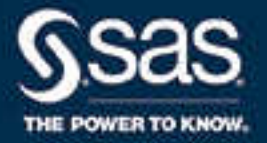

# SAS® 9.4 Output Delivery System: Procedures Guide, Third Edition

SAS® Documentation February 15, 2023

The correct bibliographic citation for this manual is as follows: SAS Institute Inc. 2016. *SAS® 9.4 Output Delivery System: Procedures Guide, Third Edition*. Cary, NC: SAS Institute Inc.

#### **SAS® 9.4 Output Delivery System: Procedures Guide, Third Edition**

Copyright © 2016, SAS Institute Inc., Cary, NC, USA

ISBN 978-1-62960-836-5 (PDF)

All Rights Reserved. Produced in the United States of America.

For a hard copy book: No part of this publication may be reproduced, stored in a retrieval system, or transmitted, in any form or by any means, electronic, mechanical, photocopying, or otherwise, without the prior written permission of the publisher, SAS Institute Inc.

**For a web download or e-book:** Your use of this publication shall be governed by the terms established by the vendor at the time you acquire this publication.

The scanning, uploading, and distribution of this book via the Internet or any other means without the permission of the publisher is illegal and punishable by law. Please purchase only authorized electronic editions and do not participate in or encourage electronic piracy of copyrighted materials. Your support of others' rights is appreciated.

**U.S. Government License Rights; Restricted Rights:** The Software and its documentation is commercial computer software developed at private expense and is provided with RESTRICTED RIGHTS to the United States Government. Use, duplication, or disclosure of the Software by the United States Government is subject to the license terms of this Agreement pursuant to, as applicable, FAR 12.212, DFAR 227.7202-1(a), DFAR 227.7202-3(a), and DFAR 227.7202-4, and, to the extent required under U.S. federal law, the minimum restricted rights as set out in FAR 52.227-19 (DEC 2007). If FAR 52.227-19 is applicable, this provision serves as notice under clause (c) thereof and no other notice is required to be affixed to the Software or documentation. The Government's rights in Software and documentation shall be only those set forth in this Agreement.

SAS Institute Inc., SAS Campus Drive, Cary, NC 27513-2414

February 2023

SAS® and all other SAS Institute Inc. product or service names are registered trademarks or trademarks of SAS Institute Inc. in the USA and other countries. ® indicates USA registration.

Other brand and product names are trademarks of their respective companies.

9.4-P11:odsproc

# **Contents**

## PART 1 [Introduction](#page-6-0) 1

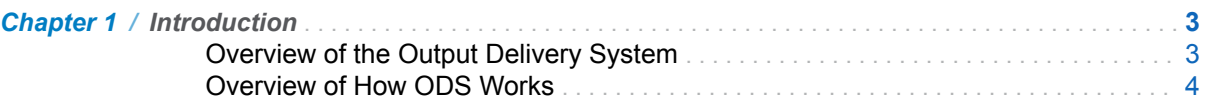

## PART 2 [Customizing Procedure Output](#page-14-0) 9

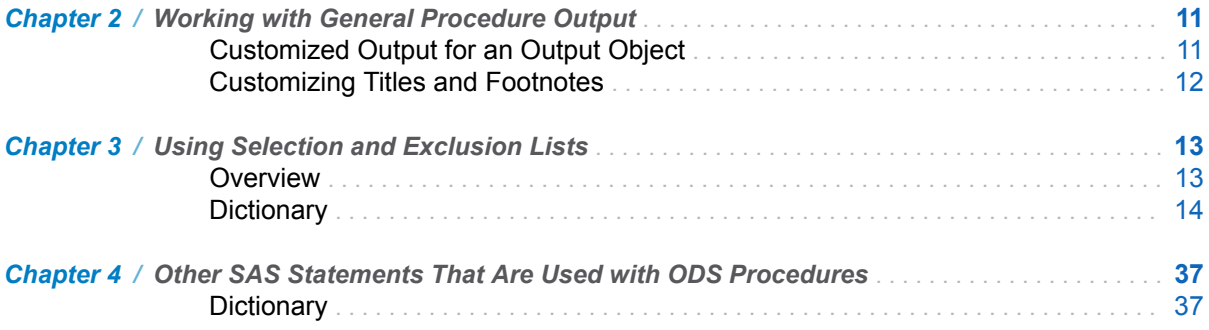

### PART 3 [The DOCUMENT Procedure](#page-92-0) 87

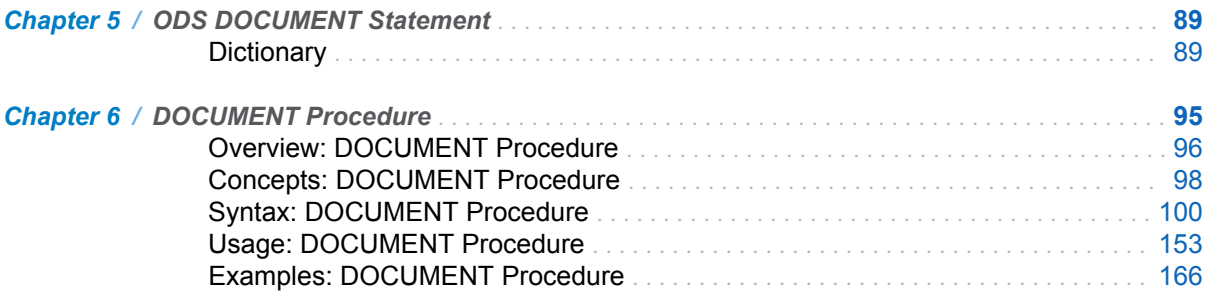

## PART 4 [The ODSLIST Procedure](#page-200-0) 195

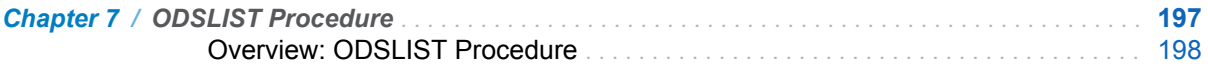

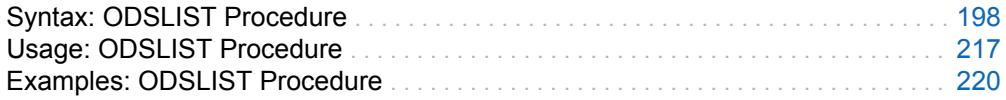

## PART 5 [The ODSTABLE Procedure](#page-242-0) 237

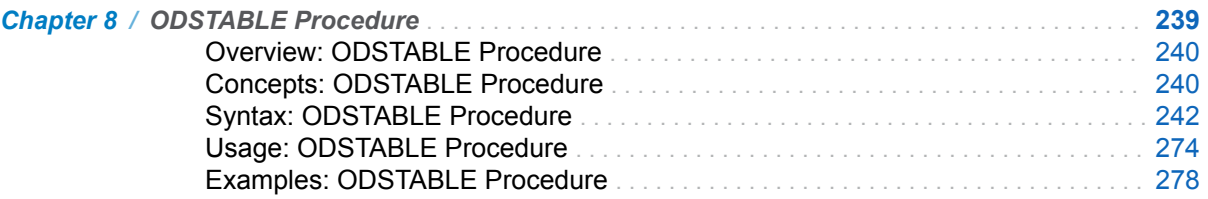

## PART 6 [The ODSTEXT Procedure](#page-302-0) 297

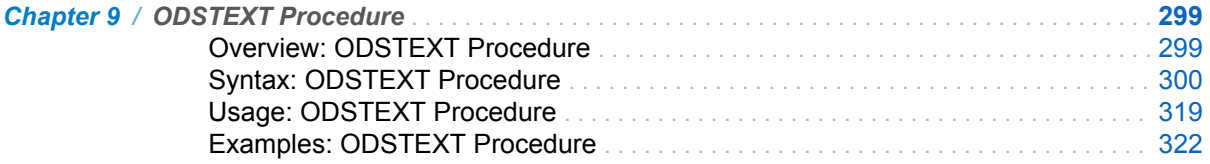

## PART 7 [The TEMPLATE Procedure](#page-336-0) 331

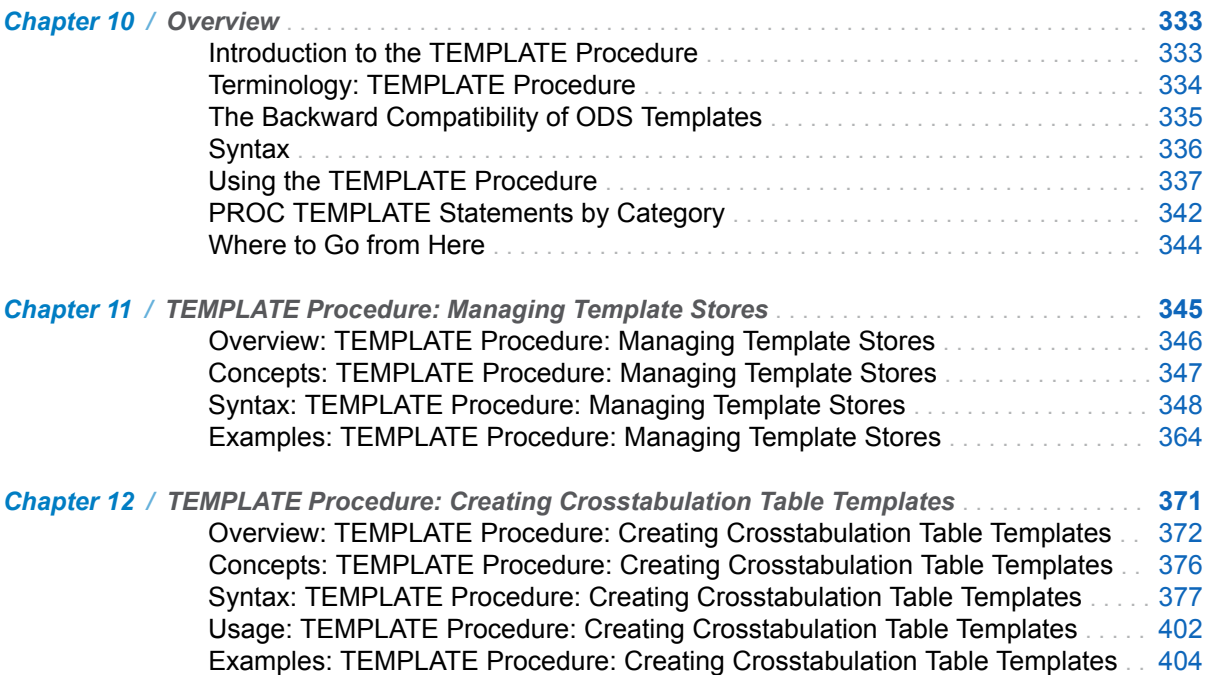

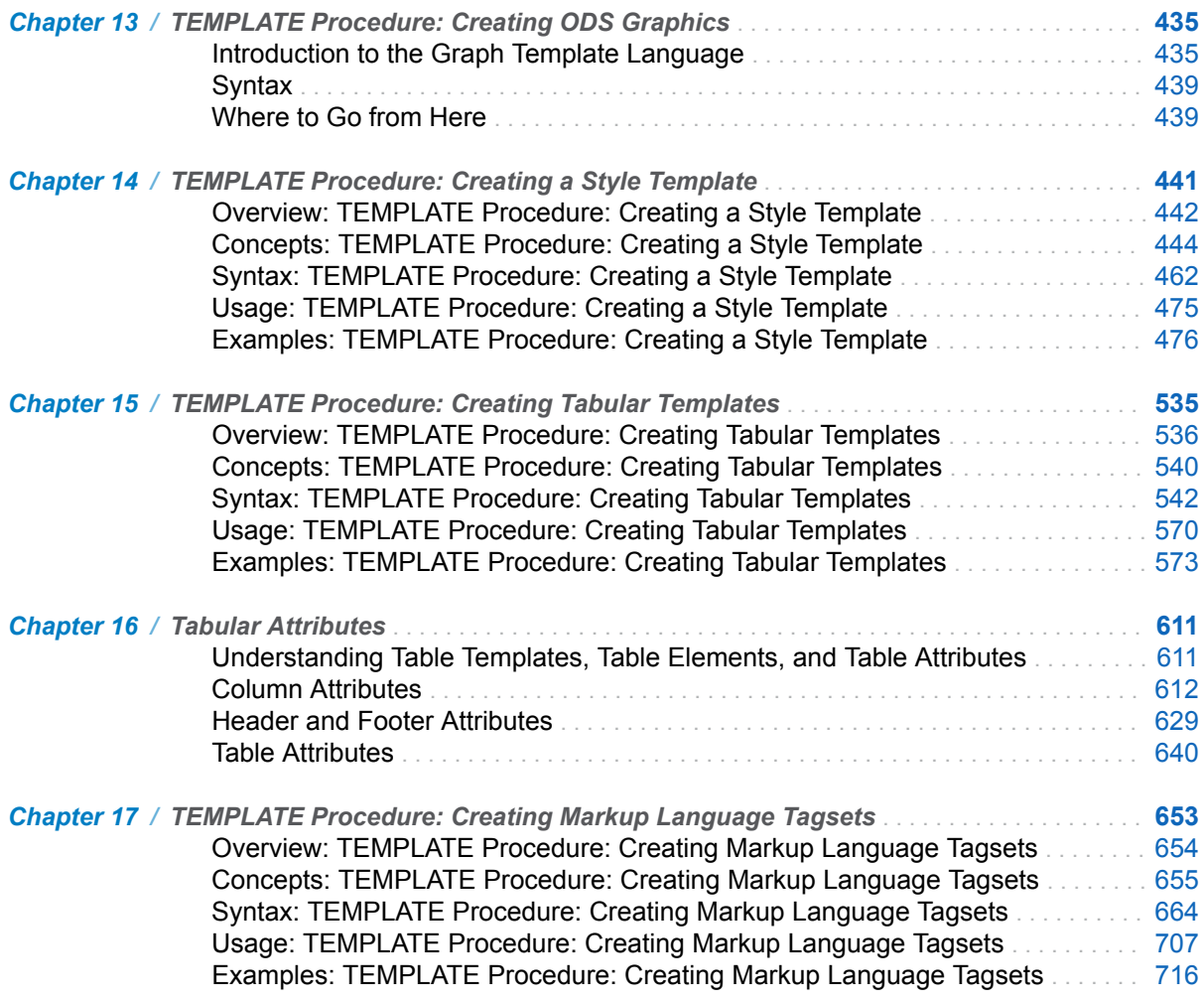

# PART 8 [ODS Styles Reference](#page-744-0) 739

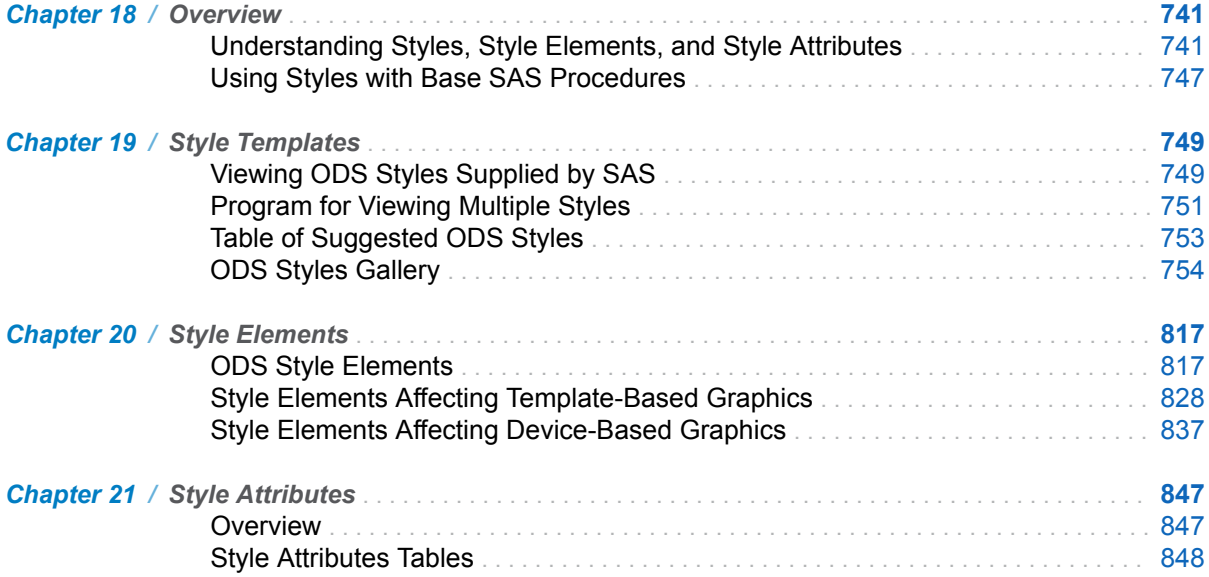

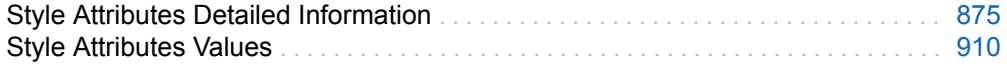

# PART 9 [Appendices](#page-922-0) 917

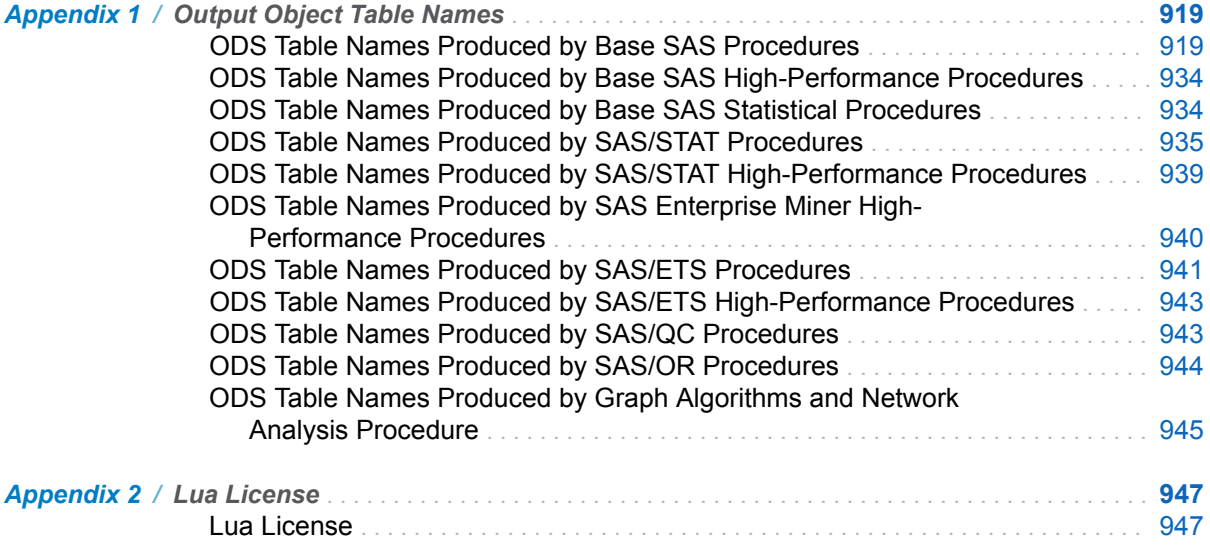

# **PART 1**

# <span id="page-6-0"></span>Introduction

*Chapter 1 Introduction* . . . . . . . . . . . . . . . . . . . . . . . . . . . . . . . . . . . . . . . . . . . . . . . . . . . . . . . **[3](#page-8-0)**

# **1**

# <span id="page-8-0"></span>Introduction

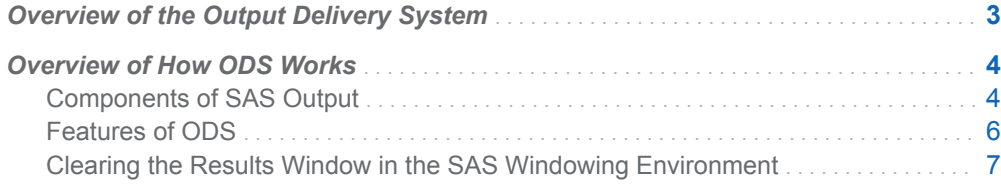

# Overview of the Output Delivery System

The Output Delivery System (ODS) gives you great flexibility in generating, storing, and reproducing SAS procedures and DATA step output, with a wide range of formatting options.

By default, ODS output is formatted according to instructions that a PROC step or DATA step defines. However, ODS provides ways for you to customize the output. You can customize the style for all of your output, or you can customize a single table or graph.

You can use ODS to accomplish the following tasks:

Create reports for viewers or browsers.

With ODS, you can use ODS destination statements to create output in popular formats such as HTML, PDF, and RTF. For example, you can use the ODS PDF statement to create PDF files for viewing with Adobe Acrobat or for printing. You can use the ODS EPUB statement to create output for e-book readers. The ODS RTF statement creates output for Microsoft Word. For complete documentation on the ODS destination statements, see ["Dictionary of ODS Language](http://documentation.sas.com/?docsetId=odsug&docsetVersion=9.4&docsetTarget=p12kuaym0e53mpn1o818euwkk7pk.htm&locale=en) Statements" in *[SAS Output Delivery System: User's Guide](http://documentation.sas.com/?docsetId=odsug&docsetVersion=9.4&docsetTarget=p12kuaym0e53mpn1o818euwkk7pk.htm&locale=en)*.

Customize the report contents.

ODS enables you to modify the contents of your output. With ODS, you can embed graphics, select specific cell contents to display, and create embedded links in tables and graphs. You can select specific tables or graphs from procedure output to be printed or you can exclude them. You can create SAS data sets directly from tables or graphics.

<span id="page-9-0"></span>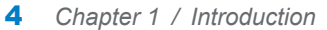

Customize the presentation.

ODS enables you to change the appearance of your output. You can change the colors, fonts, and borders of your output. You can customize the layout, format, headers, and style. You can add images and embedded URLs.

Create more accessible SAS output.

The ODS EPUB and ODS EPUB3 destinations are the recommended destinations for creating SAS output that is accessible to the broadest audience. They create e-books that utilize many of the accessibility features of the EPUB specification. These features enable e-book readers such as iBooks to present e-books so that they adapt to the needs of users with a wide range of abilities. For example, when reading an e-book created by the ODS EPUB and ODS EPUB3 destinations using iBooks on an iPad, users can adjust font size, color schemes, and magnification. They can also access the text using assistive technologies such as the Voiceover screen reader and refreshable braille displays.

# Overview of How ODS Works

## Components of SAS Output

The PROC or DATA step supplies data and the name of the template that contains the formatting instructions. ODS formats the output. You can use ODS to format output from individual procedures and from the DATA step in many different forms.

The following figure shows how SAS produces ODS output.

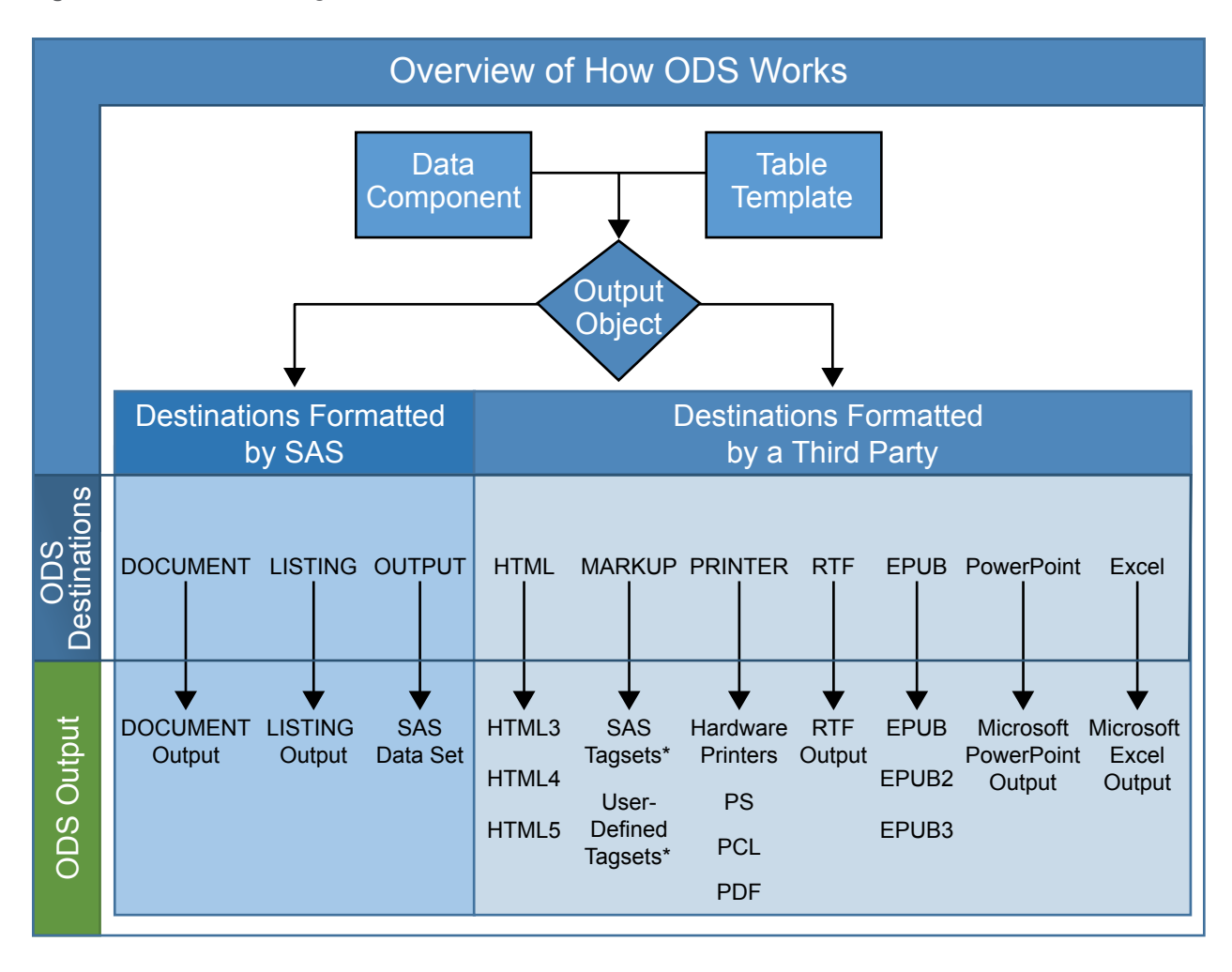

*Figure 1.1 ODS Processing: What Goes in and What Comes Out*

*Table 1.1 \* List of Tagsets That SAS Supplies and Supports*

| <b>CHTML</b> | CSV            | <b>CSVALL</b>    | <b>CSVBYLINE</b> |
|--------------|----------------|------------------|------------------|
| DEFAULT      | <b>EXCELXP</b> | <b>HTMLPANEL</b> |                  |
| MSOFFICE2K   | <b>PHTML</b>   | TAGSETS.RTF      |                  |

*Table 1.2 \* Additional Diagnostic Tagsets That SAS Supports*

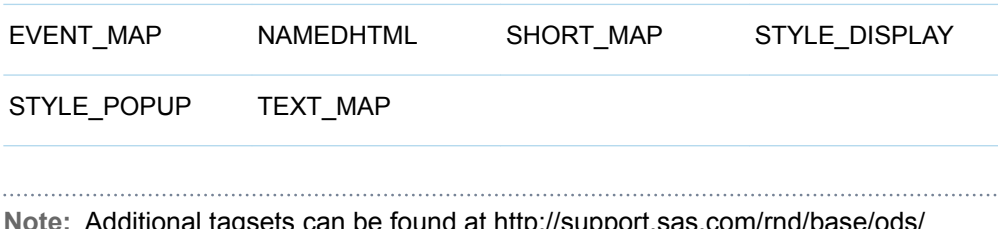

**Note:** Additional tagsets can be found at http://support.sas.com/rnd/base/ods/ odsmarkup/ .

## <span id="page-11-0"></span>Features of ODS

ODS delivers output in a variety of formats, and makes the formatted output easy to access.

Important features of ODS include the following:

- n ODS combines data with table and graph templates to produce one or more output objects. These objects can be sent to any or all ODS destinations. The currently available ODS destinations can produce the following types of output:
	- $\Box$  monospace output
	- $\Box$  an output data set
	- $\Box$  an ODS document that contains a hierarchy file of the output objects
	- $\Box$  output that is formatted for a high-resolution printer such as PostScript and PDF
	- $\Box$  output that is formatted in various markup languages such as HTML
	- $\Box$  RTF output that is formatted for use with Microsoft Word
	- $\Box$  PowerPoint output that is formatted for use with Microsoft PowerPoint
	- $\Box$  output that is formatted for EPUB e-books
- **DOS** provides table and graph templates that define the structure of the output from SAS procedures and from the DATA step. You can customize the output by modifying these templates or by creating your own.
- $\Box$  ODS provides a way for you to choose individual output objects to send to ODS destinations. Most SAS procedures produce multiple output objects. You can easily create HTML output, an output data set, LISTING output, or printer output from any or all output objects. You can send different output objects to different destinations.
- $\blacksquare$  In the SAS windowing environment, ODS stores a link to each output object in the Results folder in the Results window.
- n Because formatting is centralized in ODS, the addition of a new ODS destination does not affect any procedures or the DATA step. As future destinations are added to ODS, they will automatically become available to the DATA step and all procedures that support ODS.
- $\blacksquare$  With ODS, you can produce output for numerous destinations from a single program, but you do not need to maintain separate programs for each destination. This feature saves you time and system resources by enabling you to produce multiple types of output with a single run of your procedure or data query.

# <span id="page-12-0"></span>Clearing the Results Window in the SAS Windowing Environment

The ODS HTML destination is turned on by default when you use the SAS windowing environment and SAS Studio. Therefore, the NEWFILE=NONE option is set by default in the HTML file and all output is sent to a single HTML file. When you clear the Results window manually by clicking on a node in the Results window and selecting **Delete**, or by issuing the ODSRESULTS;CLEAR command, nodes are deleted from the Results window. However, the HTML file remains open and the output from subsequent procedure or DATA steps is appended to any previously created HTML output. You can remove the contents of the HTML file, close the HTML file, and reset preferences to the default state by doing one of the following:

- $\blacksquare$  Using the Command Line
	- 1 Select the Results window or the Results Viewer window.
	- 2 Submit either of these commands in the command line:

CLEAR

or

CLEAR ALL

- Using the SAS Windowing Environment
	- 1 Select the Results window or the Results Viewer window.
	- 2 From the Menu, select **Edit** ð **Clear All**.

#### *Chapter 1 / Introduction*

## **PART 2**

# <span id="page-14-0"></span>Customizing Procedure Output

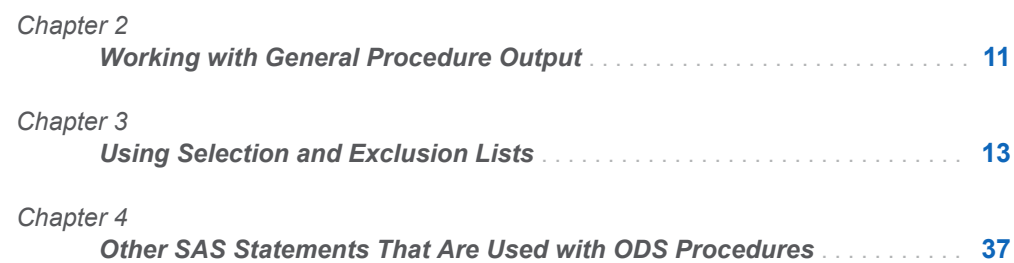

# **2**

# <span id="page-16-0"></span>Working with General Procedure **Output**

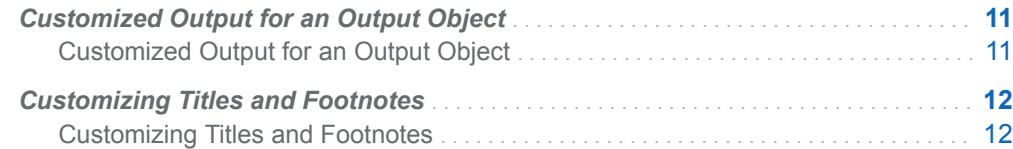

# Customized Output for an Output Object

## Customized Output for an Output Object

For a procedure, the name of the table template that is used for an output object comes from the procedure code. The DATA step uses a default table template unless you specify an alternative with the TEMPLATE= suboption in the ODS option in the FILE statement. For more information, see the section on the TEMPLATE= suboption in "FILE Statement: ODS" in *[SAS Output Delivery System: User's Guide](http://documentation.sas.com/?docsetId=odsug&docsetVersion=9.4&docsetTarget=p08sm6fw8vi4v1n1dzm7hce2cpr6.htm&locale=en)*.

To find out which table templates a procedure or the DATA step uses for the output objects, you must look at a trace record. To produce a trace record in your SAS log, submit the following SAS statements:

ods trace on; *your-proc-or-DATA-step* ods trace off;

A few procedures do not produce ODS output. If you produce a trace record for one of these procedures, no template appears in the trace record. Most procedures use one or more templates to produce their output. Each template appears in the trace record produced in the log.

<span id="page-17-0"></span>For a detailed explanation of the trace record, see the ["ODS TRACE Statement" on](#page-83-0) [page 78](#page-83-0).

You can use PROC TEMPLATE to modify templates. When a procedure or DATA step uses a table template, it uses the elements that are defined or referenced in its table template. In most cases, the only way to modify the appearance of your output is by modifying one or more templates, which can include table, graph, style, column, and other templates.

**Note:** Three Base SAS procedures, [PROC PRINT](http://documentation.sas.com/?docsetId=proc&docsetVersion=9.4&docsetTarget=p10qiuo2yicr4qn17rav8kptnjpu.htm&locale=en), [PROC REPORT,](http://documentation.sas.com/?docsetId=proc&docsetVersion=9.4&docsetTarget=p0bqogcics9o4xn17yvt2qjbgdpi.htm&locale=en) and [PROC](http://documentation.sas.com/?docsetId=proc&docsetVersion=9.4&docsetTarget=n00yutbvvckjwrn1ldg5xkvjy1pu.htm&locale=en)  [TABULATE](http://documentation.sas.com/?docsetId=proc&docsetVersion=9.4&docsetTarget=n00yutbvvckjwrn1ldg5xkvjy1pu.htm&locale=en), do provide a way for you to access table elements from the procedure step itself. Accessing the table elements enables you to customize your report. For more information about these procedures, see *[Base SAS Procedures Guide](http://documentation.sas.com/?docsetId=proc&docsetVersion=9.4&docsetTarget=titlepage.htm&locale=en)*.

# Customizing Titles and Footnotes

## Customizing Titles and Footnotes

You can use the global TITLE and FOOTNOTE statements to enhance the readability of any report. These statements have options that enable you to customize the style of the titles and footnotes. Examples of these style options are BOLD, COLOR=, and FONT=. Because these options control only the presentation of the titles and footnotes, they have no effect on titles or footnotes that go to the LISTING or OUTPUT destination. For a complete list of style options, detailed information about the style options and example code, see the [TITLE statement](http://documentation.sas.com/?docsetId=lestmtsglobal&docsetVersion=9.4&docsetTarget=p10gcmrmf83iaxn1ilrx4pra969n.htm&locale=en) and the [FOOTNOTE statement](http://documentation.sas.com/?docsetId=lestmtsglobal&docsetVersion=9.4&docsetTarget=n0wh407rnaleinn1rqyudxuzhkhu.htm&locale=en) in *[SAS DATA Step Statements: Reference](http://documentation.sas.com/?docsetId=lestmtsref&docsetVersion=9.4&docsetTarget=titlepage.htm&locale=en)*.

When used with graphics, you can choose whether to render the titles and footnotes as part of the body of the document or as part of the graphics image. Where the titles and footnotes are rendered determines how you control the font, size, and color of the titles and footnotes text. For details about this ODS and SAS/GRAPH interaction, see [Controlling Titles and Footnotes](http://documentation.sas.com/?docsetId=graphref&docsetVersion=9.4&docsetTarget=p0ugm0gm0wjbegn15tlz9voutu10.htm&locale=en) . For information about adding titles and footnotes to ODS Graphics, see ["Adding Titles, Footnotes, and Text Entries to](http://documentation.sas.com/?docsetId=grstatug&docsetVersion=9.4&docsetTarget=n1mqmyed2h20j9n186kd0p1bninu.htm&locale=en)  Your Graph" in *[SAS Graph Template Language: User's Guide](http://documentation.sas.com/?docsetId=grstatug&docsetVersion=9.4&docsetTarget=n1mqmyed2h20j9n186kd0p1bninu.htm&locale=en)*.

For information about titles and footnotes rendered with and without using the graphics option USEGOPT, see ["ODS USEGOPT Statement" in](http://documentation.sas.com/?docsetId=odsug&docsetVersion=9.4&docsetTarget=p0zxdw26vdzo91n1mzf402wa6p57.htm&locale=en) *SAS Output [Delivery System: User's Guide](http://documentation.sas.com/?docsetId=odsug&docsetVersion=9.4&docsetTarget=p0zxdw26vdzo91n1mzf402wa6p57.htm&locale=en)*.

# <span id="page-18-0"></span>Using Selection and Exclusion **Lists**

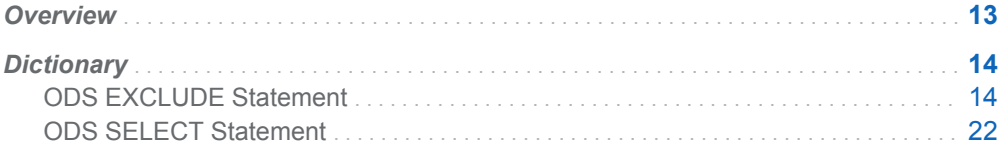

# **Overview**

For each ODS destination, ODS maintains either a selection list or an exclusion list of output objects. You can use the default output objects selected or excluded for each destination or you can specify which output object you want to produce by selecting or excluding them from a list.

A selection list is a list of output objects that are sent to an ODS destination. An exclusion list is a list of output objects that are excluded from an ODS destination. ODS also maintains an overall selection or exclusion list of output objects. By checking the destination-specific lists and the overall list, ODS determines what output objects to produce. These lists can be modified by using the ODS SELECT statement and the ODS EXCLUDE statement.

**TIP** You can maintain a selection list for one destination and an exclusion list for another. However, the results are less complicated if you maintain the same types of lists for all the destinations to which you route output.

You can view the contents of the exclusion and selection lists by using the ODS SHOW statement. The current selection list is written to the SAS log.

EXCLUDE ALL is the default setting for the ODS OUTPUT destination. SELECT ALL is the default setting for all other destinations. To change the default selection and exclusion lists, use the ODS SELECT or ODS EXCLUDE statements or use the

**3**

<span id="page-19-0"></span>exclude and select actions that are available for some of the ODS statements. However, to set the exclusion list for the OUTPUT destination to something other than the default, use the ["ODS OUTPUT Statement" in](http://documentation.sas.com/?docsetId=odsug&docsetVersion=9.4&docsetTarget=p0oxrbinw6fjuwn1x23qam6dntyd.htm&locale=en) *SAS Output Delivery [System: User's Guide](http://documentation.sas.com/?docsetId=odsug&docsetVersion=9.4&docsetTarget=p0oxrbinw6fjuwn1x23qam6dntyd.htm&locale=en)*. For a list of ODS output destinations and explanations of each, see ["Understanding ODS Destinations" in](http://documentation.sas.com/?docsetId=odsug&docsetVersion=9.4&docsetTarget=p1n357e2fq6kjkn1ijsu3w97lxl1.htm&locale=en) *SAS Output Delivery System: [User's Guide](http://documentation.sas.com/?docsetId=odsug&docsetVersion=9.4&docsetTarget=p1n357e2fq6kjkn1ijsu3w97lxl1.htm&locale=en)*.

In order to view output objects that are selected or excluded from your program, use the ODS TRACE statement. The ODS TRACE statement prints the output objects that are selected and excluded and puts the information in a trace record that is written to the SAS log. The trace provides the path, the label, and other information about output objects that are selected and excluded. For complete documentation about viewing and selecting output objects, see the ["ODS SELECT Statement" on](#page-27-0) [page 22](#page-27-0), the "ODS EXCLUDE Statement" on page 14, and the ["ODS TRACE](#page-83-0) [Statement" on page 78.](#page-83-0)

# **Dictionary**

# ODS EXCLUDE Statement

Specifies output objects to exclude from ODS destinations.

Category: ODS: Output Control

## **Syntax**

**ODS** <*[ODS-destination](#page-21-0)*> **EXCLUDE** *exclusion(s)* [| ALL | NONE](#page-21-0);

### Required Arguments

#### *exclusion(s)*

specifies one or more output objects to add to an exclusion list.

By default, ODS automatically modifies exclusion lists at the end of a DATA step that uses ODS, or at the end of a procedure step. For information about modifying these lists, see ["Selection and Exclusion Lists" in](http://documentation.sas.com/?docsetId=odsug&docsetVersion=9.4&docsetTarget=n1ovhlum2jap2nn1gy6w5c93kknh.htm&locale=en) *SAS Output Delivery [System: User's Guide](http://documentation.sas.com/?docsetId=odsug&docsetVersion=9.4&docsetTarget=n1ovhlum2jap2nn1gy6w5c93kknh.htm&locale=en)* .

Each *exclusion* has the following form.

*output-object* <(PERSIST)>

#### *output-object*

specifies one or more output objects to exclude. To specify an output object, you need to know which output objects your SAS program produces. The ODS TRACE statement writes to the SAS log a trace record that includes the path, the label, and other information about each output object that is produced. You can specify an output object in any of the following ways:

 $\blacksquare$  a full path. For example, the following is the full path of the output object:

Univariate.City\_Pop\_90.TestsForLocation

 $\blacksquare$  a partial path. A partial path consists of any part of the full path that begins immediately after a period (.) and continues to the end of the full path. For example, suppose the full path is the following:

Univariate.City\_Pop\_90.TestsForLocation

Then the partial paths are as follows:

City\_Pop\_90.TestsForLocation TestsForLocation

 $\blacksquare$  a label that is enclosed in quotation marks.

For example:

"The UNIVARIATE Procedure" "Tests for Location"

 $\blacksquare$  a label path. For example, the following is the label path for the output object:

"The UNIVARIATE Procedure"."CityPop\_90"."Tests For Location"

**Note:** The trace record shows the label path only if you specify the LABEL option in the ODS TRACE statement.

 $\blacksquare$  a partial label path. A partial label path consists of any part of the label that begins immediately after a period (.) and continues to the end of the label. For example, suppose the label path is the following:

"The UNIVARIATE Procedure"."CityPop\_90"."Tests For Location"

Then the partial label paths are as follows:

"CityPop\_90"."Tests For Location" "Tests For Location"

- $\blacksquare$  a mixture of labels and paths.
- $\blacksquare$  any of the partial path specifications, followed by a pound sign (#) and a number. For example, TestsForLocation#3 refers to the third output object that is named TestsForLocation.

**See** ["ODS TRACE Statement" on page 78](#page-83-0).

#### **(PERSIST)**

keeps the *output-object* that precedes the *PERSIST* option in the exclusion list until you explicitly modify the list with any of the following ODS statements:

- any ODS SELECT statement
- **DOS EXCLUDE NONE**
- ODS EXCLUDE ALL
- $\blacksquare$  an ODS EXCLUDE statement that applies to the same output object but does not specify PERSIST

This action is true even if the DATA or procedure step ends.

**Requirement** You must enclose PERSIST in parentheses.

#### <span id="page-21-0"></span>**ALL**

specifies that ODS does not send any output objects to the open destination.

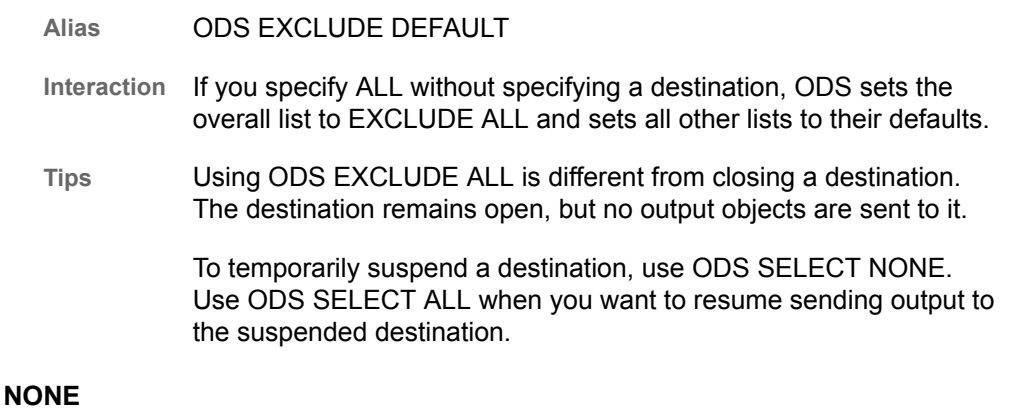

specifies that ODS send all of the output objects to the open destination.

- **Interaction** If you specify the NONE argument without specifying a destination, ODS sets the overall list to EXCLUDE NONE and sets all other lists to their defaults.
- **Tips** ODS EXCLUDE NONE has the same effect as ODS SELECT ALL.

To temporarily suspend a destination, use ODS SELECT NONE. Use ODS SELECT ALL when you want to resume sending output to the suspended destination.

## Optional Arguments

#### **NOWARN**

suppresses the warning that an output object was requested but not created.

- **Requirement** The NOWARN option must be enclosed in parentheses.
- **Interaction** The NOWARN option cannot be used with the ALL option or the NONE option.

**Example** The ODS EXCLUDE statement in the following example specifies that no warning is created if the output object Summary is requested but not created. ods exclude summary (nowarn);

> proc contents data=sashelp.class; run;

#### *ODS-destination*

specifies to which ODS destination's exclusion list to write, where *ODSdestination* can be any valid ODS destination. For a discussion of ODS destinations, see ["Understanding ODS Destinations" in](http://documentation.sas.com/?docsetId=odsug&docsetVersion=9.4&docsetTarget=p1n357e2fq6kjkn1ijsu3w97lxl1.htm&locale=en) *SAS Output Delivery [System: User's Guide](http://documentation.sas.com/?docsetId=odsug&docsetVersion=9.4&docsetTarget=p1n357e2fq6kjkn1ijsu3w97lxl1.htm&locale=en)*.

- **Default** If you omit *ODS-destination*, ODS writes to the overall exclusion list.
- **Tip** To set the exclusion list for the output destination to something other than the default, use the ["ODS OUTPUT Statement" in](http://documentation.sas.com/?docsetId=odsug&docsetVersion=9.4&docsetTarget=p0oxrbinw6fjuwn1x23qam6dntyd.htm&locale=en) *SAS Output [Delivery System: User's Guide](http://documentation.sas.com/?docsetId=odsug&docsetVersion=9.4&docsetTarget=p0oxrbinw6fjuwn1x23qam6dntyd.htm&locale=en)*.

#### **WHERE=***where-expression*

excludes output objects that meet a particular condition. For example, the following statement excludes only output objects with the word "Histogram" in their name:

ods exclude where=(\_name\_ ? 'Histogram');

*where-expression*

is an arithmetic or logical expression that consists of a sequence of operators and operands. *where-expression* has this form.

(*subsetting-variable* <*comparison-operator where-expression-n*> )

#### *subsetting-variable*

is a special type of WHERE expression operand used by SAS to help you find common values in items. For example, this EXCLUDE statement excludes only output objects with the path **City\_Pop\_90.TestsForLocation** :

ods exclude / where=(\_path\_ = 'City\_Pop\_90.TestsForLocation' );

*subsetting-variable* is one of the following:

```
_LABEL_
```
is the label of the output object.

**\_LABELPATH\_**

is the label path of the output object.

**\_NAME\_**

is the name of the output object.

```
_PATH_
```
is the name path of the output object.

#### *operator*

compares a variable with a value or with another variable. *operator* can be AND, OR NOT, OR, AND NOT, or a comparison operator.

The following table lists some comparison operators:

*Table 3.1 Examples of Comparison Operators*

| <b>Symbol</b>                                   | <b>Mnemonic</b><br><b>Equivalent</b> | <b>Definition</b>                  |
|-------------------------------------------------|--------------------------------------|------------------------------------|
| =                                               | EQ                                   | Equal to                           |
| $\lambda$ = or $\sim$ = or $\lambda$ = or $\lt$ | NE.                                  | Not equal to                       |
| >                                               | GT                                   | Greater than                       |
| <                                               | LT                                   | Less than                          |
| $>=$                                            | <b>GE</b>                            | Greater than or equal to           |
| $\leq$                                          | LE                                   | Less than or equal to              |
|                                                 | IN                                   | Equal to one from a list of values |

# **Details**

## Using Selection and Exclusion Lists

For each ODS destination, ODS maintains either a selection list or an exclusion list of output objects. You can use the default output objects selected or excluded for each destination or you can specify which output object you want to produce by selecting or excluding them from a list.

A selection list is a list of output objects that are sent to an ODS destination. An exclusion list is a list of output objects that are excluded from an ODS destination. ODS also maintains an overall selection or exclusion list of output objects. By checking the destination-specific lists and the overall list, ODS determines what output objects to produce. These lists can be modified by using the ODS SELECT statement and the ODS EXCLUDE statement.

**TIP** You can maintain a selection list for one destination and an exclusion list for another. However, the results are less complicated if you maintain the same types of lists for all the destinations to which you route output.

You can view the contents of the exclusion and selection lists by using the ODS SHOW statement. The current selection list is written to the SAS log.

EXCLUDE ALL is the default setting for the ODS OUTPUT destination. SELECT ALL is the default setting for all other destinations. To change the default selection and exclusion lists, use the ODS SELECT or ODS EXCLUDE statements or use the exclude and select actions that are available for some of the ODS statements. However, to set the exclusion list for the OUTPUT destination to something other than the default, use the ["ODS OUTPUT Statement" in](http://documentation.sas.com/?docsetId=odsug&docsetVersion=9.4&docsetTarget=p0oxrbinw6fjuwn1x23qam6dntyd.htm&locale=en) *SAS Output Delivery [System: User's Guide](http://documentation.sas.com/?docsetId=odsug&docsetVersion=9.4&docsetTarget=p0oxrbinw6fjuwn1x23qam6dntyd.htm&locale=en)*. For a list of ODS output destinations and explanations of each, see ["Understanding ODS Destinations" in](http://documentation.sas.com/?docsetId=odsug&docsetVersion=9.4&docsetTarget=p1n357e2fq6kjkn1ijsu3w97lxl1.htm&locale=en) *SAS Output Delivery System: [User's Guide](http://documentation.sas.com/?docsetId=odsug&docsetVersion=9.4&docsetTarget=p1n357e2fq6kjkn1ijsu3w97lxl1.htm&locale=en)*.

In order to view output objects that are selected or excluded from your program, use the ODS TRACE statement. The ODS TRACE statement prints the output objects that are selected and excluded and puts the information in a trace record that is written to the SAS log. The trace provides the path, the label, and other information about output objects that are selected and excluded. For complete documentation about viewing and selecting output objects, see the ["ODS SELECT Statement" on](#page-27-0) [page 22](#page-27-0), the ["ODS EXCLUDE Statement" on page 14,](#page-19-0) and the ["ODS TRACE](#page-83-0) [Statement" on page 78.](#page-83-0)

# Example: Conditionally Excluding Output Objects and Sending Them to Different Output Destinations

Features: ODS EXCLUDE statement: Options: ODS-Destination, WHERE= ODS HTML statement options:

CONTENTS= FRAME= PAGE= TEXT= ODS PDF statement options: TEXT= STARTPAGE= PROC UNIVARIATE

## Program

```
options nodate; 
    data BPressure;
      length PatientID $2;
      input PatientID $ Systolic Diastolic @@;
       datalines;
    CK 120 50 SS 96 60 FR 100 70
    CP 120 75 BL 140 90 ES 120 70
    CP 165 110 JI 110 40 MC 119 66
    FC 125 76 RW 133 60 KD 108 54
   DS 110 50 JW 130 80 BH 120 65
    JW 134 80 SB 118 76 NS 122 78
    GS 122 70 AB 122 78 EC 112 62
   HH 122 82
    ;
    run;
   ods html text='Systolic Blood Pressure' file='Systolic-body.html' 
            frame='Systolic-frame.htm'
            contents='Systolic-contents.htm'
            page='Systolic-page.htm';
ods pdf file='Diastolic.pdf' text='Diastolic Blood Pressure' 
startpage=no;
ods html exclude where=(_path_ ? "Diastolic" ) ;
ods pdf exclude where=(_path_ ? "Systolic" ) ;
    proc univariate data=BPressure;
       var Systolic Diastolic;
    run;
ods html close;
ods pdf close;
```
## Program Description

#### **Create the BPressure data set.**

```
options nodate; 
   data BPressure;
      length PatientID $2;
       input PatientID $ Systolic Diastolic @@;
      datalines;
   CK 120 50 SS 96 60 FR 100 70
   CP 120 75 BL 140 90 ES 120 70
   CP 165 110 JI 110 40 MC 119 66
   FC 125 76 RW 133 60 KD 108 54
   DS 110 50 JW 130 80 BH 120 65
   JW 134 80 SB 118 76 NS 122 78
   GS 122 70 AB 122 78 EC 112 62
   HH 122 82
\cdots run;
```
**Create HTML output and add text.**

```
 ods html text='Systolic Blood Pressure' file='Systolic-body.html' 
          frame='Systolic-frame.htm'
          contents='Systolic-contents.htm'
          page='Systolic-page.htm';
```
#### **Create PDF output and add text.**

```
ods pdf file='Diastolic.pdf' text='Diastolic Blood Pressure' 
startpage=no;
```
**Exclude output objects from different output destinations.** The first ODS EXCLUDE statement excludes from the HTML destination output objects that have 'Diastolic' in the pathname. The second ODS EXCLUDE statement excludes from the PDF destination output objects that have 'Systolic' in the pathname.

```
ods html exclude where=( path ? "Diastolic" ) ;
ods pdf exclude where=( path ? "Systolic" ) ;
```
**Create the output objects.** As PROC UNIVARIATE sends each output object to the Output Delivery System, ODS does not send the output objects from PROC UNIVARIATE that match the items in the exclusion list to the open destinations.

```
 proc univariate data=BPressure;
   var Systolic Diastolic;
 run;
```
**Close the HTML destination.** The ODS HTML CLOSE statement closes the HTML destination and all the files that are associated with it. If you do not close the destination, then you cannot view the HTML file specified by the FRAME attribute until you close your SAS session.

ods html close;

**Close the PDF destination.** This ODS PDF statement closes the PDF destination and all the files that are associated with it.

ods pdf close;

# **Output**

*Output 3.1 Partial HTML Output with Systolic Output Objects*

| <b>Table of Contents</b>                              | <b>The SAS System</b>             |                 |                       |                                       |                     |  |                                           |           |          |            |
|-------------------------------------------------------|-----------------------------------|-----------------|-----------------------|---------------------------------------|---------------------|--|-------------------------------------------|-----------|----------|------------|
| 1. The Univariate Procedure                           | <b>Systolic Blood Pressure</b>    |                 |                       |                                       |                     |  |                                           |           |          |            |
| ·Diastolic<br><b>Moments</b>                          | <b>Moments</b>                    |                 |                       |                                       |                     |  |                                           |           |          |            |
| <b>Basic Measures of</b>                              |                                   | N               |                       |                                       |                     |  | 22 Sum Weights                            |           |          | 22         |
| <b>Location and Variability</b><br>Tests For Location |                                   | <b>Mean</b>     |                       |                                       |                     |  | 70.0909091 Sum Observations               |           |          | 1542       |
| <b>Quantiles</b>                                      |                                   |                 | <b>Std Deviation</b>  |                                       | 15.1654654 Variance |  |                                           |           |          | 229.991342 |
| <b>Extreme Observations</b>                           |                                   | <b>Skewness</b> |                       | 0.39338753 Kurtosis                   |                     |  |                                           |           |          | 1.29287056 |
|                                                       |                                   |                 | <b>Uncorrected SS</b> |                                       |                     |  | 112910 Corrected SS                       |           |          | 4829.81818 |
|                                                       |                                   |                 |                       |                                       |                     |  | Coeff Variation 21.6368508 Std Error Mean |           |          | 3.2332881  |
|                                                       |                                   |                 |                       |                                       |                     |  |                                           |           |          |            |
|                                                       | <b>Basic Statistical Measures</b> |                 |                       |                                       |                     |  |                                           |           |          |            |
|                                                       | Location                          |                 |                       | <b>Variability</b>                    |                     |  |                                           |           |          |            |
|                                                       |                                   |                 | <b>Mean</b>           | 70.09091 Std Deviation                |                     |  |                                           |           | 15.16547 |            |
| <b>Table of Pages</b>                                 |                                   |                 |                       | Median 70,00000 Variance              |                     |  |                                           | 229.99134 |          |            |
|                                                       |                                   |                 | <b>Mode</b>           | 70.00000 Range                        |                     |  |                                           |           | 70.00000 |            |
| $\cdot$ Page 1<br><b>The Univariate Procedure</b>     |                                   |                 |                       |                                       |                     |  | <b>Interquartile Range</b>                |           | 18.00000 |            |
| $\cdot$ Page 2                                        |                                   |                 |                       |                                       |                     |  |                                           |           |          |            |
|                                                       | Tests for Location: Mu0=0         |                 |                       |                                       |                     |  |                                           |           |          |            |
|                                                       |                                   |                 | <b>Test</b>           |                                       | <b>Statistic</b>    |  | p Value                                   |           |          |            |
|                                                       |                                   |                 |                       | <b>Private tract 21.6779 Pr&gt;11</b> |                     |  |                                           | < 0001    |          |            |

*Output 3.2 Partial PDF Output with Diastolic Output Objects*

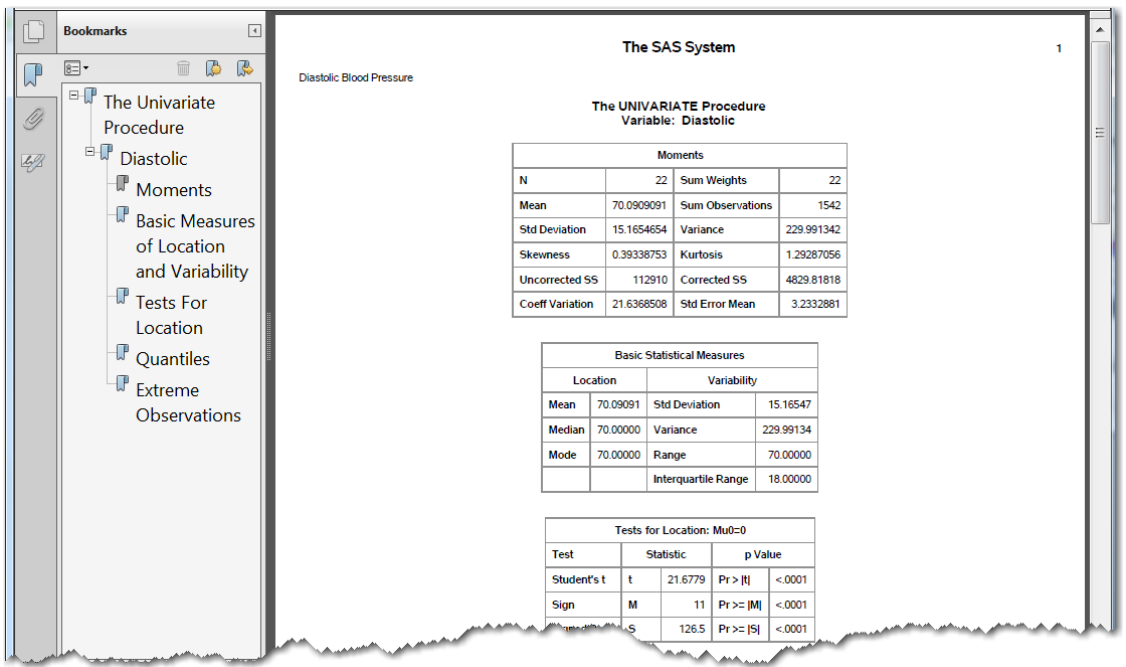

# <span id="page-27-0"></span>See Also

#### **Statements**

- "ODS SELECT Statement" on page 22
- "ODS SHOW Statement" in *[SAS Output Delivery System: User's Guide](http://documentation.sas.com/?docsetId=odsug&docsetVersion=9.4&docsetTarget=n039755ylf7oppn141m3puregz1r.htm&locale=en)*
- ["ODS TRACE Statement" on page 78](#page-83-0)

## ODS SELECT Statement

Specifies output objects for ODS destinations.

Category: ODS: Output Control

Tip: You can maintain a selection list for one destination and an exclusion list for another. However, it is easier to understand the results if you maintain the same types of lists for all of the destinations to which you route output.

See: ["ODS EXCLUDE Statement" on page 14](#page-19-0)

Example: ["Example 7: Table Header and Footer Border Formatting" on page 519](#page-524-0)

# **Syntax**

**ODS** <*[ODS-destination](#page-29-0)*> **SELECT** *selection(s)* [| ALL](#page-28-0) [| NONE;](#page-29-0)

## Required Arguments

#### *selection(s)*

specifies output objects to add to a selection list. ODS sends the items in the selection list to all active ODS destinations. By default, ODS automatically modifies selection lists when a DATA step that uses ODS or a procedure step ends. For information about modifying these lists, see ["Selection and Exclusion](http://documentation.sas.com/?docsetId=odsug&docsetVersion=9.4&docsetTarget=n1ovhlum2jap2nn1gy6w5c93kknh.htm&locale=en) Lists" in *[SAS Output Delivery System: User's Guide](http://documentation.sas.com/?docsetId=odsug&docsetVersion=9.4&docsetTarget=n1ovhlum2jap2nn1gy6w5c93kknh.htm&locale=en)*. For information about ending DATA and procedure steps, see the section on DATA Step Processing in *[SAS Language Reference: Concepts](http://documentation.sas.com/?docsetId=lrcon&docsetVersion=9.4&docsetTarget=titlepage.htm&locale=en)*.

Each *selection* has the following form.

*output-object* <(PERSIST)>

#### *output-object*

specifies the output object to select.

To specify an output object, you need to know which output objects your SAS program produces. The ODS TRACE statement writes to the SAS log a trace record that includes the path, the label, and other information about each output object that your SAS program produces. You can specify an output object as one of the following:

 $\blacksquare$  a full path. For example, the following is the full path of the output object:

<span id="page-28-0"></span>Univariate.City\_Pop\_90.TestsForLocation

 $\blacksquare$  a partial path. A partial path consists of any part of the full path that begins immediately after a period (.) and continues to the end of the full path. For example, suppose the full path is the following:

Univariate.City\_Pop\_90.TestsForLocation

Then the partial paths are as follows:

City\_Pop\_90.TestsForLocation TestsForLocation

 $\blacksquare$  a label that is enclosed in quotation marks.

For example:

"The UNIVARIATE Procedure" "Tests For Location"

 $\blacksquare$  a label path. For example, the label path for the output object is as follows:

"The UNIVARIATE Procedure"."CityPop\_90"."Tests For Location" 

**Note:** The trace record shows the label path only if you specify the LABEL option in the ODS TRACE statement.

 $\blacksquare$  a partial label path. A partial label path consists of any part of the label that begins immediately after a period (.) and continues to the end of the label. For example, suppose the label path is the following:

"The UNIVARIATE Procedure"."CityPop\_90"."Tests For Location"

Then the partial label paths are as follows:

"CityPop\_90"."Tests For Location" "Tests For Location"

- $\blacksquare$  a mixture of labels and paths.
- $\blacksquare$  any of the partial path specifications, followed by a pound sign (#) and a number. For example, TestsForLocation#3 refers to the third output object that is named TestsForLocation.

**See** ["ODS TRACE Statement" on page 78](#page-83-0)

#### **(PERSIST)**

keeps the *output-object* that precedes the PERSIST option in the selection list, even if the DATA or procedure step ends, until you explicitly modify the list with one of the following:

- any ODS EXCLUDE statement
- ODS SELECT NONE
- ODS SELECT ALL
- $\blacksquare$  an ODS SELECT statement that applies to the same output object but does not specify PERSIST

**Requirement** You must enclose PERSIST in parentheses.

#### **ALL**

specifies that ODS send all of the output objects to the open destination.

<span id="page-29-0"></span>**Alias** ODS SELECT DEFAULT

**Interaction** If you specify ALL without specifying a destination, ODS sets the overall list to SELECT ALL and sets all other lists to their defaults.

#### **NONE**

specifies that ODS does not send any output objects to the open destination.

- **Interaction** If you specify NONE and you do not specify a destination, ODS sets the overall list to SELECT NONE and sets all other lists to their defaults.
- **Tips** Using the NONE action is different from closing a destination. The output destination is still open, but ODS restricts the output that it sends to the destination.

To temporarily suspend a destination, use ODS SELECT NONE. Use ODS SELECT ALL when you want to resume sending output to the suspended destination.

### Optional Arguments

#### **(NOWARN)**

suppresses the warning that an output object was requested but not created.

- **Requirement** The NOWARN option must be enclosed in parentheses.
- **Interaction** The NOWARN option cannot be used with the ALL option or the NONE option.
- **Example** The ODS SELECT statement in the following example specifies that no warning is created if the output object Summary is requested but not created. ods select summary (nowarn);

```
proc contents data=sashelp.class;
run;
```
#### *ODS-destination*

specifies to which ODS destination's selection list to write, where *ODSdestination* can be any valid ODS destination except for the OUTPUT destination.

- **Default** If you omit *ODS-destination*, ODS writes to the overall selection list.
- **Restriction** You cannot write to the OUTPUT destination's selection list.
- **Tip** To set the selection list for the Output destination to something other than the default, see the ["ODS OUTPUT Statement" in](http://documentation.sas.com/?docsetId=odsug&docsetVersion=9.4&docsetTarget=p0oxrbinw6fjuwn1x23qam6dntyd.htm&locale=en) *SAS [Output Delivery System: User's Guide](http://documentation.sas.com/?docsetId=odsug&docsetVersion=9.4&docsetTarget=p0oxrbinw6fjuwn1x23qam6dntyd.htm&locale=en)*.
- **See** ["Understanding ODS Destinations" in](http://documentation.sas.com/?docsetId=odsug&docsetVersion=9.4&docsetTarget=p1n357e2fq6kjkn1ijsu3w97lxl1.htm&locale=en) *SAS Output Delivery System: [User's Guide](http://documentation.sas.com/?docsetId=odsug&docsetVersion=9.4&docsetTarget=p1n357e2fq6kjkn1ijsu3w97lxl1.htm&locale=en)* for a discussion of ODS destinations.

#### **WHERE=***where-expression*

selects output objects that meet a particular condition. For example, the following statement selects only output objects with the word "Histogram" in their name:

ods select where=(\_name\_ ? 'Histogram');

#### *where-expression*

is an arithmetic or logical expression that consists of a sequence of operators and operands. *where-expression* has this form.

(*subsetting-variable* <*comparison-operator where-expression-n*> )

#### *subsetting-variable*

Subsetting variables are a special type of WHERE expression operand used by SAS to help you find common values in items. For example, this ODS SELECT statement selects only output objects with the path **City\_Pop\_90.TestsForLocation** :

ods select / where=( path = 'City Pop 90.TestsForLocation' );

*subsetting-variable* is one of the following:

**\_LABEL\_**

is the label of the output object.

#### **\_LABELPATH\_**

is the label path of the output object.

**\_NAME\_**

is the name of the output object.

```
_PATH_
```
is the name path of the output object.

*operator* 

compares a variable with a value or with another variable. *operator* can be AND, OR NOT, OR, AND NOT, or a comparison operator.

The following table lists some comparison operators:

*Table 3.2 Examples of Comparison Operators*

| <b>Symbol</b>                                   | <b>Mnemonic</b><br><b>Equivalent</b> | <b>Definition</b>                  |
|-------------------------------------------------|--------------------------------------|------------------------------------|
| =                                               | EQ                                   | Equal to                           |
| $\lambda$ = or $\sim$ = or $\lambda$ = or $\lt$ | <b>NE</b>                            | Not equal to                       |
| >                                               | GT.                                  | Greater than                       |
| ≺                                               | LT                                   | Less than                          |
| $>=$                                            | GE.                                  | Greater than or equal to           |
| <=                                              | LE                                   | Less than or equal to              |
|                                                 | IN                                   | Equal to one from a list of values |

# **Details**

## Using Selection and Exclusion Lists

For each ODS destination, ODS maintains either a selection list or an exclusion list of output objects. You can use the default output objects selected or excluded for each destination or you can specify which output object you want to produce by selecting or excluding them from a list.

A selection list is a list of output objects that are sent to an ODS destination. An exclusion list is a list of output objects that are excluded from an ODS destination. ODS also maintains an overall selection or exclusion list of output objects. By checking the destination-specific lists and the overall list, ODS determines what output objects to produce. These lists can be modified by using the ODS SELECT statement and the ODS EXCLUDE statement.

**TIP** You can maintain a selection list for one destination and an exclusion list for another. However, the results are less complicated if you maintain the same types of lists for all the destinations to which you route output.

You can view the contents of the exclusion and selection lists by using the ODS SHOW statement. The current selection list is written to the SAS log.

EXCLUDE ALL is the default setting for the ODS OUTPUT destination. SELECT ALL is the default setting for all other destinations. To change the default selection and exclusion lists, use the ODS SELECT or ODS EXCLUDE statements or use the exclude and select actions that are available for some of the ODS statements. However, to set the exclusion list for the OUTPUT destination to something other than the default, use the ["ODS OUTPUT Statement" in](http://documentation.sas.com/?docsetId=odsug&docsetVersion=9.4&docsetTarget=p0oxrbinw6fjuwn1x23qam6dntyd.htm&locale=en) *SAS Output Delivery [System: User's Guide](http://documentation.sas.com/?docsetId=odsug&docsetVersion=9.4&docsetTarget=p0oxrbinw6fjuwn1x23qam6dntyd.htm&locale=en)*. For a list of ODS output destinations and explanations of each, see ["Understanding ODS Destinations" in](http://documentation.sas.com/?docsetId=odsug&docsetVersion=9.4&docsetTarget=p1n357e2fq6kjkn1ijsu3w97lxl1.htm&locale=en) *SAS Output Delivery System: [User's Guide](http://documentation.sas.com/?docsetId=odsug&docsetVersion=9.4&docsetTarget=p1n357e2fq6kjkn1ijsu3w97lxl1.htm&locale=en)*.

In order to view output objects that are selected or excluded from your program, use the ODS TRACE statement. The ODS TRACE statement prints the output objects that are selected and excluded and puts the information in a trace record that is written to the SAS log. The trace provides the path, the label, and other information about output objects that are selected and excluded. For complete documentation about viewing and selecting output objects, see the ["ODS SELECT Statement" on](#page-27-0) [page 22](#page-27-0), the ["ODS EXCLUDE Statement" on page 14,](#page-19-0) and the ["ODS TRACE](#page-83-0) [Statement" on page 78.](#page-83-0)

## Examples

Example 1: Using a Selection List with Multiple Procedure Steps

Features: ODS SELECT statement: with label with name

with and without PERSIST ALL ODS SHOW statement ODS HTML statement options: BODY= CONTENTS= FRAME= PAGE= PROC GLM PROC PRINT PROC PLOT

## Details

This example runs the same procedures multiple times to illustrate how ODS maintains and modifies a selection list. The ODS SHOW statement writes the overall selection list to the SAS log. The example does not alter selection lists for individual destinations. The contents file that is generated by the ODS HTML statement shows which output objects are routed to both the HTML and the LISTING destinations.

This example creates and prints data sets from the parameter estimates that PROC GLM generates. This procedure is part of SAS/STAT software.

## Program

```
ods html body='odspersist-body.htm'
         frame='odspersist-frame.htm'
      contents='odspersist-contents.htm'
          page='odspersist-page.htm';
ods show;
ods select ParameterEstimates
            "Type III Model ANOVA";
ods show;
proc glm data=iron;
   model loss=fe;
    title 'Parameter Estimates and Type III Model ANOVA';
run;
ods show;
quit;
ods show;
proc glm data=iron;
    model loss=fe;
    title 'All Output Objects Selected';
run;
```

```
quit;
ods select OverallANOVA(persist) "Fit Statistics";
proc glm data=iron;
   model loss=fe;
    title 'OverallANOVA and Fitness Statistics';
run;
quit;
ods show;
proc glm data=iron;
    model loss=fe;
    title 'OverallANOVA';
    title2 'Part of the Selection List Persists';
run;
quit;
proc print data=iron;
    title 'The IRON Data Set';
run;
ods select all;
proc plot data=iron;
    plot fe*loss='*' / vpos=25 ;
    label fe='Iron Content'
        loss='Weight Loss';
    title 'Plot of Iron Versus Loss';
run;
quit;
ods html close;
```
## Program Description

**Create HTML output.** The ODS HTML statement creates the body, contents, frame, and page files. The output from the procedures is sent to the file odspersistbody.htm. The FRAME=, CONTENTS=, and PAGE= options create the files **OdsPersist-Frame.htm**, **OdsPersist-Contents.htm**, and **OdsPersist-Page.htm**, respectively. These files, together with the file **OdsPersist-Body.htm**, create a frame that includes a table of contents and a table of pages that link to the contents of the body file.

```
ods html body='odspersist-body.htm'
         frame='odspersist-frame.htm'
      contents='odspersist-contents.htm'
          page='odspersist-page.htm';
```
**Write the overall selection list to the SAS log.** The ODS SHOW statement writes to the SAS log the overall list, which is set to SELECT ALL by default. See the ["SAS](#page-37-0)  [Log" on page 32.](#page-37-0)

ods show;

**Specify the output objects that will be sent to the open destinations.** The ODS SELECT statement determines which output objects ODS sends to the LISTING and HTML destinations. In this case, ODS sends all output objects that are named

**ParameterEstimates** and all output objects that are labeled "**Type III Model ANOVA**" to the two destinations.

```
ods select ParameterEstimates
            "Type III Model ANOVA";
```
**Write the modified overall selection list to the SAS log.** The ODS SHOW statement writes to the SAS log the overall selection list, which now contains the two items that were specified in the ODS SELECT statement. See the ["SAS Log" on](#page-37-0)  [page 32](#page-37-0).

ods show;

**Create the output objects and send the selected output objects to the open destinations.** As PROC GLM sends each output object to the Output Delivery System, ODS sends the two output objects from PROC GLM that match the items in the selection list to the open destinations. See 1. in the table of contents in ["HTML](#page-37-0)  [Output" on page 32](#page-37-0). Note that it is the label of an output object, not its name, that appears in the table of contents. The label for ParameterEstimates is "Solution".

```
proc glm data=iron;
   model loss=fe;
   title 'Parameter Estimates and Type III Model ANOVA';
run;
```
**Write the overall selection list to the SAS log.** PROC GLM supports run-group processing. Therefore, the RUN statement does not end the procedure, and ODS does not automatically modify the selection list. See the ["SAS Log" on page 32](#page-37-0).

ods show;

**End the GLM procedure.** The QUIT statement ends the procedure. ODS removes all objects that are not specified with PERSIST from the selection list. Because this action removes all objects from the list, ODS sets the list to its default, SELECT ALL.

quit;

**Write the current selection list to the SAS log.** The ODS SHOW statement writes the current selection list to the SAS log. See the ["SAS Log" on page 32.](#page-37-0)

```
ods show;
```
**Create the output objects, send the selected output objects to the open destinations, and end the procedure.** As PROC GLM sends each output object to the Output Delivery System, ODS sends all the output objects to the HTML and LISTING destinations. See 2. in the table of contents in ["HTML Output" on page](#page-37-0)  [32](#page-37-0). The QUIT statement ends the procedure. Because the list uses the argument ALL, ODS does not automatically modify it when the PROC step ends.

```
proc glm data=iron;
    model loss=fe;
    title 'All Output Objects Selected';
run;
quit;
```
**Modify the overall selection lists.** This ODS SELECT statement modifies the overall selection list. It sends all output objects that are named OverallANOVA, and all output objects that are labeled Fit Statistics, to both the HTML and LISTING destinations. The PERSIST option specifies that OverallANOVA should remain in the selection list when ODS automatically modifies it.

ods select OverallANOVA(persist) "Fit Statistics";

**Create the output objects and send the selected output objects to the open destinations.** As PROC GLM sends each output object to the Output Delivery System, ODS sends the two output objects from PROC GLM that match the items in the selection list to the HTML and LISTING destinations. See 3. in the table of contents in ["HTML Output" on page 32.](#page-37-0)

```
proc glm data=iron;
    model loss=fe;
    title 'OverallANOVA and Fitness Statistics';
run;
```
**End the GLM procedure and automatically modify the selection list.** When the QUIT statement ends the procedure, ODS automatically modifies the selection list. Because OverallANOVA was specified with the PERSIST option, it remains in the selection list. Because Fitness Statistics was not specified with the PERSIST option, ODS removes it from the selection list.

quit;

**Write the current selection list to the SAS log.** The ODS SHOW statement writes the current selection list to the SAS log. See the ["SAS Log" on page 32.](#page-37-0)

ods show;

**Create the output objects and send the selected output objects to the open destinations.** As PROC GLM sends each output object to the Output Delivery System, ODS sends only the output object that is named OverallANOVA to the HTML and LISTING destinations. See 4. in the table of contents in ["HTML Output"](#page-37-0) [on page 32](#page-37-0).

```
proc glm data=iron;
    model loss=fe;
    title 'OverallANOVA';
    title2 'Part of the Selection List Persists';
run;
```
**End the GLM procedure and automatically modify the selection list.** When the QUIT statement ends the procedure, ODS automatically modifies the selection list. Because OverallANOVA was specified with the PERSIST option, it remains in the selection list.

quit;

**PROC PRINT does not produce any output that is named OverallANOVA.**  Therefore, no PROC PRINT output is sent to the ODS destinations.

```
proc print data=iron;
    title 'The IRON Data Set';
run;
```
**Reset all selection lists.** This ODS SELECT statement resets all selection lists to their defaults.

ods select all;

**Create the plots.** As PROC PLOT creates and sends each output object to the Output Delivery System, ODS sends each one to the HTML and LISTING destinations because their lists and the overall list are set to SELECT ALL (the default).

```
proc plot data=iron;
    plot fe*loss='*' / vpos=25 ;
    label fe='Iron Content'
        loss='Weight Loss';
```
```
 title 'Plot of Iron Versus Loss';
run;
```
**End the PLOT procedure.** The QUIT statement ends the PLOT procedure. Because the list uses the argument ALL, ODS does not automatically modify the list when the PROC step ends.

quit;

**Close the HTML destination.** This ODS HTML statement closes the HTML destination and all the files that are associated with it.

ods html close;

# SAS Log

*Output 3.3 The ODS SHOW Statement Writes the Current Selection List to the SAS Log.*

 $\boxed{\equiv}$  Log - (Untitled) - 0 X  $\ddot{a}$ ods html body='odspersist-body.htm' A ..... bouy- buspers ist-frame.htm"<br>contents="odspers ist-frame.htm"<br>contents="odspers ist-contents.htm"  $\overline{1}1$  $12$ 12<br>
13 contents="odspersist-contents.htm"<br>
13<br>
NOTE: Writing HTML Body file: odspersist-body.htm<br>
NOTE: Writing HTML Contents file: odspersist-body.htm<br>
NOTE: Writing HTML Contents file: odspersist-contents.htm<br>
NOTE: Writ 1. ParameterEstimates Type III Model ANOVA  $\overline{z}$ . ondel loss-fe;<br>model loss-fe;<br>title 'Parameter Estimates and Type III Model ANOVA'; 15 16 17 run;  $17<sub>1</sub>$ ods show;quit;ods show;proc gim data=iron; Current OVERALL select list is: 1. ParameterEstimates<br>2. 'Type III Model ANOVA Ξ NOTE: PROCEDURE GLM used (Total process time): 0.07 seconds<br>0.07 seconds real time cpu time Current OVERALL select list is: ALL model loss=fe;<br>title 'All Output Objects Selected'; 18 19 20  $run:$ 21 quit; NOTE: PROCEDURE GLM used (Total process time): real time<br>cpu time  $1.13$  seconds<br> $0.18$  seconds ods select OverallANOVA(persist) "Fit Statistics"; proc glm data=ir  $21.1$ model loss=fe;<br>title 'OverallANOVA and Fitness Statistics'; 22  $\frac{23}{24}$ run; 24 ! quit; NOTE: PROCEDURE GLM used (Total process time): 0.04 seconds real time cpu time  $0.03$  seconds 24 ! ods show;proc gim data=iron;<br>Current OVERALL select list is: 1. OverallANOVA(PERSIST) nodel loss=fe;<br>model loss=fe;<br>title 'OverallANOVA' 25 26 title2 'Part of the Selection List Persists'; 27 28 run; tkkuluunkkiitinnunn

# HTML Output

The contents file shows the output objects from each procedure that ODS sent to the open ODS destinations. You can see that no output was written to the HTML destination for PROC PRINT (because PROC PRINT did not produce anything whose name matched the name in the selection list). You can also see that the

#### PROC PLOT output was written to the HTML destination after the ODS SELECT ALL statement was executed.

*Output 3.4 Contents File Produced by the ODS HTML Statement*

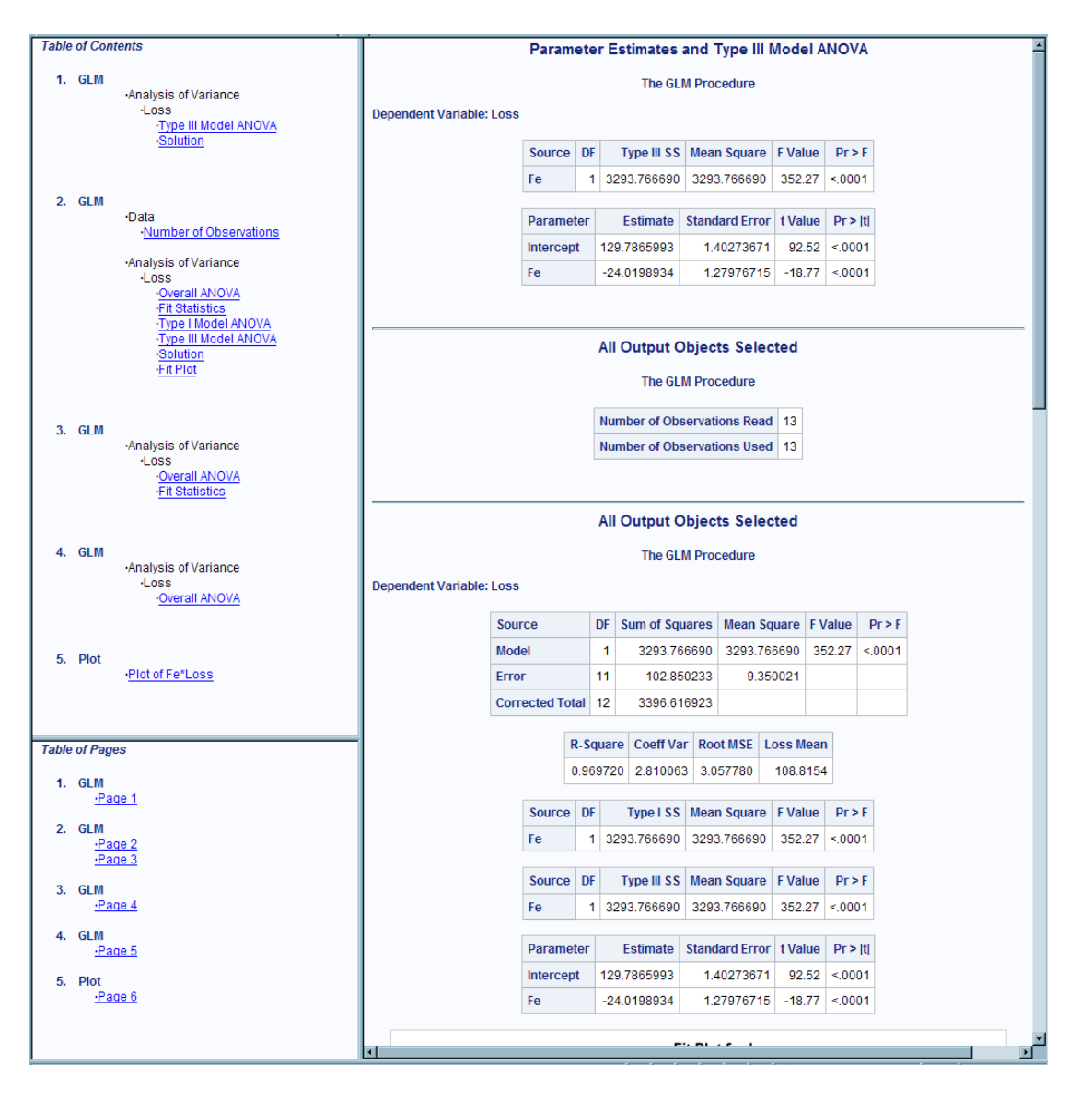

Example 2: Conditionally Selecting Output Objects

Features: **ODS SELECT statement option:** WHERE= ODS TRACE statement options: LABEL EXCLUDED ODS HTML statement PROC UNIVARIATE

# Program

```
 data BPressure;
      length PatientID $2;
      input PatientID $ Systolic Diastolic @@;
       datalines;
   CK 120 50 SS 96 60 FR 100 70
   CP 120 75 BL 140 90 ES 120 70
   CP 165 110 JI 110 40 MC 119 66
   FC 125 76 RW 133 60 KD 108 54
   DS 110 50 JW 130 80 BH 120 65
   JW 134 80 SB 118 76 NS 122 78
   GS 122 70 AB 122 78 EC 112 62
   HH 122 82
    ;
   run;
       title 'Systolic and Diastolic Blood Pressure';
ods trace on / label excluded; 
   ods select where=(_path_ ? "Diastolic" and _name_='Moments') ;
   proc univariate data=BPressure;
      var Systolic Diastolic;
   run;
```
### Program Description

**Create the BPressure data set.**

```
 data BPressure;
    length PatientID $2;
    input PatientID $ Systolic Diastolic @@;
    datalines;
 CK 120 50 SS 96 60 FR 100 70
 CP 120 75 BL 140 90 ES 120 70
 CP 165 110 JI 110 40 MC 119 66
 FC 125 76 RW 133 60 KD 108 54
 DS 110 50 JW 130 80 BH 120 65
 JW 134 80 SB 118 76 NS 122 78
 GS 122 70 AB 122 78 EC 112 62
 HH 122 82
 ;
 run;
```
#### **Add a title.**

title 'Systolic and Diastolic Blood Pressure';

**Specify that SAS write the trace record to the SAS log.** This ODS TRACE statement writes the trace record to the SAS log. The LABEL option includes label paths in the trace record. The EXCLUDED option includes information about output objects that SAS excludes from the output destination.

```
ods trace on / label excluded;
```
**Select output objects.** The ODS SELECT statement with the WHERE = option specified selects output objects that are named 'Moments' and that have 'Diastolic' in the pathname.

ods select where=(\_path\_ ? "Diastolic" and \_name\_='Moments') ;

**Create the output objects and send the selected output objects to the open destination.** As PROC UNIVARIATE sends each output object to the Output Delivery System, ODS sends the output object from PROC UNIVARIATE that matches the items in the selection list to the open destination.

```
 proc univariate data=BPressure;
   var Systolic Diastolic;
 run;
```
# SAS Log: Trace Record

*Output 3.5 SAS Log Including Trace Record*

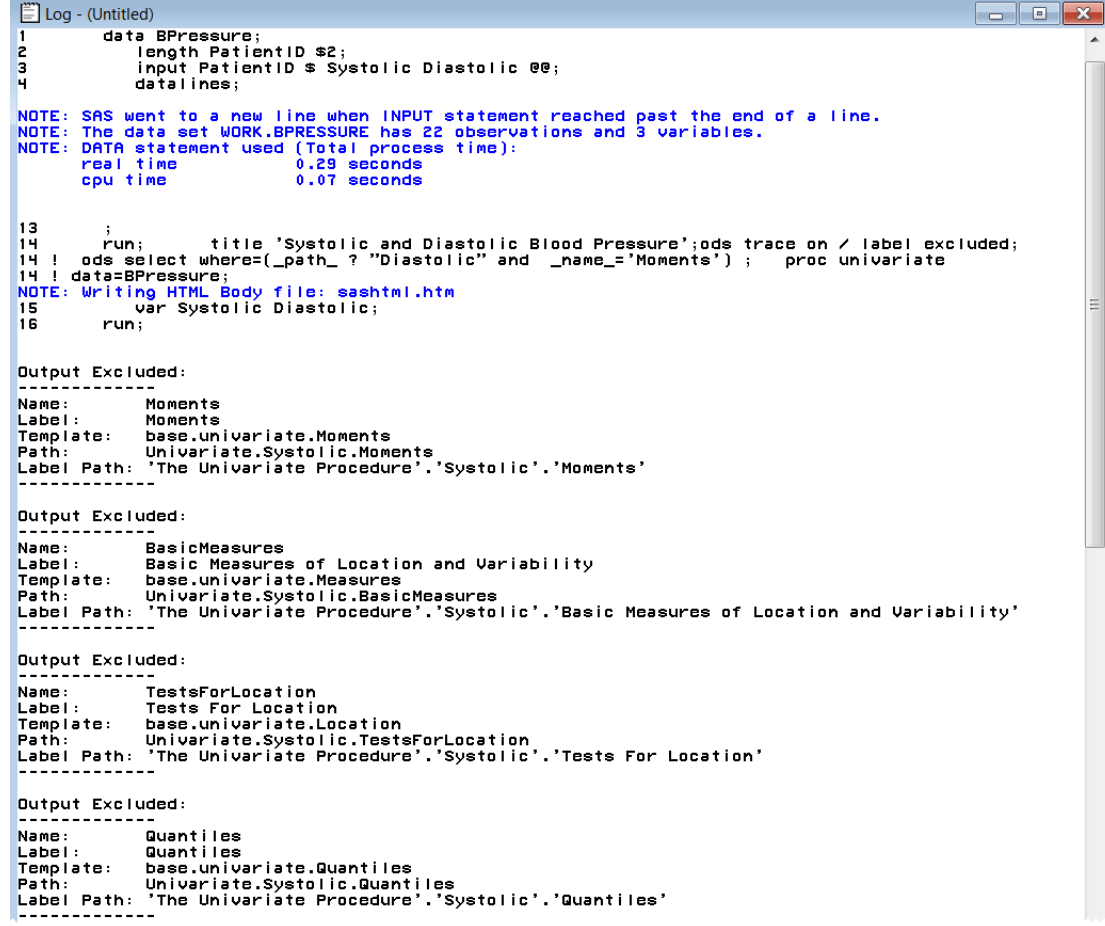

# HTML Output

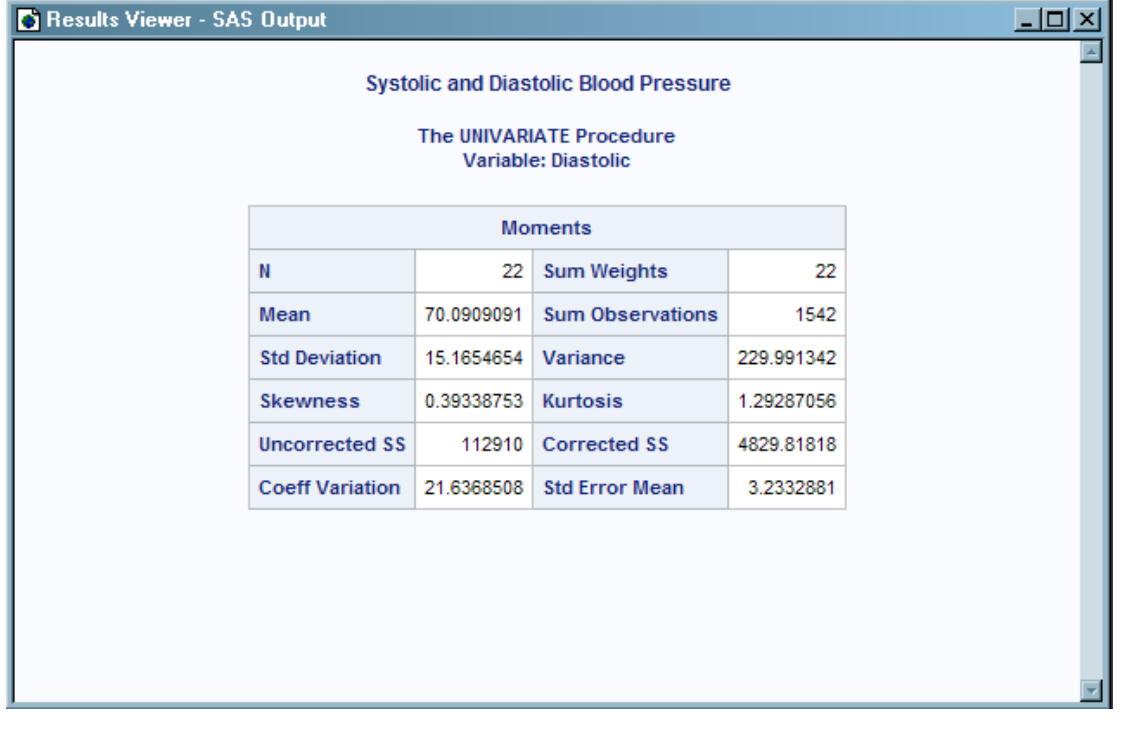

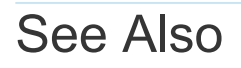

#### **Statements**

- "ODS EXCLUDE Statement" on page 14
- "ODS SHOW Statement" in *[SAS Output Delivery System: User's Guide](http://documentation.sas.com/?docsetId=odsug&docsetVersion=9.4&docsetTarget=n039755ylf7oppn141m3puregz1r.htm&locale=en)*
- ["ODS TRACE Statement" on page 78](#page-83-0)

# Other SAS Statements That Are Used with ODS Procedures

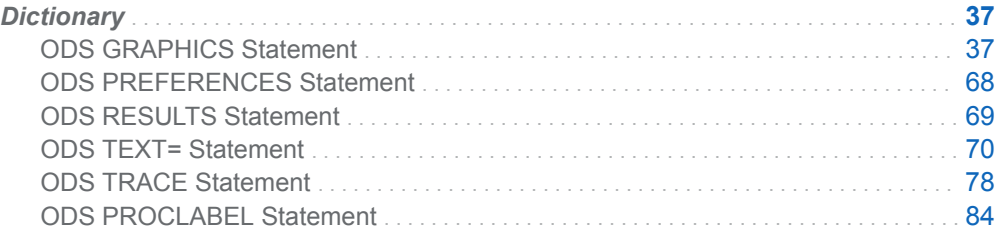

# **Dictionary**

# ODS GRAPHICS Statement

Enables or disables ODS Graphics processing and sets graphics environment options. This statement affects ODS template-based (ODS Graphics) graphics only. The ODS GRAPHICS statement does not affect device-based graphics (SAS/GRAPH).

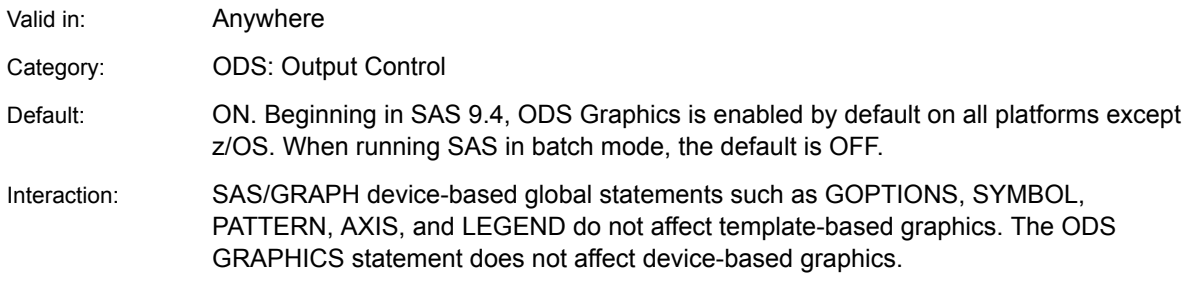

**4**

# **Syntax**

**ODS GRAPHICS** <[OFF](#page-45-0) [| ON>](#page-44-0) </ *[options](#page-45-0)*> ;

# Summary of Optional Arguments

#### [ANTIALIAS | NOANTIALIAS | ANTIALIAS= ON | OFF](#page-45-0)

specifies whether anti-aliasing is applied to the rendering of the line and markers in any graph.

#### [ANTIALIASMAX=](#page-45-0) *n*

specifies the maximum number of graphics elements before anti-aliasing is disabled.

#### [ATTRPRIORITY=COLOR | NONE](#page-46-0)

specifies a priority for cycling of the group attributes.

#### [BORDER | NOBORDER | BORDER=ON | OFF](#page-46-0)

specifies whether to draw a border around each graph.

#### [BYLINE=NOBYLINE | TITLE | FOOTNOTE](#page-47-0)

specifies how the BY line is displayed in graphs.

#### [DATASKINMAX=](#page-48-0)*n*

specifies the maximum number of graphical elements allowed per plot when a data skin is applied.

#### [DISCRETEMAX=](#page-48-0)*n*

specifies the maximum number of discrete values to be shown in any graph.

#### DRILLTARGET="\_blank" [| "\\_self" | "\\_parent" | "\\_top" | "frame-name"](#page-48-0)

specifies the window that displays the drill-down output.

#### [GROUPMAX=](#page-49-0)*n*

specifies the maximum number of group values to be shown in any graph.

#### HEIGHT=*[dimension](#page-49-0)*

specifies the height of a graph.

#### [IMAGEMAP | NOIMAGEMAP | IMAGEMAP=ON | OFF](#page-50-0)

specifies whether data tips are generated.

#### [IMAGENAME="](#page-51-0)*filename*"

specifies the base image filename.

#### [LABELMAX=](#page-51-0)*n*

specifies the maximum number of labeled areas before data label collision avoidance is disabled.

#### [LABELPLACEMENT= GREEDY | SA](#page-52-0)

specifies the label-placement algorithm to use for positioning labels in the graphs.

#### [LEGENDAREAMAX=](#page-52-0)*n*

specifies an integer that is interpreted as the maximum percentage of the overall graphics area that a legend can occupy.

#### [LINEPATTERNOBSMAX=](#page-52-0)*n*

specifies the maximum the number of vertices for a patterned line.

#### [LOESSOBSMAX=](#page-53-0)*n*

specifies an upper limit for the number of observations that can be used with a loess plot.

#### <span id="page-44-0"></span>[NBINSMAX=](#page-53-0)*n*

specifies the maximum number of bins that are processed for histograms.

[NXYBINSMAX=](#page-53-0)*n*

specifies the maximum number of bins that are processed for heat maps.

[OBSMAX=](#page-54-0)*n*

specifies the maximum number of observations that are processed.

#### [OUTPUTFMT=](#page-54-0)*file–type* | STATIC

specifies the output format used to generate image or vector graphic files. [PANELCELLMAX=](#page-54-0)*n* 

specifies the maximum number of cells in a graph panel where the number of cells is determined dynamically by classification variables.

[PUSH](#page-55-0)

[POP](#page-55-0)

pushes and pops ODS GRAPHICS settings in a stack.

#### [RESET | RESET=](#page-55-0) *option*

Reset one or more ODS GRAPHICS options to its default.

[SCALE | NOSCALE | SCALE=ON | OFF](#page-58-0)

specifies whether the content of a graph is scaled proportionally.

#### [SCALEMARKERS | NOSCALEMARKERS | SCALEMARKERS=ON | OFF](#page-59-0)

specifies whether the plot markers are to be scaled with the graph size.

**[SHOW](#page-59-0)** 

writes the current ODS Graphics settings to the SAS log.

#### [STACKDEPTHMAX=](#page-60-0)*n*

specifies the maximum stack depth for PUSH and POP requests.

#### [SUBPIXEL | NOSUBPIXEL | SUBPIXEL=ON | OFF](#page-61-0)

specifies whether subpixel rendering should be used for rendering ODS Graphics.

#### [TIPMAX=](#page-62-0)*n*

specifies the maximum number of distinct data tip areas allowed before data tips are disabled.

#### [TOTALCELLMAX=](#page-62-0)*n*

specifies the maximum number of total cells in a graph where the number of cells is determined dynamically by classification variables.

#### WIDTH=*[dimension](#page-62-0)*

specifies the width of any graph.

### Without Arguments

If ODS Graphics is currently disabled, then specifying the ODS GRAPHICS statement without options enables it. If ODS Graphics is currently enabled, then specifying the ODS GRAPHICS statement leaves it enabled.

### Required Arguments

#### **ON**

enables ODS Graphics processing. This is the default if no argument is used.

**Note:** Beginning in SAS 9.4, ODS Graphics is enabled by default on all platforms except z/OS.

**Alias** YES

#### <span id="page-45-0"></span>**OFF**

disables ODS Graphics processing.

**Alias** NO

### Optional Arguments

#### **ANTIALIAS | NOANTIALIAS | ANTIALIAS= ON | OFF**

specifies whether anti-aliasing is applied to the rendering of the line and markers in any graph. Anti-aliasing smooths the appearance of lines and some markers. Text displayed in the graph is always anti-aliased. For graphical displays that plot large numbers of points it is recommended that ANTIALIAS=OFF be specified for performance considerations.

```
ANTIALIAS
```
smooths jagged edges of all components in the graph.

#### **NOANTIALIAS**

does not smooth jagged edges of components other than text in the graph.

#### **ANTIALIAS=ON | OFF**

specifies whether anti-aliasing is applied to the rendering of the line and markers in the graph.

**ON**

smooths jagged edges of all components in the graph.

**Alias** YES

#### **OFF**

does not smooth jagged edges of components other than text in the graph.

**Alias** NO

**Default** ANTIALIAS or ANTIALIAS=ON | YES

**Restriction** If the number of markers or lines in the plot exceeds the number specified by the ANTIALIASMAX= option, then the ANTIALIAS option is disabled. This is true even if you specify the option ANTIALIAS=ON or ANTIALIAS.

#### **ANTIALIASMAX=** *n*

specifies the maximum number of graphics elements before anti-aliasing is disabled. For example, if there are more than 400 scatter point markers to be anti-aliased and ANTIALIASMAX=400, then no markers are anti-aliased. The default value is 4000.

**Note:** Prior to SAS 9.4M3, the ANTIALIASMAX= option specifies the maximum number of observations in the graph data to be anti-aliased before anti-aliasing is disabled. The default is 4000. When the graph data contains more than 4000 observations, anti-aliasing is disabled for the entire graph. Starting with SAS 9.4M3, the ANTIALIASMAX= option specifies the maximum number of graphics elements to be anti-aliased in each plot on a per-plot basis. The default remains at 4000. If any plot in a graph contains more than 4000 elements, anti-aliasing is <span id="page-46-0"></span>disabled for that plot. Anti-aliasing is enabled for the rest of the graph in that case.

*n*

specifies a positive integer.

**Default** 4000

#### **ATTRPRIORITY=COLOR | NONE**

specifies a priority for cycling of the group attributes.

**COLOR**

assigns priority to the color attribute rotation by cycling through the list of colors while holding the marker symbol and line pattern constant. When all of the colors are exhausted, the marker symbol and line style attributes increment to the next element, and then the colors in the list are repeated. This pattern repeats as needed.

**NONE**

does not use an attribute priority in the rotation pattern, even if one is set in the active style's AttrPriority attribute. The rotation pattern cycles progressively through the attribute lists.

- **Default** The AttrPriority attribute of the graph style element, or NONE if the current style does not define the AttrPriority style attribute.
- **Interaction** The default lists of data colors, contrast colors, marker symbols, and line patterns are set in the active style's GraphData1–GraphData*N*  elements.
- **Tip** Use the ATTRPRIORITY=NONE option if you want groups to be distinguished by color, marker, and line changes for all styles that use color.

#### **BORDER | NOBORDER | BORDER=ON | OFF**

specifies whether to draw a border around each graph.

#### **BORDER**

draws a border around the graph.

#### **NOBORDER**

does not draw a border around the graph.

#### **BORDER=ON | OFF**

specifies whether to draw the graph with a border on the outermost layout.

**ON**

draws a border around the graph.

**Alias** YES

#### **OFF**

does not draw a border around the graph.

**Alias** NO

**Default** BORDER or BORDER=ON | YES

#### <span id="page-47-0"></span>**BYLINE=NOBYLINE | TITLE | FOOTNOTE**

specifies how the BY line is displayed in graphs. The option specifies how the BY line is displayed when an analysis is run with a BY statement. By default, no BY line is displayed.

The following code is an example of how the placement of the BY line is controlled in most graph templates:

```
 if (_BYTITLE_)
    entrytitle _BYLINE_ / textattrs=GraphValueText;
 else
    if (_BYFOOTNOTE_)
      entryfootnote halign=left _BYLINE_;
    endif;
 endif;
```
You can modify the graph template if you want to change how the BY line is displayed. Because most graphs have titles and few graphs have footnotes, the BY line looks better when it is displayed as a footnote. For complete documentation about the Graph Template Language, see *SAS Graph Template Language: User's Guide*.

When the BYLINE= option is specified, and there are BY groups, ODS creates a BY line and sets the appropriate special dynamic variables. The following table lists the special dynamic variables for BY lines. For complete documentation about special dynamic variables, see ["Special Dynamic Variables" in](http://documentation.sas.com/?docsetId=grstatug&docsetVersion=9.4&docsetTarget=n0c1svsedk2ptcn1gv0o80xfhyi6.htm&docsetTargetAnchor=n0csvbcg83ypisn1u5pzebn1wagn&locale=en) *SAS Graph [Template Language: User's Guide](http://documentation.sas.com/?docsetId=grstatug&docsetVersion=9.4&docsetTarget=n0c1svsedk2ptcn1gv0o80xfhyi6.htm&docsetTargetAnchor=n0csvbcg83ypisn1u5pzebn1wagn&locale=en)*.

*Table 4.1 Special Dynamic Variables for BY Lines*

| BYFOOTNOT<br>F. | This variable is set to 1 when you specify a BY statement and<br>the ODS GRAPHICS BYLINE= option is set to FOOTNOTE.<br>Otherwise, the variable is set to 0 or is NULL. |
|-----------------|----------------------------------------------------------------------------------------------------|
| BYTITLE         | This variable is set to 1 when you specify a BY statement and<br>the ODS GRAPHICS BYLINE= option is set to TITLE.<br>Otherwise, the variable is set to 0 or is NULL.    |
| BYLINE          | This variable contains the text string that can be displayed as a<br>title or footnote.                                                                                 |

The variables in the table are set automatically only for analytical procedures that support ODS Graphics. For all other procedures, the variables are not set automatically (NULL). To determine whether the procedure that you are using supports ODS Graphics, refer to the procedure documentation.

#### **NOBYLINE**

specifies that no BY line is displayed. NOBYLINE is the default.

#### **FOOTNOTE**

specifies that the BY line is displayed as a left-justified graph footnote. This is the recommended setting.

#### **TITLE**

specifies that the BY line is displayed as a centered graph title. Specifying TITLE is not recommended because graphs are not designed to have additional title lines.

<span id="page-48-0"></span>**Default** NOBYLINE

**Restriction** This option does not work with the ODS Graphics procedures such as SGPLOT and SGPANEL. To remove BY lines in those procedures, use the NOBYLINE SAS system option. Example: options nobyline;

#### **DATASKINMAX=***n*

specifies the maximum number of graphical elements allowed per plot when a data skin is applied.

**Note:** This feature applies to SAS 9.4M1 and later releases.

 $\ldots$ *n*

specifies a positive integer.

**Default** 200

#### **DISCRETEMAX=***n*

specifies the maximum number of discrete values to be shown in any graph. Bar charts and box plots are examples of affected plot types. Scatter plots and other plot types can be affected if the data to be plotted is discrete or the axis is discrete.

*n*

specifies a positive integer.

**Default** 1000

**Tips** Some plot layers might be unaffected by the DISCRETEMAX= option, and those layers are rendered. If all layers are affected, a blank graph is rendered.

> If the value specified by the DISCRETEMAX= option is exceeded by any plot layer in the graph, that layer is not drawn and a warning message is issued. In that case, use the DISCRETEMAX= option to increase the maximum number of discrete values that are allowed. Starting with SAS 9.4M5, the log message includes a suggested value for DISCRETEMAX=.

#### **DRILLTARGET="\_blank" | "\_self" | "\_parent" | "\_top" | "frame-name"** specifies the window that displays the drill-down output.

**Note:** This option is supported only for HTML.

**"\_blank"**

opens a new browser window to display the drilldown output.

**Default blank is the default.** 

**Requirements** You must enclose *\_blank* in quotation marks.

You must specify *\_blank* in lowercase.

**"\_self"**

opens the drill-down output in the same window.

<span id="page-49-0"></span>**Requirements** You must enclose *\_self* in quotation marks.

You must specify *self* in lowercase.

#### **"\_parent"**

opens the drill-down output in the parent frame.

**Requirements** You must enclose *\_parent* in quotation marks.

You must specify *\_parent* in lowercase.

**"\_top"**

opens the drill-down output in the full body of the window.

**Requirements** You must enclose *\_top* in quotation marks.

You must specify *top* in lowercase.

#### **"frame-name"**

opens the drill down output in the named frame in the current window. If the name does not exist, the output is opened in a new window.

**Requirement** You must enclose *frame–name* in quotation marks.

#### **GROUPMAX=***n*

specifies the maximum number of group values to be shown in any graph. Any graph that supports the GROUP= option is affected.

*n*

specifies a positive integer.

**Default** 1000

**Tip** If the value specified by the GROUPMAX= option is exceeded by any plot layer in the graph, that layer is rendered. The system ignores the GROUP= option and issues a warning message. In that case, use the GROUPMAX= option to increase the maximum number of group values that are allowed. Starting with SAS 9.4M5, the log message includes a suggested value for GROUPMAX=.

#### **HEIGHT=***dimension*

specifies the height of a graph.

#### *dimension*

is a nonnegative number followed by one of these units of measure:

*Table 4.2 Units of Measure for Dimension*

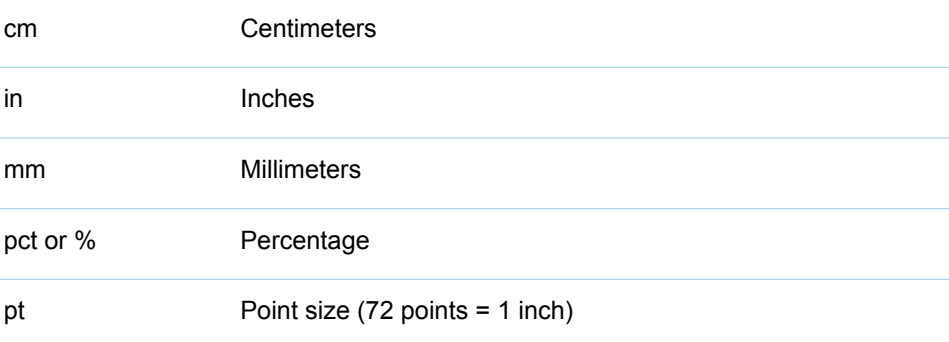

<span id="page-50-0"></span>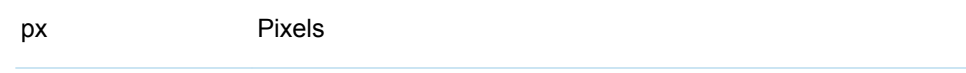

**Defaults** The value of the SAS registry entry "ODS > ODS GRAPHICS > Design Height" or the value of the DesignHeight= option in a STATGRAPH template. Typically, the value is 480px.

> For the PRINTER destination, units of 1/150 of an inch are used by default.

**Tips** If only the HEIGHT= option is specified, then the default aspect ratio of the graph is maintained.

When you change the size of a graph, by default graph elements such as markers, lines, text, and titles are scaled proportionally. This scaling takes effect even when you specify dimensions for the graph elements. To disable the scaling, specify the NOSCALE option.

#### **IMAGEMAP | NOIMAGEMAP | IMAGEMAP=ON | OFF**

controls data tips and drill down generation. Data tips are pieces of explanatory text that appear when you hold the mouse pointer over the data portions of a graph contained in an HTML page.

#### **IMAGEMAP**

specifies to generate data tips.

#### **NOIMAGEMAP**

specifies not to generate data tips.

#### **IMAGEMAP= ON | OFF**

controls data tips generation.

**ON**

specifies to generate data tips.

**Alias** YES

#### **OFF**

specifies not to generate data tips.

**Alias** NO

#### **Default** NOIMAGEMAP or IMAGEMAP=OFF | NO

**Restrictions** This option applies only when one of the ODS HTML\* destinations is used.

> Prior to SAS 9.4M5, an image map is not generated using SVG with ODS Graphics. The image map data that is used to produce tooltips and links is written directly in the SVG and is not part of the HTML. Using HTML5 with the inline SVG mode (the default value), the tooltips and links are written in the SVG portion of the document. (If you are using SAS 9.4M5, see the following Note.)

**Interaction** When IMAGEMAP | IMAGEMAP=ON is specified and the ODS HTML destination is used, the IMAGE\_DPI option in the ODS

HTML destination is ignored, if specified, and the default image resolution of 96 DPI is used.

<span id="page-51-0"></span>**Note** Starting with SAS 9.4M5, image maps are supported with SVG output using HTML5. However, image maps are supported only when the HTML5 SVG mode is INLINE (the default value).

#### **IMAGENAME="***filename***"**

specifies the base image filename. If more than one image is generated, each is assigned a filename that consists of a base name followed by a number in order to create unique names. This numbering can be reset with the RESET=INDEX option. Path information (if needed) can be set with the GPATH= option on the ODS destination statement. The default path is the current output directory. A file extension for filename is automatically generated based on the OUTPUTFMT= option.

**Note:** Starting with SAS 9.4M5, if a BY statement is in effect, you can uniquely name image files based on BY groups. To do this, insert #BY text into the image name. For more information, see ["Substituting BY Values in the Image Name" on](#page-65-0)  [page 60](#page-65-0).

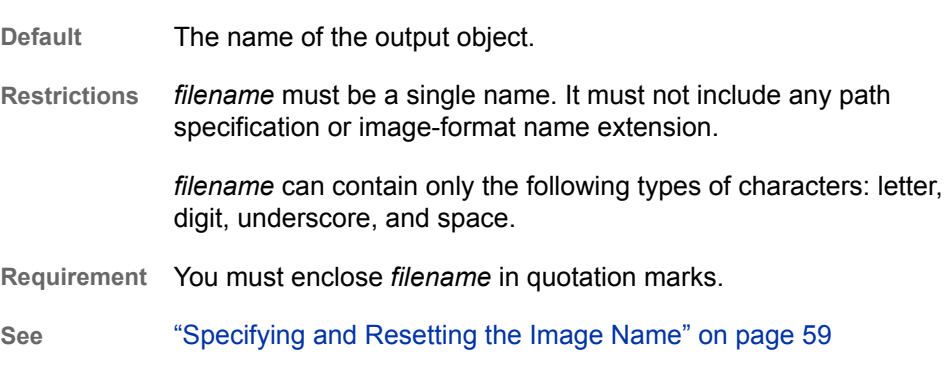

#### **LABELMAX=***n*

specifies the maximum number of labeled areas before data label collision avoidance is disabled. For example, if there are more than 50 points to be labeled and LABELMAX=50, then collision avoidance is turned off and the labels are all displayed at the top right of the data points.

*n*

specifies a positive integer.

**Default** 200

- **Restriction** Data label collision avoidance is turned off under the following conditions:
	- $\blacksquare$  The number of observations with nonmissing labels exceeds the value specified by LABELMAX=.
	- $\blacksquare$  The number of observations exceeds five times the value specified by LABELMAX=.

A message is then sent to the SAS log.

Tip To turn off collision avoidance, specify LABELMAX=0.

#### <span id="page-52-0"></span>**LABELPLACEMENT= GREEDY | SA**

specifies the label-placement algorithm to use for positioning labels in the graphs. The following labels are affected:

- $\blacksquare$  data labels for needle plots, scatter plots, series plots, step plots, and vector plots
- $\blacksquare$  vertex labels for line charts
- $\blacksquare$  curve labels when the curve label is positioned at the start or end of the curve

#### **GREEDY**

specifies the Greedy method for managing label collision. The Greedy method tries different placement combinations in order to find an optimal approximation that avoids collisions. Label placement using this method is often less optimal than label placement using the Simulated Annealing (SA) method. However, depending on the number of data points and the potential for label collisions, the Greedy process can be significantly faster.

**SA**

specifies the Simulated Annealing method for managing label collision. The SA method attempts to determine the global minimization-of-cost function, which is based on a simulated annealing algorithm. The resulting label placement is usually better than placement using the Greedy method. However, depending on the number of data points and the potential for label collisions, the SA method can be significantly slower.

**Restriction** For BANDPLOT and LINECHART, the SA method has no effect on the curve labels when the CURVELABELPOSITION= option specifies START or END.

#### **Default** GREEDY

#### **LEGENDAREAMAX=***n*

specifies an integer that is interpreted as the maximum percentage of the overall graphics area that a legend can occupy.

**Note:** Starting with SAS 9.4M3, LEGENDAREAMAX= replaces MAXLEGENDAREA=. However, MAXLEGENDAREA= is supported as an alias.

It is recommended that you use LEGENDAREAMAX=.

*n*

specifies a positive integer.

- **Alias** MAXLEGENDAREA=
- **Default** 20
- **Range** 0–100
- **Tip** To turn off the legend, specify LEGENDAREAMAX=0. No warning is issued when the legend is turned off in this way.

#### **LINEPATTERNOBSMAX=***n*

specifies the maximum the number of vertices for a patterned line. If the number of vertices exceeds the specified limit, the plot is not drawn.

*n*

specifies a positive integer.

<span id="page-53-0"></span>**Note:** This feature applies to SAS 9.4M5 and later releases.

**Default** 10000

**Notes** If the number of vertices exceeds the specified limit, the plot is not drawn and a note is written to the SAS log. In that case, increase LINEPATTERNOBSMAX= to the value suggested in the log message, or change the line pattern to SOLID.

> This option applies only to graphs created with the Graph Template Language and with the ODS Graphics procedures.

#### **LOESSOBSMAX=***n*

specifies an upper limit for the number of observations that can be used with a loess plot.

**Note:** Starting with SAS 9.4M3, LOESSOBSMAX= replaces LOESSMAXOBS=. However, LOESSMAXOBS= is supported as an alias. It is recommended that you use LOESSOBSMAX=.

If the number of observations of the loess plot exceeds the specified limit, the loess plot is not drawn.

For example, the following specifies that the most observations a loess plot can have is 1000.

LOESSOBSMAX=1000

**Alias** LOESSMAXOBS=

**Default** 5000

#### **NBINSMAX=***n*

specifies the maximum number of bins that are processed for histograms. This option affects both computed and parameterized histograms, when available.

**Note:** This feature applies to SAS 9.4M4 and later releases.

*n*

specifies a positive integer.

**Default** 10000

**Interaction** If you specify the number of bins in the histogram plot statement, that option is honored regardless of the NBINSMAX= option.

#### **NXYBINSMAX=***n*

specifies the maximum number of bins that are processed for heat maps. This option affects both computed and parameterized heat maps. The option applies to the product of the X and Y bins.

**Note:** This feature applies to SAS 9.4M4 and later releases.

*n*

specifies a positive integer.

<span id="page-54-0"></span>**Default** 100000

**Interaction** If you specify the number of bins in the heat map statement, that option is honored regardless of the NXYBINSMAX= option.

#### **OBSMAX=***n*

specifies the maximum number of observations that are processed. If the number of observations in the data set exceeds the value specified for OBSMAX=, the procedure step terminates with a log message.

*n*

specifies a positive integer.

**Alias** MAXOBS=

**Default** 2 million observations

**Interaction** There are other ways to control the number of observations: [CASDATALIMIT= s](http://documentation.sas.com/?docsetId=casref&docsetVersion=3.5&docsetTarget=p0wxc12m9hqke7n1bfcfnznsbpgo.htm&locale=en)ystem option, [DATALIMIT=](http://documentation.sas.com/?docsetId=casref&docsetVersion=3.5&docsetTarget=p019cb7e3vzgzmn1230k58xu9af6.htm&locale=en) option in the CAS LIBNAME statement, and [DATALIMIT= d](http://documentation.sas.com/?docsetId=casref&docsetVersion=3.5&docsetTarget=n00av4y570wwkxn1w8wafqc9xa6m.htm&locale=en)ata set option. If the CAS data transfer limit is set lower than OBSMAX=, then OBSMAX= has no effect.

#### **OUTPUTFMT=***file–type* **| STATIC**

specifies the output format used to generate image or vector graphic files. If the image or vector graphic format is not valid for the active output destination, the format is automatically changed to the default format for that destination.

*file-type*

is the image or vector graphic format to be generated. See ["Supported File](#page-69-0)  [Types for Output Destinations" on page 64.](#page-69-0)

**STATIC**

uses the best quality static image format for the active output destination. This is the default output format.

**TIP** The STATIC keyword can be used to reset the output format to its default state.

**Default** STATIC

**See** ["Specifying the Image Format" on page 61](#page-66-0)

#### **PANELCELLMAX=***n*

specifies the maximum number of cells in a graph panel where the number of cells is determined dynamically by classification variables. If the number of cells in the panel exceeds the specified limit, the panel is not drawn.

*n*

specifies a positive integer.

**Default** 1000

**Note** Graphs with DataPanel or DataLattice templates layouts are affected. In the ODS Graphics procedures, this option affects graphs that are created with the SGPANEL procedure. If the value specified by the

PANELCELLMAX= option is exceeded by any of these layouts, an empty graph is rendered and a warning message is issued.

<span id="page-55-0"></span>**Tip** You can use the TOTALCELLMAX= option to control the total maximum number of cells in the graph.

#### **PUSH | POP**

pushes and pops ODS GRAPHICS settings in a stack. This feature enables you to temporarily save your custom settings in a stack and later restore those settings.

**Note:** This feature applies to SAS 9.4M3 and later releases.

#### **PUSH**

pushes the current ODS GRAPHICS settings to a stack.

#### **POP**

restores the most recently pushed settings from the stack. For each PUSH action, you can specify a POP request. ODS issues a warning if you specify POP without a corresponding PUSH. In that case, nothing is popped because nothing has been pushed.

The pushed settings remain in the stack in the current SAS session until they are popped or the stack is emptied.

- **Interaction** You can specify PUSH as many times as you like up to the limit that is defined by the STACKDEPTHMAX= option. You can also use STACKDEPTHMAX= to empty the stack. For more information, see ["Managing the Stack Depth" on page 68](#page-73-0).
- **Note** Order of specification is important when using the PUSH and POP options. For more information, see ["About PUSH and POP" on page](#page-72-0)  [67](#page-72-0).
- **Tip** Use the SHOW option to show the current ODS GRAPHICS settings.
- **See** ["Temporarily Saving and Restoring ODS GRAPHICS Settings" on](#page-72-0)  [page 67](#page-72-0)

#### **RESET | RESET=** *option*

Reset one or more ODS GRAPHICS options to its default.

#### **RESET**

resets all *options* to their defaults.

#### **RESET=**

resets one of the following to its default:

**ALL**

resets all *reset-options* to their defaults.

#### **ANTIALIAS**

resets the ANTIALIAS= option to its default.

**See** [ANTIALIAS= on page 40](#page-45-0)

#### **ANTIALIASMAX**

resets the ANTIALIASMAX= option to its default.

**See** [ANTIALIASMAX= on page 40](#page-45-0)

#### **ATTRPRIORITY**

resets the ATTRPRIORITY= option to its default.

**See** [ATTRPRIORITY= on page 41](#page-46-0)

#### **BORDER**

resets the BORDER= option to its default.

**See** [BORDER= on page 41](#page-46-0)

#### **BYLINE**

resets the BYLINE= option to its default.

**See** [BYLINE= on page 42](#page-47-0)

#### **DATASKINMAX**

resets the DATASKINMAX= option to its default.

**See** [DATASKINMAX= on page 43](#page-48-0)

#### **DISCRETEMAX**

resets the DISCRETEMAX= option to its default.

**See** [DISCRETEMAX= on page 43](#page-48-0)

#### **DRILLTARGET**

resets the DRILLTARGET= option to its default.

**See** [DRILLTARGET= on page 43](#page-48-0)

#### **GROUPMAX**

resets the GROUPMAX= option to its default.

**See** [GROUPMAX= on page 44](#page-49-0)

#### **HEIGHT**

resets the HEIGHT= option to its default.

**See** [HEIGHT= on page 44](#page-49-0)

#### **IMAGEMAP**

resets the IMAGEMAP= option to its default.

**Note** Not all output destinations support this feature.

**See** [IMAGEMAP= on page 45](#page-50-0)

#### **IMAGENAME**

resets the IMAGENAME= option to its default.

**Note:** This feature applies to SAS 9.4M3 and later releases.

**See** [IMAGENAME= on page 46](#page-51-0)

#### **INDEX <(***positive-integer***)>**

resets the index counter that is appended to static image files.

When specifying this option, you can also specify the value for the index counter. The number that you specify must be enclosed in parentheses. *positive-integer* determines the suffix for the next subsequent image, and increments with each new image. This feature applies to SAS 9.4M3 and later releases.

**See** ["Resetting the Image Name" on page 59](#page-64-0)

#### **LABELMAX**

resets the LABELMAX= option to its default.

**See** [LABELMAX= on page 46](#page-51-0)

#### **LABELPLACEMENT**

specifies the label-placement algorithm to use for positioning labels in the graphs.

**See** [LABELPLACEMENT= on page 47](#page-52-0)

#### **LEGENDAREAMAX**

resets the LEGENDAREAMAX= option to its default.

**See** [LEGENDAREAMAX= on page 47](#page-52-0)

#### **LOESSOBSMAX**

resets the LOESSOBSMAX= option to its default.

**See** [LOESSOBSMAX= on page 48](#page-53-0)

#### **NBINSMAX**

resets the NBINSMAX= option to its default.

**See** [NBINSMAX= on page 48](#page-53-0)

#### **NXYBINSMAX**

resets the NXYBINSMAX= option to its default.

**See** [NXYBINSMAX= on page 48](#page-53-0)

#### **OUTPUTFMT**

resets the OUTPUTFMT= option to its default.

**Note:** This feature applies to SAS 9.4M3 and later releases.

**See** [OUTPUTFMT= on page 49](#page-54-0)

#### **PANELCELLMAX**

resets the PANELCELLMAX= option to its default.

**See** [PANELCELLMAX= on page 49](#page-54-0)

#### **SCALE**

resets the SCALE= option to its default.

**See** SCALE= on page 53

#### <span id="page-58-0"></span>**SCALEMARKERS**

resets the SCALEMARKERS= option to its default.

**See** [SCALEMARKERS= on page 54](#page-59-0)

#### **STACKDEPTHMAX**

resets the STACKDEPTHMAX= option to its default.

**Note:** This feature applies to SAS 9.4M3 and later releases.

#### **See** [STACKDEPTHMAX= on page 55](#page-60-0)

#### **SUBPIXEL**

resets the SUBPIXEL option to its default.

**Note:** This feature applies to SAS 9.4M3 and later releases. 

**See** [SUBPIXEL on page 56](#page-61-0)

#### **TIPMAX**

resets the TIPMAX= option to its default.

**See** [TIPMAX = on page 57](#page-62-0)

#### **WIDTH**

resets the WIDTH= option to its default.

**See** [WIDTH= on page 57](#page-62-0)

#### **SCALE | NOSCALE | SCALE=ON | OFF**

specifies whether the content of a graph is scaled proportionally.

#### **SCALE**

scales the components of a graph proportionally.

#### **NOSCALE**

does not scale the components of a graph proportionally.

#### **SCALE=ON | OFF**

specifies whether the content of a graph is scaled proportionally.

**ON**

scales the components of a graph proportionally.

**Alias** YES

#### **OFF**

does not scale the components of a graph proportionally.

**Aliases** NOSCALE

#### NO

**Default** SCALE or SCALE=ON | YES

#### <span id="page-59-0"></span>**SCALEMARKERS | NOSCALEMARKERS | SCALEMARKERS=ON | OFF**

specifies whether the plot markers are to be scaled with the graph size. The scaling factor is based on the height of the graph cells and the height of the graph.

**SCALEMARKERS**

scales the markers with the graph size.

#### **NOSCALE**

does not scale the markers with the graph size.

#### **SCALEMARKERS=ON | OFF**

specifies whether the plot markers are to be scaled with the graph size.

**ON**

scales the markers with the graph size.

**Alias** YES

**OFF**

does not scale the markers with the graph size.

**Aliases** NOSCALE

NO

- **Default** SCALEMARKERS or SCALEMARKERS=ON | YES
- **Restriction** Scaling is done only if the graph contains multiple cells or single nested cells.

#### **SHOW**

writes the current ODS Graphics settings to the SAS log. This option enables you to verify which settings are in effect. The option is especially useful when you use the PUSH and POP options to restore settings. For more information, see ["Temporarily Saving and Restoring ODS GRAPHICS Settings" on page 67.](#page-72-0)

**Note:** This feature applies to SAS 9.4M3 and later releases.

If no options have been specified, then SHOW lists those options for which ODS currently knows the default values.

The following statement resets all settings and shows the default values.

ods graphics / reset=all show;

Here are the default values displayed in the SAS log:

ODS Graphics Settings ---------------------

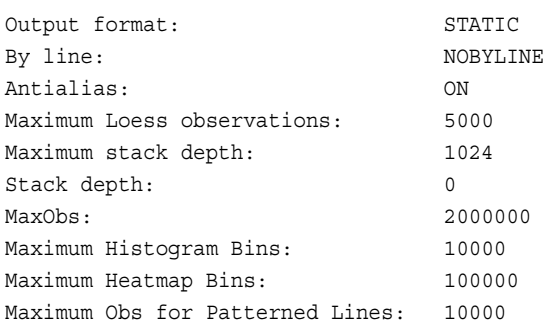

<span id="page-60-0"></span>Maximum Total Cells per BY-group: 2000

If you have specified the settings for one or more options, then SHOW includes those settings along with the defaults.

Order of specification is important when using the SHOW option. For example, the following statement shows the current settings and then sets the NOBORDER option.

ods graphics / show noborder;

However, the following statement sets the NOBORDER option and then shows the settings. The NOBORDER setting is shown in the log along with the other settings that are in effect.

```
ods graphics / noborder show;
```
ODS Graphics Settings

The following statement resets all settings. It then sets the image width and shows the default settings along with the specified width.

ods graphics / reset=all width=5in show;

Here are the default values plus the image width, as displayed in the SAS log:

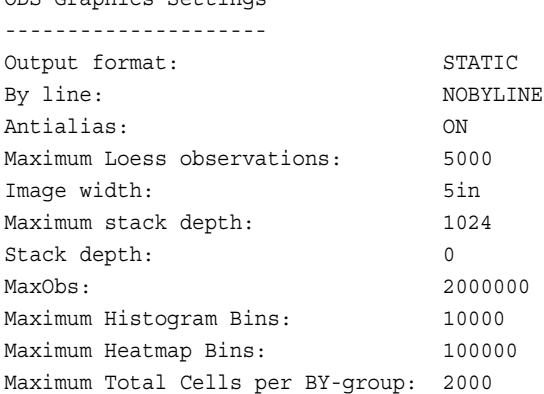

**Tip** If you have specified the settings for some options but want to see the default values without losing your specified settings, issue the following two statements. The first statement pushes your specified settings, resets all settings, and then lists options for which ODS currently knows the default values. The second statement restores your previous settings.

```
ods graphics / push reset=all show;
ods graphics / pop;
```
#### **STACKDEPTHMAX=***n*

*n*

specifies the maximum stack depth for PUSH and POP requests. The stack is used to temporarily store ODS GRAPHICS settings when you issue PUSH requests. PUSH saves the current settings to the stack and increments the stack depth. POP restores the most recently saved settings from the stack and decrements the stack depth.

**Note:** This feature applies to SAS 9.4M3 and later releases.

specifies a positive integer.

If *n* is less than the current stack depth, then the stack is popped until its depth equals *n*. Popping the stack does not affect other option settings.

#### <span id="page-61-0"></span>**Defaults** 1024 is the default maximum depth

0 is the default depth

**Tips** To empty the stack and then reset it to the default maximum depth, issue the following statement:

ods graphics / stackdepthmax=0 reset=stackdepthmax;

You can use any of the following commands to reset the stack to its default maximum depth:

reset=stackdepthmax

reset=all reset stackdepthmax=1024

**See** ["Managing the Stack Depth" on page 68](#page-73-0)

#### **SUBPIXEL | NOSUBPIXEL | SUBPIXEL=ON | OFF**

specifies whether subpixel rendering should be used for rendering ODS Graphics. Subpixel rendering produces smoother curves and more precise bar spacing.

**Note:** This feature applies to SAS 9.4M3 and later releases.

#### **SUBPIXEL**

always uses subpixel rendering, when applicable, for rendering lines and bars.

#### **NOSUBPIXEL**

never uses subpixel rendering.

#### **SUBPIXEL=ON | OFF**

specifies whether subpixel rendering should be used.

#### **ON**

always uses subpixel rendering, when applicable, for rendering lines and bars.

**Alias** YES

#### **OFF**

never uses subpixel rendering.

**Alias** NO

- **Default** Subpixel rendering is always enabled for vector-graphics output. It is enabled by default for image output, unless the graph contains a scatter plot or a scatter-plot matrix. In those cases, subpixel rendering is disabled by default.
- **Requirement** Antialiasing must be enabled for this option to have any effect. Antialiasing is enabled by default. To re-enable antialiasing, use the ANTIALIAS=ON option in the ODS GRAPHICS statement.
- **Tip** For a large amount of data, antialiasing is disabled when the number of observations exceeds the default maximum of 4000 observations. In that case, subpixel rendering is also disabled. To

increase the maximum, use the ANTIALIASMAX= option in the ODS GRAPHICS statement.

#### <span id="page-62-0"></span>**See** "Subpixel Rendering" in *[SAS ODS Graphics: Procedures Guide](http://documentation.sas.com/?docsetId=grstatproc&docsetVersion=9.4&docsetTarget=p1m91fsjy6rff6n1m01sd371n6y5.htm&locale=en)*

#### **TIPMAX=***n*

specifies the maximum number of distinct data tip areas allowed before data tips are disabled. For example, if there are more than 400 points in a scatterplot, and TIPMAX=400, then no data tips appear. The default maximum value is 500.

**Note:** Prior to SAS 9.4M3, the TIPMAX= option specifies the maximum number of observations in the graph data to be allowed before data tips are disabled. The default is 500. When the graph data contains more than 500 observations, data tips are disabled for the entire graph. Starting with SAS 9.4M3, the TIPMAX= option specifies the maximum number of data-tip areas allowed before data tips are disabled. This threshold is applied separately for each plot. The default remains at 500. If any plot in a graph contains more than 500 data-tip areas, data tips are disabled for that plot. Data tips are enabled for the remaining plots in the graph.

*n*

specifies a positive integer.

**Default** 500

#### **TOTALCELLMAX=***n*

specifies the maximum number of total cells in a graph where the number of cells is determined dynamically by classification variables.

**Note:** This feature applies to SAS 9.4M5 and later releases. 

If the number of cells exceeds the specified limit, the graph is not drawn. This option is useful when multiple classification variables or large amounts of data result in a large number of cells.

*n*

specifies a positive integer.

**Default** 2000

**Notes** If the number of cells exceeds the limit specified for TOTALCELLMAX=, the graph is not drawn and an error message is written to the SAS log. The error message includes a suggested value for TOTALCELLMAX=. You can use the TOTALCELLMAX= option to increase the maximum number of cells. Note, however, that the processing time to render the graph increases with an increase in the maximum number of cells.

> Graphs with DataPanel or DataLattice templates layouts are affected. In the ODS Graphics procedures, this option affects graphs that are created with the SGPANEL procedure.

**Tip** You can use the PANELCELLMAX= option to control the maximum number of cells in a graph panel.

#### **WIDTH=***dimension*

specifies the width of any graph.

#### *dimension*

#### is a nonnegative number followed by one of these units of measure:

*Table 4.3 Units of Measure for Dimension*

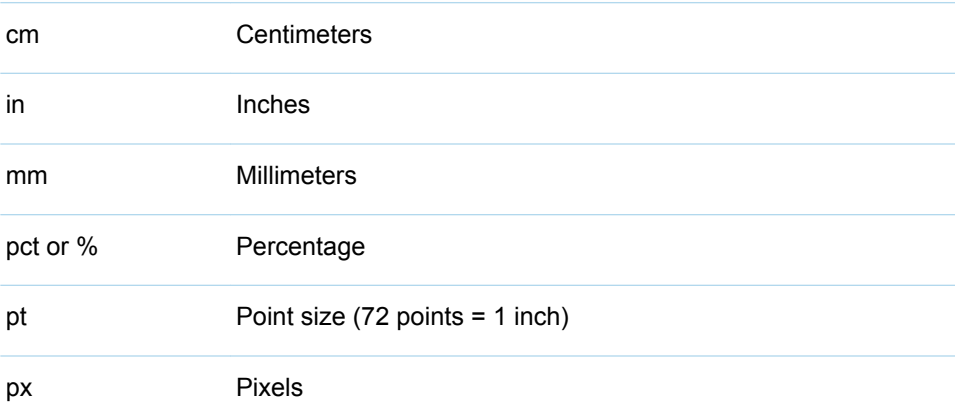

**Defaults** The value of the SAS registry entry "ODS > ODS GRAPHICS > Design Width" or the value of the DesignWidth= option in a STATGRAPH template. Typically, this value is 640px.

For the PRINTER destination, units of 1/150 of an inch

**Tips** If only the WIDTH= option is specified, then the default aspect of the graph is maintained.

When you change the size of a graph, by default graph elements such as markers, lines, text, and titles are scaled proportionally. This scaling takes effect even when you specify dimensions for the graph elements. To disable the scaling, specify the NOSCALE option.

# Details

### Using the ODS GRAPHICS Statement

You can enable ODS Graphics by using one of the following equivalent statements:

```
ods graphics on;
ods graphics;
```
When you specify one of these statements before your procedure invocation, Base, SAS/STAT, SAS/ETS, and SAS/QC procedures support ODS Graphics, either by default, or when you specify procedure options for requesting particular graphs.

To disable ODS Graphics, specify the following statement:

```
ods graphics off;
```
<span id="page-64-0"></span>**Note:** ODS Graphics is ON by default for these procedures: SGDESIGN, SGMAP, SGPANEL, SGPIE, SGPLOT, SGRENDER, and SGSCATTER. For other products, the initial state of ODS Graphics is determined by a SAS Registry setting.

# Using the ODS GRAPHICS Statement for Batch Jobs

To generate ODS Graphics output in UNIX batch jobs, you must set the DISPLAY system option before creating the output. To set the display, enter the following command:

export DISPLAY=<ip\_address>:0

The *ip* address is the TCP/IP address, or the name of a UNIX terminal. Usually, the IP address of the UNIX system where SAS is running would be used. If you do not set the DISPLAY variable, then you get an error message in the SAS log.

### Specifying and Resetting the Image Name

### Specifying the Image Name

For ODS Graphics output, by default, the ODS object name is used as the "root" name for the image output file. The following example creates a GIF image named REGPLOT:

ods graphics / imagename="regplot" outputfmt=gif;

The assigned name REGPLOT is treated as a "root" name and the first output created is named REGPLOT. Subsequent graphs are named REGPLOT1, REGPLOT2, and so on, with an increasing index counter. This numbering can be reset with the RESET=INDEX option.

### Resetting the Image Name

The RESET=INDEX option enables you to reset the file name numbering sequence. This feature applies to SAS 9.4M3 and later releases.

For a usage example, suppose that you are developing a paper or a presentation and it takes several submissions to get the desired output. You can use the RESET or RESET=INDEX option to force each output to replace itself:

ods graphics / reset=index ... ;

This specification causes all subsequent images to be created with the default or current image name.

When specifying this option, you can also specify the value for the index counter. The value that you specify determines the suffix for the next subsequent image. For example:

ods graphics / reset=index(100) imagename="MyName";

The next graph that you produce is named MYNAME100.

This feature is useful for creating animated graphics. For example, for a sequence of 100 images, you might begin with the following statement:

ods graphics / reset=index(1) imagename="MyName";

<span id="page-65-0"></span>In the example, your program produces 100 images named MYNAME1, MYNAME2, ..., MYNAME100. If you later add more images to the animation, you might submit the following:

ods graphics / reset=index(101) imagename="MyName";

The next generated image is named MYNAME101.

### Substituting BY Values in the Image Name

**Note:** This feature applies to SAS 9.4M5 and later releases.

If a BY statement is in effect for the data, then you can uniquely name image files based on BY groups. You do this by inserting any of the #BY\* substitution items into the image file name. You can specify BY variable values or BY variable names for IMAGENAME=. You can combine the #BY\* substitution item with other text. To do this, insert the #BY\* item in the specified text string at the position where you want the substitution text to appear.

As explained in the IMAGENAME= description, the file extension is automatically generated based on the OUTPUTFMT= option.

Here are descriptions of the #BY\* substitution items:

#### **#BYVAL***n* **| #BYVAL(***BY-variable-name***)**

substitutes the current value of the specified BY variable for #BYVAL in the file name string. Specify the variable with one of these:

*n*

specifies a variable by its position in the BY statement. You must provide the position even if your BY statement contains only one variable. Otherwise, no substitution occurs.

*BY-variable-name*

specifies a variable from the BY statement by its name. *BY-variable-name* is not case sensitive.

**Examples** The following example specifies the first variable in the BY statement. The value of that variable is used for the image file name. imagename="#byval1"

> The following example specifies the second variable in the BY statement preceded by the text *sales\_*: imagename="sales\_#byval2"

The following example specifies the YEAR variable in the BY statement. The value of that variable is used for the image file name: imagename="#byval(year)"

The following example specifies the YEAR variable in the BY statement followed with the text *\_sales*: imagename="#byval(year)\_sales"

#### **#BYVAR***n* **| #BYVAR(***BY-variable-name***)**

substitutes the name of the BY variable or the label associated with the variable (whatever the BY line would normally display) for #BYVAR in the file name string. Specify the variable with one of these:

<span id="page-66-0"></span>*n*

specifies a variable by its position in the BY statement. You must provide the position even if your BY statement contains only one variable. Otherwise, no substitution occurs.

*BY-variable-name*

specifies a variable from the BY statement by its name. *BY-variable-name* is not case sensitive.

**Examples** The following example specifies the first variable in the BY statement. The name of that variable is used for the image file name. imagename="#byvar1"

> The following example specifies the second variable in the BY statement preceded by the text *sales\_*: imagename="sales\_#byvar2"

The following example specifies the YEAR variable in the BY statement. The name of that variable is used for the image file name: imagename="#byvar(year)"

The following example specifies the YEAR variable in the BY statement followed with the text *\_sales*: imagename="#byvar(year)\_sales"

**Note:** When using this feature, consider any file name length restrictions that might

apply to your platform host. The file name length can vary greatly depending on the input data.

Specifying the Image Format

Each ODS destination uses a default format for its output. You can use the OUTPUTFMT= option in the ODS GRAPHICS statement to change the output format.

**Note:** Unless you have a special requirement for changing the image format, we recommend that you not change it. The default PNG or vector graphic format is far superior to other formats, such as GIF, in support for transparency and a large number of colors. Also, PNG and vector graphics images require much less disk storage space than JPEG or TIFF formats.

If you want to generate vector graphics images, you can use the following OUTPUTFMT= values for each destination:

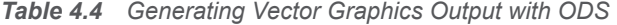

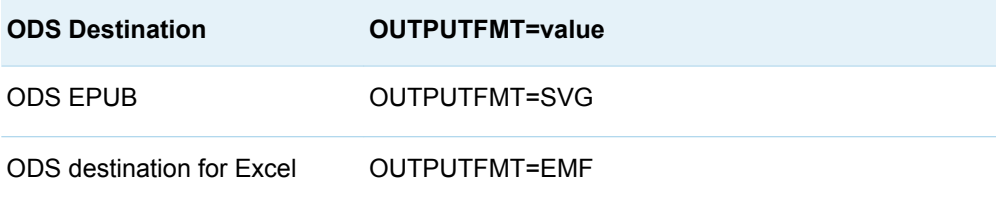

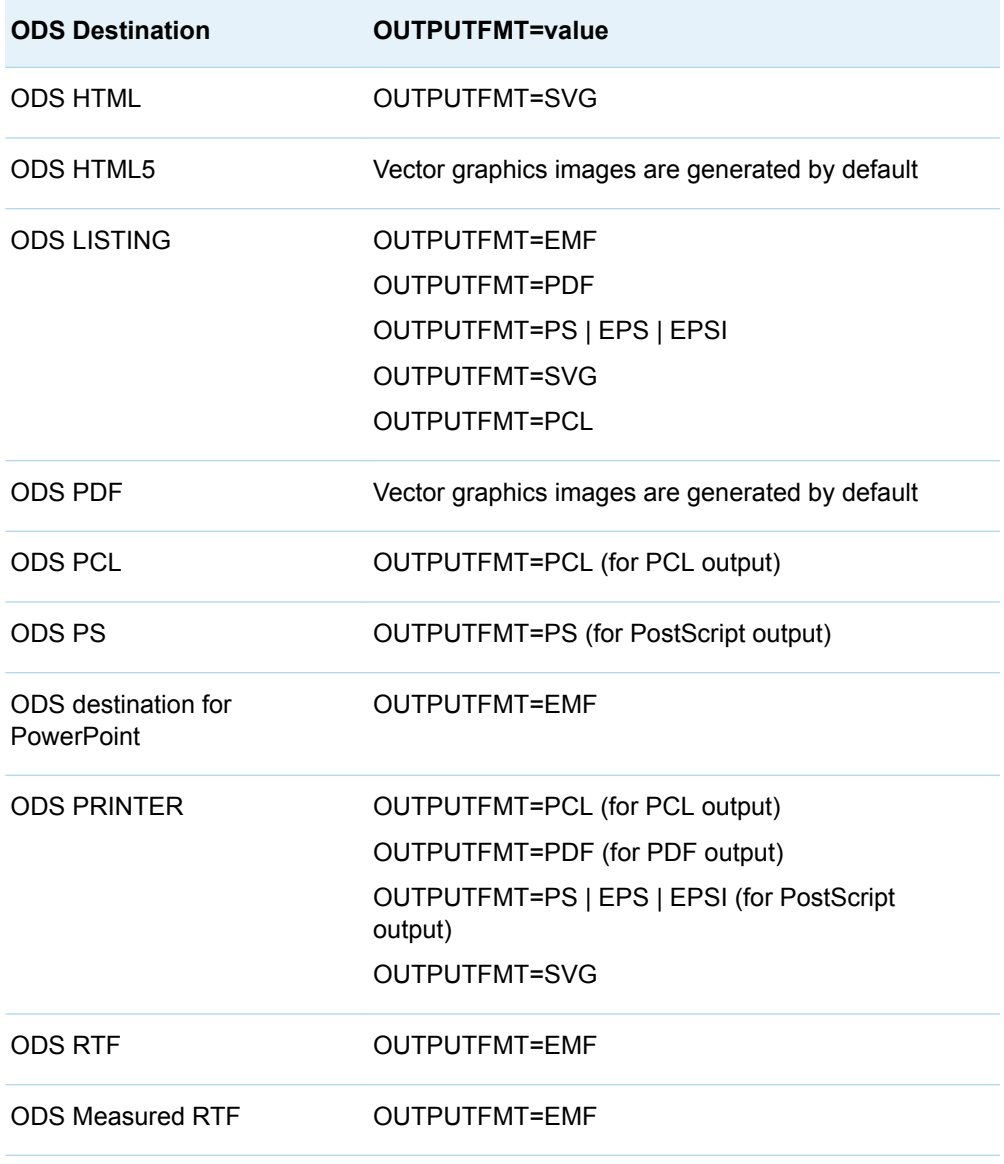

**Note:** For information about SVG and SAS Universal Printing, see ["Creating SVG](http://documentation.sas.com/?docsetId=uprint&docsetVersion=3.5&docsetTarget=p1ng9bz6utkmmxn1xyudcbj30oy2.htm&locale=en) [Documents Using Universal Printing" in](http://documentation.sas.com/?docsetId=uprint&docsetVersion=3.5&docsetTarget=p1ng9bz6utkmmxn1xyudcbj30oy2.htm&locale=en) *SAS 9.4 Universal Printing*.

When a vector graphics image cannot be generated for the format that you specify, a PNG image is generated instead and is embedded in the specified output file. The output file format and extension are not changed in that case. In the following cases, a vector graphics image cannot be generated:

- $\blacksquare$  surface plots
- $\blacksquare$  bivariate histograms
- **n** graphs that use smooth gradient contours
- $\blacksquare$  graphs that include continuous legends
- $\blacksquare$  graphs that use data skins
- **n** graphs that use transparency (EMF and PS ODS destinations only)
- graphs that contain one or more rotated images
- graphs that have a broken axis
- $\blacksquare$  graphs that contain outline marker characters

Starting with SAS 9.4M2, additional cases for which vector graphics output cannot be generated for graphs are as follows:

- graphs that use gradient fill for bars in a bar chart, histogram, or waterfall chart
- $\Box$  graphs that use the back-light effect on text
- $\blacksquare$  graphs that include a text plot that displays text with an outlined bounding box or text with a filled bounding-box background
- graphs that include images (PostScript output only)

Starting with SAS 9.4M3, vector graphics output can be generated in the EMF, PDF, and SVG output formats for the following cases:

 $\Box$  graphs that use data skins

**Note:** For the EMF, PDF, and SVG formats, vector graphics output is not supported for graphs that use transparency and data skins. An image is generated in that case.

- 
- $\blacksquare$  graphs that include one or more rotated images
- $\blacksquare$  graphs that use gradient fills (except PDF)
- $\blacksquare$  graphs that use a continuous legend

**Note:** For the PDF output format, vector graphics output is not supported for graphs that use a continuous legend and data transparency. An image is generated in that case.

Starting with SAS 9.4M5, vector graphics output can or cannot be generated in the output formats as indicated in the following table:

*Table 4.5 Support for Vector Graphics*

| Case                                                    | <b>EMF</b> | <b>PCL</b> | <b>PDF</b> | <b>PS</b> | <b>SVG</b> |
|---------------------------------------------------------|------------|------------|------------|-----------|------------|
| Surface plots                                           | No.        | No.        | No         | No.       | <b>No</b>  |
| Gradient fill contour plots                             | No         | <b>No</b>  | No.        | No.       | <b>No</b>  |
| 3-D bivariate histograms                                | No         | No.        | No         | No.       | <b>No</b>  |
| Continuous legends without data or<br>fill transparency | <b>Yes</b> | No.        | <b>Yes</b> | No.       | <b>Yes</b> |
| Continuous legends with data<br>transparency            | <b>Yes</b> | No.        | <b>No</b>  | No.       | <b>Yes</b> |
| Data skins                                              | Yes        | <b>No</b>  | Yes        | No.       | <b>Yes</b> |
| Data skins with transparency                            | No         | No         | No         | No.       | <b>Yes</b> |
| Data transparency, without images                       | Yes        | Yes        | Yes        | No        | Yes        |

64 *Chapter 4 / Other SAS Statements That Are Used with ODS Procedures* 

<span id="page-69-0"></span>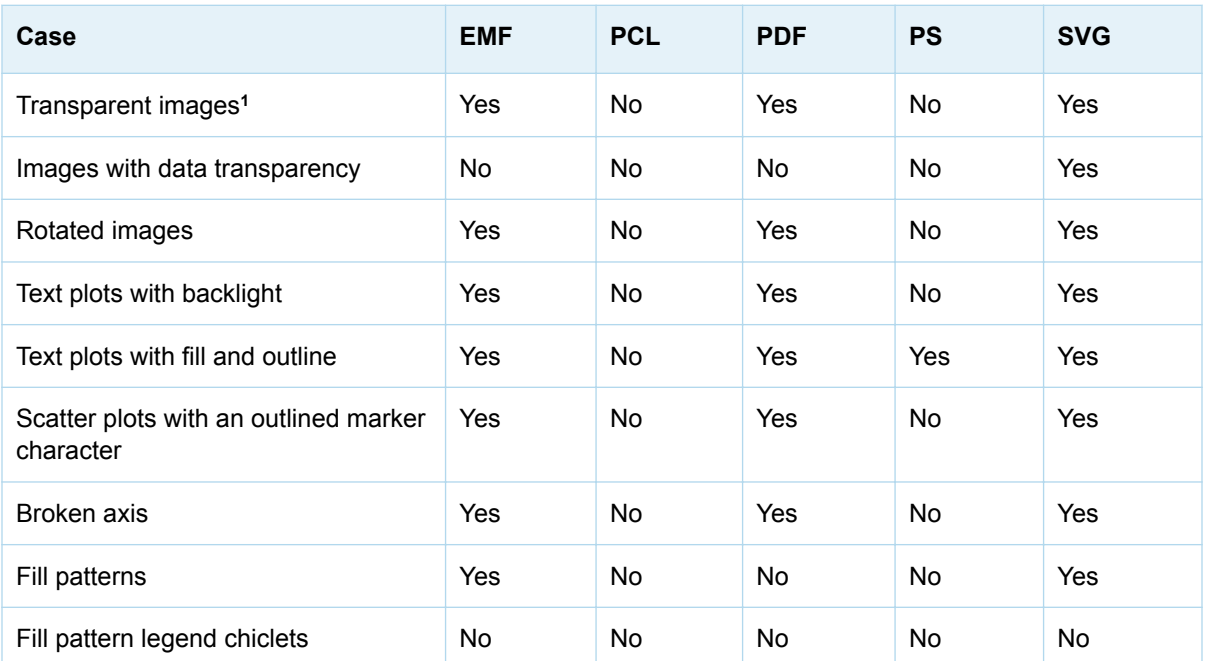

**1** Starting with SAS 9.4M7, vector graphics are supported for transparent images in EMF, PDF, and SVG output. The image itself must be transparent. If you make an image transparent by specifying transparency in your program, a vector graphic is not created.

> **Note:** The SGMAP procedure, which is new in SAS 9.4M5, does not support vector-based output.

### Supported File Types for Output Destinations

The following table lists all of the supported file types for some ODS output destinations.

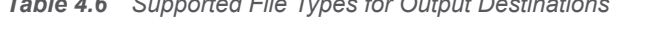

*Table 4.6 Supported File Types for Output Destinations*

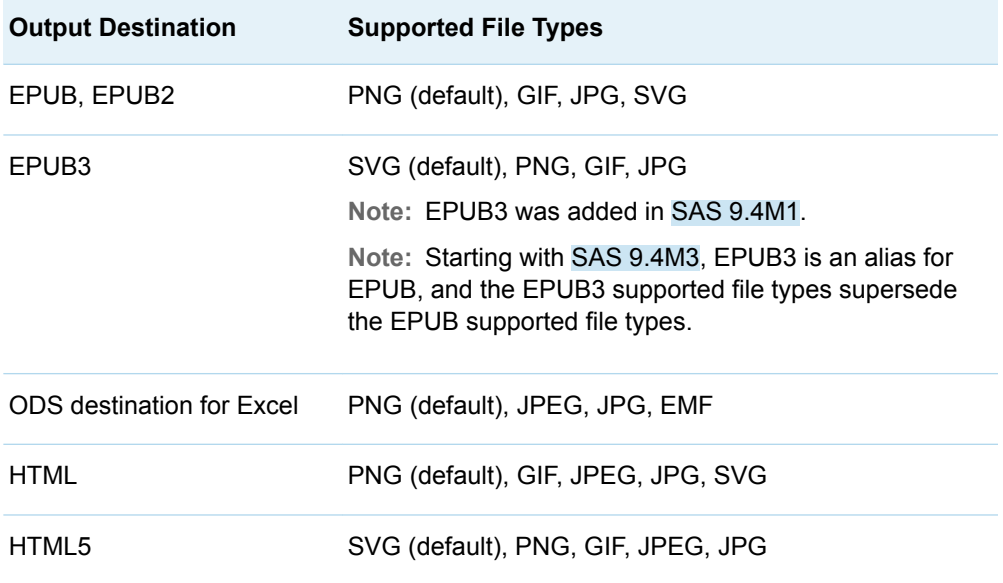

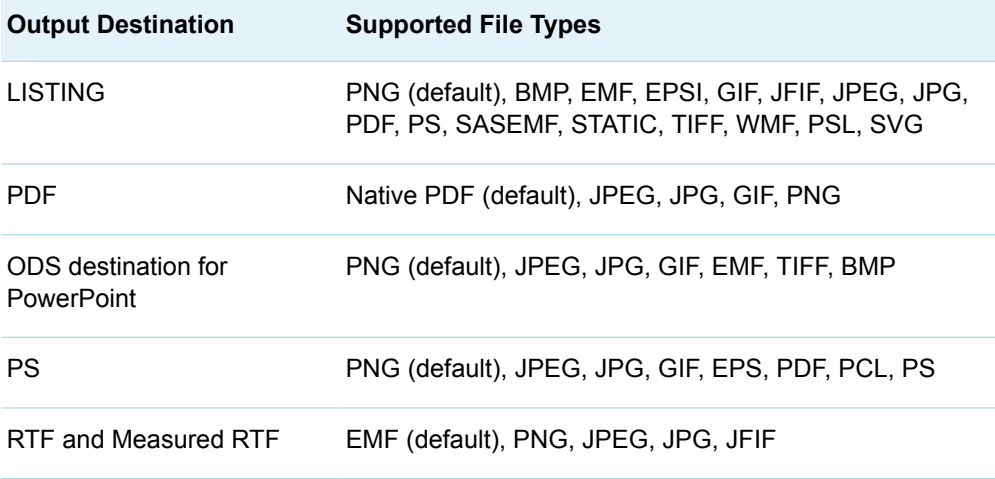

# Description of Supported File Types

The following table provides descriptions of the supported file types for ODS output destinations.

*Table 4.7 Description of Supported File Types*

| <b>File Type</b>                                                                              | <b>Description</b>                                                                                                    |  |  |
|-----------------------------------------------------------------------------------------------|----------------------------------------------------------------------------------------------------|--|--|
| <b>BMP (Microsoft Windows Device</b><br>Independent Bitmap)                                   | Supports color-mapped and true color<br>images that are stored as uncompressed<br>or run-length encoded data. BMP was<br>developed by Microsoft Corporation. |  |  |
| CGM (Computer Graphics Metafile)                                                              | A free and open international standard file<br>format for 2-D vector graphics, raster<br>graphics, and text. This format is defined<br>by ISO/IEC 8632.      |  |  |
| DIB (Microsoft Windows Device<br>Independent Bitmap)                                          | See the description of BMP.                                                                                                    |  |  |
| <b>EMF (Enhanced Metafile Format)</b>                                                         | Supports standard Enhanced Metafile<br>Format.                                                                                                    |  |  |
| <b>EMF Plus (Enhanced Metafile Format</b><br>Plus Extensions)                                 | <b>Supports Enhanced Metafile Plus</b><br>Extensions that provides additional<br>functionality, such as support of RGBA<br>colors.                           |  |  |
| <b>EMF Dual (Enhanced Metafile Format</b><br>and Enhanced Metafile Format Plus<br>Extensions) | Produces both EMF and EMF Plus<br>formats simultaneously in the same<br>output.                                                                              |  |  |
| <b>EPS</b>                                                                                    | <b>Encapsulated PostScript</b>                                                                                                    |  |  |

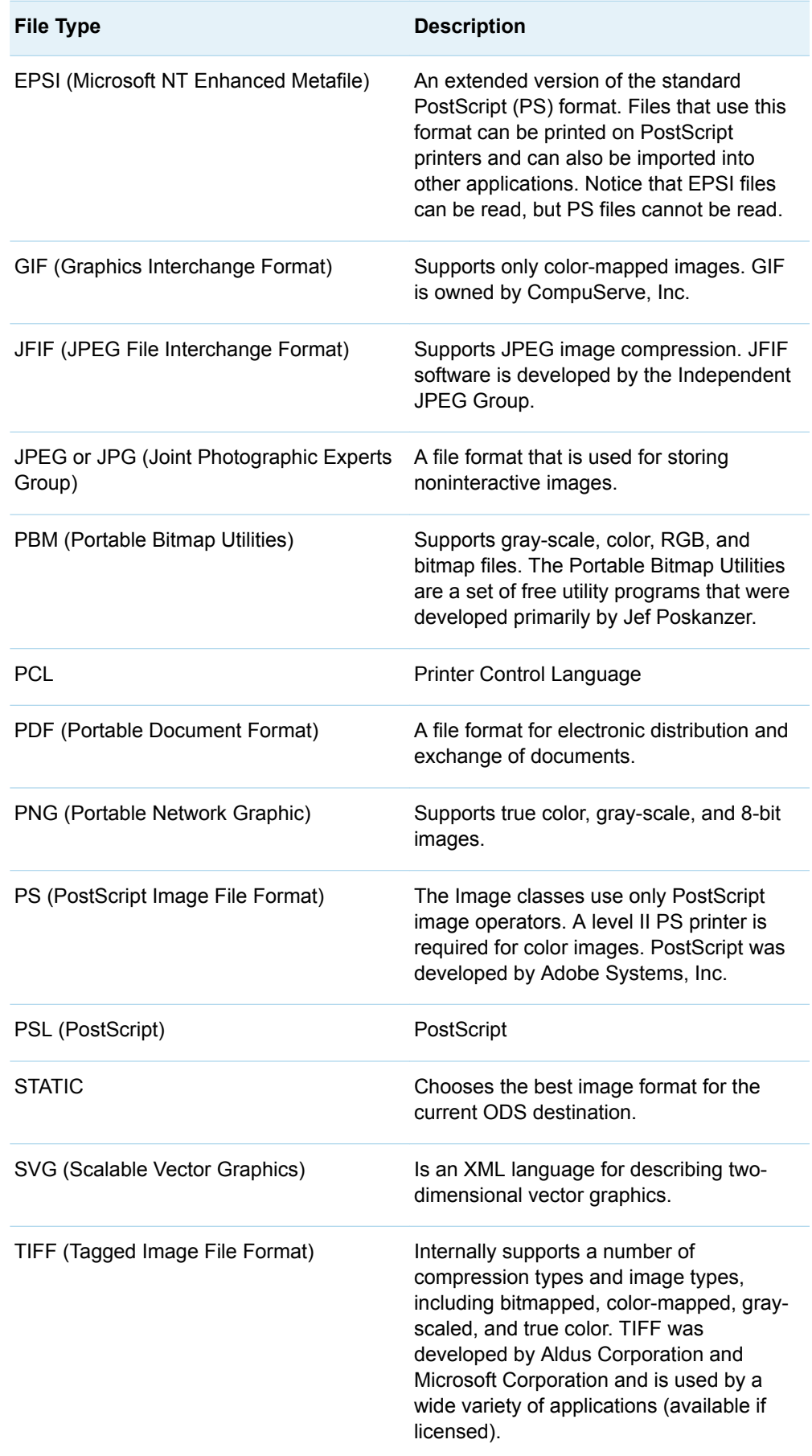
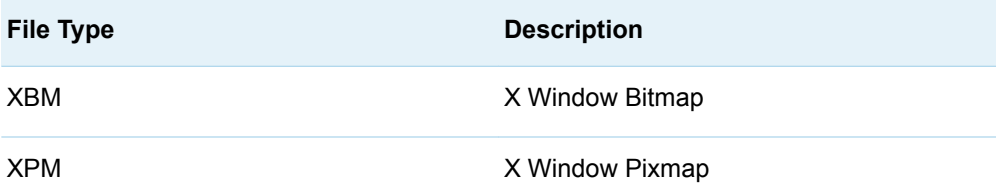

## Temporarily Saving and Restoring ODS GRAPHICS **Settings**

## About PUSH and POP

**Note:** This feature applies to SAS 9.4M3 and later releases.

Although you can use the RESET option to restore the default ODS GRAPHICS settings, there might be times when you want to save your current custom settings and later restore them. ODS enables you to temporarily store your custom settings in a stack created for this purpose, perform some other task with different settings, and then restore the previous settings.

The PUSH option saves the current ODS GRAPHICS settings to the stack and increments the stack depth. The POP option restores the most recently stored settings from the stack and decrements the stack depth.

This feature is useful when you write macros. Within a macro you can PUSH at the start of the macro and POP at the end. This enables your macro to have custom ODS GRAPHICS behaviors without affecting the calling environment.

You can specify PUSH as many times as you like up to the limit that is defined by the STACKDEPTHMAX= option. The pushed settings remain in the stack in the current SAS session until they are popped or the stack is emptied. For more information, see ["Managing the Stack Depth" on page 68](#page-73-0). For each PUSH option, you can specify a POP option. ODS issues a warning if you specify POP without a corresponding PUSH. In that case, nothing is popped because nothing has been pushed to the stack.

Order of specification is important when using the PUSH option. For example, the following statement pushes the NOBORDER option to the stack along with any other custom settings that are in effect.

ods graphics / noborder push;

A subsequent POP option restores the pushed settings including NOBORDER.

However, the following statement pushes the current custom settings and then sets the NOBORDER option.

ods graphics / push noborder;

Here, the subsequent POP option restores whatever border setting was in effect when the PUSH option was specified.

<span id="page-73-0"></span>**TIP** Use the SHOW option to show the ODS GRAPHICS settings that are currently in effect.

## Settings That Can Be Pushed

The PUSH and POP options apply to all ODS GRAPHICS options except the following: PUSH, POP, RESET=INDEX, and SHOW.

## How Code Errors Affect the PUSH Operation

If the ODS GRAPHICS statement contains a syntax error, then the PUSH option is ignored.

For example, the PUSH option is ignored in the following statement:

ods graphics / antialias=bogus push;

A syntax error (BOGUS) in ANTIALIAS causes the parser to ignore the remaining options. However, a simple semantics error does not prevent the remaining options from being handled. In the following statement, the PUSH option is honored.

ods graphics / antialiasmax=-1 push;

In this statement, ANTIALIASMAX= –1 is invalid. The option expects a zero or a positive integer. In this case, a warning is issued to the log, but the PUSH occurs.

**Note:** Syntax errors in your code can have other unexpected results that are not described here.

## Managing the Stack Depth

By default, the stack supports up to 1024 pushes. You can change the default by using the STACKDEPTHMAX= option.

If the specified STACKDEPTHMAX= value is less than the current stack depth, then the stack is popped until its depth equals the specified value. Popping the stack does not affect other option settings.

If you want to empty the stack, issue the following statement:

ods graphics / stackdepthmax=0 reset=stackdepthmax;

This statement first empties the stack of all PUSH requests and then restores the stack size to 1024.

## ODS PREFERENCES Statement

Reverts the ODS settings back to start-up defaults.

Category: ODS: Output Control

Tip: It is useful to specify this statement if you are creating graphics and have changed your default output directory to something other than Work. When you specify the ODS PREFERENCES statement, the default directory is set to Work, which is the original default. Any output is then generated in your Work folder.

## **Syntax**

### **ODS PREFERENCES**;

### Without Arguments

The ODS PREFERENCES statement reverts the ODS back to the default behavior:

- $\blacksquare$  HTML output is created.
- $\blacksquare$  LISTING output is not created.
- Both HTML and graph image files are saved in the Work folder (and not your current directory).
- $\blacksquare$  Default style is HTMLBlue.
- ODS Graphics is enabled.

The changes made by the ODS PREFERENCES statement last only for the duration of your SAS session, or until you change them with an ODS statement or option. The ODS PREFERENCES statement does not change the settings in the **TOOLS**  $\Leftrightarrow$  Options  $\Leftrightarrow$  Preferences  $\Leftrightarrow$  Results dialog box.

## ODS RESULTS Statement

Controls whether ODS output is displayed in the Results window.

Category: ODS: Output Control

Alias: ODS RESULTS | NORESULTS;

Restriction: Valid in a windowing environment only.

## **Syntax**

**ODS RESULTS** O[N | OFF](#page-75-0); **ODS RESULTS=** ON [| OFF](#page-75-0);

### Required Arguments

### **ON**

writes ODS output object links to the Results window.

### <span id="page-75-0"></span>**OFF**

prevents ODS output object links from being written to the Results window. The OFF option is recommended for long-running jobs, such as regression analyses, when you want to suppress ODS output object links to conserve resources.

## ODS TEXT= Statement

Inserts text into your ODS output.

Category: ODS: Output Control

Tip: The ODS TEXT= statement is sent only to output destinations that are open. Therefore, it must be specified after an ODS destination statement.

## **Syntax**

**ODS TEXT=** '*text-string*'

## Required Argument

### *text-string*

specifies the text to insert into your output. This text is sent to all open supported output destinations.

**Restriction** The ODS TEXT= statement does not support the OUTPUT destination or the LISTING destination. All other ODS destinations are supported.

**Requirement** You must enclose '*text-string*' in quotes.

**Tip** The UserText style element controls text specified with the TEXT= statement.

## Examples

## Example 1: Adding Text to Multiple Destinations

Features: ODS HTML statement ODS PDF statement ODS RTF statement ODS TEXT= statement PROC TEMPLATE: DEFINE STYLE statement PARENT= statement STYLE statement

## **Details**

The following example uses a single ODS TEXT= statement to add text to PDF, HTML, and traditional RTF output. PROC TEMPLATE modifies the UserText style element that controls the font style, font color, and other attributes of the text that the ODS TEXT= statement adds.

## Program

```
options obs=10;
proc template;
    define style Styles.MyStyle;
    parent=styles.htmlblue;
    style usertext from usertext /
       foreground=red;
    end;
run;
ods html file="text.html" style=Styles.MyStyle ;
ods pdf file="text.pdf" startpage=never notoc style=Styles.MyStyle ;
ods rtf file="text_trad.rtf" style=Styles.MyStyle ;
title "January Orders ";
footnote " For All Employees";
ods text="My Text 1";
ods text="My Text 2"; 
proc print data=exprev;
run;
ods text="My Text 3"; 
ods pdf close;
ods rtf close;
ods html close;
title;
footnote;
proc template;
    delete Styles.MyStyle ;
    run;
```
## Program Description

options obs=10;

**Create the Styles.MyStyle style template.** The Styles.MyStyle style templates modifies the Usertext style element to change the font color of text created by the TEXT= statement to red.

```
proc template;
    define style Styles.MyStyle;
    parent=styles.htmlblue;
    style usertext from usertext /
      foreground=red;
    end;
run;
```
**Send output to multiple ODS destinations.** The following statements open the HTML, PDF, and RTF destinations. The STYLE= options specifies that the style Styles.MyStyle is applied to the output.

```
ods html file="text.html" style=Styles.MyStyle ;
ods pdf file="text.pdf" startpage=never notoc style=Styles.MyStyle ;
ods rtf file="text_trad.rtf" style=Styles.MyStyle ;
```
**Add a title and footnote.** The TITLE and FOOTNOTE statements specify the title and footnote. You must place the TITLE and FOOTNOTE statements before the ODS TEXT= statements.

```
title "January Orders ";
footnote " For All Employees";
```
**Add text strings before the output is printed.** The ODS TEXT= statements add the text strings "My Text 1" and "My Text 2" The text is added to the output before the data set is printed.

```
ods text="My Text 1";
ods text="My Text 2";
```
**Print the data set Exprev.** The PRINT procedure prints the Exprev data set.

```
proc print data=exprev;
run;
```
**Add a third text string after the data set.** The third ODS TEXT= statement adds the text string "My Text 3" after the data set is printed.

```
ods text="My Text 3";
```
**Close the RTF, HTML, and PRINTER destinations and remove the titles and footnotes.** The ODS RTF CLOSE statement closes the RTF destination. The ODS PDF CLOSE statement closes the PRINTER destination. The ODS HTML CLOSE statement closes the HTML destination. The TITLE and FOOTNOTE statements remove any titles and footnotes previously specified.

```
ods pdf close;
ods rtf close;
ods html close;
title;
footnote;
```
**After your output is created, you can delete the Styles.MyStyle style template.**  The DELETE statement deletes the Styles.MyStyle style template.

```
proc template;
    delete Styles.MyStyle ;
    run;
```
## **Output**

|                |                               |          | <b>January Orders</b> |                  |           |                 |       |            |
|----------------|-------------------------------|----------|-----------------------|------------------|-----------|-----------------|-------|------------|
|                |                               |          |                       |                  |           |                 |       |            |
| Obs            | Country                       | Emp ID   | Order Date            | <b>Ship Date</b> | Sale Type | <b>Quantity</b> | Price | Cost       |
|                | Antarctica                    | 99999999 | 1/1/05                | 1/7/05           | Internet  | $\overline{2}$  | 92.6  | 20.70      |
| $\overline{2}$ | Puerto Rico                   | 99999999 | 1/1/05                | 1/5/05           | Catalog   | 14              | 51.2  | 12.10      |
| 3              | Virgin Islands (U.S.)         | 99999999 | 1/1/05                | 1/4/05           | In Store  | 25              | 31.1  | 15.65      |
| 4 <sup>1</sup> | Aruba                         | 99999999 | 1/1/05                | 1/4/05           | Catalog   | 30              | 123.7 | 59.00      |
| 5              | <b>Bahamas</b>                | 99999999 | 1/1/05                | 1/4/05           | Catalog   | 8.              | 113.4 | 28.45      |
| 6              | Bermuda                       | 99999999 | 1/1/05                | 1/4/05           | Catalog   | 7               | 41.0  | 9.25       |
| $\overline{7}$ | Belize                        | 120458   | 1/2/05                | 1/2/05           | In Store  | 2               | 146.4 | 36.70      |
| 8              | <b>British Virgin Islands</b> | 99999999 | 1/2/05                | 1/5/05           | Catalog   | 11              | 40.2  | 20.20      |
| 9              | Canada                        | 99999999 | 1/2/05                | 1/5/05           | Catalog   | 100             | 11.8  | 5.00       |
| 10             | Cayman Islands                | 120454   | 1/2/05                | 1/2/05           | In Store  | 20              |       | 71.0 32.30 |
|                |                               |          | For All Employees     |                  |           |                 |       |            |

*Output 4.1 HTML Output with Text Added*

*Output 4.2 PDF Output with Text Added*

|         | <b>C</b> Results Viewer - text.pdf                                                                                                    |  |                                          |                           |                       |        |          |     |   |             |      |  | $\Box$ D $\times$ |  |
|---------|----------------------------------------------------------------------------------------------------|--|------------------------------------------|---------------------------|-----------------------|--------|----------|-----|---|-------------|------|--|-------------------|--|
| H       | $\begin{array}{ c c c c c }\n\hline \hline \mathbb{E} & \text{if } & \text{if } & \text{$<br>H |  | 1k                                       | $\mathcal{E}_{\text{ub}}$ |                       |        |          |     | 鬲 | ₩           | Find |  | ٠                 |  |
| B       |                                                                                                    |  |                                          |                           | <b>January Orders</b> |        |          |     |   |             |      |  | E                 |  |
| ₫ē      | My Text 1<br>My Text 2<br>Order_Date Ship_Date Sale_Type Quantity Price Cost                                                                                                    |  |                                          |                           |                       |        |          |     |   |             |      |  |                   |  |
|         |                                                                                                    |  | <b>Obs</b> Country                       | Emp ID                    |                       |        |          |     |   |             |      |  |                   |  |
|         |                                                                                                    |  | 1 Antarctica                             | 99999999 1/1/05           |                       | 1/7/05 | Internet | 2   |   | 92.6 20.70  |      |  |                   |  |
|         |                                                                                                    |  | 2 Puerto Rico                            | 99999999 1/1/05           |                       | 1/5/05 | Catalog  | 14  |   | 51.2 12.10  |      |  |                   |  |
|         |                                                                                                    |  | 3 Virgin Islands (U.S.)                  | 99999999 1/1/05           |                       | 1/4/05 | In Store | 25  |   | 31.1 15.65  |      |  |                   |  |
|         |                                                                                                    |  | 4 Aruba                                  | 99999999 1/1/05           |                       | 1/4/05 | Catalog  | 30  |   | 123.7 59.00 |      |  |                   |  |
|         |                                                                                                    |  | 5 Bahamas                                | 99999999 1/1/05           |                       | 1/4/05 | Catalog  | 8   |   | 113.4 28.45 |      |  |                   |  |
|         |                                                                                                    |  | 6 Bermuda                                | 99999999 1/1/05           |                       | 1/4/05 | Catalog  | 7   |   | 41.0 9.25   |      |  |                   |  |
|         |                                                                                                    |  | 7 Belize                                 | 120458                    | 1/2/05                | 1/2/05 | In Store | 2   |   | 146.4 36.70 |      |  |                   |  |
|         |                                                                                                    |  | 8 British Virgin Islands 99999999 1/2/05 |                           |                       | 1/5/05 | Catalog  | 11  |   | 40.2 20.20  |      |  |                   |  |
|         |                                                                                                    |  | 9 Canada                                 | 99999999 1/2/05           |                       | 1/5/05 | Catalog  | 100 |   | 11.8 5.00   |      |  |                   |  |
|         |                                                                                                    |  | 10 Cavman Islands                        | 120454                    | 1/2/05                | 1/2/05 | In Store | 20  |   | 71.0 32.30  |      |  |                   |  |
| î,<br>O | My Text 3                                                                                                    |  |                                          |                           |                       |        |          |     |   |             |      |  | E                 |  |

| X<br>Arial               | $-9.5$<br>A<br>$\Lambda$ <sup>*</sup>                         | 讵<br>學<br>Aa <sup>+</sup> | 狂<br>r işt                                         | 征徒        | AaBbCcDd         | AaBbCcDd        |             | <b>AaBbC</b> | ĄĄ             |         |
|--------------------------|---------------------------------------------------------------|---------------------------|----------------------------------------------------|-----------|------------------|-----------------|-------------|--------------|----------------|---------|
| lþ<br>$B$ $I$ $U$ $\sim$ | $\frac{ab}{2}$ -<br>$\mathbb{A}$ -<br>$\times^2$<br>abe<br>x. | ₽                         |                                                    | t≣∗<br>T  | <b>fi</b> Normal | fi No Spaci     |             | Heading 1    | Change         | Editing |
| Clipbo <b>Fa</b>         | Font                                                          | Гý.                       | ♨<br>Ą<br>ш<br>$\mathbf{v}$                        |           |                  |                 |             |              | Styles *<br>G. |         |
|                          |                                                               |                           | Paragraph                                          | <b>Fa</b> |                  | <b>Styles</b>   |             |              |                |         |
|                          |                                                               |                           |                                                    |           |                  |                 |             |              |                |         |
|                          |                                                               |                           |                                                    |           |                  |                 |             |              |                |         |
|                          |                                                               |                           |                                                    |           |                  |                 |             |              |                |         |
|                          |                                                               |                           | <b>January Orders</b>                              |           |                  |                 |             |              |                |         |
|                          |                                                               |                           |                                                    |           |                  |                 |             |              |                |         |
| My Text 1<br>My Text 2   |                                                               |                           |                                                    |           |                  |                 |             |              |                |         |
|                          | <b>Obs</b> Country                                            | Emp ID                    | Order Date Ship Date Sale Type Quantity Price Cost |           |                  |                 |             |              |                |         |
|                          | 1 Antarctica                                                  | 99999999 1/1/05           |                                                    | 1/7/05    | Internet         | $\overline{2}$  |             | 92.6 20.70   |                |         |
|                          | 2 Puerto Rico                                                 | 99999999 1/1/05           |                                                    | 1/5/05    | Catalog          | 14              |             | 51.2 12.10   |                |         |
|                          | 3 Virgin Islands (U.S.)                                       | 99999999 1/1/05           |                                                    | 1/4/05    | In Store         | 25              |             | 31.1 15.65   |                |         |
|                          | 4 Aruba                                                       | 99999999 1/1/05           |                                                    | 1/4/05    | Catalog          | 30 <sup>1</sup> | 123.7 59.00 |              |                |         |
|                          | 5 Bahamas                                                     | 99999999 1/1/05           |                                                    | 1/4/05    | Catalog          | 8               | 113.4 28.45 |              |                |         |
|                          | 6 Bermuda                                                     | 99999999 1/1/05           |                                                    | 1/4/05    | Catalog          | 7               | 41.0        | 9.25         |                |         |
|                          | 7 Belize                                                      | 120458                    | 1/2/05                                             | 1/2/05    | In Store         | $\overline{2}$  |             | 146.4 36.70  |                |         |
|                          | 8 British Virgin Islands 99999999 1/2/05                      |                           |                                                    | 1/5/05    | Catalog          | 11              |             | 40.2 20.20   |                |         |
|                          | 9 Canada                                                      | 99999999 1/2/05           |                                                    | 1/5/05    | Catalog          | 100             | 11.8        | 5.00         |                |         |
|                          |                                                               |                           |                                                    |           |                  |                 |             |              |                |         |
| My Text 3                | 10 Cayman Islands                                             | 120454                    | 1/2/05                                             | 1/2/05    | In Store         | 20              |             | 71.0 32.30   |                |         |
|                          |                                                               |                           |                                                    |           |                  |                 |             |              |                |         |
|                          |                                                               |                           |                                                    |           |                  |                 |             |              |                |         |
|                          |                                                               |                           |                                                    |           |                  |                 |             |              |                |         |

<span id="page-79-0"></span>*Output 4.3 Traditional RTF Output with Text Added*

## Example 2: Adding Text That Imitates a System Title

Features: ODS PDF statement option FILE= NOTOC STARTPAGE=NO STYLE= ODS NOPROCTITLE statement ODS HTML ODS TEXT statement PROC TEMPLATE OPTIONS statement PROC MEANS PROC PRINT TITLE statement

## Details

SAS titles and footnotes are displayed once per page in the PDF destination. Therefore, when the STARTPAGE= option is set to NO (OFF) and output from more than one procedure or DATA \_NULL\_ step is routed to ODS PDF, only the first set of titles and footnotes are written to the output file. This example shows how to use the TEXT= option to mimic an interim title, displayed above the second procedure output. PROC TEMPLATE is used to create a custom style template that mimics the style of the Systemtitle element. Systemtitle is the style element that controls the appearance of titles.

This example requires some knowledge of style templates, style elements, and style attributes.

- For complete documentation about styles, see "Understanding Styles, Style [Elements, and Style Attributes" on page 448.](#page-453-0)
- For a table of style attributes, see ["Style Attributes Tables" on page 848.](#page-853-0)
- For a table of style elements affecting pages, see ["Style Elements Affecting](#page-824-0) [Pages" on page 819](#page-824-0).
- $\blacksquare$  For a table of style elements affecting the table of contents, see ["Style Elements](#page-823-0) [Affecting Tables of Contents" on page 818](#page-823-0).

## Program

```
ods html close;
options nodate;
proc template;
    define style styles.mimictitle;
    parent=styles.pearl;
    class usertext from systemtitle / 
      just=c;
    end;
run;
ods pdf file="file.pdf" notoc startpage=no style=styles.mimictitle;
title "Overriding the Default Procedure Title";
ods noproctitle;
proc means data=sashelp.cars; 
   class cylinders;
  var mpg city mpg highway;
run;
ods text="My Custom PROC PRINT Output Title";
proc print data=sashelp.cars noobs;
   where mpg highway gt 45;
run;
ods pdf close;
ods html;
proc template;
delete Styles.Mimictitle;
run;
```
## Program Description

**Close the HTML destination so that no HTML output is produced.** The HTML destination is open by default. The ODS HTML CLOSE statement closes the HTML destination to conserve resources. If the destination were left open, then ODS would produce both HTML and PDF output.

```
ods html close;
```
### **Set the SAS system options.**

options nodate;

**Create a custom style template.** The Usertext style element controls the appearance of user text, which includes text specified by the TEXT= option. The Systemtitle style element controls the appearance of the default SAS titles, which include the text specified by the TITLE= statement. This PROC TEMPLATE step creates a new style named Styles.Mimictitle, which contains all of the style elements and style attributes that Styles.Pearl contains. However, the CLASS statement modifies the Usertext style element to produce center-justified text, just as the Systemtitle style element does. This ensures that text specified by the TEXT= option will look the same as the text specified by the TITLE= statement.

```
proc template;
    define style styles.mimictitle;
    parent=styles.pearl;
    class usertext from systemtitle / 
      just=c;
    end;
run;
```
**Open the PDF destination and specify the ODS PDF statement options.** The ODS PDF statement opens the PDF destination and the FILE= option specifies the PDF filename. The NOTOC option specifies that no table of contents is created. The STARTPAGE=NO option specifies that no new pages are inserted at the beginning of each procedure, or within certain procedures, even if new pages are requested by the procedure code. The STYLE= option specifies the style to use for the output, which is Styles.Mimictitle in this example.

ods pdf file="file.pdf" notoc startpage=no style=styles.mimictitle;

#### **Specify a title.**

title "Overriding the Default Procedure Title";

**Create the MEANS procedure output and suppress the procedure title.** The ODS NOPROCTITLE statement suppresses the writing of the procedure title that produces the results.

```
ods noproctitle;
proc means data=sashelp.cars; 
   class cylinders;
  var mpg city mpg highway;
run;
```
**Specify the text to use as the second procedure title.** The TEXT= option specifies the text that appears above the PRINT procedure output. Because the custom style Styles.Mimictitle was specified in the ODS PDF statement, this text will look like a title specified by the TITLE= statement.

```
ods text="My Custom PROC PRINT Output Title";
```
### **Create the PRINT procedure output.**

```
proc print data=sashelp.cars noobs;
   where mpg highway gt 45;
run;
```
**Close the PDF destination and open the HTML destination.** The ODS PDF CLOSE statement closes the PDF destination and all of the files that are associated with it. You must close the destinations before you can view the output with a browser or before you can send the output to a physical printer. The ODS HTML statement opens the HTML destination and returns SAS to the default ODS destination.

```
ods pdf close;
ods html;
```
**After your output is produced, you can remove the custom style.** The DELETE statement in PROC TEMPLATE removes the custom style.

```
proc template;
delete Styles.Mimictitle;
run;
```
## PDF Output

The following image shows the text "My Custom PROC PRINT Output Title" above the PROC PRINT table in the same style as the title.

*Output 4.4 PDF Output with Custom Procedure Title*

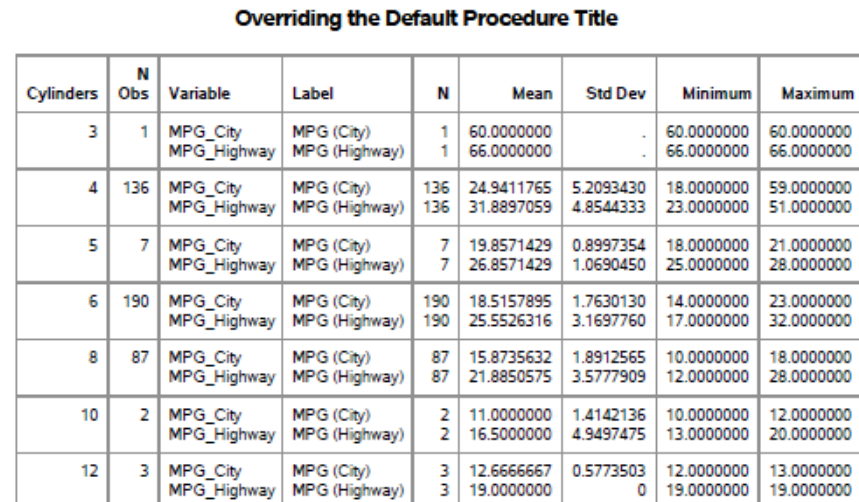

My Custom PROC PRINT Output Title

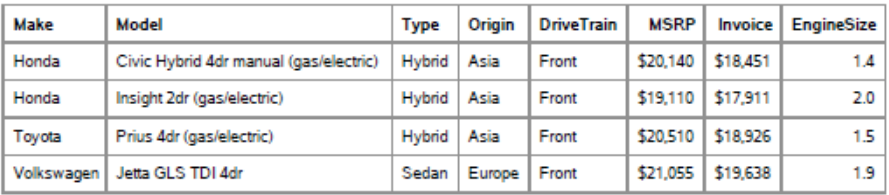

## ODS TRACE Statement

Writes to the SAS log a record of each output object that is created, or suppresses the writing of this record.

Category: ODS: Output Control

Default: OFF

Example: "Creating Merged Data Sets" in *[SAS Output Delivery System: User's Guide](http://documentation.sas.com/?docsetId=odsug&docsetVersion=9.4&docsetTarget=p0oxrbinw6fjuwn1x23qam6dntyd.htm&docsetTargetAnchor=p057zn0ezji9xbn0zuh1pjri0r8p&locale=en)*

## **Syntax**

**ODS TRACE** [ON](#page-84-0) </*[options](#page-84-0)*> ; **ODS TRACE** OFF;

## Required Arguments

### **OFF**

turns off the writing of the trace record.

**Alias** NO

### <span id="page-84-0"></span>**ON**

turns on the writing of the trace record.

**Aliases** OUTPUT

YES

## Optional Arguments

### **DOM<="***external-file***">**

specifies that the ODS document object model is written to the SAS log or an external file.

*external-file*

is the name of an external output file.

**Requirement** You must enclose *external-file* in quotation marks.

**See** For complete documentation about the ODS document object model, see ["Working with the ODS Document Object Model" in](http://documentation.sas.com/?docsetId=odsadvug&docsetVersion=9.4&docsetTarget=n0pg2pc6qv5vzhn160f8j7ap4uv1.htm&locale=en) *SAS Output Delivery [System: Advanced Topics](http://documentation.sas.com/?docsetId=odsadvug&docsetVersion=9.4&docsetTarget=n0pg2pc6qv5vzhn160f8j7ap4uv1.htm&locale=en)*.

### **EXCLUDED**

includes, in the trace record, information for excluded output objects.

**Example** ["Example 2: Conditionally Selecting Output Objects" on page 33](#page-38-0)

### **LABEL**

includes the label path for the output object in the record. You can use a label path anywhere that you can use a path.

**Tip** This option is helpful for users who are running a localized version of SAS, because the labels are translated from English to the local language. The names and paths of output objects are not translated because they are part of the syntax of the Output Delivery System.

### **LISTING**

writes the trace record to the LISTING destination, so that each part of the trace record immediately precedes the output object that it describes.

## Details

## Contents of the Trace Record

ODS produces an output object by combining data from the data component with a table template. The trace record provides information about the data component, the table template, and the output object. By default, the record that the ODS TRACE statement produces contains these items:

### Name

is the name of the output object. You can use the name to reference this output object and others with the same name. For details about how to reference an output object, see ["How ODS Determines the Destinations for an Output Object"](http://documentation.sas.com/?docsetId=odsug&docsetVersion=9.4&docsetTarget=n05u8uwxiqxewbn119jcom72pemx.htm&locale=en) in *[SAS Output Delivery System: User's Guide](http://documentation.sas.com/?docsetId=odsug&docsetVersion=9.4&docsetTarget=n05u8uwxiqxewbn119jcom72pemx.htm&locale=en)*. For example, you could use this name in an ODS OUTPUT statement to make a data set from the output object. You could also use this name in an ODS SELECT or an ODS EXCLUDE statement.

**TIP** The name is the rightmost part of the path that appears in the trace record.

### Label

briefly describes the contents of the output object. This label also identifies the output object in the Results window.

### Data name

is the name of the data component that was used to create this output object. The data name appears only if it differs from the name of the output object.

### Data label

describes the contents of the data.

### **Template**

is the name of the table template that ODS uses to format the output object. You can modify this definition with PROC TEMPLATE. See the ["EDIT Statement" on](#page-562-0) [page 557](#page-562-0) for more information.

### Path

is the path of the output object. You can use the path to reference this output object. For example, you could use the path in the ODS OUTPUT statement to make a data set from the output. You could also use the path in an ODS SELECT or an ODS EXCLUDE statement.

The LABEL option modifies the trace record by including the label path for the object in the record. See the discussion of the option LABEL on page 80.

## Specifying an Output Object

After you have determined which output objects your SAS program produces, you can specify the output objects in statements such as ODS EXCLUDE, ODS SELECT, and so on. You can specify an output object by using one of the following:

 $\blacksquare$  a full path. For example, the following is the full path of the output object:

Univariate.City\_Pop\_90.TestsForLocation

 $\blacksquare$  a partial path. A partial path consists of any part of the full path that begins immediately after a period (.) and continues to the end of the full path. For example, suppose the full path is the following:

Univariate.City\_Pop\_90.TestsForLocation

Then the partial paths are as follows:

City\_Pop\_90.TestsForLocation TestsForLocation

 $\blacksquare$  a label that is enclosed in quotation marks. For example:

"The UNIVARIATE Procedure"

 $\blacksquare$  a label path. For example, the following is the label path for the output object:

"The UNIVARIATE Procedure". "CityPop 90". "Tests For Location"

**Note:** The trace record shows the label path only if you specify the LABEL option in the ODS TRACE statement.

. . . . . . . . . . . . .

 $\blacksquare$  a partial label path. A partial label path consists of any part of the label that begins immediately after a period (.) and continues to the end of the label. For example, suppose the label path is the following:

"The UNIVARIATE Procedure"."CityPop\_90"."Tests For Location"

Then the partial label paths are as follows:

```
"CityPop_90"."Tests For Location"
"Tests For Location"
```
- $\blacksquare$  a mixture of labels and paths.
- $\blacksquare$  any of the partial path specifications, followed by a pound sign (#) and a number. For example, TestsForLocation#3 refers to the third output object that is named TestsForLocation.

## Example: Determining Which Output Objects a Procedure Creates

Features: ODS TRACE statement: LABEL **OFF ON** 

PROC UNIVARIATE

## **Details**

This example shows how to determine the names and labels of the output objects that a procedure creates. You can use this information to select and exclude output objects.

## Program

```
ods trace on / label;
proc univariate data=statepop mu0=3.5;
    var citypop_90 citypop_80;
run;
ods trace off;
```
## Program Description

**Specify that SAS write the trace record to the SAS log and include label paths.**  This ODS TRACE statement writes the trace record to the SAS log. The LABEL option includes label paths in the trace record.

ods trace on / label;

**Create descriptive statistics for two variables.** PROC UNIVARIATE computes descriptive statistics for two variables, CityPop\_80 and CityPop\_90. As PROC UNIVARIATE sends each output object to the Output Delivery System, ODS writes the pertinent information for that output object to the trace record.

```
proc univariate data=statepop mu0=3.5;
   var citypop_90 citypop_80;
run;
```
**Specify that SAS stop writing the trace record.** The ODS TRACE OFF statement stops the writing of the trace record to the SAS log.

```
ods trace off;
```
## SAS Log

This partial SAS log shows the trace record that the ODS TRACE statement creates. For each analysis variable, PROC UNIVARIATE creates five output objects : **Moments**, **BasicMeasures**, **TestsForLocation**, **Quantiles**, and **ExtremeObs**. Notice that an output object has the same name and label, regardless of which variable is analyzed. Therefore, you can select all the moments tables that PROC UNIVARIATE produces by using the name or label in an ODS SELECT statement. The path and label path are unique for each output object because they include the name of the variable that is analyzed. You can, therefore, select an individual moments table by using the path or the label path in an ODS SELECT statement.

```
Output Added:
-------------
Name: Moments
Label: Moments
Template: base.univariate.Moments
Path: Univariate.CityPop_90.Moments
Label Path: "The Univariate Procedure"."CityPop_90"."Moments"
-------------
Output Added:
-------------
Name: BasicMeasures
Label: Basic Measures of Location and Variability
Template: base.univariate.Measures
Path: Univariate.CityPop_90.BasicMeasures
Label Path: "The Univariate Procedure"."CityPop_90"."Basic Measures of Location and 
Variability"
 -------------
Output Added:
-------------
Name: TestsForLocation
Label: Tests For Location
Template: base.univariate.Location
Path: Univariate.CityPop_90.TestsForLocation
Label Path: "The Univariate Procedure"."CityPop_90"."Tests For Location"
-------------
Output Added:
-------------
Name: Quantiles
Label: Quantiles
Template: base.univariate.Quantiles
Path: Univariate.CityPop_90.Quantiles
Label Path: "The Univariate Procedure"."CityPop_90"."Quantiles"
-------------
Output Added:
   -------------
Name: ExtremeObs
Label: Extreme Observations
Template: base.univariate.ExtObs
Path: Univariate.CityPop_90.ExtremeObs
Label Path: "The Univariate Procedure"."CityPop_90"."Extreme Observations"
-------------
```

```
Output Added:
   -------------
Name: Moments
Label: Moments
Template: base.univariate.Moments
Path: Univariate.CityPop 80.Moments
Label Path: "The Univariate Procedure"."CityPop_80"."Moments"
-------------
Output Added:
-------------
Name: BasicMeasures
Label: Basic Measures of Location and Variability
Template: base.univariate.Measures
Path: Univariate.CityPop 80.BasicMeasures
Label Path: "The Univariate Procedure"."CityPop 80"."Basic Measures of Location and
Variability"
 -------------
Output Added:
-------------
Name: TestsForLocation
Label: Tests For Location
Template: base.univariate.Location
Path: Univariate.CityPop_80.TestsForLocation
Label Path: "The Univariate Procedure". "CityPop 80". "Tests For Location"
 -------------
Output Added:
-------------
Name: Quantiles
Label: Quantiles
Template: base.univariate.Quantiles
Path: Univariate.CityPop_80.Quantiles
Label Path: "The Univariate Procedure"."CityPop 80"."Quantiles"
-------------
Output Added:
   -------------
Name: ExtremeObs
Label: Extreme Observations
Template: base.univariate.ExtObs
Path: Univariate.CityPop 80.ExtremeObs
Label Path: "The Univariate Procedure"."CityPop_80"."Extreme Observations"
-------------
```
## See Also

### **Statements**

- "ODS EXCLUDE Statement" on page 14
- ["ODS SELECT Statement" on page 22](#page-27-0)

## ODS PROCLABEL Statement

Enables you to change a procedure label.

Category: ODS: Output Control

Interaction: This statement applies to all open destinations, except for the output destination, where a procedure label is not an option. However, this setting lasts for only one procedure

step. You must issue an ODS PROCLABEL statement for each procedure step that you have.

Examples: ["Example 2: Adding Text That Imitates a System Title" on page 74](#page-79-0) "Customizing the Table of Contents" in *[SAS Output Delivery System: User's Guide](http://documentation.sas.com/?docsetId=odsug&docsetVersion=9.4&docsetTarget=n0mc4eolqoned0n16oy88mpj0e4g.htm&docsetTargetAnchor=n1kumfmlpx77inn14kzxrn7w0y38&locale=en)*

## **Syntax**

**ODS PROCLABEL** '*string*'; **ODS PROCLABEL=** '*string*';

## Required Argument

### **'***string***'**

is the procedure label that you specify.

**Interaction** The NOLABEL system option overrides the ODS PROCLABEL statement. Therefore, to produce labels using the ODS PROCLABEL statement, you must specify the LABEL system option also.

## **Details**

ODS PROCLABEL affects the item names in the outer list of the table of contents.

## See Also

### **System Option**

**[LABEL System Option](http://documentation.sas.com/?docsetId=lesysoptsref&docsetVersion=9.4&docsetTarget=p02de158iswt9tn1eu1nt59jmoae.htm&locale=en)** 

*Chapter 4 / Other SAS Statements That Are Used with ODS Procedures* 

## **PART 3**

## The DOCUMENT Procedure

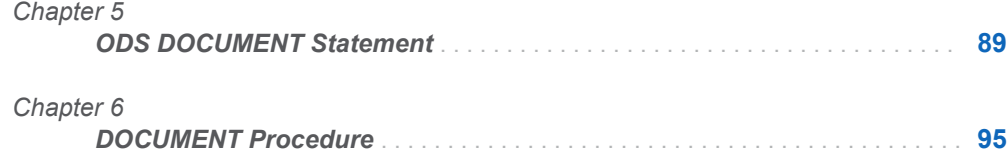

# **5**

# <span id="page-94-0"></span>ODS DOCUMENT Statement

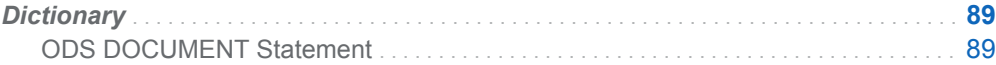

## **Dictionary**

## ODS DOCUMENT Statement

Opens, manages, or closes the DOCUMENT destination, which produces a hierarchy of output objects that enables you to produce multiple ODS output formats without rerunning a PROC or DATA step.

Category: ODS: Output Control

Interaction: The combination of the ODS DOCUMENT statement and the DOCUMENT procedure enables you to store a report's individual components and then modify and replay the report. The ODS DOCUMENT statement stores the actual ODS objects that are created when running a report. You can then use the DOCUMENT procedure to rearrange, duplicate, or remove output from the results of a procedure or a database query without invoking the procedures from the original report. For complete documentation about the DOCUMENT procedure, see [Chapter 6, "DOCUMENT Procedure," on page 95](#page-100-0).

## **Syntax**

### **ODS DOCUMENT** *[action](#page-97-0)*;

### **ODS DOCUMENT**

- < NAME=<*libref.*> *member-name* <(*access–option*)> >
- < DIR=(< PATH=*path*<(*access-option*)> < LABEL="*label*"> > )>

< CATALOG=*permanent-catalog* | \_NULL\_> ;

### Optional Arguments

### **CATALOG=***permanent-catalog* **| \_NULL\_**

### CAUTION

**If you do not specify a value (other than \_NULL\_) for this option, then you can replay temporary GRSEGs only during the session in which they are created, not in subsequent sessions.**

### *permanent-catalog*

copies any temporary GRSEG to the specified permanent catalog and keeps a reference to the permanent GRSEG in the document. This value persists until the ODS DOCUMENT statement is closed, or until you delete it by specifying CATALOG=\_NULL\_.

The *permanent catalog* has the following form.

<*libref.*> < *member-name*> ;

#### **\_NULL\_**

deletes the catalog name that was previously specified for the CATALOG= option. Thereafter, temporary GRSEGs are not copied into the permanent catalog and thus are unavailable in subsequent sessions.

**Alias** CAT=

**Default** By default, no value is assigned to CATALOG=, which means that temporary GRSEGs are not copied to a permanent catalog.

### **DIR=(< PATH=***path***< (***access-option***) > >< LABEL='label' >);**

specifies the directory path and/or label for ODS output.

```
LABEL=label
```
assigns a label to a path.

- **Requirement** The label that you assign must be enclosed in quotation marks.
- **Interaction** If LABEL= is used with the PATH= option, then the label applies to the path. If LABEL= is used without the PATH= option, then the label applies to the entire document.

### **PATH=***path* **< (***access-option***) >**

is specified as a sequence of entries that are delimited by backslashes.

### *path*

can have the following form.

#### *path*<*#sequence–number*>

*path*

is the name of the path.

*#sequence–number*

is a number which, when combined with a pathname, uniquely identifies the entry in the directory that contains it.

**Default** The default path is "\" (root).

- **Tip** You can specify a directory that contains entries that do not exist in the document.
- *access-option*

specifies the access mode for the ODS document.

**WRITE**

opens a document and provides Write access as well as Read access.

- **Interaction** If a label is specified with the LABEL= option, then overrides any existing label assigned to the document.
- Tip If the ODS document does not exist, then it is created.

### **CAUTION If the ODS document already exists, then it is overwritten.**

### **UPDATE**

opens an ODS document and appends new content to the document. UPDATE provides Update access as well as Read access.

- **Interaction** If a label is specified with the LABEL= option, then it is assigned to the document.
- Tip If the ODS document does not exist, then the document is created.

### **CAUTION If the document already exists, then its contents are not changed.**

**Default** UPDATE

**Note** Procedure output or data queries are added at the end of the directory.

### **NAME= <***libref.***>** *member-name***< (access-option) >**

### *libref*

specifies the SAS library where the document is stored.

**Default** If no library name is specified, the Work library is used.

### *member-name*

specifies the document name.

**Defaults** If no NAME= is specified, the specified options apply to the currently open document.

> If you do not specify an *access-option* with NAME=, then your directories will open in UPDATE mode.

### *access-option*

specifies the access mode for the ODS document.

#### **WRITE**

opens a document and provides Write access as well as Read access.

**Interaction** If a label is specified with the LABEL= option, then it overrides any existing label assigned to the document. <span id="page-97-0"></span>Tip If the ODS document does not exist, then it is created.

### **CAUTION If the ODS document already exists, then it is overwritten.**

### **UPDATE**

opens an ODS document and appends new content to the document. UPDATE provides Update access as well as Read access.

- **Interaction** If a label has been specified with the LABEL= option, then it is assigned to the document.
- Tip If the ODS document does not exist, then the document is created.
- **CAUTION If the document already exists, then its contents is not changed.**
- **Default** UPDATE
- **Interaction** When a DOCUMENT destination is open, using the NAME= option in an ODS DOCUMENT statement forces ODS to close the destination and all files associated with it, and to open a new instance of the destination.

### Actions

### **CLOSE**

closes the destination and any files that are associated with it.

**Tip** When an ODS destination is closed, ODS does not send output to that destination. Closing an unneeded destination frees some system resources.

### **EXCLUDE** *exclusion(s)* **| ALL | NONE**

excludes one or more output objects from the DOCUMENT destination.

- **Default** NONE
- **Restriction** The DOCUMENT destination must be open for this action to take effect.
- **See** ["ODS EXCLUDE Statement" on page 14](#page-19-0)

### **SELECT** *selection(s)* **| ALL | NONE**

selects one or more output objects for the DOCUMENT destination.

- **Default** ALL
- **Restriction** The DOCUMENT destination must be open for this action to take effect.
- **See** ["ODS SELECT Statement" on page 22](#page-27-0)

### **SHOW**

writes the current selection or exclusion list for the destination to the SAS log.

- **Restriction** The destination must be open for this action to take effect.
- Tip If the selection or exclusion list is the default list (SELECT ALL), then SHOW also writes the entire selection or exclusion list.
- **See** "ODS SHOW Statement" in *[SAS Output Delivery System: User's](http://documentation.sas.com/?docsetId=odsug&docsetVersion=9.4&docsetTarget=n039755ylf7oppn141m3puregz1r.htm&locale=en)  [Guide](http://documentation.sas.com/?docsetId=odsug&docsetVersion=9.4&docsetTarget=n039755ylf7oppn141m3puregz1r.htm&locale=en)*

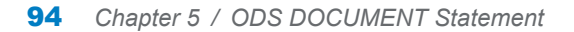

# **Chapter 6**

# <span id="page-100-0"></span>DOCUMENT Procedure

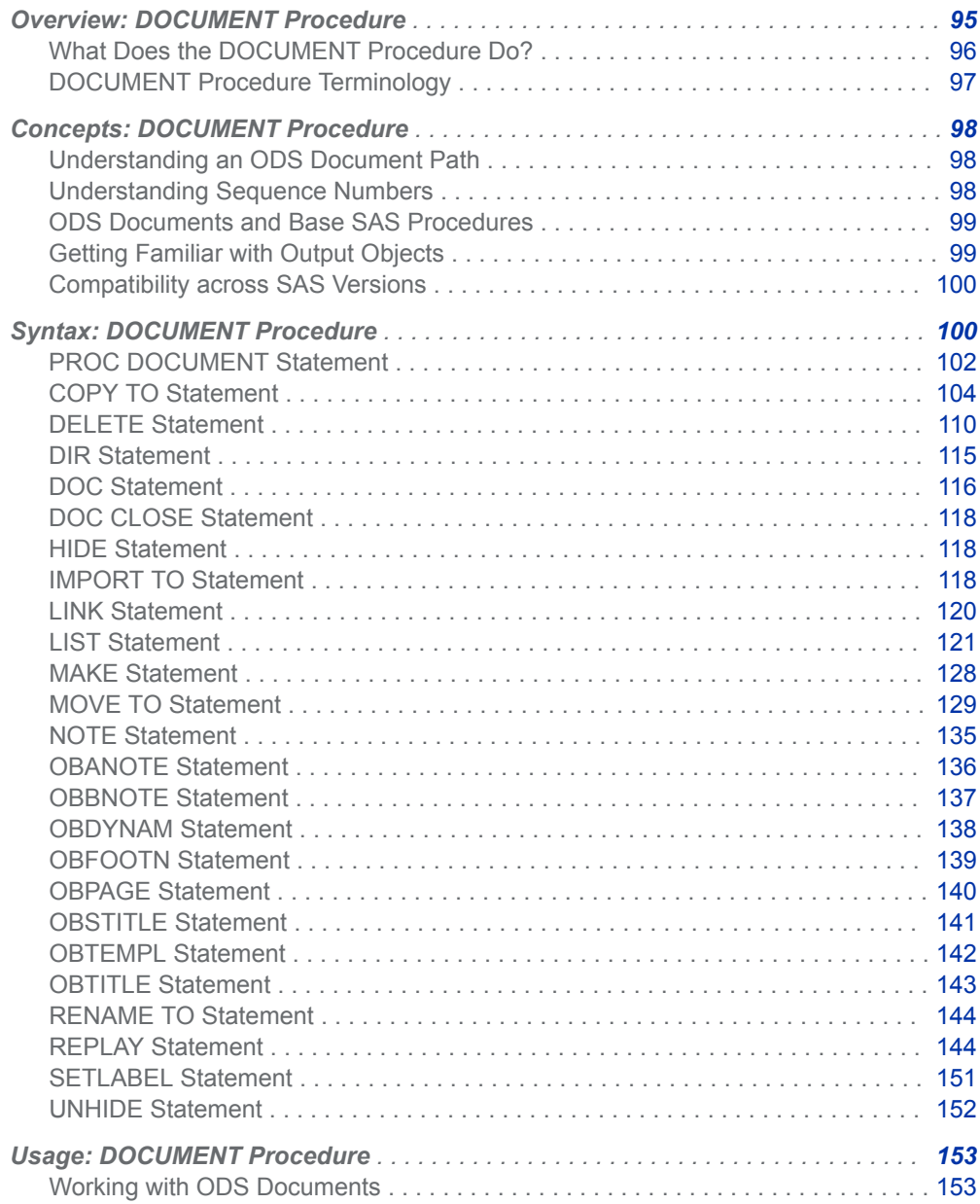

<span id="page-101-0"></span>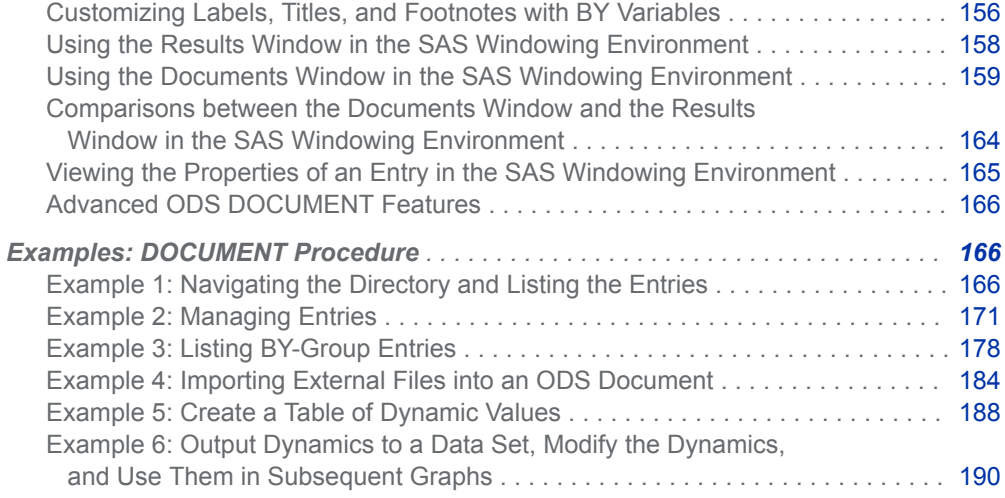

## Overview: DOCUMENT Procedure

## What Does the DOCUMENT Procedure Do?

The combination of the ODS DOCUMENT statement and the DOCUMENT procedure enables you to store a report's individual components and then modify and replay the report. The ODS DOCUMENT statement stores the actual ODS objects (or references to those objects) that are created when running a report. You can then use the DOCUMENT procedure to rearrange, duplicate, or remove output from the results of a procedure or a database query without invoking the procedures from the original report. You can also use the DOCUMENT procedure to do the following:

- transform a report without rerunning an analysis or repeating a database query
- modify the structure of output
- display output to any ODS output format
- navigate the current directory and list entries
- open and list ODS documents
- $\blacksquare$  manage output

With the DOCUMENT procedure, you are not limited to simply regenerating the same report. You can change the order in which objects are rendered, the table of contents, the templates that are used, macro variables, and ODS system options.

Unlike other ODS destinations, in the SAS Windowing Environment the DOCUMENT destination has a graphical user interface (GUI), called the Documents window, for performing tasks. However, you can perform the same tasks with batch statement syntax using the DOCUMENT procedure. For a comparison of the Documents window and the DOCUMENT procedure, see ["Comparisons between](#page-167-0) [the Documents Window and the DOCUMENT Procedure " on page 162.](#page-167-0) For an

<span id="page-102-0"></span>example of using the Documents window to rearrange output, see ["Restructuring](http://documentation.sas.com/?docsetId=odsadvug&docsetVersion=9.4&docsetTarget=p14t2p3vev8le3n1ie0ifu87jnwi.htm&docsetTargetAnchor=p1ohldekuvayf8n1u6qjhw5qvw1n&locale=en)  Output" in *[SAS Output Delivery System: Advanced Topics](http://documentation.sas.com/?docsetId=odsadvug&docsetVersion=9.4&docsetTarget=p14t2p3vev8le3n1ie0ifu87jnwi.htm&docsetTargetAnchor=p1ohldekuvayf8n1u6qjhw5qvw1n&locale=en)*. For an example of replaying output with the Documents window, see ["Replaying a Document Using the](#page-167-0) [Document Window" on page 162.](#page-167-0)

## DOCUMENT Procedure Terminology

### current document

is the open document.

### current directory

is your current location in the open document. The '^' symbol represents the current directory.

### entry

is a directory, output object, note, or link.

### graph segment

is an output object that contains a graph.

### ODS document

is the hierarchy of output objects that are created by the DOCUMENT procedure. These objects are unformatted and are placed in a SAS item store.

### path

is the route through an ODS document, leading to a particular entry. The '<sup>^'</sup> symbol represents the current directory and the '^^' symbol represents the parent directory.

### replay

is the regeneration of output, in the same or different format, without rerunning analyses or data queries.

### root directory

is the top level of an ODS document. The root is not contained within another directory and it does not have a name assigned. The root is similar to the root directory of a Windows file system.

## <span id="page-103-0"></span>Concepts: DOCUMENT Procedure

## Understanding an ODS Document Path

## Definition of ODS Document Path

An ODS document is stored as an item store. This file format enables client applications to define a hierarchical file system within a file. This is similar to a directory system in a UNIX or Windows operating environment. Therefore, an ODS document path indicates the location of an entry. In the preceding output, the document path for the entry **Country=Canada** is **\Tabulate#1\ByGroup1#1**.

## Entry Names

Entry names follow these rules:

- $\blacksquare$  must be alphanumeric
- $m$  must begin with an alphabetical character
- $\Box$  can contain underscores
- can have no more than 32 characters
- are preserved with casing that is specified in the operating environment
- $\blacksquare$  can have labels that are no more than 256 characters

Entries in an ODS document can be displayed in the following three ways:

- ordered by insertion, which is the default order
- ordered by ascending date-and-time stamp
- ordered alphabetically

## Understanding Sequence Numbers

Entry names are not required to be unique within an ODS document. However, they are uniquely identifiable because they contain sequence numbers. Every entry in an ODS document, except for the root directory, has a sequence number. A sequence

<span id="page-104-0"></span>number is a positive integer that is unique with respect to the name of the entry within the same directory. Entries are assigned sequence numbers according to the sequence in which they are added to a directory. For example, the first entry **myname**  is assigned a sequence number 1, **myname#1**. The second entry **myname** is assigned a sequence number 2, **myname#2**. Sequence numbers are never reassigned, unless all entries with the same name are deleted. In this case, the sequence numbers are reset to have an initial number of 1.

## ODS Documents and Base SAS Procedures

You can create an ODS document from almost any SAS procedure. The PRINT, REPORT, and TABULATE procedures use table templates that are created by the user and not defined by an external template in ODS. These procedures use custom table templates, custom data components, and custom formats for their output objects. Nevertheless, the ODS document and all of its features are supported for the PRINT, TABULATE, and REPORT procedures.

## Getting Familiar with Output Objects

An output object is one of the following:

- n equation
- qraph
- $\blacksquare$  note
- $\blacksquare$  table

Output objects have associated information and attributes. Some or all of the following attributes pertain to output objects:

### after-note

is the note assigned to the output object by the procedure that produced the object. This note is displayed every time the output object is displayed. Afternotes are displayed after the output object.

### before-note

is the note assigned to the output object by the procedure that produced the object. This note is displayed every time the output object is displayed. Beforenotes are displayed before the output object.

footnote

is created by the FOOTNOTE statement and is displayed at the bottom of the page.

page break

causes a page break before displaying the output object and any associated titles and notes.

subtitle

is the title that is assigned to the output object by the procedure that produced the output object. This title is displayed every time a new page of output is started.

### <span id="page-105-0"></span>title

is created by the TITLE statement and is displayed at the top of the page.

Here is the order in which the attributes of an output object are displayed:

- 1 page break
- 2 titles
- 3 subtitles
- 4 before-notes
- 5 output object
- 6 after-notes
- 7 footnotes

## Compatibility across SAS Versions

An ODS document that is created in the current version of SAS is compatible with later versions of SAS. In most cases, an ODS document created in a later version of SAS will still be compatible with an earlier version of SAS.

ODS documents are not portable across operating environments. For example, an ODS document created in a Windows operating environment cannot be used in a mainframe operating environment.

## Syntax: DOCUMENT Procedure

### **[PROC DOCUMENT](#page-107-0)** <*options*>;

**[COPY](#page-109-0)** *path* <(*where-expression*)> <, *path-2* <(*where-expression-2*)>, …> **TO**  *path* </ *options*>;

**[DELETE](#page-115-0)** *path* <(*where-expression*)> <, *path-2* <(*where-expression-2*)>, …> < / LEVELS= ALL | *value*>;

**[DIR](#page-120-0)** <*path*>;

**[DOC](#page-121-0)** <*options*>;

### **[DOC CLOSE](#page-123-0)**;

**[HIDE](#page-123-0)** *path* <*, path-2*, …>;

**[IMPORT](#page-123-0)** DATA= *data-set-name*<*data-set-options*> | GRSEG=*grseg* | TEXTFILE=*filename | fileref*

**TO** *path* </ *options*>;

**[LINK](#page-125-0)** *path* **TO** *path* </ *options* >;

**[LIST](#page-126-0)** *path* <(*where-expression*)> <, *path-2* <(*where-expression-2*)>, …> </ *options*>;

**[MAKE](#page-133-0)** *path* <*, path-2*, …> </ *options*>;

**[MOVE](#page-134-0)** *path* <(*where-expression*)> <, *path-2* <(*where-expression-2*)>, …> **TO**  *path* </ *options* >;

**[NOTE](#page-140-0)** *path* <*'text'*> </ *options*>;

**[OBANOTE](#page-141-0)**<*n*> *output-object* <*'text'*> </ *option*>;

**[OBBNOTE](#page-142-0)**<*n*> *output-object* <*'text'*> </ *option*>;

**[OBDYNAM](#page-143-0)** *output-object*;

**[OBFOOTN](#page-144-0)**<*n*> *output-object* <*'text'*>;

**[OBPAGE](#page-145-0)** *output-object* </ *options*>;

**[OBSTITLE](#page-146-0)**<*n*> *output-object* <*'text'*> </ *options*>;

**[OBTEMPL](#page-147-0)** *output-object*;

**[OBTITLE](#page-148-0)**<*n*> *output-object* <*'text'*>;

**[RENAME](#page-149-0)** *path-1* **TO** *path-2*;

**[REPLAY](#page-149-0)** *path* <(*where-expression*)> <, *path-2* <(*where-expression-2*)>, …> </ *options*>; **[SETLABEL](#page-156-0)** *path 'label'*;

**[UNHIDE](#page-157-0)** *path* <*, path-2*, …>;

### **QUIT**;

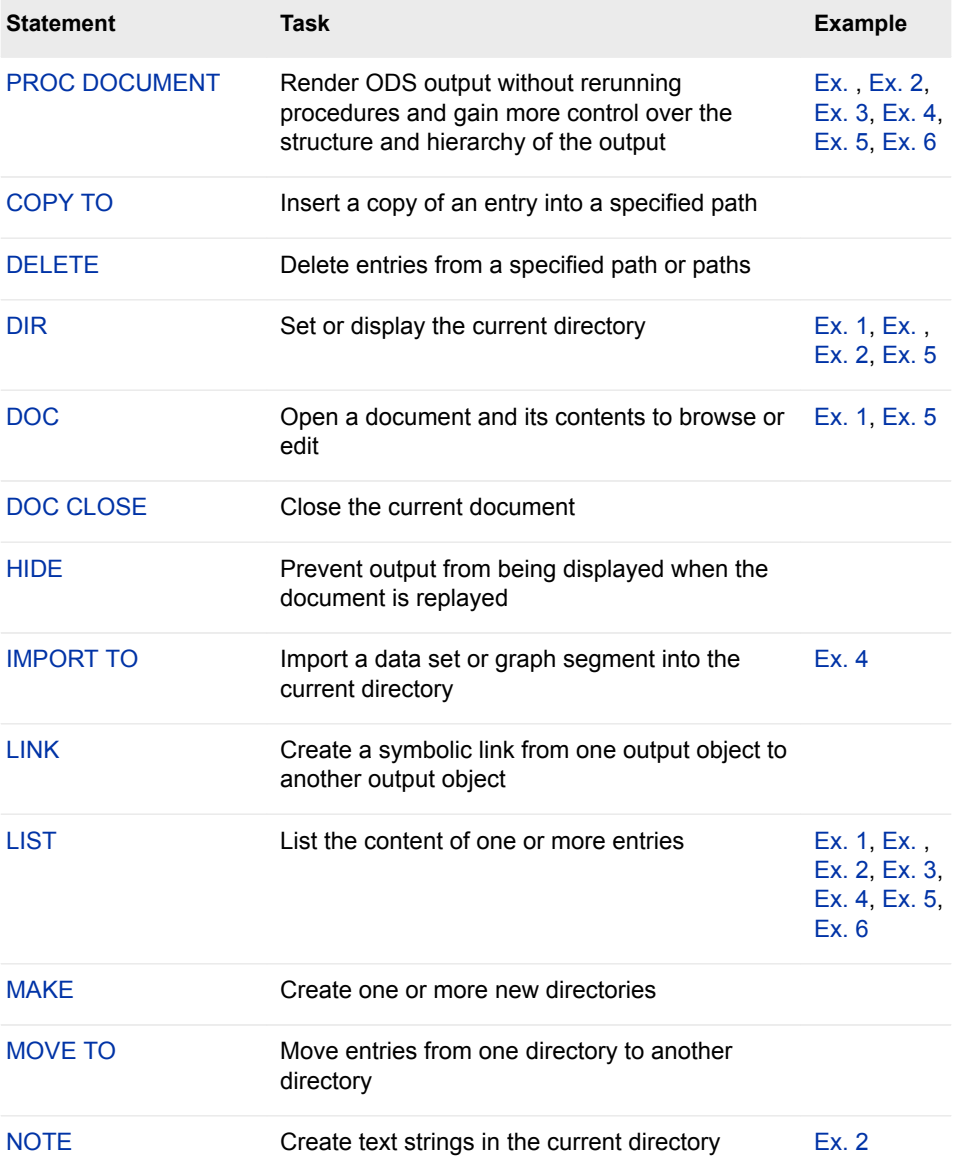

<span id="page-107-0"></span>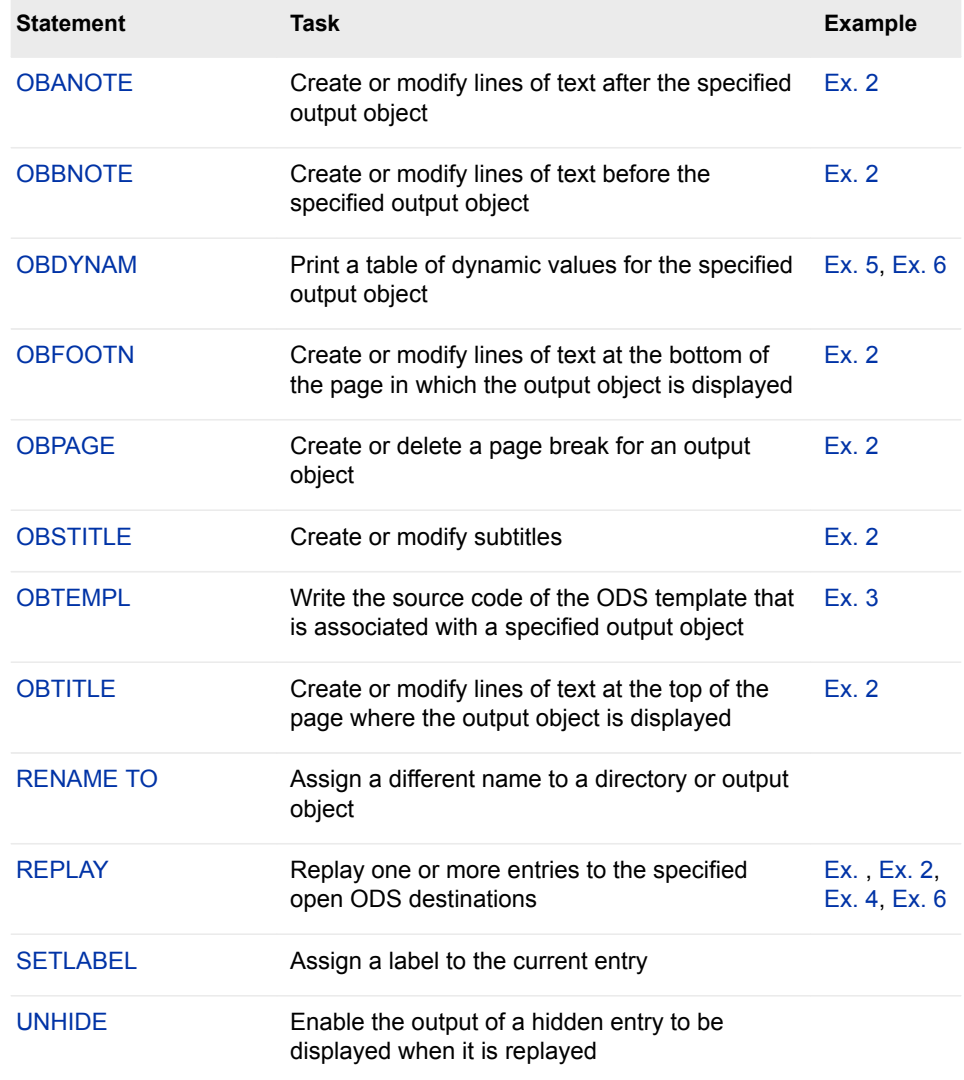

## PROC DOCUMENT Statement

Creates or opens a document to modify.

Default: Documents are opened in the UPDATE access mode.

Restriction: User-defined format names must be unique within an ODS DOCUMENT.

Note: If the DOCUMENT destination is not closed with an ODS DOCUMENT CLOSE statement, then ODS continues to append files to the document.

## **Syntax**

**PROC DOCUMENT** <*[options](#page-108-0)* <*[access-options](#page-108-0)*>>;
## Optional Arguments

#### **NAME=** *<libref.>member-name <access-options>*

specifies the name of a new or existing document and its access mode.

#### **<***libref***.>***member-name*

identifies a new or existing ODS document.

**Default** If no library is specified, then the Work library is used.

**Restriction** The ODS document must be a SAS library member.

#### *access-options*

specifies the access mode for the ODS document. For example, the following PROC DOCUMENT statement opens the document Work.Mydoc in Update mode:

proc document name=mydoc; run;

**Default** UPDATE

#### **READ**

is an *access-option* that opens a document and provides Read-Only access.

- **Requirement** To open a document in the READ access mode, the document must already exist.
- **Interaction** If a label has been specified with the LABEL= option, then the label is ignored.

#### **WRITE**

is an *access-option* that opens a document and provides Read and Write access. For example, the following PROC DOCUMENT statement opens the document Work.YourDoc in Write mode:

proc document name=yourdoc(write); run;

- 
- **Interaction** If a label has been specified with the LABEL= option, then it overrides any existing label assigned to the document.
- Tip If the ODS document does not exist, then it is created.
- **CAUTION If the ODS document already exists, then it is overwritten.**

#### **UPDATE**

is an *access-option* that opens an ODS document and appends new content to the document. UPDATE provides Update access as well as Read access.

- **Interaction** If a label has been specified with the LABEL= option, then it is assigned to the document.
- Tip If the ODS document does not exist, then the document is created.
- **CAUTION If the document already exists, then its contents is not changed.**

#### **LABEL= '***label***'**

assigns a label to a document. For example, the following PROC DOCUMENT statement opens the document Work.YourDoc in Write mode and assigns a label to it:

```
proc document name=yourdoc(write) label='repeated measures results'; 
run;
```
**Restriction** Labels can be assigned only to documents with Write-access permissions.

**Requirement** Enclose labels in quotation marks.

# COPY TO Statement

Copies an entry into the specified path.

Default: If you do not specify a location to insert the entry into the path, then the entry is inserted at the end of the path.

Example: ["Using PROC DOCUMENT to Work with Table Templates " in](http://documentation.sas.com/?docsetId=odsadvug&docsetVersion=9.4&docsetTarget=n026m6fzr8vkkdn1lxi1fryouq2d.htm&docsetTargetAnchor=p1obkha0x3dooyn1tfcnfz1hyhku&locale=en) *SAS Output Delivery [System: Advanced Topics](http://documentation.sas.com/?docsetId=odsadvug&docsetVersion=9.4&docsetTarget=n026m6fzr8vkkdn1lxi1fryouq2d.htm&docsetTargetAnchor=p1obkha0x3dooyn1tfcnfz1hyhku&locale=en)*

# **Syntax**

**COPY** *path* <(*[where-expression](#page-110-0)*)> <, *path-2* <(*[where-expression-2](#page-110-0)*)>, …> **TO** *path*  </ *options*>;

### Required Argument

#### *path*

is the location where a link, output object, or file is copied.

**Requirement** Separate multiple paths with commas.

Tip The '<sup>^</sup>' symbol represents the current directory and the '<sup>^^</sup>' symbol represents the parent directory.

### Optional Arguments

#### **AFTER=** *path*

inserts a copy of an entry after the specified path.

**Tip** You can use the symbol '^' to represent the current directory and the symbol '^^' to represent the parent directory.

#### **BEFORE=** *path*

inserts a copy of an entry before the specified path.

<span id="page-110-0"></span>**Tip** You can use the symbol '^' to represent the current directory and the symbol '^^' to represent the parent directory.

#### **FIRST**

inserts a copy of an entry at the beginning of the specified directory. For example, the following COPY TO statement inserts a copy of the entry Monday Report at the beginning of the root directory:

```
copy weekly\monday_report to \ / first; 
run;
```
#### **LAST**

inserts a copy of an entry at the end of the specified directory.

#### **LEVELS= ALL |** *value*

specifies the number of levels that you want to copy.

**ALL**

specifies all levels.

#### *value*

specifies the numeric value of the path level. For example, the following COPY TO statement copies two levels of the entry Weekly to the entry Monthly:

```
copy weekly to \work.mydoc\monthly / levels = 2;
run;
```
**Default** ALL

**Restriction** The LEVELS= option is valid only when you specify a directory.

#### **(WHERE=(***where-expression-1***<***operator* **>))**

conditionally selects a subset of entries in an ODS document.

#### *where-expression*

is an arithmetic or logical expression that consists of a sequence of operators and operands.

*operand*

is one of the following:

**constant**

is a fixed value such as a date literal, a value, or a BY variable value.

#### **SAS function**

For information about SAS functions, see *[SAS Functions and CALL](http://documentation.sas.com/?docsetId=lefunctionsref&docsetVersion=9.4&docsetTarget=titlepage.htm&locale=en) [Routines: Reference](http://documentation.sas.com/?docsetId=lefunctionsref&docsetVersion=9.4&docsetTarget=titlepage.htm&locale=en)*.

**subsetting variable**

is a special type of WHERE expression operand used by the DOCUMENT procedure to help you find common values in ODS documents. Here are the subsetting variables:

#### **\_CDATE\_**

is the creation date of the current entry.

**Example** The following MOVE TO statement moves all entries of the type 'Graph' with a creation date of 16JUL2004 to the Monthly directory of Work.Mydoc:

> move  $\text{'(where=(type_ = 'Graph' and _cdate_ = '16JUL2004'd)) to}$ \ work.mydoc\monthly;

run;

```
_CDATETIME_
```
is the creation datetime of the current entry.

**Example** The following COPY TO statement copies all entries with a creation datetime of May 1, 2003, at 9:30 to the Monthly directory of Work.Mydoc: copy  $\text{\textdegree}$  (where=(\_cdatetime\_ = '01may04:9:30:00'dt)) to \work.mydoc\monthly; run;

#### **\_CTIME\_**

is the creation time of the current entry.

**Example** The following DELETE statement deletes all entries with a creation time of 9:25:19 PM: delete  $\text{'(where=(_ctime_ = '9:25:19pm't));}$ 

```
run;
```
#### **\_LABEL\_**

is the label of the current entry.

**Example** The following LIST statement lists all tables containing the label 'Type III Model' within the GLM procedure: list glm(where=(\_type\_ = 'table' \_label\_ ? 'Type III Model')); run;

#### **\_LABELPATH\_**

is the path to the label of the current entry. Document label paths are formed by concatenating the labels and sequence numbers, and then separating them with the forward slash (*/*) symbol. Document label paths are similar to the label paths specified by the ODS TRACE statement.

For example, suppose that this is the ODS TRACE label path:

Note that in document label paths, the instances of '*.*' are replaced with '*\*'.

#### **See** ["ODS TRACE Statement" on page 78](#page-83-0)

**Example** The following LIST statement lists all items containing "Fit Statistics" in the label path. list qlm (where=( labelpath ? "Fit Statistics"))/ levels=all; run;

#### **\_MAX\_**

is the last observation.

**Restrictions** \_MAX\_ is used only for output objects. \_MAX\_ is used only in the REPLAY statement. **Example** The following REPLAY statement replays all observations except the last observation: replay class(where=(\_obs\_ < \_max\_));

#### **\_MDATE\_**

is the modification date of the current entry.

**Example** The following MOVE TO statement moves all entries of the type 'Graph' with a modification date of 16JUL2004 to the Monthly directory of Work.Mydoc: move  $\text{'(where=(type_ = 'Graph' and _mdate_ = '16JUL2004'd)) to}$  \work.mydoc\monthly; run; **\_MDATETIME\_** is the modification datetime of the current entry. **Example** The following REPLAY statement replays all entries with a modification datetime of May 1, 2003, at 9:30: replay  $\text{'(where=(\_mdatetime_ = '01may04:9:30:00'dt));}$ run; **\_MIN\_** is the first observation. **Restrictions** \_MIN\_ is used only for output objects. MIN is always set to 1 MIN is used only in the REPLAY statement. **Example** The following REPLAY statement replays all observations except the first observation: replay class(where=(\_obs\_ < \_min\_)); **\_MTIME\_** is the modification time of the current entry. **Example** The following COPY TO statement copies all entries with a modification time of 9:25:19 PM to the Monthly directory of Work.Mydoc: copy  $\text{'(where=(mtime_ = '9:25:19pm't)) to \work.mydoc\monthly;}$ run; **\_NAME\_** is the name of the current entry. **Example** The following DELETE statement deletes all entries that contain the name "stemleng" within the GLM procedure: delete glm(where=(\_name\_ ? 'stemleng')); **\_OBS\_** is the current observation number in an output object. **Restrictions** \_OBS\_ is used only for output objects. \_OBS\_ is used only in the REPLAY statement. **Examples** The following REPLAY statement replays all but the first ten observations: replay class(where=( $obs > 10$ ));

The following REPLAY statement replays all observations except the last observation: replay class(where=(\_obs\_ < \_max\_));

The following REPLAY statement replays the first, third, fifth, seventh, and ninth observations: replay class(where=( $obs$  in  $(1,3,5,7,9))$ );

#### *observation-number*

is the observation number to be replayed.

**Restrictions** *observation-number* is used only for output objects.

*observation-number* is used only in the REPLAY statement.

**Example** The following REPLAY statement replays the first, third, fifth, seventh, and ninth observation: replay class(where=( $obs$  in  $(1,3,5,7,9))$ );

#### *observation-variable*

is the name of an observation.

**Restrictions** *observation-variable* is used only for output objects.

*observation-variable* is used only in the REPLAY statement.

**Examples** The following REPLAY statement replays all observations where the variable Weight is greater than 100: replay class(where=(weight>100));

The following REPLAY statement replays all observations where the variable Sex is equal to 'F'. replay class(where=(sex='F'));

#### **\_PATH\_**

is the path of the current entry.

**Example** The following LIST statement lists all entries with a path containing the substring 'Anova' at all levels of the current directory: list  $\wedge$  (where=(path ? 'Anova'));

```
run;
```
#### **\_SEQNO\_**

is the sequence number of the current entry.

- **See** ["Understanding Sequence Numbers " on page 98](#page-103-0)
- **Example** The following REPLAY statement replays all entries that have a sequence number of 2 in the GLM procedure: replay glm(where=( $seqno = 2)$ );

**\_TYPE\_**

is the type of the current entry.

**Example** The following MOVE TO statement moves all entries of the type 'Graph' with a creation date of July 16, 2004, to the Monthly directory of Work.Mydoc:

move ^(where=(\_type\_ = 'Graph' and \_cdate\_ = '16JUL2004'd)) to \work.mydoc\monthly;

run;

*variable-name*

is the name of a BY variable.

**Example** The following MOVE TO statement moves all entries where the value of the variable Gender is 'F' to the Monthly directory of Work.Mydoc: move  $\wedge$  (where=(gender='F')) to \work.mydoc\monthly; run;

*operator* 

compares one variable with a value or another variable. *operator* can be AND, OR NOT, OR, AND NOT, or a comparison operator.

*Table 6.1 Comparison Operators*

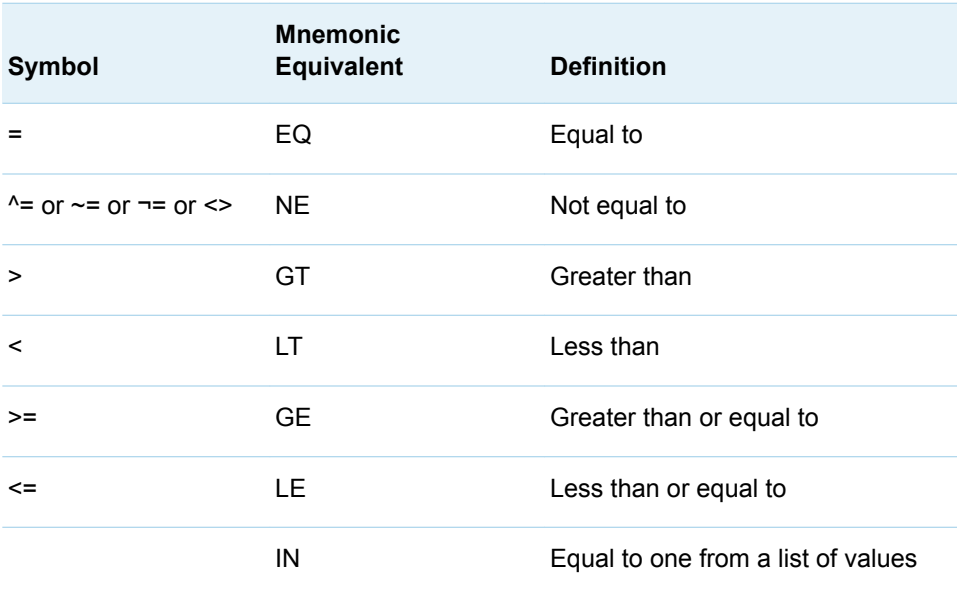

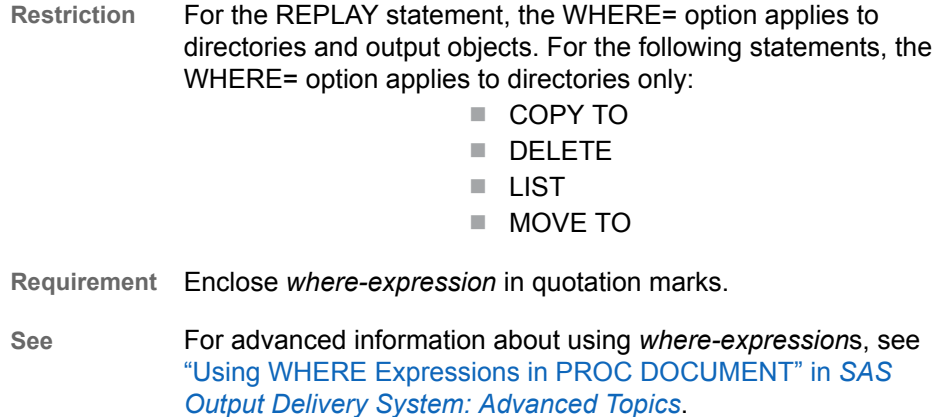

For more information about SAS expressions and WHERE statement processing, see *[SAS Programmer's Guide: Essentials](http://documentation.sas.com/?docsetId=lepg&docsetVersion=9.4&docsetTarget=titlepage.htm&locale=en)*.

**Example** ["Opening and Listing ODS Documents Using WHERE](http://documentation.sas.com/?docsetId=odsadvug&docsetVersion=9.4&docsetTarget=p1bv988dnr59mfn1u0otxxlv2j9a.htm&docsetTargetAnchor=n16wyx553503dqn1xtnnafrtr58p&locale=en) Expressions" in *[SAS Output Delivery System: Advanced Topics](http://documentation.sas.com/?docsetId=odsadvug&docsetVersion=9.4&docsetTarget=p1bv988dnr59mfn1u0otxxlv2j9a.htm&docsetTargetAnchor=n16wyx553503dqn1xtnnafrtr58p&locale=en)*

# DELETE Statement

Deletes entries from the current directory.

Restriction: The root directory cannot be deleted or moved.

Note: The DELETE statement affects all levels of a directory below the specified path.

# **Syntax**

**DELETE** *path* <(*[where-expression](#page-116-0)*)> <, *path-2* <(*[where-expression-2](#page-116-0)*)>, …> </ LEVELS=ALL | *value*>;

## Required Argument

#### *path*

specifies the location of one or more links, output objects, or directories. For example, the following DELETE statement removes the ClassLevels and Nobs entries from the current directory:

```
delete classlevels, nobs; 
run;
```
**Requirement** Separate multiple paths with commas.

**Tip** You can use the symbol '^' to represent the current directory and the symbol '^^' to represent the parent directory.

## Optional Arguments

#### **LEVELS= ALL |** *value*

specifies the number of levels that you want to delete.

**ALL**

specifies all levels.

*value*

specifies the numeric value of the path level.

**Default** ALL

**Restriction** The LEVELS= option is valid only when you specify a directory.

#### <span id="page-116-0"></span>**(WHERE=(***where-expression-1***<***operator* **>))**

conditionally selects a subset of entries in an ODS document.

#### *where-expression*

is an arithmetic or logical expression that consists of a sequence of operators and operands.

#### *operand*

is one of the following:

#### **constant**

is a fixed value such as a date literal, a value, or a BY variable value.

#### **SAS function**

For information about SAS functions, see *[SAS Functions and CALL](http://documentation.sas.com/?docsetId=lefunctionsref&docsetVersion=9.4&docsetTarget=titlepage.htm&locale=en) [Routines: Reference](http://documentation.sas.com/?docsetId=lefunctionsref&docsetVersion=9.4&docsetTarget=titlepage.htm&locale=en)*.

#### **subsetting variable**

is a special type of WHERE expression operand used by the DOCUMENT procedure to help you find common values in ODS documents. Here are the subsetting variables:

#### **\_CDATE\_**

is the creation date of the current entry.

**Example** The following MOVE TO statement moves all entries of the type 'Graph' with a creation date of 16JUL2004 to the Monthly directory of Work.Mydoc:

```
move ^(where=(_type_ = 'Graph' and _cdate_ = '16JUL2004'd)) to
    \ work.mydoc\monthly;
```
#### run;

#### **\_CDATETIME\_**

is the creation datetime of the current entry.

**Example** The following COPY TO statement copies all entries with a creation datetime of May 1, 2003, at 9:30 to the Monthly directory of Work.Mydoc: copy  $\text{\textdegree}$  (where=(cdatetime = '01may04:9:30:00'dt)) to \work.mydoc\monthly; run;

#### **\_CTIME\_**

is the creation time of the current entry.

**Example** The following DELETE statement deletes all entries with a creation time of 9:25:19 PM: delete  $\text{'(where=(_ctime_ = '9:25:19pm't));}$ run;

#### **\_LABEL\_**

is the label of the current entry.

```
Example The following LIST statement lists all tables containing the label 
          'Type III Model' within the GLM procedure:
          list glm(where=( type = 'table' label ? 'Type III Model'));
          run;
```
#### **\_LABELPATH\_**

is the path to the label of the current entry. Document label paths are formed by concatenating the labels and sequence numbers, and then separating them with the forward slash (*/*) symbol. Document label paths are similar to the label paths specified by the ODS TRACE statement.

For example, suppose that this is the ODS TRACE label path:

Note that in document label paths, the instances of '*.*' are replaced with '*\*'.

- **See** ["ODS TRACE Statement" on page 78](#page-83-0)
- **Example** The following LIST statement lists all items containing "Fit Statistics" in the label path.

list glm (where=( labelpath ? "Fit Statistics"))/ levels=all; run;

#### **\_MAX\_**

is the last observation.

**Restrictions** \_MAX\_ is used only for output objects.

MAX is used only in the REPLAY statement.

**Example** The following REPLAY statement replays all observations except the last observation: replay class(where=(\_obs\_ < \_max\_));

#### **\_MDATE\_**

is the modification date of the current entry.

**Example** The following MOVE TO statement moves all entries of the type 'Graph' with a modification date of 16JUL2004 to the Monthly directory of Work.Mydoc: move  $\text{'(where=(type_ = 'Graph' and _mdate_ = '16JUL2004'd)) to}$ 

\work.mydoc\monthly;

run;

#### **\_MDATETIME\_**

is the modification datetime of the current entry.

**Example** The following REPLAY statement replays all entries with a modification datetime of May 1, 2003, at 9:30: replay  $\text{\textdegree}$  (where=(\_mdatetime\_ = '01may04:9:30:00'dt)); run;

#### **\_MIN\_**

is the first observation.

- **Restrictions** \_MIN\_ is used only for output objects.
	- MIN is always set to 1
	- MIN is used only in the REPLAY statement.
- **Example** The following REPLAY statement replays all observations except the first observation:

```
replay class(where=(_obs_ & _min_);
```
#### **\_MTIME\_**

is the modification time of the current entry.

**Example** The following COPY TO statement copies all entries with a modification time of 9:25:19 PM to the Monthly directory of Work.Mydoc: copy  $\wedge$  (where=(\_mtime\_ = '9:25:19pm't)) to \work.mydoc\monthly; run;

#### **\_NAME\_**

is the name of the current entry.

**Example** The following DELETE statement deletes all entries that contain the name "stemleng" within the GLM procedure: delete glm(where=(\_name\_ ? 'stemleng'));

#### **\_OBS\_**

is the current observation number in an output object.

**Restrictions** \_OBS\_ is used only for output objects. OBS is used only in the REPLAY statement. **Examples** The following REPLAY statement replays all but the first ten observations: replay class(where=( obs > 10)); The following REPLAY statement replays all observations except the last observation:

replay class(where=(\_obs\_ < \_max\_));

The following REPLAY statement replays the first, third, fifth, seventh, and ninth observations: replay class(where=( $obs$  in  $(1,3,5,7,9))$ );

#### *observation-number*

is the observation number to be replayed.

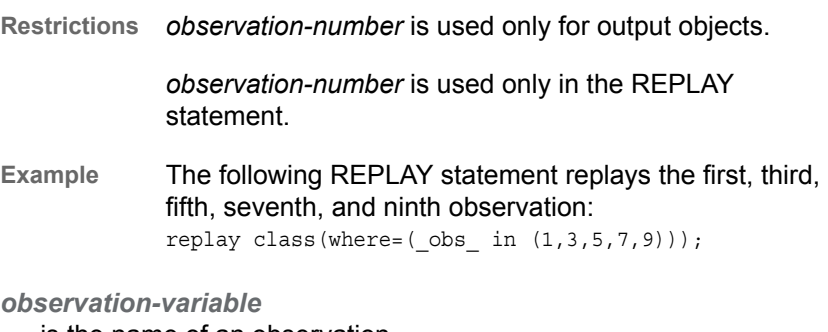

is the name of an observation.

**Restrictions** *observation-variable* is used only for output objects.

*observation-variable* is used only in the REPLAY statement.

**Examples** The following REPLAY statement replays all observations where the variable Weight is greater than 100: replay class(where=(weight>100));

> The following REPLAY statement replays all observations where the variable Sex is equal to 'F'. replay class(where=(sex='F'));

#### **\_PATH\_**

is the path of the current entry.

**Example** The following LIST statement lists all entries with a path containing the substring 'Anova' at all levels of the current directory: list ^(where=(\_path\_ ? 'Anova'));

run;

#### **\_SEQNO\_**

is the sequence number of the current entry.

- **See** ["Understanding Sequence Numbers " on page 98](#page-103-0)
- **Example** The following REPLAY statement replays all entries that have a sequence number of 2 in the GLM procedure: replay  $glm(where = (seqno = 2));$

#### **\_TYPE\_**

is the type of the current entry.

**Example** The following MOVE TO statement moves all entries of the type 'Graph' with a creation date of July 16, 2004, to the Monthly directory of Work.Mydoc: move  $\text{'(where=(type_ = 'Graph' and _cdate_ = '16JUL2004'd)) to}$ \work.mydoc\monthly;

run;

#### *variable-name*

is the name of a BY variable.

**Example** The following MOVE TO statement moves all entries where the value of the variable Gender is 'F' to the Monthly directory of Work.Mydoc: move  $\wedge$  (where=(gender='F')) to \work.mydoc\monthly; run;

#### *operator*

compares one variable with a value or another variable. *operator* can be AND, OR NOT, OR, AND NOT, or a comparison operator.

*Table 6.2 Comparison Operators*

| Symbol | <b>Mnemonic</b><br><b>Equivalent</b> | <b>Definition</b> |
|--------|--------------------------------------|-------------------|
| $=$    | EQ                                   | Equal to          |

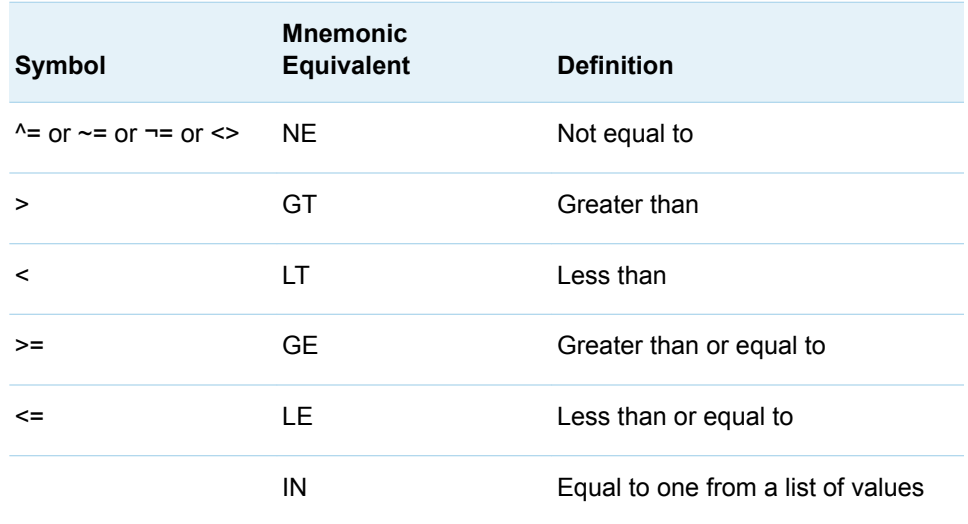

**Restriction** For the REPLAY statement, the WHERE= option applies to directories and output objects. For the following statements, the WHERE= option applies to directories only:

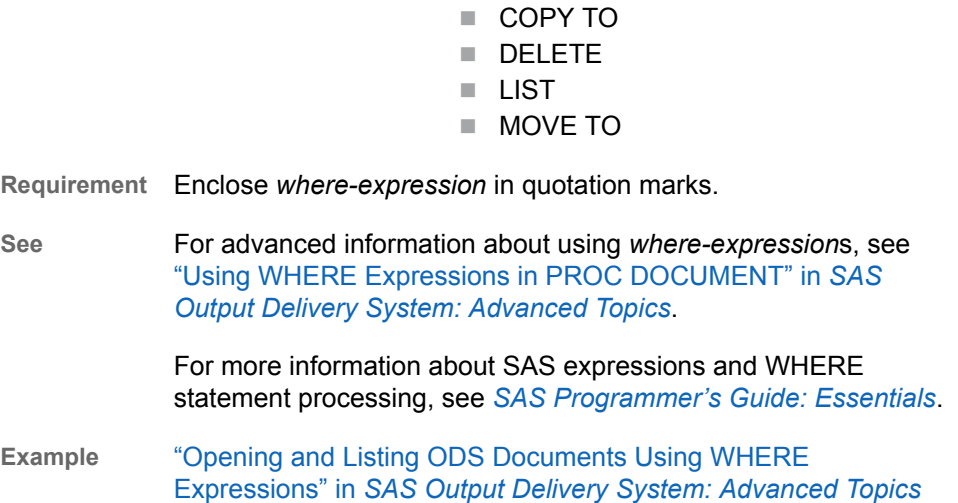

# DIR Statement

Sets or displays the current directory.

Examples: ["Example 1: Navigating the Directory and Listing the Entries" on page 166](#page-171-0) ["Opening and Listing ODS Documents Using WHERE Expressions" in](http://documentation.sas.com/?docsetId=odsadvug&docsetVersion=9.4&docsetTarget=p1bv988dnr59mfn1u0otxxlv2j9a.htm&docsetTargetAnchor=n16wyx553503dqn1xtnnafrtr58p&locale=en) *SAS Output [Delivery System: Advanced Topics](http://documentation.sas.com/?docsetId=odsadvug&docsetVersion=9.4&docsetTarget=p1bv988dnr59mfn1u0otxxlv2j9a.htm&docsetTargetAnchor=n16wyx553503dqn1xtnnafrtr58p&locale=en)* ["Example 2: Managing Entries" on page 171](#page-176-0) ["Using PROC DOCUMENT to Work with Table Templates " in](http://documentation.sas.com/?docsetId=odsadvug&docsetVersion=9.4&docsetTarget=n026m6fzr8vkkdn1lxi1fryouq2d.htm&docsetTargetAnchor=p1obkha0x3dooyn1tfcnfz1hyhku&locale=en) *SAS Output Delivery [System: Advanced Topics](http://documentation.sas.com/?docsetId=odsadvug&docsetVersion=9.4&docsetTarget=n026m6fzr8vkkdn1lxi1fryouq2d.htm&docsetTargetAnchor=p1obkha0x3dooyn1tfcnfz1hyhku&locale=en)*

# **Syntax**

**DIR** <*path*>;

## Without Arguments

If no options are specified, then the DIR statement displays the current path.

## Optional Argument

#### *path*

sets the current directory. For example, the following DIR statement sets the current directory to '\report\glm' within the current document:

```
dir \report\glm; 
run;
```
**Tip** You can use the symbol '^' to represent the current directory and the symbol '^^' to represent the parent directory.

# DOC Statement

Opens a document and its contents to browse or edit.

Default: Documents are opened in the UPDATE access mode.

Examples: ["Example 1: Navigating the Directory and Listing the Entries" on page 166](#page-171-0) ["Opening and Listing ODS Documents Using WHERE Expressions" in](http://documentation.sas.com/?docsetId=odsadvug&docsetVersion=9.4&docsetTarget=p1bv988dnr59mfn1u0otxxlv2j9a.htm&docsetTargetAnchor=n16wyx553503dqn1xtnnafrtr58p&locale=en) *SAS Output [Delivery System: Advanced Topics](http://documentation.sas.com/?docsetId=odsadvug&docsetVersion=9.4&docsetTarget=p1bv988dnr59mfn1u0otxxlv2j9a.htm&docsetTargetAnchor=n16wyx553503dqn1xtnnafrtr58p&locale=en)*

# **Syntax**

**DOC** <*options* < *[access-options](#page-122-0)*>>;

### Without Arguments

If no options are specified, then the DOC statement lists the ODS documents in all SAS libraries in alphabetical order. Document labels, if any, are displayed.

## Optional Arguments

#### **LABEL= '***label***'**

assigns a label to a document. For example, the following DOC statement opens the document Work.YourDoc in Write mode and assigns a label to it:

doc name=yourdoc(write) label='repeated measures results';

<span id="page-122-0"></span>run;

**Restriction** A label can be assigned only to documents with Write access permission.

**Requirements** To use the LABEL= option, specify the NAME= option in the DOC statement.

Enclose labels in quotation marks.

#### **LIBRARY=***library-name*

specifies that only the documents in the specified *library-name* are listed.

**Alias** LIB=

**Interaction** The LIBRARY= option cannot be specified with the NAME= or LABEL= options.

#### **NAME=** *libref.member-name <access-options>*

specifies the name that you assign to a document and its access mode.

**<***libref***.>***member-name*

identifies a document.

- **Default** If no library is specified, then the Work library is used.
- **Restriction** The document must be a SAS library member.

#### *access-options*

specifies the access mode for the document.

#### **READ**

opens a document and provides Read-Only access.

**Interaction** If a label has been specified with the LABEL= option, then the label is ignored.

#### **WRITE**

opens a document and provides Write access, but only if you have Write permission.

#### **CAUTION**

**If the document already exists, then it is overwritten. If the document does not exist, then it is created.**

**Interaction** If a label has been specified with the LABEL= option, then it overrides any existing label assigned to the document.

#### **UPDATE**

opens a document and provides Update access, but only if you have Update permission.

**Interaction** If a label has been specified with the LABEL= option, then it is assigned to the document.

Tip If the document already exists, then its contents is not changed and the new contents is appended to the document. If the document does not exist, then it is created.

# DOC CLOSE Statement

Closes the current document.

# **Syntax**

**DOC CLOSE**;

# HIDE Statement

Prevents output from being displayed when the document is replayed.

Tip: To see entries that might be hidden in the current document, use the LIST statement.

# **Syntax**

**HIDE** *path* <, *path-2*, …>;

## Required Argument

#### *path*

specifies the location of the file or files that you want to hide.

**Requirement** Separate multiple paths with commas.

**Tip** You can use the symbol '^' to represent the current directory and the symbol '^^' to represent the parent directory.

# IMPORT TO Statement

Imports the specified SAS data set or graph segment to the specified path.

Example: ["Example 4: Importing External Files into an ODS Document" on page 184](#page-189-0)

# **Syntax**

**IMPORT** DATA= *data-set-name*<*data-set-options*> | GRSEG=*grseg* | TEXTFILE=*filename | fileref* **TO** *path* </ *options*>;

## Required Arguments

#### **DATA=** *data-set-name*

specifies an existing SAS data set that you want to import.

#### **GRSEG=** *grseg*

stores a reference to a graph segment.

*grseg*

specifies the 3-level catalog pathname (for example, GRSEG=Sasuser.grseg.mygraph).

**See** GRSEG= option in *[SAS/GRAPH: Reference](http://documentation.sas.com/?docsetId=graphref&docsetVersion=9.4&docsetTarget=titlepage.htm&locale=en)*

#### *path*

specifies the location where you want to import the data set or graph segment.

**Tip** You can use the symbol '^' to represent the current directory and the symbol '^^' to represent the parent directory.

#### **TEXTFILE= <***filename* **|** *fileref***>**

imports a text file into an ODS document that can be replayed to open ODS destinations.

#### *filename*

specifies the filename. *filename* can be a listing file, a SAS program, or any other text file.

**Requirement** *filename* must be enclosed in quotation marks.

#### *fileref*

is a file reference that has been assigned to an external file. Use the FILENAME statement to assign a fileref.

- **See** For information about the FILENAME statement, see *[SAS DATA Step](http://documentation.sas.com/?docsetId=lestmtsref&docsetVersion=9.4&docsetTarget=titlepage.htm&locale=en) [Statements: Reference](http://documentation.sas.com/?docsetId=lestmtsref&docsetVersion=9.4&docsetTarget=titlepage.htm&locale=en)*
- **Example** ["Example 4: Importing External Files into an ODS Document" on page](#page-189-0) [184](#page-189-0)

## Optional Arguments

#### **AFTER=** *path*

imports the data set or graph segment into the directory after the specified path.

**Tip** You can use the symbol '^' to represent the current directory and the symbol '^^' to represent the parent directory.

#### **BEFORE=** *path*

imports the data set or graph segment into the directory before the specified path. For example, the following IMPORT TO statement imports the data set Sashelp.Class to the current directory, and inserts the data set before the entry MyInfo:

```
import data=sashelp.class to ^ / before=MyInfo; 
run;
```
**Tip** You can use the symbol '^' to represent the current directory and the symbol '^^' to represent the parent directory.

#### *data-set-options*

specify actions that apply only to the SAS data set.

**See** *[SAS Data Set Options: Reference](http://documentation.sas.com/?docsetId=ledsoptsref&docsetVersion=9.4&docsetTarget=titlepage.htm&locale=en)* for information about SAS data sets and their options

#### **FIRST**

imports the data set or graph segment at the beginning of the directory.

#### **LAST**

imports the data set or graph segment at the end the directory.

## LINK Statement

Creates a symbolic link from one specified entry to another specified entry.

See: For information about LINK statement advanced options, see ["Restructuring Output with](http://documentation.sas.com/?docsetId=odsadvug&docsetVersion=9.4&docsetTarget=p1sukx0xmfc78rn1jpfrpupoxb9q.htm&locale=en) PROC DOCUMENT" in *[SAS Output Delivery System: Advanced Topics](http://documentation.sas.com/?docsetId=odsadvug&docsetVersion=9.4&docsetTarget=p1sukx0xmfc78rn1jpfrpupoxb9q.htm&locale=en)*.

## **Syntax**

**LINK** *path* TO *path* </ *options*>;

## Required Argument

#### *path*

specifies the locations of the entries that you want to link to one another.

**Tip** You can use the symbol '^' to represent the current directory and the symbol '^^' to represent the parent directory.

### Optional Arguments

#### **AFTER=** *path*

links to the entry that follows the specified path in the current directory.

**Tip** You can use the symbol '^' to represent the current directory and the symbol '^^' to represent the parent directory.

#### **BEFORE=** *path*

links to the entry that precedes the specified path in the current directory.

**Tip** You can use the symbol '^' to represent the current directory and the symbol '^^' to represent the parent directory.

#### **FIRST**

links to the first entry in the current directory.

#### **HARD**

specifies a type of link that refers to a copy of an output object within the ODS document. All data is shared between the link and the target, except names and labels.

For example, the following LINK statement creates a hard link from the output object ErrorSSCP to the output object LinkedErrorSSCP in the current directory:

```
link errorSSCP to linkederrorSSCP / hard; 
run;
```
- **Restriction** A hard link can reference only an output object, and the source and target paths must be in the same ODS document. The target must exist when you create the hard link.
- **Interaction** A hard link and its target exist independently. Deleting a hard link does not affect the target. Similarly, deleting a target does not affect the link.

#### **LABEL**

copies the source label to the link.

**Default** The source label is not copied unless the LABEL option is specified.

#### **LAST**

links to the last entry in the current directory.

# LIST Statement

Lists the contents of one or more entries.

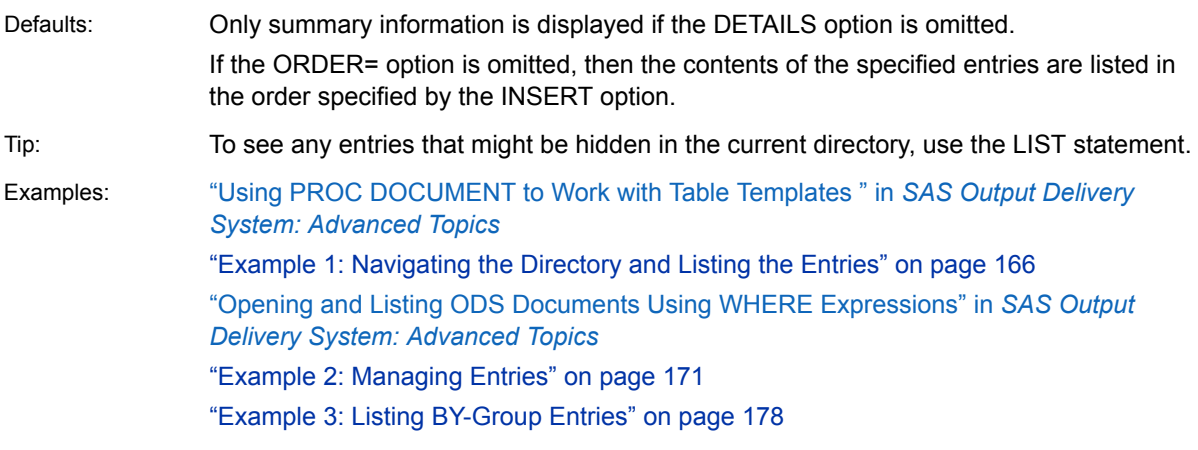

# **Syntax**

**LIST** *path* <(*[where-expression](#page-128-0)*)> <, *path-2* <(*[where-expression-2](#page-128-0)*)>, …> </ *options*>;

## Required Argument

#### *path*

specifies the location of an entry. An entry can be one or more directories, links, or output objects. For example, the following LIST statement lists all of the entries within the Report entry:

```
list \sasuser.imports\report;
run;
```
**Requirement** Separate multiple paths with commas.

**Tip** You can use the symbol '^' to represent the current directory and the symbol '^^' to represent the parent directory.

## Optional Arguments

#### **BYGROUPS**

creates, in the entry list, columns for BY variables. The name of the BY variable becomes the column name. The values of the BY variables are listed in the columns.

**Note:** When you specify the BYGROUPS option, only entries containing BY group information are listed.

**Interaction** It is recommended that when you specify the BYGROUPS option, specify the LEVELS=ALL option also. If the LEVELS=ALL option is not specified, then ODS cannot find BY group information within all levels of the directories.

**Example** ["Example 3: Listing BY-Group Entries" on page 178](#page-183-0)

#### **DETAILS**

specifies the properties of the entries. For example, the following LIST statement lists the details of three levels of the Report entry:

```
list \sasuser.imports\report / details levels=3;
run;
```
Specifying list/levels=all details; generates a table with the following columns:

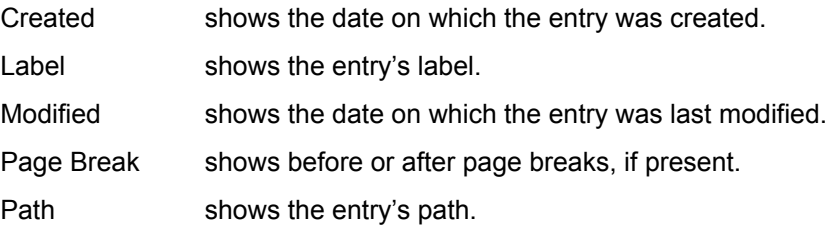

<span id="page-128-0"></span>Size in Bytes shows the entry's size in bites.

Symbolic Link shows a symbolic link associated with the entry, if present.

Template shows the template associated with the entry, if present.

Type shows the entry's type.

#### **FOLLOW**

resolves all links and lists the contents of the entries.

#### **LEVELS= ALL |** *value*

specifies the number of levels that you want to list.

**ALL**

specifies all levels.

*value*

specifies the numeric value of the path level. For example, the following LIST statement lists the details of three levels of the Report entry:

```
list \sasuser.imports\report / details levels=3;
run;
```
**Default** If you omit the LEVELS= option, then the default value of the level is 1.

**Restriction** The LEVELS= option is valid only when you specify a directory.

#### **ORDER= ALPHA | DATE | INSERT**

specifies the order in which the entries are listed.

**ALPHA**

lists the entries in alphabetical order.

**DATE**

lists the directories in ascending order based on the date and time the files were created.

**INSERT**

lists the directories in the order in which the entries were inserted.

#### **(WHERE=(***where-expression-1***<***operator* **>))**

conditionally selects a subset of entries in an ODS document.

#### *where-expression*

is an arithmetic or logical expression that consists of a sequence of operators and operands.

*operand*

is one of the following:

**constant**

is a fixed value such as a date literal, a value, or a BY variable value.

#### **SAS function**

For information about SAS functions, see *[SAS Functions and CALL](http://documentation.sas.com/?docsetId=lefunctionsref&docsetVersion=9.4&docsetTarget=titlepage.htm&locale=en) [Routines: Reference](http://documentation.sas.com/?docsetId=lefunctionsref&docsetVersion=9.4&docsetTarget=titlepage.htm&locale=en)*.

#### **subsetting variable**

is a special type of WHERE expression operand used by the DOCUMENT procedure to help you find common values in ODS documents. Here are the subsetting variables:

#### **\_CDATE\_**

is the creation date of the current entry.

**Example** The following MOVE TO statement moves all entries of the type 'Graph' with a creation date of 16JUL2004 to the Monthly directory of Work.Mydoc: move  $\text{'(where=(type_ = 'Graph' and _cdate_ = '16JUL2004'd)) to}$ \ work.mydoc\monthly;

run;

#### **\_CDATETIME\_**

is the creation datetime of the current entry.

**Example** The following COPY TO statement copies all entries with a creation datetime of May 1, 2003, at 9:30 to the Monthly directory of Work.Mydoc: copy  $\text{\textdegree}$  (where=(\_cdatetime\_ = '01may04:9:30:00'dt)) to \work.mydoc\monthly; run;

#### **\_CTIME\_**

is the creation time of the current entry.

**Example** The following DELETE statement deletes all entries with a creation time of 9:25:19 PM: delete  $\text{'(where=(_ctime_ = '9:25:19pm't));}$ run;

#### **\_LABEL\_**

is the label of the current entry.

**Example** The following LIST statement lists all tables containing the label 'Type III Model' within the GLM procedure: list glm(where=(\_type\_ = 'table' \_label\_ ? 'Type III Model')); run;

#### **\_LABELPATH\_**

is the path to the label of the current entry. Document label paths are formed by concatenating the labels and sequence numbers, and then separating them with the forward slash (*/*) symbol. Document label paths are similar to the label paths specified by the ODS TRACE statement.

For example, suppose that this is the ODS TRACE label path:

Note that in document label paths, the instances of '*.*' are replaced with '*\*'.

#### **See** ["ODS TRACE Statement" on page 78](#page-83-0)

**Example** The following LIST statement lists all items containing "Fit Statistics" in the label path. list glm (where=( labelpath ? "Fit Statistics"))/ levels=all; run;

#### **\_MAX\_**

is the last observation.

**Restrictions** \_MAX\_ is used only for output objects.

\_MAX\_ is used only in the REPLAY statement. **Example** The following REPLAY statement replays all observations except the last observation: replay class(where=( obs < max )); **\_MDATE\_** is the modification date of the current entry. **Example** The following MOVE TO statement moves all entries of the type 'Graph' with a modification date of 16JUL2004 to the Monthly directory of Work.Mydoc: move  $\text{'(where=(type = 'Graph' and made = '16JUL2004'd)) to}$  \work.mydoc\monthly; run; **\_MDATETIME\_** is the modification datetime of the current entry. **Example** The following REPLAY statement replays all entries with a modification datetime of May 1, 2003, at 9:30: replay  $\wedge$  (where=( mdatetime = '01may04:9:30:00'dt)); run; **\_MIN\_** is the first observation. **Restrictions** \_MIN\_ is used only for output objects. \_MIN\_ is always set to 1 MIN is used only in the REPLAY statement. **Example** The following REPLAY statement replays all observations except the first observation: replay class(where=( obs < min )); **\_MTIME\_** is the modification time of the current entry. **Example** The following COPY TO statement copies all entries with a modification time of 9:25:19 PM to the Monthly directory of Work.Mydoc: copy  $\wedge$  (where=(\_mtime\_ = '9:25:19pm't)) to \work.mydoc\monthly; run; **\_NAME\_** is the name of the current entry. **Example** The following DELETE statement deletes all entries that contain the name "stemleng" within the GLM procedure: delete glm(where=( name ? 'stemleng')); **\_OBS\_** is the current observation number in an output object. **Restrictions** \_OBS\_ is used only for output objects.

\_OBS\_ is used only in the REPLAY statement.

**Examples** The following REPLAY statement replays all but the first ten observations: replay class(where=( $obs > 10$ ));

> The following REPLAY statement replays all observations except the last observation: replay class(where=(\_obs\_ < \_max\_));

The following REPLAY statement replays the first, third, fifth, seventh, and ninth observations: replay class(where=( $obs$  in  $(1,3,5,7,9))$ );

#### *observation-number*

is the observation number to be replayed.

**Restrictions** *observation-number* is used only for output objects. *observation-number* is used only in the REPLAY statement. **Example** The following REPLAY statement replays the first, third, fifth, seventh, and ninth observation: replay class(where= $(\underline{\hspace{0.3cm}}\text{obs}\underline{\hspace{0.3cm}}\text{in}$   $(1,3,5,7,9)))$ ;

#### *observation-variable*

is the name of an observation.

**Restrictions** *observation-variable* is used only for output objects.

*observation-variable* is used only in the REPLAY statement.

**Examples** The following REPLAY statement replays all observations where the variable Weight is greater than 100: replay class(where=(weight>100));

The following REPLAY statement replays all observations where the variable Sex is equal to 'F'. replay class(where=(sex='F'));

#### **\_PATH\_**

is the path of the current entry.

**Example** The following LIST statement lists all entries with a path containing the substring 'Anova' at all levels of the current directory: list ^(where=(\_path\_ ? 'Anova')); run;

**\_SEQNO\_**

is the sequence number of the current entry.

- **See** ["Understanding Sequence Numbers " on page 98](#page-103-0)
- **Example** The following REPLAY statement replays all entries that have a sequence number of 2 in the GLM procedure:

replay glm(where=(\_seqno\_ = 2));

**\_TYPE\_**

is the type of the current entry.

**Example** The following MOVE TO statement moves all entries of the type 'Graph' with a creation date of July 16, 2004, to the Monthly directory of Work.Mydoc: move  $\text{'(where=(_type_ = 'Graph' and _cdate_ = '16JUL2004'd))}$  to \work.mydoc\monthly;

run;

#### *variable-name*

is the name of a BY variable.

**Example** The following MOVE TO statement moves all entries where the value of the variable Gender is 'F' to the Monthly directory of Work.Mydoc: move  $\wedge$  (where=(gender='F')) to \work.mydoc\monthly; run;

#### *operator*

compares one variable with a value or another variable. *operator* can be AND, OR NOT, OR, AND NOT, or a comparison operator.

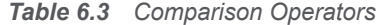

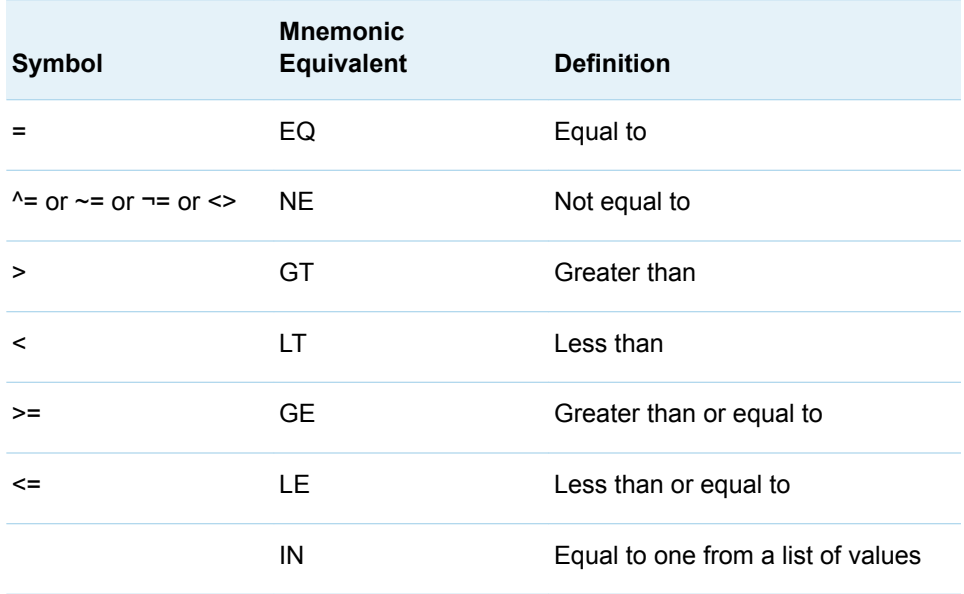

**Restriction** For the REPLAY statement, the WHERE= option applies to directories and output objects. For the following statements, the WHERE= option applies to directories only:

n COPY TO

- n DELETE
- n LIST
- **NOVE TO**

**Requirement** Enclose *where-expression* in quotation marks.

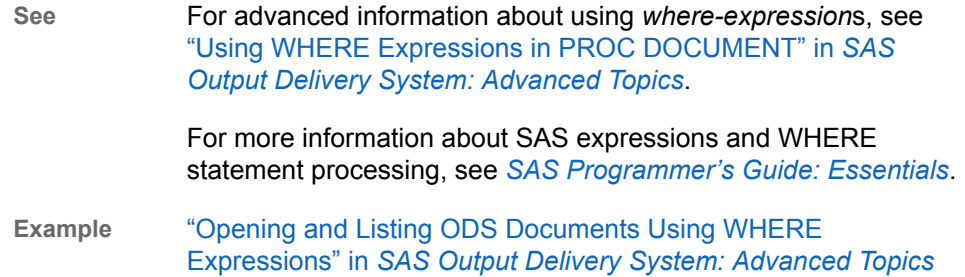

# MAKE Statement

Creates one or more new directories.

- Default: If no location is specified, the newly created directory is appended to the end of the current directory.
- Example: ["Using PROC DOCUMENT to Work with Table Templates " in](http://documentation.sas.com/?docsetId=odsadvug&docsetVersion=9.4&docsetTarget=n026m6fzr8vkkdn1lxi1fryouq2d.htm&docsetTargetAnchor=p1obkha0x3dooyn1tfcnfz1hyhku&locale=en) *SAS Output Delivery [System: Advanced Topics](http://documentation.sas.com/?docsetId=odsadvug&docsetVersion=9.4&docsetTarget=n026m6fzr8vkkdn1lxi1fryouq2d.htm&docsetTargetAnchor=p1obkha0x3dooyn1tfcnfz1hyhku&locale=en)*

# **Syntax**

**MAKE** *path* <, *path-2*, …> </ *options*>;

## Required Argument

#### *path*

specifies the newly created directory.

**Requirement** Separate multiple paths with commas.

**Tip** You can use the symbol '^' to represent the current directory and the symbol '^^' to represent the parent directory.

## Optional Arguments

#### **AFTER=** *path*

- adds the newly created directory after the specified path in the current directory.
- **Tip** You can use the symbol '^' to represent the current directory and the symbol '^^' to represent the parent directory.

#### **BEFORE=** *path*

adds the newly created directory before the specified path in the current directory.

**Tip** You can use the symbol '^' to represent the current directory and the symbol '^^' to represent the parent directory.

#### **FIRST**

adds the newly created directory to the beginning of the current directory.

#### **LAST**

adds the newly created directory to the end of the current directory.

# MOVE TO Statement

Moves entries from the specified location to another location.

Restriction: The root directory cannot be moved or deleted.

Requirement: Separate multiple paths with commas.

Tip: The MOVE TO statement affects all levels of a directory below the specified starting level.

# **Syntax**

**MOVE** *path* <(*[where-expression](#page-135-0)*)> <, *path-2* <(*[where-expression-2](#page-135-0)*)>, …> **TO** *path*  </ *options*>;

## Required Argument

#### *path*

specifies the location of links, output objects, or files that you want to move.

#### **CAUTION**

**The MOVE TO statement affects all levels of a directory below the specified starting level.**

**Tip** You can use the symbol '^' to represent the current directory and the symbol '^^' to represent the parent directory.

### Optional Arguments

#### **AFTER=** *path*

moves the entry after the specified entry in the path.

**Tip** You can use the symbol '^' to represent the current directory and the symbol '^^' to represent the parent directory.

#### **BEFORE=** *path*

moves the entry before the specified entry in the path.

**Tip** You can use the symbol '^' to represent the current directory and the symbol '^^' to represent the parent directory.

#### <span id="page-135-0"></span>**FIRST**

moves the entry to the beginning of the specified directory.

#### **LAST**

moves the entry to the end of the specified directory.

#### **LEVELS= ALL |** *value*

specifies the number of levels that you want to move.

**ALL**

specifies all levels.

#### *value*

specifies the numeric value of the path level. For example, the following MOVE TO statement moves two levels of the directory Weekly to the Monthly directory of Work.Mydoc:

```
move weekly to \work.mydoc\monthly / levels = 2;
run;
```
**Default** ALL

**Restriction** The LEVELS= option is valid only when you specify a directory.

#### **(WHERE=(***where-expression-1***<***operator* **>))**

conditionally selects a subset of entries in an ODS document.

#### *where-expression*

is an arithmetic or logical expression that consists of a sequence of operators and operands.

*operand*

is one of the following:

#### **constant**

is a fixed value such as a date literal, a value, or a BY variable value.

#### **SAS function**

For information about SAS functions, see *[SAS Functions and CALL](http://documentation.sas.com/?docsetId=lefunctionsref&docsetVersion=9.4&docsetTarget=titlepage.htm&locale=en) [Routines: Reference](http://documentation.sas.com/?docsetId=lefunctionsref&docsetVersion=9.4&docsetTarget=titlepage.htm&locale=en)*.

#### **subsetting variable**

is a special type of WHERE expression operand used by the DOCUMENT procedure to help you find common values in ODS documents. Here are the subsetting variables:

#### **\_CDATE\_**

is the creation date of the current entry.

**Example** The following MOVE TO statement moves all entries of the type 'Graph' with a creation date of 16JUL2004 to the Monthly directory of Work.Mydoc: move  $\text{'(where=(type = 'Graph' and cdate = '16JUL2004'd)) to}$ 

\ work.mydoc\monthly;

run;

#### **\_CDATETIME\_**

is the creation datetime of the current entry.

**Example** The following COPY TO statement copies all entries with a creation datetime of May 1, 2003, at 9:30 to the Monthly directory of Work.Mydoc: copy  $\text{\textdegree}$  (where=(cdatetime = '01may04:9:30:00'dt))

```
to \work.mydoc\monthly;
run;
```
#### **\_CTIME\_**

is the creation time of the current entry.

**Example** The following DELETE statement deletes all entries with a creation time of 9:25:19 PM: delete  $\text{'(where=(_ctime_ = '9:25:19pm't));}$ run;

**\_LABEL\_**

is the label of the current entry.

**Example** The following LIST statement lists all tables containing the label 'Type III Model' within the GLM procedure: list glm(where=(\_type\_ = 'table' \_label\_ ? 'Type III Model')); run;

#### **\_LABELPATH\_**

is the path to the label of the current entry. Document label paths are formed by concatenating the labels and sequence numbers, and then separating them with the forward slash (*/*) symbol. Document label paths are similar to the label paths specified by the ODS TRACE statement.

For example, suppose that this is the ODS TRACE label path:

Note that in document label paths, the instances of '*.*' are replaced with '*\*'.

#### **See** ["ODS TRACE Statement" on page 78](#page-83-0)

**Example** The following LIST statement lists all items containing "Fit Statistics" in the label path. list glm (where=( labelpath ? "Fit Statistics"))/ levels=all; run;

#### **\_MAX\_**

is the last observation.

**Restrictions** \_MAX\_ is used only for output objects. \_MAX\_ is used only in the REPLAY statement. **Example** The following REPLAY statement replays all observations except the last observation: replay class(where=(\_obs\_ < \_max\_)); **\_MDATE\_** is the modification date of the current entry.

**Example** The following MOVE TO statement moves all entries of the type 'Graph' with a modification date of 16JUL2004 to the Monthly directory of Work.Mydoc:

```
move ^(where=(_type_ = 'Graph' and _mdate_ = '16JUL2004'd)) to
    \work.mydoc\monthly;
```

```
run;
```
#### **\_MDATETIME\_**

is the modification datetime of the current entry.

**Example** The following REPLAY statement replays all entries with a modification datetime of May 1, 2003, at 9:30: replay  $\land$  (where=(\_mdatetime\_ = '01may04:9:30:00'dt)); run;

#### **\_MIN\_**

is the first observation.

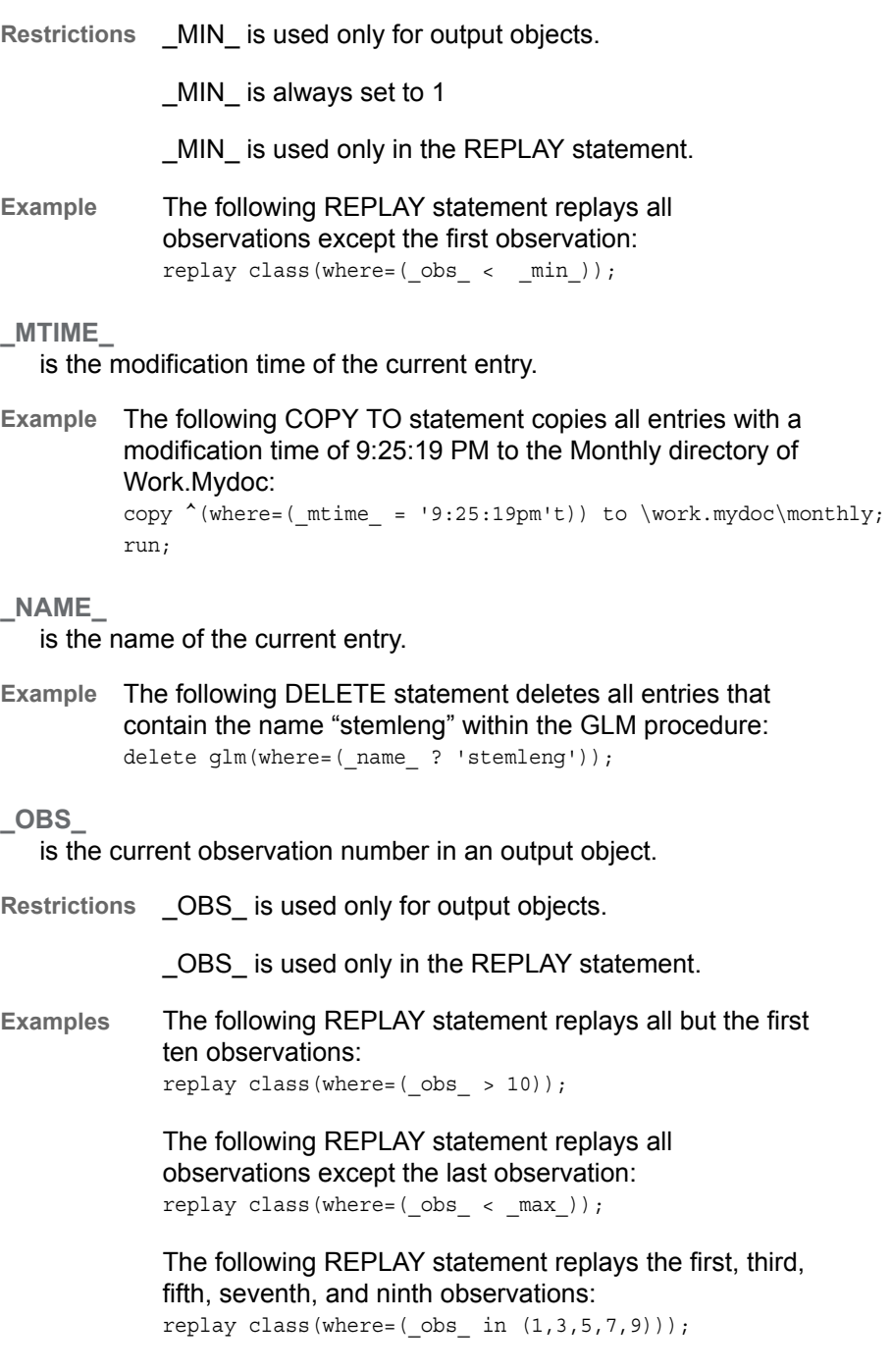

*observation-number*

is the observation number to be replayed.

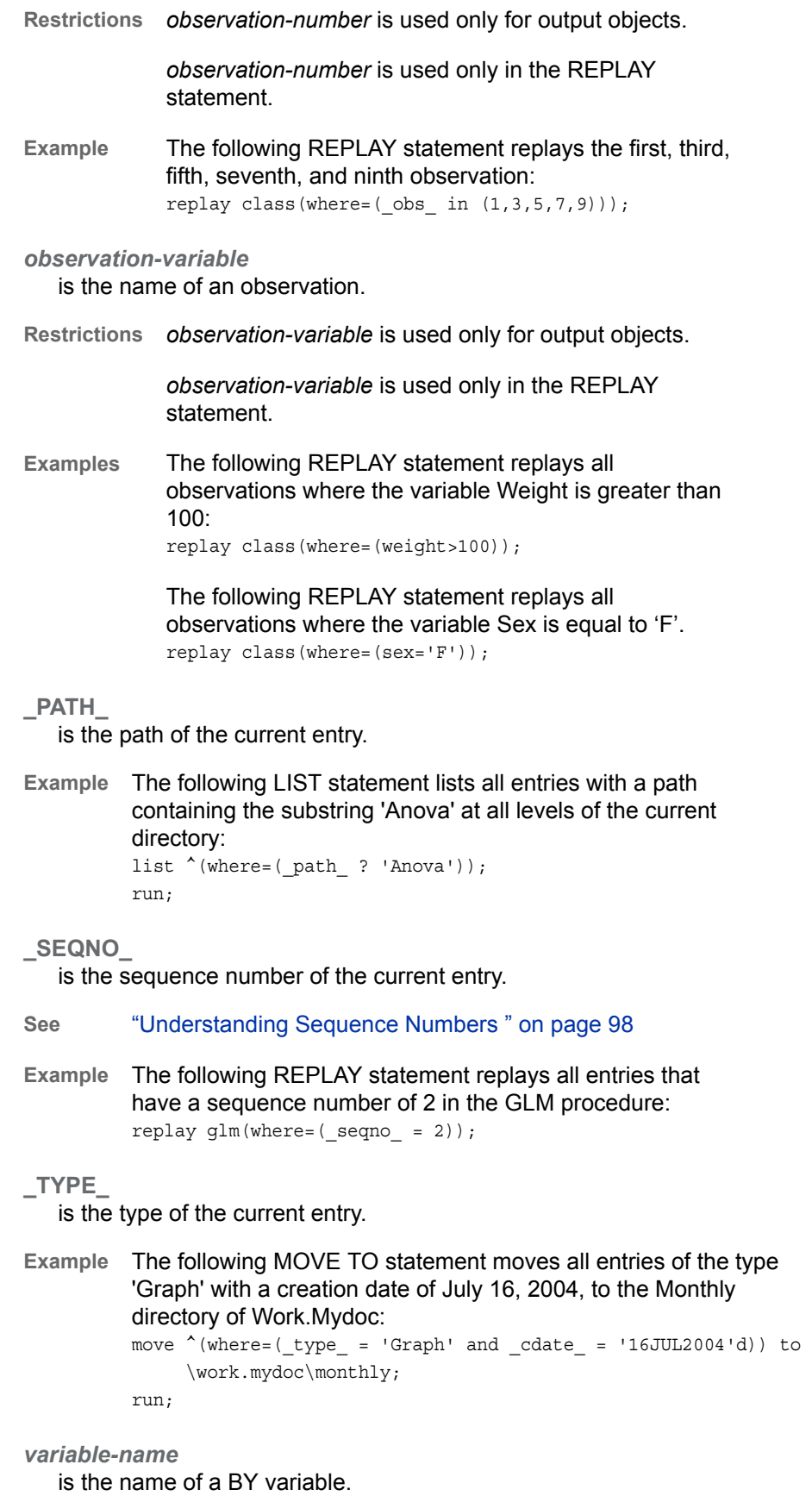

**Example** The following MOVE TO statement moves all entries where the value of the variable Gender is 'F' to the Monthly directory of Work.Mydoc: move  $\wedge$  (where=(gender='F')) to \work.mydoc\monthly; run;

*operator* 

compares one variable with a value or another variable. *operator* can be AND, OR NOT, OR, AND NOT, or a comparison operator.

*Table 6.4 Comparison Operators*

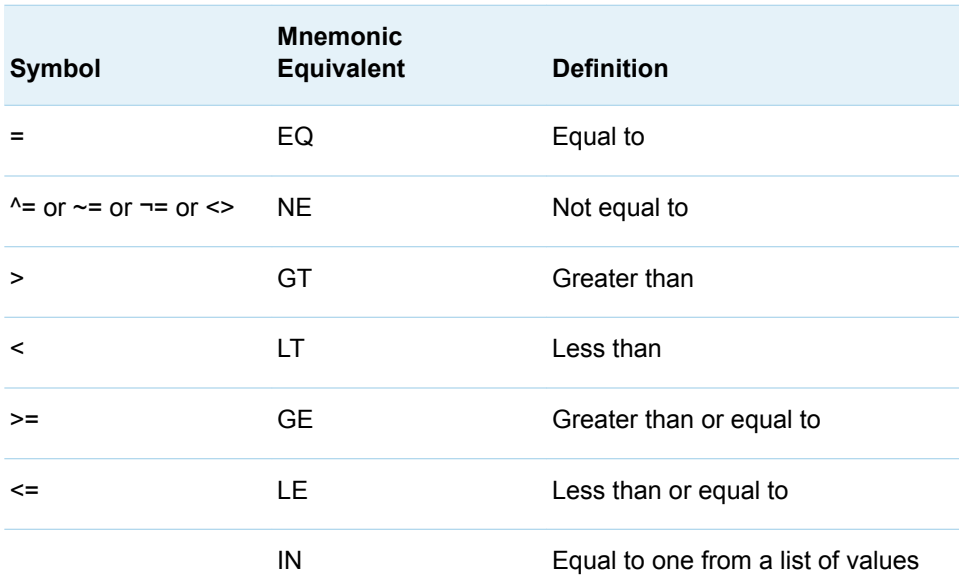

**Restriction** For the REPLAY statement, the WHERE= option applies to directories and output objects. For the following statements, the WHERE= option applies to directories only:

- COPY TO
- n DELETE
- n LIST
- MOVE TO

**Requirement** Enclose *where-expression* in quotation marks.

**See** For advanced information about using *where-expression*s, see ["Using WHERE Expressions in PROC DOCUMENT" in](http://documentation.sas.com/?docsetId=odsadvug&docsetVersion=9.4&docsetTarget=p0kuzrvqom3rven1fe0tqhx8c47l.htm&locale=en) *SAS [Output Delivery System: Advanced Topics](http://documentation.sas.com/?docsetId=odsadvug&docsetVersion=9.4&docsetTarget=p0kuzrvqom3rven1fe0tqhx8c47l.htm&locale=en)*.

> For more information about SAS expressions and WHERE statement processing, see *[SAS Programmer's Guide: Essentials](http://documentation.sas.com/?docsetId=lepg&docsetVersion=9.4&docsetTarget=titlepage.htm&locale=en)*.

**Example** ["Opening and Listing ODS Documents Using WHERE](http://documentation.sas.com/?docsetId=odsadvug&docsetVersion=9.4&docsetTarget=p1bv988dnr59mfn1u0otxxlv2j9a.htm&docsetTargetAnchor=n16wyx553503dqn1xtnnafrtr58p&locale=en) Expressions" in *[SAS Output Delivery System: Advanced Topics](http://documentation.sas.com/?docsetId=odsadvug&docsetVersion=9.4&docsetTarget=p1bv988dnr59mfn1u0otxxlv2j9a.htm&docsetTargetAnchor=n16wyx553503dqn1xtnnafrtr58p&locale=en)*

# NOTE Statement

Creates text strings in the current directory.

Default: If you omit the JUST= option, then the note is centered between the left and right margins.

Example: ["Example 2: Managing Entries" on page 171](#page-176-0)

# **Syntax**

**NOTE** *path* <'*[text](#page-141-0)*'> </ *options*>;

## Without Arguments

If no text string is specified, then the NOTE statement creates a blank note.

## Required Argument

#### *path*

specifies the location where the note is stored.

**Tip** You can use the symbol '^' to represent the current directory and the symbol '^^' to represent the parent directory.

## Optional Arguments

#### **AFTER=** *path*

inserts the text string after the specified path.

**Tip** You can use the symbol '^' to represent the current directory and the symbol '^^' to represent the parent directory.

#### **BEFORE=** *path*

inserts the text string before the specified path.

**Tip** You can use the symbol '^' to represent the current directory and the symbol '^^' to represent the parent directory.

#### **FIRST**

inserts the text string at the beginning of the directory.

#### **JUST= LEFT | CENTER | RIGHT**

specifies the alignment of the text string.

**LEFT**

aligns the text string with the left margin.

<span id="page-141-0"></span>**CENTER**

centers the text string between the left and right margins.

**RIGHT**

aligns the text string with the right margin.

#### **LAST**

inserts the text string at the end of the directory.

#### **'***text***'**

specifies the text string.

**Requirement** All text strings must be enclosed in quotation marks.

# OBANOTE Statement

Creates or modifies an object footer (lines of text) after the specified output object.

Example: ["Example 2: Managing Entries" on page 171](#page-176-0)

# **Syntax**

**OBANOTE** <*n*> *output-object* <'*[text](#page-142-0)* '> <SHOW></ JUST= LEFT | CENTER | RIGHT>;

## Required Argument

#### *output-object*

specifies the name of the ODS output object.

## Optional Arguments

#### **JUST= LEFT | CENTER | RIGHT**

specifies the alignment of the object footer.

**LEFT**

aligns the object footer with the left margin.

**CENTER**

centers the object footer between the left and right margins.

#### **RIGHT**

aligns the object footer with the right margin.

*n*

specifies the relative line that contains the object footer.

**Default** If you omit *n*, then SAS assumes a value of 1. Therefore, specify either OBANOTE or OBANOTE1 for the first text line.

**Range** 1–10

<span id="page-142-0"></span>**Tips** The OBANOTE line with the highest number appears on the bottom line.

> You can create notes that contain blank lines between them. For example, if you specify a text string with an OBANOTE1 statement that is followed by an OBANOTE3 statement, then a blank line separates the two lines of text.

#### **SHOW**

specifies that a table containing the output object's heading is written to active destinations.

#### **'***text***'**

specifies the text string that becomes the object footer.

You can customize object footers by inserting BY variable values (#BYVALn), BY variable names (#BYVARn), or BY lines (#BYLINE) into object footers that are specified in PROC DOCUMENT steps. After you specify the object footer, embed the items at the position where you want them to appear. For more information, see ["Customizing Labels, Titles, and Footnotes with BY Variables "](#page-161-0)  [on page 156.](#page-161-0)

**Length** The maximum *text* length is 32000 characters.

**Requirement** All text strings must be enclosed in quotation marks.

**CAUTION If no text string is specified, then the OBANOTE statement deletes all object footers for the specified output object only.**

# OBBNOTE Statement

Creates or modifies an object heading (lines of text) before the output object.

Example: ["Example 2: Managing Entries" on page 171](#page-176-0)

# **Syntax**

**OBBNOTE** <*[n](#page-143-0)*> *output-object* <'*[text](#page-143-0)*'> <SHOW></ JUST= LEFT | CENTER | RIGHT>;

## Required Argument

#### *output-object*

specifies the name of the ODS output object.

## Optional Arguments

**JUST= LEFT | CENTER | RIGHT** specifies the alignment of the object heading.

#### <span id="page-143-0"></span>**LEFT**

aligns the object heading with the left margin.

**CENTER**

centers the object heading between the left and right margins.

**RIGHT**

aligns the object heading with the right margin.

#### *n*

specifies the relative line that contains the object heading.

- **Default** If you omit *n*, then SAS assumes a value of 1. Therefore, specify either OBBNOTE or OBBNOTE1 for the first text line.
- **Range** 1– 10
- **Tips** The OBBNOTE line with the highest number appears on the bottom line.

You can create notes that contain blank lines between them. For example, if you specify a text string with an OBBNOTE statement that is followed by an OBBNOTE3 statement, then a blank line separates the two lines of text.

#### **SHOW**

specifies that a table containing the output object's footers is written to active destinations.

#### **'***text***'**

specifies the text string that becomes the object heading.

You can customize object headings by inserting BY variable values (#BYVALn), BY variable names (#BYVARn), or BY lines (#BYLINE) into object headings that are specified in PROC DOCUMENT steps. After you specify the object heading text, embed the items at the position where you want them to appear. For more information, see ["Customizing Labels, Titles, and Footnotes with BY Variables "](#page-161-0)  [on page 156](#page-161-0) .

**Length** The maximum *text* length is 32000 characters.

**Requirement** All text strings must be enclosed in quotation marks.

**CAUTION If no text string is specified, then the OBBNOTE statement deletes all existing object headings for the specified output object only.**

## OBDYNAM Statement

Prints a table of dynamic values for the specified output object.

Example: ["Example 5: Create a Table of Dynamic Values" on page 188](#page-193-0)
## <span id="page-144-0"></span>**Syntax**

**OBDYNAM** *output-object*

### Required Argument

#### *output-object*

specifies the ODS output object.

## Details

The output object created by the OBDYNAM statement is a factoid data set named Dynamics, and the description is "Output and data object dynamics". You can modify the data set and use it with the [DYNAMDATA o](#page-151-0)ption in the REPLAY statement.

# OBFOOTN Statement

Creates or modifies lines of text at the bottom of the page on which the output object is displayed.

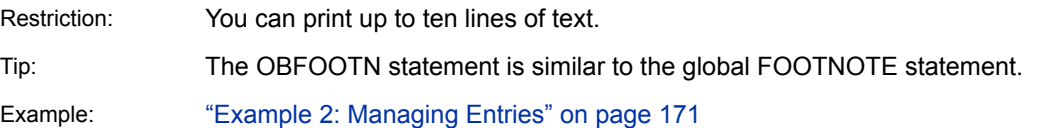

## **Syntax**

**OBFOOTN** <*n*> *output-object* <SHOW><'*[text](#page-145-0)*'>;

### Required Argument

#### *output-object*

specifies the ODS output object.

### Optional Arguments

*n*

specifies the relative line that contains the footnote.

**Range** 1–10

**Tips** The OBFOOTN line with the highest number appears on the bottom line. If you omit *n*, then SAS assumes a value of 1. Therefore, specify OBFOOTN or OBFOOTN1 for the first text line.

You can create footnotes that contain blank lines between them. For example, if you specify a text string with an OBFOOTN statement that is followed by an OBFOOTN3 statement, then a blank line separates the two lines of text.

#### <span id="page-145-0"></span>**SHOW**

specifies that a table containing the output object's footnotes is written to active destinations.

**'***text***'**

specifies the text string that becomes the footnote.

You can customize footnotes by inserting BY variable values (#BYVALn), BY variable names (#BYVARn), or BY lines (#BYLINE) into footnotes that are specified in PROC DOCUMENT steps. After you specify the text, embed the items at the position where you want them to appear. For more information, see ["Customizing Labels, Titles, and Footnotes with BY Variables " on page 156](#page-161-0) .

**Length** The maximum *text* length is 32000 characters.

**Requirement** All text strings must be enclosed in quotation marks.

**CAUTION If you use the OBFOOTN statement without a text string, then all existing footnotes for the specified output object are deleted.**

## OBPAGE Statement

Creates or deletes a page break for an output object.

Example: ["Example 2: Managing Entries" on page 171](#page-176-0)

## **Syntax**

**OBPAGE** *output-object* < / <[DELETE >](#page-146-0) [<AFTER>](#page-146-0)>;

### Without Arguments

If no options are specified, then the OBPAGE statement inserts a page break before an output object.

### Required Argument

#### *output-object*

specifies the name of the output object.

### <span id="page-146-0"></span>Optional Arguments

#### **AFTER**

inserts a page break after an output object.

**Tip** To delete a page break after an output object, use the AFTER option as well as the DELETE option.

#### **DELETE**

removes the page break for an output object.

**TIP** There is an initial page break for each destination for each use of the REPLAY statement. There might be subsequent page breaks depending on the destination and the output being generated.

**Restriction** Deleting page breaks is not valid in the LISTING destination.

## OBSTITLE Statement

Create or modify subtitles.

Example: ["Example 2: Managing Entries" on page 171](#page-176-0)

## **Syntax**

**OBSTITLE**<*[n](#page-147-0)*> *output-object* <'*[text](#page-147-0)*'> <SHOW></ JUST= LEFT | CENTER | RIGHT>;

Required Argument

#### *output-object*

specifies the ODS output object.

### Optional Arguments

#### **JUST= LEFT | CENTER | RIGHT**

specifies the alignment of the text string.

**LEFT**

aligns the text string with the left margin.

#### **CENTER**

aligns the text string in the center between the left and right margins.

**RIGHT**

aligns the text string with the right margin.

<span id="page-147-0"></span>*n*

specifies the relative line that contains the subtitle.

**Range** 1–10

**Tips** The OBSTITLE line with the highest number appears on the bottom line. If you omit *n*, then SAS assumes a value of 1. Therefore, you can specify OBSTITLE or OBSTITLE1 for the first text line.

> You can create subtitles that contain blank lines between them. For example, if you specify a text string with an OBSTITLE statement that is followed by an OBSTITLE3 statement, then a blank line separates the two lines of text.

#### **SHOW**

specifies that a table containing the output object's subtitles is written to active destinations.

#### **'***text***'**

specifies the text string.

You can customize subtitles by inserting BY variable values (#BYVALn), BY variable names (#BYVARn), or BY lines (#BYLINE) into subtitles that are specified in PROC DOCUMENT steps. After you specify text, embed the items at the position where you want them to appear. For more information, see ["Customizing Labels, Titles, and Footnotes with BY Variables " on page 156](#page-161-0).

**Length** The maximum *text* length is 32000 characters.

**Requirement** All text strings must be enclosed in quotation marks.

Tip If no arguments are specified, then the OBSTITLE statement deletes all existing subtitles for the specified output object only.

## OBTEMPL Statement

Writes, to any open ODS destination, the source code of the ODS template, if any, that is associated with the specified output object.

- Restriction: If the output object that is specified has no ODS template associated with it, then no output is created.
- See: For advanced OBTEMPL statement topics, see ["Working with Output Objects and Table](http://documentation.sas.com/?docsetId=odsadvug&docsetVersion=9.4&docsetTarget=p0mp4zkocpr6hin1bj8b16j0twph.htm&locale=en) Templates" in *[SAS Output Delivery System: Advanced Topics](http://documentation.sas.com/?docsetId=odsadvug&docsetVersion=9.4&docsetTarget=p0mp4zkocpr6hin1bj8b16j0twph.htm&locale=en)*.

**Syntax** 

**OBTEMPL** *[output-object](#page-148-0)*;

### <span id="page-148-0"></span>Required Argument

#### *output-object*

specifies the pathname of the output object.

**See** ["Getting Familiar with Output Objects" on page 99](#page-104-0)

**Example** ["Example 3: Listing BY-Group Entries" on page 178](#page-183-0)

# OBTITLE Statement

Creates or modifies title lines for the output.

Tip: The OBTITLE is similar to the global TITLE statement.

Example: ["Example 2: Managing Entries" on page 171](#page-176-0)

## **Syntax**

**OBTITLE**<*n*> *output-object* <SHOW><'*text*'>;

### Required Argument

#### *output-object*

specifies the name of the output object.

### Optional Arguments

#### *n*

specifies the relative line that contains the title.

**Range** 1–10

**Tips** The OBTITLE line with the highest number appears on the bottom line. If you omit *n*, then SAS assumes a value of 1. Therefore, specify OBTITLE or OBTITLE1 for the first text line.

> You can create titles that contain blank lines between them. For example, if you specify a text string with an OBTITLE statement that is followed by an OBTITLE3 statement, then a blank line separates the two lines of text.

#### **SHOW**

specifies that a table containing the output object's titles is written to active destinations.

#### **'***text***'**

specifies the text string.

You can customize titles by inserting BY variable values (#BYVALn), BY variable names (#BYVARn), or BY lines (#BYLINE) into output titles that are specified in PROC DOCUMENT steps. After you specify the text, embed the items at the position where you want them to appear. For more information, see ["Customizing](#page-161-0)  [Labels, Titles, and Footnotes with BY Variables " on page 156](#page-161-0) .

**Length** The maximum *text* length is 32000 characters.

**Requirement** All text strings must be enclosed in quotation marks.

**CAUTION If no text is specified, then the OBTITLE statement deletes all existing titles for the specified output object only.**

## RENAME TO Statement

Renames an entry.

## **Syntax**

**RENAME** *path-1* **TO** *path-2*;

### Required Arguments

#### *path-1*

specifies the current directory or output object.

**Tip** You can use the symbol '^' to represent the current directory and the symbol '^^' to represent the parent directory.

#### *path-2*

specifies the new name of the directory or output object.

**Tip** You can use the symbol '^' to represent the current directory and the symbol '^^' to represent the parent directory.

## REPLAY Statement

Displays one or more entries to the specified open ODS destination(s).

- Default: If you omit the LEVELS= option, then all levels of the file are displayed to all open destinations.
- Restrictions: User-defined format names must be unique within an ODS DOCUMENT.

When replaying an ODS document, values created by the MVAR statement must be recreated in the same session that is replaying the document.

- Tip: There is an initial page break for each destination for each use of the REPLAY statement. There might be subsequent page breaks depending on the destination and the output being generated.
- Examples: ["Example 2: Managing Entries" on page 171](#page-176-0) ["Using PROC DOCUMENT to Work with Table Templates " in](http://documentation.sas.com/?docsetId=odsadvug&docsetVersion=9.4&docsetTarget=n026m6fzr8vkkdn1lxi1fryouq2d.htm&docsetTargetAnchor=p1obkha0x3dooyn1tfcnfz1hyhku&locale=en) *SAS Output Delivery [System: Advanced Topics](http://documentation.sas.com/?docsetId=odsadvug&docsetVersion=9.4&docsetTarget=n026m6fzr8vkkdn1lxi1fryouq2d.htm&docsetTargetAnchor=p1obkha0x3dooyn1tfcnfz1hyhku&locale=en)*

## **Syntax**

**REPLAY** *[path](#page-151-0)* <(*[where-expression](#page-151-0)*)> <, *[path-2](#page-151-0)* <(*[where-expression-2](#page-151-0)*)>, …> </ *options*>;

### Optional Arguments

#### **ACTIVEFOOTN**

specifies that footnotes that are active in a SAS session override the footnotes that are stored in an ODS document.

**Alias** ACFOOTN

#### **ACTIVETITLE**

specifies that titles that are active in a SAS session override the titles that are stored in an ODS document.

**Alias** ACTITLE

#### **ANCESTORS=***n* **| ALL**

specifies the number of parent directories to replay.

*n*

specifies the number of parent directories to replay. *n* must be a nonnegative integer.

**ALL**

specifies that all directories are replayed.

**Default** ALL

#### **DEST= (***ODS-destination(s)***)**

specifies one or more ODS destinations to display the output objects. For example, the following REPLAY statement replays two levels of the entry Data to the HTML and RTF destinations:

```
replay \Report\GLM#1\Data / levels=2 dest=(html rtf); 
run;
```
- **Requirement** When you specify the DEST= option, enclose the ODS destinations in parentheses and separate each destination with a blank space. For example, DEST=(HTML RTF LISTING)
- **Tip** When you specify only one destination, you do not need to use parentheses. For example, DEST=HTML

<span id="page-151-0"></span>**See** For information about ODS destinations, see ["Understanding ODS](http://documentation.sas.com/?docsetId=odsug&docsetVersion=9.4&docsetTarget=p1n357e2fq6kjkn1ijsu3w97lxl1.htm&locale=en)  Destinations" in *[SAS Output Delivery System: User's Guide](http://documentation.sas.com/?docsetId=odsug&docsetVersion=9.4&docsetTarget=p1n357e2fq6kjkn1ijsu3w97lxl1.htm&locale=en)* .

#### **DYNAMDATA=***data-set-name*

specifies the name of the data set that contains the dynamic values.

**See** For information about how to create a table of dynamics, see ["OBDYNAM](#page-143-0) [Statement" on page 138](#page-143-0).

#### **LEVELS= ALL |** *value*

specifies the number of levels that you want to replay.

**ALL**

specifies that all levels of the directory are displayed to all open destinations.

*value*

specifies the numeric value of the path level. For example, the following REPLAY statement replays two levels of the entry Data to the HTML and RTF destinations:

```
replay \Report\GLM#1\Data / levels=2 dest=(html rtf); 
run;
```
**Default** ALL

**Restriction** The LEVELS= option is valid only when you specify a directory.

#### *path*

specifies the location of an entry. An entry can be one or more directories, links, or output objects.

**Requirement** Separate multiple paths with commas.

**Tip** You can use the symbol '^' to represent the current directory and the symbol '^^' to represent the parent directory.

#### **STORE=***template-store*

specifies the template store when replaying output objects from the path. If the replayed path is an output object, the template store applies only to that output object. If the path is a directory, the template store applies to any output objects contained within the directory.

- **Restriction** The STORE= option applies only to output objects with external templates. Output objects with internal templates, such as those generated by PROC PRINT, PROC REPORT, PROC TABULATE, and PROC SGPLOT, are unaffected by STORE=.
- **Requirement** The STORE= option can be used only if the *path* option is also specified in the REPLAY statement.
- **Tip** The STORE= option is useful if you want to use different templates with a single or multiple output objects.
- **Example** ["Using PROC DOCUMENT to Work with Table Templates " in](http://documentation.sas.com/?docsetId=odsadvug&docsetVersion=9.4&docsetTarget=n026m6fzr8vkkdn1lxi1fryouq2d.htm&docsetTargetAnchor=p1obkha0x3dooyn1tfcnfz1hyhku&locale=en) *[SAS Output Delivery System: Advanced Topics](http://documentation.sas.com/?docsetId=odsadvug&docsetVersion=9.4&docsetTarget=n026m6fzr8vkkdn1lxi1fryouq2d.htm&docsetTargetAnchor=p1obkha0x3dooyn1tfcnfz1hyhku&locale=en)*

#### **(WHERE=(***where-expression-1***<***operator* **>))**

conditionally selects a subset of entries in an ODS document.

#### *where-expression*

is an arithmetic or logical expression that consists of a sequence of operators and operands.

#### *operand*

is one of the following:

**constant**

is a fixed value such as a date literal, a value, or a BY variable value.

**SAS function**

For information about SAS functions, see *[SAS Functions and CALL](http://documentation.sas.com/?docsetId=lefunctionsref&docsetVersion=9.4&docsetTarget=titlepage.htm&locale=en) [Routines: Reference](http://documentation.sas.com/?docsetId=lefunctionsref&docsetVersion=9.4&docsetTarget=titlepage.htm&locale=en)*.

#### **subsetting variable**

is a special type of WHERE expression operand used by the DOCUMENT procedure to help you find common values in ODS documents. Here are the subsetting variables:

#### **\_CDATE\_**

is the creation date of the current entry.

**Example** The following MOVE TO statement moves all entries of the type 'Graph' with a creation date of 16JUL2004 to the Monthly directory of Work.Mydoc:

move  $\text{'(where=(_type_ = 'Graph' and _cdate_ = '16JUL2004'd))}$  to \ work.mydoc\monthly;

run;

#### **\_CDATETIME\_**

is the creation datetime of the current entry.

**Example** The following COPY TO statement copies all entries with a creation datetime of May 1, 2003, at 9:30 to the Monthly directory of Work.Mydoc: copy  $\text{\textdegree}$  (where=(\_cdatetime\_ = '01may04:9:30:00'dt)) to \work.mydoc\monthly; run;

#### **\_CTIME\_**

is the creation time of the current entry.

**Example** The following DELETE statement deletes all entries with a creation time of 9:25:19 PM: delete  $\text{'(where=(_ctime_ = '9:25:19pm't));}$ run;

#### **\_LABEL\_**

is the label of the current entry.

**Example** The following LIST statement lists all tables containing the label 'Type III Model' within the GLM procedure: list glm(where=(\_type\_ = 'table' \_label\_ ? 'Type III Model')); run;

#### **\_LABELPATH\_**

is the path to the label of the current entry. Document label paths are formed by concatenating the labels and sequence numbers, and then separating them with the forward slash (*/*) symbol.

Document label paths are similar to the label paths specified by the ODS TRACE statement.

For example, suppose that this is the ODS TRACE label path:

Note that in document label paths, the instances of '*.*' are replaced with '*\*'.

- **See** ["ODS TRACE Statement" on page 78](#page-83-0)
- **Example** The following LIST statement lists all items containing "Fit Statistics" in the label path. list glm (where=( labelpath ? "Fit Statistics"))/ levels=all; run;

#### **\_MAX\_**

is the last observation.

**Restrictions** \_MAX\_ is used only for output objects. \_MAX\_ is used only in the REPLAY statement. **Example** The following REPLAY statement replays all observations except the last observation: replay class(where=(\_obs\_ < \_max\_)); **\_MDATE\_** is the modification date of the current entry. **Example** The following MOVE TO statement moves all entries of the type 'Graph' with a modification date of 16JUL2004 to the Monthly directory of Work.Mydoc: move ^(where=(\_type\_ = 'Graph' and \_mdate\_ = '16JUL2004'd)) to \work.mydoc\monthly; run; **\_MDATETIME\_** is the modification datetime of the current entry. **Example** The following REPLAY statement replays all entries with a modification datetime of May 1, 2003, at 9:30: replay  $\text{\textdegree}$  (where=(\_mdatetime\_ = '01may04:9:30:00'dt)); run;

#### **\_MIN\_**

is the first observation.

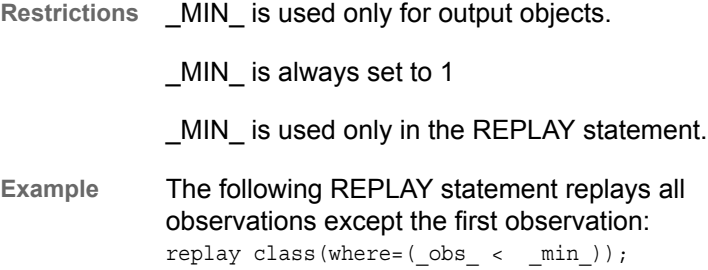

**\_MTIME\_**

is the modification time of the current entry.

**Example** The following COPY TO statement copies all entries with a modification time of 9:25:19 PM to the Monthly directory of Work.Mydoc: copy  $\text{'(where=(mtime = '9:25:19pm't)) to \work.mydoc\monthly};$ 

**\_NAME\_**

is the name of the current entry.

run;

**Example** The following DELETE statement deletes all entries that contain the name "stemleng" within the GLM procedure: delete glm(where=( name ? 'stemleng'));

#### **\_OBS\_**

is the current observation number in an output object.

- **Restrictions** \_OBS\_ is used only for output objects. OBS is used only in the REPLAY statement. **Examples** The following REPLAY statement replays all but the first ten observations: replay class(where=(\_obs\_ > 10)); The following REPLAY statement replays all observations except the last observation: replay class(where=( obs < max )); The following REPLAY statement replays the first, third, fifth, seventh, and ninth observations: replay class(where=( $obs$  in  $(1,3,5,7,9))$ ); *observation-number* is the observation number to be replayed. **Restrictions** *observation-number* is used only for output objects. *observation-number* is used only in the REPLAY statement. **Example** The following REPLAY statement replays the first, third, fifth, seventh, and ninth observation: replay class(where=( $obs$  in  $(1,3,5,7,9))$ ); *observation-variable* is the name of an observation. **Restrictions** *observation-variable* is used only for output objects. *observation-variable* is used only in the REPLAY statement. **Examples** The following REPLAY statement replays all observations where the variable Weight is greater than
	- replay class(where=(weight>100)); The following REPLAY statement replays all

100:

observations where the variable Sex is equal to 'F'.

replay class(where=(sex='F'));

```
_PATH_
```
is the path of the current entry.

**Example** The following LIST statement lists all entries with a path containing the substring 'Anova' at all levels of the current directory: list  $\land$  (where=(\_path\_ ? 'Anova'));

run;

#### **\_SEQNO\_**

is the sequence number of the current entry.

\work.mydoc\monthly;

- **See** ["Understanding Sequence Numbers " on page 98](#page-103-0)
- **Example** The following REPLAY statement replays all entries that have a sequence number of 2 in the GLM procedure: replay glm(where=( $seqno = 2)$ );

#### **\_TYPE\_**

is the type of the current entry.

**Example** The following MOVE TO statement moves all entries of the type 'Graph' with a creation date of July 16, 2004, to the Monthly directory of Work.Mydoc: move  $\text{'(where=(type = 'Graph' and cdate = '16JUL2004'd)) to}$ 

run;

#### *variable-name*

is the name of a BY variable.

**Example** The following MOVE TO statement moves all entries where the value of the variable Gender is 'F' to the Monthly directory of Work.Mydoc: move  $\wedge$  (where=(gender='F')) to \work.mydoc\monthly; run;

#### *operator*

compares one variable with a value or another variable. *operator* can be AND, OR NOT, OR, AND NOT, or a comparison operator.

*Table 6.5 Comparison Operators*

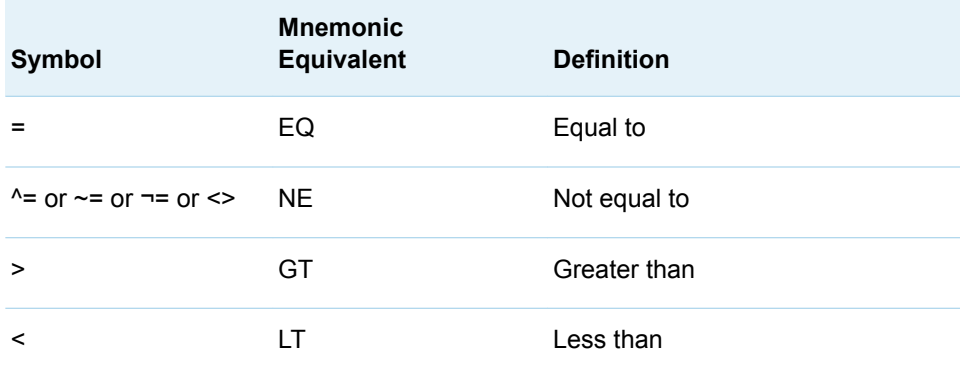

<span id="page-156-0"></span>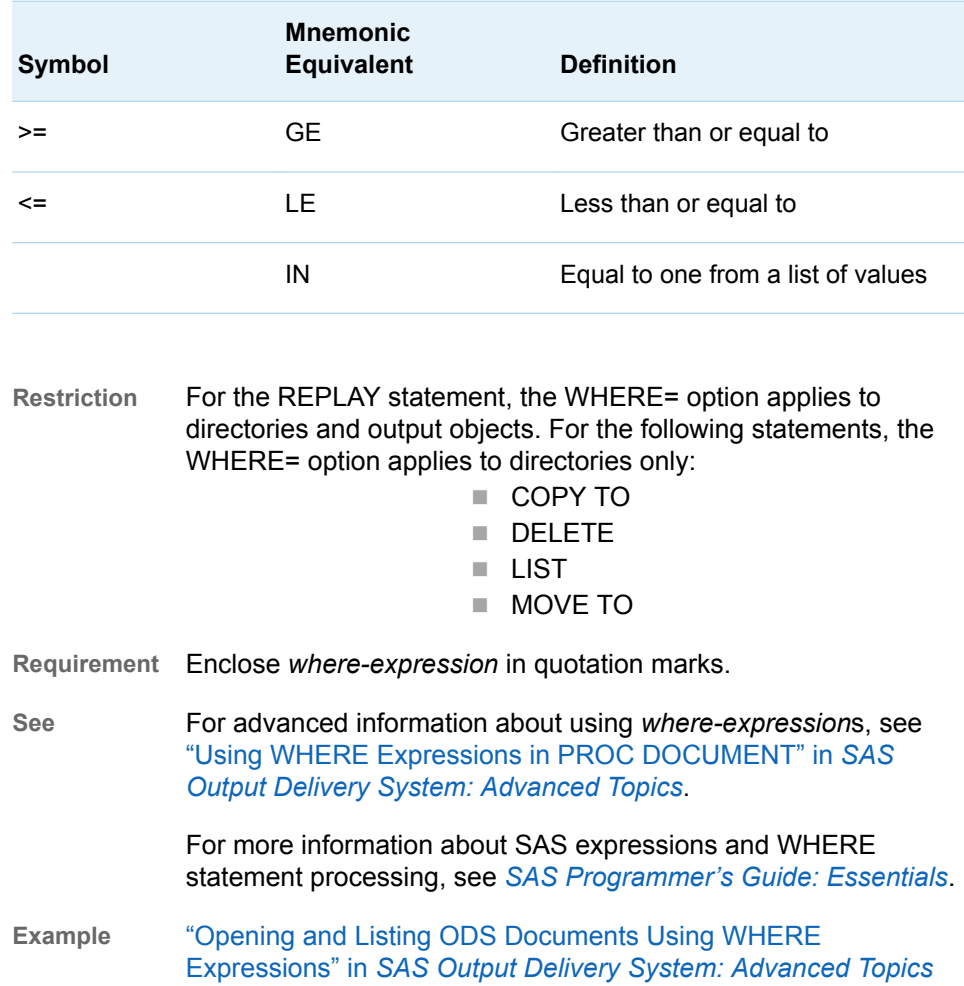

# SETLABEL Statement

#### Assigns a label to the specified path.

Example: ["Using PROC DOCUMENT to Work with Table Templates " in](http://documentation.sas.com/?docsetId=odsadvug&docsetVersion=9.4&docsetTarget=n026m6fzr8vkkdn1lxi1fryouq2d.htm&docsetTargetAnchor=p1obkha0x3dooyn1tfcnfz1hyhku&locale=en) *SAS Output Delivery [System: Advanced Topics](http://documentation.sas.com/?docsetId=odsadvug&docsetVersion=9.4&docsetTarget=n026m6fzr8vkkdn1lxi1fryouq2d.htm&docsetTargetAnchor=p1obkha0x3dooyn1tfcnfz1hyhku&locale=en)*

# **Syntax**

**SETLABEL** *[path](#page-157-0)* '*label*';

### Required Arguments

#### **'***label***'**

specifies the text of the label. You can customize labels by inserting BY variable values (#BYVAL), BY variable names (#BYVAR), or BY lines (#BYLINE) into labels that are specified in PROC DOCUMENT steps.

- <span id="page-157-0"></span>**Requirement** The label must be enclosed in quotation marks.
- **See** For more information, see ["Customizing Labels, Titles, and](#page-161-0) [Footnotes with BY Variables " on page 156](#page-161-0).

#### *path*

specifies the location of a link, output object, or directory.

**Tip** You can use the symbol '^' to represent the current directory and the symbol '^^' to represent the parent directory.

## UNHIDE Statement

Enables the output of a hidden entry to be displayed when it is replayed.

## **Syntax**

**UNHIDE** *path* <,*path-2*, …*path-n*>;

### Required Argument

#### *path*

specifies the location of a link, output object, or file.

**Requirement** Separate multiple paths with commas.

**Tip** You can use the symbol '^' to represent the current directory and the symbol '^^' to represent the parent directory.

# Usage: DOCUMENT Procedure

## Working with ODS Documents

### Creating an ODS Document

An ODS document is a hierarchical file of output objects that is created from a procedure or data query. The ODS document holds these output objects in their original structures, but you can rearrange the hierarchy and structure of these objects. ODS documents are stored in a proprietary format (a document *store*) and can be viewed only with SAS software. To view or modify what is in the document store, you must use either the Documents window in the SAS Windowing Environment or the DOCUMENT procedure.

To create an ODS document, you must use the Documents window in the SAS Windowing Environment or the ["ODS DOCUMENT Statement"](#page-94-0). The following code creates the ODS document Work.Prddoc within a document store:

```
proc sort data=sashelp.prdsale out=prdsale;
    by Country;
run;
ods document name=work.prddoc(write);
proc tabulate data=prdsale;
   by Country;
   var predict;
    class prodtype;
    table prodtype all,
    predict*(min mean max);
run;
ods select ExtremeObs;
proc univariate data=prdsale;
    by Country;
   var actual;
run;
ods document close;
```
The following display shows the properties of the first **Table 1**, which is the summary report for Canada. To view the properties of an entry, from the SAS Windowing Environment, right-click on the highlighted object and select **Properties** from the pop-up list. In the Table Properties window, you can see the document name and the document path, among other information.

#### *Figure 6.1 Table Properties for Table 1*

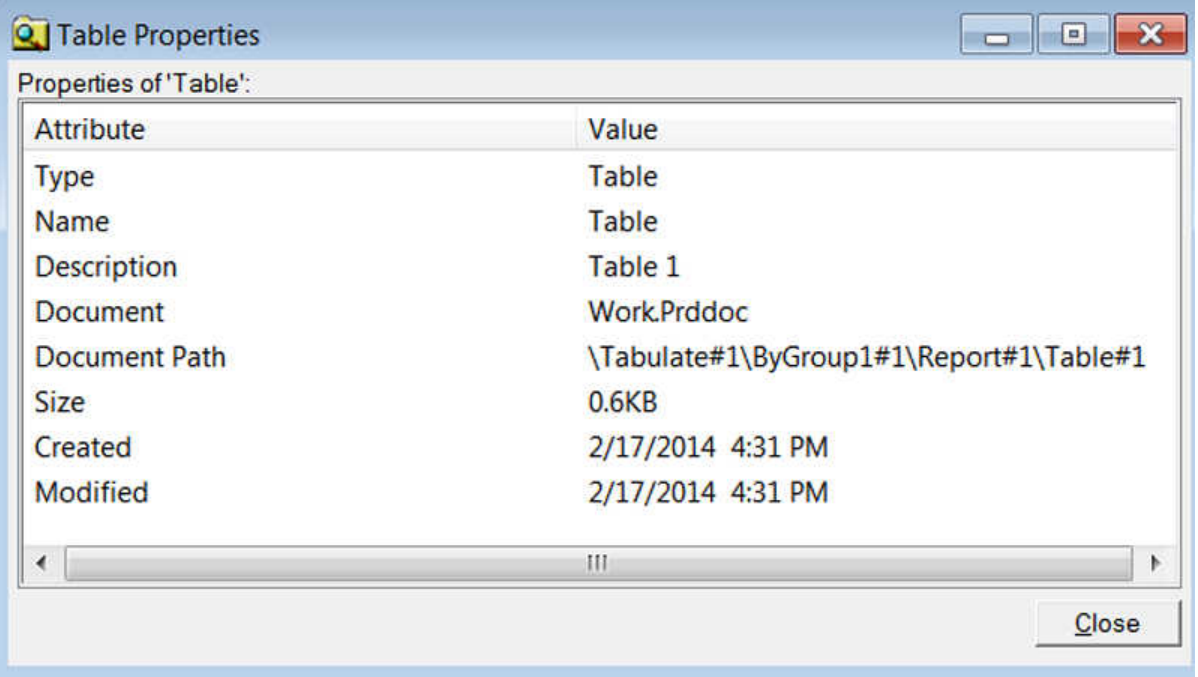

This ODS document was written to the Work library. However, if it had been written to a permanent location (such as c:\temp\output), you would see in Windows Explorer that the document store has a file extension of SAS7BITM.

## Viewing the Contents of an ODS Document

After you have created a document with the ODS DOCUMENT statement, you can use PROC DOCUMENT to view the contents of your document. You can rearrange, duplicate, or remove output from the results of a procedure or a database query without invoking the procedures from the original report. The first step is to view your document's contents by using the LIST statement. The LIST statement enables you to view the object list and folder structure within the ODS document. The following code creates a list of all levels of the document Work.Prddoc:

```
proc document name=work.prddoc; 
     list / levels=all; 
run; 
quit;
```
The LIST statement can be used to list what is in an entire document or just one of the entries. For more information about the LIST statement, see ["LIST Statement"](#page-126-0)  [on page 121.](#page-126-0)

**TIP** In the SAS Windowing Environment, every folder icon in the Results window corresponds to an item in the LIST statement output.

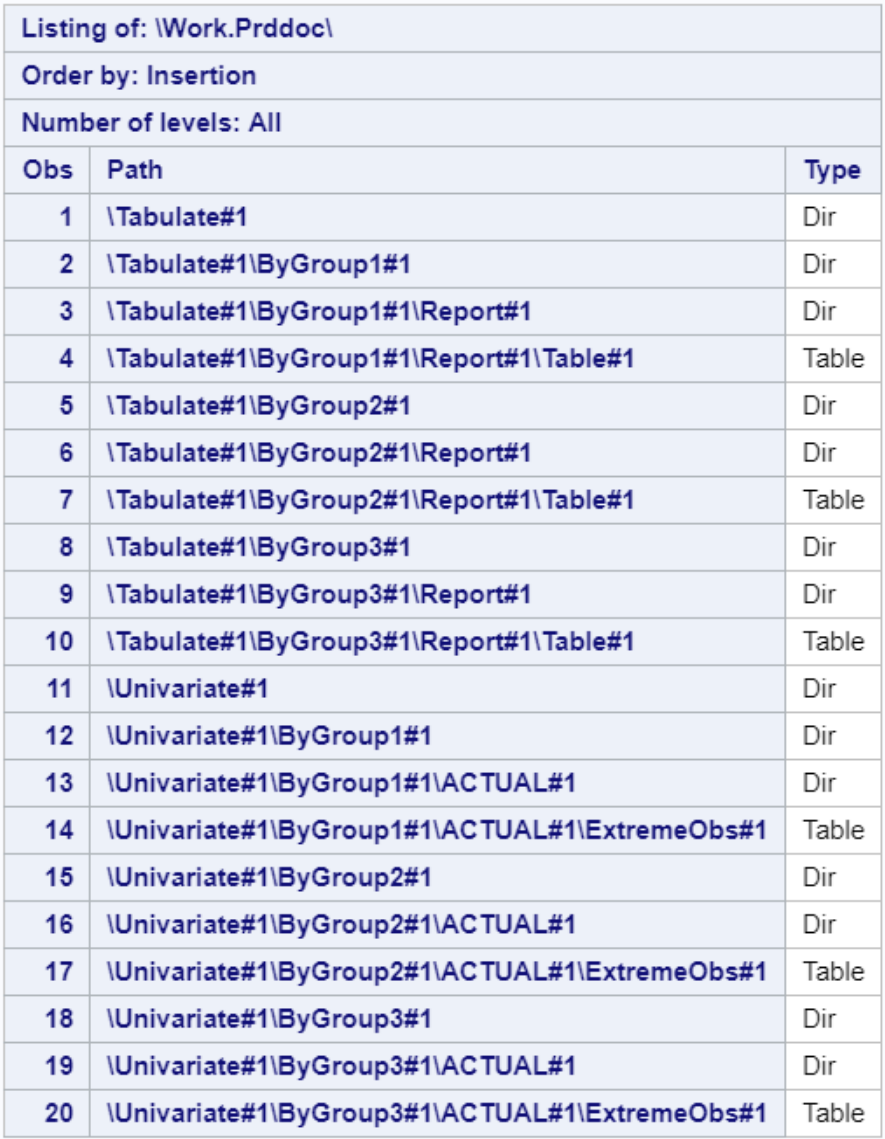

*Output 6.1 Data Structure of the Work.Prddoc ODS Document*

# Items Included in an ODS Document

In an ODS document, each level of the hierarchical file represents a path that refers to the location of a file, link, or output object. An output object can be one of the following:

- $\blacksquare$  table
- $\Box$  graph
- $\blacksquare$  equation
- $\blacksquare$  note
- SAS/GRAPH external graph titles

## <span id="page-161-0"></span>Items Not Included in an ODS Document

An ODS document does not store the following items:

- GRSEGs (References to GRSEGs, but not GRSEGs themselves, are stored.)
- ODS options
- $\blacksquare$  procedure options
- Report Writing Interface output
- $\blacksquare$  SAS logs
- SAS/GRAPH options
- SAS system options

### ODS Document Persistence

An ODS document persists in the SAS system until the document, or the SAS library containing the document, is deleted. An ODS document that was created in the Sasuser library, or in another permanent SAS library, can persist indefinitely. It is considered a permanent archive of SAS procedure output. However, an ODS document that is created in the Work library does not persist longer than the SAS session that created it. For information about SAS libraries, see *[SAS Programmer's](http://documentation.sas.com/?docsetId=lepg&docsetVersion=9.4&docsetTarget=titlepage.htm&locale=en)  [Guide: Essentials](http://documentation.sas.com/?docsetId=lepg&docsetVersion=9.4&docsetTarget=titlepage.htm&locale=en)*.

## Customizing Labels, Titles, and Footnotes with BY Variables

You can customize labels, titles, and footnotes with these statements by inserting BY variable values (#BYVAL), BY variable names (#BYVAR), or BY lines (#BYLINE) in labels that are specified in the following PROC DOCUMENT statements:

- ["OBANOTE Statement" on page 136](#page-141-0)
- ["OBBNOTE Statement" on page 137](#page-142-0)
- "OBFOOTN Statement" on page 139
- "OBSTITLE Statement" on page 141
- ["OBTITLE Statement" on page 143](#page-148-0)
- "SETLABEL Statement" on page 151

**Note:** The #BYVAL, #BYVAR, and #BYLINE substitutions show up only for output objects that belong to a BY group. Examples of output objects that do not belong to a BY group are data sets that are imported into a document with the IMPORT TO statement, and notes that are created with the NOTES statement.

To create these substitutions, embed the items in the specified object text string at the position where you want the substitution text to appear. The #BYVAL, #BYVAR, and #BYLINE substitutions have this form:

#### **#BYVAL***n* **| #BYVAL(***variable-name***)**

substitutes the current value of the specified BY variable for #BYVAL in the text string and displays the value in the label.

Follow these rules when you use #BYVAL in a statement of a PROC DOCUMENT step:

- $\blacksquare$  Specify the variable that is used by #BYVAL in the BY statement.
- $\blacksquare$  Insert #BYVAL in the specified text string at the position where you want the substitution text to appear.
- Follow #BYVAL with a delimiting character, either a space or other nonalphanumeric character (for example, a quotation mark) that ends the text string.
- $\blacksquare$  To immediately follow the #BYVAL substitution with other text and no delimiter, use a trailing dot (as with macro variables).
- $\blacksquare$  Specify the variable with one of the following:
- *n*

specifies which variable in the BY statement #BYVAL should use. The value of *n* indicates the position of the variable in the BY statement.

**Example** #BYVAL2 specifies the second variable in the BY statement.

#### *variable-name*

names the BY variable.

**Requirement** You must enclose *variable-name* in parentheses.

**Tip** *variable-name* is not case sensitive.

**Example** #BYVAL(YEAR) specifies the BY variable, YEAR.

#### **#BYVAR***n* **| #BYVAR(***variable-name***)**

substitutes the name of the BY variable or label that is associated with the variable (whatever the BY line would normally display) for #BYVAR in the text string and displays the name or label.

Follow these rules when you use #BYVAR in a statement of a PROC DOCUMENT step:

- Specify the variable that is used by #BYVAR in the BY statement.
- $\blacksquare$  Insert #BYVAR in the specified text string at the position where you want the substitution text to appear.
- $\blacksquare$  Follow #BYVAR with a delimiting character, either a space or other nonalphanumeric character (for example, a quotation mark) that ends the text string.
- $\blacksquare$  To immediately follow the #BYVAR substitution with other text and no delimiter, use a trailing dot (as with macro variables).
- $\blacksquare$  Specify the variable with one of the following:
- *n*

specifies the variable in the BY statement that #BYVAR should use. The value of *n* indicates the position of the variable in the BY statement.

**Example** #BYVAR2 specifies the second variable in the BY statement.

#### *variable-name*

names the BY variable.

**Requirement** You must enclose *variable-name* in parentheses.

**Tip** *variable-name* is not case sensitive.

**Example** #BYVAR(SITES) specifies the BY variable SITES.

#### **#BYLINE**

substitutes the entire BY line without leading or trailing blanks for #BYLINE in the text string and displays the BY line in the label.

## Using the Results Window in the SAS Windowing Environment

## Understanding When to Use the Results Window

Although the Results window (like the Documents window) lists ODS documents, the Results window also lists other types of output objects, such as PDF and HTML. The Results window displays the following information:

- $\blacksquare$  the output object types that are created when you run a SAS program in the current SAS session. SAS creates an output object for each ODS destination that was open when you executed a procedure during the current SAS session only.
- $\blacksquare$  the results after you create a new output object from the Documents window using the **Open As** or **Replay** feature.
- $\blacksquare$  the properties of an entry.

The Results window also deletes or renames entries.

See ["Comparisons between the Documents Window and the DOCUMENT](#page-167-0) [Procedure " on page 162.](#page-167-0)

## Viewing Entries in the Results Window

To view the Results window, submit this command in the command bar:

odsresults

You can also view the Results window by selecting: **View**  $\Rightarrow$  **Results** 

The following display shows the Results window with files and output objects. The last file is **Univariate:100 Obs Sampled from a Normal Distribution**. Under this file is the same output object sent to three different destinations. Each output object is named **Normal**, and the destinations are LISTING, HTML, and DOCUMENT.

*Figure 6.2 Results Window Showing the Output Object "Normal" in Three Formats*

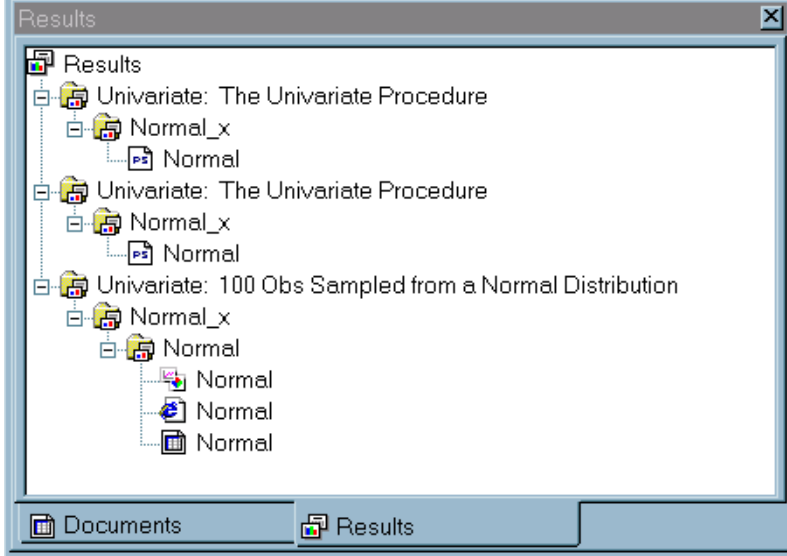

For more information about using the Results window, make the Results window the active window and select Help  $\Rightarrow$  Using This Window.

# Using the Documents Window in the SAS Windowing Environment

# Viewing an ODS Document in the Documents Window

To view the Documents window, submit the following command in the command bar:

odsdocuments

This display shows the Documents window that contains the ODS document named **Sasuser.Univ**. In the display, notice that **Sasuser.Univ** contains several directory levels. The **Exponential\_x** directory contains the **Exp** output object. When you double-click an output object, such as **Exp**, that output object is replayed in the Results window to all open destinations.

#### *Figure 6.3 Documents Window*

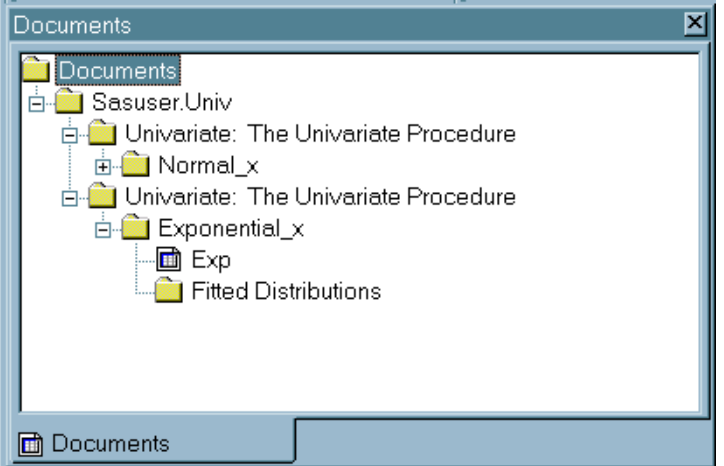

The Documents window contains these items:

#### entry

is an output object, link, or directory.

**Note:** Only output objects of the type Document are displayed in the Documents window.

#### directory

. . . . . . . . . . . . . . . . . .

is a grouping of ODS document entries.

#### link

is a symbolic link from one specified output object to another output object.

**Note:** Within the Documents window, a link is called a shortcut.

### ODS document

is the name of an ODS document. The Results window and the Documents

Ħ

window use this icon to indicate an ODS document output object:

## Understanding When to Use the Documents Window

In the SAS Windowing Environment, the Documents window displays ODS documents in a hierarchical tree structure. The Documents window does the following:

- displays all ODS documents, including ODS documents stored in SAS libraries
- organizes, manages, and customizes the layout of the entries contained in ODS documents
- $\blacksquare$  displays the property information of ODS documents
- $\blacksquare$  replays entries
- renames, copies, moves, or deletes ODS documents
- $\blacksquare$  creates shortcuts to ODS documents

For a comparison of the Documents window to the Results Window, see ["Comparisons between the Documents Window and the DOCUMENT Procedure "](#page-167-0)  [on page 162.](#page-167-0)

**Note:** There is no Documents window in SAS Studio. If you are using SAS Studio, you must use PROC DOCUMENT statements to accomplish these tasks.

# Using the Documents Window Pop-up Menu

The Documents window has a pop-up menu with features that are also available through batch processing. To view the Documents window pop-up menu, follow these steps:

- 1 Type odsdocuments in the command bar. The Documents window appears.
- 2 Right-click any entry in the Documents window. The pop-up menu appears.

The following table describes the DOCUMENT procedure menu item features. The availability of each pop-up menu item depends on which entry you select in the Documents window.

*Table 6.6 Tasks That You Can Do with the Documents Window Pop-up Menu*

| Task                                                             | Menu Item            |
|------------------------------------------------------------------|----------------------|
| Select a new ODS destination output type                         | Open As              |
| Show the entries that were previously<br>excluded                | <b>Show Excluded</b> |
| Remove from the tree, but do not delete<br>the selected entry    | <b>Exclude</b>       |
| Replay the selected entry to all open<br><b>ODS</b> destinations | Replay               |

# <span id="page-167-0"></span>Replaying a Document Using the Document Window

You can use the Documents window to replay a document. Replaying your document keeps you from having to rerun your procedure steps.

To replay an entire document, right-click on the document and select **Open As** from the drop-down menu. When the Open As window appears, select a destination, such as PDF , and then click **OK**. You can select multiple destinations by pressing the Ctrl key and selecting the destinations that you want.

When you use the Open As window, SAS creates a default name. Using PROC DOCUMENT and the REPLAY statement enables you to specify a name for your ODS output when you replay the document.

# Creating Shortcuts in the Documents Window

The Documents window pop-up menu provides you with a **Create Shortcut** option. Shortcut links are useful when you are creating output that uses the same entry in more than one place. Instead of copying the entry to each location, consider using a shortcut. Shortcuts have these advantages:

- n Because a shortcut is a link to the original entry, any changes that you make to the original entry appear when you select the shortcut.
- $\blacksquare$  A shortcut uses fewer computer resources.

To create a shortcut, do this:

- 1 Right-click an entry in the Documents window. A pop-up menu appears.
- 2 Select **Create Shortcut**. A new shortcut entry appears below the selected entry.

# Comparisons between the Documents Window and the DOCUMENT Procedure

*Table 6.7 Tasks That You Can and Cannot Do in the Documents Window and with the DOCUMENT Procedure*

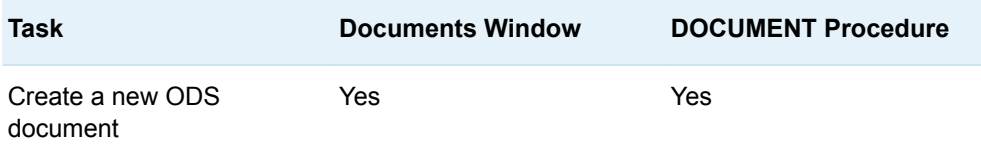

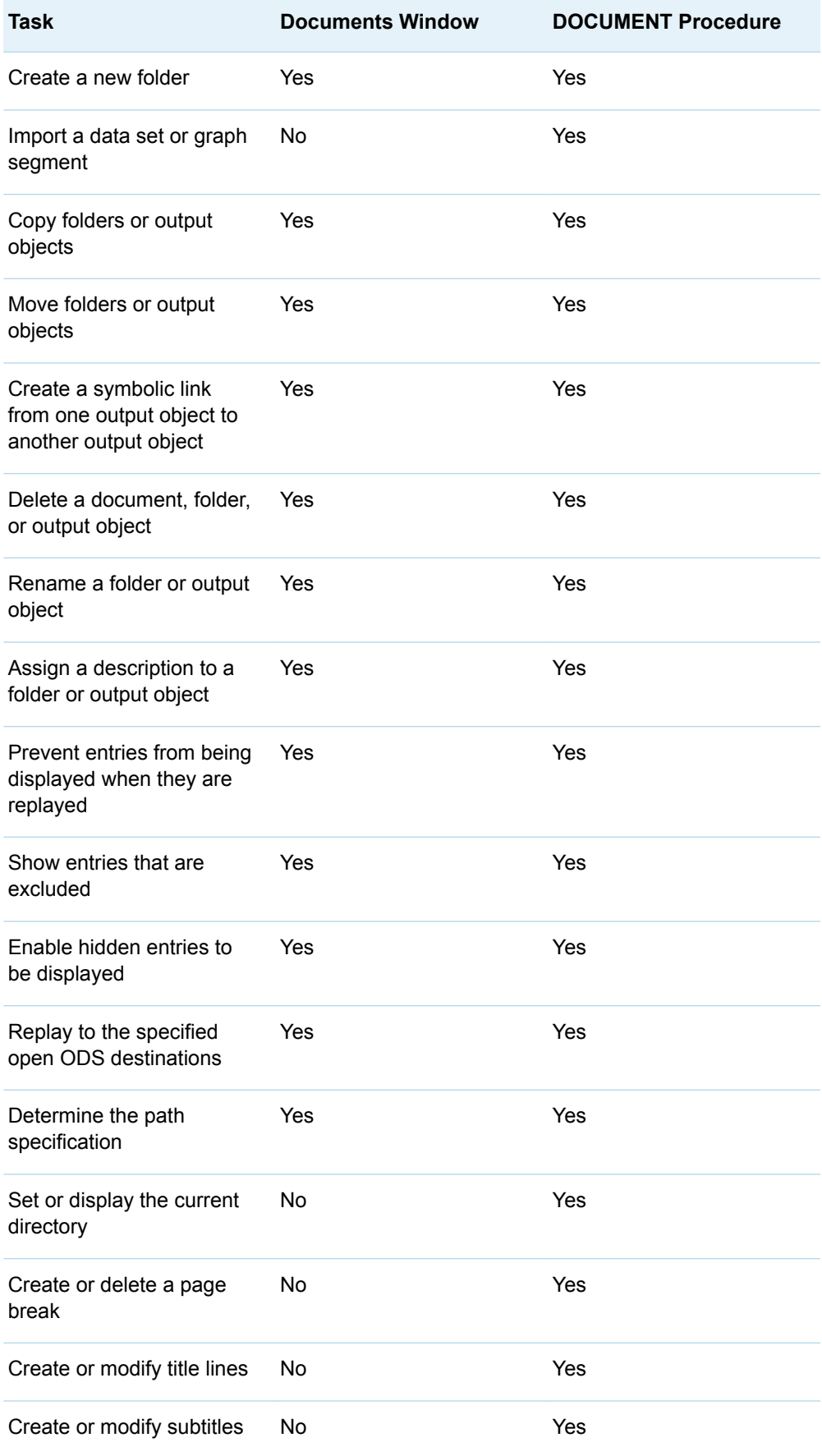

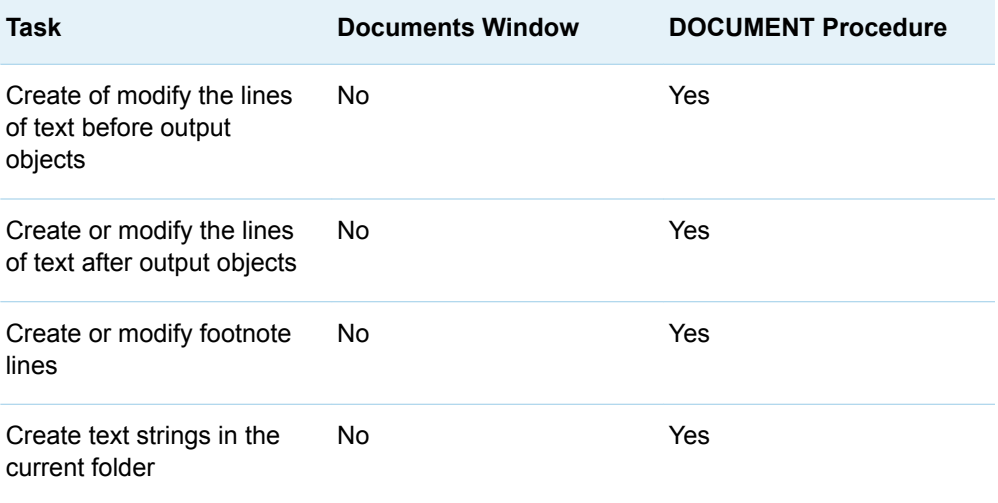

# Comparisons between the Documents Window and the Results Window in the SAS Windowing **Environment**

*Table 6.8 Tasks That You Can and Cannot Do in the Documents Window and the Results Window*

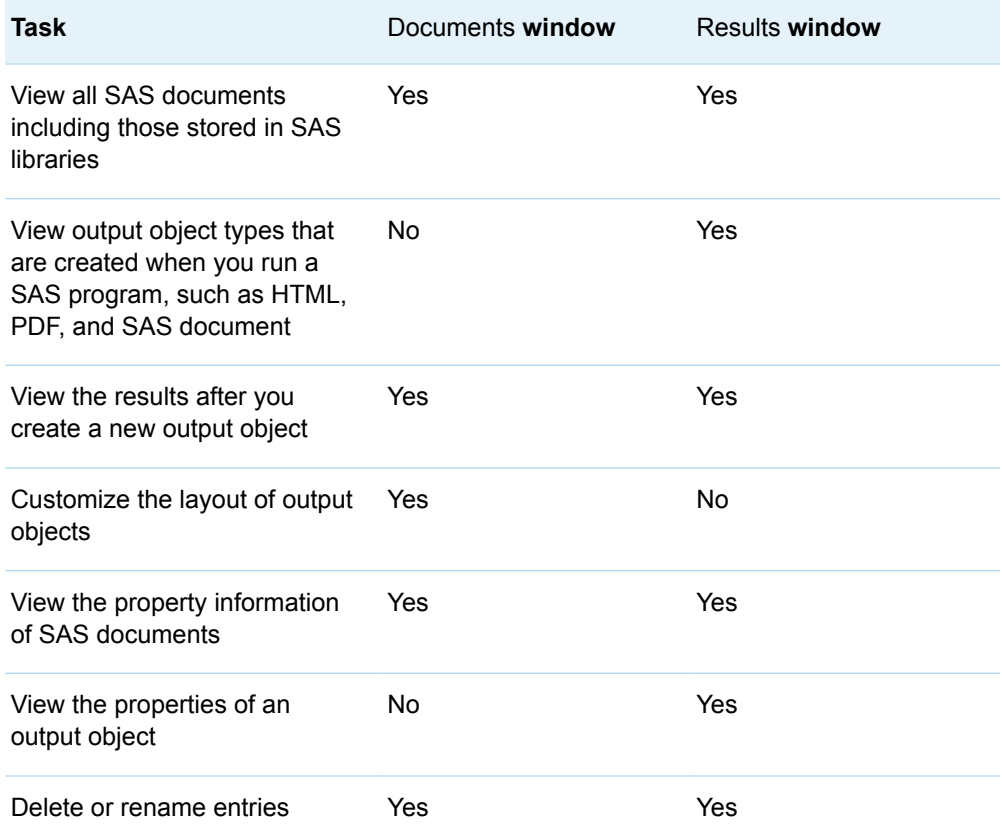

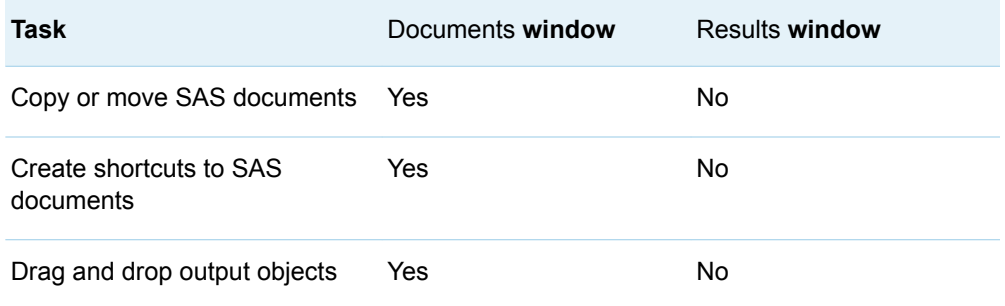

# Viewing the Properties of an Entry in the SAS Windowing Environment

Any entry that you select in either the Results window or the Documents window has an associated Properties window. To view the properties of an entry, follow these steps:

- 1 Select an entry from either the Results window or the Documents window.
- 2 Right-click the entry. A pop-up menu appears.
- 3 Select **Properties**. The Properties window for the entry appears.

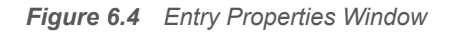

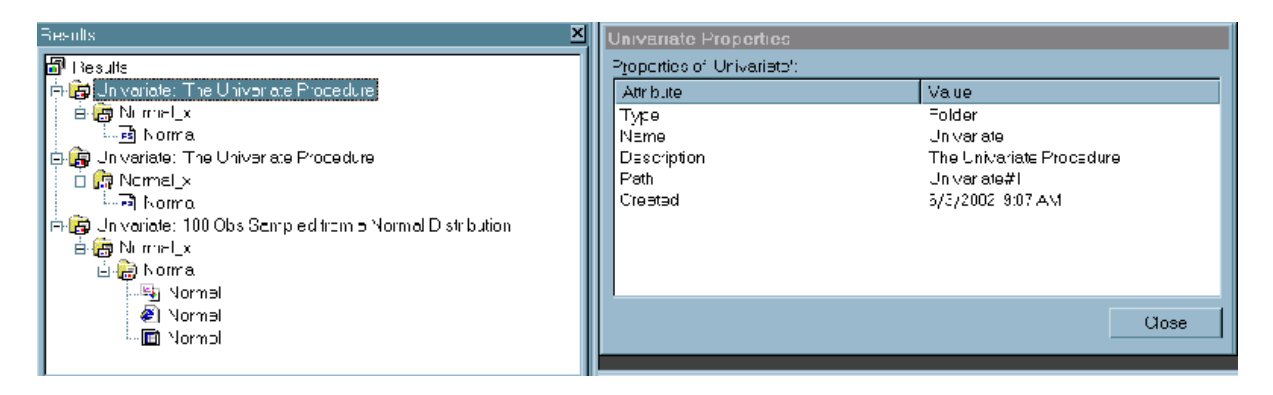

Items vary, depending on the entry that you select in the Documents or Results windows. The Results window for an ODS document output object can contain these items:

Created

is the date on which the entry was created.

Document

is the SAS filename where the entry is located. The filename is in the form of *libref.filename*.

Document path

is the location of the entry in the tree structure. If you move the entry to another location in the Documents window, then this path changes.

#### Modified

is the date on which the entry was modified.

#### Name

is the name of the entry.

#### Path

is the storage location inside the document of the entry.

#### Type

is the classification of the entry.

# Advanced ODS DOCUMENT Features

The ODS DOCUMENT destination enables you to store the output objects from your procedure or process in a special type of item store called a document store. With the DOCUMENT procedure, you are not limited to simply regenerating the same report. You can change the order in which objects are rendered, the table of contents, the templates that are used, macro variables, and ODS and system options. The following sections show you some of the more advanced features of PROC DOCUMENT.

- For information about rearranging your output with PROC DOCUMENT, see ["Restructuring Output with PROC DOCUMENT" in](http://documentation.sas.com/?docsetId=odsadvug&docsetVersion=9.4&docsetTarget=p1sukx0xmfc78rn1jpfrpupoxb9q.htm&locale=en) *SAS Output Delivery System: [Advanced Topics](http://documentation.sas.com/?docsetId=odsadvug&docsetVersion=9.4&docsetTarget=p1sukx0xmfc78rn1jpfrpupoxb9q.htm&locale=en)*.
- For information about using WHERE expressions with PROC DOCUMENT, see ["Using WHERE Expressions in PROC DOCUMENT" in](http://documentation.sas.com/?docsetId=odsadvug&docsetVersion=9.4&docsetTarget=p0kuzrvqom3rven1fe0tqhx8c47l.htm&locale=en) *SAS Output Delivery [System: Advanced Topics](http://documentation.sas.com/?docsetId=odsadvug&docsetVersion=9.4&docsetTarget=p0kuzrvqom3rven1fe0tqhx8c47l.htm&locale=en)*.
- $\blacksquare$  For information about using PROC DOCUMENT to modify output objects, see ["Working with Output Objects and Table Templates" in](http://documentation.sas.com/?docsetId=odsadvug&docsetVersion=9.4&docsetTarget=p0mp4zkocpr6hin1bj8b16j0twph.htm&locale=en) *SAS Output Delivery [System: Advanced Topics](http://documentation.sas.com/?docsetId=odsadvug&docsetVersion=9.4&docsetTarget=p0mp4zkocpr6hin1bj8b16j0twph.htm&locale=en)*.

# Examples: DOCUMENT Procedure

## Example 1: Navigating the Directory and Listing the **Entries**

Features: ODS DOCUMENT statement option NAME= DOC statement option NAME= LIST statement options *entry*

LEVELS= DETAILS DIR statement option *path* Procedure output PROC DOCUMENT DOCUMENT , HTML

ODS destinations:

## Details

This example shows you how to do these tasks:

- name an ODS document
- $e$  see what ODS documents exist
- $\Box$  open a document for browsing or editing purposes
- $\blacksquare$  list one or more entries
- $n$  change directories

### Program

```
data distrdata;
    drop n;
    label Normal_x='Normal Random Variable'
         Exponential x='Exponential Random Variable';
    do n=1 to 100;
       Normal_x=10*rannor(53124)+50;
      Exponential x=ranexp(18746363);
       output;
    end;
run; 
ods document name=univ;
title '100 Obs Sampled from a Normal Distribution';
proc univariate data=distrdata noprint;
   var Normal_x;
   histogram Normal_x / normal(noprint) cbarline=grey name='normal';
run;
title '100 Obs Sampled from an Exponential Distribution';
proc univariate data=distrdata noprint;
   var Exponential_x;
   histogram / exp(fill l=3) cfill=yellow midpoints=.05 to 5.55 by .25
              name='exp';
run;
```

```
ods document close;
title;
proc document;
    doc;
    doc name=univ;
    list/levels=all; 
    dir \Univariate#2\Exponential_x#1\Histogram#1\Exponential#1;
    list;
    list fitquantiles/details;
run;
```
quit;

## Program Description

**Create the DistrData data set.** The DistrData data set contains the statistical information that PROC UNIVARIATE uses to create the histograms.

```
data distrdata;
    drop n;
    label Normal_x='Normal Random Variable'
         Exponential x='Exponential Random Variable';
    do n=1 to 100;
      Normal x=10*rannor(53124)+50;Exponential x=ranexp(18746363);
       output;
    end;
run;
```
**Create the ODS document Univ and open the DOCUMENT destination.** The ODS DOCUMENT statement opens the DOCUMENT destination. The NAME= option assigns the name Univ to the ODS document that contains the information from this PROC UNIVARIATE program. Note that by default Univ is created in the Work library. Assign a libref to create Univ in a permanent library.

ods document name=univ;

**Create a normal distribution histogram.** The TITLE statement specifies the title of the normal distribution histogram. The PROC UNIVARIATE step creates a normal distribution histogram from the DistrData data set.

```
title '100 Obs Sampled from a Normal Distribution';
proc univariate data=distrdata noprint;
  var Normal_x;
 histogram Normal x / normal(noprint) cbarline=grey name='normal';
run;
```
**Create an exponential distribution histogram.** The TITLE statement specifies the title of the exponential histogram. The PROC UNIVARIATE step creates an exponential distribution histogram from the DistrData data set.

```
title '100 Obs Sampled from an Exponential Distribution';
proc univariate data=distrdata noprint;
   var Exponential_x;
```
 histogram / exp(fill l=3) cfill=yellow midpoints=.05 to 5.55 by .25 name='exp';

run;

**Close the DOCUMENT destination.** If the DOCUMENT destination is not closed, no DOCUMENT procedure output can be viewed.

ods document close; title;

**View the ODS documents, choose an ODS document, and list the entries of the opened ODS document.** The DOC statement (with no arguments specified) prints a listing of all of the available documents that are in the SAS system. The DOC statement with the NAME= option specifies the current document, Work.Univ. The LIST statement with the LEVELS=ALL option lists detailed information about all levels of the document Work.Univ.

```
proc document;
    doc;
    doc name=univ;
    list/levels=all;
```
**Set the current directory to EXPONENTIAL, list the contents of the EXPONENTIAL directory, select a table, and list the details of the table that you selected.** The DIR statement changes the current directory to **\Univariate#2\Exponential\_x#1\Histogram#1\Exponential#1**. The path **\Univariate#2\Exponential\_x#1\Histogram#1\Exponential#1** was obtained from the listing of the Work.Univ document. The LIST statement (with no arguments) lists the contents of **EXPONENTIAL**. The LIST FITQUANTILES/DETAILS statement specifies that ODS opens the FitQuantiles table and lists its details.

```
dir \Univariate#2\Exponential x#1\Histogram#1\Exponential#1;
   list;
   list fitquantiles/details;
run;
```
**Terminate the DOCUMENT procedure.** Specify the QUIT statement to terminate the DOCUMENT procedure. If you omit QUIT, then you cannot view DOCUMENT procedure output.

quit;

# **Output**

*Output 6.2 List of the Entries of the ODS Document Work.Univ and the Properties of Those Entries*

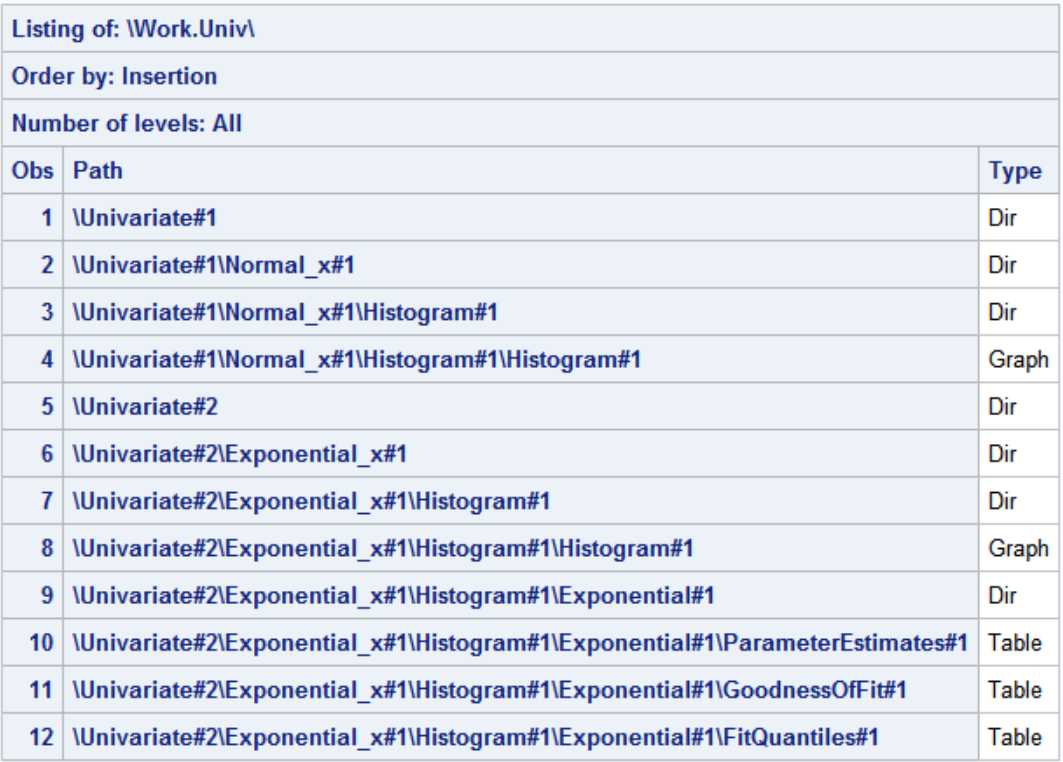

*Output 6.3 List of the Entries of the Exponential#1 Entry and the Properties of Those Entries*

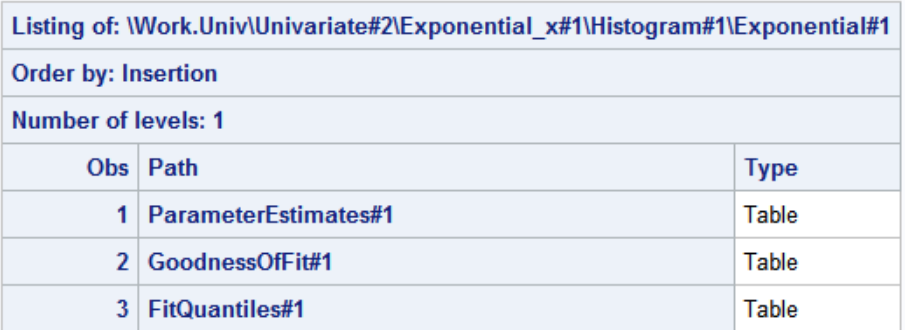

*Output 6.4 Details of the FitQuantiles#1 Table*

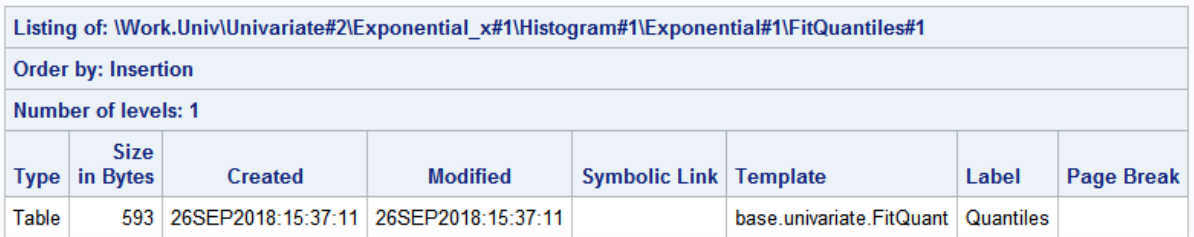

## <span id="page-176-0"></span>Example 2: Managing Entries

Features: PROC DOCUMENT statement option NAME= DIR statement LIST statement option LEVELS= NOTE statement OBANOTE statement option SHOW OBBNOTE statement option SHOW OBFOOTN statement option SHOW OBPAGE statement OBSTITLE statement option SHOW OBTITLE statement option SHOW REPLAY statement Procedure output PROC CONTENTS

ODS destinations:

## **Details**

This example shows you how to do these tasks:

- generate PROC CONTENTS output to the DOCUMENT destination
- $n$  change the title and footnote of the output
- $\blacksquare$  add object footer and object heading notes to the output
- $n =$  change the subtitle of the output
- $\blacksquare$  add a note to the document

DOCUMENT, HTML

- $\blacksquare$  add a page break to the output
- $\blacksquare$  specifies that a table containing the output object's headings, titles, and footnotes, be written to the active destinations
- $\blacksquare$  generate a listing of the entries that shows the details for each entry

## Program

```
ods document name=class(write);
proc contents data=sashelp.class;
run;
title 'Title Specified by the Global TITLE Statement';
footnote 'Footnote Specified by the Global FOOTNOTE Statement';
ods document close;
proc document name=class;
    dir \Contents#1\DataSet#1;
run;
    obtitle Attributes#1 'Title Specified by the OBTITLE Statement';
run;
quit;
proc document name=class;
    dir \Contents#1\DataSet#1;
run;
    obbnote Attributes#1 'Object Heading Note Specified by the OBBNOTE 
Statement';
run;
quit;
proc document name=class;
    dir \Contents#1\DataSet#1;
run;
    obfootn Variables#1 'Change the Global Footnote with the OBFOOTN 
Statement';
run;
quit;
proc document name=class;
   dir \Contents#1\DataSet#1;
run;
    obanote Attributes#1 'Object Footer Note Specified by the OBANOTE 
Statement';
run;
quit;
proc document name=class;
    dir \Contents#1\DataSet#1;
run;
    obstitle Attributes#1 'Subtitle Specified by the OBSTITLE 
Statement';
run;
quit;
proc document name=class;
   note addnote 'Note added to the document';
  run;
  quit;
ods html file='your_file.html' style=Sapphire;
proc document name=class;
    obpage \Contents#1\DataSet#1\Variables#1;
    replay;
run;
quit;
```

```
proc document name=class;
    list/ levels=all details;
    dir \Contents#1\DataSet#1; 
    obanote Attributes#1 show;
    obbnote Attributes#1 show;
    obfootn Variables#1 show;
    obstitle Attributes#1 show;
    obtitle Attributes#1 show;
run;
quit;
ods html close;
```
## Program Description

**Create the Class document.** The NAME= option creates an ODS document named Class. The CONTENTS procedure shows the contents of the SAS data set Sashelp.Class. The entries in the ODS document Class are used in the remainder of this example.

```
ods document name=class(write);
proc contents data=sashelp.class;
run;
title 'Title Specified by the Global TITLE Statement';
footnote 'Footnote Specified by the Global FOOTNOTE Statement';
ods document close;
```
**Change the global title.** The OBTITLE statement assigns a new title to the Attributes#1 entry. The NAME= option specifies the current ODS document. Note that PROC DOCUMENT is still running after the RUN statement executes. The DIR statement changes the current path to **\Contents#1\DataSet#1**. The QUIT statement terminates PROC DOCUMENT.

```
proc document name=class;
    dir \Contents#1\DataSet#1;
run;
    obtitle Attributes#1 'Title Specified by the OBTITLE Statement';
run;
quit;
```
**Add an object heading note to the output.** The OBBNOTE statement assigns an object heading note to the Attributes#1 entry. The NAME= option specifies the current ODS document. The DIR statement changes the current directory to **\Contents#1\DataSet#1**. The QUIT statement terminates PROC DOCUMENT.

```
proc document name=class;
    dir \Contents#1\DataSet#1;
run;
    obbnote Attributes#1 'Object Heading Note Specified by the OBBNOTE 
Statement';
run;
quit;
```
**Change the global footnote.** The OBFOOTN statement assigns a new footnote to the Variables#1 entry. The NAME= option specifies the current ODS document. The DIR statement changes the current directory to **\Contents#1\DataSet#1**. The QUIT statement terminates PROC DOCUMENT.

```
proc document name=class;
    dir \Contents#1\DataSet#1;
run;
    obfootn Variables#1 'Change the Global Footnote with the OBFOOTN 
Statement';
run;
quit;
```
**Add an object footer note.** The OBANOTE statement assigns an object footer note to the Attributes#1 entry. The NAME= option specifies the current ODS document. The DIR statement changes the current directory to **\Contents#1\DataSet#1**. The QUIT statement terminates PROC DOCUMENT.

```
proc document name=class;
    dir \Contents#1\DataSet#1;
run: obanote Attributes#1 'Object Footer Note Specified by the OBANOTE 
Statement';
run;
quit;
```
**Change the subtitle of the output.** The OBSTITLE statement changes the subtitle. The subtitle identifies the procedure that produced the output. The NAME= option specifies the current ODS document. The DIR statement changes the current directory to **\Contents#1\DataSet#1**. The QUIT statement terminates PROC DOCUMENT.

```
proc document name=class;
    dir \Contents#1\DataSet#1;
run;
   obstitle Attributes#1 'Subtitle Specified by the OBSTITLE 
Statement';
run;
quit;
```
**Add a note to the document.** The NOTE statement adds a note object named ADDNOTE to the ODS document. The NAME= option specifies the current ODS document. The LIST statement with the LEVELS=ALL option shows a list of entries in the Class document. The QUIT statement terminates PROC DOCUMENT.

```
proc document name=class;
    note addnote 'Note added to the document';
  run;
  quit;
```
**Add a page break to the output, create HTML output, and replay Variables#1.**  The ODS HTML statement opens the HTML destination and creates HTML 4.0 output. The STYLE= option specifies that ODS use the style Sapphire. The OBPAGE statement inserts a page break. The NAME= option specifies the current ODS document. The REPLAY statement replays the Variables#1 object and generates output for all open ODS destinations. The QUIT statement terminates PROC DOCUMENT.

```
ods html file='your_file.html' style=Sapphire;
proc document name=class;
    obpage \Contents#1\DataSet#1\Variables#1;
    replay;
run;
quit;
```
**Generate a table containing contextual information for each title, footnote, and note.** The NAME= option specifies the current ODS document. The LIST statement with the LEVELS=ALL option shows a list of entries in the Class document. The DIR statement changes the current directory to **\Contents#1\DataSet#1**. The SHOW option generates a table containing contextual information for each title, footnote, and note. The QUIT statement terminates PROC DOCUMENT.

```
proc document name=class;
   list/ levels=all details;
    dir \Contents#1\DataSet#1; 
    obanote Attributes#1 show;
    obbnote Attributes#1 show;
    obfootn Variables#1 show;
    obstitle Attributes#1 show;
    obtitle Attributes#1 show;
run;
quit;
```
**Close the HTMLdestination.** The ODS HTML CLOSE statement closes the HTML destination.

ods html close;

# **Output**

*Output 6.5 Global Title, Global Footnote, Subtitle, Object Heading Note, Object Footer Note, and Note*

#### Title Specified by the OBTITLE Statement

#### Subtitle Specified by the OBSTITLE Statement

#### Object Heading Note Specified by the OBBNOTE Statement

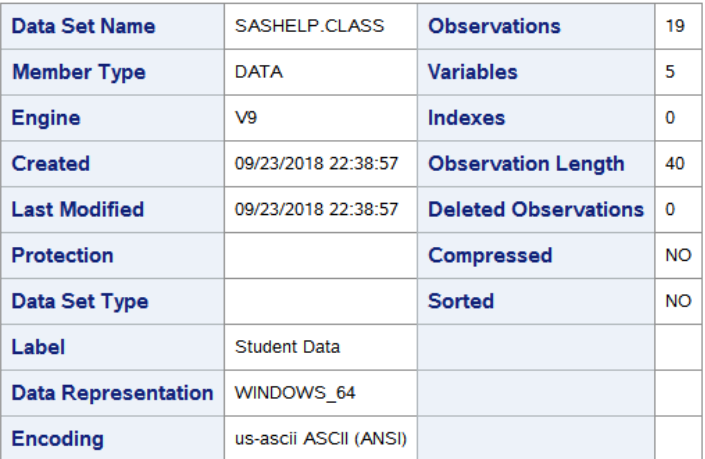

#### Object Footer Note Specified by the OBANOTE Statement

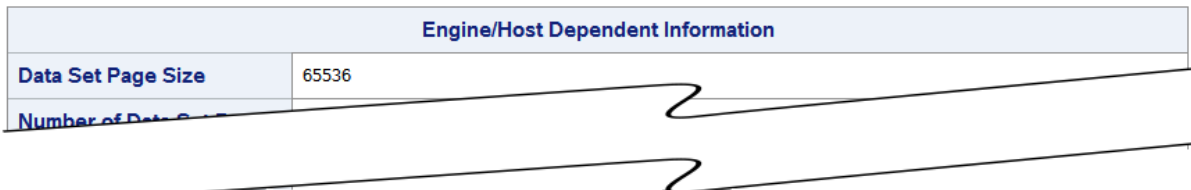

#### Change the Global Footnote with the OBFOOTN Statement

#### Title Specified by the Global TITLE Statement

#### **The CONTENTS Procedure**

| Alphabetic List of Variables and Attributes |            |             |     |
|---------------------------------------------|------------|-------------|-----|
| #                                           | Variable   | <b>Type</b> | Len |
| 3                                           | Age        | Num         | 8   |
| 4                                           | Height     | <b>Num</b>  | 8   |
| 1                                           | Name       | Char        | 8   |
| $\overline{2}$                              | <b>Sex</b> | Char        |     |
| 5                                           | Weight     | Num         | 8   |

Note added to the document

#### *Output 6.6 Listing of Work.Class*

#### Title Specified by the Global TITLE Statement

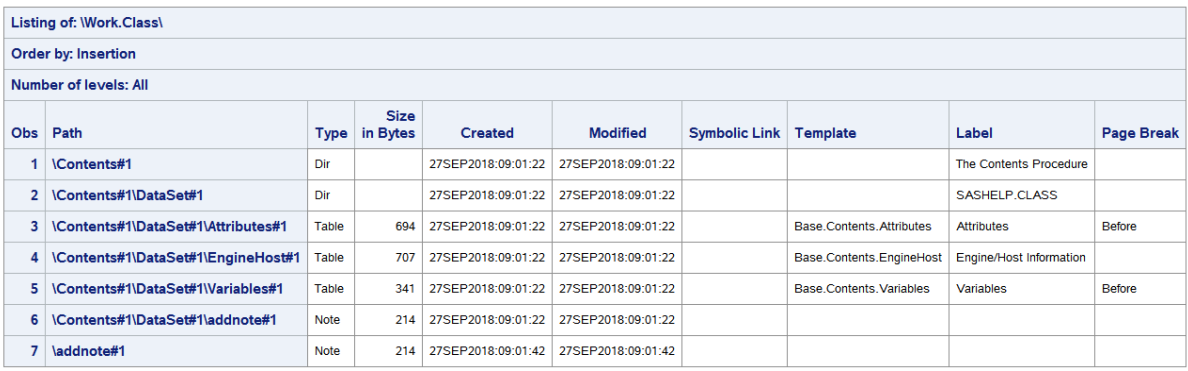

Footnote Specified by the Global FOOTNOTE Statement

*Output 6.7 Context Tables Generated By Specifying the SHOW Option*

#### Title Specified by the Global TITLE Statement

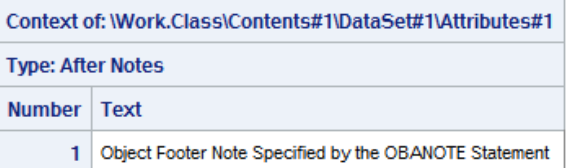

Footnote Specified by the Global FOOTNOTE Statement

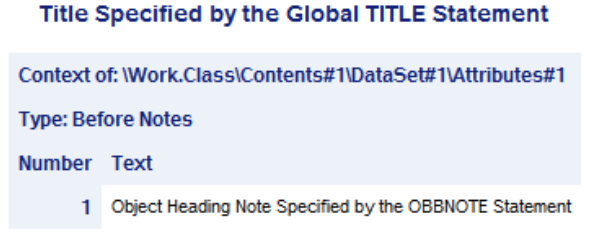

Footnote Specified by the Global FOOTNOTE Statement

Title Specified by the Global TITLE Statement

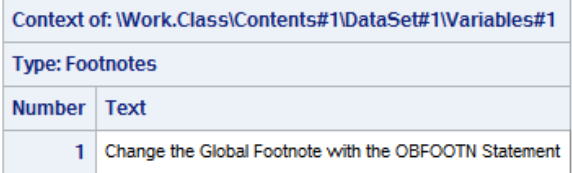

Footnote Specified by the Global FOOTNOTE Statement

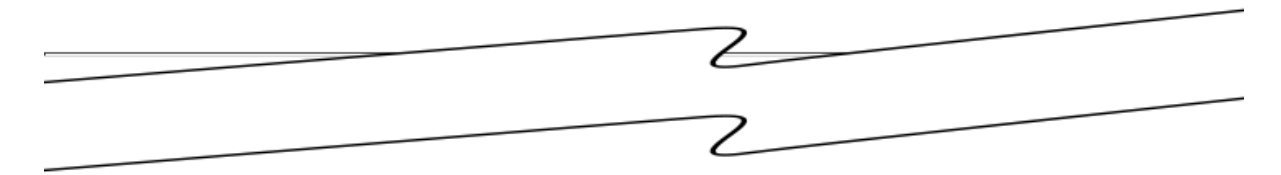

# Example 3: Listing BY-Group Entries

Features: LIST statement options **BYGROUPS** LEVELS LIST PROC DOCUMENT statement option NAME= OBTEMPL statement Procedure output

PROC DOCUMENT PROC STANDARD

DOCUMENT, HTML

ODS destinations:

### **Details**

This example shows you how to do these tasks:

- generate PROC STANDARD output to the DOCUMENT destination
- view the table template that describes how to display the PROC STANDARD output
- create an ODS document
- open an ODS document
- $\blacksquare$  list the BY-group entries in an ODS document

# Program

```
ods document name=mydocument(write);
data score;
   input Student Section Test1-Test3;
   stest1=test1;
   stest2=test2;
    stest3=test3;
    datalines;
238900545 1 94 91 87
254701167 1 95 96 97
238806445 2 91 86 94
999002527 2 80 76 78
263924860 1 92 40 85
459700886 2 75 76 80
416724915 2 66 69 72
999001230 1 82 84 80
242760674 1 75 76 70
990001252 2 51 66 91
;
run;
proc sort data=score;
    by Section Student;
run;
proc standard mean=80 std=5 out=StndScore print;
    by section student;
    var stest1-stest3;
run;
ods document close;
```

```
proc document name=mydocument;
title "Listing of MyDocument Using the BYGROUPS Option"; 
run;
    list/ levels=all bygroups;
run; 
title "Table Template for the Output Object Standard#1";
    obtempl \Standard#1\ByGroup1#1\Standard#1;
run;
quit;
```
### Program Description

**Create the ODS document MyDocument and open the DOCUMENT destination.** The ODS DOCUMENT statement with the NAME= option specified opens the ODS document MyDocument and provides Write access as well as Read access. Note that by default MyDocument is created in the Work library. Assign a libref to create MyDocument in a permanent library.

ods document name=mydocument(write);

**Create and sort the Score data set.** This data set contains test scores for students who took two tests and a final exam. The SORT procedure sorts the data set by the BY variables Section and Student.

```
data score;
   input Student Section Test1-Test3;
   stest1=test1;
    stest2=test2;
    stest3=test3;
    datalines;
238900545 1 94 91 87
254701167 1 95 96 97
238806445 2 91 86 94
999002527 2 80 76 78
263924860 1 92 40 85
459700886 2 75 76 80
416724915 2 66 69 72
999001230 1 82 84 80
242760674 1 75 76 70
990001252 2 51 66 91
;
run;
proc sort data=score;
    by Section Student;
run;
```
**Generate the standardized data and create the output data set StndScore.**  PROC STANDARD uses a mean of 80 and a standard deviation of 5 to standardize the values. OUT= identifies StndScore as the data set to contain the standardized values. The PRINT option prints the statistics.

proc standard mean=80 std=5 out=StndScore print;

**Create the standardized values for each BY group and specify the variables to standardize.** The BY statement standardizes the values separately by section

number and student ID. The VAR statement specifies the variables to standardize and their order in the output.

```
 by section student;
    var stest1-stest3;
run;
```
**Close the DOCUMENT destination.** If the DOCUMENT destination is not closed, no DOCUMENT procedure output can be viewed.

ods document close;

**Open the ODS document MyDocument, list the entries, and view the table template that determines how the PROC STANDARD output is displayed.** The PROC DOCUMENT statement with the NAME= option specified opens the ODS document Work.MyDocument. The LIST statement with the LEVELS=ALL option lists detailed information about all levels of the document Work.MyDocument. The BYGROUPS option creates columns in the list statement output for BY group information. The names of the columns with the BY group information are the names of the BY variables, Section and Student. The OBTEMPL statement writes the table template that is associated with the output object Standard#1 to the HTML destination. The ODS DOCUMENT CLOSE statement closes the DOCUMENT destination. If the DOCUMENT destination is not closed, no DOCUMENT procedure output can be viewed. If you omit LEVELS=ALL, then no entry list is created. This is because ODS cannot find any BY groups at the directory level and only BY groups are listed when the BYGROUPS option is specified.

To see what the output looks like if you omit the BYGROUPS option, see [Output](#page-188-0)  [6.18 on page 183.](#page-188-0)

```
proc document name=mydocument;
title "Listing of MyDocument Using the BYGROUPS Option"; 
run;
   list/ levels=all bygroups;
run; 
title "Table Template for the Output Object Standard#1";
   obtempl \Standard#1\ByGroup1#1\Standard#1;
run;
```
**Terminate the DOCUMENT procedure.** Specify the QUIT statement to terminate the DOCUMENT procedure. If you omit QUIT, then you cannot view DOCUMENT procedure output.

quit;

### **Output**

Without the BYGROUPS option specified, there are only three columns for this output: Obs, Path, and Type. All levels and all entries of Work.MyDocument are displayed.

*Output 6.8 Listing of Work.MyDocument without the BYGROUPS Option Specified*

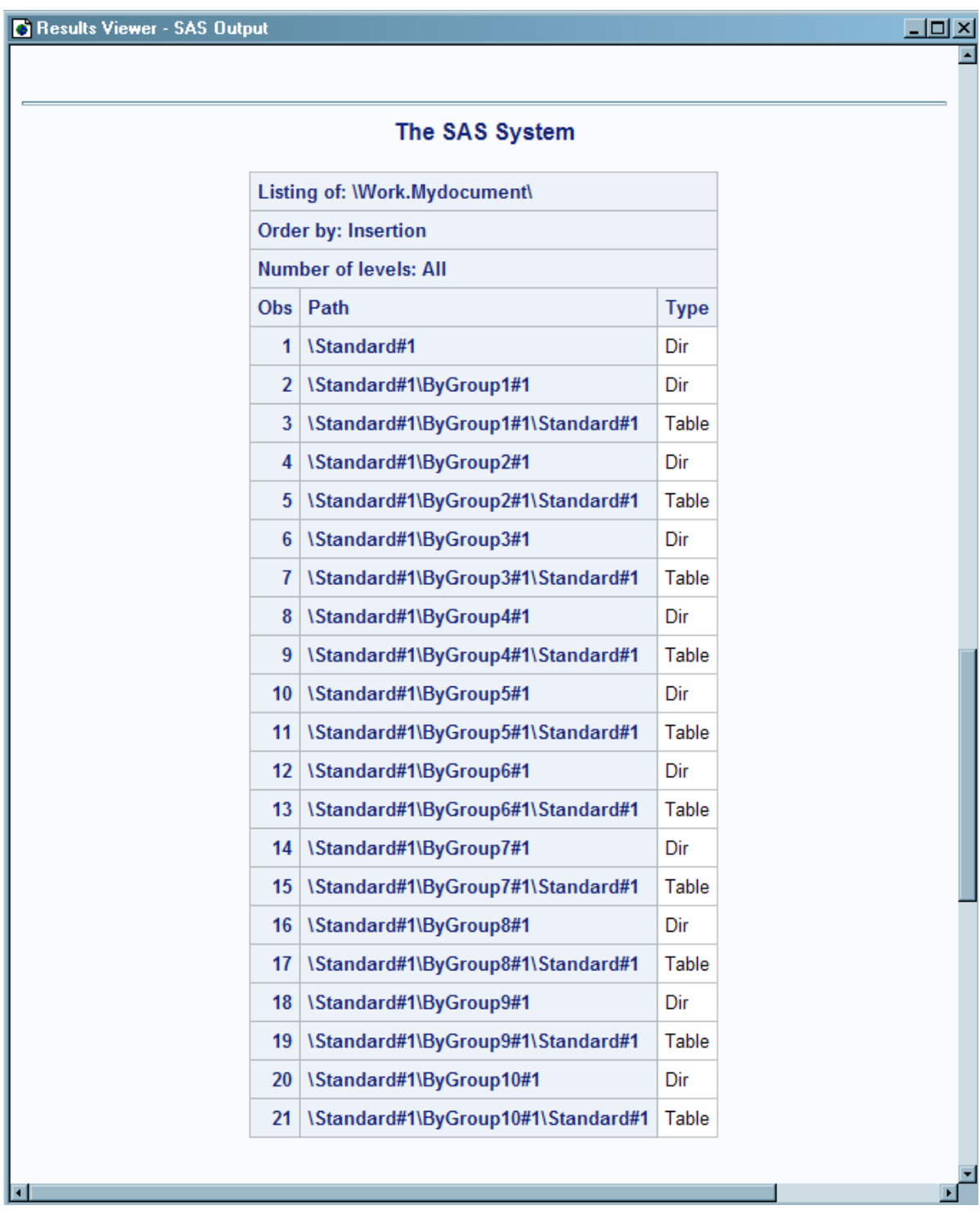

With the BYGROUPS option specified there are now five columns. The additional columns, named Section and Student, were created by the BYGROUPS option. The BY variable names become the names of the columns. Only the entries containing BY group information are displayed. The entries that are directories are not displayed because they do not contain any actual BY group information.

**6** Results Viewer - SAS Output 工回凶 Listing of MyDocument Using the BYGROUPS Option ਜ Listing of: Work.Mydocument\ **Order by: Insertion Number of levels: All** Obs Path **Student Type Section** 1 \Standard#1\ByGroup1#1\Standard#1 1.000000 238900545 Table 2 \Standard#1\ByGroup2#1\Standard#1 Table 1.000000 242760674 3 \Standard#1\ByGroup3#1\Standard#1  $1.000000$ 254701167 Table \Standard#1\ByGroup4#1\Standard#1 Table 1.000000 263924860 4 5 \Standard#1\ByGroup5#1\Standard#1 Table | 1.000000 999001230  $6\phantom{1}6$ \Standard#1\ByGroup6#1\Standard#1 Table 2.000000 238806445  $\overline{I}$ \Standard#1\ByGroup7#1\Standard#1 2.000000 416724915 Table \Standard#1\ByGroup8#1\Standard#1 2.000000 459700886 8 Table 9 \Standard#1\ByGroup9#1\Standard#1 Table 2.000000 990001252 10 \Standard#1\ByGroup10#1\Standard#1 Table 2.000000 999002527

<span id="page-188-0"></span>*Output 6.9 Listing of Work.MyDocument with the BYGROUPS Option Specified*

#### *Output 6.10 Table Template Associated with PROC STANDARD Output*

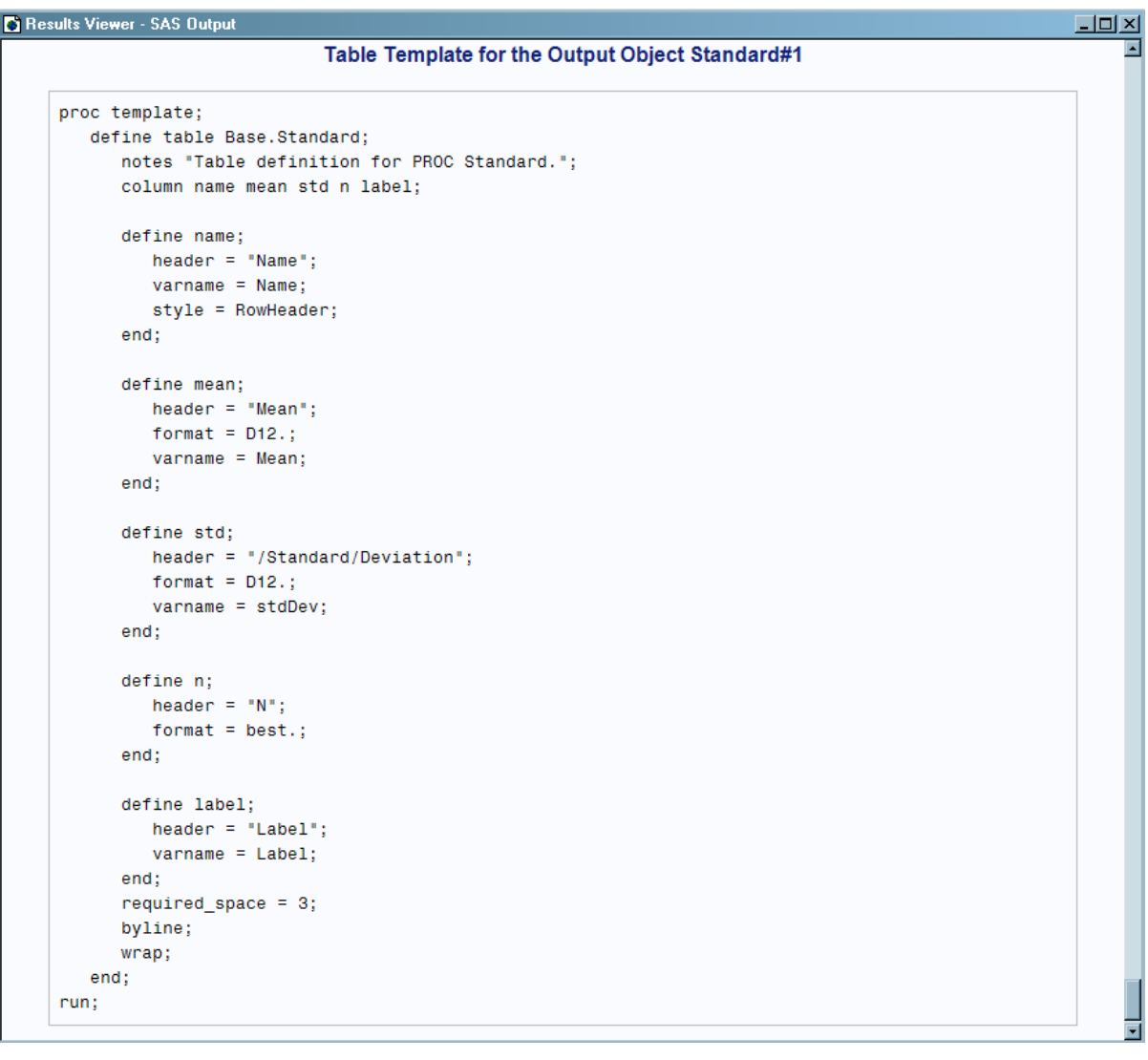

# Example 4: Importing External Files into an ODS **Document**

Features: PROC DOCUMENT statement option NAME= IMPORT statement option TEXTFILE= LIST statement REPLAY statement Procedure output PROC DOCUMENT PROC GLM DOCUMENT, HTML, LISTING

ODS destinations:

### Details

The following example uses the IMPORT TO statement to import two files into an ODS document. The first file contains LISTING output, and the second file contains a SAS program. The files are imported into an ODS document and then replayed to a PDF document.

In this example, the SAS program that is imported is the entire example itself, which was saved as textfileExample.sas. Before you run this example, save the program in an external file named textfileExample.sas.

# Program

```
title1 'Importing a SAS Program and LISTING Output';
data one;
  do month = 1 to 12;
    age = 2 + 0.3*rannor(345467);age2 = 3 + 0.3*rannor(345467);age3 = 4 + 0.4*rannor(345467); output;
     end;
run;
ods listing file="your-file-path/odsglm.lst";
proc glm;
   class month;
   model age age2 age3=month / nouni; manova h=month /printe;
run;
quit;
data plants;
    input type $ @;
    do block=1 to 3;
       input stemleng @;
       output;
       end;
datalines;
    clarion 32.7 32.3 31.5
    clinton 32.1 29.7 29.1
    knox 35.7 35.9 33.1
    o'neill 36.0 34.2 31.2
    compost 31.8 28.0 29.2
    wabash 38.2 37.8 31.9
    webster 32.5 31.1 29.7
;
proc glm order=data;
```

```
 class type block;
    model stemleng=type block;
    means type;
    contrast 'compost vs others' type -1 -1 -1 -1 6 -1 -1;
    contrast 'river soils vs.non' type -1 -1 -1 -1 0 5 -1,
                                type -1 4 -1 -1 0 0 -1;
    contrast 'glacial vs drift' type -1 0 1 1 0 0 -1;
    contrast 'clarion vs webster' type -1 0 0 0 0 0 1;
    contrast 'knox vs oneill' type 0 0 1 -1 0 0 0;
quit;
ods listing close;
ods listing; 
proc document name=import(write);
   import textfile="your-file-path\odsglm.lst" to ^;
    import textfile="your-file-path\textfileExample.sas" to ^;
    list/ details; 
run;
ods pdf file="out.pdf";
    replay;
run;
quit;
ods pdf close;
```
## Program Description

**Add a title.** The TITLE statement specifies a title.

title1 'Importing a SAS Program and LISTING Output';

#### **Create the ONE data set.**

```
data one;
 do month = 1 to 12;
   age = 2 + 0.3*rannor(345467);age2 = 3 + 0.3*rannor(345467);age3 = 4 + 0.4*rannor(345467); output;
    end;
run;
```
**Create the listing file to be imported.** The ODS LISTING statement creates the file Odsglm.lst, which contains the LISTING output.

ods listing file="*your-file-path*/odsglm.lst";

#### **Run the GLM procedure.**

```
proc glm;
  class month;
   model age age2 age3=month / nouni; manova h=month /printe;
run;
quit;
```
#### **Create the Plants data set.**

```
data plants;
   input type $ @;
   do block=1 to 3;
       input stemleng @;
      output;
      end;
datalines;
   clarion 32.7 32.3 31.5
   clinton 32.1 29.7 29.1
   knox 35.7 35.9 33.1
   o'neill 36.0 34.2 31.2
   compost 31.8 28.0 29.2
   wabash 38.2 37.8 31.9
   webster 32.5 31.1 29.7
;
```
#### **Run the GLM procedure.**

```
proc glm order=data;
   class type block;
   model stemleng=type block;
   means type;
   contrast 'compost vs others' type -1 -1 -1 -1 6 -1 -1;
  contrast 'river soils vs.non' type -1 -1 -1 -1 0 5 -1,
                              type -1 4 -1 -1 0 0 -1;
   contrast 'glacial vs drift' type -1 0 1 1 0 0 -1;
   contrast 'clarion vs webster' type -1 0 0 0 0 0 1;
   contrast 'knox vs oneill' type 0 0 1 -1 0 0 0;
quit;
ods listing close;
```
**Run the DOCUMENT procedure.** The PROC DOCUMENT statement names the document "Import" and opens it for Write access. The first IMPORT TO statement with the TEXTFILE= option specified statement imports the file Odsglm.lst to the ODS document in the current directory. The second IMPORT TO statement with the TEXTFILE= option specified statement imports the file textfileExample.sas to the ODS document in the current directory.

```
ods listing; 
proc document name=import(write);
    import textfile="your-file-path\odsglm.lst" to ^;
    import textfile="your-file-path\textfileExample.sas" to ^;
    list/ details; 
run;
```
**Replay the document to a PDF file.** The REPLAY statement replays the document to the PDF file Out.pdf.

```
ods pdf file="out.pdf";
    replay;
run;
```
**Terminate the DOCUMENT procedure and close the PDF destination.** Specify the QUIT statement to terminate the DOCUMENT procedure. If you omit QUIT, then you cannot view DOCUMENT procedure output. The ODS PDF CLOSE statement closes the PDF destination.

quit;

ods pdf close;

# **Output**

*Output 6.11 PDF with Imported Files*

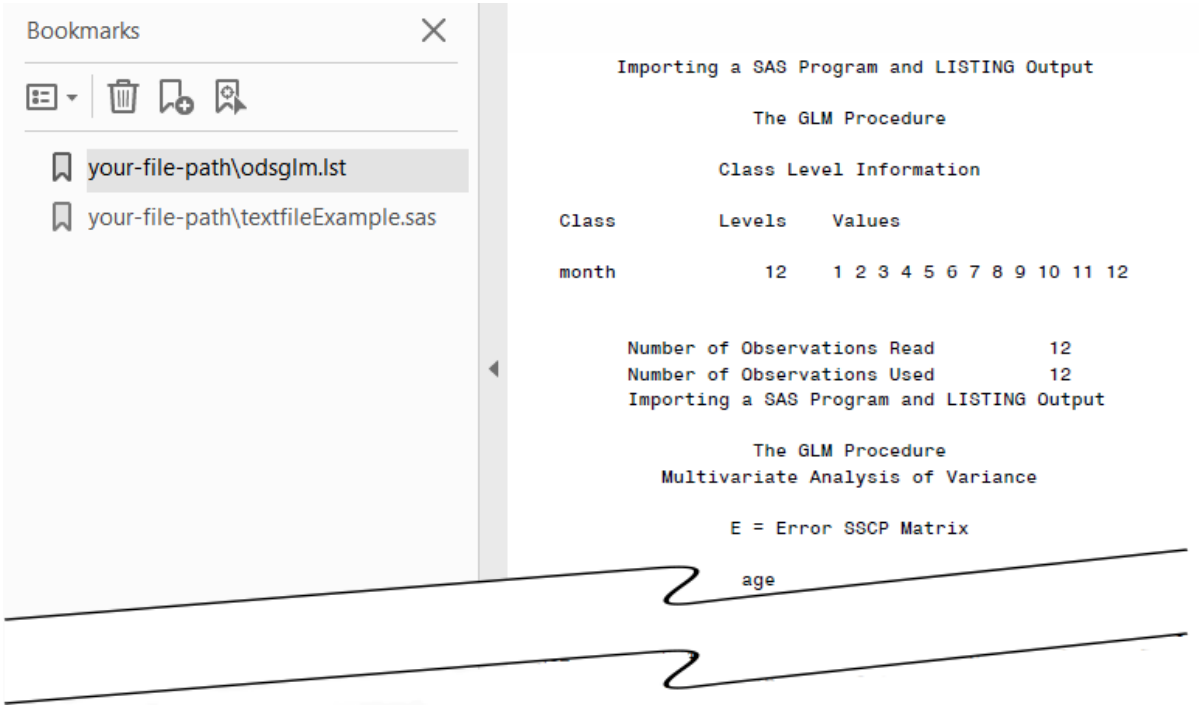

# Example 5: Create a Table of Dynamic Values

Features: PROC DOCUMENT statement option NAME= DIR statement DOC statement LIST statement

OBDYNAM statement Procedure output PROC DOCUMENT PROC TABULATE

ODS destinations: DOCUMENT, HTML

### **Details**

Dynamics are dynamic (run-time) values that an application associates with an output object or data object. Knowledgeable users will recognize a dynamic as what is inserted into a PROC TEMPLATE DYNAMIC reference when a template and data object are paired during rendering. This example demonstrates how to print a table that shows what dynamics are stored in a specific output object.

**Create the ODS document Tab.** The ODS DOCUMENT statement opens the DOCUMENT destination. The NAME= option assigns the name Tab to the ODS document that contains the information from the PROC TABULATE program. Note that by default Tab is created in the Work library. Assign a libref to create Tab in a permanent library. Close the DOCUMENT destination. If the DOCUMENT destination is not closed, no DOCUMENT procedure output can be viewed.

```
ods document name=tab(write);
proc tabulate data=sashelp.class;
    class sex age;
    var height;
    table sex, age*height*(mean median);
    run;
ods document close;
```
**List the entries of the opened ODS document Tab.** The DOC statement with the NAME= option specifies the current document, Work.Tab. The LIST statement with the LEVELS=ALL option lists detailed information about all levels of the document Work.Tab.

```
proc document;
    doc name=tab;
    list / levels=all;
quit;
```
*Output 6.12 Listing of the Tab Document*

| Listing of: Work.Tab\      |                                  |             |  |
|----------------------------|----------------------------------|-------------|--|
| <b>Order by: Insertion</b> |                                  |             |  |
| Number of levels: All      |                                  |             |  |
|                            | Obs   Path                       | <b>Type</b> |  |
|                            | 1 \Tabulate#1                    | Dir         |  |
|                            | 2 \Tabulate#1\Report#1           | Dir         |  |
|                            | 3   \Tabulate#1\Report#1\Table#1 | Table       |  |

**Copy the path from the listing and paste it into the OBDYNAM statement to display the dynamic variables:** The DIR statement changes the current directory to **Tabulate#1\Rreport#1**. The path **Tabulate#1\Report#1** was obtained from the listing of the Work.Tab document Output 6.21 on page 189. The OBDYNAM statement creates a table that displays the dynamics for the Table#1 output object.

```
proc document name=tab;
    obdynam \Tabulate#1\Report#1\Table#1;
```
 run; quit;

**Alternatively, you can set the directory and then specify only the last level of the path.** This next step is equivalent to the preceding step:

```
proc document name=tab;
    dir \Tabulate#1\Report#1;
    obdynam Table#1;
quit;
```
*Output 6.13 Table of Dynamics for the Table#1 Output Object*

| Dynamics for: \Work.Tab\Tabulate#1\Report#1\Table#1 |       |             |           |  |
|-----------------------------------------------------|-------|-------------|-----------|--|
| <b>Name</b>                                         | Value | <b>Type</b> | Namespace |  |
| <b>ORDER</b>                                        | 3     | Column      | Sex       |  |
| <b>COUNT MISSING</b>                                | 0     | Column      | Sex       |  |
| <b>GROUPBY RAW</b>                                  | 1     | Column      | Sex       |  |
| PRELOAD FORMAT                                      | 0     | Column      | Sex       |  |
| MULTILABEL FORMAT                                   | 0     | Column      | Sex       |  |
| <b>NUM LEVELS</b>                                   | 2     | Column      | Sex       |  |
| <b>ORDER</b>                                        | 3     | Column      | Age       |  |
| COUNT_MISSING                                       | 0     | Column      | Age       |  |
| GROUPBY_RAW                                         | 0     | Column      | Age       |  |
| PRELOAD_FORMAT                                      | 0     | Column      | Age       |  |
| MULTILABEL FORMAT                                   | 0     | Column      | Age       |  |
| <b>NUM LEVELS</b>                                   | 6     | Column      | Age       |  |

# Example 6: Output Dynamics to a Data Set, Modify the Dynamics, and Use Them in Subsequent Graphs

Features: PROC DOCUMENT statement option NAME= REPLAY statement option DYNAMDATA= LIST statement OBDYNAM statement Procedure output PROC DOCUMENT PROC REG DOCUMENT, OUTPUT, HTML, LISTING

ODS destinations:

# **Details**

The following example creates a data set that contains the dynamic variables for a fit plot graph created by PROC REG. The dynamic variables are then modified and saved in a new data set. The new data set is used to replay the fit plot.

**Create the ODS document Mydoc.** The ODS DOCUMENT statement opens the DOCUMENT destination. The NAME= option assigns the name Mydoc to the ODS document that contains the information from the PROC REG procedure. Close the DOCUMENT destination. If the DOCUMENT destination is not closed, no DOCUMENT procedure output can be viewed.

```
ods graphics on;
ods document name=Mydoc (write);
proc reg data=sashelp.class;
   ods select fitplot;
    model weight=height;
quit;
ods document close;
```
**List the entries of the opened ODS document Mydoc.** The LIST statement with the LEVELS=ALL option lists detailed information about all levels of the document Work.Mydoc.

```
proc document name=Mydoc;
    list / levels=all;
quit;
```
*Output 6.14 Listing of the ODS Document Mydoc*

| Listing of: Work. Mydocl   |                                                   |             |  |  |
|----------------------------|---------------------------------------------------|-------------|--|--|
| <b>Order by: Insertion</b> |                                                   |             |  |  |
| Number of levels: All      |                                                   |             |  |  |
| Obs                        | Path                                              | <b>Type</b> |  |  |
| 1                          | \Reg#1                                            | Dir         |  |  |
| 2                          | \Reg#1\MODEL1#1                                   | Dir         |  |  |
| 3                          | \Reg#1\MODEL1#1\Obswise Stats#1                   | Dir         |  |  |
| 4                          | \Reg#1\MODEL1#1\ObswiseStats#1\Weight#1           | Dir         |  |  |
| 5                          | \Reg#1\MODEL1#1\ObswiseStats#1\Weight#1\FitPlot#1 | Graph       |  |  |

**Display the dynamic variables for the fit plot and store them in a SAS data set.**  Both the data object and the dynamic variables are stored in the ODS document. The OBDYNAM statement displays the dynamics, and the ODS OUTPUT statement stores them in a data set named Dynamics. The path specified in the OBDYNAM statement was copied from the listing produced by the LIST statement.

```
proc document name=Mydoc;
    ods output dynamics=Dynamics;
```

```
 obdynam \Reg#1\MODEL1#1\ObswiseStats#1\Weight#1\FitPlot#1;
quit;
```
**View the dynamic variables.** You can use PROC PRINT to print the data set Dynamics, which contains the dynamic variables.

```
proc print noobs data=Dynamics; 
run;
```
The Dynamics data set shows that the values of the dynamic variables are captured in two variables, cValue1 and nValue1. When the dynamic variable is numeric, nValue1 captures its numeric value, and cValue1 captures its formatted value. When the dynamic variable is character, nValue1 is missing, and cValue1 captures its formatted value.

*Output 6.15 Output Data Set of the Dynamic Variables for the Fit Plot Graph*

| Label1             | cValue1          | nValue1 Label2             |        | cValue2                        | nValue2 |
|--------------------|------------------|----------------------------|--------|--------------------------------|---------|
| SHOWCLM            | 1                | 1.000000                   | Data   |                                |         |
| SHOWCLI            | 1                | 1.000000                   | Data   |                                |         |
| <b>WEIGHT</b>      | 0                | 0                          | Data   |                                |         |
| _SHOWSTATS         | 1                | 1.000000                   | Data   |                                |         |
| <b>NSTATSCOLS</b>  | 2                | 2.000000                   | Data   |                                |         |
| SHOWNOBS           | 1                | 1.000000                   | Data   |                                |         |
| <b>NOBS</b>        | 19               | 19.000000                  | Data   |                                |         |
| <b>SHOWTOTFREQ</b> | 0                | 0                          | Data   |                                |         |
| <b>TOTFREQ</b>     | 19               | 19.000000                  | Data   |                                |         |
| SHOWNPARM          | 1                | 1.000000                   | Data   |                                |         |
| <b>NPARM</b>       | 2                | 2.000000                   | Data   |                                |         |
| <b>SHOWEDF</b>     | 1                | 1.000000                   | Data   |                                |         |
| EDF                | 17               | 17.000000                  | Data   |                                |         |
| SHOWMSE            | 1                | 1.000000                   | Data   |                                |         |
| MSE                | 126.02868962     | 390 <del>مم</del> صص       | Data   |                                |         |
| <b>SHOWIDO</b>     |                  |                            |        |                                |         |
|                    |                  | 19.00                      | जवामा। | <b>INDEPVAR1</b>               |         |
| <b>XVAR</b>        | <b>INDEPVAR1</b> |                            | Column | <b>INDEPVAR1</b>               |         |
| <b>NOBS</b>        | 19               | 19.000000                  |        | Column   PredictedValue        |         |
| <b>NOBS</b>        | 19               | 19.000000                  |        | Column UpperCL                 |         |
| <b>NOBS</b>        | 19               | 19.000000 Column   LowerCL |        |                                |         |
| <b>NOBS</b>        | 19               | 19.000000 Column DepVar    |        |                                |         |
|                    |                  |                            |        |                                |         |
| <b>NOBS</b>        | 19               |                            |        | 19.000000 Column   Observation |         |

**Replay the fit plot using the dynamic variables from the Dynamics data set.**  The REPLAY statement with the DYNAMDATA= option specified replays the fit plot and uses the dynamic variables from the Dynamics data set. Because no

modifications were made, the replayed fit plot is the same as the original replayed fit plot. See Output 6.25 on page 193.

```
proc document name=Mydoc;
    replay \Reg#1\MODEL1#1\ObswiseStats#1\Weight#1\FitPlot#1 /
           dynamdata=Dynamics;
quit;
```
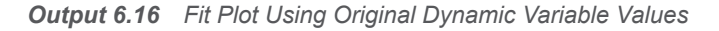

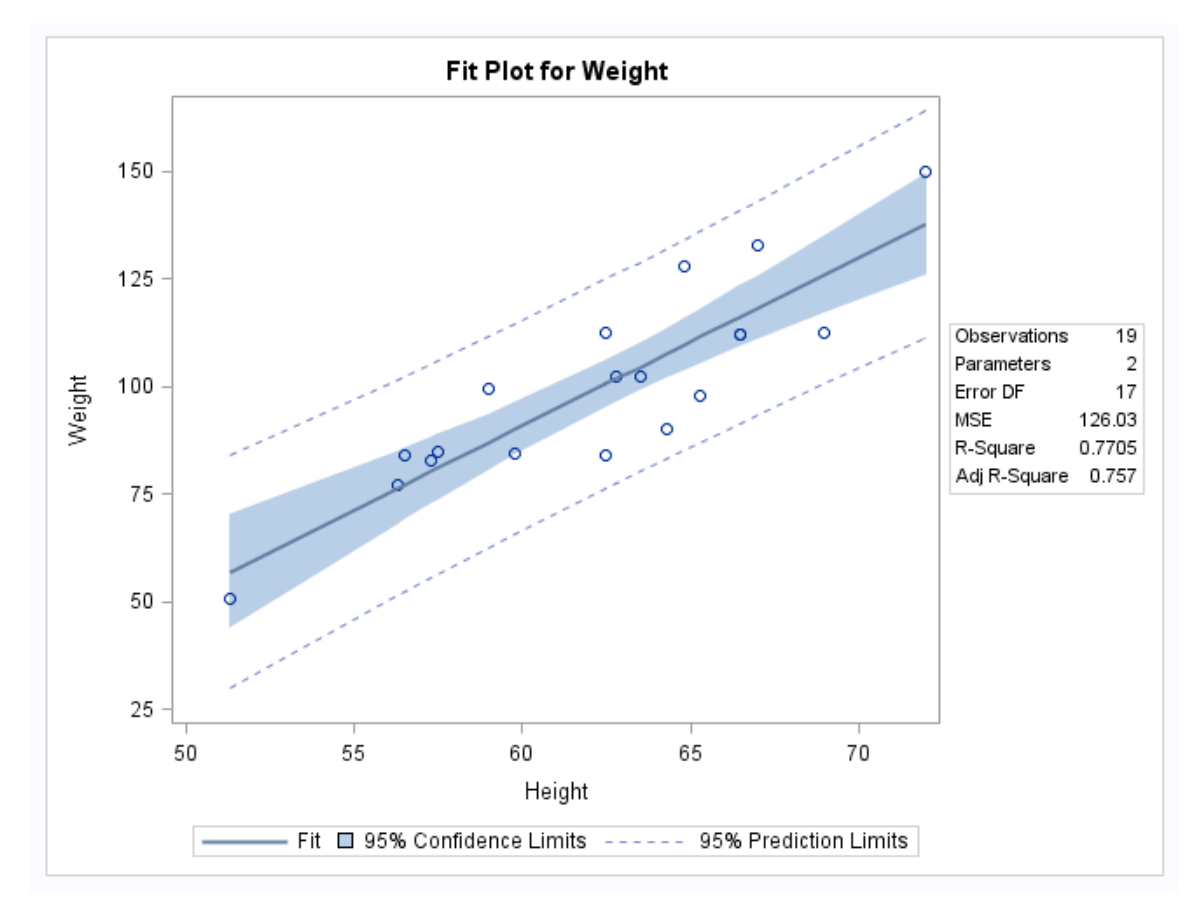

**Modify the values of the dynamic variables and store them in a data set named Dynamics2.** You can modify the values of the dynamic variables and store them in a new data set.

```
data Dynamics2;
    set Dynamics;
    if label1 = '_SHOWNPARM' 
      then nvalue1 = 0; if label1 = '_SHOWAIC' 
      then nvalue1 = 1; if label1 = '_SHOWSBC' 
      then nvalue1 = 1;
    if label1 = '_SHOWDEPMEAN' 
      then nvalue1 = 1;
    if label1 in ('_RSQUARE' 
                          '_ADJRSQ') 
       then nvalue1 = 
            round(nvalue1, 0.001);
run;
```
**Replay the graph and explicitly specify that the values of the dynamic variables come from the ODS output data set Dynamics2.** By default, the dynamic variables used are the ones that are stored in the ODS document. The DYNAMDATA= option specifies that the dynamic variables come from the data set Dynamics2.

```
proc document name=Mydoc;
    replay \Reg#1\MODEL1#1\ObswiseStats#1\Weight#1\FitPlot#1 /
           dynamdata=Dynamics2;
quit;
```
The following fit plot uses new dynamic variables. Notice that the values in the statistics table have changed.

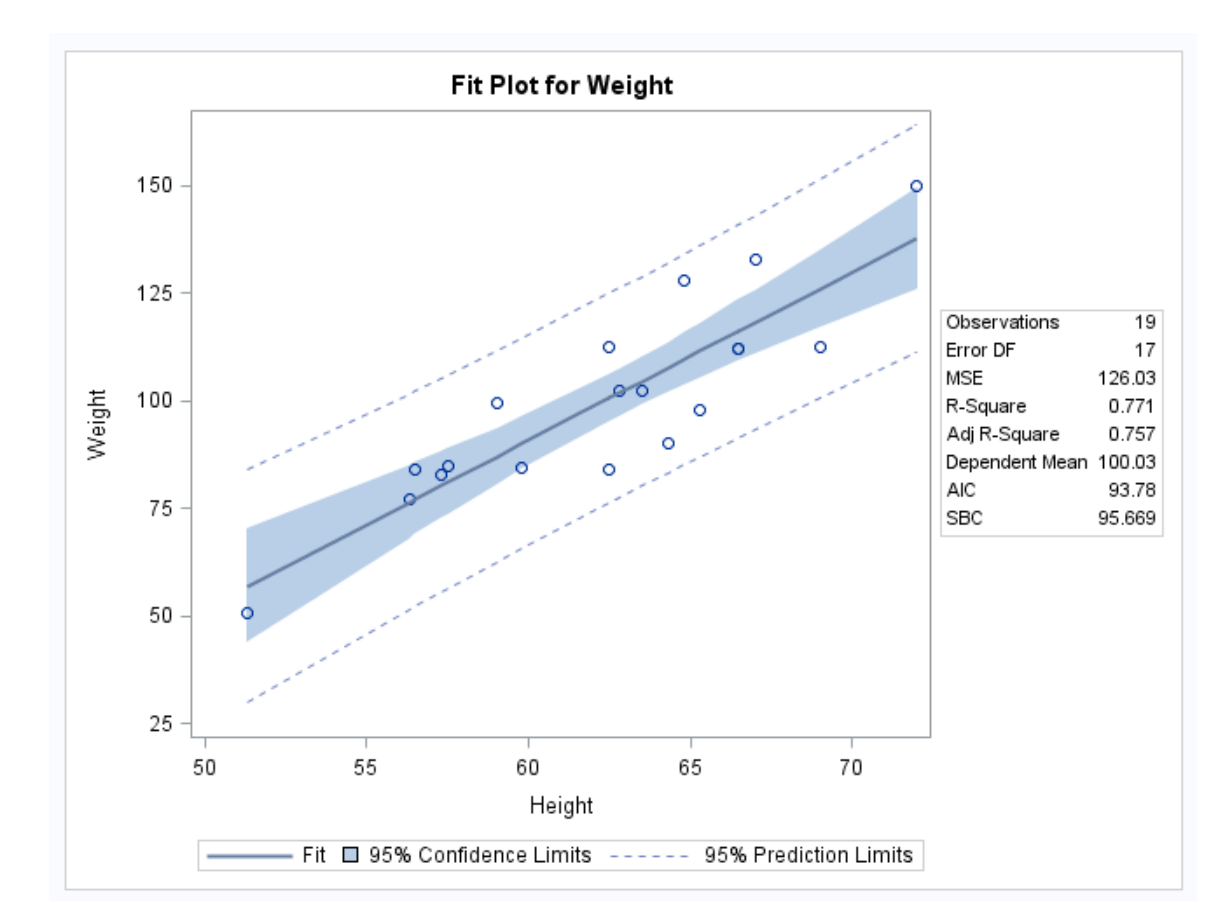

*Output 6.17 Fit Plot Using Modified Dynamic Variable Values*

## **PART 4**

# The ODSLIST Procedure

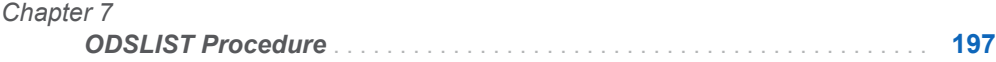

# **Chapter 7**

# <span id="page-202-0"></span>ODSLIST Procedure

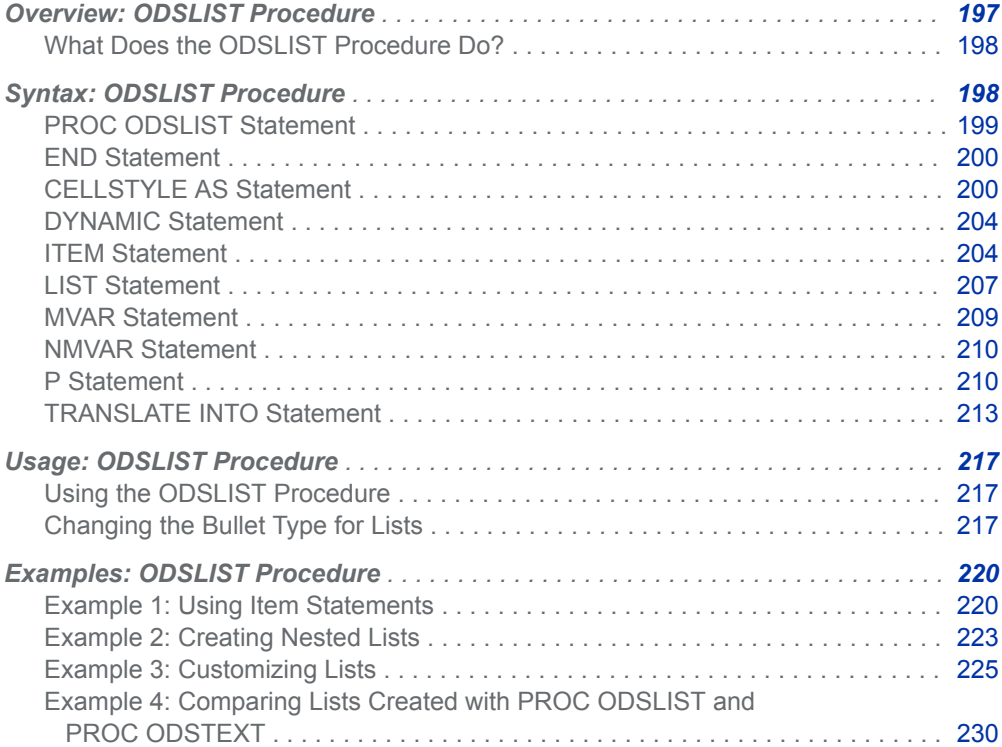

# <span id="page-203-0"></span>Overview: ODSLIST Procedure

### What Does the ODSLIST Procedure Do?

The ODSLIST procedure is used to create bulleted lists. With PROC ODSLIST, you can create text templates for lists that can be customized and nested an infinite number of times. You can use style attributes and formats to customize your content and WHERE expressions to specify list item content. With PROC ODSLIST, you can use the DATA= option to bind your data to a template without using a DATA step.

PROC ODSLIST can be used with any output destination. However, PROC ODSLIST is essential for creating content for the ODS destination for PowerPoint and e-books. See "ODS EPUB Statement" in *[SAS Output Delivery System: User's](http://documentation.sas.com/?docsetId=odsug&docsetVersion=9.4&docsetTarget=p1cdrcrma2q05fn1nulrxw6t5xg9.htm&locale=en) [Guide](http://documentation.sas.com/?docsetId=odsug&docsetVersion=9.4&docsetTarget=p1cdrcrma2q05fn1nulrxw6t5xg9.htm&locale=en)* and "ODS POWERPOINT Statement" in *[SAS Output Delivery System: User's](http://documentation.sas.com/?docsetId=odsug&docsetVersion=9.4&docsetTarget=p1756mh7e3niunn15ptvbaaanog5.htm&locale=en)  [Guide](http://documentation.sas.com/?docsetId=odsug&docsetVersion=9.4&docsetTarget=p1756mh7e3niunn15ptvbaaanog5.htm&locale=en)* for more information about creating output for the ODS destination for PowerPoint and e-book output.

# Syntax: ODSLIST Procedure

```
PROC ODSLIST <CONTENTS=text-string><DATA=SAS-data-set> 
<NAME=template-name>
```
<PAGEBREAK=NO | YES> <PRINT> <STORE=*template-store*>;

**[CELLSTYLE](#page-205-0)** *expression-1* **AS** <*style-element-name*><[*style-attributespecification(s)*] >

<, *expression-n* AS <*style-element-name*><[*style-attribute-specification(s)*]>>;

**[DYNAMIC](#page-209-0)** *variable-name-1* <=*value–1*<'*text-1*'>>

```
< variable-name-2 <=value-2><'text-2'…>>;
```

```
MVAR variable-name-1 <=value–1<'text-1'>>
```
< *variable-name-2* <=*value-2*><'*text-2*'…>>;

**[NMVAR](#page-215-0)** *variable-name-1* <=*value–1*<'*text-1*'>>

< *variable-name-2* <=*value-2*><'*text-2*'…>>;

**[ITEM](#page-209-0)** <*expression*> / <FORMAT=*format-name*> <STYLE=*style-override*> <VALUE=*integer-value*>;

**[P](#page-215-0)** *expression* / <FORMAT=*format-name*> <STYLE=*style-override*>;

**[LIST](#page-212-0)** / <START=*integer-value*><STYLE=*style-override*> ;

**[ITEM](#page-209-0)** <*expression*> /

<FORMAT=*format-name*> <STYLE=*style-override*>

```
<VALUE=integer-value>;
```
**[END](#page-311-0)**;

#### **[END](#page-311-0)**;

**[TRANSLATE](#page-218-0)** *expression-1* **INTO** *expression-2* < , *expression-n* INTO *expressionm*;>

# <span id="page-204-0"></span>PROC ODSLIST Statement

Creates an item list.

### **Syntax**

**PROC ODSLIST** <CONTENTS=*text-string*><DATA=*SAS-data-set*> <NAME=*template-name*>

<PAGEBREAK=NO | YES>[<PRINT](#page-205-0)> <[STORE](#page-205-0)=*template-store*>;

### Optional Arguments

#### **CONTENTS="***text-string***"**

specifies the title for the table of contents. The CONTENTS= option overrides the generated table of contents text.

**Tip** *text-string* is the text that can be seen in the PDF table of contents and in the Results Window folder descriptions.

#### **DATA=***SAS-data-set*

specifies a SAS data set.

**Tip** No output is produced if you specify the NAME= option without either the DATA= option or the PRINT option. Without the DATA= or PRINT options, ODS creates the template but does not render the output.

#### **NAME=***template-name*

specifies that the content of the procedure should be saved as a template with the specified name.

**Tip** No output is produced if you specify the NAME= option without either the DATA= option or the PRINT option. Without the DATA= or PRINT options, ODS creates the template but does not render the output.

#### **PAGEBREAK=NO | YES**

specifies whether the procedure should generate a page break.

**NO**

specifies that no page break is generated.

**Alias** OFF

#### **YES**

specifies that a page break is generated.

**Alias** ON

**Default** NO

#### <span id="page-205-0"></span>**PRINT**

specifies that the template is printed as well as stored.

- **Restriction** The PRINT option is needed only if the NAME= option is specified without the DATA= option.
- **Tip** No output is produced if you specify the NAME= option without either the DATA= option or the PRINT option. Without the DATA= or PRINT options, ODS creates the template but does not render the output.

#### **STORE=***template-store*

specifies the template store where the compiled template is placed. If you do not specify a name or template store, ODS stores the template in the first writable template store in the ODS path. By default, this template store is Sasuser.Templat.

If you do specify a name and template store, but do not have a libref specified, then the template is stored in the Work directory. For example, the statement proc odslist name=mylist store=mystore; results in a template store named Work.mystore.

**Restriction** The STORE= option can only be specified if the NAME= option is specified.

# END Statement

Ends item and list blocks.

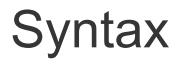

END;

# CELLSTYLE AS Statement

For tables, sets the style element of the cells in the table or column according to the values of the variables. For text, sets the style attributes of the list items or paragraphs. Use this statement to set the presentation characteristics (such as foreground color and font face) of individual cells or text.

Restriction: The CELLSTYLE AS statement can be used only within a column template, an ODS list, an ODS textblock, or a table template.

Example: ["Example 4: Comparing Lists Created with PROC ODSLIST and PROC ODSTEXT" on](#page-235-0)  [page 230](#page-235-0)

# **Syntax**

**CELLSTYLE** *expression-1* **AS** <*[style-element-name](#page-208-0)*><[*[style-attribute](#page-208-0)[specification\(s\)](#page-208-0)*]>

<, *expression-n* AS <*[style-element-name](#page-208-0)*><[*[style-attribute-specification\(s\)](#page-208-0)*]>>;

### Required Arguments

#### *expression*

is an expression that is evaluated for each list item, paragraph, or table cell.

If *expression* resolves to TRUE (a nonzero value), the style element that is specified is used for the current cell. If *expression* is FALSE (zero), the next expression in the statement is evaluated. Thus, you can string multiple expressions together to format cells conditionally.

*expression* has this form:

*expression-1* <*comparison-operator expression-n*>

#### *expression*

is an arithmetic or logical expression that consists of a sequence of operators and operands.

An operator is a symbol that requests a string, a comparison, logical operation, or arithmetic calculation. An operand is one of the following:

#### *constant*

is a fixed value such as the name of a column or symbols that are declared in a DYNAMIC, MVAR, or NMVAR statement in the current template.

#### *SAS function*

specifies a SAS function. For information about SAS functions, see *[SAS](http://documentation.sas.com/?docsetId=lefunctionsref&docsetVersion=9.4&docsetTarget=titlepage.htm&locale=en)  [Functions and CALL Routines: Reference](http://documentation.sas.com/?docsetId=lefunctionsref&docsetVersion=9.4&docsetTarget=titlepage.htm&locale=en)*.

#### *built-in variable*

is a special type of WHERE expression operand that helps you find common values in table or column templates. Built-in variables are one or more of the following:

#### **\_COLUMN\_**

is a column number. Column numbering begins with 1.

**Alias** \_COL\_

**Example** ["Example 5: Setting the Style Element for a Specific](#page-601-0) [Column, Row, and Cell" on page 596](#page-601-0)

#### **\_DATANAME\_**

is a data column name.

#### **\_DATATYPE\_**

is the data type of the column variable. The data type is either numeric ("num") or character ("char").

**Example** The following CELLSTYLE AS statement specifies that numeric column variables have a red font color and character column variables have a blue font color:

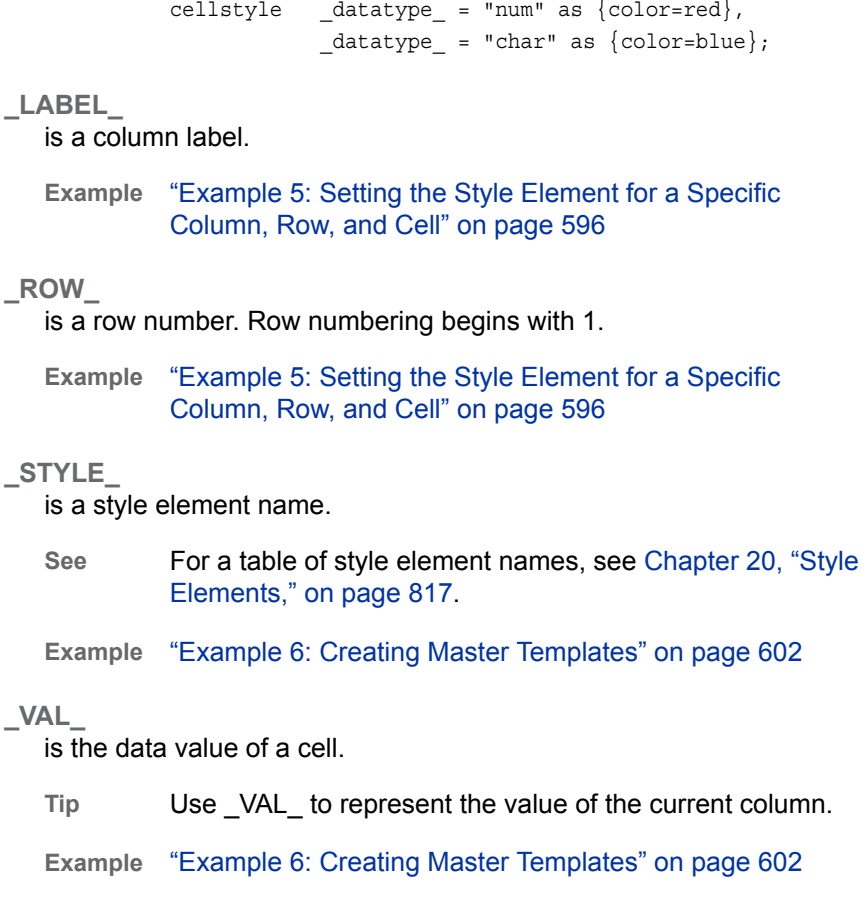

#### *comparison-operator*

compares a variable with a value or with another variable.

The following table lists the comparison operators:

*Table 7.1 Comparison Operators*

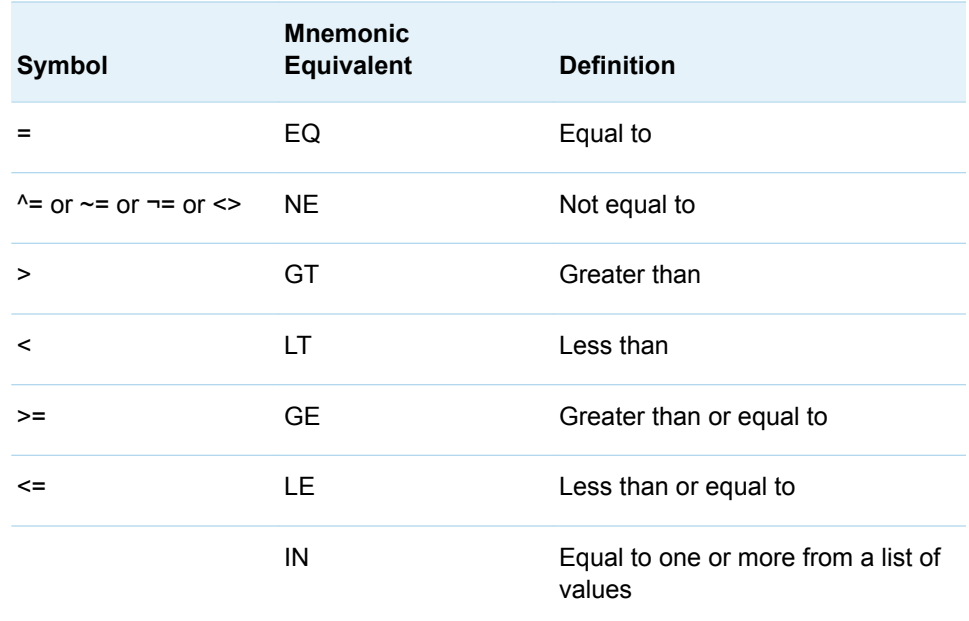

- <span id="page-208-0"></span>**Tip** Using an expression of 1 as the last expression in the CELLSTYLE AS statement sets the style element for any cells that did not meet an earlier condition. For a table of style element names, see [Chapter 20,](#page-822-0) ["Style Elements," on page 817.](#page-822-0)
- **See** For more information about SAS expressions and WHERE statement processing, see *[SAS Programmer's Guide: Essentials](http://documentation.sas.com/?docsetId=lepg&docsetVersion=9.4&docsetTarget=titlepage.htm&locale=en)*.
- **Example** ["Example 5: Setting the Style Element for a Specific Column, Row,](#page-601-0) [and Cell" on page 596](#page-601-0)

#### *style-attribute-specification*

describes a style attribute to set.

Each *style-attribute-specification* has this general form:

*style-attribute-name*=*style-attribute-value*

For information about the style attributes that you can set in a table template, see ["About Style Attributes" on page 475](#page-480-0).

### Optional Argument

#### *style-element-name*

is the name of a style element that is part of a style that is registered with the Output Delivery System.

SAS provides some styles. You can create customized styles and style elements with PROC TEMPLATE by using the ["DEFINE STYLE Statement" on page 464](#page-469-0). For a table of style element names, see [Chapter 20, "Style Elements," on page](#page-822-0)  [817.](#page-822-0)

The following style elements are most likely to be used with the CELLSTYLE AS statement:

- Data
- DataFixed
- DataEmpty
- $\blacksquare$  DataEmphasis
- DataEmphasisFixed
- DataStrong
- DataStrongFixed
- ListItem
- ListItem2
- Paragraph

The style element provides the basis for displaying the cell. Additional style attributes modify the display.

**Default** Data

#### **See** [Chapter 14, "TEMPLATE Procedure," on page 441](#page-446-0)

For a table of style element names, see [Chapter 20, "Style Elements,"](#page-822-0)  [on page 817](#page-822-0).

# <span id="page-209-0"></span>DYNAMIC Statement

Defines a symbol that references a value that the data component supplies from the procedure or DATA step.

Restriction: The DYNAMIC statement can be used only in the template of an ODS textblock, ODS list, table, column, header, footer, or statistical graph. A dynamic variable that is defined in a template is available to that template and to all the templates that it contains.

# **Syntax**

**DYNAMIC** *variable-name-1* <=*value–1*<'*text-1*'>>

< *variable-name-2* <=*value-2*><'*text-2*'…>>;

### Required Argument

#### *variable-name*

names a variable that the data component supplies. ODS resolves the value of the variable when it binds the template and the data component.

**Tip** Dynamic variables are most useful to the authors of SAS procedures and to DATA step programmers.

### Optional Arguments

#### *value*

sets the value of the variable.

#### *text*

is text that is placed in the template to explain the dynamic variable's use. Text of this type becomes part of the compiled template, which you can view with the SOURCE statement, whereas SAS comments do not.

# ITEM Statement

Specifies an item to be added to the item list. An ITEM statement that does not specify an expression begins an item block.

Restriction: ITEM statements that do not specify an *expression* must end with an END statement.

Example: ["Example 4: Comparing Lists Created with PROC ODSLIST and PROC ODSTEXT" on](#page-235-0)  [page 230](#page-235-0)

### **Syntax**

ITEM <*expression*> / <FORMAT=*format-name*> <STYLE=*style-override*> <[VALUE=](#page-211-0)*integer-value*>;

### Optional Arguments

#### *expression*

is an expression that specifies the content of an item.

*expression* has this form:

*expression-1* < *expression-n*>

#### *expression*

is an arithmetic or logical sequence of operators and operands. An operator is a symbol that requests a logical operation, a string, or an arithmetic calculation.

An operand is one of the following:

#### *constant*

is a fixed value, such as the name of a column, a text string, or symbols that are declared in a DYNAMIC, MVAR, or NMVAR statement in the current template.

#### *function*

specifies a SAS function. For information about SAS functions, see *[SAS](http://documentation.sas.com/?docsetId=lefunctionsref&docsetVersion=9.4&docsetTarget=titlepage.htm&locale=en)  [Functions and CALL Routines: Reference](http://documentation.sas.com/?docsetId=lefunctionsref&docsetVersion=9.4&docsetTarget=titlepage.htm&locale=en)*.

**Restriction** ITEM statements that do not specify an *expression* must end with an END statement.

#### **FORMAT=***format-name*

specifies a default format for the value in each table cell or list item. You can use any SAS or user-defined format.

```
Examples proc odslist data=sashelp.class;
               item age / format=2.;
           run;
           proc odstext data=sashelp.class;
               list;
                  item age / format=2.;
               end;
           run;
```
**STYLE=<***style-element-name* **>[***style-attribute-name***=***style-attribute-value***<…**  *style-attribute-name***=***style-attribute-value***>]**

specifies the style element to use for the specified item. For example, the following statement specifies that the text color for the item is red:

item 'first item' / style=[color=red]; **Note:** You can use braces ({ and }) instead of square brackets ([ and ]). 

#### <span id="page-211-0"></span>*style-element-name*

is the name of a style element that is part of a style template that is registered with the Output Delivery System. SAS provides some style templates. You can create your own style templates with PROC TEMPLATE.

**See** [Chapter 14, "TEMPLATE Procedure," on page 441](#page-446-0) for information about PROC TEMPLATE and the default style templates.

For a list of style elements, see [Chapter 20, "Style Elements," on page](#page-822-0)  [817.](#page-822-0)

#### *style-attribute-name*

specifies the attribute to change.

**See** For information about style attributes and their values, see [Chapter 21,](#page-852-0) ["Style Attributes," on page 847](#page-852-0).

#### *style-attribute-value*

specifies a value for the attribute. Each attribute has a different set of valid values.

**See** For information about style attributes and their values, see [Chapter 21,](#page-852-0) ["Style Attributes," on page 847](#page-852-0).

#### **VALUE=***integer-value*

starts a numbered list from the specified *integer-value*. If another VALUE= option is specified in subsequent statements, numbering begins again at that point.

- **Restriction** When VALUE= is specified, you must also specify a numbering list type with the LISTSTYLETPYE= style attribute. For example, LISTSTYLETYPE= "decimal\_leading\_zero" or LISTSTYLETYPE="decimal".
- **Tip** You can change the bullet type of a list item by specifying the ["LISTSTYLETYPE=bullet-type"](#page-901-0) style attribute with the STYLE= option.
- **Examples** The following example creates a list with three items that are numbered 7, 10, and 4.

```
proc odslist;
```

```
 item;
      p 'This is a numbered list'; 
     list / style={liststyletype="decimal leading zero"};
        item "Seven" / value=7;
        item "Ten" / value=10;
        item "Four" / value=4;
      end; 
    end; 
run;
```
#### The following example creates a list that begins numbering items with the number 7.

```
proc odslist;
    item;
      p 'This is a numbered list'; 
     list / style={liststyletype="decimal leading zero"};
        item "Seven" / value=7;
        item "Eight";
```
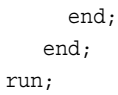

**Example** ["Example 2: Creating Nested Lists" on page 223](#page-228-0)

# <span id="page-212-0"></span>LIST Statement

#### Creates a list.

Restrictions: The LIST statement must be used within an item block. LIST statements begin a LIST statement block, and must end with an END statement. Example: ["Example 4: Comparing Lists Created with PROC ODSLIST and PROC ODSTEXT" on](#page-235-0)  [page 230](#page-235-0)

# **Syntax**

LIST / <START=*integer-value*>[<STYLE=](#page-213-0)*style-override*> ;

### Optional Arguments

#### **START=***integer-value*

starts a numbered list from the specified *integer-value*. If another START= option is specified in subsequent statements, the numbering begins again at that point.

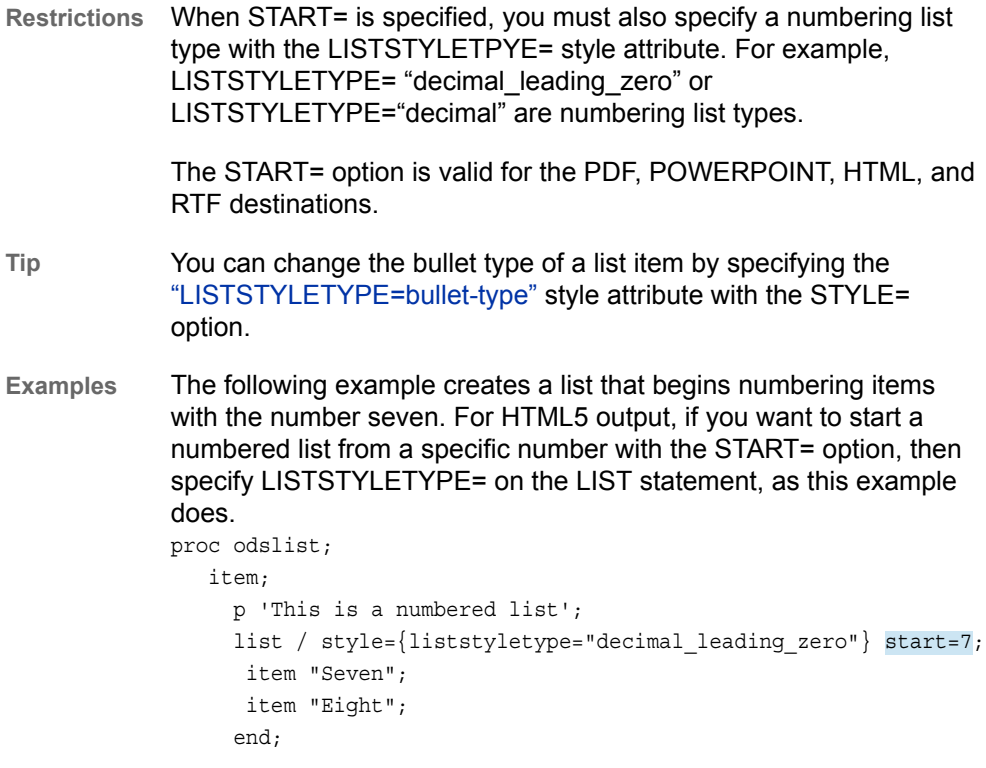

<span id="page-213-0"></span> end; run;

The following example creates a list that assigns a specific number to each item.

```
proc odslist;
    item;
      p 'This is a numbered list'; 
     list / style={liststyletype="decimal leading zero"};
       item "Two" / value=2;
       item "Four" / value=4;
       item "Six" / value=6
      end; 
    end; 
run;
```
#### **STYLE=<***style-element-name* **>[***style-attribute-name***=***style-attribute-value***<…**  *style-attribute-name***=***style-attribute-value***>]**

specifies the style element to use for the specified item in the list. For example, the following statement specifies that the text color for the item is red:

```
item 'first item' / style=[color=red];
```
**Note:** You can use braces ({ and }) instead of square brackets ([ and ]).

#### *style-element-name*

is the name of a style element that is part of a style template that is registered with the Output Delivery System. SAS provides some style templates. You can create your own style templates with PROC TEMPLATE.

**See** [Chapter 14, "TEMPLATE Procedure," on page 441](#page-446-0) for information about creating style templates with PROC TEMPLATE.

For a list of style elements, see [Chapter 20, "Style Elements," on page](#page-822-0)  [817.](#page-822-0)

#### *style-attribute-name*

specifies the attribute to change.

**See** For information about style attributes and their values, see [Chapter 21,](#page-852-0) ["Style Attributes," on page 847](#page-852-0).

#### *style-attribute-value*

specifies a value for the attribute. Each attribute has a different set of valid values.

**See** For information about style attributes and their values, see [Chapter 21,](#page-852-0) ["Style Attributes," on page 847](#page-852-0).

# <span id="page-214-0"></span>MVAR Statement

Defines a symbol that references a macro variable. ODS uses the value of the variable as a string. References to the macro variable are resolved when ODS binds the template and the data component to produce an output object.

- Restriction: When replaying an ODS document with PROC DOCUMENT, values created by the MVAR statement must be re-created in the same session that is replaying the document.
- Tip: You can use the MVAR statement in the template of an ODS list, ODS textblock, table, column, header, or footer. A macro variable that is defined in a template is available to that template and to all the templates that it contains.

See: ["Example 3: Creating a New Table Template " on page 582](#page-587-0) and ["Example 1: Creating a](#page-481-0)  [Stand-Alone Style" on page 476](#page-481-0)

# **Syntax**

**MVAR** *variable-name-1* <='*value-1*' <'*text-1*'>>

< *variable-name-2* <='*value-2*'> <'*text-2*'…>>;

### Required Argument

#### *variable-name*

names a macro variable to reference in the template. ODS uses the value of the macro variable as a string. ODS does not resolve the value of the macro variable until it binds the template and the data component.

**Tip** Declare macro variables this way in a template. For example, to use the automatic macro variable SYSDATE9 in a template, declare it in an MVAR statement and reference it as SYSDATE9, without an ampersand, in the PROC TEMPLATE or PROC ODSTABLE step. If you use the ampersand, the macro variable resolves when the template is compiled instead of when ODS binds the template to the data component.

### Optional Arguments

#### *value*

sets the default variable value.

*text*

is text that is placed in the template to explain the macro variable's use. Text of this type becomes part of the compiled template, which you can view with the SOURCE statement, whereas SAS comments do not.

### <span id="page-215-0"></span>NMVAR Statement

Defines a symbol that references a macro variable. ODS converts the variable's value to a number (stored as a double) before using it. References to the macro variable are resolved when ODS binds the template and the data component to produce an output object.

Restriction: The NMVAR statement can be used only in the template of an ODS list, ODS textblock, table, column, header, or footer. A macro variable that is defined in a template is available to that template and to all the templates that it contains.

See: ["Example 4: Setting the Style Element for Cells Based on Their Values" on page 590](#page-595-0)

# **Syntax**

**NMVAR** *variable-name-1* <='*value–1*' <'*text-1*'>> < *variable-name-2* <='*value-2*'> <'*text-2*'…>>;

### Required Argument

#### *variable-name*

names a macro variable to reference in the template. ODS converts the variable's value to a number (stored as a double) before using it. ODS does not resolve the macro variable until it binds the template and the data component.

**Tip** Declare macro variables this way in a template. For example, to use a macro variable as a number, declare it in an NMVAR statement and reference it without an ampersand. If you use the ampersand, the macro variable resolves when the template is compiled instead of when ODS binds the template to the data component.

### Optional Arguments

#### *value*

sets the value of the variable.

#### *text*

is text that is placed in the template to explain the macro variable's use. Text of this type becomes part of the compiled template, which you can view with the SOURCE statement, whereas SAS comments do not.

# P Statement

Specifies a paragraph. Multiple P statements are allowed within an item block.
- Restriction: In the ODSLIST Procedure, the P statement can be specified only within an ITEM block. In the ODSTEXT procedure, the P statement can be used at the top level of PROC ODSTEXT as well as within list items.
- Example: ["Example 4: Comparing Lists Created with PROC ODSLIST and PROC ODSTEXT" on](#page-235-0)  [page 230](#page-235-0)

## **Syntax**

P *expression* / <[FORMAT](#page-217-0)=*format-name*> [<STYLE](#page-217-0)=*style-override*> ;

## Required Argument

#### *expression*

is an expression that specifies the content of an item or paragraph. *expression*  has this form:

*expression-1* < *expression-n*>

#### *expression*

is an arithmetic or logical sequence of operators and operands. An operator is a symbol that requests a logical operation or an arithmetic calculation. An operand is one of the following:

#### *constant*

is a fixed value, such as the name of a column, text string, or symbols that are declared in a DYNAMIC, MVAR, or NMVAR statement in the current template.

For example, the following code creates a paragraph and an item list with PROC ODSTEXT:

```
proc odstext data=sashelp.class;
    p "My name is " || name;
    list;
      item;
        p "My age is " || put(age, 2.);
        p "My weight is " || put(weight, 3.);
      end;
    end;
run;
```
The following code creates an item list with PROC ODSLIST:

```
proc odslist data=sashelp.class;
    item;
      p "My name is " || name;
      list;
        item;
          p "My age is " || put(age, 2.);
          p "My weight is " || put(weight, 3.);
        end;
      end;
    end;
run;
```
#### <span id="page-217-0"></span>*function*

specifies a SAS function. For information about SAS functions, see *[SAS](http://documentation.sas.com/?docsetId=lefunctionsref&docsetVersion=9.4&docsetTarget=titlepage.htm&locale=en)  [Functions and CALL Routines: Reference](http://documentation.sas.com/?docsetId=lefunctionsref&docsetVersion=9.4&docsetTarget=titlepage.htm&locale=en)*.

**Restriction** ITEM statements that do not specify an *expression* must end with an END statement.

## Optional Arguments

#### **FORMAT=***format-name*

specifies a default format for the value in each paragraph. You can use any SAS or user-defined format.

**STYLE=<***style-element-name* **>[***style-attribute-name***=***style-attribute-value***<…**  *style-attribute-name***=***style-attribute-value***>]**

specifies the style element to use for the items in the list or paragraph.

**Note:** You can use braces ({ and }) instead of square brackets ([ and ]).

#### *style-element-name*

is the name of a style element that is part of a style template that is registered with the Output Delivery System. SAS provides some style templates. You can create your own style templates with PROC TEMPLATE.

**See** [Chapter 14, "TEMPLATE Procedure," on page 441](#page-446-0) for information about PROC TEMPLATE and the default style templates.

For a list of style elements, see [Chapter 20, "Style Elements," on page](#page-822-0)  [817.](#page-822-0)

#### *style-attribute-name*

specifies the attribute to change.

**See** For information about style attributes and their values, see [Chapter 21,](#page-852-0) ["Style Attributes," on page 847](#page-852-0).

#### *style-attribute-value*

specifies a value for the attribute. Each attribute has a different set of valid values.

- **See** For information about style attributes and their values, see [Chapter 21,](#page-852-0) ["Style Attributes," on page 847](#page-852-0).
- **Examples** For example, the following statement specifies that the text color of the paragraph is red:

p 'text block' / style=[color=red];

For example, the following statement specifies that the text color for the item is red:

item 'first item' / style=[color=red];

## TRANSLATE INTO Statement

Translates the specified numeric values to other values.

Restrictions: The TRANSLATE INTO statement can be used only in a column template, an ODS list, an ODS textblock, or a table template. The TRANSLATE INTO statement in a table template applies only to numeric variables. To translate the values of a character variable, use TRANSLATE INTO in the template of that column. Example: ["Example 4: Comparing Lists Created with PROC ODSLIST and PROC ODSTEXT" on](#page-235-0) 

[page 230](#page-235-0)

## **Syntax**

**TRANSLATE** *expression-1* **INTO** *[expression-2](#page-220-0)* <, *expression-n* INTO *[expression](#page-220-0)[m](#page-220-0)*>;

## Required Arguments

### *expression-1*

is an expression that is evaluated for each list item, paragraph, table, or column cell that contains a numeric variable.

If *expression-1* resolves to TRUE (a nonzero value), the translation that is specified is used for the current cell. If *expression-1* is FALSE (zero), the next expression in the statement is evaluated. Thus, you can string multiple expressions together to format cells conditionally.

*expression* has this form:

*expression-1* <*comparison-operator expression-n*>

#### *expression*

is an arithmetic or logical expression that consists of a sequence of operators and operands. An operator is a symbol that requests a comparison, logical operation, or arithmetic calculation. An operand is one of the following:

### *constant*

is a fixed value such as the name of a column or symbols that are declared in a DYNAMIC, MVAR, or NMVAR statement in the current template.

#### *SAS function*

specifies a SAS function. For information about SAS functions, see *[SAS](http://documentation.sas.com/?docsetId=lefunctionsref&docsetVersion=9.4&docsetTarget=titlepage.htm&locale=en)  [Functions and CALL Routines: Reference](http://documentation.sas.com/?docsetId=lefunctionsref&docsetVersion=9.4&docsetTarget=titlepage.htm&locale=en)*.

#### *built-in variable*

is a special type of WHERE expression operand that helps you find common values in table or column templates. Built-in variables are one or more of the following:

#### **\_COLUMN\_**

is a column number. Column numbering begins with 1.

**Alias** \_COL\_

**Example** ["Example 5: Setting the Style Element for a Specific](#page-601-0) [Column, Row, and Cell" on page 596](#page-601-0)

#### **\_DATANAME\_**

is a data column name.

### **\_DATATYPE\_**

is the data type of the column variable. The data type is either numeric ("num") or character ("char").

### **\_LABEL\_**

is a column label.

**Example** ["Example 5: Setting the Style Element for a Specific](#page-601-0) [Column, Row, and Cell" on page 596](#page-601-0)

### **\_ROW\_**

is a row number. Row numbering begins with 1.

**Example** ["Example 5: Setting the Style Element for a Specific](#page-601-0) [Column, Row, and Cell" on page 596](#page-601-0)

## **\_STYLE\_**

is a style element name.

**Example** ["Example 6: Creating Master Templates" on page 602](#page-607-0)

## **\_VAL\_**

is the data value of a cell.

**Tip** Use \_VAL\_ to represent the value of the current column.

**Example** ["Example 6: Creating Master Templates" on page 602](#page-607-0)

#### *comparison-operator*

compares a variable with a value or with another variable. The following table lists the comparison operators:

*Table 7.2 Comparison Operators*

| <b>Symbol</b>                                   | <b>Mnemonic</b><br><b>Equivalent</b> | <b>Definition</b>        |
|-------------------------------------------------|--------------------------------------|--------------------------|
| =                                               | EQ                                   | Equal to                 |
| $\lambda$ = or $\sim$ = or $\lambda$ = or $\lt$ | NF                                   | Not equal to             |
| >                                               | GT                                   | Greater than             |
| ≺                                               | LT                                   | Less than                |
| >=                                              | GЕ                                   | Greater than or equal to |

<span id="page-220-0"></span>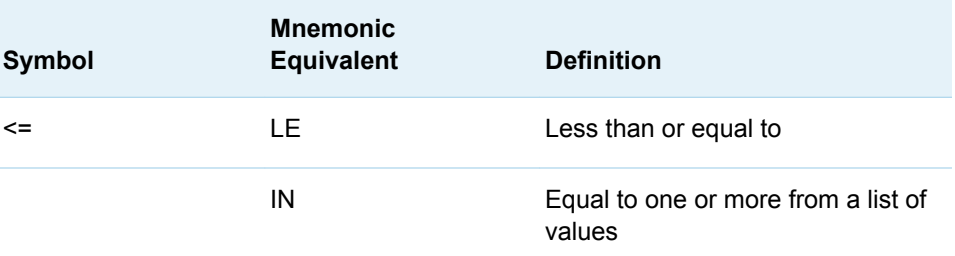

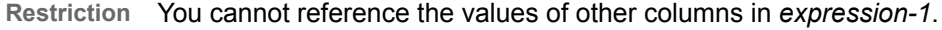

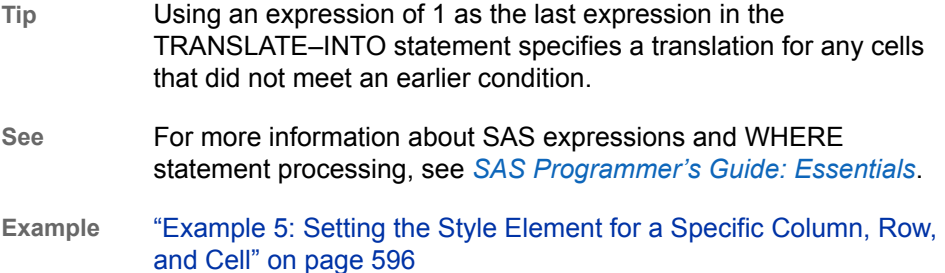

#### *expression-2*

is an expression that specifies the value to use in the list, paragraph, or cell in place of the variable's actual value.

*expression* has this form:

*expression-1* <*comparison-operator expression-n*>

*expression*

is an arithmetic or logical expression that consists of a sequence of operators and operands. An operator is a symbol that requests a comparison, logical operation, or arithmetic calculation. An operand is one of the following:

*constant*

is a fixed value such as the name of a column or symbols that are declared in a DYNAMIC, MVAR, or NMVAR statement in the current template.

*SAS function*

specifies a SAS function. For information about SAS functions, see *[SAS](http://documentation.sas.com/?docsetId=lefunctionsref&docsetVersion=9.4&docsetTarget=titlepage.htm&locale=en)  [Functions and CALL Routines: Reference](http://documentation.sas.com/?docsetId=lefunctionsref&docsetVersion=9.4&docsetTarget=titlepage.htm&locale=en)*.

## *Built-in variable*

a special type of WHERE expression operand that helps you find common values in table templates. Built-in variables are one or more of the following:

### **\_COLUMN\_**

is a column number. Column numbering begins with 1.

**Alias** \_COL\_

**Example** ["Example 5: Setting the Style Element for a Specific](#page-601-0) [Column, Row, and Cell" on page 596](#page-601-0)

## **\_DATANAME\_**

is a data column name.

**\_DATATYPE\_**

is the data type of the column variable. The data type is either numeric ("num") or character ("char").

**\_LABEL\_**

is a column label

**Example** ["Example 5: Setting the Style Element for a Specific](#page-601-0) [Column, Row, and Cell" on page 596](#page-601-0)

### **\_ROW\_**

is a row number. Row numbering begins with 1.

**Example** ["Example 5: Setting the Style Element for a Specific](#page-601-0) [Column, Row, and Cell" on page 596](#page-601-0)

#### **\_STYLE\_**

is a style element name.

- **See** For a table of style element names, see [Chapter 20, "Style](#page-822-0) [Elements," on page 817](#page-822-0).
- **Example** ["Example 6: Creating Master Templates" on page 602](#page-607-0)

#### **\_VAL\_**

is the data value of a cell.

**Tip** Use \_VAL\_ to represent the value of the current column.

**Example** ["Example 6: Creating Master Templates" on page 602](#page-607-0)

#### *comparison-operator*

compares a variable with a value or with another variable. The following table lists the comparison operators:

*Table 7.3 Comparison Operators*

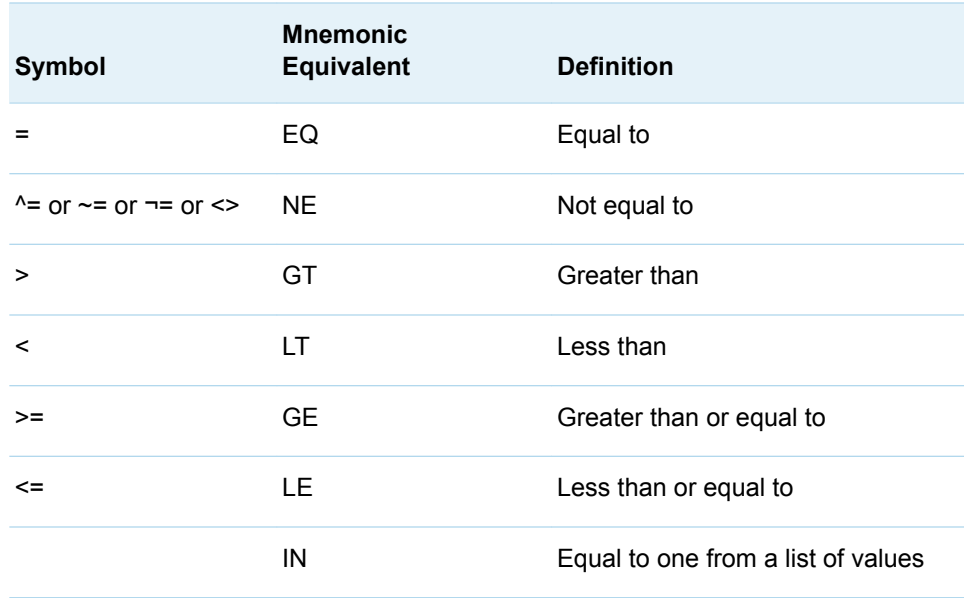

- **Restriction** *expression-2* must resolve to a character value, not a numeric value.
- **Tip** When you translate a numeric value to a character value, the table template or column template does not try to apply the numeric format that is associated with the column. Instead, it simply writes the character value into the formatted field, starting at the left. To right-justify the value, use the JUSTIFY=ON attribute.
- **See** ["JUSTIFY<=ON | OFF |](#page-627-0) *variable*>;" on page 622 column attribute For more information about SAS expressions and WHERE statement processing, see *[SAS Programmer's Guide: Essentials](http://documentation.sas.com/?docsetId=lepg&docsetVersion=9.4&docsetTarget=titlepage.htm&locale=en)*.
- **Example** ["Example 5: Setting the Style Element for a Specific Column, Row,](#page-601-0) [and Cell" on page 596](#page-601-0)

# Usage: ODSLIST Procedure

## Using the ODSLIST Procedure

PROC ODSLIST uses many of the same statements as PROC TEMPLATE to create and customize your list templates. The CELLSTYLE AS, DYNAMIC, MVAR, NMVAR, and TRANSLATE INTO statements are all valid statements within PROC ODSLIST that can be used to customize your list templates.

## Changing the Bullet Type for Lists

By default, lists created by the ODSLIST procedure are displayed as an unordered list with a disc as the bullet type. In markup family output, you can change the bullet type for lists by using the following two steps:

1 Specify the [LISTSTYLETYPE= style attribute](#page-901-0) with the desired bullet type in a style override. The following shows the general syntax for specifying the LISTSTYLETYPE= attribute::

STYLE={ LISTSTYLETYPE="*bullet-type*" <*more-style-attributes*>}

2 Specify the style override in an ITEM or LIST statement. The following shows the general syntax for specifying a style override in the LIST or ITEM statements:

LIST / STYLE={ LISTSTYLETYPE="*bullet-type*" <*more-style-attributes*>}

ITEM / STYLE={ LISTSTYLETYPE="*bullet-type*" <*more-style-attributes*>}

**Note:**

For HTML5 output, if you want to start a numbered list from a specific number with the START= option, then specify LISTSTYLETYPE= in the LIST statement.

#### **IMPORTANT**

The LISTSTYLETYPE= style attribute is valid in the Markup family, Excel, and PowerPoint destinations. The valid bullet-type values differ for each destination. For more information about valid bullet types, see the [LISTSTYLETYPE= Style Attribute on page 896](#page-901-0).

When you specify LISTSTYLETYPE= in the LIST statement, the bullets for all of the following items are changed. If you specify LISTSTYLETYPE= in an ITEM statement, only the bullet for that ITEM statement is changed.

The following example creates a numbered list. Because the style override is specified in the LIST statement, all of the following items have the same numbering scheme.

```
title;
proc odslist;
    item / style={liststyletype="none" fontsize=12pt}; 
    p 'Follow these steps to change the bullet type for lists:'
                                         / style={fontsize=12pt}; 
    list / style={liststyletype="decimal" fontsize=12pt};
       item "Decide what bullet type to display.";
       item "Add a '/' after the LIST statement (if not already 
present).";
      item "Specify the LISTSTYLETYPE= attribute with the STYLE= 
option.";
    end;
end; 
run;
```
*Output 7.1 Changing the Bullet Type for All Items*

Follow these steps to change the bullet type for lists:

- 1. Decide what bullet type to display.
- 2. Add a '/' after the LIST statement (if not already present).
- 3. Specify the LISTSTYLETYPE= attribute with the STYLE= option.

You can also change the bullet type for each individual item by specifying a style override in each ITEM statement.

```
title 'You Can Change the Bullet Type for Each Individual Item' ;
proc odslist;
    item "List items can be a square" / style={liststyletype="square" 
fontsize=12pt};
    item "Or a circle" / style={liststyletype="circle" fontsize=12pt};
    item "Or a disc" / style={liststyletype="disc" fontsize=12pt};
    item "Or items can have no bullet" / style={liststyletype="none" 
fontsize=12pt};
```
end; run;

*Output 7.2 Changing the Bullet Type for Individual Items*

## You Can Change the Bullet Type for Each Individual Item

- List items can be a square
- o Or a circle
- $\bullet$  Or a disc
	- Or items can have no bullet

The following are browser-supported bullet types. However, many browsers support other common types and the support is browser dependent. If an unsupported bullet type is specified, the bullet's display is browser dependent.

*Table 7.4 Valid Bullet Types*

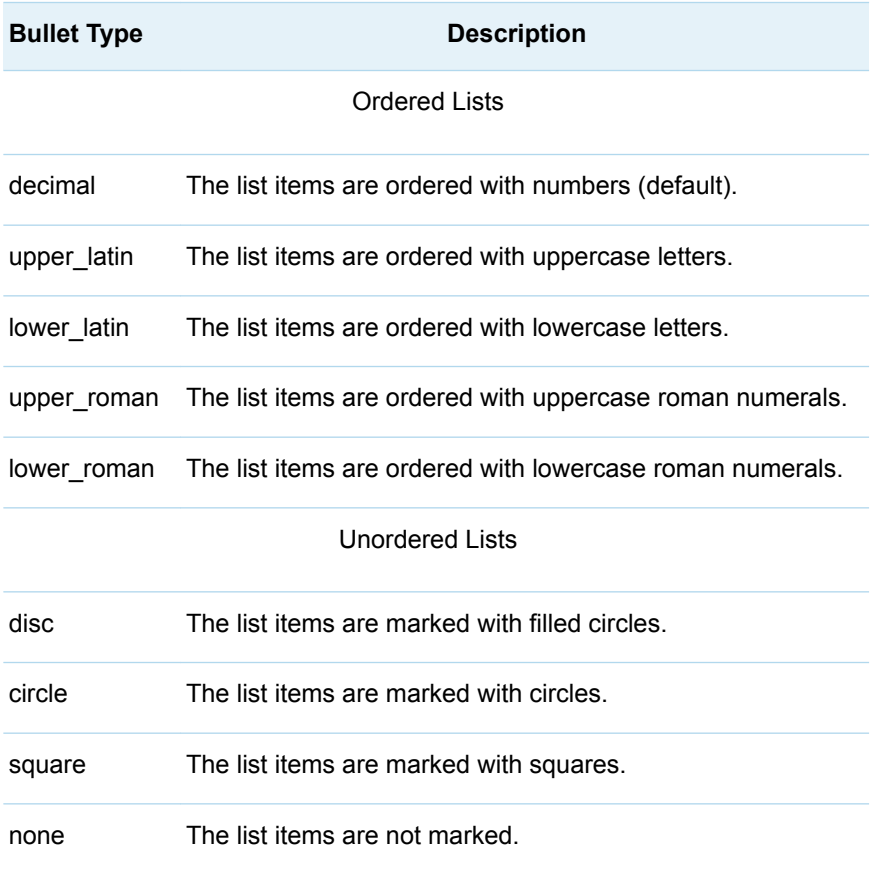

# Examples: ODSLIST Procedure

## Example 1: Using Item Statements

Features: CELLSTYLE AS statement PROC ODSLIST statement NAME= option PRINT option STORE= option ITEM statement STYLE= option [ODS HTML CLOSE statement](http://documentation.sas.com/?docsetId=odsug&docsetVersion=9.4&docsetTarget=n0f5s1zezthhbrn1u0z71mh3wx64.htm&locale=en) [ODS POWERPOINT statement](http://documentation.sas.com/?docsetId=odsug&docsetVersion=9.4&docsetTarget=p1756mh7e3niunn15ptvbaaanog5.htm&locale=en) [OPTIONS statement](http://documentation.sas.com/?docsetId=lestmtsglobal&docsetVersion=9.4&docsetTarget=n0xqwo95drfa24n1hm5nlss33a3s.htm&locale=en) [TITLE statement](http://documentation.sas.com/?docsetId=lestmtsglobal&docsetVersion=9.4&docsetTarget=p10gcmrmf83iaxn1ilrx4pra969n.htm&locale=en)

## **Details**

The following program creates a list for a Microsoft PowerPoint slide. The CELLSTYLE AS statement formats the contents of each item.

## Program

```
ods html close;
options nodate;
title 'Using PROC ODSLIST ITEM Statements';
ods powerpoint file="DefaultStyle.ppt";
ods powerpoint(2) file="PowerpointdarkStyle.ppt" style=powerpointdark;
proc odslist name=Slides store=sasuser.Myexampleslides print;
    cellstyle 1 as {fontsize=1cm color=purple fontweight=bold};
    item 'Fraud';
    item 'Customer Intelligence';
    item 'Social Media';
    item 'Data Mining';
    item 'High-Performance Computing';
```

```
 item 'Risk';
    item 'Data Management';
run;
```

```
ods all close;
```
## Program Description

**Close the HTML destination and specify the SAS system options.** The HTML destination is open by default in SAS Windowing environment. If you are not creating HTML output, then close the destination to save system resources.

```
ods html close;
options nodate;
title 'Using PROC ODSLIST ITEM Statements';
```
**Open two instances of the ODS destination for PowerPoint.** The ODS POWERPOINT statement creates output formatted for the ODS destination for PowerPoint.

```
ods powerpoint file="DefaultStyle.ppt";
ods powerpoint(2) file="PowerpointdarkStyle.ppt" style=powerpointdark;
```
**Begin the ODSLIST procedure and create a template store and name for the template.** The NAME= option gives the template a name and the STORE= option specifies the template store where the template is stored. If the specified template store does not exist, then ODS creates it. Because there is no DATA= option specified, you must use the PRINT option to render the output. Otherwise, the template is created but no output is rendered.

proc odslist name=Slides store=sasuser.Myexampleslides print;

**Create content for the ODS destination for PowerPoint.** The ITEM statements create each item in the list. The CELLSTYLE AS statement applies the style attributes to each item.

```
 cellstyle 1 as {fontsize=1cm color=purple fontweight=bold};
    item 'Fraud';
    item 'Customer Intelligence';
    item 'Social Media';
    item 'Data Mining';
    item 'High-Performance Computing';
    item 'Risk';
    item 'Data Management';
run;
```
**Close the open destinations.**

ods all close;

*Output 7.3 Slide with Default Style*

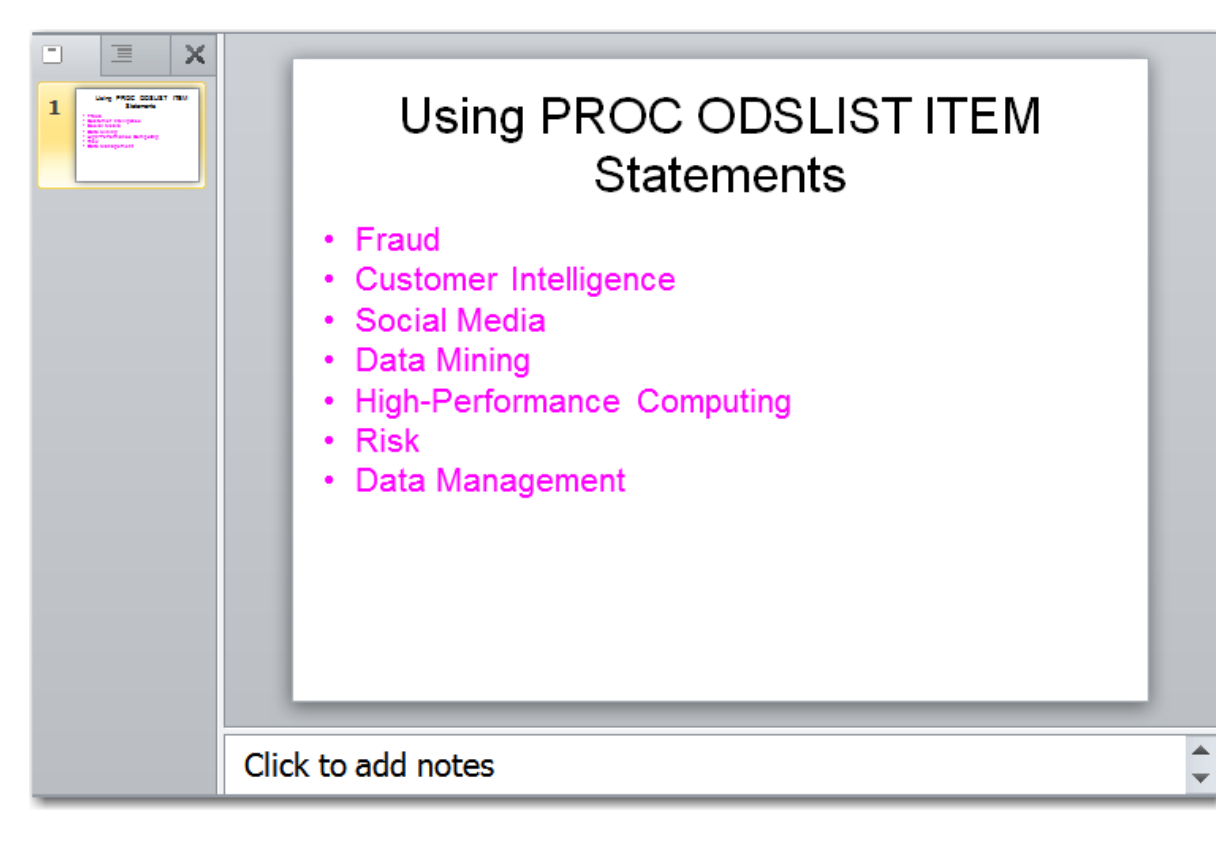

*Output 7.4 Slide with PowerPointDark Style*

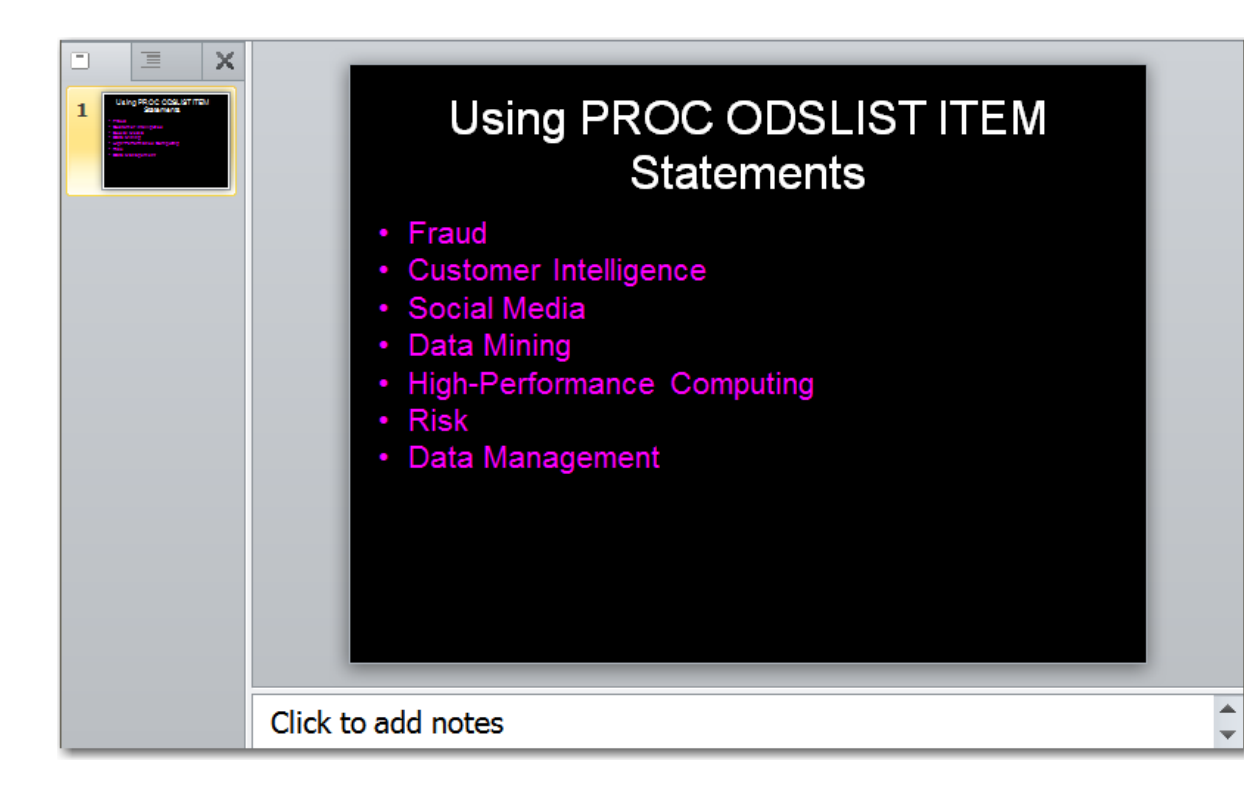

## Example 2: Creating Nested Lists

Features: **ITEM statement** STYLE= option VALUE option

LIST statement

P statement PROC ODSLIST statement NAME= option PRINT option STORE= option

[ODS HTML CLOSE statement](http://documentation.sas.com/?docsetId=odsug&docsetVersion=9.4&docsetTarget=n0f5s1zezthhbrn1u0z71mh3wx64.htm&locale=en)

[ODS POWERPOINT statement](http://documentation.sas.com/?docsetId=odsug&docsetVersion=9.4&docsetTarget=p1756mh7e3niunn15ptvbaaanog5.htm&locale=en)

[OPTIONS statement](http://documentation.sas.com/?docsetId=lestmtsglobal&docsetVersion=9.4&docsetTarget=n0xqwo95drfa24n1hm5nlss33a3s.htm&locale=en)

[TITLE statement](http://documentation.sas.com/?docsetId=lestmtsglobal&docsetVersion=9.4&docsetTarget=p10gcmrmf83iaxn1ilrx4pra969n.htm&locale=en)

## Details

PROC ODSLIST enables you to easily nest lists and add text. The following example creates a nested list inside the first item of the list. You can use the P statement to add text that is not in a list.

## Program

```
ods html close;
options nodate;
title 'Creating Nested Lists';
ods powerpoint file="NestedList.ppt" style=powerpointdark;
proc odslist name=nested store=sasuser.Myexampleslides print;
    item;
       p ' Fraud' ;
       list;
          item 'Consumer Fraud';
          item 'Business Fraud'; 
       end;
    end;
    item ' Customer Intelligence';
    item ' Social Media' ;
    item ' Data Mining';
    item ' High-Performance Computing';
    item ' Risk';
```

```
 item ' Data Management';
run;
ods all close;
```
## Program Description

**Close the HTML destination and set the SAS system options.** The HTML destination is open by default in SAS Windowing environment. If you are not creating HTML output, then close the destination to save system resources.

```
ods html close;
options nodate;
title 'Creating Nested Lists';
```
**Open the ODS destination for PowerPoint.** The ODS POWERPOINT statement creates output formatted for the ODS destination for PowerPoint.

ods powerpoint file="NestedList.ppt" style=powerpointdark;

**Begin the ODSLIST procedure and create a template store and name for the template.** The NAME= option gives the template a name and the STORE= option specifies the template store to put the template in. If the specified template store does not exist, then ODS creates it. Because there is no DATA= option specified, you must use the PRINT option to render the output. Otherwise, the template is created, but no output is rendered.

proc odslist name=nested store=sasuser.Myexampleslides print;

**Create a nested list.** The first ITEM statement creates the list item that contains the nested list. The P statement specifies the paragraph that contains the nested list. The LIST statement begins the list, and the ITEM statements create the list items.

```
 item;
    p ' Fraud' ;
    list;
       item 'Consumer Fraud';
       item 'Business Fraud'; 
    end;
 end;
```
**Create the remaining list items.** The ITEM statements that are not nested create the remaining list items.

```
 item ' Customer Intelligence';
    item ' Social Media' ;
    item ' Data Mining';
    item ' High-Performance Computing';
    item ' Risk';
    item ' Data Management';
run;
```
**Close the open destinations.**

```
ods _all_ close;
```
*Output 7.5 Nesting Lists*

# **Creating Nested Lists**

- Fraud
	- Consumer Fraud
	- Business Fraud
- Customer Intelligence
- · Social Media
- Data Mining
- High-Performance Computing
- · Risk
- Data Management

## Example 3: Customizing Lists

Features: LIST statement P statement PROC ODSLIST statement NAME= option PRINT option STORE= option ITEM statement STYLE= option [ODS ESCAPECHAR statement](http://documentation.sas.com/?docsetId=odsug&docsetVersion=9.4&docsetTarget=p11xia2ltavr8ln17srq8vn4rnqc.htm&locale=en) [FOOTNOTE statement](http://documentation.sas.com/?docsetId=lestmtsglobal&docsetVersion=9.4&docsetTarget=n0wh407rnaleinn1rqyudxuzhkhu.htm&locale=en) [ODS HTML CLOSE statement](http://documentation.sas.com/?docsetId=odsug&docsetVersion=9.4&docsetTarget=n0f5s1zezthhbrn1u0z71mh3wx64.htm&locale=en) [ODS POWERPOINT statement](http://documentation.sas.com/?docsetId=odsug&docsetVersion=9.4&docsetTarget=p1756mh7e3niunn15ptvbaaanog5.htm&locale=en) [OPTIONS statement](http://documentation.sas.com/?docsetId=lestmtsglobal&docsetVersion=9.4&docsetTarget=n0xqwo95drfa24n1hm5nlss33a3s.htm&locale=en) [TITLE statement](http://documentation.sas.com/?docsetId=lestmtsglobal&docsetVersion=9.4&docsetTarget=p10gcmrmf83iaxn1ilrx4pra969n.htm&locale=en)

## **Details**

You can customize any list created with PROC ODSLIST. You can use the STYLE= option on the ITEM, P, or LIST statement. You can specify customizations for the entire list with the STYLE= option in the LIST statement. You can also make specific changes to each item or text with the STYLE= option on the ITEM or P statement.

## Program

```
ods html close;
options nodate;
ods escapechar = "^";
title 'Customizing Lists';
footnote "Marketing Data ^{nbspace 50} www.sas.com ";
ods powerpoint file="a.ppt" style=powerpointdark;
proc odslist name=nested store=sasuser.Myexampleslides print;
item;
       p ' Topics For This Week';
       list / style={liststyletype=decimal fontweight=bold fontsize=1cm 
color=blue};
       item / style=[fontweight=bold fontsize=1cm color=red] value=1;
          p ' Fraud' ;
          list / style={liststyletype=decimal color=purple};
             item 'Consumer Fraud ^{super January-June}' / value=1;
              item 'Business Fraud';
          end;
       end;
       item ' Customer Intelligence' ;
       item ' Social Media';
       item ' Data Mining';
       item ' High-Performance Computing';
       item ' Risk ^{style [font_style=italic color=purple]
                   \hat{\gamma} (sub (* Allen and sons) } }';
       item ' Data Management';
    end;
end;
run;
title;
proc odslist;
    item;
      p ' Topics For Today';
      list / style={liststyletype=decimal };
         item ' Customer Intelligence' / style=[fontweight=bold 
fontsize=1cm
```

```
 color=purple] value=1;
         item ' Social Media' / style=[fontweight=bold fontsize=1cm ];
         item ' Data Mining' / style=[fontweight=bold fontsize=1cm ];
      end;
   end;
run;
ods all close;
```
## Program Description

**Close the HTML destination and specify the SAS system options.** The HTML destination is open by default in SAS Windowing environment. If you are not creating HTML output, then close the destination to save system resources.

```
ods html close;
options nodate;
```
**Specify titles and footnotes and define a representative character to be used in output strings.**

```
ods escapechar = "'';
title 'Customizing Lists';
footnote "Marketing Data ^{nbspace 50} www.sas.com ";
```
**Open the ODS destination for PowerPoint.** The ODS POWERPOINT statement creates output formatted for the ODS destination for PowerPoint.

ods powerpoint file="a.ppt" style=powerpointdark;

**Begin the ODSLIST procedure and create a template store and name for the template.** The NAME= option gives the template a name and the STORE= option specifies the template store to put the template in. If the specified template store does not exist, then ODS creates it. Because there is no DATA= option specified, you must use the PRINT option to render the output. Otherwise, the template is created but no output is rendered.

proc odslist name=nested store=sasuser.Myexampleslides print;

**Begin creating content for your output.** The ITEM statement without an expression specified begins an ITEM block. The P statement specifies explanatory text for the list. The LIST statement begins the list. LIST statements must be specified within an ITEM block. The STYLE= option that is specified in the LIST statement applies to all of the list items within the list.

```
item;
       p ' Topics For This Week';
       list / style={liststyletype=decimal fontweight=bold fontsize=1cm 
color=blue};
```
**Create a nested list.** The LIST statement within the P statement creates a nested list for the first item on the list. The STYLE= option in the LIST statement specifies style attributes to format the text for all of the items in the list. The END statements end the LIST and ITEM blocks. A STYLE= option specified in an ITEM statement overrides the STYLE= option specified in the LIST statement. The color "blue" is

applied to all of the items in overall list except the first item, which has a STYLE= option specified. The color "red" is applied to the first item only.

```
 item / style=[fontweight=bold fontsize=1cm color=red] value=1;
   p ' Fraud' ;
   list / style={liststyletype=decimal color=purple};
       item 'Consumer Fraud ^{super January-June}' / value=1;
       item 'Business Fraud';
   end;
 end;
```
**Create the remaining list items.** The ITEM statements that are not nested create the remaining list items. The customization for each item comes from the STYLE= option specified on the first LIST statement. The STYLE= option on the "Risk" item specifies style attributes to format the text for that item only.

```
 item ' Customer Intelligence' ;
       item ' Social Media';
       item ' Data Mining';
       item ' High-Performance Computing';
       item ' Risk ^{style [font_style=italic color=purple]
                    \{\text{sub } (* \text{ Allen and sons})\}\}';
       item ' Data Management';
    end;
end;
run;
```
**Create a second slide.** The second ODSLIST procedure block creates a list on a second slide. The STYLE= option specifies style attributes to format the text.

```
title;
proc odslist;
    item;
      p ' Topics For Today';
      list / style={liststyletype=decimal };
         item ' Customer Intelligence' / style=[fontweight=bold 
fontsize=1cm
                                         color=purple] value=1;
         item ' Social Media' / style=[fontweight=bold fontsize=1cm ];
         item ' Data Mining' / style=[fontweight=bold fontsize=1cm ];
      end;
    end;
run;
```
**Close the open destinations.**

ods all close;

## Slide 1

*Output 7.6 Slide 1*

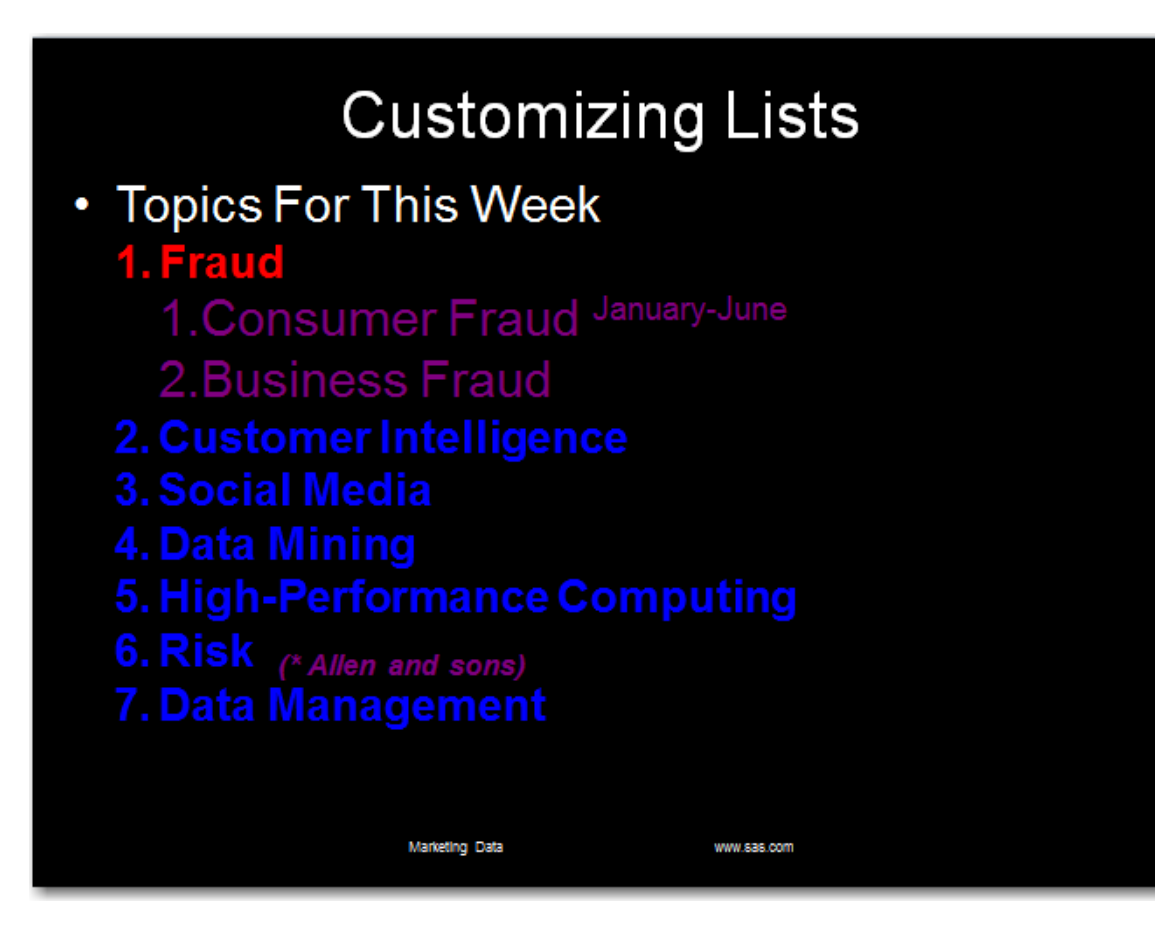

*Output 7.7 Slide 2*

<span id="page-235-0"></span>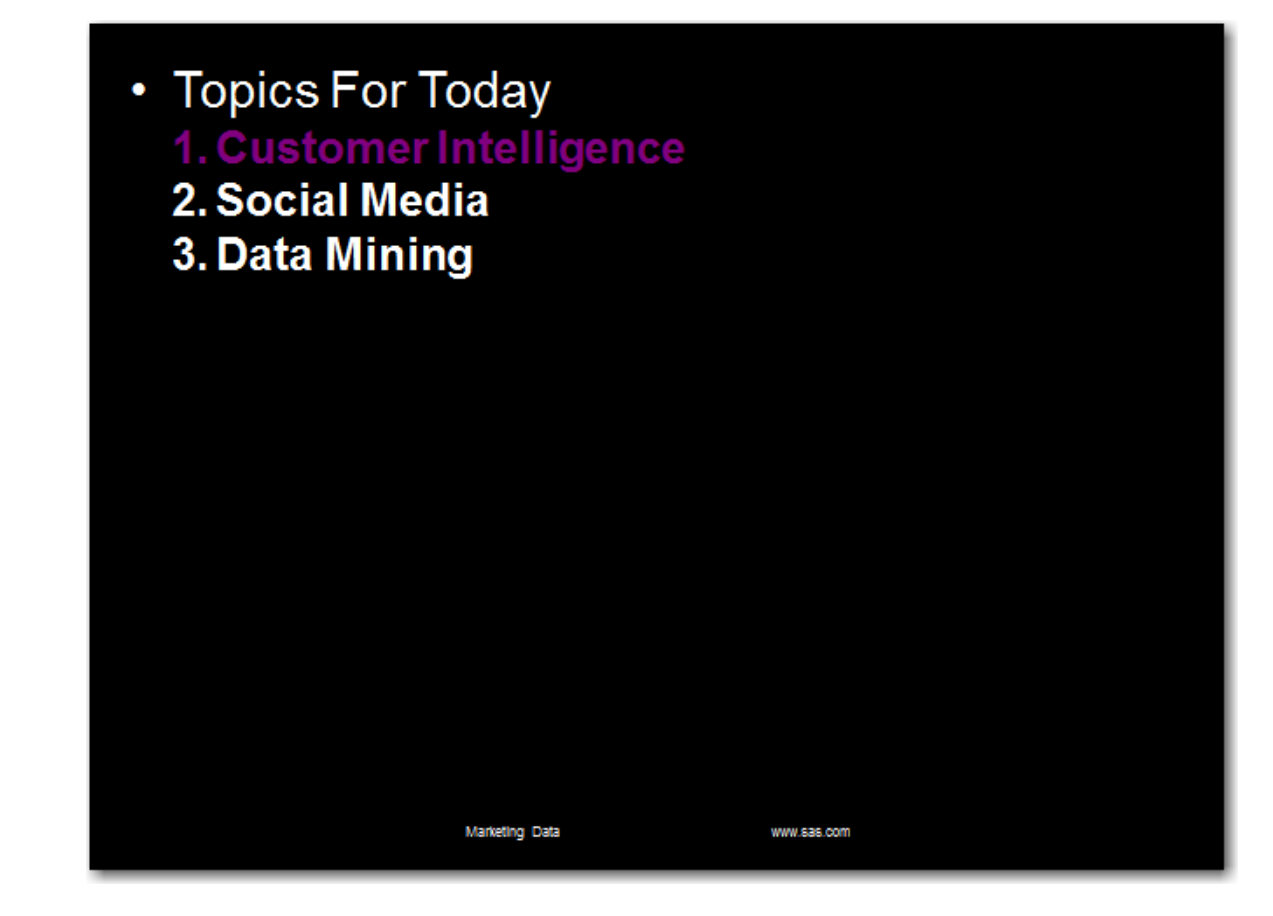

## Example 4: Comparing Lists Created with PROC ODSLIST and PROC ODSTEXT

Features: ODSLIST Procedure

CELLSTYLE AS statement END statement ITEM statement LIST statement P statement: PROC ODSLIST statement TRANSLATE INTO statement

ODSTEXT Procedure CELLSTYLE AS statement END statement ITEM statement LIST statement P statement PROC ODSTEXT statement TRANSLATE INTO statement

[OPTIONS statement](http://documentation.sas.com/?docsetId=lestmtsglobal&docsetVersion=9.4&docsetTarget=n0xqwo95drfa24n1hm5nlss33a3s.htm&locale=en)

[TITLE statement](http://documentation.sas.com/?docsetId=lestmtsglobal&docsetVersion=9.4&docsetTarget=p10gcmrmf83iaxn1ilrx4pra969n.htm&locale=en)

## **Details**

The following examples create similar output using PROC ODSLIST and PROC ODSTEXT. Both procedures can be used to create lists and paragraphs. However, there are differences in how the syntax of the two procedures can be specified. The following table shows how the P, ITEM, and LIST statements are specified in each procedure.

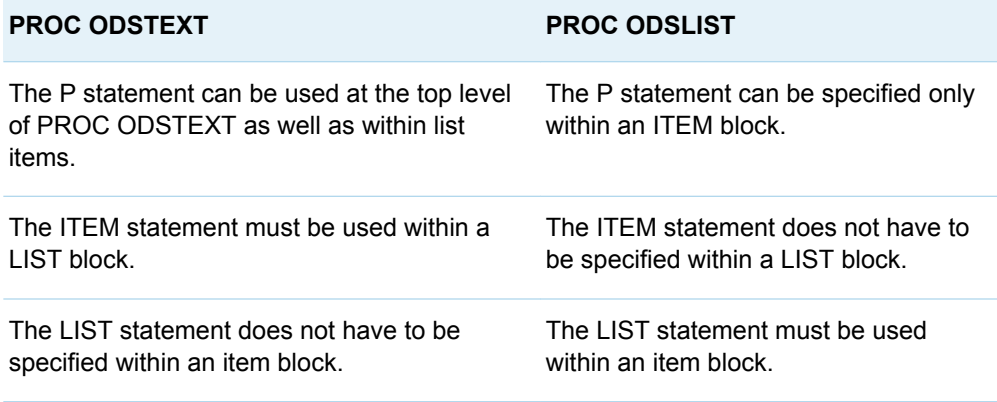

There are also slight differences in the appearance of the output created by the two procedures. Examine the output created by the two programs in this example. Notice that the spacing and bullet points are slightly different.

## Program: Using PROC ODSLIST

```
options nodate nonumber obs=7;
title "Students' Names, Ages, and Weights";
proc odslist data=sashelp.class;
    item;
       p 'List of Students'' Names, Ages, and Weights' / 
style=systemtitle;
       p 'Weights of children younger than fourteen are hidden for 
legal reasons'
         / style={fontstyle=italic};
       list;
          cellstyle age<=13 as datastrong{background=green},
                     age>=14 as {background=lightpurple};
          item 'Student name is ' || name;
          item 'Age: ' || put(age, 2.);
          item;
             translate age<=13 into 'Weight: N/A';
             p 'Weight: ' || put(weight, 3.);
          end;
```
 end; end; run;

## Program Description

**Specify the SAS system options and title.** 

```
options nodate nonumber obs=7;
title "Students' Names, Ages, and Weights";
```
**Begin the ODSLIST procedure, begin an ITEM block, and specify explanatory text.** The PROC ODSLIST statement specifies the input data set and begins the procedure. The ITEM statement with no options specified begins an ITEM block. The P statements specify the explanatory text.

```
proc odslist data=sashelp.class;
   item;
       p 'List of Students'' Names, Ages, and Weights' / 
style=systemtitle;
       p 'Weights of children younger than fourteen are hidden for 
legal reasons'
         / style={fontstyle=italic};
```
**Begin the list and conditionally set the style attributes.** The LIST statement with no options specified begins a list block. The LIST statement must be used within an item block. The CELLSTYLE AS statement sets the style attributes of the list items based on the value of the variable Age. If the value of the variable Age is less than or equal to 13, the background color is green. If the value of the variable Age is greater than or equal to 14, the background color is light purple.

```
 list;
  cellstyle age<=13 as datastrong{background=green},
              age>=14 as {background=lightpurple};
```
**Specify the items.** The ITEM statements specify the content of each item.

```
 item 'Student name is ' || name;
item 'Age: ' || put(age, 2.);
```
**Conditionally transform the value for the AGE variable.** The TRANSLATE INTO statement translates the value of Age based on the conditions specified. For values of the variable AGE that are equal to or less than thirteen, "N/A" is written to the output.

```
 item;
    translate age<=13 into 'Weight: N/A';
    p 'Weight: ' || put(weight, 3.);
 end;
```
**End the LIST and ITEM blocks.** The LIST block began with the LIST statement. An END statement ends the LIST block. Both ITEM blocks began with an ITEM statement with no expression specified. An END statement ends each ITEM block.

 end; end; run;

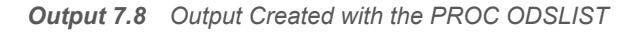

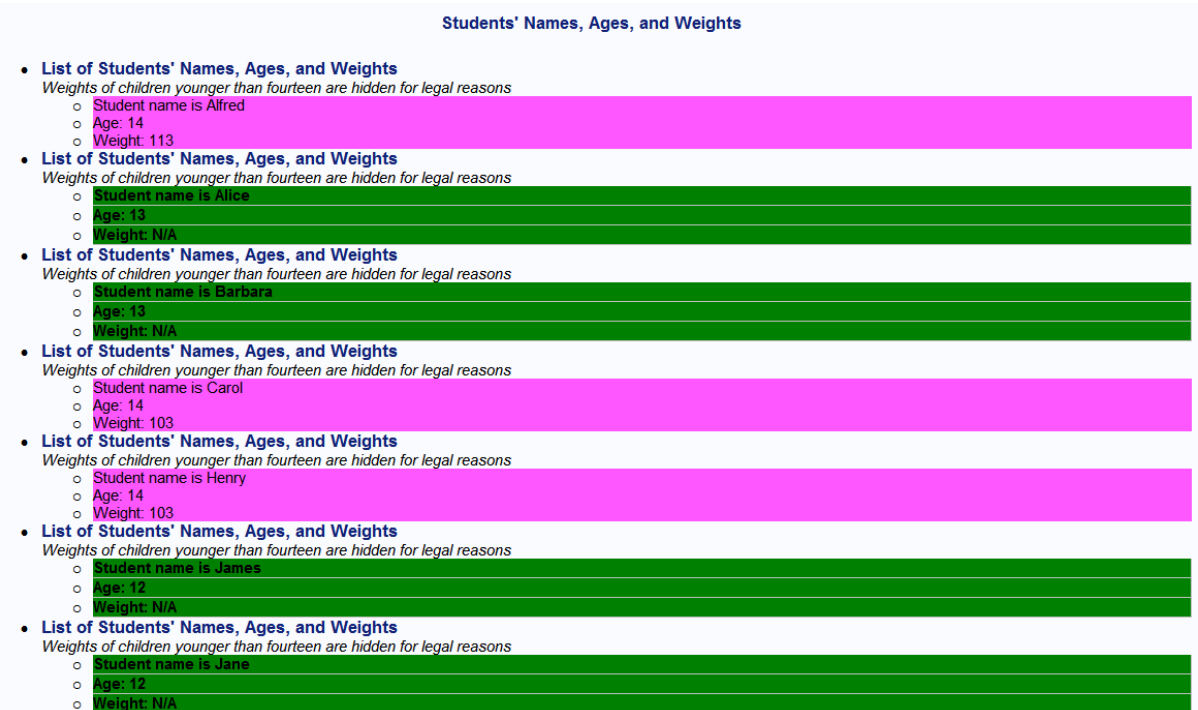

## Program: PROC ODSTEXT

```
options nodate nonumber obs=7;
title "Students' Names, Ages, and Weights";
proc odstext data=sashelp.class;
    p 'List of Students'' Names, Ages, and Weights' / style=systemtitle;
   p 'Weights of children younger than fourteen are hidden for legal 
reasons'
      / style={fontstyle=italic};
    list;
       cellstyle age<=13 as datastrong{background=green},
                 age>=14 as {background=lightpurple};
       item 'Student name is ' || name;
       item 'Age: ' || put(age, 2.);
       item;
         translate age<=13 into 'Weight: N/A';
         p 'Weight: ' || put(weight, 3.);
       end;
    end;
run;
```
## Program Description

### **Specify the SAS system options and title.**

```
options nodate nonumber obs=7;
title "Students' Names, Ages, and Weights";
```
**Begin the ODSTEXT procedure and specify explanatory text for the list.** The PROC ODSLIST statement specifies the input data set and begins the procedure. The P statements specify the text that precedes the list.

```
proc odstext data=sashelp.class;
    p 'List of Students'' Names, Ages, and Weights' / style=systemtitle;
    p 'Weights of children younger than fourteen are hidden for legal 
reasons'
      / style={fontstyle=italic};
```
**Begin the list and conditionally set the style attributes.** The LIST statement with no options specified begins a list block. The CELLSTYLE AS statement sets the style attributes of the list items based on the value of the variable Age. If the value of the variable Age is less than or equal to 13, the background color is green. If the value of the variable Age is greater than or equal to 14, the background color is light purple.

```
 list;
    cellstyle age<=13 as datastrong{background=green},
              age>=14 as {background=lightpurple};
```
**Specify the items.** The ITEM statements specify the content of each item.

 item 'Student name is ' || name; item 'Age: '  $||$  put(age, 2.);

**Conditionally transform the value for the AGE variable.** The TRANSLATE INTO statement translates the value of Age based on the conditions specified. For values of the variable AGE that are equal to or less than thirteen, "N/A" is written to the output. The TRANSLATE INTO statement must be specified within the block of the variable you want to be translated. Otherwise, the variable is translated and the results apply to all variables.

```
 item;
    translate age<=13 into 'Weight: N/A';
    p 'Weight: ' || put(weight, 3.);
 end;
```
**End the LIST block.** The LIST block began with the LIST statement. An END statement ends the LIST block.

end;

run;

#### *Output 7.9 Output Created with the PROC ODSTEXT*

List of Students' Names, Ages, and Weights<br>Weights of children younger than fourteen are hidden for legal reasons

- Student name is Alfred<br>• Age: 14<br>• Weight: 113
- 

List of Students' Names, Ages, and Weights<br>Weights of children younger than fourteen are hidden for legal reasons

- 
- $\ddot{\cdot}$

List of Students' Names, Ages, and Weights<br>Weights of children younger than fourteen are hidden for legal reasons

- $\bullet$
- ÷

List of Students' Names, Ages, and Weights<br>Weights of children younger than fourteen are hidden for legal reasons

- Student name is Carol<br>● Age: 14<br>● Weight: 103
- 

List of Students' Names, Ages, and Weights<br>Weights of children younger than fourteen are hidden for legal reasons

- Student name is Henry<br>● Age: 14<br>● Weight: 103
- 

List of Students' Names, Ages, and Weights<br>Weights of children younger than fourteen are hidden for legal reasons

- 
- $\ddot{\cdot}$

List of Students' Names, Ages, and Weights<br>Weights of children younger than fourteen are hidden for legal reasons

- 
- $\ddot{\bullet}$

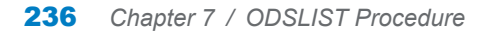

## **PART 5**

# The ODSTABLE Procedure

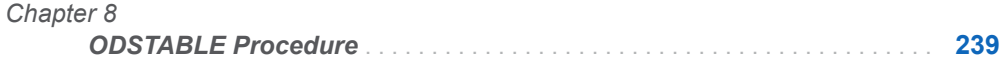

# **Chapter 8**

# <span id="page-244-0"></span>ODSTABLE Procedure

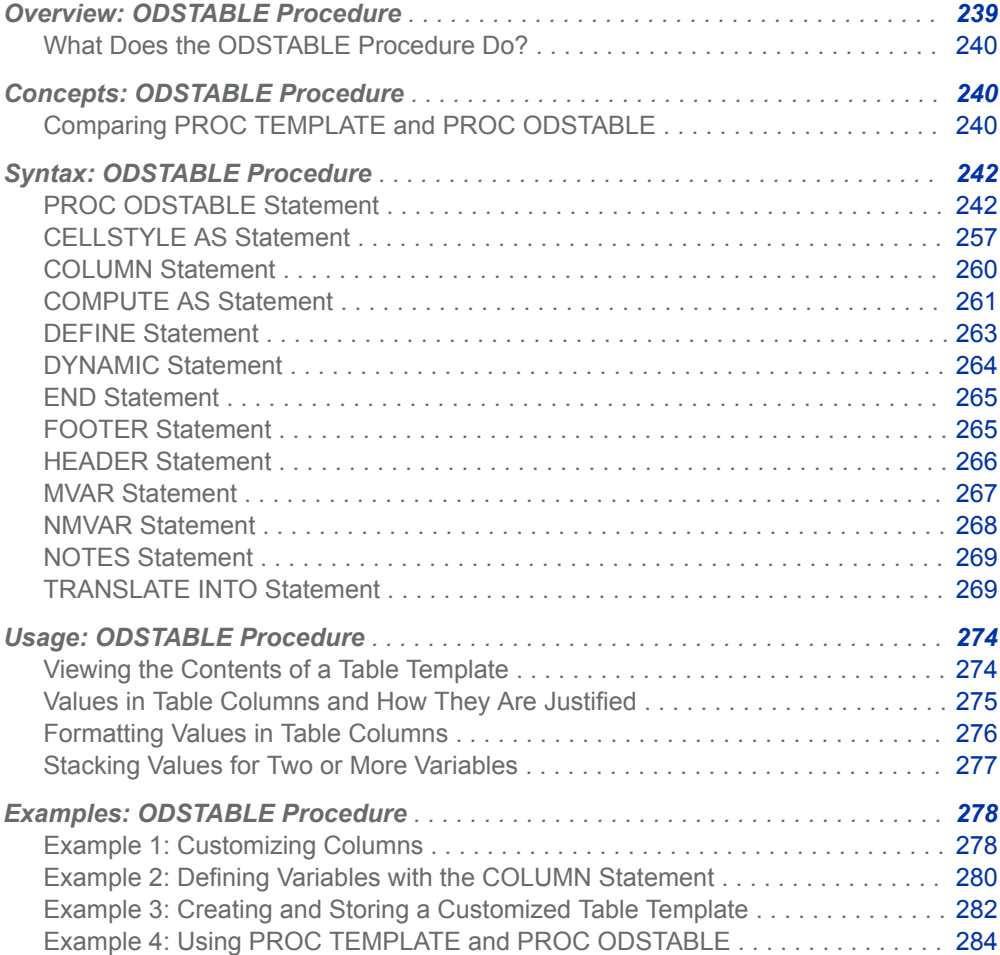

# <span id="page-245-0"></span>Overview: ODSTABLE Procedure

## What Does the ODSTABLE Procedure Do?

By default, ODS output is formatted according to the various definitions or templates that the procedure or DATA step specify. Table templates describe how tables should be constructed. This includes the content and placement of headers and footers, the content and placement of columns, and style overrides. All SAS procedures, except PROC PRINT, PROC REPORT, and PROC TABULATE, use table templates to describe how their tables should look. This means that you can change the structure of tables that are generated by SAS procedures by using table templates.

You can create your own new tabular output templates by using the ODSTABLE procedure. The Output Delivery System then uses these templates to produce customized tabular output. With the ODSTABLE procedure, you can create table templates and bind them with the input data set in one statement. You can also name your templates and store them in a template store.

# Concepts: ODSTABLE Procedure

## Comparing PROC TEMPLATE and PROC **ODSTABLE**

The ODSTABLE procedure is a simpler way of producing the same output that you would expect to get from using the DEFINE TABLE statement in PROC TEMPLATE. You can use the same statements in an ODSTABLE block as you would use in a DEFINE TABLE block in PROC TEMPLATE. For example, the table templates created in both of the following programs are equivalent. The statements between the DEFINE TABLE statement and the END statement in the PROC TEMPLATE step are identical to the statements in the PROC ODSTABLE step.

*Example Code 8.1 Table Template Created with PROC TEMPLATE*

```
proc template;
    define table Base.Summary;
       notes "Summary table for MEANS and SUMMARY";
      dynamic clmpct one var name one var label one var;
```

```
 column class nobs id type ways (varname) (label) (min)
             (max) (range) 
             (n ) (nmiss) (sumwgt) (sum) (mean) (uss)
             (css) (var) (stddev) (cv)
             ( stderr) (t) (probt) (lclm) (uclm) (skew)
             (kurt) (median) (mode) (q1)
             (q3) (qrange) (p1) (p5) (p10) (p25) (p50) (p75)
             (p90) (p95) (p99);
          define nobs;
            style={color=orange backgroundcolor=white};
          end;
      end;
   run;
Example Code 8.2 Table Template Created with PROC ODSTABLE
  proc odstable name=Base.Summary;
          notes "Summary table for MEANS and SUMMARY";
         dynamic clmpct one var name one var label one var;
          column class nobs id type ways (varname) (label) (min)
             (max) (range) 
             (n ) (nmiss) (sumwgt) (sum) (mean) (uss) 
             (css) (var) (stddev) (cv)
             ( stderr) (t) (probt) (lclm) (uclm) (skew)
             (kurt) (median) (mode) (q1)
             (q3) (qrange) (p1) (p5) (p10) (p25) (p50) (p75)
              (p90) (p95) (p99);
          define nobs;
            style={color=orange backgroundcolor=white};
          end;
```
run;

*Table 8.1 Differences between PROC TEMPLATE and PROC ODSTABLE*

| <b>PROC TEMPLATE with DEFINE</b><br><b>TABLE Statement</b>                                  | <b>PROC ODSTABLE</b>                                                                                                    |
|---------------------------------------------------------------------------------------------|----------------------------------------------------------------------------------------------------|
| Creates and modifies table<br>templates.                                                    | Creates and modifies table templates.                                                                                                    |
| Creates and modifies column.<br>header, and footer templates in a<br>single procedure step. | Improves the readability of programs by<br>creating one template type in one procedure<br>step.                                                                             |
| Must use a DATA NULL step to<br>bind the data to the table template.                        | Creates data-dependent table templates<br>without using the DATA NULL step.                                                                                                 |
| Does not require an input data set.                                                         | No output is produced if you specify the<br>NAME= option without the DATA= option.<br>Without the DATA= option, ODS creates the<br>template but does not render the output. |

# <span id="page-247-0"></span>Syntax: ODSTABLE Procedure

**PROC ODSTABLE [DATA](#page-248-0)**=*data-set-name* | **[NAME](#page-248-0)**=*template-name* <[PAGEBREAK=](#page-248-0) NO | YES >[<STORE](#page-248-0)=*template-store*>; <*[table-attribute-1](#page-249-0)* < *[table-attribute-2](#page-249-0)*>…>; **[CELLSTYLE](#page-262-0)** *expression-1* **AS** <*style-element-name*><[*style-attributespecification(s)*] > <, *expression-n* AS <*style-element-name*><[*style-attribute-specification(s)*]>>; **[COLUMN](#page-265-0)** *column(s)*; **[DEFINE](#page-268-0)** *template-type template-name* </ *options*>; *statements-and-attributes* **[END](#page-563-0)**; **[DYNAMIC](#page-269-0)** *variable-name-1* <=*value–1*<'*text-1*'>> < *variable-name-2* <=*value-2*><'*text-2*'…>>; **[FOOTER](#page-270-0)** *footer-name(s)*; **[HEADER](#page-271-0)** *header-name(s)*; **[MVAR](#page-272-0)** *variable-1* <=*default-variable-1*><'*text-1*'> <… *variable-n* <=*default-variable-n*><'*text-n*'>>; **[NMVAR](#page-273-0)** *variable-1* <=*default-variable-1*><'*text-1*'> <… *variable-n* <=*default-variable-n*><'*text-n*'>>; **[NOTES](#page-274-0)** "*text*"; **[TRANSLATE](#page-274-0)** *expression-1* **INTO** *expression-2* < , *expression-n* INTO *expression-m*;>

## PROC ODSTABLE Statement

Begins a table template.

Requirement: You must specify the DATA= option or the NAME= option.

## **Syntax**

**PROC ODSTABLE [DATA](#page-248-0)**=*data-set-name* | **[NAME](#page-248-0)**=*template-name* [<CONTENTS](#page-248-0)= "*text-string*"> <[PAGEBREAK=](#page-248-0) NO | YES >[<STORE](#page-248-0)=*template-store*>; <*[table-attribute-1](#page-249-0)* < *[table-attribute-2](#page-249-0)*>…>;

## <span id="page-248-0"></span>Required Arguments

#### **DATA=***data-set-name*

specifies the input data.

**Examples** ["Example 1: Customizing Columns" on page 278](#page-283-0)

["Example 3: Creating and Storing a Customized Table Template" on](#page-287-0) [page 282](#page-287-0)

#### **NAME=** *template-name*

specifies the name of the template. Specifying a template name with the NAME= option is the same as specifying a template name with the DEFINE TABLE statement in PROC TEMPLATE.

For example, the following two code blocks are equivalent:

```
proc odstable name=mytable; 
run;
proc template;
```
 define table mytable; end; run;

**Examples** ["Example 3: Creating and Storing a Customized Table Template" on](#page-287-0) [page 282](#page-287-0)

```
"Example 4: Using PROC TEMPLATE and PROC ODSTABLE " on 
page 284
```
## Optional Arguments

#### **CONTENTS="***text-string***"**

specifies the title for the table of contents. The CONTENTS= option overrides the generated table of contents text.

**Tip** *text-string* is the text that can be seen in the PDF table of contents and in the Results Window folder descriptions.

#### **PAGEBREAK= NO | YES**

specifies whether the procedure should generate a page break.

#### **NO**

specifies that no page break is generated.

**Alias** OFF

## **YES**

specifies that a page break is generated.

**Alias** ON

**Default** YES

#### **STORE=***template-store*

specifies the template store where the compiled template is placed. If you do not specify a name or template store, ODS stores the template in the first writable

<span id="page-249-0"></span>template store in the ODS path. By default, this template store is Sasuser.Templat.

If you do specify a name and template store, but do not have a libref specified, then the template is stored in the Work directory. For example, the statement proc odstable name=mylist store=mystore; results in a template store named Work.mystore.

Using the STORE= option is the same as using the STORE= option in the DEFINE statement in PROC TEMPLATE. For example, the following two code blocks are equivalent:

```
proc odstable name=mytable store=sasuser.mystore(update); 
run;
proc template; 
     define table mytable / store=sasuser.mystore(update); 
     end;
run;
Restriction The STORE= option can only be used if the NAME= option is 
            specified.
Examples "Example 3: Creating and Storing a Customized Table Template" on 
            page 282
            "Example 4: Using PROC TEMPLATE and PROC ODSTABLE " on
```
Table Attributes

[page 284](#page-289-0)

This section lists all the attributes that you can use in a table template. Table attributes are used to customize the attributes of a table. You can specify multiple table attributes together or separately. For example, you can specify the following table attributes together:

order data=yes use format defaults=yes print headers=off;

or separately:

```
order_data=yes;
use format defaults=yes;
print_headers=off;
```
For all attributes that support a value of ON, these forms are equivalent:

*ATTRIBUTE-NAME*; *ATTRIBUTE-NAME*=ON;

For all of the attributes that support a value of *variable*, *variable* is any variable that you declare in the table template with the DYNAMIC, MVAR, or NMVAR statement. If the attribute is a Boolean, then the value of *variable* should resolve to either true or false as shown in this table:

## *Table 8.2 Boolean Values*

| <b>True</b>  | <b>False</b> |
|--------------|--------------|
| ON           | <b>OFF</b>   |
| ON           | $OFF_$       |
| $\mathbf{1}$ | $\mathbf 0$  |
| <b>TRUE</b>  | <b>FALSE</b> |
| <b>YES</b>   | <b>NO</b>    |
| $_YES_$      | $N$ O        |

*Table 8.3 Table Attributes*

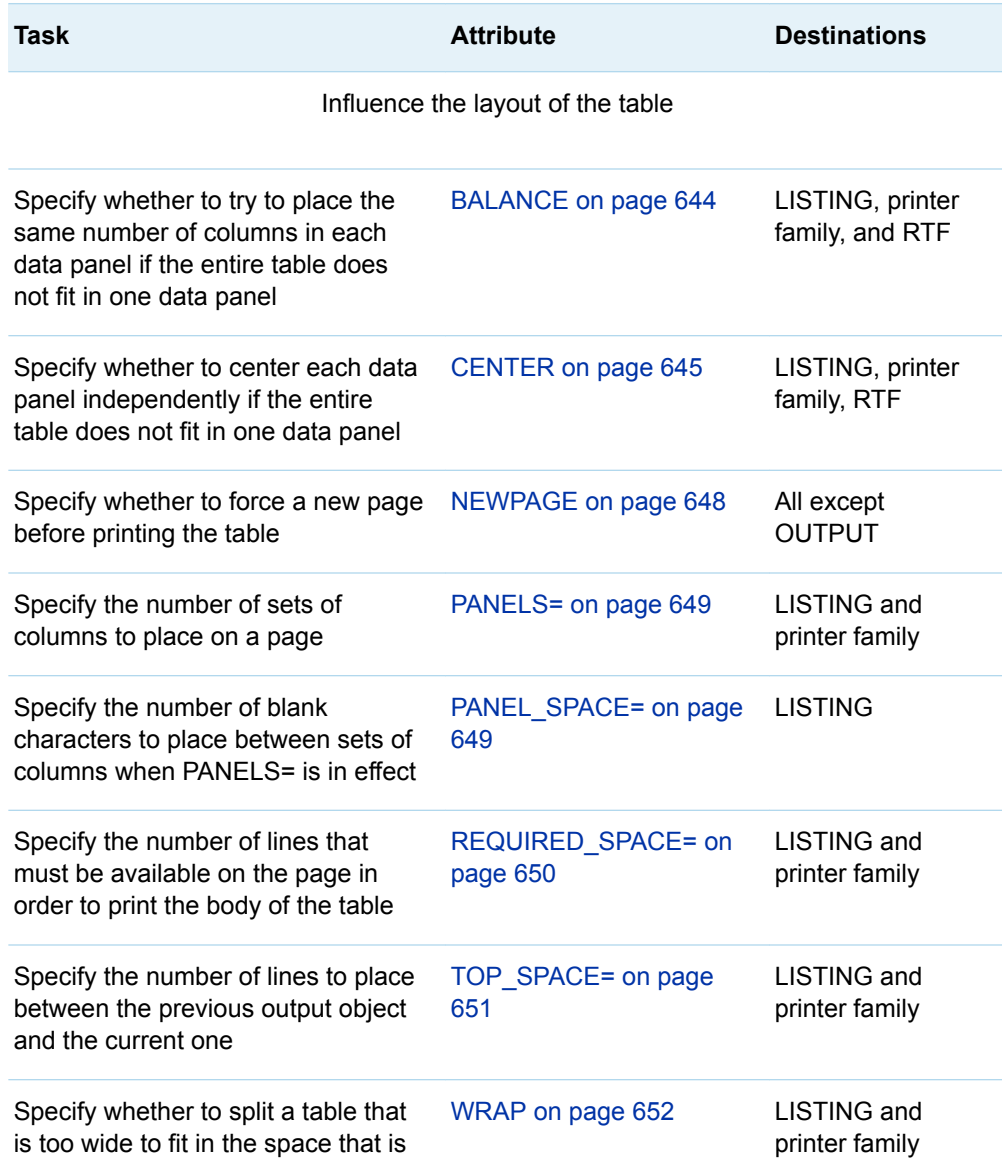

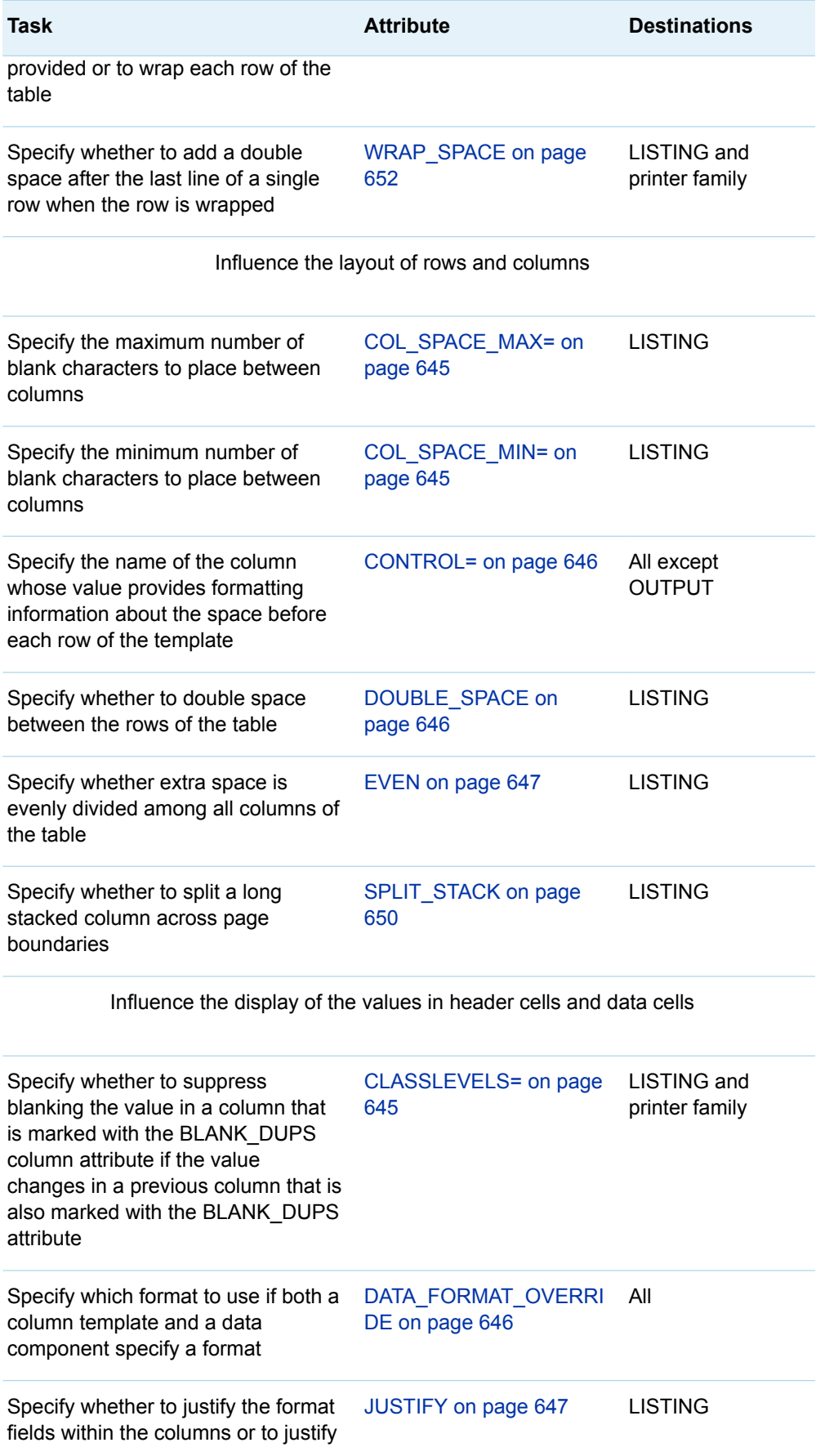
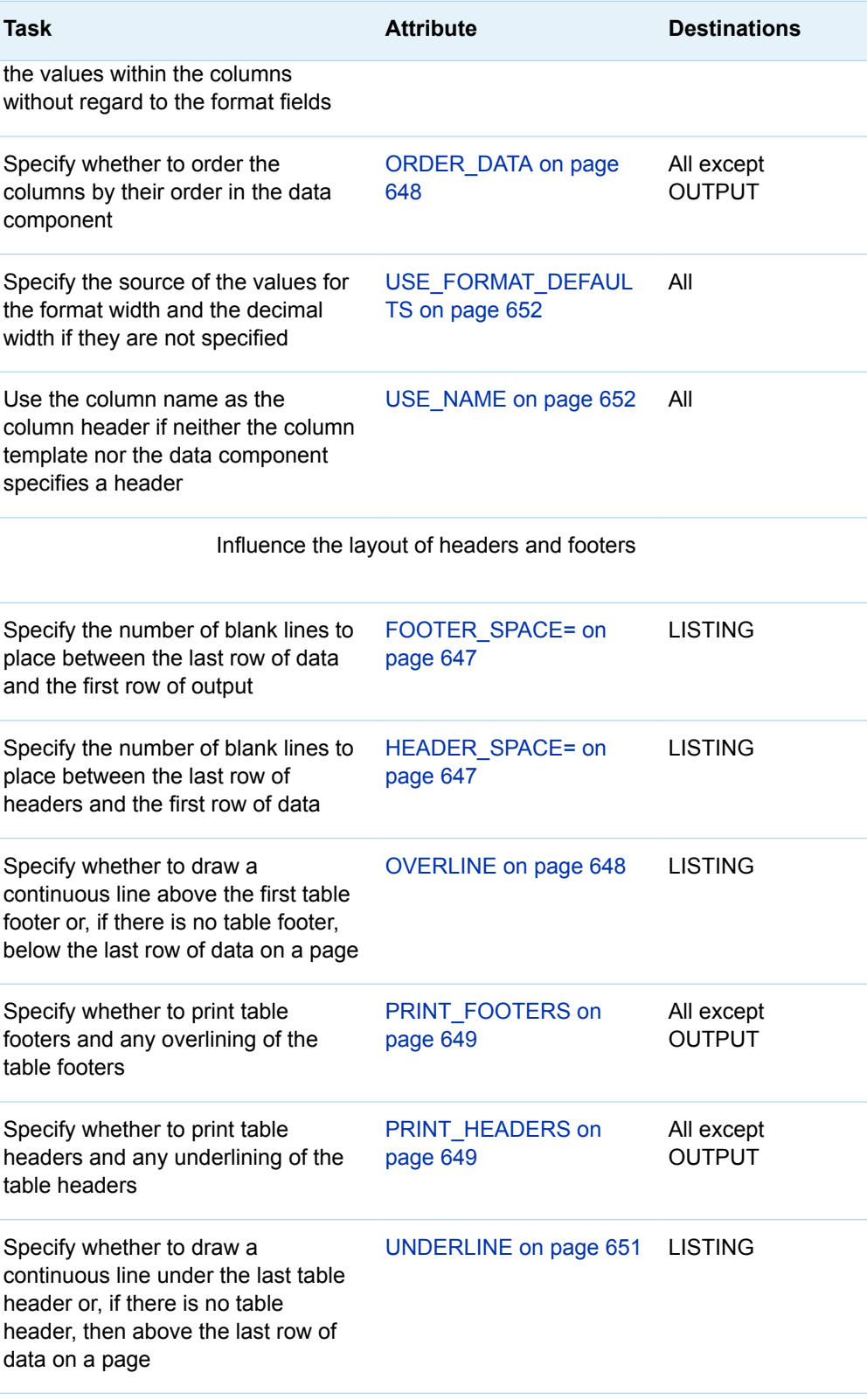

Influence the non-LISTING output

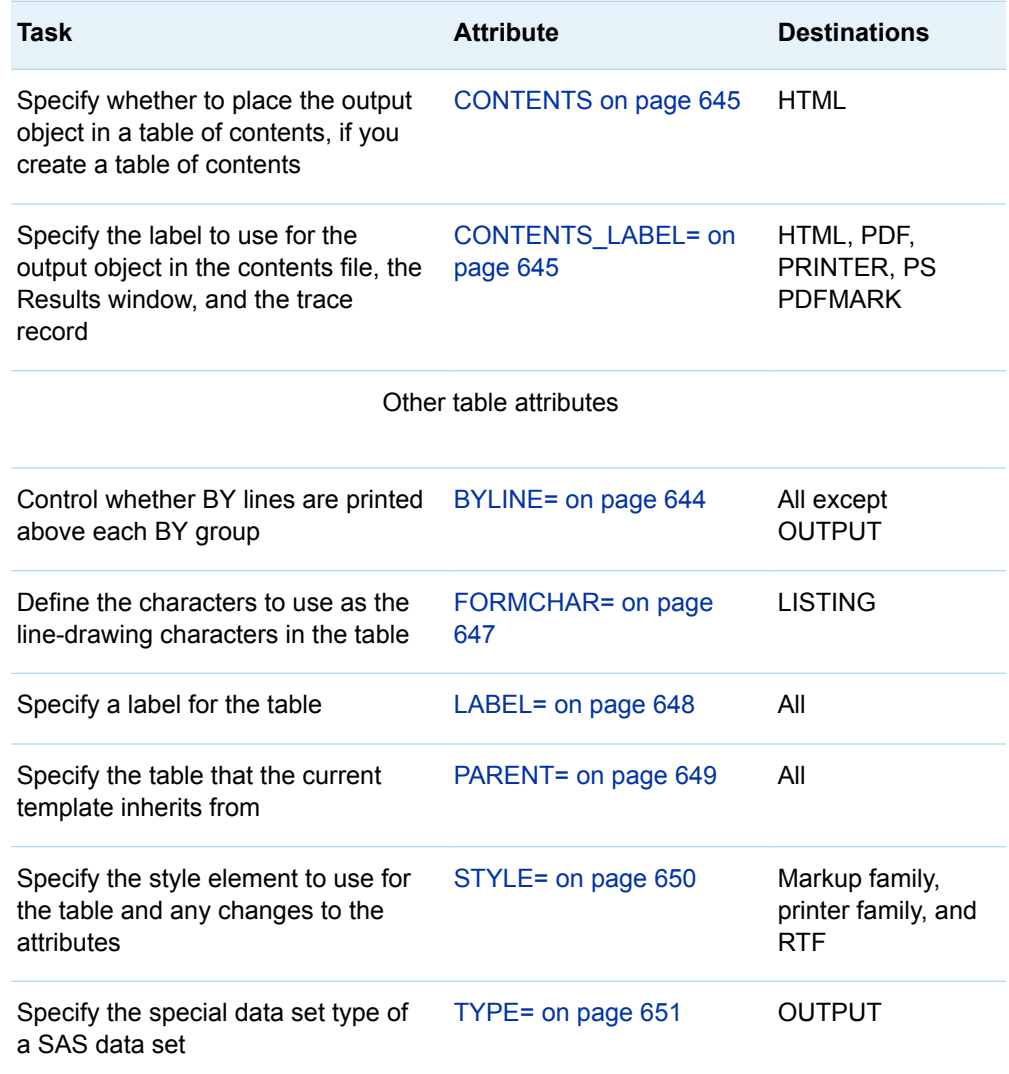

### **BALANCE <=ON | OFF |** *variable***>**

specifies whether to try to place the same number of columns in each data panel if the entire table does not fit in one data panel.

**Default** OFF

**Tip** The BALANCE attribute is valid only in the LISTING, printer family, and RTF.

### **BYLINE <=ON | OFF |** *variable***>**

controls whether BY lines are printed above each BY group in a configuration file, at SAS invocation, in the OPTIONS statement, or in the Systems Options window.

**Category** PROC OPTIONS GROUP= LISTCONTROL

**Default** OFF

**Restriction** This attribute applies only if the table is not the first one on the page. If BY-group processing is in effect, a BY line automatically precedes the first table on the page.

**Tip** The BYLINE attribute is valid in all destinations except the OUTPUT destination.

### **CENTER <=ON | OFF |** *variable***>**

specifies whether to center each data panel independently if the entire table does not fit in the space that is provided.

**Default** ON

**Tip** The CENTER attribute is valid only in the LISTING, printer family, and RTF destinations.

### **CLASSLEVELS <=ON | OFF |** *variable***>**

specifies whether to suppress blanking the value in a column that is marked with the BLANK\_DUPS column attribute if the value changes in a previous column that is also marked with the BLANK\_DUPS attribute.

**Default** OFF

**Tip** The CLASSLEVELS attribute is valid for all destinations except the OUTPUT destination.

**Example** ["Example 1: Creating a Stand-Alone Style" on page 476](#page-481-0)

### **COL\_SPACE\_MAX=***positive-integer* **|** *variable*

specifies the maximum number of blank characters to place between the columns.

**Default** 4

**Tip** The COL\_SPACE\_MAX= table attribute is valid only in the LISTING destination.

### **COL\_SPACE\_MIN=***positive-integer* **|** *variable*

specifies the minimum number of blank characters to place between the columns.

**Default** 2

**Tip** The COL\_SPACE\_MIN= attribute is valid only in the LISTING destination.

### **CONTENTS <=ON | OFF |** *variable***>**

specifies whether to place the output object in a table of contents, if you create a table of contents.

**Default** ON

**Tip** The CONTENTS attribute is valid in markup family and printer family destinations.

### **CONTENTS\_LABEL= "***string***" |** *variable*

specifies the label to use for the output object in the contents file, the Results window, and the trace record.

**Default** If the SAS system option LABEL is in effect, the default label is the object's label. If LABEL is not in effect, the default label is the object's name.

**Restriction** The CONTENTS\_LABEL= attribute is valid only in markup family and printer family destinations.

### **CONTROL=***column-name* **|** *variable*

specifies the name of the column whose values provide formatting information about the space before each row of the template. The value of CONTROL= should be the name of a column of type character with a length equal to 1.

*Table 8.4 Values in the Control Column*

| <b>Column Control Value</b> | Result                                                                                                  |
|-----------------------------|----------------------------------------------------------------------------------------------------|
| A digit from 1-9            | The specified number of blank lines<br>precedes the current row.                                        |
| A hyphen $(-)$              | A row of underlining precedes the<br>current row.                                                       |
| "b" or "B"                  | ODS tries to insert a panel break if the<br>entire table does not fit in the space that<br>is provided. |

- **Default** None
- **Restriction** The "b" and "B" column control values are not supported for the PRINTER destination.
- **Tip** The CONTROL= attribute is valid in all destinations except the OUTPUT destination.

### **DATA\_FORMAT\_OVERRIDE<=ON | OFF |** *variable***>**

specifies which format to use if both a column template and a data component specify a format.

**ON**

use the format that the data component specifies.

**OFF**

use the format that the column template specifies.

**Default** OFF

**Tip** The DATA\_FORMAT\_OVERRIDE attribute is valid in all destinations.

### **DOUBLE\_SPACE<=ON | OFF |** *variable***>**

specifies whether to double space between the rows of the table.

- **Default** OFF
- **Tip** The DOUBLE\_SPACE attribute is valid only in the LISTING destination.
- **Examples** ["Example 1: Editing a Table Template That a SAS Procedure Uses"](#page-578-0)  [on page 573](#page-578-0)

```
"Example 3: Creating a New Table Template " on page 582
```
### **EVEN<=ON | OFF |** *variable***>**

specifies whether extra space is evenly divided among all columns of the table.

**Default** OFF

**Tip** The EVEN attribute is valid only in the LISTING destination.

#### **FOOTER\_SPACE=0 | 1 | 2 |** *variable*

specifies the number of blank lines to place between the last row of data and the first row of the table footer.

**Default** 1

**Tip** The FOOTER\_SPACE= attribute is valid only in the LISTING destination.

### **FORMCHAR= "***string***" |** *variable*

defines the characters to use as the line-drawing characters in the table. Currently, ODS uses only the second of the 20 possible formatting characters. This formatting character is used for underlining and overlining. To change the second formatting character, specify both the first and second formatting characters. For example, this option assigns the asterisk (\*) to the first formatting character, the plus sign (+) to the second character, and does not alter the remaining characters: formchar="\*+"

- **Default** The SAS system option FORMCHAR= specifies the default formatting characters.
- **Tips** Use any character in formatting characters, including hexadecimal characters. If you use hexadecimal characters, then put an x after the closing quotation mark. For example, this option assigns the hexadecimal character 2-D to the first formatting character, the hexadecimal character 7C to the second character, and does not alter the remaining characters: formchar="2D7C"x

The FORMCHAR= attribute is valid only in the LISTING destination.

#### **HEADER\_SPACE=0 | 1 | 2 |** *variable*

specifies the number of blank lines to place between the last row of headers and the first row of data. A row of underscores is a header.

**Default** 1

**Tip** The HEADER\_SPACE= attribute is valid only in the LISTING destination.

#### **JUSTIFY<=ON | OFF |** *variable***>**

specifies whether to justify the format fields within the columns or to justify the values within the columns without regard to the format fields.

**Default** OFF

**Interactions** JUSTIFY=ON can interfere with decimal alignment.

If the column is numeric, then values are aligned to the right if you specify JUSTIFY=OFF and JUST=C.

All of the destinations except for the LISTING destination justify the values in columns as if JUSTIFY=ON for JUST=R and JUST=L.

**Tips** If you translate numeric data to character data, you might need to use JUSTIFY= to align the data.

The JUSTIFY attribute is valid only in the LISTING destination.

**See** ["Values in Table Columns and How They Are Justified" on page](#page-575-0)  [570](#page-575-0)

### **LABEL= "***text***" |** *variable*

specifies a label for the table.

- **Default** ODS uses the first of the following that it finds: a label that the table template provides, a label that the data component provides, or the first spanning header in the table.
- **Tip** The LABEL= attribute is valid in all destinations.

### **NEWPAGE<=ON | OFF |** *variable***>**

specifies whether to force a new page before printing the table.

**Default** OFF

- **Restriction** If the table is the first item on the page, ODS ignores this attribute.
- **Tip** The NEWPAGE attribute is valid in all destinations except the OUTPUT destination.

### **ORDER\_DATA<=ON | OFF |** *variable***>**

specifies whether to order the columns by their order in the data component.

**Defaults** OFF

When ORDER DATA=OFF, the default order for columns is the order that they are specified in the COLUMN statement. If you omit a COLUMN statement, the default order for columns is the order in which you define them in the template.

- **Interaction** ORDER\_DATA is most useful for ordering generic columns.
- **Tip** The ORDER\_DATA attribute is valid in all destinations except the OUTPUT destination. The OUTPUT destination always uses the order of the columns in the data component when it creates an output data set.

### **OVERLINE<=ON | OFF |** *variable***>**

specifies whether to draw a continuous line above the first table footer or, if there is no table footer, below the last row of data on a page. The second formatting character is used to draw the line.

**Default** OFF

- **Tip** The OVERLINE attribute is valid only in the LISTING destination.
- **See** For information about formatting characters, see the discussion of ["FORMCHAR= "](#page-652-0)*string*" | *variable*;" on page 647.

[UNDERLINE= table attribute on page 651](#page-656-0), [UNDERLINE= column](#page-632-0)  [attribute on page 627,](#page-632-0) and the [OVERLINE= column attribute on page](#page-628-0)  [623.](#page-628-0)

**Example** ["Example 1: Editing a Table Template That a SAS Procedure Uses" on](#page-578-0)  [page 573](#page-578-0)

#### **PANELS=***positive-integer* **|** *variable*

specifies the number of sets of columns to place on a page. If the width of all the columns is less than half of the line size, display the data in multiple sets of columns so that rows that would otherwise appear on multiple pages appear on the same page.

**Tips** If the number of panels that is specified is larger than the number of panels that can fit on the page, the template creates as many panels as it can. Let the table template put data in the maximum number of panels that can fit on the page by specifying a large number of panels (for example, 99).

The PANELS= attribute is valid only in LISTING and printer family destinations.

#### **PANEL\_SPACE=***positive-integer* **|** *variable*

specifies the number of blank characters to place between sets of columns when PANELS= is in effect.

**Default** 2

**Tip** The PANEL\_SPACE= attribute is valid only in the LISTING destination.

### **PARENT=***table-path*

specifies the table that the current template inherits from. A *table-path* consists of one or more names, separated by periods. Each name represents a directory in a template store. (A template store is a type of SAS file.) The current template inherits from the specified table in the first template store in the current path that you can read from.

When you specify a parent, all of the attributes and statements that are specified in the parent's template are used in the current template unless the current template overrides them.

**Tip** The PARENT= attribute is valid in all destinations.

#### **PRINT\_FOOTERS<=ON | OFF |** *variable***>**

specifies whether to print table footers and any overlining of the table footers.

**Default** ON

- **Tip** The PRINT\_FOOTERS attribute is valid in all destinations except the OUTPUT destination.
- **See** [OVERLINE= table attribute on page 648](#page-653-0)

### **PRINT\_HEADERS<=ON | OFF |** *variable***>**

specifies whether to print the table headers and any underlining of the table headers.

**Default** ON

- **Interaction** When used in a table template, PRINT\_HEADERS affects only headers for the table, not the headers for individual columns. For individual columns, use the following column attribute: ["PRINT\\_HEADERS<=ON | OFF |](#page-630-0) *variable*>;" on page 625.
- Tip The PRINT HEADERS attribute is valid in all destinations except the OUTPUT destination.
- **See** ["UNDERLINE<=ON | OFF |](#page-656-0) *variable*>;" on page 651

### **REQUIRED\_SPACE=***positive-integer* **|** *variable*

specifies the number of lines that must be available on the page in order to print the body of the table. The body of the table is the part of the table that contains the data. It does not include headers and footers.

**Default** 3

**Tip** The REQUIRED\_SPACE= attribute is valid in LISTING and printer family destinations.

### **SPLIT\_STACK<=ON | OFF |** *variable***>**

specifies whether to split a long stacked column across page boundaries.

**Default** OFF

**Tip** The SPLIT\_STACK attribute is valid only in the LISTING destinations.

### **STYLE=<***style-element-name***><[***style-attribute-specification(s)***]>**

specifies the style element and any changes to its attributes to use for the table.

*style-element-name*

is the name of the style element to use to display the table. The style element must be part of a style that is registered with the Output Delivery System. SAS provides some styles. You can create customized styles with PROC TEMPLATE (see ["DEFINE STYLE Statement" on page 464\)](#page-469-0). By default, ODS produces different parts of ODS output with different elements. For example, by default, a table is produced with the style element Table. SAS does not provide another style element that you would be likely to want to use instead of Table. However, you might have a user-defined style element at your site that would be appropriate to specify.

The style element provides the basis for displaying the table. Additional style attributes that you provide can modify the display.

*style-element-name* is either the name of a style element or a variable whose value is a style element.

**See** ["Viewing the Contents of a Style" on page 445](#page-450-0)

["Finding and Viewing the Default Style for ODS Destinations" on page](#page-451-0) [446](#page-451-0)

For a table of style element names, see [Chapter 20, "Style Elements,"](#page-822-0) [on page 817.](#page-822-0)

*style-attribute-specification*

describes the style attribute to change.

Each *style-attribute-specification* has this general form:

#### *style-attribute-name*=*style-attribute-value*

### **See** ["About Style Attributes" on page 475](#page-480-0)

- **Default** Table
- **Requirement** Specify either a *style-attribute-specification* or a *style-elementname* with the STYLE= option.
- **Tips** You can use braces ({ and }) instead of square brackets ([ and ]).

If you use the STYLE= attribute inside a quoted string, then add a space before or after the carriage return to prevent errors. SAS does not interpret a carriage return as a space. You must explicitly specify spaces in quoted strings.

The STYLE= attribute is valid only in the markup family, printer family, and RTF destinations.

### **TOP\_SPACE=***positive-integer* **|** *variable*

specifies the number of lines to place between the previous output object and the current one.

**Default** 1

**Tip** The TOP\_SPACE= attribute is valid only in LISTING and printer family destinations.

### **TYPE=***string* **|** *variable*

specifies a special type of SAS data set.

- **Restriction** PROC TEMPLATE and PROC ODSTABLE do *not* verify that a SAS data set type that you specify is a valid data set type or the structure of the data set that you create is appropriate for the type that you have assigned.
- **Tips** Most SAS data sets have no special type. However, certain SAS procedures, like the CORR procedure, can create a number of special SAS data sets. In addition, SAS/STAT software and SAS/EIS software support special data set types.

The TYPE= attribute is valid only in the OUTPUT destination.

### **UNDERLINE<=ON | OFF |** *variable***>**

specifies whether to draw a continuous line under the last table header (or, if there is no table header, then above the first row of data on a page). The second formatting character is used to draw the line.

- **Default** OFF
- **Tip** The UNDERLINE attribute is valid only in the LISTING destination.
- **See** For information about formatting characters, see ["FORMCHAR=](#page-652-0) "*string*" | *[variable](#page-652-0)*[;" on page 647](#page-652-0).

[UNDERLINE= column attribute on page 627](#page-632-0) and [OVERLINE=](#page-628-0)  [column attribute on page 623.](#page-628-0)

Also see [OVERLINE table attribute on page 648](#page-653-0).

**Examples** ["Example 1: Editing a Table Template That a SAS Procedure Uses"](#page-578-0)  [on page 573](#page-578-0)

["Example 3: Creating a New Table Template " on page 582](#page-587-0)

#### **USE\_FORMAT\_DEFAULTS<=ON | OFF |** *variable***>**

specifies the source of the values for the format width and the decimal width if they are not specified.

**ON**

uses the default values, if any, that are associated with the format name.

**OFF**

uses the PROC TEMPLATE or PROC ODSTABLE defaults.

**Default** OFF

**Tip** The USE\_FORMAT\_DEFAULTS attribute is valid in all destinations except the OUTPUT destination.

### **USE\_NAME<=ON | OFF |** *variable***>**

uses the column name as the column heading if neither the column template nor the data component specifies a header.

**Default** OFF

**Tips** Use this attribute when column names are derived from a data set and the columns are generic.

> The USE\_NAME attribute is valid in all destinations except the OUTPUT destination.

### **WRAP<=ON | OFF |** *variable***>**

specifies whether to split a wide table into multiple data panels, or to wrap each row of the table so that an entire row is printed before the next row starts.

- **Default** OFF
- **Interaction** When ODS wraps the rows of a table, it does not place multiple values in any column that contains an ID column.
- **Tip** The WRAP attribute is valid only in LISTING and printer family destinations.
- See WRAP SPACE table attribute on page 652 and ID= column [attribute on page 621](#page-626-0)

### **WRAP\_SPACE<=ON | OFF |** *variable***>**

specifies whether to double space after the last line of a single row of the table when the row is wrapped onto more than one line.

**Default** OFF

- **Tip** The WRAP\_SPACE attribute is valid only in the LISTING, printer family, and RTF destinations.
- **See** [WRAP= table attribute on page 652](#page-657-0)

## CELLSTYLE AS Statement

For tables, sets the style element of the cells in the table or column according to the values of the variables. For text, sets the style attributes of the list items or paragraphs. Use this statement to set the presentation characteristics (such as foreground color and font face) of individual cells or text.

Restriction: The CELLSTYLE AS statement can be used only within a column template, an ODS list, an ODS textblock, or a table template.

## **Syntax**

**CELLSTYLE** *expression-1* **AS** <*[style-element-name](#page-264-0)*><[*[style-attribute](#page-264-0)[specification\(s\)](#page-264-0)*]> <, *expression-n* AS <*[style-element-name](#page-264-0)*><[*[style-attribute-specification\(s\)](#page-264-0)*]>>;

### Required Arguments

### *expression*

is an expression that is evaluated for each list item, paragraph, or table cell.

If *expression* resolves to TRUE (a nonzero value), the style element that is specified is used for the current cell. If *expression* is FALSE (zero), the next expression in the statement is evaluated. Thus, you can string multiple expressions together to format cells conditionally.

*expression* has this form:

*expression-1* <*comparison-operator expression-n*>

#### *expression*

is an arithmetic or logical expression that consists of a sequence of operators and operands.

An operator is a symbol that requests a string, a comparison, logical operation, or arithmetic calculation. An operand is one of the following:

#### *constant*

is a fixed value such as the name of a column or symbols that are declared in a DYNAMIC, MVAR, or NMVAR statement in the current template.

#### *SAS function*

specifies a SAS function. For information about SAS functions, see *[SAS](http://documentation.sas.com/?docsetId=lefunctionsref&docsetVersion=9.4&docsetTarget=titlepage.htm&locale=en)  [Functions and CALL Routines: Reference](http://documentation.sas.com/?docsetId=lefunctionsref&docsetVersion=9.4&docsetTarget=titlepage.htm&locale=en)*.

#### *built-in variable*

is a special type of WHERE expression operand that helps you find common values in table or column templates. Built-in variables are one or more of the following:

### **\_COLUMN\_**

is a column number. Column numbering begins with 1.

**Alias** \_COL\_ **Example** ["Example 5: Setting the Style Element for a Specific](#page-601-0) [Column, Row, and Cell" on page 596](#page-601-0) **\_DATANAME\_** is a data column name. **\_DATATYPE\_** is the data type of the column variable. The data type is either numeric ("num") or character ("char"). **Example** The following CELLSTYLE AS statement specifies that numeric column variables have a red font color and character column variables have a blue font color: cellstyle datatype = "num" as  ${color=red}$ , datatype = "char" as  ${color=blue};$ **\_LABEL\_** is a column label. **Example** ["Example 5: Setting the Style Element for a Specific](#page-601-0) [Column, Row, and Cell" on page 596](#page-601-0) **\_ROW\_** is a row number. Row numbering begins with 1. **Example** ["Example 5: Setting the Style Element for a Specific](#page-601-0) [Column, Row, and Cell" on page 596](#page-601-0) **\_STYLE\_** is a style element name. **See** For a table of style element names, see [Chapter 20, "Style](#page-822-0) [Elements," on page 817](#page-822-0). **Example** ["Example 6: Creating Master Templates" on page 602](#page-607-0) **\_VAL\_** is the data value of a cell. **Tip** Use \_VAL\_ to represent the value of the current column. **Example** ["Example 6: Creating Master Templates" on page 602](#page-607-0) *comparison-operator*  compares a variable with a value or with another variable. The following table lists the comparison operators: *Table 8.5 Comparison Operators* **Symbol Mnemonic Equivalent Definition** = EQ Equal to

<span id="page-264-0"></span>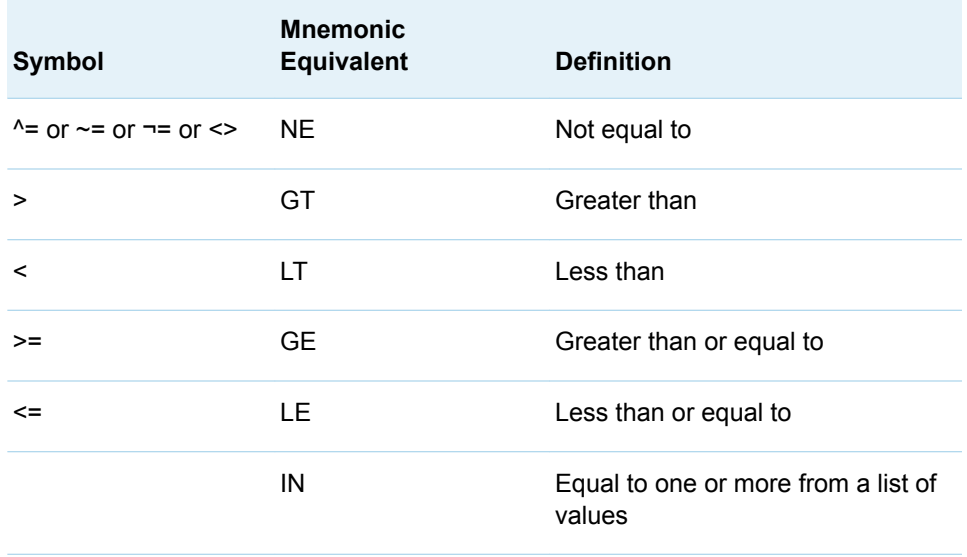

- **Tip** Using an expression of 1 as the last expression in the CELLSTYLE AS statement sets the style element for any cells that did not meet an earlier condition. For a table of style element names, see [Chapter 20,](#page-822-0) ["Style Elements," on page 817.](#page-822-0)
- **See** For more information about SAS expressions and WHERE statement processing, see *[SAS Programmer's Guide: Essentials](http://documentation.sas.com/?docsetId=lepg&docsetVersion=9.4&docsetTarget=titlepage.htm&locale=en)*.
- **Example** ["Example 5: Setting the Style Element for a Specific Column, Row,](#page-601-0) [and Cell" on page 596](#page-601-0)

### *style-attribute-specification*

describes a style attribute to set.

Each *style-attribute-specification* has this general form:

*style-attribute-name*=*style-attribute-value*

For information about the style attributes that you can set in a table template, see ["About Style Attributes" on page 475](#page-480-0).

### Optional Argument

#### *style-element-name*

is the name of a style element that is part of a style that is registered with the Output Delivery System.

SAS provides some styles. You can create customized styles and style elements with PROC TEMPLATE by using the ["DEFINE STYLE Statement" on page 464](#page-469-0). For a table of style element names, see [Chapter 20, "Style Elements," on page](#page-822-0)  [817.](#page-822-0)

The following style elements are most likely to be used with the CELLSTYLE AS statement:

- Data
- DataFixed
- DataEmpty
- DataEmphasis
- DataEmphasisFixed
- DataStrong
- DataStrongFixed
- ListItem
- ListItem2
- Paragraph

The style element provides the basis for displaying the cell. Additional style attributes modify the display.

**Default** Data **See** [Chapter 14, "TEMPLATE Procedure," on page 441](#page-446-0) For a table of style element names, see [Chapter 20, "Style Elements,"](#page-822-0)  [on page 817](#page-822-0).

## COLUMN Statement

Declares a symbol as a column in the table and specifies the order of the columns.

Restriction: The COLUMN statement can be used only within a table template.

Examples: ["Example 3: Creating a New Table Template " on page 582](#page-587-0) ["Example 2: Defining Variables with the COLUMN Statement" on page 280](#page-285-0)

## **Syntax**

**COLUMN** *column(s)*;

### Required Argument

### *column*

is one or more columns. If the column is defined outside the current table template, reference it by its path in the template store. Columns in the template are laid out from left to right in the same order that they are specified in the COLUMN statement.

**Defaults** If you omit a COLUMN statement, ODS makes a column for each column template (DEFINE COLUMN statement), and places the columns in the same order that the column templates have in the table template.

> If you use a COLUMN statement but omit a DEFINE COLUMN statement for any of the columns, ODS uses a default column template that is based on the type of data in the column.

- **Interaction** If you specify the column attribute PRINT=OFF, then the value of a column is turned off if the column is part of a stacked column. If all columns in a stacked column have PRINT=OFF set, then the entire column is removed from the table.
- **Tip** Use a list of variable names, such as DAY1–DAY10, to specify multiple variables.
- **See** ["Stacking Values for Two or More Variables " on page 572](#page-577-0)

# COMPUTE AS Statement

Computes values for a column that is not in the data component, or modifies the values of a column that is in the data component.

Restriction: The COMPUTE AS statement can be used only within a column template.

Example: ["Example 2: Defining Variables with the COLUMN Statement" on page 280](#page-285-0)

## **Syntax**

**COMPUTE AS** *[expression](#page-553-0)*;

### Required Argument

#### *expression*

is an expression that assigns a value to each table cell in the column.

*expression* has this form:

*expression-1* <*comparison-operator expression-n*>

#### *expression*

is an arithmetic or logical sequence of operators and operands. An operator is a symbol that requests a comparison, a logical operation, or an arithmetic calculation.

An operand is one of the following:

*constant*

is a fixed value, such as the name of a column, or symbols that are declared in a DYNAMIC, MVAR, or NMVAR statement in the current template.

To reference another column in a COMPUTE AS statement, use the name of the column. In addition, if the column has values in the data component, you can reference the column itself in the expression.

For example, this DEFINE COLUMN block defines a column that contains the square root of the value in the column called Source:

define column sqroot; compute as sqrt(source); header="Square Root";

 format=6.4; end;

*function*

specifies a SAS function. For information about SAS functions, see *[SAS](http://documentation.sas.com/?docsetId=lefunctionsref&docsetVersion=9.4&docsetTarget=titlepage.htm&locale=en)  [Functions and CALL Routines: Reference](http://documentation.sas.com/?docsetId=lefunctionsref&docsetVersion=9.4&docsetTarget=titlepage.htm&locale=en)*.

### *built-in variable*

is a special type of WHERE expression operand that helps you find common values in column templates.

Built-in variables are one or more of the following:

### **\_COLUMN\_**

is a column number. Column numbering begins with 1.

**Alias** \_COL\_

**Example** ["Example 5: Setting the Style Element for a Specific](#page-601-0) [Column, Row, and Cell" on page 596](#page-601-0)

### **\_DATANAME\_**

is a data-column name.

### **\_LABEL\_**

is a column label.

**Example** ["Example 5: Setting the Style Element for a Specific](#page-601-0) [Column, Row, and Cell" on page 596](#page-601-0)

### **\_ROW\_**

is a row number. Row numbering begins with 1.

**Example** ["Example 5: Setting the Style Element for a Specific](#page-601-0) [Column, Row, and Cell" on page 596](#page-601-0)

### **\_STYLE\_**

is a style-element name.

**Example** ["Example 6: Creating Master Templates" on page 602](#page-607-0)

### **\_VAL\_**

is the data value of a cell.

**Tip** Use \_VAL\_ to represent the value of the current column.

**Example** ["Example 6: Creating Master Templates" on page 602](#page-607-0)

### *comparison-operator*

compares a variable with a value or another variable.

*Table 8.6 Comparison Operators*

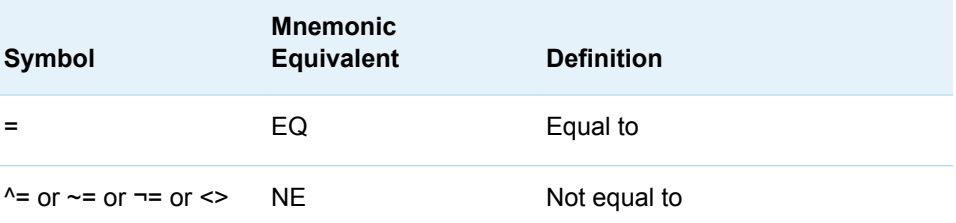

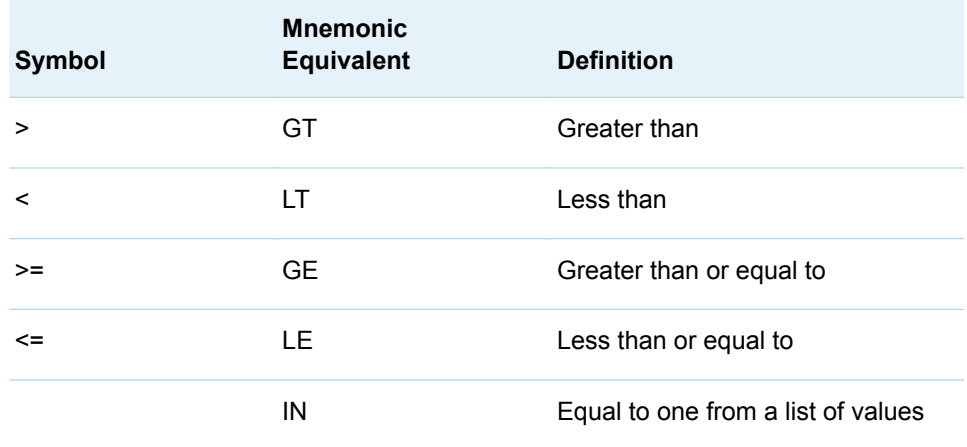

- **Tip** The COMPUTE AS statement can alter values in an output object. None of the templates that SAS provides modifies any values. To determine whether a template was provided by SAS, use the ["ODS](http://documentation.sas.com/?docsetId=odsug&docsetVersion=9.4&docsetTarget=n134obtgfogjx9n1xc01w1xgedbx.htm&locale=en) VERIFY Statement" in *[SAS Output Delivery System: User's Guide](http://documentation.sas.com/?docsetId=odsug&docsetVersion=9.4&docsetTarget=n134obtgfogjx9n1xc01w1xgedbx.htm&locale=en)*. If the template is not from SAS, the ODS VERIFY statement returns a warning when it runs the SAS program that uses the template. If you receive such a warning, use the SOURCE statement to look at the template and determine whether the COMPUTE AS statement alters values. (See ["SOURCE Statement" on page 359.](#page-364-0)) **See** For more information about SAS expressions and WHERE statement
- processing, see *[SAS Programmer's Guide: Essentials](http://documentation.sas.com/?docsetId=lepg&docsetVersion=9.4&docsetTarget=titlepage.htm&locale=en)*. **Example** ["Example 5: Setting the Style Element for a Specific Column, Row,](#page-601-0)

### [and Cell" on page 596](#page-601-0)

## DEFINE Statement

Creates a template inside a table template.

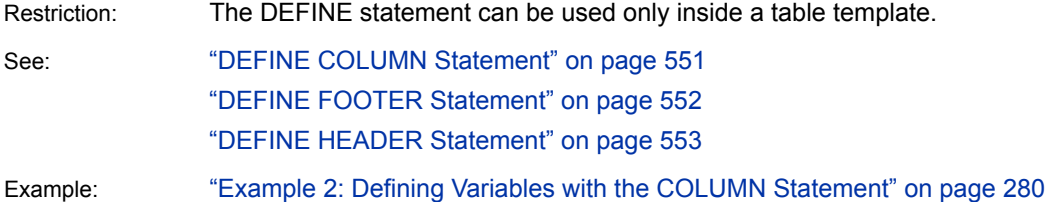

## **Syntax**

**DEFINE** <COLUMN | FOOTER | HEADER> *[template-name](#page-269-0)* </ *[options](#page-269-0)*>; *statements-and-attributes*; **END**;

### <span id="page-269-0"></span>Required Argument

### *template-name*

specifies the name of the new object.

**Restriction** *template-name* must be a single-level name.

**Tip** To reference the template that you are creating from another template, create it outside the table template.

### Optional Arguments

### **COLUMN | FOOTER | HEADER**

specifies the type of template to create.

The *template-type* determines what other statements and what attributes can go in the template. For details, see the documentation for the corresponding DEFINE statement.

*template-type* is optional if you specify the COLUMN name before the definition. The same is true for headers and footers.

### **NOLIST**

preserves the *template-type* when inheriting it from another table template.

**Tip** If you specify an existing *template-name* without using the NOLIST option, then the template is overwritten.

# DYNAMIC Statement

Defines a symbol that references a value that the data component supplies from the procedure or DATA step.

Restriction: The DYNAMIC statement can be used only in the template of an ODS textblock, ODS list, table, column, header, footer, or statistical graph. A dynamic variable that is defined in a template is available to that template and to all the templates that it contains.

# **Syntax**

**DYNAMIC** *variable-name-1* <=*value–1*<'*text-1*'>>

< *variable-name-2* <=*value-2*><'*text-2*'…>>;

### Required Argument

### *variable-name*

names a variable that the data component supplies. ODS resolves the value of the variable when it binds the template and the data component.

**Tip** Dynamic variables are most useful to the authors of SAS procedures and to DATA step programmers.

### Optional Arguments

### *value*

sets the value of the variable.

#### *text*

is text that is placed in the template to explain the dynamic variable's use. Text of this type becomes part of the compiled template, which you can view with the SOURCE statement, whereas SAS comments do not.

### END Statement

Ends the table template, header template, column template, or footer template.

## **Syntax**

**END**;

### FOOTER Statement

Declares a symbol as a footer in the table and specifies the order of the footers.

Example: ["Example 1: Creating a Customized Crosstabulation Table Template with No Legend" on](#page-409-0) [page 404](#page-409-0)

### **Syntax**

**FOOTER** *footer-specification(s)*;

### Required Argument

### *footer-specification*

is one or more footers. If the footer is defined outside the current table template, reference it by its path in the template store. Footers in the template are laid out from top to bottom in the same order that they are specified in the FOOTER statement. Each *footer-specification* is one of the following:

**"***string***"**

specifies the text to use for the footer. If you specify a string, you do not need to specify a DEFINE FOOTER statement. However, you cannot specify any

footer attributes except for a split character. If the SPLIT= attribute is not in effect and if the first character of the footer that you specify is neither a blank character nor an alphanumeric character, PROC TEMPLATE and PROC ODSTABLE treat it as the split character.

**See** "SPLIT= "*[character](#page-642-0)*" | *variable*[;" on page 637](#page-642-0)

### *footer-path*

is the path of the footer template to use. A footer-path consists of one or more names, separated by periods. Each name represents a directory in a template store, which is a type of SAS file.

**\_LABEL\_**

uses the label of the output object as the footer. Each SAS procedure specifies a label for each output object that it creates. The DATA step uses the value of the OBJECTLABEL= option as the label of the output object. If OBJECTLABEL= is not specified, it uses the text of the first TITLE statement as the label.

**Default** If you omit a FOOTER statement, ODS makes a footer for each footer template (DEFINE FOOTER statement), and places the footers in the same order that the footer templates have in the table template.

## HEADER Statement

Declares a symbol as a header in the table and specifies the order of the headers.

Example: ["Example 1: Creating a Customized Crosstabulation Table Template with No Legend" on](#page-409-0) [page 404](#page-409-0)

## **Syntax**

**HEADER** *header-specification(s)*;

### Required Argument

### *header-specification*

is one or more headers. If the header is defined outside the current table template, reference it by its path in the template store. Headers in the template are laid out from top to bottom in the same order that they are specified in the HEADER statement. Each *header-specification* is one of the following:

### **"***string***"**

specifies the text to use for the header. If you specify a string, you do not need to use a DEFINE HEADER statement. However, you cannot specify any header attributes except for a split character. If the SPLIT= header attribute is not in effect and if the first character of the header that you specify is neither a blank character nor an alphanumeric character, PROC TEMPLATE and PROC ODSTABLE treat it as the split character.

**See** "SPLIT= "*[character](#page-642-0)*" | *variable*[;" on page 637](#page-642-0)

#### *header-path*

is the path of the header template to use. A header-path consists of one or more names, separated by periods. Each name represents a directory in a template store. (A template store is a type of SAS file.)

### **\_LABEL\_**

uses the label of the output object as the header. Each SAS procedure specifies a label for each output object that it creates. The DATA step uses the value of the OBJECTLABEL= option as the label of the output object. If OBJECTLABEL= is not specified, it uses the text of the first TITLE statement as the label.

- **Default** If you omit a HEADER statement, then ODS makes a header for each header template (DEFINE HEADER statement), and places the headers in the same order that the header templates have in the table template.
- **Example** ["Example 3: Creating a New Table Template " on page 582](#page-587-0)

### MVAR Statement

Defines a symbol that references a macro variable. ODS uses the value of the variable as a string. References to the macro variable are resolved when ODS binds the template and the data component to produce an output object.

- Restriction: When replaying an ODS document with PROC DOCUMENT, values created by the MVAR statement must be re-created in the same session that is replaying the document.
- Tip: You can use the MVAR statement in the template of an ODS list, ODS textblock, table, column, header, or footer. A macro variable that is defined in a template is available to that template and to all the templates that it contains.
- See: ["Example 3: Creating a New Table Template " on page 582](#page-587-0) and ["Example 1: Creating a](#page-481-0)  [Stand-Alone Style" on page 476](#page-481-0)

## **Syntax**

**MVAR** *variable-name-1* <='*value-1*' <'*text-1*'>>

< *variable-name-2* <='*value-2*'> <'*text-2*'…>>;

### Required Argument

### *variable-name*

names a macro variable to reference in the template. ODS uses the value of the macro variable as a string. ODS does not resolve the value of the macro variable until it binds the template and the data component.

**Tip** Declare macro variables this way in a template. For example, to use the automatic macro variable SYSDATE9 in a template, declare it in an MVAR statement and reference it as SYSDATE9, without an ampersand, in the PROC TEMPLATE or PROC ODSTABLE step. If you use the ampersand, the macro variable resolves when the template is compiled instead of when ODS binds the template to the data component.

### Optional Arguments

### *value*

sets the default variable value.

### *text*

is text that is placed in the template to explain the macro variable's use. Text of this type becomes part of the compiled template, which you can view with the SOURCE statement, whereas SAS comments do not.

## NMVAR Statement

Defines a symbol that references a macro variable. ODS converts the variable's value to a number (stored as a double) before using it. References to the macro variable are resolved when ODS binds the template and the data component to produce an output object.

Restriction: The NMVAR statement can be used only in the template of an ODS list, ODS textblock, table, column, header, or footer. A macro variable that is defined in a template is available to that template and to all the templates that it contains.

See: ["Example 4: Setting the Style Element for Cells Based on Their Values" on page 590](#page-595-0)

## **Syntax**

**NMVAR** *variable-name-1* <='*value–1*' <'*text-1*'>>

< *variable-name-2* <='*value-2*'> <'*text-2*'…>>;

### Required Argument

### *variable-name*

names a macro variable to reference in the template. ODS converts the variable's value to a number (stored as a double) before using it. ODS does not resolve the macro variable until it binds the template and the data component.

**Tip** Declare macro variables this way in a template. For example, to use a macro variable as a number, declare it in an NMVAR statement and reference it without an ampersand. If you use the ampersand, the macro variable resolves when the template is compiled instead of when ODS binds the template to the data component.

### Optional Arguments

#### *value*

sets the value of the variable.

*text*

is text that is placed in the template to explain the macro variable's use. Text of this type becomes part of the compiled template, which you can view with the SOURCE statement, whereas SAS comments do not.

# NOTES Statement

Provides information about the table, header, column, or footer.

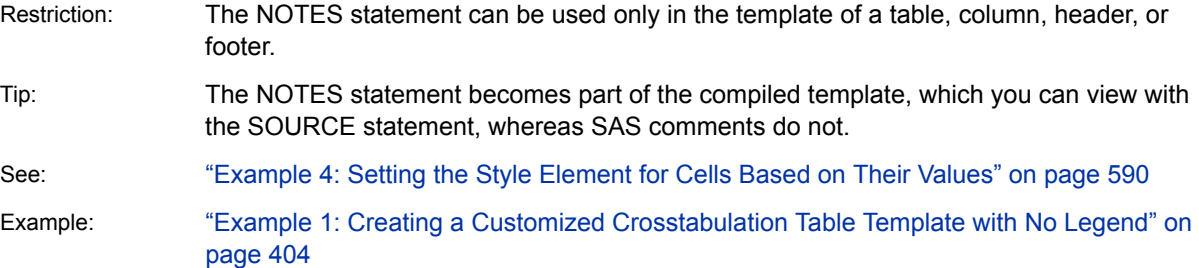

### **Syntax**

**NOTES** '*text*';

### Required Argument

### *text*

provides information about the table.

## TRANSLATE INTO Statement

Translates the specified numeric values to other values.

Restrictions: The TRANSLATE INTO statement can be used only in a column template, an ODS list, an ODS textblock, or a table template.

> The TRANSLATE INTO statement in a table template applies only to numeric variables. To translate the values of a character variable, use TRANSLATE INTO in the template of that column.

# **Syntax**

**TRANSLATE** *expression-1* **INTO** *[expression-2](#page-277-0)* <, *expression-n* INTO *[expression](#page-277-0)[m](#page-277-0)*>;

### Required Arguments

### *expression-1*

is an expression that is evaluated for each list item, paragraph, table, or column cell that contains a numeric variable.

If *expression-1* resolves to TRUE (a nonzero value), the translation that is specified is used for the current cell. If *expression-1* is FALSE (zero), the next expression in the statement is evaluated. Thus, you can string multiple expressions together to format cells conditionally.

*expression* has this form:

#### *expression-1* <*comparison-operator expression-n*>

#### *expression*

is an arithmetic or logical expression that consists of a sequence of operators and operands. An operator is a symbol that requests a comparison, logical operation, or arithmetic calculation. An operand is one of the following:

#### *constant*

is a fixed value such as the name of a column or symbols that are declared in a DYNAMIC, MVAR, or NMVAR statement in the current template.

#### *SAS function*

specifies a SAS function. For information about SAS functions, see *[SAS](http://documentation.sas.com/?docsetId=lefunctionsref&docsetVersion=9.4&docsetTarget=titlepage.htm&locale=en)  [Functions and CALL Routines: Reference](http://documentation.sas.com/?docsetId=lefunctionsref&docsetVersion=9.4&docsetTarget=titlepage.htm&locale=en)*.

#### *built-in variable*

is a special type of WHERE expression operand that helps you find common values in table or column templates. Built-in variables are one or more of the following:

**\_COLUMN\_**

is a column number. Column numbering begins with 1.

**Alias** \_COL\_

**Example** ["Example 5: Setting the Style Element for a Specific](#page-601-0) [Column, Row, and Cell" on page 596](#page-601-0)

### **\_DATANAME\_**

is a data column name.

### **\_DATATYPE\_**

is the data type of the column variable. The data type is either numeric ("num") or character ("char").

### **\_LABEL\_**

is a column label.

**Example** ["Example 5: Setting the Style Element for a Specific](#page-601-0) [Column, Row, and Cell" on page 596](#page-601-0)

```
_ROW_
```
is a row number. Row numbering begins with 1.

**Example** ["Example 5: Setting the Style Element for a Specific](#page-601-0) [Column, Row, and Cell" on page 596](#page-601-0)

**\_STYLE\_**

is a style element name.

**Example** ["Example 6: Creating Master Templates" on page 602](#page-607-0)

**\_VAL\_**

is the data value of a cell.

**Tip** Use \_VAL\_ to represent the value of the current column.

**Example** ["Example 6: Creating Master Templates" on page 602](#page-607-0)

#### *comparison-operator*

compares a variable with a value or with another variable. The following table lists the comparison operators:

*Table 8.7 Comparison Operators*

| <b>Symbol</b>                                      | <b>Mnemonic</b><br>Equivalent | <b>Definition</b>                             |
|----------------------------------------------------|-------------------------------|-----------------------------------------------|
| =                                                  | EQ                            | Equal to                                      |
| $\gamma$ = or $\gamma$ = or $\gamma$ = or $\gamma$ | <b>NE</b>                     | Not equal to                                  |
| >                                                  | <b>GT</b>                     | Greater than                                  |
| ≺                                                  | LT                            | Less than                                     |
| $>=$                                               | <b>GE</b>                     | Greater than or equal to                      |
| $\leq$                                             | <b>LE</b>                     | Less than or equal to                         |
|                                                    | IN                            | Equal to one or more from a list of<br>values |

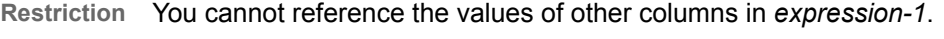

- **Tip** Using an expression of 1 as the last expression in the TRANSLATE–INTO statement specifies a translation for any cells that did not meet an earlier condition.
- **See** For more information about SAS expressions and WHERE statement processing, see *[SAS Programmer's Guide: Essentials](http://documentation.sas.com/?docsetId=lepg&docsetVersion=9.4&docsetTarget=titlepage.htm&locale=en)*.
- **Example** ["Example 5: Setting the Style Element for a Specific Column, Row,](#page-601-0) [and Cell" on page 596](#page-601-0)

#### <span id="page-277-0"></span>*expression-2*

is an expression that specifies the value to use in the list, paragraph, or cell in place of the variable's actual value.

*expression* has this form:

*expression-1* <*comparison-operator expression-n*>

#### *expression*

is an arithmetic or logical expression that consists of a sequence of operators and operands. An operator is a symbol that requests a comparison, logical operation, or arithmetic calculation. An operand is one of the following:

### *constant*

is a fixed value such as the name of a column or symbols that are declared in a DYNAMIC, MVAR, or NMVAR statement in the current template.

*SAS function*

specifies a SAS function. For information about SAS functions, see *[SAS](http://documentation.sas.com/?docsetId=lefunctionsref&docsetVersion=9.4&docsetTarget=titlepage.htm&locale=en)  [Functions and CALL Routines: Reference](http://documentation.sas.com/?docsetId=lefunctionsref&docsetVersion=9.4&docsetTarget=titlepage.htm&locale=en)*.

#### *Built-in variable*

a special type of WHERE expression operand that helps you find common values in table templates. Built-in variables are one or more of the following:

### **\_COLUMN\_**

is a column number. Column numbering begins with 1.

**Alias** \_COL\_

**Example** ["Example 5: Setting the Style Element for a Specific](#page-601-0) [Column, Row, and Cell" on page 596](#page-601-0)

### **\_DATANAME\_**

is a data column name.

### **\_DATATYPE\_**

is the data type of the column variable. The data type is either numeric ("num") or character ("char").

**\_LABEL\_**

is a column label

**Example** ["Example 5: Setting the Style Element for a Specific](#page-601-0) [Column, Row, and Cell" on page 596](#page-601-0)

### **\_ROW\_**

is a row number. Row numbering begins with 1.

**Example** ["Example 5: Setting the Style Element for a Specific](#page-601-0) [Column, Row, and Cell" on page 596](#page-601-0)

### **\_STYLE\_**

is a style element name.

- **See** For a table of style element names, see [Chapter 20, "Style](#page-822-0) [Elements," on page 817](#page-822-0).
- **Example** ["Example 6: Creating Master Templates" on page 602](#page-607-0)

**\_VAL\_**

is the data value of a cell.

**Tip** Use \_VAL\_ to represent the value of the current column.

**Example** ["Example 6: Creating Master Templates" on page 602](#page-607-0)

#### *comparison-operator*

compares a variable with a value or with another variable. The following table lists the comparison operators:

*Table 8.8 Comparison Operators*

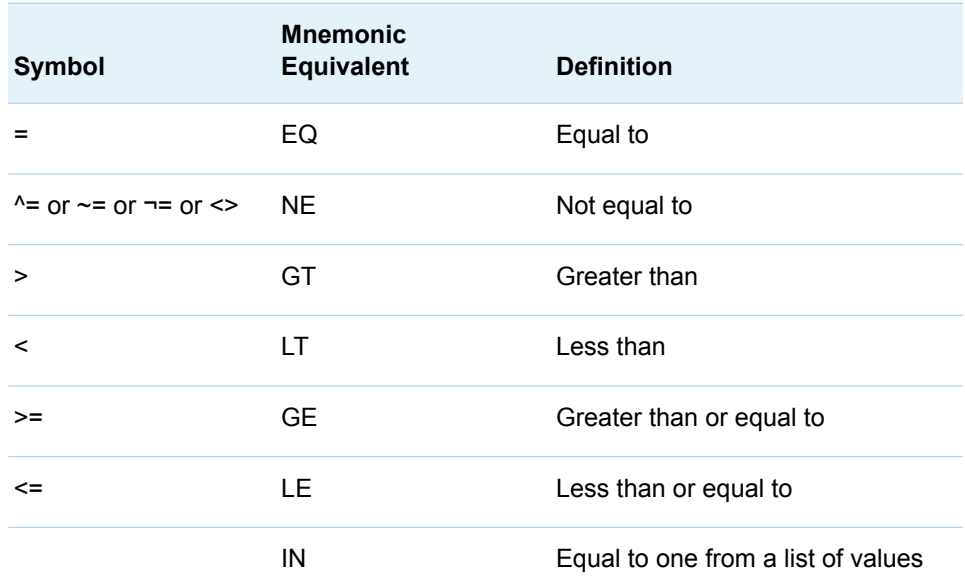

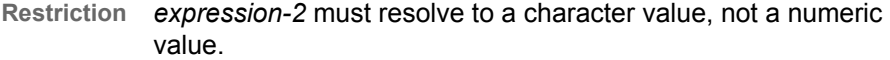

**Tip** When you translate a numeric value to a character value, the table template or column template does not try to apply the numeric format that is associated with the column. Instead, it simply writes the character value into the formatted field, starting at the left. To right-justify the value, use the JUSTIFY=ON attribute.

**See** ["JUSTIFY<=ON | OFF |](#page-627-0) *variable*>;" on page 622 column attribute For more information about SAS expressions and WHERE statement processing, see *[SAS Programmer's Guide: Essentials](http://documentation.sas.com/?docsetId=lepg&docsetVersion=9.4&docsetTarget=titlepage.htm&locale=en)*.

**Example** ["Example 5: Setting the Style Element for a Specific Column, Row,](#page-601-0) [and Cell" on page 596](#page-601-0)

# Usage: ODSTABLE Procedure

### Viewing the Contents of a Table Template

To view the contents of a table template, use the SAS windowing environment, the command line, or the TEMPLATE procedure.

- Using the SAS Windowing Environment
	- 1 From the menu, select View  $\Rightarrow$  **Results.**
	- 2 In the Results window, select the **Results** folder. Right-click and select **Templates** to open the Templates window.
	- 3 Double-click **Sashelp.Tmplmst** to view the contents of that item store or directory.
	- 4 Double-click a directory to view the list of subdirectories and table templates that you want to view. For example, the Base SAS table template Summary is the default template store for the summary tables created in the MEANS and SUMMARY procedures. Double-click the **Base** directory, and then doubleclick the Summary table.
- $\blacksquare$  Using the Command Line
	- 1 To view the Templates window, submit this command: odstemplates

The Templates window contains the item stores **Sashelp.Tmplmst** and any product-dependent item stores.

- 2 When you double-click an item store, such as **Sashelp.Tmplmst**, that item store expands to list the directories where ODS templates are stored.
- 3 To view the table templates that SAS provides, double-click the item store that contains a table template, such as **Base**.
- 4 From the list view, right-click the table template, such as **Summary**, and select **Open**. The table template is displayed in the Template Browser window.
- Using the TEMPLATE Procedure.

The SOURCE statement writes the source code for the specified template to the SAS log.

For example, to view the source code for all the objects in Base SAS, submit this code.

```
proc template;
    source base;
run;
```
# Values in Table Columns and How They Are Justified

The process of justifying the values in columns in LISTING output is determined by the format of the variable and the values of two attributes: JUST= and JUSTIFY=. It is a three-step process:

- 1 ODS puts the value into the format for the column. Character variables are leftjustified within their format fields; numeric variables are right-justified.
- 2 ODS justifies the entire format field within the column width according to the value of the JUST= attribute for the column, or, if that attribute is not set, JUST= for the table. For example, if you right-justify the column, the format field is placed as far to the right as possible. However, the placement of the individual numbers and characters within the field does not change. Thus, decimal points remain aligned. If the column and the format field have the same width, then JUST= has no apparent effect because the format field occupies the entire column.
- 3 If you specify JUSTIFY=ON for the column or the table, ODS justifies the values within the column without regard to the format field. By default, JUSTIFY=OFF.

For example, consider this set of values:

123.45 234.5 . 987.654

If the values are formatted with a 6.2 format and displayed in a column with a width of 6, they appear this way, regardless of the value of JUST= (asterisks indicate the width of the column):

\*\*\*\*\*\* 123.45 234.50 . 987.65

If the width of the column increases to 8, then the value of JUST= does affect the placement of the values, because the format field has room to move within the column. Notice that the decimal points remain aligned but that the numbers shift in relation to the column width.

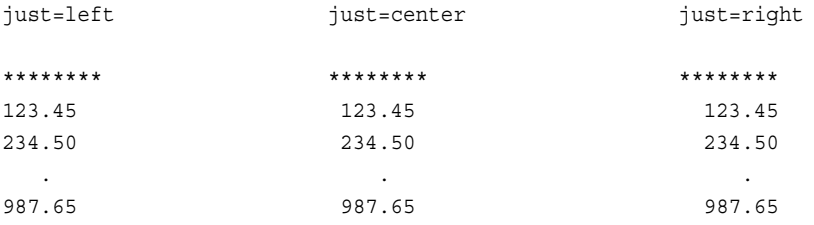

Now, if you add JUSTIFY=ON, then the values are formatted within the column without regard to the format width. The results are as follows:

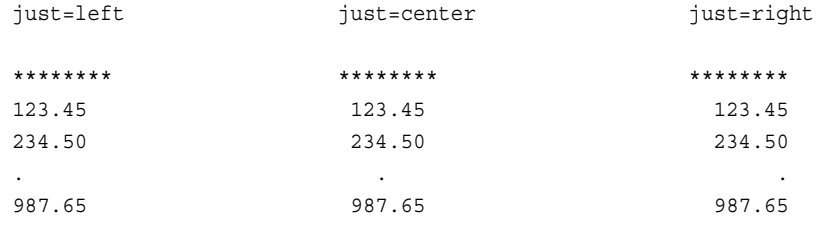

All destinations except LISTING justify the values in columns as if JUSTIFY=ON.

## Formatting Values in Table Columns

The process of formatting the values in columns in LISTING output is determined by the format of the variable and the values of three options: FORMAT=, FORMAT\_WIDTH=, and FORMAT\_NDEC=. It is a four-step process:

- 1 If you omit a FORMAT= option, then the format that the data component provides is used. If the data component does not provide a format, then ODS uses one of the following:
	- $\blacksquare$  best8. for integers
	- $\blacksquare$  D12.3 for doubles
	- $\blacksquare$  the length of the variable for character variables
- 2 If a format width is specified in the FORMAT= option, then takes precedence over the FORMAT\_WIDTH= and FORMAT\_NDEC= options.
- 3 If you specify a decimal width with the FORMAT= and FORMAT\_NDEC= options, then the format that is specified with the FORMAT= option is used.
- 4 If you specify a format width with the FORMAT= and FORMAT\_WIDTH= options, then the format that is specified with FORMAT= option is used.

The formatting attributes of a column are determined by the data component or the column template. This table summarizes the behavior of the column formatting attributes based on which attributes the column template provides.

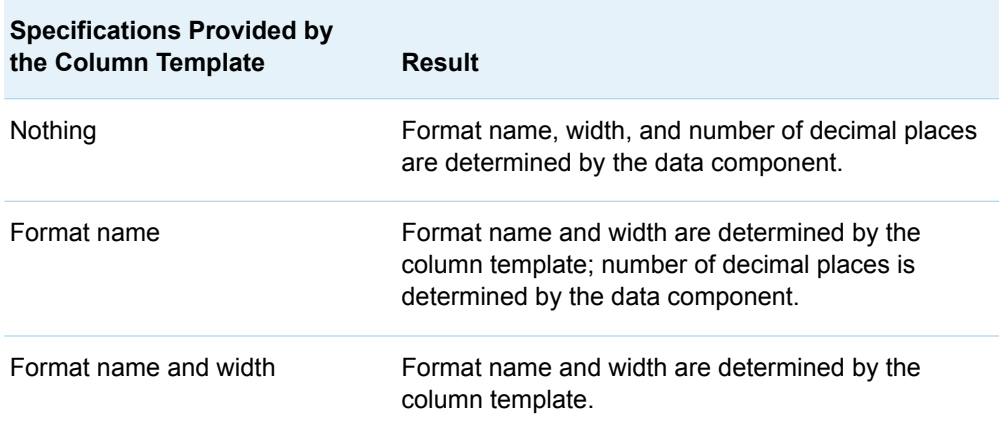

*Table 8.9 Summary of Column Formatting Attributes*

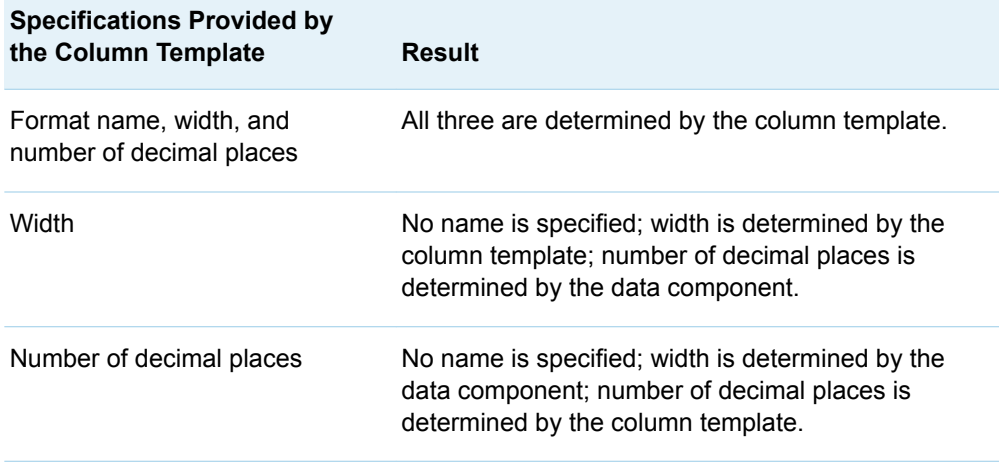

### Stacking Values for Two or More Variables

To stack values for two or more variables in the same column, put parentheses around the stacked variables. In such a case, the column header for the first column inside the parentheses becomes the header for the column that contains all the variables inside parentheses. For example, this COLUMN statement produces a template with the following characteristics:

- $\blacksquare$  The value of NAME is in the first column by itself.
- $\blacksquare$  The values of CITY and STATE appear in the second column with CITY above STATE. The header for this column is the header that is associated with CITY.
- The values HOMEPHONE and WORKPHONE appear in the third column with HOMEPHONE above WORKPHONE. The header for this column is the header that is associated with HOMEPHONE.

column name (city state) (homephone workphone);

Use the asterisk (\*) in the COLUMN statement to change the layout of stacking variables. An asterisk between groups of variables in parentheses stacks the first item in the first set of parentheses above the first item in the next set of parentheses, and so on, until the last group of parentheses is reached. Then, the second item in the first group is stacked above the second item in the second group, and so on. For example, this COLUMN statement produces a report with the following characteristics:

- $\blacksquare$  The value of NAME is in the first column by itself.
- The values of CITY and HOMEPHONE appear in the second column with CITY above HOMEPHONE. The header for this column is the header that is associated with CITY.
- The values STATE and WORKPHONE appear in the third column with STATE above WORKPHONE. The header for this column is the header that is associated with STATE.

column name (city state) \* (homephone workphone);

# Examples: ODSTABLE Procedure

## Example 1: Customizing Columns

Features: COLUMN statement DATA= option DEFINE statement PROC ODSTABLE statement Table attributes STYLE HEADER FORMAT [OPTIONS statement](http://documentation.sas.com/?docsetId=lestmtsglobal&docsetVersion=9.4&docsetTarget=n0xqwo95drfa24n1hm5nlss33a3s.htm&locale=en) [TITLE statement](http://documentation.sas.com/?docsetId=lestmtsglobal&docsetVersion=9.4&docsetTarget=p10gcmrmf83iaxn1ilrx4pra969n.htm&locale=en)

## Program

```
options nodate obs=15;
title "Customizing Columns";
proc odstable data=sashelp.class;
    column age sex height weight;
    define age;
       style={fontsize=10pt just=l borderrightstyle=dashed 
background=yellow};
      header='Age of Student';
       format=3.;
    end;
    define sex;
       style={fontsize=10pt just=l borderrightstyle=dashed};
       header='Gender';
    end;
    define height;
       style={fontsize=10pt just=l foreground=blue 
borderrightstyle=dashed};
       header='Height';
    end;
run;
```
## Program Description

### **Specify the SAS system options and titles.**

```
options nodate obs=15;
title "Customizing Columns";
```
**Begin the ODSTABLE procedure and specify the columns.** The PROC ODSTABLE statement begins the procedure. The DATA= option specifies the input data set. The COLUMN statement specifies the columns.

```
proc odstable data=sashelp.class;
    column age sex height weight;
```
**Customize the columns.** The DEFINE statements modify the specified column. The HEADER table attribute specifies the text for the column heading. The STYLE table argument specifies font size, font color, justification, and line style.

```
 define age;
       style={fontsize=10pt just=l borderrightstyle=dashed 
background=yellow};
       header='Age of Student';
       format=3.;
    end;
    define sex;
       style={fontsize=10pt just=l borderrightstyle=dashed};
       header='Gender';
    end;
    define height;
       style={fontsize=10pt just=l foreground=blue 
borderrightstyle=dashed};
       header='Height';
    end;
run;
```
The following output uses the default HTMLBlue style, with customized columns.

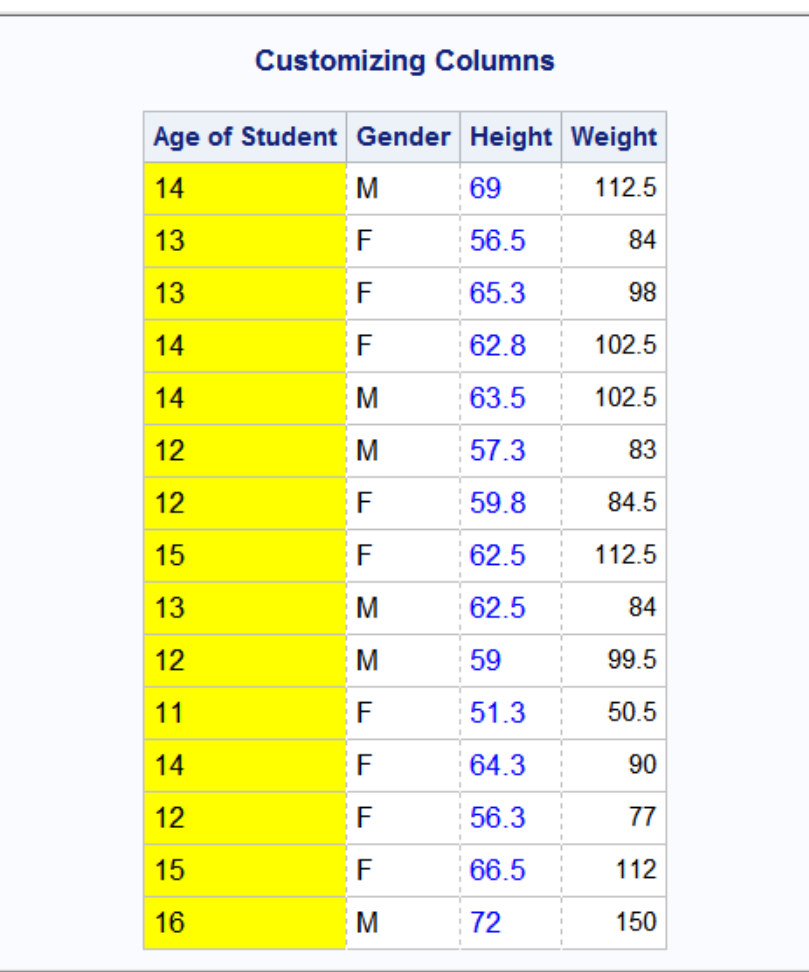

<span id="page-285-0"></span>*Output 8.1 Customizing Columns*

# Example 2: Defining Variables with the COLUMN **Statement**

Features: COLUMN statement DEFINE statement COMPUTE AS statement

## **Details**

The COLUMN statement indicates which data columns are available for use anywhere in the template. A variable must be specified in the COLUMN statement for its value to be available. If you do not want a specific variable and column to appear in the output, you can suppress the variable by using the PRINT=OFF column attribute.

This example calculates a three percent holdback based on the invoice price and manufacturers suggested retail price.

### Program

```
title "Dealer Profit Assuming Three Percent Holdback";
proc odstable data=sashelp.cars(obs=15);
    column Make Model Msrp Holdback;
    define holdback;
       compute as (msrp * .03) ;
       label="3% Dealer Holdback";
       format=dollar10.2;
    end;
    define msrp;
       print=off;
    end;
run;
```
### Program Description

**Specify the title and begin the ODSTABLE procedure.** 

```
title "Dealer Profit Assuming Three Percent Holdback";
proc odstable data=sashelp.cars(obs=15);
```
**Specify the data columns to include in the table.** The column statement specifies the columns that are available to be used in the template. Make, Model, and Msrp are in the data set. The Holdback column values will be calculated.

column Make Model Msrp Holdback;

**Create the Holdback data values.** The define statement creates a column named Holdback. The COMPUTE AS statement specifies the calculation to be used. The LABEL and FORMAT column attributes specify the label and format that the values use.

```
 define holdback;
    compute as (msrp * .03) ;
    label="3% Dealer Holdback";
    format=dollar10.2;
 end;
```
**Suppress the printing of the Msrp column.** You must include the Msrp variable in the COLUMN statement so that the values are available for calculating the Holdback values. To suppress the printing of the Msrp column, use the DEFINE statement and the PRINT=OFF column attribute.

```
 define msrp;
       print=off;
    end;
run;
```
### *Output 8.2 Output Showing Selected Column Variables*

### **Dealer Profit Assuming Three Percent Holdback**

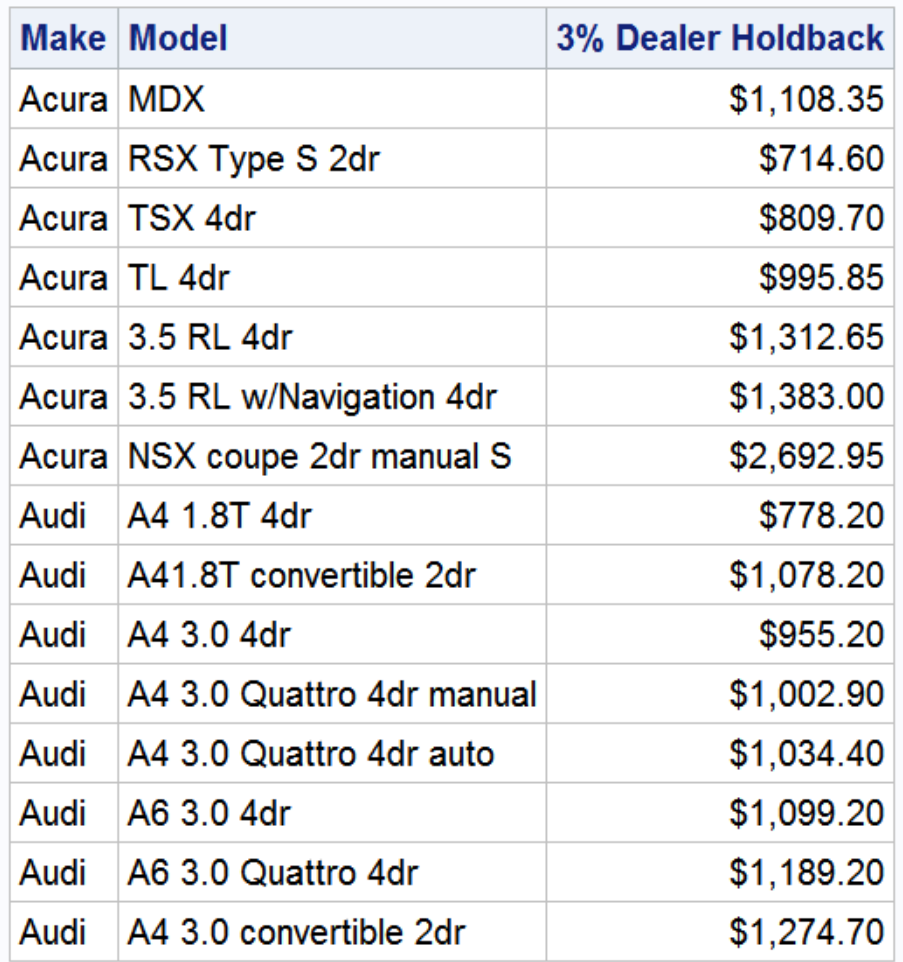

# Example 3: Creating and Storing a Customized Table Template

Features: PROC ODSTABLE statement DATA= option NAME= option STORE= option COLUMN statement DEFINE statement Table attributes STYLE HEADER FORMAT [OPTIONS statement](http://documentation.sas.com/?docsetId=lestmtsglobal&docsetVersion=9.4&docsetTarget=n0xqwo95drfa24n1hm5nlss33a3s.htm&locale=en)
### **Details**

This example creates a table with customized columns. With the ODSTABLE procedure, you can give the table template a name and store it in the template store of your choice.

### Program

```
options nodate obs=15;
title;
proc odstable data=sashelp.class name=odstableExample 
store=Sasuser.MyExampleTemplates;
    column age sex height weight;
    define age;
       style={fontsize=10pt just=l borderrightstyle=dashed 
background=yellow};
       header='Age of Student';
       format=3.;
    end;
    define sex;
       style={fontsize=10pt just=l borderrightstyle=dashed};
       header='Gender';
    end;
    define height;
       style={fontsize=10pt just=l foreground=blue 
borderrightstyle=dashed};
       header='Height';
    end;
run;
```
### Program Description

#### **Specify the SAS system options and titles.**

```
options nodate obs=15;
title;
```
**Specify the name of the new table template and the template store.** The DATA= option specifies the input data set. The NAME= option specifies the name of the table template. The STORE= option specifies the template store to put the template in. If the template store specified by the STORE= option does not exist, the STORE= option creates it.

```
proc odstable data=sashelp.class name=odstableExample 
store=Sasuser.MyExampleTemplates;
```
**Specify the columns.** The COLUMN statement specifies the columns.

column age sex height weight;

**Customize the columns.** The DEFINE statements modify the specified column. The HEADER table attribute specifies the text for the column heading. The STYLE table argument specifies font size, font color, justification, and line style.

```
 define age;
       style={fontsize=10pt just=l borderrightstyle=dashed 
background=yellow};
       header='Age of Student';
       format=3.;
    end;
    define sex;
       style={fontsize=10pt just=l borderrightstyle=dashed};
       header='Gender';
    end;
    define height;
       style={fontsize=10pt just=l foreground=blue 
borderrightstyle=dashed};
       header='Height';
    end;
run;
```
*Output 8.3 Using the NAME= and STORE= Options*

| 国 Templates                           |                               | ٠                                        |
|---------------------------------------|-------------------------------|------------------------------------------|
| <b>SAS Environment</b>                |                               | Contents of 'Sasuser.Myexampletemplates' |
| Templates<br>旵                        | ▲                             | <b>B</b> odstableExample                 |
| 由回 Sasuser.Templat                    |                               |                                          |
| <b>•••</b> Sasuser.Myexampletemplates | Ξ<br>$\overline{\phantom{a}}$ |                                          |
| 由回 Sashelp.Tmplstat                   |                               |                                          |
| 由回 Sashelp.Tmplqc                     |                               |                                          |
| 由回 Sashelp.Tmplor                     |                               |                                          |
| 由回 Sashelp.Tmploptgraph               |                               |                                          |
| 由回 Sashelp.Tmplmst                    | ▼                             |                                          |

# Example 4: Using PROC TEMPLATE and PROC **ODSTABLE**

Features: PROC ODSTABLE statement: STORE= option NAME= option CELLSTYLE-AS statement PROC TEMPLATE [DEFINE TABLE statement](#page-559-0) [ODS PDF statement](http://documentation.sas.com/?docsetId=odsug&docsetVersion=9.4&docsetTarget=n0mc4eolqoned0n16oy88mpj0e4g.htm&locale=en) [OPTIONS statement](http://documentation.sas.com/?docsetId=lestmtsglobal&docsetVersion=9.4&docsetTarget=n0xqwo95drfa24n1hm5nlss33a3s.htm&locale=en)

PROC SQL [TITLE statement](http://documentation.sas.com/?docsetId=lestmtsglobal&docsetVersion=9.4&docsetTarget=p10gcmrmf83iaxn1ilrx4pra969n.htm&locale=en)

ods path reset;

### **Details**

The following programs create the same output using two different methods. Using the PROC ODSTABLE statement is the same as using the combination of PROC TEMPLATE and DEFINE TABLE statements.

This example also creates a master table template. Master templates are applied globally to all of your tabular output. For more information about master table templates, see ["Base.Template.Table" on page 555.](#page-560-0)

# Program: Creating a Table with PROC **ODSTABLE**

```
ods path show;
ods html close;
options nodate;
ods pdf file="ProcOdstableTable.pdf";
title "Using PROC ODSTABLE";
proc odstable name=Base.Template.Table;
    define header myheader1;
       text "Use the CELLSTYLE-AS Statement to Customize Output";
       style={color=red};
    end;
    define header myheader2;
       text "Use PROC ODSTABLE to Create a Table Template";
       style={color=red};
    end;
    define footer myfooter;
      text "This output is formated with a master template.";
       style={color=blue};
    end;
   cellstyle row in (13) as {BackgroundColor=Palegreen},
             row in (12) as {BorderBottomStyle=Solid },
              _row_ in (11) as {BackgroundColor=Limegreen },
              mod(row,2) as {Background=Homeydev},
             col = 1 as \{Width=1.2in BorderLeftColor=Black\},col = 2 as \{\text{Width}=2\text{in}\},col = 3 as \{Width=.6in\},
             col_ = 4 as {Width= .5in},
             col = 5 as {Width= .9in};
```

```
proc sql;
   select * from sashelp.class;
run;
quit;
proc odstable name=Base.Template.Table store=mystore;
   cellstyle row in (16) as {BackgroundColor=Palegreen},
      row in (15) as \{BorderBottomStyle=Solid \},
      row in (14) as {BackgroundColor=Limegreen },
       mod(_row_,2) as {Background=Honeydew},
       _col_ = 1 as {Width=1.2in BorderLeftColor=Black},
      col = 2 as \{Width=2in\},
      col = 3 as \{Width=.6in\},
      col_ = 4 as \{Width=.5in\},
      col = 5 as {Width= .9in};run;
ods path (prepend) Mystore;
ods path show; 
proc sql;
   select * from sashelp.class;
run;
quit;
ods pdf close;
ods html;
proc template;
    delete base.template.table;
    delete base.template.table / store=mystore;
run;
ods path reset;
```
### Program Description

**Set ODS path to default settings and display the current ODS path.**

```
ods path reset;
ods path show;
ods html close;
```
**Set the SAS system options, specify the PDF destination, and specify a title.**

```
options nodate;
ods pdf file="ProcOdstableTable.pdf";
title "Using PROC ODSTABLE";
```
**Create the table template Base.Template.Table.** The PROC ODSTABLE statement creates the master template Base.Template.Table. This template is applied to every table created by SAS, unless it is overridden by another template created by PROC TEMPLATE or PROC ODSTABLE, removed with the DELETE statement, or manually removed from the item store. Because there is no STORE= option specified in the PROC ODSTABLE statement, the template is stored in the Sasuser.Templat template store.

proc odstable name=Base.Template.Table;

**Create two headers and a footer.** The DEFINE statement with "header" template type specified, creates a header. The DEFINE statement with "footer" template type specified, creates a footer. DEFINE statement blocks must end with an END statement.

```
 define header myheader1;
   text "Use the CELLSTYLE-AS Statement to Customize Output";
    style={color=red};
 end;
 define header myheader2;
   text "Use PROC ODSTABLE to Create a Table Template";
    style={color=red};
 end;
 define footer myfooter;
    text "This output is formated with a master template.";
    style={color=blue};
 end;
```
**Format cells.** The CELLSTYLE-AS statement specifies the style element and style attributes to use for cells in each of the rows in a table, which creates the alternating row colors in the output.

```
 cellstyle _row_ in (13) as {BackgroundColor=Palegreen },
          _row_ in (12) as {BorderBottomStyle=Solid },
         row in (11) as {BackgroundColor=Linear},
          mod(row, 2) as {Background=Honeydew},
          col = 1 as {Width=1.2in BorderLeftColor=Black},col = 2 as \{Width=2in\},
         col = 3 as \{\text{Width}=\text{.6in}\},col = 4 as {Width=}.5in,
          col = 5 as \{Width=.9in\};
```
run;

**Select columns.** The SQL procedure selects all columns from the Sashelp.Class data set.

```
proc sql;
  select * from sashelp.class;
run;
quit;
```
**Create a second table template named Base.Template.Table.** The PROC ODSTABLE statement creates the master template Base.Template.Table. This template is applied to every table created by SAS, unless it is overridden by another template created by PROC TEMPLATE or PROC ODSTABLE, removed with the DELETE statement, or manually removed from the item store. Because the STORE= option is specified in the PROC ODSTABLE statement, the template is placed in the template store Work.Mystore.

proc odstable name=Base.Template.Table store=mystore;

**Format cells.** The CELLSTYLE-AS statement specifies the style element and style attributes to use for cells in each of the rows in a table, which creates the alternating row colors in the output.

```
cellstyle row in (16) as {BackgroundColor=Palegreen},
  row in (15) as {BorderBottomStyle=Solid },
  row in (14) as {BackgroundColor=Limegreen },
```

```
mod(row, 2) as {Background=Honeydew},
      col = 1 as {Width=1.2in BorderLeftColor=Black},\lfloorcol\rfloor = 2 as \{Width=2in\},
      col = 3 as \{Width=.6in\},
      col_ = 4 as \{Width=.5in\},
      \lfloorcol\rfloor = 5 as \{Width=.9in\};run;
```
**Add Work.Mystore to the beginning of the ODS search order path.** The ODS PATH statement with PREPEND specified adds Work.Mystore to the beginning of the ODS search order path. This enables the template Base.Template.Table from the Work.Mystore item store to be used. The ODS PATH statement displays the modified ODS path.

```
ods path (prepend) Mystore;
ods path show;
```
**Select columns, close the PDF destination, and open the HTML destination.**  The SQL procedure selects all columns from the Sashelp.Class data set. The PDF statement closes the PDF destination. The ODS HTML statement opens the HTML statement.

```
proc sql;
   select * from sashelp.class;
run;
quit;
ods pdf close;
ods html;
```
**Delete the master templates.** The DELETE statement deletes the master templates. If you do not delete them, they are applied to all of your tabular output until you do delete them.

```
proc template;
   delete base.template.table;
    delete base.template.table / store=mystore;
run;
```
#### **Set the ODS path to default settings.**

```
ods path reset;
```
The following output was created with PROC ODSTABLE. The headers and footers are created by the DEFINE statements.

*Output 8.4 Output Created with PROC ODSTABLE, with Headers and Footers*

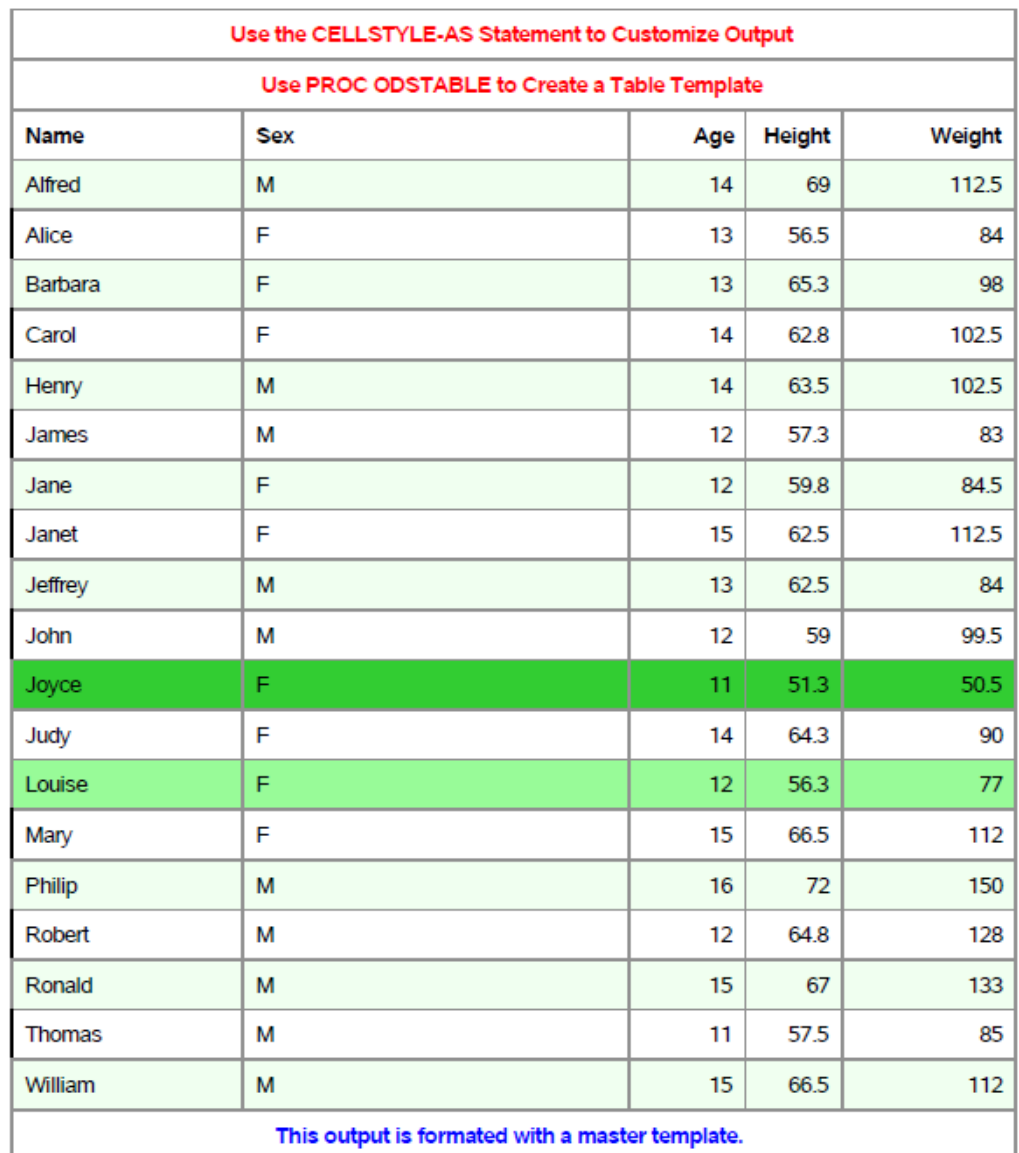

#### **Using PROC ODSTABLE**

The following output was created with PROC ODSTABLE. There are no headers and footers for this output, because the DEFINE statement was not used in the second PROC ODSTABLE block..

*Output 8.5 Output Created with PROC ODSTABLE, No Headers or Footers*

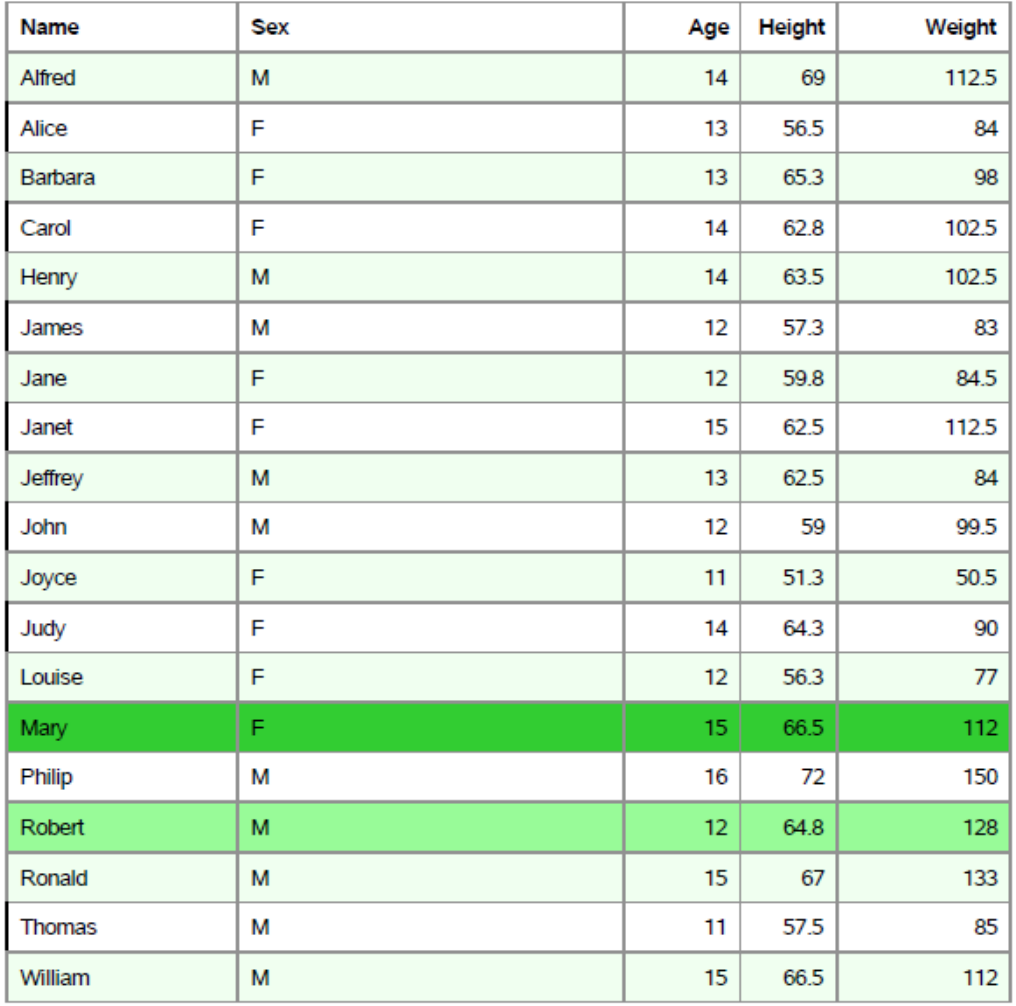

#### **Using PROC ODSTABLE**

Program: Creating a Table with PROC TEMPLATE and the DEFINE TABLE **Statement** 

```
ods path reset;
ods path show;
ods html close;
options nodate;
ods pdf file="ProctemplTable.pdf";
title "Using PROC TEMPLATE and the DEFINE TABLE Statement";
proc template;
```

```
 define table Base.Template.Table;
       define header myheader1;
          text "Use the CELLSTYLE-AS Statement to Customize Output";
          style={color=red};
       end;
       define header myheader2;
          text "Use PROC TEMPLATE to Create a Table Template";
          style={color=red};
       end;
       define footer myfooter;
          text "This output is formated with a master template.";
          style={color=blue};
       end;
      cellstyle row in (13) as {BackgroundColor=Palegreen},
                row in (12) as {BorderBottomStyle=Solid },
                 _row_ in (11) as {BackgroundColor=Limegreen },
                 mod(row, 2) as {Background=Honeydew},
                col = 1 as {Width=1.2in BorderLeftColor=Black},col = 2 as \{Width=2in\},
                col = 3 as \{Width=.6in\},
                col_ = 4 as {Width= .5in},
                col_ = 5 as {Width= .9in}; end;
run;
proc sql;
  select * from sashelp.class;
run;
quit;
proc template;
    define table Base.Template.Table / store=Mystore;
      cellstyle row in (16) as {BackgroundColor=Palegreen },
                row in (15) as {BorderBottomStyle=Solid },
                 _row_ in (14) as {BackgroundColor=Limegreen },
                mod(row, 2) as {Background=Honeydew},
                 _col_ = 1 as {Width=1.2in BorderLeftColor=Black},
                col = 2 as \{Width=2in\},
                col = 3 as \{Width=.6in\},
                col_ = 4 as \{Width=.5in\},
                col = 5 as {Width= .9in}; end;
run;
ods path (prepend) Mystore;
ods path show; 
proc sql;
  select * from sashelp.class;
run;
quit;
ods pdf close;
ods html;
proc template;
   delete base.template.table;
    delete base.template.table / store=mystore;
```
run;

### Program Description

**Set ODS path to default settings and display the current ODS path.**

ods path reset; ods path show; ods html close;

**Set the SAS system options, specify the PDF destination, and specify a title.**

```
options nodate;
ods pdf file="ProctemplTable.pdf";
title "Using PROC TEMPLATE and the DEFINE TABLE Statement";
```
**Create the table template Base.Template.Table.** The DEFINE TABLE statement in PROC TEMPLATE creates the master template Base.Template.Table. This template is applied to every table created by SAS, unless it is overridden by another template created by PROC TEMPLATE or PROC ODSTABLE, removed with the DELETE statement, or manually removed from the item store. Because there is no STORE= option specified in the DEFINE TABLE statement, the template is stored in the Sasuser.Templat template store.

```
proc template;
   define table Base.Template.Table;
```
**Create two headers and a footer.** The DEFINE statement with "header" template type specified, creates a header. The DEFINE statement with "footer" template type specified, creates a footer. DEFINE statement blocks must end with an END statement.

```
 define header myheader1;
    text "Use the CELLSTYLE-AS Statement to Customize Output";
    style={color=red};
 end;
 define header myheader2;
    text "Use PROC TEMPLATE to Create a Table Template";
    style={color=red};
 end;
 define footer myfooter;
   text "This output is formated with a master template.";
    style={color=blue};
 end;
```
**Format cells.** The CELLSTYLE-AS statement specifies the style element and style attributes to use for cells in each of the rows in a table, which creates the alternating row colors in the output.

```
cellstyle row in (13) as {BackgroundColor=Palegreen},
         row in (12) as {BorderBottomStyle=Solid },
          _row_ in (11) as {BackgroundColor=Limegreen },
           mod(_row_,2) as {Background=Honeydew},
         col_ = 1 as \{Width=1.2in BorderLeftColor=Black\},col = 2 as \{Width=2in\},
          col = 3 as {Width=}.6in,
         col = 4 as {Width=}.5in,
```
col = 5 as  $\{Width=.9in\};$ 

 end; run;

**Select columns.** The SQL procedure selects all columns from the Sashelp.Class data set.

```
proc sql;
   select * from sashelp.class;
run;
quit;
```
**Create a second table template named Base.Template.Table.** The DEFINE TABLE statement in PROC TEMPLATE creates the master template Base.Template.Table. This template is applied to every table created by SAS, unless it is overridden by another template created by PROC TEMPLATE or PROC ODSTABLE, removed with the DELETE statement, or manually removed from the item store. Because the STORE= option is specified in the DEFINE TABLE statement, the template is placed in the template store Work.Mystore.

```
proc template;
   define table Base.Template.Table / store=Mystore;
```
**Format cells.** The CELLSTYLE-AS statement specifies the style element and style attributes to use for cells in each of the rows in a table, which creates the alternating row colors in the output.

```
 cellstyle _row_ in (16) as {BackgroundColor=Palegreen },
             row in (15) as {BorderBottomStyle=Solid },
             row in (14) as {BackgroundColor=Limegreen },
              mod(row, 2) as {Background=Honeydew},
             col = 1 as {Width=1.2in BorderLeftColor=Black},col = 2 as \{\text{Width=2in}\},\col = 3 as {Width=}.6in,
             \lfloorcol\rfloor = 4 as \{Width= .5in\},
             col = 5 as {Width=}.9in); end;
```
**Add Work.Mystore to the beginning of the ODS search order path.** The ODS PATH statement with PREPEND specified adds Work.Mystore to the beginning of the ODS search order path. This enables the template Base.Template.Table from the Work.Mystore item store to be used. The ODS PATH statement displays the modified ODS path.

```
ods path (prepend) Mystore;
ods path show;
```
run;

**Select columns, close the PDF destination, and open the HTML destination.**  The SQL procedure selects all columns from the Sashelp.Class data set. The ODS PDF statement closes the PDF destination, and the ODS HTML statement opens the HTML destination.

```
proc sql;
   select * from sashelp.class;
run;
quit;
ods pdf close;
ods html;
```
**Delete the templates.** The DELETE statements delete the template Base.Template.Table from the Sasuser.Templat template store and the Base.Template.Table from the Work.Mystore template store

```
proc template;
   delete base.template.table;
    delete base.template.table / store=mystore;
run;
```
The following output was created with PROC TEMPLATE and the DEFINE TABLE statement. The headers and footers are created by the DEFINE statements.

*Output 8.6 Output Created with PROC TEMPLATE, with Headers and Footers*

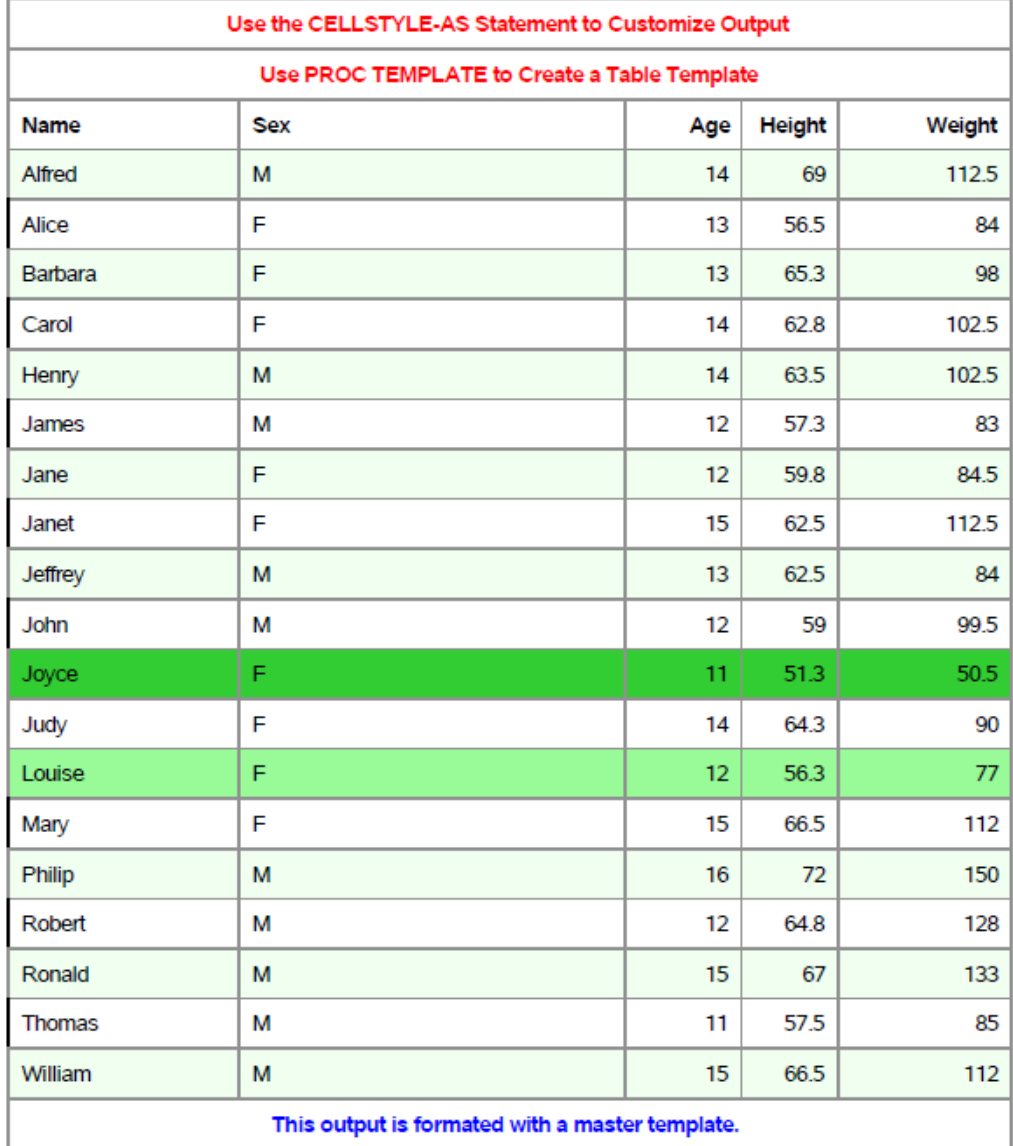

#### Using PROC TEMPLATE and the DEFINE TABLE Statement

The following output was created with PROC TEMPLATE and the DEFINE TABLE statement. There are no headers and footers for this output, because the DEFINE statement was not used in the second PROC ODSTABLE block..

*Output 8.7 Output Created with PROC TEMPLATE, No Headers or Footers*

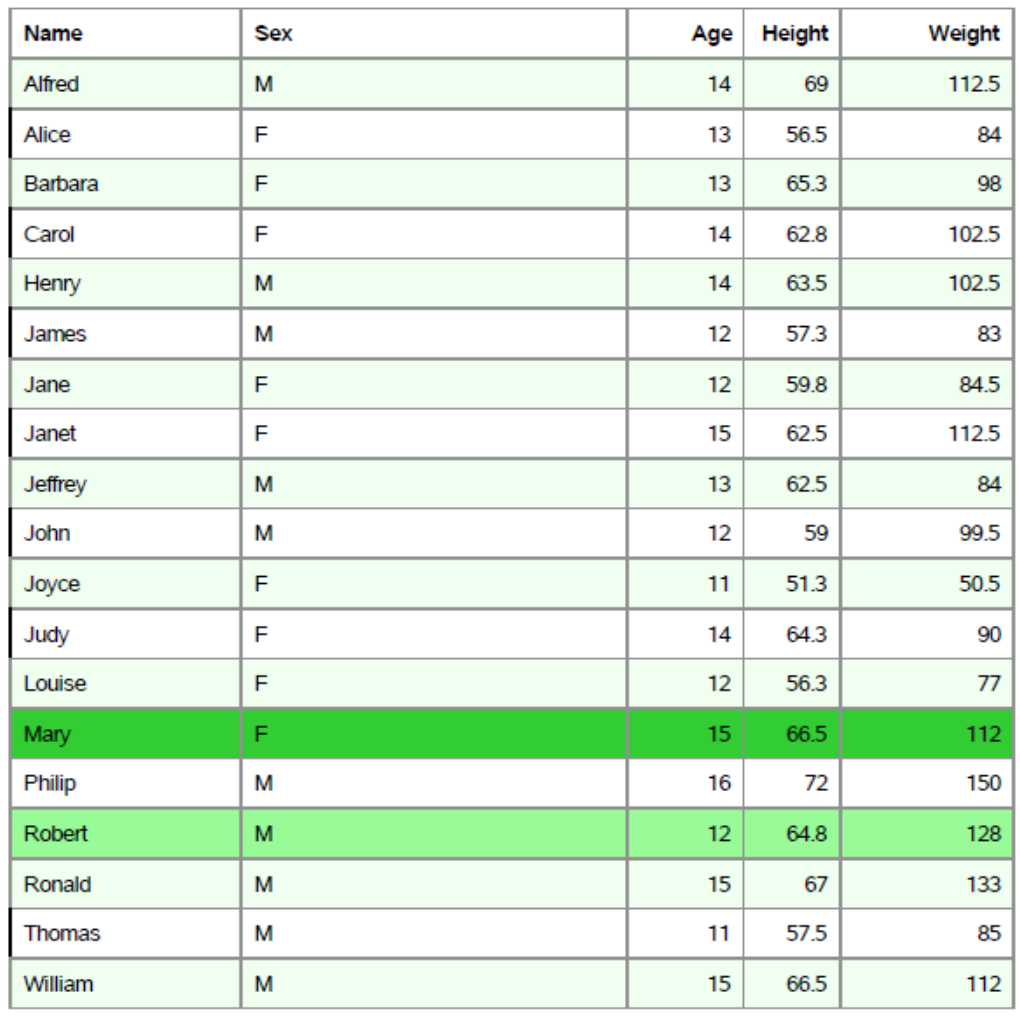

Using PROC TEMPLATE and the DEFINE TABLE Statement

After both templates are created, either with PROC TEMPLATE or PROC ODSTABLE, you can view them in the Templates window. The template store Work.Mystore is created by the option STORE=Mystore. The template store Sasuser.Templat is the template store that is created when you do not explicitly create or name your own template store. Sasuser.Templat is created when you specify the PROC ODSTABLE or DEFINE TABLE statement with no STORE= option

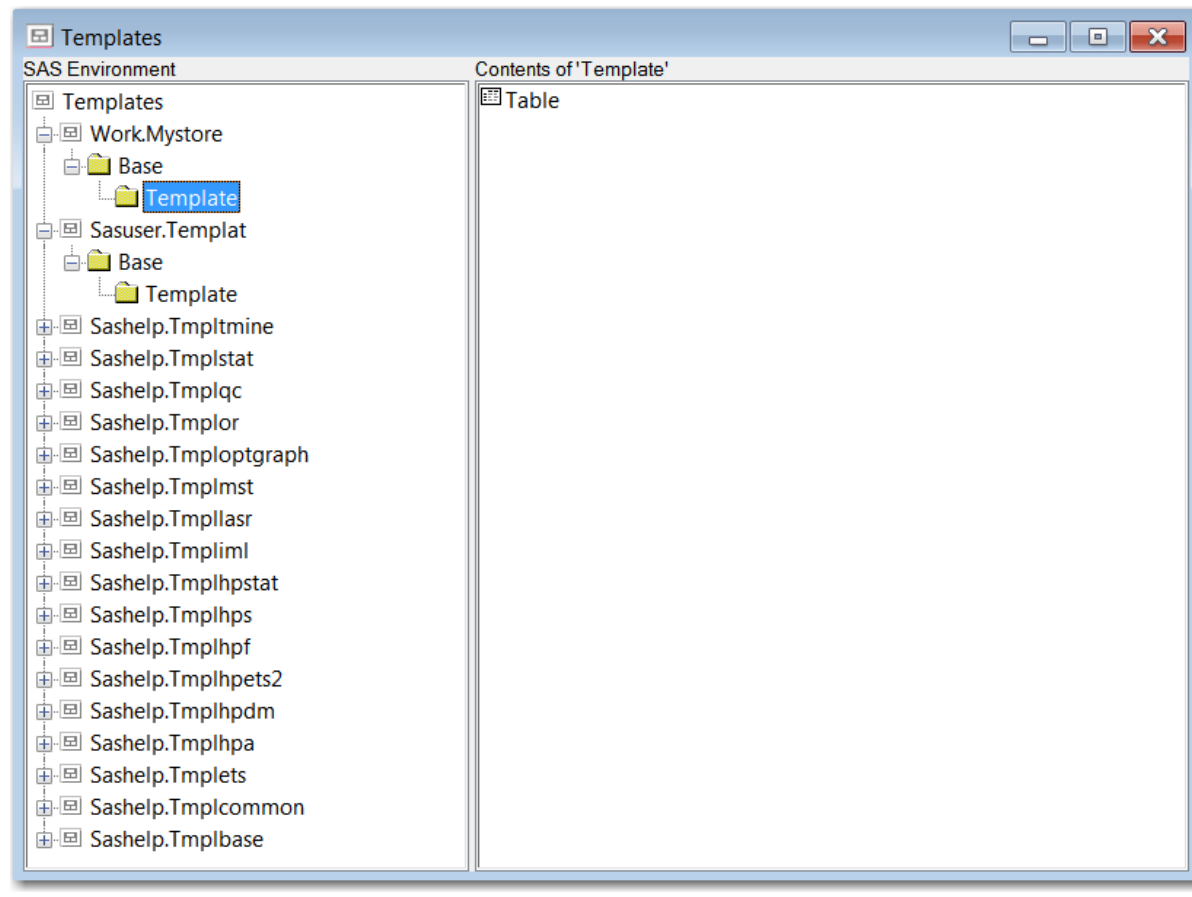

#### *Output 8.8 Templates Window Showing the Table Templates*

### **PART 6**

# The ODSTEXT Procedure

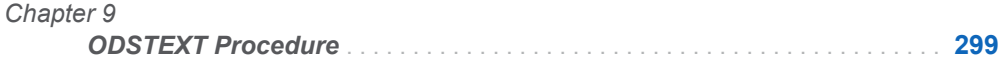

# **Chapter 9**

# <span id="page-304-0"></span>ODSTEXT Procedure

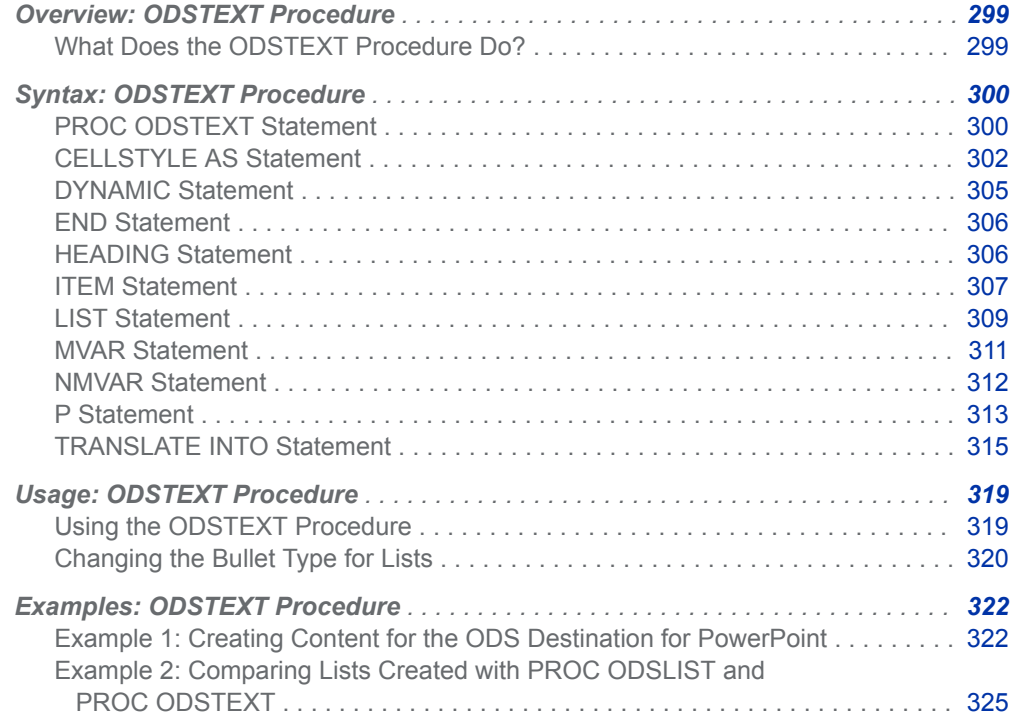

# Overview: ODSTEXT Procedure

# What Does the ODSTEXT Procedure Do?

The ODSTEXT procedure is used to create text block templates. These text block templates create lists and paragraphs for your output. You can use style attributes

<span id="page-305-0"></span>and formats to customize your content, and WHERE expressions to select your content. With PROC ODSTEXT, you can use the DATA= option to bind your data to the template without using a DATA step.

PROC ODSTEXT can be used with any output destination. However, the procedure is essential for creating content for the ODS destination for PowerPoint and ebooks. See "ODS EPUB Statement" in *[SAS Output Delivery System: User's Guide](http://documentation.sas.com/?docsetId=odsug&docsetVersion=9.4&docsetTarget=p1cdrcrma2q05fn1nulrxw6t5xg9.htm&locale=en)*  and "ODS POWERPOINT Statement" in *[SAS Output Delivery System: User's Guide](http://documentation.sas.com/?docsetId=odsug&docsetVersion=9.4&docsetTarget=p1756mh7e3niunn15ptvbaaanog5.htm&locale=en)*  for more information about creating output for the ODS destination for PowerPoint and e-book output.

# Syntax: ODSTEXT Procedure

**PROC ODSTEXT** <CONTENTS=*text-string*><DATA=*SAS-data-set*> <NAME=*template-name*> <PAGEBREAK=NO | YES> <PRINT><STORE=*template-store*>; **[CELLSTYLE](#page-307-0)** *expression-1* **AS** <*style-element-name*><[*style-attributespecification(s)*] > <, *expression-n* AS <*style-element-name*><[*style-attribute-specification(s)*]>>; **[DYNAMIC](#page-310-0)** *variable-name-1* <=*value–1*<'*text-1*'>> < *variable-name-2* <=*value-2*><'*text-2*'…>>; **[HEADING](#page-311-0)**<*n*> <"*heading-text*"> / <STYLE=*style-override*> **[MVAR](#page-316-0)** *variable-name-1* <=*value–1*<'*text-1*'>> < *variable-name-2* <=*value-2*><'*text-2*'…>>; **[NMVAR](#page-317-0)** *variable-name-1* <=*value–1*<'*text-1*'>> < *variable-name-2* <=*value-2*><'*text-2*'…>>; **[LIST](#page-314-0)** / <START=*integer-value*><STYLE=*style-override*> ; **[ITEM](#page-312-0)** <*expression*> / <FORMAT=*format-name*> <STYLE=*style-override*> <VALUE=*integer-value*>; **[END](#page-311-0)**; **[P](#page-318-0)** *expression*/ <FORMAT=*format-name*> <STYLE=*style-override*> ;

**[TRANSLATE](#page-320-0)** *expression-1* **INTO** *expression-2* < , *expression-n* INTO *expressionm*;>

# PROC ODSTEXT Statement

Creates a text block.

# **Syntax**

**PROC ODSTEXT** <[CONTENTS=](#page-306-0)*text-string*><[DATA=](#page-306-0)*SAS-data-set*> <[NAME=](#page-306-0)*template-name*>

<span id="page-306-0"></span><PAGEBREAK=NO | YES> <PRINT><STORE=*template-store*>;

### Optional Arguments

#### **CONTENTS="***text-string***"**

specifies the title for the table of contents. The CONTENTS= option overrides the generated table of contents text.

**Tip** *text-string* is the text that can be seen in the PDF table of contents and in the Results Window folder descriptions.

#### **DATA=***SAS-data-set*

specifies a SAS data set.

**Tip** No output is produced if you specify the NAME= option without either the DATA= option or the PRINT option. Without the DATA= or PRINT options, ODS creates the template but does not render the output.

#### **NAME=<***template-name***>**

specifies that the content of the procedure should be saved as a template with the specified name.

**Tip** No output is produced if you specify the NAME= option without either the DATA= option or the PRINT option. Without the DATA= or PRINT options, ODS creates the template but does not render the output.

#### **PAGEBREAK= NO | YES**

specifies whether the procedure should generate a page break.

**NO**

specifies that no page break is generated.

**Alias** OFF

#### **YES**

specifies that a page break is generated.

**Alias** ON

**Default** NO

#### **PRINT**

specifies that the template is printed as well as stored.

- **Restriction** The PRINT option is needed only if the NAME= option is specified without the DATA= option.
- **Tip** No output is produced if you specify the NAME= option without either the DATA= option or the PRINT option. Without the DATA= or PRINT options, ODS creates the template but does not render the output.

#### **STORE=***template-store*

specifies the template store where the compiled template is placed. If you do not specify a name or template store, ODS stores the template in the first writable template store in the ODS path. By default, this template store is Sasuser.Templat.

<span id="page-307-0"></span>If you do specify a name and template store, but no libref is specified, then the template is stored in the Work directory. For example, the statement proc odstext name=mylist store=mystore; results in a template store named Work.Mystore.

# CELLSTYLE AS Statement

For tables, sets the style element of the cells in the table or column according to the values of the variables. For text, sets the style attributes of the list items or paragraphs. Use this statement to set the presentation characteristics (such as foreground color and font face) of individual cells or text.

Restriction: The CELLSTYLE AS statement can be used only within a column template, an ODS list, an ODS textblock, or a table template.

Example: ["Example 2: Comparing Lists Created with PROC ODSLIST and PROC ODSTEXT" on](#page-330-0)  [page 325](#page-330-0)

### **Syntax**

**CELLSTYLE** *expression-1* **AS** <*[style-element-name](#page-309-0)*><[*[style-attribute](#page-309-0)[specification\(s\)](#page-309-0)*]>

<, *expression-n* AS <*[style-element-name](#page-309-0)*><[*[style-attribute-specification\(s\)](#page-309-0)*]>>;

### Required Arguments

#### *expression*

is an expression that is evaluated for each list item, paragraph, or table cell.

If *expression* resolves to TRUE (a nonzero value), the style element that is specified is used for the current cell. If *expression* is FALSE (zero), the next expression in the statement is evaluated. Thus, you can string multiple expressions together to format cells conditionally.

*expression* has this form:

*expression-1* <*comparison-operator expression-n*>

#### *expression*

is an arithmetic or logical expression that consists of a sequence of operators and operands.

An operator is a symbol that requests a string, a comparison, logical operation, or arithmetic calculation. An operand is one of the following:

#### *constant*

is a fixed value such as the name of a column or symbols that are declared in a DYNAMIC, MVAR, or NMVAR statement in the current template.

**Restriction** The STORE= option can only be specified if the NAME= option is specified.

#### *SAS function*

specifies a SAS function. For information about SAS functions, see *[SAS](http://documentation.sas.com/?docsetId=lefunctionsref&docsetVersion=9.4&docsetTarget=titlepage.htm&locale=en)  [Functions and CALL Routines: Reference](http://documentation.sas.com/?docsetId=lefunctionsref&docsetVersion=9.4&docsetTarget=titlepage.htm&locale=en)*.

#### *built-in variable*

is a special type of WHERE expression operand that helps you find common values in table or column templates. Built-in variables are one or more of the following:

#### **\_COLUMN\_**

is a column number. Column numbering begins with 1.

**Alias** \_COL\_

**Example** ["Example 5: Setting the Style Element for a Specific](#page-601-0) [Column, Row, and Cell" on page 596](#page-601-0)

#### **\_DATANAME\_**

is a data column name.

#### **\_DATATYPE\_**

is the data type of the column variable. The data type is either numeric ("num") or character ("char").

**Example** The following CELLSTYLE AS statement specifies that numeric column variables have a red font color and character column variables have a blue font color:

```
cellstyle datatype = "num" as {color=red},datatype = "char" as {color=blue};
```
#### **\_LABEL\_**

is a column label.

**Example** ["Example 5: Setting the Style Element for a Specific](#page-601-0) [Column, Row, and Cell" on page 596](#page-601-0)

#### **\_ROW\_**

is a row number. Row numbering begins with 1.

**Example** ["Example 5: Setting the Style Element for a Specific](#page-601-0) [Column, Row, and Cell" on page 596](#page-601-0)

#### **\_STYLE\_**

is a style element name.

- **See** For a table of style element names, see [Chapter 20, "Style](#page-822-0) [Elements," on page 817](#page-822-0).
- **Example** ["Example 6: Creating Master Templates" on page 602](#page-607-0)

#### **\_VAL\_**

is the data value of a cell.

- **Tip** Use \_VAL\_ to represent the value of the current column.
- **Example** ["Example 6: Creating Master Templates" on page 602](#page-607-0)

#### *comparison-operator*

compares a variable with a value or with another variable.

The following table lists the comparison operators:

<span id="page-309-0"></span>*Table 9.1 Comparison Operators*

| <b>Symbol</b>                                   | <b>Mnemonic</b><br><b>Equivalent</b> | <b>Definition</b>                             |
|-------------------------------------------------|--------------------------------------|-----------------------------------------------|
| =                                               | EQ                                   | Equal to                                      |
| $\lambda$ = or $\sim$ = or $\lambda$ = or $\lt$ | <b>NE</b>                            | Not equal to                                  |
| $\geq$                                          | GT                                   | Greater than                                  |
| ≺                                               | LT                                   | Less than                                     |
| $>=$                                            | <b>GE</b>                            | Greater than or equal to                      |
| <=                                              | LE                                   | Less than or equal to                         |
|                                                 | IN                                   | Equal to one or more from a list of<br>values |

- **Tip** Using an expression of 1 as the last expression in the CELLSTYLE AS statement sets the style element for any cells that did not meet an earlier condition. For a table of style element names, see [Chapter 20,](#page-822-0) ["Style Elements," on page 817.](#page-822-0)
- **See** For more information about SAS expressions and WHERE statement processing, see *[SAS Programmer's Guide: Essentials](http://documentation.sas.com/?docsetId=lepg&docsetVersion=9.4&docsetTarget=titlepage.htm&locale=en)*.
- **Example** ["Example 5: Setting the Style Element for a Specific Column, Row,](#page-601-0) [and Cell" on page 596](#page-601-0)

#### *style-attribute-specification*

describes a style attribute to set.

Each *style-attribute-specification* has this general form:

*style-attribute-name*=*style-attribute-value*

For information about the style attributes that you can set in a table template, see ["About Style Attributes" on page 475](#page-480-0).

### Optional Argument

#### *style-element-name*

is the name of a style element that is part of a style that is registered with the Output Delivery System.

SAS provides some styles. You can create customized styles and style elements with PROC TEMPLATE by using the ["DEFINE STYLE Statement" on page 464](#page-469-0). For a table of style element names, see [Chapter 20, "Style Elements," on page](#page-822-0)  [817.](#page-822-0)

<span id="page-310-0"></span>The following style elements are most likely to be used with the CELLSTYLE AS statement:

- Data
- DataFixed
- DataEmpty
- $\blacksquare$  DataEmphasis
- DataEmphasisFixed
- DataStrong
- DataStrongFixed
- ListItem
- ListItem2
- Paragraph

The style element provides the basis for displaying the cell. Additional style attributes modify the display.

**Default** Data

**See** [Chapter 14, "TEMPLATE Procedure," on page 441](#page-446-0)

For a table of style element names, see [Chapter 20, "Style Elements,"](#page-822-0)  [on page 817](#page-822-0).

# DYNAMIC Statement

Defines a symbol that references a value that the data component supplies from the procedure or DATA step.

Restriction: The DYNAMIC statement can be used only in the template of an ODS textblock, ODS list, table, column, header, footer, or statistical graph. A dynamic variable that is defined in a template is available to that template and to all the templates that it contains.

### **Syntax**

**DYNAMIC** *variable-name-1* <=*value–1*<'*text-1*'>>

< *variable-name-2* <=*value-2*><'*text-2*'…>>;

### Required Argument

#### *variable-name*

names a variable that the data component supplies. ODS resolves the value of the variable when it binds the template and the data component.

**Tip** Dynamic variables are most useful to the authors of SAS procedures and to DATA step programmers.

### <span id="page-311-0"></span>Optional Arguments

#### *value*

sets the value of the variable.

#### *text*

is text that is placed in the template to explain the dynamic variable's use. Text of this type becomes part of the compiled template, which you can view with the SOURCE statement, whereas SAS comments do not.

## END Statement

Ends item and list blocks.

## **Syntax**

END;

### HEADING Statement

#### Creates H# tags for the ODSTEXT output.

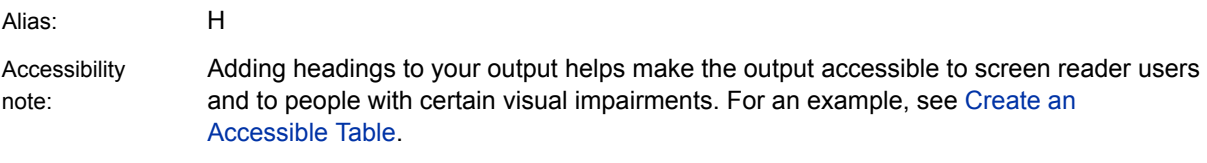

### **Syntax**

**HEADING** <*n*> "*heading-text*" / <[STYLE](#page-315-0)=*style-override*>;

### Required Argument

#### *heading-text*

specifies the heading text. You can use in-line formatting and style overrides to customize your heading text. This option helps to make reports accessible for people with a wide range of abilities.

**See** For information about in-line formatting, see ["ODS ESCAPECHAR](http://documentation.sas.com/?docsetId=odsug&docsetVersion=9.4&docsetTarget=p11xia2ltavr8ln17srq8vn4rnqc.htm&locale=en)  Statement" in *[SAS Output Delivery System: User's Guide](http://documentation.sas.com/?docsetId=odsug&docsetVersion=9.4&docsetTarget=p11xia2ltavr8ln17srq8vn4rnqc.htm&locale=en)*.

For information about style overrides, see "STYLE=<*[style-element-name](#page-312-0)*  >[*[style-attribute-name](#page-312-0)*=*style-attribute-value*<… *style-attribute-name*=*style[attribute-value](#page-312-0)*[>\]" on page 307.](#page-312-0)

### <span id="page-312-0"></span>Optional Arguments

specifies the heading level.

*n*

**Range** 1–6 **Example** The following statement creates a second-level heading: h2 "My Heading 2";

#### **STYLE=<***style-element-name* **>[***style-attribute-name***=***style-attribute-value***<…**  *style-attribute-name***=***style-attribute-value***>]**

specifies the style element to use for the heading text. For example, the following statement specifies that the text color for the third heading is red:

H3 'Third Heading' / style=[color=red];

**Note:** You can use braces ({ and }) instead of square brackets ([ and ]). 

*style-element-name*

is the name of a style element that is part of a style template that is registered with the Output Delivery System. SAS provides some style templates. You can create your own style templates with PROC TEMPLATE.

**See** [Chapter 14, "TEMPLATE Procedure," on page 441](#page-446-0) for information about PROC TEMPLATE and the default style templates.

For a list of style elements, see [Chapter 20, "Style Elements," on page](#page-822-0)  [817.](#page-822-0)

#### *style-attribute-name*

specifies the attribute to change.

**See** For information about style attributes and their values, see [Chapter 21,](#page-852-0) ["Style Attributes," on page 847](#page-852-0).

#### *style-attribute-value*

specifies a value for the attribute. Each attribute has a different set of valid values.

**See** For information about style attributes and their values, see [Chapter 21,](#page-852-0) ["Style Attributes," on page 847](#page-852-0).

## ITEM Statement

Specifies an item to be added to the item list. An ITEM statement that does not specify an expression begins an item block.

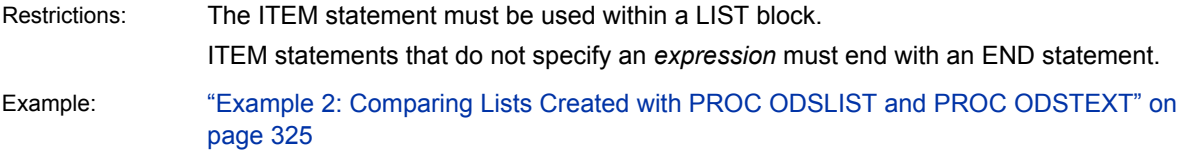

# **Syntax**

ITEM <*expression*> / <FORMAT=*format-name*> <STYLE=*style-override*> <[VALUE=](#page-314-0)*integer-value*>;

### Optional Arguments

#### *expression*

is an expression that specifies the content of an item.

*expression* has this form:

*expression-1* < *expression-n*>

#### *expression*

is an arithmetic or logical sequence of operators and operands. An operator is a symbol that requests a logical operation, a string, or an arithmetic calculation.

An operand is one of the following:

#### *constant*

is a fixed value, such as the name of a column, a text string, or symbols that are declared in a DYNAMIC, MVAR, or NMVAR statement in the current template.

#### *function*

specifies a SAS function. For information about SAS functions, see *[SAS](http://documentation.sas.com/?docsetId=lefunctionsref&docsetVersion=9.4&docsetTarget=titlepage.htm&locale=en)  [Functions and CALL Routines: Reference](http://documentation.sas.com/?docsetId=lefunctionsref&docsetVersion=9.4&docsetTarget=titlepage.htm&locale=en)*.

**Restriction** ITEM statements that do not specify an *expression* must end with an END statement.

#### **FORMAT=***format-name*

specifies a default format for the value in each table cell or list item. You can use any SAS or user-defined format.

#### **STYLE=<***style-element-name* **>[***style-attribute-name***=***style-attribute-value***<…**  *style-attribute-name***=***style-attribute-value***>]**

specifies the style element to use for the specified item. For example, the following statement specifies that the text color for the item is red:

item 'first item' / style=[color=red];

**Note:** You can use braces ({ and }) instead of square brackets ([ and ]).

#### *style-element-name*

is the name of a style element that is part of a style template that is registered with the Output Delivery System. SAS provides some style templates. You can create your own style templates with PROC TEMPLATE.

**See** [Chapter 14, "TEMPLATE Procedure," on page 441](#page-446-0) for information about PROC TEMPLATE and the default style templates.

For a list of style elements, see [Chapter 20, "Style Elements," on page](#page-822-0)  [817.](#page-822-0)

<span id="page-314-0"></span>*style-attribute-name*

specifies the attribute to change.

- **See** For information about style attributes and their values, see [Chapter 21,](#page-852-0) ["Style Attributes," on page 847](#page-852-0).
- *style-attribute-value*

specifies a value for the attribute. Each attribute has a different set of valid values.

**See** For information about style attributes and their values, see [Chapter 21,](#page-852-0) ["Style Attributes," on page 847](#page-852-0).

#### **VALUE=***integer-value*

starts a numbered list from the specified *integer-value*. If another VALUE= option is specified in subsequent statements, numbering begins again at that point.

- **Restriction** When VALUE= is specified, you must also specify a numbering list type with the LISTSTYLETPYE= style attribute. For example, LISTSTYLETYPE= "decimal\_leading\_zero" or LISTSTYLETYPE="decimal".
- **Tip** You can change the bullet type of a list item by specifying the ["LISTSTYLETYPE=bullet-type"](#page-901-0) style attribute with the STYLE= option.
- **Examples** The following example creates a list with three items that are numbered 7, 10, and 4.

```
proc odstext;
   p 'This is a numbered list'; 
  list / style={liststyletype="decimal leading zero"};
       item "Seven" / value=7;
       item "Ten" / value=10;
       item "Four" / value=4;
   end; 
run;
```
The following example creates a list that begins numbering items with the number 7.

```
proc odstext;
   p 'This is a numbered list'; 
   list / style={liststyletype="decimal_leading_zero"};
       item "Seven" / value=7;
       item "Eight";
    end; 
run;
```
**Example** ["Example 2: Creating Nested Lists" on page 223](#page-228-0)

### LIST Statement

Creates a list.

<span id="page-315-0"></span>Restriction: LIST statements begin a LIST statement block, and must end with an END statement.

Example: ["Example 2: Comparing Lists Created with PROC ODSLIST and PROC ODSTEXT" on](#page-330-0)  [page 325](#page-330-0)

# **Syntax**

LIST / <START=*integer-value*><STYLE=*style-override*> ;

### Optional Arguments

#### **START=***integer-value*

starts a numbered list from the specified *integer-value*. If another START= option is specified in subsequent statements, the numbering begins again at that point.

- **Restrictions** When START= is specified, you must also specify a numbering list type with the LISTSTYLETPYE= style attribute. For example, LISTSTYLETYPE= "decimal\_leading\_zero" or LISTSTYLETYPE="decimal" are numbering list types. The START= option is valid for the PDF, POWERPOINT, HTML, and RTF destinations.
- **Tip** You can change the bullet type of a list item by specifying the ["LISTSTYLETYPE=bullet-type"](#page-901-0) style attribute with the STYLE= option.
- **Examples** The following example creates a list that begins numbering items with the number 7. For HTML5 output, if you want to start a numbered list from a specific number with the START= option, then specify LISTSTYLETYPE= in the LIST statement, as this example does.

```
proc odstext;
    p 'This is a numbered list'; 
   list / style={liststyletype="decimal_leading_zero"} start=7;
       item "Seven";
       item "Eight";
    end; 
run;
```
The following example creates a list that assigns a specific number to each item.

```
proc odstext;
    p 'This is a numbered list'; 
   list / style={liststyletype="decimal leading zero"};
       item "Two" / value=2;
       item "Four" / value=4;
       item "Six" / value=6;
    end; 
run;
```
**STYLE=<***style-element-name* **>[***style-attribute-name***=***style-attribute-value***<…**  *style-attribute-name***=***style-attribute-value***>]**

specifies the style element to use for the items in the list.

<span id="page-316-0"></span>For example, the following statement specifies that the text color for item is red:

item 'first item' / style=[color=red];

**Note:** You can use braces ({ and }) instead of square brackets ([ and ]).

#### *style-element-name*

is the name of a style element that is part of a style template that is registered with the Output Delivery System. SAS provides some style templates. You can create your own style templates with PROC TEMPLATE.

**See** [Chapter 14, "TEMPLATE Procedure," on page 441](#page-446-0) for information about PROC TEMPLATE and the default style templates.

For a list of style elements, see [Chapter 20, "Style Elements," on page](#page-822-0)  [817.](#page-822-0)

#### *style-attribute-name*

specifies the attribute to change.

**See** For information about style attributes and their values, see [Chapter 21,](#page-852-0) ["Style Attributes," on page 847](#page-852-0).

#### *style-attribute-value*

specifies a value for the attribute. Each attribute has a different set of valid values.

**See** For information about style attributes and their values, see [Chapter 21,](#page-852-0) ["Style Attributes," on page 847](#page-852-0).

# MVAR Statement

Defines a symbol that references a macro variable. ODS uses the value of the variable as a string. References to the macro variable are resolved when ODS binds the template and the data component to produce an output object.

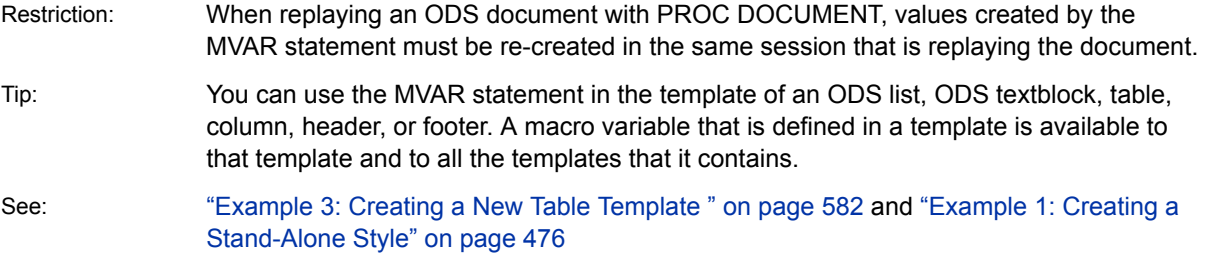

# **Syntax**

**MVAR** *variable-name-1* <='*value-1*' <'*text-1*'>>

< *variable-name-2* <='*value-2*'> <'*text-2*'…>>;

### <span id="page-317-0"></span>Required Argument

#### *variable-name*

names a macro variable to reference in the template. ODS uses the value of the macro variable as a string. ODS does not resolve the value of the macro variable until it binds the template and the data component.

**Tip** Declare macro variables this way in a template. For example, to use the automatic macro variable SYSDATE9 in a template, declare it in an MVAR statement and reference it as SYSDATE9, without an ampersand, in the PROC TEMPLATE or PROC ODSTABLE step. If you use the ampersand, the macro variable resolves when the template is compiled instead of when ODS binds the template to the data component.

### Optional Arguments

#### *value*

sets the default variable value.

#### *text*

is text that is placed in the template to explain the macro variable's use. Text of this type becomes part of the compiled template, which you can view with the SOURCE statement, whereas SAS comments do not.

# NMVAR Statement

Defines a symbol that references a macro variable. ODS converts the variable's value to a number (stored as a double) before using it. References to the macro variable are resolved when ODS binds the template and the data component to produce an output object.

Restriction: The NMVAR statement can be used only in the template of an ODS list, ODS textblock, table, column, header, or footer. A macro variable that is defined in a template is available to that template and to all the templates that it contains.

See: ["Example 4: Setting the Style Element for Cells Based on Their Values" on page 590](#page-595-0)

# **Syntax**

**NMVAR** *variable-name-1* <='*value–1*' <'*text-1*'>>

< *variable-name-2* <='*value-2*'> <'*text-2*'…>>;

### Required Argument

#### *variable-name*

names a macro variable to reference in the template. ODS converts the variable's value to a number (stored as a double) before using it. ODS does not resolve the macro variable until it binds the template and the data component.

<span id="page-318-0"></span>**Tip** Declare macro variables this way in a template. For example, to use a macro variable as a number, declare it in an NMVAR statement and reference it without an ampersand. If you use the ampersand, the macro variable resolves when the template is compiled instead of when ODS binds the template to the data component.

### Optional Arguments

#### *value*

sets the value of the variable.

#### *text*

is text that is placed in the template to explain the macro variable's use. Text of this type becomes part of the compiled template, which you can view with the SOURCE statement, whereas SAS comments do not.

# P Statement

Specifies a paragraph. Multiple P statements are allowed within an item block.

Restriction: In the ODSLIST Procedure, the P statement can be specified only within an ITEM block. In the ODSTEXT procedure, the P statement can be used at the top level of PROC ODSTEXT as well as within list items.

Example: ["Example 2: Comparing Lists Created with PROC ODSLIST and PROC ODSTEXT" on](#page-330-0)  [page 325](#page-330-0)

## **Syntax**

P *expression* / <[FORMAT](#page-319-0)=*format-name*> [<STYLE](#page-319-0)=*style-override*> ;

### Required Argument

#### *expression*

is an expression that specifies the content of an item or paragraph. *expression*  has this form:

*expression-1* < *expression-n*>

#### *expression*

is an arithmetic or logical sequence of operators and operands. An operator is a symbol that requests a logical operation or an arithmetic calculation. An operand is one of the following:

#### *constant*

is a fixed value, such as the name of a column, text string, or symbols that are declared in a DYNAMIC, MVAR, or NMVAR statement in the current template.

For example, the following code creates a paragraph and an item list with PROC ODSTEXT:

```
proc odstext data=sashelp.class;
    p "My name is " || name;
   list;
     item;
        p "My age is " || put(age, 2.);
        p "My weight is " || put(weight, 3.);
      end;
    end;
run;
```
The following code creates an item list with PROC ODSLIST:

```
proc odslist data=sashelp.class;
    item;
      p "My name is " || name;
      list;
        item;
          p "My age is " || put(age, 2.);
          p "My weight is " || put(weight, 3.);
        end;
      end;
    end;
run;
```
*function*

specifies a SAS function. For information about SAS functions, see *[SAS](http://documentation.sas.com/?docsetId=lefunctionsref&docsetVersion=9.4&docsetTarget=titlepage.htm&locale=en)  [Functions and CALL Routines: Reference](http://documentation.sas.com/?docsetId=lefunctionsref&docsetVersion=9.4&docsetTarget=titlepage.htm&locale=en)*.

**Restriction** ITEM statements that do not specify an *expression* must end with an END statement.

### Optional Arguments

#### **FORMAT=***format-name*

specifies a default format for the value in each paragraph. You can use any SAS or user-defined format.

#### **STYLE=<***style-element-name* **>[***style-attribute-name***=***style-attribute-value***<…**  *style-attribute-name***=***style-attribute-value***>]**

specifies the style element to use for the items in the list or paragraph.

**Note:** You can use braces ({ and }) instead of square brackets ([ and ]). 

#### *style-element-name*

is the name of a style element that is part of a style template that is registered with the Output Delivery System. SAS provides some style templates. You can create your own style templates with PROC TEMPLATE.

**See** [Chapter 14, "TEMPLATE Procedure," on page 441](#page-446-0) for information about PROC TEMPLATE and the default style templates.

For a list of style elements, see [Chapter 20, "Style Elements," on page](#page-822-0)  [817.](#page-822-0)

#### *style-attribute-name*

specifies the attribute to change.

- **See** For information about style attributes and their values, see [Chapter 21,](#page-852-0) ["Style Attributes," on page 847](#page-852-0).
- <span id="page-320-0"></span>*style-attribute-value*

specifies a value for the attribute. Each attribute has a different set of valid values.

- **See** For information about style attributes and their values, see [Chapter 21,](#page-852-0) ["Style Attributes," on page 847](#page-852-0).
- **Examples** For example, the following statement specifies that the text color of the paragraph is red:

p 'text block' / style=[color=red];

For example, the following statement specifies that the text color for the item is red:

item 'first item' / style=[color=red];

# TRANSLATE INTO Statement

Translates the specified numeric values to other values.

Restrictions: The TRANSLATE INTO statement can be used only in a column template, an ODS list, an ODS textblock, or a table template.

> The TRANSLATE INTO statement in a table template applies only to numeric variables. To translate the values of a character variable, use TRANSLATE INTO in the template of that column.

Example: ["Example 2: Comparing Lists Created with PROC ODSLIST and PROC ODSTEXT" on](#page-330-0)  [page 325](#page-330-0)

### **Syntax**

**TRANSLATE** *expression-1* **INTO** *[expression-2](#page-322-0)* <, *expression-n* INTO *[expression](#page-322-0)[m](#page-322-0)*>;

### Required Arguments

#### *expression-1*

is an expression that is evaluated for each list item, paragraph, table, or column cell that contains a numeric variable.

If *expression-1* resolves to TRUE (a nonzero value), the translation that is specified is used for the current cell. If *expression-1* is FALSE (zero), the next expression in the statement is evaluated. Thus, you can string multiple expressions together to format cells conditionally.

*expression* has this form:

*expression-1* <*comparison-operator expression-n*>

#### *expression*

is an arithmetic or logical expression that consists of a sequence of operators and operands. An operator is a symbol that requests a comparison, logical operation, or arithmetic calculation. An operand is one of the following:

#### *constant*

is a fixed value such as the name of a column or symbols that are declared in a DYNAMIC, MVAR, or NMVAR statement in the current template.

#### *SAS function*

specifies a SAS function. For information about SAS functions, see *[SAS](http://documentation.sas.com/?docsetId=lefunctionsref&docsetVersion=9.4&docsetTarget=titlepage.htm&locale=en)  [Functions and CALL Routines: Reference](http://documentation.sas.com/?docsetId=lefunctionsref&docsetVersion=9.4&docsetTarget=titlepage.htm&locale=en)*.

#### *built-in variable*

is a special type of WHERE expression operand that helps you find common values in table or column templates. Built-in variables are one or more of the following:

#### **\_COLUMN\_**

is a column number. Column numbering begins with 1.

#### **Alias** \_COL\_

**Example** ["Example 5: Setting the Style Element for a Specific](#page-601-0) [Column, Row, and Cell" on page 596](#page-601-0)

#### **\_DATANAME\_**

is a data column name.

#### **\_DATATYPE\_**

is the data type of the column variable. The data type is either numeric ("num") or character ("char").

#### **\_LABEL\_**

is a column label.

**Example** ["Example 5: Setting the Style Element for a Specific](#page-601-0) [Column, Row, and Cell" on page 596](#page-601-0)

#### **\_ROW\_**

is a row number. Row numbering begins with 1.

**Example** ["Example 5: Setting the Style Element for a Specific](#page-601-0) [Column, Row, and Cell" on page 596](#page-601-0)

#### **\_STYLE\_**

is a style element name.

**Example** ["Example 6: Creating Master Templates" on page 602](#page-607-0)

#### **\_VAL\_**

is the data value of a cell.

Tip Use VAL to represent the value of the current column.

**Example** ["Example 6: Creating Master Templates" on page 602](#page-607-0)

#### *comparison-operator*

compares a variable with a value or with another variable. The following table lists the comparison operators:

#### <span id="page-322-0"></span>*Table 9.2 Comparison Operators*

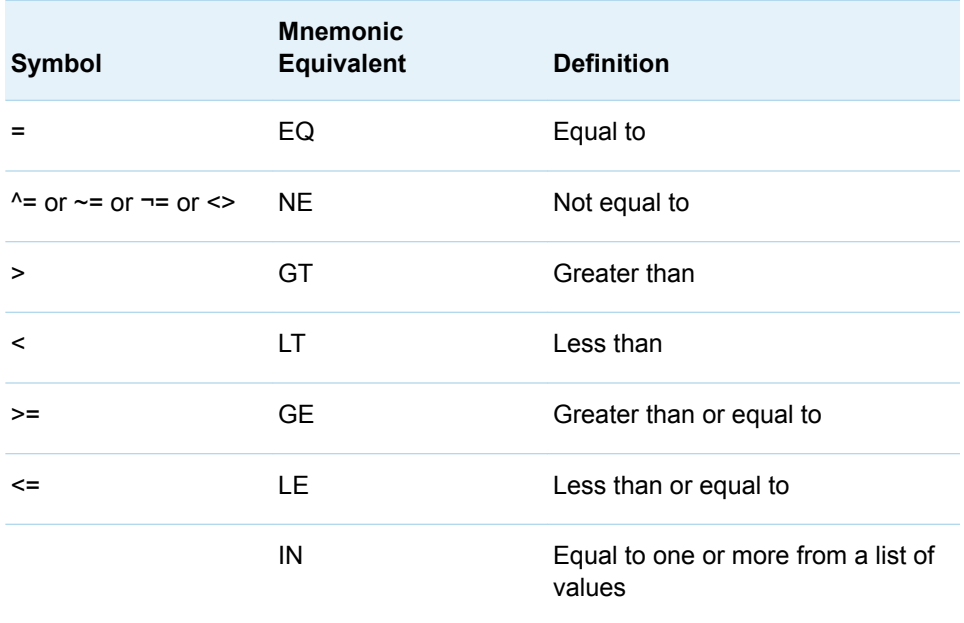

**Restriction** You cannot reference the values of other columns in *expression-1*.

- **Tip** Using an expression of 1 as the last expression in the TRANSLATE–INTO statement specifies a translation for any cells that did not meet an earlier condition.
- **See** For more information about SAS expressions and WHERE statement processing, see *[SAS Programmer's Guide: Essentials](http://documentation.sas.com/?docsetId=lepg&docsetVersion=9.4&docsetTarget=titlepage.htm&locale=en)*.
- **Example** ["Example 5: Setting the Style Element for a Specific Column, Row,](#page-601-0) [and Cell" on page 596](#page-601-0)

#### *expression-2*

is an expression that specifies the value to use in the list, paragraph, or cell in place of the variable's actual value.

*expression* has this form:

*expression-1* <*comparison-operator expression-n*>

#### *expression*

is an arithmetic or logical expression that consists of a sequence of operators and operands. An operator is a symbol that requests a comparison, logical operation, or arithmetic calculation. An operand is one of the following:

*constant*

is a fixed value such as the name of a column or symbols that are declared in a DYNAMIC, MVAR, or NMVAR statement in the current template.

*SAS function*

specifies a SAS function. For information about SAS functions, see *[SAS](http://documentation.sas.com/?docsetId=lefunctionsref&docsetVersion=9.4&docsetTarget=titlepage.htm&locale=en)  [Functions and CALL Routines: Reference](http://documentation.sas.com/?docsetId=lefunctionsref&docsetVersion=9.4&docsetTarget=titlepage.htm&locale=en)*.

*Built-in variable*

a special type of WHERE expression operand that helps you find common values in table templates. Built-in variables are one or more of the following:

**\_COLUMN\_**

is a column number. Column numbering begins with 1.

**Alias** \_COL\_

**Example** ["Example 5: Setting the Style Element for a Specific](#page-601-0) [Column, Row, and Cell" on page 596](#page-601-0)

#### **\_DATANAME\_**

is a data column name.

#### **\_DATATYPE\_**

is the data type of the column variable. The data type is either numeric ("num") or character ("char").

#### **\_LABEL\_**

is a column label

**Example** ["Example 5: Setting the Style Element for a Specific](#page-601-0) [Column, Row, and Cell" on page 596](#page-601-0)

#### **\_ROW\_**

is a row number. Row numbering begins with 1.

**Example** ["Example 5: Setting the Style Element for a Specific](#page-601-0) [Column, Row, and Cell" on page 596](#page-601-0)

#### **\_STYLE\_**

is a style element name.

- **See** For a table of style element names, see [Chapter 20, "Style](#page-822-0) [Elements," on page 817](#page-822-0).
- **Example** ["Example 6: Creating Master Templates" on page 602](#page-607-0)

#### **\_VAL\_**

is the data value of a cell.

**Tip** Use \_VAL\_ to represent the value of the current column.

**Example** ["Example 6: Creating Master Templates" on page 602](#page-607-0)

#### *comparison-operator*

compares a variable with a value or with another variable. The following table lists the comparison operators:

*Table 9.3 Comparison Operators*

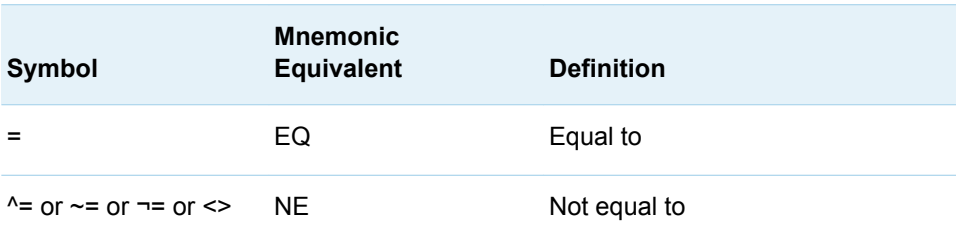
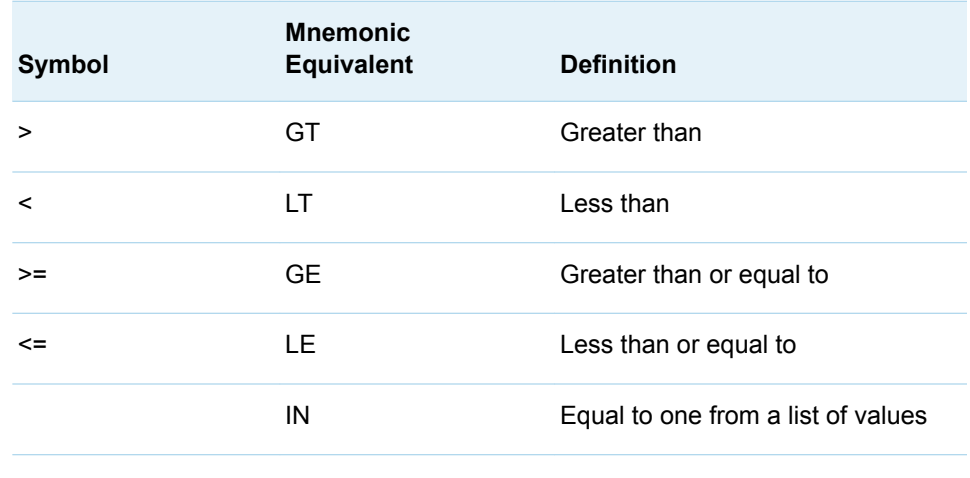

- **Restriction** *expression-2* must resolve to a character value, not a numeric value.
- **Tip** When you translate a numeric value to a character value, the table template or column template does not try to apply the numeric format that is associated with the column. Instead, it simply writes the character value into the formatted field, starting at the left. To right-justify the value, use the JUSTIFY=ON attribute.
- **See** ["JUSTIFY<=ON | OFF |](#page-627-0) *variable*>;" on page 622 column attribute For more information about SAS expressions and WHERE
- **Example** ["Example 5: Setting the Style Element for a Specific Column, Row,](#page-601-0) [and Cell" on page 596](#page-601-0)

statement processing, see *[SAS Programmer's Guide: Essentials](http://documentation.sas.com/?docsetId=lepg&docsetVersion=9.4&docsetTarget=titlepage.htm&locale=en)*.

## Usage: ODSTEXT Procedure

## Using the ODSTEXT Procedure

PROC ODSTEXT uses many of the same statements as PROC TEMPLATE to create and customize your text. The CELLSTYLE AS, DYNAMIC, MVAR, NMVAR, and TRANSLATE INTO statements are all valid statements within PROC ODSTEXT that can be used to customize your text.

## Changing the Bullet Type for Lists

By default, lists created by the ODS TEXT procedure are displayed as an unordered list with a disc as the bullet type. In markup family output, you can change the bullet type for lists by using the following two steps:

Specify the [LISTSTYLETYPE= style attribute](#page-901-0) with the desired bullet type in a style override. The following shows the general syntax for specifying the LISTSTYLETYPE= attribute::

STYLE={ LISTSTYLETYPE="*bullet-type*" <*more-style-attributes*>}

2 Specify the style override in an ITEM or LIST statement. The following shows the general syntax for specifying a style override in the LIST or ITEM statements:

LIST / STYLE={ LISTSTYLETYPE="*bullet-type*" <*more-style-attributes*>}

ITEM / STYLE={ LISTSTYLETYPE="*bullet-type*" <*more-style-attributes*>}

**Note:**

For HTML5 output, if you want to start a numbered list from a specific number with the START= option, then specify LISTSTYLETYPE= in the LIST statement.

#### **IMPORTANT**

The LISTSTYLETYPE= style attribute is valid in the Markup family, Excel, and PowerPoint destinations. The valid bullet-type values differ for each destination. For more information about valid bullet types, see the [LISTSTYLETYPE= Style Attribute on page 896](#page-901-0).

When you specify LISTSTYLETYPE= in the LIST statement, the bullets for all of the following items are changed. If you specify LISTSTYLETYPE= in an ITEM statement, only the bullet for that ITEM statement is changed.

The following example creates a numbered list. Because the style override is specified in the LIST statement, all of the items will have the same numbering scheme.

```
ods html5 file='entireList html5.htm';
title;
proc odstext;
    p 'Follow these steps to change the bullet type for lists:' 
                                        / style={fontsize=12pt}; 
    list / style={liststyletype="decimal" fontsize=12pt};
    item "Decide what bullet type to display.";
    item "Add a '/' after the LIST statement (if not already present).";
    item "Specify the LISTSTYLETYPE= attribute with the STYLE= option.";
end; 
run;
ods all close;
```
*Output 9.1 Changing the Bullet Type for All List Items*

Follow these steps to change the bullet type for lists:

- 1. Decide what bullet type to display.
- 2. Add a '/' after the LIST statement (if not already present).
- 3. Specify the LISTSTYLETYPE= attribute with the STYLE= option.

You can also change the bullet type for each individual item by specifying a style override in each ITEM statement.

```
ods html5 file='individualItems html5.htm';
title;
proc odstext;
    p 'You can change the bullet type for each individual item.'
                                        / style={fontsize=12pt}; 
    list / style={fontsize=12pt};
    item "List items can be a square" / style={liststyletype="square"};
    item "Or a circle" / style={liststyletype="circle"};
   item "Or a disc" / style={liststyletype="disc"};
    item "Or items can have no bullet" / style={liststyletype="none"};
end; 
run;
ods all close;
```
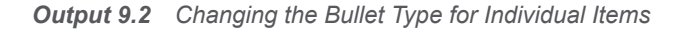

You can change the bullet type for each individual item.

- List items can be a square
- ∘ Or a circle
- $\cdot$  Or a disc

Or items can have no bullet

Here are the browser-supported bullet types. However, many browsers support other common types and the support is browser dependent. If an unsupported bullet type is specified, the bullet's display is browser dependent.

*Table 9.4 Valid Bullet Types*

**Bullet Type Description** 

Ordered Lists

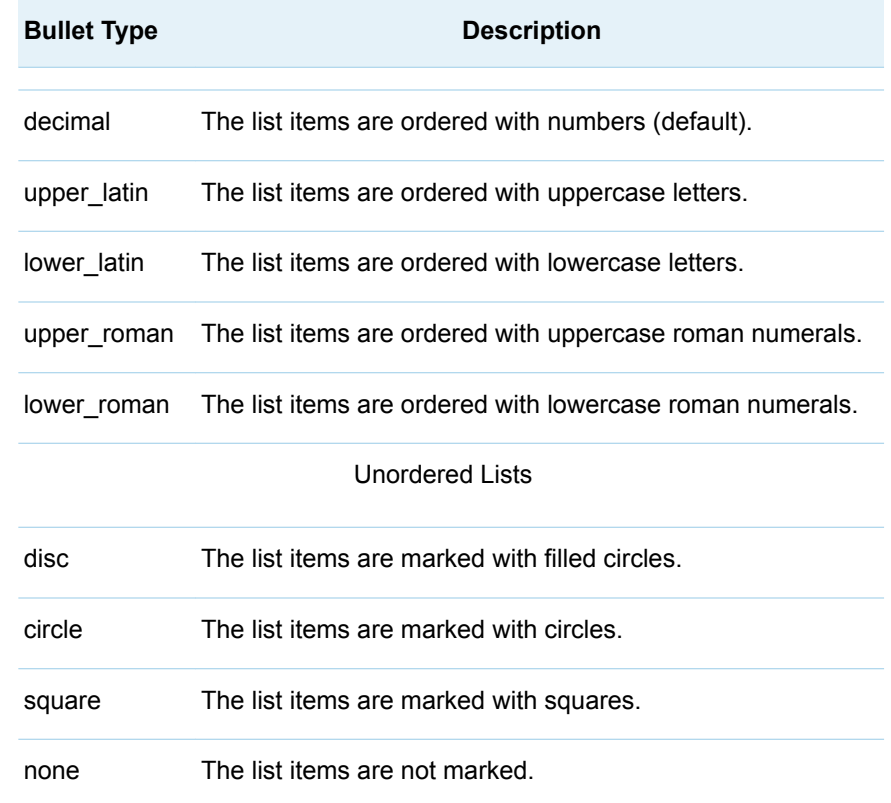

## Examples: ODSTEXT Procedure

## Example 1: Creating Content for the ODS Destination for PowerPoint

Features: P statement

STYLE= option PROC ODSTEXT statement P statement [FOOTNOTE statement](http://documentation.sas.com/?docsetId=lestmtsglobal&docsetVersion=9.4&docsetTarget=n0wh407rnaleinn1rqyudxuzhkhu.htm&locale=en) [ODS HTML CLOSE statement](http://documentation.sas.com/?docsetId=odsug&docsetVersion=9.4&docsetTarget=n0f5s1zezthhbrn1u0z71mh3wx64.htm&locale=en) [ODS POWERPOINT statement](http://documentation.sas.com/?docsetId=odsug&docsetVersion=9.4&docsetTarget=p1756mh7e3niunn15ptvbaaanog5.htm&locale=en) [OPTIONS statement](http://documentation.sas.com/?docsetId=lestmtsglobal&docsetVersion=9.4&docsetTarget=n0xqwo95drfa24n1hm5nlss33a3s.htm&locale=en) [TITLE statement](http://documentation.sas.com/?docsetId=lestmtsglobal&docsetVersion=9.4&docsetTarget=p10gcmrmf83iaxn1ilrx4pra969n.htm&locale=en)

### **Details**

The following example creates text output to add to a Microsoft PowerPoint slide. You can use the STYLE= option in the P statement to customize your text.

## Program

```
ods html close;
options nodate;
title 'Using PROC ODSTEXT';
footnote 'The ODS Destination for PowerPoint';
ods powerpoint file="layoutTwocontent.ppt" layout=twocontent;
proc odstext;
    p 'You can use the ODSTEXT procedure to add paragraphs
       and lists to your output.';
    p 'You can also format your text.' / style=[color=red 
fontsize=25pt];
    p 'This slide shows output created by PROC GMAP.' 
                                       / style=[color=purple 
fontsize=30pt];
run;
proc gmap map=maps.us data=maps.us all;
    id state;
    choro state/statistic=frequency discrete;
run;
quit;
ods all close;
```
## Program Description

**Close the HTML destination, specify titles, and specify footnotes.** The ODS HTML destination is open by default in the SAS Windowing environment. If you are not creating HTML output, close the HTML destination to conserve system resources.

```
ods html close;
options nodate;
title 'Using PROC ODSTEXT';
footnote 'The ODS Destination for PowerPoint';
```
**Create a file for the ODS destination for PowerPoint.** The ODS POWERPOINT statement creates output formatted for the ODS destination for PowerPoint.

ods powerpoint file="layoutTwocontent.ppt" layout=twocontent;

#### **Create content for the ODS destination for PowerPoint.**

```
proc odstext;
    p 'You can use the ODSTEXT procedure to add paragraphs
       and lists to your output.';
    p 'You can also format your text.' / style=[color=red 
fontsize=25pt];
    p 'This slide shows output created by PROC GMAP.' 
                                       / style=[color=purple 
fontsize=30pt];
run;
```
#### **Create PROC GMAP output and close open destinations.**

```
proc gmap map=maps.us data=maps.us all;
    id state;
    choro state/statistic=frequency discrete;
run;
quit;
ods _all_ close;
```
## Adding Text to Your Output

*Output 9.3 Adding Text to Your Output*

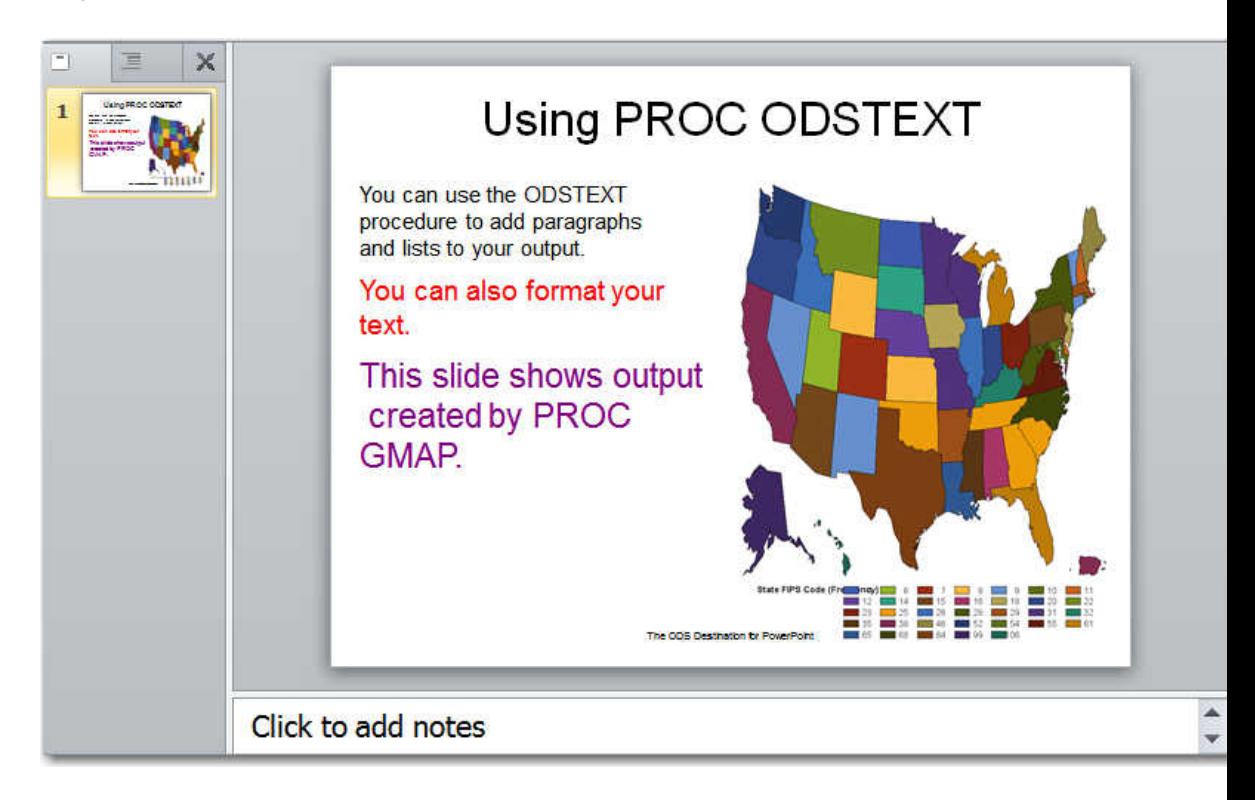

## Example 2: Comparing Lists Created with PROC ODSLIST and PROC ODSTEXT

Features: ODSLIST Procedure CELLSTYLE AS statement END statement ITEM statement LIST statement P statement: PROC ODSLIST statement TRANSLATE INTO statement ODSTEXT Procedure CELLSTYLE AS statement END statement ITEM statement LIST statement P statement PROC ODSTEXT statement

TRANSLATE INTO statement

[OPTIONS statement](http://documentation.sas.com/?docsetId=lestmtsglobal&docsetVersion=9.4&docsetTarget=n0xqwo95drfa24n1hm5nlss33a3s.htm&locale=en) [TITLE statement](http://documentation.sas.com/?docsetId=lestmtsglobal&docsetVersion=9.4&docsetTarget=p10gcmrmf83iaxn1ilrx4pra969n.htm&locale=en)

### **Details**

The following examples create similar output using PROC ODSLIST and PROC ODSTEXT. Both procedures can be used to create lists and paragraphs. However, there are differences in how the syntax of the two procedures can be specified. The following table shows how the P, ITEM, and LIST statements are specified in each procedure.

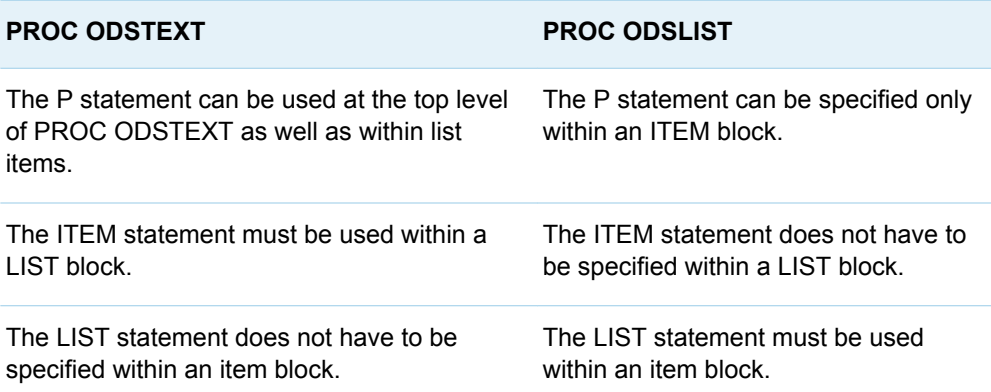

There are also slight differences in the appearance of the output created by the two procedures. Examine the output created by the two programs in this example. Notice that the spacing and bullet points are slightly different.

## Program: Using PROC ODSLIST

```
options nodate nonumber obs=7;
title "Students' Names, Ages, and Weights";
proc odslist data=sashelp.class;
    item;
       p 'List of Students'' Names, Ages, and Weights' / 
style=systemtitle;
       p 'Weights of children younger than fourteen are hidden for 
legal reasons'
         / style={fontstyle=italic};
       list;
          cellstyle age<=13 as datastrong{background=green},
                     age>=14 as {background=lightpurple};
          item 'Student name is ' || name;
          item 'Age: ' || put(age, 2.);
          item;
             translate age<=13 into 'Weight: N/A';
             p 'Weight: ' || put(weight, 3.);
          end; 
       end;
    end;
run;
```
### Program Description

**Specify the SAS system options and title.** 

```
options nodate nonumber obs=7;
title "Students' Names, Ages, and Weights";
```
**Begin the ODSLIST procedure, begin an ITEM block, and specify explanatory text.** The PROC ODSLIST statement specifies the input data set and begins the procedure. The ITEM statement with no options specified begins an ITEM block. The P statements specify the explanatory text.

```
proc odslist data=sashelp.class;
   item;
       p 'List of Students'' Names, Ages, and Weights' / 
style=systemtitle;
       p 'Weights of children younger than fourteen are hidden for 
legal reasons'
         / style={fontstyle=italic};
```
**Begin the list and conditionally set the style attributes.** The LIST statement with no options specified begins a list block. The LIST statement must be used within an item block. The CELLSTYLE AS statement sets the style attributes of the list items based on the value of the variable Age. If the value of the variable Age is less than or equal to 13, the background color is green. If the value of the variable Age is greater than or equal to 14, the background color is light purple.

 list; cellstyle age<=13 as datastrong{background=green}, age>=14 as {background=lightpurple};

**Specify the items.** The ITEM statements specify the content of each item.

 item 'Student name is ' || name; item 'Age: ' || put(age, 2.);

**Conditionally transform the value for the AGE variable.** The TRANSLATE INTO statement translates the value of Age based on the conditions specified. For values of the variable AGE that are equal to or less than thirteen, "N/A" is written to the output.

```
 item;
    translate age<=13 into 'Weight: N/A';
    p 'Weight: ' || put(weight, 3.);
 end;
```
**End the LIST and ITEM blocks.** The LIST block began with the LIST statement. An END statement ends the LIST block. Both ITEM blocks began with an ITEM statement with no expression specified. An END statement ends each ITEM block.

 end; end; run;

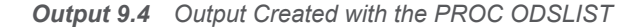

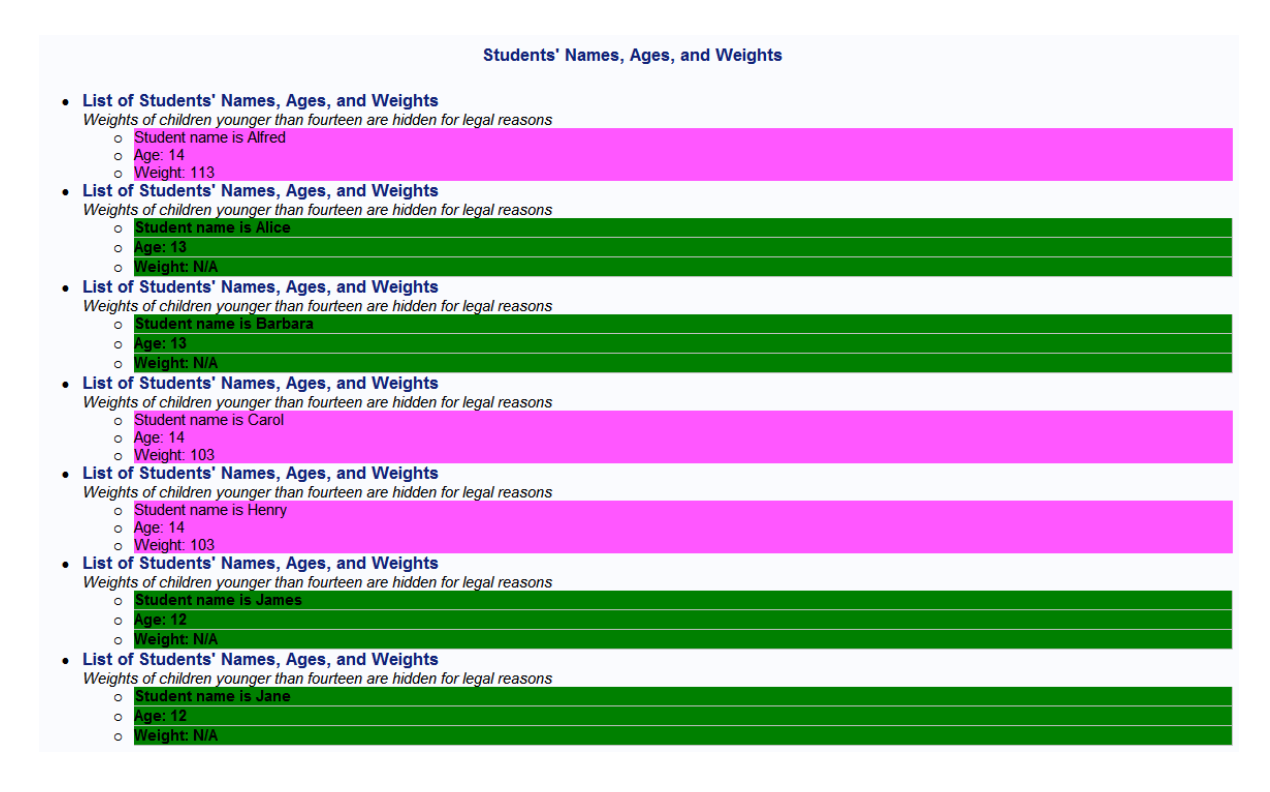

## Program: PROC ODSTEXT

options nodate nonumber obs=7; title "Students' Names, Ages, and Weights";

```
proc odstext data=sashelp.class;
    p 'List of Students'' Names, Ages, and Weights' / style=systemtitle;
    p 'Weights of children younger than fourteen are hidden for legal 
reasons'
      / style={fontstyle=italic};
    list;
       cellstyle age<=13 as datastrong{background=green},
                  age>=14 as {background=lightpurple};
       item 'Student name is ' || name;
       item 'Age: ' || put(age, 2.);
       item;
          translate age<=13 into 'Weight: N/A';
          p 'Weight: ' || put(weight, 3.);
       end;
    end;
run;
```
### Program Description

#### **Specify the SAS system options and title.**

```
options nodate nonumber obs=7;
title "Students' Names, Ages, and Weights";
```
**Begin the ODSTEXT procedure and specify explanatory text for the list.** The PROC ODSLIST statement specifies the input data set and begins the procedure. The P statements specify the text that precedes the list.

```
proc odstext data=sashelp.class;
    p 'List of Students'' Names, Ages, and Weights' / style=systemtitle;
    p 'Weights of children younger than fourteen are hidden for legal 
reasons'
      / style={fontstyle=italic};
```
**Begin the list and conditionally set the style attributes.** The LIST statement with no options specified begins a list block. The CELLSTYLE AS statement sets the style attributes of the list items based on the value of the variable Age. If the value of the variable Age is less than or equal to 13, the background color is green. If the value of the variable Age is greater than or equal to 14, the background color is light purple.

```
 list;
    cellstyle age<=13 as datastrong{background=green},
              age>=14 as {background=lightpurple};
```
**Specify the items.** The ITEM statements specify the content of each item.

 item 'Student name is ' || name; item 'Age: ' || put(age, 2.);

**Conditionally transform the value for the AGE variable.** The TRANSLATE INTO statement translates the value of Age based on the conditions specified. For values of the variable AGE that are equal to or less than thirteen, "N/A" is written to the output. The TRANSLATE INTO statement must be specified within the block of the variable you want to be translated. Otherwise, the variable is translated and the results apply to all variables.

```
 item;
    translate age<=13 into 'Weight: N/A';
    p 'Weight: ' || put(weight, 3.);
 end;
```
**End the LIST block.** The LIST block began with the LIST statement. An END statement ends the LIST block.

end;

run;

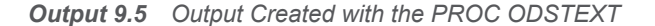

List of Students' Names, Ages, and Weights

Weights of children younger than fourteen are hidden for legal reasons

● Student name is Alfred<br>● Age: 14<br>● Weight: 113

List of Students' Names, Ages, and Weights

Weights of children younger than fourteen are hidden for legal reasons

 $\lambda$  $\bullet$  $\mathbf{r}$ 

List of Students' Names, Ages, and Weights List of statistics frames, rigger, and resigned<br>Weights of children younger than fourteen are hidden for legal reasons

- 
- $\mathbf{A}$

List of Students' Names, Ages, and Weights<br>Weights of children younger than fourteen are hidden for legal reasons

Student name is Carol

• Age: 14<br>• Weight: 103

List of Students' Names, Ages, and Weights<br>Weights of children younger than fourteen are hidden for legal reasons

- Student name is Henry
- Age: 14<br>• Weight: 103

List of Students' Names, Ages, and Weights<br>Weights of children younger than fourteen are hidden for legal reasons

 $\bullet$ 

List of Students' Names, Ages, and Weights

Weights of children younger than fourteen are hidden for legal reasons

- 
- l.

## **PART 7**

## The TEMPLATE Procedure

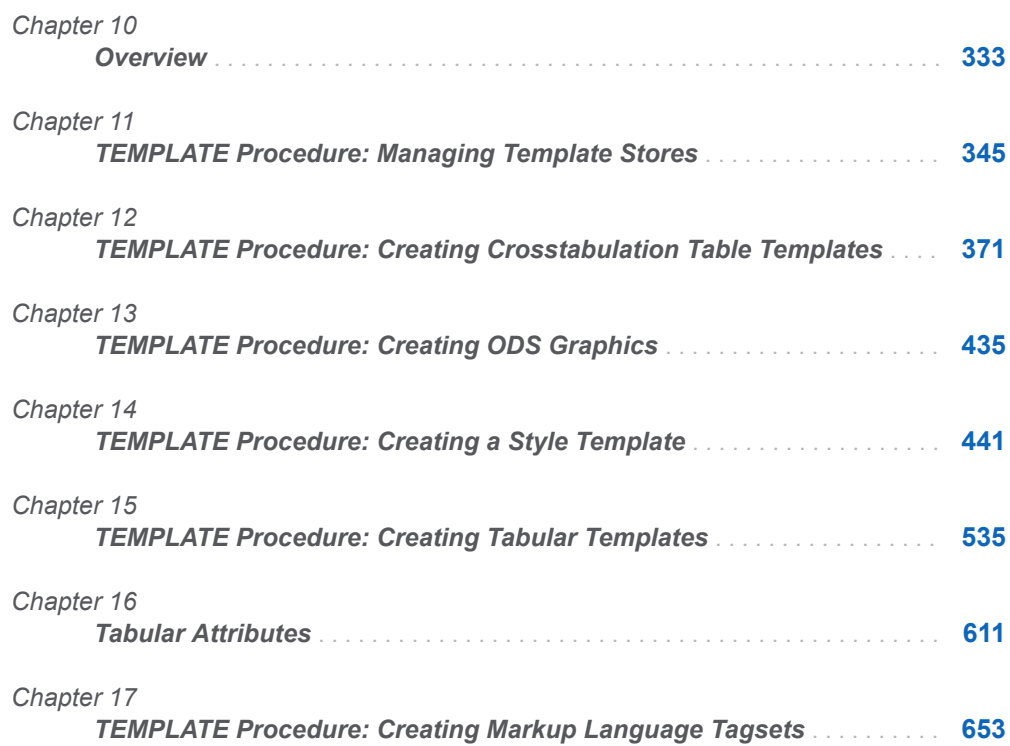

## <span id="page-338-0"></span>**Overview**

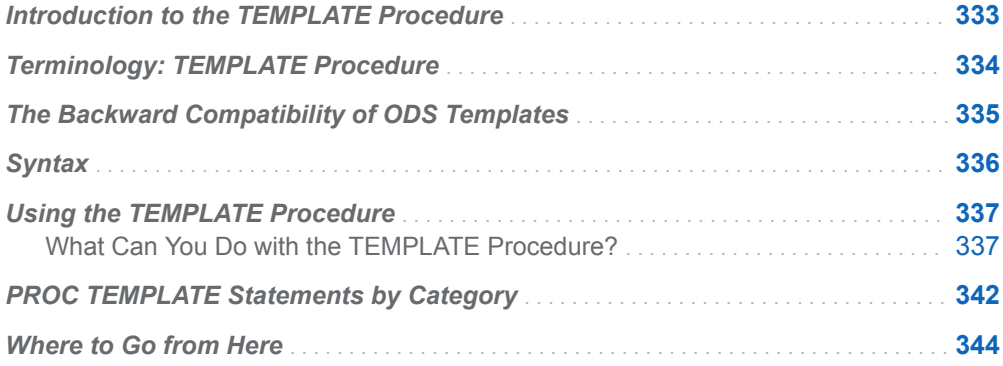

## Introduction to the TEMPLATE Procedure

The TEMPLATE procedure enables you to customize the appearance of your SAS output. For example, you can create, extend, or modify existing templates for various types of output:

- $\blacksquare$  styles
- $\blacksquare$  tables
- $\blacksquare$  crosstabulation tables
- $\Box$  columns
- $\blacksquare$  headers
- $\blacksquare$  footers
- tagsets
- ODS Graphics

ODS then uses these templates to produce formatted output.

<span id="page-339-0"></span>You can also use the TEMPLATE procedure to navigate and manage the templates stored in template stores. Here are some tasks that you can do with PROC TEMPLATE:

- $\blacksquare$  edit an existing template
- $\blacksquare$  create links to an existing template
- $\blacksquare$  change the location where you write new templates
- $\blacksquare$  search for existing templates
- $\blacksquare$  view the source code of a template

## Terminology: TEMPLATE Procedure

These terms frequently appear in discussions of PROC TEMPLATE:

#### aggregate storage location

is a location on an operating system that can contain a group of distinct files. Different host operating systems call an aggregate grouping of files different names, such as a directory, a maclib, or a partitioned data set. The standard form for referencing an aggregate storage location from within SAS is *fileref(name)*, where *fileref* is the entire aggregate and *(name)* is a specific file or member of that aggregate.

#### event

specifies the text that the markup destination produces when the specified event occurs. For example, the template of an event called ROW might specify to place the appropriate tags for starting a row at the beginning of an event and the appropriate tags for ending a row at the end of the event. SAS procedures that generate ODS output use a standard set of events, which you can customize with the TEMPLATE procedure.

#### graph template

describes the contents and structure of a single-cell or multi-cell graph.

#### item store

is a member of a SAS library. An item store is a hierarchical file system that is implemented as a single physical file. An item store can contain directories and files (called items) similar to the file systems in the UNIX and Windows operating environments. An item store is referenced by a two-level name: a libref and the name of the item store in the SAS library that the libref references. For example, the SAS registry is stored in two items stores, Sasuser.Registry and Sashelp.Registry.

#### style (template)

describes how to display the presentation aspects (color, font face, font size, and so on) of your SAS output. A style determines the overall appearance of the documents that use it. Each style consists of style elements.

#### style element

is a collection of style attributes that apply to a particular part of the output. For example, a style element can contain instructions for the presentation of column headings or for the presentation of the data inside cells. Style elements can also specify default colors and fonts for output that uses the style. Each style attribute specifies a value for one aspect of the presentation. For example, the

<span id="page-340-0"></span>BACKGROUND= attribute specifies the color for the background of an HTML table, and the FONTSTYLE= attribute specifies whether to use a Roman, a slant, or an italic font.

#### table template

describes how to display the output for a tabular output object. (Most ODS output is tabular.) A table template determines the order of table headers and footers, the order of columns, and the overall appearance of the output object that uses it. Each table template contains or references table elements.

#### table element

is a collection of attributes that apply to a particular column, header, or footer. Typically, these attributes specify something about the data rather than about its presentation. For example, FORMAT= specifies the SAS format to use in a column. However, some attributes describe presentation aspects of the data.

**Note:** You can also define table elements such as columns, headers, and footers outside of a table template. Any table template can then reference these table elements. For more information about defining columns, headers, and footers outside of the table template, see [Chapter 15, "TEMPLATE Procedure,"](#page-540-0)  [on page 535.](#page-540-0)

tagset

specifies instructions for creating a markup language for your SAS output. The resulting output contains embedded instructions in order to define layout and some content. Each tagset contains event templates and event attributes that control the generation of the output. SAS provides tagsets for a variety of markup languages. With the TEMPLATE procedure, you can modify any of these SAS tagsets, or you can create your own tagsets.

#### template store

is an item store that stores templates that were created by the TEMPLATE procedure. Templates that SAS provides are in the item store Sashelp.Tmplmst. You can store templates that you create in any template store where you have Write access.

**Note:** A template store can contain multiple levels known as directories. When you specify a template store in the ODS PATH statement, however, you specify a two-level name that includes a libref and the name of a template store in the SAS library that the libref references.

## The Backward Compatibility of ODS **Templates**

ODS templates are not binary compatible between SAS versions. However, with some templates, you can use a template created with an earlier version of SAS with a later version of SAS. The following table lists the ODS templates and whether they are forward or backward compatible between SAS versions.

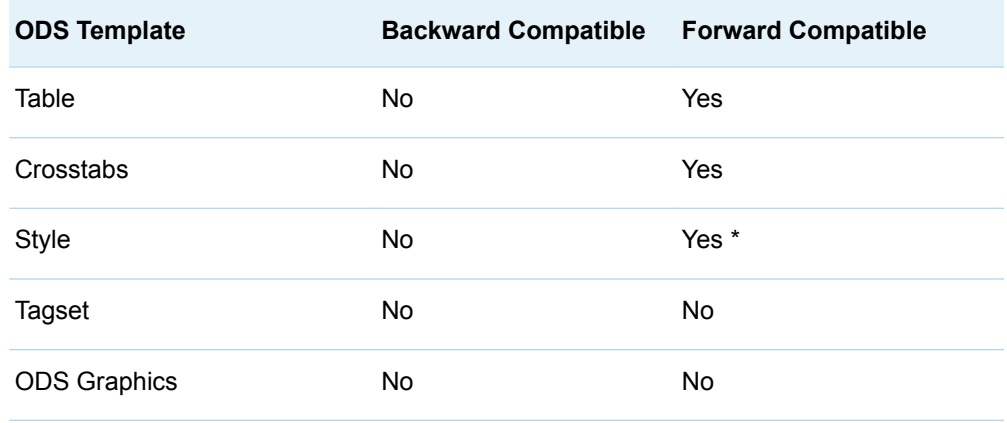

<span id="page-341-0"></span>*Table 10.1 Compatibility of ODS Templates between SAS Versions*

\* Styles that use inheritance might not be compatible forwards or backward. See ["Inheritance Compatibility across Versions" on page 460](#page-465-0) for more information.

If you would like to use a template created with a later version of SAS with an earlier version of SAS, you might be able to extract the template source and use it to compile the template in the earlier release.

## **Syntax**

#### **[PROC TEMPLATE](#page-354-0)**;

**[DEFINE COLUMN](#page-556-0)** *column-path* </ STORE=*libref*.*template-store*>; <*column-attribute-1*; <...*column-attribute-n*;>> *statements* **[END](#page-563-0)**; **[DEFINE FOOTER](#page-557-0)** *footer-path* </ STORE=*libref*.*template-store*>; <*footer-attribute-1*; <...*footer-attribute-n*;>> *statements* **[END](#page-563-0)**; **[DEFINE HEADER](#page-558-0)** *template-name* </ STORE=*libref*.*template-store*>; <*header-attribute-1*; <...*header-attribute-n*;>> *statements* **[END](#page-563-0)**; **[DEFINE STYLE](#page-469-0)** *style-path* </ STORE=*libref*.*template-store*>; <PARENT= *style-path*;> *statements* **[END](#page-473-0)**; **[DEFINE TABLE](#page-559-0)** *table-path* </ STORE=*libref*.*template-store*>; <*table-attribute-1*; <...*table-attribute-n*;>> *statements* **[END](#page-563-0)**;

<span id="page-342-0"></span>**[DEFINE TAGSET](#page-672-0)** *tagset-path* </ STORE=*libref*.*template-store*>; **[DEFINE EVENT](#page-680-0)** *event-name*; <*event-attribute-1*; <...*event-attribute-n*;>> *statements* **[END](#page-686-0)**; **[DEFINE CROSSTABS](#page-387-0)** *table-path* </ STORE=*libref*.*template-store*>; *statements* **[END](#page-401-0)**; **[DEFINE STATGRAPH](#page-440-0)** *graph-path* </ STORE=*libref*.*template-store*>; *statements* **END**; **[DELETE](#page-354-0)** *template-path* </ STORE=*libref*.*template-store* >; **[EDIT](#page-562-0)** *template-path-1* <AS *template-path-2*> </ STORE=*libref*.*template-store* > ; *statements-and-attributes* **[END](#page-563-0)**; **[LINK](#page-355-0)** *template-path-1* **TO** *template-path-2* </ *options*>; **[LIST](#page-356-0)** <*starting-path*></ *options*>; **[PATH](#page-362-0)** *location(s)*; **[SOURCE](#page-364-0)** *template-path* </ option(s)>; **[TEST](#page-368-0)** DATA=*data-set* </ STORE=*libref*.*template-store*>;

## Using the TEMPLATE Procedure

## What Can You Do with the TEMPLATE Procedure?

## Modify a Table Template That a SAS Procedure Uses

This output shows the use of a customized table template for the Moments output object from PROC UNIVARIATE. The program used to create the modified table template does the following:

- $\blacksquare$  creates and edits a copy of the default table template
- $\blacksquare$  edits a header within the table template
- $\blacksquare$  sets column attributes to enhance the appearance of the HTML output

For the code that creates the following default and customized output, see ["Example](#page-578-0) [1: Editing a Table Template That a SAS Procedure Uses" on page 573](#page-578-0).

#### *Output 10.1 Default Moments Table*

#### **Default Moments Table**

#### The UNIVARIATE Procedure **Variable: Quantity**

| <b>Moments</b>         |            |                         |            |  |  |  |  |
|------------------------|------------|-------------------------|------------|--|--|--|--|
| N                      | 48         | <b>Sum Weights</b>      | 48         |  |  |  |  |
| <b>Mean</b>            | 20.5208333 | <b>Sum Observations</b> | 985        |  |  |  |  |
| <b>Std Deviation</b>   | 14.4177633 | Variance                | 207.871897 |  |  |  |  |
| <b>Skewness</b>        | 3.6558946  | <b>Kurtosis</b>         | 19.528114  |  |  |  |  |
| <b>Uncorrected SS</b>  | 29983      | <b>Corrected SS</b>     | 9769.97917 |  |  |  |  |
| <b>Coeff Variation</b> | 70.2591509 | <b>Std Error Mean</b>   | 2.08102487 |  |  |  |  |

*Output 10.2 Customized HTML Output (Customized Moments Table) from PROC UNIVARIATE (Viewed with Microsoft Internet Explorer)*

#### **Custom Moments Table**

#### The UNIVARIATE Procedure **Variable: Quantity**

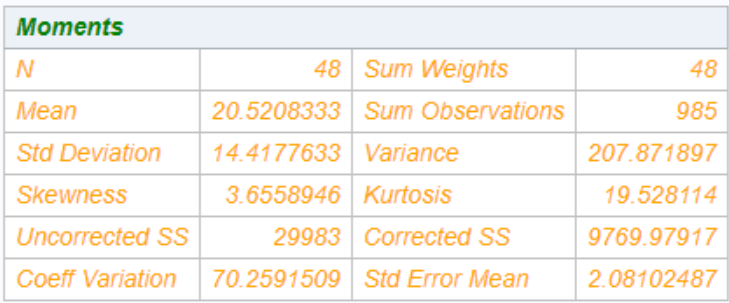

## Modify a Style

When you are working with styles, you are more likely to modify a style that SAS supplies than to write a completely new style. The following output uses the Styles.HTMLBlue template that SAS provides, but includes changes made to the style in order to customize the output's appearance.

In the contents file, the modified style makes changes to the following:

- $\blacksquare$  the text of the header and the text that identifies the procedure that produced the output
- $n_{\text{the colors}}$  the colors for some parts of the text
- $n$  the font size for some parts of the text
- $\blacksquare$  the spacing in the list of entries in the table of contents

In the body file, the modified style makes changes to the following:

- $\blacksquare$  two of the colors in the color list. One of these colors is used as the foreground color for the table of contents, the byline, and column headings. The other is used for the foreground of many parts of the body file, including SAS titles and footnotes.
- $n$  the font size for titles and footnotes.
- $\blacksquare$  the font style for headers.
- $\blacksquare$  the presentation of the data in the table by changing attributes like cellspacing, rules, and borderwidth.

For the code that creates the following output, see ["Example 3: Modifying the](#page-497-0) [Default Style with the CLASS Statement" on page 492.](#page-497-0)

*Figure 10.1 Customized HTML Output*

| <b>Contents</b><br>1. Print             | <b>MSRP by Make and Model</b><br>(6 Cylinders Only) |                               |                  |               |  |  |
|-----------------------------------------|-----------------------------------------------------|-------------------------------|------------------|---------------|--|--|
| Make=Acura<br>-Data Set<br>SASHELP.CARS | Make=Acura                                          |                               |                  |               |  |  |
| Make=Audi<br>-Data Set<br>SASHELP.CARS  |                                                     | <b>Make Model</b>             | <b>Cylinders</b> | <b>MSRP</b>   |  |  |
|                                         | Acura MDX                                           |                               | 6.               | \$36,945.00   |  |  |
|                                         |                                                     | Acura TL 4dr                  | 6.               | \$33,195.00   |  |  |
|                                         |                                                     | Acura 3.5 RL 4dr              | 6.               | \$43,755.00   |  |  |
|                                         |                                                     | Acura 3.5 RL w/Navigation 4dr |                  | 6 \$46,100.00 |  |  |
|                                         |                                                     | Acura NSX coupe 2dr manual S  | 6                | \$89,765.00   |  |  |
|                                         | Make=Audi                                           |                               |                  |               |  |  |
|                                         |                                                     | <b>Make Model</b>             | <b>Cylinders</b> | <b>MSRP</b>   |  |  |
|                                         | Audi                                                | A4 3.0 4dr                    | 6.               | \$31,840.00   |  |  |
|                                         | Audi                                                | A4 3.0 Quattro 4dr manual     |                  | 6 \$33,430.00 |  |  |
|                                         | <b>Audi</b>                                         | A4 3.0 Quattro 4dr auto       |                  | 6 \$34,480.00 |  |  |
|                                         |                                                     |                               |                  |               |  |  |
|                                         |                                                     |                               |                  |               |  |  |

## Create Your Own Tagset

Tagsets are used to create custom markup. You can create your own tagsets, extend existing tagsets, or modify a tagset that SAS supplies. This display shows the results from a new tagset **TAGSET.MYTAGS**.

To see the customized CHTML tagset, view the source from your web browser by selecting **View**  $\Rightarrow$  **Source** from your browser's toolbar.

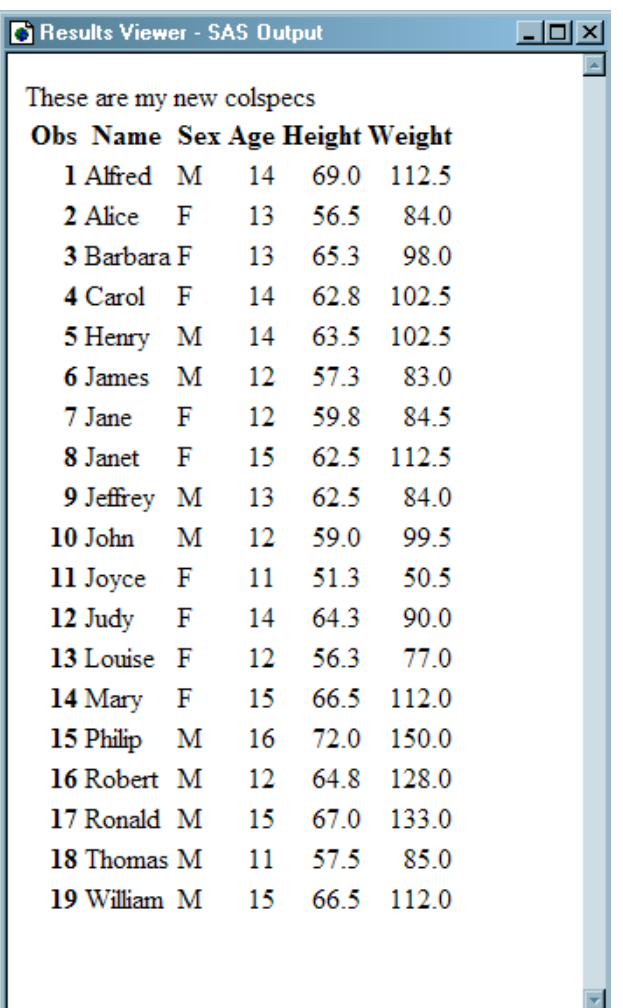

*Figure 10.2 MYTAGS.CHTML Output (Viewed with Microsoft Internet Explorer)*

## Create a Template-Based Graph

STATGRAPH templates are used to create output called ODS Graphics. For complete information, see *[SAS Graph Template Language: User's Guide](http://documentation.sas.com/?docsetId=grstatug&docsetVersion=9.4&docsetTarget=titlepage.htm&locale=en)*.

The following code creates the STATGRAPH template MyGraphs.Regplot, which creates the following graph.

```
proc template;
define statgraph mygraphs.regplot;
begingraph;
   entrytitle "Regression Plot";
  layout overlay; 
    modelband "mean";
    scatterplot x=height y=weight;
    regressionplot x=height y=weight / clm="mean";
   endlayout;
endgraph;
end;
```
run;

ods graphics / reset imagename="reg" width=500px; proc sgrender data=sashelp.class template=mygraphs.regplot; run;

The following display shows a scatter plot with an overlaid regression line and confidence limits of the mean for the HEIGHT and WEIGHT variables of a data set.

*Figure 10.3 Graph Created with a STATGRAPH Template*

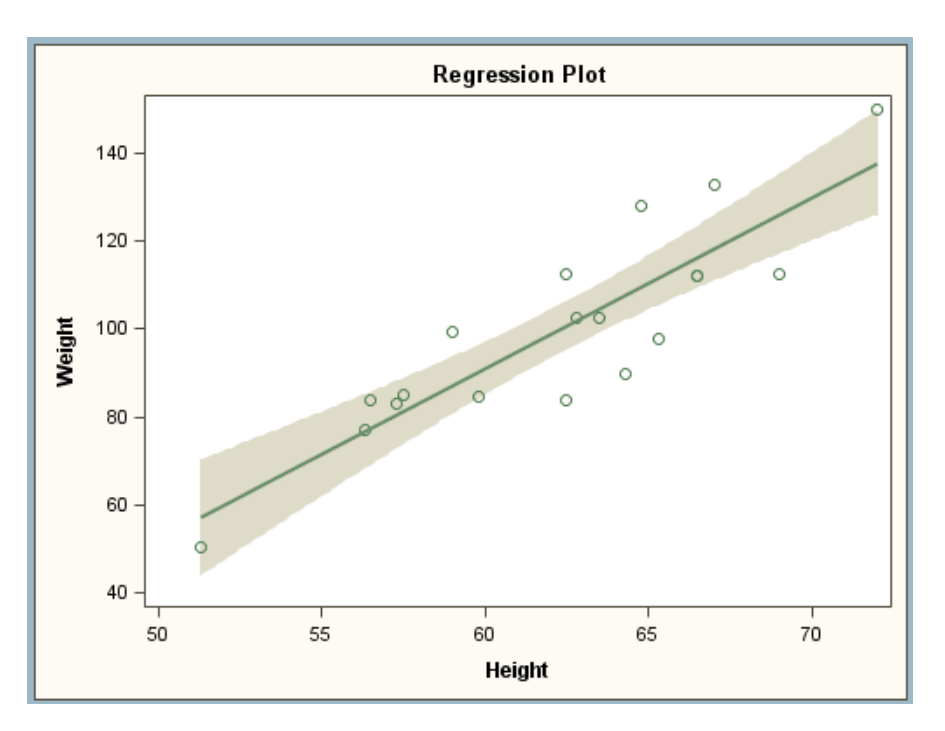

### Modify a Crosstabulation Table

The TEMPLATE procedure enables you to customize the appearance of crosstabulation (contingency) tables that are created with the FREQ procedure. By default, crosstabulation tables are formatted according to the CrossTabFreqs template that SAS provides. However, you can create a customized CrossTabFreqs table template by using the TEMPLATE procedure with the DEFINE CROSSTABS statement. For the SAS code that creates this output, see ["Example 2: Creating a](#page-422-0) [Crosstabulation Table Template with a Customized Legend" on page 417.](#page-422-0)

This output shows the use of a customized crosstabulation table template for the CrossTabFreqs table. The program used to create the modified crosstabulation table template does the following:

- $\blacksquare$  modifies table regions
- $\blacksquare$  customizes legend text
- modifies headers and footers
- $\blacksquare$  modifies variable labels used in headers

#### $\blacksquare$  customizes styles for cellvalues

<span id="page-347-0"></span>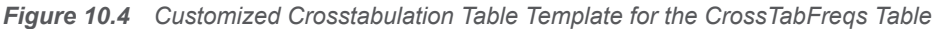

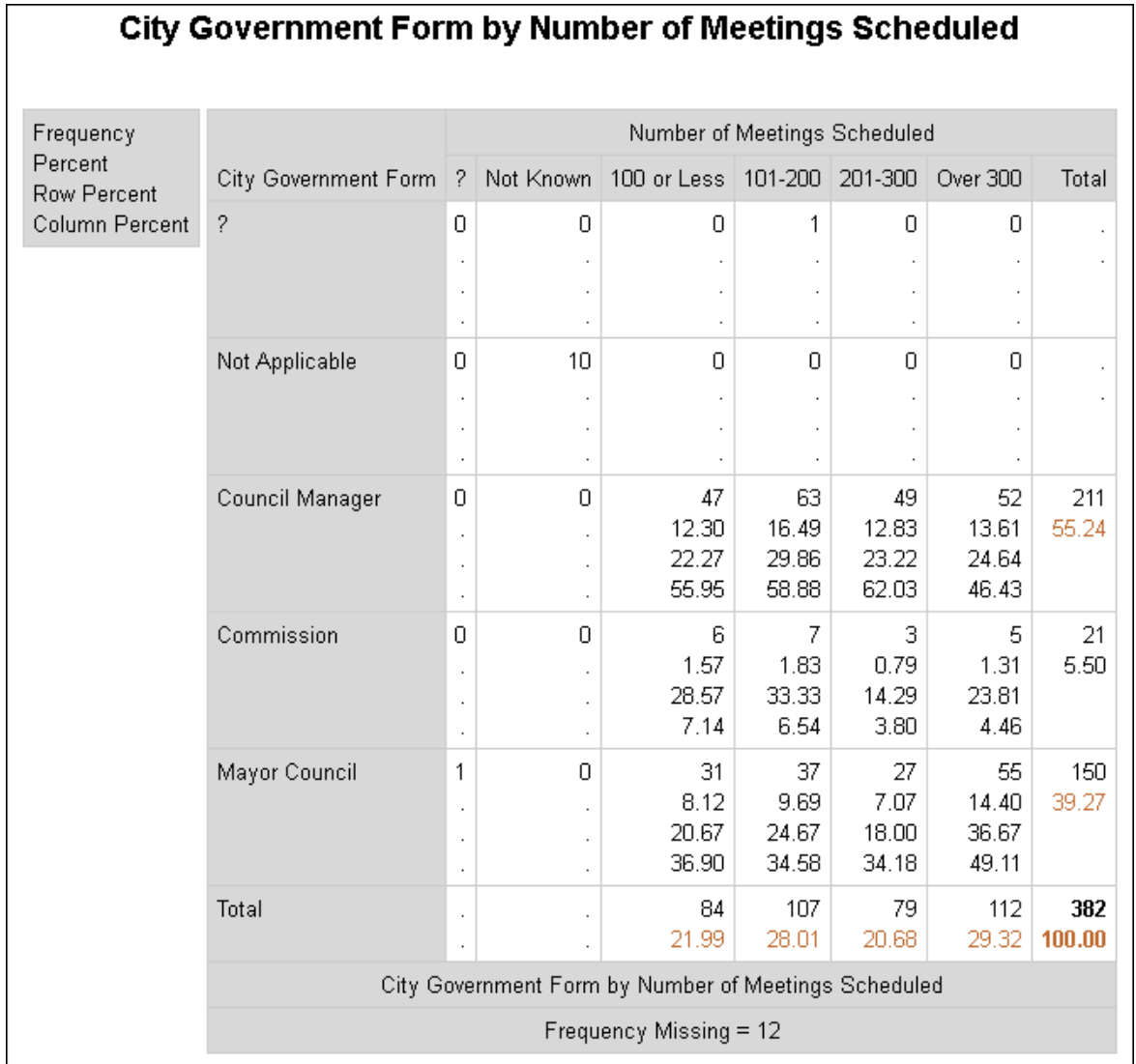

## PROC TEMPLATE Statements by **Category**

This table lists and describes the categories and statements used in the TEMPLATE procedure.

#### **Task Statements Category Statements Description** Navigate template stores and manage ODS templates Template store DELETE Deletes the specified template LINK Creates a link to an existing template LIST Lists items in one or more template stores PATH Specifies the locations to write to or read from when creating or using PROC TEMPLATE templates, and the order in which to search for them SOURCE Writes the source code for the specified template TEST Tests the most recently created template by binding it to the specified data set Create or modify ODS style Style DEFINE STYLE Creates a style for any destination that supports the STYLE= option Create and modify ODS table, column, header, and footer templates Tabular EDIT Edits an existing template DEFINE COLUMN Creates a template for a column DEFINE FOOTER Creates a template for a table footer DEFINE HEADER Creates a template for a header DEFINE TABLE Creates a template for a table

#### *Table 10.2 Categories and PROC TEMPLATE Statements*

<span id="page-349-0"></span>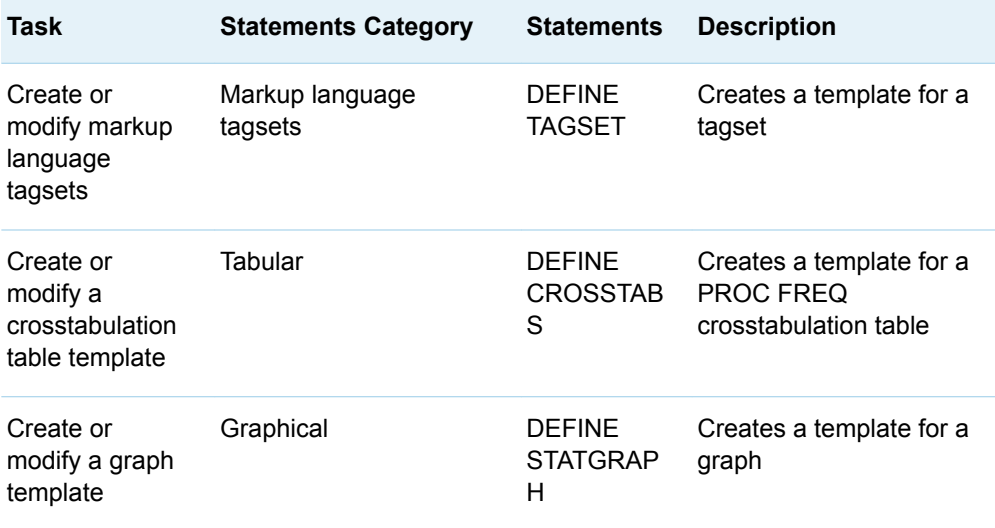

## Where to Go from Here

Creating statistical graphics with ODS:

For reference information about the Graph Template Language, see *[SAS Graph](http://documentation.sas.com/?docsetId=grstatgraph&docsetVersion=9.4&docsetTarget=titlepage.htm&locale=en)  [Template Language: Reference](http://documentation.sas.com/?docsetId=grstatgraph&docsetVersion=9.4&docsetTarget=titlepage.htm&locale=en)*.

Creating statistical graphics with ODS:

For usage information about PROC TEMPLATE and the Graph Template Language, see *[SAS Graph Template Language: User's Guide](http://documentation.sas.com/?docsetId=grstatug&docsetVersion=9.4&docsetTarget=titlepage.htm&locale=en)*.

Managing the various templates stored in template stores:

For reference information about the PROC TEMPLATE statements that help you manage and navigate around the many ODS templates, see [Chapter 11,](#page-350-0)  ["TEMPLATE Procedure," on page 345.](#page-350-0)

Modifying an existing style or creating your own style: For reference information about the style template statements in PROC TEMPLATE, see [Chapter 14, "TEMPLATE Procedure," on page 441](#page-446-0).

Creating and modifying ODS tabular output: For reference information about the tabular template statements in PROC TEMPLATE, see [Chapter 15, "TEMPLATE Procedure," on page 535](#page-540-0).

Modifying markup language tagsets that SAS provides or creating your own tagsets: For reference information about the markup language tagset statements in PROC TEMPLATE, see [Chapter 17, "TEMPLATE Procedure," on page 653.](#page-658-0)

# **Chapter 11**

# <span id="page-350-0"></span>TEMPLATE Procedure: Managing Template Stores

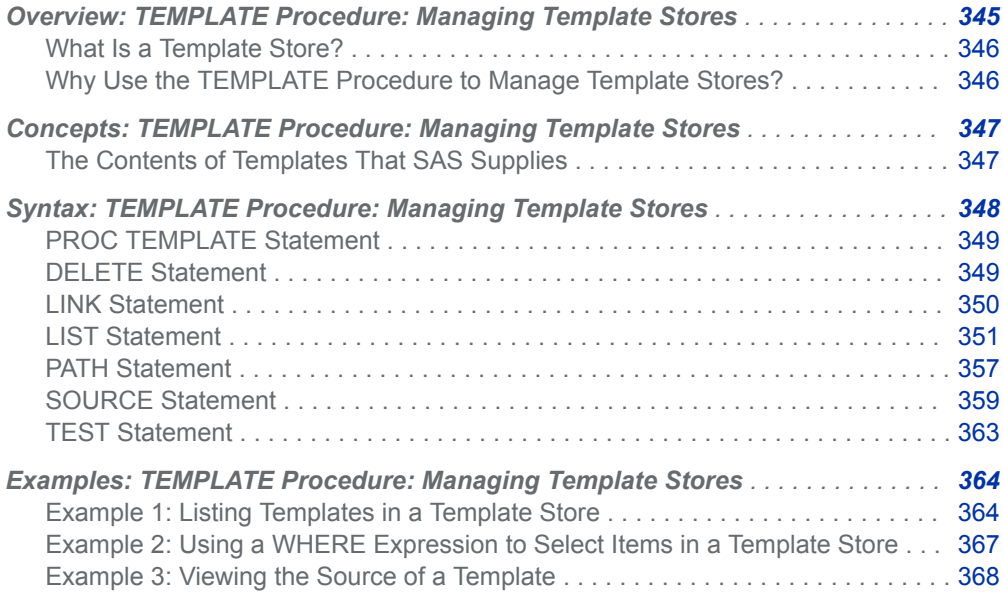

## <span id="page-351-0"></span>Overview: TEMPLATE Procedure: Managing Template Stores

## What Is a Template Store?

A template store is an item store that stores items that were created by the TEMPLATE procedure. Items that SAS provides are in the item store Sashelp.Tmplmst. You can store items that you create in any template store where you have Write access.

**Note:** A template store can contain multiple levels known as directories. When you specify a template store in the ODS PATH statement, however, you specify a twolevel name that includes a libref and the name of a template store in the SAS library that the libref references.

Why Use the TEMPLATE Procedure to Manage Template Stores?

> You can use the TEMPLATE procedure to manage and navigate the template stores that store the items that SAS supplies or that you create. The TEMPLATE procedure enables you to perform the following management tasks for the template stores:

- n delete column templates, header templates, footer templates, styles, table templates, or tagsets
- $\blacksquare$  list items in one or more template stores
- $\blacksquare$  view the source code of column templates, header templates, footer templates, styles, table templates, or tagsets
- test the most recently created item

You can navigate around the template stores by doing the following:

- $\blacksquare$  create links to existing items
- $\blacksquare$  specify which locations to write to or read from when you create or use PROC TEMPLATE items, and specify the order in which to search for them

## <span id="page-352-0"></span>Concepts: TEMPLATE Procedure: Managing Template Stores

## The Contents of Templates That SAS Supplies

SAS provides templates for these items:

- $\blacksquare$  tables
- $\blacksquare$  crosstabulation tables
- $\blacksquare$  SAS statistical graphics
- $\blacksquare$  styles
- $\blacksquare$  tagsets

To view the contents of a template, use the SAS windowing environment, the SAS window command ODSTEMPLATES, or the TEMPLATE procedure.

#### ■ SAS Windowing Environment

- 1 From the SAS Explorer, select **View** ð **Results**.
- 2 In the Results window, select the **Results** folder. Right-click to open the Templates window.
- 3 To view the definitions or templates that SAS supplies, click the plus sign that is next to the Sashelp.Tmplmst item store.
- 4 Click the plus sign that is next to an icon to view the contents of that template store or directory in a template store. If there is no plus sign next to the icon, double-click the icon to view the contents of that directory.

#### ■ SAS Windowing Command

1 To view the Templates window, submit this command in the command bar:

#### odstemplates

This display shows the Templates window that contains the item stores **Sasuser.Templat** and **Sashelp.Tmplmst**.

2 When you double-click an item store, such as **Sashelp.Tmplmst**, that item store expands to list the directories where ODS templates are stored. The templates that SAS provides are in the item store **Sashelp.Tmplmst**.

#### **F** TEMPLATE Procedure

The SOURCE statement writes the source code for the specified template to the SAS log. For example, if you want to view the source for all the objects in Base SAS, submit this code:

<span id="page-353-0"></span>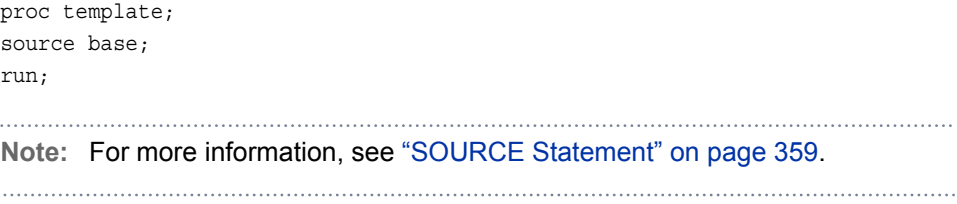

From the Templates window, you can see the definitions and templates that SAS supplies or that you created. This figure shows the styles that SAS supplies.

*Figure 11.1 Templates That SAS Supplies*

| $\boxdot$ Templates                                                                                                    |                                                                                                    |                                                                                                    |                                                                                          |     |
|----------------------------------------------------------------------------------------------------|----------------------------------------------------------------------------------------------------|----------------------------------------------------------------------------------------------------|------------------------------------------------------------------------------------------|-----|
| <b>SAS Environment</b>                                                                                                    | Contents of 'Styles'                                                                                                    |                                                                                                    |                                                                                          |     |
| Templates<br>데<br>国 Sasuser.Templat<br>白一田 Sashelp.Tmplmst<br>Base<br>曱<br>Cmp<br>Ŧ<br>Common<br>ஈ<br>Dmine<br>$\overline{+}$<br>Ets<br>Ŧ<br>Genetics<br>Ŧ<br>Hpf<br>Ŧ<br>Hps<br>Iml<br>Insight<br>Ŧ<br>Ods<br>ஈ<br>Ūr<br>Ŧ<br>Packages<br>ஈ<br>Qc<br>Ŧ<br><b>Risk</b><br>Ŧ<br>Sap<br>ஈ<br>Stat<br>田<br>StatGraph<br>曱<br>Styles <sup>1</sup> | 国 Analysis<br>旦 Astronomy<br>国 Banker<br>国 BarrettsBlue<br>되 blockPrint<br>되 Curve<br>国 Default<br>国 Dtree<br>回 Education<br>되 EGDefault<br>데 Electronics<br>旦 fancyPrinter<br>데 Festival<br>国 FestivalPrinter<br>回 Gantt<br>国 Gears<br>旦 grayscalePrinter<br><b>되 Harvest</b><br>旦 HighContrast<br> 되 Htmlblue<br>데 Htmlbluecml | 国Journal3<br>国 Listing<br>国 Magnify<br>데 Meadow<br>되 MeadowPrinter<br>되 Minimal<br>国 Money<br>国 monochromePrinter<br>国 Monospace<br>回 Netdraw<br>모 NoFontDefault<br>되 Normal<br>데 NormalPrinter<br>되 Ocean<br>回 Plateau<br>国 Printer<br>国Rsvp<br>国Rtf<br>国 sasdocPrinter<br>回 Sasweb<br>回 Science | 国 Sketch<br>国 Solutions<br>回 Statdoc<br> 페 Statistical<br>$\boxplus$ Tom<br>데 Watercolor | 니미지 |
| 由<br>Tagsets                                                                                                    | <b>되 Journal</b><br>되 Journal2                                                                                                    | $\boxplus$ Seaside<br>国 SeasidePrinter                                                                                                    |                                                                                          |     |

## Syntax: TEMPLATE Procedure: Managing Template Stores

#### **[PROC TEMPLATE](#page-354-0)**;

**[DELETE](#page-354-0)** *item-path*< / STORE=*libref*.*template-store* >; **[LINK](#page-355-0)** *item-path-1* **TO** *item-path-2* </*options*>; **[LIST](#page-356-0)** <*starting-path*></ *options*>; **[PATH](#page-362-0)** *location(s)*; **[SOURCE](#page-364-0)** *item-path* </*options*><STORE=*libref*.*template-store*>;

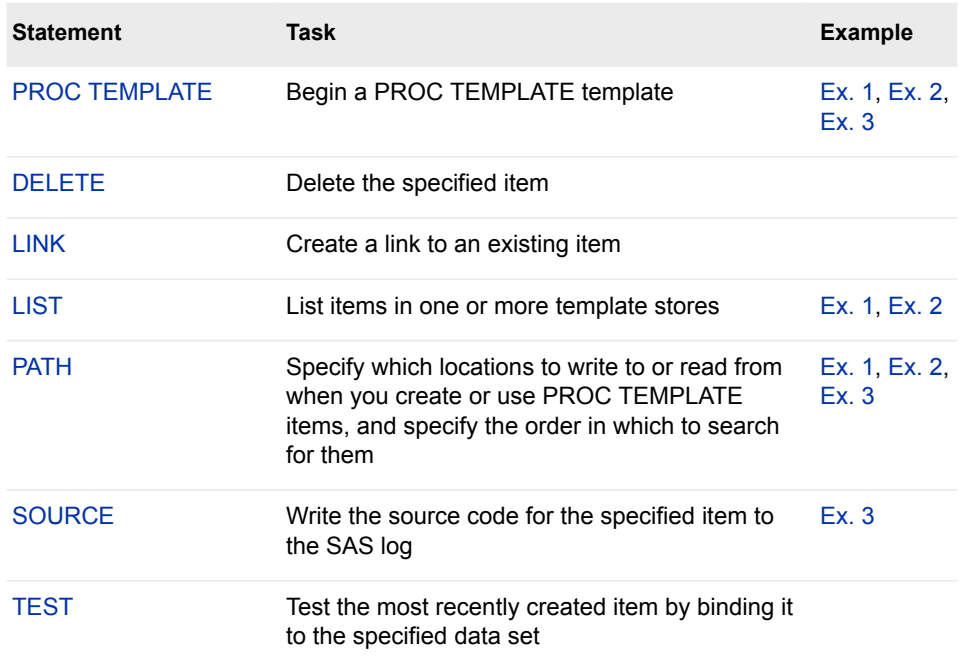

#### <span id="page-354-0"></span>**[TEST](#page-368-0)** DATA=*data-set*< / STORE=*libref*.*template-store*>;

## PROC TEMPLATE Statement

Begins a PROC TEMPLATE template.

## **Syntax**

#### **PROC TEMPLATE**;

**DELETE** *item-path*< / STORE=*libref*.*template-store* >; **LINK** *item-path-1* **TO** *item-path-2* </*options*>; **LIST** <*starting-path*></ *options*>; **PATH** *location(s)*; **SOURCE** *item-path* </*options*><STORE=*libref*.*template-store*>; **TEST** DATA=*data-set*< / STORE=*libref*.*template-store*>;

## DELETE Statement

Deletes the specified item.

Examples: ["Example 2: Comparing the EDIT Statement to the DEFINE TABLE Statement" on page](#page-581-0)  [576](#page-581-0)

["Example 1: Editing a Table Template That a SAS Procedure Uses" on page 573](#page-578-0)

<span id="page-355-0"></span>**Syntax** 

**DELETE** *item-path* < / STORE=*template-store*; >

### Required Argument

#### *item-path*

specifies an item to delete. An *item-path* consists of one or more names, separated by periods. Each name represents a directory in a template store. (A template store is a type of SAS file.) If the same item exists in multiple template stores, PROC TEMPLATE deletes the item from the first template store in the current path where you have Write access.

#### CAUTION

**Deleting a directory in a template store deletes all subdirectories and items in the directory.** If the path that you specify is a directory rather than an item, PROC TEMPLATE deletes all the directories and all the items in that directory.

### Optional Argument

#### **STORE=** *template-store*

specifies the template store where the template that you want to delete is stored.

## LINK Statement

Creates a link to an existing item.

Tip: Creating a link to an item has the same effect as creating a new item that inherits its characteristics from another item (see the discussion of ["PARENT= Statement" on page](#page-475-0)  [470.](#page-475-0) However, using a link is more efficient than using inheritance, because linking does not actually create a new item.

### **Syntax**

**LINK** *item-path-1* **TO** *item-path-2* </ *[options](#page-356-0)*>;

### Required Arguments

#### *item-path-1*

specifies the path of the item to create. PROC TEMPLATE creates the item in the first template store in the path that you can write to.

#### *item-path-2*

specifies the path of the item to link to. If the same item exists in multiple template stores, PROC TEMPLATE uses the one from the first template store in the current path that you can read.

<span id="page-356-0"></span>**Tip** PROC TEMPLATE does not confirm that *item-path-2* exists when it compiles the item.

### Optional Arguments

#### **NOTES= '***text***'**

specifies notes to store in the item.

**Requirement** Enclose the text in quotation marks.

**Tip** Notes of this type become part of the compiled item, which you can view with the SOURCE statement, whereas SAS comments do not.

#### **STORE=***libref***.***template-store*

specifies the location where the link is created.

- **Restriction** The STORE= option syntax does not become part of the compiled item.
- **Tip** The link always points to the first item with the same name that it finds in the ODS path.

## LIST Statement

Lists the items in one or more template stores.

Example: ["Example 1: Listing Templates in a Template Store" on page 364](#page-369-0)

## **Syntax**

**LIST** <*starting-path*></ *[options](#page-357-0)*>;

### Optional Argument

#### *starting-path*

specifies a level within each template store where PROC TEMPLATE starts listing items. For example, if *starting-path* is **base.univariate**, PROC TEMPLATE lists only **base.univariate** and the items within it and within all the levels that it contains.

- **Default** If you omit a *starting-path*, then the LIST statement lists all items in all template stores unless the ODS PATH statement confines the search to the specified template stores.
- **Restriction** This option must precede the forward slash (/) in the LIST statement.

### <span id="page-357-0"></span>**Options**

#### **SORT=***statistic* **<***sorting-order***>**

sorts the list of items by the specified statistic in the specified sorting order.

#### *statistic*

is one of the following:

#### **CREATED**

is the date on which the item was created.

#### **NOTES**

is the content of any NOTES statement in the PROC TEMPLATE step that created the item.

**Alias** LABEL

#### **LINK**

is the name of the item that the current item links to (see ["LINK](#page-355-0) [Statement" on page 350](#page-355-0)).

#### **PATH**

is the path to the current item in the template store. (The path does not include the name of the template store).

#### **SIZE**

is the size of the item.

#### **TYPE**

is the type of the item: COLUMN, FOOTER, HEADER, STYLE, TABLE, or LINK. If the item is simply a level in the item store, its type is DIR.

**Default** PATH

#### *sorting-order*

specifies whether SORT= sorts from low values to high values or from high values to low values.

#### **ASCENDING**

sorts from low values to high values.

**Alias** A

#### **DESCENDING**

sorts from high values to low values.

**Alias** D

**Default** ASCENDING

#### **STATS=ALL | STORE |** *(statistic-1 <, … statistic-n>)*

specifies the information to include in the list of items.

**ALL**

includes all available information.

#### **STORE**

specifies the name of the template store that contains the items.

*(statistic-1 <, … statistic-n>)*

includes the specified information. *statistic* is one or more of the following:

#### **CREATED**

is the date on which the item was created.

#### **NOTES**

is the content of any NOTES statement in the PROC TEMPLATE step that created the item.

**Alias** LABEL

#### **LINK**

is the name of the item that the current item links to (see ["LINK](#page-355-0) [Statement" on page 350](#page-355-0)).

#### **SIZE**

is the size of the item.

**Default** Whether or not you specify STATS=, the list of items always includes an observation number, the path to the item, and its type.

#### **STORE=***libref***.***template-store*

specifies the template store to process.

- **Default** All template stores in the current template path.
- **See** For information about setting the current template path, see the ["PATH](#page-362-0) [Statement" on page 357.](#page-362-0)

#### **WHERE=***where-expression*

selects, for listing, items that meet a particular condition. For example, the following statement lists items that contain the word "Default" in the path to the current template:

list / where=(path ? 'Default');

#### *where-expression*

is an arithmetic or logical expression that consists of a sequence of operators and operands.

*where-expression* has this form:

(*subsetting-variable* <*comparison-operator where-expression-n*>)

#### *subsetting-variable*

is a special type of WHERE expression operand used by the SOURCE statement to help you find common values in items. Subsetting variables are one or more of the following:

#### **PATH**

**\_PATH\_**

is the fully qualified path of a template.

Aliases NAME | NAME

.

TEMPLATE | \_TEMPLATE\_

**Example** This SOURCE statement displays the code for all items that contain the word "Default" in the name of the current template:

source / where=(path ? 'Default'); run;

**STORE**

is the name of the template store that contains the item.

**TYPE**

**\_TYPE\_**

is the type of the item. TYPE is one of the following:

**COLUMN**

specifies that the template is a column in a table.

**FOOTER**

specifies that the template is a footer in a table.

**HEADER**

specifies that the template is a header in a table.

**LINK**

specifies that the template is a link or URL.

**STYLE**

specifies that the definition is a style.

**TABLE**

specifies that the definition is a table template.

**TAGSET**

specifies that the definition is a tagset.

**Example** This SOURCE statement displays the source code for all tagsets that have the word "Default" in the path: source / where=(lowcase(type) = 'tagset' && path ? 'Default'); The LOWCASE function converts all letters in an argument to lowercase.

**NOTES**

is the content of any NOTES statement in the PROC TEMPLATE step that created the item. The contents is displayed in the LABEL field.

**Alias** LABEL

**Example** This SOURCE statement displays the source code for all items where the label contains the words "common matrix" and the item is a link: source / where=(lowcase(label) ?

'common matrix' && \_type\_ = 'Link');

run;

The LOWCASE function converts all letters in an argument to lowercase.

#### **SIZE**

is the size of the item in bytes.

**Example** This SOURCE statement displays the source code for all items that are larger than 70000 bytes: source / where= $(size > 70000)$ ; run;

**CREATED**

is the date on which the item was created.
**Example** This SOURCE statement displays the source code for all of the items that were created today in all of the template stores in the current template path: source / where= $(datapart(created) = today())$ ;

The DATEPART function extracts the date from a SAS datetime value.

#### **CDATE**

#### **\_CDATE\_**

is the creation date of the item.

**Example** This SOURCE statement displays the source code for all of the items with a creation date of 16JUL2004: source / where= $\left($  cdate = '16JUL2004'd); run;

#### **CDATETIME**

**\_CDATETIME\_**

is the creation datetime of the item.

**Example** This SOURCE statement displays the source code for all items with a creation SAS datetime of May 1, 2003 at 9:30: source / where= $($  cdatetime =  $'01$ may $04:9:30:00'dt)$ ; run;

#### **CTIME**

#### **\_CTIME\_**

is the creation time of the item.

**Example** This SOURCE statement displays the source code of all items with a creation time of 9:25:19 PM: source / where= $($  ctime =  $'9:25:19pm't);$ run;

#### **MDATE**

#### **\_MDATE\_**

is the modification date of the item.

**Example** This SOURCE statement displays the source code of all items with a modification date of 16JUL2004: source / where= $($  mdate = '16JUL2004'd); run;

#### **MDATETIME**

#### **\_MDATETIME\_**

is the modification datetime of the item.

**Example** This SOURCE statement displays the source code of all items with a modification SAS datetime of May 1, 2003 at 9:30: source / where=( $mdatetime = '01mag04:9:30:00'dt)$ ; run;

#### **MODIFIED**

is the date on which the item was modified.

**Example** This SOURCE statement displays the source code of all items that were modified today in all of the template stores in the current template path:

source / where= $(datapart(modi) = today())$ ;

The DATEPART function extracts the date from a SAS datetime value.

## **MTIME**

#### **\_MTIME\_**

is the modification time of the item.

**Example** This SOURCE statement displays the source code of all items with a modification time of 9:25:19 PM: source / where= $(\text{mtime} = '9:25:19 \text{pm't});$ run;

#### *comparison-operator*

compares a variable with a value or with another variable. The following table lists the comparison operators:

*Table 11.1 Comparison Operators*

| <b>Symbol</b>                                   | <b>Mnemonic</b><br><b>Equivalent</b> | <b>Definition</b>                  |
|-------------------------------------------------|--------------------------------------|------------------------------------|
| =                                               | EQ                                   | Equal to                           |
| $\lambda$ = or $\sim$ = or $\lambda$ = or $\lt$ | NE.                                  | Not equal to                       |
| >                                               | GT                                   | Greater than                       |
| ≺                                               | LT                                   | Less than                          |
| $>=$                                            | <b>GE</b>                            | Greater than or equal to           |
| <=                                              | LE                                   | Less than or equal to              |
|                                                 | IN                                   | Equal to one from a list of values |

- **See** For more information about SAS expressions and WHERE statement processing, see *[SAS Programmer's Guide: Essentials](http://documentation.sas.com/?docsetId=lepg&docsetVersion=9.4&docsetTarget=titlepage.htm&locale=en)*.
- **Example** ["Example 2: Using a WHERE Expression to Select Items in a](#page-372-0) [Template Store " on page 367](#page-372-0)

## PATH Statement

Specifies locations to write to or read from when you create or use PROC TEMPLATE templates or definitions, and specifies the order in which to search for them. This statement overrides the ODS PATH statement for the duration of the PROC TEMPLATE step.

Examples: ["Example 1: Listing Templates in a Template Store" on page 364](#page-369-0) ["Example 3: Viewing the Source of a Template" on page 368](#page-373-0)

## **Syntax**

**PATH** <(APPEND)( | PREPEND)( | REMOVE)> *location(s)*; **PATH** *[path-argument](#page-363-0)*;

## Required Arguments

#### *location(s)*

specifies one or more locations to write to or read from when creating or using PROC TEMPLATE items and the order in which to search for them. ODS searches the locations in the order in which they appear on the statement. It uses the first definition that it finds that has the appropriate access mode (Read, Write, or Update) set.

Each *location* has this form:

<*libref.*>*item-store* <(READ | UPDATE | WRITE)>

#### **<***libref***.>***item-store*

identifies an item store to read from, to write to, or to update. If an item store does not already exist, then the PATH statement creates it.

#### **(READ**

#### **UPDATE**

#### **WRITE)**

specifies the access mode for the item. An access mode is one of the following:

#### **READ**

provides Read-Only access.

#### **WRITE**

provides Write access (always creating a new template store) as well as Read access.

#### **UPDATE**

provides Update access (creating a new template store only if the specified one does not exist) as well as Read access.

#### **Default** READ

**Default** The general default path is as follows: Sasuser.Templat (UPDATE), Sashelp.Tmplmst (READ). If you have specified the RSASUSER SAS system option, then the default path is as follows: Work.Templat(UPDATE), Sasuser.Templat (READ), Sashelp.Tmplmst(READ). SAS stores all the items that it provides in Sashelp.Tmplmst.

- <span id="page-363-0"></span>**Tip** If you want to be able to ignore all the items that you create, then keep them in their own item stores so that you can leave them out of the list of item stores that ODS searches.
- **See** "RSASUSER System Option" in *[SAS System Options: Reference](http://documentation.sas.com/?docsetId=lesysoptsref&docsetVersion=9.4&docsetTarget=n0yehy4wog1ti3n1u3nnqf794fhk.htm&locale=en)* for more information about how to open the Sasuser library for Read access or Read-Write access.

#### *path-argument*

sets or displays the ODS path.

*path-argument* is one of the following:

**RESET**

sets the ODS path to the default settings Sasuser.Templat (UPDATE) and Sashelp.Tmplmst (READ).

**SHOW**

displays the current ODS path.

**VERIFY**

sets the ODS path to include only templates supplied by SAS. Specifying VERIFY is the same as specifying ODS PATH Sashelp.Tmplmst (READ).

**Default** The general default path is as follows: Sasuser.Templat (UPDATE), Sashelp.Tmplmst (READ). If you have specified the RSASUSER SAS system option, then the default path is as follows: Work.Templat(UPDATE), Sasuser.Templat (READ), Sashelp.Tmplmst(READ). SAS stores all the items that it provides in Sashelp.Tmplmst.

## Optional Argument

#### **(APPEND | PREPEND | REMOVE )**

adds one or more locations to a path, or removes one or more locations from a path.

#### **APPEND**

adds one or more locations to the end of a path. When you append a location to a path, all duplicate instances (with the same name and same permissions) of that item store are removed from the path. Only the last item store with the same name and permissions is kept.

#### **PREPEND**

adds one or more locations to the beginning of a path. When you prepend a location to a path, all duplicate instances (with the same name and same permissions) of that item store are removed from the path. Only the first item store with the same name and permissions is kept.

#### **REMOVE**

removes one or more locations from a path.

**Default** If you omit an APPEND, PREPEND, or REMOVE option, then the PATH statement overwrites the complete path.

## SOURCE Statement

Writes the source code for the template specified to the SAS log.

Example: ["Example 3: Viewing the Source of a Template" on page 368](#page-373-0)

## **Syntax**

**SOURCE** *item-path* </ *options*>;

## Required Argument

#### *item-path*

specifies the path of the item that you want to write to the SAS log. If the same item exists in multiple template stores, PROC TEMPLATE uses the one from the first template store that you can read in the current path.

**Tip** PROC TEMPLATE stores items in compiled form. The SOURCE statement actually decompiles the item. Because SAS comments are not compiled, comments that are in the source code do not appear when you decompile the item. If you want to annotate the item, use the NOTES statement inside the item or the block of editing instructions, or use the NOTES= option in the LINK statement. These notes do become part of the compiled item. (See the ["NOTES Statement" on page 562](#page-567-0) and the discussion of the ["LINK](#page-355-0)  [Statement" on page 350.](#page-355-0) You can also specify notes as quoted strings in the DYNAMIC, MVAR, NMVAR, REPLACE, and STYLE statements.)

## Optional Arguments

#### **EXPAND**

prints the source of all parents of a template.

**Example** The following PROC TEMPLATE block prints all of the parents of the template base.contents.variables:

```
proc template;
     source base.contents.variables / expand;
```

```
run;
```
#### **FILE= '***file-specification***' |** *fileref*

specifies a file to write the item to.

#### **'***file-specification***'**

is the name of an external file to write to.

**Requirement** The *external-file* that you specify must be enclosed in quotation marks.

#### *fileref*

is a file reference that has been assigned to an external file. Use the FILENAME statement to assign a fileref.

- **Default** If you omit a filename where you want the source code written, then the SOURCE statement writes the source code to the SAS log.
- **See** "Statements" in *[SAS DATA Step Statements: Reference](http://documentation.sas.com/?docsetId=lestmtsref&docsetVersion=9.4&docsetTarget=titlepage.htm&locale=en)* for information about the FILENAME statement.

#### **NOFOLLOW**

specifies that the program does not resolve links in the PARENT= statement, which specifies the item that the current item inherits from. For information about the PARENT= statement, see ["PARENT= Statement" on page 470](#page-475-0) in the styles attribute section.

#### **STORE=** *libref.template-store*

specifies the template store where the item is located.

**Interaction** In most cases, the STORE= option is added to the definition statement when PROC TEMPLATE displays the source code. However, if the template store specified in the STORE= option is in the ODS path with only Read permission, then PROC TEMPLATE does not include the STORE= option in the source code that it displays. If there is no STORE= option, when you run the code, then the item that it creates goes to the first template store for which you have Update permission in the ODS path.

#### **WHERE=(***where-expression***)**

selects items that meet a particular condition. For example, the following statement displays the source code for items that contain the word "Default" in the path to the current template: source / where=(path ? 'Default');

*where-expression*

is an arithmetic or logical expression that consists of a sequence of operators and operands.

*where-expression* has this form:

(*subsetting-variable* <*comparison-operator where-expression-n*>)

#### *subsetting-variable*

a special type of WHERE expression operand used by the SOURCE statement to help you find common values in items. Subsetting variables are one or more of the following:

**PATH**

**\_PATH\_**

is the fully qualified path of a template.

**Aliases** NAME | \_NAME\_

TEMPLATE | \_TEMPLATE\_

**Example** This SOURCE statement displays the code for all items that contain the word "Default" in the name of the current template:

source / where=(path ? 'Default'); run;

#### **TYPE**

**\_TYPE\_**

is the type of the item. TYPE is one of the following:

#### **COLUMN**

specifies that the template is a column in a table.

#### **FOOTER**

specifies that the template is a footer in a table.

#### **HEADER**

specifies that the template is a header in a table.

#### **LINK**

specifies that the template is a link or URL.

#### **STYLE**

specifies that the definition is a style.

#### **TABLE**

specifies that the definition is a table template .

#### **TAGSET**

specifies that the definition is a tagset.

**Example** This SOURCE statement displays the source code for all tagsets that have the word "Default" in the path: source / where=(lowcase(type) = 'tagset' && \_path\_ ? 'Default'); The LOWCASE function converts all letters in an argument to lowercase.

#### **NOTES**

is the content of any NOTES statement in the PROC TEMPLATE step that created the item. The contents is displayed in the LABEL field.

#### **Alias** LABEL

**Example** This SOURCE statement displays the source code for all items where the label contains the words "common matrix" and the item is a link: source / where=(lowcase(label) ? 'common matrix' && type = 'Link');

#### run;

The LOWCASE function converts all letters in an argument to lowercase.

#### **SIZE**

is the size of the item in bytes.

**Example** This SOURCE statement displays the source code for all items that are larger than 70000 bytes: source / where=(size > 70000); run;

#### **CREATED**

is the date on which the item was created.

**Example** This SOURCE statement displays the source code for all of the items that were created today in all of the template stores in the current template path: source / where=(datepart(created) = today());

The DATEPART function extracts the date from a SAS datetime value.

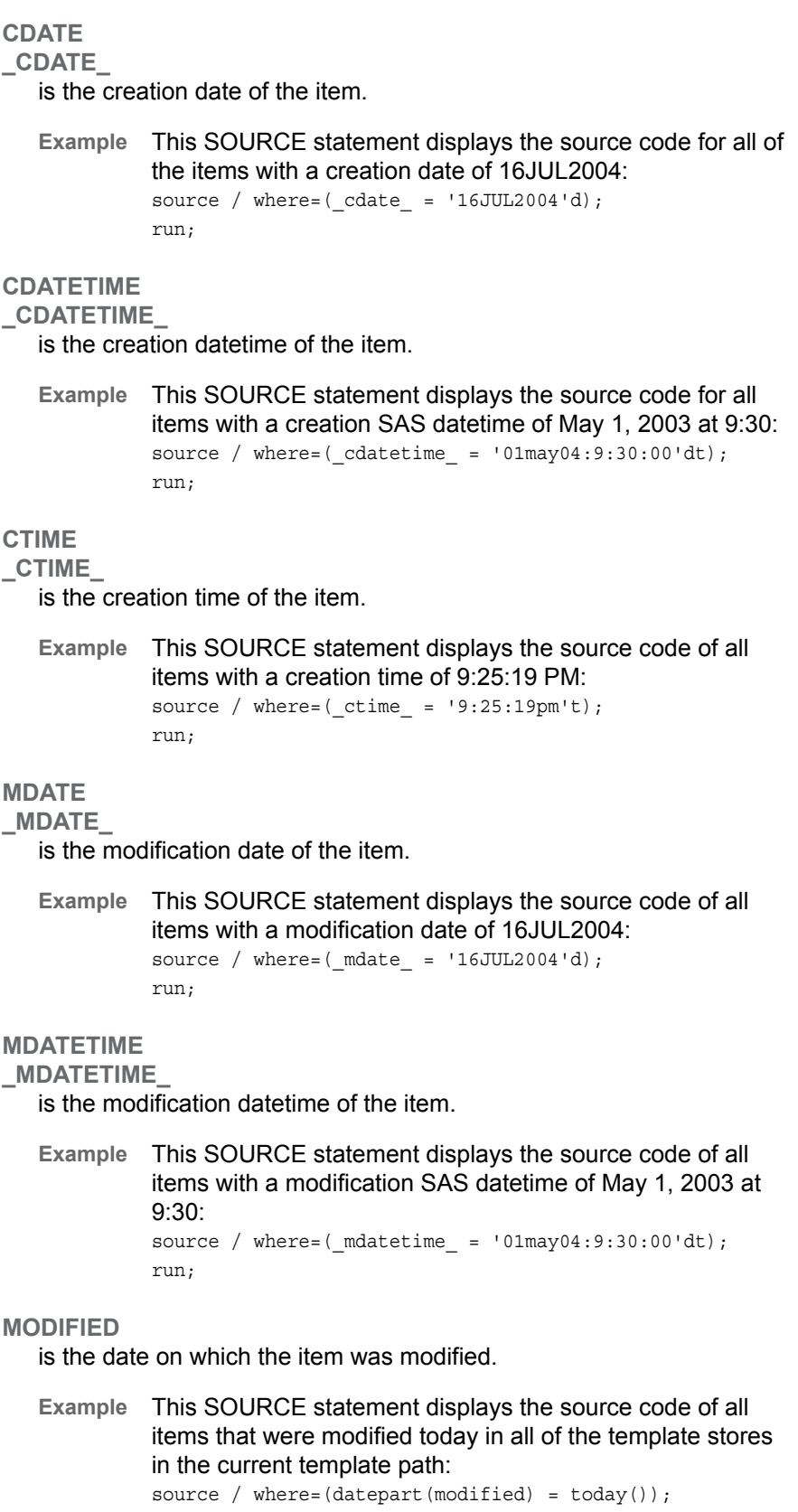

The DATEPART function extracts the date from a SAS datetime value.

```
MTIME
_MTIME_
```
is the modification time of the item.

**Example** This SOURCE statement displays the source code of all items with a modification time of 9:25:19 PM: source / where= $(mtime_ = '9:25:19pm't);$ run;

#### *comparison-operator*

compares a variable with a value or with another variable. The following table lists the comparison operators:

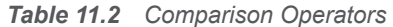

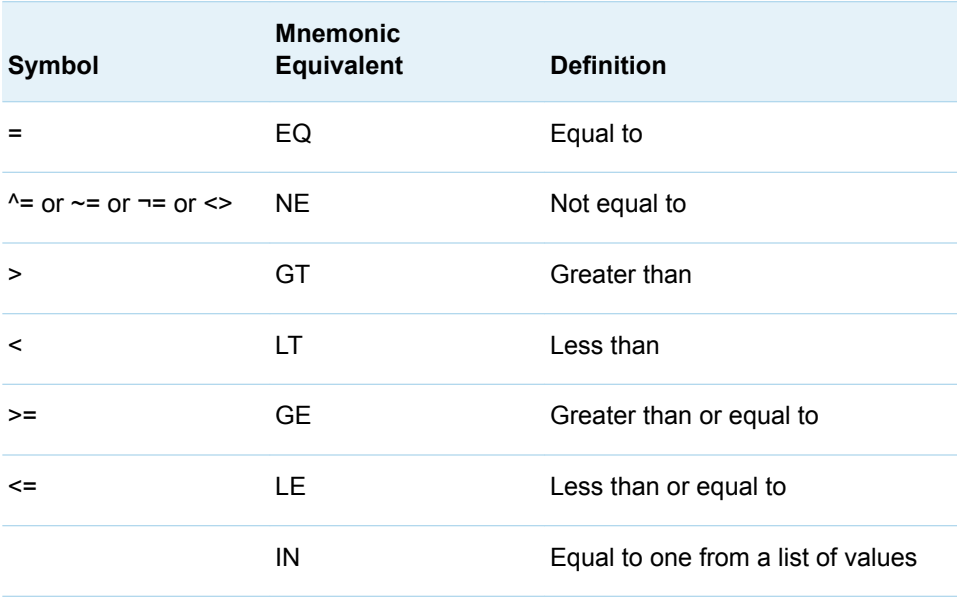

**See** For more information about SAS expressions and WHERE statement processing, see *[SAS Programmer's Guide: Essentials](http://documentation.sas.com/?docsetId=lepg&docsetVersion=9.4&docsetTarget=titlepage.htm&locale=en)*.

## TEST Statement

Tests the most recently created item by binding it to the specified data set.

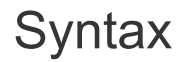

**TEST** DATA=*[data-set](#page-369-0)* </ STORE=*libref*.*[template-store](#page-369-0)*>;

## <span id="page-369-0"></span>Required Argument

#### **DATA=***data-set*

specifies the SAS data set to bind to the most recently created item. ODS sends this output object to all open ODS destinations.

### Optional Argument

#### **STORE=***libref***.***template-store*

specifies the template store where the item is located.

**Requirement** If you specify this option, then the template store that you specify must match the template store in the DEFINE statement that created the item.

## Examples: TEMPLATE Procedure: Managing Template Stores

## Example 1: Listing Templates in a Template Store

Features: PATH statement

LIST statement: *starting-path* option SORT= option

## **Details**

This example lists the items for the Base.Univariate directory in the item store Sashelp.Tmplmst.

## Program

```
proc template;
path sashelp.tmplmst;
list base.univariate / sort=path descending;
run;
```
## Program Description

**Specify which locations to search for items that were created by PROC TEMPLATE.** The PATH statement specifies to search for templates and definitions that were created by PROC TEMPLATE in the Sashelp.Tmplmst item store.

```
proc template;
path sashelp.tmplmst;
```
**List in descending order the items that are stored within a specified level of the template store.** The LIST statement lists the templates and definitions in one or more template stores. The starting path **base.univariate** specifies the level within the template store where PROC TEMPLATE is to start listing the items. The SORT= option sorts the list of items. The items are sorted in descending order.

```
list base.univariate / sort=path descending;
run;
```
## **Output**

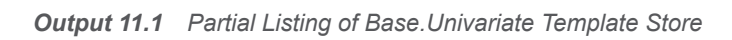

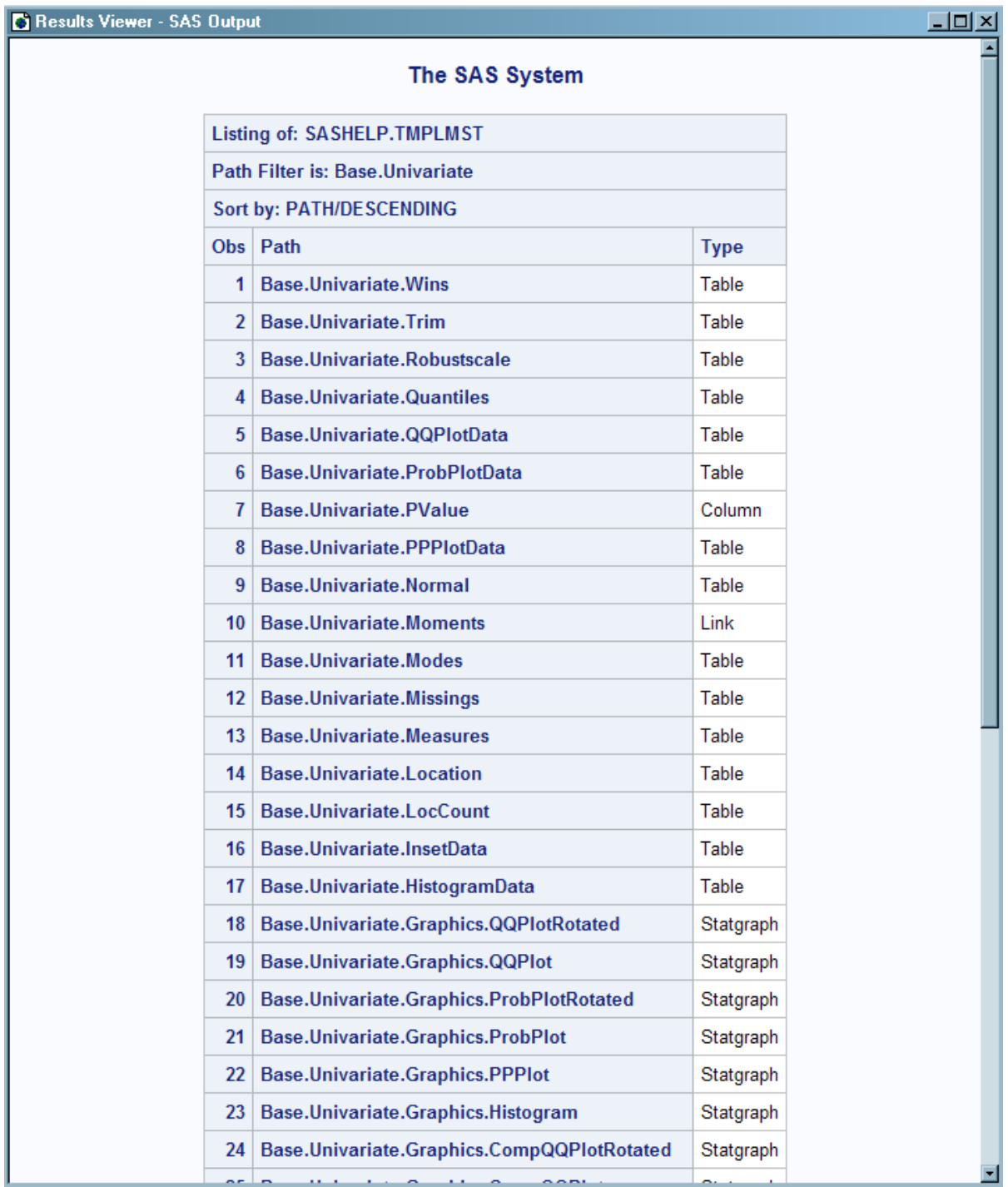

## <span id="page-372-0"></span>Example 2: Using a WHERE Expression to Select Items in a Template Store

Features: PATH statement

LIST statement: *where-expression* option *starting-path* option SORT= option

## Details

This example uses a WHERE expression to select, for listing, fitted distribution table templates in the Base.Univariate directory.

## Program

```
proc template;
path sashelp.tmplmst;
list base.univariate / sort=path descending
where=(lowcase(path) ? 'fit');
run;
```
## Program Description

**Specify which locations to search for items that were created by PROC TEMPLATE.** The PATH statement specifies to search for items that were created by PROC TEMPLATE in the Sashelp.Tmplmst item store.

```
proc template;
path sashelp.tmplmst;
```
**List, in descending order, the items with the word "fit" in their pathname.** The LIST statement lists the items in one or more template stores. The starting path **base.univariate** specifies the level within the template store where PROC TEMPLATE is to start listing the items. The WHERE expression finds items in the template store that have the word "fit" in their pathname. The LOWCASE function converts all letters in an argument to lowercase. The SORT= option sorts the list of items. The items are sorted in descending order.

```
list base.univariate / sort=path descending
where=(lowcase(path) ? 'fit');
run;
```
## **Output**

<span id="page-373-0"></span>*Output 11.2 Listing of Fitted Distribution Templates in the Base.Univariate Template Store*

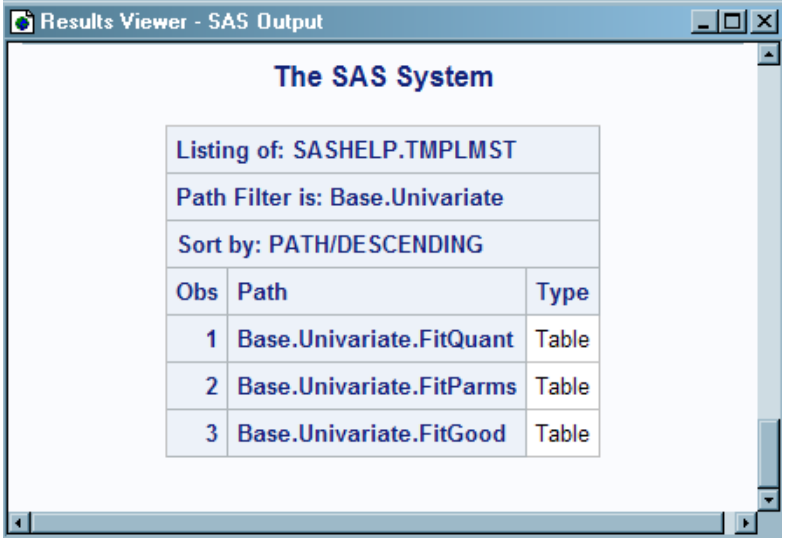

## Example 3: Viewing the Source of a Template

Features: PATH statement SOURCE statement

## **Details**

This example displays the source code for the Style\_popup tagset that SAS provides.

## Program

```
proc template;
path sashelp.tmplmst;
source Tagsets.Style_popup;
run;
```
## Program Description

**Specify which locations to search for items that were created by PROC TEMPLATE.** The PATH statement specifies to search for items that were created by PROC TEMPLATE in the Sashelp.Tmplmst item store.

```
proc template;
path sashelp.tmplmst;
```
**Write the source code of the specified item.** The SOURCE statement writes the source code for the tagset Style\_popup that SAS provides. The source code is written to the SAS log.

```
source Tagsets.Style_popup;
run;
```
## Partial Source Code of the Template Tagset.Style\_Popup That Is Written to the SAS Log

```
1 proc template;
NOTE: Writing HTML Body file: sashtml.htm
2 path sashelp.tmplmst;
3 source Tagsets.Style_popup;
define tagset Tagsets.Style_popup;
   notes "This is HTML pop up styles.";
   define event style_class;
      put "." HTMLCLASS " {font-family: " HTMLCLASS "}" NL;
      put "." HTMLCLASS NL;
      put "{" NL;
      trigger stylesheetclass;
      put "}" NL;
      trigger linkclass /if exists( linkcolor);
      trigger vlinkclass /if exists( visitedlinkcolor);
      trigger alinkclass /if exists( activelinkcolor);
   end;
   define event doc_head;
      start:
       put "<head>" NL;
         put VALUE NL;
      finish:
         trigger popup_script;
         put "</head>" NL NL;
    end;
  define event stylesheet link;
     set $stylesheet idx "0";
      break /if ^exists( url);
      put "<style type=""text/css"">" NL "<!--" NL;
      trigger alignstyle;
      put "-->" NL "</style>" NL;
      set $urlList url;
... more log output ...
           %nrstr(" if %( element.parentElement && 
element.parentElement.parentElement &&
 element.parentElement.parentElement.className %)") NL;
     put " \{ " NL; put " element.style.backgroundColor = '#ff6666';" NL;
 put " element.style.color = 'white';" NL;
     put " element.title = element.parentElement.parentElement.className; " NL;
     put " }^{\sim} " NL;
      put %nrstr(" if %( element.parentElement && element.parentElement.className 
%)") NL;
     put " {" NL;<br>put " elem
               element.style.backgroundColor = '#ff6666';" NL;
      put " element.style.color = 'white';" NL;
     put " element.title = element.parentElement.className; " NL;
 put " }" NL;
 put " if ( element.className )" NL;
      put " {" NL;
      put " element.style.backgroundColor = '#ff6666';" NL;
```
# **Chapter 12**

# TEMPLATE Procedure: Creating Crosstabulation Table Templates

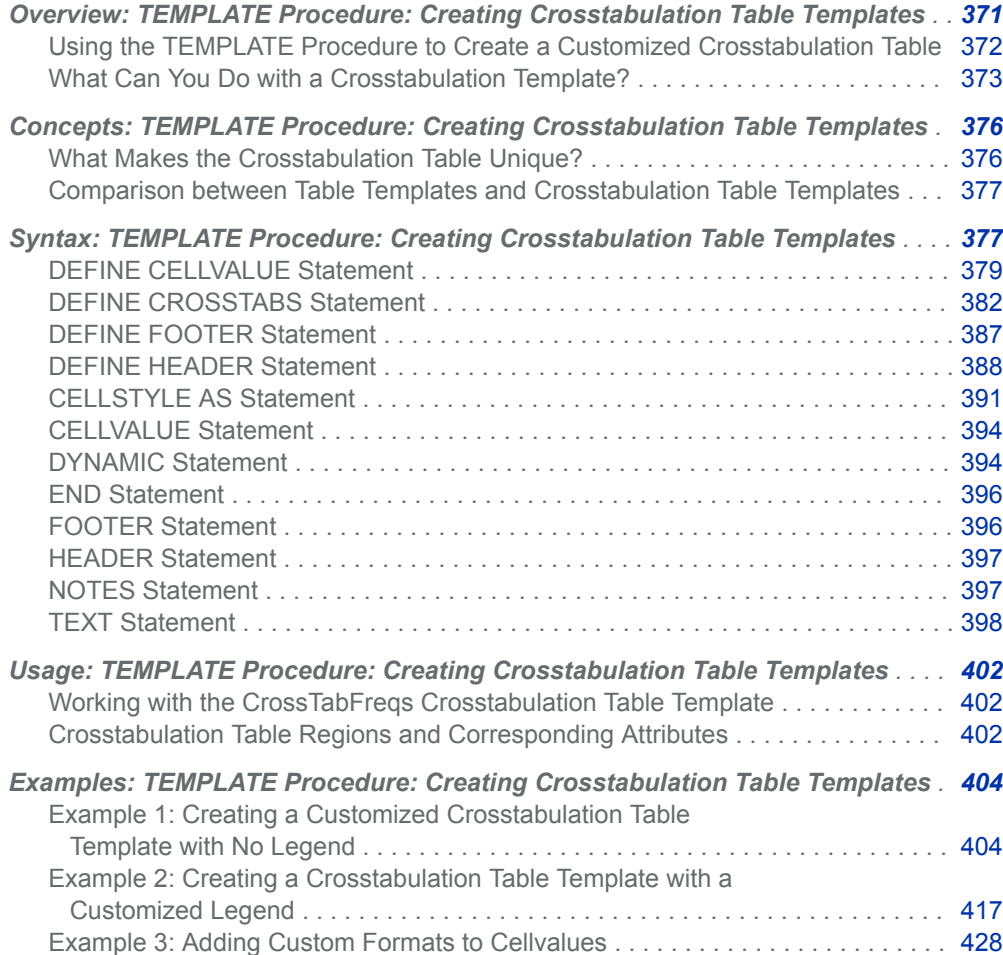

## <span id="page-377-0"></span>Overview: TEMPLATE Procedure: Creating Crosstabulation Table **Templates**

## Using the TEMPLATE Procedure to Create a Customized Crosstabulation Table

The TEMPLATE procedure enables you to customize the appearance of crosstabulation (contingency) tables that are created with the FREQ procedure.

By default, crosstabulation tables are formatted according to the CrossTabFreqs template that SAS provides. However, you can create a customized CrossTabFreqs table template by using the TEMPLATE procedure with the statements in the following table.

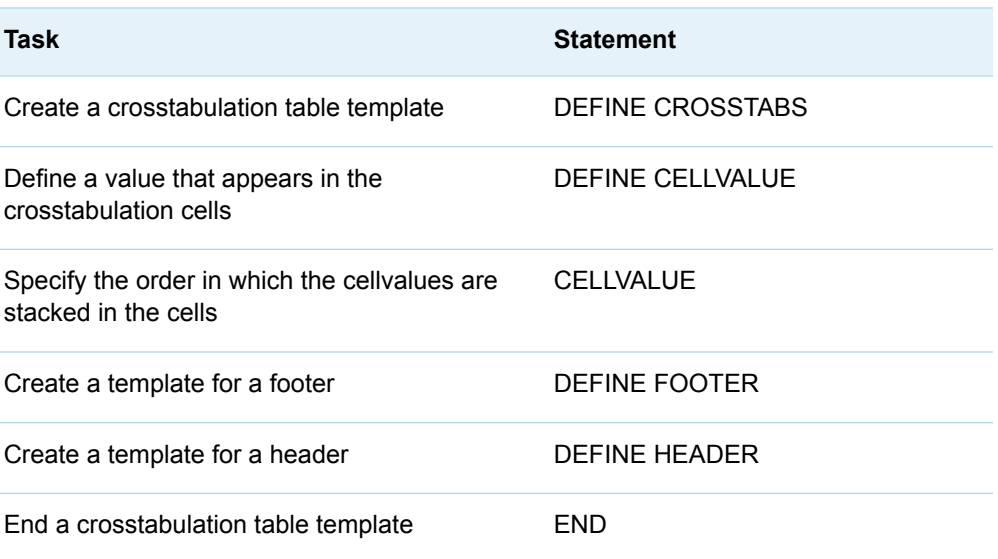

*Table 12.1 PROC TEMPLATE Statements*

## <span id="page-378-0"></span>What Can You Do with a Crosstabulation Template?

The CrossTabFreqs crosstabulation template describes how to display PROC FREQ's crosstabulation table. You can create a customized CrossTabFreqs crosstabulation template to do the following:

- $\blacksquare$  use custom formats for cellvalues
- $\blacksquare$  specify a style for each value in a cell
- change the stacking order of values in a cell
- change and style headers and footers
- $\blacksquare$  use variable labels in headers and footers
- $\blacksquare$  style table regions independently
- $n$  change or remove the legend

The following display shows a crosstabulation table that has been created with the default crosstabulation table template:

*Figure 12.1 Crosstabulation Table Created with Default Crosstabulation Table Template*

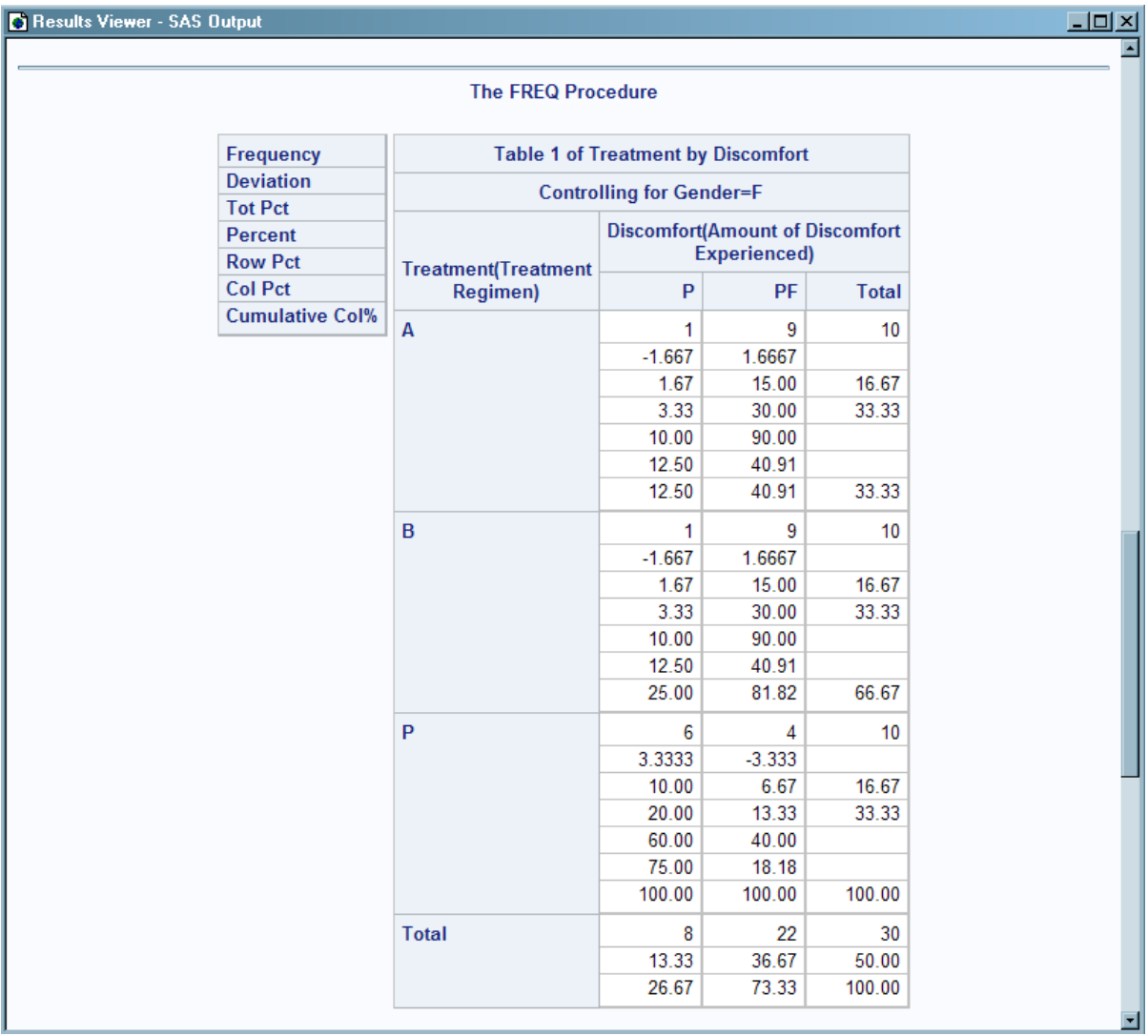

The following display shows PROC FREQ output that has been created with a modified CrossTabFreqs template:

#### *Figure 12.2 Crosstabulation Table Created with Modified Crosstabulation Table Template*

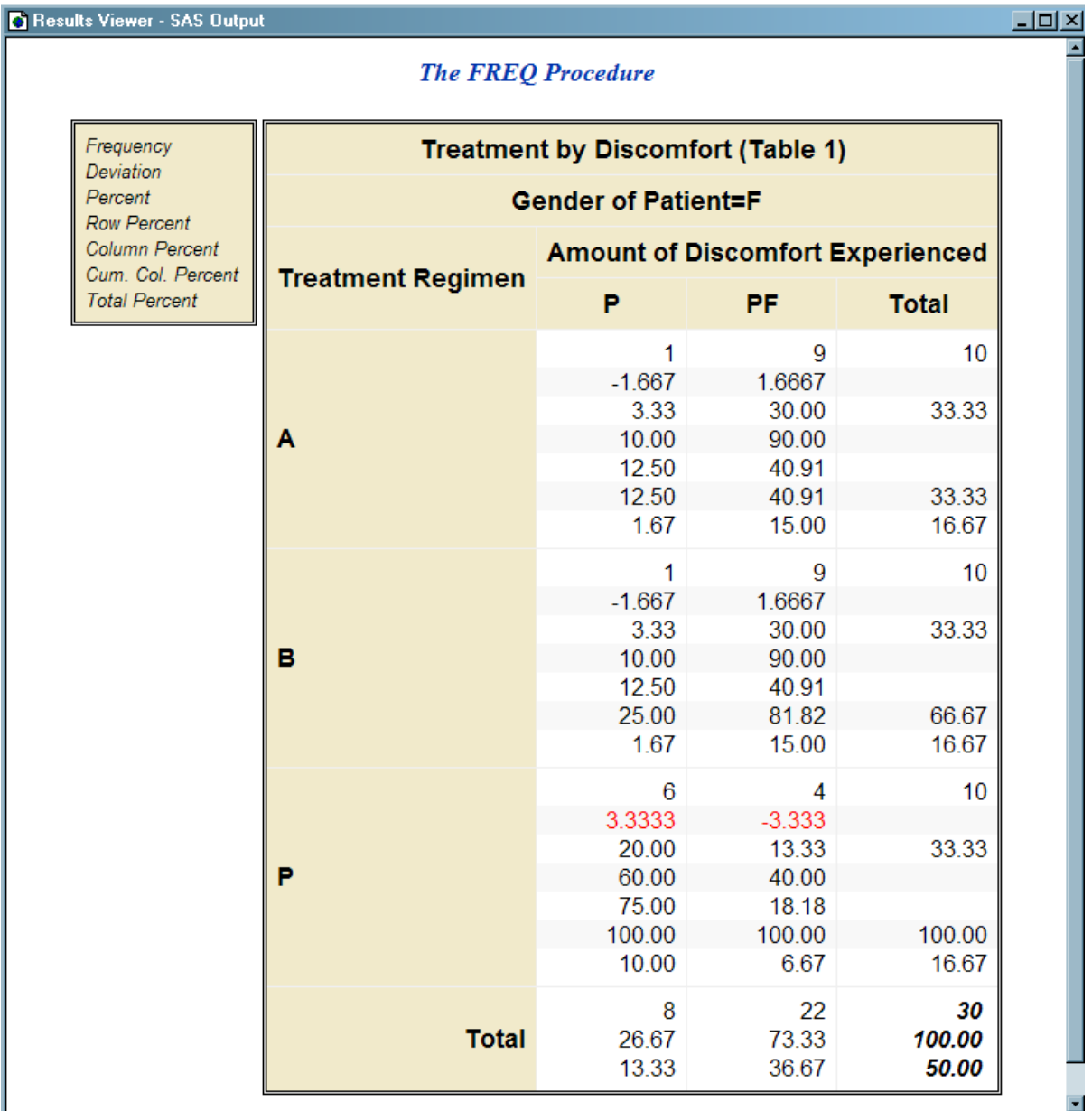

Here are some of the customizations that were made to the preceding crosstabulation table:

- $\blacksquare$  The legend text has been italicized and made smaller than the rest of the header text.
- The header text now uses the variable label "Gender of Patient" instead of the variable name.
- $\blacksquare$  Row variable labels and column variable labels are used now instead of row variable names and column variable names.
- The background color of the non-summary rows alternates.
- $\blacksquare$  The values in the grand total cell are now bold and italic.
- $\blacksquare$  The Deviation cellvalues are now red when the deviation exceeds abs (2.0).

 $\blacksquare$  The TotalPercent cellvalue has been moved from the middle of the other cellvalues to the bottom of the cellvalues.

## <span id="page-381-0"></span>Concepts: TEMPLATE Procedure: Creating Crosstabulation Table **Templates**

## What Makes the Crosstabulation Table Unique?

Crosstabulation tables produced by PROC FREQ are different from other tables that SAS produces. Most other tables consist of rows and columns with one value for each row-column combination. However, the crosstabulation table has these distinctive characteristics:

#### multiple values per cell

The crosstabulation table can have up to nine values for each row-column combination, depending on the options specified by the TABLES statement. Most other tables that SAS creates have only one value for each row-column combination.

#### legend

Crosstabulation tables have a separate box that is called a legend. The legend contains the labels for the cellvalues. No other table that SAS produces has a legend.

#### row variable column

The far left column contains the row variable values. Each value in this column provides a label for the row in the same way that the column variable values provide labels for the columns.

#### column variable headers

Each value in these headers provides a label for the columns of the table.

#### row and column totals

The far right column contains the row totals. The bottom row contains the column totals.

#### grand total cell

The grand total cell is the last cell of the row and column totals.

## <span id="page-382-0"></span>Comparison between Table Templates and Crosstabulation Table Templates

Because the crosstabulation table is unique, the syntax used to create crosstabulation templates differs significantly from other table templates.

- The crosstabulation template has no parent template, and it cannot serve as a parent to another template.
- $\blacksquare$  Most of the attributes, such as CENTER and PANELS=, that are defined for classic table templates are not defined in the crosstabulation table template.
- Crosstabulation table templates use DEFINE CELLVALUE blocks instead of the DEFINE COLUMN blocks that are used in other table templates.
- Crosstabulation table templates use the CELLVALUE statement instead of the COLUMN statement that is used in other table templates.
- Both crosstabulation table templates and other table templates use DEFINE HEADER and DEFINE FOOTER blocks. However, the attributes that can be used in each of these blocks differ.
- **DEFINE HEADER and DEFINE FOOTER blocks can contain multiple TEXT** statements only in crosstabulation table templates. ODS then chooses which TEXT statement to use at execution time.
- $\blacksquare$  A TEXT statement can specify a WHERE expression only in crosstabulation table templates. ODS uses the WHERE expression to determine whether to use the TEXT statement text as the header text.
- The CELL\_STYLE, COLS\_HEADER, COL\_TOTAL\_STYLE, COL\_VAR\_STYLE, GRAND\_TOTAL\_STYLE, LEGEND\_STYLE, ROWS\_HEADER, and ROW VAR STYLE attributes are unique to the crosstabulation table.
- The ROWS\_HEADER and COLS\_HEADER attributes are unique to the crosstabulation table.
- The NVAR, MVAR, and TRANSLATE-INTO statements are not supported for crosstabulation templates.

## Syntax: TEMPLATE Procedure: Creating Crosstabulation Table Templates

#### **PROC TEMPLATE**

**[DEFINE CROSSTABS](#page-387-0)** *table-path* </ STORE=*libref.template-store*>; <*table-attribute-1*; <*table-attribute-n*>;> **[CELLVALUE](#page-399-0)** *cellvalues*; **[DEFINE CELLVALUE](#page-384-0)** *cellvalue*;

*statements-and-attributes*;

**[END](#page-401-0)**;

**[DEFINE HEADER](#page-393-0)** *header-name*;

*statements-and-attributes*;

**[END](#page-401-0)**;

**[DEFINE FOOTER](#page-392-0)** *footer-name*;

*statements-and-attributes*;

**[END](#page-401-0)**;

**[DYNAMIC](#page-401-0)** *variable-1* <'*text-1*'> <*variable-n* <'*text-n*'>>;

**[FOOTER](#page-401-0)** *footer-name(s)*;

**[HEADER](#page-402-0)** *header-name(s)*;

**[NOTES](#page-402-0)** *text*;

**[END](#page-401-0)**;

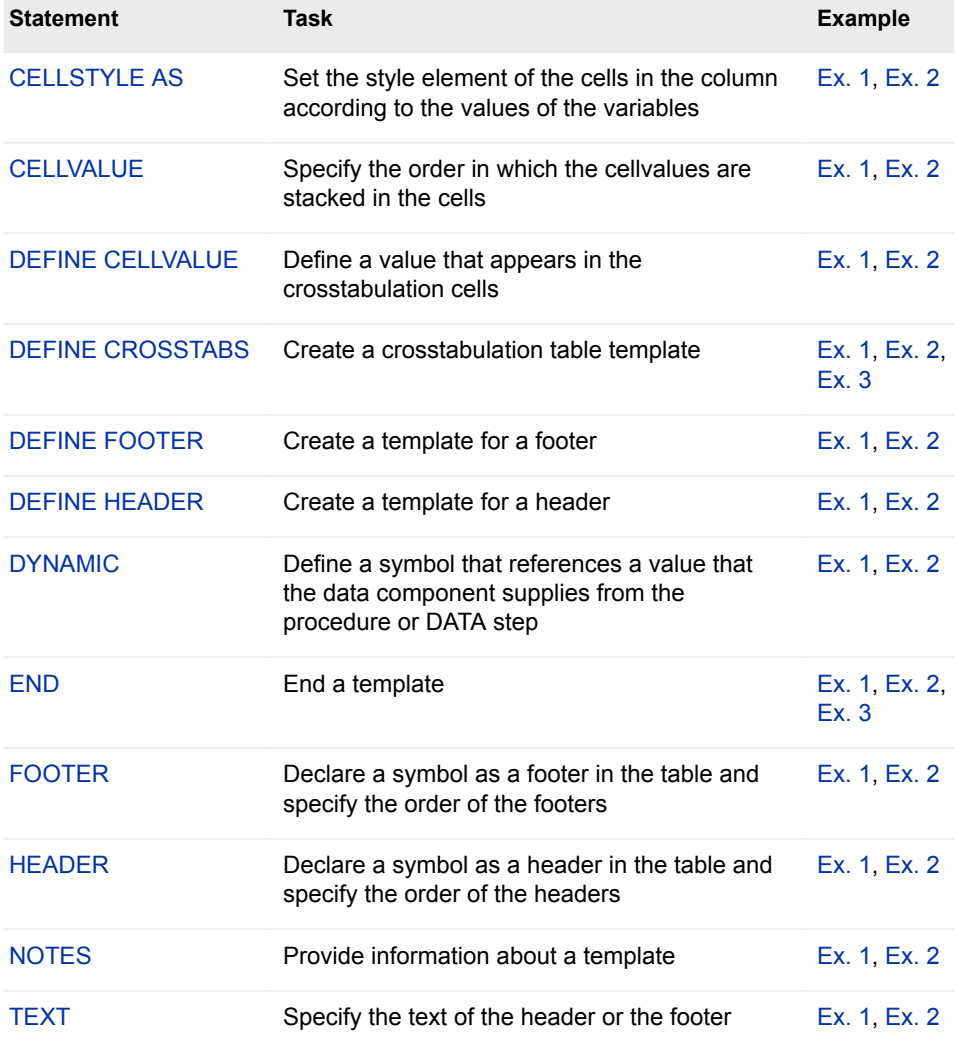

## <span id="page-384-0"></span>DEFINE CELLVALUE Statement

Defines a value that appears in the crosstabulation cells.

Note: The DEFINE CELLVALUE statement begins a DEFINE CELLVALUE block. The following statements are commonly used within the block: ["CELLSTYLE AS Statement" on page](#page-396-0) [391,](#page-396-0) ["DYNAMIC Statement" on page 394,](#page-399-0) ["NOTES Statement" on page 397](#page-402-0), and ["END](#page-401-0) [Statement" on page 396.](#page-401-0)

Example: ["Example 1: Creating a Customized Crosstabulation Table Template with No Legend" on](#page-409-0) [page 404](#page-409-0)

## **Syntax**

#### **DEFINE CELLVALUE** <*cellvalue*>;

```
<cellvalue-attribute-1;> < cellvalue-attribute-n;>
```
**CELLSTYLE** *expression-1* **AS** <*style-element-name*><[*style-attributespecification(s)*] >

<, *expression-n* AS <*style-element-name*><[*style-attribute-specification(s)*]>>;

**DYNAMIC** *variable-1*<'*text-1*'> < *variable-n*<'*text-n*'>>;

```
NOTES 'text';
```
**END**;

## Optional Argument

#### *cellvalue*

specifies one of the possible values that PROC FREQ can produce for a crosstabulation table.

For a cellvalue to appear in a cell, it must meet one of these requirements:

- specified in a DEFINE CELLVALUE statement
- included in the CELLVALUE statement
- $\blacksquare$  not suppressed by one of the following options for the TABLES statement in PROC FREQ: NOFREQ, NOPERCENT, NOROW, NOCOL, or CUMCOL
- requested by one of the following options: EXPECTED, DEVIATION, CELLCHI2, or TOTPCT

To prevent a cellvalue from appearing in a table, you need to change only one of the preceding specifications.

*cellvalue* is one of the following:

**Frequency**

is the frequency count.

#### **Expected**

is the expected frequency of the cell.

#### **Deviation**

is the deviation of the cell frequency from the expected value.

#### **CellChiSquare**

is the cell's contribution to the total Pearson chi-square statistic.

#### **TotalPercent**

is the percentage of total frequency on **n**-way tables when **n**>**2**.

#### **Percent**

is the percentage of the table frequency.

#### **RowPercent**

is the percentage of the row frequency.

#### **ColPercent**

is the percentage of the column frequency.

#### **CumColPercent**

is the cumulative percentage of the column frequency.

## DEFINE CELLVALUE Attribute Statements

This section lists all the attribute statements that you can use in a cellvalue template and the tasks that are associated with the statements. For all attributes that support a value of ON, these forms are equivalent: ATTRIBUTE-NAME and ATTRIBUTE-NAME=ON.

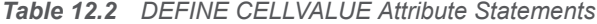

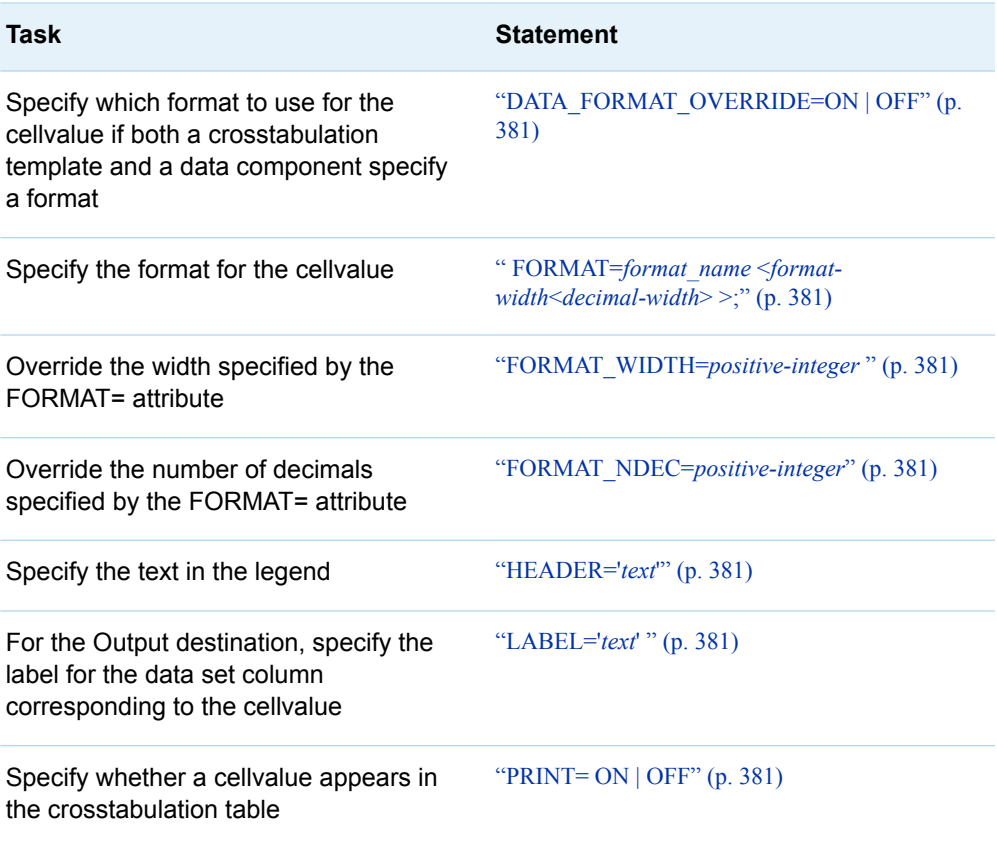

#### <span id="page-386-0"></span>**DATA\_FORMAT\_OVERRIDE=ON | OFF**

specifies which format to use if both a crosstabulation template and a data component specify a format for Frequency, Expected, and Deviation.

**ON**

selects the format specified in the data component.

**OFF**

selects the format specified in the crosstabulation template.

**Default** OFF

**Interaction** If you specify DATA\_FORMAT\_OVERRIDE=ON, and the FORMAT option is specified in the TABLES statement in PROC FREQ, then the data component specifies that format for the Frequency, Expected, and Deviation cellvalues.

#### **FORMAT=***format\_name* **<***format-width***<***decimal-width***> >;**

specifies the format for the column.

- **Default** If you omit the FORMAT= option, PROC TEMPLATE uses the format that the data component provides. If the data component does not provide a format, PROC TEMPLATE uses one of the following: BEST8. for integers, 12.3 for floating-point values, or the length of the variable for character variables.
- **Range** The minimum cell width is 8, and the maximum width is 25.
- **Interaction** For LISTING output, the width of the cells is governed by the format width. Cells are at least one character wider than the format width.

#### **FORMAT\_WIDTH=***positive-integer*

overrides the width specified by the FORMAT= attribute statement.

#### **FORMAT\_NDEC=***positive-integer*

overrides the number of decimals specified by the FORMAT= attribute statement.

#### **HEADER='***text***'**

specifies the text in the legend.

**Tip** For LISTING output, only the first 15 characters of text are displayed.

#### **LABEL='***text***'**

for the OUTPUT destination, specifies the label for the data set column that corresponds to the cellvalue.

#### **PRINT= ON | OFF**

specifies whether the cellvalue appears in the crosstabulation table.

Both this attribute and the TABLES statement option for the cellvalue control the presence of the cellvalue in the table. For example, the expected cell frequency is present only when the EXPECTED option is used and the Expected cellvalue template has PRINT=ON specified.

## <span id="page-387-0"></span>DEFINE CROSSTABS Statement

Creates a crosstabulation table template.

- Note: The DEFINE CROSSTABS statement begins a crosstabs table template. The following statements are typically used within a DEFINE CROSSTABS block: ["CELLVALUE](#page-399-0) [Statement" on page 394,](#page-399-0) ["DEFINE CELLVALUE Statement" on page 379,](#page-384-0) ["DEFINE](#page-393-0) [HEADER Statement" on page 388](#page-393-0), ["DEFINE FOOTER Statement" on page 387](#page-392-0), ["DYNAMIC Statement" on page 394,](#page-399-0) ["FOOTER Statement" on page 396](#page-401-0), ["HEADER](#page-402-0) [Statement" on page 397,](#page-402-0) and ["NOTES Statement" on page 397](#page-402-0).
- Example: ["Example 1: Creating a Customized Crosstabulation Table Template with No Legend" on](#page-409-0) [page 404](#page-409-0)

## **Syntax**

**DEFINE CROSSTABS** *[table-path](#page-388-0)* </ STORE=*[libref.template-store](#page-388-0)*>; <*[table-attribute-1](#page-389-0)*; <*[table-attribute-n](#page-389-0)*>;> **CELLVALUE** *cellvalues*; **DEFINE CELLVALUE** *cellvalue*; *statements-and-attributes*; **END**; **DEFINE HEADER** *header-name*; *statements-and-attributes*; **END**; **DEFINE FOOTER** *footer-name*; *statements-and-attributes*; **END**; **DYNAMIC** *variable-1* <'*text-1*'> <*variable-n* <'*text-n*'>>; **FOOTER** *footer-name(s)*; **HEADER** *header-name(s)*; **NOTES** *text*; **END**;

## Summary of Optional Arguments

CELL\_STYLE=<*style-element-name*><[*[style-attribute-specification\(s\)](#page-390-0)*]> | *style[name](#page-390-0)*

Specify a style element and any changes to its attributes to use for the cellvalues in the non-summary rows and columns

COL\_TOTAL\_STYLE=<*style-element-name*><[*[style-attribute-specification\(s\)](#page-390-0)*]> Specify the style element and any changes to its attributes to use for the cellvalues in the last row in the table

#### <span id="page-388-0"></span>COL\_VAR\_STYLE=<*style-element-name*><[*[style-attribute-specification\(s\)](#page-390-0)*]>

Specify the style element and any changes to its attributes to use for the column variable values used as headers over the column variable value columns

#### [COLS\\_HEADER=](#page-390-0)*header-name*

Specify the name of the header to use over the column variable value columns in the table

#### [GRAND\\_TOTAL\\_STYLE=<](#page-391-0)*style-element-name*><[*style-attribute-*

#### *[specification\(s\)](#page-391-0)*]>

Specify the style element and any changes to its attributes to use for the cellvalues in the rightmost column of the last row in the table

#### [LABEL="](#page-391-0)*text*"

Specify a label for the table

#### LEGEND\_STYLE=<*style-element-name*><[*[style-attribute-specification\(s\)](#page-391-0)*]>

Specify the style element and any changes to its attributes to use for the legend table that appears near the upper left corner of the table

- ROW\_TOTAL\_STYLE=<*style-element-name*><[*[style-attribute-specification\(s\)](#page-391-0)*]> Specify the style element and any changes to its attributes to use for the cellvalues in the cells that contain row totals
- ROW\_VAR\_STYLE=<*style-element-name*><[*[style-attribute-specification\(s\)](#page-391-0)*]> Specify the style element and any changes to its attributes to use for the row variable values in the leftmost column of the table

#### [ROWS\\_HEADER=](#page-391-0)*header-name*

Specify the name of the header to use over the row variable values (leftmost) column in the table

#### STORE= *template-store*

Specify the template store in which to store the crosstabulation template.

STYLE=<*style-element-name*><[*[style-attribute-specification\(s\)](#page-392-0)*]>

Specify a style element and any changes to its attributes to use for the table

### Required Argument

#### *table-path*

specifies where to store the crosstabulation table template. A table-path consists of one or more names, separated by periods. Each name represents a directory in a template store, which is a type of SAS file. For more information about template stores, see ["Understanding Item Stores and Template Stores" in](http://documentation.sas.com/?docsetId=odsug&docsetVersion=9.4&docsetTarget=p1kiyyrpn1zzb0n13epwhuw8ui0h.htm&locale=en) *SAS [Output Delivery System: User's Guide](http://documentation.sas.com/?docsetId=odsug&docsetVersion=9.4&docsetTarget=p1kiyyrpn1zzb0n13epwhuw8ui0h.htm&locale=en)*. PROC TEMPLATE writes the template to the first writable template store in the current path.

**Requirement** Crosstabulation table templates must be named CrossTabFreqs.

#### Optional Argument

#### **STORE=** *template-store*

specifies the template store in which to store the crosstabulation template. If the template store does not exist, it is created.

**Restrictions** The STORE= option does not become part of the template.

If the template is nested inside another template, do not use the STORE= option for the nested template, because the nested template is stored where the original template is stored.

## DEFINE CROSSTABS Attributes

This section lists all of the attributes that you can use in a crosstabulation template.

*Table 12.3 Crosstabulation Attributes*

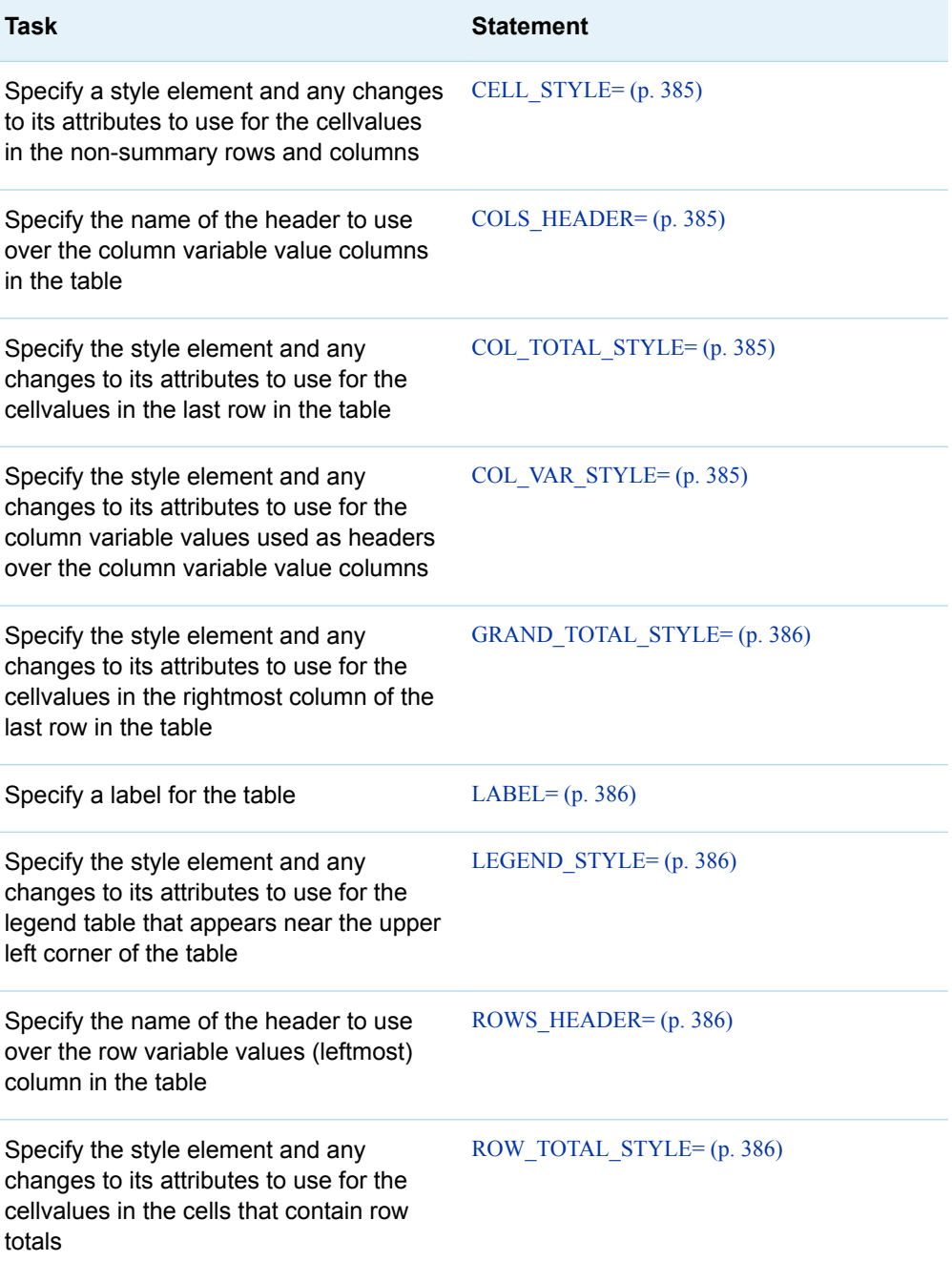

<span id="page-389-0"></span>**Requirement** The STORE= option must be proceeded by the forward slash (/) symbol.

<span id="page-390-0"></span>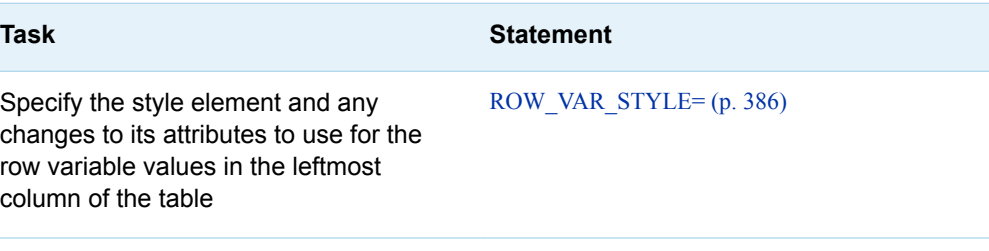

Specify a style element and any changes  $STYLE = (p. 387)$ to its attributes to use for the table

#### **CELL\_STYLE=<***style-element-name***><[***style-attribute-specification(s)***]> |** *stylename*

specifies the style element and any changes to its attributes that you can use for the cellvalues in the non-summary rows and columns. This refers to the cellvalues that are not in the row totals column (see ROW\_TOTAL\_STYLE), the column totals row (see COL\_TOTAL\_STYLE), or the grand total cell (see GRAND\_TOTAL\_STYLE).

**Default** Data

**See** ["Crosstabulation Table Regions and Corresponding Attributes" on page](#page-407-0)  [402](#page-407-0) to see an illustration of the crosstabulation table regions and the DEFINE CROSSTABS attributes that affect each region.

#### **COLS\_HEADER=***header-name*

specifies the name of the header to use over the column variable value columns in the table.

- **See** ["Crosstabulation Table Regions and Corresponding Attributes" on page](#page-407-0) [402](#page-407-0) to see an illustration of the crosstabulation table regions and the DEFINE CROSSTABS attributes that affect each region.
- **COL\_TOTAL\_STYLE=<***style-element-name***><[***style-attribute-specification(s)***]>** specifies the style element and any changes to its attributes to use for the cellvalues in the last row in the table.

**Default** Data

- **See** ["Crosstabulation Table Regions and Corresponding Attributes" on page](#page-407-0)  [402](#page-407-0) to see an illustration of the crosstabulation table regions and the DEFINE CROSSTABS attributes that affect each region.
- **COL\_VAR\_STYLE=<***style-element-name***><[***style-attribute-specification(s)***]>** specifies the style element and any changes to its attributes to use for the column variable values used as headers over the column variable value columns.

**Default** Header

**See** ["Crosstabulation Table Regions and Corresponding Attributes" on page](#page-407-0)  [402](#page-407-0) to see an illustration of the crosstabulation table regions and the DEFINE CROSSTABS attributes that affect each region.

#### <span id="page-391-0"></span>**GRAND\_TOTAL\_STYLE=<***style-element-name***><[***style-attributespecification(s)***]>**

specifies the style element and any changes to its attributes to use for the cellvalues in the rightmost column of the last row in the table.

**Default** Data

**See** ["Crosstabulation Table Regions and Corresponding Attributes" on page](#page-407-0)  [402](#page-407-0) to see an illustration of the crosstabulation table regions and the DEFINE CROSSTABS attributes that affect each region.

#### **LABEL="***text***"**

specifies a label for the table.

- **Default** "Frequency Counts and Percentages"
- **See** ["Crosstabulation Table Regions and Corresponding Attributes" on page](#page-407-0)  [402](#page-407-0) to see an illustration of the crosstabulation table regions and the DEFINE CROSSTABS attributes that affect each region.
- **LEGEND\_STYLE=<***style-element-name***><[***style-attribute-specification(s)***]>** specifies the style element and any changes to its attributes to use for the legend table that appears near the upper left corner of the table.

**Default** Header

**See** ["Crosstabulation Table Regions and Corresponding Attributes" on page](#page-407-0)  [402](#page-407-0) to see an illustration of the crosstabulation table regions and the DEFINE CROSSTABS attributes that affect each region.

#### **ROWS\_HEADER=***header-name*

specifies the name of the header to use over the row variable values (leftmost) column in the table.

- **See** ["Crosstabulation Table Regions and Corresponding Attributes" on page](#page-407-0) [402](#page-407-0) to see an illustration of the crosstabulation table regions and the DEFINE CROSSTABS attributes that affect each region.
- **ROW\_TOTAL\_STYLE=<***style-element-name***><[***style-attribute-specification(s)***]>** specifies the style element and any changes to its attributes to use for the cellvalues that contain row totals.
	- **Default** Data
	- **See** ["Crosstabulation Table Regions and Corresponding Attributes" on page](#page-407-0)  [402](#page-407-0) to see an illustration of the crosstabulation table regions and the DEFINE CROSSTABS attributes that affect each region.

**ROW\_VAR\_STYLE=<***style-element-name***><[***style-attribute-specification(s)***]>** specifies the style element and any changes to its attributes to use for the row variable values in the leftmost column of the table.

- **Default** RowHeader
- **See** ["Crosstabulation Table Regions and Corresponding Attributes" on page](#page-407-0)  [402](#page-407-0) to see an illustration of the crosstabulation table regions and the DEFINE CROSSTABS attributes that affect each region.

#### <span id="page-392-0"></span>**STYLE=<***style-element-name***><[***style-attribute-specification(s)***]>**

Specifies the style element and any changes to its attributes to use for the table.

*style-element-name*

is the name of the style element to use to display the table. The style element must be part of a style that is registered with the Output Delivery System. SAS provides some style. You can create customized styles with PROC TEMPLATE. For more information, see ["DEFINE STYLE Statement" on page](#page-469-0)  [464.](#page-469-0) By default, ODS produces different parts of ODS output with different elements. For example, by default, a table is produced with the style element Table. The Table style element that SAS is provides is uniquely designed to describe elements necessary to a table. However, you might have a userdefined style element at your site that would be appropriate to specify.

The style element provides the basis for displaying the table. Additional style attributes that you provide can modify the display.

*style-element-name* is either the name of a style element or a variable whose value is a style element.

**See** ["Viewing the Contents of a Style" on page 445](#page-450-0)

["Finding and Viewing the Default Style for ODS Destinations" on page](#page-451-0) [446](#page-451-0)

["Crosstabulation Table Regions and Corresponding Attributes" on page](#page-407-0) [402](#page-407-0) to see an illustration of the crosstabulation table regions and the DEFINE CROSSTABS attributes that affect each region.

#### *style-attribute-specification*

describes the style attribute to change.

Each *style-attribute-specification* has this general form:

**See** For information about the style attributes, see [Chapter 21, "Style](#page-852-0) [Attributes," on page 847.](#page-852-0)

["Crosstabulation Table Regions and Corresponding Attributes" on page](#page-407-0) [402](#page-407-0) to see an illustration of the crosstabulation table regions and the DEFINE CROSSTABS attributes that affect each region.

- **Default** Table
- **See** ["Crosstabulation Table Regions and Corresponding Attributes" on page](#page-407-0)  [402](#page-407-0) to see an illustration of the crosstabulation table regions and the DEFINE CROSSTABS attributes that affect each region.

## DEFINE FOOTER Statement

Creates a footer template.

Note: The DEFINE FOOTER statement begins a footer template block. The following statements are commonly used within a DEFINE FOOTER block: ["DYNAMIC Statement"](#page-399-0)  [on page 394,](#page-399-0) ["NOTES Statement" on page 397,](#page-402-0) and ["TEXT Statement" on page 398](#page-403-0).

<span id="page-393-0"></span>See: The substatements in DEFINE FOOTER and the footer attributes are the same as the substatements in DEFINE HEADER and the header attributes. For details about substatements and footer attributes, see the "DEFINE HEADER Statement" on page 388.

> ["Example 1: Creating a Customized Crosstabulation Table Template with No Legend" on](#page-409-0) [page 404](#page-409-0)

## **Syntax**

**DEFINE FOOTER** *symbol*; <*attribute-1*;>< *attribute-n*>; **DYNAMIC** *variable-1*<'*text-1*'> < *variable-n*<'*text-n*'>>; **NOTES** '*text*'; **TEXT** *header-specification* </ *expression*>; **END**;

## DEFINE HEADER Statement

#### Creates a header template.

Note: The DEFINE HEADER statement begins a header template block. The following statements are commonly used within a DEFINE HEADER block: ["DYNAMIC Statement"](#page-399-0)  [on page 394,](#page-399-0) ["NOTES Statement" on page 397,](#page-402-0) and ["TEXT Statement" on page 398](#page-403-0).

See: ["Example 1: Creating a Customized Crosstabulation Table Template with No Legend" on](#page-409-0) [page 404](#page-409-0)

## **Syntax**

#### **DEFINE HEADER** *[symbol](#page-394-0)*;

<*[attribute-1](#page-394-0)*;>< *[attribute-n](#page-394-0)*>; **DYNAMIC** *variable-1*<'*text-1*'> < *variable-n*<'*text-n*'>>; **NOTES** '*text*'; **TEXT** *header-specification* </ *expression*>; **END**;

## Summary of Optional Arguments

#### [CINDENT='](#page-394-0)*character*'

Specify alignment for headers and footers that wrap

#### SPACE=*[positive-integer](#page-394-0)*

Specify the number of blank lines to place between the current header and the next header or between the current footer and the previous footer

#### <span id="page-394-0"></span>STYLE=<[*style-element-specification(s)*]>

Specify the style element and any changes to its attributes to use for the header or footer

### Required Argument

#### *symbol*

specifies a name to be referenced by the HEADER statement.

## DEFINE HEADER and DEFINE FOOTER Attribute **Statements**

This section lists the attributes that you can use in a header or footer template.

#### *Table 12.4 DEFINE HEADER and DEFINE FOOTER Attribute Statements*

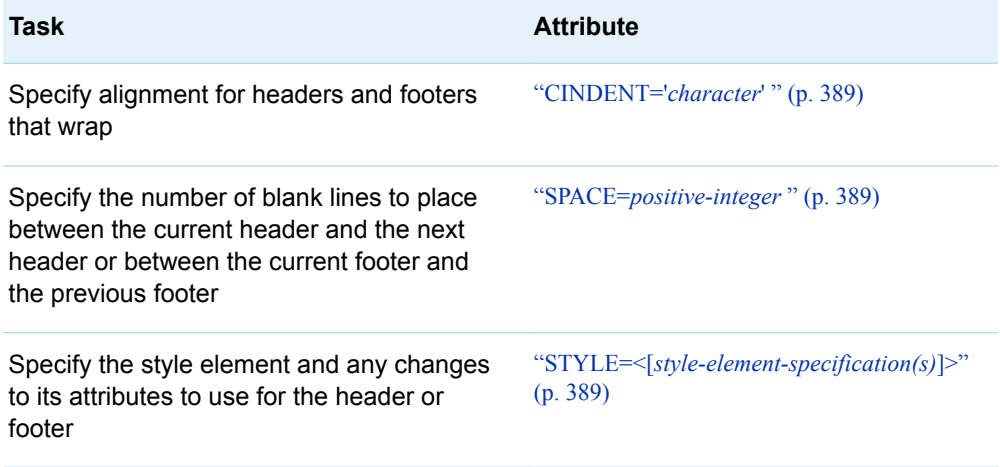

#### **CINDENT='***character***'**

specifies alignment for headers or footers that wrap. If a header or footer is too wide to fit on a single line, insert the specified character at the column position at which the second and subsequent lines should start. The first use of the CINDENT character determines the column position. For example, the following TEXT statement makes wrapped lines start at the same column as the open parenthesis:

text \_COL\_NAME\_ "(;" \_COL\_LABEL\_ ")"; CINDENT=';';

#### **SPACE=***positive-integer*

specifies the number of blank lines to place between the current header and the next header or between the current footer and the previous footer.

**Default** 0 for headers and 1 for footers

**Tip** The SPACE= attribute is valid only in the LISTING destination.

**Example** ["Example 1: Creating a Customized Crosstabulation Table Template](#page-409-0) [with No Legend" on page 404](#page-409-0)

#### **STYLE=<[***style-element-specification(s)***]>**

specifies the style element and any changes to its attributes to use for the current column. Neither *style-attribute-specification* nor *style-element-name* is required. However, you must use at least one of them. You can use braces ({ and }) instead of square brackets ([ and ]).

*style-element-name*

is the name of the style element to use to display the data in the column. The style element must be part of a style template that is registered with the Output Delivery System. SAS provides some styles.

You can create customized styles with PROC TEMPLATE. For details, see ["DEFINE STYLE Statement" on page 464.](#page-469-0) By default, ODS produces different parts of ODS output with different elements. For example, by default, a table header is displayed with the style element Header. The style elements that you would most likely use with the STYLE= attribute for a table header are as follows:

- Header
- HeaderFixed
- HeaderEmpty
- $H$  HeaderEmphasis
- HeaderEmphasisFixed
- HeaderStrong
- HeaderStrongFixed

The style elements that you would most likely use with the STYLE= attribute for a footer are as follows:

- Footer
- FooterFixed
- FooterEmpty
- $\blacksquare$  FooterEmphasis
- FooterEmphasisFixed
- FooterStrong
- FooterStrongFixed

The style element provides the basis for displaying the header or footer. Additional style attributes that you provide can modify the display.

For more information, see ["Viewing the Contents of a Style" on page 445](#page-450-0).

*style-element-name* is either the name of a style element or a variable whose value is a style element.

#### *style-attribute-specification*

describes the style attribute to change.

Each *style-attribute-specification* has this general form:

*style-attribute-name*=< | >*style-attribute-value*

#### *style-attribute-name*

is the name of an attribute that is listed in ["Style Attributes Tables" on](#page-853-0) [page 848,](#page-853-0) or it is the name of a user-defined style attribute.

**Tip** If *style-attribute-name* refers to a user-defined attribute, then enclose the name in quotation marks. If *style-attribute-name* refers to an
attribute that is listed in ["Style Attributes Tables" on page 848](#page-853-0), then do not enclose the name in quotation marks.

*style-attribute-value*

assigns the value to the attribute. If an attribute from the table in ["Style](#page-853-0)  [Attributes Tables" on page 848](#page-853-0) is specified, then specify the type of value that the attribute expects.

For more information about style-attribute values, see [Chapter 21, "Style](#page-852-0) [Attributes," on page 847.](#page-852-0)

**|**

prevents the style attribute from being inherited by any child style elements.

For information about the style attributes that you can specify, see [Chapter](#page-852-0) [21, "Style Attributes," on page 847.](#page-852-0)

**Tips** The STYLE= attribute is valid only in the markup family, printer family, and RTF destinations.

> If you use the STYLE= attribute inside a quoted string, then add a space before or after the carriage return to prevent errors. SAS does not interpret a carriage return as a space. You must explicitly specify spaces in quoted strings.

**Example** ["Example 1: Creating a Customized Crosstabulation Table Template](#page-409-0) [with No Legend" on page 404](#page-409-0)

# CELLSTYLE AS Statement

Sets the style element of the cells in the column according to the values of the variables. Use this statement to set the presentation characteristics (such as foreground color, font face, and flyover) of individual cells in all destinations except the LISTING destinations.

Restriction: The CELLSTYLE AS statement can be used only with the DEFINE CELLVALUE statement.

See: ["Example 1: Creating a Customized Crosstabulation Table Template with No Legend" on](#page-409-0) [page 404](#page-409-0)

# **Syntax**

**CELLSTYLE** *[expression-1](#page-397-0)* **AS** <*[style-element-name](#page-398-0)*><[*[style-attribute](#page-398-0)[specification\(s\)](#page-398-0)*] >

<, *[expression-n](#page-397-0)* AS <*[style-element-name](#page-398-0)*><[*[style-attribute-specification\(s\)](#page-398-0)*]>>;

## <span id="page-397-0"></span>Required Argument

#### *expression*

is an expression that is evaluated for each cell. If *expression* resolves to TRUE (a nonzero value), the style element that is specified is used for the current cell. If *expression* is FALSE (zero), the next expression in the statement is evaluated. Thus, you can string multiple expressions together to format cells conditionally.

*expression* has this form:

#### *expression*

is an arithmetic or logical expression that consists of a sequence of operators and operands. An operator is a symbol that requests a comparison, logical operation, or arithmetic calculation.

An operand is one of the following:

**1**

is a fixed value that you can use to set a constant style element.

**Example** These statements set the cellvalue Frequency background to gray: define cellvalue Frequency; *other–statements ...*; cellstyle 1 as {backgroundcolor=gray}; end;

#### **\_VAL\_**

is the value of the current cell.

**Example** The following statements change the foreground color of the cellvalue Percent depending on its magnitude: define cellvalue Percent; *other–statements ...*; cellstyle  $val$  > 75.00 as {color=red}, val > 50.00 as  ${color=orange}$ , val > 25.00 as  ${color=green}$ ; end;

#### *comparison-operator*

compares a variable with a value or with another variable.

*Table 12.5 Comparison Operators*

| <b>Symbol</b>                                   | <b>Mnemonic</b><br><b>Equivalent</b> | <b>Definition</b>        |
|-------------------------------------------------|--------------------------------------|--------------------------|
| =                                               | EQ                                   | Equal to                 |
| $\lambda$ = or $\sim$ = or $\lambda$ = or $\lt$ | NE.                                  | Not equal to             |
| $\geq$                                          | <b>GT</b>                            | Greater than             |
| $\,<\,$                                         | LT                                   | Less than                |
| $>=$                                            | GE.                                  | Greater than or equal to |
| $\leq$                                          | LE                                   | Less than or equal to    |

<span id="page-398-0"></span>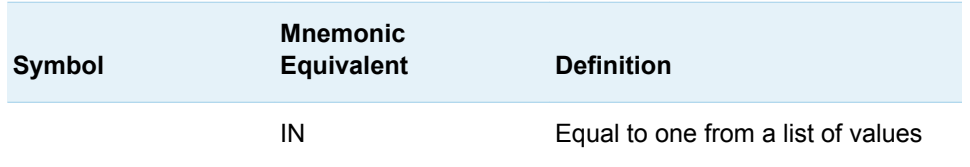

**Tip** Using an expression of 1 as the last expression in the CELLSTYLE AS statement sets the style element for any cells that did not meet an earlier condition.

## Optional Arguments

#### *style-attribute-specification*

describes a style attribute to set.

Each *style-attribute-specification* has this general form:

*style-attribute-name*=*style-attribute-value*

- **Default** If you do not specify any style attributes to modify, ODS uses the unmodified *style-element-name*.
- **Note** Neither *style-attribute-specification* nor *style-element-name* is required. However, you must use at least one of them.
- **See** For information about the style attributes that you can set in a column template, see [Chapter 21, "Style Attributes," on page 847](#page-852-0).

#### *style-element-name*

is the name of the style element that displays the data in the column. The style element must be part of a style that is registered with the Output Delivery System. SAS provides some styles. You can create customized styles by using PROC TEMPLATE. For more information, see ["DEFINE STYLE Statement" on](#page-469-0)  [page 464.](#page-469-0) By default, ODS displays different parts of ODS output with different style elements.

For example, by default, the data in a column is displayed with the style element Data. The style elements that you would probably use with the CELLSTYLE AS statement in a column template are the following:

- **∎** Data
- DataFixed
- DataEmpty
- DataEmphasis
- DataEmphasisFixed
- DataStrong
- DataStrongFixed

The style element provides the basis for displaying the column. Additional style attributes that you provide can modify the display.

**Default** Data

- **Note** Neither *style-attribute-specification* nor *style-element-name* is required. However, you must use at least one of them.
- **See** ["Viewing the Contents of a Style" on page 445](#page-450-0)

["Finding and Viewing the Default Style for ODS Destinations" on page](#page-451-0)  [446](#page-451-0)

# CELLVALUE Statement

Specifies the order in which the cellvalues are stacked in the cells.

Interaction: If a cellvalue symbol that was specified by the DEFINE CELLVALUE statement is not present in the list, it does not appear in the crosstabulation table.

See: ["Example 1: Creating a Customized Crosstabulation Table Template with No Legend" on](#page-409-0) [page 404](#page-409-0)

# **Syntax**

**CELLVALUE** *cellvalue(s)*;

## Required Argument

#### *cellvalue(s)*

specifies one of the nine possible cellvalues created by the DEFINE CELLVALUE statement. *cellvalues* are ordered from the top to the bottom.

**See** ["DEFINE CELLVALUE Statement" on page 379](#page-384-0)

# DYNAMIC Statement

Defines a symbol that references a value that the data component supplies from the procedure or DATA step.

Restriction: The DYNAMIC statement can be used only with the DEFINE CELLVALUE, DEFINE HEADER, and DEFINE FOOTER statements. Tip: A dynamic variable that is defined in a template is available to that template and all the templates that it contains. Example: ["Example 1: Creating a Customized Crosstabulation Table Template with No Legend" on](#page-409-0) [page 404](#page-409-0)

# **Syntax**

**DYNAMIC** *dynamic-variable(s)*;

## Required Argument

#### *dynamic- variable(s)*

is a variable that is defined by SAS in the crosstabulation template. After a dynamic variable has been defined, you can use it in the TEXT statement within a footer or header template.

#### **FMISSING**

is the number of missing values in the table.

#### **NOTITLE**

is set to 1 if the PROC FREQ's NOTITLE option was used, and it is set to 0 if the NOTITLE option was not used.

**Requirement** The NOTITLE dynamic variable must be specified by the DYNAMIC statement before you can use the dynamic variable in an expression.

#### **SAMPLESIZE**

is set to 0 if the table is empty. Otherwise, it is set to 1.

**Requirement** The SAMPLESIZE dynamic variable must be specified by the DYNAMIC statement before you can use the dynamic variable in an expression.

#### **STRATNUM**

is the current stratum number if the table has multiple strata. If the table has only one stratum, then the value is 0.

**Requirement** The STRATNUM dynamic variable must be specified by the DYNAMIC statement before you can use the dynamic variable in an expression.

**Example** ["Example 1: Creating a Customized Crosstabulation Table](#page-409-0)  [Template with No Legend" on page 404](#page-409-0)

#### **STRATAVARIABLENAMES**

is a string that identifies the current stratum by the name of the stratum variables.

*var-1*=*value-1*<*var-n*=*value-n*>

#### *var-1***–***var-n*

specifies the stratum variables.

#### *value-1–value-n*

specifies the values of the stratum variables.

**Requirement** The FMISSING dynamic variable must be specified by the DYNAMIC statement before you can use the dynamic variable in an expression.

**Requirement** The DYNAMIC statement must specify the STRATAVARIABLELABELS dynamic variables before the dynamic variables can be used in an expression.

**Tip** The value is undefined if the table has only one stratum.

#### **STRATAVARIABLELABELS**

is a string that identifies the current stratum by the label of the stratum variables.

*var-1*=*value-1*<*var-n*=*value-n*>

```
var-1–var-n
```
specifies the stratum variables.

#### *value-1–value-n*

specifies the values of the stratum variables.

- **Tip** The value is undefined when the table has only one stratum.
- **Requirement** The DYNAMIC statement must specify the STRATAVARIABLELABELS dynamic variables before you can use the dynamic variables in an expression.
- **Examples** ["Example 1: Creating a Customized Crosstabulation Table Template](#page-409-0) [with No Legend" on page 404](#page-409-0)

["Example 2: Creating a Crosstabulation Table Template with a](#page-422-0) [Customized Legend" on page 417](#page-422-0)

# END Statement

Ends the crosstabulation template or a DEFINE CELLVALUE, DEFINE HEADER, or DEFINE FOOTER code block.

Restriction: The END statement must be used with the DEFINE CELLVALUE, DEFINE HEADER, DEFINE FOOTER, and DEFINE CROSSTABS statements.

See: ["Example 1: Creating a Customized Crosstabulation Table Template with No Legend" on](#page-409-0) [page 404](#page-409-0)

## **Syntax**

**END**;

# FOOTER Statement

Declares a symbol as a footer in the table and specifies the order of the footers.

Restriction: The FOOTER statement can be used only within a crosstabulation table template.

# **Syntax**

**FOOTER** *footer-specification(s)*;

## Required Argument

#### *footer-specification(s)*

specifies a symbol defined by the DEFINE FOOTER statement within the same table template.

**Default** If you omit a FOOTER statement, ODS creates a footer for each footer template (DEFINE FOOTER statement) and places the footers in the same order that the footer templates have in the table template.

**See** ["DEFINE FOOTER Statement" on page 387](#page-392-0)

# HEADER Statement

Declares a symbol as a header in the table and specifies the order of the headers.

Restriction: The HEADER statement can be used only within a crosstabulation table template.

# **Syntax**

**HEADER** *header-specification(s)*;

### Required Argument

#### *header-specification(s)*

specifies a symbol defined by the DEFINE HEADER statement within the same table template.

**Default** If you omit a HEADER statement, then ODS makes a header for each header template (DEFINE HEADER statement) and places the headers in the same order that the header templates have in the table template.

# NOTES Statement

Provides information about a template.

Restriction: The NOTES statement can be used only with the DEFINE CROSSTABS, DEFINE CELLVALUE, and DEFINE HEADER statements.

Tip: The NOTES statement becomes part of the compiled template, which you can view with the SOURCE statement. SAS comments do not become part of the compiled template.

# **Syntax**

**NOTES** '*text*';

### Required Argument

#### **'***text***'**

provides information about the template.

# TEXT Statement

Specifies the text of the header or the footer.

Restriction: TheTEXT statement can be used only with the DEFINE HEADER or DEFINE FOOTER statements.

Example: ["Example 1: Creating a Customized Crosstabulation Table Template with No Legend" on](#page-409-0) [page 404](#page-409-0)

# **Syntax**

**TEXT** *header-specification(s)* </ *[options](#page-404-0)*>;

## Required Argument

#### *header-specification(s)*

specifies the text of the header.

*header-specification(s)* can be any dynamic variable that is specified by the DYNAMIC statement, or it can be one of the following:

#### *dynamic-variable*

is a variable that is automatically defined by SAS in the crosstabulation template.

*dynamic-variable* can be one of the following:

#### **\_COL\_LABEL\_**

is the label of the column variable, which is the last variable in a table request.

<span id="page-404-0"></span>**\_COL\_NAME\_**

is the name of the column variable, which is the last variable in a table request. If the column variable does not have a name, then the value of COL LABEL is an empty text string (" ").

**\_ROW\_LABEL\_**

is the label of the row variable, which is the next to the last variable in a table request. If the row variable does not have a label, the value of \_ROW\_LABEL\_ is an empty text string (" ").

#### **\_ROW\_NAME\_**

is the name of the row variable, which is the next to the last variable in a table request.

#### *text-specification(s)*

specifies the text to use in the header.

Each *text-specification* is one of the following:

- $\blacksquare$  a quoted string.
- $\blacksquare$  a variable followed by an optional format. The variable is any variable that is declared in a DYNAMIC statement or is any of the variables above.
- **Tip** If the quoted string is a blank and it is the only item in the header specification, the header is a blank line.

## Optional Argument

#### *expression*

is an expression that is evaluated for a header or footer. If *expression* is omitted, the default is 1. Each DEFINE HEADER statement can contain any number of TEXT statements. The template evaluates each expression in turn from top to bottom and thereby determines the text of the header. The *header-specification*  in the first TEXT statement whose expression evaluates to true becomes the header text. After an expression evaluates to true, the template examines no more TEXT statements. If no expression is true, then the header is not used.

*expression-1* <*comparison-operator expression-n*>

#### *expression*

is an arithmetic or logical expression that consists of a sequence of operators and operands. An operator is a symbol that requests a comparison, logical operation, or arithmetic calculation.

An operand is one of the following:

#### *constant*

is a fixed value, such as a number or text string.

#### *dynamic variable*

is a variable that is defined by SAS in the crosstabulation template or by the DYNAMIC statement within a header or footer template.

#### **\_COL\_LABEL\_**

specifies the label of the column variable, which is the last variable in a table request. If the column variable does not have a label, then the value of \_COL\_LABEL\_ is an empty text string (" ").

#### **\_COL\_NAME\_**

specifies the name of the column variable, which is the last variable in a table request. If the column variable does not have a name, then the value of COL NAME is an empty text string (" ").

#### **FMISSING**

is the number of missing values in the table.

**Requirement** The FMISSING dynamic variable must be specified by the DYNAMIC statement before you can use it in an expression.

#### **NOTITLE**

```
is set to 1 if PROC FREQ's NOTITLE option was used, and it is set to 
0 if the NOTITLE option was not used.
```
**Requirement** The NOTITLE dynamic variable must be specified by the DYNAMIC statement before you can use it in an expression.

#### **\_ROW\_LABEL\_**

is the label of the row variable, which is the next to the last variable in a table request. If the row variable does not have a name, then the value of \_ROW\_LABEL\_ is an empty text string (" ").

#### **\_ROW\_NAME\_**

specifies the name of the row variable, which is the next to the last variable in a table request. If the row variable does not have a name, then the value of \_ROW\_NAME\_ is an empty text string (" ").

#### **SAMPLESIZE**

is set to 0 if the table is empty. Otherwise, it is set to 1.

**Requirement** The SAMPLESIZE dynamic variable must be specified by the DYNAMIC statement before you can use it in an expression.

#### **STRATNUM**

is the current stratum number if the table has multiple strata. If the table has only one stratum, then the value is 0.

**Requirement** The STRATNUM dynamic variable must be specified by the DYNAMIC statement before you can use it in an expression.

#### **STRATAVARIABLENAMES**

is a string that identifies the current stratum by the name of the stratum variables.

#### *var-1*=*value-1*<*var-n*=*value-n*>

#### *var-1***–***var-n*

specifies the stratum variables.

#### *value-1–value-n*

specifies the values of the stratum variables.

**Tip** The value is undefined when the table has only one stratum.

**Requirement** The STRATAVARIABLENAMES dynamic variable must be specified by the DYNAMIC statement before you can use it in an expression.

#### **STRATAVARIABLELABELS**

is a string that identifies the current stratum by the label of the stratum variables.

STRATAVARIABLELABELS has the following form:

*var-1*=value-1<*var-n*=value-n?>

*var-1***–***var-n*

specifies the stratum variables.

#### *value-1***–***value-n*

specifies the values of the stratum variables.

**Tip** The value is undefined when the table has only one stratum.

**Requirement** The DYNAMIC statement must specify the STRATAVARIABLELABELS dynamic variables before you can use them in an expression.

#### *comparison-operator*

compares a variable with a value or another variable.

*Table 12.6 Comparison Operators*

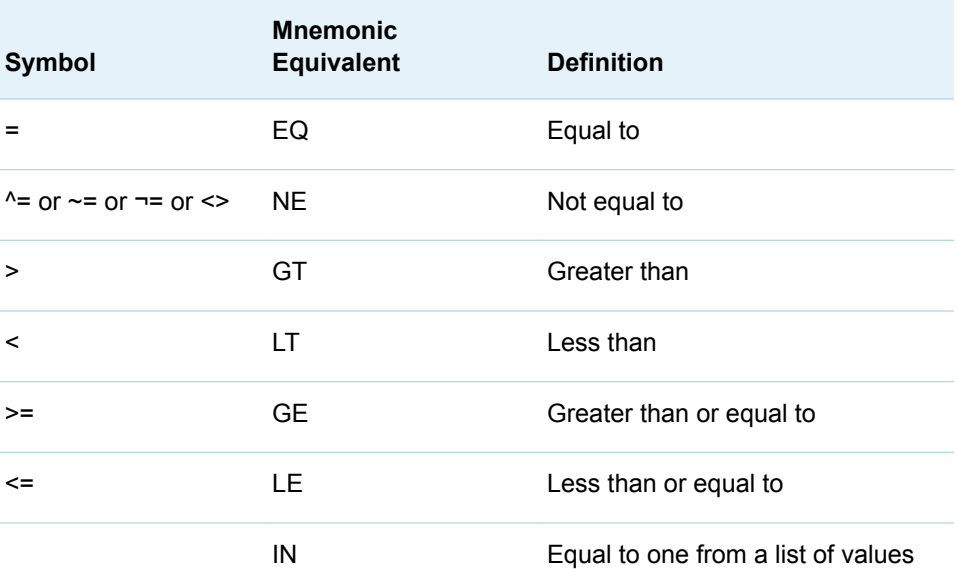

# <span id="page-407-0"></span>Usage: TEMPLATE Procedure: Creating Crosstabulation Table Templates

# Working with the CrossTabFreqs Crosstabulation Table Template

When creating your own crosstabulation table template, you always define the new table with the same name as the existing table, which is Base.Freq.CrossTabFreqs. By default, the existing crosstabulation table that PROC FREQ creates is stored in the Sashelp.Tmplmst template store.

With PROC TEMPLATE, you can create a modified version of Base.Freq.CrossTabFreqs that you can save in a different template store by using the ODS PATH statement. All crosstabulation templates must have the same name. If you want to have multiple crosstabulation templates, put each one in a different template store. Then you can use the ODS PATH statement to add the template store that contains the version of the crosstabulation template that you want to use.

For example, suppose that you have a crosstabulation template in the template store Corporat.Template and another crosstabulation template in Govment.Templat. In the following code, the first ODS PATH statement adds the template store Corporat.Templat. The first PROC FREQ code is then formatted using the crosstabulation table template from Corporat.Templat. The second ODS PATH statement removes Corporat.Templat, and the third ODS PATH statement adds Govment.Templat. The last PROC FREQ step then uses the crosstabulation template from Corporat.Templat.

```
ods path(prepend) corporat.templat(read);
... proc freq code ...
ods path(remove) corporat.templat;
ods path(prepend) govment.templat;
... proc freq code ...
```
For more information about the ODS PATH statement, see ["ODS PATH Statement"](http://documentation.sas.com/?docsetId=odsug&docsetVersion=9.4&docsetTarget=p03q7l9284sg38n1d9186k3i7u3c.htm&locale=en)  in *[SAS Output Delivery System: User's Guide](http://documentation.sas.com/?docsetId=odsug&docsetVersion=9.4&docsetTarget=p03q7l9284sg38n1d9186k3i7u3c.htm&locale=en)*.

# Crosstabulation Table Regions and Corresponding **Attributes**

When creating a crosstabulation template, you can use attributes to modify individual table regions. The following figure and corresponding table identify the different parts of the crosstabulation table and the attributes that control the style of each part.

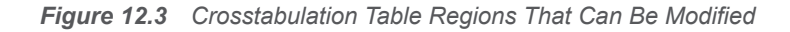

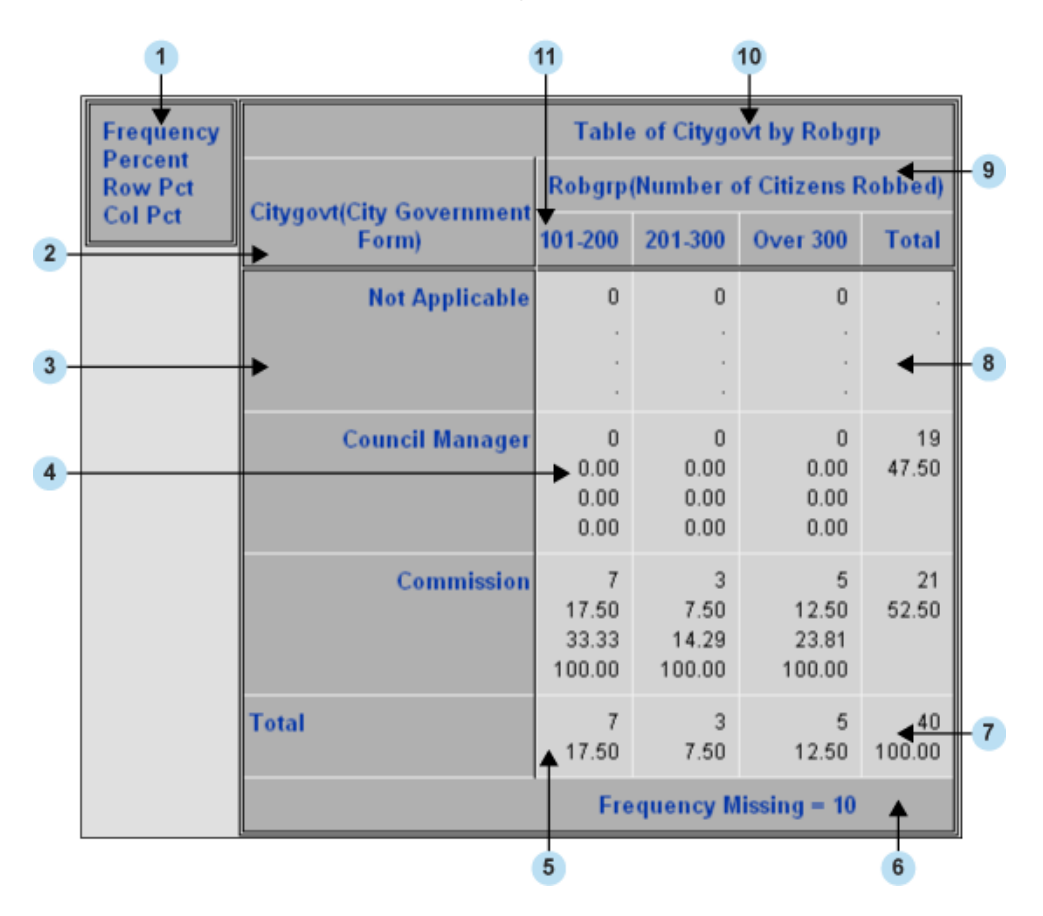

#### The FREQ Procedure

Most regions use DEFINE CROSSTABS style attributes to specify a style. The following table shows the style attribute that affects each table region. For complete documentation on DEFINE CROSSTABS attributes, see ["DEFINE CROSSTABS](#page-389-0)  [Attributes" on page 384.](#page-389-0) Headers and footers use the STYLE= attribute that is valid for the DEFINE HEADER and DEFINE FOOTER statements. For information about the STYLE= attribute, see ["DEFINE HEADER and DEFINE FOOTER Attribute](#page-394-0) [Statements" on page 389](#page-394-0).

*Table 12.7 Table Region and Corresponding Style Attribute*

| <b>Item</b> | <b>Crosstabulation Table Region</b> | <b>Style Attribute</b> |
|-------------|-------------------------------------|------------------------|
| 1           | Legend                              | LEGEND STYLE=          |
| 2           | Row variable name                   | <b>ROWS HEADER=</b>    |
| 3           | Row variable value                  | ROW VAR STYLE=         |
| 4           | Data cell                           | CELL STYLE=            |

<span id="page-409-0"></span>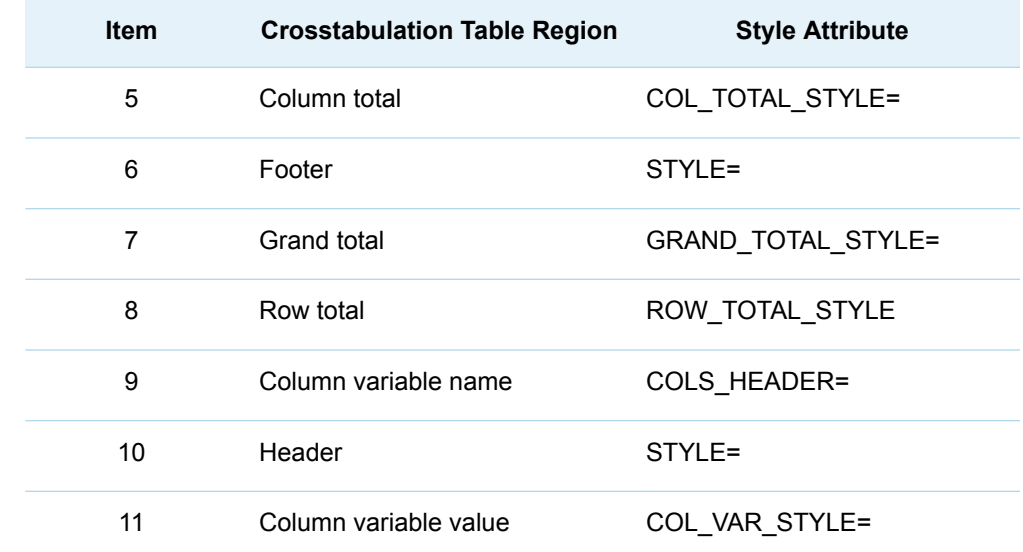

# Examples: TEMPLATE Procedure: Creating Crosstabulation Table **Templates**

Example 1: Creating a Customized Crosstabulation Table Template with No Legend

Features: *crosstabs-attributes* statements CELLVALUE statement DEFINE CELLVALUE statement CELLSTYLE AS statement END statement FORMAT= attribute HEADER= attribute LABEL= attribute DEFINE HEADER statement END statement SPACE= attribute STYLE= attribute TEXT statement DEFINE FOOTER statement END statement

405

DYNAMIC statement SPACE= attribute STYLE= attribute TEXT statement END statement FOOTER statement HEADER statement NOTES statement Other ODS features ODS HTML statement ODS PATH statement DEFINE STYLE statement

# Details

The following example creates the crosstabulation table template Base.Freq.CrossTabFreqs. The template has the following features:

- $\blacksquare$  footnote used to display cellvalue labels instead of a legend
- $\blacksquare$  modified headers and footers
- $\blacksquare$  variable labels used in headers
- $\blacksquare$  modified table regions

# Program

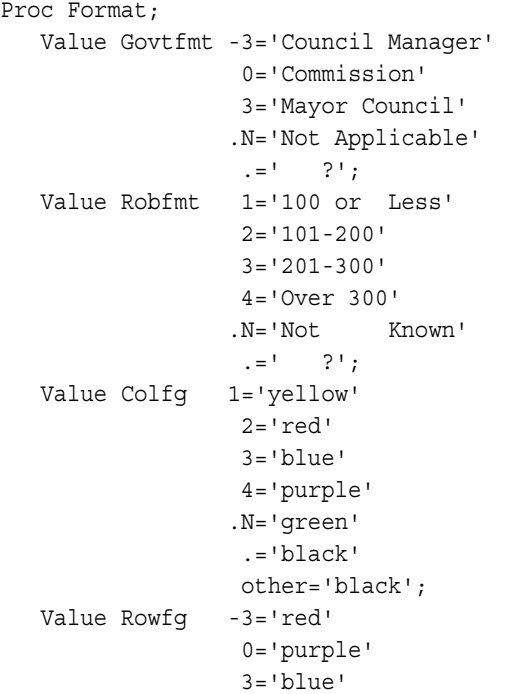

```
 .N='green'
                    .='black'
                    other='black';
run;
data gov;
   Label Citygovt='City Government Form'
         Robgrp='Number of Meetings Scheduled';
    Input Citygovt Robgrp Weight; Missing N;
    Format Citygovt Govtfmt. Robgrp Robfmt.;
    LOOP: OUTPUT; WEIGHT=WEIGHT-1; IF WEIGHT>0 THEN GOTO LOOP;
   DROP WEIGHT;
datalines;
0 1 6
0 3 3
0 2 7
0 4 5
N N 10
-3 1 47
-3 3 49
-3 2 63
-3 4 52
. 2 1
3 1 31
3 2 37
3 3 27
3 4 55
3 . 1
;
ods path (prepend) work.templat(update);
ods noproctitle;
proc template;
    define style white;
       parent=styles.htmlblue;
       style body /
          backgroundcolor=white;
       style systemtitle /
          backgroundcolor=white
          fontsize=6
          fontweight=bold
          fontstyle=italic;
       style systemfooter /
          backgroundcolor=white
          fontsize=2
          fontstyle=italic;
       style proctitle /
          backgroundcolor=white
          color=#6078bf
          fontweight=bold
          fontstyle=italic;
     end;
    define crosstabs Base.Freq.CrossTabFreqs;
```

```
 notes "Crosstabulation table";
       style=table {backgroundcolor=#BFCFFF};
      cell style=data {backgroundcolor=#FFFFF0};
      row var style=rowheader {backgroundcolor=#BFCFFF color=rowfg.};
      col var style=header {backgroundcolor=#BFCFFF color=colfg.};
      row total style=data {backgroundcolor=#F0F0F0};
      col total style=data {backgroundcolor=#F0F0F0};
      grand total style=datastrong {backgroundcolor=#F0F0F0};
       legend_style=header {backgroundcolor=#BFCFFF color=#6078bf 
fontstyle=italic};
      rows header=RowsHeader cols header=ColsHeader;
       label = "Frequency Counts and Percentages";
       define header TableOf;
            text "Table of " ROW LABEL " by " COL LABEL /
ROW LABEL ^{\wedge} = ''
             & COL LABEL ^{\sim} = '';
            text "Table of " ROW LABEL " by " COL NAME /
\sqrt{P} ROW_LABEL \frac{1}{\sqrt{P}} = '';
            text "Table of " _ROW NAME " by " COL LABEL /
\begin{bmatrix} \text{COL} \text{LABEL} \end{bmatrix} ^= '';
            text "Table of " ROW NAME " by " COL NAME;
          style=header {backgroundcolor=#BFCFFF color=#6078bf 
fontstyle=italic};
          end;
       define header RowsHeader;
         text ROW LABEL / ROW LABEL ^{\wedge} = '';
          text _ROW_NAME_;
          style=header {backgroundcolor=#BFCFFF color=#6078bf 
fontstyle=italic};
          space=0;
          end;
       define header ColsHeader;
         text COL LABEL / COL LABEL ^{\wedge} = '';
         text COL NAME ;
          style=header {backgroundcolor=#BFCFFF color=#6078bf 
fontstyle=italic};
          space=1;
          end;
    define header ControllingFor;
       dynamic StratNum StrataVariableNames StrataVariableLabels;
       text "Controlling for" StrataVariableNames / StratNum > 0;
       style=header;
       end;
       define footer Missing;
          dynamic FMissing;
          text "Frequency Missing = " FMissing -12.99 / FMissing ^= 0;
          style=header {backgroundcolor=#BFCFFF color=#6078bf 
fontstyle=italic};
          space=1;
          end;
       define footer NoObs;
          dynamic SampleSize;
                                                                        407
```
*Example 1: Creating a Customized Crosstabulation Table Template with No Legend*

```
 text "Effective Sample Size = 0" / SampleSize = 0;
          space=1;
          style=header;
          end;
       define cellvalue Frequency;
          header="";
          label="Frequency Count";
          format=BEST7.; data_format_override=on; print=on;
          cellstyle _val_ < 10 as datastrong {color=green},
                   val > 40 & val < 50 as datastrong
{color=orange},
                   val \gt= 50 as datastrong {color=red};
          end;
       define cellvalue Expected;
          header="";
          label="Expected Frequency";
          format=BEST6. data_format_override=on print=on;
          end;
       define cellvalue Deviation;
          header="";
          label="Deviation from Expected Frequency";
          format=BEST6. data_format_override=on print=on;
          end;
       define cellvalue CellChiSquare;
          header="";
          label="Cell Chi-Square";
          format=BEST6. print=on;
          end;
       define cellvalue TotalPercent;
          header="";
          label="Percent of Total Frequency";
          format=6.2 print=on;
          end;
       define cellvalue Percent;
         header="";
          label="Percent of Two-Way Table Frequency";
          format=6.2 print=on;
          end;
       define cellvalue RowPercent;
          header="";
          label="Percent of Row Frequency";
          format=6.2 print=on;
          end;
       define cellvalue ColPercent;
         header="";
          label="Percent of Column Frequency";
          format=6.2 print=on;
          end;
```
409

```
 define cellvalue CumColPercent;
          header="";
          label="Cumulative Percent of Column Frequency";
          format=6.2 print=on;
          end;
       cellvalue
          Frequency Expected Deviation
          CellChiSquare TotalPercent Percent
          RowPercent ColPercent CumColPercent;
       header TableOf ControllingFor;
       footer NoObs Missing;
       end;
ods html file='MyCrosstabsTable.html' style=white;
title "City Government Form by Number of Meetings Scheduled";
footnote "Cellvalues are stacked in the following order:";
footnote2 "Frequency";
footnote3 "Percent";
footnote4 "Row Percent";
footnote5 "Column Percent";
ods noproctitle;
proc freq;
     tables citygovt*robgrp / missprint;
run;
ods html close;
```
# Program Description

**Create the user-defined formats and create the data set.** The FORMAT procedure creates two user-defined formats that can be used in the crosstabulation template. The DATA step creates the Gov data set.

```
Proc Format;
   Value Govtfmt -3='Council Manager'
                   0='Commission'
                    3='Mayor Council'
                   .N='Not Applicable'
                  . =<sup>'</sup> ?';
    Value Robfmt 1='100 or Less'
                   2=101-200 3='201-300'
                   4='Over 300'
                   .N='Not Known'
                  . =' ?';
    Value Colfg 1='yellow'
                  2 = 'red' 3='blue'
                    4='purple'
                   .N='green'
                    .='black'
                    other='black';
```

```
 Value Rowfg -3='red'
                   0='purple'
                   3='blue'
                   .N='green'
                   .='black'
                   other='black';
run;
data gov;
    Label Citygovt='City Government Form'
         Robgrp='Number of Meetings Scheduled';
    Input Citygovt Robgrp Weight; Missing N;
    Format Citygovt Govtfmt. Robgrp Robfmt.;
    LOOP: OUTPUT; WEIGHT=WEIGHT-1; IF WEIGHT>0 THEN GOTO LOOP;
    DROP WEIGHT;
datalines;
0 1 6
0 3 3
0 2 7
0 4 5
N N 10
-3 1 47
-3 3 49
-3 2 63
-3 4 52
. 2 1
3 1 31
3 2 37
3 3 27
3 4 55
3 . 1
;
```
**Establish the ODS path and create the White style.** The ODS PATH statement specifies the locations to write to or read from when creating the PROC TEMPLATE templates. The PROC TEMPLATE statement, DEFINE STYLE statement, and collection of STYLE statements create the style template White. The ODS NOPROCTITLE statement suppresses the writing of the title of the FREQ procedure.

```
ods path (prepend) work.templat(update);
ods noproctitle;
proc template;
    define style white;
       parent=styles.htmlblue;
       style body /
          backgroundcolor=white;
       style systemtitle /
          backgroundcolor=white
          fontsize=6
          fontweight=bold
          fontstyle=italic;
       style systemfooter /
          backgroundcolor=white
```
411

```
 fontsize=2
    fontstyle=italic;
 style proctitle /
   backgroundcolor=white
    color=#6078bf
    fontweight=bold
    fontstyle=italic;
```
end;

**Create the crosstabulation template Base.Freq.CrossTabFreqs.** The DEFINE statement creates the crosstabulation template Base.Freq.CrossTabFreqs in the first template store in the path for which you have Write access (Work, in this example). The NOTES statement provides information about the crosstabulation table.

```
 define crosstabs Base.Freq.CrossTabFreqs;
   notes "Crosstabulation table";
```
**Change the appearance of individual table regions.** The following DEFINE CROSSTABS statement attributes modify the appearance of individual table regions. Each attribute corresponds to a specific region of the table.

To see which attribute corresponds to which table region, see ["Crosstabulation Table](#page-407-0)  [Regions and Corresponding Attributes" on page 402](#page-407-0) .

```
 style=table {backgroundcolor=#BFCFFF};
     cell style=data {backgroundcolor=#FFFFF0};
     row var style=rowheader {backgroundcolor=#BFCFFF color=rowfg.};
     col var style=header {backgroundcolor=#BFCFFF color=colfg.};
      row total style=data {backgroundcolor=#F0F0F0};
      col total style=data {backgroundcolor=#F0F0F0};
      grand total style=datastrong {backgroundcolor=#F0F0F0};
       legend_style=header {backgroundcolor=#BFCFFF color=#6078bf 
fontstyle=italic};
```
**Specify a row header, a column header, and a label for the table.** The ROWS HEADER= style attribute specifies RowsHeader as the header for rows. The COLS HEADER= style attribute specifies ColsHeader as the header for columns. The LABEL= attribute specifies a label for the crosstabulation template. The label appears in the Results window.

```
rows header=RowsHeader cols header=ColsHeader;
 label = "Frequency Counts and Percentages";
```
**Create the TableOf header template.** The DEFINE HEADER statement and its attributes create the header template TableOf, which is specified by the HEADER statement later on in the program. The TEXT statement specifies the text of the header by using dynamic variables that represent label variables and names. The TEXT statements also use expressions to determine whether row labels and column labels are assigned to the row and column variables. Only TEXT statements that have true expressions are displayed in the output. In this example, both the row label and the column label exist. Therefore, the first TEXT statement is used and the text resolves to: "Table of City Government Form by Number of Meetings Scheduled". The STYLE= attribute specifies style information for the header.

```
 define header TableOf;
             text "Table of " ROW LABEL " by " COL LABEL /
\overline{ROW} LABEL ^{\wedge} = ''
             \& COL LABEL \uparrow = '';
             text "Table of " ROW LABEL " by " COL NAME /
ROW LABEL ^{\wedge} = '';
```

```
text "Table of " ROW NAME " by " COL LABEL /
COL LABEL ^{\wedge} = '';
           text "Table of " ROW NAME " by " COL NAME;
         style=header {backgroundcolor=#BFCFFF color=#6078bf 
fontstyle=italic};
          end;
```
**Create the RowsHeader header template.** The DEFINE HEADER statement creates the header RowsHeader. RowsHeader is specified as a row heading by the preceding ROWS\_HEADER= style attribute. The TEXT statements specify the text of the header by using dynamic variables that represent label variables and names. The first TEXT statement uses an expression to determine whether a label is assigned to the variable. If there is no label, the next TEXT statement, which specifies the row name, is used. In this example, there is a row label for the row variable, so in the output, \_ROW\_LABEL\_ resolves to "City Government Form". The STYLE= attribute specifies style information for the header, and the SPACE attribute specifies that the current header and the previous header should have one blank line between them.

```
 define header RowsHeader;
         text ROW LABEL / ROW LABEL ^{\wedge} = '';
         text ROW NAME ;
          style=header {backgroundcolor=#BFCFFF color=#6078bf 
fontstyle=italic};
          space=0;
          end;
```
**Create the ColsHeader header template.** The DEFINE HEADER statement creates the header ColsHeader. ColsHeader is specified as a column heading by the preceding COLS HEADER= style attribute. The TEXT statements specify the text of the header by using dynamic variables that represent label variables and names. The first TEXT statement uses an expression to determine whether a label is assigned to the column variable. If there is no label, the next TEXT statement, which specifies the row name, is used. In this example, there is a column label, so in the output, COL\_LABEL\_ resolves to "Number of Meetings Scheduled". The STYLE= attribute specifies style information for the header, and the SPACE attribute specifies that the current header and the previous header should have one blank line between them.

```
 define header ColsHeader;
         text COL LABEL / COL LABEL ^{\wedge} = '';
         text COL NAME ;
          style=header {backgroundcolor=#BFCFFF color=#6078bf 
fontstyle=italic};
          space=1;
          end;
```
**Create the ControllingFor header template.** The DEFINE HEADER statement and its attributes create the header template ControllingFor. The DYNAMIC statement declares dynamic variables so that they can be used in expressions. The TEXT statement specifies the text of the header by using dynamic variables that represent label variables and names. In this example, the expression in the TEXT statement resolves to false, so the ControllingFor header does not show up in the output. The STYLE= attribute specifies style information for the headers.

```
 define header ControllingFor;
    dynamic StratNum StrataVariableNames StrataVariableLabels;
    text "Controlling for" StrataVariableNames / StratNum > 0;
    style=header;
```
413

end;

**Create footer templates.** Each of these DEFINE FOOTER statements and its attributes creates a footer template. For the footers to show up in the output, they must be specified by the FOOTER statement. The DYNAMIC statements declare the dynamic variables FMissing and SampleSize, so that they can be used in the TEXT statements. The TEXT statements conditionally select text to use as footers. In the first TEXT statement, the expression is true, because FMissing is not 0. Therefore, the first TEXT statement is displayed in the output. In the second TEXT statement, the expression resolves to false, so the NoObs footer does not appear in the output. The STYLE attribute specifies style information for the footers, and the SPACE attribute specifies that the current footer and the previous footer should have one blank line between them.

```
 define footer Missing;
          dynamic FMissing;
          text "Frequency Missing = " FMissing -12.99 / FMissing ^= 0;
          style=header {backgroundcolor=#BFCFFF color=#6078bf 
fontstyle=italic};
          space=1;
          end;
       define footer NoObs;
          dynamic SampleSize;
          text "Effective Sample Size = 0" / SampleSize = 0;
          space=1;
          style=header;
          end;
```
**Create the cellvalue definitions.** The DEFINE CELLVALUE statements define the values that will appear in the cells of the crosstabulation table. The HEADER= attribute specifies the text that appears in the legend. Because there is no text specified for any of these cellvalues, there is no legend in the output. The FORMAT= attribute specifies the format to use for the cellvalue. The DATA\_FORMAT\_OVERRIDE=ON attribute specifies to use the format specified in the data component. The PRINT=ON attribute specifies the cellvalue to appear in the table. The CELLSTYLE AS statement uses expressions to set the style element of the cells conditionally according to the values of the variables for the Frequency cellvalue. The \_VAL\_ variable represents the value of a cell. Therefore, in this example, if the value in a cell is less than ten, then the font color for the DataStrong style element is green. If the value in the cell is between 40 and 50, then the font color for the DataStrong style element is orange. If the value is greater than 50, then the font color is red.

```
 define cellvalue Frequency;
         header="";
         label="Frequency Count";
         format=BEST7.; data_format_override=on; print=on;
        cellstyle val < 10 as datastrong {color=green},
                  val > 40 & val < 50 as datastrong
{color=orange},
                  val >= 50 as datastrong {color=red}; end;
      define cellvalue Expected;
         header="";
         label="Expected Frequency";
```

```
 format=BEST6. data_format_override=on print=on;
    end;
 define cellvalue Deviation;
   header="";
    label="Deviation from Expected Frequency";
    format=BEST6. data_format_override=on print=on;
    end;
 define cellvalue CellChiSquare;
   header="";
   label="Cell Chi-Square";
   format=BEST6. print=on;
    end;
 define cellvalue TotalPercent;
   header="";
   label="Percent of Total Frequency";
   format=6.2 print=on;
   end;
 define cellvalue Percent;
   header="";
   label="Percent of Two-Way Table Frequency";
   format=6.2 print=on;
    end;
 define cellvalue RowPercent;
   header="";
   label="Percent of Row Frequency";
   format=6.2 print=on;
    end;
 define cellvalue ColPercent;
   header="";
   label="Percent of Column Frequency";
   format=6.2 print=on;
    end;
define cellvalue CumColPercent;
   header="";
   label="Cumulative Percent of Column Frequency";
   format=6.2 print=on;
    end;
```
**Specify which cellvalues appear in the table and the order in which the cellvalues are stacked in the cells.** The CELLVALUE statement specifies which cellvalues appear in the output. In this example, all of the cellvalues that were created appear in the table. The CELLVALUE statement also specifies the order in which the cellvalues are stacked in the cells.

```
 cellvalue
   Frequency Expected Deviation
    CellChiSquare TotalPercent Percent
    RowPercent ColPercent CumColPercent;
```
**Specify which headers and footers appear in the output.** The HEADER statement specifies which header templates are applied to your output. The

415

FOOTER statement specifies which footer templates are applied to your output. In order for any of the headers and footers defined by a DEFINE statement to appear in your output, they must be specified by the FOOTER or HEADER statement.

```
 header TableOf ControllingFor;
 footer NoObs Missing;
 end;
```
**Create the HTML output and specify the name of the HTML file.** The ODS HTML statement opens the HTML destination and creates HTML output. The STYLE= option specifies template White for the output style.

```
ods html file='MyCrosstabsTable.html' style=white;
```
**Specify a title and footnote, and suppress the printing of the procedure title.**  The TITLE and FOOTNOTE statements specify titles and footnotes for the output. The ODS NOPROCTITLE statement prevents the printing of the FREQ procedure's title in the output.

```
title "City Government Form by Number of Meetings Scheduled";
footnote "Cellvalues are stacked in the following order:";
footnote2 "Frequency";
footnote3 "Percent";
footnote4 "Row Percent";
footnote5 "Column Percent";
ods noproctitle;
```
**Create the crosstabulation table.** The FREQ procedure creates a Citygovt by Robgrp crosstabulation table.

```
proc freq;
     tables citygovt*robgrp / missprint;
run;
```
**Close the HTML destination.** The ODS HTML CLOSE statement closes the HTML destination, as well as all the files that are open for that destination.

```
ods html close;
```
# **Output**

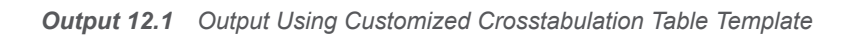

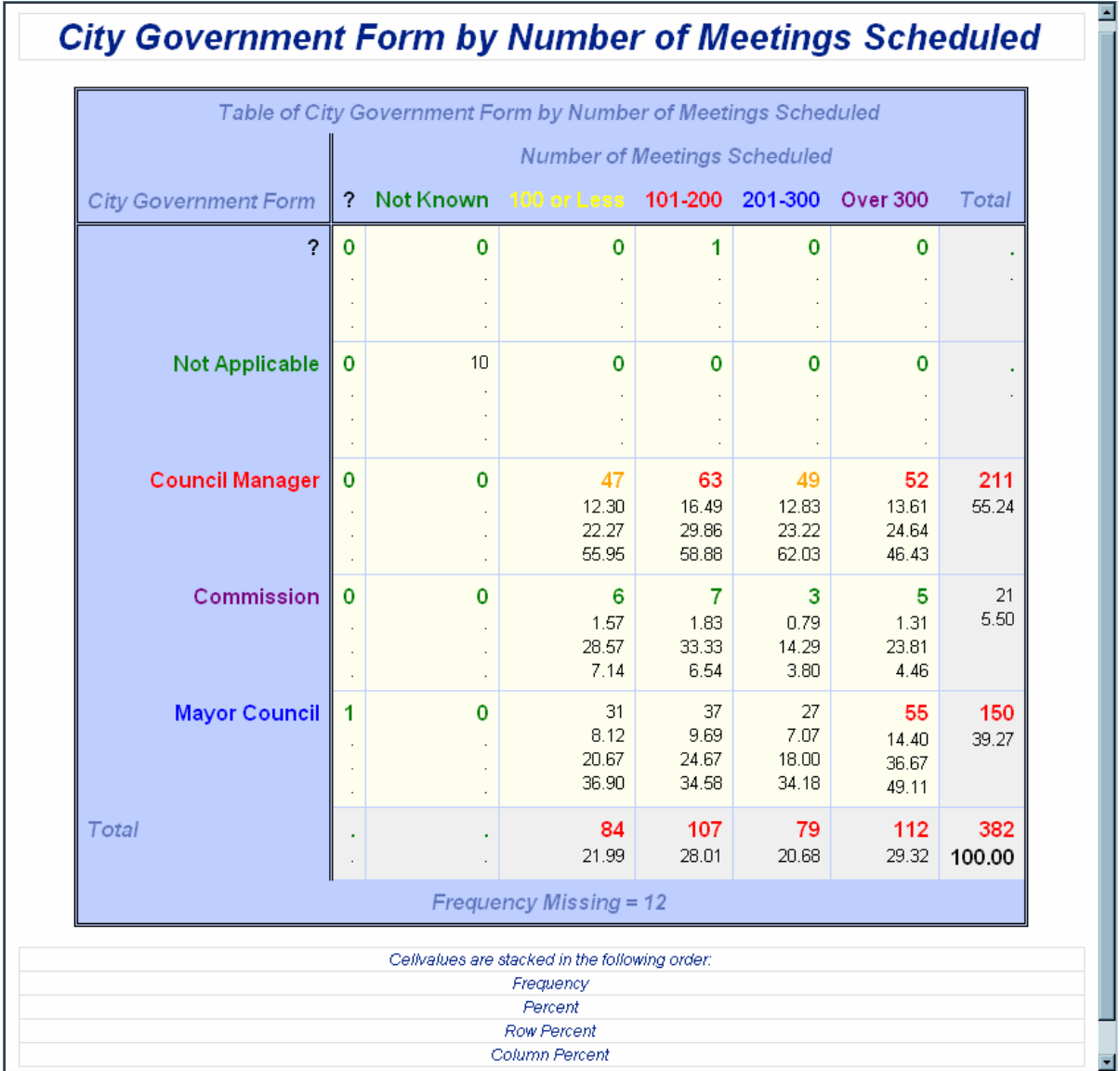

<span id="page-422-0"></span>*Output 12.2 Output Using Default Crosstabulation Table*

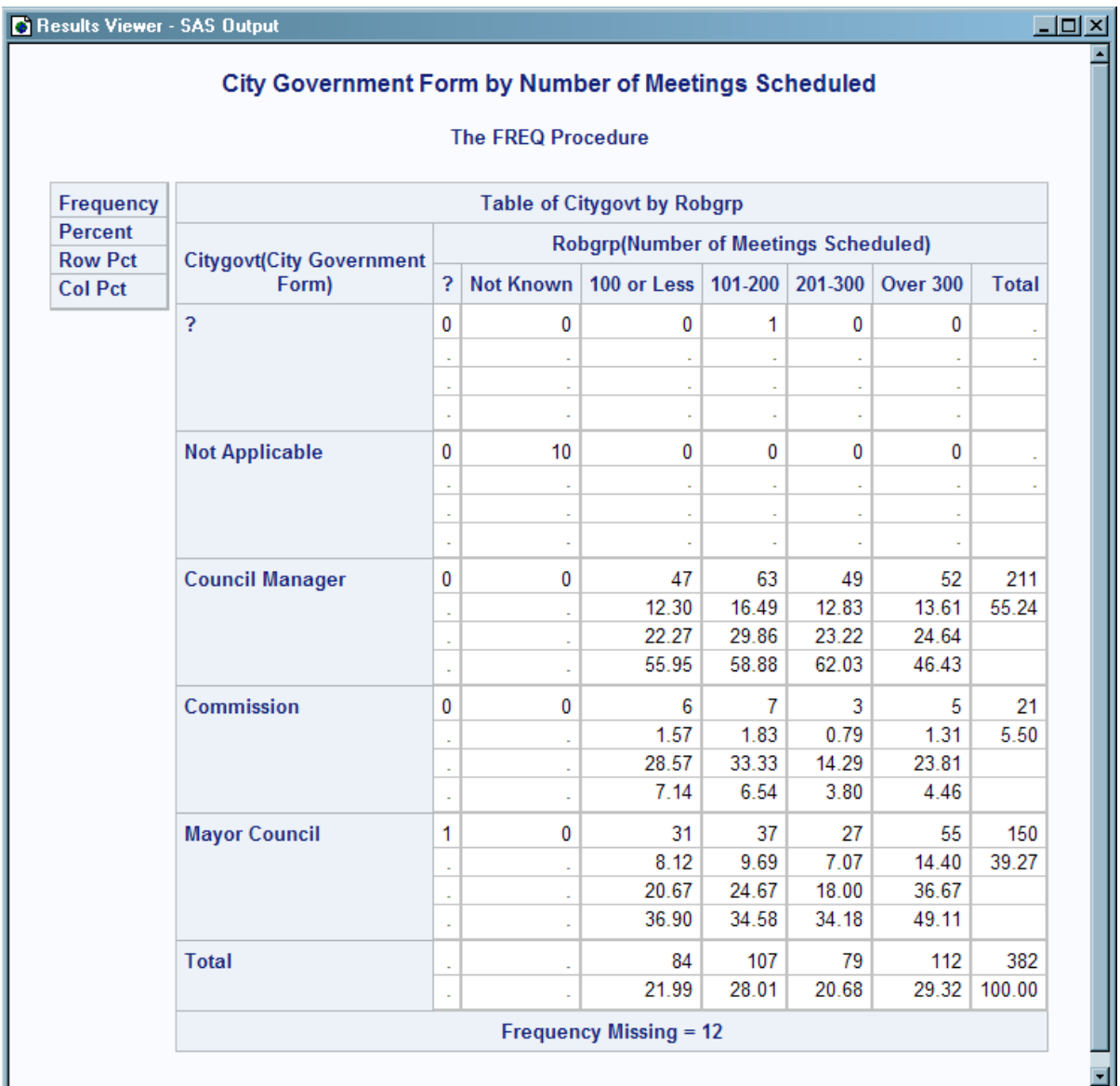

# Example 2: Creating a Crosstabulation Table Template with a Customized Legend

Features: *crosstabs-attributes* statements CELLVALUE statement DEFINE CELLVALUE statement CELLSTYLE AS statement END statement FORMAT= attribute HEADER= attribute LABEL= attribute DEFINE HEADER statement

END statement SPACE= attribute STYLE= attribute TEXT statement DEFINE FOOTER statement END statement DYNAMIC statement SPACE= attribute STYLE= attribute TEXT statement END statement FOOTER statement HEADER statement NOTES statement Other ODS features ODS HTML statement ODS PATH statement DEFINE STYLE statement

# Details

The following example creates a new crosstabulation table template for the CrossTabFreqs table. The template has the following features:

- $\blacksquare$  a legend with customized text
- $\blacksquare$  modified headers and footers
- $\blacksquare$  variable labels used in headers
- $\blacksquare$  modified table regions
- $\blacksquare$  customized styles for cellvalues

# Program

```
 Proc Format;
   Value Govtfmt -3='Council Manager'
                   0='Commission'
                   3='Mayor Council'
                  .N='Not Applicable'
                  . =<sup>'</sup> ?';
   Value Robfmt 1='100 or Less'
                   2='101-200'
                   3='201-300'
                   4='Over 300'
                  .N='Not Known'
                 . =' ?';
   Value colfg 1='yellow'
                  2 = 'red' 3='blue'
```

```
 4='purple'
                   .N='green'
                    .='black'
                   other='black';
    Value rowfg -3='red'
                   0='purple'
                    3='blue'
                   .N='green'
                    .='black'
                   other='black';
run;
data gov;
   Label Citygovt='City Government Form'
         Robgrp='Number of Meetings Scheduled';
    Input Citygovt Robgrp Weight; Missing N;
    Format Citygovt Govtfmt. Robgrp Robfmt.;
    LOOP: OUTPUT; WEIGHT=WEIGHT-1; IF WEIGHT>0 THEN GOTO LOOP;
    DROP WEIGHT;
datalines;
0 1 6
0 3 3
0 2 7
0 4 5
N N 10
-3 1 47
-3 3 49
-3 2 63
-3 4 52
. 2 1
3 1 31
3 2 37
3 3 27
3 4 55
3 . 1
;
ods path (prepend) work.templat(update);
proc template;
    define crosstabs Base.Freq.CrossTabFreqs;
       notes "Crosstabulation table with legend";
      rows header=RowsHeader cols header=ColsHeader;
       label = "Frequency Counts and Percentages";
      grand total style=data {fontweight=bold};
    define header ControllingFor;
       dynamic StratNum StrataVariableNames StrataVariableLabels;
       text "Controlling for" StrataVariableNames / StratNum > 0;
       style=header;
       end;
    define header RowsHeader;
      text ROW LABEL / ROW LABEL ^{\wedge} = '';
      text ROW NAME ;
       space=0;
       style=header;
       cindent=';';
```

```
 end;
    define header ColsHeader;
      text COL LABEL / COL LABEL ^{\wedge} = '';
      text COL NAME ;
       space=1;
       style=header;
       cindent=';';
       end;
    define footer TableOf;
       notes 'NoTitle is 1 if the NOTITLE option was specified.';
       dynamic StratNum NoTitle;
      text "Table " StratNum 3. " of " ROW LABEL " by "
_COL_LABEL_ / NoTitle= 0
         & StratNum > 0 & _ROW_LABEL_ ^= '' & _COL LABEL ^= '';
      text "Table " StratNum 3. " of " ROW LABEL " by "
_COL_NAME_ / NoTitle= 0
         \& StratNum > 0 \& ROW_LABEL ^{\wedge} = '' ;
      text "Table " StratNum 3. " of " ROW NAME " by "
_COL_LABEL_ / NoTitle= 0
         \& StratNum > 0 \& COL LABEL ^{\sim} = '';
      text ROW LABEL " by " COL LABEL / NoTitle = 0 < xROW LABEL ^{\wedge}=''
          & COL LABEL ^{\wedge} = '';
      text ROW LABEL " by " COL NAME / NoTitle = 0 &
ROW LABEL ^{\wedge}='';
       text _ROW_NAME_ " by " _COL_LABEL_ / NoTitle = 0 & 
\begin{bmatrix} \text{COL}\ \text{LABEL} \end{bmatrix} ^='';
      text "Table " StratNum 3. " of " ROW NAME " by "
_COL_NAME_ / NoTitle= 0
           & StratNum > 0;
      text _ROW_NAME " by " COL NAME / NoTitle = 0;
       style=header;
       end;
    define footer Missing;
       dynamic FMissing;
       text "Frequency Missing = " FMissing -12.99 / FMissing ^= 0;
       space=1;
       style=header;
       end;
    define footer NoObs;
       dynamic SampleSize;
       text "Effective Sample Size = 0" / SampleSize = 0;
       space=1;
       style=header;
       end;
    define cellvalue Frequency;
       header="Frequency";
       format=BEST7.;
       label="Frequency Count";
      data format override=on print=on;
       end;
```

```
 define cellvalue Expected;
       header="Expected";
       format=BEST6.;
       label="Expected Frequency";
       data_format_override=on print=on;
       end;
    define cellvalue Deviation;
       header="Deviation";
       format=BEST6.;
       label="Deviation from Expected Frequency";
      data format override=on print=on;
       end;
    define cellvalue CellChiSquare;
       header="Cell Chi-Square";
       format=BEST6.;
       label="Cell Chi-Square";
       print=on;
       end;
    define cellvalue TotalPercent;
       header="Total Percent";
       format=6.2;
       label="Percent of Total Frequency";
       print=on;
       end;
    define cellvalue Percent;
       header="Percent";
       format=6.2;
       label="Percent of Two-Way Table Frequency";
       print=on;
      cellstyle val > 20.0 as {color=#BF6930}; end;
    define cellvalue RowPercent;
      header="Row Percent";
       format=6.2;
       label="Percent of Row Frequency";
       print=on;
       end;
    define cellvalue ColPercent;
      header="Column Percent";
       format=6.2;
       label="Percent of Column Frequency";
       print=on;
       end;
   define cellvalue CumColPercent;
      header="Cumulative Column Percent";
       format=6.2;
       label="Cumulative Percent of Column Frequency";
       print=on;
end;
```

```
 header ControllingFor;
       footer TableOf NoObs Missing;
    cellvalue
       Frequency Expected Deviation
       CellChiSquare TotalPercent Percent
       RowPercent ColPercent CumColPercent;
end;
run;
title "City Government Form by Number of Meetings Scheduled";
ods html file='MyCrosstabsTableLegend.html' style=daisy;
proc freq;
    tables citygovt*robgrp / missprint;
run;
ods html close;
```
# Program Description

**Create the user-defined formats and the data set.** The FORMAT procedure creates two user-defined formats that can be used in the crosstabulation template. The DATA step creates the Gov data set.

```
 Proc Format;
    Value Govtfmt -3='Council Manager'
                   0='Commission'
                   3='Mayor Council'
                   .N='Not Applicable'
                  . =' ?';
    Value Robfmt 1='100 or Less'
                   2='101-200'
                   3='201-300'
                   4='Over 300'
                   .N='Not Known'
                  . =' ?';
    Value colfg 1='yellow'
                   2='red'
                   3='blue'
                   4='purple'
                   .N='green'
                   .='black'
                   other='black';
    Value rowfg -3='red'
                   0='purple'
                   3='blue'
                   .N='green'
                   .='black'
                   other='black';
run;
data gov;
   Label Citygovt='City Government Form'
         Robgrp='Number of Meetings Scheduled';
    Input Citygovt Robgrp Weight; Missing N;
```

```
 Format Citygovt Govtfmt. Robgrp Robfmt.;
    LOOP: OUTPUT; WEIGHT=WEIGHT-1; IF WEIGHT>0 THEN GOTO LOOP;
    DROP WEIGHT;
datalines;
0 1 6
0 3 3
0 2 7
0 4 5
N N 10
-3 1 47
-3 3 49
-3 2 63
-3 4 52
. 2 1
3 1 31
3 2 37
3 3 27
3 4 55
3 . 1
;
```
**Establish the ODS path.** The ODS PATH statement specifies the locations to write to or read from when you create the PROC TEMPLATE templates.

ods path (prepend) work.templat(update);

**Create the crosstabulation template Base.Freq.CrossTabFreqs.** The DEFINE statement creates the crosstabulation template Base.Freq.CrossTabFreqs in the first template store in the path for which you have Write access. The NOTES statement provides information about the crosstabulation table.

```
proc template;
    define crosstabs Base.Freq.CrossTabFreqs;
       notes "Crosstabulation table with legend";
```
**Specify a row heading, a column heading, and a label for the table.** The ROWS HEADER= style attribute specifies RowsHeader as the header for rows. The COLS\_HEADER= style attribute specifies ColsHeader as the header for columns. The LABEL= attribute specifies a label for the crosstabulation template. The GRAND TOTAL STYLE= changes the FontWeight style attribute in the Data style element to bold. This change affects the values in the rightmost column of the last row in the table.

```
rows header=RowsHeader cols header=ColsHeader;
 label = "Frequency Counts and Percentages";
grand total style=data {fontweight=bold};
```
**Create the ControllingFor header template.** The DEFINE HEADER statement and its attributes create the header template ControllingFor. The DYNAMIC statement declares dynamic variables so that they can be used in expressions. The TEXT statement specifies the text of the header by using dynamic variables that represent label variables and names. In this example, the expression in the TEXT statement resolves to false, so the ControllingFor header does not show up in the output. The STYLE= attribute specifies style information for the headers.

```
 define header ControllingFor;
    dynamic StratNum StrataVariableNames StrataVariableLabels;
    text "Controlling for" StrataVariableNames / StratNum > 0;
   style=header;
    end;
```
**Create the RowsHeader header template.** The DEFINE HEADER statement creates the header RowsHeader, which is specified by the preceding ROWS HEADER= style attribute. The TEXT statements specify the text of the header by using dynamic variables that represent label variables and names. The first TEXT statement uses an expression to determine whether a label is assigned to the row variable. If there is no label, the next TEXT statement is used, which specifies the row name. In this example, there is a row label for the row variable, so in the output, ROW\_LABEL\_resolves to "City Government Form".The STYLE= attribute specifies style information for the header. The SPACE= attribute specifies that the current header and the previous header should have one blank line between them. The CINDENT= attribute specifies that wrapped lines start at the same column as the open parenthesis.

```
 define header RowsHeader;
   text ROW LABEL / ROW LABEL ^{\wedge} = '';
   text ROW NAME ;
    space=0;
    style=header;
    cindent=';';
    end;
```
**Create the ColsHeader header template.** The DEFINE HEADER statement creates the header ColsHeader, which is specified by the preceding COLS\_HEADER= style attribute. The TEXT statements specify the text of the header by using dynamic variables that represent label variables and names. The first TEXT statement uses an expression to determine whether a label is assigned to the variable. If there is no label, the next TEXT statement is used, which specifies the row name. In this example, there is a column label, so in the output,

\_COL\_LABEL\_ resolves to "Number of Meetings Scheduled".The STYLE= attribute specifies style information for the header. The SPACE= attribute specifies that the current header and the previous header should have one blank line between them. The CINDENT= attribute specifies that wrapped lines start at the same column as the open parenthesis.

```
 define header ColsHeader;
   text COL LABEL / COL LABEL ^{\wedge} = '';
   text COL NAME ;
    space=1;
    style=header;
    cindent=';';
    end;
```
**Create the TableOf footer template.** The DEFINE FOOTER statement and its attributes create the footer template TableOf, which is specified by the FOOTER statement later on in the program. The TEXT statements specify the text of the header by using dynamic variables that represent label variables and names, the NOTITLE option, and the current stratum number. The TEXT statements use expressions with these variables to determine which text is displayed. Only the TEXT statements that have a true expression are displayed in the output. In this example, the only text statement that has a true expression is the fourth TEXT statement, and the text resolves to: " City Government Form by Number of Meetings Scheduled".

```
 define footer TableOf;
      notes 'NoTitle is 1 if the NOTITLE option was specified.';
      dynamic StratNum NoTitle;
     text "Table " StratNum 3. " of " ROW LABEL " by "
_COL_LABEL_ / NoTitle= 0
```

```
& StratNum > 0 & ROW LABEL ^{\wedge} = '' & COL LABEL ^{\wedge} = '';
      text "Table " StratNum 3. " of " ROW LABEL " by "
_COL_NAME_ / NoTitle= 0
         \& StratNum > 0 \& ROW LABEL \qquad' = '' ;
      text "Table " StratNum 3. " of " ROW NAME " by "
_COL_LABEL_ / NoTitle= 0
         & StratNum > 0 & COL LABEL ^{\wedge} = '';
     text ROW LABEL " by " COL LABEL / NoTitle = 0 &
ROW_LABEL<sup>\sim=''</sup>
         & COL LABEL ^{\wedge} = '';
     text ROW LABEL " by " COL NAME / NoTitle = 0 &
ROW LABEL \hat{e}='';
     text ROW NAME " by " COL LABEL / NoTitle = 0 &
COL LABEL ^{\wedge}='';
     text "Table " StratNum 3. " of " ROW NAME " by "
_COL_NAME_ / NoTitle= 0
          & StratNum > 0;
     text ROW NAME " by " COL NAME / NoTitle = 0;
       style=header;
       end;
```
**Create additional footer templates.** Each of these DEFINE FOOTER statements and each of its attributes creates a footer template. To apply these footers to your output, you must specify them in the FOOTER statement. The DYNAMIC statements declare the dynamic variables FMissing, Stratnum, NoTitle, and SampleSize, so that they can be used in the TEXT statements. The TEXT statements conditionally select text to use as footers. In the first TEXT statement, the expression is true, because FMissing is not 0. Therefore, the first TEXT statement is displayed in the output. In the second TEXT statement, the expression resolves to false, and the NoObs footer does not appear in the output. The STYLE attribute specifies style information for the footers. The SPACE attribute specifies that the current footer and the previous footer should have one blank line between them.

```
 define footer Missing;
    dynamic FMissing;
   text "Frequency Missing = " FMissing -12.99 / FMissing \textsuperscript{\textdegree} = 0;
    space=1;
    style=header;
    end;
 define footer NoObs;
    dynamic SampleSize;
   text "Effective Sample Size = 0" / SampleSize = 0; space=1;
    style=header;
    end;
```
**Create the cellvalue definitions.** The DEFINE CELLVALUE statements define the values that appear in the cells of the crosstabulation table. The HEADER= attribute specifies the text that appears in the legend. The LABEL= attribute specifies the label for the data set column that corresponds to the cellvalue. The LABEL= attribute affects only the Output destination. The DATA\_FORMAT\_OVERRIDE=ON attribute specifies to use the format specified in the data component. The PRINT=ON attribute causes the cellvalue to appear in the table. The CELLSTYLE AS statement uses expressions to conditionally set the style element of the cells according to the values of the variables for the Percent cellvalue. The \_VAL\_ variable represents the value of a cell. Therefore, in this example, if the value in a

cell is less than ten, then the font color for the DataStrong style element is green. If the value in the cell is greater than twenty, the font color is #BF6930.

```
 define cellvalue Frequency;
   header="Frequency";
    format=BEST7.;
    label="Frequency Count";
   data format override=on print=on;
    end;
 define cellvalue Expected;
   header="Expected";
   format=BEST6.;
    label="Expected Frequency";
   data format override=on print=on;
    end;
 define cellvalue Deviation;
   header="Deviation";
   format=BEST6.;
    label="Deviation from Expected Frequency";
   data format override=on print=on;
    end;
 define cellvalue CellChiSquare;
   header="Cell Chi-Square";
   format=BEST6.;
   label="Cell Chi-Square";
    print=on;
    end;
 define cellvalue TotalPercent;
   header="Total Percent";
   format=6.2;
   label="Percent of Total Frequency";
    print=on;
    end;
 define cellvalue Percent;
   header="Percent";
   format=6.2;
   label="Percent of Two-Way Table Frequency";
    print=on;
   cellstyle val > 20.0 as \{color=\#BF6930\}; end;
 define cellvalue RowPercent;
   header="Row Percent";
    format=6.2;
    label="Percent of Row Frequency";
    print=on;
    end;
 define cellvalue ColPercent;
    header="Column Percent";
    format=6.2;
    label="Percent of Column Frequency";
```
```
 print=on;
       end;
    define cellvalue CumColPercent;
       header="Cumulative Column Percent";
       format=6.2;
       label="Cumulative Percent of Column Frequency";
       print=on;
end;
```
**Specify header and footer templates.** The HEADER statement specifies the header templates that are applied to your output. The FOOTER statement specifies the footer templates that are applied to your output. In order for any of the headers and footers that were defined by a DEFINE statement to appear in your output, they must be specified by the FOOTER or HEADER statement.

```
 header ControllingFor;
 footer TableOf NoObs Missing;
```
**Specify cellvalues and their order.** The CELLVALUE statement specifies which cellvalues appear in the table and the order. In this example, all of the cellvalues that you created appear in the table, in the order specified by the CELLVALUE statement.

```
 cellvalue
       Frequency Expected Deviation
       CellChiSquare TotalPercent Percent
       RowPercent ColPercent CumColPercent;
end;
run;
```
**Specify a title, create the HTML output, and specify the name of the HTML file.**  The TITLE statement provides a title for the output. The ODS HTML statement with the STYLE= option specifies the style template Daisy for the output.

```
title "City Government Form by Number of Meetings Scheduled";
ods html file='MyCrosstabsTableLegend.html' style=daisy;
```
**Create the crosstabulation table.** The FREQ procedure creates a Citygovt by Robgrp crosstabulation table.

```
proc freq;
    tables citygovt*robgrp / missprint;
run;
```
**Close the HTML destination.** The ODS HTML CLOSE statement closes the HTML destination and all the files that are open for that destination.

```
ods html close;
```
### **Output**

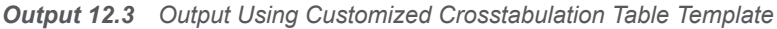

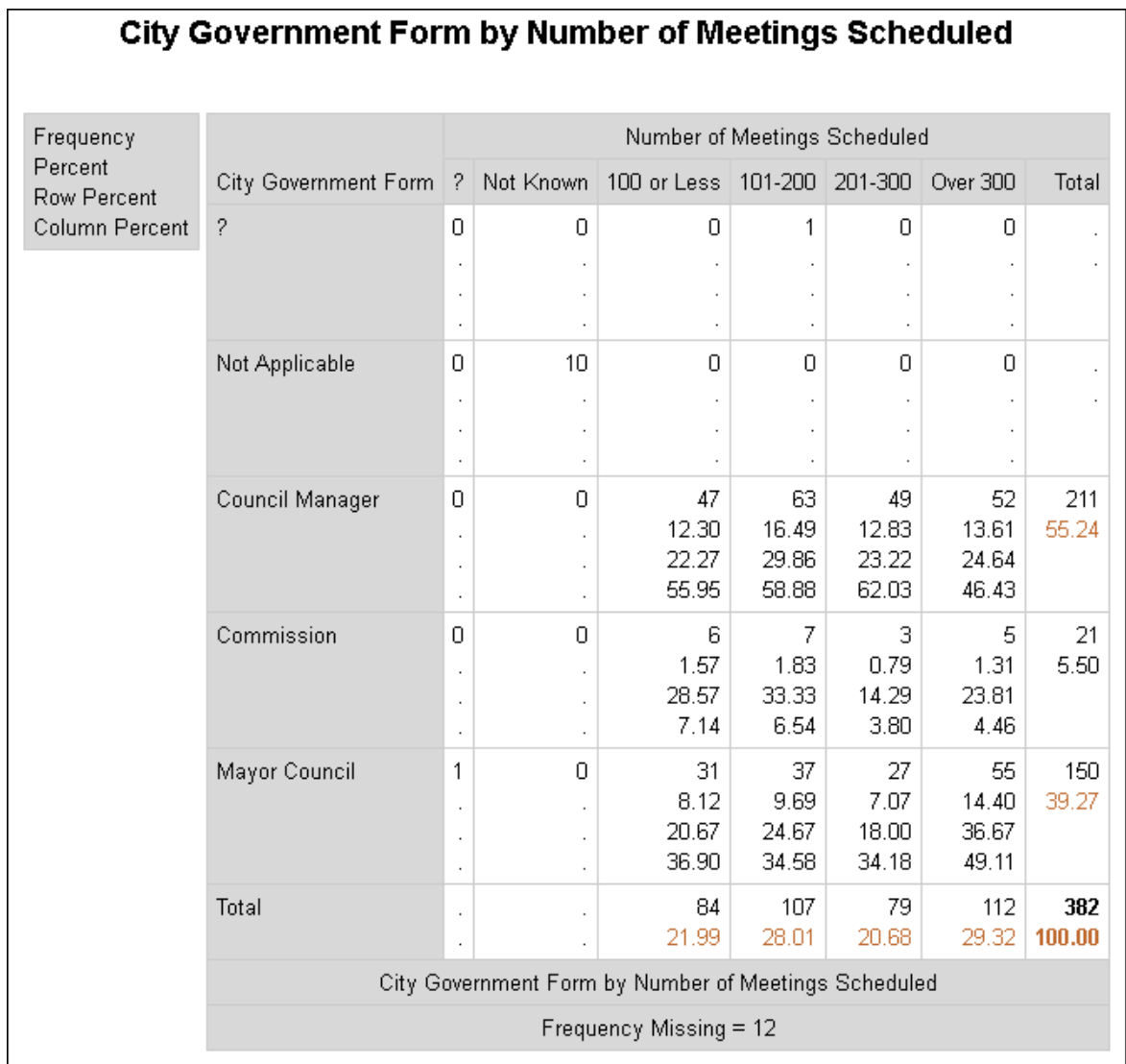

## Example 3: Adding Custom Formats to Cellvalues

Features: EDIT statement Other ODS features ODS HTML statement ODS PATH statement

### **Details**

This example does not use the DEFINE CROSSTABS statement. Instead, it uses the EDIT statement to edit the crosstabulation table template Base.Freq.CrossTabFreqs that was created in ["Example 2: Creating a](#page-422-0) [Crosstabulation Table Template with a Customized Legend" on page 417](#page-422-0) by changing the formats of several cellvalues. In ["Example 2: Creating a](#page-422-0) [Crosstabulation Table Template with a Customized Legend" on page 417,](#page-422-0) the following format values were used:

- Frequency: BEST6
- Percent, RowPercent, ColPercent: 6.2

In this example, the Frequency cellvalue is changed to COMMA12; and the Percent, RowPercent, and ColPercent cellvalues are changed to 6.3.

### Program

```
 Proc Format;
    Value Govtfmt -3='Council Manager'
                   0='Commission'
                   3='Mayor Council'
                   .N='Not Applicable'
                  . =' ?';
    Value rowfg -3='red'
                   0='purple'
                   3='blue'
                   .N='green'
                   .='black'
                   other='black';
    Value Robfmt 1='100 or Less'
                   2='101-200'
                   3='201-300'
                   4='Over 300'
                   .N='Not Known'
                  . =' ?';
    Value colfg 1='yellow'
                  2 = 'red' 3='blue'
                   4='purple'
                   .N='green'
                    .='black'
                   other='black';
run;
data gov;
    Label Citygovt='City Government Form'
         Robgrp='Number of Meetings Scheduled';
```
 Input Citygovt Robgrp Weight; Missing N; Format Citygovt Govtfmt. Robgrp Robfmt.;

```
 LOOP: OUTPUT; WEIGHT=WEIGHT-1; IF WEIGHT>0 THEN GOTO LOOP;
   DROP WEIGHT;
datalines;
0 1 6
0 3 3
0 2 7
0 4 5
N N 10
-3 1 47
-3 3 49
-3 2 63
-3 4 52
. 2 1
3 1 31
3 2 37
3 3 27
3 4 55
3 . 1
;
ods noproctitle;
ods path (prepend) work.templat(update);
proc template;
   edit Base.Freq.CrossTabFreqs;
      edit Frequency;
         format=COMMA12.;
      end;
      edit Percent;
        format=6.3;
      end;
      edit RowPercent;
         format=6.3;
      end;
      edit ColPercent;
         format=6.3;
      end;
   end;
run;
ods html file="userfmt.html" style=daisy;
title "Applying Custom Formats to Cellvalues";
proc freq;
    tables citygovt*robgrp / missprint;
run;
ods html close;
```
### Program Description

**Create the user-defined formats and the data set.** The FORMAT procedure creates four user-defined formats that can be used in the crosstabulation template. The DATA step creates the Gov data set.

```
 Proc Format;
    Value Govtfmt -3='Council Manager'
                   0='Commission'
                   3='Mayor Council'
                  .N='Not Applicable'
                  . =' ?';
    Value rowfg -3='red'
                   0='purple'
                   3='blue'
                   .N='green'
                   .='black'
                   other='black';
    Value Robfmt 1='100 or Less'
                   2='101-200'
                   3='201-300'
                   4='Over 300'
                   .N='Not Known'
                  . =' ?';
     Value colfg 1='yellow'
                  2 = 'red' 3='blue'
                   4='purple'
                   .N='green'
                    .='black'
                   other='black';
run;
data gov;
   Label Citygovt='City Government Form'
         Robgrp='Number of Meetings Scheduled';
    Input Citygovt Robgrp Weight; Missing N;
    Format Citygovt Govtfmt. Robgrp Robfmt.;
    LOOP: OUTPUT; WEIGHT=WEIGHT-1; IF WEIGHT>0 THEN GOTO LOOP;
   DROP WEIGHT;
datalines;
0 1 6
0 3 3
0 2 7
0 4 5
N N 10
-3 1 47
-3 3 49
-3 2 63
-3 4 52
. 2 1
3 1 31
3 2 37
3 3 27
3 4 55
3 . 1
;
```
**Establish the ODS path.** The ODS PATH statement specifies the locations to write to or read from when creating the PROC TEMPLATE templates. The ODS NOPROCTITLE statement suppresses the title of the FREQ procedure.

ods noproctitle;

ods path (prepend) work.templat(update);

**Edit the crosstabulation template Base.Freq.CrossTabFreqs.** The EDIT statement changes the crosstabulation table template

Base.Freq.CrossTabFreqs that was created in ["Example 2: Creating a](#page-422-0) [Crosstabulation Table Template with a Customized Legend" on page 417.](#page-422-0)

```
proc template;
   edit Base.Freq.CrossTabFreqs;
```
**Apply new formats to the cellvalues Frequency, Percent, RowPercent, and ColPercent.** The FORMAT= attribute specifies a format for the cellvalues. The format COMMA12. is applied to Frequency, and the format 6.3 is applied to Percent, RowPercent, and ColPercent.

```
 edit Frequency;
         format=COMMA12.;
      end;
      edit Percent;
        format=6.3;
      end;
      edit RowPercent;
         format=6.3;
      end;
      edit ColPercent;
         format=6.3;
      end;
   end;
run;
```
**Create the HTML output and specify the name of the HTML file.** The ODS HTML statement with the STYLE= option specifies the style template Daisy for the output.

ods html file="userfmt.html" style=daisy;

**Create the crosstabulation table and add a title.** The FREQ procedure creates a Citygovt by Robgrp crosstabulation table. The TITLE statement specifies a title.

```
title "Applying Custom Formats to Cellvalues";
proc freq;
    tables citygovt*robgrp / missprint;
run;
```
**Close the HTML destination.** The ODS HTML CLOSE statement closes the HTML destination and all the files that are open for that destination.

```
ods html close;
```
## **Output**

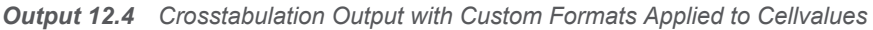

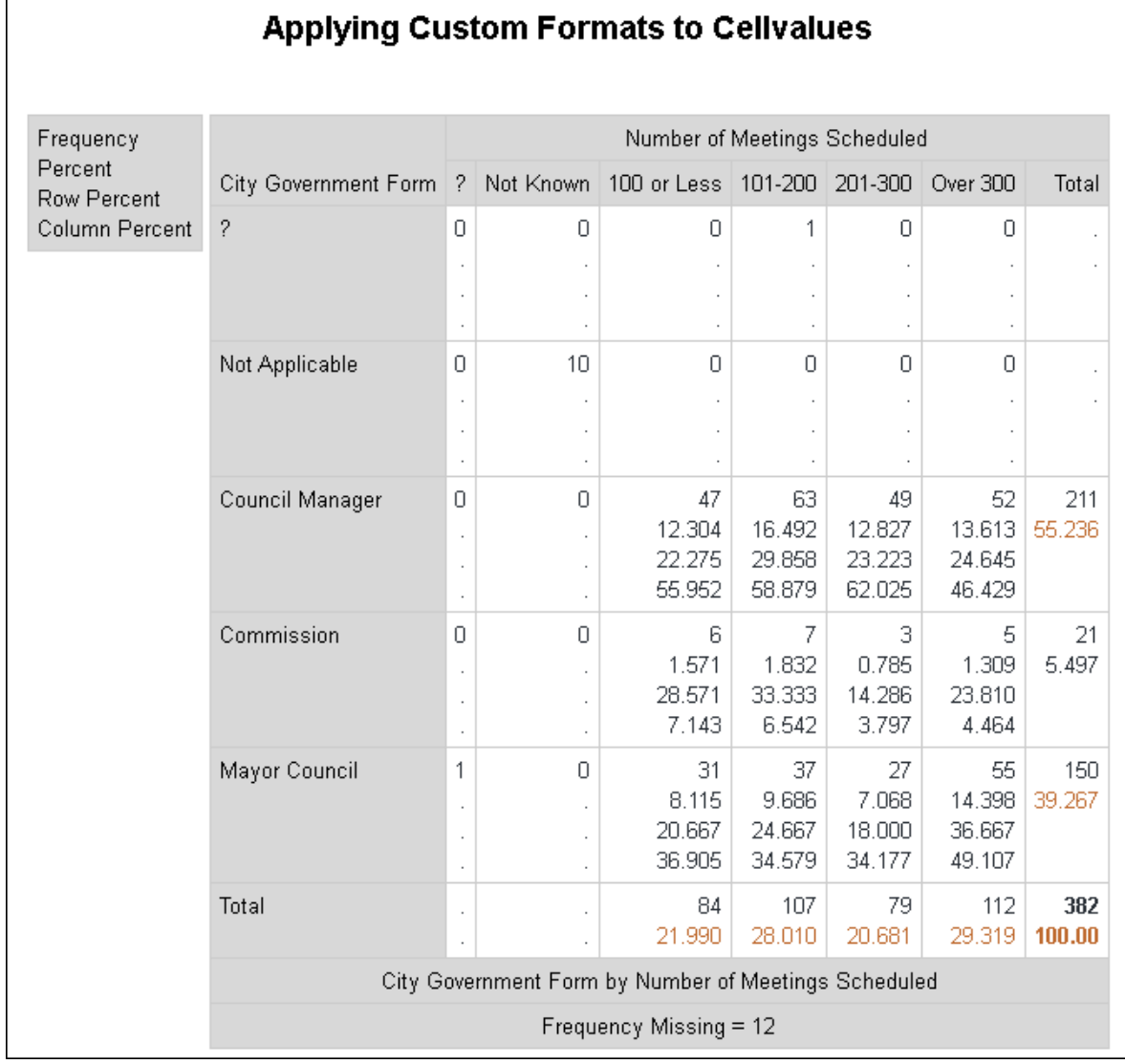

# TEMPLATE Procedure: Creating ODS Graphics

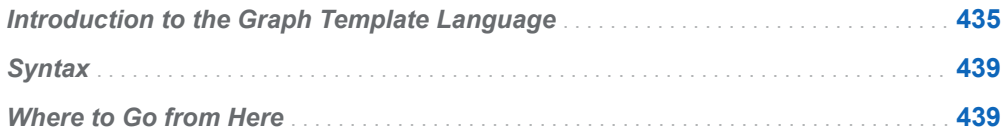

# Introduction to the Graph Template Language

Graphics are an indispensable part of statistical analysis. Graphics reveal patterns, identify differences, and provoke meaningful questions about your data. Graphics add clarity to an analytical presentation and stimulate deeper investigation.

SAS 9.2 introduces the Graph Template Language (GTL), a powerful new language for defining clear and effective statistical graphics. The GTL enables you to generate various types of plots, such as model fit plots, distribution plots, comparative plots, prediction plots, and more.

The GTL applies accepted principles of graphics design to produce plots that are clean and uncluttered. Colors, fonts, and relative sizes of graph elements are all designed for optimal impact. By default, the GTL produces PNG files, which support true color (the full 24-bit RGB color model) and enable visual effects such as antialiasing and transparency, but retain a small file size. GTL statement options enable you to control the content and appearance of the plot down to the smallest detail.

The GTL is designed to produce graphics with minimal syntax. The GTL uses a flexible, building-block approach to create a graph by combining statements in a template called a STATGRAPH template. STATGRAPH templates are defined with the TEMPLATE procedure.

You can create custom graphs by defining your own STATGRAPH templates. To create a custom graph, you must perform the following steps:

- 1 Define a STATGRAPH template with the TEMPLATE procedure.
- 2 Use the Graph Template Language to specify the parameters of your graph.
- 3 Associate your data with the template by using the SGRENDER procedure.

With a few statements, you can create the plots that you need to analyze your data. For example, you can create the following model fit plot with these statements:

```
proc template;
define statgraph mytemplate;
beginGraph;
   entrytitle "Model Weight by Height";
   layout overlay;
   bandplot x=height limitupper=upper limitlower=lower;
   scatterplot y=weight x=height;
   seriesplot y=predict x=height;
endlayout;
endGraph;
end;
run;
proc sgrender data=sashelp.classfit
              template=mytemplate;
run;
```
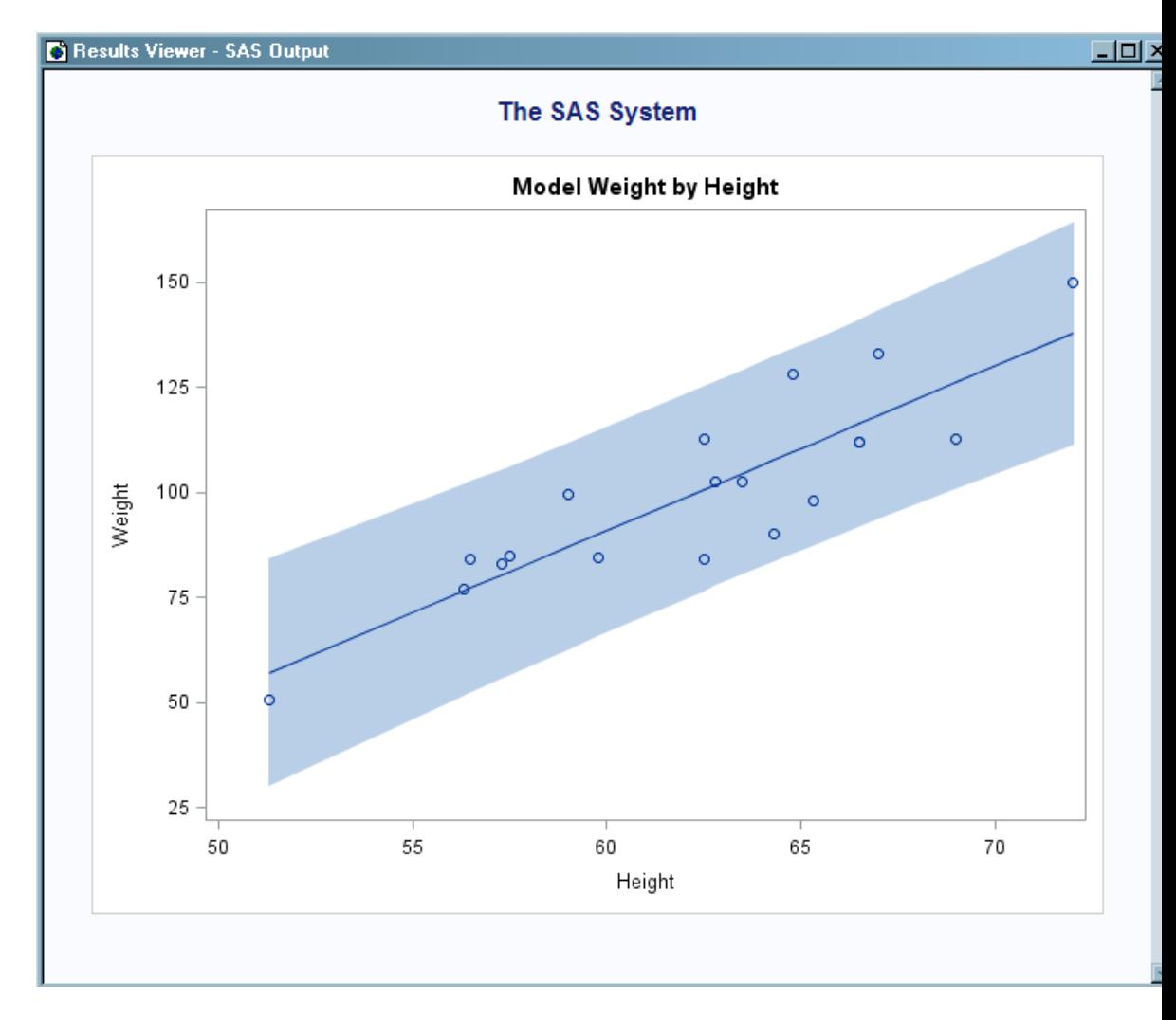

*Figure 13.1 Model Fit Plot Using Mytemplate and Sashelp.Classfit*

This example defines a STATGRAPH template named mytemplate, which uses values from the data set Sashelp.Classfit. This data set contains data variables HEIGHT and WEIGHT and precomputed values for the fitted model (PREDICT) and confidence band (LOWER and UPPER). The SGRENDER procedure uses the data in Sashelp.Classfit and the template mytemplate to render the graph. (This example is member GTLMFIT1 in the SAS Sample Library.)

The following two graphics are just examples of what you can do with ODS graphics.

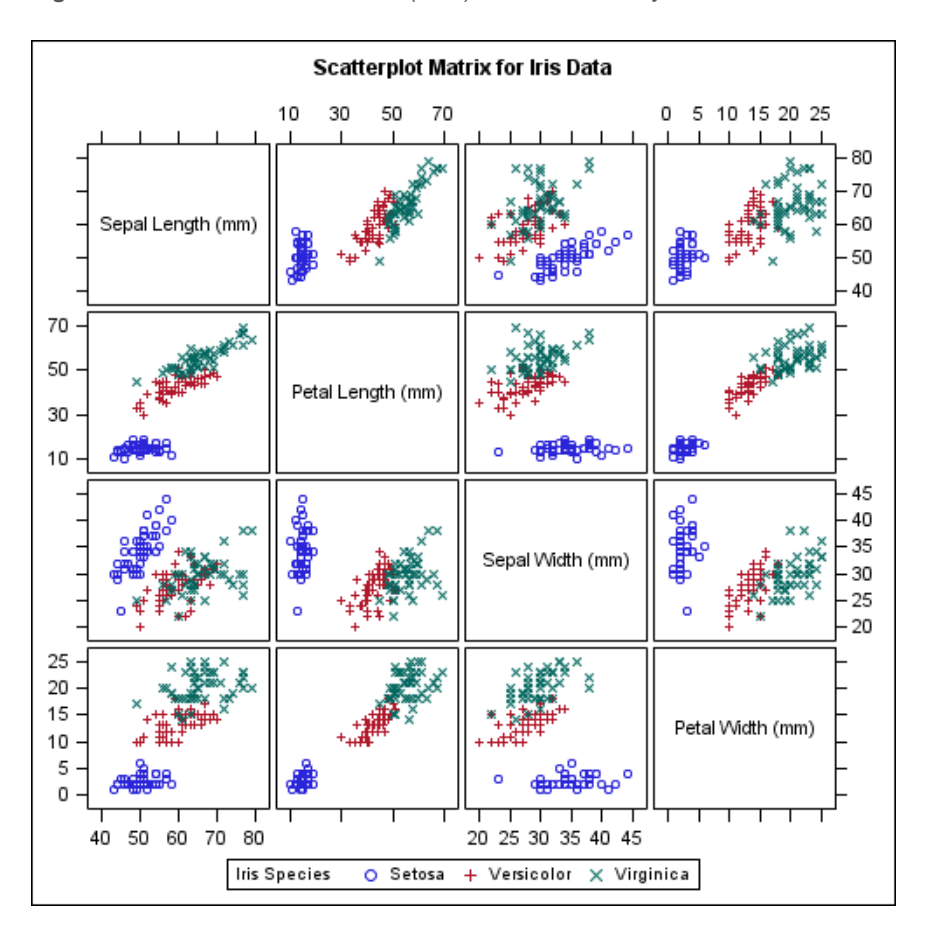

*Figure 13.2 PROC SGSCATTER (SAS) with LISTING Style*

*Figure 13.3 Custom Template Rendered with PROC SGRENDER (SAS) and a Custom Style*

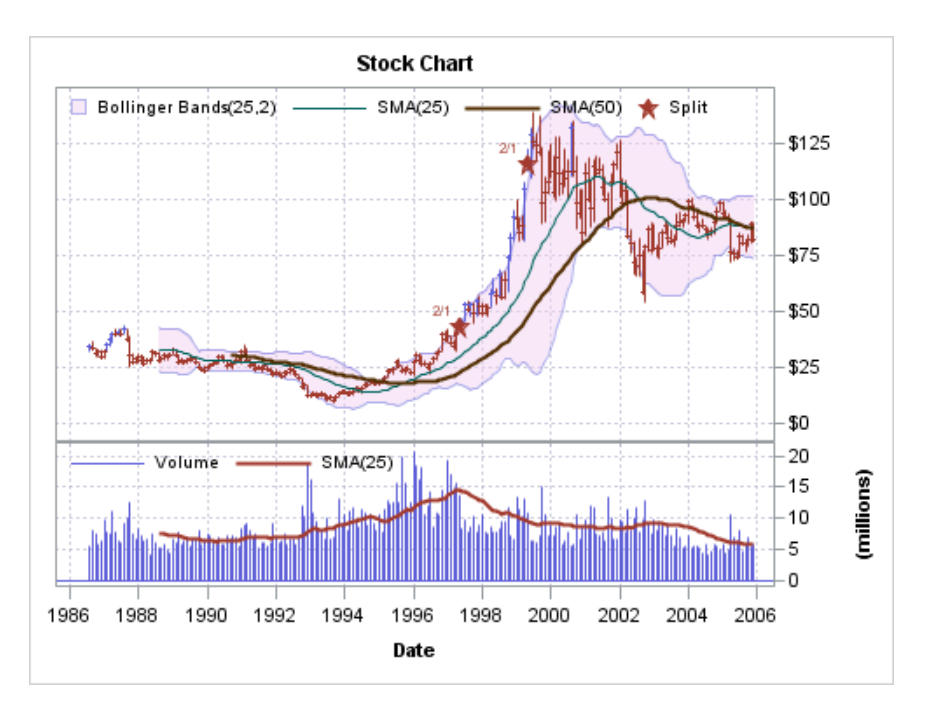

<span id="page-444-0"></span>For complete documentation on the syntax and usage of the Graph Template Language, see the following documentation: *[SAS Graph Template Language:](http://documentation.sas.com/?docsetId=grstatgraph&docsetVersion=9.4&docsetTarget=titlepage.htm&locale=en)  [Reference](http://documentation.sas.com/?docsetId=grstatgraph&docsetVersion=9.4&docsetTarget=titlepage.htm&locale=en)* and *[SAS Graph Template Language: User's Guide](http://documentation.sas.com/?docsetId=grstatug&docsetVersion=9.4&docsetTarget=titlepage.htm&locale=en)*.

# **Syntax**

PROC TEMPLATE;

**DEFINE STATGRAPH** *graph-path* </ STORE=*libref*.*template-store*>; **[DYNAMIC](#page-561-0)** *variable-1*<*'text-1'*><*variable-n*<*'text-n'*>>; **[MVAR](#page-565-0)** *variable-1*<*'text-1'*><*variable-n*<*'text-n'*>>; **[NMVAR](#page-566-0)** *variable-1*<*'text-1'*><*variable-n*<*'text-n'*>>; **[NOTES](#page-567-0)** *'text'*; *graph-template-language-statements* **[END](#page-563-0) RUN;**

## Where to Go from Here

Creating statistical graphics with ODS:

For reference information about the Graph Template Language, see *[SAS Graph](http://documentation.sas.com/?docsetId=grstatgraph&docsetVersion=9.4&docsetTarget=titlepage.htm&locale=en)  [Template Language: Reference](http://documentation.sas.com/?docsetId=grstatgraph&docsetVersion=9.4&docsetTarget=titlepage.htm&locale=en)*.

Creating statistical graphics with ODS: For usage information about PROC TEMPLATE and the Graph Template Language, see *[SAS Graph Template Language: User's Guide](http://documentation.sas.com/?docsetId=grstatug&docsetVersion=9.4&docsetTarget=titlepage.htm&locale=en)*.

Managing the various templates stored in template stores: For reference information about the PROC TEMPLATE statements that help you manage and navigate around the many ODS templates, see [Chapter 11,](#page-350-0)  ["TEMPLATE Procedure," on page 345.](#page-350-0)

Modifying an existing style or creating your own style: For reference information about the style template statements in PROC TEMPLATE, see [Chapter 14, "TEMPLATE Procedure," on page 441](#page-446-0).

# **Chapter 14**

# <span id="page-446-0"></span>TEMPLATE Procedure: Creating a Style Template

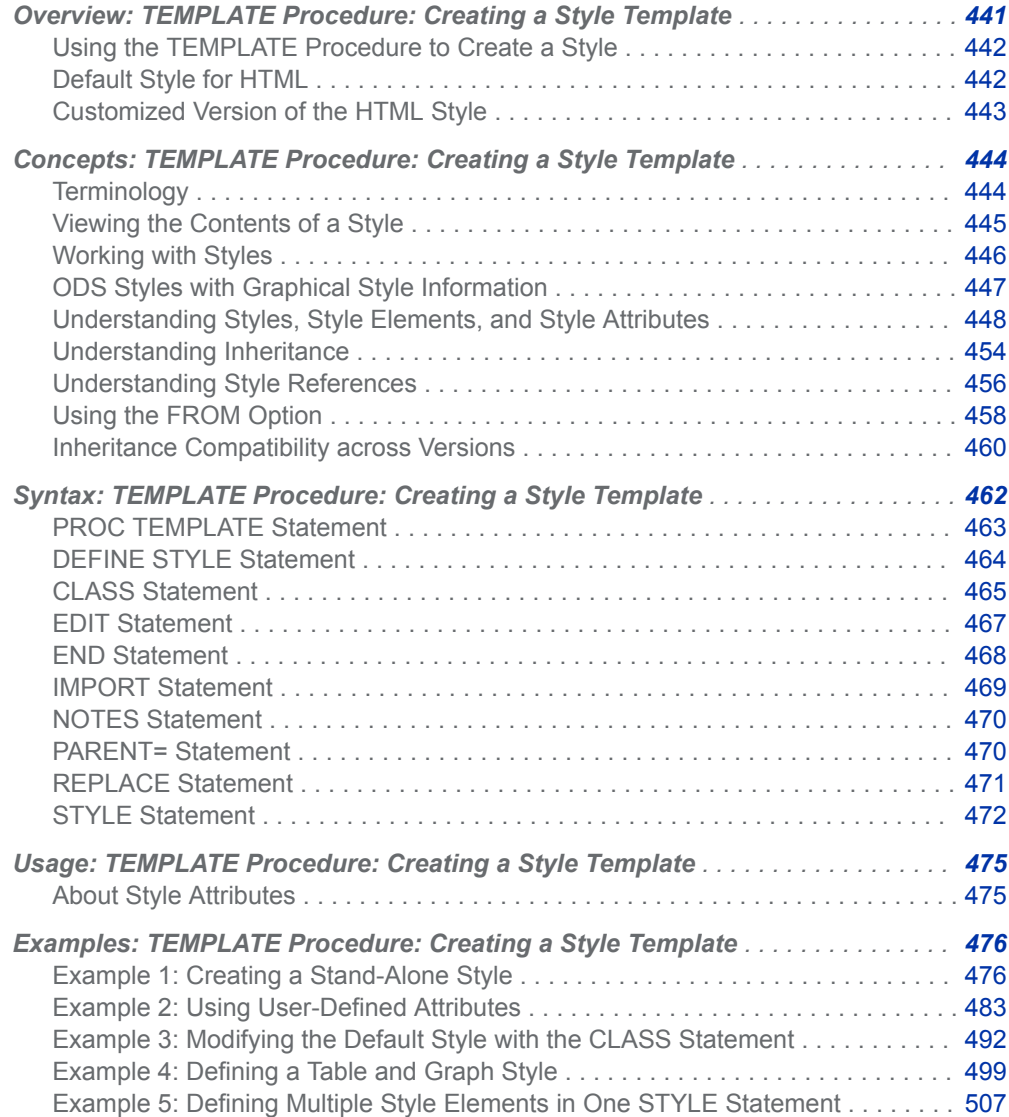

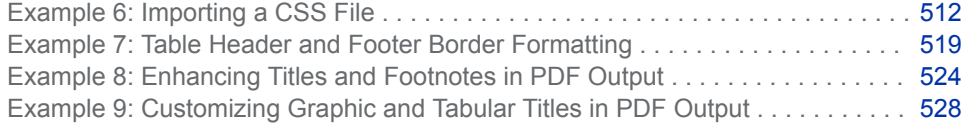

# <span id="page-447-0"></span>Overview: TEMPLATE Procedure: Creating a Style Template

### Using the TEMPLATE Procedure to Create a Style

The TEMPLATE procedure enables you to customize the look of your SAS output. The TEMPLATE procedure creates and modifies styles. The Output Delivery System then uses these styles to produce customized formatted output.

By default, ODS output is formatted according to the various styles that the procedure or DATA step specifies. However, you can also customize the appearance of the output by using the DEFINE STYLE statement in the TEMPLATE procedure.

### Default Style for HTML

By default, ODS uses styles to display the procedure or DATA step results. Modify the appearance of the output by customizing these styles. The first output that follows shows the HTML output from PROC PRINT using the default style. The second output that follows shows the same HTML output from PROC PRINT with a customized style. The default style for HTML output is Styles.HTMLBlue.

<span id="page-448-0"></span>*Figure 14.1 HTML Output from PROC PRINT That Uses the Default Style (Viewed with Microsoft Internet Explorer)*

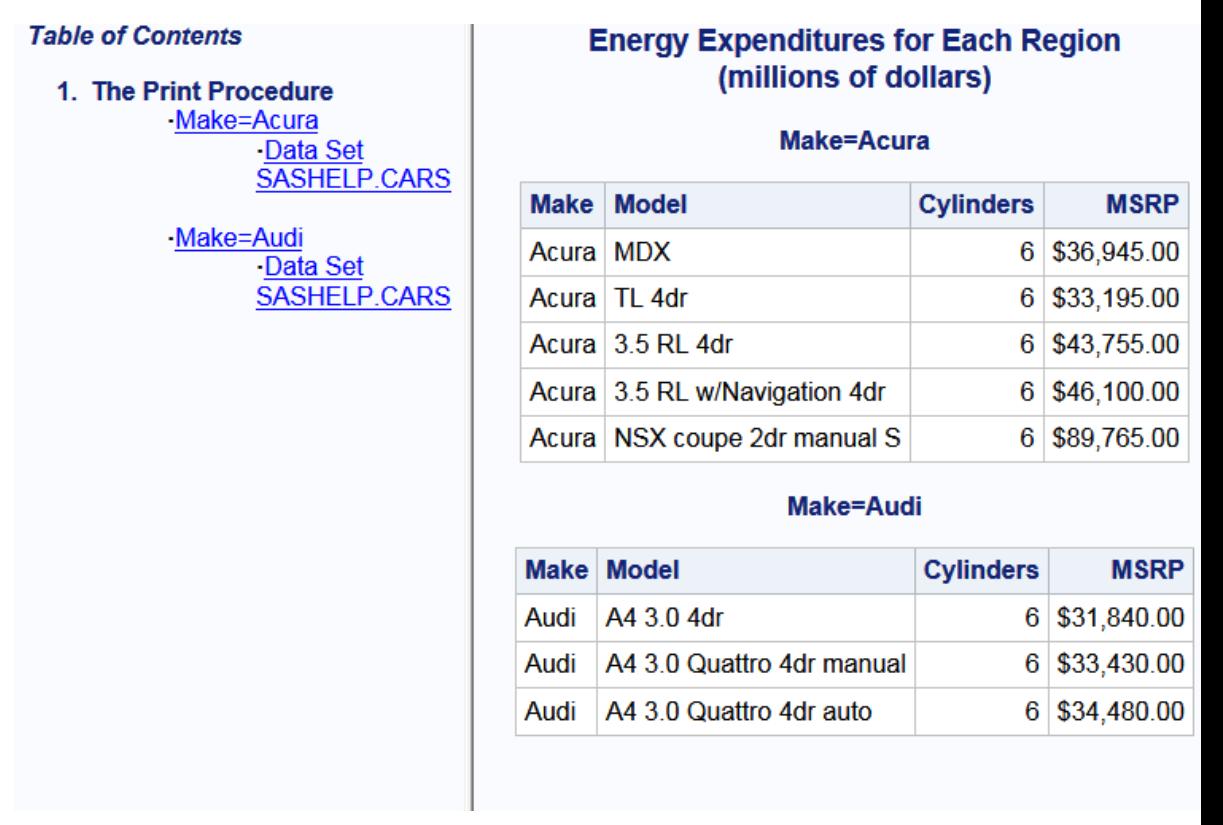

### Customized Version of the HTML Style

When you are working with styles, you are more likely to modify a SAS style than to write a completely new style. The next display shows the types of changes that you can make to the default style for the HTML output. The new style affects both the contents file and the body file in the HTML output. In particular, in the contents file, the style makes changes to the following attributes:

- $n$  the background of the contents file
- $n$  the background of the contents title
- $\blacksquare$  the name of the table of contents (Contents instead of Table of Contents)

In the body file, the new style makes changes to the following attributes:

- $\blacksquare$  the text of the header and the text that identifies the procedure that produced the output
- $\blacksquare$  the colors for some parts of the text
- $n$  the colors of the borders
- $n$  the background colors

<span id="page-449-0"></span>*Figure 14.2 HTML Output from PROC PRINT with the Customized Style (Viewed with Microsoft Internet Explorer)*

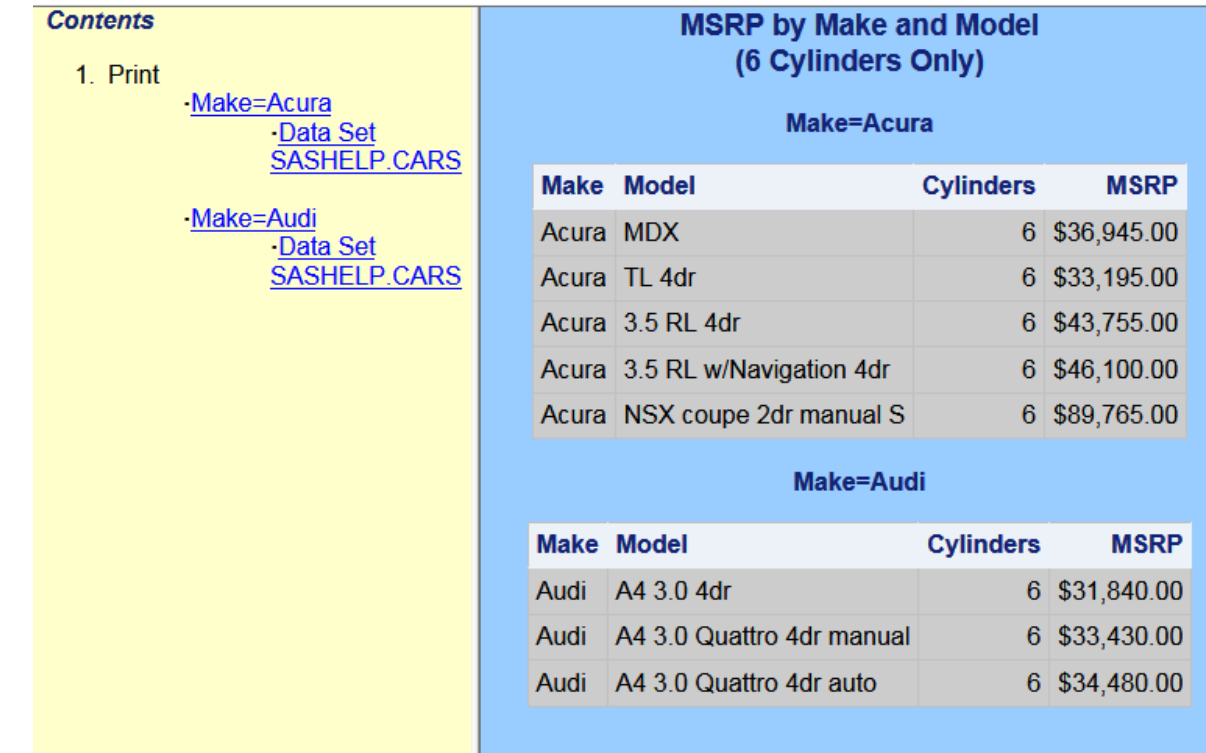

# Concepts: TEMPLATE Procedure: Creating a Style Template

### **Terminology**

For more definitions of terms used in this section, see ["Terminology: TEMPLATE](#page-339-0) [Procedure" on page 334.](#page-339-0)

#### child

within a dimension hierarchy, a descendant in level n-1 of a member that is at level n. For example, if a Geography dimension includes the levels Country and City, then Bangkok would be a child of Thailand, and Hamburg would be a child of Germany.

#### parent

within a dimension hierarchy, the ancestor in level n of a member in level n-1. For example, if a Geography dimension includes the levels Country and City, then Thailand would be the parent of Bangkok, and Germany would be the

parent of Hamburg. The parent value is usually a consolidation of all of its children's values.

### <span id="page-450-0"></span>Viewing the Contents of a Style

To view the contents of a style, use the SAS windowing environment, the command line, or the TEMPLATE procedure.

- Using the SAS Windowing Environment
	- 1 In the Results window, select the **Results** folder. Right-click and select **Templates** to open the Templates window.
	- 2 Double-click **Sashelp.Tmplmst** to view the contents of that directory.
	- 3 Double-click **Styles** to view the contents of that directory.
- Using the Command Line
	- 1 To view the Templates window, submit this command in the command line:

odstemplates

The Templates window contains the item stores **Sasuser.Templat** and **Sashelp.Tmplmst**.

- 2 Double-click an item store, such as **Sashelp.Tmplmst**, to expand the list of directories where ODS templates are stored. The templates that SAS provides are in the item store Sashelp.Tmplmst.
- 3 To view the styles that SAS provides, double-click the**Styles** item store.
- 4 Right-click the style, such as **HighContrast**, and select **Open**. The style template is displayed in the Template Browser window.
- **Using the TEMPLATE Procedure** 
	- 1 Submit this code to view the contents of the default HTML style that SAS supplies.

```
proc template;
source styles.htmlblue;
run;
```
2 View any of the SAS styles by specifying STYLES.*style-template* in the SOURCE statement. The SAS styles are in the Sashelp.Tmplmst item store.

### <span id="page-451-0"></span>Working with Styles

### Finding and Viewing the Default Style for ODS Destinations

The default styles for the ODS output destinations are stored in the **Styles** item store in the template store Sashelp.Tmplmst, along with the other styles that are supplied by SAS. You can view the styles from the Templates window, or you can submit this PROC TEMPLATE step to write the style to the SAS log:

```
proc template;
    source styles.template-name;
run;
```
The following table lists the ODS destinations and their default styles:

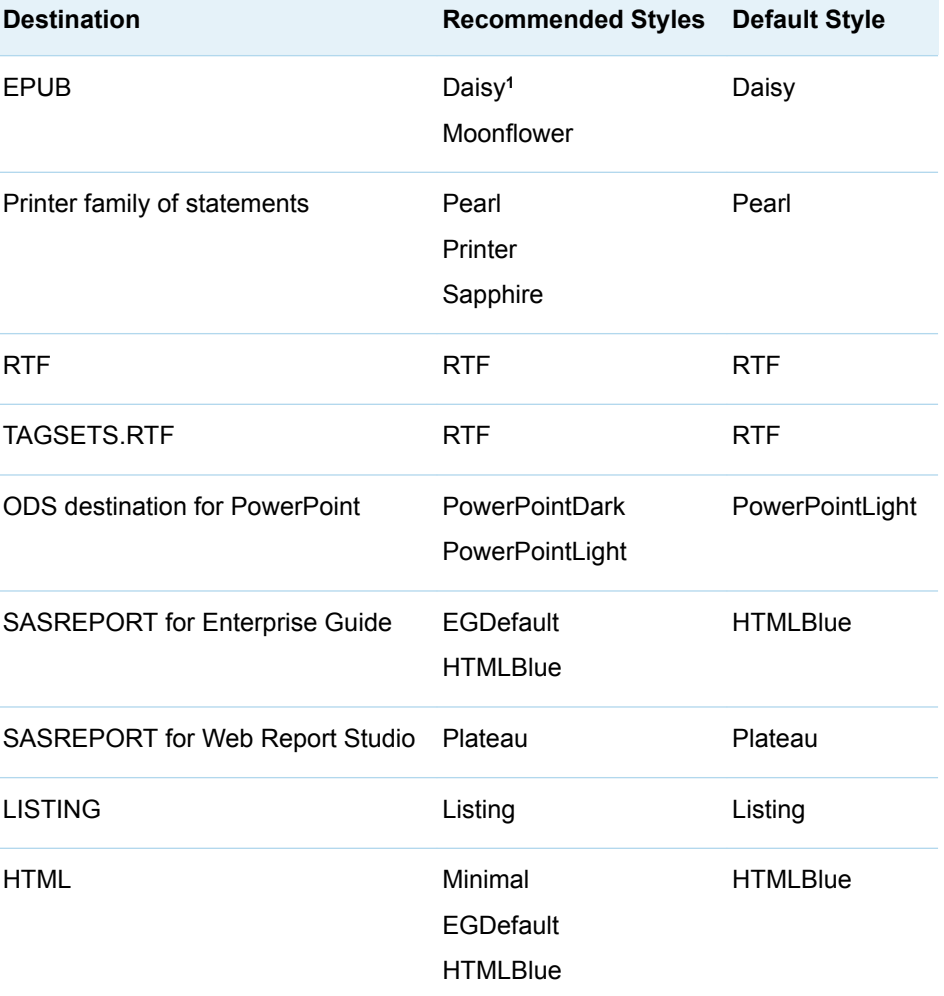

*Table 14.1 Recommended Styles for ODS Destinations*

<span id="page-452-0"></span>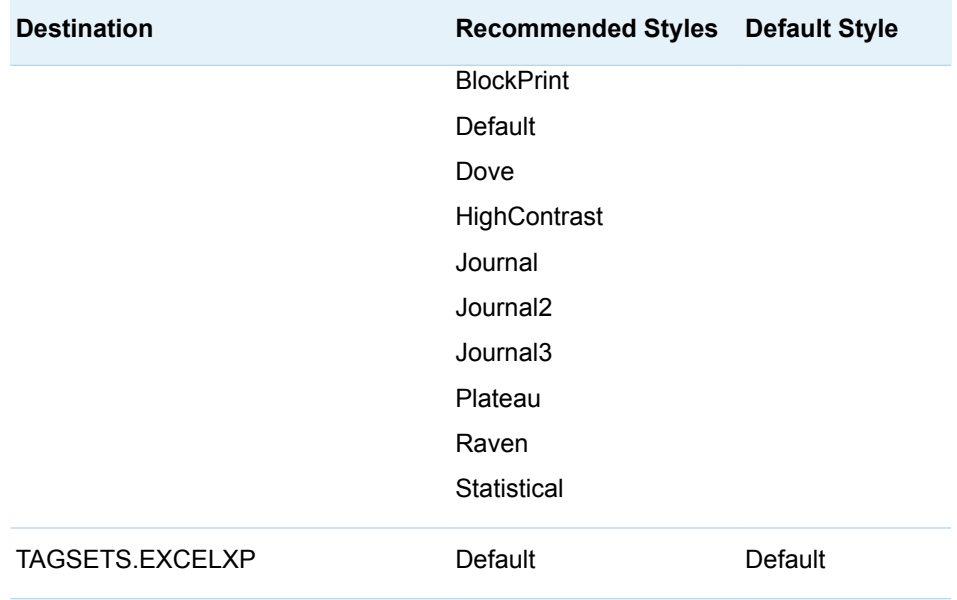

**1** The Moonflower style for ODS EPUB is designed for nighttime or low-light reading.

### Modifying Style Elements in the Default Style for HTML and Markup Languages

When you work with styles, it is often more efficient to modify a SAS style than to write a completely new style. ["Example 3: Modifying the Default Style with the](#page-497-0) [CLASS Statement" on page 492](#page-497-0) shows you how to modify the default style.

To customize the style for use at a specific site, it is helpful to know what each style element in the style specifies. For a list of the default HTML and markup languages style elements, see [Chapter 20, "Style Elements," on page 817.](#page-822-0)

### ODS Styles with Graphical Style Information

SAS provides ODS styles that incorporate graphical style information. These styles use a number of style attributes that are used by other style elements, but they also use several style attributes that are unique to graph styles. For example, use the STARTCOLOR= style attribute and the ENDCOLOR= style attribute to produce a gradient effect that gradually changes from the starting color to the ending color in a specified element. When either the STARTCOLOR= style attribute or the ENDCOLOR= style attribute, but not both, is specified, then the style attribute that was not specified is transparent when the TRANSPARENCY= style attribute is being used. In ["Example 4: Defining a Table and Graph Style" on page 499](#page-504-0), only the ENDCOLOR= style attribute is specified. Therefore, the starting color is transparent.

The TRANSPARENCY= style attribute is another style attribute that is unique to graph styles. With transparency, specify the level of transparency (from 0.0 to 1.0) to indicate the percentage of transparency (0 to 100 %) for the graph element. While you can use the BACKGROUNDIMAGE= style attribute in other style elements to

<span id="page-453-0"></span>stretch an image, in graph styles, you can also use the IMAGE= style attribute to position or tile an image.

With graph styles, elements, or templates, you can also combine images and colors to create a blending affect. The blending works best when you use a gray-scale image with a specified color. Blending is done in these style elements: GraphLegendBackground, GraphCharts, GraphData#, GraphFloor, and GraphWalls. To blend, specify a color using the BACKGROUNDCOLOR= or COLOR= style attribute and specify an image using the BACKGROUNDIMAGE= or IMAGE= style attribute.

**Note:** When using the GraphData# style element, you can use the COLOR= style attribute, but not the BACKGROUNDCOLOR= style attribute to specify a color value.

See ["Style Attributes Tables" on page 848](#page-853-0) for a complete listing of style attributes. For a complete list of style elements see [Chapter 20, "Style Elements," on page](#page-822-0) [817.](#page-822-0)

In addition to using defined ODS styles, you can also modify an existing style or create an entirely new style using the new graph style elements. ["Example 4:](#page-504-0)  [Defining a Table and Graph Style" on page 499](#page-504-0) describes how a defined ODS style was generated.

See ["Viewing the Contents of a Style" on page 445](#page-450-0) for information about viewing the code for the ODS styles that are delivered with SAS.

### Understanding Styles, Style Elements, and Style **Attributes**

### Understanding Styles, Style Elements, and Style Attributes

The appearance of SAS output is controlled by ODS style templates (ODS styles). ODS styles are produced from compiled STYLE templates written in PROC TEMPLATE style syntax. An ODS style template is a collection of style elements that provides specific visual attributes for your SAS output.

- $\blacksquare$  A style element is a named collection of style attributes that apply to a particular part of the output. Each area of ODS output has a style element name that is associated with it. The style element name specifies where the style attributes are applied. For example, a style element might contain instructions for the presentation of column headings or for the presentation of the data inside the cells. Style elements might also specify default colors and fonts for output that uses the style.
- $\blacksquare$  A style attribute is a visual property, such as color, font properties, and line characteristics, that is defined in ODS with a reserved name and value. Style attributes are collectively referenced by a style element within a style template.

Each *style attribute* specifies a value for one aspect of the presentation. For example, the BACKGROUNDCOLOR= attribute specifies the color for the background of an HTML table or for a colored table in printed output. The FONTSTYLE= attribute specifies whether to use a Roman font or an italic font.

**Note:** Because styles control the presentation of the data, they have no effect on output objects that go to the LISTING, DOCUMENT, or OUTPUT destination.

Available styles are in the SASHELP.TMPLMST item store. In SAS Enterprise Guide, the list of style sheets is shown by the Style Wizard. In batch mode or SAS Studio, you can display the list of available style templates by using the [LIST](#page-356-0)  statement in PROC TEMPLATE:

```
proc template;
    list styles / store=sashelp.tmplmst;
run;
```
For complete information about viewing ODS styles, see ["Viewing ODS Styles](#page-754-0) [Supplied by SAS" on page 749.](#page-754-0)

By default, HTML 4 output uses the HTMLBlue style template and HTML 5 output uses the HTMLEncore style template. To help you become familiar with styles, style elements, and style attributes, look at the relationship between them.

You can use the [SOURCE s](#page-364-0)tatement in PROC TEMPLATE to display the structure of a style template. The following code prints the structure of the HTMLBlue style template to the SAS log:

```
proc template;
    source styles.HTMLBlue; 
run;
```
The following figure illustrates the structure of a style. The figure shows the relationship between the style, the style elements, and the style attributes.

*Figure 14.3 Diagram of the HtmlBlue Style*

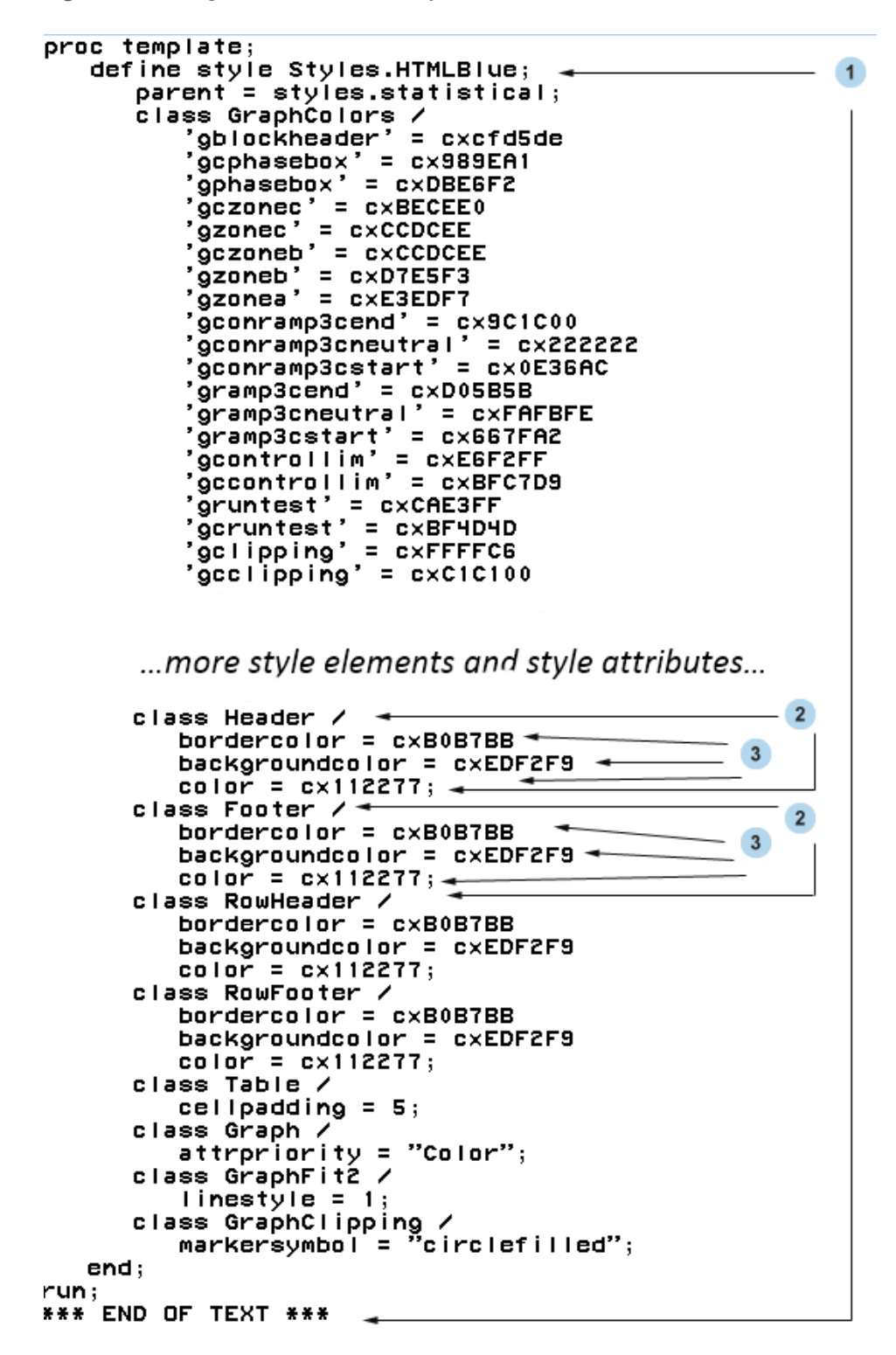

The following list corresponds to the numbered items in the preceding figure:

**1** Styles.HtmlBlue is the *style*. Styles describe how to display presentation aspects (color, font, font size, and so on) of the SAS output. A style determines the overall appearance of the ODS documents that use it. The default style for HTML output is HtmlBlue. Each style consists of style elements.

You can create new styles with the ["DEFINE STYLE Statement" on page 464](#page-469-0). New styles can be created independently or from an existing style. You can use ["PARENT= Statement" on page 470](#page-475-0) to create a new style from an existing style. For complete documentation about ODS styles, see [Chapter 19, "Style](#page-754-0) [Templates," on page 749](#page-754-0).

**2** Header and Footer are examples of *style elements*. A style element is a collection of style attributes that apply to a particular part of the output for a SAS program. For example, a style element might contain instructions for the presentation of column headings or for the presentation of the data inside table cells. Style elements might also specify default colors and fonts for output that uses the style. Style elements exist inside styles and consist of one or more style attributes. Style elements can be user-defined or supplied by SAS. User-defined style elements can be created by the ["STYLE Statement" on page 472.](#page-477-0)

**Note:** For a list of the default style elements used for HTML and markup languages and their inheritance, see [Chapter 20, "Style Elements," on page 817.](#page-822-0) 

**3** BORDERCOLOR=, BACKGROUNDCOLOR=, and COLOR= are examples of *style attributes*. Style attributes specify a value for one aspect of the area of the output that its style element applies to. For example, the COLOR= attribute specifies the value **cx112277** for the font color. For a list of style attributes supplied by SAS, see [Chapter 21, "Style Attributes," on page 847.](#page-852-0)

Style attributes can be referenced with style references. See "*[style-reference](#page-919-0)*" on [page 914](#page-919-0) for more information about style references.

The following table shows commonly used style attributes that you can set with the STYLE= option in PROC PRINT, PROC TABULATE, and PROC REPORT. Most of these attributes apply to parts of the table other than cells (for example, table borders and the lines between columns and rows). Note that not all attributes are valid in all destinations. For more information about these style attributes, their valid values, and their applicable destinations, see ["Style Attributes Tables" on page 848.](#page-853-0)

| <b>Attribute</b>               | <b>PROC</b><br><b>REPORT</b><br><b>STATEMENT</b><br><b>REPORT</b><br>Area | <b>PROC</b><br><b>REPORT</b><br>Areas:<br><b>CALLDEF</b><br>$\overline{\phantom{a}}$<br>COLUMN,<br><b>HEADER,</b><br>LINES,<br><b>SUMMARY</b> | <b>PROC</b><br><b>TABULATE</b><br><b>STATEMENT</b><br><b>TABLE</b> | <b>PROC</b><br><b>TABULATE</b><br><b>STATEMENTS</b><br>VAR,<br>CLASS,<br>BOX,<br><b>CLASSLEV,</b><br><b>KEYWORD</b> | <b>PROC</b><br><b>PRINT</b><br><b>TABLE</b><br><b>location</b> | <b>PROC</b><br><b>PRINT:</b><br>all<br><b>locations</b><br>other<br>than<br><b>TABLE</b> |
|--------------------------------|---------------------------------------------------------------------------|----------------------------------------------------------------------------------------------------|--------------------------------------------------------------------|----------------------------------------------------------------------------------------------------|----------------------------------------------------------------|------------------------------------------------------------------------------------------|
| $ASIS =$                       | X                                                                         | $\times$                                                                                                    |                                                                    | X                                                                                                    |                                                                | X                                                                                        |
| <b>BACKGROUNDCOL</b><br>$OR =$ | X                                                                         | X                                                                                                    | $\mathsf{x}$                                                       | X                                                                                                    | X                                                              | X                                                                                        |
| <b>BACKGROUNDIMAG</b><br>$F =$ | X                                                                         | $\times$                                                                                                    | X                                                                  | X                                                                                                    | X                                                              | X                                                                                        |
| <b>BORDERBOTTOMC</b><br>OLOR=  | X                                                                         | X                                                                                                    |                                                                    | X                                                                                                    |                                                                |                                                                                          |

*Table 14.2 Style Attributes for PROC REPORT, PROC TABULATE, and PROC PRINT*

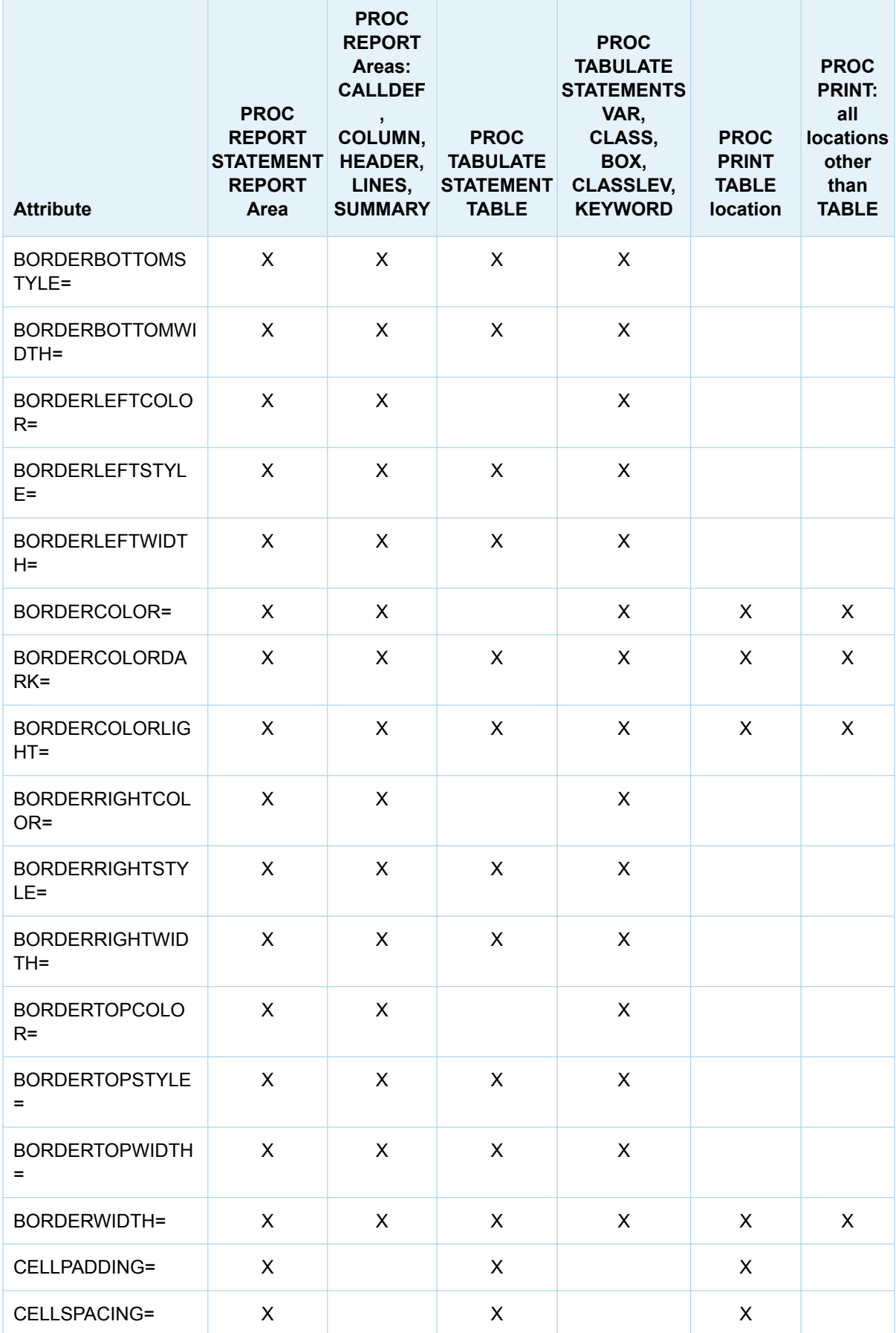

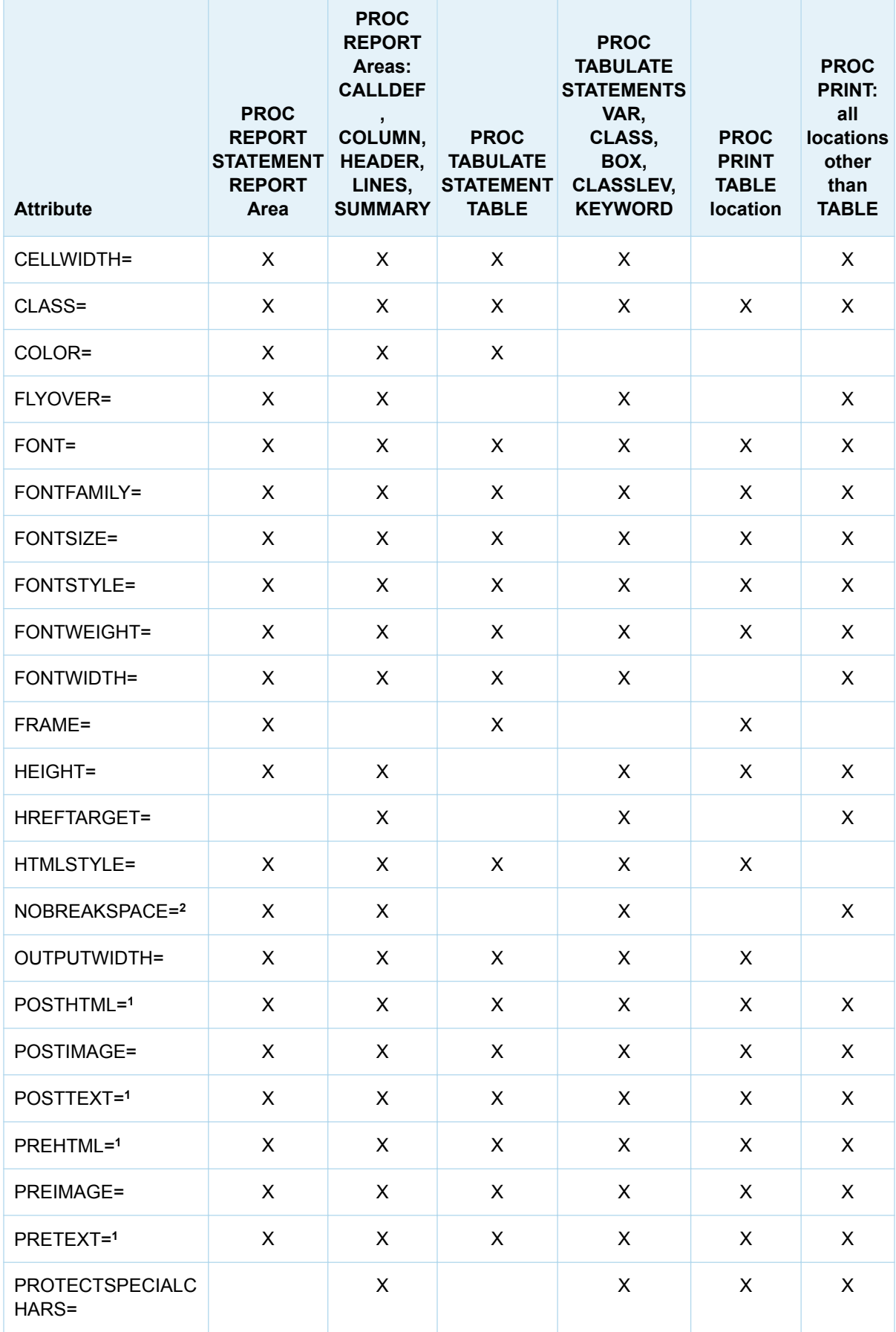

<span id="page-459-0"></span>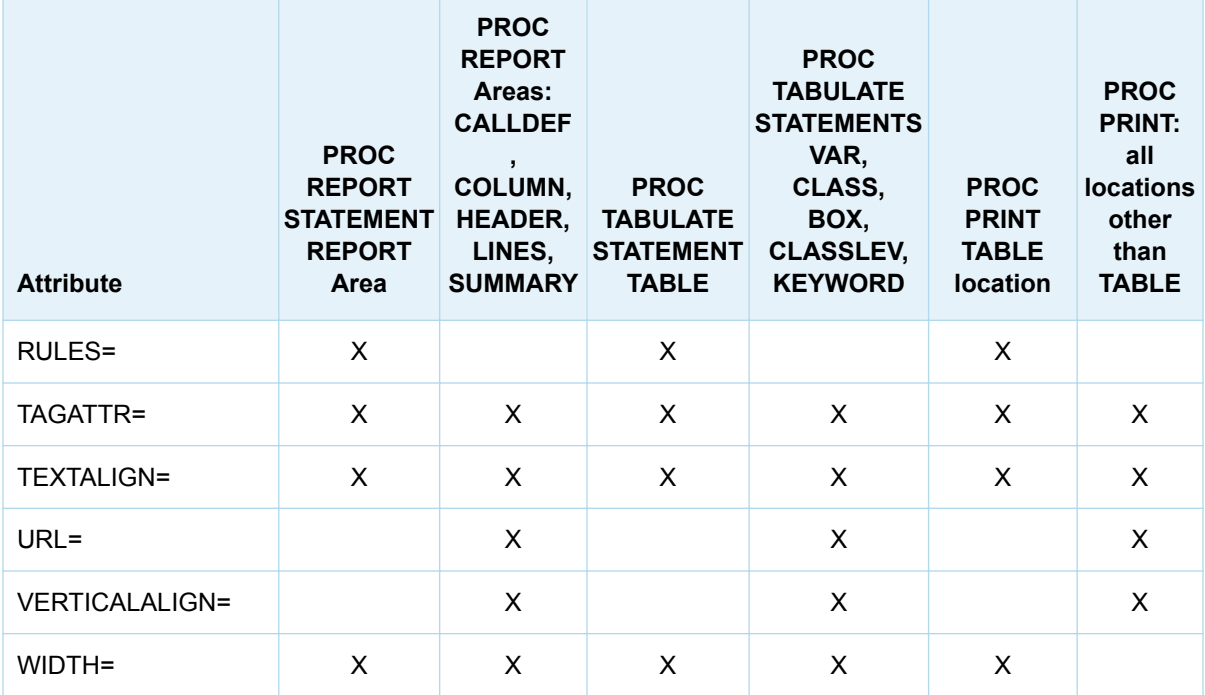

**1** When you use these attributes in this location, they affect only the text that is specified with the PRETEXT=, POSTTEXT=, PREHTML=, and POSTHTML= attributes. To alter the foreground color or the font for the text that appears in the table, you must set the corresponding attribute in a location that affects the cells rather than the table. For complete documentation about style attributes and their values, see [Chapter 21, "Style Attributes," on page 847](#page-852-0).

**2** To help prevent unexpected wrapping of long text strings when using PROC REPORT with the ODS RTF destination, set NOBREAKSPACE=OFF in a location that affects the LINE statement. The NOBREAKSPACE=OFF attribute must be set in the PROC REPORT code either on the LINE statement or on the PROC REPORT statement where style(lines) is specified.

### Understanding Inheritance

### **Overview**

Inheritance can be initiated by the PARENT= statement or the FROM= option in the STYLE statement.

The PARENT= statement specifies that PROC TEMPLATE copy all of the style elements from the parent style to the new child style. The style elements are used in the new template unless the new template has style elements that overrides them.

The FROM= option specifies that PROC TEMPLATE copy all of the style attributes from the parent style element to the specified child style element.

### <span id="page-460-0"></span>Inheritance between Styles

Inheritance between styles is initiated by the PARENT= option, and involves the following process:

- 1 When the PARENT= statement is specified, style elements in the parent style are copied into the new style. This copying occurs before any inheritance can occur within the new style.
- 2 If there is a like-named style element within the child style that does not have a FROM option specified, then the style element from the child style overrides the style element from the parent style.
- 3 If there is a like-named style element within the child style that does have the FROM option specified, then the child style element absorbs the style attributes from the parent style element. If there are like-named style attributes in the two style elements, then the style attributes from the child style element are used.

The following code shows an example of inheritance between two styles:

*Example Code 14.1 Original Code for Creating Style2*

```
define style style1;
     style fonts /
         "docfont" = ("Arial", 3)
        "tablefont" = ("Times", 2); style output /
         cellpadding = 5
         borderspacing = 0
         font = fonts("docfont");
     style table from output /
         borderspacing = 2
         font = fonts("tablefont");
      style header /
          backgroundcolor=white
          color=blue
          fontfamily="arial, helvetica"
          fontweight=bold;
 end;
```

```
define style style2;
    parent = style1;
      style fonts from fonts /
         "docfont" = ("Helvetica", 3);
      style table from table /
        borderspacing = 4; style header /
          fontstyle=roman
          fontsize=5;
end;
```
The Style2 style from the previous code could also be written this way:

<span id="page-461-0"></span>*Example Code 14.2 Expanded Version of Style2*

```
define style style2;
    style fonts/
       "docfont" = ("Helvetica", 3)
      "tablefont" = ("Times", 2); style output /
      cellpadding = 5
       borderspacing = 0
       font = fonts("docfont");
    style table from output /
      borderspacing=4
       font = fonts("tablefont");
    style header /
         fontstyle=roman
          fontsize=5;
end;
```
### Inheritance between Style Elements

The FROM option in a STYLE statement is used to initiate inheritance from another style element. The style element referenced by the FROM option can exist in either the current style or the parent style (if a parent template is specified using the PARENT= statement).

For example, in both the [Example Code 14.3 on page 455](#page-460-0) and the Example Code 14.4 on page 456 the Table style element, which is created with the style table from output / ..., statement, ends up with the following style attributes:

- $\blacksquare$  cellpadding= 5
- $\blacksquare$  borderspacing= 4
- font=fonts("tablefont")

### Understanding Style References

A style reference references a style attribute in a style element. The style element can exist either in the current style or in the parent style.

For example, suppose that you create a style element named DataCell that uses the COLOR= and BACKGROUNDCOLOR= style attributes:

```
style datacell / backgroundcolor=blue
                  color=white;
```
To ensure that another style element, NewCell, uses the same background color, use a style reference in the NewCell element, like this:

style newcell / backgroundcolor=datacell(backgroundcolor);

The style reference datacell(backgroundcolor) indicates that the value for the style attribute BACKGROUNDCOLOR= of the style element named DataCell should be used.

Similarly, suppose that you create a style element named HighLighting that defines three style attributes:

```
style highlighting /
    "go"=green
    "caution"=yellow
    "stop"=red;
```
You can then define a style element named Messages that references the colors that are defined in the HighLighting style element:

```
style messages;
    "note"=highlighting("go")
    "warning"=highlighting("caution")
    "error"=highlighting("stop");
```
Because you used style references, multiple style elements can use the colors defined in the HighLighting style element. If you change the value of **go** to **blue** in the HighLighting style element, then every style element that uses the style reference highlighting("go") will use blue instead of green.

In the following code, the FONT= style attribute in the Output style element is defined in terms of the Fonts style element. The value **fonts("docfont")** tells PROC TEMPLATE to go to the last instance of the style element named Fonts and use the value for the style attribute DocFont.

The FONT= style attribute in the Table style element is also defined in terms of the Fonts style element. The value **fonts("tablefont")** tells PROC TEMPLATE to go to the last instance of the style element named Fonts and use the value for the style attribute TableFont.

*Example Code 14.3 Program with Unresolved Style References*

```
define style style1;
     style fonts /
         "docfont" = ("Arial", 3)
         "tablefont" = ("Times", 2);
      style output /
         cellpadding = 5
         borderspacing = 0
         font = fonts("docfont");
     style table from output /
         borderspacing = 2
         font = fonts("tablefont");
      style header /
          backgroundcolor=white
          color=blue
          fontfamily="arial, helvetica"
          fontweight=bold;
 end;
define style style2;
    parent = style1;
      style fonts from fonts /
        "docfont" = ("Helvetica", 3); style table from table /
        borderspacing = 4; style header /
          fontstyle=roman
```
fontsize=5;

end;

<span id="page-463-0"></span>When you submit the code in SAS, the output is created as if you submitted the following program. Notice that in the Output style element, the style reference resolves to **("helvetica", 3)**, not **("Arial", 3)**. This is because the "DocFont" user-supplied style attribute in the Style2 style overrides the like-named style attribute in the Style1 style.

*Example Code 14.4 Program with Unresolved Style References*

```
define style style1;
     style fonts /
         "docfont" = ("Arial", 3)
         "tablefont" = ("Times", 2);
      style output /
         cellpadding = 5
         borderspacing = 0
    /*** Resolved from "docfont" in Style2***/
         font = fonts("helvetica", 3);
     style table from output /
         borderspacing = 2
    /*** Resolved from "tablefont" in Style1***/
         font = fonts("Times", 2);
      style header /
          backgroundcolor=white
          color=blue
          fontfamily="arial, helvetica"
          fontweight=bold;
 end;
define style style2;
    parent = style1;
      style fonts from fonts /
         "docfont" = ("Helvetica", 3);
      style table from table /
        borderspacing = 4;
      style header /
          fontstyle=roman
          fontsize=5;
end;
```
### Using the FROM Option

The FROM option is used with a style element in order to inherit from another style element. If you omit the FROM option, then you can have an incomplete style element in the child style.

For example, in the following SAS program, the style Concepts.Style2 inherits all of its style elements and style attributes from the style Concepts.Style1. However, the instance of the style element Colors in Concepts.Style2 overrides the instance of Colors in Concepts.Style1. This is because there is no FROM option in the STYLE statement that creates Colors in Concepts.Style2. Therefore, Colors has one style attribute: "dark"=dark blue.

When you run the program, the only style references to Color that resolve are references that refer to the **"dark"** style attribute. Style references in Concepts.Style1 and Concepts.Style2 such as **colors("fancy")** and **colors("medium")** do not resolve because they refer to attributes that were not copied into the current instance of the Colors style element. The resulting output is [Figure 14.20 on page 460.](#page-465-0)

To correct this, in the following program, you can add the FROM option to the STYLE statement that creates the Colors style element in Concepts.Style2:

```
style colors from colors /
    "dark"=dark blue;
```
**Note:** In the following code, Concepts is a folder that is created in **Templates**  $\Rightarrow$ **Sasuser.Templat**. Style1 is a template that is created in the Concepts folder.

*Example Code 14.5 Creating the Colors Style Element without the FROM Option*

```
proc template;
    define style concepts.style1;
       style colors /
          "default"=white
          "fancy"=very light vivid blue
          "medium"=red ;
       style celldatasimple /
          fontfamily=arial
          backgroundcolor=colors("fancy")
          color=colors("default");
       style celldataemphasis from celldatasimple /
          color=colors("medium")
          fontstyle=italic;
       style celldatalarge from celldataemphasis /
          fontweight=bold
          fontsize=3;
    end;
run;
proc template;
    define style concepts.style2;
       parent=concepts.style1;
       style colors /
          "dark"=dark blue;
       style celldataemphasis from celldataemphasis /
          backgroundcolor=white;
       style celldatasmall from celldatalarge /
          fontsize=5
          color=colors("dark")
          backgroundcolor=colors("medium");
    end;
run;
```
For the complete SAS code that created the following output, see the version of the code without the FROM option in ["Using the FROM option" in](http://documentation.sas.com/?docsetId=odsug&docsetVersion=9.4&docsetTarget=n1lonfre5c8wkon1srnixw1ozdue.htm&docsetTargetAnchor=n0vr1nbraix3wvn11e5zpphky4ag&locale=en) *SAS Output Delivery [System: User's Guide](http://documentation.sas.com/?docsetId=odsug&docsetVersion=9.4&docsetTarget=n1lonfre5c8wkon1srnixw1ozdue.htm&docsetTargetAnchor=n0vr1nbraix3wvn11e5zpphky4ag&locale=en)*.

<span id="page-465-0"></span>*Figure 14.4 Output Created without the FROM Option*

| Country            |      | <b>Grain Kilotons</b> | <b>Kilotons</b>    |  |
|--------------------|------|-----------------------|--------------------|--|
| Brazil             | Rice | 10035                 | 10035              |  |
| China              |      |                       | Rice 190100 190100 |  |
| India              |      | Rice 120012           | 120012             |  |
| Indonesia          | Rice | 51165                 | 51165              |  |
| United States Rice |      | 7771                  | 7771               |  |
|                    |      |                       |                    |  |
|                    |      |                       |                    |  |
|                    |      |                       |                    |  |

For the complete SAS code that created the following output, see the version of the code with the FROM option in ["Using the FROM option" in](http://documentation.sas.com/?docsetId=odsug&docsetVersion=9.4&docsetTarget=n1lonfre5c8wkon1srnixw1ozdue.htm&docsetTargetAnchor=n0vr1nbraix3wvn11e5zpphky4ag&locale=en) *SAS Output Delivery [System: User's Guide](http://documentation.sas.com/?docsetId=odsug&docsetVersion=9.4&docsetTarget=n1lonfre5c8wkon1srnixw1ozdue.htm&docsetTargetAnchor=n0vr1nbraix3wvn11e5zpphky4ag&locale=en)*.

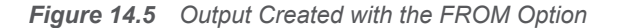

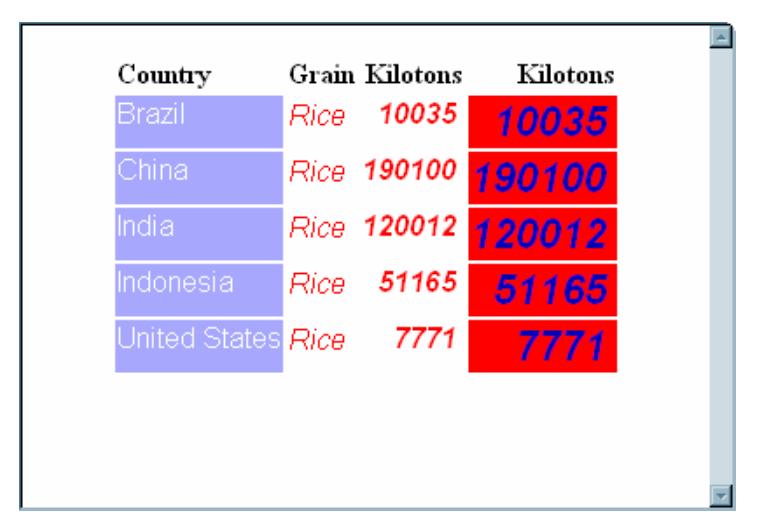

### Inheritance Compatibility across Versions

In most cases, an ODS style element or style that was created in a previous version of SAS will still be compatible with later versions of SAS. However, beginning with SAS 9.2, style inheritance is completely expanded before style element inheritance takes place. This change can cause discrepancies between the output a program creates in a previous version of SAS and the output that same program creates in SAS 9.2.

The following program creates different output depending on whether it is run in SAS 9.2 or in a previous version of SAS. In SAS 9.2, the yellow background that CellDataEmphasis has in Concepts.Style2 is passed to CellDataLarge and

CellDataSmall. However, in previous versions of SAS, the yellow background is not passed to CellDataLarge and CellDataSmall. For more information about the using the FROM option, see ["Using the FROM Option" on page 458](#page-463-0).

**Note:** In the following code, Concepts is a folder that is created in **Templates**  $\Rightarrow$ **Sasuser.Templat**. Style1 is a template that is created in the Concepts folder.

```
proc template;
    define style concepts.style1;
       style celldatasimple /
          fontfamily=arial
          backgroundcolor=very light vivid blue
          color=white;
       style celldataemphasis from celldatasimple /
          color=red 1
          fontstyle=italic;
       style celldatalarge from celldataemphasis /
          fontweight=bold
          fontsize=5;
    end;
run;
proc template;
    define style concepts.style2;
       parent=concepts.style1;
       style celldataemphasis from celldataemphasis 3 / 
          backgroundcolor=yellow 2 ; 
       style celldatasmall from celldatalarge /
          fontsize=2;
    end;
run;
```
The output this program creates when you run it in a previous version of SAS is different from the output the program creates in SAS 9.2 and beyond. This is because, when you change the value of the COLOR= attribute in CellDataEmphasis from red (1) to yellow (2), the change affects only style elements that inherit from CellDataEmphasis in Concepts.Style2. Within Concepts.Style2, there are no style elements that inherit from CellDataEmphasis (3). Therefore, only CellDataEmphasis in Concepts.Style2 has yellow text. Beginning with SAS 9.2, all style elements in parent style templates also pick up the color change.

For the complete SAS code that created this output, see the SAS 9.1 version of the code in ["Inheritance Compatibility Across SAS Versions" in](http://documentation.sas.com/?docsetId=odsug&docsetVersion=9.4&docsetTarget=n1lonfre5c8wkon1srnixw1ozdue.htm&docsetTargetAnchor=n1e9cc58lhf6zzn1ok75aquu1yjd&locale=en) *SAS Output Delivery [System: User's Guide](http://documentation.sas.com/?docsetId=odsug&docsetVersion=9.4&docsetTarget=n1lonfre5c8wkon1srnixw1ozdue.htm&docsetTargetAnchor=n1e9cc58lhf6zzn1ok75aquu1yjd&locale=en)*.

| Country            | Grain | Kilotons Kilotons |        |
|--------------------|-------|-------------------|--------|
| Brazil             | Rice  | 10035             | 10035  |
| China              | Rice  | 190100            | 190100 |
| India              | Rice  | 120012            | 120012 |
| Indonesia          | Rice  | 51165             | 51165  |
| United States Rice |       | 7771              | 7771   |

<span id="page-467-0"></span>*Figure 14.6 SAS 9.2 Output*

*Figure 14.7 SAS 9.1 Output*

| Country            | Grain | Kilotons Kilotons |        |
|--------------------|-------|-------------------|--------|
| Brazil             | Rice  | 10035             | 10035  |
| China              | Rice  | 190100            | 190100 |
| India              | Rice  | 120012            | 120012 |
| Indonesia          | Rice  | 51165             | 51165  |
| United States Rice |       | 7771              | 7771   |

# Syntax: TEMPLATE Procedure: Creating a Style Template

#### **[PROC TEMPLATE](#page-468-0)**;

**[DEFINE STYLE](#page-469-0)** *style-path* | **Base.Template.Style** </ STORE=*libref*.*templatestore*>;

**[PARENT=](#page-475-0)***style-path*;

**[NOTES](#page-475-0)** "*text*";

**[CLASS](#page-470-0)** *style-element-name(s)* <"*text*"> </ *style-attribute-specification(s)*>;

**[STYLE](#page-477-0)** *style-element-name(s)* <FROM *style-element-name* | \_SELF\_ > <"*text*"> </ *style-attribute-specification(s)*>;
### **[END](#page-473-0)**;

**[END](#page-473-0)**;

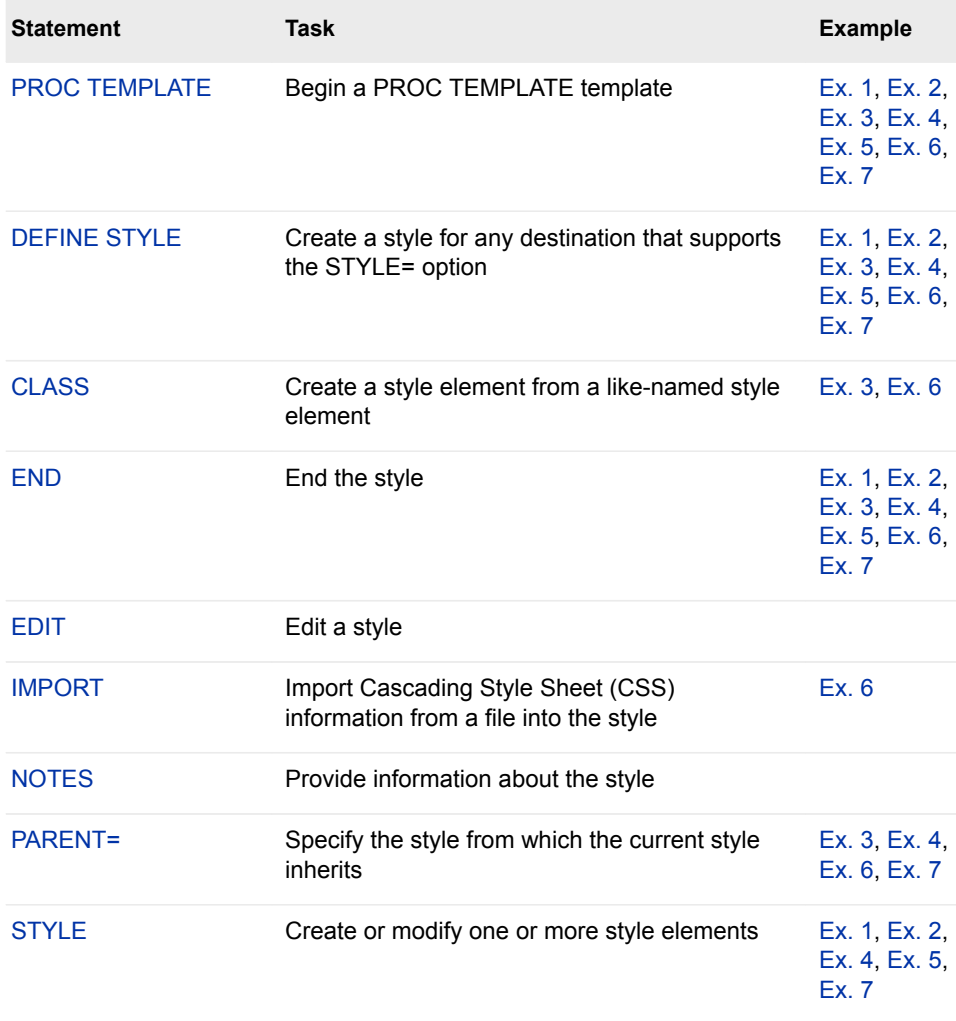

# PROC TEMPLATE Statement

Begins a PROC TEMPLATE template.

# **Syntax**

**PROC TEMPLATE**; **[DEFINE STYLE](#page-469-0)** *style-path* | **Base.Template.Style** </ STORE=*libref*.*templatestore*>; **[PARENT=](#page-475-0)***style-path*; **[NOTES](#page-475-0)** "*text*"; **[CLASS](#page-470-0)** *style-element-name(s)* <"*text*">

<span id="page-469-0"></span></ *style-attribute-specification(s)*>;

**[STYLE](#page-477-0)** *style-element-name(s)* <FROM *style-element-name* | \_SELF\_ > <"*text*"> </ *style-attribute-specification(s)*>;

**[END](#page-473-0)**;

**[END](#page-473-0)**;

# DEFINE STYLE Statement

Creates a style for any destination that supports the STYLE= option. The DEFINE STYLE statement begins a DEFINE STYLE statement block.

Requirement: An END statement must be the last statement in the template.

Supports: The DEFINE STYLE statement supports the following statements: ["CLASS Statement"](#page-470-0) [on page 465,](#page-470-0) ["IMPORT Statement" on page 469,](#page-474-0) ["NOTES Statement" on page 397](#page-402-0), ["PARENT= Statement" on page 470](#page-475-0), and ["STYLE Statement" on page 472.](#page-477-0)

Examples: ["Example 1: Creating a Stand-Alone Style" on page 476](#page-481-0)

["Creating a Cover Page with the LAYOUT\\_ABSOLUTE Method" in](http://documentation.sas.com/?docsetId=odsadvug&docsetVersion=9.4&docsetTarget=p0uy7gekpuez6pn1pkml8ddijoxo.htm&docsetTargetAnchor=p0uy7gekpuez6pn1pkml8ddijoxo&locale=en) *SAS Output Delivery [System: Advanced Topics](http://documentation.sas.com/?docsetId=odsadvug&docsetVersion=9.4&docsetTarget=p0uy7gekpuez6pn1pkml8ddijoxo.htm&docsetTargetAnchor=p0uy7gekpuez6pn1pkml8ddijoxo&locale=en)*

["Example 1: Adding Text to Multiple Destinations " on page 70](#page-75-0)

["Example 5: Setting the Style Element for a Specific Column, Row, and Cell" on page](#page-601-0)  [596](#page-601-0)

["Example 7: Table Header and Footer Border Formatting" on page 606](#page-611-0)

["Example 1: Creating a Customized Crosstabulation Table Template with No Legend" on](#page-409-0) [page 404](#page-409-0)

# **Syntax**

**DEFINE STYLE** *style-path* [| Base.Template.Style](#page-470-0) </ STORE=*libref*.*[template-store](#page-470-0)*>;

**[PARENT=](#page-475-0)***style-path*;

**[NOTES](#page-475-0)** "*text*";

**[CLASS](#page-470-0)** *style-element-name(s)*<"*text*"> </ *style-attribute-specification(s)*>;

**[IMPORT](#page-474-0)** *style-specification* <*media-type-1* <*, media-type-2*> …>;

**[STYLE](#page-477-0)** *style-element-name(s)* <FROM *style-element-name* | \_SELF\_ > <"*text*"> </ *style-attribute-specification(s)*>;

**[END;](#page-473-0)**

### Required Arguments

### *style-path*

specifies where to store the style. A *style-path* consists of one or more names, separated by periods. Each name represents a directory in a *template store*. PROC TEMPLATE writes the style to the first writable template store in the current path.

#### <span id="page-470-0"></span>**Base.Template.Style**

creates a style that is the parent of all styles that do not explicitly specify a parent. After this template is created, you do not need to explicitly specify it in your SAS programs. It is automatically applied to all output until you specifically remove it from the item store.

To view the Base.Template.Style using the SAS Windowing Environment:

- 1 In the Results window, select the **Results** folder. Right-click and select **Templates** to open the Templates window.
- 2 Double-click **Sashelp.Tmplmst** to view the contents of that directory.
- 3 Double-click **Base** to view the contents of that directory.
- 4 Double-click **Template** to view the contents of that directory.

#### CAUTION

**The Base.Template.Style supplied by SAS contains inheritance information used by many styles. If this inheritance information is not retained, some style elements might not appear in the output. To safely create your own Base.Template.Style, you can start with the existing Base.Template.Style template by writing it to an external file and editing the existing template contents.**

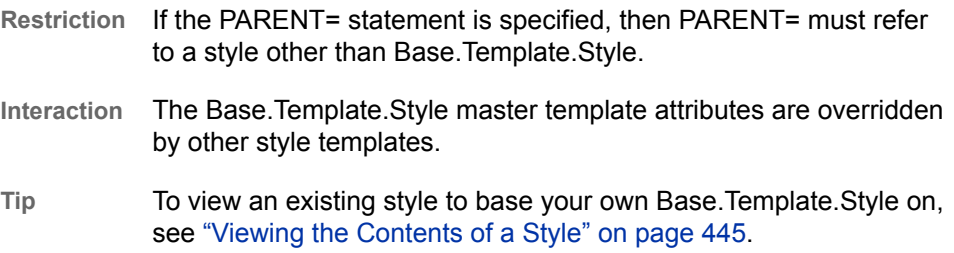

### Optional Argument

#### **STORE=***libref***.***template-store*

specifies the template store in which to store the style. If the template store does not exist, then it is created.

## CLASS Statement

Creates a style element from a like-named style element.

Restriction: The CLASS statement must be used within a DEFINE STYLE template block.

Example: The following statements are equivalent:

class fonts;

style fonts from fonts;

**Restriction** The syntax of the STORE= option does not become part of the compiled template.

style fonts from \_self\_;

Examples: ["Example 3: Modifying the Default Style with the CLASS Statement" on page 492](#page-497-0) ["Example 6: Importing a CSS File" on page 512](#page-517-0)

## **Syntax**

**CLASS** *style-element-name(s)* <"*[text](#page-472-0)*"> </ *style-attribute-specification(s)*>;

### Required Argument

#### *style–element-name*

specifies one or more style elements to be duplicated and modified.

- **Tip** If there are multiple style element names specified within a style and an attribute is specified more than once, then the value of the last attribute specified is used.
- **See** For a complete description of *style–element-name*, see "*[style-element](#page-477-0)[name](#page-477-0)*[" on page 472i](#page-477-0)n the STYLE statement.

For a list of style elements, see [Chapter 20, "Style Elements," on page](#page-822-0)  [817.](#page-822-0)

### Optional Arguments

#### *style-attribute-specification(s)*

specifies new style attributes or modifications to existing style attributes for the new style element.

Each *style-attribute-specification* has this general form:

*style-attribute-name*=< | >*style-attribute-value*

#### *style-attribute-name*

is the name of an attribute that is listed in ["Style Attributes Tables" on page](#page-853-0) [848,](#page-853-0) or it is the name of a user-defined style attribute.

**Tip** If *style-attribute-name* refers to a user-defined attribute, then enclose the name in quotation marks. If *style-attribute-name* refers to an attribute that is listed in ["Style Attributes Tables" on page 848](#page-853-0), then do not enclose the name in quotation marks.

#### *style-attribute-value*

**|**

assigns the value to the attribute. If an attribute from the table in ["Style](#page-853-0)  [Attributes Tables" on page 848](#page-853-0) is specified, then specify the type of value that the attribute expects.

For more information about style-attribute values, see [Chapter 21, "Style](#page-852-0) [Attributes," on page 847.](#page-852-0)

prevents the style attribute from being inherited by any child style elements.

- <span id="page-472-0"></span>**Restriction** If there are multiple style element names specified within a style and an attribute is specified more than once, then the value of the last attribute specified is used.
- **Tips** Override any attribute of the parent style element, whether it is inherited or explicitly defined, by specifying it in the STYLE statement without the FROM option.

If an attribute is defined in a like-named style element in the parent style and it is not explicitly specified in the STYLE statement of the new like-named style element, then the attribute is not inherited, unless you specify the FROM option.

**"***text***"**

provides information about the STYLE statement. Text of this type becomes part of the compiled template, which you can view with the SOURCE statement, whereas SAS comments do not become part of the compiled style.

# EDIT Statement

Edits an existing template. The EDIT statement replaces the DEFINE statement in a template block when editing. You can use the EDIT statement in place of any DEFINE statement.

Restriction: If you edit a template that is a link, the link is broken and a separate template is created.

Requirement: An END statement must follow the EDIT statement and all of the editing instructions.

Interaction: In some cases, you can use an EDIT statement inside a set of editing instructions. When you edit a table template, you can also edit one or more column, header, or footer templates that are defined in the table. When you edit a column template, you can also edit one or more header templates that are defined for that column.

Example: ["Example 1: Editing a Table Template That a SAS Procedure Uses" on page 573](#page-578-0)

## **Syntax**

**EDIT** *template-path-1* <AS *[template-path-2](#page-473-0)* > </ STORE=*libref*.*[template-store](#page-563-0)*>; *[template-statements](#page-473-0)*; **END**;

### Required Argument

### *template-path-1*

specifies a template to edit. *template-path-1* consists of one or more names that are separated by periods. Each name represents a directory in a template store, which is a type of SAS file.

**Interaction** The STORE= option specifies a particular template store to read from and write to.

<span id="page-473-0"></span>**Tip** To determine the templates that a procedure or DATA step uses, submit the ODS TRACE ON statement before you run the SAS program. (See ["ODS TRACE Statement" on page 78.](#page-83-0))

### Optional Arguments

### **AS** *template-path-2*

specifies the location in which to store the edited template, where *templatepath-2* consists of one or more names that are separated by periods. Each name represents a directory in a template store, which is a type of SAS file. By default, PROC TEMPLATE writes the edited template to the first writable template store in the current path.

- **Default** If you omit AS *template-path-2*, PROC TEMPLATE writes the edited template to *template-path-1* in the first writable template store.
- **Restriction** If the current EDIT statement is inside a set of editing instructions, do not use the AS *template-path-2* option.

### **STORE=***libref***.***template-store*

specifies the template store from which to read *template-path-1* and in which to store *template-path-2*.

### *template-statements*

*template-statements* are any statements or attributes that are valid between the DEFINE statement and the END statement.

### Editing an Existing Template

When you use the EDIT statement, the following occurs:

- By default, PROC TEMPLATE looks for *template-path-1* in the list of template stores that is defined by the PATH statement. (See ["PATH Statement" on page](#page-362-0)  [357.](#page-362-0)) It opens a copy of the first template path that it finds in a template store that has Read access.
- $\blacksquare$  PROC TEMPLATE writes the modified template to the first template store in the current path with Update access. If you omit a second template path to write to, then PROC TEMPLATE uses *template-path-1*. Therefore, if the template store from which *template-path-1* is read has Update access, you are actually modifying the original template. Otherwise, the modified file is written to a template store to which you do have Update access.

If you do specify a second template path, then PROC TEMPLATE writes the edited template to the specified path in the first template store to which you have Write access.

# END Statement

### Ends the style.

Requirement: An END statement must be the last statement in the template.

## <span id="page-474-0"></span>**Syntax**

**END**;

# IMPORT Statement

Imports Cascading Style Sheet (CSS) information from a file into the style.

Restriction: The IMPORT statement must be used within a DEFINE STYLE template block.

Requirement: CSS files must be written in the same type of CSS that the ODS HTML statement produces. Only class names that match ODS style element names are supported, with no IDs and no context-based selectors. To view the CSS code that ODS creates, you can specify the STYLESHEET= option, or you can view the source of an HTML file and look at the code between the tags at the top of the file.

Example: ["Example 6: Importing a CSS File" on page 512](#page-517-0)

# **Syntax**

**IMPORT** *file-specification* <*media-type-1* <, *media-type-2* …>>

### Required Argument

#### *file-specification*

specifies a file, fileref, or URL that contains CSS code. After you import the CSS code, it is converted to style attributes and style elements that can be used with PROC TEMPLATE.

*file-specification* is one of the following:

#### **"***external-file***"**

is the name of the external CSS file.

**Requirement** You must enclose *external-file* in quotation marks.

#### *fileref*

is a file reference that has been assigned to an external CSS file. Use the FILENAME statement to assign a fileref.

**See** For information about the FILENAME statement, see *[SAS DATA Step](http://documentation.sas.com/?docsetId=lestmtsref&docsetVersion=9.4&docsetTarget=titlepage.htm&locale=en) [Statements: Reference](http://documentation.sas.com/?docsetId=lestmtsref&docsetVersion=9.4&docsetTarget=titlepage.htm&locale=en)*.

### **"***URL***"**

is a URL to an external CSS file.

**Requirement** You must enclose *external-file* in quotation marks.

### <span id="page-475-0"></span>Optional Argument

### *media-type*

specifies one or more media blocks that correspond to the type of media on which your output will be rendered. CSS uses media type blocks to specify how a document is to be presented on different media (for example, on the screen, on paper, with a speech synthesizer, or with a braille device).

The media block is added to your output in addition to the CSS code that is not contained in any media blocks. By using the *media-type* option, in addition to the general CSS code, you can import the section of a CSS file intended only for a specific media type.

**Default** If no *media-type* is specified in your ODS statement, but you have specified media types in your CSS file, then ODS uses the Screen media type.

**Range** You can specify up to ten different media types.

- **Requirement** You must separate multiple *media-types* with commas.
- Tip If you specify multiple media types, all of the style information in all of the media types is applied to your output. However, if there is duplicate style information in different media blocks, then the styles from the last media block are used.

# NOTES Statement

Provides information about the style.

Restriction: The NOTES statement must be used within a DEFINE STYLE template block.

Tip: The NOTES statement becomes part of the compiled style template, which you can view with the SOURCE statement, whereas SAS comments do not.

# **Syntax**

**NOTES** "*[text](#page-472-0)*";

### Required Argument

### **"***text***"**

provides information about the style.

# PARENT= Statement

Specifies the style from which the current style inherits.

Restriction: The PARENT= statement must be used within a DEFINE STYLE template block.

Examples: ["Example 1: Creating a Customized Crosstabulation Table Template with No Legend" on](#page-409-0) [page 404](#page-409-0)

> ["Creating a Cover Page with the LAYOUT\\_ABSOLUTE Method" in](http://documentation.sas.com/?docsetId=odsadvug&docsetVersion=9.4&docsetTarget=p0uy7gekpuez6pn1pkml8ddijoxo.htm&docsetTargetAnchor=p0uy7gekpuez6pn1pkml8ddijoxo&locale=en) *SAS Output Delivery [System: Advanced Topics](http://documentation.sas.com/?docsetId=odsadvug&docsetVersion=9.4&docsetTarget=p0uy7gekpuez6pn1pkml8ddijoxo.htm&docsetTargetAnchor=p0uy7gekpuez6pn1pkml8ddijoxo&locale=en)*

["Example 1: Adding Text to Multiple Destinations " on page 70](#page-75-0)

["Example 5: Setting the Style Element for a Specific Column, Row, and Cell" on page](#page-601-0)  [596](#page-601-0)

["Example 7: Table Header and Footer Border Formatting" on page 606](#page-611-0)

# **Syntax**

### **PARENT**=*style-path*;

### Required Argument

### *style-path*

specifies the style to inherit from.

*style-path* consists of one or more names, separated by periods. Each name represents a directory in a template store. The current style inherits from the specified style in the first readable template store in the current path.

When you specify a parent, all of the style elements, style attributes, and statements that are specified in the parent's style template are used in the current style template unless the current style template overrides them.

SAS provides some styles. You can specify one of these styles for *style-path*, or you can specify a user-defined style. These are some of the styles that are currently shipped with SAS:

- Styles.Daisy
- Styles.HighContrast
- $\blacksquare$  Styles.Illuminate
- Styles.Journal
- Styles.Ignite

For information about finding an up-to-date list of the styles and for viewing a style, see ["Viewing the Contents of a Style" on page 445.](#page-450-0)

**Restriction** If the PARENT= statement is specified, then PARENT= must refer to a style other than Base.Template.Style.

# REPLACE Statement

The REPLACE statement is no longer supported. Use the STYLE statement or the CLASS statement to create and modify style elements.

# <span id="page-477-0"></span>STYLE Statement

Creates or modifies one or more style elements.

Restriction: The STYLE statement must be used within a DEFINE STYLE template block.

Example: ["Example 1: Creating a Stand-Alone Style" on page 476](#page-481-0)

# **Syntax**

**STYLE** *style-element-name(s)*

<FROM *[existing-style-element-name](#page-478-0)* | \_SELF\_ ><"*[text](#page-480-0)*"> </ *[style-attribute-specification\(s\)](#page-479-0)*>;

### Required Argument

### *style-element-name*

specifies one or more style elements to be created or modified. If *style-elementname* is a new style element, then PROC TEMPLATE stores the style element in the current style. If *style-element-name* overrides a style element that is a parent of another element, then all of the descendents of *style-element-name*, including those inherited from parent styles, also inherit the new attributes.

Style element inheritance follows these general guidelines:

- If a like-named style element already exists in the child style and it *is not* created by using the FROM option, then the style element in the child style overrides the style element of the same name in the parent style.
- If a like-named style element already exists in the child style and it *is* created by using the FROM option, then the style attributes from the parent style element are absorbed into the style element in the child style.
- $\blacksquare$  If an attribute is defined in a like-named style element in the parent style and it is not explicitly specified in the STYLE statement of the new like-named style element, then the attribute is not inherited, unless you specify the FROM option.
- $\blacksquare$  If there are multiple identical style element names specified within a style and an attribute is specified more than once, then the value of the last attribute specified is used.

**Requirement** Style elements must be separated by commas.

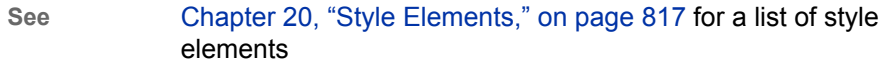

**Example** The following STYLE statement uses a style element list:

style data, data1, dataempty from \_self\_ / color = red backgroundcolor = black;

<span id="page-478-0"></span>That statement is equivalent to specifying the following STYLE statements together:

```
style data from data /
       color = red
       backgroundcolor = black; 
style data1 from data1/ 
       color = red 
       backgroundcolor = black; 
style dataempty from dataempty / 
       color = red 
       backgroundcolor = black
```
**Example** ["Example 5: Defining Multiple Style Elements in One STYLE](#page-512-0) [Statement" on page 507](#page-512-0)

### Optional Arguments

### **FROM** *existing-style-element-name* **| \_SELF\_**

specifies that the preceding *style-element-name* inherit the style attributes from the *existing-style-element-name*.

*existing-style-element-name*

specifies the existing style element that another style element inherits from. *existing-style-element-name* can have the same name as the preceding *style-element-name*, or it can be the name of another style element. The style element must exist in the current style or in the parent of the current style. Style inheritance using the FROM option follows these general guidelines:

- If a like-named style element already exists in the child style and it *is not* created by using the FROM option, then the style element in the child style overrides the style element of the same name in the parent style.
- If a like-named style element already exists in the child style and it *is* created by using the FROM option, then the style attributes from the parent style element are absorbed into the style element in the child style.
- $\blacksquare$  If an attribute is defined in a like-named style element in the parent style and it is not explicitly specified in the STYLE statement of the new likenamed style element, then the attribute is not inherited, unless you specify the FROM option.
- $\blacksquare$  PROC TEMPLATE looks first in the current style for the style element. If PROC TEMPLATE does not find the style element, then it looks in the parent style.
- **Example** The following statement specifies that the style element Data1 be created from the style element Data2, and that the COLOR=BLACK style attribute be added. style data1 from data2 / color=black;

### **\_SELF\_**

specifies that the parent of the style element should have the same name as the new style element.

**Tip** The \_SELF\_ option is most useful when specifying multiple style elements.

<span id="page-479-0"></span>**See** [Chapter 20, "Style Elements," on page 817](#page-822-0) for a list of style elements

**Example** The following STYLE statement uses the FROM \_SELF\_ option:

```
style data, data1, dataempty from self /
      color = red backgroundcolor = black;
```
That statement is equivalent to specifying the following STYLE statements together:

```
style data from data /
       color = red 
      backgroundcolor = black; 
style data1 from data1 /
      color = red 
       backgroundcolor = black; 
style dataempty from dataempty / 
      color = red 
      backgroundcolor = black
```
#### *style-attribute-specification(s)*

specifies new style attributes or modifications to existing style attributes for the new style element.

Each *style-attribute-specification* has this general form:

*style-attribute-name*=< | >*style-attribute-value*

*style-attribute-name*

is the name of an attribute that is listed in ["Style Attributes Tables" on page](#page-853-0) [848,](#page-853-0) or it is the name of a user-defined style attribute.

**Tip** If *style-attribute-name* refers to a user-defined attribute, then enclose the name in quotation marks. If *style-attribute-name* refers to an attribute that is listed in ["Style Attributes Tables" on page 848](#page-853-0), then do not enclose the name in quotation marks.

#### *style-attribute-value*

assigns the value to the attribute. If an attribute from the table in ["Style](#page-853-0)  [Attributes Tables" on page 848](#page-853-0) is specified, then specify the type of value that the attribute expects.

For more information about style-attribute values, see [Chapter 21, "Style](#page-852-0) [Attributes," on page 847.](#page-852-0)

**|**

prevents the style attribute from being inherited by any child style elements.

- **Restriction** If there are multiple style element names specified within a style and an attribute is specified more than once, then the value of the last attribute specified is used.
- **Tips** Override any attribute of the parent style element, whether it is inherited or explicitly defined, by specifying it in the STYLE statement without the FROM option.

If an attribute is defined in a like-named style element in the parent style and it is not explicitly specified in the STYLE statement of the new like-named style element, then the attribute is not inherited, unless you specify the FROM option.

#### <span id="page-480-0"></span>**"***text***"**

provides information about the STYLE statement. Text of this type becomes part of the compiled template, which you can view with the SOURCE statement, whereas SAS comments do not become part of the compiled style.

# Usage: TEMPLATE Procedure: Creating a Style Template

## About Style Attributes

## **Overview**

Style attributes influence the characteristics of individual cells, tables, documents, graphs, and HTML frames. Style attributes exist within style elements and are specified by the [STYLE statement on page 472](#page-477-0) or the [CLASS statement on page](#page-470-0)  [465.](#page-470-0) The default value for an attribute depends on the style that is in use. For information about styles, style elements, and style attributes, see ["Understanding](#page-453-0) [Styles, Style Elements, and Style Attributes" on page 448](#page-453-0). For information about using style attributes with ODS Statistical Graphics, see the chapter on controlling the appearance of your graphics in *[SAS Graph Template Language: User's Guide](http://documentation.sas.com/?docsetId=grstatug&docsetVersion=9.4&docsetTarget=titlepage.htm&locale=en)*.

Style attributes can be supplied by SAS or user-defined. Style attributes can be referenced with a style reference. See ["Understanding Style References " on page](#page-461-0)  [456](#page-461-0) and "*[style-reference](#page-919-0)*" on page 914 for more information.

The implementation of an attribute depends on the ODS destination that formats the output. When creating HTML output, the implementation of an attribute depends on the browser that is used. For information about viewing the attributes in a style, see ["Viewing the Contents of a Style" on page 445.](#page-450-0)

For a list of the values that style attributes can specify, see [Chapter 21, "Style](#page-852-0)  [Attributes," on page 847.](#page-852-0) For a list of style elements that you can specify style attributes in, see [Chapter 20, "Style Elements," on page 817.](#page-822-0)

# <span id="page-481-0"></span>Examples: TEMPLATE Procedure: Creating a Style Template

# Example 1: Creating a Stand-Alone Style

Features: BACKGROUNDCOLOR= in the STYLE statement BORDERWIDTH= in the STYLE statement BORDERSPACING= in the STYLE statement FONTFAMILY= in the STYLE statement FONTSIZE= in the STYLE statement FONTSTYLE= in the STYLE statement FONTWEIGHT= in the STYLE statement COLOR= in the STYLE statement CLASSLEVELS= table attribute in the DEFINE TABLE statement DYNAMIC statement in the DEFINE TABLE statement MVAR statement in the DEFINE TABLE statement BLANK\_DUPS= in the DEFINE COLUMN statement GENERIC= in the DEFINE COLUMN statement HEADER= in the DEFINE COLUMN statement STYLE= in the DEFINE COLUMN statement TEXT statement in the DEFINE FOOTER statement Other ODS features ODS HTML statement FILE statement with ODS= option PUT statement with \_ODS\_ argument Data set: Grain\_Production Format: [\\$CNTRY.](http://documentation.sas.com/?docsetId=odsug&docsetVersion=9.4&docsetTarget=p12ffe2xm7k01sn1ggoisxbmroal.htm&locale=en)

## Details

This example creates a style that is not based on any other style. When you create a style, you will usually base it on one of the styles that SAS provides (see ["Example](#page-497-0)  [3: Modifying the Default Style with the CLASS Statement" on page 492\)](#page-497-0). However, this example is provided to show you some of the basic ways to create a style.

It is important to understand that by default, certain table elements are created with certain style elements. For example, unless you specify a different style element with the STYLE= attribute, ODS produces SAS titles with the SystemTitle style element. Similarly, unless you specify otherwise, ODS produces headers with the Header style element. (For information about each style element, see [Chapter 20,](#page-822-0) ["Style Elements," on page 817.](#page-822-0)

## Program

```
proc template;
    define style newstyle;
       style cellcontents /
          fontfamily="arial, helvetica"
          fontweight=medium
          backgroundcolor=blue
          fontstyle=roman
          fontsize=5
          color=white;
       style header /
          backgroundcolor=very light blue
          fontfamily="arial, helvetica"
          fontweight=medium
          fontstyle=roman
          fontsize=5
          color=white;
      style systemtitle /
          fontfamily="arial, helvetica"
          fontweight=medium
          backgroundcolor=white
          fontstyle=italic
          fontsize=6
          color=red;
      style footer from systemtitle /
          fontsize=3;
      style table /
          borderspacing=5
          borderwidth=10;
    end;
run;
proc template;
   define table table1;
    mvar sysdate9;
    dynamic colhd;
    classlevels=on;
   define column char var;
       generic=on;
       blank_dups=on;
       header=colhd;
```
style=cellcontents;

```
 end;
   define column num var;
       generic=on;
       header=colhd;
       style=cellcontents;
    end;
   define footer table footer;
      text "Prepared on " sysdate9;
    end;
    end;
run;
filename odsout ".";
ods html close;
ods html path=odsout file="newstyle-body.htm" style=newstyle;
    title "Leading Grain Producers";
    title2 "in 1996";
data null;
   set grain production;
    where type in ("Rice", "Corn") and year=1996;
    file print ods=(
         template="table1"
         columns=(
           char var=country(generic=on format=$cntry.
                     dynamic=(colhd="Country"))
           char var=type(generic dynamic=(colhd="Year"))
           num var=kilotons(generic=on format=comma12.
                    dynamic=(colhd="Kilotons"))
) );
   put ods;
run;
ods html close;
ods html;
```
### Program Description

**Create a new style named NewStyle with the style element CellContents.** The PROC TEMPLATE statement starts the TEMPLATE procedure. The DEFINE STYLE statement creates a new style called NewStyle. This STYLE statement defines the style element CellContents. This style element consists of the style attributes that appear in the STYLE statement. The FONTFAMILY= attribute tells the browser to use the Arial font if it is available, and to look for the Helvetica font if Arial is not available.

```
proc template;
    define style newstyle;
       style cellcontents /
          fontfamily="arial, helvetica"
          fontweight=medium
```

```
 backgroundcolor=blue
 fontstyle=roman
 fontsize=5
 color=white;
```
**Create the style element Header.** This STYLE statement creates the style element Header. By default, ODS uses Header to produce both spanning headers and column headings. This style element uses a different background color from CellContents. It uses the same font (Arial or Helvetica), the same font style (roman), the same font color (white), and the same font size (5) as CellContents.

```
 style header /
    backgroundcolor=very light blue
    fontfamily="arial, helvetica"
    fontweight=medium
    fontstyle=roman
    fontsize=5
    color=white;
```
**Create the style element SystemTitle.** This STYLE statement creates the style element SystemTitle. By default, ODS uses SystemTitle to produce SAS titles. This style element uses a color scheme of a red foreground on a white background. It uses the same font and font weight as Header and CellContents, but it adds an italic font style and uses a larger font size.

```
 style systemtitle /
     fontfamily="arial, helvetica"
     fontweight=medium
     backgroundcolor=white
     fontstyle=italic
     fontsize=6
     color=red;
```
**Create the style element Footer.** This STYLE statement creates the style element Footer. This style element inherits all the attributes of SystemTitle. However, the font size that it inherits is overwritten by the FONTSIZE= attribute in its template.

```
 style footer from systemtitle /
     fontsize=3;
```
**Create the style element Table.** This STYLE statement creates the style element Table. By default, ODS uses this style element to display tables.

```
 style table /
     borderspacing=5
     borderwidth=10;
```
**End the style.** The END statement ends the style template. The RUN statement executes the TEMPLATE procedure.

 end; run;

**Create the table template Table1.** The PROC TEMPLATE statement starts the TEMPLATE procedure. The DEFINE TABLE statement creates a new table template called Table1.

```
proc template;
    define table table1;
```
**Specify the symbol that references one macro variable.** The MVAR statement defines a symbol, SysDate9, that references a macro variable. ODS will use the value of this macro variable as a string. References to the macro variable are

resolved when ODS binds the table template to the data component to produce an output object. SYSDATE9 is an automatic macro variable whose value is always available.

mvar sysdate9;

**Specify the symbol that references a value to be supplied by the data component.** The DYNAMIC statement defines a symbol, Colhd, that references a value that the data component supplies when ODS binds the template and the data component to produce an output object. The values for Colhd are provided in the FILE statement in the DATA step that appears later in the program. Using dynamic column headings gives you more flexibility than does hardcoding the headers in the table template.

dynamic colhd;

**Control the repetition of values that do not change from one row to the next row.** The CLASSLEVELS= attribute suppresses the display of the value in a column that is marked with BLANK DUPS=ON if the value changes in a previous column that is also marked with BLANK\_DUPS=ON. Because BLANK\_DUPS= is set in a generic column, set this attribute as well.

classlevels=on;

**Create the column Char\_Var.** This DEFINE statement and its attributes create the column template Char\_Var. GENERIC= specifies that multiple variables can use the same column template. BLANK\_DUPS= suppresses the display of the value in the column if it does not change from one row to the next (and, because CLASSLEVELS=ON for the table, if no values in preceding columns that are marked with BLANK\_DUPS=ON changes). HEADER= specifies that the header for the column will be the text of the dynamic variable Colhd, whose value will be set by the data component. The STYLE= attribute specifies that the style element for this column template is CellContents.The END statement ends the template.

```
define column char var;
    generic=on;
    blank_dups=on;
    header=colhd;
    style=cellcontents;
 end;
```
**Create the column template Num\_Var.** This DEFINE statement and its attributes create the column template Num\_Var. GENERIC= specifies that multiple variables can use the same column template. HEADER= specifies that the header for the column will be the text of the dynamic variable Colhd, whose value will be set by the data component. The STYLE= attribute specifies that the style element for this column template is CellContents.The END statement ends the template.

```
 define column num_var;
    generic=on;
    header=colhd;
    style=cellcontents;
 end;
```
**Create the footer element Table\_Footer.** The DEFINE statement and its substatement define the table element Table Footer. The FOOTER argument declares Table\_Footer as a footer. The TEXT statement specifies the text of the footer. When ODS binds the data component to the table template (in the DATA step that follows), it will resolve the value of the macro variable SYSDATE9.

define footer table footer; text "Prepared on " sysdate9; end;

**End the table template.** This END statement ends the table template. The RUN statement executes the PROC TEMPLATE step.

 end; run;

**Create a file reference for the output.** The current working directory is specified in this example.

```
filename odsout ".";
ods html close;
```
**Create HTML output and specify the location for storing the HTML output. Specify the style to use for the output.** The HTML destination is open by default. However, to specify a style, you must use the ODS HTML statement with the STYLE= open specified.. The STYLE= option tells ODS to use NewStyle as the style when it formats the output.

ods html path=odsout file="newstyle-body.htm" style=newstyle;

**Specify the titles for the report.** The TITLE statements provide two titles for the output.

```
 title "Leading Grain Producers";
 title2 "in 1996";
```
**Create the data component.** This DATA step does not create a data set. Instead, it creates a data component and, eventually, an output object. The SET statement reads the data set Grain\_Production. The WHERE statement subsets the data set so that the output object contains information only for rice and corn production in 1996.

```
data null;
  set grain production;
   where type in ("Rice", "Corn") and year=1996;
```
**Route the DATA step results to ODS and use the Table1 table template.** The combination of the fileref PRINT and the ODS option in the FILE statement routes the results of the DATA step to ODS. The TEMPLATE= suboption tells ODS to use the table template named Table1, which was previously created with PROC TEMPLATE.

For more information about using the DATA step with ODS, see ["Using ODS with](http://documentation.sas.com/?docsetId=odsug&docsetVersion=9.4&docsetTarget=n08d4johjzhip1n15kxn18zejwit.htm&locale=en)  the DATA Step" in *[SAS Output Delivery System: User's Guide](http://documentation.sas.com/?docsetId=odsug&docsetVersion=9.4&docsetTarget=n08d4johjzhip1n15kxn18zejwit.htm&locale=en)*.

```
 file print ods=(
      template="table1"
```
**Specify the column template to use for each variable.** The COLUMNS= suboption places DATA step variables into columns that are defined in the table template. For example, the first *column-specification* specifies that the first column of the output object contains the values of the variable COUNTRY and that it uses the column template named Char\_Var. GENERIC= must be set to ON in both the table template and each column assignment in order for multiple variables to use the same column template. The FORMAT= suboption specifies a format for the column. The DYNAMIC= suboption provides the value of the dynamic variable Colhd for the current column. Notice that for the first column the column header is Country, and for the second column, which uses the same column template, the column header is Year.

```
 columns=(
   char var=country(generic=on format=$cntry.
```

```
 dynamic=(colhd="Country"))
          char var=type(generic dynamic=(colhd="Year"))
          num_var=kilotons(qeneric=on format=comma12.
                   dynamic=(colhd="Kilotons"))
) );
```
**Write the data values to the data component.** The \_ODS\_ option and the PUT statement write the data values for all columns to the data component. The RUN statement executes the DATA step.

```
 put _ods_;
run;
```
**Stop the creation of the HTML output** The ODS HTML statement closes the HTML destination and all the files that are associated with it. Close the destination so that you can view the output with a browser. The ODS HTML statement opens the HTML destination to return ODS to its default setup.

```
ods html close;
ods html;
```
# HTML Output: Specifying Colors and Fonts with User-Defined Attributes

Use the fonts to confirm that SAS titles use the SystemTitle style element, that column headings use the Header style element, that the footer uses the Table-Footer style element, and that the contents of both character and numeric cells use the CellContents style element. Use the width of the table border and the spacing between cells to confirm that the table itself is produced with the Table style element.

### <span id="page-488-0"></span>*Output 14.1 HTML Output*

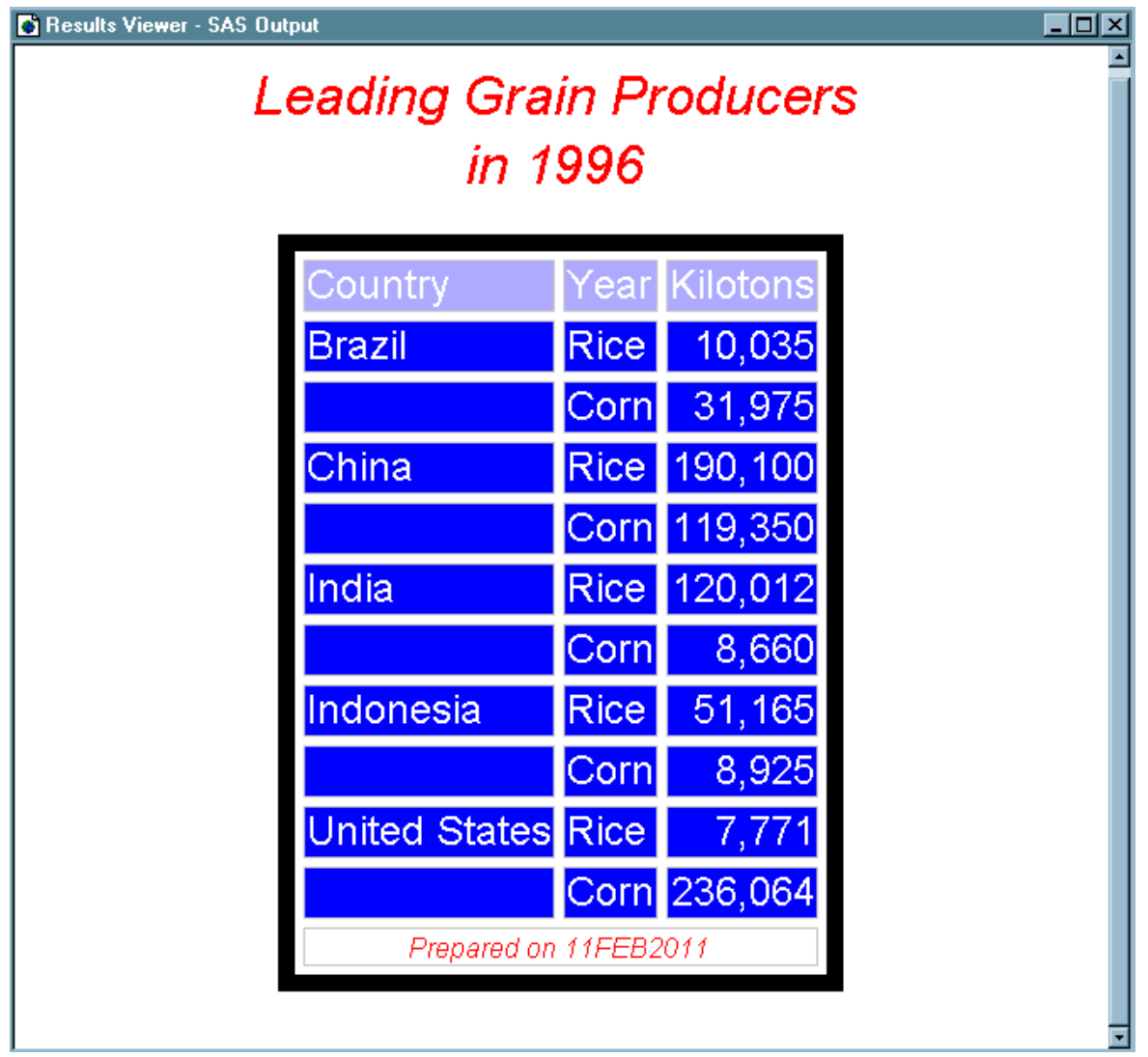

# Example 2: Using User-Defined Attributes

Features: DEFINE STYLE statement: STYLE statement with user-defined attributes

> DEFINE TABLE statement CLASSLEVELS= table attribute DYNAMIC statement MVAR statement

DEFINE COLUMN statement BLANK\_DUPS= GENERIC= HEADER= STYLE=

DEFINE FOOTER statement: TEXT statement

Other ODS features: ODS HTML statement FILE statement with ODS= option PUT statement with ODS argument

<span id="page-489-0"></span>Data set: [Grain\\_Production](http://documentation.sas.com/?docsetId=odsug&docsetVersion=9.4&docsetTarget=n1u4shwtz4z1ivn1q5sfafhwg10z.htm&locale=en)

Format: [\\$CNTRY.](http://documentation.sas.com/?docsetId=odsug&docsetVersion=9.4&docsetTarget=p12ffe2xm7k01sn1ggoisxbmroal.htm&locale=en)

# Program 1: Details

This example creates a style that is equivalent to the style that ["Example 1: Creating](#page-481-0)  [a Stand-Alone Style" on page 476](#page-481-0) creates. However, this style uses user-defined attributes to specify colors and fonts. This technique makes it possible to easily make changes in multiple places in the output.

# Program 1: Creating a Custom Style with User-Defined Style Attributes

```
proc template;
    define style newstyle2;
       style fonts /
           "cellfont"=("arial, helvetica", 4, medium roman)
          "headingfont"=("arial, helvetica", 5, bold roman)
          "titlefont"=("arial, helvetica", 6, bold italic);
       style colors /
          "light"=white
          "medium"=cxaaaaff
          "dark"=cx0000ff
          "bright"=red;
       style cellcontents /
          backgroundcolor=colors("dark")
          color=colors("light")
          font=fonts("cellfont");
       style header /
          backgroundcolor=colors("medium")
          color=colors("dark")
          font=fonts("headingfont");
       style systemtitle /
          backgroundcolor=colors("light")
          color=colors("bright")
          font=fonts("titlefont");
       style footer from systemtitle /
          fontsize=3;
       style table /
          borderspacing=5
          borderwidth=10;
```

```
run;
    define table table1;
    mvar sysdate9;
    dynamic colhd;
    classlevels=on;
   define column char var;
       generic=on;
      blank_dups=on;
      header=colhd;
       style=cellcontents;
    end;
   define column num var;
       generic=on;
       header=colhd;
       style=cellcontents;
    end;
   define footer table footer;
       text "Prepared on" sysdate9;
    end;
    end;
run;
ods html body="newstyle2-body.htm"
          style=newstyle2;
    title "Leading Grain Producers";
    title2 "in 1996";
data null;
    set grain_production;
    where type in ("Rice", "Corn") and year=1996;
    file print ods=(
         template="table1"
         columns=(
            char_var=country(generic=on format=$cntry.
                     dynamic=(colhd="Country"))
           char var=type(generic dynamic=(colhd="Year"))
            num_var=kilotons(generic=on format=comma12.
                    dynamic=(colhd="Kilotons"))
) );
    put _ods_;
run;
ods html close;
ods html;
```
## Program Description

**Create the style NewStyle2.** The PROC TEMPLATE statement starts the TEMPLATE procedure. The DEFINE STYLE statement creates a new style called NewStyle2. This STYLE statement defines the style element Fonts. This style element consists of three user-defined attributes: CellFont, HeadingFont, and TitleFont. Each of these attributes describes a font. This style specifies the fontfamily, fontsize, fontweight, and the fontstyle for each of the three attributes. The font and fontwidth attributes are still defined by the default style.

```
proc template;
   define style newstyle2;
       style fonts /
          "cellfont"=("arial, helvetica", 4, medium roman)
          "headingfont"=("arial, helvetica", 5, bold roman)
          "titlefont"=("arial, helvetica", 6, bold italic);
```
**Create the style element Colors.** This STYLE statement defines the style element Colors. This style element consists of four user-defined attributes: light, medium, dark, and bright. The values for medium and dark are RGB values equivalent to very light blue and blue.

```
 style colors /
   "light"=white
    "medium"=cxaaaaff
    "dark"=cx0000ff
    "bright"=red;
```
**Create the three style elements CellContents, Header, and SystemTitle.** Create the style element Footer using inheritance. The style attributes are defined in terms of the user-defined attributes that were created earlier in the style. For example, the foreground color in CellContents is set to colors("light"). Looking at the template of Colors, you can see that this is white. However, by setting the colors up in a style element with user-defined attributes, you can change the color of everything that uses a particular color by changing a single value in the style element Colors.

```
 style cellcontents /
   backgroundcolor=colors("dark")
    color=colors("light")
    font=fonts("cellfont");
 style header /
   backgroundcolor=colors("medium")
    color=colors("dark")
    font=fonts("headingfont");
 style systemtitle /
   backgroundcolor=colors("light")
    color=colors("bright")
    font=fonts("titlefont");
 style footer from systemtitle /
   fontsize=3;
 style table /
   borderspacing=5
    borderwidth=10;
```
**End the style.** The END statement ends the style. The RUN statement executes PROC TEMPLATE.

end;

run;

**Create the table template Table1.** The DEFINE TABLE statement creates a new table template called Table1.

define table table1;

**Specify the symbol that references one macro variable.** The MVAR statement defines a symbol, Sysdate9, that references a macro variable. ODS will use the value of this macro variable as a string. References to the macro variable are resolved when ODS binds the table template to the data component to produce an output object. SYSDATE9 is an automatic macro variable whose value is always available.

```
 mvar sysdate9;
```
**Specify the symbol that references a value to be supplied by the data component.** The DYNAMIC statement defines a symbol, Colhd, that references a value that the data component supplies when ODS binds the template and the data component to produce an output object. The values for Colhd are provided in the FILE statement in the DATA step that appears later in the program. Using dynamic column headings gives you more flexibility than hardcoding the headers in the table template does.

dynamic colhd;

**Control the repetition of values that do not change from one row to the next row.** The CLASSLEVELS= attribute suppresses the display of the value in a column that is marked with BLANK\_DUPS=ON if the value changes in a previous column that is also marked with BLANK\_DUPS=ON. Because BLANK\_DUPS= is set in a generic column, set this attribute as well.

classlevels=on;

**Create the column Char\_Var.** This DEFINE statement and its attributes create the column template Char\_Var. GENERIC= specifies that multiple variables can use the same column template. BLANK\_DUPS= suppresses the display of the value in the column if it does not change from one row to the next (and, because CLASSLEVELS=ON for the table, if no values in preceding columns that are marked with BLANK\_DUPS=ON changes). HEADER= specifies that the header for the column will be the text of the dynamic variable Colhd, whose value will be set by the data component. The STYLE= attribute specifies that the style element for this column template is CellContents.The END statement ends the template.

```
define column char var;
    generic=on;
    blank_dups=on;
    header=colhd;
    style=cellcontents;
 end;
```
**Create the column Num\_Var.** This DEFINE statement and its attributes create the column template Num\_Var. GENERIC= specifies that multiple variables can use the same column template. HEADER= specifies that the header for the column will be the text of the dynamic variable Colhd, whose value will be set by the data component. The STYLE= attribute specifies that the style element for this column template is CellContents.The END statement ends the template.

```
 define column num_var;
    generic=on;
    header=colhd;
    style=cellcontents;
 end;
```
**Create the footer element Table\_Footer.** The DEFINE statement and its substatement define the table element Table Footer. The FOOTER argument declares Table\_Footer as a footer. The TEXT statement specifies the text of the footer. When ODS binds the data component to the table template (in the DATA step that follows), it will resolve the value of the macro variable SYSDATE9.

```
define footer table footer;
    text "Prepared on" sysdate9;
 end;
```
**End the table template.** This END statement ends the table template. The RUN statement executes the PROC TEMPLATE step.

 end; run;

**Create HTML output and specify the location for storing the HTML output. Specify the style to use for the output.** The HTML destination is open by default. However, to specify a style, you must use the ODS HTML statement with the STYLE= open specified. The STYLE= option tells ODS to use NewStyle2 as the style when it formats the output.

```
ods html body="newstyle2-body.htm"
          style=newstyle2;
```
**Specify the titles for the report.** The TITLE statements provide two titles for the output.

```
 title "Leading Grain Producers";
 title2 "in 1996";
```
**Create the data component.** This DATA step does not create a data set. Instead, it creates a data component and, eventually, an output object. The SET statement reads the data set Grain\_Production. The WHERE statement subsets the data set so that the output object contains information only for rice and corn production in 1996.

```
data null;
  set grain production;
   where type in ("Rice", "Corn") and year=1996;
```
**Route the DATA step results to ODS and use the Table1 table template.** The combination of the fileref PRINT and the ODS option in the FILE statement routes the results of the DATA step to ODS. The TEMPLATE= suboption tells ODS to use the table template named Table1, which was previously created with PROC TEMPLATE.

For more information about using the DATA step with ODS, see ["Using ODS with](http://documentation.sas.com/?docsetId=odsug&docsetVersion=9.4&docsetTarget=n08d4johjzhip1n15kxn18zejwit.htm&locale=en)  the DATA Step" in *[SAS Output Delivery System: User's Guide](http://documentation.sas.com/?docsetId=odsug&docsetVersion=9.4&docsetTarget=n08d4johjzhip1n15kxn18zejwit.htm&locale=en)*.

 file print ods=( template="table1"

**Specify the column template to use for each variable.** The COLUMNS= suboption places DATA step variables into columns that are defined in the table template. For example, the first *column-specification* specifies that the first column of the output object contains the values of the variable COUNTRY and that it uses the column template named Char\_Var. GENERIC= must be set to ON in both the table template and each column assignment in order for multiple variables to use the same column template. The FORMAT= suboption specifies a format for the column. The DYNAMIC= suboption provides the value of the dynamic variable Colhd for the current column. Notice that for the first column the column header is

**Country**, and for the second column, which uses the same column template, the column header is **Year**.

```
 columns=(
          char var=country(generic=on format=$cntry.
                    dynamic=(colhd="Country"))
          char var=type(generic dynamic=(colhd="Year"))
          num_var=kilotons(qeneric=on format=comma12.
                   dynamic=(colhd="Kilotons"))
) );
```
**Write the data values to the data component.** The \_ODS\_ option and the PUT statement write the data values for all columns to the data component. The RUN statement executes the DATA step.

```
 put _ods_;
run;
```
**Close the HTML destination.** The ODS HTML statement closes the HTML destination and all the files that are associated with it. The ODS HTML statement opens the HTML destination to return ODS to its default setup.

```
ods html close;
ods html;
```
## HTML Output

This HTML output is identical to the output in the section ["HTML Output: Specifying](#page-487-0)  [Colors and Fonts with User-Defined Attributes" on page 482](#page-487-0), which was produced with a style that used predefined style attributes. You can use the fonts to confirm that SAS titles use the SystemTitle style element, that column headings use the Header style element, that the footer uses the Table-Footer style element, and that the contents of both character and numeric cells use the CellContents style element. Use the width of the table border and the spacing between cells to confirm that the table produced with the Table style element.

*Output 14.2 HTML Output*

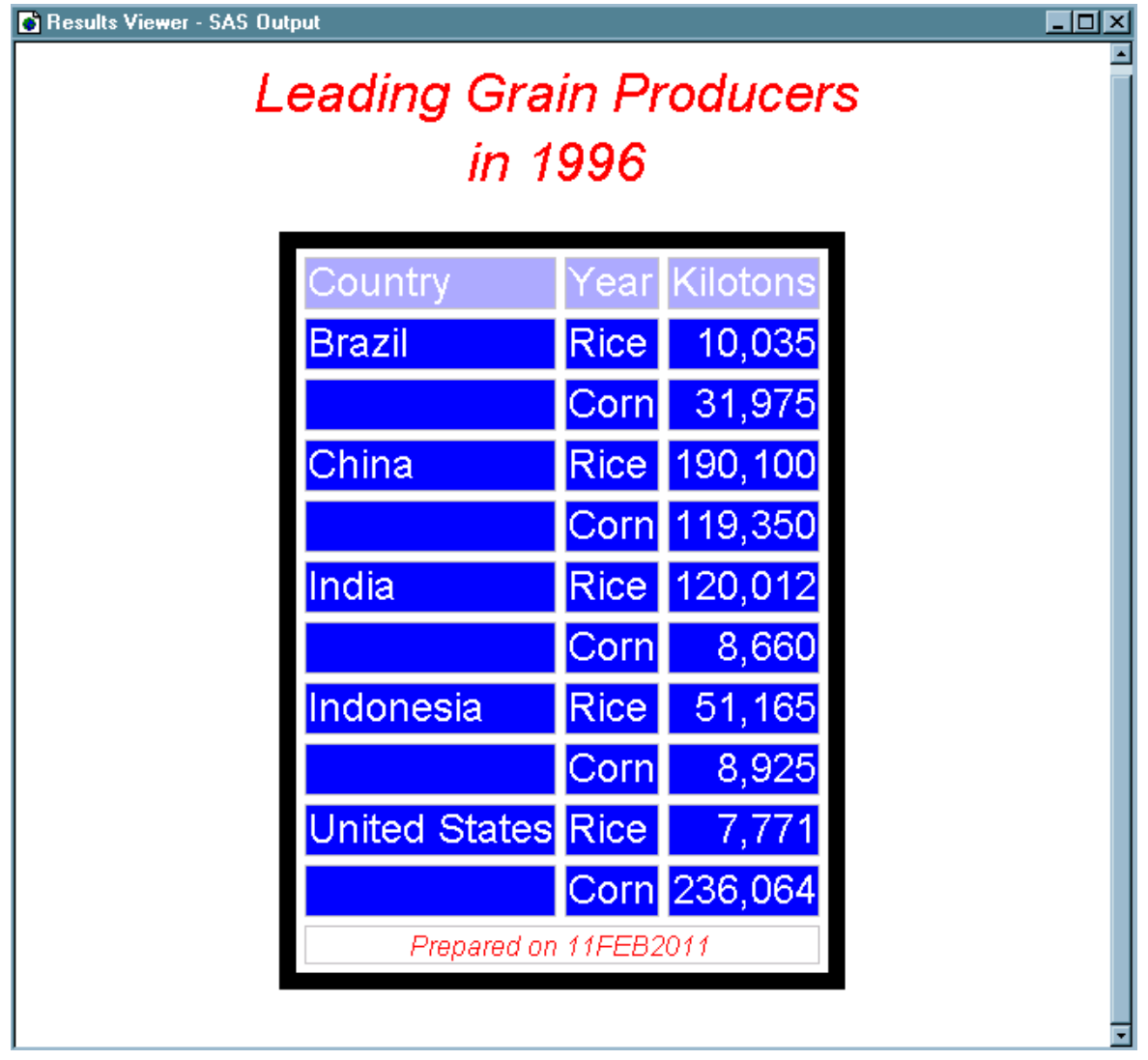

## Program 2: Details

In the program ["Example 1: Creating a Stand-Alone Style" on page 476,](#page-481-0) to change the color scheme so that the blues are replaced by pink and red, change each occurrence of "blue" and "very light blue." In this program, because colors are defined as user-defined attributes, make the change only once.

# Program 2: Changing the Color Scheme

```
 style colors /
    "light"=white
    "medium"=cxaaaaff
    "dark"=cx0000ff
    "bright"=red;
```

```
 style colors /
   "light"=white
    "medium"=pink
    "dark"=red
    "bright"=red;
    "cellfont"=("arial, helvetica", 4, medium roman)
    "cellfont"=("courier, arial, helvetica", 4, medium roman)
```
## Program Description

#### **To make the color scheme change, change only this section of code:**

The following is the original portion on code from ["Program 1: Creating a Custom](#page-489-0)  [Style with User-Defined Style Attributes" on page 484](#page-489-0).

```
 style colors /
    "light"=white
    "medium"=cxaaaaff
    "dark"=cx0000ff
    "bright"=red;
```
**Change the attributes as follows:** 

```
 style colors /
    "light"=white
    "medium"=pink
    "dark"=red
    "bright"=red;
```
**Similarly, to change the font in any style element that uses CellFont, change this section of code:** 

"cellfont"=("arial, helvetica", 4, medium roman)

**Here is one example of how to change the code:** 

"cellfont"=("courier, arial, helvetica", 4, medium roman)

# HTML Output: Changing Colors and Fonts of User-Defined Attributes

This HTML output shows the results of running the same program with these changes.

The font in the cells is now Courier. This change occurs in multiple places even though you made only one change to the code for the font.

<span id="page-497-0"></span>*Output 14.3 HTML Output with Changed Colors and Fonts*

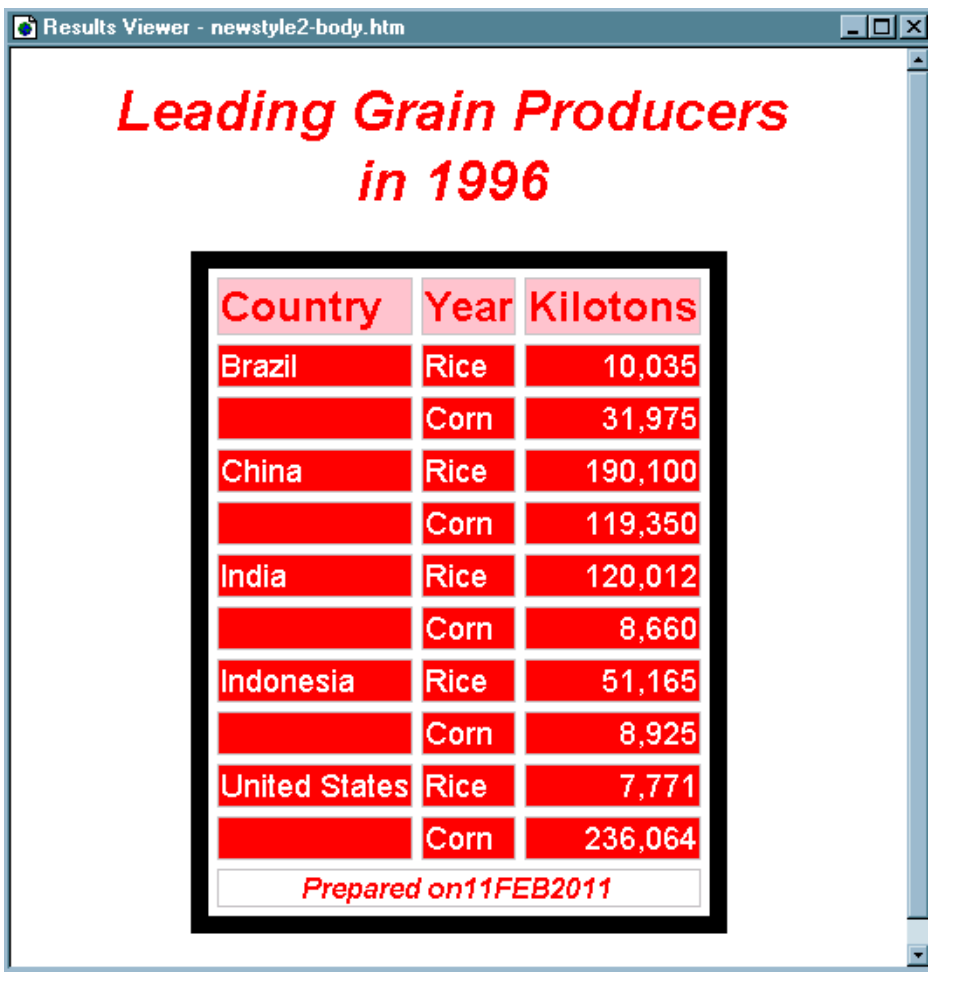

# Example 3: Modifying the Default Style with the CLASS Statement

Features: DEFINE STYLE statement User-defined attributes BACKGROUNDCOLOR= style attribute BORDERWIDTH= style attribute CELLPADDING= style attribute BORDERSPACING= style attribute COLOR= style attribute FONT= style attribute FONTSTYLE= style attribute FRAME= style attribute POSTHTML= style attribute RULES= style attribute VISITEDLINKCOLOR= style attribute CLASS statement

PARENT= statement

Other ODS features ODS HTML statement: STYLE= option ODS PATH statement

Data set: [Energy](http://documentation.sas.com/?docsetId=odsug&docsetVersion=9.4&docsetTarget=p09ayup8v7a8wan1fd5agdnza53i.htm&locale=en)

Format: [DIVFMT. and USETYPE.](http://documentation.sas.com/?docsetId=odsug&docsetVersion=9.4&docsetTarget=n0xlpn9n23rwwsn1ud055k4t4qdz.htm&locale=en)

## **Details**

When you are working with styles, you are more likely to modify a SAS style than to write a completely new style. This example makes changes to the default style for the HTML destination. The new style affects both the contents file and the body file in the HTML output. In the contents file, the modified style makes changes to the following:

- $\blacksquare$  the text of the header and the text that identifies the procedure that produced the output
- $n_{\text{the colors}}$  the colors for some parts of the text
- $\blacksquare$  the font size of some parts of the text
- $\blacksquare$  the spacing in the list of entries in the table of contents

In the body file, the modified style makes changes to the following:

- $\blacksquare$  two of the colors in the color list. Style1 of these colors is the foreground color for the table of contents, the BY line, and column headings. The other is the foreground of many parts of the body file, including SAS titles and footnotes.
- $n_{\text{the}}$  the font size for titles and footnotes.
- $\blacksquare$  the font style for headers.
- $\blacksquare$  the presentation of the data in the table by changing attributes such as border spacing, rules, and border width.

When you modify a style element in a new style that has a like-named style element in the parent style, you must use the CLASS statement or the STYLE statement with the FROM option specified. This example uses the CLASS statement to produce a shorter, easier to read program.

## Program

```
proc template;
    define style customdefault;
    parent=styles.htmlblue;
       class contents /
             background=cxffffcc;
       class contenttitle /
             background=cxffffcc; 
        class data /
```

```
 background=cxcccccc;
    style IndexProcName from Index /
          backgroundcolor = cxffffcc;
       class colors / 
          'link2' = 
cx0000FF 
          'link1' = 
cx800080 
          'docbg' = 
cx99ccff 
          'contentbg' = 
cxFAFBFE 
          'systitlebg' = 
cx99ccff 
          'titlebg' = 
cxFAFBFE 
          'proctitlebg' = 
cxFAFBFE 
          'headerbg' = 
cxEDF2F9 
          'captionbg' = 
cxFAFBFE 
          'captionfg' = 
cx112277 
          'bylinebg' = 
cx99ccff 
          'notebg' = 
cxFAFBFE 
         'tablebg' = 
cxFAFBFE 
          'batchbg' = 
cxFAFBFE 
          'systitlefg' = 
cx112277 
          'titlefg' = 
cx112277 
          'proctitlefg' = 
cx112277 
          'bylinefg' = 
cx112277 
          'notefg' = cx112277; 
    class Header / 
         bordercolor = 
cxEDF2F9 
          backgroundcolor = 
cxEDF2F9 
          color = cx112277; 
    class text /
       "prefix1" = "PROC "
       "suffix1" = ":"
       "Content Title" = "Contents"
       "Pages Title" = "Pages"
       ;
```

```
 end;
run;
filename odsout ".";
ods html close;
ods html path=odsout body="customdefaultstyle-body.htm"
          contents="customdefaultstyle-content.htm"
          frame="customdefaultstyle-frame.htm"
          style=customdefault;
title "MSRP by Make and Model";
title2 "(6 Cylinders Only)";
proc print data=sashelp.cars noobs;
   var make model cylinders MSRP;
   format MSRP dollar10.2;
   by make;
    where cylinders=6;
run;
ods html close;
ods html;
```
## Program Description

**Create the style CustomDefault.** The PROC TEMPLATE statement starts the TEMPLATE procedure. The DEFINE STYLE statement creates a new style called CustomDefault.

```
proc template;
    define style customdefault;
```
**Specify the parent style from which the CustomDefault style inherits its attributes.** The PARENT= attribute specifies Styles.HTMLBlue as the style from which the current style inherits. All the style elements, attributes, and statements that are specified in the parent's style template are used in the child style template unless the child style template overrides them.

parent=styles.htmlblue;

**Customize the contents style elements and the data cells.** By changing the BACKGROUND= style attribute in the style elements Contents, ContentTitle, and IndexProcName, the background of the contents becomes yellow.

```
 class contents /
          background=cxffffcc;
    class contenttitle /
          background=cxffffcc; 
     class data /
           background=cxcccccc;
 style IndexProcName from Index /
```

```
 backgroundcolor = cxffffcc;
```
**Change the attributes of the style element Colors** This CLASS statement adds to the child style the style element Colors, which also exists in the parent style

(HTMLBlue). The CLASS statement adds all of the style attributes that are in the original instance of the Colorsstyle element to the new instance of Colors, except for those that are overridden by the new instance of Colors. By using the CLASS statement, you do not need to specify the FROM option. If you did not use the CLASS statement or the FROM option, then the attributes from the original instance of Colors would not be added to the new instance of Colors. The Colors style element in CustomDefault would contain only the style statements that it specifically specifies. All style elements that use the user-defined attributes that Colors defines (fgB2, fgB1, and so on) use the style attributes that are specified in Custom.Default, not the ones that are specified in Styles.HTMLBlue. Therefore, if you change a color here, then you change every occurrence of the color in the HTML output. This CLASS statement changes the values of three of the user-defined style attributes: Docbg=, Systitlebg=, and Bylinebg=.

```
 class colors / 
          'link2' =
cx0000FF 
           'link1' = 
cx800080 
          'docbq' =cx99ccff 
           'contentbg' = 
cxFAFBFE 
           'systitlebg' = 
cx99ccff 
           'titlebg' = 
cxFAFBFE 
           'proctitlebg' = 
cxFAFBFE 
           'headerbg' = 
cxEDF2F9 
           'captionbg' = 
cxFAFBFE 
           'captionfg' = 
cx112277 
           'bylinebg' = 
cx99ccff 
           'notebg' = 
cxFAFBFE 
           'tablebg' = 
cxFAFBFE 
           'batchbg' = 
cxFAFBFE 
           'systitlefg' = 
cx112277 
           'titlefg' = 
cx112277 
           'proctitlefg' = 
cx112277 
           'bylinefg' = 
cx112277 
           'notefg' = cx112277;
```
**Change the style attributes in the style element Header.** This STYLE statement adds the italic font style to the attributes that Header inherits from the Header style element that is defined in the parent style. You could have also specified the STYLE statement with the FROM option specified. Because this change occurs after the

initial merge of the two styles, the change will effect HeaderFixed and the other style elements that inherit from Header in the parent style.

In the default style, the background color for the BY line differs from the background color for the document, so it appears as a gray stripe in the default output. In this customized style, the stripe disappears because the background color for the BY line and the document are the same.

```
 class Header / 
           bordercolor = 
cxEDF2F9 
           backgroundcolor = 
cxEDF2F9 
           color = cx112277;
```
**Customize the text used in parts of the output.** In the customized style, the text that identifies the output reads "1. PROC PRINT". The heading that appears at the top of the contents file has been changed from "Table of Contents" to "Contents", and the heading at the top of the table of pages has been changed from "Table of Pages" to "Pages". The banners have been changed to use mixed case. (Note that neither these banners nor the table of pages is visible in the HTML output from this example, but the attributes are included so that you can use the style in a variety of circumstances.)

This CLASS statement alters the text that is used in parts of the HTML output. In the contents file, the default style uses "The" as the value of prefix1 and "Procedure" as the value of suffix1. Thus, in HTML output that uses the default style, the output from PROC PRINT is identified by "1. The PRINT Procedure".

```
 class text /
       "prefix1" = "PROC "
       "suffix1" = ":"
       "Content Title" = "Contents"
       "Pages Title" = "Pages"
\mathbf{z}
```
**Stop the creation of the customized style.** The END statement ends the style. The RUN statement executes the PROC TEMPLATE step.

 end; run;

**Create a file reference for the output.** The current working directory is specified in this example.

```
filename odsout ".";
ods html close;
```
**Create the HTML output and specify the style to use for the output.** The ODS HTML statement opens the HTML destination and creates HTML output. The output from PROC PRINT is sent to the body file. FRAME= and CONTENTS= create a frame that includes a table of contents that links to the contents of the body file. The body file also appears in the frame. The STYLE= option tells ODS to use CustomDefault as the style when it formats the output.

ods html path=odsout body="customdefaultstyle-body.htm" contents="customdefaultstyle-content.htm" frame="customdefaultstyle-frame.htm" style=customdefault;

**Specify the titles and footnote for the report.** The TITLE and FOOTNOTE statements provide two titles and a footnote for the output.

title "MSRP by Make and Model"; title2 "(6 Cylinders Only)";

**Create the PRINT procedure output.** This PROC PRINT step is the same one that was used with the default style in the previous program.

```
proc print data=sashelp.cars noobs;
    var make model cylinders MSRP;
    format MSRP dollar10.2;
   by make;
    where cylinders=6;
run;
```
**Close the HTML destination.** The ODS HTML statement closes the HTML destination and all the files that are associated with it. The ODS HTML statement opens the HTML destination to return ODS to its default setup.

```
ods html close;
ods html;
```
# HTML Output

*Output 14.4 HTML Output from PROC PRINT Using the Default Style*

### **Table of Contents**

1. The Print Procedure -Make=Acura -Data Set

SASHELP.CARS

-Make=Audi -Data Set **SASHELP.CARS** 

### **Energy Expenditures for Each Region** (millions of dollars)

#### Make=Acura

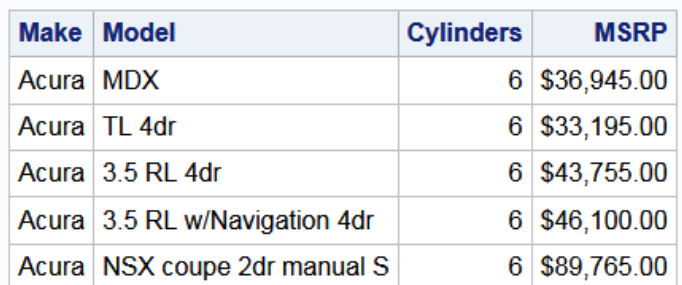

### Make=Audi

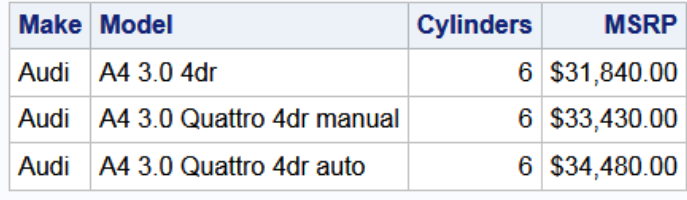
*Output 14.5 HTML Output from PROC PRINT with the Customized Style*

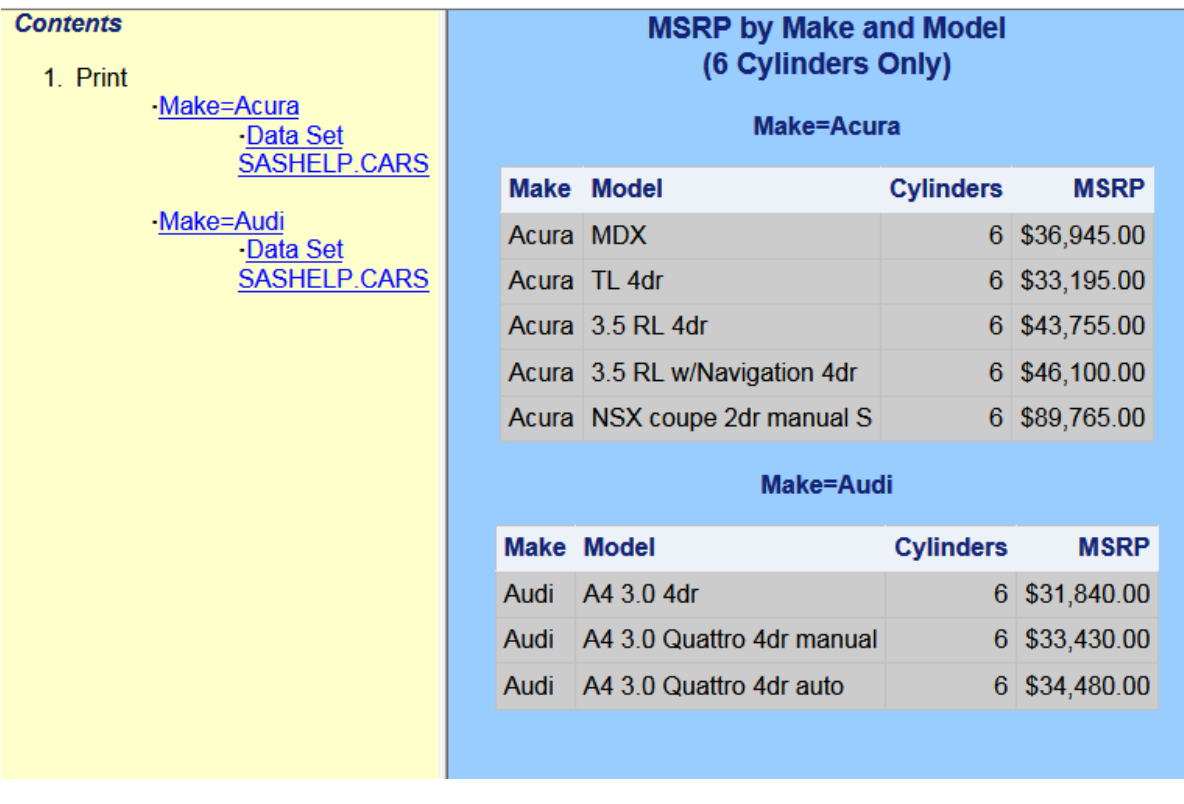

# Example 4: Defining a Table and Graph Style

Features: DEFINE STYLE statement style attributes: User-defined attributes Style attribute: BACKGROUNDCOLOR= Style attribute: BORDERCOLORDARK= Style attribute: BORDERCOLORLIGHT= Style attribute: BORDERWIDTH= Style attribute: CELLPADDING= Style attribute: BORDERSPACING= Style attribute: DROPSHADOW= Style attribute: ENDCOLOR= Style attribute: FONT= Style attribute: COLOR= Style attribute: FRAME= Style attribute: GRADIENTDIRECTION= Style attribute: IMAGE= Style attribute: TEXTALIGN= Style attribute: style attribute:WIDTH= Style attribute: RULES= Style attribute: TRANSPARENCY= Style attribute: VERTICALALIGN= DEFINE STYLE statement style elements: Style element: GraphAxisLines

Style element: GraphBackground Style element: GraphBorderLines

Style element: GraphCharts Style element: GraphLabelText Style element: GraphWalls PARENT= statement STYLE statement

# **Details**

When you are working with styles, you are more likely to modify a SAS style than to write a completely new style. This example shows you how the SAS defined graph style, Science, was created.

**Note:** Remember that when a STYLE statement creates a style element in the new style, only style elements that explicitly inherit from that style element in the new style inherit the change. When a STYLE statement creates a style element in the new style, all style elements that inherit from that element inherit the definition that is in the new style, so the change appears in all children of the element.

# Program

```
filename odsout ".";
ods html close;
options nodate;
proc template;
      define style Styles.Science;
       parent = styles.default;
       style fonts /
          "TitleFont2" = ("Verdana, Verdana, Helvetica, sans-
serif",14pt,Bold)
          "TitleFont" = ("Verdana, Verdana, Helvetica, sans-
serif",18pt,Bold)
          "StrongFont" = ("Verdana, Verdana, Helvetica, sans-
serif", 14pt, Bold)
          "EmphasisFont" = ("Verdana, Verdana, Helvetica, sans-
serif",10pt,
          Italic)
          "FixedEmphasisFont" = ("Courier New", Courier, 
monospace",10pt,
          Italic)
          "FixedStrongFont" = ("Courier New", Courier, 
monospace",10pt,Bold)
          "FixedHeadingFont" = ("Courier New", Courier, monospace",10pt)
          "BatchFixedFont" = ("Courier New", Courier, monospace",10pt)
          "FixedFont" = ("Courier New", Courier, monospace",10pt)
          "headingEmphasisFont" = ("Verdana, Verdana, Helvetica, sans-
serif",14
```

```
 pt,Bold Italic)
          "headingFont" = ("Verdana, Verdana, Helvetica, sans-
serif", 14pt, Bold)
          "docFont" = ("Verdana, Verdana, Helvetica, sans-
serif", 8pt, Bold);
style GraphFonts from _self_/
          "GraphValueFont" = ("Verdana",10pt)
          "GraphLabelFont" = ("Verdana",14pt,Bold);
      style colors /
          "headerfgemph" = cx31035E
          "headerbgemph" = cxFFFFFF
          "headerfgstrong" = cx31035E
          "headerbgstrong" = cxFFFFFF
          "headerfg" = cx31035E
          "headerbg" = cxFFFFFF
          "datafgemph" = cx31035E
          "databgemph" = cxDFECE1
          "datafgstrong" = cx31035E
          "databgstrong" = cxDFECE1
          "datafg" = cx31035E
          "databg" = cxDFECE1
          "batchfg" = cx31035E
          "batchbg" = cxDFECE1
          "tablebg" = cx31035E
          "tableborderdark" = cx909090
          "tableborderlight" = cxFFFFFF
          "tableborder" = cxFFFFFF
          "notefg" = cx31035E
          "notebg" = cxDFECE1
          "bylinefg" = cx31035E
          "bylinebg" = cxDFECE1
          "captionfg" = cx31035E
          "captionbg" = cxDFECE1
          "proctitlefg" = cx31035E
          "proctitlebg" = cxDFECE1
          "titlefg" = cx31035E
          "titlebg" = cxDFECE1
          "systitlefg" = cx31035E
          "systitlebg" = cxDFECE1
          "Conentryfg" = cx31035E
          "Confolderfg" = cx31035E
          "Contitlefg" = cx31035E
          "link2" = cx800080
          "link1" = cx0000FF
          "contentfg" = cx31035E
          "contentbg" = cxDFECE1
          "docfg" = cx31035E
          "docbg" = cxDFECE1;
style GraphColors /
          "gconramp3cend" = cxDD6060
          "gconramp3cneutral" = cxFFFFFF
          "gconramp3cstart" = cx6497EB
          "gramp3cend" = cxBED8D3
          "gramp3cneutral" = cxFFFFFF
          "gramp3cstart" = cxAAB6DF
```

```
 "gconramp2cend" = cx6497EB
     "gconramp2cstart" = cxFFFFFF
     "gramp2cend" = cx548287
     "gramp2cstart" = cxFFFFFF
     "gtext" = CX31035E
     "glabel" = CX31035E
     "gborderlines" = CX31035E
     "goutlines" = CX31035E
     "ggrid" = CX31035E
     "gaxis" = CX31035E
     "gshadow" = CX707671
     "glegend" = CXFFFFFF
     "gfloor" = CXDFECE1
     "gwalls" = CXFFFFFF
     "gcdata12" = cxFF667F
     "gcdata11" = cx5050CC
     "gcdata10" = cxE100BF
     "gcdata9" = cx007F00
    "qcdata8" = cxB99600 "gcdata7" = cx7F7F7F
     "gcdata6" = cx984EA3
     "gcdata5" = cx4DAF4A
     "gcdata4" = cxA65628
     "gcdata3" = cxFF7F00
     "gcdata2" = cx377DB8
     "gcdata1" = cxE31A1C
     "gdata12" = CX4A5573
     "gdata11" = CXCFB1E2
     "gdata10" = CX8E829D
     "gdata9" = CX2952B1
     "gdata8" = CXAAB6DF
     "gdata7" = CX6771C2
     "gdata6" = CXBED8D3
     "gdata5" = CX8B65A3
     "gdata4" = CXBCD3AB
     "gdata3" = CX548287
     "gdata2" = CX7DC1C9
     "gdata1" = CX9580D5; 
 style Table from Output /
    cellpadding = 5
     borderspacing = 2
     bordercolordark = colors("tableborderdark")
     bordercolorlight = colors("tableborderlight")
   borderwidth = 2; style GraphLabelText from GraphLabelText
     "Label attributes" /
     dropshadow = on; 
  style GraphBackground
     "Graph backgroundcolor attributes" /
     backgroundcolor = colors("docbg")
     image = "!sasroot\common\textures\Science.gif"
     textalign = L
     verticalalign = B;
 style GraphAxisLines from GraphAxisLines
```

```
 "Axis line attributes" /
         width = 2; style GraphBorderLines from GraphBorderLines
          "Border attributes" /
         width = 2 color=colors("gaxis");
      style GraphCharts from GraphCharts
          "Chart Attributes" /
          transparency = 0.25;
      style GraphWalls from GraphWalls
          "Wall Attributes" /
          gradientdirection = "Xaxis"
          endcolor = colors("gwalls")
          transparency = 1.0;
    end;
run;
```
### Program Description

**Create a file reference for the output and set the SAS system options.** The current working directory is specified in this example.

```
filename odsout ".";
ods html close;
options nodate;
```
**Create the style Science.** The PROC TEMPLATE statement starts the TEMPLATE procedure. The DEFINE STYLE statement creates a new style in the Styles item store called Science.

```
proc template;
      define style Styles.Science;
```
**Specify the parent style from which the Science style inherits its attributes.**  The PARENT= attribute specifies Styles.Default as the style that the current style inherits from. All the style elements that are specified in the parent's style are used in the current style unless the current style overrides them.

```
 parent = styles.default;
```
**Change the style attributes of the Fonts style element in the parent style by replacing Fonts in the child style Science.** The STYLE statement adds to the child style the style element Fonts, which also exists in the parent style. All style elements that use the user-defined attributes that Fonts defines use the attributes that are specified in the STYLE statement, not the ones that are specified in the Styles.Default style. Because no FROM option is specified, the instance of Fonts in the Science style completely replaces the instance from the Styles.Default style. No style element inheritance occurs.

```
 style fonts /
          "TitleFont2" = ("Verdana, Verdana, Helvetica, sans-
serif",14pt,Bold)
          "TitleFont" = ("Verdana, Verdana, Helvetica, sans-
serif",18pt,Bold)
```

```
 "StrongFont" = ("Verdana, Verdana, Helvetica, sans-
serif", 14pt, Bold)
          "EmphasisFont" = ("Verdana, Verdana, Helvetica, sans-
serif",10pt,
          Italic)
          "FixedEmphasisFont" = ("Courier New", Courier, 
monospace",10pt,
         Italic)
          "FixedStrongFont" = ("Courier New", Courier, 
monospace",10pt,Bold)
          "FixedHeadingFont" = ("Courier New", Courier, monospace",10pt)
          "BatchFixedFont" = ("Courier New", Courier, monospace",10pt)
          "FixedFont" = ("Courier New", Courier, monospace",10pt)
          "headingEmphasisFont" = ("Verdana, Verdana, Helvetica, sans-
serif",14
          pt,Bold Italic)
          "headingFont" = ("Verdana, Verdana, Helvetica, sans-
serif", 14pt, Bold)
          "docFont" = ("Verdana, Verdana, Helvetica, sans-
serif", 8pt, Bold);
```
**Change the attributes for graph style specific fonts.** The STYLE statement adds to the child styles the style element GraphFonts, which also exists in the parent style. All the style elements that use the user-defined attributes that GraphFonts defines use the attributes specified in the STYLE statement, not those specified in the Styles.Default style. Because the FROM option is specified, GraphFonts in the Science style will inherit all of the style attributes from GraphFonts in Styles.Default, except those that are specifically specified in Science.

Instead of the one that is used in this program, you could have used the following STYLE statement : style graphfaonts from graphfonts;

```
style GraphFonts from self /
          "GraphValueFont" = ("Verdana",10pt)
          "GraphLabelFont" = ("Verdana",14pt,Bold);
```
**Change the style attributes of the Colors style element in the parent style by replacing Colors in the style Science.** The STYLE statement adds to the child styles the style element Colors, which also exists in the parent style. All style elements that use the user-defined attributes that Colors defines use the attributes that are specified in the STYLE statement, not the ones that are specified in the Styles.Default style. Because no FROM option is specified, the instance of Colors in the Science style completely replaces the instance from the Styles.Default style. No style element inheritance occurs.

```
 style colors /
     "headerfgemph" = cx31035E
     "headerbgemph" = cxFFFFFF
     "headerfgstrong" = cx31035E
     "headerbgstrong" = cxFFFFFF
     "headerfg" = cx31035E
     "headerbg" = cxFFFFFF
     "datafgemph" = cx31035E
     "databgemph" = cxDFECE1
     "datafgstrong" = cx31035E
     "databgstrong" = cxDFECE1
     "datafg" = cx31035E
     "databg" = cxDFECE1
     "batchfg" = cx31035E
```
 "batchbg" = cxDFECE1 "tablebg" = cx31035E "tableborderdark" = cx909090 "tableborderlight" = cxFFFFFF "tableborder" = cxFFFFFF "notefg" = cx31035E "notebg" = cxDFECE1 "bylinefg" = cx31035E "bylinebg" = cxDFECE1 "captionfg" = cx31035E "captionbg" = cxDFECE1 "proctitlefg" = cx31035E "proctitlebg" = cxDFECE1 "titlefg" = cx31035E "titlebg" = cxDFECE1 "systitlefg" = cx31035E "systitlebg" = cxDFECE1 "Conentryfg" = cx31035E "Confolderfg" = cx31035E "Contitlefg" = cx31035E "link2" = cx800080 "link1" = cx0000FF "contentfg" = cx31035E "contentbg" = cxDFECE1 "docfg" = cx31035E "docbg" = cxDFECE1;

**Change the style attributes for the GraphColors style element.** The STYLE statement adds to the child styles the style element GraphColors, which also exists in the parent style. All of the style elements that use the user-defined attributes that GraphColors define use the attributes that are specified in the Science style, not the attributes that are specified in the Styles.Default style. Because no FROM option is specified, the instance of GraphColors in the Science style completely replaces the instance from the Styles.Default style. No style element inheritance occurs.

```
style GraphColors /
```

```
 "gconramp3cend" = cxDD6060
 "gconramp3cneutral" = cxFFFFFF
 "gconramp3cstart" = cx6497EB
 "gramp3cend" = cxBED8D3
 "gramp3cneutral" = cxFFFFFF
 "gramp3cstart" = cxAAB6DF
 "gconramp2cend" = cx6497EB
 "gconramp2cstart" = cxFFFFFF
 "gramp2cend" = cx548287
 "gramp2cstart" = cxFFFFFF
 "gtext" = CX31035E
 "glabel" = CX31035E
 "gborderlines" = CX31035E
 "goutlines" = CX31035E
 "ggrid" = CX31035E
 "gaxis" = CX31035E
 "gshadow" = CX707671
 "glegend" = CXFFFFFF
 "gfloor" = CXDFECE1
 "gwalls" = CXFFFFFF
 "gcdata12" = cxFF667F
```
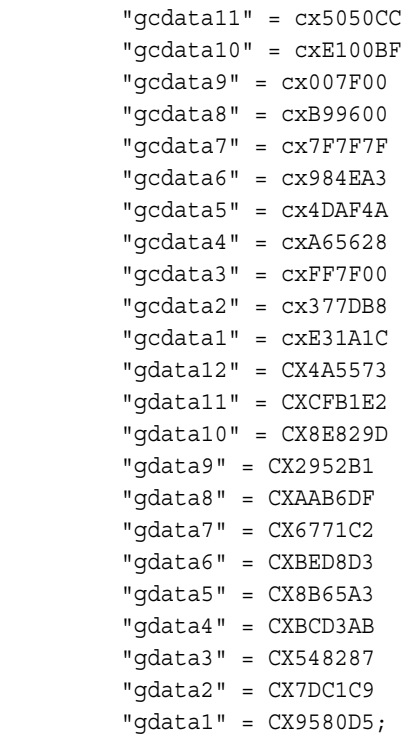

**Specify attributes for the table.** This STYLE statement is applied to tables. Although these specific attributes are set with this STYLE statement, all other table attributes are inherited from the style elements that are defined in the parent styles.

```
 style Table from Output /
    cellpadding = 5
    borderspacing = 2
    bordercolordark = colors("tableborderdark")
    bordercolorlight = colors("tableborderlight")
    borderwidth = 2;
```
**Specify attributes for the GraphLabelText element.** This STYLE statement is applied to the graph's label text. A DROPSHADOW attribute is applied.

```
 style GraphLabelText from GraphLabelText
     "Label attributes" /
     dropshadow = on;
```
**Replace the background for the Graph.** This STYLE statement is applied to the graph's background. DOCBG is specified as the background colors, with SCIENCE.GIF justified to the left and bottom as the background image.

```
 style GraphBackground
    "Graph backgroundcolor attributes" /
   backgroundcolor = colors("docbg")
   image = "!sasroot\common\textures\Science.gif"
   textalign = L
   verticalalign = B;
```
**Specify attributes for the GraphAxisLines element.** This STYLE statement is applied to the graph's axis line. The WIDTH is 2.

```
 style GraphAxisLines from GraphAxisLines
     "Axis line attributes" /
    width = 2;
```
**Specify attributes for the GraphBorderLines element.** This STYLE statement is applied to the border lines in the graph. The width is 2 and the foreground color defined in Gaxis, which is CX31035E, is used.

```
 style GraphBorderLines from GraphBorderLines
     "Border attributes" /
    width = 2 color=colors("gaxis");
```
**Specify attributes for the GraphCharts element.** This STYLE statement is applied to the graph's chart. The data elements of the graph have a TRANSPARENCY of 25%.

```
 style GraphCharts from GraphCharts
     "Chart Attributes" /
    transparency = 0.25;
```
**Specify attributes for the GraphWalls element.** This STYLE statement is applied to the walls inside the graph's axes. The GRADIENTDIRECTION is set to Xaxis, meaning that the gradient is going left to right. The ENDCOLOR (CXFFFFFF) is defined in Gwalls and is the final color used with the gradient. The data elements of the graph have a TRANSPARENCY of 100%. Because a STARTCOLOR is not specified, the beginning of the gradient is completely transparent.

```
 style GraphWalls from GraphWalls
     "Wall Attributes" /
     gradientdirection = "Xaxis"
     endcolor = colors("gwalls")
     transparency = 1.0;
```
**Add the style to the specified catalog.** The END statement ends the style. The RUN statement executes the PROC TEMPLATE step.

 end; run;

# Example 5: Defining Multiple Style Elements in One STYLE Statement

Features: DEFINE STYLE statement

FROM option Style attribute: BACKGROUNDCOLOR= Style attribute: BORDERWIDTH= Style attribute: BORDERSPACING= Style attribute: FONTFAMILY= Style attribute: FONTSIZE= Style attribute: FONTSTYLE= Style attribute: FONTWEIGHT= Style attribute: COLOR= CLASS statement Other ODS features ODS HTML statement

FILE statement with ODS= option PUT statement with \_ODS\_ argument Format: [\\$CNTRY.](http://documentation.sas.com/?docsetId=odsug&docsetVersion=9.4&docsetTarget=p12ffe2xm7k01sn1ggoisxbmroal.htm&locale=en)

### **Details**

This example creates a style that defines multiple style elements concurrently. When style element names are specified multiple times, all of the attributes from all instances of that name are collected to create the final set of style attributes. Defining multiple style elements in one STYLE statement makes it possible to create shorter, easier to read programs and to make changes to style attributes in a single STYLE statement rather than in many STYLE statements.

For example, if you wanted to add the style element BorderColor=black to the style elements CellContents, Header, and SystemTitle in the program below, you could add it once, to the first STYLE statement, instead of adding it three times, to each individual STYLE statement.

## Program

```
filename odsout ".";
ods html close;
options nodate;
proc template;
    define style Styles.NewStyle;
       style cellcontents, header, systemtitle /
          fontfamily="arial, helvetica"
          fontweight=medium
          backgroundcolor=blue
          fontstyle=roman
          fontsize=5
          color=white;
       class header /
          backgroundcolor=very light blue;
       class systemtitle /
          backgroundcolor=white
          color=red
          fontstyle=italic
          fontsize=6;
       style footer from systemtitle /
          fontsize=3;
       class table /
          borderspacing=5
          borderwidth=10;
       end;
run;
ods html path=odsout file="newstyle-body.htm"
          style=newstyle;
```

```
 title "Leading Grain Producers";
    title2 "in 1996";
data null;
   set grain production;
    where type in ("Rice", "Corn") and year=1996;
    file print ods=(
         template="table1"
         columns=(
           char var=country(generic=on format=$cntry.
                     dynamic=(colhd="Country"))
            char_var=type(generic dynamic=(colhd="Year"))
           num_var=kilotons(qeneric=on format=comma12.
                    dynamic=(colhd="Kilotons"))
) );
   put ods;
run;
ods html close;
ods html;
proc template;
delete Styles.NewStyle;
run;
```
# Program Description

**Create a file reference for the output and set the SAS system options.** The current working directory is specified in this example.

```
filename odsout ".";
ods html close;
options nodate;
```
**Create a new style Styles.NewStyle.** The PROC TEMPLATE statement starts the TEMPLATE procedure. The DEFINE STYLE statement creates a new style called Styles.NewStyle.

```
proc template;
    define style Styles.NewStyle;
```
**Create the CellContents, Header, and SystemTitle style elements.** This STYLE statement defines three style elements: CellContents, Header, and SystemTitle. They are all composed of the style attributes that appear in the STYLE statement. The FONTFAMILY= attribute tells the browser to use the Arial font if it is available, and to look for the Helvetica font if Arial is not available. These three style elements use a color scheme of a white foreground on a blue background, and the font for all three is medium roman with a size of five.

```
 style cellcontents, header, systemtitle /
    fontfamily="arial, helvetica"
    fontweight=medium
    backgroundcolor=blue
    fontstyle=roman
    fontsize=5
```
color=white;

**Modify the Header style element.** The STYLE statement with the FROM option specified creates the new instance of Header from the previous instance of Header, but changes the background color from white to very light blue. By default, ODS uses Header to produce both spanning headers and column headings.

> class header / backgroundcolor=very light blue;

**Modify the SystemTitle style element.** By default, ODS uses SystemTitle to produce SAS titles.

```
 class systemtitle /
    backgroundcolor=white
    color=red
    fontstyle=italic
    fontsize=6;
```
**Create the style element Footer.** This STYLE statement creates the style element Footer. This style element inherits all the attributes of SystemTitle. However, the font size that it inherits is overwritten by the FONTSIZE= attribute in its template.

```
 style footer from systemtitle /
   fontsize=3;
```
**Create the style element Table.** This STYLE statement creates the style element Table. By default, ODS uses this style element to display tables.

```
 class table /
    borderspacing=5
    borderwidth=10;
 end;
```
run;

**Create HTML output and specify the location for storing the HTML output. Specify the style to use for the output.** The ODS HTML statement opens the HTML destination and creates HTML output. It sends all output objects to the external file NewStyle-Body in the current directory. The STYLE= option tells ODS to use Styles.NewStyle as the style when it formats the output.

```
ods html path=odsout file="newstyle-body.htm"
          style=newstyle;
```
**Specify the titles for the report.** The TITLE statements provide two titles for the output.

```
 title "Leading Grain Producers";
 title2 "in 1996";
```
**Create the data component.** This DATA step does not create a data set. Instead, it creates a data component and, eventually, an output object. The SET statement reads the data set Grain\_Production. The WHERE statement subsets the data set so that the output object contains information only for rice and corn production in 1996.

```
data null;
  set grain production;
   where type in ("Rice", "Corn") and year=1996;
```
**Route the DATA step results to ODS and use the Table1 table template.** The combination of the fileref PRINT and the ODS option in the FILE statement routes the results of the DATA step to ODS. The TEMPLATE= suboption tells ODS to use the table template named Table1, which was previously created with PROC TEMPLATE.

For more information about using the DATA step with ODS, see ["Using ODS with](http://documentation.sas.com/?docsetId=odsug&docsetVersion=9.4&docsetTarget=n08d4johjzhip1n15kxn18zejwit.htm&locale=en)  the DATA Step" in *[SAS Output Delivery System: User's Guide](http://documentation.sas.com/?docsetId=odsug&docsetVersion=9.4&docsetTarget=n08d4johjzhip1n15kxn18zejwit.htm&locale=en)*. For the program that creates the table template Table1, see ["Creating the Table1 Table Template" in](http://documentation.sas.com/?docsetId=odsug&docsetVersion=9.4&docsetTarget=p03puyuh0ig14fn1vjiv8l1ypo2u.htm&locale=en) *SAS [Output Delivery System: User's Guide](http://documentation.sas.com/?docsetId=odsug&docsetVersion=9.4&docsetTarget=p03puyuh0ig14fn1vjiv8l1ypo2u.htm&locale=en)*.

```
 file print ods=(
      template="table1"
```
**Specify the column template to use for each variable.** The COLUMNS= suboption places DATA step variables into columns that are defined in the table template. For example, the first *column-specification* specifies that the first column of the output object contains the values of the variable COUNTRY and that it uses the column template named Char\_Var. GENERIC= must be set to ON in both the table template and each column assignment in order for multiple variables to use the same column template. The FORMAT= suboption specifies a format for the column. The DYNAMIC= suboption provides the value of the dynamic variable Colhd for the current column. Notice that for the first column the column header is Country, and for the second column, which uses the same column template, the column header is Year.

```
 columns=(
          char var=country(generic=on format=$cntry.
                    dynamic=(colhd="Country"))
          char var=type(qeneric dynamic=(colhd="Year"))
          num_var=kilotons(qeneric=on format=comma12.
                   dynamic=(colhd="Kilotons"))
) );
```
**Write the data values to the data component.** The \_ODS\_ option and the PUT statement write the data values for all columns to the data component. The RUN statement executes the DATA step.

```
 put _ods_;
run;
```
**Close the HTML destination.** The ODS HTML statement closes the HTML destination and all the files that are associated with it. Specify the ODS HTML statement again to return ODS to its default setup.

```
ods html close;
ods html;
```
**Once you have created your output, you can delete the custom styles.** 

```
proc template;
delete Styles.NewStyle;
run;
```
# HTML Output: Specifying Colors and Fonts

You can use the fonts to confirm that SAS titles use the SystemTitle style element, that column headings use the Header style element, that the footer uses the Table-Footer style element, and that the contents of both character and numeric cells use the CellContents style element. Use the width of the table border and the spacing

between cells to confirm that the table itself is produced with the Table style element.

*Output 14.6 HTML Output*

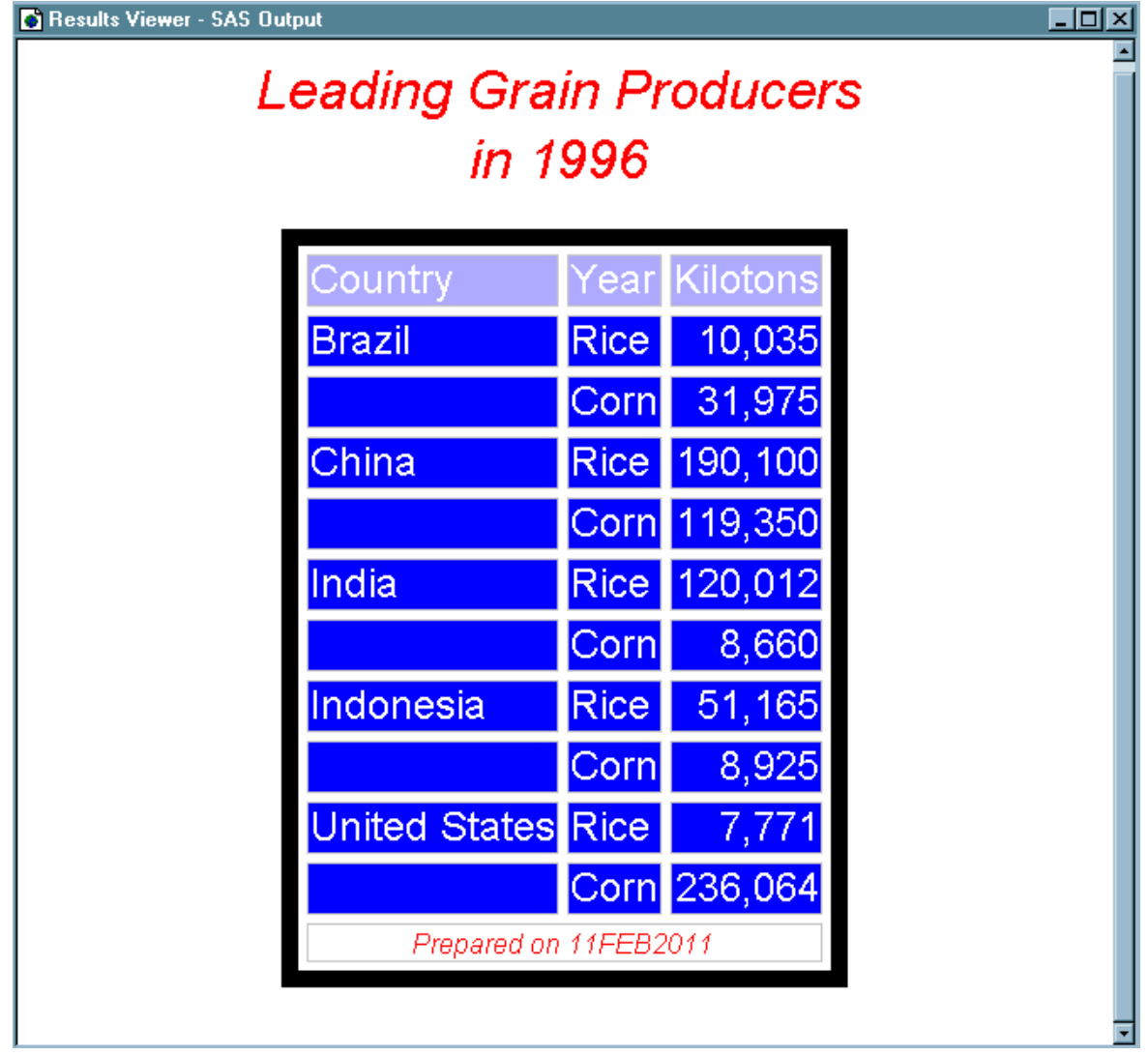

# Example 6: Importing a CSS File

Features: DEFINE STYLE statement CLASS statement IMPORT statement: *media-type* PARENT= statement Other ODS features ODS HTML statement

ODS PDF statement ODS \_ALL\_ CLOSE statement

### **Details**

The following program imports the external CSS file StyleSheet.css and converts the CSS code into style elements and style attributes. These style elements and attributes then become part of the style.

Your CSS file can contain media blocks that correspond to the type of media that your output will be rendered on. The IMPORT statement enables you to specify one or more media blocks to be imported along with the rest of the CSS code. In this example, the Print media block is included in the style that is applied to the PDF output.

The following code is an example of the external CSS file StyleSheet.css. There are two media type blocks specified in this program, Print and Screen. Copy and paste this code into a text editor and save it as StyleSheet.css.

```
.body {
    background-color: white;
     color: black;
     font-family: times, serif;
}
.header, .rowheader, .footer, .rowfooter, .data {
    border: 1px black solid;
     color: black;
     padding: 5px;
     font-family: times, serif;
}
.header, .rowheader, .footer, .rowfooter {
     background-color: #a0a0a0;
}
.table {
     background-color: #dddddd;
     border-spacing: 0;
     border: 1px black solid;
}
.proctitle {
     font-family: helvetica, sans-serif;
     font-size: x-large;
     font-weight: normal;
}
@media screen {
   .header, .rowheader, .footer, .rowfooter, {
       color: white;
      background-color: green;}
    .table {
       background-color: yellow;
       border-spacing: 0;
       font-size: small
       border: 1px black solid;
}
}@media print {
```

```
.header, .rowheader, .footer, .rowfooter, {
       color: white;
       background-color: Blue;
       padding: 5px;
}
   .data {
       font-size: small;
}
}
```
# Program

```
filename odsout ".";
ods html close;
options nodate;
proc template;
define style styles.mycssstyle;
     import "StyleSheet.css";
     class data /
         color = red;
end;
define style styles.mycssstyleprinter;
         parent=styles.mycssstyle;
         import "StyleSheet.css" print;
end;
run;
ods html path=odsout file="css.html" style=styles.mycssstyle;
ods pdf file="your-file-path/css.pdf" style=styles.mycssstyleprinter;
proc contents data=sashelp.class;
run;
ods all close;
ods html;
```
# Program Description

**Create a file reference for the output and set the SAS system options.** The current working directory is specified in this example.

```
filename odsout ".";
ods html close;
options nodate;
```
**Define a style that imports a CSS file and defines style elements as well.** The PROC TEMPLATE statement starts the TEMPLATE procedure. The DEFINE STYLE statement creates a new style called MyCssStyle. The IMPORT statement imports the CSS file StyleSheet.css, and converts the CSS code into ODS style elements and style attributes. Because no *media-type* option is specified, the Screen media block is imported along with the CSS code that is not in any media

blocks. The Print media block is not imported. The CLASS statement specifies a red font color in the Data style element.

```
Specifying class data / color=red; is the same as specifying style data from 
data / color=red;.
```

```
proc template;
define style styles.mycssstyle;
     import "StyleSheet.css";
    class data /
         color = red;
end;
```
**Define a style that imports a CSS file that includes a specific media type templates.** The DEFINE STYLE statement creates a new style called MyCssStylePrinter. The IMPORT statement imports the CSS file StyleSheet.css, and converts the CSS code into ODS style elements and style attributes. The Print option specifies that the Print media block be imported along with the CSS code that is not in any media blocks. The code in the Screen media block is not imported.

```
define style styles.mycssstyleprinter;
         parent=styles.mycssstyle;
         import "StyleSheet.css" print;
end;
run;
```
**Create HTML and PDF output and view the contents of the SAS data set.** The ODS HTML and ODS PDF statements specify the destination to write to, the filename of the output, and the style to use. The CONTENTS procedure shows the contents of the SAS data set Sashelp.Class.

```
ods html path=odsout file="css.html" style=styles.mycssstyle;
ods pdf file="your-file-path/css.pdf" style=styles.mycssstyleprinter;
proc contents data=sashelp.class;
run;
```
**Close the open destinations.** The ODS \_ALL\_ CLOSE statement closes all open destinations and the files that are associated with them. If you do not close the destinations, then you will not be able to view the files. Specify the ODS HTML statement to return ODS to its default setup.

```
ods _all_ close;
ods html;
```
516 *Chapter 14 / TEMPLATE Procedure: Creating a Style Template*

# **Output**

*Output 14.7 MyCssStyle Style*

```
\overline{\phantom{a}} \overline{\phantom{a}}S Template Browser
proc template;
   define style Styles.Mycssstyle / store = SASUSER.TEMPLAT;<br>context '.body' /<br>fontfamily = "times, serif"
          color = \neq 000000backgroundcolor = #FFFFF;context`'.header' /
          backgroundcolor = #008000
          fontfamily = "times, serif"
          paddingleft = 5pxpaddingbottom = 5pxpaddingright = 5px
          paddingtop = 5pxcolor = *FFFFFFborderleftborderleftcolor = #000000borderleftwidth = 1pxborderbottomstyle = solidborderbottoncoior = #000000borderbottomwidth = 1pxborderrightstyle = solid
          borderrightcolor = *000000borderrightwidth = 1pxbordertopstyle = solidbordertopcolor = #000000bordertopwidth = 1px;<br>context '.rowheader' /
          \frac{1}{2} backgroundcolor = #008000
          fontfamily = "times, serif"
          paddingleft = 5pxpaddingbottom = 5pxpaddingright = 50x<br>paddingright = 50x
```
The yellow and green background colors, the white font color, the font size and border information all come from the Screen media block. The red font color comes from the CLASS statement. All other style information comes from the code outside of the media blocks. No information from the Print media block is used.

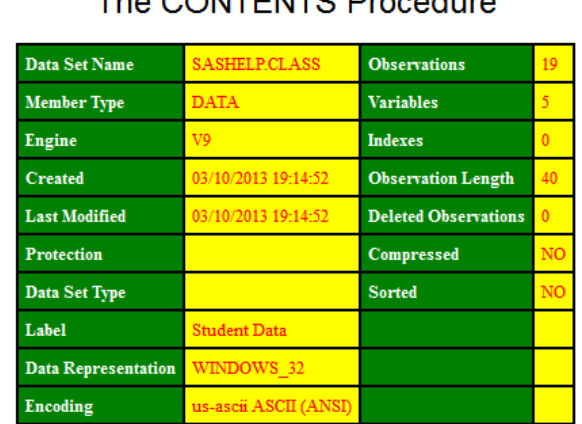

#### The CONTENTS Procedure

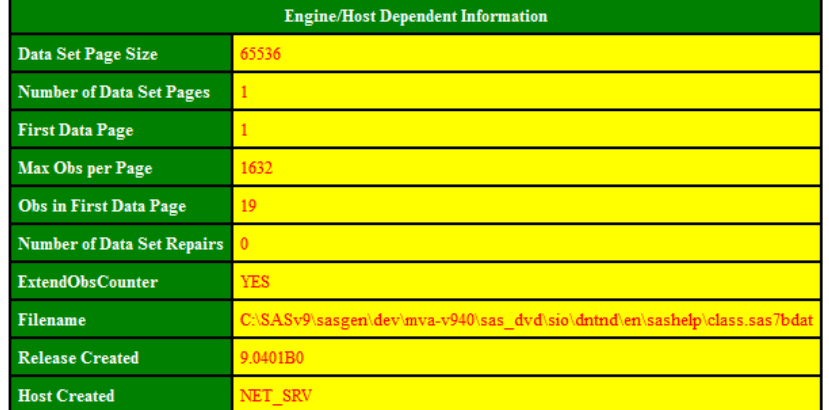

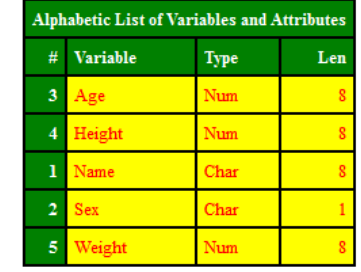

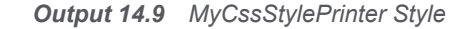

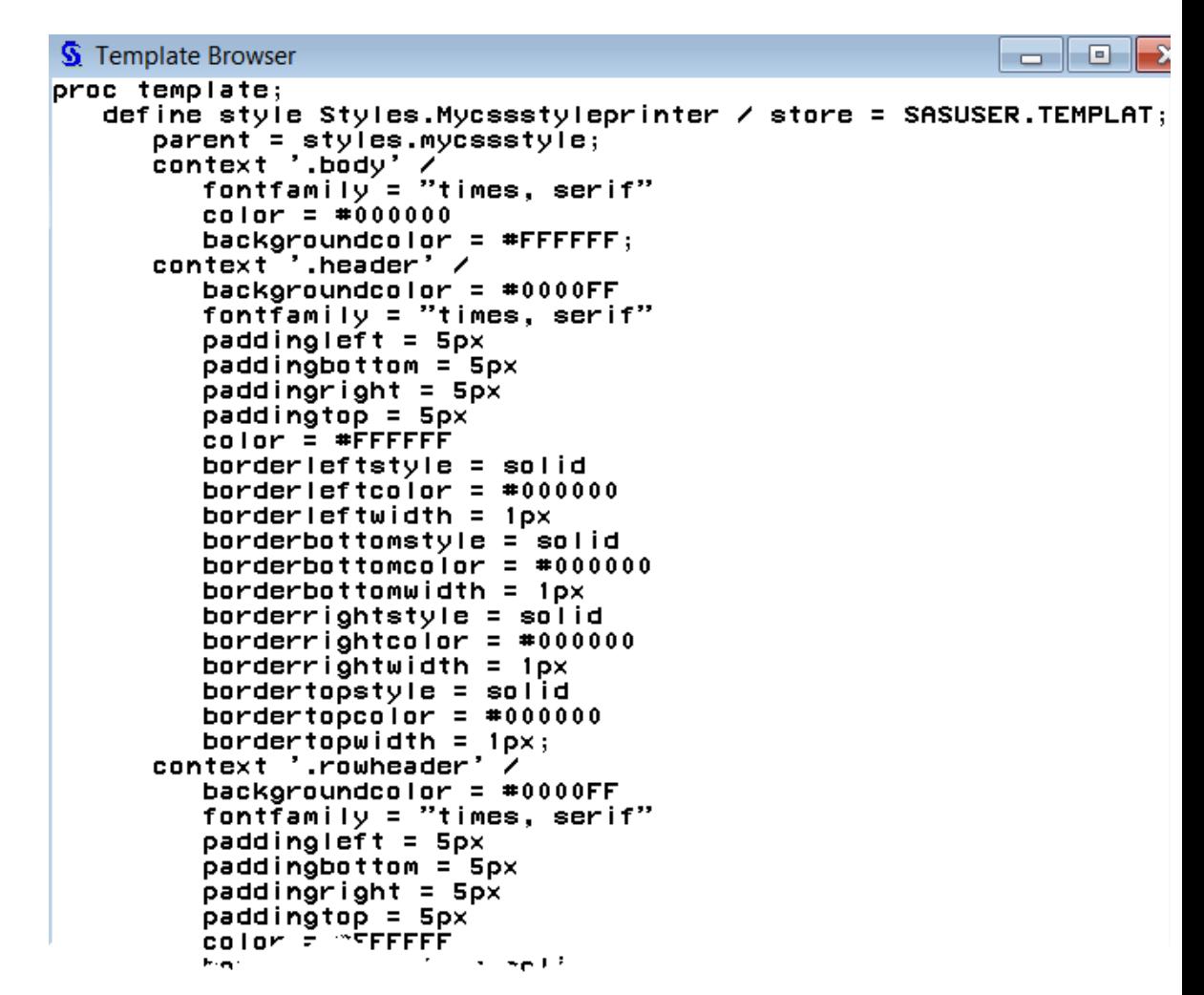

The white font, small font size, cell padding, and the blue background color all come from the Print media block. All other style information comes from the code outside of the media blocks. No information from the Screen media block is used.

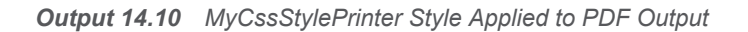

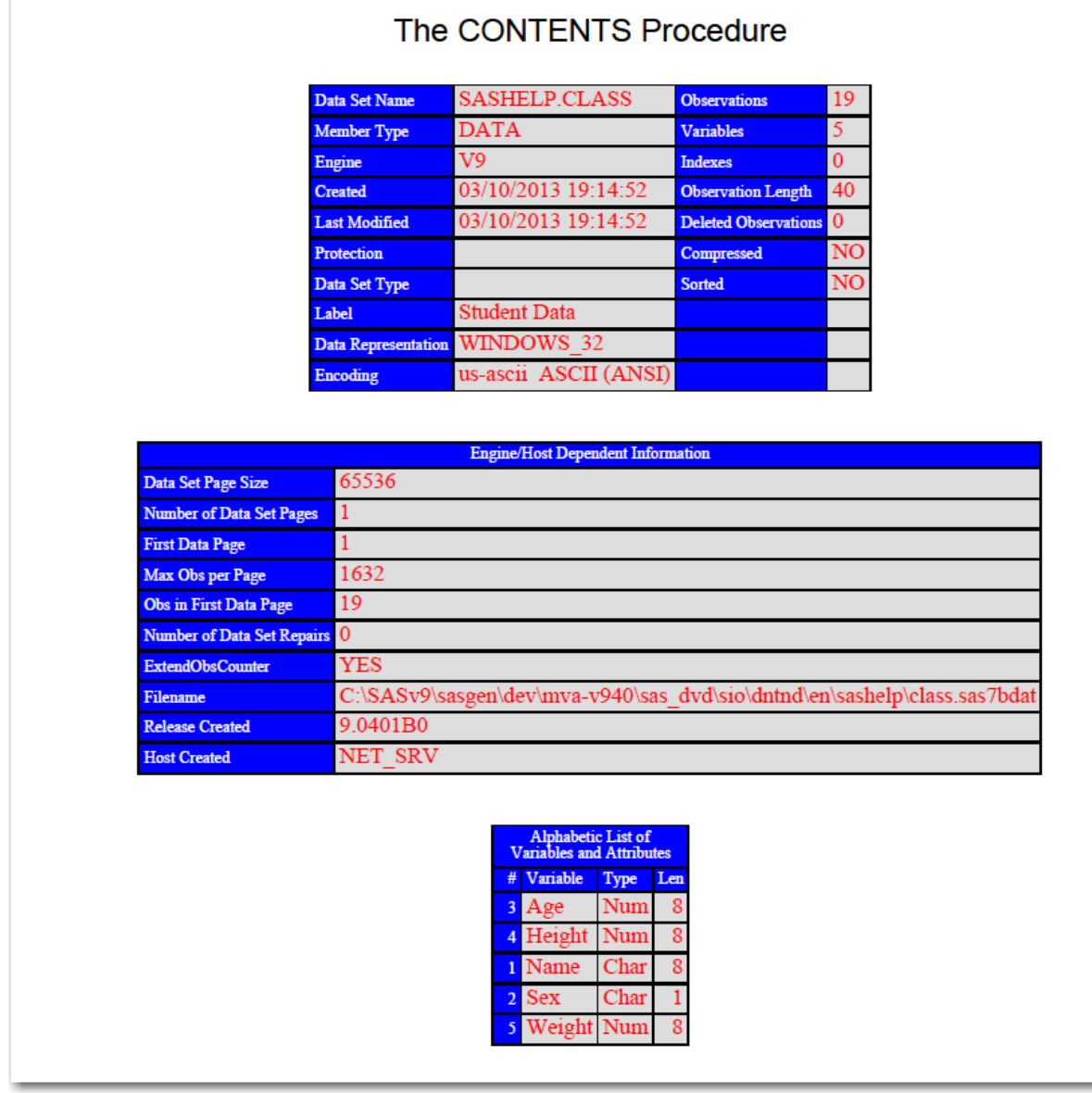

# Example 7: Table Header and Footer Border Formatting

Features: Border control style attributes BORDERBOTTOMCOLOR= BORDERBOTTOMSTYLE= BORDERBOTTOMWIDTH= BORDERTOPCOLOR= BORDERTOPSTYLE= BORDERTOPWIDTH=

DEFINE statement

DEFINE STYLE statement EDIT statement FOOTER statement HEADER statement PARENT= statement PREFORMATTED= header attribute STYLE statement WIDTH= header attribute Other ODS features: ODS RTF statement ODS SELECT statement

Data set: Stats and Stats2

# **Details**

You can use the TableHeaderContainer and TableFooterContainer style elements along with the border control style attributes to change the borders of the regions surrounding the table header and footer.

**Note:** The TableHeaderContainer and TableFooterContainer style elements are valid only in the RTF destination.

# Program

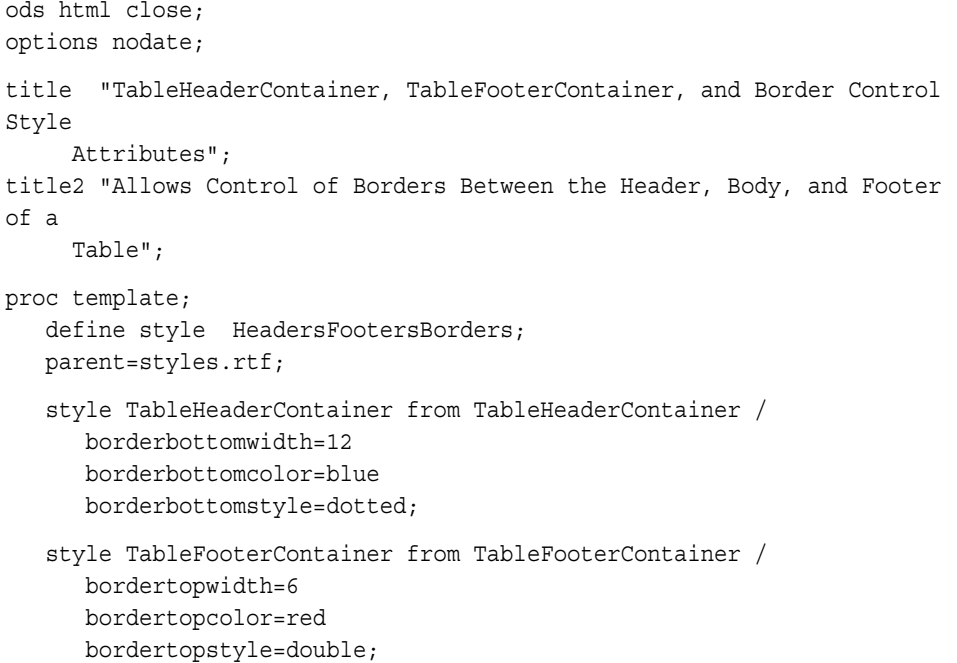

```
 style table from table /
       borderspacing=0 rules=groups frame=void;
    end;
run;
proc template;
    edit Base.Datasets.Members;
       header hd1;
       footer ft1;
       define hd1;
          preformatted=on;
          just=l;
          text" Table Header with Leading and Trailing Blanks ";
       end;
       define ft1;
         preformatted=on;
          just=l;
          text" Table Footer with Leading and Trailing Blanks ";
       end;
       edit name;
        define header myheader;
          just=l;
          preformatted=on;
          text " My new header";
        end;
        header=myheader;
       width=memname_width_width_max=memname_width_max;
        preformatted=on;
       end;
    end;
run;
ods rtf file="your-file-path/headerfooters.rtf" 
style=HeadersFootersBorders;
ods select members;
proc datasets lib=work;
run;
quit;
ods rtf close;
ods html;
proc template;
delete HeadersFootersBorders;
delete Base.Datasets.Members;
run;
```
# Program Description

**Close the HTML destination so that no HTML output is produced.** The HTML destination is open by default. The ODS HTML CLOSE statement closes the HTML destination to conserve resources. If the destination were left open, then ODS would produce both HTML and PDF output.

```
ods html close;
options nodate;
```
#### **Specify titles.** The TITLE statements specify titles for the output.

```
title "TableHeaderContainer, TableFooterContainer, and Border Control 
Style
      Attributes";
title2 "Allows Control of Borders Between the Header, Body, and Footer 
of a
      Table";
```
**Create the new style HeadersFootersBorders.** The PROC TEMPLATE statement starts the TEMPLATE procedure. The DEFINE STYLE statement creates a new style HeadersFootersBorders. The PARENT= statement specifies that the new style inherits all of its style elements and style attributes from the Styles.RTF style.

```
proc template;
    define style HeadersFootersBorders;
    parent=styles.rtf;
```
**Modify the TableHeaderContainer style element.** The STYLE statement with the FROM option specified creates the style element TableHeaderContainer which inherits all of its style elements and style attributes from the instance of TableHeaderContainer in the Styles.RTF style. The BORDERBOTTOMWIDTH=, BORDERBOTTOMCOLOR=, and BORDERBOTTOMSTYLE= style attributes specify the width, color, and line style of the bottom border of the table header.

```
 style TableHeaderContainer from TableHeaderContainer /
    borderbottomwidth=12
    borderbottomcolor=blue
    borderbottomstyle=dotted;
```
**Modify the TableFooterContainer style element.** The STYLE statement with the FROM option specified creates the style element TableFooterContainer which inherits all of its style elements and style attributes from the instance of TableFooterContainer in the Styles.RTF style. The BORDERTOPWIDTH=, BORDERTOPCOLOR=, and BORDERTOPSTYLE= style attributes specify the width, color, and line style of the top border of the table footer.

```
 style TableFooterContainer from TableFooterContainer /
   bordertopwidth=6
   bordertopcolor=red
   bordertopstyle=double;
```
**Modify the Table style element.** The STYLE statement with the FROM option specified creates the style element Table which inherits all of its style elements and style attributes from the instance of Table in the Styles.RTF style. The BORDERSPACING=, RULES=, and FRAME= attributes modify the border spacing, rules, and frame of the table.

```
 style table from table /
      borderspacing=0 rules=groups frame=void;
    end;
run;
```
**Edit the Base.Datasets.Members table template.** The EDIT statement, along with the table template DEFINE statements and attributes, modifies the Base.Datasets.Members table template.

For more information about creating and modifying table templates, see [Chapter 15,](#page-540-0) ["TEMPLATE Procedure," on page 535.](#page-540-0)

```
proc template;
    edit Base.Datasets.Members;
```

```
 header hd1;
       footer ft1;
       define hd1;
         preformatted=on;
         just=l;
         text" Table Header with Leading and Trailing Blanks ";
       end;
       define ft1;
         preformatted=on;
         just=l;
         text" Table Footer with Leading and Trailing Blanks ";
       end;
       edit name;
       define header myheader;
         just=l;
         preformatted=on;
         text " My new header";
        end;
        header=myheader;
       width=memname_width_width_max=memname_width_max;
        preformatted=on;
       end;
   end;
run;
```
**Create the RTF file, select the output object and run PROC DATASETS.** The ODS RTF statement specifies the file that will contain the RTF output. The STYLE= option specifies the style to apply to the output. The ODS SELECT statement selects the output object Members to be sent to the open destinations.

```
ods rtf file="your-file-path/headerfooters.rtf" 
style=HeadersFootersBorders;
ods select members;
proc datasets lib=work;
run;
quit;
```
**Close the RTF destination and open the HTML destination.** The ODS RTF CLOSE statement closes the RTF destination and the files that are associated with it. If you do not close the destination, then you will not be able to view the files. Specify the ODS HTML statement to return ODS to its default setup.

```
ods rtf close;
ods html;
```
**Once you have created your output, you can delete the custom styles.** 

```
proc template;
delete HeadersFootersBorders;
delete Base.Datasets.Members;
run;
```
# RTF Output

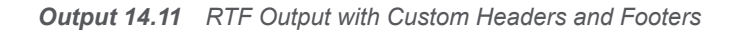

TableHeaderContainer, TableFooterContainer, and Border Control Style Attributes Allows Control of Borders Between the Header, Body, and Footer of a Table

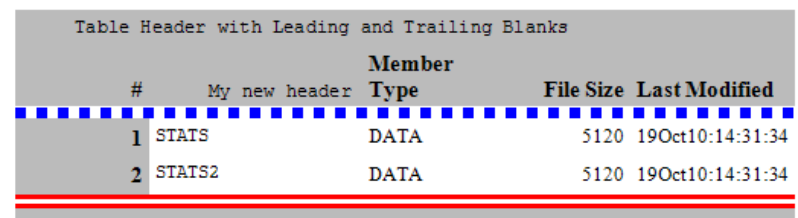

Table Footer with Leading and Trailing Blanks

# Example 8: Enhancing Titles and Footnotes in PDF **Output**

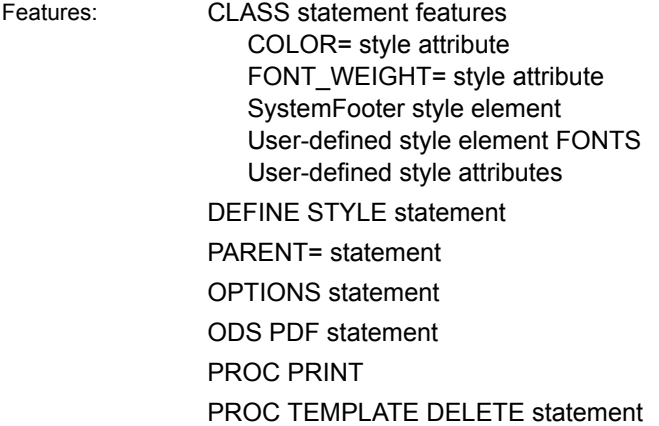

# **Details**

The text of titles and footnotes created by tabular (non-graphical) output is controlled using the user-defined style attribute TitleFont in the style element Fonts. In Styles.Pearl (the default style for PDF output), the source code shows that for TitleFont, the font family is "<MTsans-serif>, Albany", the font size is 11pt, and the font weight is bold:

```
source styles.pearl;
define style Styles.Pearl;
   parent = styles.printer;
   class fonts /
       'TitleFont2' = ("<MTsans-serif>, Albany",10pt,bold)
       'TitleFont' = ("<MTsans-serif>, Albany",11pt,bold)
       'StrongFont' = ("<MTsans-serif>, Albany",8pt,bold)
       'EmphasisFont' = ("<MTsans-serif>, Albany",8pt,italic)
       'FixedEmphasisFont' = ("<MTmonospace>, Courier",7pt)
       'FixedStrongFont' = ("<MTmonospace>, Courier",7pt,bold)
       'FixedHeadingFont' = ("<MTmonospace>, Courier",7pt,bold)
       'BatchFixedFont' = ("SAS Monospace, <MTmonospace>, Courier",6pt)
       'FixedFont' = ("<MTmonospace>, Courier",7pt)
       'headingEmphasisFont' = ("<MTsans-serif>, Albany",9pt,bold 
italic)
       'headingFont' = ("<MTsans-serif>, Albany",8pt,bold)
      'docFont' = ("<MTsans-serif>, Albany", 8pt);
```
The following example uses PROC TEMPLATE to edit the style attribute TitleFont to make the following changes:

- $\blacksquare$  font size 14pt
- font weight medium
- $\blacksquare$  font style italic

For separate control of the footnotes, the style element SystemFooter can be modified using PROC TEMPLATE to make the footnotes green and medium weight.

#### Program

```
ods html close;
proc template;
    define style styles.MyPDFstyle;
    parent=styles.pearl;
    class fonts /
       'TitleFont2' = ("<MTsans-serif>, Albany",10pt,bold)
       'TitleFont' = ("<MTsans-serif>, Albany",14pt, medium italic)
       'StrongFont' = ("<MTsans-serif>, Albany",8pt,bold)
       'EmphasisFont' = ("<MTsans-serif>, Albany",8pt,italic)
       'FixedEmphasisFont' = ("<MTmonospace>, Courier",7pt)
       'FixedStrongFont' = ("<MTmonospace>, Courier",7pt,bold)
       'FixedHeadingFont' = ("<MTmonospace>, Courier",7pt,bold)
       'BatchFixedFont' = ("SAS Monospace, <MTmonospace>, Courier",6pt)
       'FixedFont' = ("<MTmonospace>, Courier",7pt)
       'headingEmphasisFont' = ("<MTsans-serif>, Albany",9pt,bold 
italic)
       'headingFont' = ("<MTsans-serif>, Albany",8pt,bold)
      'docFont' = ("<MTsans-serif>, Albany",8pt);
     class SystemFooter /
```

```
 color = green
        font weight=medium;
end;
run;
options nodate number;
ods pdf file="file.pdf" style=styles.MyPDFstyle;
proc print data=sashelp.cars(obs=5);
title "First 5 observations from SASHELP.CARS";
footnote "Created by SAS &sysver";
run;
ods pdf close;
ods html;
proc template;
delete Styles.MyPDFstyle;
end;
title;
```
# Program Description

**Close the HTML destination so that no HTML output is produced.** The HTML destination is open by default. The ODS HTML CLOSE statement closes the HTML destination to conserve resources. If the destination were left open, then ODS would produce both HTML and PDF output.

ods html close;

**Create a new style named Styles.MyPDFstyle that inherits from Styles.Pearl.**  The PROC TEMPLATE statement starts the TEMPLATE procedure. The DEFINE STYLE statement creates a new style called Styles.MyPDFstyle. The PARENT= attribute specifies Styles.Pearl. as the style from which Styles.MyPDFstyle inherits. All the style elements, attributes, and statements that are specified in the parent's style template (Pearl) are used in the child style template (MyPDFstyle) unless the child style template overrides them.

```
proc template;
    define style styles.MyPDFstyle;
    parent=styles.pearl;
```
**Customize the title font by changing the attributes of the style element Fonts.**  The style element Fonts contains the style attribute that controls the appearance of titles. This CLASS statement adds the style element Fonts to the custom style Styles.MyPDFstyle. The Fonts style element also exists in the parent style (Styles.Pearl). The CLASS statement also changes the values of the user-defined style attribute TitleFont2. The change is that the title font will now be 14pt, medium weight, and italic.

```
 class fonts /
    'TitleFont2' = ("<MTsans-serif>, Albany",10pt,bold)
    'TitleFont' = ("<MTsans-serif>, Albany",14pt, medium italic)
    'StrongFont' = ("<MTsans-serif>, Albany",8pt,bold)
    'EmphasisFont' = ("<MTsans-serif>, Albany",8pt,italic)
    'FixedEmphasisFont' = ("<MTmonospace>, Courier",7pt)
    'FixedStrongFont' = ("<MTmonospace>, Courier",7pt,bold)
```

```
 'FixedHeadingFont' = ("<MTmonospace>, Courier",7pt,bold)
       'BatchFixedFont' = ("SAS Monospace, <MTmonospace>, Courier",6pt)
       'FixedFont' = ("<MTmonospace>, Courier",7pt)
       'headingEmphasisFont' = ("<MTsans-serif>, Albany",9pt,bold 
italic)
       'headingFont' = ("<MTsans-serif>, Albany",8pt,bold)
      'docFont' = ("<MTsans-serif>, Albany",8pt);
```
**Customize the footer by adding the SystemFooter style element.** The SystemFooter style element controls the appearance of footers. It is not a default style element that is present in the parent style (Styles.Pearl). The CLASS statement adds SystemFooter, which contains the style attributes COLOR= and FONT WEIGHT=, to Styles.MyPDFstyle. This statement results in the font of the footnote being changed to a medium, green font.

```
 class SystemFooter /
         color = green
        font weight=medium;
end;
run;
```
**Set the SAS system options.**

options nodate number;

**Create the PDF file and specify the custom style.** The ODS PDF statement creates the PDF file. The STYLE= option specifies that the custom style template Styles.MyPDFstyle is applied to the PDF output.

ods pdf file="file.pdf" style=styles.MyPDFstyle;

**Create the PRINT procedure output and specify a title and footnote.** The appearance of the title and footnote reflects the changes made in the style MyPDFstyle.

```
proc print data=sashelp.cars(obs=5);
title "First 5 observations from SASHELP.CARS";
footnote "Created by SAS &sysver";
run;
```
**Close the PDF destination and open the HTML destination.** The ODS PDF CLOSE statement closes the PDF destination and all of the files that are associated with it. You must close the destinations before you can view the output with a browser or before you can send the output to a physical printer. The ODS HTML statement opens the HTML destination and returns ODS to its default setting.

```
ods pdf close;
ods html;
```
**Remove the customized style template.** The DELETE statement removes the customized style that was created in this example. When you use the DELETE statement, ODS looks for the Styles.MyPDF style in Sasuser.Templat first. If it is there, it deletes it. If not, it searches Sashelp.Tmplmst.

```
proc template;
delete Styles.MyPDFstyle;
end;
title;
```
# PDF Output

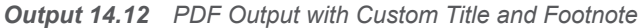

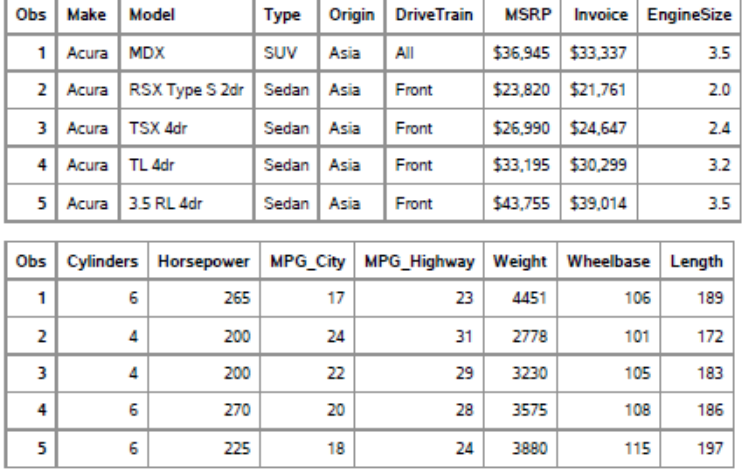

#### First 5 observations from SASHELP.CARS

Created by SAS 9.4

# Example 9: Customizing Graphic and Tabular Titles in PDF Output

Features: STYLE statement features COLOR= style attribute FROM option SystemTitle style element SystemTitle2 style element SystemTitle3 style element TitlesandFooters style element DEFINE STYLE statement PARENT= statement OPTIONS statement ODS PDF statement options NOGTITLE NOTOC PROC PRINT PROC SGPANEL TITLE statement

# **Details**

The style elements and attributes that control the appearance of titles in tabular output are in the Base.Template.Style template. In the BASE.TEMPLATE.STYLE definition, there is an inheritance defined for each title (and footnote) as shown by this code snippet:

```
style SystemTitle from TitlesAndFooters 
    "Controls system title text."; 
style SystemTitle2 from SystemTitle 
    "Controls system title2 text"; 
style SystemTitle3 from SystemTitle2 
    "Controls system title3 text";
```
When you use a style template to customize titles in PDF output, you must be careful if you have graphical output in your PDF file. By default, titles and footnotes are embedded in graphical output created by ODS graphics and SAS/Graph. The style definitions contain separate definitions for the titles and footnotes for these procedures.

The fonts controlling graphicical output are defined under the Graphfonts collection in the default PDF style Styles.Pearl, as shown in this code snippet:

```
 ..more style information...
class GraphFonts /
       'GraphAnnoFont' = ("<MTsans-serif>, Albany",10pt)
       'GraphTitle1Font' = ("<MTsans-serif>, Albany",14pt,bold)
       'GraphTitleFont' = ("<MTsans-serif>, Albany",11pt,bold)
       'GraphFootnoteFont' = ("<MTsans-serif>, Albany",10pt)
       'GraphLabelFont' = ("<MTsans-serif>, Albany",10pt)
       'GraphLabel2Font' = ("<MTsans-serif>, Albany",10pt)
       'GraphValueFont' = ("<MTsans-serif>, Albany",9pt)
       'GraphUnicodeFont' = ("<MTsans-serif-unicode>",9pt)
       'GraphDataFont' = ("<MTsans-serif>, Albany",7pt);
. .more style information...
```
This example illustrates the following points

- $\blacksquare$  You can use the ODS PDF option NOGTITLE to specify that the titles for any graphical output are not embedded in the resulting image. This enables the titles to be under the control of Systemtitle and Systemtitle*n*, which are the style elements that control titles in tabular output. This is also true for footnotes in PDF output.
- $\blacksquare$  Most SAS styles are written with a large degree of inheritance. There are very few stand-alone styles. After all of your output titles are controlled by Systemtitle and Systemtitl*n*, you can use inheritance to create a custom style that customizes the titles for your PDF output.

### Program

ods html close; proc template;

```
 define style Styles.CustomTitles;
    parent=styles.pearl;
    style SystemTitle from TitlesAndFooters
        "Controls system title text." / color=blue;
    style SystemTitle2 from SystemTitle
        "Controls system title2 text" / color=orange;
    style SystemTitle3 from SystemTitle2
        "Controls system title3 text" / color=purple;
    end;
run;
ods pdf file="PDFStyle.pdf" notoc style=Styles.CustomTitles nogtitle;
title "Predicted and Actual Sales";
title2 "For Sofas";
title3 "By Region";
options nodate nonumber obs=50000;
proc sort data=sashelp.prdsale out=prdsale;
     by Country;
run;
proc sgpanel data=prdsale;
    where quarter=1;
     panelby product / novarname;
     vbar region / response=predict;
     vline region / response=actual lineattrs=GraphFit;
     colaxis fitpolicy=thin;
     rowaxis label='Sales';
run;
options nodate nonumber obs=8;
proc print data=prdsale;
 var product region actual predict;
run;
ods pdf close;
ods html;
```
# Program Description

**Close the HTML destination so that no HTML output is produced.** The HTML destination is open by default. The ODS HTML CLOSE statement closes the HTML destination to conserve resources. If the destination were left open, then ODS would produce both HTML and PDF output.

ods html close;

**Create a custom style template that modifies the appearance of titles.** This PROC TEMPLATE step creates a new style named Styles.CustomTitles that inherits all of its style elements and attributes from Styles.Pearl. The STYLE statements use the COLOR= style attribute to change the color of the system options in tabular output.

```
proc template;
   define style Styles.CustomTitles;
```

```
 parent=styles.pearl;
   style SystemTitle from TitlesAndFooters
        "Controls system title text." / color=blue;
   style SystemTitle2 from SystemTitle
        "Controls system title2 text" / color=orange;
    style SystemTitle3 from SystemTitle2
        "Controls system title3 text" / color=purple;
   end;
run;
```
**Open the PDF destination and specify the ODS PDF statement options.** The NOTOC option specifies that no table of contents is created. The NOGTITLE option specifies that titles are not embedded in graphical output. This enables the titles to be controlled by the style elements specified in the previous STYLE statements.

```
ods pdf file="PDFStyle.pdf" notoc style=Styles.CustomTitles nogtitle;
```
#### **Specify the titles.**

```
title "Predicted and Actual Sales";
title2 "For Sofas";
title3 "By Region";
```
#### **Create the procedure output.**

```
options nodate nonumber obs=50000;
proc sort data=sashelp.prdsale out=prdsale;
     by Country;
run;
proc sgpanel data=prdsale;
     where quarter=1;
     panelby product / novarname;
     vbar region / response=predict;
     vline region / response=actual lineattrs=GraphFit;
     colaxis fitpolicy=thin;
     rowaxis label='Sales';
run;
options nodate nonumber obs=8;
proc print data=prdsale;
  var product region actual predict;
run;
```
**Close the PDF destination and open the HTML destination.** The ODS PDF CLOSE statement closes the PDF destination and all of the files that are associated with it. You must close the destinations before you can view the output with a browser or before you can send the output to a physical printer. The ODS HTML statement opens the HTML destination and returns ODS to its default setting.

```
ods pdf close;
ods html;
```
# PDF Output

The following output shows that the custom style is applied to all of our output.

*Output 14.13 PDF with Customized Titles for Tabular and Graphical Output*

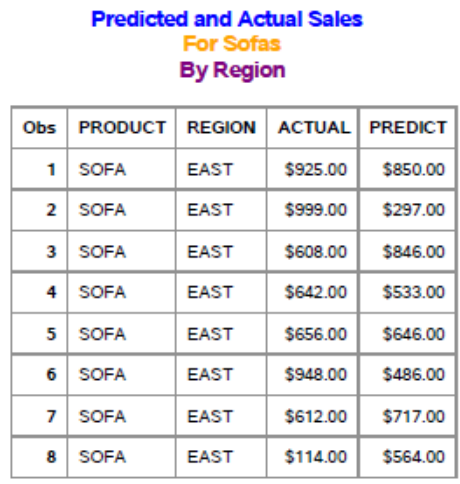

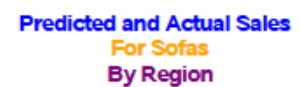

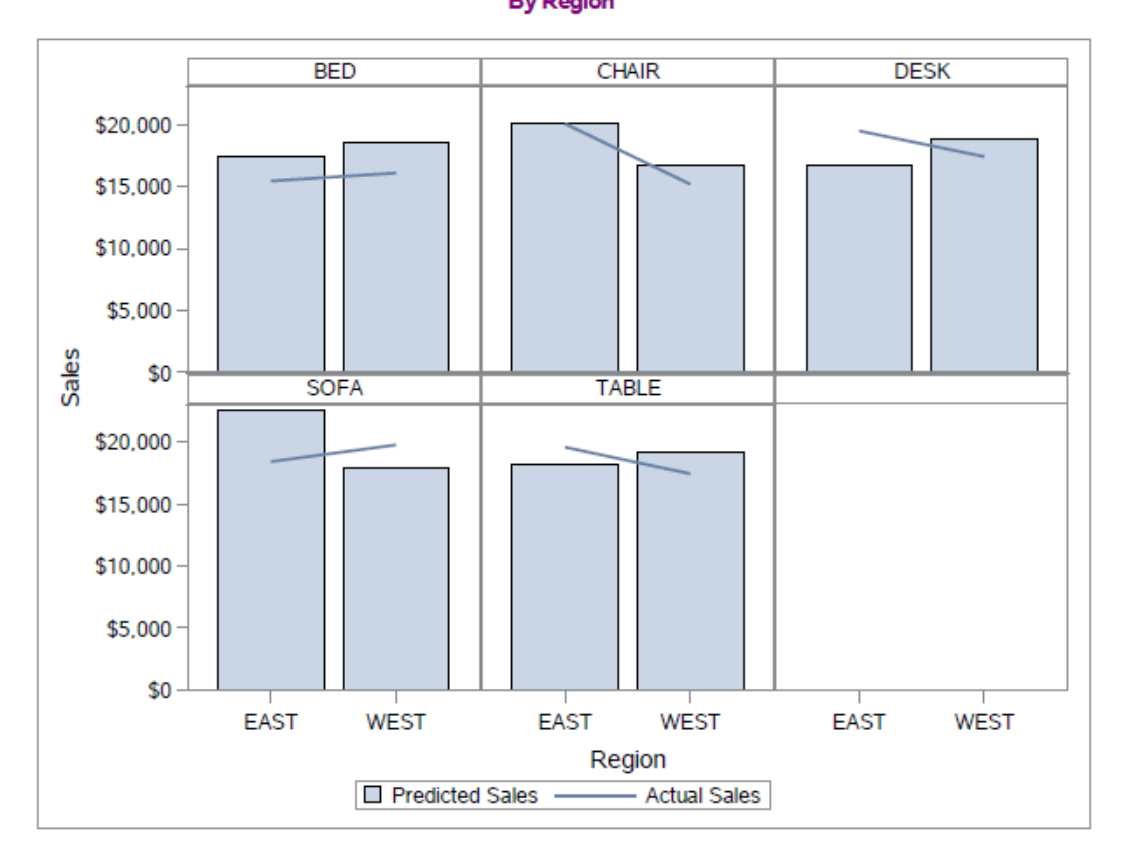

If you omit the NOGTITLE option from the ODS PDF statement, then the titles are embedded within the graph and the custom style is not applied to them.

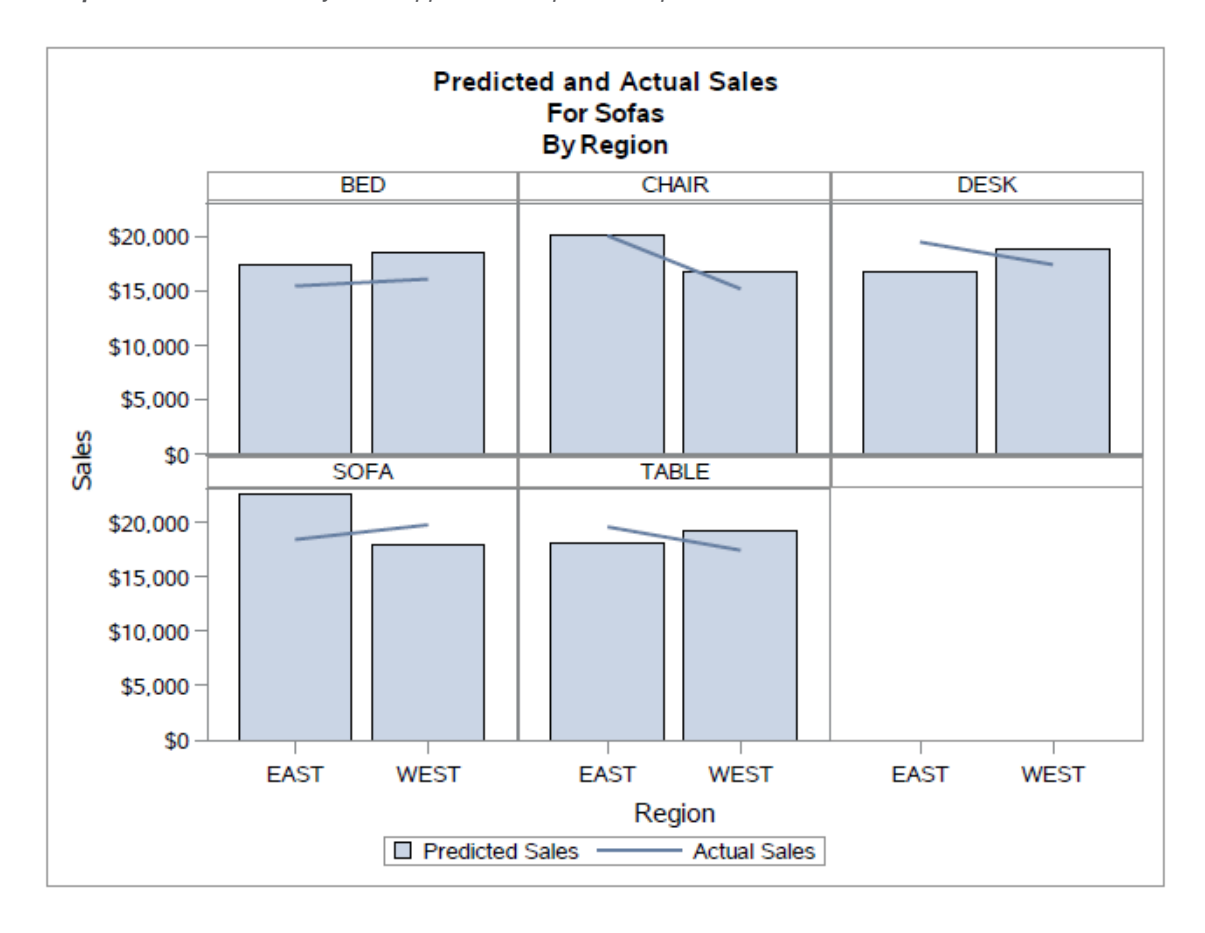

*Output 14.14 Custom Style not Applied to Graphical Output*
# **Chapter 15**

# TEMPLATE Procedure: Creating Tabular Templates

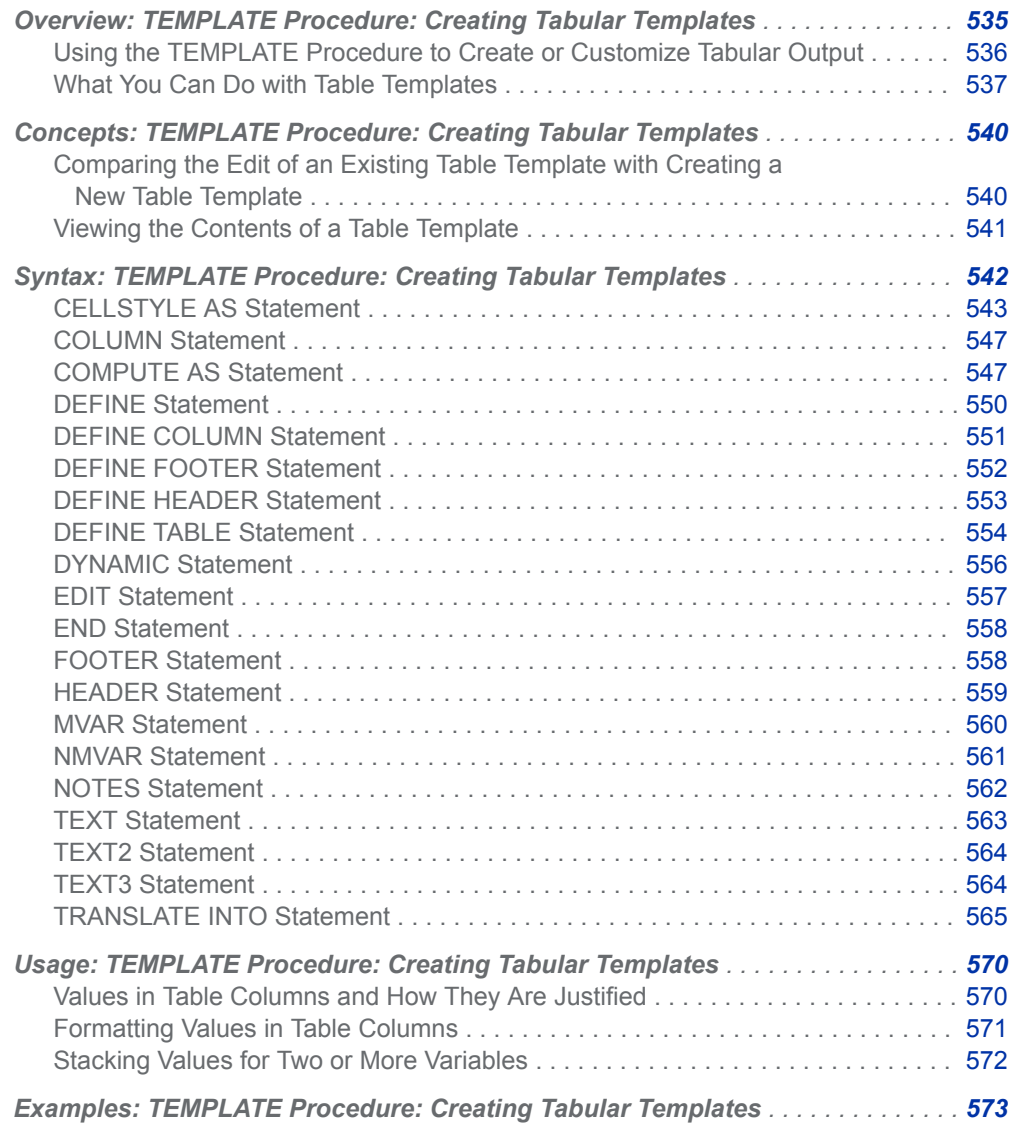

<span id="page-541-0"></span>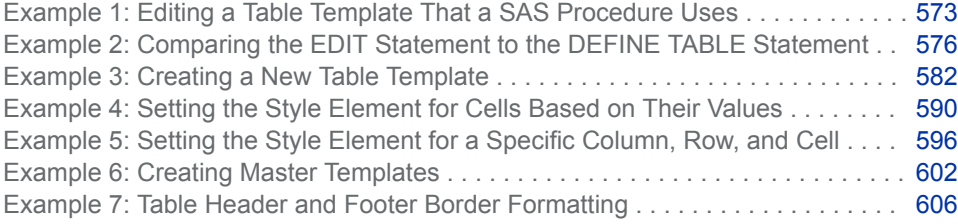

## Overview: TEMPLATE Procedure: Creating Tabular Templates

## Using the TEMPLATE Procedure to Create or Customize Tabular Output

The TEMPLATE procedure enables you to customize the tabular appearance of your SAS output.

Tabular templates describe how tables should be constructed. This includes the content and placement of headers and footers, the content and placement of columns, and style overrides. All SAS procedures, except PROC PRINT, PROC REPORT, and PROC TABULATE, use tabular templates to describe how their tabular output should look. This means that you can change the structure of tables that are generated by SAS procedures by using tabular templates.

With the TEMPLATE procedure, you can create and modify tabular templates. Tabular templates include the following types:

- $\blacksquare$  column templates
- $\blacksquare$  header templates
- $\blacksquare$  footer templates
- $\blacksquare$  table templates

The Output Delivery System then uses these templates to produce customized tabular output for better data presentations and reports than what you get with the default SAS output. You can also create your own master tables using templates.

By default, ODS output is formatted according to the various definitions or templates that the procedure or DATA step specify. However, you can customize existing tabular output templates, or create your own new tabular output templates, by using the TEMPLATE procedure with these statements.

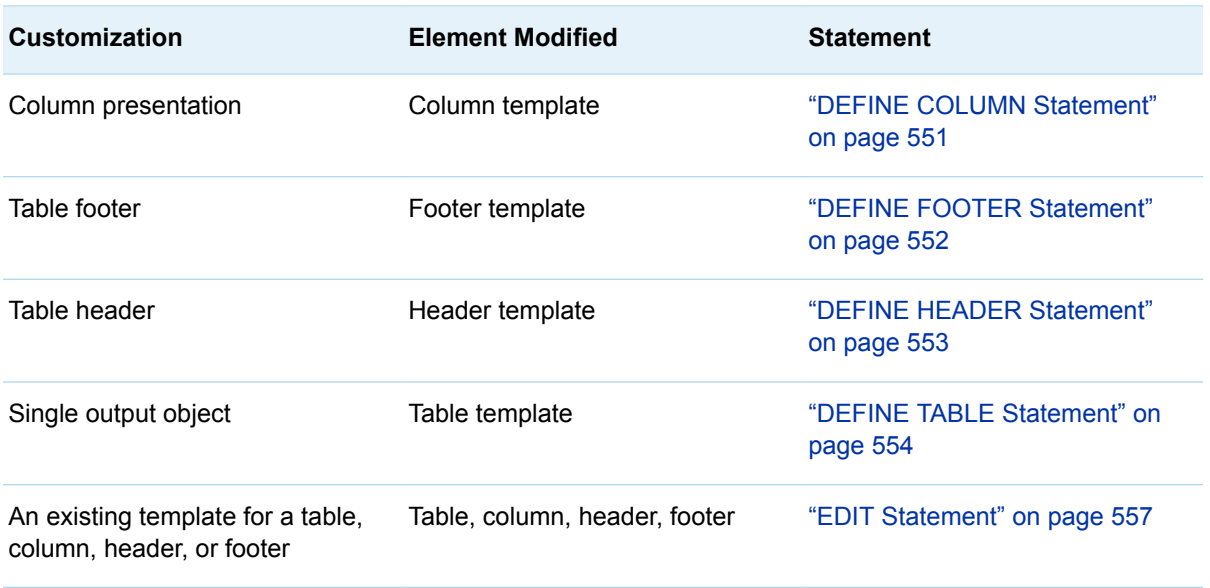

<span id="page-542-0"></span>*Table 15.1 PROC TEMPLATE Statements*

You can find additional tips and tricks in the SAS press book excerpt, [ODS](http://www.sas.com/storefront/aux/en/spodscookbook/66928_excerpt.pdf)  [Techniques: Tips for Enhancing Your SAS Output,](http://www.sas.com/storefront/aux/en/spodscookbook/66928_excerpt.pdf) by Kevin Smith. This SAS press book is a cookbook-style collection of Kevin's top ODS tips and techniques to teach you how to bring your reports to a new level and inspire you to see ODS in a new light.

### What You Can Do with Table Templates

## Default Listing and RTF Display of an Output Object

By default, ODS uses the table template specified by the procedure or DATA step to create ODS output. For example, the following display shows the default LISTING output of the Moments output object created by PROC UNIVARIATE. The second display shows the default RTF output of the same output object.

*Figure 15.1 LISTING Output from PROC UNIVARIATE (Default Moments Table)*

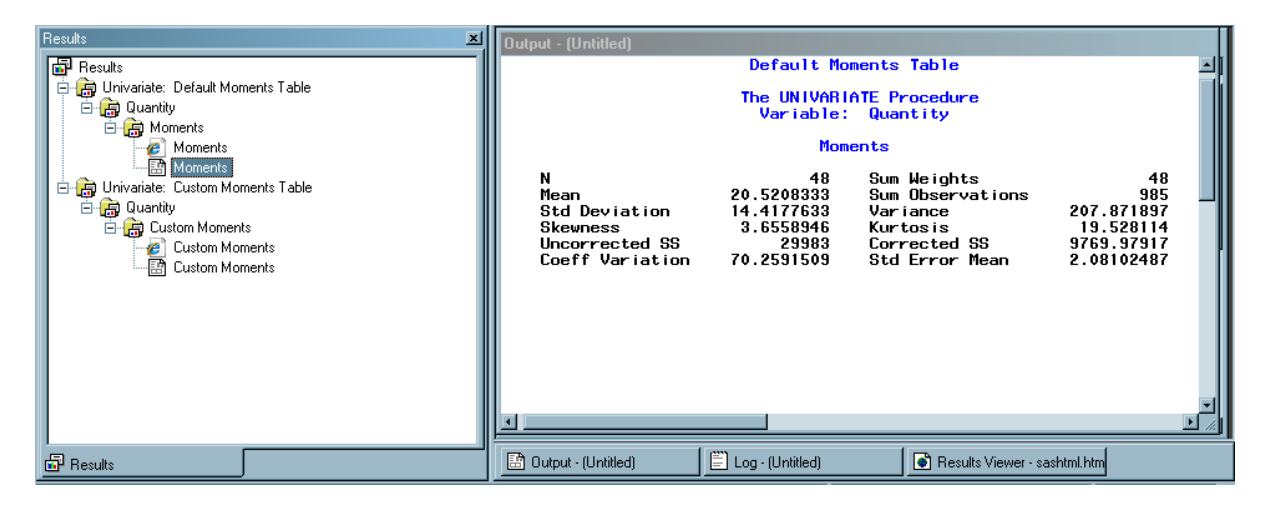

*Figure 15.2 RTF Output of Sales Statistics from PROC UNIVARIATE (Default Moments Table)*

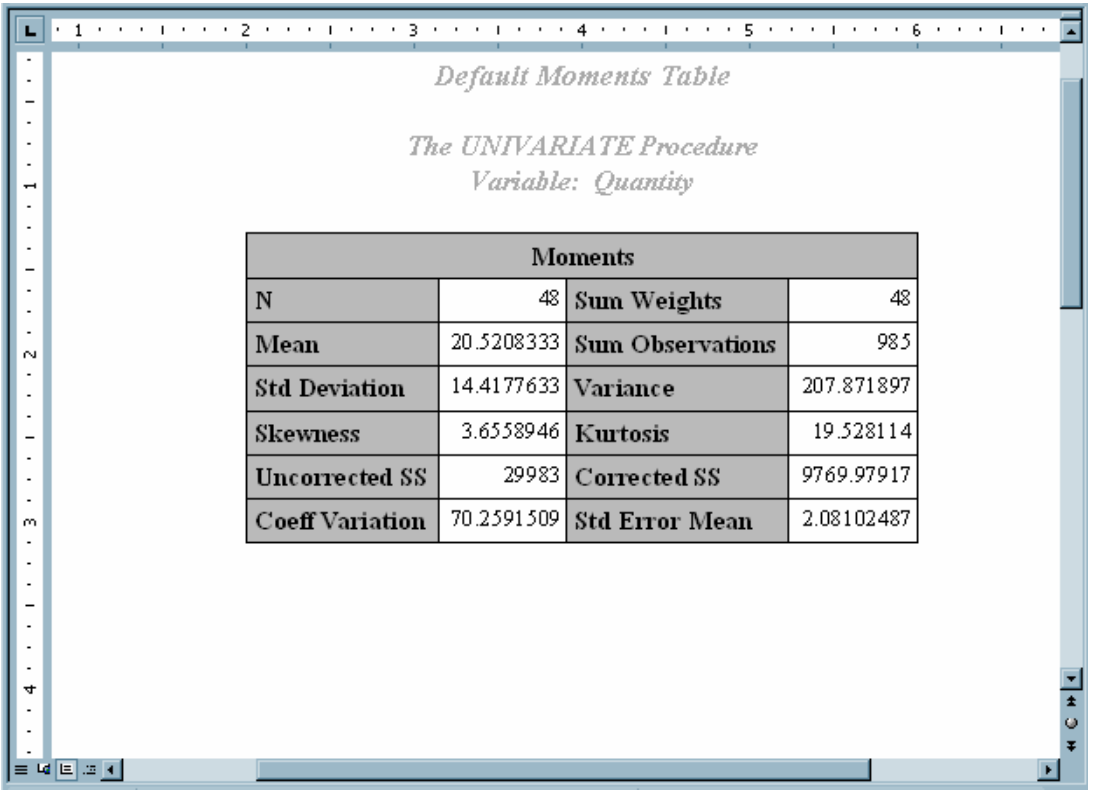

## Customized Version of the Listing and RTF Display of an Output Object

With PROC TEMPLATE, you can change many of the table elements and obtain a customized format for the output objects. Here are some of the elements that you can change:

- $\blacksquare$  the color and the font of the text of the first table header
- $\blacksquare$  the justification of the first table header
- $\blacksquare$  the setting of the table attributes UNDERLINE and OVERLINE
- $n$  the line spacing between the rows

**Note:** Not all table template changes affect all destinations. For example, font changes are ignored in the LISTING destination.

The following displays show the results of using a customized table template that changes the first table header attributes, sets underlining and overlining in the table, and changes the amount of spacing between rows.

*Figure 15.3 LISTING Output from PROC UNIVARIATE (Customized Moments Table)*

| Results<br><b>品</b> Results<br>Univariate: Default Moments Table<br><b>B</b> Quantity<br>白 n Moments<br>• <b>• Moments</b><br>• 國 Moments | <b>Output - (Untitled)</b><br>Custom Moments Table<br>The UNIVARIATE Procedure<br>Variable: Quantity<br>Moments |                         |                              |            |  |
|----------------------------------------------------------------------------------------------------|----------------------------------------------------------------------------------------------------|-------------------------|------------------------------|------------|--|
| Moments<br>白 B Univariate: Custom Moments Table                                                                                           | N                                                                                                    | 48                      | Sum Weights                  | 48         |  |
| 白-B Quantity<br>白 Ri Custom Moments                                                                                                    | Mean                                                                                                    | 20.5208333              | Sum Observations             | 985        |  |
| Custom Moments                                                                                                    | Std Deviation                                                                                                   | 14.4177633              | Var i ance                   | 207.871897 |  |
| <b>En Custom Moments</b>                                                                                                    | Skewness                                                                                                    | 3.6558946               | Kurtosis                     | 19.528114  |  |
|                                                                                                    | Uncorrected SS                                                                                                  | 29983                   | Corrected SS                 | 9769.97917 |  |
|                                                                                                    | Coeff Variation                                                                                                 | 70.2591509              | Std Error Mean               | 2.08102487 |  |
|                                                                                                    |                                                                                                    |                         |                              |            |  |
| 品 Results                                                                                                    | <b>B</b> Dutput - [Untitled]                                                                                    | $\Box$ Log - (Untitled) | Results Viewer - sashtml.htm |            |  |

<span id="page-545-0"></span>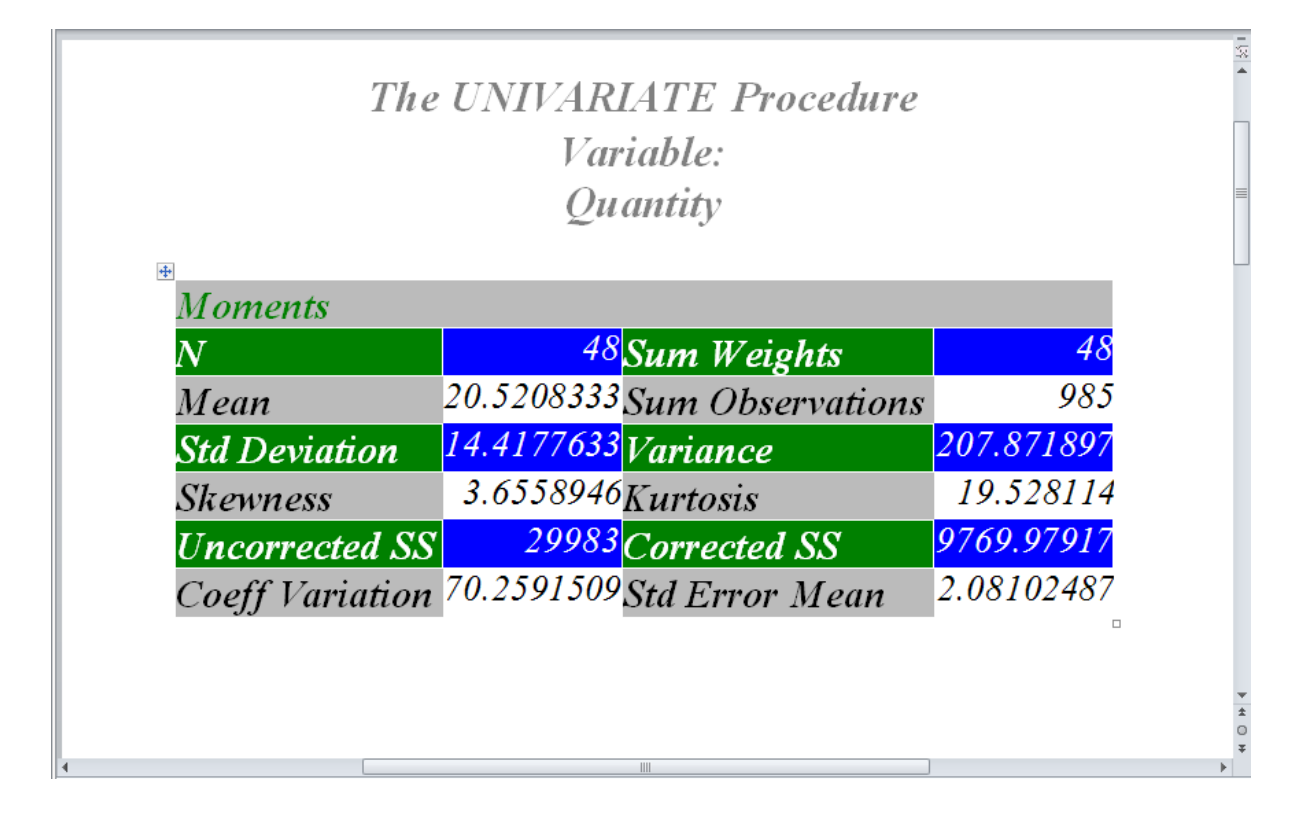

*Figure 15.4 RTF Output of Sales Statistics from PROC UNIVARIATE (Customized Moments Table)*

# Concepts: TEMPLATE Procedure: Creating Tabular Templates

## Comparing the Edit of an Existing Table Template with Creating a New Table Template

To change a table template without completely redefining it, use an EDIT statement. Using the EDIT statement keeps all of the templates and attributes that already exist in the table template, and changes only the templates or attributes specified in the EDIT statement. By default, the modified table template is stored in Sasuser.Templat with the same name as the table template specified in the EDIT statement.

To create a new table template, use the DEFINE TABLE statement. A table template cannot be a parent to itself because creating a table through inheritance causes an error, and then the template must be deleted. When you create a new table template, only the columns, headers, footers, and table attributes that you define exist in the new table template.

<span id="page-546-0"></span>**Note:** Assuming the default ODS path, if you edit an existing table or define a new table with the same name as an existing table, then the table template is stored in the Sasuser.Templat item store. This table template is used, by default, unless you specify that the Sashelp.Tmplmst path is searched first. However, you can use the ODS PATH statement to store the template elsewhere and access it differently. See the "ODS PATH Statement" in *[SAS Output Delivery System: User's Guide](http://documentation.sas.com/?docsetId=odsug&docsetVersion=9.4&docsetTarget=p03q7l9284sg38n1d9186k3i7u3c.htm&locale=en)* for more information.

Viewing the Contents of a Table Template

To view the contents of a table template, use the SAS windowing environment, the command line, or the TEMPLATE procedure.

- $\blacksquare$  Using the SAS Windowing Environment
	- 1 From the menu, select **View**  $\Rightarrow$  **Results.**
	- 2 In the Results window, select the **Results** folder. Right-click and select **Templates** to open the Templates window.
	- 3 Double-click **Sashelp.Tmplmst** to view the contents of that item store or directory.
	- 4 Double-click a directory to view the list of subdirectories and table templates that you want to view. For example, the Base SAS table template Summary is the default template store for the summary tables created in the MEANS and SUMMARY procedures. Double-click the **Base** directory, and then doubleclick the Summary table.
- **Using the Command Line** 
	- 1 To view the Templates window, submit this command: odstemplates

The Templates window contains the item stores **Sasuser.Templat** and **Sashelp.Tmplmst**.

- 2 When you double-click an item store, such as **Sashelp.Tmplmst**, that item store expands to list the directories where ODS templates are stored. The templates that SAS provides are in the item store Sashelp.Tmplmst.
- 3 To view the table templates that SAS provides, double-click the item store that contains a table template, such as **Base**.
- 4 Right-click the table template, such as **Summary**, and select **Open**. The table template is displayed in the Template Browser window.
- Using the TEMPLATE Procedure. The SOURCE statement writes the source code for the specified template to the SAS log. For example, if to view the source code for all the objects in Base SAS, submit this code.

```
proc template;
source base;
run;
```
## <span id="page-547-0"></span>Syntax: TEMPLATE Procedure: Creating Tabular Templates

### **PROC TEMPLATE**;

**[EDIT](#page-562-0)** *template-path-1* <AS *template-path-2*> < / STORE=*libref*.*template-store* > ; *statements-and-attributes* **[END](#page-563-0)**;

### **[DEFINE COLUMN](#page-556-0)** *column-path* | **Base.Template.Column**

< / STORE=*libref*.*template-store*>;

*statements-and-attributes*

**[END](#page-563-0)**;

### **[DEFINE FOOTER](#page-557-0)** *footer-path* | **Base.Template.Footer**

< / STORE=*libref*.*template-store*>;

*statements-and-attributes*

**[END](#page-563-0)**;

### **[DEFINE HEADER](#page-558-0)** *template-name* | **Base.Template.Header**;

*statements-and-attributes*

**[END](#page-563-0)**;

### **[DEFINE TABLE](#page-559-0)** *table-path* | **Base.Template.Table**

</ STORE=*libref*.*template-store*>; *statements-and-attributes*

**[END](#page-563-0)**;

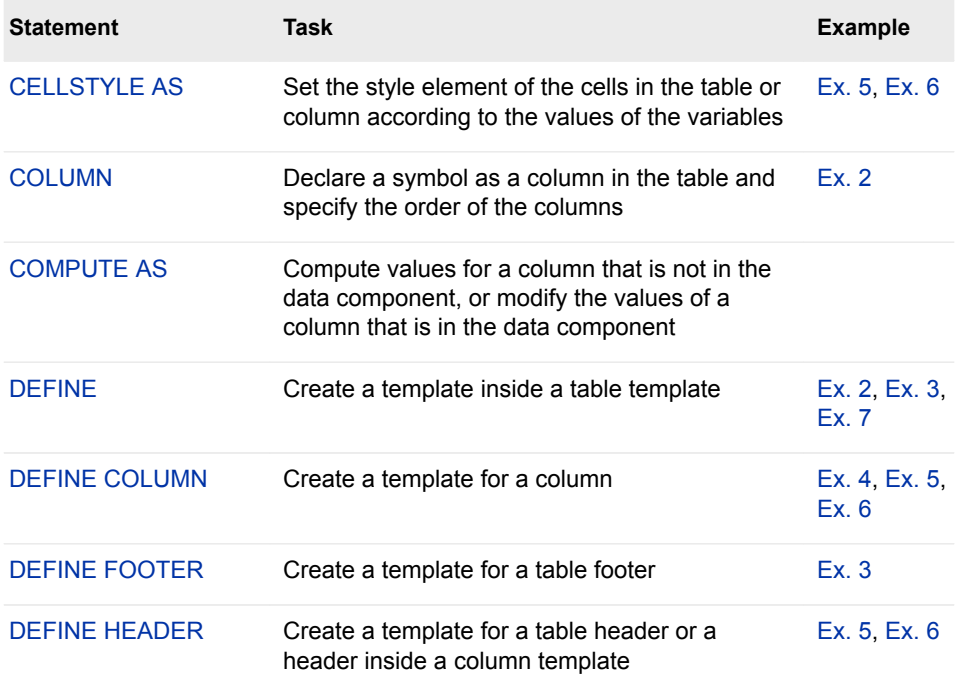

<span id="page-548-0"></span>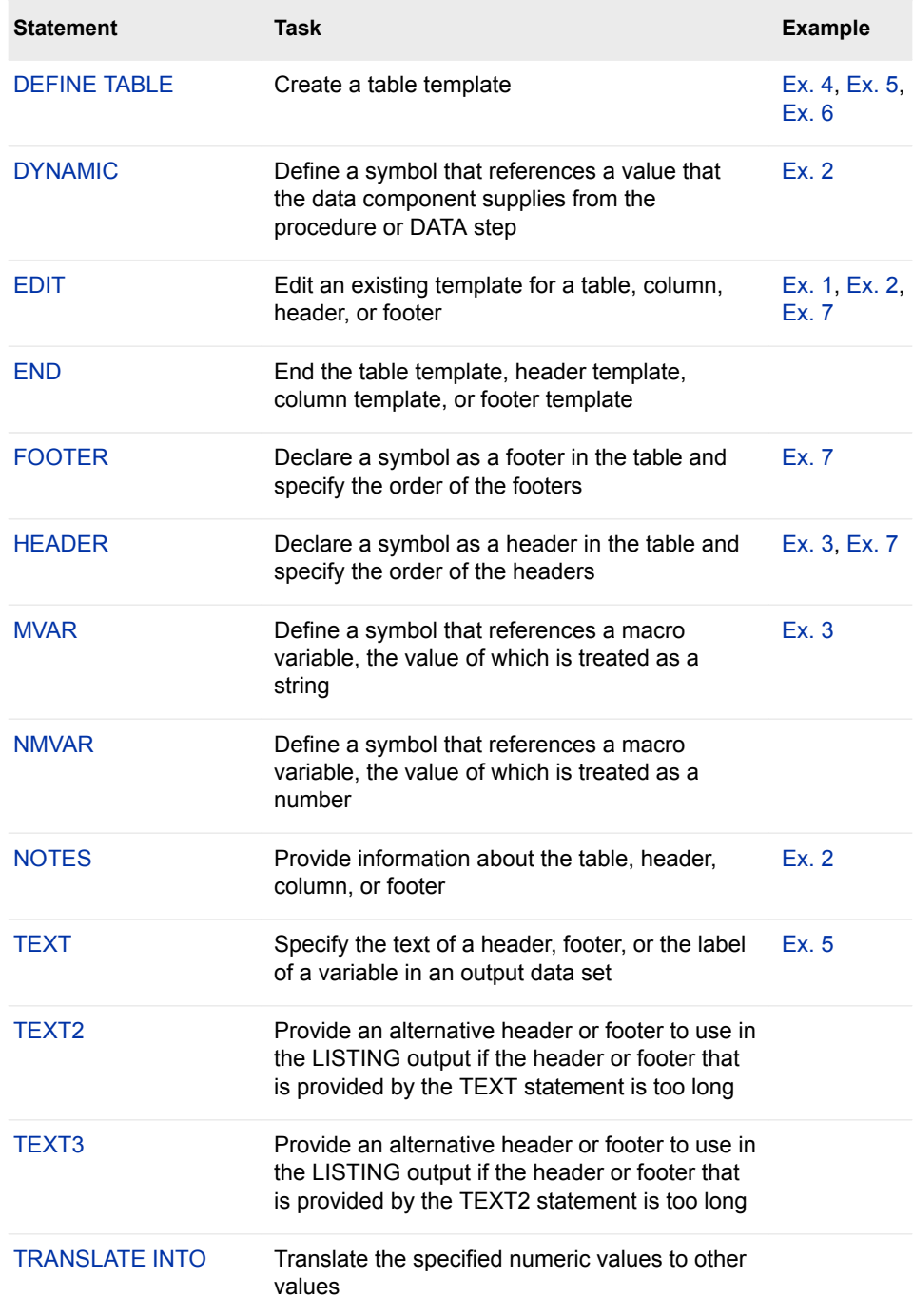

## CELLSTYLE AS Statement

For tables, sets the style element of the cells in the table or column according to the values of the variables. For text, sets the style attributes of the list items or paragraphs. Use this statement to set the presentation characteristics (such as foreground color and font face) of individual cells or text.

Restriction: The CELLSTYLE AS statement can be used only within a column template, an ODS list, an ODS textblock, or a table template.

## **Syntax**

**CELLSTYLE** *expression-1* **AS** <*[style-element-name](#page-551-0)*><[*[style-attribute](#page-551-0)[specification\(s\)](#page-551-0)*]>

<, *expression-n* AS <*[style-element-name](#page-551-0)*><[*[style-attribute-specification\(s\)](#page-551-0)*]>>;

### Required Arguments

### *expression*

is an expression that is evaluated for each list item, paragraph, or table cell.

If *expression* resolves to TRUE (a nonzero value), the style element that is specified is used for the current cell. If *expression* is FALSE (zero), the next expression in the statement is evaluated. Thus, you can string multiple expressions together to format cells conditionally.

*expression* has this form:

*expression-1* <*comparison-operator expression-n*>

#### *expression*

is an arithmetic or logical expression that consists of a sequence of operators and operands.

An operator is a symbol that requests a string, a comparison, logical operation, or arithmetic calculation. An operand is one of the following:

#### *constant*

is a fixed value such as the name of a column or symbols that are declared in a DYNAMIC, MVAR, or NMVAR statement in the current template.

#### *SAS function*

specifies a SAS function. For information about SAS functions, see *[SAS](http://documentation.sas.com/?docsetId=lefunctionsref&docsetVersion=9.4&docsetTarget=titlepage.htm&locale=en)  [Functions and CALL Routines: Reference](http://documentation.sas.com/?docsetId=lefunctionsref&docsetVersion=9.4&docsetTarget=titlepage.htm&locale=en)*.

#### *built-in variable*

is a special type of WHERE expression operand that helps you find common values in table or column templates. Built-in variables are one or more of the following:

### **\_COLUMN\_**

is a column number. Column numbering begins with 1.

**Alias** \_COL\_

**Example** ["Example 5: Setting the Style Element for a Specific](#page-601-0) [Column, Row, and Cell" on page 596](#page-601-0)

### **\_DATANAME\_**

is a data column name.

### **\_DATATYPE\_**

is the data type of the column variable. The data type is either numeric ("num") or character ("char").

**Example** The following CELLSTYLE AS statement specifies that numeric column variables have a red font color and character column variables have a blue font color:

cellstyle  $_{\text{datatype}}$  = "num" as  $_{\text{color-red}}$ ,  $_datatype = "char" as {color=blue};$ 

```
_LABEL_
```
is a column label.

**Example** ["Example 5: Setting the Style Element for a Specific](#page-601-0) [Column, Row, and Cell" on page 596](#page-601-0)

### **\_ROW\_**

is a row number. Row numbering begins with 1.

**Example** ["Example 5: Setting the Style Element for a Specific](#page-601-0) [Column, Row, and Cell" on page 596](#page-601-0)

### **\_STYLE\_**

is a style element name.

**See** For a table of style element names, see [Chapter 20, "Style](#page-822-0) [Elements," on page 817](#page-822-0).

**Example** ["Example 6: Creating Master Templates" on page 602](#page-607-0)

**\_VAL\_**

is the data value of a cell.

Tip Use VAL to represent the value of the current column.

**Example** ["Example 6: Creating Master Templates" on page 602](#page-607-0)

### *comparison-operator*

compares a variable with a value or with another variable.

The following table lists the comparison operators:

*Table 15.2 Comparison Operators*

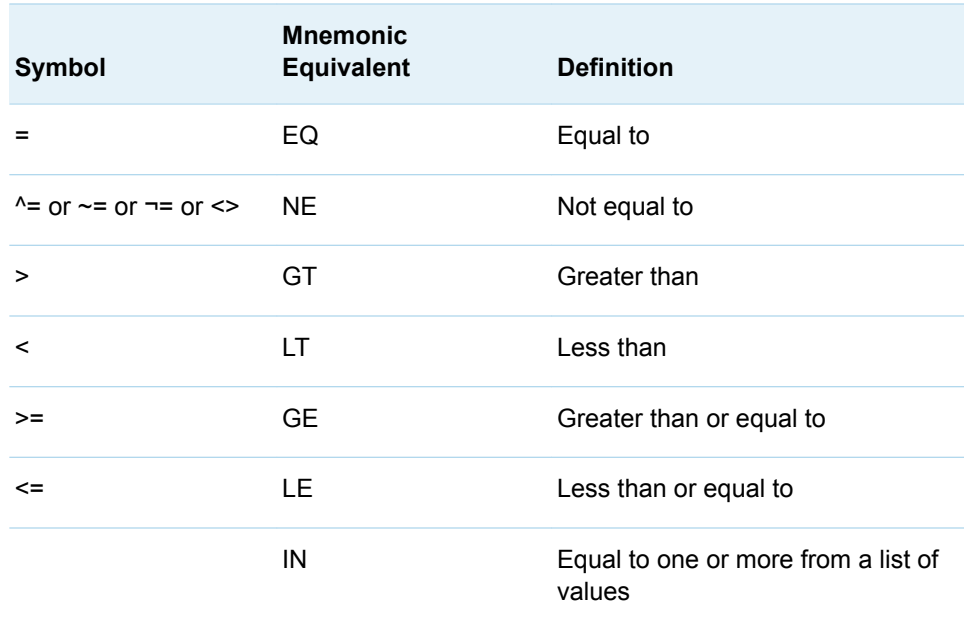

- <span id="page-551-0"></span>**Tip** Using an expression of 1 as the last expression in the CELLSTYLE AS statement sets the style element for any cells that did not meet an earlier condition. For a table of style element names, see [Chapter 20,](#page-822-0) ["Style Elements," on page 817.](#page-822-0)
- **See** For more information about SAS expressions and WHERE statement processing, see *[SAS Programmer's Guide: Essentials](http://documentation.sas.com/?docsetId=lepg&docsetVersion=9.4&docsetTarget=titlepage.htm&locale=en)*.
- **Example** ["Example 5: Setting the Style Element for a Specific Column, Row,](#page-601-0) [and Cell" on page 596](#page-601-0)

### *style-attribute-specification*

describes a style attribute to set.

Each *style-attribute-specification* has this general form:

*style-attribute-name*=*style-attribute-value*

For information about the style attributes that you can set in a table template, see ["About Style Attributes" on page 475](#page-480-0).

### Optional Argument

#### *style-element-name*

is the name of a style element that is part of a style that is registered with the Output Delivery System.

SAS provides some styles. You can create customized styles and style elements with PROC TEMPLATE by using the ["DEFINE STYLE Statement" on page 464](#page-469-0). For a table of style element names, see [Chapter 20, "Style Elements," on page](#page-822-0)  [817.](#page-822-0)

The following style elements are most likely to be used with the CELLSTYLE AS statement:

- Data
- DataFixed
- DataEmpty
- DataEmphasis
- DataEmphasisFixed
- DataStrong
- DataStrongFixed
- ListItem
- ListItem2
- Paragraph

The style element provides the basis for displaying the cell. Additional style attributes modify the display.

**Default** Data

### **See** [Chapter 14, "TEMPLATE Procedure," on page 441](#page-446-0)

For a table of style element names, see [Chapter 20, "Style Elements,"](#page-822-0)  [on page 817](#page-822-0).

## <span id="page-552-0"></span>COLUMN Statement

Declares a symbol as a column in the table and specifies the order of the columns.

Restriction: The COLUMN statement can be used only within a table template. Examples: ["Example 3: Creating a New Table Template " on page 582](#page-587-0) ["Example 2: Defining Variables with the COLUMN Statement" on page 280](#page-285-0)

## **Syntax**

**COLUMN** *column(s)*;

### Required Argument

### *column*

is one or more columns. If the column is defined outside the current table template, reference it by its path in the template store. Columns in the template are laid out from left to right in the same order that they are specified in the COLUMN statement.

**Defaults** If you omit a COLUMN statement, ODS makes a column for each column template (DEFINE COLUMN statement), and places the columns in the same order that the column templates have in the table template.

> If you use a COLUMN statement but omit a DEFINE COLUMN statement for any of the columns, ODS uses a default column template that is based on the type of data in the column.

- **Interaction** If you specify the column attribute PRINT=OFF, then the value of a column is turned off if the column is part of a stacked column. If all columns in a stacked column have PRINT=OFF set, then the entire column is removed from the table.
- **Tip** Use a list of variable names, such as DAY1–DAY10, to specify multiple variables.
- **See** ["Stacking Values for Two or More Variables " on page 572](#page-577-0)

## COMPUTE AS Statement

Computes values for a column that is not in the data component, or modifies the values of a column that is in the data component.

Restriction: The COMPUTE AS statement can be used only within a column template.

**Syntax** 

**COMPUTE AS** *expression*;

### Required Argument

### *expression*

is an expression that assigns a value to each table cell in the column.

*expression* has this form:

*expression-1* <*comparison-operator expression-n*>

#### *expression*

is an arithmetic or logical sequence of operators and operands. An operator is a symbol that requests a comparison, a logical operation, or an arithmetic calculation. An operand is one of the following:

#### *constant*

is a fixed value, such as the name of a column, or symbols that are declared in a DYNAMIC, MVAR, or NMVAR statement in the current template.

To reference another column in a COMPUTE AS statement, use the name of the column. In addition, if the column has values in the data component, you can reference the column itself in the expression.

For example, this DEFINE COLUMN block defines a column that contains the square root of the value in the column called Source:

```
define column sqroot; 
   compute as sqrt(source);
    header="Square Root"; 
    format=6.4; 
end;
```
### *function*

specifies a SAS function. For information about SAS functions, see *[SAS](http://documentation.sas.com/?docsetId=lefunctionsref&docsetVersion=9.4&docsetTarget=titlepage.htm&locale=en)  [Functions and CALL Routines: Reference](http://documentation.sas.com/?docsetId=lefunctionsref&docsetVersion=9.4&docsetTarget=titlepage.htm&locale=en)*.

#### *built-in variable*

is a special type of WHERE expression operand that helps you find common values in column templates. Built-in variables are one or more of the following:

### **\_COLUMN\_**

is a column number. Column numbering begins with 1.

### **Alias** \_COL\_

**Example** ["Example 5: Setting the Style Element for a Specific](#page-601-0) [Column, Row, and Cell" on page 596](#page-601-0)

### **\_DATANAME\_**

is a data-column name.

### **\_LABEL\_**

is a column label.

**Example** ["Example 5: Setting the Style Element for a Specific](#page-601-0) [Column, Row, and Cell" on page 596](#page-601-0)

```
_ROW_
```
is a row number. Row numbering begins with 1.

**Example** ["Example 5: Setting the Style Element for a Specific](#page-601-0) [Column, Row, and Cell" on page 596](#page-601-0)

**\_STYLE\_**

is a style-element name.

**Example** ["Example 6: Creating Master Templates" on page 602](#page-607-0)

**\_VAL\_**

is the data value of a cell.

**Tip** Use \_VAL\_ to represent the value of the current column.

**Example** ["Example 6: Creating Master Templates" on page 602](#page-607-0)

#### *comparison-operator*

compares a variable with a value or another variable.

*Table 15.3 Comparison Operators*

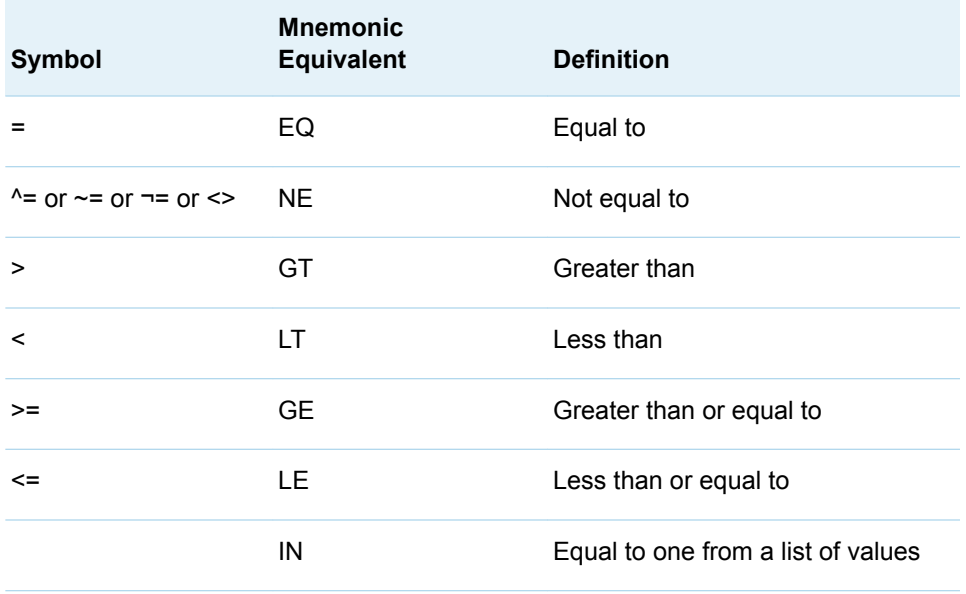

**Tip** The COMPUTE AS statement can alter values in an output object. None of the templates that SAS provides modifies any values. To determine whether a template was provided by SAS, use the ["ODS](http://documentation.sas.com/?docsetId=odsug&docsetVersion=9.4&docsetTarget=n134obtgfogjx9n1xc01w1xgedbx.htm&locale=en) VERIFY Statement" in *[SAS Output Delivery System: User's Guide](http://documentation.sas.com/?docsetId=odsug&docsetVersion=9.4&docsetTarget=n134obtgfogjx9n1xc01w1xgedbx.htm&locale=en)*. If the template is not from SAS, the ODS VERIFY statement returns a warning when it runs the SAS program that uses the template. If you receive such a warning, use the SOURCE statement to look at the template and determine whether the COMPUTE AS statement alters values. (See ["SOURCE Statement" on page 359.](#page-364-0))

- <span id="page-555-0"></span>**See** For more information about SAS expressions and WHERE statement processing, see *[SAS Programmer's Guide: Essentials](http://documentation.sas.com/?docsetId=lepg&docsetVersion=9.4&docsetTarget=titlepage.htm&locale=en)*.
- **Example** ["Example 5: Setting the Style Element for a Specific Column, Row,](#page-601-0) [and Cell" on page 596](#page-601-0)

## DEFINE Statement

Creates a template inside a table template.

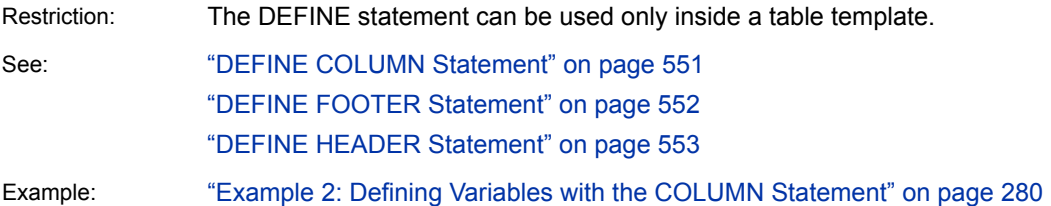

## **Syntax**

**DEFINE** <COLUMN | FOOTER | HEADER> *template-name* </ *options*>; *statements-and-attributes*;

**END**;

### Required Argument

### *template-name*

specifies the name of the new object.

**Restriction** *template-name* must be a single-level name.

**Tip** To reference the template that you are creating from another template, create it outside the table template.

### Optional Arguments

### **COLUMN | FOOTER | HEADER**

specifies the type of template to create.

The *template-type* determines what other statements and what attributes can go in the template. For details, see the documentation for the corresponding DEFINE statement.

*template-type* is optional if you specify the COLUMN name before the definition. The same is true for headers and footers.

### **NOLIST**

preserves the *template-type* when inheriting it from another table template.

**Tip** If you specify an existing *template-name* without using the NOLIST option, then the template is overwritten.

## <span id="page-556-0"></span>DEFINE COLUMN Statement

#### Creates a template for a column.

Requirement: An END statement must be the last statement in the template.

Interaction: A column template can include one or more header templates.

See: ["DEFINE HEADER Statement" on page 553](#page-558-0)

Examples: ["Example 4: Setting the Style Element for Cells Based on Their Values" on page 590](#page-595-0) ["Example 5: Setting the Style Element for a Specific Column, Row, and Cell" on page](#page-601-0)  [596](#page-601-0)

["Example 6: Creating Master Templates" on page 602](#page-607-0)

## **Syntax**

#### **DEFINE COLUMN** *[column-path](#page-557-0)* [| Base.Template.Column](#page-557-0)

< / STORE=*libref*.*[template-store](#page-557-0)*>;

<*[column-attribute-1](#page-617-0)* < *[column-attribute-2](#page-617-0)*>…>;

**[CELLSTYLE](#page-548-0)** *expression-1* **AS** <*style-element-name*><[*style-attributespecification(s)*] >

<, *expression-n* AS <*style-element-name*><[*style-attribute-specification(s)*]>>;

#### **[COMPUTE AS](#page-552-0)** *expression*;

**[DEFINE HEADER](#page-558-0)** | **Base.Template.Header** *template-path*;

*statements-and-attributes*

**[END](#page-563-0)**;

- **[DYNAMIC](#page-561-0)** *variable-1* <=*default-variable-1*> <'*text-1*'>
	- <… *variable-n* <=*default-variable-n*><'*text-n*'>>;

**[MVAR](#page-565-0)** *variable-1* <=*default-variable-1*><'*text-1*'>

- <… *variable-n* <=*default-variable-n*><'*text-n*'>>;
- **[NMVAR](#page-566-0)** *variable-1* <=*default-variable-1*><'*text-1*'>

<… *variable-n* <=*default-variable-n*><'*text-n*'>>;

**[NOTES](#page-567-0)** "*text*";

**[TRANSLATE](#page-570-0)** *expression-1* **INTO** *expression-2*

```
<, expression-n INTO expression-m>;
```
**[END](#page-563-0)**;

### <span id="page-557-0"></span>Required Arguments

### *column-path*

specifies where to store the column template. A *column-path* consists of one or more names that are separated by periods. Each name represents a directory in a template store, which is a type of SAS file. PROC TEMPLATE writes the template to the first writable template store in the current path.

**Restrictions** If the template is nested inside another template, *template-path*  must be a single-level name because the nested template is stored in the same location as the original template.

> To reference the template that you are creating from another template, do not nest the template inside another one. For example, to reference a column template from multiple tables, do not define the column inside a table template.

### **Base.Template.Column**

creates a master column template that is globally applied to all of your tabular output. After you create this template, you do not need to specify it explicitly in your SAS programs. It is automatically applied to all tabular output until you specifically remove the template from the item store.

**Interaction** The Base.Template.Column master template attributes are overridden by other tabular templates.

**Example** ["Example 6: Creating Master Templates" on page 602](#page-607-0)

### Optional Argument

### **STORE=***libref***.***template-store*

specifies the template store in which to store the template. If the template store does not exist, it is created.

**Restrictions** If the template is nested inside another template, do not use the STORE= option for the nested template because it is stored in the same location as the original template.

The STORE= option does not become part of the template.

## DEFINE FOOTER Statement

### Creates a template for a table footer.

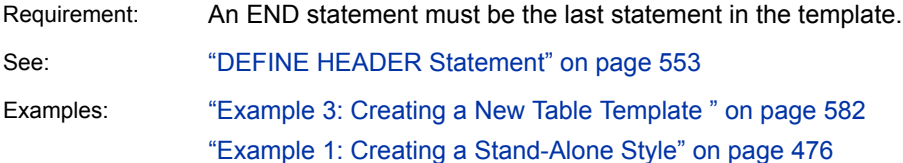

## <span id="page-558-0"></span>**Syntax**

### **DEFINE FOOTER** *footer-path* | **Base.Template.Footer** < / STORE=*libref*.*template-store*>; <*[header/footer-attribute-1](#page-634-0)* < *[header/footer-attribute-2](#page-634-0)*>…>; **[DYNAMIC](#page-561-0)** *variable-1* <=*default-variable-1*> <'*text-1*'> <… *variable-n* <=*default-variable-n*><'*text-n*'>>; **[MVAR](#page-565-0)** *variable-1* <=*default-variable-1*><'*text-1*'> <… *variable-n* <=*default-variable-n*><'*text-n*'>>; **[NMVAR](#page-566-0)** *variable-1* <=*default-variable-1*><'*text-1*'> <… *variable-n* <=*default-variable-n*><'*text-n*'>>; **[NOTES](#page-567-0)** "*text*"; **[TEXT](#page-568-0)** *footer-specification*; **[TEXT2](#page-569-0)** *footer-specification*; **[TEXT3](#page-569-0)** *footer-specification*; **[END](#page-563-0)**; Substatements and Attributes

The substatements in the DEFINE FOOTER statements and the footer attributes are the same as the substatements in the "DEFINE HEADER Statement" on page 553 and the ["Header and Footer Attributes" on page 629.](#page-634-0)

## DEFINE HEADER Statement

Creates a template for a table header or a header inside a column template.

Restriction: The DEFINE HEADER statement can be used only within a column template or a table template.

Requirement: An END statement must be the last statement in the template.

See: ["Example 3: Creating a New Table Template " on page 582](#page-587-0)

## **Syntax**

**DEFINE HEADER** *[header-path](#page-559-0)* [| Base.Template.Header](#page-559-0)

</ STORE=*libref*.*[template-store](#page-559-0)*>;

<*[header/footer-attribute-1](#page-634-0)* < *[header/footer-attribute-2](#page-634-0)*>…>;

**[DYNAMIC](#page-561-0)** *variable-1* <=*default-variable-1*>

<'*text-1*'>

<… *variable-n* <=*default-variable-n*><'*text-n*'>>;

**[MVAR](#page-565-0)** *variable-1* <=*default-variable-1*><'*text-1*'>

<… *variable-n* <=*default-variable-n*><'*text-n*'>>;

<span id="page-559-0"></span>**[NMVAR](#page-566-0)** *variable-1* <=*default-variable-1*><'*text-1*'>

<… *variable-n* <=*default-variable-n*><'*text-n*'>>;

**[NOTES](#page-567-0)** "*text*";

**[TEXT](#page-568-0)** *header-specification*;

**[TEXT2](#page-569-0)** *header-specification*;

**[TEXT3](#page-569-0)** *header-specification*;

**[END](#page-563-0)**;

### Required Arguments

### *header-path*

specifies where to store the header template. A *header-path* consists of one or more names, separated by periods. Each name represents a directory in a template store. (A template store is a type of SAS file.) PROC TEMPLATE writes the template to the first writable template store in the current path.

**Restrictions** If the template is nested inside another template, *header-path*  must be a single-level name.

> To reference the template that you are creating from another template, do not nest the template inside another template. For example, to reference a header template from multiple columns, do not define the header inside a column template.

### **Base.Template.Header | Base.Template.Footer**

creates a master header template that is globally applied to all of your tabular output. After this template is created, you do not need to explicitly specify it in your SAS programs. It is automatically applied to all tabular output until you specifically remove it from the item store.

**Interaction** The Base.Template.Header or Base.Template.Footer master template attributes are overridden by other tabular templates.

**Example** ["Example 6: Creating Master Templates" on page 602](#page-607-0)

### Optional Argument

### **STORE=***libref***.***template-store*

specifies the template store in which to store the template. If the template store does not exist, it is created.

**Restrictions** If the template is nested inside another template, do not use the STORE= option for the nested template because it is stored where the original template is stored.

The STORE= option does not become part of the template.

## DEFINE TABLE Statement

Creates a table template.

Requirement: An END statement must be the last statement in the template.

Interaction: A table template can contain one or more column, header, or footer templates.

Examples: ["Example 3: Creating a New Table Template " on page 582](#page-587-0)

["Example 4: Setting the Style Element for Cells Based on Their Values" on page 590](#page-595-0)

## **Syntax**

### **DEFINE TABLE** *table-path* | Base.Template.Table </ STORE=*libref*.*[template-store](#page-561-0)*>; <*[table-attribute-1](#page-645-0)* < *[table-attribute-2](#page-645-0)*>…>; **[CELLSTYLE](#page-548-0)** *expression-1* **AS** <*style-element-name*><[*style-attributespecification(s)*] > <, *expression-n* AS <*style-element-name*><[*style-attribute-specification(s)*]>>; **[COLUMN](#page-552-0)** *column(s)*; **[DEFINE](#page-555-0)** *template-type template-name* </ *options*>; *statements-and-attributes* **[END](#page-563-0)**; **[DYNAMIC](#page-561-0)** *variable-1* <=*default-variable-1*> <'*text-1*'> <… *variable-n* <=*default-variable-n*><'*text-n*'>>; **[FOOTER](#page-563-0)** *footer-name(s)*; **[HEADER](#page-564-0)** *header-name(s)*; **[MVAR](#page-565-0)** *variable-1* <=*default-variable-1*><'*text-1*'> <… *variable-n* <=*default-variable-n*><'*text-n*'>>; **[NMVAR](#page-566-0)** *variable-1* <=*default-variable-1*><'*text-1*'> <… *variable-n* <=*default-variable-n*><'*text-n*'>>; **[NOTES](#page-567-0)** "*text*"; **[TRANSLATE](#page-570-0)** *expression-1* **INTO** *expression-2* < , *expression-n* INTO *expression-m*;> **[END](#page-563-0)**;

### Required Arguments

### *table-path*

specifies where to store the table template. A *table-path* consists of one or more names that are separated by periods. Each name represents a directory in a template store, which is a type of SAS file. PROC TEMPLATE writes the template to the first writable template store in the current path.

### **Base.Template.Table**

creates a master table template that is globally applied to all of your tabular output. Once this template is created, you do not need to explicitly specify it in your SAS programs. It is automatically applied to all tabular output until you specifically remove it from the item store.

**Interaction** The Base.Template.Table master template attributes are overridden by other tabular templates.

- <span id="page-561-0"></span>**Tip** The Base.Template.Table master template is most useful when used with the CELLSTYLE AS statements to create alternating colors in your tabular output.
- **Example** ["Example 6: Creating Master Templates" on page 602](#page-607-0)

### Optional Argument

### **STORE=***libref***.***template-store*

specifies the template store in which to store the template. If the template store does not exist, it is created.

**Restriction** The STORE= option does not become part of the template.

## DYNAMIC Statement

Defines a symbol that references a value that the data component supplies from the procedure or DATA step.

Restriction: The DYNAMIC statement can be used only in the template of an ODS textblock, ODS list, table, column, header, footer, or statistical graph. A dynamic variable that is defined in a template is available to that template and to all the templates that it contains.

## **Syntax**

**DYNAMIC** *variable-name-1* <=*value–1*<'*text-1*'>>

< *variable-name-2* <=*value-2*><'*text-2*'…>>;

### Required Argument

### *variable-name*

names a variable that the data component supplies. ODS resolves the value of the variable when it binds the template and the data component.

**Tip** Dynamic variables are most useful to the authors of SAS procedures and to DATA step programmers.

### Optional Arguments

### *value*

sets the value of the variable.

### *text*

is text that is placed in the template to explain the dynamic variable's use. Text of this type becomes part of the compiled template, which you can view with the SOURCE statement, whereas SAS comments do not.

## <span id="page-562-0"></span>EDIT Statement

Edits an existing template. The EDIT statement replaces the DEFINE statement in a template block when editing. You can use the EDIT statement in place of any DEFINE statement.

Restriction: If you edit a template that is a link, the link is broken and a separate template is created.

Requirement: An END statement must follow the EDIT statement and all of the editing instructions.

Interaction: In some cases, you can use an EDIT statement inside a set of editing instructions. When you edit a table template, you can also edit one or more column, header, or footer templates that are defined in the table. When you edit a column template, you can also edit one or more header templates that are defined for that column.

Example: ["Example 1: Editing a Table Template That a SAS Procedure Uses" on page 573](#page-578-0)

## **Syntax**

**EDIT** *template-path-1* <AS *template-path-2* > </ STORE=*libref*.*[template-store](#page-563-0)*>; *[template-statements](#page-563-0)*; **END**;

### Required Argument

### *template-path-1*

specifies a template to edit. *template-path-1* consists of one or more names that are separated by periods. Each name represents a directory in a template store, which is a type of SAS file.

- **Interaction** The STORE= option specifies a particular template store to read from and write to.
- **Tip** To determine the templates that a procedure or DATA step uses, submit the ODS TRACE ON statement before you run the SAS program. (See ["ODS TRACE Statement" on page 78.](#page-83-0))

### Optional Arguments

### **AS** *template-path-2*

specifies the location in which to store the edited template, where *templatepath-2* consists of one or more names that are separated by periods. Each name represents a directory in a template store, which is a type of SAS file. By default, PROC TEMPLATE writes the edited template to the first writable template store in the current path.

**Default** If you omit AS *template-path-2*, PROC TEMPLATE writes the edited template to *template-path-1* in the first writable template store.

<span id="page-563-0"></span>**Restriction** If the current EDIT statement is inside a set of editing instructions, do not use the AS *template-path-2* option.

### **STORE=***libref***.***template-store*

specifies the template store from which to read *template-path-1* and in which to store *template-path-2*.

#### *template-statements*

*template-statements* are any statements or attributes that are valid between the DEFINE statement and the END statement.

### Editing an Existing Template

When you use the EDIT statement, the following occurs:

- n By default, PROC TEMPLATE looks for *template-path-1* in the list of template stores that is defined by the PATH statement. (See ["PATH Statement" on page](#page-362-0)  [357.](#page-362-0)) It opens a copy of the first template path that it finds in a template store that has Read access.
- PROC TEMPLATE writes the modified template to the first template store in the current path with Update access. If you omit a second template path to write to, then PROC TEMPLATE uses *template-path-1*. Therefore, if the template store from which *template-path-1* is read has Update access, you are actually modifying the original template. Otherwise, the modified file is written to a template store to which you do have Update access.

If you do specify a second template path, then PROC TEMPLATE writes the edited template to the specified path in the first template store to which you have Write access.

### END Statement

Ends the table template, header template, column template, or footer template.

### **Syntax**

**END**;

## FOOTER Statement

Declares a symbol as a footer in the table and specifies the order of the footers.

Example: ["Example 1: Creating a Customized Crosstabulation Table Template with No Legend" on](#page-409-0) [page 404](#page-409-0)

## <span id="page-564-0"></span>**Syntax**

**FOOTER** *footer-specification(s)*;

### Required Argument

### *footer-specification*

is one or more footers. If the footer is defined outside the current table template, reference it by its path in the template store. Footers in the template are laid out from top to bottom in the same order that they are specified in the FOOTER statement. Each *footer-specification* is one of the following:

**"***string***"**

specifies the text to use for the footer. If you specify a string, you do not need to specify a DEFINE FOOTER statement. However, you cannot specify any footer attributes except for a split character. If the SPLIT= attribute is not in effect and if the first character of the footer that you specify is neither a blank character nor an alphanumeric character, PROC TEMPLATE and PROC ODSTABLE treat it as the split character.

**See** "SPLIT= "*[character](#page-642-0)*" | *variable*[;" on page 637](#page-642-0)

### *footer-path*

is the path of the footer template to use. A footer-path consists of one or more names, separated by periods. Each name represents a directory in a template store, which is a type of SAS file.

**\_LABEL\_**

uses the label of the output object as the footer. Each SAS procedure specifies a label for each output object that it creates. The DATA step uses the value of the OBJECTLABEL= option as the label of the output object. If OBJECTLABEL= is not specified, it uses the text of the first TITLE statement as the label.

**Default** If you omit a FOOTER statement, ODS makes a footer for each footer template (DEFINE FOOTER statement), and places the footers in the same order that the footer templates have in the table template.

## HEADER Statement

Declares a symbol as a header in the table and specifies the order of the headers.

Example: ["Example 1: Creating a Customized Crosstabulation Table Template with No Legend" on](#page-409-0) [page 404](#page-409-0)

## **Syntax**

**HEADER** *[header-specification\(s\)](#page-565-0)*;

### <span id="page-565-0"></span>Required Argument

### *header-specification*

is one or more headers. If the header is defined outside the current table template, reference it by its path in the template store. Headers in the template are laid out from top to bottom in the same order that they are specified in the HEADER statement. Each *header-specification* is one of the following:

### **"***string***"**

specifies the text to use for the header. If you specify a string, you do not need to use a DEFINE HEADER statement. However, you cannot specify any header attributes except for a split character. If the SPLIT= header attribute is not in effect and if the first character of the header that you specify is neither a blank character nor an alphanumeric character, PROC TEMPLATE and PROC ODSTABLE treat it as the split character.

**See** "SPLIT= "*[character](#page-642-0)*" | *variable*[;" on page 637](#page-642-0)

### *header-path*

is the path of the header template to use. A header-path consists of one or more names, separated by periods. Each name represents a directory in a template store. (A template store is a type of SAS file.)

**\_LABEL\_**

uses the label of the output object as the header. Each SAS procedure specifies a label for each output object that it creates. The DATA step uses the value of the OBJECTLABEL= option as the label of the output object. If OBJECTLABEL= is not specified, it uses the text of the first TITLE statement as the label.

**Default** If you omit a HEADER statement, then ODS makes a header for each header template (DEFINE HEADER statement), and places the headers in the same order that the header templates have in the table template.

**Example** ["Example 3: Creating a New Table Template " on page 582](#page-587-0)

## MVAR Statement

Defines a symbol that references a macro variable. ODS uses the value of the variable as a string. References to the macro variable are resolved when ODS binds the template and the data component to produce an output object.

- Restriction: When replaying an ODS document with PROC DOCUMENT, values created by the MVAR statement must be re-created in the same session that is replaying the document.
- Tip: You can use the MVAR statement in the template of an ODS list, ODS textblock, table, column, header, or footer. A macro variable that is defined in a template is available to that template and to all the templates that it contains.
- See: ["Example 3: Creating a New Table Template " on page 582](#page-587-0) and ["Example 1: Creating a](#page-481-0)  [Stand-Alone Style" on page 476](#page-481-0)

## <span id="page-566-0"></span>**Syntax**

**MVAR** *variable-name-1* <='*value-1*' <'*text-1*'>>

< *variable-name-2* <='*value-2*'> <'*text-2*'…>>;

### Required Argument

### *variable-name*

names a macro variable to reference in the template. ODS uses the value of the macro variable as a string. ODS does not resolve the value of the macro variable until it binds the template and the data component.

**Tip** Declare macro variables this way in a template. For example, to use the automatic macro variable SYSDATE9 in a template, declare it in an MVAR statement and reference it as SYSDATE9, without an ampersand, in the PROC TEMPLATE or PROC ODSTABLE step. If you use the ampersand, the macro variable resolves when the template is compiled instead of when ODS binds the template to the data component.

### Optional Arguments

### *value*

sets the default variable value.

### *text*

is text that is placed in the template to explain the macro variable's use. Text of this type becomes part of the compiled template, which you can view with the SOURCE statement, whereas SAS comments do not.

## NMVAR Statement

Defines a symbol that references a macro variable. ODS converts the variable's value to a number (stored as a double) before using it. References to the macro variable are resolved when ODS binds the template and the data component to produce an output object.

Restriction: The NMVAR statement can be used only in the template of an ODS list, ODS textblock, table, column, header, or footer. A macro variable that is defined in a template is available to that template and to all the templates that it contains.

See: ["Example 4: Setting the Style Element for Cells Based on Their Values" on page 590](#page-595-0)

## **Syntax**

**NMVAR** *variable-name-1* <='*value–1*' <'*text-1*'>> < *variable-name-2* <='*value-2*'> <'*text-2*'…>>;

### <span id="page-567-0"></span>Required Argument

### *variable-name*

names a macro variable to reference in the template. ODS converts the variable's value to a number (stored as a double) before using it. ODS does not resolve the macro variable until it binds the template and the data component.

**Tip** Declare macro variables this way in a template. For example, to use a macro variable as a number, declare it in an NMVAR statement and reference it without an ampersand. If you use the ampersand, the macro variable resolves when the template is compiled instead of when ODS binds the template to the data component.

### Optional Arguments

### *value*

sets the value of the variable.

### *text*

is text that is placed in the template to explain the macro variable's use. Text of this type becomes part of the compiled template, which you can view with the SOURCE statement, whereas SAS comments do not.

## NOTES Statement

Provides information about the table, header, column, or footer.

- Restriction: The NOTES statement can be used only in the template of a table, column, header, or footer.
- Tip: The NOTES statement becomes part of the compiled template, which you can view with the SOURCE statement, whereas SAS comments do not.
- See: ["Example 4: Setting the Style Element for Cells Based on Their Values" on page 590](#page-595-0)
- Example: ["Example 1: Creating a Customized Crosstabulation Table Template with No Legend" on](#page-409-0) [page 404](#page-409-0)

## **Syntax**

**NOTES** '*text*';

### Required Argument

### *text*

provides information about the table.

## <span id="page-568-0"></span>TEXT Statement

Specifies the text of a header, footer, or the label of a variable in an output data set.

Restriction: The TEXT statement can be used only within a header or footer template.

See: ["Example 3: Creating a New Table Template " on page 582](#page-587-0)

## **Syntax**

**TEXT** *header/footer-specification(s)*;

### Required Argument

### *header/footer-specification(s)*

specifies the text of the header or footer. Each *header/footer-specification* is one of the following:

**\_LABEL\_**

uses the label of the object that the header applies to as the text of the header. For example, if the header or footer is for a column, LABEL specifies the label for the variable that is associated with the column. If the header or footer is for a table, LABEL specifies the label for the data set that is associated with the table.

*text-specification(s)*

specifies the text to use in the header or footer. Each *text-specification* is one of the following:

- $\blacksquare$  a quoted string
- $\blacksquare$  a variable, followed by an optional format. The variable is any variable that is declared in a DYNAMIC, MVAR, or NMVAR statement.

**Note:** If the first character in a quoted string is neither a blank character nor an alphanumeric character, and SPLIT is not in effect, the TEXT statement treats that character as the split character. See the discussion of the SPLIT= option in the ["DEFINE HEADER Statement" on page 553](#page-558-0).

- **Default** If you omit a TEXT statement, the text of the header is the label of the object that the header applies to.
- **Tip** If the quoted string is a blank and it is the only item in the header or footer specification, the header or footers a blank line.
- **Example** ["Example 3: Creating a New Table Template " on page 582](#page-587-0)

### <span id="page-569-0"></span>TEXT2 Statement

Provides an alternative header or footer to use in the LISTING output if the header or footer that is provided by the TEXT statement is too long.

Restriction: The TEXT2 statement can be used only within a header or footer template.

See: ["TEXT Statement" on page 563](#page-568-0)

## **Syntax**

**TEXT2** *[header/footer-specification\(s\)](#page-568-0)*

### Required Argument

### *header/footer-specification(s)*

specifies the text of the header or footer. Each *header/footer-specification* is one of the following:

**\_LABEL\_**

uses the label of the object that the header applies to as the text of the header. For example, if the header or footer is for a column, LABEL specifies the label for the variable that is associated with the column. If the header or footer is for a table, \_LABEL\_ specifies the label for the data set that is associated with the table.

#### *text-specification(s)*

specifies the text to use in the header or footer. Each *text-specification* is one of the following:

- $\blacksquare$  a quoted string
- $\blacksquare$  a variable, followed by an optional format. The variable is any variable that is declared in a DYNAMIC, MVAR, or NMVAR statement.

**Note:** If the first character in a quoted string is neither a blank character nor an alphanumeric character, and SPLIT is not in effect, the TEXT statement treats that character as the split character. See the discussion of the SPLIT= option in the ["DEFINE HEADER Statement" on page 553](#page-558-0).

### TEXT3 Statement

Provides an alternative header or footer to use in the LISTING output if the header or footer that is provided by the TEXT2 statement is too long.

Restriction: The TEXT3 statement can be used only within a header or footer template.

See: ["TEXT Statement" on page 563](#page-568-0)

### <span id="page-570-0"></span>**Syntax**

**TEXT3** *[header/footer-specification\(s\)](#page-568-0)*

### Required Argument

### *header/footer-specification(s)*

specifies the text of the header or footer. Each *header/footer-specification* is one of the following:

**\_LABEL\_**

uses the label of the object that the header applies to as the text of the header. For example, if the header or footer is for a column, LABEL specifies the label for the variable that is associated with the column. If the header or footer is for a table, LABEL specifies the label for the data set that is associated with the table.

#### *text-specification(s)*

specifies the text to use in the header or footer. Each *text-specification* is one of the following:

- $\blacksquare$  a quoted string
- $\blacksquare$  a variable, followed by an optional format. The variable is any variable that is declared in a DYNAMIC, MVAR, or NMVAR statement.

**Note:** If the first character in a quoted string is neither a blank character nor an alphanumeric character, and SPLIT is not in effect, the TEXT statement treats that character as the split character. See the discussion of the SPLIT= option in the ["DEFINE HEADER Statement" on page 553](#page-558-0).

## TRANSLATE INTO Statement

Translates the specified numeric values to other values.

Restrictions: The TRANSLATE INTO statement can be used only in a column template, an ODS list, an ODS textblock, or a table template.

> The TRANSLATE INTO statement in a table template applies only to numeric variables. To translate the values of a character variable, use TRANSLATE INTO in the template of that column.

Example: ["Example 4: Setting the Style Element for Cells Based on Their Values" on page 590](#page-595-0)

## **Syntax**

**TRANSLATE** *[expression-1](#page-571-0)* **INTO** *[expression-2](#page-572-0)* <, *[expression-n](#page-571-0)* INTO *[expression](#page-572-0)[m](#page-572-0)*>;

### <span id="page-571-0"></span>Required Arguments

### *expression-1*

is an expression that is evaluated for each list item, paragraph, table, or column cell that contains a numeric variable.

If *expression-1* resolves to TRUE (a nonzero value), the translation that is specified is used for the current cell. If *expression-1* is FALSE (zero), the next expression in the statement is evaluated. Thus, you can string multiple expressions together to format cells conditionally.

*expression* has this form:

*expression-1* <*comparison-operator expression-n*>

#### *expression*

is an arithmetic or logical expression that consists of a sequence of operators and operands. An operator is a symbol that requests a comparison, logical operation, or arithmetic calculation. An operand is one of the following:

#### *constant*

is a fixed value such as the name of a column or symbols that are declared in a DYNAMIC, MVAR, or NMVAR statement in the current template.

### *SAS function*

specifies a SAS function. For information about SAS functions, see *[SAS](http://documentation.sas.com/?docsetId=lefunctionsref&docsetVersion=9.4&docsetTarget=titlepage.htm&locale=en)  [Functions and CALL Routines: Reference](http://documentation.sas.com/?docsetId=lefunctionsref&docsetVersion=9.4&docsetTarget=titlepage.htm&locale=en)*.

### *built-in variable*

is a special type of WHERE expression operand that helps you find common values in table or column templates. Built-in variables are one or more of the following:

### **\_COLUMN\_**

is a column number. Column numbering begins with 1.

**Alias** \_COL\_

**Example** ["Example 5: Setting the Style Element for a Specific](#page-601-0) [Column, Row, and Cell" on page 596](#page-601-0)

### **\_DATANAME\_**

is a data column name.

### **\_DATATYPE\_**

is the data type of the column variable. The data type is either numeric ("num") or character ("char").

### **\_LABEL\_**

is a column label.

**Example** ["Example 5: Setting the Style Element for a Specific](#page-601-0) [Column, Row, and Cell" on page 596](#page-601-0)

### **\_ROW\_**

is a row number. Row numbering begins with 1.

**Example** ["Example 5: Setting the Style Element for a Specific](#page-601-0) [Column, Row, and Cell" on page 596](#page-601-0)

<span id="page-572-0"></span>**\_STYLE\_**

is a style element name.

**Example** ["Example 6: Creating Master Templates" on page 602](#page-607-0)

**\_VAL\_**

is the data value of a cell.

**Tip** Use \_VAL\_ to represent the value of the current column.

**Example** ["Example 6: Creating Master Templates" on page 602](#page-607-0)

#### *comparison-operator*

compares a variable with a value or with another variable. The following table lists the comparison operators:

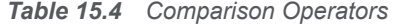

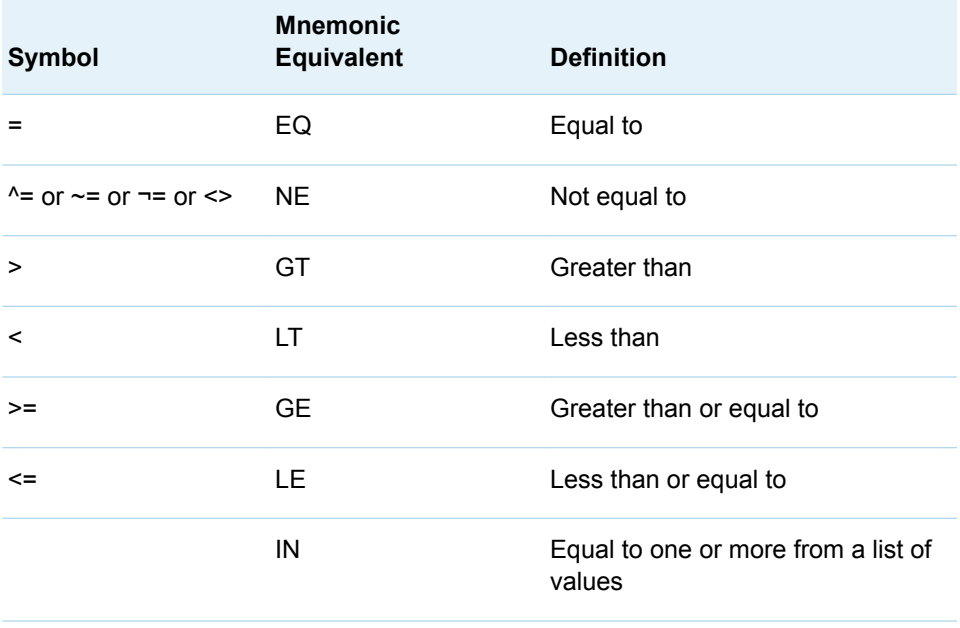

- **Restriction** You cannot reference the values of other columns in *expression-1*.
- **Tip** Using an expression of 1 as the last expression in the TRANSLATE–INTO statement specifies a translation for any cells that did not meet an earlier condition.
- **See** For more information about SAS expressions and WHERE statement processing, see *[SAS Programmer's Guide: Essentials](http://documentation.sas.com/?docsetId=lepg&docsetVersion=9.4&docsetTarget=titlepage.htm&locale=en)*.
- **Example** ["Example 5: Setting the Style Element for a Specific Column, Row,](#page-601-0) [and Cell" on page 596](#page-601-0)

### *expression-2*

is an expression that specifies the value to use in the list, paragraph, or cell in place of the variable's actual value.

*expression* has this form:

*expression-1* <*comparison-operator expression-n*>

#### *expression*

is an arithmetic or logical expression that consists of a sequence of operators and operands. An operator is a symbol that requests a comparison, logical operation, or arithmetic calculation. An operand is one of the following:

### *constant*

is a fixed value such as the name of a column or symbols that are declared in a DYNAMIC, MVAR, or NMVAR statement in the current template.

#### *SAS function*

specifies a SAS function. For information about SAS functions, see *[SAS](http://documentation.sas.com/?docsetId=lefunctionsref&docsetVersion=9.4&docsetTarget=titlepage.htm&locale=en)  [Functions and CALL Routines: Reference](http://documentation.sas.com/?docsetId=lefunctionsref&docsetVersion=9.4&docsetTarget=titlepage.htm&locale=en)*.

#### *Built-in variable*

a special type of WHERE expression operand that helps you find common values in table templates. Built-in variables are one or more of the following:

### **\_COLUMN\_**

is a column number. Column numbering begins with 1.

#### **Alias** \_COL\_

**Example** ["Example 5: Setting the Style Element for a Specific](#page-601-0) [Column, Row, and Cell" on page 596](#page-601-0)

#### **\_DATANAME\_**

is a data column name.

### **\_DATATYPE\_**

is the data type of the column variable. The data type is either numeric ("num") or character ("char").

#### **\_LABEL\_**

is a column label

**Example** ["Example 5: Setting the Style Element for a Specific](#page-601-0) [Column, Row, and Cell" on page 596](#page-601-0)

### **\_ROW\_**

is a row number. Row numbering begins with 1.

**Example** ["Example 5: Setting the Style Element for a Specific](#page-601-0) [Column, Row, and Cell" on page 596](#page-601-0)

### **\_STYLE\_**

is a style element name.

**See** For a table of style element names, see [Chapter 20, "Style](#page-822-0) [Elements," on page 817](#page-822-0).

**Example** ["Example 6: Creating Master Templates" on page 602](#page-607-0)

### **\_VAL\_**

is the data value of a cell.

Tip Use VAL to represent the value of the current column.

**Example** ["Example 6: Creating Master Templates" on page 602](#page-607-0)

#### *comparison-operator*

compares a variable with a value or with another variable. The following table lists the comparison operators:

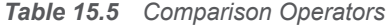

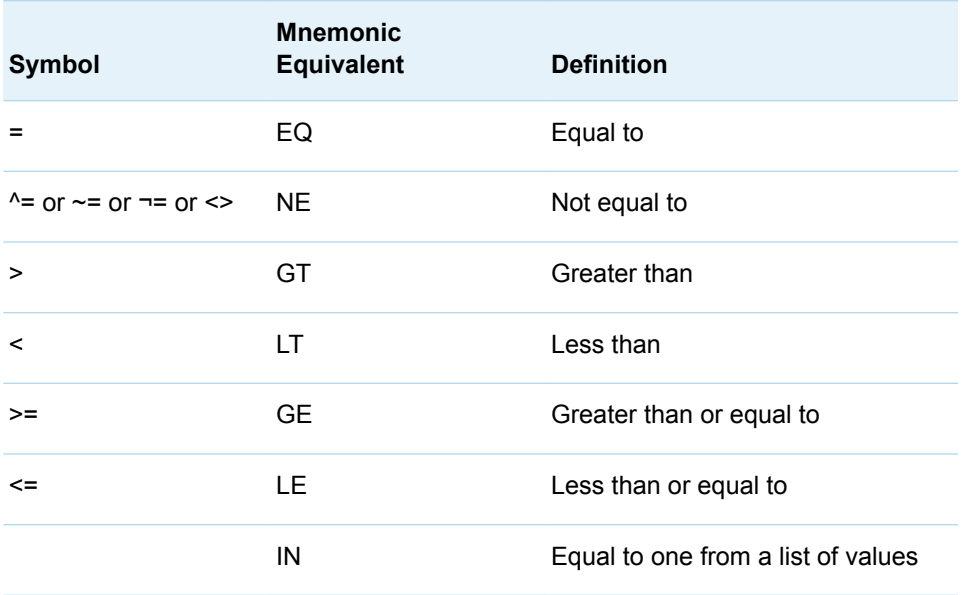

- **Restriction** *expression-2* must resolve to a character value, not a numeric value.
- **Tip** When you translate a numeric value to a character value, the table template or column template does not try to apply the numeric format that is associated with the column. Instead, it simply writes the character value into the formatted field, starting at the left. To right-justify the value, use the JUSTIFY=ON attribute.
- **See** ["JUSTIFY<=ON | OFF |](#page-627-0) *variable*>;" on page 622 column attribute

For more information about SAS expressions and WHERE statement processing, see *[SAS Programmer's Guide: Essentials](http://documentation.sas.com/?docsetId=lepg&docsetVersion=9.4&docsetTarget=titlepage.htm&locale=en)*.

**Example** ["Example 5: Setting the Style Element for a Specific Column, Row,](#page-601-0) [and Cell" on page 596](#page-601-0)

## <span id="page-575-0"></span>Usage: TEMPLATE Procedure: Creating Tabular Templates

## Values in Table Columns and How They Are Justified

The process of justifying the values in columns in a LISTING output is determined by the format of the variable and the values of two attributes: JUST= and JUSTIFY=. It is a three-step process:

- 1 ODS puts the value into the format for the column. Character variables are leftjustified within their format fields; numeric variables are right-justified.
- 2 ODS justifies the entire format field within the column width according to the value of the JUST= attribute for the column, or, if that attribute is not set, JUST= for the table. For example, if you right-justify the column, the format field is placed as far to the right as possible. However, the placement of the individual numbers and characters within the field does not change. Thus, decimal points remain aligned. If the column and the format field have the same width, then JUST= has no apparent effect because the format field occupies the entire column.
- 3 If you specify JUSTIFY=ON for the column or the table, ODS justifies the values within the column without regard to the format field. By default, JUSTIFY=OFF.

For example, consider this set of values:

```
123.45
234.5
.
987.654
```
If the values are formatted with a 6.2 format and displayed in a column with a width of 6, they appear this way, regardless of the value of JUST= (asterisks indicate the width of the column):

\*\*\*\*\*\* 123.45 234.50 . 987.65

If the width of the column increases to 8, then the value of JUST= does affect the placement of the values, because the format field has room to move within the column. Notice that the decimal points remain aligned but that the numbers shift in relation to the column width.
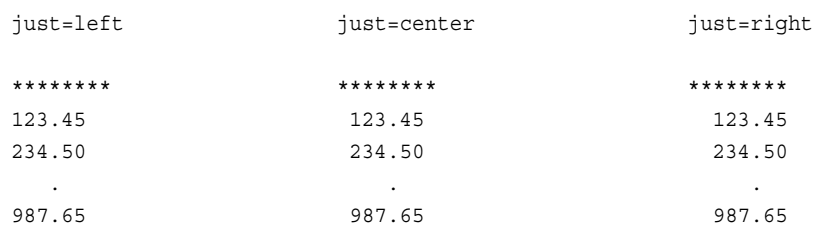

Now, if you add JUSTIFY=ON, then the values are formatted within the column without regard to the format width. The results are as follows:

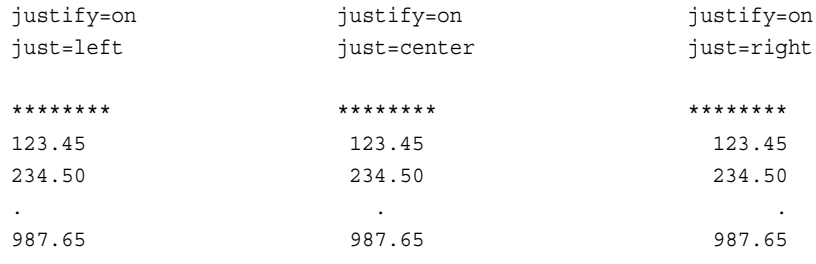

All destinations except LISTING justify the values in columns as if JUSTIFY=ON.

## Formatting Values in Table Columns

The process of formatting the values in columns in a LISTING output is determined by the format of the variable and the values of three options: FORMAT=, FORMAT\_WIDTH=, and FORMAT\_NDEC=. It is a four-step process:

- 1 If you omit a FORMAT= option, then the format that the data component provides is used. If the data component does not provide a format, then ODS uses one of the following:
	- $\blacksquare$  best8. for integers
	- $\blacksquare$  D12.3 for doubles
	- $\blacksquare$  the length of the variable for character variables
- 2 If a format width is specified in the FORMAT= option, then it takes precedence over the FORMAT\_WIDTH= and FORMAT\_NDEC= options.
- 3 If you specify a decimal width with the FORMAT= and FORMAT\_NDEC= options, then the format that is specified with the FORMAT= option is used.
- 4 If you specify a format width with the FORMAT= and FORMAT\_WIDTH= options, then the format that is specified with FORMAT= option is used.

The formatting attributes of a column are determined by the data component or the column template. This table summarizes the behavior of the column formatting attributes based on which attributes the column template provides.

| <b>Specifications Provided by</b><br>the Column Template | Result                                                                                                    |
|----------------------------------------------------------|----------------------------------------------------------------------------------------------------|
| Nothing                                                  | Format name, width, and number of decimal places<br>are determined by the data component.                                             |
| Format name                                              | Format name and width are determined by the<br>column template; number of decimal places is<br>determined by the data component.      |
| Format name and width                                    | Format name and width are determined by the<br>column template.                                                                       |
| Format name, width, and<br>number of decimal places      | All three are determined by the column template.                                                                                      |
| Width                                                    | No name is specified; width is determined by the<br>column template; number of decimal places is<br>determined by the data component. |
| Number of decimal places                                 | No name is specified; width is determined by the<br>data component; number of decimal places is<br>determined by the column template. |

*Table 15.6 Summary of Column Formatting Attributes*

#### Stacking Values for Two or More Variables

To stack values for two or more variables in the same column, put parentheses around the stacked variables. In such a case, the column header for the first column inside the parentheses becomes the header for the column that contains all the variables inside parentheses. For example, this COLUMN statement produces a template with the following characteristics:

- $\blacksquare$  The value of NAME is in the first column by itself.
- The values of CITY and STATE appear in the second column with CITY above STATE. The header for this column is the header that is associated with CITY.
- The values HOMEPHONE and WORKPHONE appear in the third column with HOMEPHONE above WORKPHONE. The header for this column is the header that is associated with HOMEPHONE.

column name (city state) (homephone workphone);

Use the asterisk (\*) in the COLUMN statement to change the layout of stacking variables. An asterisk between groups of variables in parentheses stacks the first item in the first set of parentheses above the first item in the next set of parentheses, and so on, until the last group of parentheses is reached. Then, the second item in the first group is stacked above the second item in the second group, and so on. For example, this COLUMN statement produces a report with the following characteristics:

- $\blacksquare$  The value of NAME is in the first column by itself.
- The values of CITY and HOMEPHONE appear in the second column with CITY above HOMEPHONE. The header for this column is the header that is associated with CITY.
- The values STATE and WORKPHONE appear in the third column with STATE above WORKPHONE. The header for this column is the header that is associated with STATE.

column name (city state) \* (homephone workphone);

# Examples: TEMPLATE Procedure: Creating Tabular Templates

## Example 1: Editing a Table Template That a SAS Procedure Uses

Features: EDIT statement

Header attributes JUST= STYLE= Other ODS features ODS SELECT statement DELETE statement

Data set: [Exprev](http://documentation.sas.com/?docsetId=odsug&docsetVersion=9.4&docsetTarget=n0wjyriugqcac6n1fwf046h67ayw.htm&locale=en)

### **Details**

This example customizes the table template for the Moments output object from PROC UNIVARIATE.

The following tasks are demonstrated:

- $\blacksquare$  creates and edits a copy of the default table template
- edits a header within the table template
- $\blacksquare$  sets column attributes to enhance the appearance of the HTML output

For information about viewing a style, see [Chapter 19, "Style Templates," on page](#page-754-0) [749.](#page-754-0) For a table of style element names, see [Chapter 20, "Style Elements," on](#page-822-0) [page 817.](#page-822-0)

**Select the output objects for the report.** The ODS SELECT statement sends one output object, Moments, to the HTML destination, which is open by default.

To learn the names of the output objects, run the procedure with the ODS TRACE ON statement in effect. For more information see ["ODS TRACE Statement" on page](#page-83-0)  [78](#page-83-0).

```
ods html5 file="moments.html";
ods select moments;
```
**Compute the descriptive statistics for one variable.** PROC UNIVARIATE computes the univariate statistics for one variable, Quantity. It uses the default table template, Base.Univariate.Moments from the template store Sashelp.Tmplmst.

```
proc univariate data=exprev mu0=3.5;
    var Quantity;
title "Default Moments Table";
run;
```
**Specify the search path in order to locate the table template.** The ODS PATH statement specifies which locations to search for definitions or templates that were created by PROC TEMPLATE, as well as the order in which to search for them. The statement is included to ensure that the example works correctly. However, if you have not changed the path, you do not need to include this statement because it specifies the default path.

```
ods path work.templat(update) sashelp.tmplmst(read);
```
**Create a modified table template named Base.Univariate.Moments.** The EDIT statement looks in the available template stores for a table template named Base.Univariate.Moments. By default, it first looks in Work.Templat, but it finds nothing. Next, it looks in Sashelp.Tmplmst, which contains the table templates that SAS provides. Because the EDIT statement can read this template, this is the one that it uses. The program does not specify a destination for the edited template, so PROC TEMPLATE writes to the first template store in the path that it can write to, which is Sasuser.Templat. It creates a table template of the same name as the original one in Sashelp.tmplmst.

To learn the name of the table template that a procedure uses, run the procedure with the ODS TRACE ON statement in effect. For more information, see ["ODS](#page-83-0) [TRACE Statement" on page 78](#page-83-0).

```
proc template;
   edit base.univariate.moments;
```
**Specify changes to the Moments output object for the HTML5 destination.** The LABEL= table attribute specifies a label for the table. The CELLSTYLE AS statement sets the style of the data cell based on the value of the cell.

```
 label="Custom Moments";
cellstyle 1 as data{color=orange fontstyle=italic};
```
**Modify a table element.** The following EDIT statement edits the table element Head within the table template. The STYLE= attribute alters the style element that produces the Head table element. The style element Header is defined in the default style. All other attributes that are included in Header remain in effect. The JUST= attribute left-justifies the text of the header.

```
 edit head;
       style=header{color=green fontstyle=italic};
       just=left;
```
**Stop the editing of the table element and the table template.** The first END statement ends the editing of the table element Head. The second END statement ends the editing of the table Base.Univariate.Moments.

```
 end;
     end;
run;
```
**Select the output objects for the report.** The ODS SELECT statement sends one output object, Moments, to the HTML5 destination, which is open by default.

ods select moments;

**Compute the descriptive statistics for one variable.** PROC UNIVARIATE computes the univariate statistics for one variable, Quantity. The actual results of the procedure step are the same in this case, but they are presented differently because the procedure uses the edited table template. It does so because when it looks for Base.Univariate.Moments, it looks in the first template store in the path, Sasuser.Templat. If you wanted to use the table template that is supplied by SAS, you would have to change the path with the ODS PATH statement.

See also: "ODS PATH Statement" in *[SAS Output Delivery System: User's Guide](http://documentation.sas.com/?docsetId=odsug&docsetVersion=9.4&docsetTarget=p03q7l9284sg38n1d9186k3i7u3c.htm&locale=en)*.

```
proc univariate data=exprev mu0=3.5;
   var Quantity;
title "Custom Moments Table";
run;
ods html5 close;
```
**Remove the customized moments table template from Work.Templat.** The DELETE statement removes the customized moments table that was created in this example. When using the DELETE statement, ODS looks for **base.univariate.moments** in Sasuser.Templat first. If it is there, it deletes it. If not, it searches Work.Tmplmst.

```
proc template;
delete base.univariate.moments;
end;
title;
```
#### Customized Moments Table

#### **Custom Moments Table**

The UNIVARIATE Procedure **Variable: Quantity** 

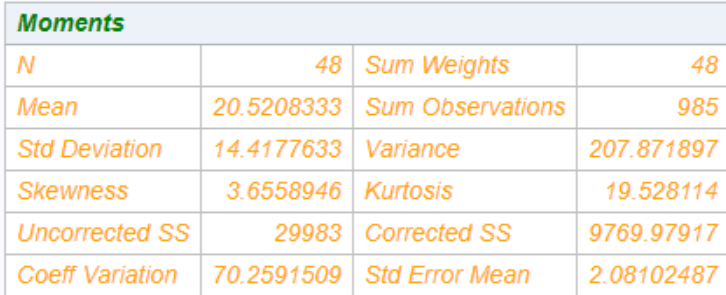

*Output 15.1 Default Moments Table*

#### **Default Moments Table**

#### The UNIVARIATE Procedure **Variable: Quantity**

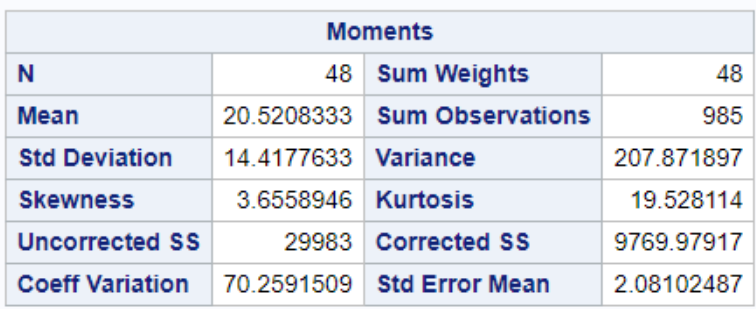

## Example 2: Comparing the EDIT Statement to the DEFINE TABLE Statement

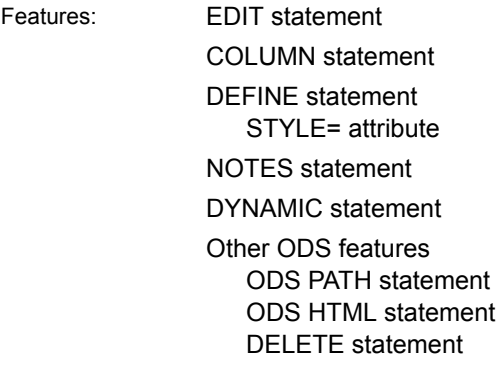

Data set: [Exprev](http://documentation.sas.com/?docsetId=odsug&docsetVersion=9.4&docsetTarget=n0wjyriugqcac6n1fwf046h67ayw.htm&locale=en)

#### **Details**

This example compares the use of an EDIT statement with a DEFINE TABLE statement for the same table template. The first program uses the EDIT statement to change the Base.Summary table template. The foreground color of the NOBS column is changed to orange. The other templates and attributes of the Base.Summary table template remain the same. The second program uses the DEFINE TABLE statement to define a new table using the same name, Base.Summary. The NOBS column is the only column defined in the new table template. When the PROC SUMMARY step executes, only the NOBS column is printed. The only style attribute that formats the column is the color=orange attribute.

## Program 1

```
ods path work.templat (update) sashelp.tmplmst (read);
proc template;
     edit Base.Summary;
     edit nobs;
     style={color=orange background=white};
end;
end;
run;
proc summary data=exprev print;
     class Sale_Type;
run;
proc template;
delete base.Summary;
run;
```
## Program Description

**Edit the existing table template Base.Summary.** The ODS PATH statement specifies which item store to search first for the table template. The EDIT statement edits the table template Base.Summary. The modified table template Base.Summary is written to the Work.Templat item store.

```
ods path work.templat (update) sashelp.tmplmst (read);
proc template;
     edit Base.Summary;
     edit nobs;
     style={color=orange background=white};
end;
end;
run;
proc summary data=exprev print;
     class Sale_Type;
run;
```
**Remove the customized summary table template from Work.Templat.** The DELETE statement removes the customized summary table that was created in this example. When using the DELETE statement, ODS looks for **base.summary** in Sasuser.Templat and Work.Templat first. If it is there, it deletes it. If not, it searches Sashelp.Tmplmst.

```
proc template;
delete base.Summary;
run;
```
## Output for Program 1

The column labeled Sale\_Type remains in the output because Sale\_Type is defined as a dynamic variable, which is passed to the original Base.Summary table template, and Sale\_Type is specified as the CLASS variable. The attributes of the NOBS column are modified in the EDIT statement where the NOBS column is defined.

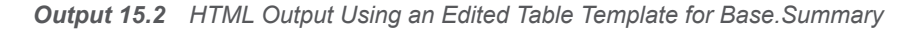

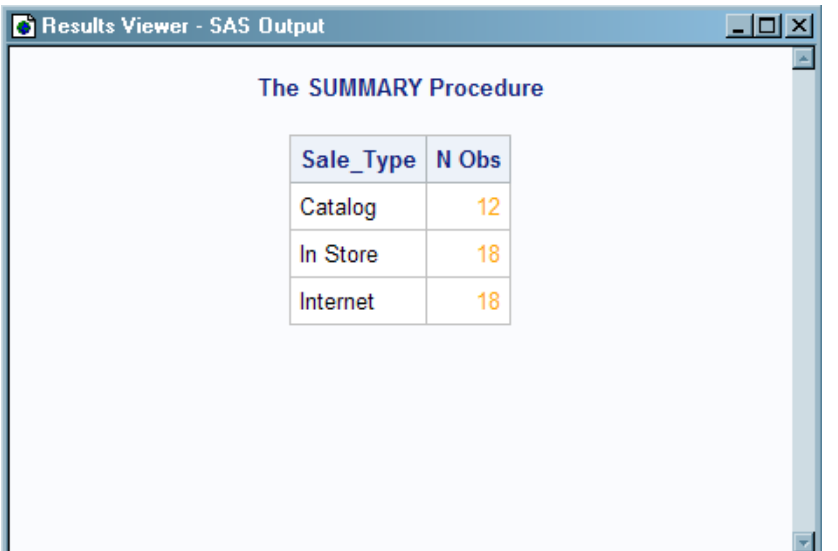

The modified Base.Summary table template changes the foreground color of the NOBS column to orange. The vertical alignment and heading of the NOBS column, and the other table attributes, are retained from the default table template and stay the same. To view the Base.Summary table template created by Program 1, submit odstemplates in the command bar. Then select **Work.Templat** ð **Base**. Right-click the table template Summary and select **Open**. The table template Base.Summary is displayed in the Template Browser window.

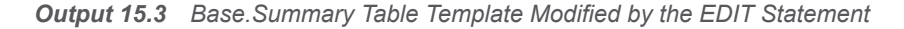

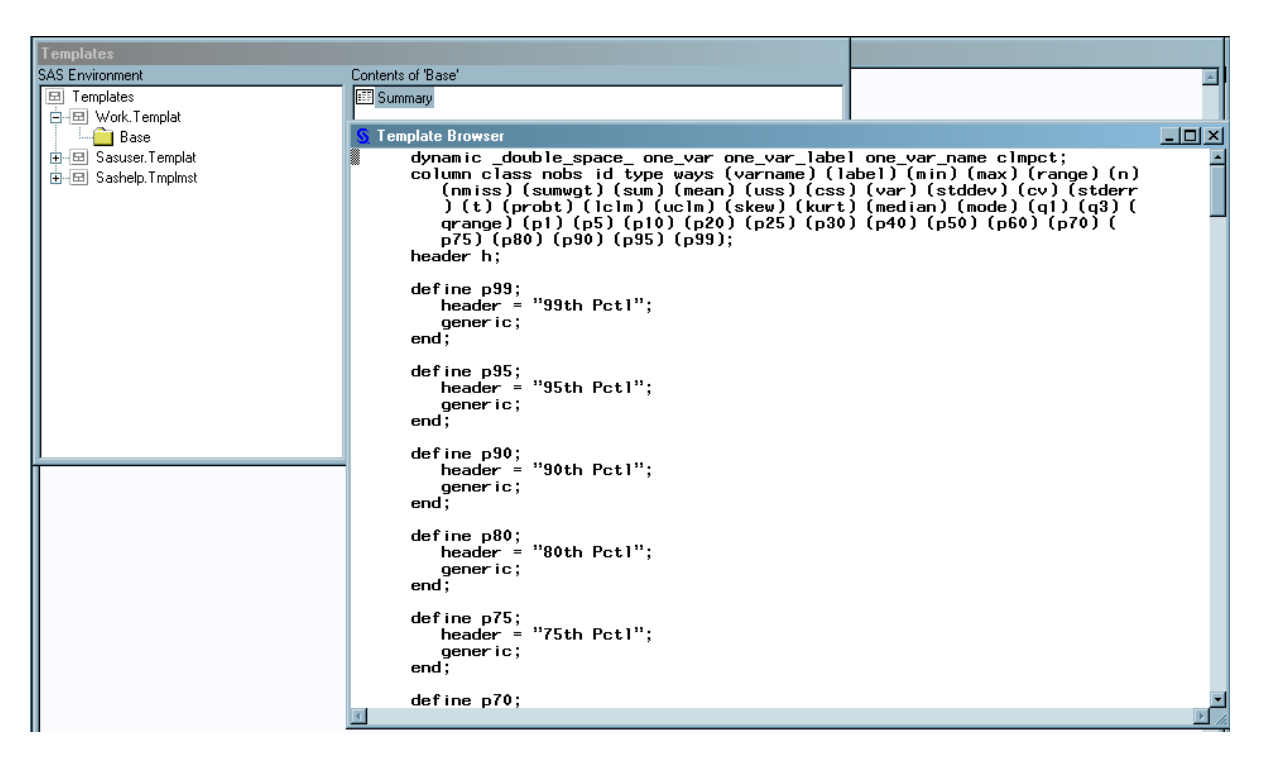

## Program 2

```
ods path work.templat (update) sashelp.tmplmst (read);
proc template;
    define table Base.Summary;
       notes "Summary table for MEANS and SUMMARY";
      dynamic clmpct one var name one var label one var;
       column class nobs id type ways (varname) (label) (min) (max) 
(range) 
          (n ) (nmiss) (sumwgt) (sum) (mean) (uss) (css) (var) 
(stddev) (cv)
          ( stderr) (t) (probt) (lclm) (uclm) (skew) (kurt) 
(median) (mode) (q1)
          (q3) (qrange) (p1) (p5) (p10) (p25) (p50) (p75) (p90) (p95) 
(p99);
       define nobs;
         style={color=orange backgroundcolor=white};
       end;
    end;
run;
proc summary data=exprev print;
class Sale_Type;
run;
```

```
proc template;
delete base.Summary;
run;
```
## Program Description

**Define the table Base.Summary.** The ODS PATH statement specifies which item store to search first for the table template. The DEFINE TABLE statement creates a new table template Base.Summary. The new table template Base.Summary is written to the Work.Templat item store.

```
ods path work.templat (update) sashelp.tmplmst (read);
proc template;
    define table Base.Summary;
       notes "Summary table for MEANS and SUMMARY";
      dynamic clmpct one var name one var label one var;
       column class nobs id type ways (varname) (label) (min) (max) 
(range) 
          (n ) (nmiss) (sumwgt) (sum) (mean) (uss) (css) (var) 
(stddev) (cv)
          ( stderr) (t) (probt) (lclm) (uclm) (skew) (kurt) 
(median) (mode) (q1)
          (q3) (qrange) (p1) (p5) (p10) (p25) (p50) (p75) (p90) (p95) 
(p99);
       define nobs;
         style={color=orange backgroundcolor=white};
       end;
    end;
run;
proc summary data=exprev print;
class Sale_Type;
run;
```
**Remove the customized summary table template from Work.Templat.** The DELETE statement removes the customized summary table that was created in this example. When using the DELETE statement, ODS looks for **base.summary** in Sasuser.Templat and Work.Templat first. If it is there, it deletes it. If not, it searches Sashelp.Tmplmst.

```
proc template;
delete base.Summary;
run;
```
## Output for Program 2

The column labeled Sale\_Type is missing because it was not defined in the new table template Base.Summary. The new table template only defined the NOBS column with an orange foreground and no column headers.

*Output 15.4 HTML Output That Uses the Table Template Base.Summary.*

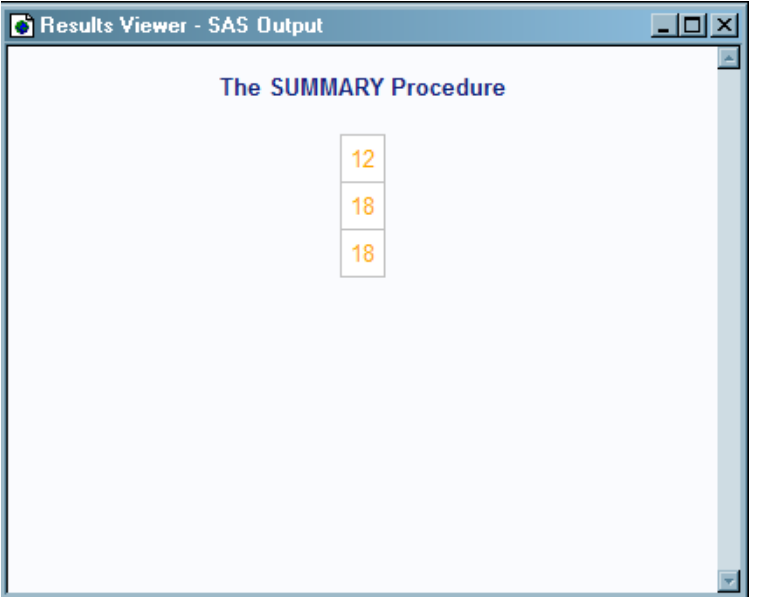

The Base.Summary table template defines the foreground color of the NOBS column as orange. Because the vertical alignment and header of the NOBS column and the other table attributes are not defined, they are no longer part of the Base.Summary table template. To view the table template Base.Summary created by Program 2, do the following: Submit odstemplates in the command bar. Then select **Work. Templat**  $\Leftrightarrow$  **Base**. Right-click the table template Summary and select **Open**. The table template Base.Summary is displayed in the Template Browser window.

*Output 15.5 Base.Summary Table Template Created by the DEFINE TABLE Statement*

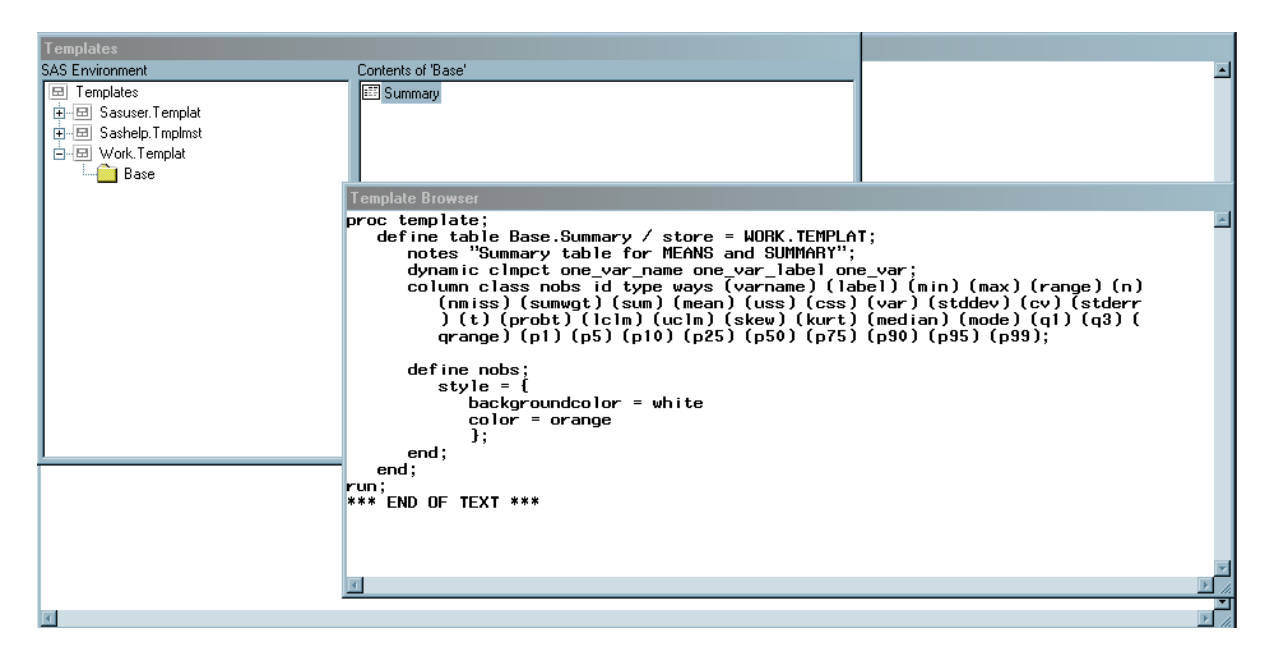

### Example 3: Creating a New Table Template

Features: Table attributes DOUBLE\_SPACE= OVERLINE= UNDERLINE= DEFINE statement (for columns) GENERIC= attribute HEADER= attribute ID= attribute STYLE= attribute VJUST= attribute DEFINE statement (for headers) TEXT statement STYLE= attribute SPACE= attribute DEFINE FOOTER statement HEADER statement MVAR statement Other ODS features FILE statement with ODS= option PUT statement with ODS argument Data set: [Charity](http://documentation.sas.com/?docsetId=odsug&docsetVersion=9.4&docsetTarget=p1fr4fwiuwdscwn16drgef0fncek.htm&locale=en)

#### **Details**

This example creates a custom table template for an output data set that PROC MEANS produces.

**Note:** This example uses filenames that might not be valid in all operating environments. To successfully run the example in your operating environment, you might need to change the file specifications. See ["ODS HTML Statements for](http://documentation.sas.com/?docsetId=odsug&docsetVersion=9.4&docsetTarget=n0cn4tvj3k0e8sn13d32pnqyk7ct.htm&locale=en) [Running Examples in Different Operating Environments" in](http://documentation.sas.com/?docsetId=odsug&docsetVersion=9.4&docsetTarget=n0cn4tvj3k0e8sn13d32pnqyk7ct.htm&locale=en) *SAS Output Delivery [System: User's Guide](http://documentation.sas.com/?docsetId=odsug&docsetVersion=9.4&docsetTarget=n0cn4tvj3k0e8sn13d32pnqyk7ct.htm&locale=en)*.

## Program 1: Producing an Output Data Set with PROC MEANS

```
proc means data=Charity descendTypes charType noprint;
    class School Year;
    var moneyRaised;
    types () School year;
    output out=top3list sum= mean=
       idgroup ( max(moneyRaised) out[3](moneyRaised name school 
\text{year}) = )
       / autoname;
    run;
proc print data=top3list noobs;
    title "Simple PROC PRINT of the Output Data Set";
run;
```
## Program Description

**Compute the descriptive statistics, and specify the options and subgroups for analysis.** This PROC MEANS step analyzes the data for the one-way combination of the class variables and across all observations. It creates an output data set that includes variables for the total and average amount of money raised. The data set also includes new variables for the top three amounts of money raised, the names of the three students who raised the money, the years when the students raised the money, and the schools that the students attended.

```
proc means data=Charity descendTypes charType noprint;
    class School Year;
    var moneyRaised;
    types () School year;
    output out=top3list sum= mean=
       idgroup ( max(moneyRaised) out[3](moneyRaised name school 
year) = )
```
 / autoname; run;

**Print the report.** This PROC PRINT step generates HTML output of the output data set that PROC MEANS created.

proc print data=top3list noobs; title "Simple PROC PRINT of the Output Data Set"; run;

*Output 15.6 Default PROC PRINT Output*

|  |                                                             |           |         |         |         | Simple PROC PRINT of the Output Data Set |         |                                                      |                        |                               |         |         |      |      |                                                                                                    |
|--|-------------------------------------------------------------|-----------|---------|---------|---------|------------------------------------------|---------|------------------------------------------------------|------------------------|-------------------------------|---------|---------|------|------|----------------------------------------------------------------------------------------------------|
|  |                                                             |           |         |         |         |                                          |         |                                                      |                        |                               |         |         |      |      |                                                                                                    |
|  | 53                                                          | \$1575.95 | \$29.73 | 572.22  | 552 63  |                                          |         | Thelma                                               |                        | Kennedy                       | Kennedy | Kennedy | 1994 | 1992 | 1992                                                                                                    |
|  | 56                                                          | \$1606.80 | \$28.69 | \$78.65 | 565.44  | \$56.87                                  | Willard |                                                      |                        | Monroe                        | Monroe  | Monroe  | 1994 | 1993 | 1994                                                                                                    |
|  | 31                                                          | 5882.92   | \$28.48 | \$55.16 | \$53.76 | 552 63                                   | Tonya   | Edward                                               | Theima                 | Monroe                        | Monroe  | Kennedy | 1992 | 1992 | 1992                                                                                                    |
|  | 32                                                          | \$907.92  | \$28.37 | S65.44  | \$47.33 |                                          |         |                                                      | Bill                   | Monroe                        | Monroe  | Kennedy | 1993 | 1993 | 1993                                                                                                    |
|  | 46                                                          | \$1391.91 | \$30.26 | \$78.65 | 572 22  |                                          |         | Luther                                               |                        | Monroe                        | Kennedy | Monroe  | 1994 | 1994 | 1994                                                                                                    |
|  | 109                                                         | \$3182.75 | \$29.20 | \$78.65 | \$72.22 |                                          |         | Luther                                               | Cameron                | Monroe                        | Kennedy | Monroe  | 1994 | 1994 | 1993                                                                                                    |
|  | All 10<br>All 10<br>1992 01<br>1993 01<br>1994 01<br>All 00 |           |         |         |         |                                          |         | \$43.89 Luther<br>\$56.87 Willard<br>\$65.44 Willard | \$42.23 Cameron Myrtle | Jenny<br>Cameron L.T.<br>L.T. |         |         |      |      | Year _TYPE _ FREQ _ moneyRaised Sum moneyRaised Mean moneyRaised 1 moneyRaised 2 moneyRaised 3 Name 1 Name 2 Name 3 School 1 School 2 School 3 Year 1 Year 2 Year 3 |

## Program 2: Building a Custom Table Template for the TopN Report

```
proc template;
   define table means.topn;
   mvar first year last year sysdate9;
    column class sum mean (raised) (name) (school) (year);
    double space=on;
    overline=on;
     underline=on;
   header table header 1 table header 2;
   define table header 1;
      text "Top Three Fund Raisers";
      style=header{fontsize=6};
    end;
  define table header 2;
     text "from " first year " to " last year;
       space=1;
   end;
   define footer table footer;
      text "(report generated on " sysdate9 ")";
      split="*";
      style=header{fontsize=2};
    end;
```

```
 define class;
       generic=on;
       id=on;
       vjust=top;
       style=data;
    end;
    define sum;
       generic=on;
       header="Total Dollars Raised";
       vjust=top;
    end;
    define mean;
       generic=on;
       header="Average Dollars per Student";
       vjust=top;
    end;
    define raised;
       generic=on;
       header="Individual Dollars";
    end;
    define name;
       generic=on;
       header="Student";
    end;
    define school;
       generic=on;
       header="School";
    end;
    define year;
       generic=on;
       header="Year";
    end;
    end;
run;
data _null_;
    set top3list;
file print ods = (
            template="means.topn"
columns=(
          class=school(generic=on)
          class=year(generic=on)
          sum=moneyRaised_sum(generic=on)
          mean=moneyRaised_mean(generic=on)
          raised=moneyRaised_1(generic=on)
          raised=moneyRaised_2(generic=on)
          raised=moneyRaised_3(generic=on)
          name=name_1(generic=on)
          name=name_2(generic=on)
          name=name_3(generic=on)
```

```
 school=school_1(generic=on)
           school=school_2(generic=on)
           school=school_3(generic=on)
           year=year_1(generic=on)
           year=year_2(generic=on)
           year=year_3(generic=on)
\overline{\phantom{a}} );
put ods ;
run;
proc template;
delete means.topn;
run;
```
## Program Description

**Create the table template Means.Topn** The DEFINE statement creates the table template Means.Topn in the first template store in the path for which you have Write access. By default, this template store is Sasuser.Templat.

proc template; define table means.topn;

**Specify the symbols that reference three macro variables.** The MVAR statement defines three symbols that reference macro variables. ODS will use the values of these variables as strings. References to the macro variables are resolved when ODS binds the template and the data component to produce an output object. First\_Year and Last\_Year will contain the values of the first and last years for which there are data. Their values are assigned by the SYMPUT statements in the DATA step. SYSDATE9 is an automatic macro variable whose value is always available.

mvar first year last year sysdate9;

**Specify the column names and the order in which they appear in the report.**  The COLUMN statement declares these variables as columns in the table and specifies their order in the table. If a column name appears in parentheses, then PROC TEMPLATE stacks the values of all variables that use that column template one below the other in the output object. Variables are assigned a column template in the DATA step that appears later in the program.

column class sum mean (raised) (name) (school) (year);

**Specify three customized changes to the table template.** These three table attributes affect the presentation of the output object in the LISTING output. They have no effect on its presentation in the HTML output. DOUBLE SPACE= creates double spaces between the rows of the output object. OVERLINE= and UNDERLINE= draw a continuous line before the first row of the table and after the last row of the table.

```
 double_space=on;
 overline=on;
 underline=on;
```
**Specify the two table headers and the order in which they appear in the report.**  The HEADER statement declares Table\_Header\_1 and Table\_Header\_2 as headers in the table and specifies the order in which the headers appear in the output object.

```
header table header 1 table header 2;
```
**Create the table element Table\_Header\_1.** The DEFINE statement and its substatement and attribute define Table\_Header\_1. The TEXT statement specifies the text of the header. The STYLE= attribute alters the style element that displays the table header. The style element Header is defined in the default style, Styles.HTMLBlue. In this case, the STYLE= attribute specifies a large font size. All other attributes that are included in Header remain in effect. This attribute affects only the HTML output. The END statement ends the header template.

```
define table header 1;
    text "Top Three Fund Raisers";
    style=header{fontsize=6};
 end;
```
**Create the table element Table\_Header\_2.** The DEFINE statement and its substatement and attribute define Table\_Header\_2. The TEXT statement uses text and the macro variables First\_Year and Last\_Year to specify the contents of the header. When ODS binds the data component to the table template (in the DATA step that follows), it will resolve the values of the macro variables First\_Year and Last Year. The table template itself contains references to the macro variables. The SPACE= attribute inserts a blank line after the header (in the LISTING output only). The END statement ends the header template.

```
define table header 2;
    text "from " first year " to " last year;
     space=1;
 end;
```
**Create the table element Table\_Footer.** The DEFINE statement and its substatement and attribute define Table\_Footer. The FOOTER argument declares Table\_Footer as a footer. (Compare this approach with the creation of the headers. You could use a FOOTER statement instead of the FOOTER argument in the DEFINE statement.) The TEXT statement specifies the text of the footer. When ODS binds the data component to the table template (in the DATA step that follows), it will resolve the value of the macro variable SYSDATE9. The table template itself contains a reference to the macro variable. The SPLIT= attribute specifies the asterisk as the split character. This prevents the header from splitting at the open parenthesis. If no split character is specified, then ODS interprets the nonalphabetic, leading character as the split character. Alternatively, place a space character before the open parenthesis. The STYLE= attribute alters the style element that displays the table footer. The style element Header is defined in the default style, Styles.Default. In this case, the STYLE= attribute specifies a small font size. All other attributes that are included in Footer remain in effect. This attribute affects only the HTML output. The END statement ends the footer template.

```
define footer table footer;
    text "(report generated on " sysdate9 ")";
    split="*";
    style=header{fontsize=2};
 end;
```
**Create the column template Class.** The DEFINE statement and its attributes create the column template Class. (The COLUMN statement earlier in the program declared Class as a column.) GENERIC= specifies that multiple variables can use the same column template. GENERIC= is not specific to a destination.ID= specifies that this column should be repeated on every data panel if the report uses multiple data panels. ID= affects only the LISTING output. VJUST= specifies that the text appear at the top of the HTML table cell that it is in. VJUST= affects only the HTML

output. STYLE= specifies that the column uses the DATA table element. This table element is defined in the default style, which is the style that is being used. STYLE= affects only the HTML output. The END statement ends the template. Notice that, unlike subsequent column templates, this column template does not include a header. This is because the same header is not appropriate for all the variables that use this column template. Because there is no header specified here or in the FILE statement, the header comes from the label that was assigned to the variable in the DATA step.

```
 define class;
    generic=on;
    id=on;
    vjust=top;
    style=data;
 end;
```
**Create six additional columns.** Each of these DEFINE statements and its attributes creates a column template. GENERIC= specifies that multiple variables can use a column template (although in the case of Sum and Mean, only one variable uses the template). HEADER= specifies the text for the column header. VJUST= specifies that the text appear at the top of the HTML table cell that it is in. The END statement ends the template.

```
 define sum;
    generic=on;
    header="Total Dollars Raised";
    vjust=top;
 end;
 define mean;
    generic=on;
    header="Average Dollars per Student";
    vjust=top;
 end;
 define raised;
    generic=on;
    header="Individual Dollars";
 end;
 define name;
    generic=on;
    header="Student";
 end;
 define school;
    generic=on;
    header="School";
 end;
 define year;
    generic=on;
    header="Year";
 end;
```
**End the table template.** This END statement ends the table template. The RUN statement ends the PROC TEMPLATE step.

run;

**Create the data component.** This DATA step does not create a data set. Instead, it creates a data component and, eventually, an output object. The SET statement reads the data set TOP3LIST that was created with PROC MEANS.

```
data null;
   set top3list;
```
**Route the DATA step results to ODS and use the Means.Topn table template.**  The combination of the fileref PRINT and the ODS option in the FILE statement routes the results of the DATA step to ODS. The TEMPLATE= suboption tells ODS to use the table template named Means.Topn, which was previously created with PROC TEMPLATE.

```
file print ods = (
           template="means.topn"
```
**Specify the column template to use for each variable.** The COLUMNS= suboption places DATA step variables into columns that are defined in the table template. For example, the first *column-specification* specifies that the first column of the output object contains the values of the variable SCHOOL and that it uses the column template named Class. GENERIC= must be set to ON in both the table template and each column assignment in order for multiple variables to use the same column template.

columns=(

```
 class=school(generic=on)
          class=year(generic=on)
          sum=moneyRaised_sum(generic=on)
          mean=moneyRaised_mean(generic=on)
          raised=moneyRaised_1(generic=on)
          raised=moneyRaised_2(generic=on)
          raised=moneyRaised_3(generic=on)
          name=name_1(generic=on)
          name=name_2(generic=on)
          name=name_3(generic=on)
          school=school_1(generic=on)
          school=school_2(generic=on)
          school=school_3(generic=on)
          year=year_1(generic=on)
          year=year_2(generic=on)
          year=year_3(generic=on)
\overline{\phantom{a}} );
```
**Write the data values to the data component.** The \_ODS\_ option and the PUT statement write the data values for all columns to the data component.

put ods ; run;

**Remove the customized means table template.** The DELETE statement removes the customized means table that was created in this example. When using the DELETE statement, ODS looks for **means.topn** in Sasuser.Templat and Work.Templat first. If it is there, it will delete it. If not, it will search Sashelp.Tmplmst.

```
proc template;
delete means.topn;
run;
```
## HTML Output: Using a Customized Table for the TopN Report

*Output 15.7 HTML Output for the TopN Report*

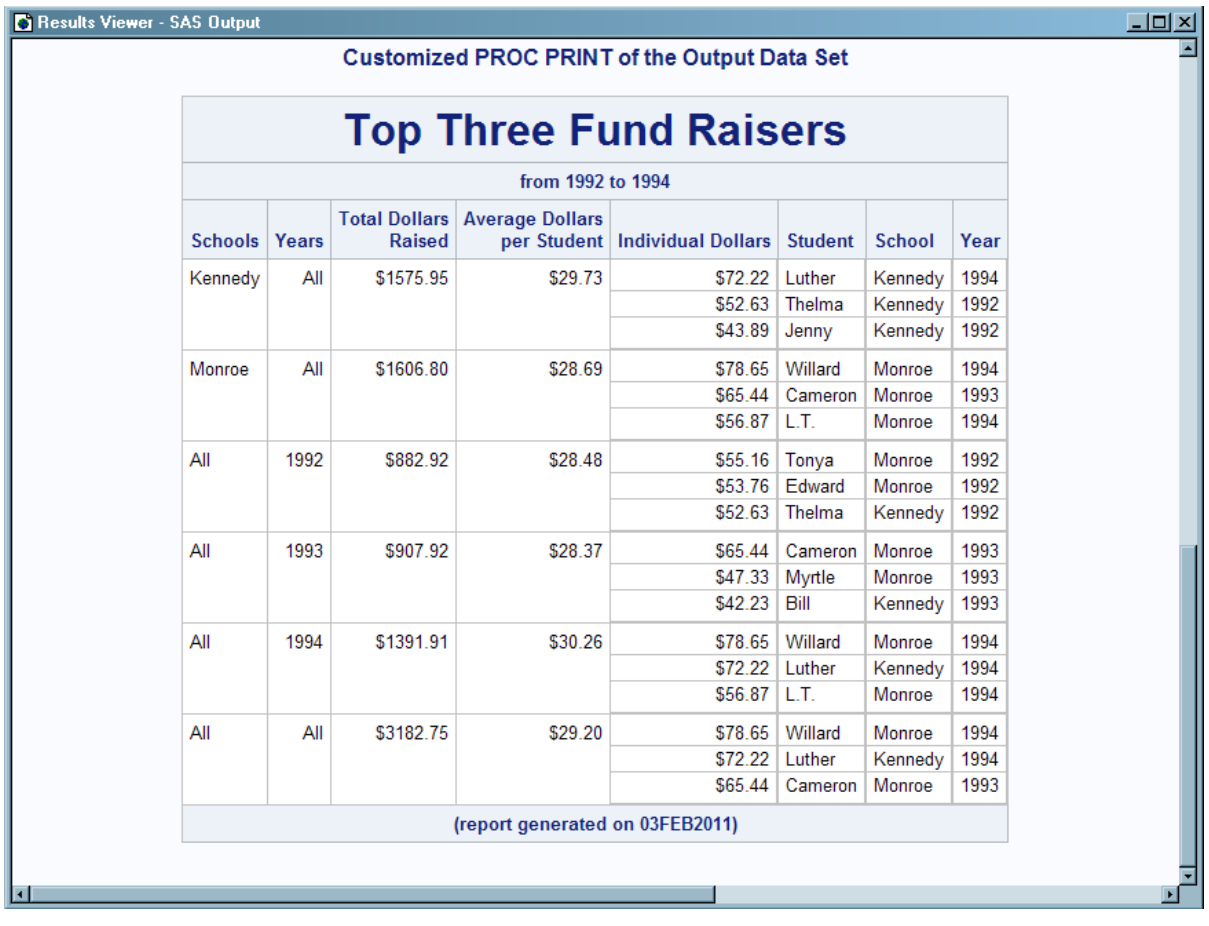

## Example 4: Setting the Style Element for Cells Based on Their Values

Features: DEFINE TABLE statement NMVAR statement NOTES statement TRANSLATE INTO statement

> DEFINE COLUMN statement BLANK\_DUPS= attribute CELLSTYLE AS statement GENERIC= attribute

Other ODS features DELETE statement FILE statement with ODS= option PUT statement with \_ODS\_ argument Data set: Grain\_Production

Format: [\\$CNTRY.](http://documentation.sas.com/?docsetId=odsug&docsetVersion=9.4&docsetTarget=p12ffe2xm7k01sn1ggoisxbmroal.htm&locale=en)

#### **Details**

This example creates a template that uses different colors and font attributes for the text inside cells, depending on their values.

**Note:** This example uses filenames that might not be valid in all operating environments. To successfully run the example in your operating environment, you might need to change the file specifications. See ["ODS HTML Statements for](http://documentation.sas.com/?docsetId=odsug&docsetVersion=9.4&docsetTarget=n0cn4tvj3k0e8sn13d32pnqyk7ct.htm&locale=en) [Running Examples in Different Operating Environments" in](http://documentation.sas.com/?docsetId=odsug&docsetVersion=9.4&docsetTarget=n0cn4tvj3k0e8sn13d32pnqyk7ct.htm&locale=en) *SAS Output Delivery [System: User's Guide](http://documentation.sas.com/?docsetId=odsug&docsetVersion=9.4&docsetTarget=n0cn4tvj3k0e8sn13d32pnqyk7ct.htm&locale=en)* .

## Program

```
title "Leading Grain Producers";
proc template;
    define table shared.cellstyle;
   translate val =. into "No data";
    notes "NMVAR defines symbols that will be used to determine the 
colors
  of the cells.";
   nmvar low "Use default style."
         medium "Use yellow foreground color and bold font weight"
         high "Use red foreground color and a bold, italic font.";
    classlevels=on;
   define column char var;
       generic=on;
       blank_dups=on;
    end;
    define column num_var;
       generic=on;
       justify=on;
%let low=10000;
%let medium=50000;
%let high=100000;
      cellstyle val <= &low as data,
                 _val_ <= &medium as data
                           {color=green fontstyle=italic},
                 _val_ <= &high as data
                           {color=yellow fontweight=bold},
                      1 as data
```

```
 {color=red fontstyle=italic
                           fontweight=bold};
    end;
    end;
run;
data null;
   set grain production;
    file print ods=(
         template="shared.cellstyle"
         columns=(
           char var=year(qeneric=on)
           char_var=country(generic=on format=$cntry.)
           char var=type(generic=on)
            num_var=kilotons(generic=on format=comma12.)
) );
   put ods;
run;
proc template;
     delete shared.cellstyle;
run;
```
#### Program Description

**Specify a title.** The TITLE statement specifies a title.

title "Leading Grain Producers";

**Create the table template Shared.Cellstyle.** The DEFINE statement creates the table template Shared.Cellstyle in the first template store in the path that is available to write to. By default, this template store is Sasuser.Templat.

```
proc template;
    define table shared.cellstyle;
```
**Specify that missing values show the text "No data" in the report.** The TRANSLATE INTO statement translates missing values (.) into the string **No data**.

translate  $val =$ . into "No data";

**Store the information about the table in the table template.** The NOTES statement provides information about the table. NOTES statements remain a part of the compiled table template whereas SAS comments do not.

```
 notes "NMVAR defines symbols that will be used to determine the 
colors
  of the cells.";
```
**Specify the symbols that reference three macro variables.** The NMVAR statement defines three symbols that reference macro variables. ODS will convert the variable's values to numbers (stored as doubles) before using them. References to the macro variables are resolved when ODS binds the template and the data component to produce an output object. The text inside quotation marks provides information about the symbols. This information becomes a part of the compiled

table template whereas SAS comments do not. LOW, MEDIUM, and HIGH will contain the values to use as the determinants of the style element that displays the cell. The values are provided just before the DATA step that produces the report.

```
 nmvar low "Use default style."
       medium "Use yellow foreground color and bold font weight"
      high "Use red foreground color and a bold, italic font.";
```
**Control the repetition of values that do not change from one row to the next row.** The CLASSLEVELS= attribute suppresses the display of the value in a column that is marked with BLANK DUPS=ON if the value changes in a previous column that is also marked with BLANK\_DUPS=ON. Because BLANK\_DUPS= is set in a generic column, set this attribute as well.

classlevels=on;

**Create the column template Char\_Var.** The DEFINE statement and its attributes create the column template Char\_Var. GENERIC= specifies that multiple variables can use the same column template. BLANK\_DUPS= suppresses the display of the value in the column if it does not change from one row to the next (and, because CLASSLEVELS=ON for the table, if no value changes in a preceding column that is marked with BLANK\_DUPS=ON changes). The END statement ends the template.

```
define column char var;
    generic=on;
   blank_dups=on;
 end;
```
**Create the column template Num\_Var.** The DEFINE statement and its attributes create the column template Num\_Var. GENERIC= specifies that multiple variables can use the same column template.

```
define column num var;
    generic=on;
```
**Align the values in the column without regard to the format field.** JUSTIFY= justifies the values in the column without regard to the format field. For numeric variables, the default justification is RIGHT, so even the translated character value **No data** that is used for missing values is right-justified. Without JUSTIFY=ON in this column template, the value **No data** is formatted as a character variable (leftjustified) within a format field that has the same width as the column.

justify=on;

**Assign values to three macro variables.** The %LET statements assign values to the macro variables LOW, MEDIUM, and HIGH.

```
%let low=10000;
%let medium=50000;
%let high=100000;
```
**Specify which style element and style attributes to use for different values in the column.** The CELLSTYLE AS statement specifies the style element and style attributes to use for different values in this column. If a value is less than or equal to the value of the variable LOW, the cell uses the unaltered Data style element. If a value is greater than LOW but less than or equal to the value of MEDIUM, the cell uses the style element Data with a foreground color of green and an italic font. Similarly, other values use a foreground color of yellow or red and combinations of a bold font weight and an italic font style. The CELLSTYLE AS statement affects only the HTML destination END statement ends the column template.

> cellstyle  $val$  <= &low as data, \_val\_ <= &medium as data

```
 {color=green fontstyle=italic},
 _val_ <= &high as data
          {color=yellow fontweight=bold},
    1 as data
          {color=red fontstyle=italic
           fontweight=bold};
```
end;

**End the table template.** This END statement ends the table template. The RUN statement ends the PROC TEMPLATE step.

 end; run;

**Create the data component.** This DATA step does not create a data set. Instead, it creates a data component, and, eventually, an output object. The SET statement reads the data set Grain\_Production.

```
data null;
  set grain production;
```
**Route the DATA step results to ODS and use the Shared.CellStyle table template.** The combination of the fileref PRINT and the ODS option in the FILE statement routes the results of the DATA step to ODS. The TEMPLATE= suboption tells ODS to use the table template named Shared.CellStyle, which was previously created with PROC TEMPLATE.

```
 file print ods=(
      template="shared.cellstyle"
```
**Specify the column template to use for each variable.** The COLUMNS= suboption places DATA step variables into columns that are defined in the table template. For example, the first *column-specification* specifies that the first column of the output object contains the values of the variable YEAR and that it uses the column template named Char\_Var. GENERIC= must be set to ON, both in the table template and in each column assignment, in order for multiple variables to use the same column template.

```
 columns=(
          char var=year(qeneric=on)
          char var=country(generic=on format=$cntry.)
          char var=type(generic=on)
           num_var=kilotons(generic=on format=comma12.)
) );
```
**Write the data values to the data component.** The \_ODS\_ option and the PUT statement write the data values for all columns to the data component.

```
put ods;
run;
```
**Remove the customized table template.** The DELETE statement removes the customized table that was created in this example. When using the DELETE statement, ODS looks for **shared.cellstyle** in Sasuser.Templat and Work.Templat first. If it is there, it will delete it. If not, it will search Sashelp.Tmplmst.

```
proc template;
     delete shared.cellstyle;
run;
```
## HTML Output of a Customized Table

Both the table customizations and the style customizations appear in the HTML output. Table customizations include the suppression of values that do not change from one row to the next, and the translation of missing values to **No data**. The style customizations include the colors and font styles that are specified in the CELLSTYLE AS statement.

*Output 15.8 Customized HTML Output*

| <b>C</b> Results Viewer - SAS Output |      |                                |             |                 | $L = 2$ |
|--------------------------------------|------|--------------------------------|-------------|-----------------|---------|
|                                      |      | <b>Leading Grain Producers</b> |             |                 |         |
|                                      | Year | Country                        | <b>Type</b> | <b>Kilotons</b> |         |
|                                      | 1995 | <b>Brazil</b>                  | Wheat       | 1,516           |         |
|                                      |      |                                | Rice        | 11,236          |         |
|                                      |      |                                | Corn        | 36,276          |         |
|                                      |      | China                          | Wheat       | 102,207         |         |
|                                      |      |                                | Rice        | 185,226         |         |
|                                      |      |                                | Corn        | 112,331         |         |
|                                      |      | India                          | Wheat       | 63,007          |         |
|                                      |      |                                | Rice        | 122,372         |         |
|                                      |      |                                | Corn        | 9,800           |         |
|                                      |      | Indonesia                      | Wheat       | No data         |         |
|                                      |      |                                | Rice        | 49,860          |         |
|                                      |      |                                | Corn        | 8,223           |         |
|                                      |      | <b>United States</b>           | Wheat       | 59,494          |         |
|                                      |      |                                | Rice        | 7,888           |         |
|                                      |      |                                | Corn        | 187,300         |         |
|                                      | 1996 | Brazil                         | Wheat       | 3,302           |         |
|                                      |      |                                | Rice        | 10,035          |         |
|                                      |      |                                | Corn        | 31,975          |         |
|                                      |      | China                          | Wheat       | 109,000         |         |
|                                      |      |                                | Rice        | 190,100         |         |
|                                      |      |                                | Corn        | 119,350         |         |
|                                      |      | India                          | Wheat       | 62,620          |         |
|                                      |      |                                | Rice        | 120,012         |         |
|                                      |      |                                | Corn        | 8,660           |         |
|                                      |      | Indonesia                      | Wheat       | No data         |         |
|                                      |      |                                | Rice        | 51,165          | 회       |

## Example 5: Setting the Style Element for a Specific Column, Row, and Cell

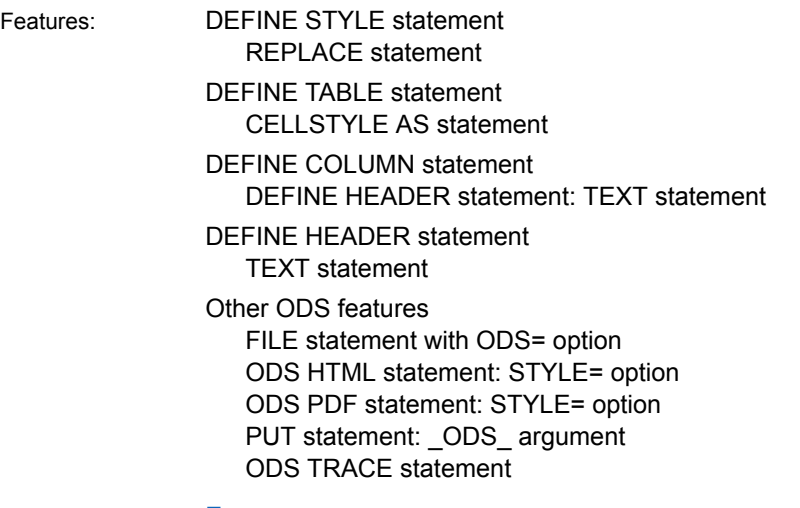

Data set: Exprev

## **Details**

This example combines a customized style with a customized table template to produce output with a checkerboard pattern of table cells.

## Program

```
proc template;
    define style greenbar;
    parent=styles.printer;
    replace headersandfooters from cell /
          backgroundcolor=light green
          color=black
          fontsize=3
          fontweight=bold
        ;
     end;
  run;
ods html body="greenbar.html" style=greenbar;
ods pdf file="greenbar.pdf" style=greenbar;
ods trace on;
```

```
proc template;
    define table Checkerboard;
cellstyle mod(_row_,2) && mod(_col_,2) as
data{backgroundcolor=yellow fontweight=bold },
                  not(mod(_row_,2)) && not(mod(_col_,2)) as
data{backgroundcolor=yellow fontweight=bold },
                  1 as data; 
define header top;
    text "Checkerboard Table Template";
end; 
       define column country;
          dataname=country;
          define header bar;
             text "Country";
          end;
          header=bar;
       end;
       define column OrderDate;
          dataname=Order_Date;
          define header bar;
             text "Order Date";
          end;
          header=bar;
       end;
       define column ShipDate;
          dataname=Ship_Date;
          define header bar;
             text "Ship Date";
          end;
          header=bar;
       end;
       define column SaleType;
          dataname=Sale_Type;
          define header bar;
             text "Sale Type";
          end;
          header=bar;
       end;
end;
run;
data _null_;
    set work.exprev;
file print ods=(template="Checkerboard");
   put _ods_;
run;
ods html close;
ods pdf close;
ods html;
```
#### Program Description

**Create the new style Greenbar.** The PROC TEMPLATE statement starts the TEMPLATE procedure. The DEFINE STYLE statement creates a new style Greenbar.

```
proc template;
    define style greenbar;
```
**Specify the parent style from which the Greenbar style inherits its attributes.**  The PARENT= attribute specifies the style from which the Greenbar definition inherits its style elements and attributes. All the style elements and their attributes that are specified in the parent's definition are used in the current definition unless the current definition overrides them.

```
 parent=styles.printer;
```
**Change the colors used in the headers and footers.** The REPLACE statement adds a style element to the Greenbar style from the parent style, but the background is light green, the foreground is black, and the font is bold and has a size of 3.

```
 replace headersandfooters from cell /
          backgroundcolor=light green
          color=black
          fontsize=3
          fontweight=bold
\mathbf{z}
```
**End the style.** The END statement ends the style. The RUN statement executes the PROC TEMPLATE step.

 end; run;

**Create the PDF output and specify the style that you want to use for the output.** The ODS HTML statement sends all output objects to the file greenbar.html. The STYLE= option tells ODS to use Greenbar as the style when it formats the output. The ODS PDF statement opens the PDF destination and creates PDF output. It sends all output objects to the file greenbar.pdf in the current directory. The STYLE= option tells ODS to use Greenbar as the style when it formats the output.

```
ods html body="greenbar.html" style=greenbar;
ods pdf file="greenbar.pdf" style=greenbar;
ods trace on;
```
**Create the table template Checkerboard.** The DEFINE statement creates the table template Checkerboard in the first template store in the path that is available to write to. By default, this template store is Sasuser.Templat.

proc template; define table Checkerboard;

**Specify which style element and style attributes to use for different cells.** The CELLSTYLE-AS statement specifies the style element and style attributes to use for cells in each of the rows and columns. The CELLSTYLE-AS statement creates the checkerboard effect in the output. If both the row and column are odd numbered, then the cell is yellow. Similarly, if both the row and column are even numbered, then the cell is yellow.

```
cellstyle mod(_row_,2) && mod(_col_,2) as
data{backgroundcolor=yellow fontweight=bold },
```

```
not(mod(row,2)) && not(mod(col,2)) as
data{backgroundcolor=yellow fontweight=bold },
                 1 as data;
```
**Create the header template Top.** The DEFINE HEADER statement defines the table header Top. The TEXT statement specifies the text of the header "Checkerboard Table Template". The END statement ends the header template.

```
define header top;
    text "Checkerboard Table Template";
end;
```
**Create the column template Country.** The DEFINE COLUMN statement creates the column template Country. The DEFINE HEADER statement creates the header template Bar. The DATANAME= column attribute specifies the name of the column Country in the data component to associate with the column template Country. The TEXT statement specifies the text to use in the header. The first END statement ends the header template. The HEADER statement declares Bar as the header in the table. The second END statement ends the column template.

```
 define column country;
    dataname=country;
    define header bar;
       text "Country";
    end;
    header=bar;
 end;
```
**Create the column template OrderDate.** The DEFINE COLUMN statement creates the column template OrderDate. The DATANAME= column attribute specifies the name of the column OrderDate in the data component to associate with the column template OrderDate. The DEFINE HEADER statement creates the header template Bar. The TEXT statement specifies the text "Order Date" to use in the header. The first END statement ends the header template. The HEADER statement declares Bar as the header in the table. The second END statement ends the column template.

```
 define column OrderDate;
   dataname=Order_Date;
    define header bar;
       text "Order Date";
    end;
    header=bar;
 end;
```
**Create the column template ShipDate.** The DEFINE COLUMN statement creates the column template ShipDate. The DATANAME= column attribute specifies the name of the column template ShipDate in the data component to associate with the column template ShipDate. The DEFINE HEADER statement creates the header template Bar. The TEXT statement specifies the text "Ship Date" to use in the header. The first END statement ends the header template. The HEADER statement declares Bar as the header in the table. The second END statement ends the column template.

```
 define column ShipDate;
    dataname=Ship_Date;
    define header bar;
       text "Ship Date";
    end;
    header=bar;
```
end;

**Create the column template SaleType.** The DEFINE COLUMN statement creates the column template SaleType. The DATANAME= column attribute specifies the name of the column template SaleType in the data component to associate with the column template SaleType. The DEFINE HEADER statement creates the header template Bar. The TEXT statement specifies the text "Sale Type" to use in the header. The first END statement ends the header template. The HEADER statement declares Bar as the header in the table. The second END statement ends the column template.

```
 define column SaleType;
    dataname=Sale_Type;
    define header bar;
       text "Sale Type";
    end;
    header=bar;
 end;
```
**End the table template.** The END statement ends the table template. The RUN statement executes the TEMPLATE procedure.

end; run;

**Create the data component.** This DATA step does not create a data set. Instead, it creates a data component that is used to produce an output object. The SET statement reads the data set Work.Exprev.

```
data null;
   set work.exprev;
```
**Route the DATA step results to ODS and use the Checkerboard table template.**  The combination of the fileref PRINT and the ODS option in the FILE statement routes the results of the DATA step to ODS. The TEMPLATE= suboption tells ODS to use the table template named Checkerboard.

```
file print ods=(template="Checkerboard");
 put ods;
run;
```
**Stop the creation of PDF output.** The ODS HTML CLOSE statement closes the HTML destination and all the files that are associated with it. The ODS PDF CLOSE statement closes the PDF destination and all the files that are associated with it. You must close the PDF destination before you can view the output.

```
ods html close;
ods pdf close;
ods html;
```
## **Output**

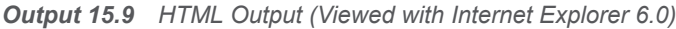

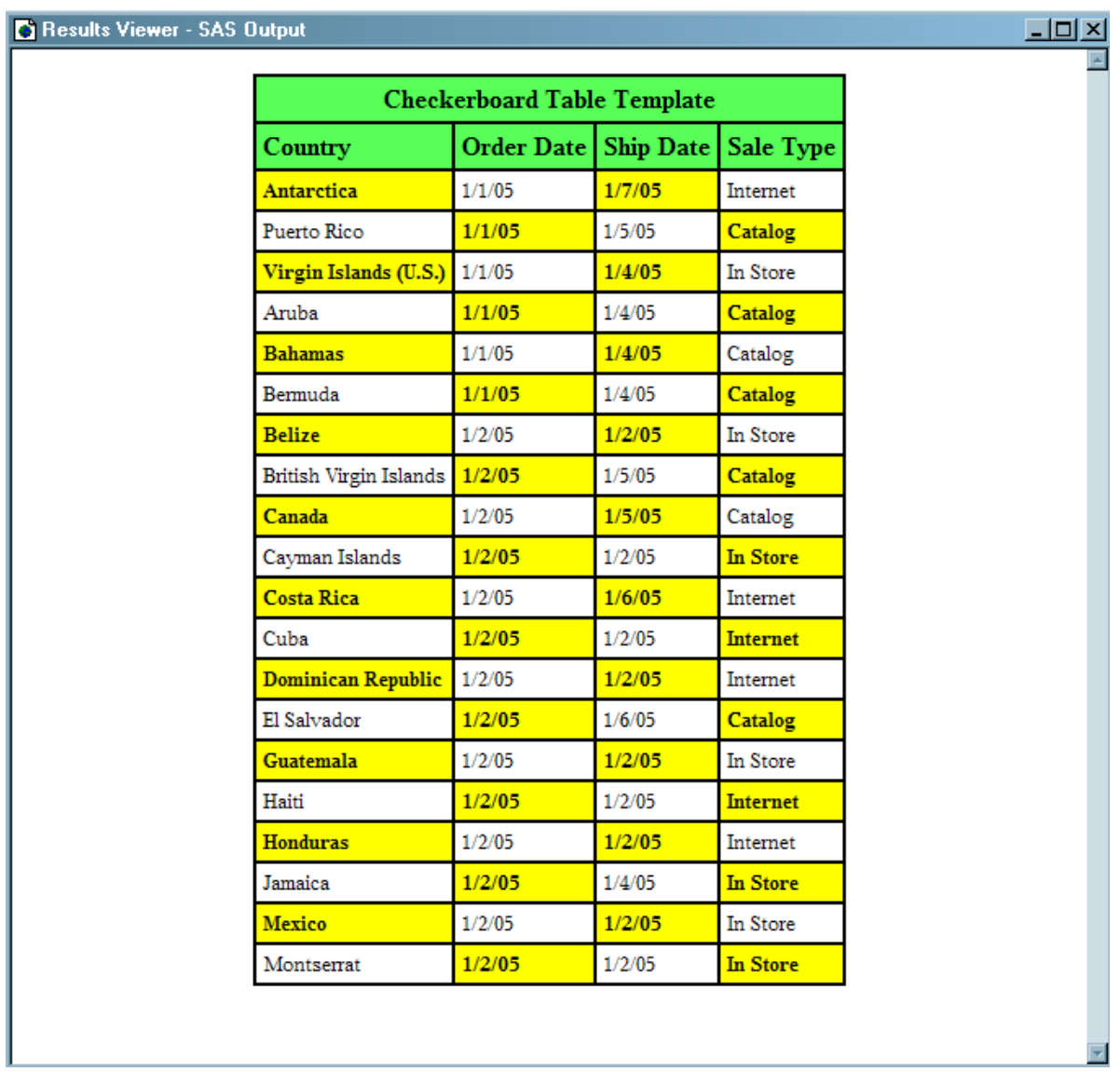

*Output 15.10 PDF Output (Viewed with Acrobat Reader 5.0)*

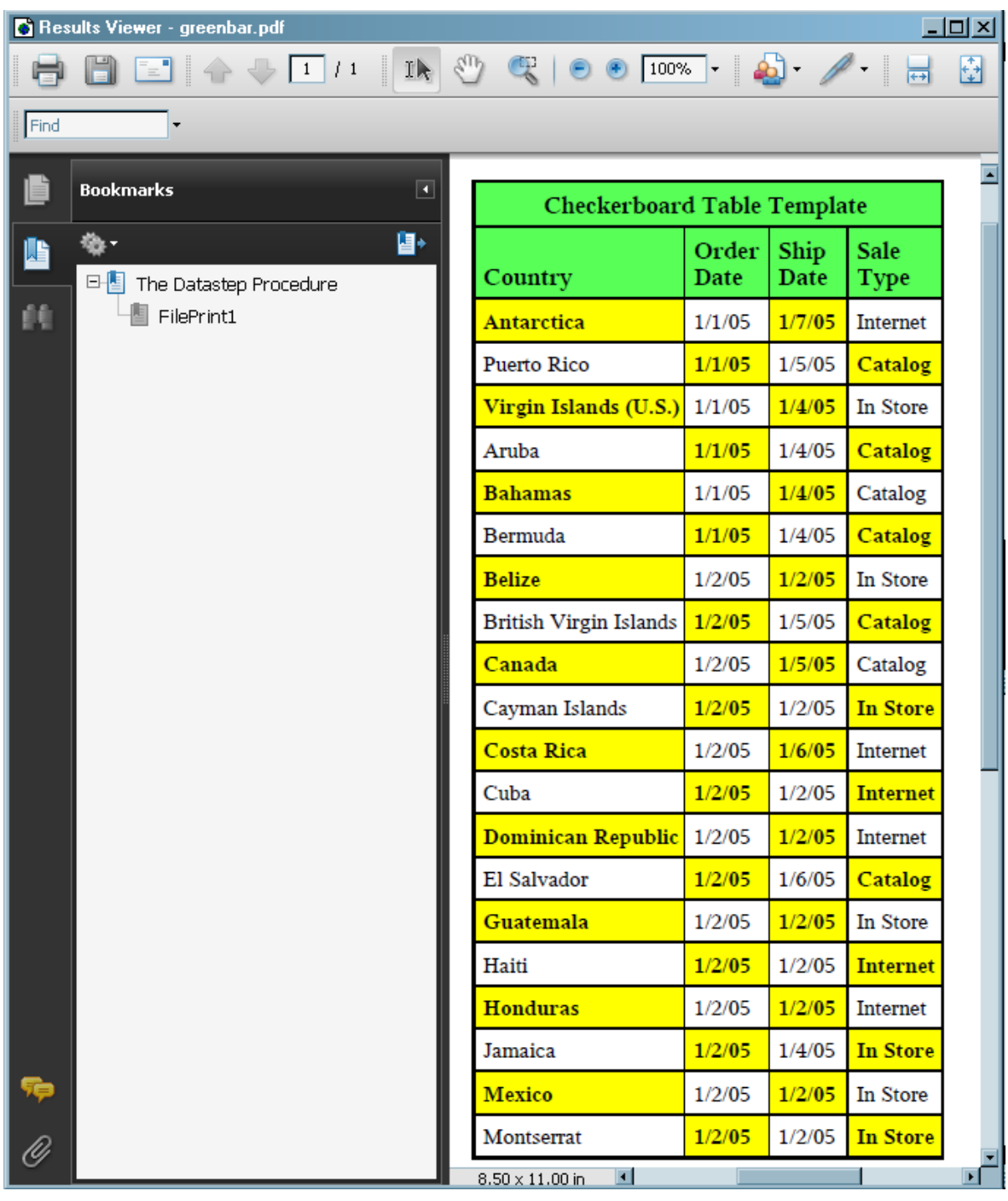

## Example 6: Creating Master Templates

Features: DEFINE TABLE statement CELLSTYLE AS statement: STYLE\_ variable CELLSTYLE AS statement: \_ROW\_ variable DEFINE COLUMN statement

CELLSTYLE AS statement:\_VAL\_ variable STYLE= column attribute DEFINE HEADER statement STYLE= column attribute LINK statement

## **Details**

The following program creates four master templates for tables: Base.Template.Table, Base.Template.Column, Base.Template.Header, and Base.Template.Footer. These templates contain style information that creates alternating blue and green row colors and specific styles for headers and footers. Once they are created, master templates are applied to every table created by SAS until you specifically remove the master template or it is overridden by another table template created by PROC TEMPLATE.

## Program

```
proc template;
define table base.template.table;
    cellstyle mod(_row_, 2) and _style_ ^= "RowHeader" as 
{background=blue
color=white},
              mod(_row_, 2) and _style_ = "RowHeader" as 
{background=green
color=white};
end;
define column base.template.column;
    style={fontstyle=italic};
   cellstyle val > 5 as {fontsize=15pt},
             val = "Num" as {fontsize=20pt};end;
define header base.template.header;
    style={fontsize=20pt color=purple};
end;
link base.template.footer to base.template.header;
run;
ods select variables;
proc contents data=sashelp.class; 
run;
proc template;
delete base.template.table;
delete base.template.column;
delete base.template.header;
delete base.template.footer;
```
run;

## Program Description

**Create the master parent Base.Template.Table and specify which style element and style attributes to use for different cells in a row.** The DEFINE TABLE statement creates the master parent Base.Template.Table. This template will be applied to every table created by SAS, unless it is overridden by another template created by PROC TEMPLATE, removed with the DELETE statement, or manually removed from the item store. The CELLSTYLE-AS statement specifies the style element and style attributes to use for cells in each of the rows in a table, which creates the alternating row colors in the output. If the row is even numbered and does not contain a style element named RowHeader, then the cell has a green background color and white font color. Similarly, if the row is even numbered and does contain a style element named RowHeader, then the cell has a blue background color and white font color.

```
proc template;
define table base.template.table;
   cellstyle mod(_row_, 2) and _style_ ^= "RowHeader" as 
{background=blue
color=white},
              mod(_row_, 2) and _style_ = "RowHeader" as 
{background=green
color=white};
end;
```
**Create the master parent Base.Template.Column and specify which style element and style attributes to use for different cells in a column.** The DEFINE TABLE statement creates the master parent Base.Template.Column. This template will be applied to every table created by SAS, unless it is overridden by another template created by PROC TEMPLATE, removed with the DELETE statement, or manually removed from the item store. The STYLE= column attribute specifies that column fonts are italicized. The first CELLSTYLE-AS statement specifies that if the value of the cell is greater than five, then the font size is 15pt; and if the value of the cell is equal to "Num", then the font size is 20pt.

```
define column base.template.column;
   style={fontstyle=italic};
  cellstyle val > 5 as {fontsize=15pt},
            val = "Num" as \{fontsize=20pt\};end;
```
**Create the master parent Base.Template.Header and specify the font size and font color for the headers and footers.** The DEFINE TABLE statement creates the master parent Base.Template.Header. The STYLE= header attribute specifies that the header font is 20pt and purple. The LINK statement creates the Base.Template.Footer master template and links it to the Base.Template.Header template, which it inherits its characteristics from. Base.Template.Header and Base.Template.Footer will be applied to every table created by SAS, unless they are overridden by another template created by PROC TEMPLATE, removed with the DELETE statement, or manually removed from the item store.

```
define header base.template.header;
    style={fontsize=20pt color=purple};
```

```
end;
link base.template.footer to base.template.header;
run;
```
**View the contents of the SAS data set.** The CONTENTS procedure shows the contents of the SAS data set Sashelp.Class.

```
ods select variables;
proc contents data=sashelp.class; 
run;
```
**Delete the master templates.** The DELETE statement deletes each master template. If you do not delete them, they will be applied to all of your tabular output until you do delete them.

```
proc template;
delete base.template.table;
delete base.template.column;
delete base.template.header;
delete base.template.footer;
```
run;

## **Output**

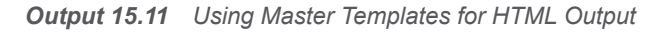

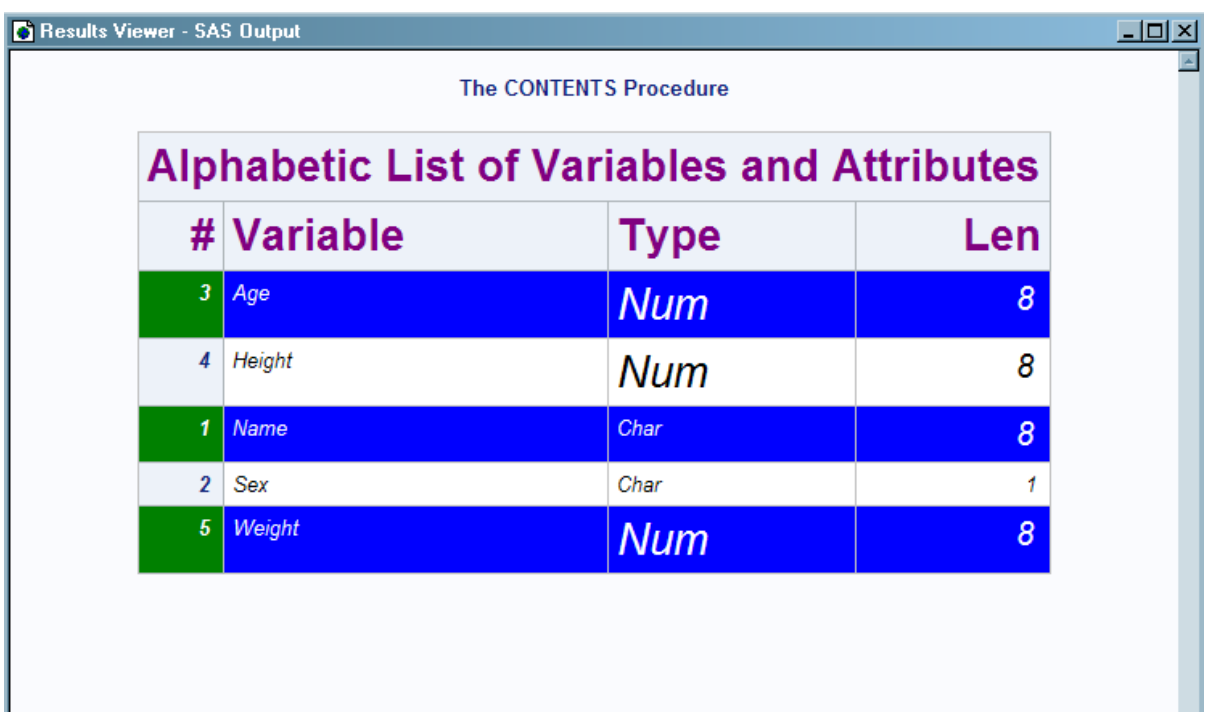

## Example 7: Table Header and Footer Border Formatting

Features: Border control style attributes BORDERBOTTOMCOLOR= BORDERBOTTOMSTYLE= BORDERBOTTOMWIDTH= BORDERTOPCOLOR= BORDERTOPSTYLE= BORDERTOPWIDTH= DEFINE statement DEFINE STYLE statement EDIT statement FOOTER statement HEADER statement PARENT= statement PREFORMATTED= header attribute STYLE statement WIDTH= header attribute Other ODS features

Data set: [Stats and Stats2](http://documentation.sas.com/?docsetId=odsug&docsetVersion=9.4&docsetTarget=n1f9z7ygb8v4e1n162mscudxhoo2.htm&locale=en)

ODS RTF ODS SELECT

## **Details**

You can use the TableHeaderContainer and TableFooterContainer style elements along with the border control style attributes to change the borders of the regions surrounding the table header and footer.

**Note:** The TableHeaderContainer and TableFooterContainer style elements are valid only in the RTF destination.

. . . . . . . . . . .

## Program

```
options nodate nonumber;
title "TableHeaderContainer, TableFooterContainer, and Border Control 
Style"
    " Attributes";
```
```
title2 "Allows Control of Borders Between the Header, Body, and Footer 
of a"
    " Table";
ods html close;
proc template;
    define style HeadersFootersBorders;
    parent=styles.rtf; 
    style TableHeaderContainer from TableHeaderContainer /
       borderbottomwidth=12
       borderbottomcolor=blue
       borderbottomstyle=dotted; 
    style TableFooterContainer from TableFooterContainer /
       bordertopwidth=6
       bordertopcolor=red
       bordertopstyle=double;
    style table from table /
       cellspacing=0 rules=groups frame=void;
    end;
run;
proc template;
    edit Base.Datasets.Members;
       header hd1;
      footer ft1;
       define hd1;
          preformatted=on;
          just=l;
          text" Table Header with Leading and Trailing Blanks ";
       end;
       define ft1;
          preformatted=on;
          just=l;
          text" Table Footer with Leading and Trailing Blanks ";
       end;
       edit name;
        define header myheader;
          just=l;
          preformatted=on;
          text " My new header";
        end;
        header=myheader;
        width=memname_width width_max=memname_width_max;
        preformatted=on;
       end;
    end;
run;
ods rtf file="headerfooters.rtf" style=HeadersFootersBorders;
ods select members;
proc datasets lib=work;
run;
quit;
ods rtf close;
```
### Program Description

**Specify titles.** The TITLE statements specify titles for the output.

```
options nodate nonumber;
title "TableHeaderContainer, TableFooterContainer, and Border Control 
Style"
    " Attributes";
title2 "Allows Control of Borders Between the Header, Body, and Footer 
of a"
    " Table";
```
**Close the HTML destination.** The ODS HTML CLOSE statement closes the HTML destination to conserve system resources.

ods html close;

**Create the new style HeadersFootersBorders.** The PROC TEMPLATE statement starts the TEMPLATE procedure. The DEFINE STYLE statement creates a new style HeadersFootersBorders. The PARENT= statement specifies that the new style inherits all of its style elements and style attributes from the Styles.RTF style.

```
proc template;
  define style HeadersFootersBorders;
   parent=styles.rtf;
```
**Modify the TableHeaderContainer style element.** The STYLE statement with the FROM option specified creates the style element TableHeaderContainer, which inherits all of its style elements and style attributes from the instance of TableHeaderContainer in the Styles.RTF style. The BORDERBOTTOMWIDTH=, BORDERBOTTOMCOLOR=, and BORDERBOTTOMSTYLE= style attributes specify the width, color, and line style of the bottom border of the table header.

```
 style TableHeaderContainer from TableHeaderContainer /
    borderbottomwidth=12
    borderbottomcolor=blue
    borderbottomstyle=dotted;
```
**Modify the TableFooterContainer style element.** The STYLE statement with the FROM option specified creates the style element TableFooterContainer, which inherits all of its style elements and style attributes from the instance of TableFooterContainer in the Styles.RTF style. The BORDERTOPWIDTH=, BORDERTOPCOLOR=, and BORDERTOPSTYLE= style attributes specify the width, color, and line style of the top border of the table footer.

```
 style TableFooterContainer from TableFooterContainer /
   bordertopwidth=6
   bordertopcolor=red
   bordertopstyle=double;
```
**Modify the Table style element.** The STYLE statement with the FROM option specified creates the style element Table, which inherits all of its style elements and style attributes from the instance of Table in the Styles.RTF style. The CELLSPACING=, RULES=, and FRAME= attributes modify the cellspacing, rules, and frame of the table.

```
 style table from table /
       cellspacing=0 rules=groups frame=void;
    end;
run;
```
**Edit the Base.Datasets.Members table template.** The EDIT statement, along with the table template DEFINE statements and attributes, modifies the Base.Datasets.Members table template.

```
proc template;
    edit Base.Datasets.Members;
       header hd1;
       footer ft1;
       define hd1;
          preformatted=on;
          just=l;
          text" Table Header with Leading and Trailing Blanks ";
       end;
       define ft1;
          preformatted=on;
          just=l;
          text" Table Footer with Leading and Trailing Blanks ";
       end;
       edit name;
        define header myheader;
          just=l;
         preformatted=on;
         text " My new header";
        end;
        header=myheader;
       width=memname width width max=memname width max;
        preformatted=on;
       end;
    end;
run;
```
**Create the RTF file, select the output object and run PROC DATASETS.** The ODS RTF statement specifies the file that will contain the RTF output. The STYLE= option specifies the style to apply to the output. The ODS SELECT statement selects the output object Members to be sent to the open destinations.

```
ods rtf file="headerfooters.rtf" style=HeadersFootersBorders;
ods select members;
proc datasets lib=work;
run;
quit;
```
**Close the open destinations and open the LISTING destination.** The ODS ALL CLOSE statement closes all open destinations and the files that are associated with them. If you do not close the destinations, then you will not be able to view the files. The ODS LISTING statement opens the LISTING destination.

```
ods rtf close;
```
### RTF Output

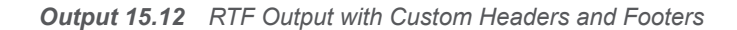

TableHeaderContainer, TableFooterContainer, and Border Control Style Attributes Allows Control of Borders Between the Header, Body, and Footer of a Table

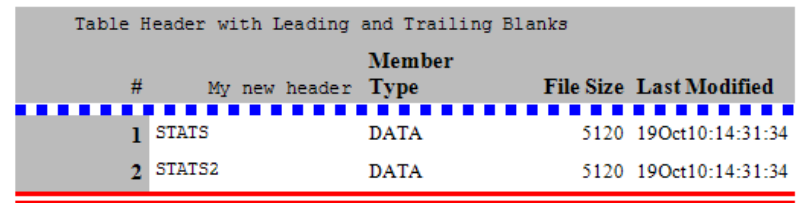

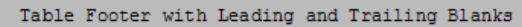

**16**

# Tabular Attributes

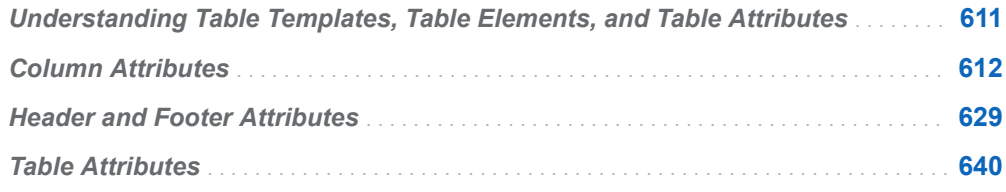

## Understanding Table Templates, Table Elements, and Table Attributes

A *table template* describes how to generate the output for a tabular output object. (Most ODS output is tabular.) A table template determines the order of column headings and the order of variables, as well the overall look of the output object that uses it. For information about customizing the table template, see the topic on the TEMPLATE procedure in [Chapter 15, "TEMPLATE Procedure," on page 535](#page-540-0).

In addition to the parts of the table template that order the headers and columns, each table template contains or references *table elements*. A table element is a collection of table attributes that apply to a particular header, footer, or column. Typically, a *table attribute* specifies something about the data rather than about its presentation. For example, FORMAT specifies the SAS format, such as the number of decimal places. However, some table attributes describe presentation aspects of the data, such as how many blank characters to place between columns.

**Note:** The attributes of table templates that control the presentation of the data have no effect on output objects that go to the LISTING or OUTPUT destination. However, the attributes that control the structure of the table and the data values do affect LISTING output.

For information about table attributes, see ["Table Attributes" on page 640.](#page-645-0)

### <span id="page-617-0"></span>Column Attributes

This section lists all the attributes that you can use in a column template. Column attributes are used to customize the attributes of a column and must be specified within a DEFINE COLUMN statement block. You can specify multiple column attributes together or separately. For example, you can specify the following column attributes together:

blank dups=yes data format override=off just=l vjust=r;

or separately:

```
blank_dups=yes;
data format override=OFF;
just=1 vjust=r;
```
For all of the attributes that support a value of ON, these forms are equivalent:

*ATTRIBUTE-NAME ATTRIBUTE-NAME*=ON

For all of the attributes that support a value of *variable*, *variable* is any variable that you declare in the column template with the DYNAMIC, MVAR, or NMVAR statement. If the attribute is Boolean, then the value of *variable* should resolve to either true or false as shown in this table:

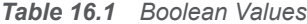

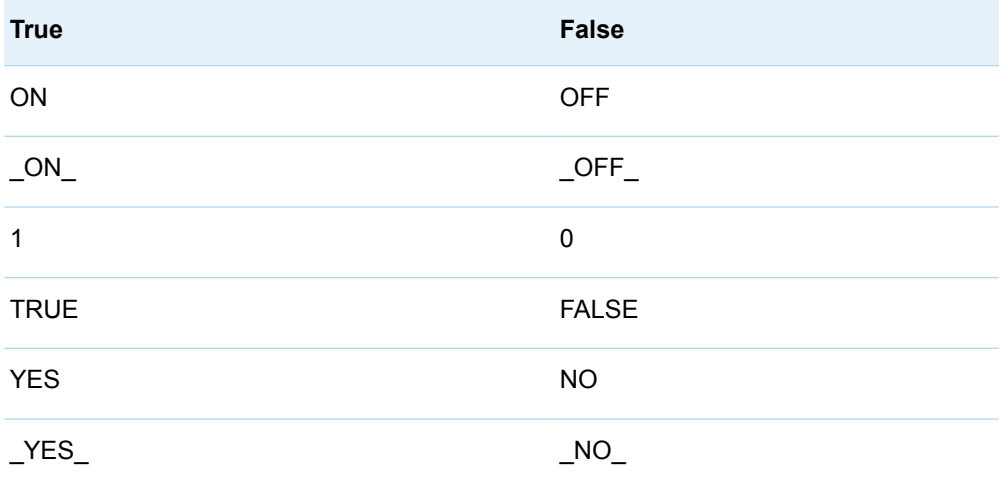

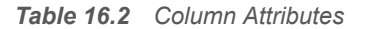

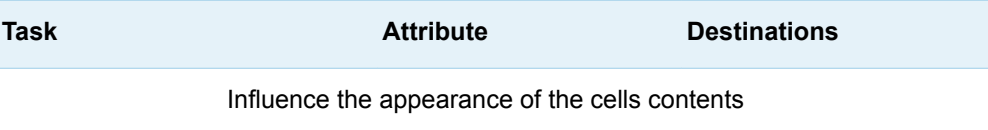

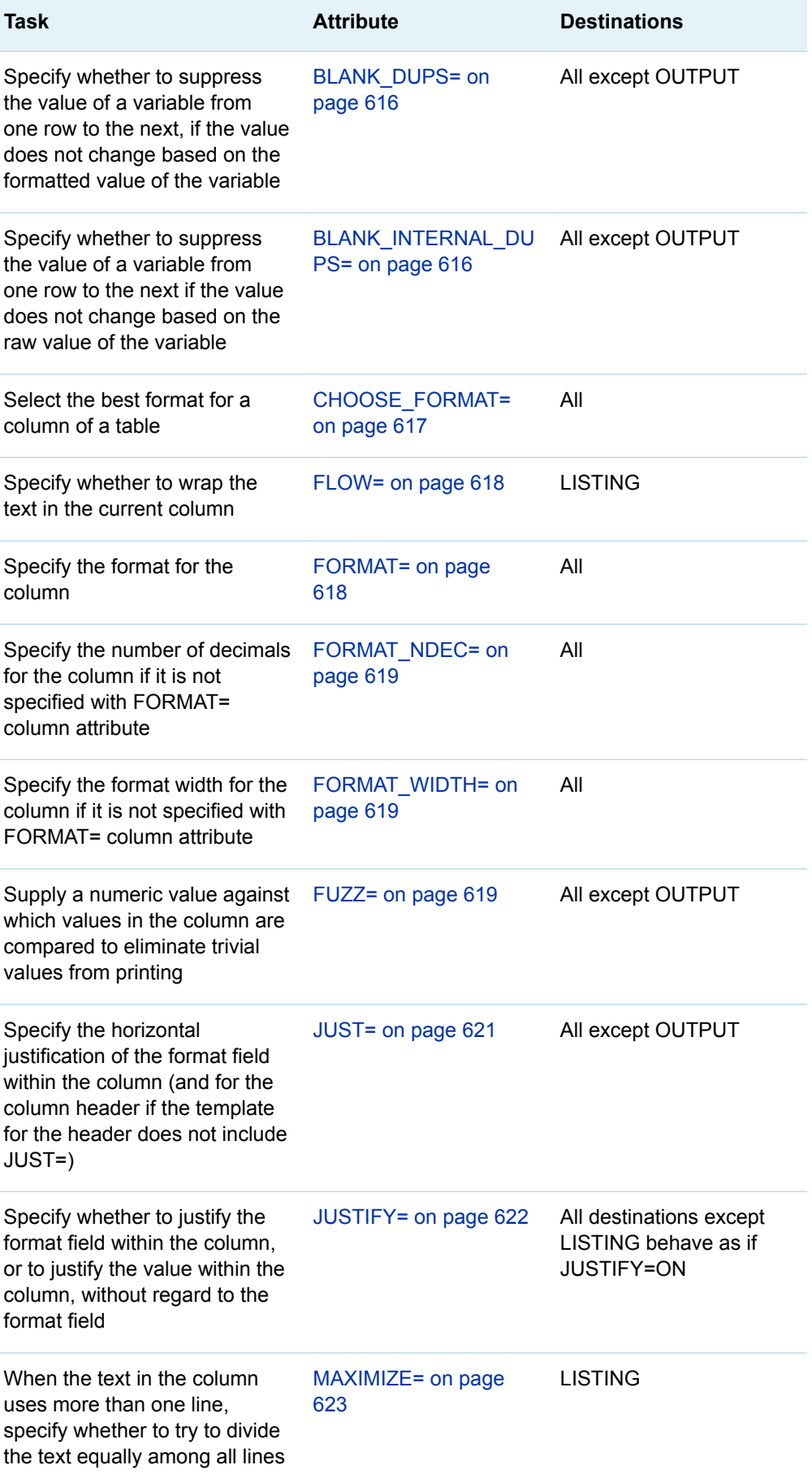

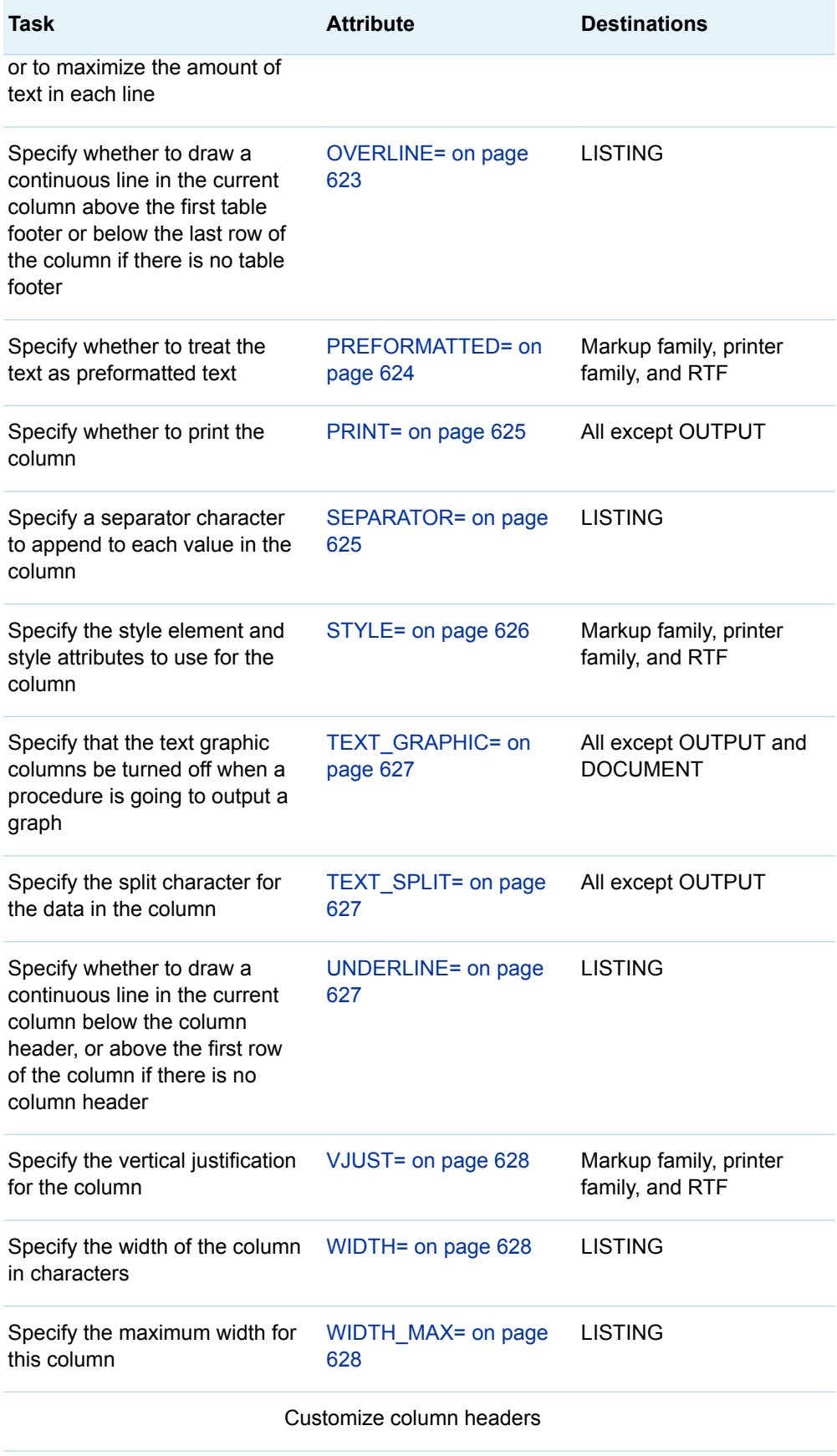

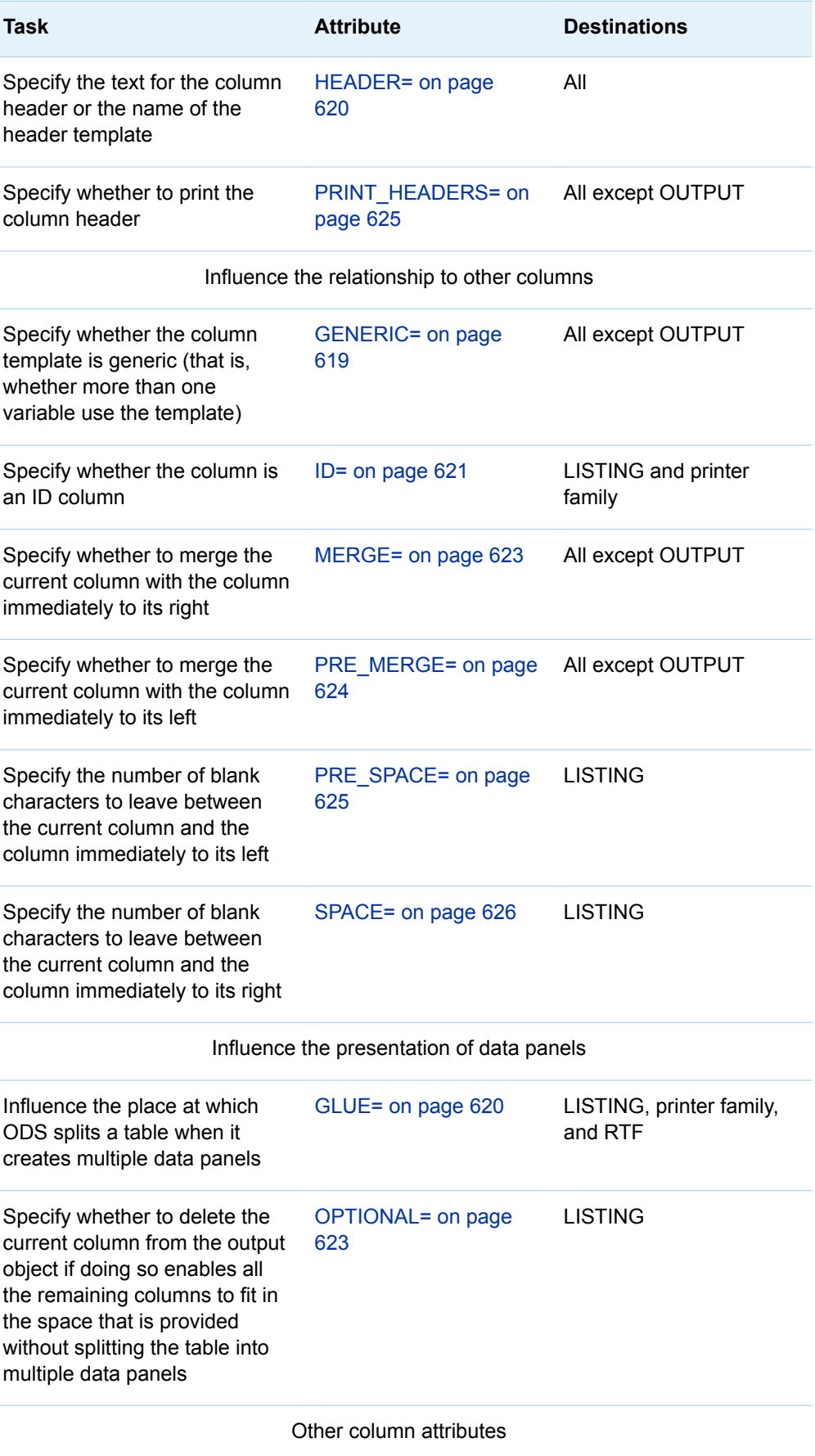

<span id="page-621-0"></span>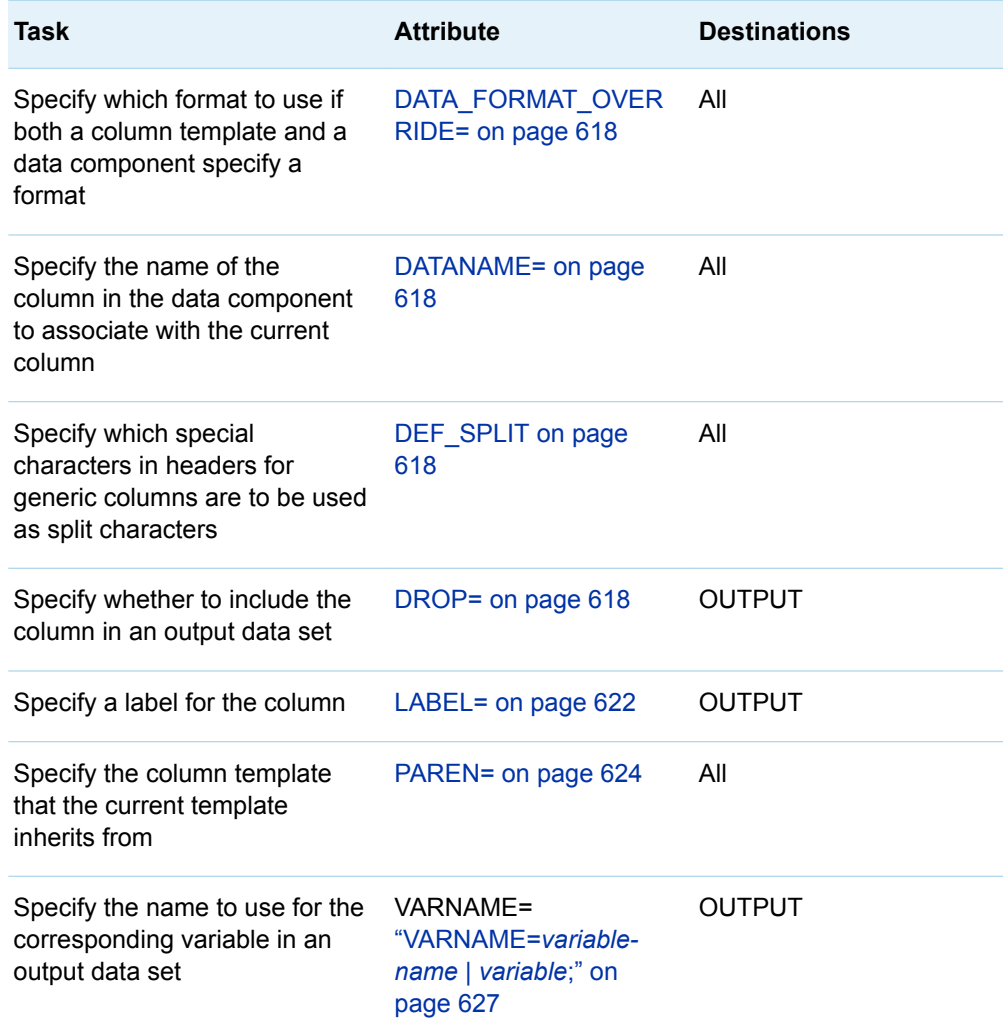

#### **BLANK\_DUPS<=ON | OFF |** *variable***>;**

specifies whether to suppress the value of a variable from one row to the next if the value does not change according to the formatted value of the variable.

- **Default** OFF
- **Interaction** If the CLASSLEVELS= table attribute is in effect, then ODS ignores BLANK\_DUPS=ON when any value changes in a preceding column that is also marked with BLANK\_DUPS=ON.
- **Tips** The BLANK\_DUPS attribute is valid in all destinations except the OUTPUT destination.

When the PRINTER destination suppresses the value of a variable, it also suppresses the horizontal rule above the blank cell.

**See** [CLASSLEVELS= table attribute on page 645](#page-650-0)

**Example** ["Example 4: Setting the Style Element for Cells Based on Their](#page-595-0) [Values" on page 590](#page-595-0)

#### **BLANK\_INTERNAL\_DUPS<=ON | OFF |** *variable***>;**

specifies whether to suppress the value of a variable from one row to the next if the value does not change according to the raw value of the variable.

<span id="page-622-0"></span>**Default** OFF

- **Interaction** If the CLASSLEVELS= table attribute is in effect, then ODS ignores BLANK\_INTERNAL\_DUPS=ON when any value changes in a preceding column that is also marked with BLANK\_INTERNAL\_DUPS=ON.
- **Tips** The BLANK\_INTERNAL\_DUPS attribute is valid in all destinations except the OUTPUT destination.

When the PRINTER destination suppresses the value of a variable, it also suppresses the horizontal rule above the blank cell.

#### **See** [CLASSLEVELS= table attribute on page 645](#page-650-0)

#### **CHOOSE\_FORMAT= COMPROMISE | MAX | MAX\_ABS | MIN\_MAX;**

selects a format based on the actual values in the column of the table.

#### **COMPROMISE**

looks at all of the values in the column and selects a good compromise format that works well for most values, but extreme values might shift to BEST format.

**Tips** FORMAT\_NDEC=d specifies the precision in digits.

The FORMAT\_WIDTH= option suggests a maximum width. The actual format width might be smaller or it might be larger.

#### **MAX**

selects a format based on the maximum value in the column. Values are all expected to be positive, so no space is reserved for a minus sign.

**Default** By default, FORMAT\_WIDTH=10 and FORMAT\_NDEC= is ignored.

#### **MAX\_ABS**

selects a format based on the maximum absolute value in the column. The format reserves space for a minus sign whether it is needed or not.

#### **MIN\_MAX**

selects a format based on the minimum and maximum value in the column. The format reserves space for a minus sign only where it is actually needed.

- **Interaction** If FORMAT\_NDEC=*d* is specified, a maximum of *d* decimal places is used.
- Default If you omit the CHOOSE\_FORMAT column attribute, then the default format is determined by either the data component or other attributes.
- **Restriction** CHOOSE\_FORMAT is not supported for computed columns because those columns' values are computed outside of the data object.
- **Tips** If you specify a small value for the FORMAT\_WIDTH= option, then CHOOSE\_FORMAT might create a dw.3 format.

The CHOOSE\_FORMAT= attribute is valid in all destinations.

<span id="page-623-0"></span>**See** For more information about column formats, see ["Formatting Values](#page-576-0)  [in Table Columns" on page 571](#page-576-0).

#### **DATA\_FORMAT\_OVERRIDE<=ON | OFF |** *variable***>;**

specifies which format to use if both a column template and a data component specify a format.

**ON**

uses the format in the data component.

**OFF**

uses the format in the column template.

*variable*

uses the format of the specified variable.

**Default** OFF

**Tip** The DATA\_FORMAT\_OVERRIDE attribute is valid in all destinations.

#### **DATANAME=***column-name***;**

specifies the name of the column in the data component to associate with the current column.

- **Default** By default, ODS associates the current column with a column of the same name in the data component.
- **Tip** The DATANAME= attribute is valid in all destinations.

#### **DEF\_SPLIT;**

specifies that special characters in headers for generic columns are to be used as split characters.

**Tip** The DEF\_SPLIT destination is valid in all destinations.

#### **DROP<=ON | OFF |** *variable***>;**

specifies whether to include the column in an output data set.

**Default** OFF

**Tip** The DROP attribute is valid only in the OUTPUT destination.

#### **FLOW<=ON | OFF |** *variable***>;**

specifies whether to wrap the text in the current column if it is too long to fit in the space that is provided.

- **Default** ON if the format width of the column is greater than the column width. OFF if the format width of the column is not greater than the column width.
- **Tips** The FLOW attribute is valid only in the LISTING destination.

The HTML and PRINTER destinations always wrap the text if it is too long to fit in the space that is provided.

**See** [MAXIMIZE= on page 623](#page-628-0)

**FORMAT=***format-name* **<***format-width* **<***decimal-width***>> |** *variable***;** specifies the format for the column.

- <span id="page-624-0"></span>**Default** If you omit the FORMAT= option, then the format that the data component provides is used. If the data component does not provide a format, ODS uses one of the following: BEST8. for integers, D12.3 for doubles, or the length of the variable for character variables.
- **Restriction** If you specify a format width for a numeric column, then its value cannot exceed 32.
- **Tip** The FORMAT= attribute is valid in all destinations.

#### **FORMAT\_NDEC=** *number* **|** *variable***;**

specifies the number of decimals for the column.

- **Default** The decimal width that is specified with the FORMAT= column attribute
- **Range** Number is a whole number from 0 to 32
- **Interaction** If you specify a decimal width using both the FORMAT= and the FORMAT\_NDEC= attributes, then ODS uses the width that you specify with the FORMAT= attribute.
- **Tip** The FORMAT\_NDEC= attribute is valid in all attributes.

#### **FORMAT\_WIDTH=***positive-integer* **|** *variable***;**

specifies the format width for the column.

- **Default** If you omit the column attribute FORMAT\_WIDTH=, then ODS uses the format specified in the FORMAT= attribute.
- **Range** 1 to 32 for numeric variables; operating system limit for character variables
- **Interaction** If you specify a format width using both the FORMAT= and the FORMAT\_WIDTH= attributes, then the width that you specify with the FORMAT= attribute is used.
- **Tip** The FORMAT\_WIDTH= attribute is valid in all destinations.

#### **FUZZ=***number* **|** *variable***;**

supplies a numeric value against which to compare values in the column to eliminate trivial values from printing. A number whose absolute value is less than or equal to the FUZZ= value is printed as 0. However, the real value of the number is used in any computations based on that number.

- **Default** This is the smallest representable floating-point number on the computer that you are using.
- **Tip** The FUZZ= attribute is valid in all destinations except the OUTPUT destination.

#### **GENERIC<=ON | OFF |** *variable***>;**

specifies whether the column template can be used by more than one column. Generic columns are useful in tables with many similar columns. For example, the table templates for both PROC SQL and the DATA step define only two columns: one for character variables and one for numeric variables. When a

<span id="page-625-0"></span>program runs, it determines which column template the data component should use for each column.

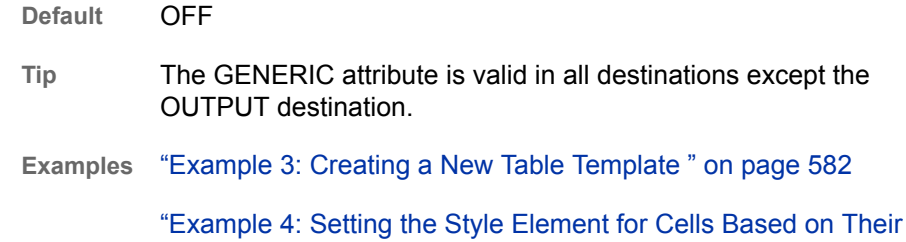

**GLUE=***integer* **|** *variable***;**

[Values" on page 590](#page-595-0)

Influences the places at which ODS splits a table when it creates multiple data panels. ODS creates multiple data panels from a table that is too wide to fit in the allotted space. The higher the value of GLUE= is, the less likely it is that ODS will split the table between the current column and the column to its right.

**Default** 1

**Range** -1 to 327

**Tips** A value of -1 forces the table to split between the current column and the column to its right.

> The GLUE= attribute is valid only in the LISTING, printer family, and RTF destinations.

#### **HEADER=***header-specification***;**

specifies the text for the column header or the name of the header template. *header-specification* is one of the following:

**"***text***"**

specifies the actual text of the header.

**Requirement** *text* must be enclosed in quotation marks.

*header-name*

specifies the name of a header template to use. Create a header template with the DEFINE HEADER statement (see ["DEFINE HEADER Statement" on](#page-558-0) [page 553](#page-558-0) ). If *header-name* is a single-level name, the header template must occur within the current column template.

#### *variable*

specifies the name of a variable declared with the DYNAMIC, MVAR, or NMVAR statement. The value of the variable becomes the column header.

**\_LABEL\_**

Uses the label that is specified in the data component for the column header.

**Default** \_LABEL\_

**Interaction** If you are using the OUTPUT destination, then the HEADER= attribute does not change the label of the variable in the data set. To change the label in the data set, use the LABEL= attribute.

**Tips** The HEADER= option provides a simple way to specify the text of a column header. To customize the header further, use the DEFINE

HEADER statement with the appropriate header attributes. (See ["DEFINE HEADER Statement" on page 553.](#page-558-0))

Use the split character in the text of the header to force the text to a new line.

The HEADER= attribute is valid in all destinations.

- <span id="page-626-0"></span>**See** ["LABEL="](#page-627-0)*text*" | *variable*[;" on page 622](#page-627-0) and ["TEXT\\_SPLIT="](#page-632-0)*character*" | *variable*;" on page 627
- **Examples** ["Example 3: Creating a New Table Template " on page 582](#page-587-0)

["Example 1: Creating a Stand-Alone Style" on page 476](#page-481-0)

#### **ID<=ON | OFF |** *variable***>;**

specifies whether the column is an ID column. An ID column is repeated on each data panel. (ODS creates multiple data panels when a table is too wide to fit in the allotted space.)

- **Default** OFF
- **Tips** ODS treats all columns up to and including a column that is marked with ID=ON as ID columns.

The ID attribute is valid only in LISTING and printer family destinations.

**Example** ["Example 3: Creating a New Table Template " on page 582](#page-587-0)

#### **JUST=***justification* **|** *variable***;**

specifies the horizontal justification of the format field within the column (and of the header if the template for the header does not include JUST=).

*justification* is one of the following:

#### **CENTER**

specifies center justification.

**Alias** C

**Interaction** To use center justification in printer family and RTF destinations, also specify JUSTIFY=ON.

#### **DEC**

specifies aligning the values by the decimal point.

- **Alias** D
- **Restriction** Decimal alignment is supported for printer family and RTF destinations only.

#### **LEFT**

specifies left justification.

**Alias** L

#### **RIGHT**

specifies right justification.

**Alias** R

<span id="page-627-0"></span>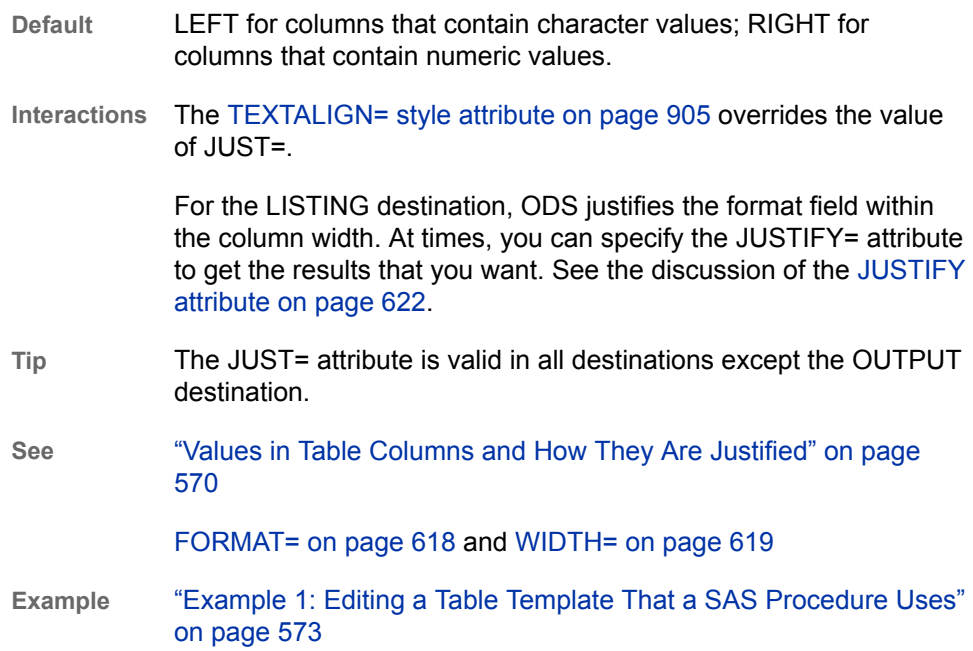

#### **JUSTIFY<=ON | OFF |** *variable***>;**

specifies whether to justify the format field within the column or to justify the value within the column without regard to the format field.

- **Default** OFF
- **Interaction** JUSTIFY=ON can interfere with decimal alignment in the LISTING destination.
- **Tips** If you translate numeric data to character data, you might need to use JUSTIFY= to align the data.

All destinations except the LISTING destinations justify values as if JUSTIFY=ON.

- **See** ["Values in Table Columns and How They Are Justified" on page 570](#page-575-0)
- **Example** ["Example 4: Setting the Style Element for Cells Based on Their](#page-595-0) [Values" on page 590](#page-595-0)

#### **LABEL="***text***" |** *variable***;**

specifies a label for the column in the output data set.

- **Default** If you omit a label, ODS uses the label that is specified in the data component. If no label is specified in the data component, ODS uses the header for the column as the label.
- **Tips** The LABEL= attribute is valid only in the OUTPUT destination.

If the OUTPUT destination is open, then the LABEL= attribute provides a label for the corresponding variable in the output data set. This label overrides any label that is specified in the data component.

#### <span id="page-628-0"></span>**MAXIMIZE<=ON | OFF |** *variable***>;**

specifies whether to try to divide the text equally among all lines or to maximize the amount of text in each line when the text in the column uses more than one line. For example, if the text spans three lines, MAXIMIZE=ON can result in 45% of the text on the first line, 45% of the text on the second line, and 10% of the text on the third line. MAXIMIZE=OFF can result in 33% of the text on each line. MAXIMIZE=ON can write lines of text that vary greatly in length. MAXIMIZE=OFF can result in using less than the full column width.

**Default** OFF

- **Interaction** This attribute is effective only if the column is defined with FLOW=ON. (See the discussion of the [FLOW= column attribute on](#page-623-0)  [page 618\)](#page-623-0).
- **Tip** The MAXIMIZE= attribute is valid only in the LISTING destination.

#### **MERGE<=ON | OFF |** *variable***>;**

specifies whether to merge the current column with the column immediately to its right. When you set MERGE=ON for the current column, the data in each row of the column is merged with the data in the same row of the next column. ODS applies the format, justification, spacing, and prespacing attributes to each column independently. Then, it concatenates the columns. Finally, it applies to the concatenated data all the remaining attributes that are specified on the column that does not have MERGE= set.

**Default** OFF

- **Restriction** You cannot use both MERGE=ON and PRE\_MERGE=ON in the same column template. You cannot merge or premerge a column with another column that has either MERGE=ON or PRE\_MERGE=ON. Note that you can merge three columns by setting MERGE=ON for the first column, no merge or premerge attributes for the second column, and PRE\_MERGE=ON for the third column.
- **Tip** The MERGE= attribute is valid in all destinations except the OUTPUT destination.

#### **See** [PRE\\_MERGE= column attribute on page 624](#page-629-0)

#### **OPTIONAL<=ON | OFF |** *variable***>;**

specifies whether to delete the current column from the output object if doing so enables all the remaining columns to fit in the space that is provided without splitting the table into multiple data panels.

- **Default** OFF
- **Interaction** If multiple column templates contain OPTIONAL=ON, either all or none of these columns are included in the output object.
- **Tip** The OPTIONAL attribute is valid only in the LISTING destination.

#### **OVERLINE<=ON | OFF |** *variable***>;**

specifies whether to draw a continuous line in the current column above the first table footer (or, if there is no table footer, below the last row of the column). The second formatting character is used to draw the line.

<span id="page-629-0"></span>**Default** OFF

- **Tip** The OVERLINE= attribute is valid only in the LISTING destination.
- **See** For information about formatting characters, see the [FORMCHAR=](#page-652-0) [table attribute on page 647](#page-652-0).

#### **PARENT=***variable***;**

specifies the column template from which the current template inherits attributes and statements. A *column-path* consists of one or more names that are separated by periods. Each name represents a directory in a template store, which is a type of SAS file. The current template inherits from the specified column in the first readable template store in the current path.

When you specify a parent, all of the attributes and statements that are specified in the parent's template are used in the current template unless the current template specifically overrides them.

**Tip** The PARENT= attribute is valid in all destinations.

#### **PREFORMATTED<=ON | OFF |** *variable***>;**

specifies whether to treat the text as preformatted text. When text is preformatted, ODS honors line breaks as well as leading, trailing, and internal spaces. It also displays the text in a monospace font.

- **Default** OFF
- **Interaction** When PREFORMATTED=ON, ODS uses the DataFixed style element unless you specify another style element with the STYLE= column attribute.
- **Tip** The PREFORMATTED attribute is valid in the markup family, printer family, and RTF destinations.

#### **PRE\_MERGE<=ON | OFF |** *variable***>;**

specifies whether to merge the current column with the column immediately to its left. When you set PRE\_MERGE=ON for the current column, the data in each row of the column is merged with the data in the same row of the previous column. ODS applies the format, justification, spacing, and prespacing attributes to each column independently. Then, it concatenates the columns. Finally, it applies to the concatenated data all the remaining attributes that are specified on the column that does not have PRE\_MERGE= set.

**Default** OFF

**Restriction** You cannot use both MERGE=ON and PRE\_MERGE=ON in the same column template. You cannot merge or premerge a column with another column that has either MERGE=ON or PRE\_MERGE=ON. Note that you can merge three columns by setting MERGE=ON for the first column, no merge or premerge attributes for the second column, and PRE\_MERGE=ON for the third column.

- **Tip** The PRE\_IMAGE attribute is valid in all destinations except the OUTPUT destination.
- **See** [MERGE= column attribute on page 623](#page-628-0)

#### <span id="page-630-0"></span>**PRE\_SPACE=***non-negative-integer***;**

specifies the number of blank characters to leave between the current column and the column immediately to its left.

- **Default** A value in the range that is bounded by the COL\_SPACE\_MIN and COL SPACE MAX table attributes.
- **Interaction** If PRE\_SPACE= and SPACE= are specified for the same intercolumn space, ODS honors PRE\_SPACE=.
- **Tip** The PRE\_SPACE= attribute is valid only in the LISTING destination.
- **See** [SPACE= column attribute on page 626](#page-631-0), [COL\\_SPACE\\_MIN table](#page-650-0)  [attribute on page 645,](#page-650-0) and COL\_SPACE\_MIN table attribute on [page 645.](#page-650-0)

#### **PRINT<=ON | OFF |** *variable***>;**

specifies whether to print the column.

- **Default** ON
- **Interaction** If you specify the column attribute PRINT=OFF, then you turn off the value of a column if it is part of a stacked column. If all columns in a stacked column have PRINT=OFF set, then the entire column is removed from the table.
- **Tips** If all columns in a stacked column have PRINT=OFF specified, then the entire column is removed from the table.

The PRINT attribute is valid in all destination except the OUTPUT destination.

See **[OPTIONAL column attribute on page 623](#page-628-0) and DROP= column** [attribute on page 618](#page-623-0) 

#### **PRINT\_HEADERS<=ON | OFF |** *variable***>;**

specifies whether to print the column header and any underlining and overlining.

- **Default** ON
- **Tip** The PRINT\_HEADERS attribute is valid in all destination except the OUTPUT destination.
- **See** [UNDERLINE= column attribute on page 627](#page-632-0) and [OVERLINE= column](#page-628-0) [attribute on page 623](#page-628-0).

#### **SEPARATOR="***character***" |** *variable***;**

specifies a separator character to append to each value in the column.

**Default** None **Restriction** The SEPARATOR= column attribute is valid only for character variables. **Tips** To specify a hexadecimal character as the separator character, put an x after the closing quotation mark. For example, this option assigns the hexadecimal character 2-D as the separator character:

separator="2D"x

The SEPARATOR= attribute is valid only in the LISTING destination.

#### <span id="page-631-0"></span>**SPACE=***positive-integer* **|** *variable***;**

specifies the number of blank characters to leave between the current column and the column immediately to its right.

- **Default** A value in the range that is bounded by the COL\_SPACE\_MIN and COL\_SPACE\_MAX table attributes.
- **Interaction** If PRE\_SPACE= and SPACE= are specified for the same intercolumn space, ODS honors PRE\_SPACE=.
- **Tip** The SPACE= attribute is valid only in the LISTING destination.
- **See** The [PRE\\_SPACE= column attribute on page 625](#page-630-0), the [COL\\_SPACE\\_MAX= attribute on page 645,](#page-650-0) and the ["COL\\_SPACE\\_MIN=](#page-650-0) *positive-integer* | *variable*;" on page 645.

#### **STYLE=<***style-element-name***><[***style-attribute-specification(s)***]>;**

specifies the style element and any changes to its attributes to use for the current column. Neither *style-attribute-specification* nor *style-element-name* is required. However, you must use at least one of them.

**Note:** You can use braces ({ and }) instead of square brackets ([ and ]).

*style-element-name*

is the name of the style element to use to display the data in the column. The style element must be part of a style that is registered with the Output Delivery System. SAS provides some styles. You can create customized styles with PROC TEMPLATE (see [Chapter 14, "TEMPLATE Procedure," on](#page-446-0)  [page 441\)](#page-446-0).

By default, ODS displays different parts of ODS output with different style elements. For example, by default, the data cells in a column are displayed with the style element Data. You would be most likely to use the following style elements with the STYLE= column attribute:

- Data
- DataFixed
- DataEmpty
- DataEmphasis
- DataEphasisFixed
- DataStrong
- DataStrongFixed

The style element provides the basis for displaying the column. Additional style attributes that you provide can modify the display.

For information about viewing a style so that you can see the style elements that are available, see ["Viewing the Contents of a Style" on page 445](#page-450-0). For information about the default style that ODS uses, see ["Modifying Style](#page-452-0) [Elements in the Default Style for HTML and Markup Languages" on page](#page-452-0)  [447.](#page-452-0)

<span id="page-632-0"></span>*style-element-name* is either the name of a style element or a variable whose value is a style element. For a table of style element names, see [Chapter 20,](#page-822-0)  ["Style Elements," on page 817.](#page-822-0)

**Default** Data

*style-attribute-specification*

describes the style attribute to change. Each *style-attribute-specification* has this general form:

*style-attribute-name*=*style-attribute-value*

For information about the style attributes that you can specify, see ["About](#page-480-0) [Style Attributes" on page 475.](#page-480-0)

**Tips** The STYLE= attribute is valid only in the markup family, printer family, and RTF destinations.

> If you use the STYLE= attribute inside a quoted string, then add a space before or after the carriage return to prevent errors. SAS does not interpret a carriage return as a space. You must explicitly specify spaces in quoted strings.

**Example** ["Example 3: Creating a New Table Template " on page 582](#page-587-0)

#### **TEXT\_GRAPHIC= ON | OFF;**

specifies that the text graphic columns be turned off or on when a procedure is going to output a graph.

**Default** OFF

#### **TEXT\_SPLIT="***character***" |** *variable***;**

specifies the split character for the data in the column. The value in the column is broken when it reaches that character and continues the value on the next line. The split character itself is not part of the data and does not appear in the column.

**Default** None

**Tip** The TEXT\_SPLIT= attribute is valid in all destinations except the OUTPUT destination.

#### **UNDERLINE<=ON | OFF |** *variable***>;**

specifies whether to draw a continuous line in the current column below the column header (or, if there is no column header, above the first row of the column). The second formatting character is used to draw the line.

**Default** OFF

- **Tip** The UNDERLINE= attribute is valid only in the LISTING destination.
- **See** For information about formatting characters, see the [FORMCHAR=](#page-652-0) [table attribute on page 647](#page-652-0).

#### **VARNAME=***variable-name* **|** *variable***;**

specifies the name to use for the corresponding variable in an output data set.

**Default** If you omit VARNAME=, then the value of the DATANAME= attribute is used. If you omit DATANAME=, then the name of the column is used.

<span id="page-633-0"></span>**Tips** If you use VARNAME= to specify the same name for different columns, a number is appended to the name each time that the name is used.

The VARNAME= attribute is valid only in the OUTPUT destination.

#### **VJUST=***justification* **|** *variable***;**

Specifies the vertical justification for the column. *justification* is one of the following:

**TOP**

places the first line of text as high as possible.

**Alias** T

**CENTER**

centers the text vertically.

**Alias** C

#### **BOTTOM**

places the last line of text as low as possible.

**Alias** B

**Default** TOP

**Tip** The VJUST= attribute is valid only in the markup family, printer family, and RTF destinations.

**Example** ["Example 3: Creating a New Table Template " on page 582](#page-587-0)

#### **WIDTH=***positive-integer* **|** *variable***;**

specifies the width of the column in characters.

- **Default** If you omit a width, the format width is used. If the column has no format associated with it, ODS uses one of the following widths: 8 for integers, 12 for doubles, or data length for character variables.
- **Interaction** The length of the column header can influence the width of the column.
- **Tip** The WIDTH= attribute is valid only in the LISTING destination.

#### **WIDTH\_MAX=***positive-integer* **|** *variable***;**

specifies the maximum width allowed for this column. By default, PROC TEMPLATE extends the width of the column if the header is wider than the data. The width of the column can be anywhere between the values of WIDTH= and WIDTH\_MAX=.

- **Default** The width of the format for the column
- **Tip** The WIDTH\_MAX= attribute is valid only in the LISTING destination.

### <span id="page-634-0"></span>Header and Footer Attributes

This section lists all the attributes that you can use in a header or footer template. Header and footer attributes are used to customize the attributes of a header or footer. They can be specified only within a DEFINE HEADER statement block or a DEFINE FOOTER statement block. You can specify multiple attributes together or separately. For example, you can specify the following attributes together:

overline=on underline=on just=c;

or separately:

overline=on; underline=on; just=c;

A column header spans a single column. A spanning header spans multiple columns. These two types of headers are defined in the same way except that a spanning header uses the START= or the END= attribute, or both.

For all attributes that support a value of ON, these forms are equivalent:

*ATTRIBUTE-NAME ATTRIBUTE-NAME*=ON

For all of the attributes that support a value of *variable*, *variable* is any variable that you declare in the table template with the DYNAMIC, MVAR, or NMVAR statement. If the attribute is a Boolean, then the value of *variable* should resolve to either true or false as shown in this table:

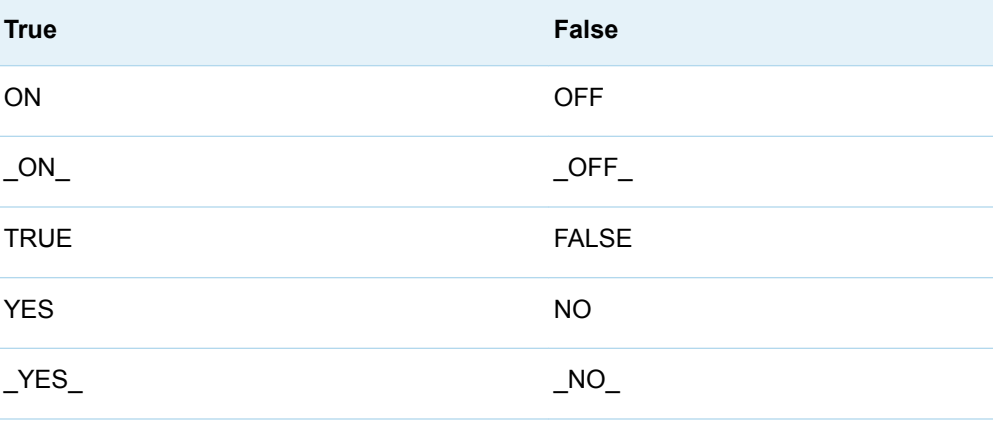

*Table 16.3 Boolean Values*

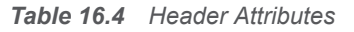

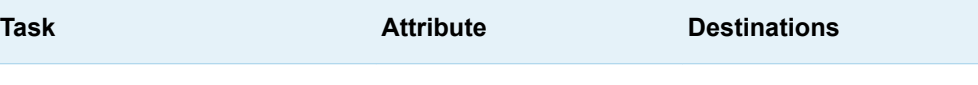

Influence the appearance of the contents of the header

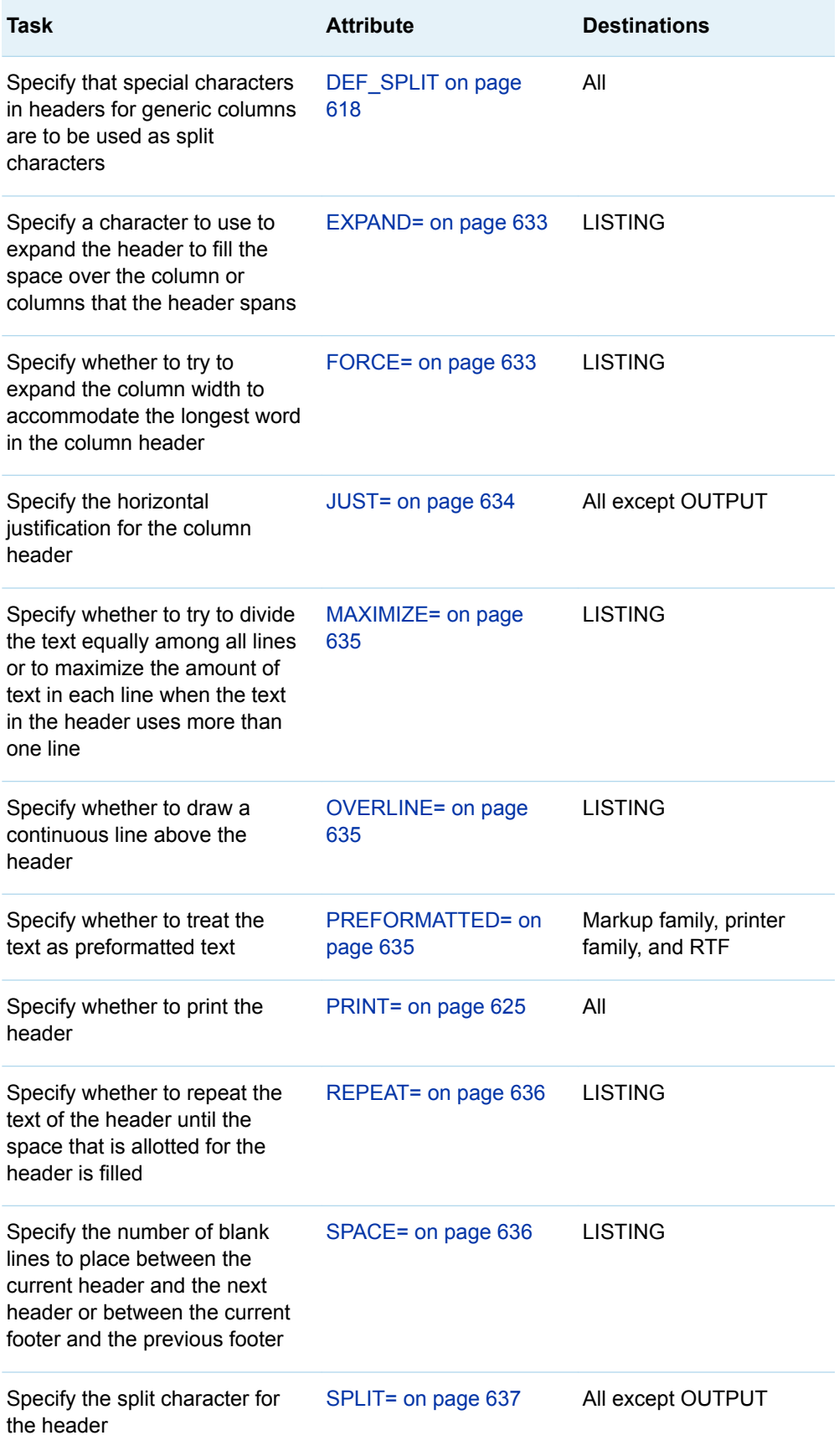

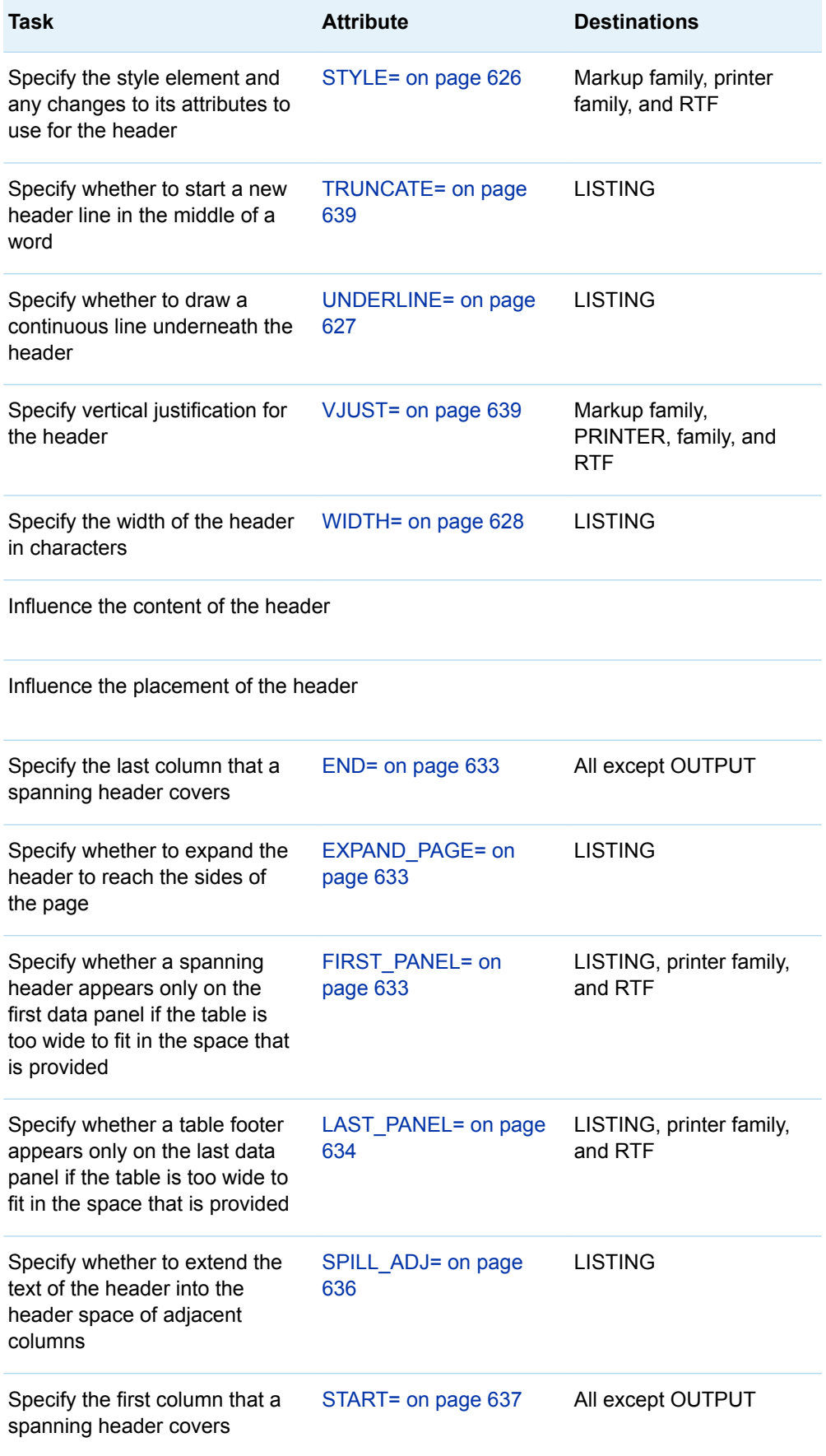

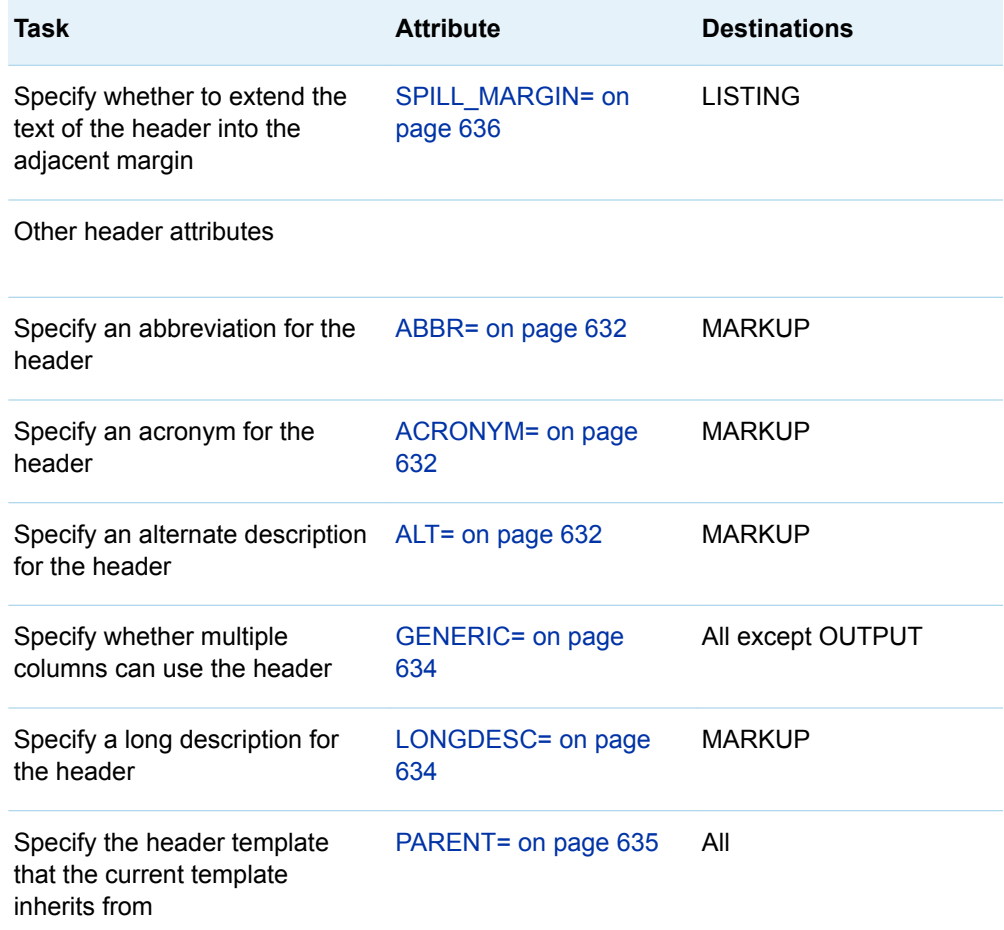

#### **ABBR= "***text***" |** *variable***;**

specifies an abbreviation for the header.

**Requirement** The text must be enclosed in quotation marks.

**Tip** The ABBR attribute is valid only in the MARKUP destination.

#### **ACRONYM= "***text***" |** *variable***;**

specifies an acronym for the header.

**Requirement** The text must be enclosed in quotation marks.

Tip The ACRONYM= attribute is valid only in the MARKUP destination.

#### **ALT= "***text***" |** *variable***;**

specifies an alternate description of the header.

**Requirement** The text must be enclosed in quotation marks.

**Tip** The ALT= attribute is valid only in the MARKUP destination.

#### **DEF\_SPLIT;**

specifies that special characters in headers for generic columns are to be used as split characters.

**Tip** The DEF\_SPLIT attribute is valid in all destinations.

#### <span id="page-638-0"></span>**END=***column-name* **|** *variable***;**

specifies the last column that a spanning header covers.

**Default** The last column

**Tip** The END= attribute is valid in all destinations except the OUTPUT destination.

**See** [START= header attribute on page 637](#page-642-0)

#### **EXPAND="***string***" |** *variable***;**

specifies a character to use to expand the header to fill the space over the column or columns that the header spans.

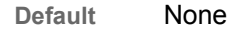

- **Interaction** If you specify both the REPEAT=ON and EXPAND=ON attributes, then the EXPAND= attribute is used.
- **Tips** If the string or the variable that you specify contains more than one character, then only the first character is used.

The EXPAND= attribute is valid only in the LISTING destination.

**See** [REPEAT= header attribute on page 636](#page-641-0)

#### EXPAND\_PAGE=

#### **EXPAND\_PAGE<= ON | OFF |** *variable***>;**

specifies whether to expand the header to reach the sides of the page.

**Default** OFF

- **Tip** The EXPAND\_PAGE attribute is valid only in the LISTING destination.
- **See** EXPAND=

#### **FIRST\_PANEL<= ON | OFF |** *variable***>;**

specifies whether a spanning header appears only on the first data panel if the table is too wide to fit in the space that is provided.

**Default** OFF

**Restriction** Applies only to headers, not to footers

- **Tip** The FIRST\_PANEL attribute is valid in the LISTING, printer family, and RTF destinations.
- **See** [LAST\\_PANEL header attribute on page 634](#page-639-0)

#### **FORCE<= ON | OFF |** *variable***>;**

specifies whether to try to expand the column width to accommodate the longest word in the column header. The column width can be anything between the values for the WIDTH= and WIDTH\_MAX= column attributes.

**Default** ON

**Tip** The FORCE= attribute is valid only in the LISTING destination.

<span id="page-639-0"></span>**See** [WIDTH= column attribute on page 628](#page-633-0) and [WIDTH\\_MAX= column](#page-633-0)  [attribute on page 628](#page-633-0).

#### **GENERIC<= ON | OFF |** *variable***> ;**

specifies whether multiple columns can use the header.

**Default** OFF

- **Restriction** This attribute is primarily for writers of SAS procedures and for DATA step programmers.
- **Tip** The GENERIC= attribute is valid in all destinations except the OUTPUT destination.

#### **JUST=***justification* **|** *variable***;**

specifies the horizontal justification for the column header, where *justification* is one of the following:

**LEFT**

specifies left justification.

**Alias** L

#### **RIGHT**

specifies right justification.

**Alias** R

#### **CENTER**

specifies center justification.

**Alias** C

- **Default** The justification for the column
- **Tip** The JUST= attribute is valid in all destinations except the OUTPUT destination.
- **Example** ["Example 1: Editing a Table Template That a SAS Procedure Uses" on](#page-578-0)  [page 573](#page-578-0)

#### **LAST\_PANEL<= ON | OFF |** *variable***> ;**

specifies whether a table footer appears only on the last data panel if the table is too wide to fit in the space that is provided.

**Default** OFF

**Restriction** Applies only to footers, not to headers

- **Tip** The LAST\_PANEL= attribute is valid only in the LISTING, printer family, and RTF destinations.
- **See** [FIRST\\_PANEL= header attribute on page 633](#page-638-0)

#### **LONGDESC= "***string***" |** *variable***;**

specifies the long description of the header.

**Requirement** The text must be enclosed within quotation marks.

<span id="page-640-0"></span>Tip The LONGDESC= attribute is valid only in markup family destinations.

#### **MAXIMIZE<=ON | OFF |** *variable***> ;**

specifies whether to try to divide the text equally among all lines or to maximize the amount of text in each line when the text in the header uses more than one line. For example, if the text spans three lines, MAXIMIZE=ON can result in 45% of the text on the first line, 45% of the text on the second line, and 10% of the text on the third line. MAXIMIZE=OFF can result in 33% of the text on each line. MAXIMIZE=ON can write lines of text that vary greatly in length. MAXIMIZE=OFF can result in using less than the full column width.

**Default** OFF

**Tip** The MAXIMIZE= attribute is valid only in the LISTING destination.

#### **OVERLINE<=ON | OFF |** *variable***>;**

specifies whether to draw a continuous line above the header. The second formatting character is used to draw the line. See the discussion of ["FORMCHAR= "](#page-652-0)*string*" | *variable*;" on page 647.

**Default** OFF

**Tip** The OVERLINE= attribute is valid only in the LISTING destination.

#### **PARENT=***header-path***;**

specifies the header template that the current template inherits from. A *headerpath* consists of one or more names, separated by periods. Each name represents a directory in a template store. (A template store is a type of SAS file.) The current template inherits from the specified header template in the first readable template store in the current path.

When you specify a parent, all of the attributes and statements that are specified in the parent's template are used in the current template unless the current template specifically overrides them.

**Tip** The PARENT= attribute is valid in all destinations.

#### **PREFORMATTED<=ON | OFF |** *variable***>;**

specifies whether to treat the text as preformatted text. When text is preformatted, ODS honors line breaks as well as leading, trailing, and internal spaces. It also displays the text in a monospace font.

**Default** OFF

**Interactions** When PREFORMATTED=ON, and you are defining a table header or a footer, ODS uses the HeaderFixed or the FooterFixed style element unless you specify another style element with the STYLE= column attribute.

> When PREFORMATTED=ON, and you are defining a column header, ODS uses the RowHeaderFixed style element unless you specify another style element with the STYLE= column attribute.

**Tip** The PREFORMATTED attribute is valid in the markup family, printer family, and RTF destinations.

#### <span id="page-641-0"></span>**PRINT<=ON | OFF |** *variable***>;**

specifies whether to print the header.

**Default** ON

**Tips** When PRINT=ON, the column header becomes the label of the corresponding variable in any output data sets that the OUTPUT destination creates if neither the column template nor the data component provides a label.

The PRINT= attribute is valid in all destinations.

#### **REPEAT<=ON | OFF |** *variable***>;**

specifies whether to repeat the text of the header until the space that is allotted for the header is filled.

- **Default** OFF
- **Interaction** If you specify both the REPEAT=ON and EXPAND=ON attributes, then the EXPAND= attribute is used.
- **Tip** The REPEAT attribute is valid only in the LISTING destination.
- **See** [EXPAND= header attribute on page 633](#page-638-0)

#### **SPACE=***positive-integer* **|** *variable***;**

specifies the number of blank lines to place between the current header and the next header or between the current footer and the previous footer.

**Default** 0

**Tips** A row of underlining or overlining is considered a header or a footer.

The SPACE= attribute is valid only in the LISTING destination.

**Example** ["Example 3: Creating a New Table Template " on page 582](#page-587-0)

#### **SPILL\_ADJ<=ON | OFF |** *variable***>;**

specifies whether to extend the text of the header into the header space of adjacent columns.

- **Default** OFF
- **Interaction** FORCE=, SPILL\_MARGIN=, SPILL\_ADJ=, and TRUNCATE= are mutually exclusive. If you specify more than one of these attributes, then only one of these attributes are used. FORCE= takes precedence over the other three attributes, followed by SPILL\_MARGIN=, SPILL\_ADJ=, and TRUNCATE=.
- **Tip** The SPILL\_ADJ attribute is valid only in the LISTING destination.
- **See** [FORCE= header attribute on page 633](#page-638-0), SPILL\_MARGIN= on page 636, and [TRUNCATE= header attribute on page 639](#page-644-0).

#### **SPILL\_MARGIN<=ON | OFF |** *variable***>;**

specifies whether to extend the text of the header into the adjacent margin.

**Default** ON

- <span id="page-642-0"></span>**Restriction** SPILL\_MARGIN= applies only to a spanning header that spans all the columns in a data panel.
- **Interaction** The FORCE=, SPILL\_MARGIN=, SPILL\_ADJ=, and TRUNCATE= attributes are mutually exclusive. If you specify more than one of these attributes, then only one of these attributes are used. The FORCE= attribute takes precedence over the other three attributes, followed by SPILL\_MARGIN=, SPILL\_ADJ=, and TRUNCATE=.
- **Tip** The SPILL\_MARGIN attribute is valid only in the LISTING destination.
- **See** [FORCE= header attribute on page 633](#page-638-0), [SPILL\\_ADJ= header](#page-641-0) [attribute on page 636,](#page-641-0) and the [TRUNCATE= header attribute on](#page-644-0) [page 639.](#page-644-0)

#### **SPLIT= "***character***" |** *variable***;**

specifies the split character for the header. PROC TEMPLATE starts a new line when it reaches that character and continues the header on the next line. The split character itself is not part of the header although each occurrence of the split character counts toward the maximum length for a label.

The first character in a header defines the split character if it is not one of the following:

- $\blacksquare$  an alphanumeric character
- $\Box$  a blank
- $\blacksquare$  an underscore ()
- a hyphen (-)
- $\blacksquare$  a period (.)
- $\blacksquare$  a percent (%)

**Note:** The split will not occur until the split character appears after text.

**Tip** The SPLIT= attribute is valid in all destinations except the OUTPUT destination.

#### **START=***column-name* **|** *variable***;**

specifies the first column that a spanning header covers.

**Default** The first column

**Tip** The START= attribute is valid in all destinations except the OUTPUT destination.

#### **STYLE=<***style-element-name***><[***style-attribute-specification(s)***]>;**

specifies the style element and any changes to its attributes to use for the header.

*style-element-name*

is the name of the style element to use to produce the header. The style element must be part of a style that is registered with the Output Delivery System. SAS provides some styles. You can create customized styles by using PROC TEMPLATE (see ["DEFINE STYLE Statement" on page 464](#page-469-0) ). By default, ODS produces different parts of ODS output with different elements. For example, by default, a table header is displayed with the style element Header. The style elements that you would be most likely to use with the STYLE= attribute for a table header are as follows:

- Header
- HeaderFixed
- HeaderEmpty
- $H$  HeaderEmphasis
- HeaderEmphasisFixed
- HeaderStrong
- HeaderStrongFixed

The style elements that you would be most likely to use with the STYLE= attribute for a table footer are as follows:

- Footer
- FooterFixed
- FooterEmpty
- FooterEmphasis
- FooterEmphasisFixed
- FooterStrong
- FooterStrongFixed

The style elements that you would be most likely to use with the STYLE= attribute for a column header are as follows:

- Rowheader
- RowheaderFixed
- RowheaderEmpty
- RowheaderEmphasis
- RowheaderEmphasisFixed
- RowheaderStrong
- RowheaderStrongFixed

The style element provides the basis for displaying the header. Additional style attributes that you provide can modify the display.

*style-element-name* is either the name of a style element or a variable whose value is a style element.

**Default** Header

**See** ["Viewing the Contents of a Style" on page 445](#page-450-0)

["Finding and Viewing the Default Style for ODS Destinations" on](#page-451-0)  [page 446](#page-451-0)

For a table of style element names, see [Chapter 20, "Style](#page-822-0)  [Elements," on page 817.](#page-822-0)

#### <span id="page-644-0"></span>*style-attribute-specification*

describes the style attribute to change. Each *style-attribute-specification* has this general form:

*style-attribute-name*=*style-attribute-value*

- **Requirement** The STYLE= option requires either a *style-attribute-specification*  or a *style-element-name*.
- **Tips** You can use braces ({ and }) instead of square brackets ([ and ]).

If you use the STYLE= attribute inside a quoted string, then add a space before or after the carriage return to prevent errors. SAS does not interpret a carriage return as a space. You must explicitly specify spaces in quoted strings.

The STYLE= attribute is valid only in the markup family, printer family, and RTF destinations.

- **See** [Chapter 21, "Style Attributes," on page 847](#page-852-0)
- **Examples** ["Example 1: Editing a Table Template That a SAS Procedure](#page-578-0)  [Uses" on page 573](#page-578-0)

["Example 3: Creating a New Table Template " on page 582](#page-587-0)

#### **TRUNCATE<=ON | OFF |** *variable***>;**

specifies whether to start a new header line in the middle of a word.

**ON**

starts a new line of the header when the text fills the specified column width.

**OFF**

extends the width of the column to accommodate the longest word in the column header, if possible. TRUNCATE=OFF is the same as FORCE=ON.

- **Default** OFF
- **Interaction** If you specify FORCE=, SPILL\_MARGIN=, or SPILL\_ADJ=, then the TRUNCATE= attribute is ignored.
- **Tip** The TRUNCATE= attribute is valid only in the LISTING destination.
- **See** [FORCE= header attribute on page 633](#page-638-0), [SPILL\\_MARGIN= header](#page-641-0) [attribute on page 636,](#page-641-0) and [SPILL\\_ADJ header attribute on page](#page-641-0)  [636.](#page-641-0)

#### **UNDERLINE<=ON | OFF |** *variable***> ;**

specifies whether to draw a continuous line below the header. The second formatting character is used to draw the line.

**Default** OFF

- **Tip** The UNDERLINE attribute is valid only in the LISTING destination.
- **See** For information about formatting characters, see the discussion of [FORMCHAR= table attribute on page 647.](#page-652-0)

#### **VJUST=***justification* **|** *variable***;**

Specifies vertical justification for the header. *justification* is one of the following:

<span id="page-645-0"></span>**TOP**

places the header as high as possible.

**Alias** T

**CENTER** centers the header vertically.

**Alias** C

**BOTTOM**

places the header as low as possible.

**Alias** B

**Default** BOTTOM

**Tip** The VJUST= attribute is valid only in the MARKUP and PRINTER families of destinations.

#### **WIDTH=***positive-integer* **|** *variable***;**

specifies the width of the header in characters.

**Default** If you omit a width, the column width is used.

**Tips** To create a vertical header, specify a width of 1.

The WIDTH= attribute is valid only in the LISTING destination.

### Table Attributes

This section lists all the attributes that you can use in a table template. Table attributes are used to customize the attributes of a table and must be specified within a DEFINE TABLE statement block. You can specify multiple table attributes together or separately. For example, you can specify the following table attributes together:

order\_data=yes use\_format\_defaults=yes print\_headers=off;

#### or separately:

order\_data=yes; use format defaults=yes; print\_headers=off;

For all attributes that support a value of ON, these forms are equivalent:

*ATTRIBUTE-NAME*; *ATTRIBUTE-NAME*=ON;

For all of the attributes that support a value of *variable*, *variable* is any variable that you declare in the table template with the DYNAMIC, MVAR, or NMVAR statement. If the attribute is a Boolean, then the value of *variable* should resolve to either true or false as shown in this table:

#### *Table 16.5 Boolean Values*

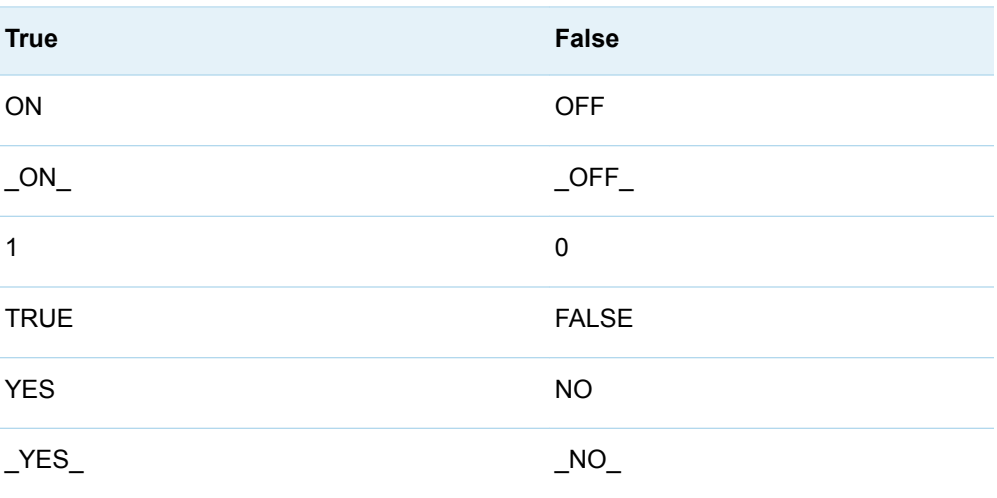

*Table 16.6 Table Attributes*

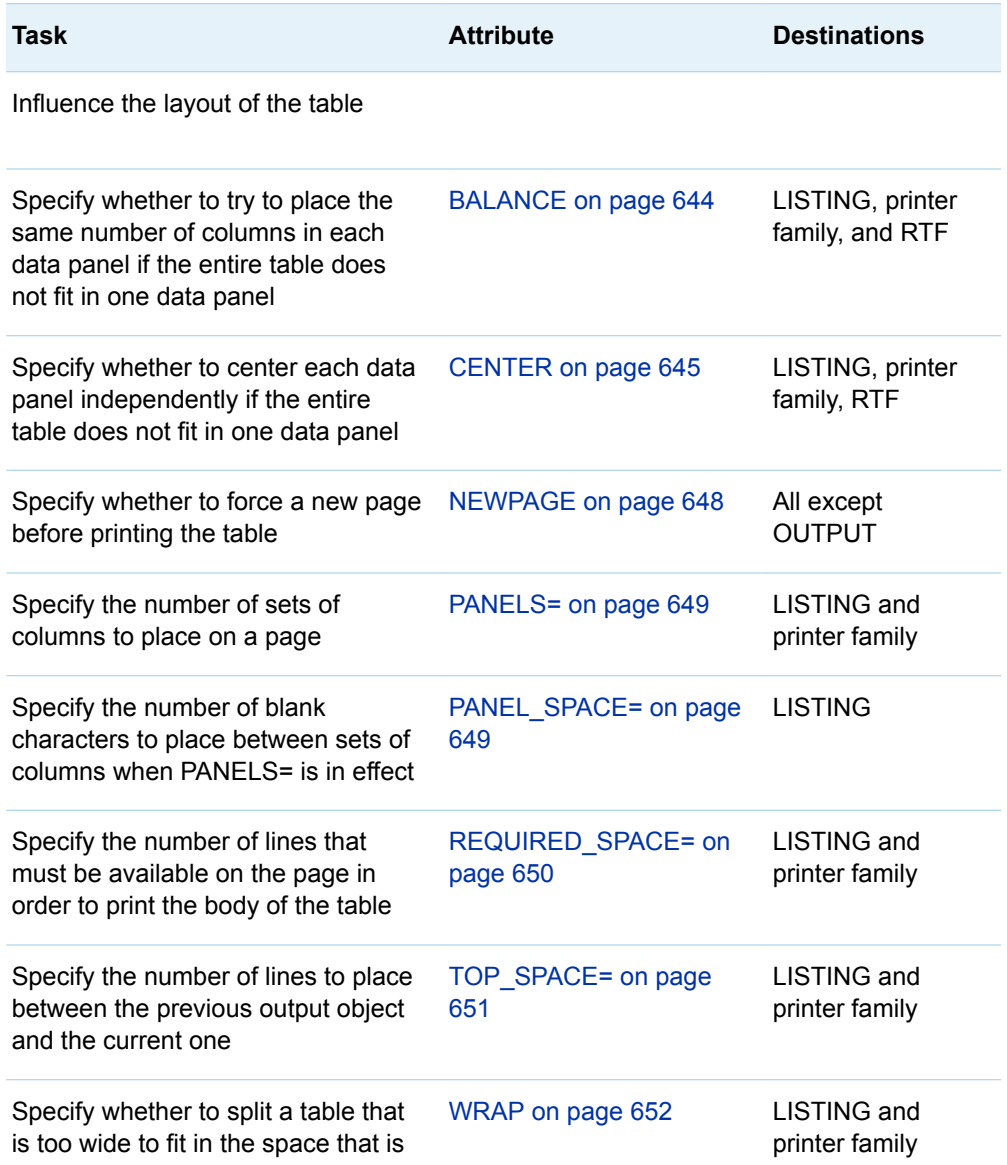

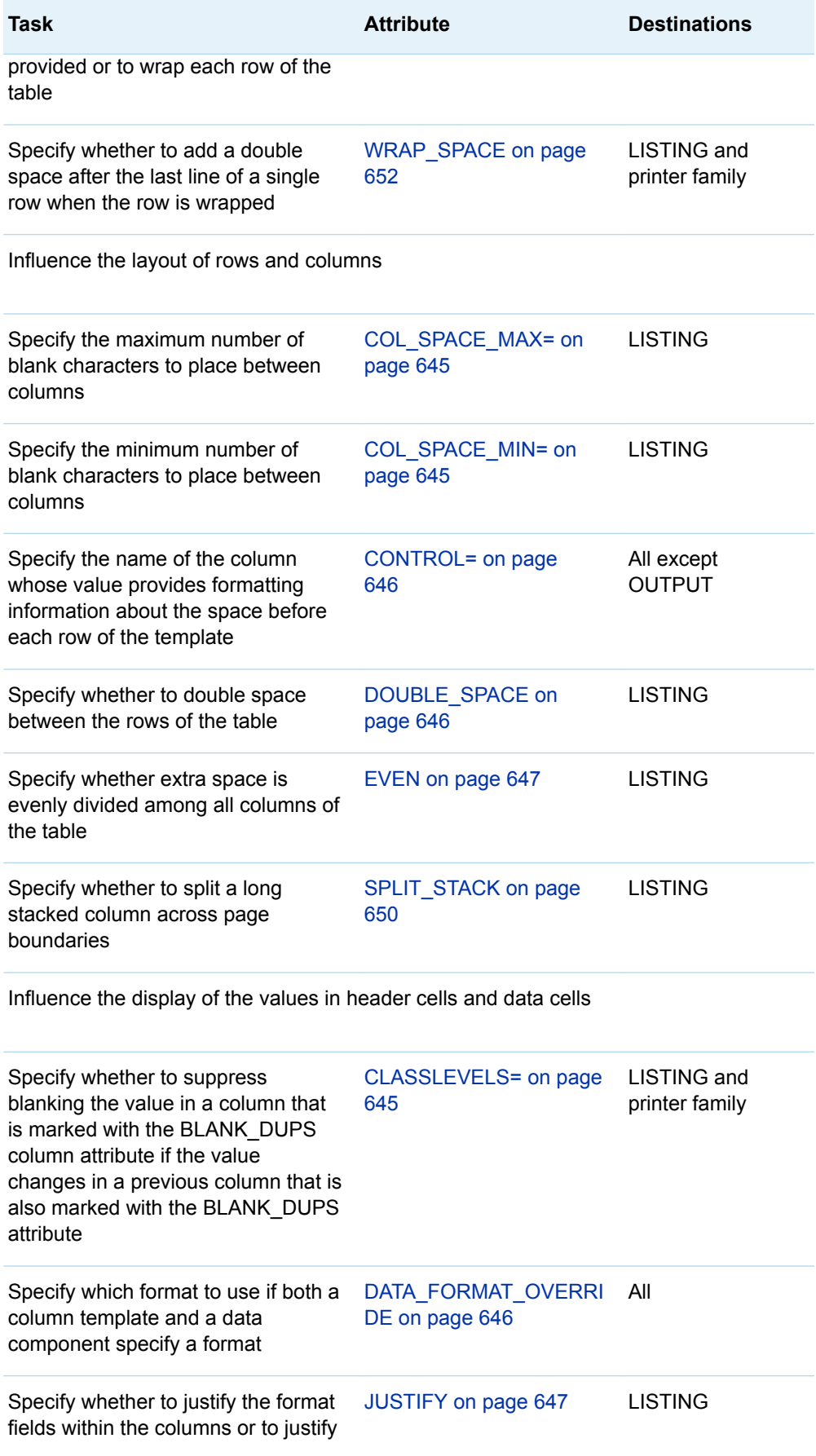
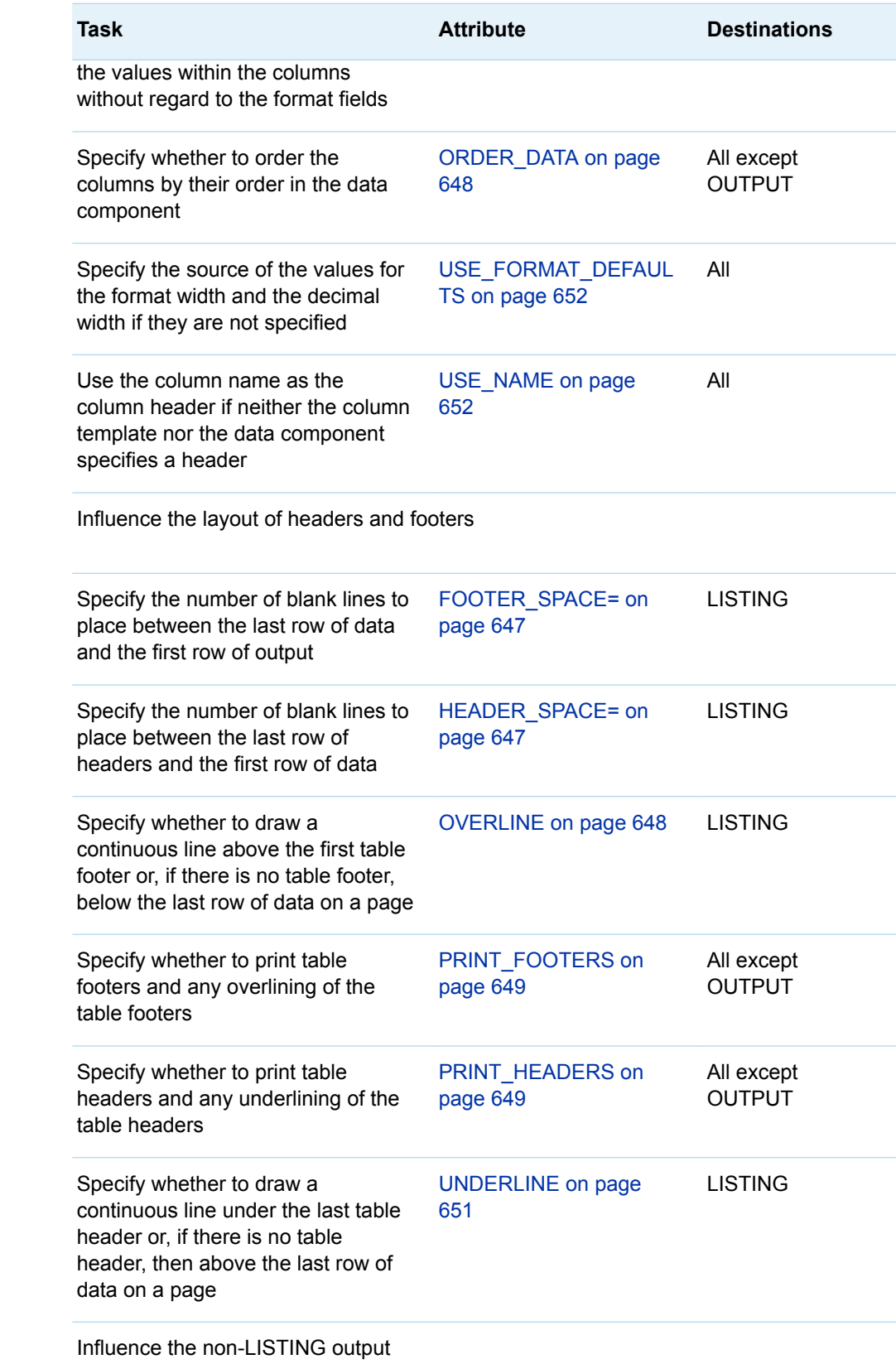

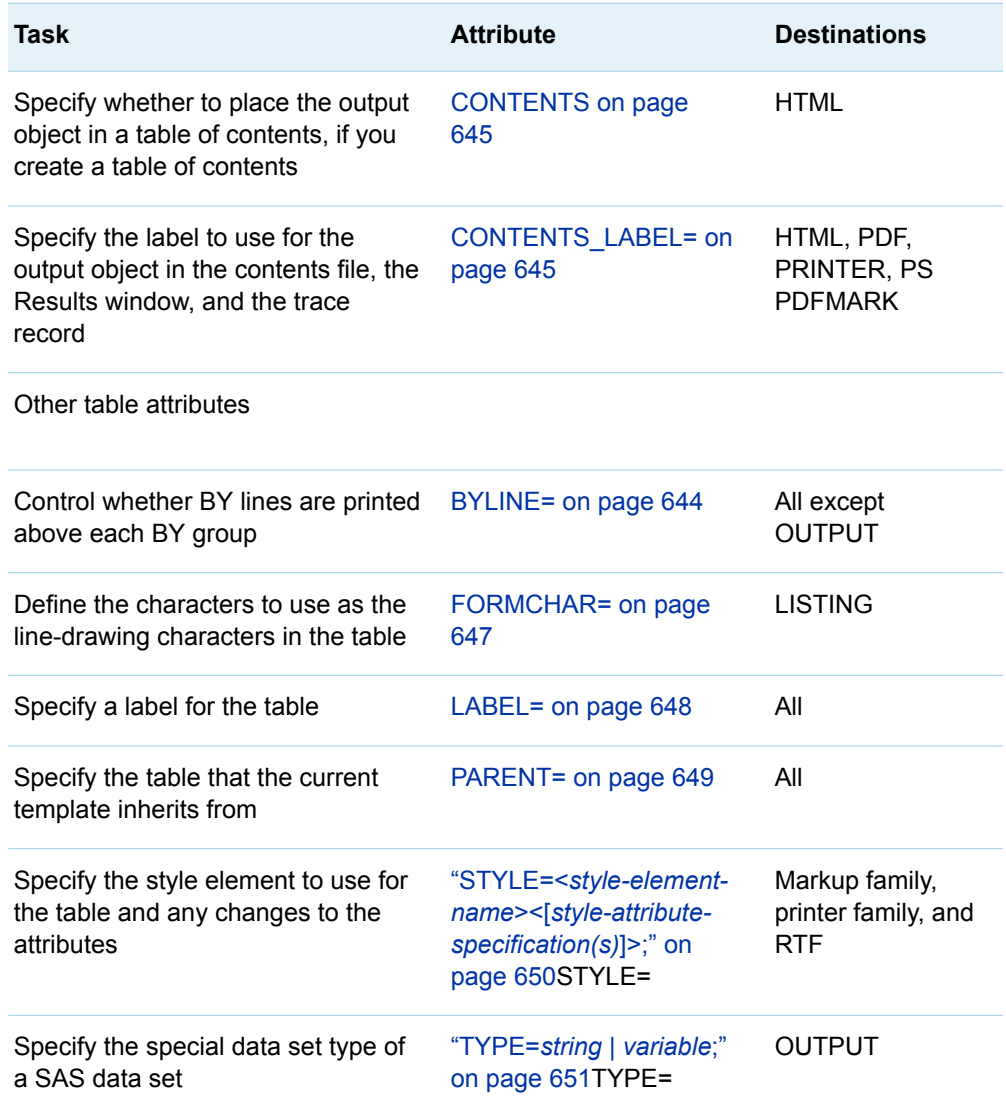

### **BALANCE <=ON | OFF |** *variable***>;**

specifies whether to try to place the same number of columns in each data panel if the entire table does not fit in one data panel.

**Default** OFF

**Tip** The BALANCE attribute is valid only in the LISTING, printer family, and RTF

### **BYLINE <=ON | OFF |** *variable***>;**

controls whether BY lines are printed above each BY group in a configuration file, SAS invocation, OPTIONS statement, or Systems Options window.

- **Category** PROC OPTIONS GROUP= LISTCONTROL
- **Default** OFF
- **Restriction** This attribute applies only if the table is not the first one on the page. If BY-group processing is in effect, a byline automatically precedes the first table on the page.

<span id="page-650-0"></span>**Tip** The BYLINE attribute is valid in all destinations except the OUTPUT destination.

### **CENTER <=ON | OFF |** *variable***>;**

specifies whether to center each data panel independently if the entire table does not fit in the space that is provided.

**Default** ON

**Tip** The CENTER attribute is valid only in the LISTING, printer family, and RTF destinations.

### **CLASSLEVELS <=ON | OFF |** *variable***>;**

specifies whether to suppress blanking the value in a column that is marked with the BLANK\_DUPS column attribute if the value changes in a previous column that is also marked with the BLANK\_DUPS attribute.

**Default** OFF

**Tip** The CLASSLEVELS attribute is valid for all destinations except the OUTPUT destination.

**Example** ["Example 1: Creating a Stand-Alone Style" on page 476](#page-481-0)

### **COL\_SPACE\_MAX=***positive-integer* **|** *variable***;**

specifies the maximum number of blank characters to place between the columns.

**Default** 4

**Tip** The COL\_SPACE\_MAX= table attribute is valid only in the LISTING destination.

### **COL\_SPACE\_MIN=***positive-integer* **|** *variable***;**

specifies the minimum number of blank characters to place between the columns.

**Default** 2

**Tip** The COL\_SPACE\_MIN= attribute is valid only in the LISTING destination.

### **CONTENTS <=ON | OFF |** *variable***>;**

specifies whether to place the output object in a table of contents, if you create a table of contents.

**Default** ON

**Tip** The CONTENTS attribute is valid in markup family and printer family destinations.

### **CONTENTS\_LABEL= "***string***" |** *variable***;**

specifies the label to use for the output object in the contents file, the Results window, and the trace record.

**Default** If the SAS system option LABEL is in effect, the default label is the object's label. If LABEL is not in effect, the default label is the object's name.

**Tip** The CONTENTS\_LABEL= attribute is valid only in markup family and printer family destinations.

### **CONTROL=***column-name* **|** *variable***;**

specifies the name of the column whose values provide formatting information about the space before each row of the template. The value of CONTROL= should be the name of a column of type character with a length equal to 1.

*Table 16.7 Values in the Control Column*

| <b>Column Control Value</b> | Result                                                                                                  |
|-----------------------------|----------------------------------------------------------------------------------------------------|
| A digit from 1-9            | The specified number of blank lines<br>precedes the current row.                                        |
| A hyphen $(-)$              | A row of underlining precedes the<br>current row.                                                       |
| "b" or "B"                  | ODS tries to insert a panel break if the<br>entire table does not fit in the space that<br>is provided. |

- **Default** None
- **Restriction** The "b" and "B" column control values are not supported for the PRINTER destination.
- **Tip** The CONTROL= attribute is valid in all destinations except the OUTPUT destination.

### **DATA\_FORMAT\_OVERRIDE<=ON | OFF |** *variable***>;**

specifies which format to use if both a column template and a data component specify a format.

**ON**

uses the format that the data component specifies.

**OFF**

use the format that the column template specifies.

**Default** OFF

**Tip** The DATA\_FORMAT\_OVERRIDE attribute is valid in all destinations.

### **DOUBLE\_SPACE<=ON | OFF |** *variable***>;**

specifies whether to double space between the rows of the table.

- **Default** OFF
- **Tip** The DOUBLE\_SPACE attribute is valid only in the LISTING destination.
- **Examples** ["Example 1: Editing a Table Template That a SAS Procedure Uses"](#page-578-0)  [on page 573](#page-578-0)

```
"Example 3: Creating a New Table Template " on page 582
```
### <span id="page-652-0"></span>**EVEN<=ON | OFF |** *variable***>;**

specifies whether extra space is evenly divided among all columns of the table.

**Default** OFF

**Tip** The EVEN attribute is valid only in the LISTING destination.LISTING

#### **FOOTER\_SPACE=0 | 1 | 2 |** *variable***;**

specifies the number of blank lines to place between the last row of data and the first row of the table footer.

**Default** 1

**Tip** The FOOTER\_SPACE= attribute is valid only in the LISTING destination.

### **FORMCHAR= "***string***" |** *variable***;**

defines the characters to use as the line-drawing characters in the table. Currently, ODS uses only the second of the 20 possible formatting characters. This formatting character is used for underlining and overlining. To change the second formatting character, specify both the first and second formatting characters. For example, this option assigns the asterisk (\*) to the first formatting character, the plus sign (+) to the second character, and does not alter the remaining characters: formchar="\*+"

- **Default** The SAS system option FORMCHAR= specifies the default formatting characters.
- **Tips** Use any character in formatting-characters, including hexadecimal characters. If you use hexadecimal characters, then put an x after the closing quotation mark. For example, this option assigns the hexadecimal character 2-D to the first formatting character, the hexadecimal character 7C to the second character, and does not alter the remaining characters: formchar="2D7C"x

The FORMCHAR= attribute is valid only in the LISTING destination.

### **HEADER\_SPACE=0 | 1 | 2 |** *variable***;**

specifies the number of blank lines to place between the last row of headers and the first row of data. A row of underscores is a header.

**Default** 1

**Tip** The HEADER\_SPACE= attribute is valid only in the LISTING destination.

#### **JUSTIFY<=ON | OFF |** *variable***>;**

specifies whether to justify the format fields within the columns or to justify the values within the columns without regard to the format fields.

**Default** OFF

**Interactions** JUSTIFY=ON can interfere with decimal alignment.

If the column is numeric, then values are aligned to the right if you specify JUSTIFY=OFF and JUST=C.

All of the destinations except for the LISTING destination justify the values in columns as if JUSTIFY=ON for JUST=R and JUST=L.

<span id="page-653-0"></span>**Tips** If you translate numeric data to character data, you might need to use JUSTIFY= to align the data.

The JUSTIFY attribute is valid only in the LISTING destination.

**See** ["Values in Table Columns and How They Are Justified" on page](#page-575-0)  [570](#page-575-0)

### **LABEL= "***text***" |** *variable***;**

specifies a label for the table.

- **Default** ODS uses the first of the following that it finds: a label that the table template provides, a label that the data component provides, or the first spanning header in the table.
- **Tip** The LABEL= attribute is valid in all destinations.

### **NEWPAGE<=ON | OFF |** *variable***>;**

specifies whether to force a new page before printing the table.

**Default** OFF

- **Restriction** If the table is the first item on the page, ODS ignores this attribute.
- **Tip** The NEWPAGE attribute is valid in all destinations except the OUTPUT destination.

### **ORDER\_DATA<=ON | OFF |** *variable***>;**

specifies whether to order the columns by their order in the data component.

**Defaults** OFF

When ORDER DATA=OFF, the default order for columns is the order that they are specified in the COLUMN statement. If you omit a COLUMN statement, the default order for columns is the order in which you define them in the template.

- **Interaction** ORDER\_DATA is most useful for ordering generic columns.
- **Tip** The ORDER\_DATA attribute is valid in all destinations except the OUTPUT destination. The OUTPUT destination always uses the order of the columns in the data component when it creates an output data set.

### **OVERLINE<=ON | OFF |** *variable***>;**

specifies whether to draw a continuous line above the first table footer or, if there is no table footer, below the last row of data on a page. The second formatting character is used to draw the line.

**Default** OFF

- **Tip** The OVERLINE attribute is valid only in the LISTING destination.
- **See** For information about formatting characters, see the discussion of ["FORMCHAR= "](#page-652-0)*string*" | *variable*;" on page 647.

[UNDERLINE= table attribute on page 651](#page-656-0), [UNDERLINE= column](#page-632-0)  [attribute on page 627,](#page-632-0) and the [OVERLINE= column attribute on page](#page-628-0)  [623.](#page-628-0)

<span id="page-654-0"></span>**Example** ["Example 1: Editing a Table Template That a SAS Procedure Uses" on](#page-578-0)  [page 573](#page-578-0)

### **PANELS=***positive-integer* **|** *variable***;**

specifies the number of sets of columns to place on a page. If the width of all the columns is less than half of the line size, display the data in multiple sets of columns so that rows that would otherwise appear on multiple pages appear on the same page.

**Tips** If the number of panels that is specified is larger than the number of panels that can fit on the page, the template creates as many panels as it can. Let the table template put data in the maximum number of panels that can fit on the page by specifying a large number of panels (for example, 99).

The PANELS= attribute is valid only in LISTING and printer family destinations.

### **PANEL\_SPACE=***positive-integer* **|** *variable***;**

specifies the number of blank characters to place between sets of columns when PANELS= is in effect.

**Default** 2

**Tip** The PANEL\_SPACE= attribute is valid only in the LISTING destination.

### **PARENT=***table-path***;**

specifies the table that the current template inherits from. A *table-path* consists of one or more names, separated by periods. Each name represents a directory in a template store. (A template store is a type of SAS file.) The current template inherits from the specified table in the first template store in the current path that you can read from.

When you specify a parent, all of the attributes and statements that are specified in the parent's template are used in the current template unless the current template overrides them.

**Tip** The PARENT= attribute is valid in all destinations.

### **PRINT\_FOOTERS<=ON | OFF |** *variable***>;**

specifies whether to print table footers and any overlining of the table footers.

**Default** ON

**Tip** The PRINT\_FOOTERS attribute is valid in all destinations except the OUTPUT destination.

### **See** [OVERLINE= table attribute on page 648](#page-653-0)

### **PRINT\_HEADERS<=ON | OFF |** *variable***>;**

specifies whether to print the table headers and any underlining of the table headers.

**Default** ON

- <span id="page-655-0"></span>**Interaction** When used in a table template, PRINT\_HEADERS affects only headers for the table, not the headers for individual columns. For individual columns, use the following column attribute: ["PRINT\\_HEADERS<=ON | OFF |](#page-630-0) *variable*>;" on page 625.
- **Tip** The PRINT\_HEADERS attribute is valid in all destinations except the OUTPUT destination.
- **See** ["UNDERLINE<=ON | OFF |](#page-656-0) *variable*>;" on page 651

### **REQUIRED\_SPACE=***positive-integer* **|** *variable***;**

specifies the number of lines that must be available on the page in order to print the body of the table. The body of the table is the part of the table that contains the data. It does not include headers and footers.

**Default** 3

**Tip** The REQUIRED\_SPACE= attribute is valid in LISTING and printer family destinations.

### **SPLIT\_STACK<=ON | OFF |** *variable***>;**

specifies whether to split a long stacked column across page boundaries.

**Default** OFF

**Tip** The SPLIT\_STACK attribute is valid only in the LISTING destinations.

### **STYLE=<***style-element-name***><[***style-attribute-specification(s)***]>;**

specifies the style element and any changes to its attributes to use for the table.

*style-element-name*

is the name of the style element to use to display the table. The style element must be part of a style that is registered with the Output Delivery System. SAS provides some styles. You can create customized styles with PROC TEMPLATE (see ["DEFINE STYLE Statement" on page 464](#page-469-0) ). By default, ODS produces different parts of ODS output with different elements. For example, by default, a table is produced with the style element Table. The styles that SAS provides do not provide another style element that you would be likely to want to use instead of Table. However, you might have a userdefined style element at your site that would be appropriate to specify.

The style element provides the basis for displaying the table. Additional style attributes that you provide can modify the display.

*style-element-name* is either the name of a style element or a variable whose value is a style element.

**See** ["Viewing the Contents of a Style" on page 445](#page-450-0)

["Finding and Viewing the Default Style for ODS Destinations" on page](#page-451-0) [446](#page-451-0)

For a table of style element names, see [Chapter 20, "Style Elements,"](#page-822-0) [on page 817.](#page-822-0)

#### *style-attribute-specification*

describes the style attribute to change. Each *style-attribute-specification* has this general form:

*style-attribute-name*=*style-attribute-value*

### **See** ["About Style Attributes" on page 475](#page-480-0)

### <span id="page-656-0"></span>**Default** Table

- **Requirement** Specify either a *style-attribute-specification* or a *style-elementname* with the STYLE= option.
- **Tips** You can use braces ({ and }) instead of square brackets ([ and ]).

If you use the STYLE= attribute inside a quoted string, then add a space before or after the carriage return to prevent errors. SAS does not interpret a carriage return as a space. You must explicitly specify spaces in quoted strings.

The STYLE= attribute is valid only in the markup family, printer family, and RTF destinations.

### **TOP\_SPACE=***positive-integer* **|** *variable* **;**

specifies the number of lines to place between the previous output object and the current one.

**Default** 1

Tip The TOP SPACE= attribute is valid only in LISTING and printer family destinations.

### **TYPE=***string* **|** *variable***;**

specifies special type of SAS data set.

- **Restriction** PROC TEMPLATE does *not* verify that a SAS data set type that you specify is a valid data set type or the structure of the data set that you create is appropriate for the type that you have assigned.
- **Tips** Most SAS data sets have no special type. However, certain SAS procedures, like the CORR procedure, can create a number of special SAS data sets. In addition, SAS/STAT software and SAS/EIS software support special data set types.

The TYPE= attribute is valid only in the OUTPUT destination.

### **UNDERLINE<=ON | OFF |** *variable***>;**

specifies whether to draw a continuous line under the last table header (or, if there is no table header, then above the first row of data on a page). The second formatting character is used to draw the line.

- **Default** OFF
- **Tip** The UNDERLINE attribute is valid only in the LISTING destination.
- **See** For information about formatting characters, see ["FORMCHAR=](#page-652-0) "*string*" | *[variable](#page-652-0)*[;" on page 647](#page-652-0).

[UNDERLINE= column attribute on page 627](#page-632-0) and [OVERLINE=](#page-628-0)  [column attribute on page 623.](#page-628-0)

Also see [OVERLINE table attribute on page 648](#page-653-0).

<span id="page-657-0"></span>**Examples** ["Example 1: Editing a Table Template That a SAS Procedure Uses"](#page-578-0)  [on page 573](#page-578-0)

["Example 3: Creating a New Table Template " on page 582](#page-587-0)

### **USE\_FORMAT\_DEFAULTS<=ON | OFF |** *variable***>;**

specifies the source of the values for the format width and the decimal width if they are not specified.

**ON**

uses the default values, if any, that are associated with the format name.

**OFF**

uses the PROC TEMPLATE defaults.

**Default** OFF

**Tip** The USE\_FORMAT\_DEFAULTS attribute is valid in all destinations except the OUTPUT destination.

### **USE\_NAME<=ON | OFF |** *variable***>;**

uses the column name as the column header if neither the column template nor the data component specifies a header.

**Default** OFF

**Tips** Use this attribute when column names are derived from a data set and the columns are generic.

> The USE\_NAME attribute is valid in all destinations except the OUTPUT destination.

### **WRAP<=ON | OFF |** *variable***>;**

specifies whether to split a wide table into multiple data panels, or to wrap each row of the table so that an entire row is printed before the next row starts.

**Default** OFF

- **Interaction** When ODS wraps the rows of a table, it does not place multiple values in any column that contains an ID column.
- **Tip** The WRAP attribute is valid only in LISTING and printer family destinations.
- **See** WRAP\_SPACE table attribute on page 652 and [ID= column](#page-626-0)  [attribute on page 621](#page-626-0)

### **WRAP\_SPACE<=ON | OFF |** *variable***>**

specifies whether to double space after the last line of a single row of the table when the row is wrapped onto more than one line.

**Default** OFF

- **Tip** The WRAP\_SPACE attribute is valid only in the LISTING, printer family, and RTF destinations.
- **See** WRAP= table attribute on page 652

# **Chapter 17**

# TEMPLATE Procedure: Creating Markup Language Tagsets

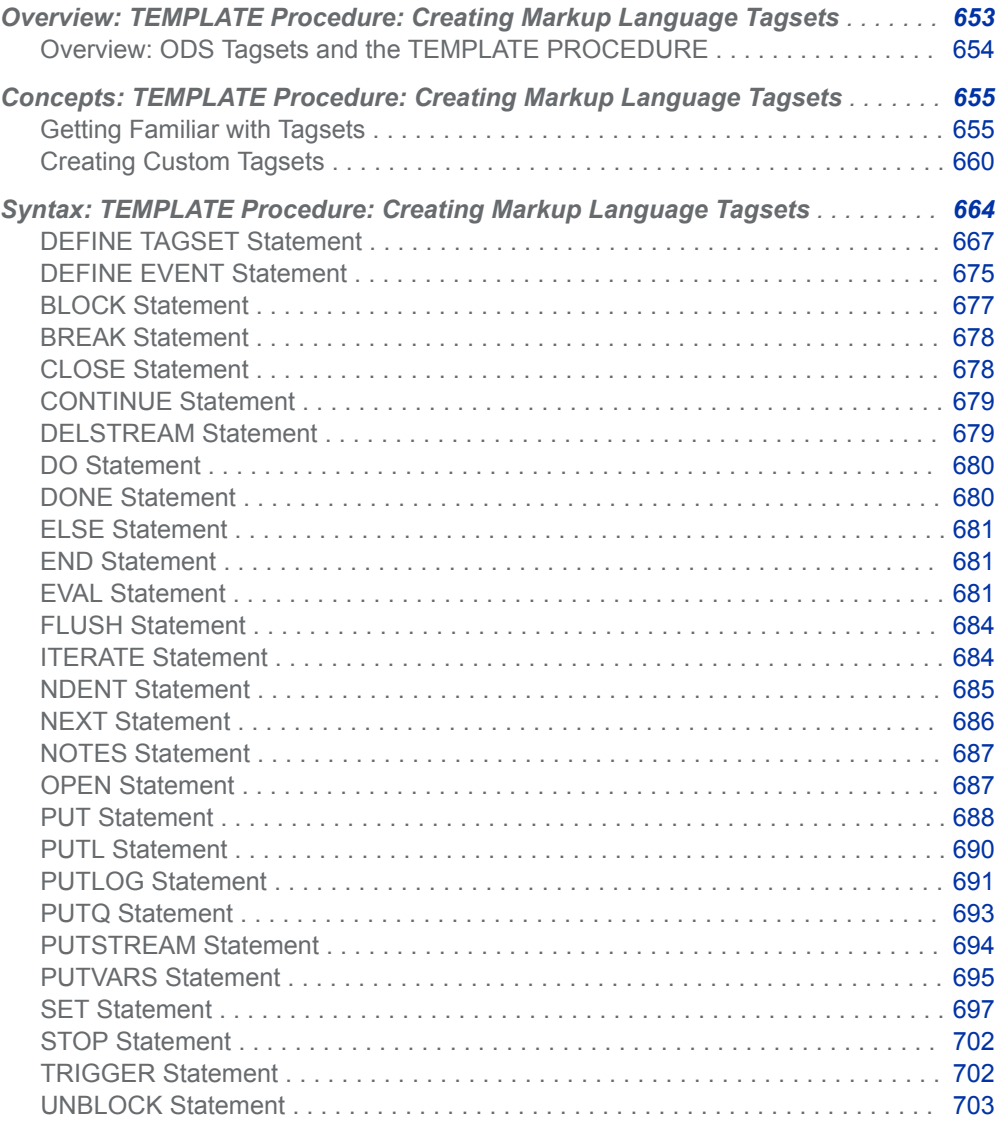

<span id="page-659-0"></span>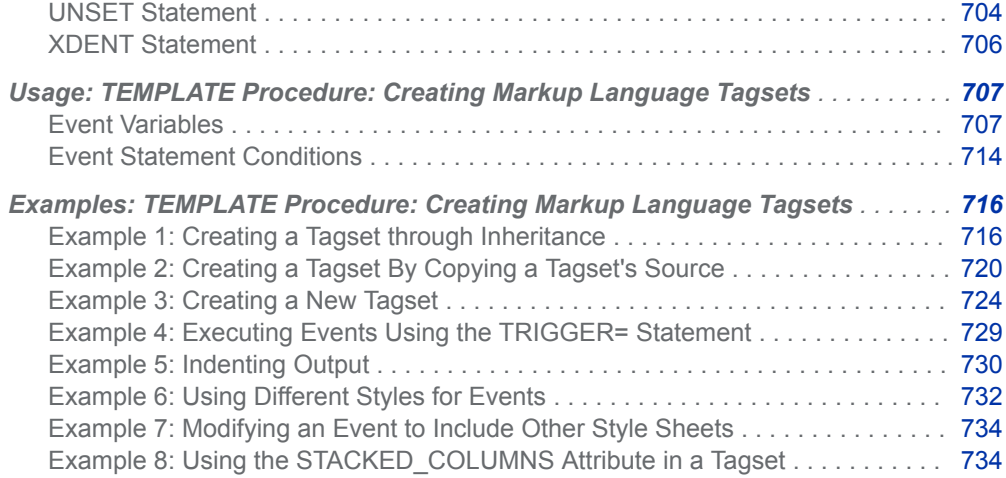

## Overview: TEMPLATE Procedure: Creating Markup Language Tagsets

## Overview: ODS Tagsets and the TEMPLATE PROCEDURE

The TEMPLATE procedure enables you to create a tagset A tagset is a type of template that defines how to generate a markup language output type from SAS output. You can specify a tagset to create markup language output from ODS. SAS provides tagsets for a variety of markup language output. For example, SAS provides several tagsets for XML output, HTML output, XSL, and more. The TEMPLATE procedure enables you to modify any of the SAS tagsets or create custom markup language tagsets.

The Output Delivery System uses the specified tagsets to mark the SAS output, which you can view with an online browser or viewer.

For information about terms used in the TEMPLATE procedure, see ["Using the](#page-342-0) [TEMPLATE Procedure" on page 337.](#page-342-0)

## <span id="page-660-0"></span>Concepts: TEMPLATE Procedure: Creating Markup Language Tagsets

## Getting Familiar with Tagsets

## Listing Tagset Names

SAS provides a set of tagsets. To get a list of the tagsets that SAS supplies and any tagsets that you have created and stored in the Sashelp.Tmplmst template store, submit the following SAS statements:

proc template; list tagsets; run;

By default, PROC TEMPLATE lists the tagsets in Sashelp.Tmplmst and Sasuser.Templat. Typically, you have Read-Only permissions to the Sashelp.Tmplmst item store where the SAS tagset directory is located. The Sasuser.Templat is the item store where the tagsets that you create or customize are stored by default.

## Specifying Tagset Names

To specify a SAS tagset stored in Sashelp.Tmplmst or a tagset that you have created and stored in Sasuser.Templat or any other item store, use a two-level name: Tagsets.*tagset-name*. For example, Tagsets.Chtml or Tagsets.Mytagset are valid two-level tagset names. By default, SAS knows that the specified tagset is stored in either Sashelp.Tmplmst or Sasuser.Templat.

To specify a tagset that you have created and stored in an item store other than Sasuser.Templat, assign the item store to the ODS search path with the ODS PATH statement. For information about the ODS PATH statement, see ["ODS PATH](http://documentation.sas.com/?docsetId=odsug&docsetVersion=9.4&docsetTarget=p03q7l9284sg38n1d9186k3i7u3c.htm&locale=en)  Statement" in *[SAS Output Delivery System: User's Guide](http://documentation.sas.com/?docsetId=odsug&docsetVersion=9.4&docsetTarget=p03q7l9284sg38n1d9186k3i7u3c.htm&locale=en)*.

## <span id="page-661-0"></span>Viewing the Contents of a Tagset

To view the contents of a tagset, use the SAS windowing environment or the TEMPLATE procedure.

- SAS Windowing Environment
	- 1 From the menu, select **View** ð **Results**.
	- 2 In the Results window, select the **Results** folder. Right-click and select **Templates** to open the Templates window.
	- 3 Double-click **Tagsets** to view the contents of that item store or directory.
	- 4 Double-click the tagset that you want to view. For example, the CHTML tagset is the template store for CHTML output.
- SAS Windowing Command
	- 1 To view the Templates window, submit the following command in the command bar:

odstemplates

The Templates window contains the item stores **Sasuser.Templat** and **Sashelp.Tmplmst**.

- 2 When you double-click an item store, such as **Sashelp.Tmplmst**, that item store expands to list the directories where ODS templates are stored. The templates that SAS provides are in the item store Sashelp.Tmplmst.
- 3 To view the tagsets that SAS provides, double-click the **Tagset** item store.
- 4 Right-click the tagset, such as **RTF**, and select **Open**. The tagset is displayed in the Template Browser window.
- TEMPLATE Procedure

To see the source for a tagset, use PROC TEMPLATE and specify the two-level name of the tagset. For example, to see the source of a SAS tagset that generates CHTML output, submit these SAS statements:

proc template; source tagsets.chtml;

The source for Tagsets.Chtml consists of the following:

- $\Box$  a DEFINE TAGSET statement that names the tagset
- $\Box$  events that define what is written to the output file
- $\Box$  tagset attributes, such as output type and the character to use for line breaks

## Understanding Events

A tagset controls output generation through a series of events and variables. An event defines what is written to the output file. Here are some key points about events:

- Events have unique names. SAS procedures that generate ODS output use a standard set of events, which you can customize by redefining them in the customized tagset. In addition, you can define custom events.
- $\blacksquare$  The DEFINE EVENT statement assigns a name to an event.
- $\blacksquare$  An event can include start sections, finish sections, or both. These sections specify different actions. If the event does not include either a start or finish section, then the event is stateless: no matter how the event is called, all of the actions in the event are executed. If an event has a finish section, then a start section is assumed if there are statements above the finish section.
- $\blacksquare$  An event can execute another event using the TRIGGER statement. From the start section of an event, any event triggered also runs its start section. From the finish section, the triggered event runs its finish section. If a triggered event does not have start or finish sections, then the event runs the statements that it does have. A trigger can also explicitly ask for an event's specific section. See ["Example 4: Executing Events Using the TRIGGER= Statement" on page 729.](#page-734-0)
- Events can perform actions based on conditions.
- $\blacksquare$  An event consists of PUT statements, text, and event variables.

For example, here is a simple event for an HTML table output:

```
define event table; 1
start: 2
       put '<table>' nl;
finish:
       put '</table>' nl;
end;
```
In the event:

- **1** The DEFINE EVENT statement begins the event and assigns it the name TABLE.
- **2** The START section defines the beginning portion of the event, and the FINISH section defines the ending portion of the event. An event for a table needs START and FINISH sections because ODS needs to know how to define the beginning and the ending. ODS also expects other events to define how to format the table's rows and columns. The PUT statements specify to write the tags  $\langle$  table> and  $\langle$ /table> to the output file, and to add a new line after each tag.

The following event does not include a start and finish section. The PUT statements specify to write the tags  $\langle TD \rangle$  and  $\langle TDD \rangle$  to the output file. In addition, the event variable VALUE is used so that the data value from the SAS procedure or data set is written to the output file. The data value is enclosed with the  $\langle TD \rangle$  and  $\langle TD \rangle$  tags.

```
define event data;
       put '<TD>';
       put VALUE;
```
 put '</TD>'; end;

## Understanding Variables

A variable is a programming structure that is used to hold data. A variable holds the data that is assigned to it until you assign a new value or end the program. Each variable has a unique name and holds information that is either internal information to handle the requested output (metadata that is used by ODS or the XML LIBNAME engine) or is information that is directly related to the output itself. For example, the variable COLCOUNT holds the value for the number of columns in the output, and the variable DATE holds the date.

Variables that are used by tagsets are divided into two groups: internally generated and user-created.

There are three logical divisions of internally generated variables:

### event variables

are variables that include text, formatting, and data values. These variables can originate in many places, such as the table template, the procedure, the title, or byline processing.

### style variables

are variables that specify a value for one aspect of the presentation. Style variables are specified by the ODS style attributes that are currently in use. The style variables are only differentiated from other event variables in that you know exactly where they originate.For more information about style attributes, see [Chapter 14, "TEMPLATE Procedure," on page 441.](#page-446-0)

### dynamic variables

are variables that are dynamically created within SAS. Because these variables are dynamically created, their names, or how they are used, are unknown. These variables are dynamic because they are not defined by ODS, but by applications such as SAS/GRAPH and the XML LIBNAME engine. Dynamic variables are designated by a preceding @ symbol. Dynamic variables are listed with the DYNAMIC statement. For more information about SAS/GRAPH, see *[SAS/GRAPH: Reference](http://documentation.sas.com/?docsetId=graphref&docsetVersion=9.4&docsetTarget=titlepage.htm&locale=en)*.

There are five types of user-created variables:

### dictionary variables

are arrays that contain a list of numbers or text strings that are identified by a key. A dictionary variable has, as part of its name, a preceding '\$' symbol and a subscript that contains a text string or a variable that has a character value. The text string or variable within the subscript is called a key. Keys are case preserving and case sensitive. After dictionary variables are created, they are globally available in all events and persist until you unset them with the UNSET statement.

For example, the following dictionary variable is identifying the entry in the \$MyDictionary variable that contains the text 'dog': \$MyDictionary['dog']. In this example, the key is 'dog'. Dictionary variables are accessed sequentially by using the ITERATE and NEXT statements.

### list variables

are arrays that contain a list of numbers or text strings that are indexed. A list variable has, as part of its name, a preceding '\$' symbol and a subscript that is empty or contains a number or numeric variable. The number within the subscript is called an index. After they are created, list variables are globally available in all events and persist until you unset them with the UNSET statement.

List entries are accessed by positive or negative indexes. Positive indexes start at the beginning of a list. Negative indexes start at the end of a list. For example, the list variable \$Mylist[2] identifies the second entry in the list variable \$Mylist. In this case, the index is 2. The list variable \$Mylist[-2] identifies the second entry from the end of the list variable \$Mylist. In this case, the index is [-2]. List variables are accessed sequentially by using the ITERATE and NEXT statements.

macro variables

are variables that are part of the SAS macro programming language. Macro variables must be specified with the MVAR or NMVAR statements. After they are declared, macro variables can be used anywhere within an event. For more information. see the ["MVAR Statement" on page 560](#page-565-0) and ["NMVAR Statement"](#page-566-0)  [on page 561.](#page-566-0)

#### memory variables

are areas of memory that contain numeric data, character data, or lists of numeric or character data. A memory variable is classified as a dictionary variable if it is created with a subscript that contains a key. A memory variable is classified as a list variable if it is created with a subscript that is empty or contains an index. If you omit a key or an index, then the memory variable is a numeric or character scalar variable, depending on the variable's value.

### scalar variables

are areas of memory that contain numeric or character data. Scalar variables must be preceded by the '\$' symbol. After scalar variables are created, they are globally available in all events and persist until you unset them with the UNSET statement.

### stream variables

are temporary item stores that contain output. All output from PUT statements is directed to the open stream variable until it is closed. Stream variables must be preceded by the '\$\$' symbol except when used with the OPEN or PUTSTREAM statements. Stream variables are created with the SET, EVAL, or OPEN statements, within the DEFINE EVENT statement. Stream variables are different from other variables in that they can hold very large amounts of data. They can hold very large amounts of data because as they increase in size, they are written to disk as needed.

## Displaying Event Variables and Their Values

Because variables represent data, their values might or might not be present, depending on the SAS procedure and the job. For example, some variables have values only if they are specified with procedure options or style options. Other variables have values because the internal information, such as how many columns are in the output, is needed. For example, Tagsets.Chtml contains the event COLSPECS, which uses the event variable COLCOUNT so that ODS knows how many columns are in the output:

```
define event colspecs;
       put '<p>' nl '<table';
       putq ' columns=' COLCOUNT;
       put ' cellpadding=2 border=1>' nl;
end;
```
To determine which variables have values and what the values are, use the EVENT\_MAP statement to submit the SAS program. For more information, see [" Defining a Tagset Using the Event\\_Map Tagset" on page 661.](#page-666-0) For a list of event variables and their descriptions, see ["Event Variables" on page 707.](#page-712-0)

## Creating Custom Tagsets

### Methods for Creating Custom Tagsets

To create a tagset, use the TEMPLATE procedure to define the tagset. In general, three methods are available to create a custom tagset:

- Define a tagset through inheritance.
- $\Box$  Copy an existing tagset, and then modify it.
- $\blacksquare$  Define a custom tagset.

### Inheriting Events in a Tagset

Tagsets can inherit events from each other. For example, the SAS tagset Tagsets.Csvall t inherits most of its events from Tagsets.Csv, and Tagsets.MSOffice2k gets most of its events from Tagsets.Html4. Inheriting events from an existing tagset is the easiest way to define a new tagset.

To inherit events, a tagset uses the PARENT= attribute in the DEFINE TAGSET statement to specify the name of a tagset from which to inherit. When a parent is specified for a tagset, all of the tagset options, attributes, and statements that are specified in the parent's template are used in the new template, unless the new template overrides them. That is, in the new tagset, an event can override the operation of the same-named event that is defined in the parent tagset. For example, if the parent tagset defines an event named TABLE, then you can change the operation in the new tagset by redefining the event named TABLE.

For an example of inheriting events in a tagset, see ["Example 1: Creating a Tagset](#page-721-0) [through Inheritance" on page 716.](#page-721-0)

## <span id="page-666-0"></span>Defining a Tagset Using the Event\_Map **Tagset**

SAS procedures that generate ODS output use a standard set of events and variables. To generate customized output, create a customized tagset with customized events. However, in order to customize the events, you need to know the names of the events that ODS uses.

A good way to start defining the customized tagset is to use the Event\_Map tagset that SAS supplies. This enables you to determine which events are triggered and which variables are used by an event to send output from a SAS process to an output file. When you run a SAS process with Tagsets.Event\_Map, ODS writes XML markup to an output file that shows all event names and variable names as tags. In the output, tag names are the event names. Tag attributes are the variables that have values for those events.

For example, the following statements run ODS MARKUP with TYPE=Event\_Map to see which events and variables ODS uses for various parts of the PROC PRINT output:

```
ods listing;
ods markup type=event_map file='custom-tagset-filename.xml';
proc print data=sashelp.class;
    where Height gt 60;
run;
ods markup close;
ods listing close;
```
Here is the listing output and resulting XML file:

### *Output 17.1 LISTING Output*

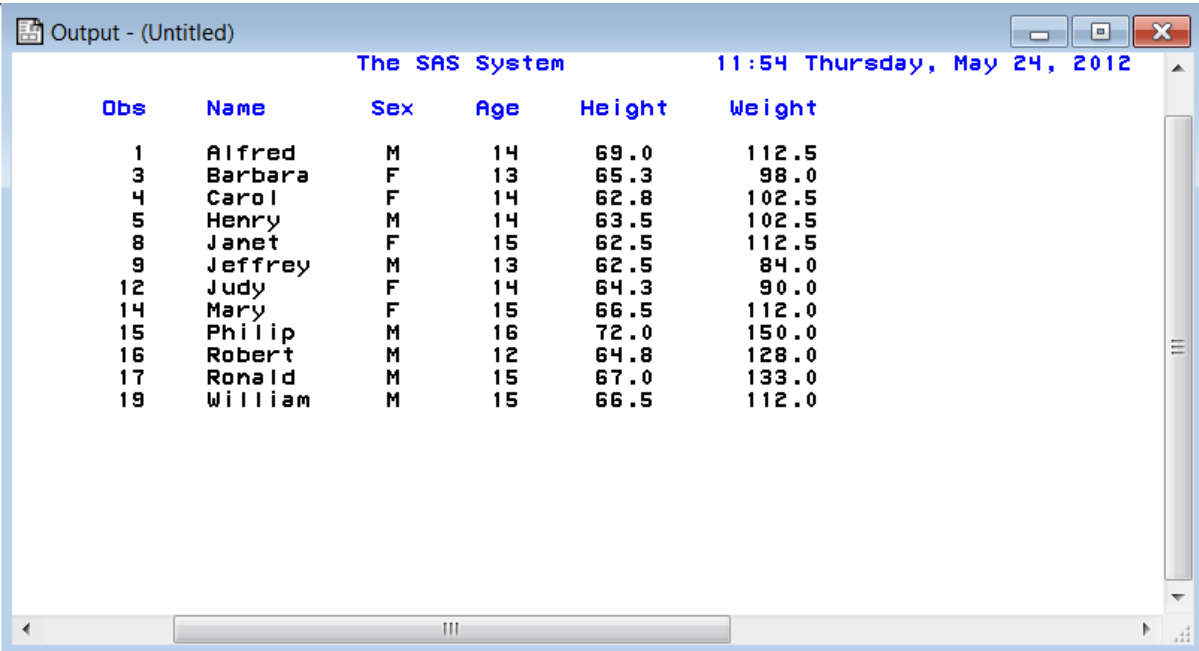

### *Output 17.2 XML Output*

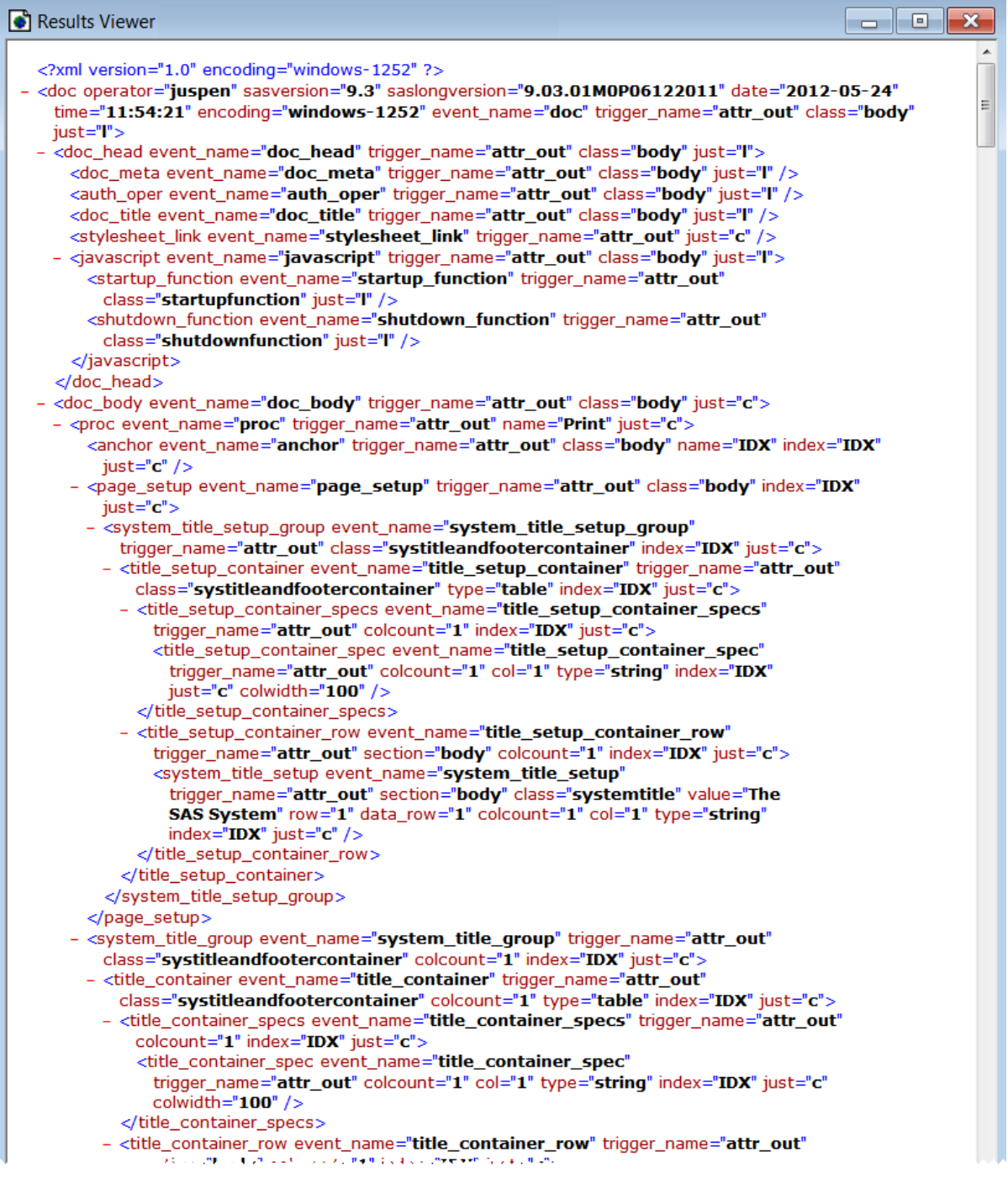

In the XML output that is generated by Event Map, PROC PRINT uses events named DOC\_HEAD, PROC, TABLE, and so on. The TABLE event uses data from event variables such as STATE, CLASS, and TYPE. After you know the events and variables that generate the output, define the tagset and customize your events. For example, you could redefine the TABLE event to produce customized output.

To define a tagset with which to customize your output, start by specifying Tagsets. Event Map as the parent tagset. As you redefine events to customize output, these events replace the default events that are defined in the Event Map tagset. In addition, you can remove the operation of a default event by redefining it <span id="page-669-0"></span>as an empty event in the tagset. When you are satisfied with the customized output, remove the Event Map inheritance and the empty events. Then the output reflects only the events that you defined.

**Note:** When you first run a SAS process and specify TYPE=Event\_Map, you can also generate a style sheet along with the body file. The style sheet shows which style attributes you are using.

## Alternatives to Event Map

To create other types of output, you can use one of the following tagsets as alternatives:

- $\blacksquare$  The Text Map tagset generates output that is similar to a LISTING output.
- The Style Popup tagset generates HTML like HTMLCSS. However, in Internet Explorer, Style\_Popup displays a window that shows the resolved ODS style template for any item that you click.
- The Style Display tagset is similar to the Style Popup tagset, but it generates a simple page of output for you to click.
- The NamedHtml tagset generates HTML output similar to the Style Popup, tagset but all of the objects are labeled the same as with ODS TRACE.

## Defining a Tagset Using SAS DATA Step Functions

A SAS DATA step function performs a computation or system manipulation on arguments and returns a value. In Base SAS software, you can use SAS functions in DATA step programming statements, WHERE expressions, macro language statements, the REPORT procedure, Structured Query Language (SQL), and in statements that are used when creating custom tagsets. Functions can be used on any statement within the tagset language. For information about DATA step functions and statements, see *[SAS Functions and CALL Routines: Reference](http://documentation.sas.com/?docsetId=lefunctionsref&docsetVersion=9.4&docsetTarget=titlepage.htm&locale=en)*, *[SAS](http://documentation.sas.com/?docsetId=lestmtsref&docsetVersion=9.4&docsetTarget=titlepage.htm&locale=en)  [DATA Step Statements: Reference](http://documentation.sas.com/?docsetId=lestmtsref&docsetVersion=9.4&docsetTarget=titlepage.htm&locale=en)*, and *[SAS Programmer's Guide: Essentials](http://documentation.sas.com/?docsetId=lepg&docsetVersion=9.4&docsetTarget=titlepage.htm&locale=en)*.

## Syntax: TEMPLATE Procedure: Creating Markup Language Tagsets

### **PROC TEMPLATE**;

**[DEFINE TAGSET](#page-672-0)** *tagset-path* </ STORE=*libref*.*template-store* >; <*tagset-attribute-1*; <... *tagset-attribute-n*;>>

**DEFINE EVENT** *[event-name](#page-681-0)*;

<*[event-attribute-1](#page-681-0)*;<*[event-attribute-n](#page-681-0)*;> >

**[BLOCK](#page-682-0)** *event-name* < / *event-statement-condition(s)*>;

**[BREAK](#page-683-0)** </ *event-statement-condition(s)*>;

**[CLOSE](#page-683-0)** </ *event-statement-condition(s)*>;

**[CONTINUE](#page-684-0)** </ *event-statement-condition(s)*>;

**[DELSTREAM](#page-684-0)** \$\$*stream-variable-name* </ *event-statement-condition(s)*>;

**[DO](#page-685-0)** </ *event-statement-condition(s)*>;

**[DONE](#page-685-0)**;

**[ELSE](#page-686-0)** </ *event-statement-condition(s)*>;

**EVAL** \$<\$>*[user-defined-variable](#page-687-0) [where-expression](#page-688-0)*< / *[event-statement](#page-688-0)[condition\(s\)](#page-688-0)*>;

**[FLUSH](#page-689-0)** </*event-statement-condition(s)*>;

**[ITERATE](#page-689-0)** \$*dictionary-variable* | \$*list-variable*</ *event-statement-condition(s)*>; **[NDENT](#page-690-0)** </ *event-statement-condition(s)*>;

**[NEXT](#page-691-0)** \$*dictionary-variable* | \$*list-variable* </ *event-statement-condition(s)*>;

**[OPEN](#page-692-0)** \$\$*stream-variable-name* </ *event-statement-condition(s)*>;

**[PUT](#page-693-0)** <*function*> <NL> <*variable*> <'*text*' > < / *event-statement-condition(s)*>;

**[PUTL](#page-695-0)** (<*variable*> | <'*text*' >| <*function*> | <NL>) < / *event-statementcondition(s)*>;

**[PUTLOG](#page-696-0)** (<*variable*> <'*text*' > <*function*>)</ *event-statement-condition(s)*>;

**[PUTQ](#page-698-0)** (<*variable*> | <'*text*' >| <*function*> | <NL>)</ *event-statementcondition(s)*>;

**[PUTSTREAM](#page-699-0)** \$\$*stream-variable-name* </ *event-statement-condition(s)*>;

**[PUTVARS](#page-700-0)** *variable-group variable-group-value*< / *event-statementcondition(s)*>;

**[SET](#page-702-0)** \$<\$>*user-defined-variable-name user-defined-variable-value* </ *event-statement-condition(s)*>;

**[STOP](#page-707-0)** </ *event-statement-condition(s)*>;

**[TRIGGER](#page-707-0)** *event-name* <START | FINISH> </ *event-statement-condition(s)*>;

**[UNBLOCK](#page-708-0)** *event-name* </ *event-statement-condition(s)*>;

**[UNSET](#page-709-0)** ALL | \$*memory-variable* | \$\$*stream-variable*</ *event-statementcondition(s)*>;

**[XDENT](#page-711-0)** </ *event-statement-condition(s)*>;

**[END](#page-686-0)**;

**[NOTES](#page-692-0)**;

**[END](#page-686-0)**;

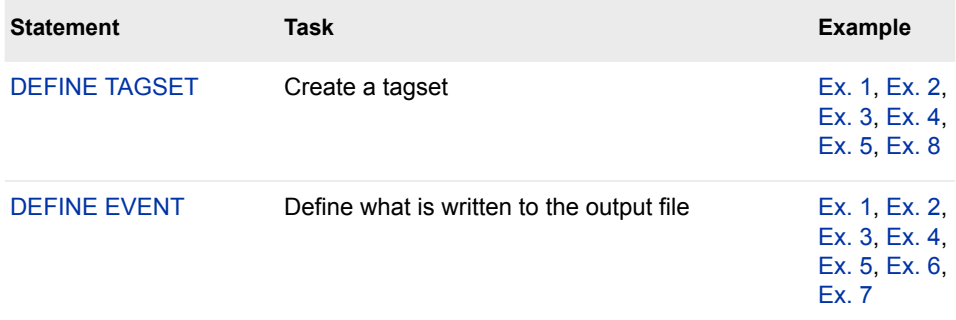

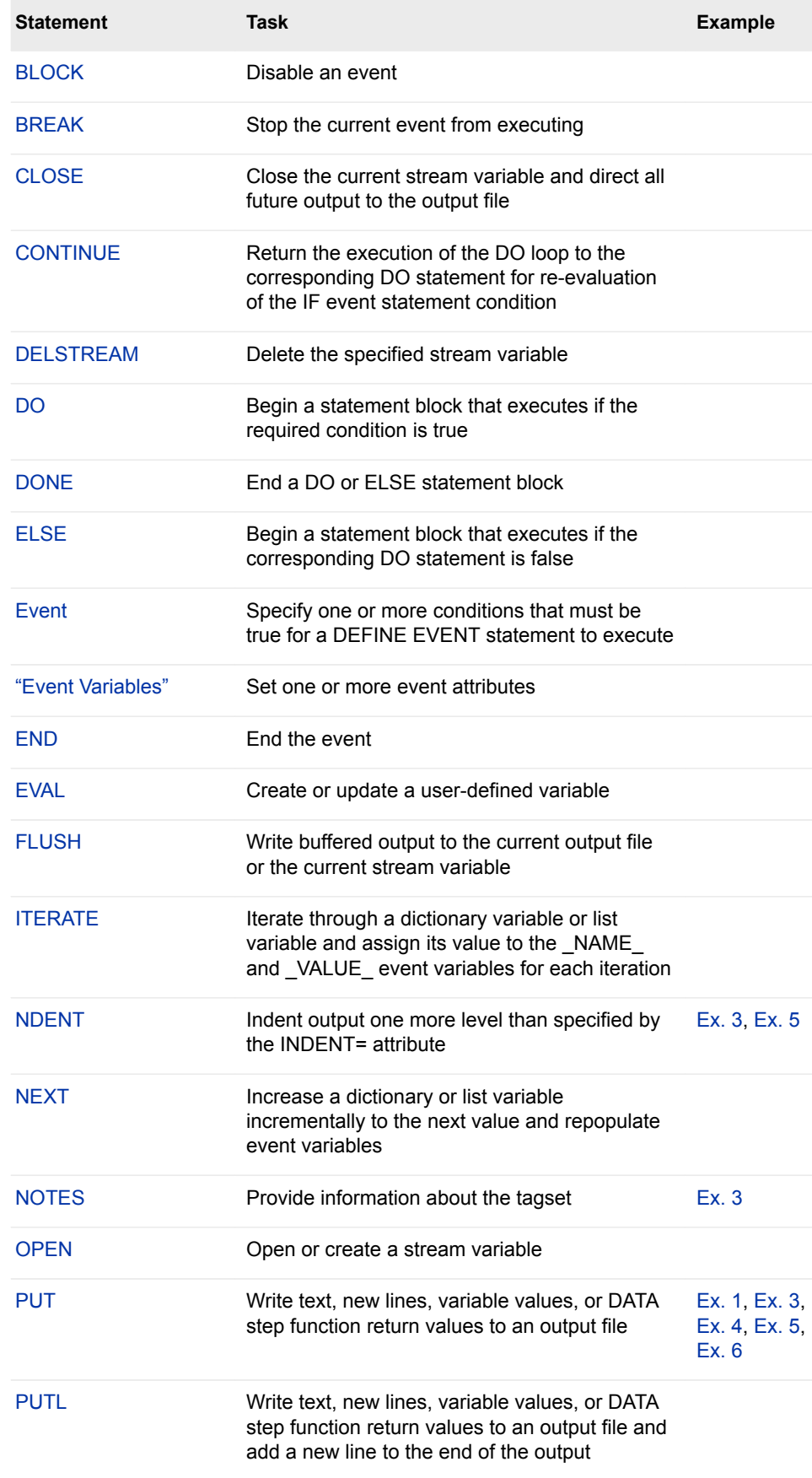

<span id="page-672-0"></span>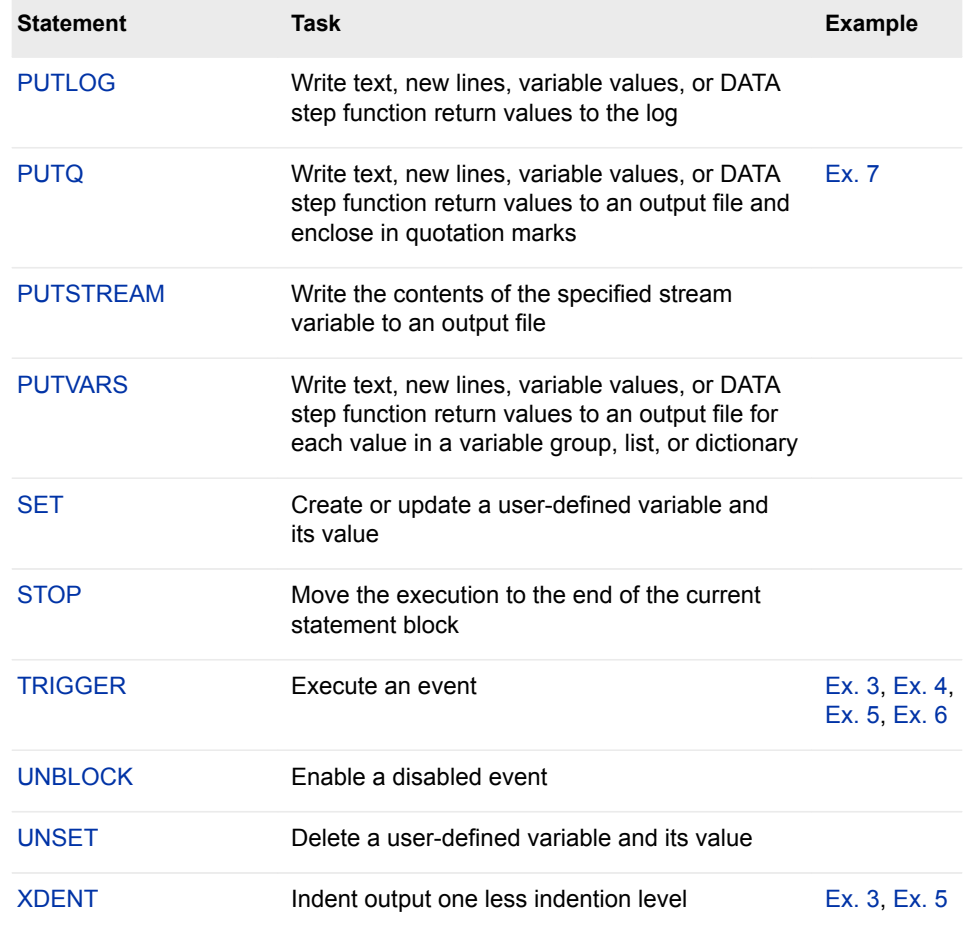

## DEFINE TAGSET Statement

Creates a tagset.

Requirement: An END statement must be the last statement in the template.

## **Syntax**

**DEFINE TAGSET** *[tagset-path](#page-673-0)* [| Base.Template.Tagset](#page-673-0) </ STORE=*libref*.*template-store* [<\(READ | WRITE | UPDATE\)>](#page-673-0)>; <*[tagset-attribute-1](#page-674-0)*; < *[tagset-attribute-n](#page-674-0)*;>> **DEFINE EVENT** *event-name*; *statements and attributes* **NOTES** *'text'*; **END**;

## <span id="page-673-0"></span>Summary of Optional Arguments

STORE=*libref*.*template-store access-options* 

### Required Arguments

### *tagset-path*

specifies where to store the tagset.

- **Default** PROC TEMPLATE writes the template to the first template store in the current path where you have Write access.
- **Requirement** A *tagset-path* consists of one or more names that are separated by periods. Each name represents a directory, or level, in a template store.
- **Tips** Use the ODS PATH statement to control the item store where the tagset is stored.

Names are not case sensitive. However, PROC TEMPLATE puts the first letter in uppercase for easier reading.

### **Base.Template.Tagset**

creates a tagset that is the parent of all tagsets that do not explicitly specify a parent. After this template is created, you do not need to explicitly specify it in your SAS programs. It is automatically applied to all output until you specifically remove it from the item store.

### CAUTION

**The Base.Template.Tagset supplied by SAS contains information used by many tagsets. If this information is not retained, unexpected behavior might occur. To safely create your own Base.Template.Tagset, you can start with the existing Base.Template.Tagset template by writing it to an external file and editing the existing template contents.**

- **Interaction** The Base.Template.Tagset master template attributes are overridden by other tagsets.
- **Tip** To view an existing tagset to base your own Base.Template.Tagset on, see ["Viewing the Contents of a Tagset" on page 656.](#page-661-0)

### Optional Argument

### **STORE=***libref***.***template-store access-options*

specifies the template store where the template is stored.

### *libref***.***template-store*

specifies the current template store.

- **Default** If you omit an *access-option*, then the *template-store* is accessed with UPDATE permissions unless you have Read-Only access.
- Tip If the specified template store does not exist, then it is created.

### <span id="page-674-0"></span>*access-options*

specifies the access mode for the specified template store.

**READ**

provides Read-Only access.

**WRITE**

provides Write access as well as Read access. If the tagset does not exist, then WRITE access creates a new tagset. If the tagset does exist, then WRITE access does not replace an existing tagset.

**UPDATE**

provides Update access as well as Read access. If the tagset does not exist, then UPDATE does not create a new tagset. If the tagset does exist, then UPDATE replaces it.

**Restriction** The STORE= option syntax does not become part of the compiled template.

### Tagset Attributes

*Table 17.1 Tagset Attributes by Task*

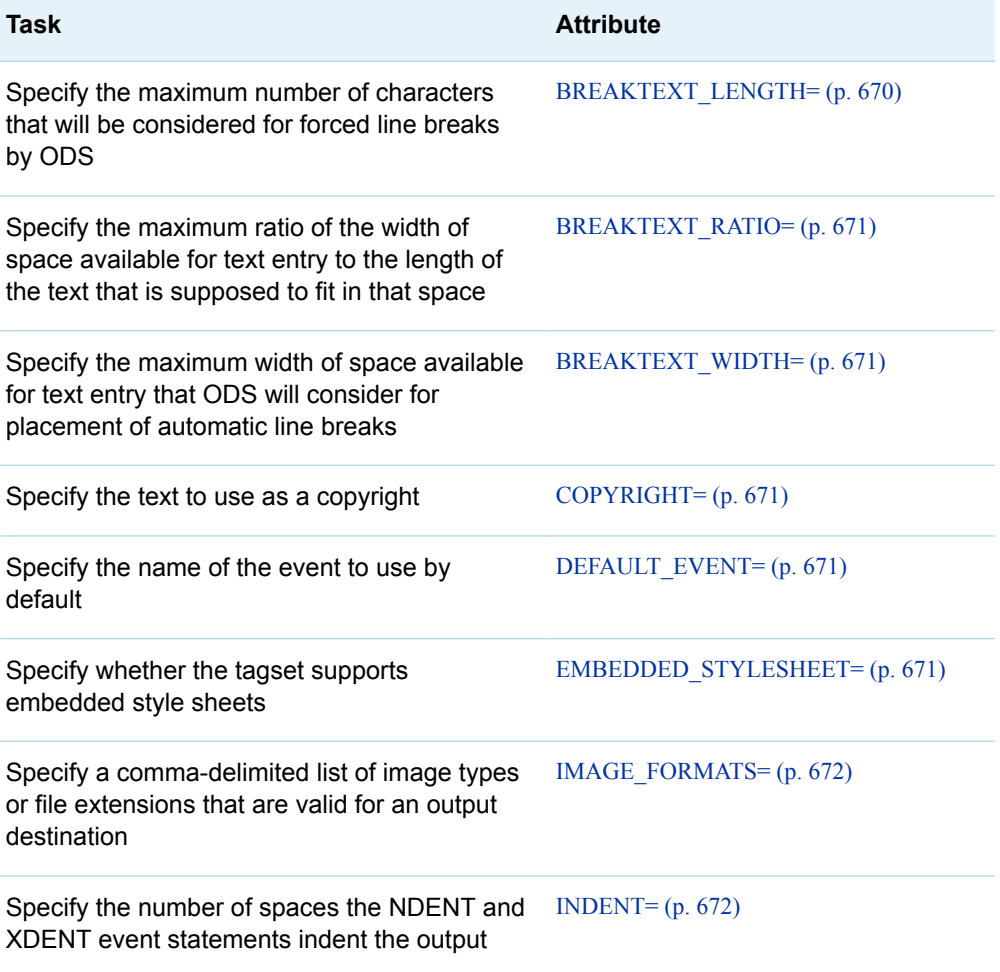

**Interaction** The STORE= option overrides the search list specified in the PATH statement.

<span id="page-675-0"></span>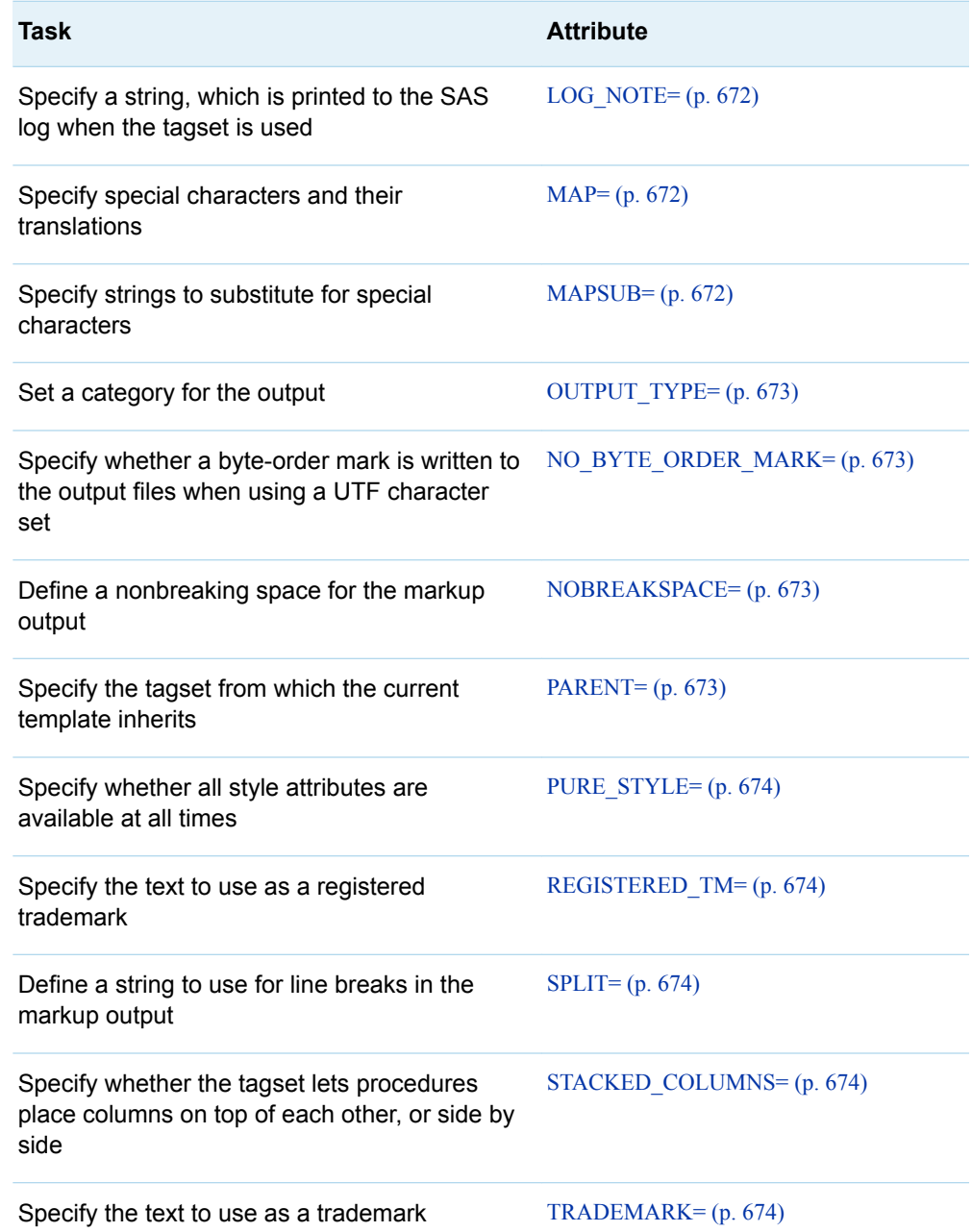

### **BREAKTEXT\_LENGTH=***number*

specifies the maximum number of characters that will be considered for forced line breaks by ODS. When the number of characters in the text exceeds the number specified by the BREAKTEXT\_LENGTH= option, then line breaks are inserted by the application that displays the output. If the number of characters in the text is less than or equal to the number specified by the BREAKTEXT\_LENGTH= option, then any necessary line breaks are inserted by ODS. The placement of the line breaks is based on the total available text width.

**Example** To instruct ODS to not insert line breaks in text that is longer than 80 characters, specify the following: BreakText\_Length=80;

### <span id="page-676-0"></span>**BREAKTEXT\_RATIO=***number*

specifies the maximum ratio of the width of space available for text entry to the length of the text that is supposed to fit in that space. If the ratio of width space to text length is greater than the ratio specified by the BREAKTEXT RATIO= option, then any necessary line breaks are inserted by the application that displays the output. If the ratio of width space to text length is equal to or less than the ratio specified by the BREAKTEXT\_RATIO= option, then any necessary line breaks are inserted by ODS.

**Example** To not insert line breaks into text that is more than 1.5 times longer than the width of space that it is to fit in, specify the following: BreakText\_Ratio=1.5;

### **BREAKTEXT\_WIDTH=***number*

specifies the maximum width of space available for text entry that ODS will consider for placement of automatic line breaks. If the width of space is greater than the number specified by the BREAKTEXT\_WIDTH= option, then any necessary line breaks are inserted by the application that displays the output. If the width of space is less than or equal to the number specified by the BREAKTEXT\_WIDTH= option, then ODS inserts necessary line breaks.

**Example** To instruct ODS to not insert line breaks in text that is going into a space greater than or equal to 40 characters wide, specify the following: BreakText\_Width=40;

### **COPYRIGHT= '(***text***)'**

specifies the text to use as the copyright.

**Requirement** When specifying *text*, enclose the text in parentheses and then quotation marks.

### **DEFAULT\_EVENT= '***event-name***'**

specifies the name of an event to execute by default when the requested event cannot be found in the tagset.

**Requirement** When specifying an *event-name*, enclose the name of the event in quotation marks.

**Example** ["Example 3: Creating a New Tagset" on page 724](#page-729-0)

### **EMBEDDED\_STYLESHEET= YES | NO**

specifies whether the tagset supports embedded style sheets.

**YES**

supports embedded style sheets.

**Alias** ON

**NO**

does not support embedded style sheets.

**Alias** OFF

**Default** YES

<span id="page-677-0"></span>**Tip** If embedded style sheets are supported and you do not specify a style sheet in the ODS statement, then the style sheet is written to the top of the output file.

### **IMAGE\_FORMATS= '***image-type(s)***'**

specifies a comma-delimited list of image types or file extensions that are valid for an output destination. The image types can be any that are supported by SAS/GRAPH. List them in order of preference.

**Example** The following IMAGE\_FORMATS= statement lists valid image types for the HTML destination:

image\_formats='gif,jpeg,png';

### **INDENT=***n*

specifies how many spaces the NDENT and XDENT event statements indent the output.

*n*

specifies a numeric value for the number of spaces that you want the output to indent.

Default 0

**Tip** The INDENT= attribute is valid only in markup family destinations.

**Examples** ["Example 3: Creating a New Tagset" on page 724](#page-729-0)

["Example 5: Indenting Output" on page 730](#page-735-0)

### **LOG\_NOTE= '***string***'**

defines a string that is printed to the SAS log when the tagset is used.

### *string*

specifies the text that is printed to the SAS log.

**Requirement** Specify only one string at a time.

### **MAP= '***characters***'**

specifies the special characters that require translation.

### *characters*

specifies one or more special characters.

**Requirements** When listing special characters in the MAP= statement, omit blank spaces between them.

> When you specify special characters, enclose the list of special characters in quotation marks.

> Use the MAP= statement with the MAPSUB statement.

**Example** ["Example 3: Creating a New Tagset" on page 724](#page-729-0)

### **MAPSUB= '***strings***'**

specifies the text to substitute for the characters that are specified in the MAP= statement.

### *strings*

specifies the text strings to substitute for the characters that are specified in the MAP= statement.

<span id="page-678-0"></span>**Requirements** When specifying multiple strings, use a forward slash (/) to separate the text strings.

> When specifying strings, enclose the entire string list in quotation marks.

Use the MAPSUB= statement with the MAP= statement.

**Example** ["Example 3: Creating a New Tagset" on page 724](#page-729-0)

#### **NOBREAKSPACE= '***string***'**

defines a nonbreaking space for the markup output.

*string*

specifies the character that defines a nonbreaking space.

- **Restriction** Specify only one string at a time.
- **Requirement** When specifying a string, enclose the string in quotation marks.

**Example** ["Example 3: Creating a New Tagset" on page 724](#page-729-0)

### **NO\_BYTE\_ORDER\_MARK=YES | ON | NO | OFF**

specifies whether a byte-order mark is written to the output files when using a UTF character set.

### **OUTPUT\_TYPE= CSV | HTML | LATEX | WML | XML**

sets a category for the output.

- CSV produces output with comma-separated values.
- HTML produces Hypertext Markup Language output.
- LATEX produces output in LaTeX, which is a document preparation system for high-quality typesetting.
- WML uses the Wireless Application Protocol (WAP) to produce a wireless markup language.
- XML produces output in Extensible Markup Language.

**Example** ["Example 3: Creating a New Tagset" on page 724](#page-729-0)

#### **PARENT=** *tagset-path*

specifies the tagset from which the current template inherits.

### *tagset-path*

specifies the name of a directory in a template store.

- **Default** The current template inherits from the specified template in the first template store where you have Read access. The PATH statement specifies which locations to search for templates that were created by PROC TEMPLATE, as well as the order in which to search for them.
- **Requirement** When you specify a parent, all of the template options, attributes, and statements that are specified in the parent's template are used in the current template, unless the current template overrides them.

<span id="page-679-0"></span>**Tips** Specify a tagset that SAS supplies or a customized tagset.

Control the item store from which the tagset is read by using the ODS PATH statement.

**Examples** ["Example 1: Creating a Tagset through Inheritance" on page](#page-721-0)  [716](#page-721-0)

> ["Example 8: Using the STACKED\\_COLUMNS Attribute in a](#page-739-0) [Tagset" on page 734](#page-739-0)

### **PURE\_STYLE=YES | NO**

specifies whether all of the style attributes are available at all times.

### **REGISTERED\_TM= '(***text***)'**

specifies the text to use as the registered trademark.

**Requirement** When specifying *text*, enclose the text in parentheses and then quotation marks.

#### **SPLIT= '***string***'**

defines a text string to use for line breaks in the markup output.

**Restriction** Specify one string at a time.

**Requirement** When specifying a string, enclose the string in quotation marks.

**Example** ["Example 3: Creating a New Tagset" on page 724](#page-729-0)

### **STACKED\_COLUMNS= YES | NO**

specifies whether the tagset lets procedures stack columns on top of each other, or place them side by side.

**YES**

stacks columns on top of each other.

**Alias** ON

**NO**

stacks columns side by side.

**Alias** OFF

**Default** YES.

- **Tip** To place columns side by side, specify the NO or OFF value.
- **Examples** ["Example 3: Creating a New Tagset" on page 724](#page-729-0)

["Example 8: Using the STACKED\\_COLUMNS Attribute in a Tagset"](#page-739-0)  [on page 734](#page-739-0)

### **TRADEMARK= '(***text***)'**

specifies the text to use as the trademark.

**Requirement** When specifying *text*, enclose the text in parentheses and then quotation marks.

## <span id="page-680-0"></span>DEFINE EVENT Statement

Defines what is written to the output file.

Interaction: You can add event statement conditions to any DEFINE EVENT statement. For more information about event statement conditions, see ["Event Statement Conditions" on](#page-719-0)  [page 714.](#page-719-0)

Examples: ["Example 6: Using Different Styles for Events" on page 732](#page-737-0) ["Example 7: Modifying an Event to Include Other Style Sheets" on page 734](#page-739-0)

## **Syntax**

### **DEFINE EVENT** *[event-name](#page-681-0)*;

<*[event-attribute-1](#page-681-0)*;<*[event-attribute-n](#page-681-0)*;> > **[BLOCK](#page-682-0)** *event-name* < / *event-statement-condition(s)*>; **[BREAK](#page-683-0)** </ *event-statement-condition(s)*>; **[CLOSE](#page-683-0)** </ *event-statement-condition(s)*>; **[CONTINUE](#page-684-0)** </ *event-statement-condition(s)*>; **[DELSTREAM](#page-684-0)** \$\$*stream-variable-name* </ *event-statement-condition(s)*>; **[DO](#page-685-0)** </ *event-statement-condition(s)*>; **[DONE](#page-685-0)**; **[ELSE](#page-686-0)** </ *event-statement-condition(s)*>; **EVAL** \$<\$>*[user-defined-variable](#page-687-0) [where-expression](#page-688-0)*< / *[event-statement](#page-688-0)[condition\(s\)](#page-688-0)*>; **[FLUSH](#page-689-0)** </*event-statement-condition(s)*>; **[ITERATE](#page-689-0)** \$*dictionary-variable* | \$*list-variable*</ *event-statement-condition(s)*>; **[NDENT](#page-690-0)** </ *event-statement-condition(s)*>; **[NEXT](#page-691-0)** \$*dictionary-variable* | \$*list-variable* </ *event-statement-condition(s)*>; **[OPEN](#page-692-0)** \$\$*stream-variable-name* </ *event-statement-condition(s)*>; **[PUT](#page-693-0)** <*function*> <NL> <*variable*> <'*text*' > < / *event-statement-condition(s)*>; **[PUTL](#page-695-0)** (<*variable*> | <'*text*' >| <*function*> | <NL>) < / *event-statementcondition(s)*>; **[PUTLOG](#page-696-0)** (<*variable*> <'*text*' > <*function*>)</ *event-statement-condition(s)*>; **[PUTQ](#page-698-0)** (<*variable*> | <'*text*' >| <*function*> | <NL>)</ *event-statement-condition(s)*>; **[PUTSTREAM](#page-699-0)** \$\$*stream-variable-name* </ *event-statement-condition(s)*>; **[PUTVARS](#page-700-0)** *variable-group variable-group-value*< / *event-statement-condition(s)*>; **[SET](#page-702-0)** \$<\$>*user-defined-variable-name user-defined-variable-value*</ *eventstatement-condition(s)*>; **[STOP](#page-707-0)** </ *event-statement-condition(s)*>; **[TRIGGER](#page-707-0)** *event-name* <START | FINISH> </ *event-statement-condition(s)*>; **[UNBLOCK](#page-708-0)** *event-name* </ *event-statement-condition(s)*>; **[UNSET](#page-709-0)** ALL | \$*memory-variable* | \$\$*stream-variable*</ *event-statementcondition(s)*>;

```
XDENT </ event-statement-condition(s)>;
END;
```
## Summary of Optional Arguments

FILE= BODY | CODE | CONTENTS | DATA | FRAME | PAGES | STYLESHEET; Redirect event output to any of the known types of output that are open

PURE\_STYLE= YES | NO;

Enable the event to use any style element that has been defined

### STYLE= *[style-element](#page-682-0)*;

Specify a style element

### Required Argument

### *event-name*

specifies the name of the event.

### Event Attributes

### **FILE= BODY | CODE | CONTENTS | DATA | FRAME | PAGES | STYLESHEET;** redirects event output to any of the known types of output files that are open.

- **Restriction** The FILE= attribute is valid only in markup family destinations.
- **Interaction** The names of the output files correspond to the output filenames in the ODS MARKUP statement that are specified with the BODY=, CODE=, CONTENTS=, FRAME=, PAGES=, and STYLESHEET= options. For more information about these options, see the ["ODS](http://documentation.sas.com/?docsetId=odsug&docsetVersion=9.4&docsetTarget=n0onpp2holuauhn1gyb7lzx6knr7.htm&locale=en)  MARKUP Statement" in *[SAS Output Delivery System: User's](http://documentation.sas.com/?docsetId=odsug&docsetVersion=9.4&docsetTarget=n0onpp2holuauhn1gyb7lzx6knr7.htm&locale=en)  [Guide](http://documentation.sas.com/?docsetId=odsug&docsetVersion=9.4&docsetTarget=n0onpp2holuauhn1gyb7lzx6knr7.htm&locale=en)*.
- **See** The BODY= option in ["ODS MARKUP Statement" in](http://documentation.sas.com/?docsetId=odsug&docsetVersion=9.4&docsetTarget=n0onpp2holuauhn1gyb7lzx6knr7.htm&locale=en) *SAS Output [Delivery System: User's Guide](http://documentation.sas.com/?docsetId=odsug&docsetVersion=9.4&docsetTarget=n0onpp2holuauhn1gyb7lzx6knr7.htm&locale=en)* for a complete description of the FILE= attribute.

### **PURE\_STYLE= YES | NO;**

specifies whether to enable the event to use any of the style elements that have been defined.

### **YES**

enables the event to use any of the style elements that have been defined.

**Alias** ON

**NO**

does not enable the event to use any of the style elements that have been defined.

**Alias** OFF

**Default** NO

<span id="page-682-0"></span>**Restriction** The PURE\_STYLE= attribute is valid only in markup family destinations.

### **See** ["DEFINE STYLE Statement" on page 464](#page-469-0)

### **STYLE=** *style-element***;**

specifies a style attribute that applies to a particular part of the output.

- **Restriction** The STYLE= attribute is valid only in markup family destinations.
- **Tip** When a carriage return separates style attributes, add a space before or after the carriage return to prevent syntax errors. SAS does not interpret a carriage return as a space.
- **See** ["DEFINE STYLE Statement" on page 464](#page-469-0)
- **Example** ["Example 6: Using Different Styles for Events" on page 732](#page-737-0)

## BLOCK Statement

Disables the specified event.

Tips: To enable the blocked event, use the UNBLOCK statement. You can block the same event multiple times, but to enable the event, use the same number of UNBLOCK statements.

## **Syntax**

**BLOCK** *event* </ *event-statement-condition(s)*>;

### Required Argument

### *event*

specifies the event.

### Optional Argument

### *event-statement-condition(s)*

specifies one or more conditions that must be true for the event statement to execute.

**Requirement** *event-statement-condition(s)* must be preceded by a slash (/).

**See** For information about these conditions, see ["Event Statement](#page-719-0)  [Conditions" on page 714.](#page-719-0)

## <span id="page-683-0"></span>BREAK Statement

Stops the current event from executing. Statements below the BREAK statement are not executed.

Tip: The BREAK statement is most useful when combined with event statement conditions.

## **Syntax**

**BREAK** < / *event-statement-condition(s)*>;

### Optional Argument

### *event-statement-condition(s)*

specifies one or more conditions that must be true for the event statement to execute.

**Requirement** *event-statement-condition(s)* must be preceded by a slash (/).

**See** For information about these conditions, see ["Event Statement](#page-719-0)  [Conditions" on page 714.](#page-719-0)

## CLOSE Statement

Closes the current stream variable and directs all future output to the output file.

## **Syntax**

**CLOSE** < / *event-statement-condition(s)*>;

### Optional Argument

### *event-statement-condition(s)*

specifies one or more conditions that must be true for the event statement to execute.

**Requirement** *event-statement-condition(s)* must be preceded by a slash (/).

**See** For information about these conditions, see ["Event Statement](#page-719-0)  [Conditions" on page 714.](#page-719-0)
## CONTINUE Statement

Specifies that the execution of the DO loop returns to the corresponding DO statement for re-evaluation of the IF event statement condition.

See: ["DO Statement" on page 680](#page-685-0)

## **Syntax**

**CONTINUE** </ *event-statement-condition(s)*>;

### Optional Argument

### *event-statement-condition(s)*

specifies one or more conditions that must be true for the event statement to execute.

**Requirement** *event-statement-condition(s)* must be preceded by a slash (/).

**See** For information about these conditions, see ["Event Statement](#page-719-0)  [Conditions" on page 714.](#page-719-0)

## DELSTREAM Statement

Deletes the specified stream variable.

## **Syntax**

**DELSTREAM** *stream-variable* < / *[event-statement-condition\(s\)](#page-685-0)*>;

### Required Argument

### *stream-variable*

specifies the stream variable to be deleted.

**See** ["OPEN Statement" on page 687](#page-692-0)

## <span id="page-685-0"></span>Optional Argument

### *event-statement-condition(s)*

specifies one or more conditions that must be true for the event statement to execute.

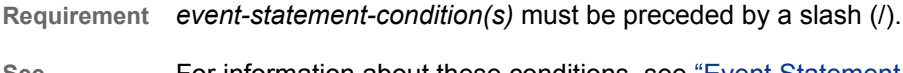

**See** For information about these conditions, see ["Event Statement](#page-719-0)  [Conditions" on page 714.](#page-719-0)

## DO Statement

Begins a statement block that executes if the required condition is true.

## **Syntax**

**DO** / *event-statement-condition(s)*;

### Required Argument

### *event-statement-condition(s)*

specifies one or more conditions that must be true for the event statement to execute.

**Requirement** *event-statement-condition(s)* must be preceded by a slash (/).

**See** For information about these conditions, see ["Event Statement](#page-719-0)  [Conditions" on page 714.](#page-719-0)

## DONE Statement

Ends a DO or ELSE statement block.

See: "DO Statement" on page 680 ["ELSE Statement" on page 681](#page-686-0)

**Syntax** 

**DONE**;

## <span id="page-686-0"></span>ELSE Statement

Begins a statement block that executes if the corresponding DO statement is false.

Tip: If you specify the ELSE statement with the DO statement and the WHILE condition, then the ELSE statement executes only if the WHILE condition is false on the first evaluation.

See: ["DO Statement" on page 680](#page-685-0) 

## **Syntax**

**ELSE** </ *event-statement-condition(s)*>;

## Optional Argument

### *event-statement-condition(s)*

specifies one or more conditions that must be true for the event statement to execute.

**Requirement** *event-statement-condition(s)* must be preceded by a slash (/).

**See** For information about these conditions, see ["Event Statement](#page-719-0)  [Conditions" on page 714.](#page-719-0)

## END Statement

Ends the tagset or event.

## **Syntax**

**END**;

## EVAL Statement

Creates or updates a user-defined variable by setting the value of the variable to the return value of a WHERE expression.

## **Syntax**

**EVAL** \$<\$>*user-defined-variable [where-expression](#page-688-0)*< / *[event-statement](#page-688-0)[condition\(s\)](#page-688-0)*>;

### Required Arguments

### *user-defined-variable*

specifies the user-defined variable that you want to create or update.

A *user-defined-variable* has one of the following forms:

- \$*dictionary-variable*['*key*']
- \$*list-variable*[<*index*>]
- n \$*scalar-variable*
- \$\$*stream-variable*

### *dictionary-variable*

specifies a dictionary variable to assign a *where-expression* return value. A dictionary variable is an array that contains a list of numbers or text strings that are identified by a key.

**['***key***']**

specifies a subscript that contains the text that identifies where in the dictionary variable that you want to add the return value of the WHERE expression.

**Requirement** Enclose *key* in quotation marks and brackets.

**Tip** *key* is case preserving and case sensitive.

**Requirement** *dictionary-variable* must be preceded by the "\$" symbol.

- **Tip** After you create dictionary variables, they are globally available in all events until you delete them with the [UNSET](#page-709-0) [Statement on page 704.](#page-709-0)
- **See** For more information, see ["Understanding Variables" on page](#page-663-0)  [658.](#page-663-0)

### *list-variable*

specifies a list variable to which to assign a *where-expression* return value. A list variable is an array that contains a list of numbers or text strings that are indexed.

**[<***index***>]**

specifies a subscript that contains a number or numeric variable.

The *index* identifies the location in the list to add the return value of the WHERE expression. If you omit the *index* and specify only empty brackets, or if the value of *index* is greater than the highest *index* number, then the EVAL statement appends the return value to the end of the list.

**Requirements** Specify brackets [ ], even if you omit an index.

Enclose *index* in brackets.

<span id="page-688-0"></span>See **For more information, see "Understanding Variables" on** [page 658.](#page-663-0)

**Requirement** *list-variable* must be preceded by a '\$' symbol.

**Tips** List variables are accessed sequentially by using the ["ITERATE Statement" on page 684](#page-689-0) and the ["NEXT](#page-691-0)  [Statement" on page 686](#page-691-0).

> After you create list variables, they are globally available in all events until you use the ["UNSET Statement" on page 704](#page-709-0) to delete them.

#### *scalar variable*

specifies a scalar variable to which to assign a *where-expression* return value.

**Requirements** Scalar variables must be preceded by the '\$' symbol.

After you create scalar variables, they are globally available in all events and persist until you use the UNSET statement to unset them.

#### *stream-variable*

specifies a stream variable to which you want to assign a *where-expression*  return value. A stream variable is a temporary item store that contains output.

While the stream variable is open, all output from PUT statements is directed to the stream variable until it is closed.

- **Requirement** *stream-variable* must be preceded by the "\$\$" symbol.
- **See** For information about stream variables, see ["Understanding Variables" on](#page-663-0)  [page 658.](#page-663-0)

#### *where-expression*

any expression that can be used in the WHERE= data set option.

**See** For information about expressions that you can use in the WHERE data set option, see the ["WHERE= Data Set Option" in](http://documentation.sas.com/?docsetId=ledsoptsref&docsetVersion=9.4&docsetTarget=p0ny9o8t8hc5zen1qn3ft9dhtsxx.htm&locale=en) *SAS Data Set Options: [Reference](http://documentation.sas.com/?docsetId=ledsoptsref&docsetVersion=9.4&docsetTarget=p0ny9o8t8hc5zen1qn3ft9dhtsxx.htm&locale=en)* . Also see ["WHERE-Expression Processing" in](http://documentation.sas.com/?docsetId=lrcon&docsetVersion=9.4&docsetTarget=p1jd70cudhsnogn1d6kr8j43n6bu.htm&locale=en) *SAS Language [Reference: Concepts](http://documentation.sas.com/?docsetId=lrcon&docsetVersion=9.4&docsetTarget=p1jd70cudhsnogn1d6kr8j43n6bu.htm&locale=en)*.

### Optional Argument

### *event-statement-condition(s)*

specifies one or more conditions that must be true for the event statement to execute.

**Requirement** *event-statement-condition(s)* must be preceded by a slash (/).

**See** For information about these conditions, see ["Event Statement](#page-719-0)  [Conditions" on page 714.](#page-719-0)

## <span id="page-689-0"></span>FLUSH Statement

Writes buffered output to the current output file or the current stream variable.

## **Syntax**

**FLUSH** </ *event-statement-condition(s)*>;

### Optional Argument

### *event-statement-condition(s)*

specifies one or more conditions that must be true for the event statement to execute.

**Requirement** *event-statement-condition(s)* must be preceded by a slash (/).

**See** For information about these conditions, see ["Event Statement](#page-719-0)  [Conditions" on page 714.](#page-719-0)

## ITERATE Statement

Specifies a dictionary variable or list variable to loop through, and assigns the variable's value to the NAME and VALUE event variables for each iteration.

Requirement: You must use the ITERATE statement with the \_VALUE\_ or \_NAME\_ event variables. The first value of the dictionary variable or list variable is placed in the VALUE event variable. For dictionary variables, the *key* is placed in the \_NAME\_ event variable.

See: VALUE and NAME in [Table 17.65 on page 707](#page-712-0).

## **Syntax**

**ITERATE** *dictionary-variable* | *[list-variable](#page-690-0)* </ *[event-statement-condition\(s\)](#page-690-0)*>;

### Required Arguments

### *dictionary-variable*

specifies a dictionary variable.

**Requirement** *dictionary-variable* must be preceded by the "\$" symbol.

**Tip** User-defined variables are not case sensitive.

<span id="page-690-0"></span>**See** The ["EVAL Statement" on page 681](#page-686-0) or the ["SET Statement" on](#page-702-0)  [page 697](#page-702-0) for information about dictionary variables

### *list-variable*

specifies a list variable.

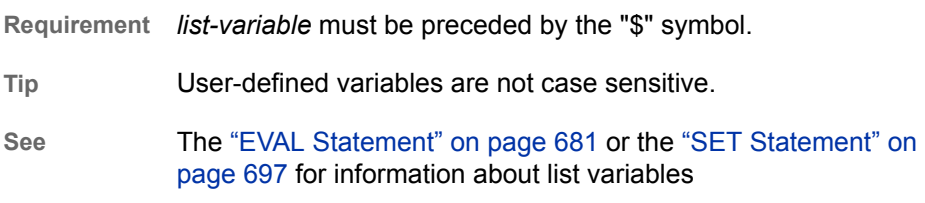

### Optional Argument

### *event-statement-condition(s)*

specifies one or more conditions that must be true for the event statement to execute.

**Requirement** *event-statement-condition(s)* must be preceded by a slash (/).

**See** For information about these conditions, see ["Event Statement](#page-719-0)  [Conditions" on page 714.](#page-719-0)

## NDENT Statement

Indents output one more level than the number of spaces specified by the INDENT= attribute.

Interaction: The start position of the indention level is set by the INDENT= attribute.

Examples: ["Example 3: Creating a New Tagset" on page 724](#page-729-0) ["Example 5: Indenting Output" on page 730](#page-735-0)

## **Syntax**

**NDENT** < / *event-statement-condition(s)*>;

### Optional Argument

### *event-statement-condition(s)*

specifies one or more conditions that must be true for the event statement to execute.

**Requirement** *event-statement-condition(s)* must be preceded by a slash (/).

**See** For information about these conditions, see ["Event Statement](#page-719-0)  [Conditions" on page 714.](#page-719-0)

## <span id="page-691-0"></span>NEXT Statement

Specifies to increase a dictionary or list variable incrementally to the next value and to repopulate the event variables \_VALUE\_ and \_NAME\_ as appropriate.

Requirement: Use the NEXT statement with the ITERATE statement.

See: \_VALUE\_ and \_NAME\_ in [Table 17.65 on page 707](#page-712-0).

## **Syntax**

**NEXT** \$*dictionary-variable* | \$*list-variable* </ *event-statement-condition(s)*>;

### Required Arguments

### *dictionary-variable*

specifies a dictionary variable that is designated as an iterator by the ITERATE statement.

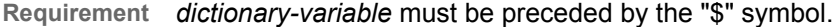

**Tip** User-defined variables are not case sensitive.

**See** ["ITERATE Statement" on page 684](#page-689-0) 

The ["EVAL Statement" on page 681](#page-686-0) or the ["SET Statement" on](#page-702-0)  [page 697](#page-702-0) for information about dictionary variables

### *list-variable*

specifies a list variable that is designated as an iterator by the ITERATE statement.

**Requirement** *list-variable* must be preceded by the "\$" symbol.

**Tip** User-defined variables are not case sensitive.

**See** ["ITERATE Statement" on page 684](#page-689-0) 

The ["EVAL Statement" on page 681](#page-686-0) or the ["SET Statement" on](#page-702-0)  [page 697](#page-702-0) for information about list variables

### Optional Argument

### *event-statement-condition(s)*

specifies one or more conditions that must be true for the event statement to execute.

**Requirement** *event-statement-condition(s)* must be preceded by a slash (/).

**See** For information about these conditions, see ["Event Statement](#page-719-0)  [Conditions" on page 714.](#page-719-0)

## <span id="page-692-0"></span>NOTES Statement

Provides information about the tagset.

Tip: The NOTES statement becomes part of the compiled tagset, which you can view with the SOURCE statement.

See: ["Example 3: Creating a New Tagset" on page 724](#page-729-0) ["Example 8: Using the STACKED\\_COLUMNS Attribute in a Tagset" on page 734](#page-739-0)

**Syntax** 

**NOTES** '*text*';

### Required Argument

### *text*

provides information about the tagset.

**Requirement** When specifying *text*, enclose the text in quotation marks.

## OPEN Statement

Opens or creates a stream variable. When the PUT statements occur after the OPEN statement, all text or variable data that is specified by PUT statements is appended to the stream variable instead of the output file.

Interaction: An open stream variable is closed when a new stream variable is opened.

## **Syntax**

**OPEN** *stream-variable* </ *[event-statement-condition\(s\)](#page-693-0)*>;

### Required Argument

### *stream–variable*

specifies a stream variable, which is a temporary item store that contains output.

**Tips** User-defined variables are not case sensitive.

<span id="page-693-0"></span>If you assign the name of a memory variable to *stream-variable*, then the stream variable resolves as the value of the memory variable. For example, the following program uses the memory variable \$MyStream as a stream variable:

set \$mystream 'test'; open \$mystream; put 'The memory variable \$mystream is used as a stream variable'; close;

#### Therefore, the following statements are equivalent:

put \$\$test; putstream \$mystream; putstream test;

The following statements are also equivalent:

unset \$\$test; delstream \$mystream; delstream test;

See ["memory variables" on page 659.](#page-664-0)

### Optional Argument

### *event-statement-condition(s)*

specifies one or more conditions that must be true for the event statement to execute.

**Requirement** *event-statement-condition(s)* must be preceded by a slash (/).

**See** For information about these conditions ["Event Statement](#page-719-0) [Conditions" on page 714.](#page-719-0)

## PUT Statement

Writes text, new lines, variable values, or DATA step function return values to an output file.

Examples: ["Example 1: Creating a Tagset through Inheritance" on page 716](#page-721-0) ["Example 3: Creating a New Tagset" on page 724](#page-729-0) ["Example 4: Executing Events Using the TRIGGER= Statement" on page 729](#page-734-0) ["Example 5: Indenting Output" on page 730](#page-735-0) ["Example 6: Using Different Styles for Events" on page 732](#page-737-0)

## **Syntax**

**PUT** <'*[text](#page-694-0)*'> [<NL\(s\)](#page-694-0)> <*[value\(s\)](#page-694-0)*> </ *[event-statement-condition\(s\)](#page-695-0)*>;

### <span id="page-694-0"></span>Optional Arguments

### **NL**

specifies a new line.

```
Aliases CR
```
LF

### *text*

specifies a string of text.

**Requirement** *text* must be enclosed in quotation marks.

**Interactions** The PUT statement pairs text strings with variables. A string of text that precedes a variable creates a string-value pair if the variable has a value. For example, for the following PUT statement, if the event variable ForeGround has a value of blue, then the output is color=blue:

put 'color=' foreground;

If the variable does not have a value, then the text is not written, and there is no output for the text or the variable. For example, for the following PUT statement, if the variables BackGround, ForeGround, and CellPadding do not have values, then the output is <table> followed by a new line:

put '<table' 'background=' background 'foreground=' foreground 'cellpadding=' cellpadding '>' nl;

#### *value*

specifies any event variable, style variable, dynamic variable, user-defined variable, or DATA step function whose value you want to output.

- **Restriction** DATA step functions cannot be nested.
- **Requirement** User-defined variables must be preceded by a '\$' or '\$\$' character.
- **Interactions** The PUT statement pairs text strings with variables. A string of text that precedes a variable creates a string-value pair, if the variable has a value. For example, for the following PUT statement, if the event variable ForeGround has a value of blue, then the output is color=blue:

put 'color=' foreground;

If the variable does not have a value, then the text is not written, and there is no output for the text or the variable. For example, for the following PUT statement, if the variables BackGround, ForeGround, and CellPadding do not have values, then the output is <table> followed by a new line:

- put '<table' 'background=' background 'foreground=' foreground 'cellpadding=' cellpadding '>' nl;
- **Tip** User-defined variables are not case sensitive.
- **See** For information about DATA step functions, see *[SAS Functions](http://documentation.sas.com/?docsetId=lefunctionsref&docsetVersion=9.4&docsetTarget=titlepage.htm&locale=en) [and CALL Routines: Reference](http://documentation.sas.com/?docsetId=lefunctionsref&docsetVersion=9.4&docsetTarget=titlepage.htm&locale=en)*.

For information about variables, see ["Understanding Variables" on](#page-663-0)  [page 658.](#page-663-0)

["Event Variables" on page 707](#page-712-0) for a list of event variables

### <span id="page-695-0"></span>*event-statement-condition(s)*

specifies one or more conditions that must be true for the event statement to execute.

**Requirement** *event-statement-condition(s)* must be preceded by a slash (/).

**See** For information about these conditions, see ["Event Statement](#page-719-0)  [Conditions" on page 714.](#page-719-0)

## PUTL Statement

Writes text, new lines, variable values, or DATA step function return values to an output file and automatically adds a new line to the end of the output.

Tip: When the output is large, it is useful to use the PUTL statement because it adds a new line to the end of the output.

## **Syntax**

**PUTL** <'*text*'> <NL(s)> <*[value\(s\)](#page-696-0)*> </ *[event-statement-condition\(s\)](#page-696-0)*>;

### Optional Arguments

### **NL**

specifies a new line.

**Aliases** CR

LF

### *text*

specifies a string of text.

**Requirement** *text* must be enclosed in quotation marks.

**Interactions** The PUTL statement pairs text strings with variables. A string of text that precedes a variable creates a string-value pair if the variable has a value. For example, for the following PUTL statement, if the event variable ForeGround has a value of blue, then the output is color=blue followed by a new line:

putl 'color=' foreground;

If the variable does not have a value, then the text is not written, and there is no output for the text or the variable. For example, for the following PUTL statement, if the variables BackGround,

ForeGround, and CellPadding do not have values, then the output is <table> followed by two new lines:

putl '<table' 'background=' background 'foreground=' foreground 'cellpadding=' cellpadding '>' nl;

#### <span id="page-696-0"></span>*value*

specifies any event variable, style variable, dynamic variable, user-defined variable, or DATA step function whose value you want to output.

- **Restriction** DATA step functions cannot be nested.
- **Requirement** User-defined variables must be preceded by a '\$' or '\$\$' character.
- **Interactions** The PUTL statement pairs strings with variables. A string of text that precedes a variable creates a string-value pair if the variable has a value. For example, for the following PUTL statement, if the event variable ForeGround has a value of blue, then the output is color=blue followed by a new line:

putl 'color=' foreground;

If the variable does not have a value, then the text is not written, and there is no output for the text or the variable. For example, for the following PUTL statement, if the variables BackGround, ForeGround, and CellPadding do not have values, then the output is <table> followed by two new lines: one that is specified and the other that is generated automatically:

putl '<table' 'background=' background 'foreground=' foreground 'cellpadding=' cellpadding '>' nl;

- **Tip** User-defined variables are not case sensitive.
- **See** For information about DATA step functions, see *[SAS Functions](http://documentation.sas.com/?docsetId=lefunctionsref&docsetVersion=9.4&docsetTarget=titlepage.htm&locale=en) [and CALL Routines: Reference](http://documentation.sas.com/?docsetId=lefunctionsref&docsetVersion=9.4&docsetTarget=titlepage.htm&locale=en)*.

For information about variables, see ["Understanding Variables" on](#page-663-0)  [page 658.](#page-663-0)

["Event Variables" on page 707](#page-712-0) for a list of event variables

#### *event-statement-condition(s)*

specifies one or more conditions that must be true for the event statement to execute.

**Requirement** *event-statement-condition(s)* must be preceded by a slash (/).

**See** For information about these conditions, see ["Event Statement](#page-719-0)  [Conditions" on page 714.](#page-719-0)

## PUTLOG Statement

Writes text, new lines, variable values, or DATA step function return values to the log.

Restriction: Unlike the other PUT statements, the PUTLOG statement does not specify new lines.

**Syntax** 

**PUTLOG** <'*text*'> <*value(s)*> </ *event-statement-condition(s)*>;

### Optional Arguments

### *event-statement-condition(s)*

specifies one or more conditions that must be true for the event statement to execute.

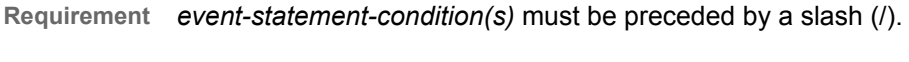

**See** For information about these conditions, see ["Event Statement](#page-719-0)  [Conditions" on page 714.](#page-719-0)

#### *text*

specifies a string of text.

**Requirement** *text* must be enclosed in quotation marks.

**Interactions** The PUTLOG statement pairs text strings with variables. A string of text that precedes a variable creates a string-value pair if the variable has a value. For example, for the following PUTLOG statement, if the event variable ForeGround has a value of blue, then the output that is written to the log is color=blue:

putlog 'color=' foreground;

If the variable does not have a value, then the text is not written, and there is no output for the text or the variable. For example, for the following PUT statement, if the variables BackGround, ForeGround, and CellPadding do not have values, then the output that is written to the log is <table>:

putlog '<table' 'background=' background 'foreground=' foreground 'cellpadding=' cellpadding '>';

#### *value*

specifies any event variable, style variable, dynamic variable, user-defined variable, or DATA step function whose value you want to output.

- **Restriction** DATA step functions cannot be nested.
- **Requirement** User-defined variables must be preceded by a '\$' or '\$\$' character.
- **Interactions** The PUTLOG statement pairs text strings with variables. A string of text that precedes a variable creates a string-value pair, if the variable has a value. For example, for the following PUTLOG statement, if the event variable ForeGround has a value of blue, then the output that is written to the log is color=blue:

putlog 'color=' foreground;

If the variable does not have a value, then the text is not written, and there is no output for the text or the variable. For example, for the following PUTLOG statement, if the variables BackGround, ForeGround, and CellPadding do not have values, then the output that is written to the log is <table>:

putlog '<table' 'background=' background 'foreground=' foreground 'cellpadding=' cellpadding '>';

- **Tip** User-defined variables are not case sensitive.
- **See** For information about DATA step functions, see *[SAS Functions and](http://documentation.sas.com/?docsetId=lefunctionsref&docsetVersion=9.4&docsetTarget=titlepage.htm&locale=en)  [CALL Routines: Reference](http://documentation.sas.com/?docsetId=lefunctionsref&docsetVersion=9.4&docsetTarget=titlepage.htm&locale=en)*.

For information about variables, see ["Understanding Variables" on](#page-663-0)  [page 658.](#page-663-0)

["Event Variables" on page 707](#page-712-0) for a list of event variables

## PUTQ Statement

Writes text, new lines, variable values, or DATA step function return values to an output file and places quotation marks around the value of the variable.

Example: ["Example 7: Modifying an Event to Include Other Style Sheets" on page 734](#page-739-0)

### **Syntax**

**PUTQ** <'*text*'> <NL(s)> <*[value\(s\)](#page-699-0)*> </ *[event-statement-condition\(s\)](#page-699-0)*>;

### Optional Arguments

### **NL**

specifies a new line.

**Aliases** CR

LF

#### *text*

specifies a string of text.

**Requirement** *text* must be enclosed in quotation marks.

**Interactions** The PUTQ statement pairs strings with variables. A string of text that precedes a variable creates a string-value pair if the variable has a value. For example, for the following PUTQ statement, if the event variable ForeGround has a value of blue, then the output is color='blue':

putq 'color=' foreground;

If the variable does not have a value, then the text is not written, and there is no output for the text or the variable. For example, for the following PUTQ statement, if the variables BackGround, ForeGround, and CellPadding do not have values, then the output is <table> followed by a new line:

putq '<table' 'background=' background 'foreground=' foreground 'cellpadding=' cellpadding '>' nl;

#### <span id="page-699-0"></span>*value*

specifies any event variable, style variable, dynamic variable, user-defined variable, or DATA step function whose value you want to output.

- **Restriction** DATA step functions cannot be nested.
- **Requirement** User-defined variables must be preceded by a '\$' or '\$\$' character.

**Interactions** The PUTQ statement pairs text strings with variables. A string of text that precedes a variable creates a string-value pair, if the variable has a value. For example, for the following PUTQ statement, if the event variable ForeGround has a value of blue, then the output is color=blue:

putq 'color=' foreground;

If the variable does not have a value, then the text is not written, and there is no output for the text or the variable. For example, for the following PUTQ statement, if the variables BackGround, ForeGround, and CellPadding do not have values, then the output is <table> followed by a new line:

putq '<table' 'background=' background 'foreground=' foreground 'cellpadding=' cellpadding '>' nl;

- **Tip** User-defined variables are not case sensitive.
- **See** For information about DATA step functions, see *[SAS Functions](http://documentation.sas.com/?docsetId=lefunctionsref&docsetVersion=9.4&docsetTarget=titlepage.htm&locale=en) [and CALL Routines: Reference](http://documentation.sas.com/?docsetId=lefunctionsref&docsetVersion=9.4&docsetTarget=titlepage.htm&locale=en)*.

For information about variables, see ["Understanding Variables" on](#page-663-0)  [page 658.](#page-663-0)

["Event Variables" on page 707](#page-712-0) for a list of event variables

#### *event-statement-condition(s)*

specifies one or more conditions that must be true for the event statement to execute.

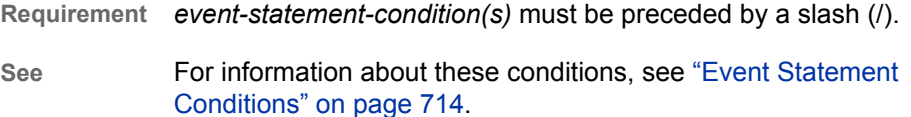

## PUTSTREAM Statement

Writes the contents of the specified stream variable to an output file.

## **Syntax**

**PUTSTREAM** *stream-variable* < / *event-statement-condition(s)*>;

### Required Argument

### *stream-variable*

specifies a stream variable, which is a temporary item store that contains output.

**Tip** If you assign the name of a memory variable to *stream-variable-name*, then the stream variable resolves as the value of the memory variable. For example, the following partial program uses the memory variable \$MyStream as a stream variable:

set \$mystream 'test'; open \$mystream; put 'The memory variable \$mystream is used as a stream variable'; close;

Therefore, the following statements are equivalent:

put \$\$test; putstream \$mystream; putstream test;

The following statements are also equivalent:

unset \$\$test; delstream \$mystream; delstream test;

See ["memory variables" on page 659.](#page-664-0)

### Optional Argument

#### *event-statement-condition(s)*

specifies one or more conditions that must be true for the event statement to execute.

**Requirement** *event-statement-condition(s)* must be preceded by a slash (/).

**See** For information about these conditions, see ["Event Statement](#page-719-0)  [Conditions" on page 714.](#page-719-0)

## PUTVARS Statement

Iterates over each value in a variable group, list, or dictionary and writes text, new lines, variable values, or DATA step function return values to an output file. Each iteration populates the special variables VALUE and \_\_NAME\_ . PUTVARS prints once for each variable or value that it finds.

Tip: The variable NAME contains the name of the variable. The variable VALUE contains the value of the variable.

See: VALUE and NAME in [Table 17.65 on page 707](#page-712-0).

## **Syntax**

**PUTVARS** (*variable-group* | *dictionary-variable* | *list-variable*)[<NL\(s\)>](#page-702-0) <*['text'](#page-702-0)*> <*[value\(s\)](#page-702-0)*>

< / *[event-statement-condition\(s\)](#page-702-0)*>;

### Required Arguments

### *variable-group*

specifies the type of variable to use in each iteration when you specify the name or value in the variable. For example, if you specify the EVENT option, then the PUTVARS statement loops through all of the event variables in the program.

*variable-group* is one of the following:

### **EVENT**

specifies to loop through all event variables.

**See** ["Event Variables" on page 707](#page-712-0)

### **STYLE**

specifies to loop through all style variables.

**DYNAMIC**

specifies to loop through all dynamic variables.

**MEMORY**

specifies to loop through all memory variables. A memory variable is classified as a dictionary variable if it is created with a subscript that contains a key. A memory variable is classified as a list variable if it is created with a subscript that is empty or contains an index. If you omit a key or an index, then the memory variable is a numeric or character scalar variable, depending on the variable's value.

**Restriction** The PUTVARS statement ignores list or dictionary memory variables.

### **STREAM**

specifies to loop through all stream variables.

**Interaction** The PUTVARS statement pairs text strings with variables. If a string is followed by a variable, then they become a pair. If the variable has a value, then the pair becomes output. If the variable does not have a value, then neither becomes output.

### *dictionary-variable*

specifies a dictionary variable.

**Requirement** *dictionary-variable* must be preceded by the '\$' symbol.

- **Tip** User-defined variables are not case sensitive.
- **See** For information about list variables, see the following sections: ["EVAL Statement" on page 681](#page-686-0), ["SET Statement" on page 697,](#page-702-0) and ["Understanding Variables" on page 658](#page-663-0).

### *list-variable*

specifies a list variable.

<span id="page-702-0"></span>**Requirement** *list-variable* must be preceded by the "\$" symbol.

**Tip** User-defined variables are not case sensitive.

**See** For information about list variables, see the following sections: ["EVAL Statement" on page 681](#page-686-0), "SET Statement" on page 697, and ["Understanding Variables" on page 658](#page-663-0).

### Optional Arguments

### **NL**

specifies a new line.

**Aliases** CR

LF

### *text*

specifies a string of text.

**Requirement** *text* must be enclosed in quotation marks.

#### *value*

specifies any event variable, style variable, dynamic variable, user-defined variable, or DATA step function whose value you want to output.

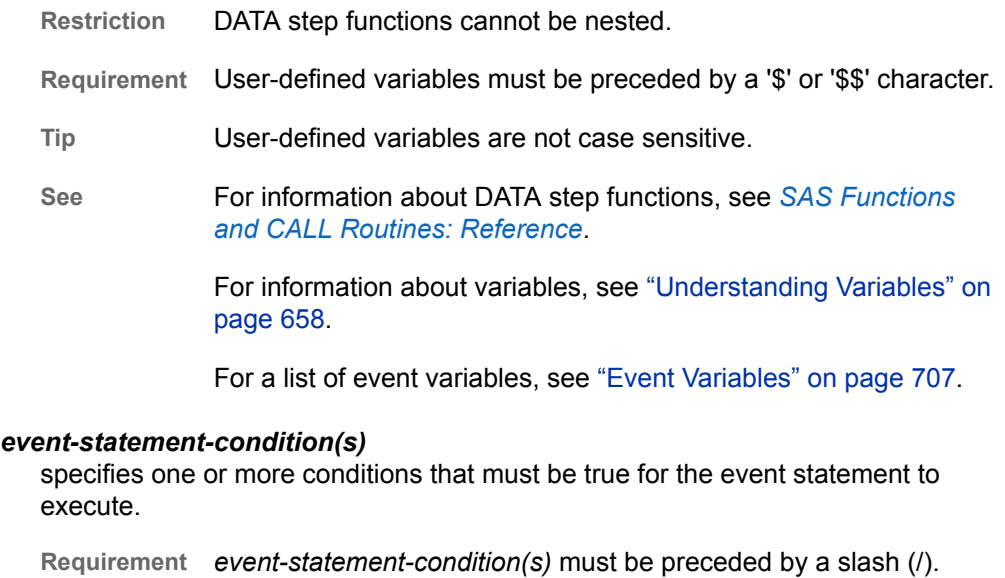

**See** For information about these conditions, see ["Event Statement](#page-719-0)  [Conditions" on page 714.](#page-719-0)

## SET Statement

Creates or updates a user-defined variable and its value.

## **Syntax**

- **SET** \$*dictionary-variable entry* </ *[event-statement-condition\(s\)](#page-706-0)*>;
- **SET** \$*[list-variable](#page-704-0) entry* </ *[event-statement-condition\(s\)](#page-706-0)*>;
- **SET** \$*[scalar-variable](#page-705-0)* | \$\$*[stream-variable](#page-705-0) entry* </ *[event-statement-condition\(s\)](#page-706-0)*>;

### Required Arguments

#### *dictionary-variable*

specifies an array that contains a list of numbers or text strings that is identified by a key.

*dictionary-variable* has the following form:

\$*dictionary-variable*['*key*']

**['***key***']**

specifies a subscript that contains text or a variable that has a character value.

- **Requirement** Enclose *key* in quotation marks and brackets.
- **Tip** *key* is case preserving and case sensitive.
- **Example** The following example puts two key value pairs into the dictionary variable MyDictionary: set \$mydictionary['URL1'] 'links internally'; set \$mydictionary['URL2'] 'links externally';
- **Requirement** *dictionary-variable* must be preceded by the '\$' symbol.
- **Tips** Dictionary variables are accessed sequentially by using the ITERATE and NEXT statements. See ["ITERATE Statement" on](#page-689-0)  [page 684.](#page-689-0) Also see ["NEXT Statement" on page 686](#page-691-0).

After they are created, dictionary variables are globally available in all events until you delete them by using the ["UNSET](#page-709-0)  [Statement" on page 704](#page-709-0).

#### *entry*

specifies the value of a dictionary variable, list variable, scalar variable, or stream-variable.

An *entry* is one of the following:

### *function*

specifies a DATA step function.

**Restriction** Functions cannot be nested.

**See** *[SAS Functions and CALL Routines: Reference](http://documentation.sas.com/?docsetId=lefunctionsref&docsetVersion=9.4&docsetTarget=titlepage.htm&locale=en)* for information about SAS functions

#### *text*

specifies a string of text.

**Requirement** *text* must be enclosed in quotation marks.

<span id="page-704-0"></span>*variable*

specifies any event variable, style variable, dynamic variable, user-defined variable, or DATA step function whose value you want to output.

**Restriction** *variable* cannot be a stream variable.

**Requirement** User-defined variables must be preceded by a '\$' character.

**Tips** If you assign a *variable* entry that is the name of a memory variable to *stream variable*, then the stream variable resolves as the value of the memory variable. For example, the following program uses the memory variable \$MyStream as a stream variable:

> set \$mystream 'test'; open \$mystream; put 'The memory variable \$mystream is used as a stream variable'; close;

Therefore, the following statements are equivalent:

```
put $$test;
putstream $mystream;
putstream test;
```
The following statements are also equivalent:

unset \$\$test; delstream \$mystream; delstream test;

User-defined variables are not case sensitive.

**See** ["memory variables" on page 659](#page-664-0) 

For information about variables, see ["Understanding Variables" on](#page-663-0)  [page 658.](#page-663-0)

["Event Variables" on page 707](#page-712-0) for a list of event variables

### *list-variable*

specifies an array that contains a list of numbers or strings of text that are indexed.

*list-variable* has the following form:

#### \$*list-variable*[<*index*>]

#### **[<***index***>]**

specifies a subscript that contains a number or numeric variable. The index identifies the location in the list to add an entry. If you omit the index and only specify empty brackets, or if the value of the index is greater than the highest index number, then the SET statement appends the entry to the end of the list.

**Requirements** Specify brackets [ ], even if you omit an index.

Enclose *index* in brackets.

**Tip** List entries are accessed by positive or negative indexes. Positive indexes start at the beginning of a list. Negative indexes start at the end of a list. For example, the following list variable, \$Mylist[2], identifies the second entry in the list variable \$Mylist. In this case, the index is 2. The list variable

\$Mylist[-2] identifies the second entry from the end of the list variable \$Mylist. In this case, the index is [-2].

<span id="page-705-0"></span>**Example** The following example adds three values onto the end of the list variable MyList and modifies the value of the second entry. set \$mylist[] 'one'; set \$mylist[] 'two';

 set \$mylist[] 'hello'; set \$mylist[2] 'This is Really two';

**Requirement** *list-variable* must be preceded by a '\$' symbol.

**Tips** List variables are accessed sequentially by using the ITERATE and NEXT statements. See ["ITERATE Statement" on page 684](#page-689-0)  and ["NEXT Statement" on page 686.](#page-691-0)

> After they are created, list variables are globally available in all events until you delete them using the ["UNSET Statement" on](#page-709-0) [page 704.](#page-709-0)

#### *scalar-variable*

an area of memory that contains numeric or character data.

**Requirement** Scalar variables must be preceded by the '\$' symbol.

**Tip** After they are created, list variables are globally available in all events until you delete them using the ["UNSET Statement" on](#page-709-0) [page 704.](#page-709-0)

#### *stream-variable*

specifies a stream variable, which is a temporary item store that contains output.

While the stream variable is open, all output from PUT statements is directed to the stream variable until it is closed.

**Requirement** *user-defined-variable-name* must be preceded by the '\$\$' symbol.

**Tip** If you assign a variable entry that is the name of a memory variable to *stream-variable*, then the stream variable resolves as the value of the memory variable. For example, the following program uses the memory variable \$MyStream as a stream variable:

```
set $mystream 'test';
open $mystream;
put 'The memory variable $mystream is used as a stream variable';
close;
```
Therefore, these statements are equivalent:

put \$\$test; putstream \$mystream; putstream test;

These statements are also equivalent:

unset \$\$test; delstream \$mystream; delstream test;

["memory variables" on page 659](#page-664-0) 

### <span id="page-706-0"></span>Optional Argument

#### *event-statement-condition(s)*

specifies one or more conditions that must be true for the event statement to execute.

**Requirement** *event-statement-condition(s)* must be preceded by a slash (/).

**See** For information about these conditions, see ["Event Statement](#page-719-0)  [Conditions" on page 714.](#page-719-0)

### Adding Entries to Dictionary Variables

Use this form of the SET statement to add an entry to a dictionary variable.

**SET** \$*dictionary-variable entry* </ *event-statement-condition(s)*>;

A dictionary variable is an array that contains a list of numbers or text strings that is identified by a key. A dictionary variable has, as part of its name, a preceding '\$' symbol and a subscript that contains a text string or a variable that has a character value. The text or variable within the subscript is called a key. Keys are case preserving and case sensitive. After they are created, dictionary variables are globally available in all events and persist until you unset them with the UNSET statement.

An entry is a variable, string of text, or function. If a string of text follows the dictionary variable, then the entry becomes a key-value pair. For example, the following program adds two key-value pairs to a dictionary:

set \$mydictionary['URL1'] 'links internally'; set \$mydictionary['URL2'] 'links externally';

### Adding Entries to List Variables

Use this form of the SET statement to add an entry to a list variable.

**SET** \$*list-variable entry* </ *event-statement-condition(s)*>;

A list variable is an array that contains a list of numbers or text strings that are indexed. As part of their name, list variables have a preceding '\$' symbol and a subscript that is empty or contains a number or numeric variable. The number within the subscript is called an index. After they are created, list variables are globally available in all events and persist until you unset them with the UNSET statement. List entries are accessed by positive or negative indexes. Positive indexes start at the beginning of a list. Negative indexes start at the end of a list.

For example, the following list variable, \$Mylist[2], identifies the second entry in the list variable \$Mylist. In this case, the index is 2. The list variable \$Mylist[-2] identifies the second entry from the end of the list variable \$Mylist. In this case, the index is  $[-2]$ .

## STOP Statement

Specifies that execution moves to the end of the current statement block.

## **Syntax**

**STOP** </ *event-statement-condition(s)*>;

### Optional Argument

### *event-statement-condition(s)*

specifies one or more conditions that must be true for the event statement to execute.

**Requirement** *event-statement-condition(s)* must be preceded by a slash (/).

**See** For information about these conditions, see ["Event Statement](#page-719-0)  [Conditions" on page 714.](#page-719-0)

## TRIGGER Statement

### Executes an event.

Tip: The TRIGGER statement explicitly requests a specific action of an event.

Examples: ["Example 3: Creating a New Tagset" on page 724](#page-729-0) ["Example 4: Executing Events Using the TRIGGER= Statement" on page 729](#page-734-0) ["Example 5: Indenting Output" on page 730](#page-735-0) ["Example 6: Using Different Styles for Events" on page 732](#page-737-0)

## **Syntax**

**TRIGGER** *[event-name](#page-708-0)* <[START | FINISH>](#page-708-0) </ *[event-statement-condition\(s\)](#page-708-0)*>;

### Without Arguments

If a triggered event does not have start or finish sections, then it runs the current event statements.

### <span id="page-708-0"></span>Required Argument

### *event-name*

specifies the name of the event.

### Optional Arguments

### **START**

specifies the start section of an event.

**Interaction** If the program is in the start section of an event, then any event that is triggered runs its start section.

### **FINISH**

specifies the finish section of an event.

**Interaction** If the program is in the finish section of an event, then any event that is triggered runs its finish section.

### *event-statement-condition(s)*

specifies one or more conditions that must be true for the event statement to execute.

**Requirement** an *event-statement-condition* must be preceded by a slash (/).

**See** For information about these conditions, see ["Event Statement](#page-719-0)  [Conditions" on page 714.](#page-719-0)

## UNBLOCK Statement

### Enables a disabled event.

Requirement: Because you can block the same event multiple times, to enable the event use the same number of UNBLOCK statements as BLOCK statements.

Interaction: To disable an event, use the BLOCK statement.

## **Syntax**

**UNBLOCK** *event-name* </ *[event-statement-condition\(s\)](#page-709-0)*>;

### Required Argument

### *event-name*

specifies the name of the event.

### <span id="page-709-0"></span>Optional Argument

### *event-statement-condition(s)*

specifies one or more conditions that must be true for the event statement to execute.

**Requirement** an *event-statement-condition* must be preceded by a slash (/).

**See** For information about these conditions, see ["Event Statement](#page-719-0)  [Conditions" on page 714.](#page-719-0)

## UNSET Statement

Deletes a user-defined variable and its value.

## **Syntax**

**UNSET** ALL | *dictionary-variable* | *list-variable* | *[scalar-variable](#page-710-0)* | *[stream-variable](#page-710-0)* </ *[event-statement-condition\(s\)](#page-711-0)*>;

### Required Arguments

### **ALL**

deletes all dictionary variables, list variables, and scalar variables.

**Tip** You must delete stream variables individually.

#### *dictionary-variable*

specifies an array that contains a list of numbers or text strings that are identified by a key.

A *dictionary-variable* has the following form:

#### \$*dictionary-variable*['*key*']

#### **['***key***']**

specifies the location in the dictionary variable of the value that you want to delete.

**Requirements** Enclose *key* in quotation marks and brackets.

*key* must be a string of text or a character variable.

**Tip** *key* is case preserving and case sensitive.

**Requirement** A *dictionary-variable* must be preceded by the '\$' symbol.

### *list-variable*

specifies an array that contains a list of numbers or strings of text that are indexed.

<span id="page-710-0"></span>A *list-variable* has the following form:

\$*list-variable*[<*index*>]

**[<***index***>]**

specifies the location in the list variable of the value to be deleted. If you omit the *index* and specify empty brackets, then the entire list variable is deleted.

**Requirements** Specify brackets [ ], even if you omit an index.

*index* must be number or numeric variable.

Enclose *index* in brackets.

**Tip** List entries are accessed by positive or negative indexes. Positive indexes start at the beginning of a list. Negative indexes start at the end of a list. For example, in the following code, the first UNSET statement deletes the first entry from the top of the list variable MyList. The second UNSET statement deletes the first entry from the bottom of the MyList list variable:

```
unset $mylist[-1];
 unset $mylist[1];
```
**Requirement** A *list-variable* must be preceded by a '\$' symbol.

#### *scalar-variable*

specifies a scalar variable to delete.

- **Requirement** Scalar variables must be preceded by the '\$' symbol.
- **See** ["SET Statement" on page 697](#page-702-0) or ["Understanding Variables" on](#page-663-0)  [page 658](#page-663-0) for information about scalar variables

#### *stream-variable*

specifies a stream variable to delete.

- **Requirement** A *user-defined-variable-name* must be preceded by the '\$\$' symbol.
- Tip If you assign a variable entry that is the name of a memory variable to *stream-variable*, then the stream variable resolves as the value of the memory variable. For example, the following program uses the memory variable \$MyStream as a stream variable:

```
set $mystream 'test';
open $mystream;
put 'The memory variable $mystream is used as a stream variable';
 close;
```
Therefore, the following statements are equivalent:

put \$\$test; putstream \$mystream; putstream test;

The following statements are also equivalent:

unset \$\$test; delstream \$mystream; delstream test;

<span id="page-711-0"></span>**See** ["SET Statement" on page 697](#page-702-0) or ["Understanding Variables" on page](#page-663-0)  [658](#page-663-0) for information about memory variables.

### Optional Argument

### *event-statement-condition(s)*

specifies one or more conditions that must be true for the event statement to execute.

**Requirement** An *event-statement-condition* must be preceded by a slash (/).

**See** For information about these conditions, see ["Event Statement](#page-719-0)  [Conditions" on page 714.](#page-719-0)

## XDENT Statement

Indents output one less indention level, using the number of spaces specified by the INDENT= attribute.

Interaction: The starting level of indention is set by the NDENT= statement.

Examples: ["Example 3: Creating a New Tagset" on page 724](#page-729-0) ["Example 5: Indenting Output" on page 730](#page-735-0)

## **Syntax**

**XDENT** </ *event-statement-condition(s)*>;

### Optional Argument

### *event-statement-condition(s)*

specifies one or more conditions that must be true for the event statement to execute.

**Requirement** *event-statement-condition* must be preceded by a slash (/).

**See** For information about these conditions, see ["Event Statement](#page-719-0)  [Conditions" on page 714.](#page-719-0)

# <span id="page-712-0"></span>Usage: TEMPLATE Procedure: Creating Markup Language Tagsets

## Event Variables

Event variables include text, formatting, and data values that are associated with events. These variables originate in many places, such as table templates, the procedures, titles, bylines, and processing. Event variables also include any style attributes that are used in the program. The following table lists the internally generated event variables that are used in the DEFINE EVENT statement of PROC TEMPLATE.

SAS includes these accessibility and compatibility features to improve the usability of SAS for users with a wide range of abilities.

| <b>Event Variable</b> | <b>Description</b>                                          |
|-----------------------|-------------------------------------------------------------|
| ABBR                  | Specifies an abbreviation for the event variable.           |
| <b>ACRONYM</b>        | Specifies an acronym for an event variable.                 |
| AI T                  | Specifies an alternate description of an event<br>variable. |
| CAPTION               | Specifies the caption for a table.                          |
| LONGDESC              | Specifies the long description of an event<br>variable.     |
| <b>SUMMARY</b>        | Specifies a summary of a table.                             |

*Table 17.2 Accessibility Variables*

*Table 17.3 Data Variables*

| Event Variable | <b>Description</b>                          |
|----------------|---------------------------------------------|
| NAME           | Contains the name of the current variable.  |
| VALUE          | Contains the value of the current variable. |

| <b>Event Variable</b> | <b>Description</b>                                                                                                    |
|-----------------------|----------------------------------------------------------------------------------------------------|
| <b>DNAMF</b>          | Specifies the name of the column in the data<br>component to associate with the current column.<br>DNAME is specified with the DATANAME=<br>attribute in a column template. For information,<br>see the "DATANAME=column-name;" on page<br>618. |
| I ARFI                | Specifies a label for the variable. The LABEL<br>event variable is set with the $I$ ABFI = attribute in<br>the column template. For information, see the<br>"LABEL=" <i>text</i> "   variable;" on page 622.                                    |
| <b>NAMF</b>           | Specifies the name of the variable. NAME is set<br>with the VARNAME= attribute in the column<br>template. For information, see the<br>"VARNAME=variable-name   variable;" on page<br>627.                                                       |
| VAI UF                | Specifies the current value.                                                                                                    |
| VALUECOUNT            | Specifies the count of the variable.                                                                                                    |

*Table 17.4 Event Meta Variables*

| <b>Event Meta Variables</b> | <b>Description</b>                                                            |
|-----------------------------|-------------------------------------------------------------------------------|
| <b>FMPTY</b>                | Sets a flag to determine whether an event is<br>called as an empty tag.       |
| EVENT NAME                  | Specifies the requested event name.                                           |
| <b>STATE</b>                | Specifies the current state of the event, which is<br>either START or FINISH. |
| TRIGGER NAME                | Specifies the name of the event that is triggered.                            |

*Table 17.5 Formatting Data*

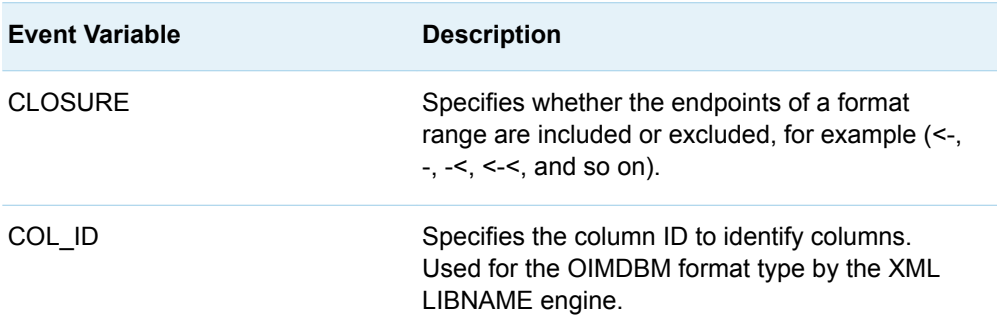

| <b>Event Variable</b>   | <b>Description</b>                                                                                                    |
|-------------------------|----------------------------------------------------------------------------------------------------|
| <b>DATAENCODING</b>     | Specifies the encoding type for Raw value. It is<br>always Base64.                                                                                                    |
| <b>MISSING</b>          | Specifies the value that indicates that no data<br>value is stored. By default, SAS uses a single<br>period (.) for a missing numeric value and a<br>blank space for a missing character value. In<br>addition, for a numeric missing value, a special<br>missing value indicator represents different<br>categories of missing data by assigning one of<br>the letters A through Z, or an underscore. |
| NO WRAP                 | Specifies that the current cell should not wrap<br>text or insert hyphens.                                                                                                    |
| <b>PRECISION</b>        | Specifies the number of places to the right of the<br>decimal. The PRECISION variable is used by the<br>XML LIBNAME engine.                                                                                                    |
| <b>RANGEEND</b>         | Specifies the end value of a range in a format.                                                                                                    |
| <b>RANGESTART</b>       | Specifies the start value of a range in a format                                                                                                    |
| <b>RAWVALUE</b>         | Specifies the base64 encoding of the stored<br>machine representation of the original value.                                                                                                    |
| <b>SASFORMAT</b>        | Specifies the SAS format used to format a value.                                                                                                    |
| <b>SCALE</b>            | Specifies the total number of places in the<br>floating point number. The SCALE event variable<br>is used by the XML LIBNAME engine.                                                                                                    |
| TYPE                    | Specifies the STRING, DOUBLE, CHAR, BOOL,<br>or INT data type.                                                                                                    |
| <b>UNFORMATTEDTYPE</b>  | Specifies the data type before formatting.                                                                                                    |
| <b>UNFORMATTEDVALUE</b> | Specifies the value before formatting.                                                                                                    |
| <b>UNFORMATTEDWIDTH</b> | Specifies the width before formatting.                                                                                                    |

*Table 17.6 General Use Variables*

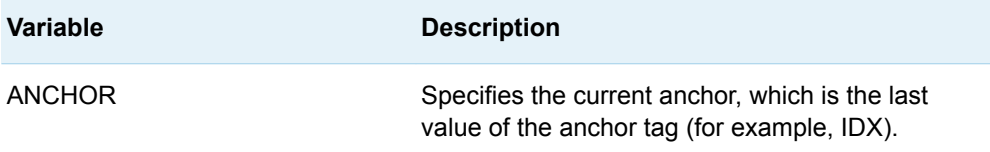

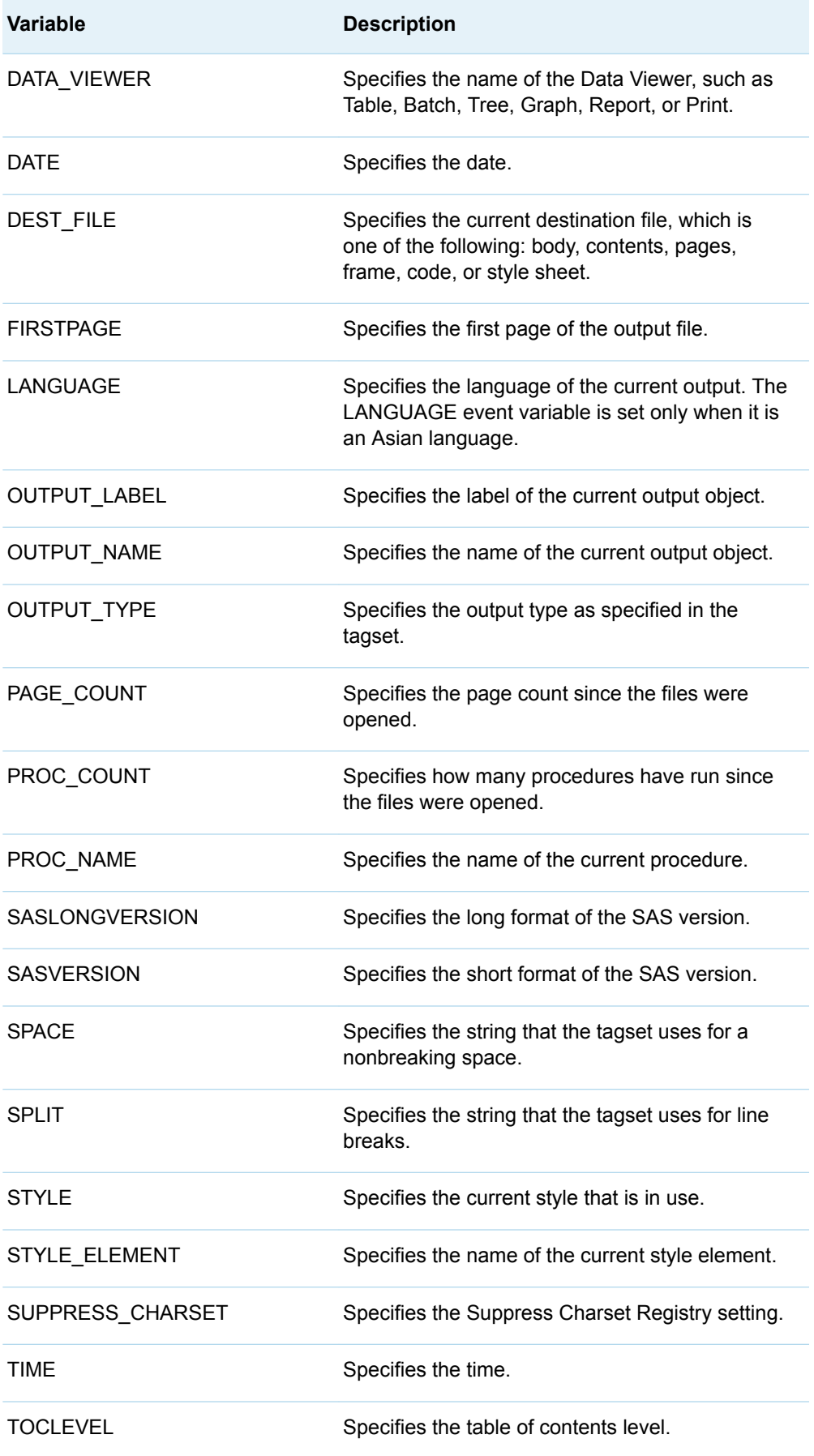

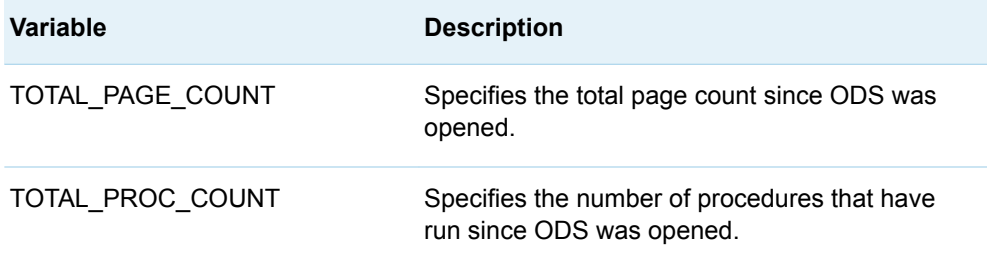

*Table 17.7 ODS Statement Variables: Variables That Originate with the ODS Statement That Invoked the Tagset*

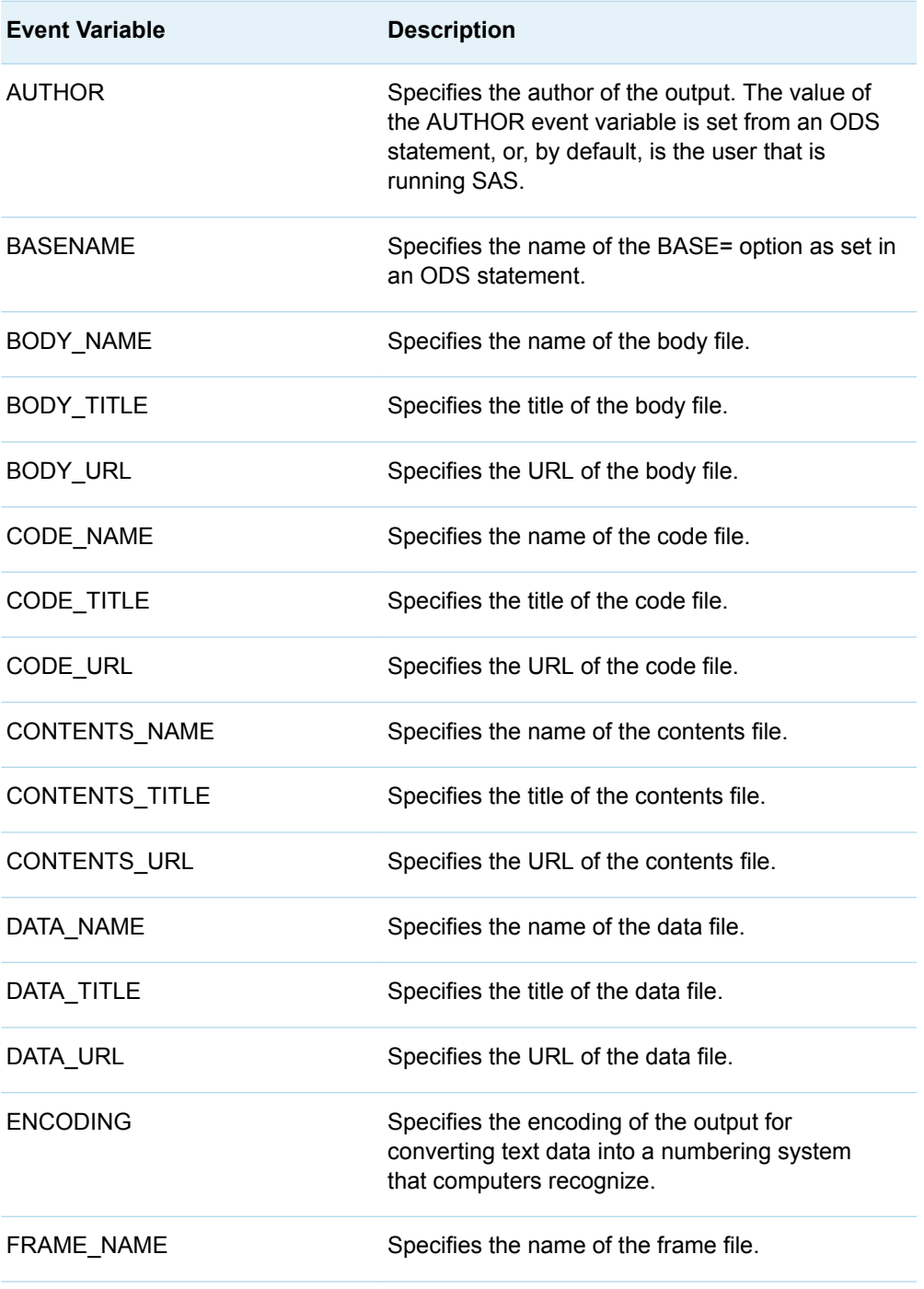

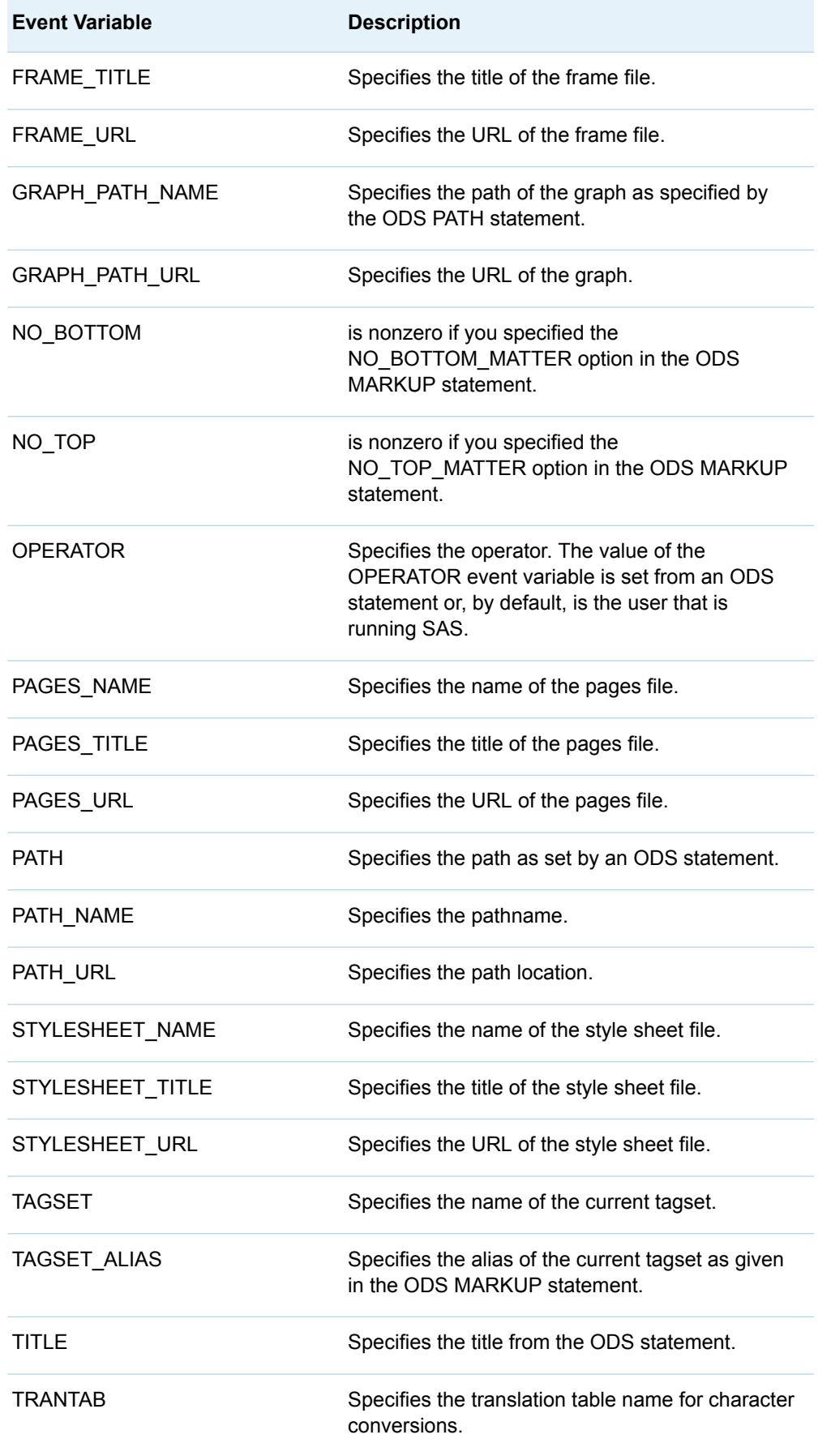

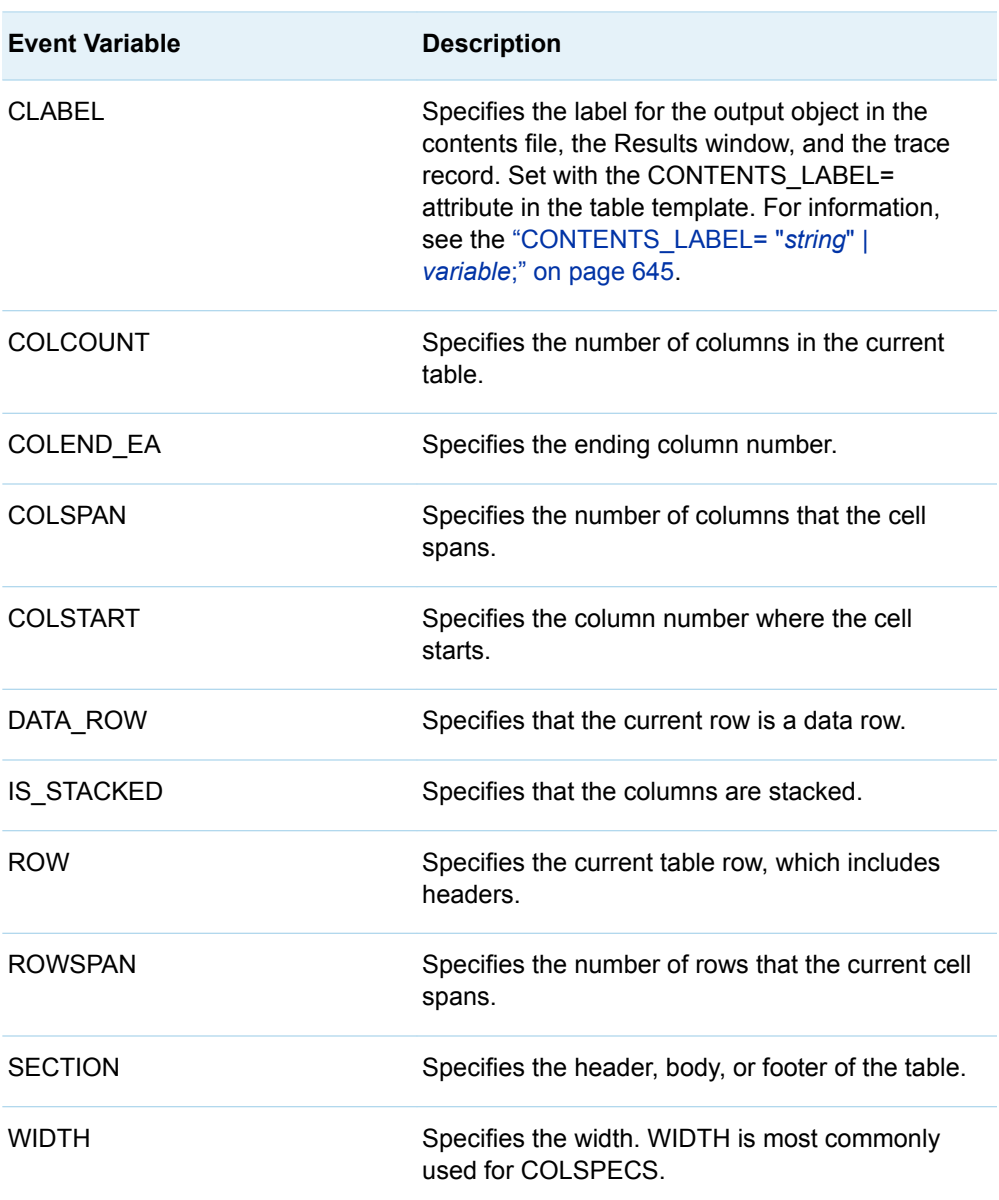

### *Table 17.8 Table Variables*

```
Table 17.9 URL Variables
```
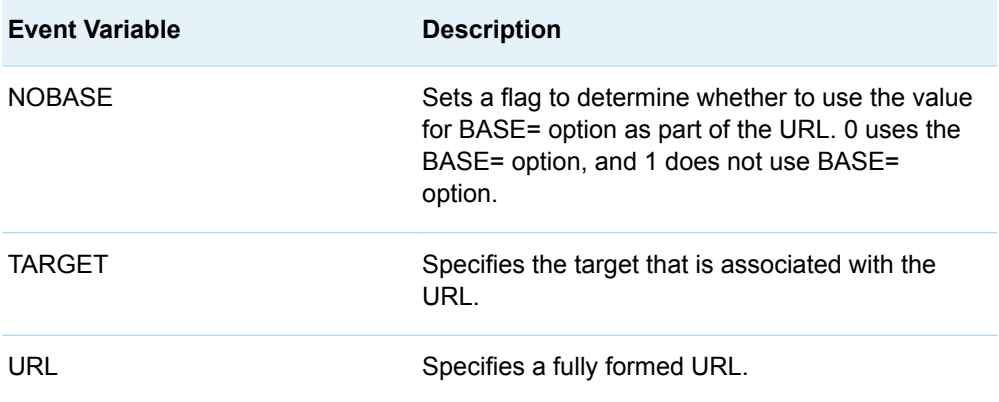

## <span id="page-719-0"></span>Event Statement Conditions

Event statement conditions specify one or more conditions that must be true for a DEFINE EVENT statement to execute. An event statement condition must be preceded by a slash (/).

Event statement conditions have the following form:

*define-event-statement* </ *event-statement-condition(s)*>;

#### *define-event-statement*

specifies a DEFINE EVENT statement.

#### *event-statement-condition*

specifies a condition to evaluate.

*event-statement-condition* is one of the following:

#### **ANY (***variable-1***,<…,** *variable-n***>)**

```
checks a list of comma-delimited variables for values. If any of the variables 
has a value, then the condition is true.
```

```
Example put 'One of our variables has a value!'
               nl/if any(background, foreground, cellpadding, cellspacing);
```
### **BREAKIF** *event*

stops an event that is executing. The current statement is executed and the event ends.

**Tip** Using the BREAKIF condition is more efficient than using a PUT event statement and a BREAK event statement with an IF condition together. For example, the following statements are equivalent:

put 'Foreground has a value!' /breakif exists(foreground); put 'Foreground has a value!' /if exists(foreground); break /if exists(foreground);

### **CMP ("***string***",** *variable*

*variable-list***)**

compares, for equality, a string to a variable or list of variables.

**Example** put 'The foreground is blue!' nl/if cmp('blue', foreground);

### **CONTAINS (***argument-1***,** *argument-2***)** searches the first argument for the second argument.

**Example** set \$myvariable 'some random text'; put 'myvariable contains 'ran' nl/if contains(\$myvariable, 'ran');

### **EXIST**

**EXISTS (***variable*

*variable-list***)**

determines whether a variable or a list of variables has values. If all of the variables have values, then the condition is true. If a variable has an empty string of length 0, then the variable has no value and the condition is false.
**Tip** Use the MISSING event variable with the EXIST condition to determine whether a value is missing.

```
Example put 'All of our variables have a value!'
               nl/if exists(background, foreground, cellpadding, cellspacing);
```
**IF**

**WHEN**

**WHERE (<***value***><'***string***'><***variable***>)**

tests for existence or equality. IF, WHEN, and WHERE are optional and interchangeable. An IF, a WHEN, or a WHERE condition compares values and strings, or checks variables for values.

**Restriction** When you specify an IF condition with a single, user-defined variable, then the variable is evaluated to determine whether it has a value, according to the variable's type. A string variable type uses the length to determine existence, a numeric variable type uses value, and a dictionary array variable type uses the key (if there is a key specified, then the test is true).

#### **Example** All of the following are equivalent:

put 'Foreground has a value!' nl/if (foreground); put 'Foreground has a value!' nl/if exists(foreground); put 'Foreground has a value!' nl/when exists(foreground); put 'Foreground has a value!' nl/exists(foreground); put 'Foreground has a value!' nl/where existsforeground);

#### **NOT**

**!**

**^ <'***string***'><***variable***>**

negates a condition. You can use the keyword NOT or the characters '!' or '^'.

- **Restriction** The character '!' works only as the first character in a condition. The standard WHERE processing syntax is required for subsequent characters.
- **Example** put 'The foreground is not red!' nl/if not cmp('red', foreground); put 'The foreground is not red or blue' /if !cmp('red', foreground) and  $\text{\textdegree}$ cmp('blue', foreground); put 'The foreground is not red or blue' /if ^cmp('red', foreground) and  $\text{\textdegree}$ cmp('blue', foreground);

#### **WHILE** *condition-expression*

indicates that the corresponding statement block should loop until the WHILE value becomes false.

**Restriction** The WHILE condition can be used only with the DO statement.

**Example** eval \$count 0;

```
 do /while $count < 10;
     eval $i $count+1;
     continue /if $count eq 5;
     stop /if $count eq 8;
     put 'Count is ' $i nl;
 else;
     put 'Count was never less than 10' nl;
```
done;

## Examples: TEMPLATE Procedure: Creating Markup Language Tagsets

#### Example 1: Creating a Tagset through Inheritance

Features: DEFINE TAGSET statement DEFINE EVENT statement PUT statement PARENT= attribute

> Other ODS features ODS PATH statement ODS MARKUP statement

#### **Details**

This example defines a new tagset called Tagsets.MyTags that creates customized HTML output. The new tagset is created through inheritance. Most of the required formatting is available in the tagset Tagsets.Chtml, which SAS supplies.

#### Program

```
ods path sasuser.templat (update)
    sashelp.tmplmst (read);
proc template;
    define tagset tagsets.mytags /store=sasuser.templat;
       parent=tagsets.chtml;
define event colspecs;
    put 'These are my new colspecs' nl;
end;
define event table;
    put '<p>' nl '<table>';
```

```
finish:
    put '</table>';
end;
define event system_title;
end;
end;
run;
ods tagsets.mytags body='custom-tagset-filename.html';
proc print data=sashelp.class;
run;
ods tagsets.mytags close;
```
#### Program Description

**Define a new tagset.** The DEFINE TAGSET statement creates a new tagset called Tagsets.Mytags. The PARENT= attribute is used so that the new tagset Tagsets.Mytags inherits events from Tagsets.Chtml. Note that the ODS PATH statement is specified at the beginning to establish the search path.

```
ods path sasuser.templat (update)
    sashelp.tmplmst (read);
proc template;
    define tagset tagsets.mytags /store=sasuser.templat;
       parent=tagsets.chtml;
```
**Define three events.** The DEFINE EVENT statements create three events called COLSPECS, TABLE, and SYSTEM\_TITLE. The COLSPECS event specifies text. The TABLE event specifies tags to include in the template. The SYSTEM\_TITLE event deletes titles.

```
define event colspecs;
   put 'These are my new colspecs' nl;
end;
define event table;
   put '<p>' nl '<table>';
finish:
   put '</table>';
end;
define event system title;
end;
```
**End the tagset.** This END statement ends the tagset. The RUN statement executes the PROC TEMPLATE step.

end; run;

**Specify the user-defined tagset.** The following code specifies the user-defined tagset Tagsets.Mytags as the tagset for the output.

```
ods tagsets.mytags body='custom-tagset-filename.html';
```
**Print the data set.** PROC PRINT creates the report. ODS writes the report to the body file.

```
proc print data=sashelp.class;
run;
```
**Stop the creation of the tagset.** The ODS TAGSET. MYTAGS CLOSE statement closes the MARKUP destination and all the files that are associated with it. Close the destination so that you can view the output with a browser.

ods tagsets.mytags close;

To see the customized CHTML tags, view the source from the web browser: From the browser's toolbar, select **View** ð **Source**.

*Output 17.3 Generated Output: Mytags.Chtml (Viewed with Microsoft Internet Explorer)*

| <b>G</b> Results Viewer - SAS Output                        |              |     |      |       | - 13 |
|-------------------------------------------------------------|--------------|-----|------|-------|------|
|                                                             |              |     |      |       |      |
| These are my new colspecs<br>Obs Name Sex Age Height Weight |              |     |      |       |      |
|                                                             |              |     |      |       |      |
| 1 Alfred M                                                  |              | 14  | 69.0 | 112.5 |      |
| 2 Alice                                                     | F            | 13. | 56.5 | 84.0  |      |
| 3 Barbara F                                                 |              | 13. | 65.3 | 98.0  |      |
| 4 Carol                                                     | $\mathbf{F}$ | 14  | 62.8 | 102.5 |      |
| 5 Henry M                                                   |              | 14  | 63.5 | 102.5 |      |
| 6 James M                                                   |              | 12. | 57.3 | 83.0  |      |
| 7 Jane                                                      | F            | 12  | 59.8 | 84.5  |      |
| 8 Janet                                                     | F            | 15. | 62.5 | 112.5 |      |
| 9 Jeffrey M                                                 |              | 13  | 62.5 | 84.0  |      |
| 10 John                                                     | M            | 12  | 59.0 | 99.5  |      |
| 11 Joyce F                                                  |              | 11  | 51.3 | 50.5  |      |
| $12$ Judy                                                   | F            | 14  | 64.3 | 90.0  |      |
| 13 Louise F                                                 |              | 12  | 56.3 | 77.0  |      |
| 14 Mary F                                                   |              | 15. | 66.5 | 112.0 |      |
| 15 Philip                                                   | M            | 16  | 72.0 | 150.0 |      |
| 16 Robert M                                                 |              | 12  | 64.8 | 128.0 |      |
| 17 Ronald M                                                 |              | 15. | 67.0 | 133.0 |      |
| 18 Thomas M                                                 |              | 11  | 57.5 | 85.0  |      |
| 19 William M                                                |              | 15  | 66.5 | 112.0 |      |
|                                                             |              |     |      |       |      |
|                                                             |              |     |      |       |      |
|                                                             |              |     |      |       |      |

**Use the tagset Tagsets.Chtml, which SAS provides.** Compare the output from Tagsets.Mytags to that from Tagsets.Chtml, which SAS supplies. Use the following ODS code to specify the SAS tagset. You can specify any tagset by using TYPE= in an ODS MARKUP statement.

ods markup tagset=tagsets.chtml body='default-tagset-filename.html';

```
proc print data=sashelp.class;
run;
```
ods markup close;

To see the default CHTML tags, view the source from the web browser: From the browser's toolbar, select **View** ð **Source**.

*Output 17.4 A Display That Uses the Default CHTML Tagset (Viewed with Microsoft Internet Explorer)*

### The SAS System

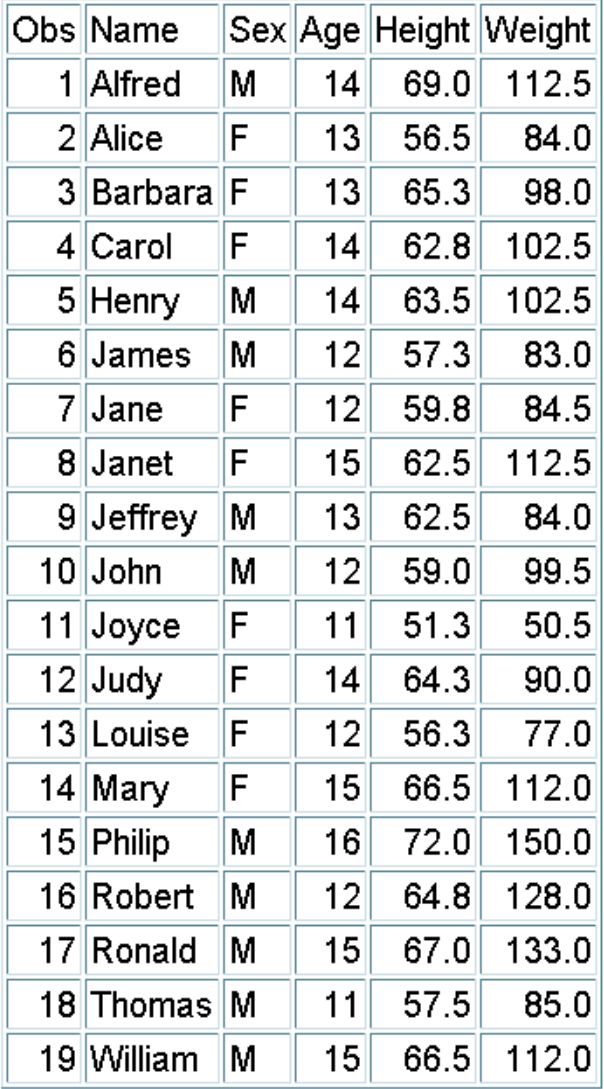

#### Example 2: Creating a Tagset By Copying a Tagset's Source

Features: SOURCE statement DEFINE TAGSET statement DEFINE EVENT statement

#### Details

This example copies the source for a tagset that SAS supplies, modifies the template, and then builds a new tagset for custom output. To create a new tagset, use the SOURCE statement in PROC TEMPLATE to copy a tagset's source. Then you can customize the template as necessary.

#### Program

**Copy the SAS tagset to an external file.** The following statements copy the tagset source from the SAS tagset Tagsets.CSV to the SAS log.

```
proc template;
       source tagsets.csv;
run;
```
### Partial Log: Default CSV Tagset That SAS **Supplies**

```
1 proc template;
NOTE: Writing HTML Body file: sashtml.htm
2 source tagsets.csv;
define tagset Tagsets.Csv;
  notes "This is the CSV definition";
   mvar _CURRENCY_SYMBOL _DECIMAL_SEPARATOR _THOUSANDS_SEPARATOR _CURRENCY_AS_NUMBER
      PERCENTAGE AS NUMBER DELIMITER;
   define event initialize;
      trigger set_options;
      trigger documentation;
      trigger compile_regexp;
   end;
   define event options_set;
      trigger set_options;
      trigger documentation;
      trigger compile_regexp;
   end;
   define event documentation;
      trigger help /if cmp( $options["DOC"], "help");
     trigger quick reference /if cmp( $options["DOC"], "quick");
   end;
   define event help;
     putlog 
"==============================================================================";
      putlog "The CSV Tagset Help Text.";
      putlog " ";
      putlog "This Tagset/Destination creates output in comma separated value 
format.";
      putlog " ";
      putlog
             "Numbers, Currency and percentages are correctly detected and show as 
numeric
  ...more lines of log...
define event warning;
  break /if ^$notes;
   put VALUE NL;
end;
mapsub = "/""""/";map = """";
registered_tm = "(r)";
trademark = " (tm)";
copyright = "(c)";
output_type = "csv";
stacked columns = OFF;
end;
NOTE: Path 'Tagsets.Csv' is in: Sashelp.Tmplmst.
3 run;
NOTE: PROCEDURE TEMPLATE used (Total process time):
     real time 13.14 seconds
```
computer computer of the seconds of the seconds of the seconds of the seconds of the seconds of the seconds of

**Create the customized tagset.** Submit the following PROC TEMPLATE code to create the customized tagset Tagsets.Mycsv. The DEFINE EVENT TABLE statement uses the PUT NL statements to add two blank lines to the output file. One blank line is placed before the table and the other is placed after the table.

```
proc template;
define tagset Tagsets.mycsv;
    notes 'This is the My CSV template';
   define event table;
       start:
          put nl;
       finish:
          put nl;
    end;
    define event put_value;
      put VALUE;
    end;
   define event put value cr;
      put VALUE NL;
    end;
    define event row;
       finish:
          put NL;
    end;
    define event header;
       start:
         put ',' /if \text{cmp}(\text{COLSTART}, \text{ '1'});
          put '''';
          put VALUE;
       finish:
          put '''';
    end;
    define event data;
       start:
         put ',' /if ^cmp( COLSTART, '1');
          put '''';
          put VALUE;
       finish:
          put '''';
    end;
    define event colspanfill;
      put ',';
    end;
    define event rowspanfill;
      put ',' /if ^exists( VALUE);
    end;
    define event breakline;
       put NL;
    end;
    define event splitline;
       put NL;
    end;
   reqistered tm = ' (r)';trademark = '(tm);
   copyright = '(c);
    output_type = 'csv';
   stacked columns = OFF;
```
end; end;

**To view the customized CSV tagset Tagsets.Mycsv, submit the following code:**

```
proc template;
    source tagsets.mycsv;
run;
```
### Log Output: Customized CSV Tagset Tagsets.Mycsv

You can view the tagset by going to Results  $\Leftrightarrow$  Templates  $\Leftrightarrow$  Sasuser.Templat  $\Leftrightarrow$ **Mycsv**.

```
proc template;
   define tagset Tagsets.Mycsv / store = Sasuser.Templat;
      notes 'This is the My CSV template';
      define event table;
          start:
             put NL;
          finish:
             put NL;
       end;
      define event put value;
         put VALUE;
       end;
       define event put_value_cr;
         put VALUE NL;
       end;
       define event row;
         finish:
             put NL;
       end;
       define event header;
         start:
            put ',' /if ^cmp( COLSTART, '1');
             put '''';
             put VALUE;
          finish:
            put '''';
       end;
       define event data;
         start:
            put ',' /if ^cmp( COLSTART, '1');
           put'''';
             put VALUE;
          finish:
             put '''';
       end;
       define event colspanfill;
         put ',';
       end;
       define event rowspanfill;
        put ',' /if ^exists( VALUE);
       end;
       define event breakline;
         put NL;
       end;
       define event splitline;
        put NL;
       end;
      output type = 'csv';
      copyright = '(c);
      trademark = '(tm)';
     registered_tm = '(r) ';
      stacked columns = OFF;
    end;
run;
```
# Example 3: Creating a New Tagset

Features: PROC TEMPLATE features DEFINE TAGSET statement NOTES statement

DEFINE EVENT statement NDENT statement PUT statement TRIGGER statement XDENT statement

#### Tagset Attributes

DEFAULT\_EVENT attribute INDENT= attribute OUTPUT\_TYPE attribute MAP= attribute MAPSUB= attribute NOBREAKSPACE= attribute SPLIT= attribute STACKED\_COLUMNS= attribute

#### **Details**

This example shows a new tagset that does not inherit events from another tagset. This is a customized tagset for specific PROC FREQ output.

#### Program

```
proc template;
    define tagset Tagsets.newloc / store = Sasuser.Templat;
       notes 'This is the Location Report Template';
    define event basic;
    end;
    define event doc;
    start:
       put '' nl nl;
       put '' nl;
       put '' nl;
       put '' nl;
       ndent;
    finish:
       xdent;
       put nl;
       put '';
    end;
   define event system title;
       put '';
       put VALUE;
       put '';
       put nl nl;
    end;
define event header;
```

```
 start:
    trigger country /if cmp(LABEL, 'EmpCountry');
    end;
    define event data;
    start:
    trigger frequency /if cmp(name, 'Frequency');
    end;
    define event country;
       put '' nl ;
       ndent ;
       put '' ;
       put VALUE ;
       put '' nl ;
    end;
    define event frequency;
      put '' ;
       put VALUE ;
       put '' nl ;
       xdent ;
       put '' nl ;
    end;
    output_type = 'xml';
   default event = 'basic';
   indent = 2;split = '''; nobreakspace = '';
   mapsub = ' / < / > / & /';map = ' \leq s';
   stacked columns=off;
    end;
run;
```
#### Program Description

**Create the new tagset Tagsets.Newloc.** The DEFINE TAGSET statement creates a new tagset Tagsets.Newloc and specifies where you want to store the tagset.

```
proc template;
    define tagset Tagsets.newloc / store = Sasuser.Templat;
       notes 'This is the Location Report Template';
```
**Define seven events.** The seven DEFINE statements create the events named BASIC, DOC, SYSTEM\_TITLE, HEADER, DATA, COUNTRY, and FREQUENCY.

```
 define event basic;
 end;
 define event doc;
 start:
    put '' nl nl;
```

```
 put '' nl;
       put '' nl;
       put '' nl;
       ndent;
    finish:
       xdent;
       put nl;
       put '';
    end;
    define event system_title;
      put '';
       put VALUE;
      put '';
       put nl nl;
    end;
define event header;
    start:
    trigger country /if cmp(LABEL, 'EmpCountry');
    end;
    define event data;
    start:
    trigger frequency /if cmp(name, 'Frequency');
    end;
    define event country;
       put '' nl ;
       ndent ;
       put '' ;
       put VALUE ;
       put '' nl ;
    end;
    define event frequency;
       put '' ;
       put VALUE ;
       put '' nl ;
       xdent ;
       put '' nl ;
    end;
   output type = 'xml'; default_event = 'basic';
   indent = 2;split = '''; nobreakspace = '';
   mapsub = 1/5/5/6;
   map = ' \leq \& ' ;stacked columns=off;
    end;
run;
```
#### New Tagsets.NewlocTemplate Source

You can view the tagset by going to **Results**  $\Rightarrow$  **Templates**  $\Rightarrow$  **Sasuser. Templat**  $\Rightarrow$ **Newloc**

```
proc template;
    define tagset Tagsets.newloc / store = Sasuser.Templat;
       notes 'This is the Location Report Template';
       define event basic;
       end;
       define event doc;
          start:
             put '' NL NL;
             put '' NL;
             put '' NL;
             put '' NL;
             ndent;
          finish:
             xdent;
             put NL;
             put '';
       end;
      define event system title;
         put '';
         put VALUE;
         put '';
          put NL NL;
       end;
       define event header;
          start:
             trigger country /if cmp( LABEL, 'EmpCountry');
       end;
       define event data;
          start:
             trigger frequency /if cmp( name, 'Frequency');
       end;
       define event country;
          put '' NL;
          ndent;
         put '';
         put VALUE;
         put '' NL;
       end;
       define event frequency;
         put '';
          put VALUE;
          put '' NL;
          xdent;
          put '' NL;
       end;
      map = *nnstr('<<b');
      mapsub = \text{snrstr}(\frac{1}{\&} / \cdot);
       nobreakspace = ' ';
      split = ''';indent = 2;default event = 'basic';
       output_type = 'xml';
       stacked_columns = OFF;
    end;
run;
```
### Example 4: Executing Events Using the TRIGGER= **Statement**

Features: DEFINE TAGSET statement DEFINE EVENT statement PUT statement TRIGGER statement Other ODS features

ODS *directory.tagset-name* statement

#### Details

This example illustrates how to execute events.

#### Program

**Execute different events.** The TRIGGER statement executes another event. For example, the start section of DOC triggers the start section of MYTEST and OTHEREVENT. MYTEST has a start section, so output is generated. OTHEREVENT is stateless (no start or finish sections), but output is generated.

```
proc template;
    define tagset tagsets.mytagset;
       define event doc;
       start:
          put 'start of doc' nl;
          trigger mytest;
          trigger otherevent;
       finish:
          trigger mytest;
          put 'finish of doc' nl;
          trigger mytest start;
          trigger otherevent;
          trigger mytest finish;
       end;
       define event mytest;
       start:
          put 'start of mytest' nl;
       finish:
          put 'finish of mytest' nl;
       end;
       define event otherevent;
          put 'This is my other event' nl;
```

```
 end;
    end;
run;
ods tagsets.mytagset file='custom-tagset-filename.txt';
ods tagsets.mytagset close;
```
#### **Output**

To view the output Tagsets.Mytagset, open the file in a text editor.

*Output 17.5 Output Created from Events and Tagsets.Mytagset Template*

```
start of doc
start of mytest
This is my other event
finish of mytest
finish of doc
start of mytest
This is my other event
finish of mytest
```
#### Example 5: Indenting Output

Features: PROC TEMPLATE features DEFINE TAGSET statement DEFINE EVENT statement PUT statement NDENT statement TRIGGER statement XDENT statement

TAGSET attributes INDENT= attribute

Other ODS features ODS directory.tagset-name statement

#### Details

This example illustrates how to indent the output using a tagset. When you view a file with an extension of .xml in an XML-compliant browser, the browser ignores any indention in the file in favor of its own indention algorithm.

#### Program

**Set the beginning indention level and then proceed to increment the indention levels.** The INDENT= tagset attribute determines how much the NDENT and XDENT event statements indent output.

```
proc template;
    define tagset tagsets.mytagset2;
   indent = 4; define event doc;
       start:
          put 'start of doc' nl;
          ndent;
          trigger mytest;
          trigger otherevent;
       finish:
          trigger mytest;
          xdent;
          put 'finish of doc' nl;
          trigger mytest start;
          trigger otherevent;
          trigger mytest finish;
       end;
       define event mytest;
       start:
          put 'start of mytest' nl;
          ndent;
       finish:
          xdent;
          put 'finish of mytest' nl;
       end;
       define event otherevent;
          put 'This is my other event' nl;
       end;
    end;
run;
ods tagsets.mytagset2 file='custom-tagset-filename2.txt';
ods tagsets.mytagset2 close;
```
#### **Output**

*Output 17.6 Output Created from Events and Using Tagsets.Mytagset2 Template Source*

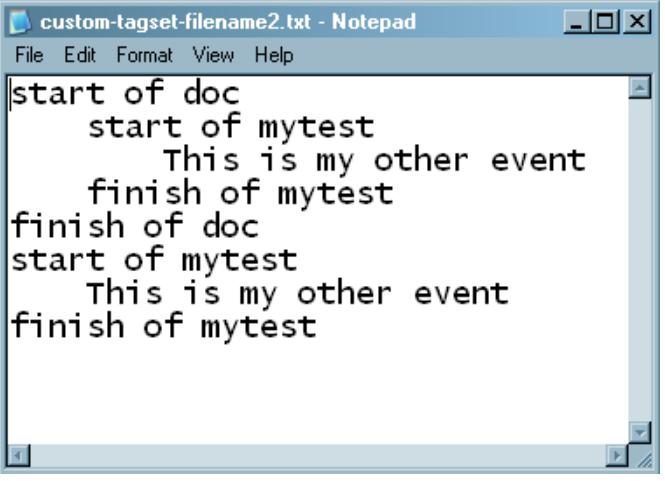

#### Example 6: Using Different Styles for Events

Features: DEFINE EVENT statement PUT statement TRIGGER statement STYLE= event attribute

#### **Details**

This example uses different styles for events.

#### Program

**Specify the events.** The following events are from the SAS tagset Tagsets.Htmlcss, and they show how ODS creates notes. By defining the GNOTE event and setting the proper style in the right place, ODS creates a two-cell table that has a banner using the appropriate banner style and a content cell that has the appropriate content style.

```
define event Gnote;
            start:
                 put '<div>';
                 trigger align;
                put '>';
                 put '<table>';
                 put '<tr>' nl;
```

```
 finish:
         put '</tr>' nl;
         put '</table>' nl;
         put '</div>';
 end;
 define event GBanner;
     put '' nl;
    trigger pre_post;
     put '' nl;
 end;
 define event GNContent;
     put '';
    trigger pre post start;
     put VALUE;
     trigger pre_post finish;
     put '';
 end;
 define event noteBanner;
     style=NoteBanner;
     trigger GBanner;
 end;
 define event NoteContent;
     style=NoteContent;
     trigger GNContent;
 end;
 define event note;
     trigger Gnote start;
     trigger noteBanner;
     trigger noteContent;
     trigger Gnote finish;
 end;
 define event WarnBanner;
     style=WarnBanner;
     trigger GBanner;
 end;
 define event WarnContent;
     style=WarnContent;
     trigger GNContent;
 end;
 define event Warning;
     trigger Gnote start;
     trigger WarnBanner;
     trigger WarnContent;
     trigger Gnote finish;
 end;
```
#### Example 7: Modifying an Event to Include Other Style Sheets

Features: PROC TEMPLATE features DEFINE EVENT statement PUTQ statement

#### **Details**

The following program provides some example code that you can use to link a previously created style sheet to an event that you define.

#### Program

**Define an event that links to a style sheet.** This code defines an event that creates a link to a previously created style sheet instead of the style sheet that SAS generated.

```
define event stylesheet link;
putq '<link rel= 'STYLESHEET' type='text/css'
href=' URL '>' nl / if exists(url);
putq '<link rel= 'STYLESHEET' type='text/css'
href='http://your/stylesheet/url/goes/here'>' nl;
putq '<link rel= 'STYLESHEET' type='text/css'
href='http://your/stylesheet/url/goes/here'>' nl;
end;
```
### Example 8: Using the STACKED\_COLUMNS Attribute in a Tagset

Features: DEFINE TABLE statement NOTES statement COLUMN statement DEFINE statement (for columns) DEFINE TAGSET statement Tagset attribute PARENT= attribute STACKED\_COLUMNS= attribute Other ODS features ODS *directory.tagset-name* statement ODS PHTML statement ODS \_ALL\_ CLOSE statement

#### Details

This example shows the difference between stacking data one column on top of another and placing data side by side. (For more information about stacked columns, see the ["DEFINE TABLE Statement" on page 554](#page-559-0).)

#### Program

```
proc template;
    define table Base.Standard;
       notes 'Table template for PROC Standard.';
       column name (mean std) n label;
       define name; header='Name' varname='Name' style=RowHeader; 
       end;
       define mean; header='Mean/Std Dev' varname='Mean' format=D12.;
       end;
       define std; header='/Standard/Deviation'
          varname='stdDev' format=D12.; 
       end;
      define n; header='N' format=best.;
       end;
       define label; header='Label' varname='Label'; 
       end;
      byline wrap required space=3;
    end;
run;
proc template;
    define tagset tagsets.myhtml;
         parent=tagsets.phtml;
         stacked_columns=no;
    end;
run;
proc template;
    define tagset tagsets.myhtml;
         parent=tagsets.phtml;
         stacked_columns=no;
    end;
run;
ods tagsets.myhtml file='not stacked.html';
proc standard print data=sashelp.class;
run;
ods _all_ close;
```
#### Program Description

**Create a table template.** The DEFINE TABLE statement creates the table template.

```
proc template;
    define table Base.Standard;
       notes 'Table template for PROC Standard.';
       column name (mean std) n label;
       define name; header='Name' varname='Name' style=RowHeader; 
       end;
       define mean; header='Mean/Std Dev' varname='Mean' format=D12.;
       end;
       define std; header='/Standard/Deviation'
          varname='stdDev' format=D12.; 
       end;
      define n; header='N' format=best.;
       end;
       define label; header='Label' varname='Label'; 
       end;
      byline wrap required space=3;
    end;
run;
proc template;
    define tagset tagsets.myhtml;
         parent=tagsets.phtml;
         stacked_columns=no;
    end;
run;
```
**Customize the tagset by stacking the values side by side.** This customized tagset has STACKED\_COLUMNS= NO. Note that the SAS tagset, Tagsets.Phtml, has STACKED\_COLUMNS=YES.

```
proc template;
    define tagset tagsets.myhtml;
         parent=tagsets.phtml;
         stacked_columns=no;
    end;
run;
```
**Create HTML output and specify the location for storing the HTML output.** The ODS TAGSETS.MYHTML statement opens the markup language destination and creates the HTML output. The output objects are sent to the external file not stacked.html in the current directory. The PROC STANDARD statement generates the statistics for the sashelp.class data set. The PRINT option prints the report.

```
ods tagsets.myhtml file='not stacked.html';
proc standard print data=sashelp.class;
run;
```
**Stop the creation of the HTML output.** The ODS \_ALL\_ CLOSE statement closes all open destinations and all files associated with them. For HTML output, close the HTML destination so that you can view the output with a browser.

```
ods all close;
```
#### **Output**

*Output 17.7 Output with Values Side by Side*

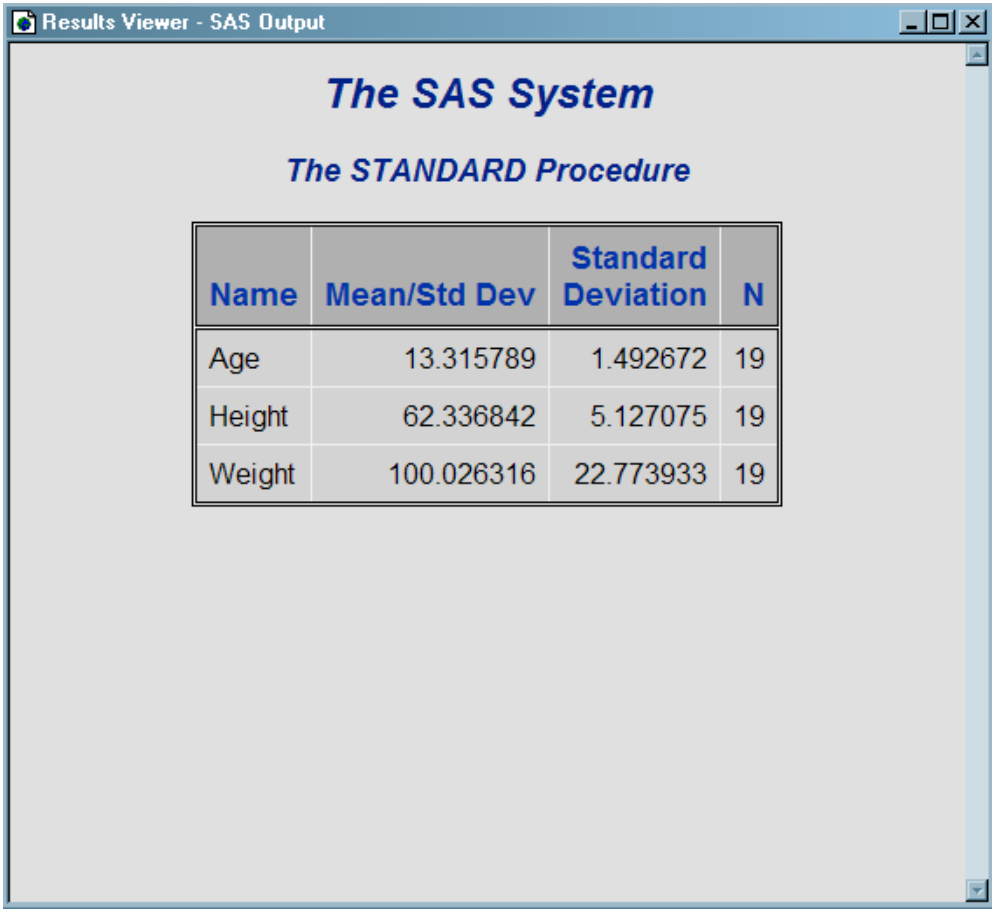

#### Program

**Create the same file but with stacked values.** The STACKED\_COLUMNS=YES statement shows the same values stacked in the SAS tagset PHTML.

```
ods phtml file='stacked.html';
proc standard print data=sashelp.class;
run;
ods _all_ close;
```
### **Output**

*Output 17.8 Output with Values Stacked One on Top of Another*

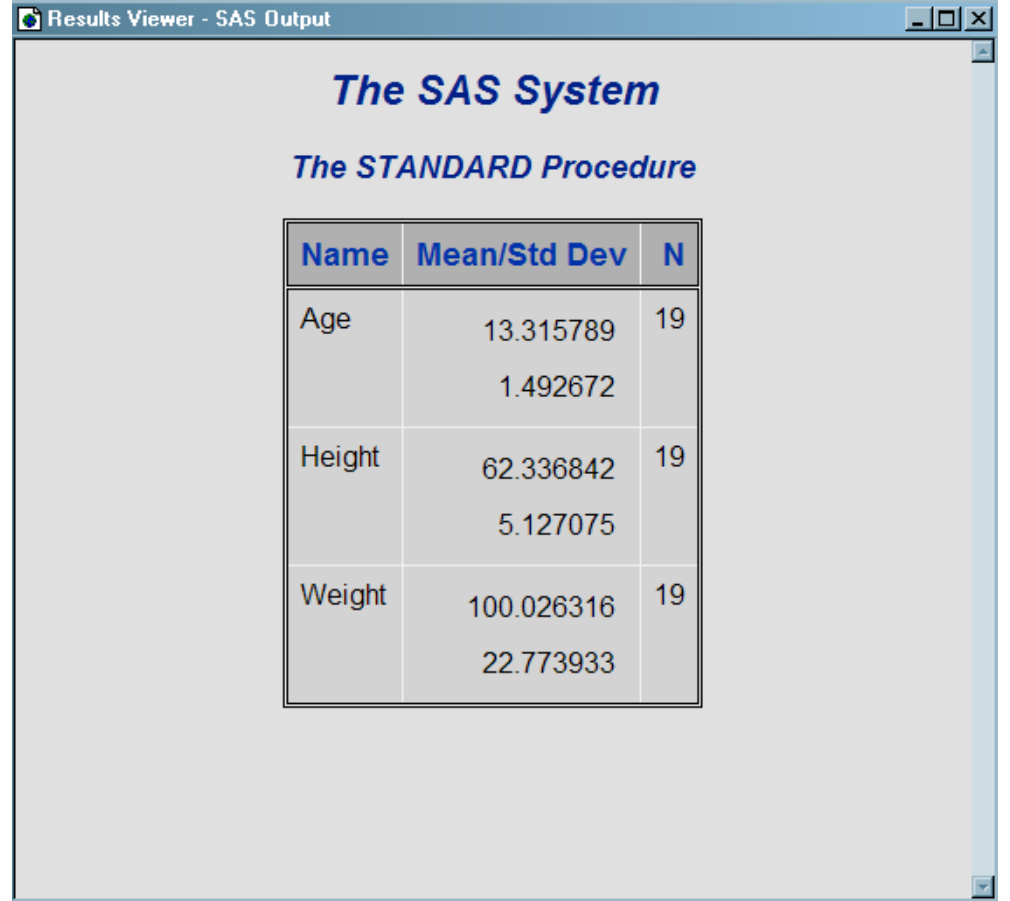

#### **PART 8**

## ODS Styles Reference

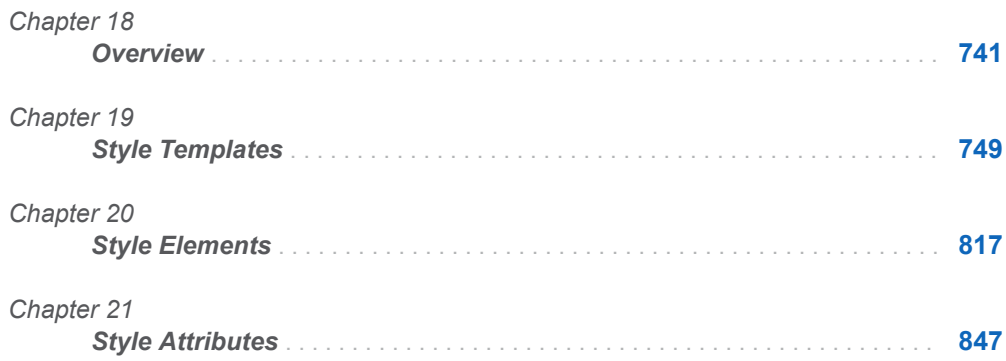

## <span id="page-746-0"></span>**Overview**

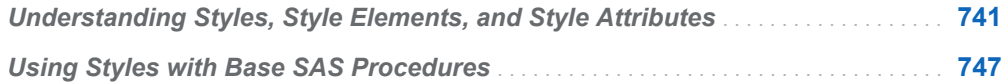

### Understanding Styles, Style Elements, and Style Attributes

The appearance of SAS output is controlled by ODS style templates (ODS styles). ODS styles are produced from compiled STYLE templates written in PROC TEMPLATE style syntax. An ODS style template is a collection of style elements that provides specific visual attributes for your SAS output.

- $\blacksquare$  A style element is a named collection of style attributes that apply to a particular part of the output. Each area of ODS output has a style element name that is associated with it. The style element name specifies where the style attributes are applied. For example, a style element might contain instructions for the presentation of column headings or for the presentation of the data inside the cells. Style elements might also specify default colors and fonts for output that uses the style.
- $\blacksquare$  A style attribute is a visual property, such as color, font properties, and line characteristics, that is defined in ODS with a reserved name and value. Style attributes are collectively referenced by a style element within a style template. Each *style attribute* specifies a value for one aspect of the presentation. For example, the BACKGROUNDCOLOR= attribute specifies the color for the background of an HTML table or for a colored table in printed output. The FONTSTYLE= attribute specifies whether to use a Roman font or an italic font.

**Note:** Because styles control the presentation of the data, they have no effect on output objects that go to the LISTING, DOCUMENT, or OUTPUT destination.

Available styles are in the SASHELP.TMPLMST item store. In SAS Enterprise Guide, the list of style sheets is shown by the Style Wizard. In batch mode or SAS Studio, you can display the list of available style templates by using the [LIST](#page-356-0)  statement in PROC TEMPLATE:

```
proc template;
   list styles / store=sashelp.tmplmst;
run;
```
For complete information about viewing ODS styles, see ["Viewing ODS Styles](#page-754-0) [Supplied by SAS" on page 749.](#page-754-0)

By default, HTML 4 output uses the HTMLBlue style template and HTML 5 output uses the HTMLEncore style template. To help you become familiar with styles, style elements, and style attributes, look at the relationship between them.

You can use the [SOURCE s](#page-364-0)tatement in PROC TEMPLATE to display the structure of a style template. The following code prints the structure of the HTMLBlue style template to the SAS log:

```
proc template;
    source styles.HTMLBlue; 
run;
```
The following figure illustrates the structure of a style. The figure shows the relationship between the style, the style elements, and the style attributes.

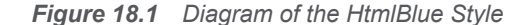

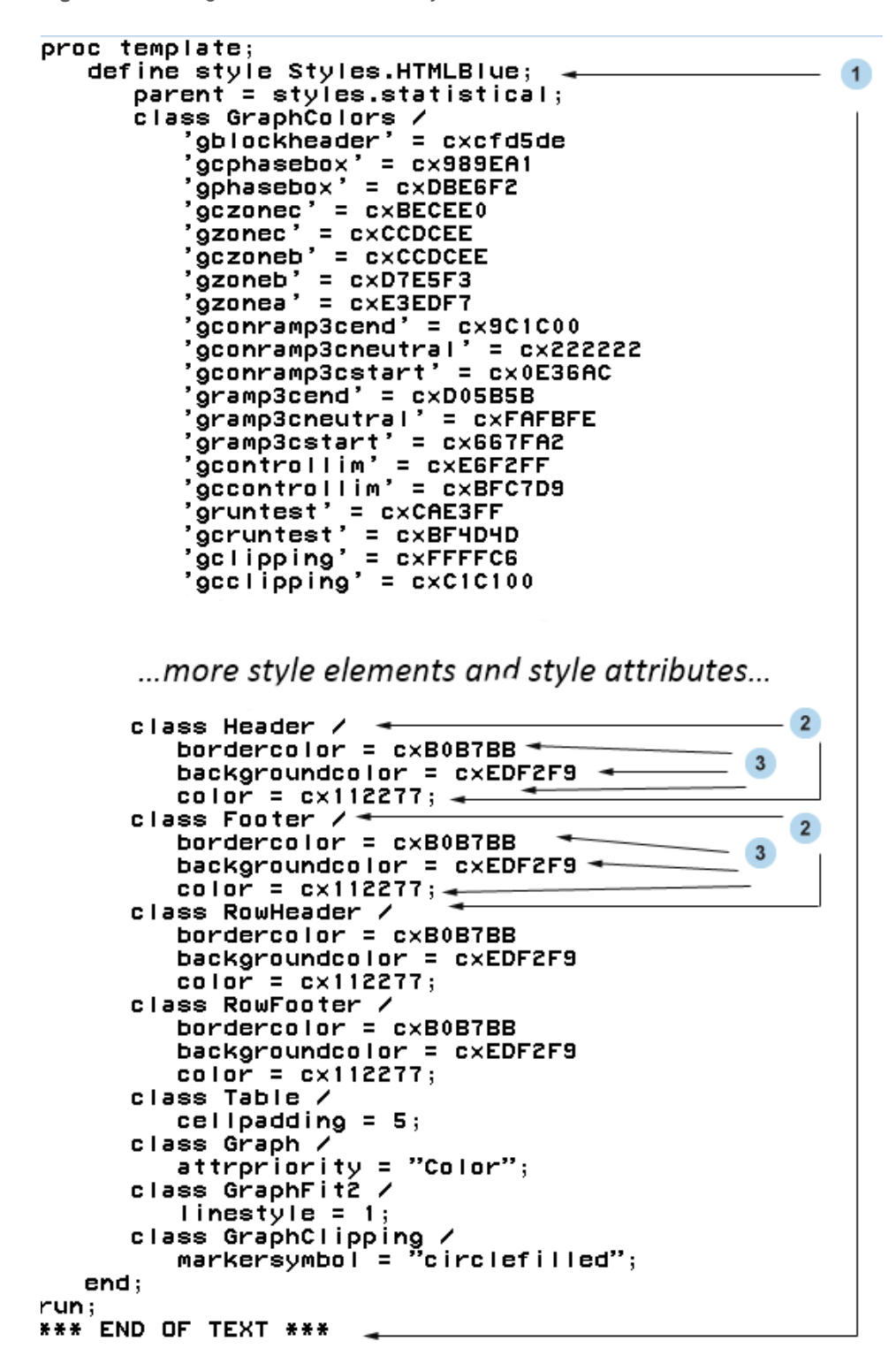

The following list corresponds to the numbered items in the preceding figure:

**1** Styles.HtmlBlue is the *style*. Styles describe how to display presentation aspects (color, font, font size, and so on) of the SAS output. A style determines the overall appearance of the ODS documents that use it. The default style for HTML output is HtmlBlue. Each style consists of style elements.

You can create new styles with the ["DEFINE STYLE Statement" on page 464](#page-469-0). New styles can be created independently or from an existing style. You can use ["PARENT= Statement" on page 470](#page-475-0) to create a new style from an existing style. For complete documentation about ODS styles, see [Chapter 19, "Style](#page-754-0) [Templates," on page 749](#page-754-0).

**2** Header and Footer are examples of *style elements*. A style element is a collection of style attributes that apply to a particular part of the output for a SAS program. For example, a style element might contain instructions for the presentation of column headings or for the presentation of the data inside table cells. Style elements might also specify default colors and fonts for output that uses the style. Style elements exist inside styles and consist of one or more style attributes. Style elements can be user-defined or supplied by SAS. User-defined style elements can be created by the ["STYLE Statement" on page 472.](#page-477-0)

**Note:** For a list of the default style elements used for HTML and markup languages and their inheritance, see [Chapter 20, "Style Elements," on page](#page-822-0) [817.](#page-822-0)

**3** BORDERCOLOR=, BACKGROUNDCOLOR=, and COLOR= are examples of *style attributes*. Style attributes specify a value for one aspect of the area of the output that its style element applies to. For example, the COLOR= attribute specifies the value **cx112277** for the font color. For a list of style attributes supplied by SAS, see [Chapter 21, "Style Attributes," on page 847.](#page-852-0)

Style attributes can be referenced with style references. See "*[style-reference](#page-919-0)*" on [page 914](#page-919-0) for more information about style references.

The following table shows commonly used style attributes that you can set with the STYLE= option in PROC PRINT, PROC TABULATE, and PROC REPORT. Most of these attributes apply to parts of the table other than cells (for example, table borders and the lines between columns and rows). Note that not all attributes are valid in all destinations. For more information about these style attributes, their valid values, and their applicable destinations, see ["Style Attributes Tables" on page](#page-853-0) [848.](#page-853-0)

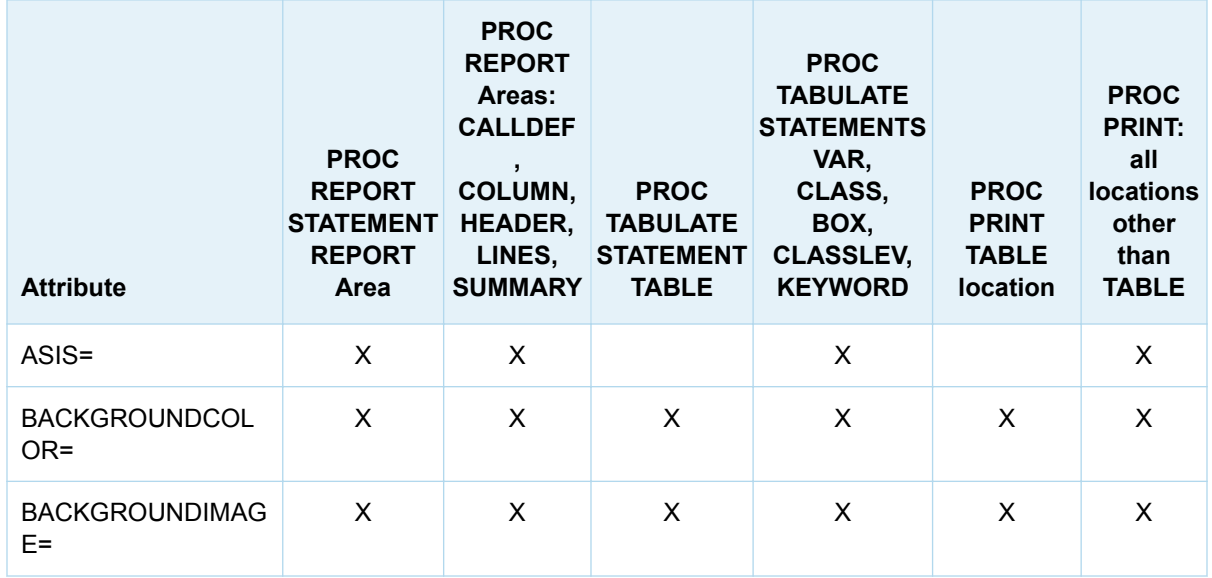

*Table 18.1 Style Attributes for PROC REPORT, PROC TABULATE, and PROC PRINT*

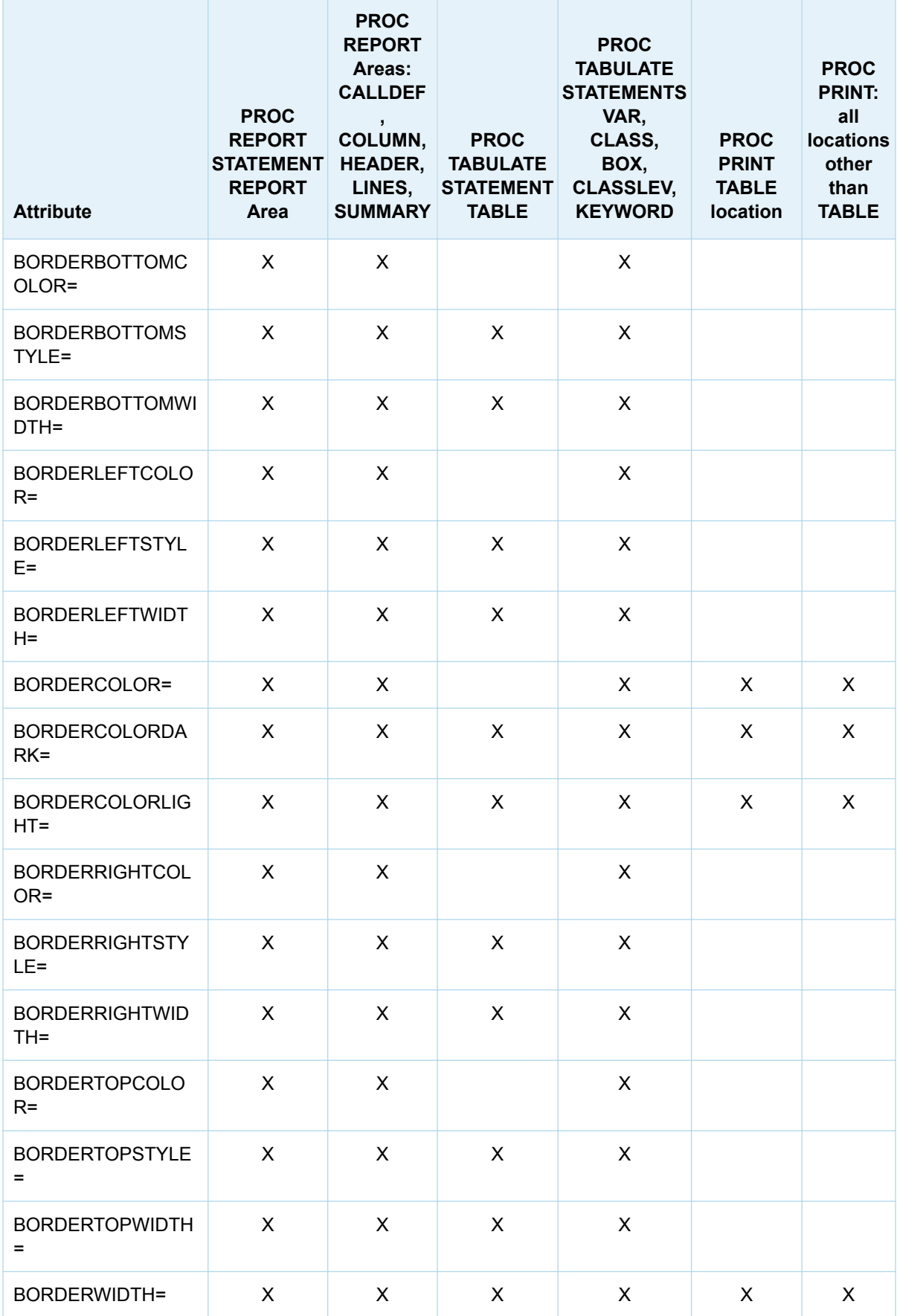

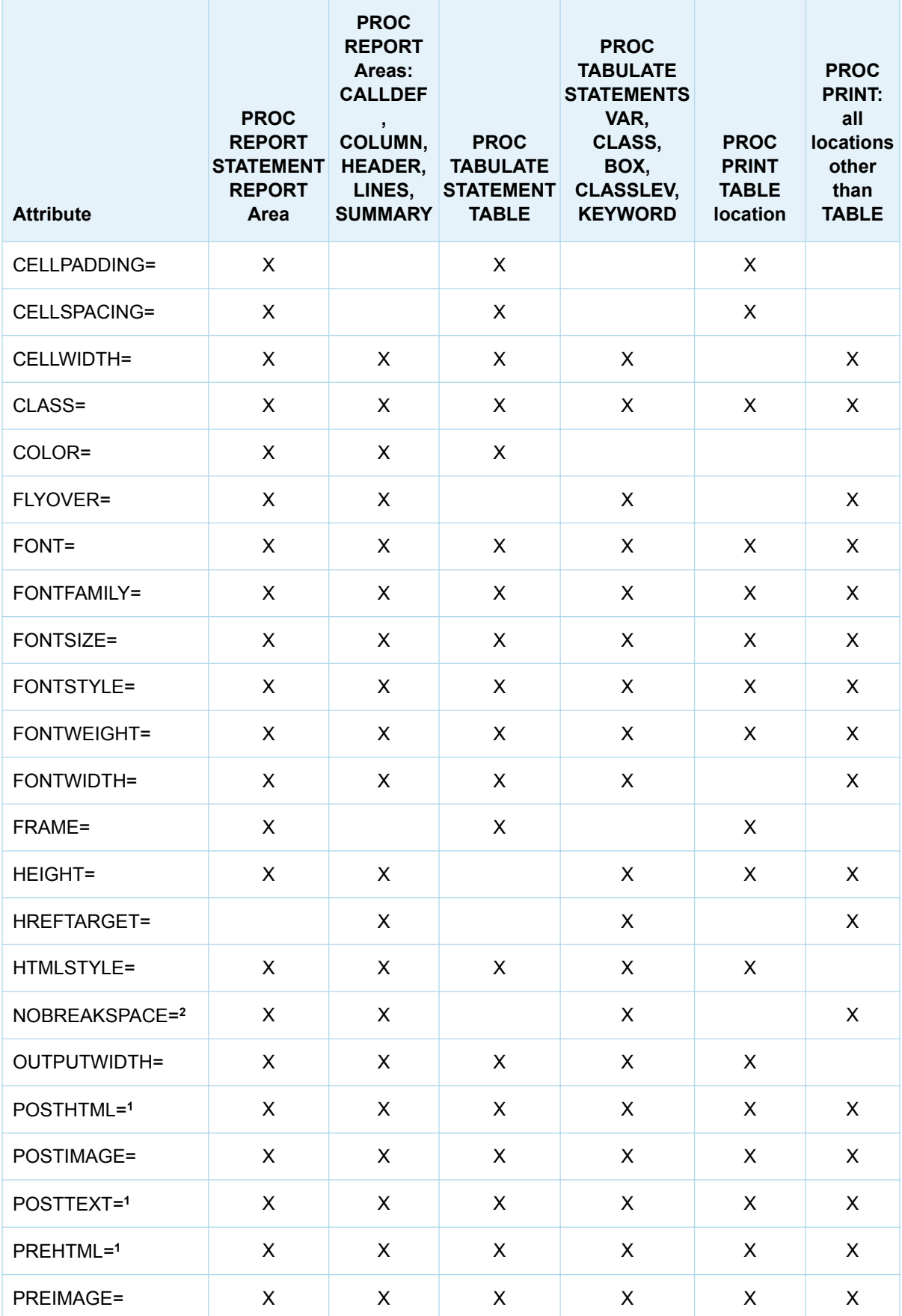

<span id="page-752-0"></span>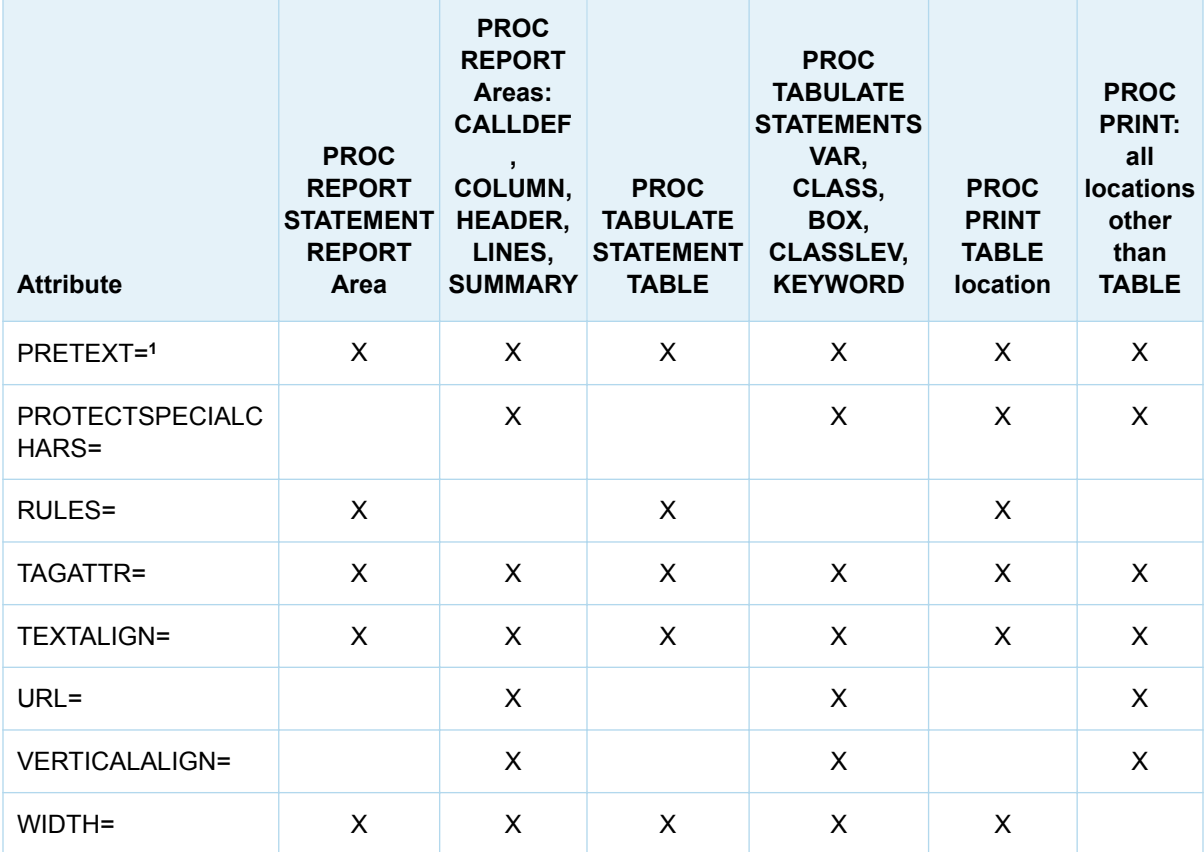

**1** When you use these attributes in this location, they affect only the text that is specified with the PRETEXT=, POSTTEXT=, PREHTML=, and POSTHTML= attributes. To alter the foreground color or the font for the text that appears in the table, you must set the corresponding attribute in a location that affects the cells rather than the table. For complete documentation about style attributes and their values, see [Chapter 21, "Style Attributes," on page 847](#page-852-0).

**2** To help prevent unexpected wrapping of long text strings when using PROC REPORT with the ODS RTF destination, set NOBREAKSPACE=OFF in a location that affects the LINE statement. The NOBREAKSPACE=OFF attribute must be set in the PROC REPORT code either on the LINE statement or on the PROC REPORT statement where style(lines) is specified.

## Using Styles with Base SAS Procedures

Most Base SAS procedures that support ODS use one or more table templates to produce output objects. These table templates include templates for table elements: columns, headers, and footers. Each table element can specify the use of one or more style elements for various parts of the output. These style elements cannot be specified within the syntax of the procedure, but you can use customized styles for the ODS destinations that you use. For more information about customizing tables and styles, see [Chapter 14, "TEMPLATE Procedure," on page 441](#page-446-0).

The Base SAS reporting procedures, PROC PRINT, PROC REPORT, and PROC TABULATE, enable you to quickly analyze your data and organize it into easy-toread tables. You can use the STYLE= option with these procedure statements to modify the appearance of your report. The STYLE= option enables you to make changes in sections of output without changing the default style for all of the output.

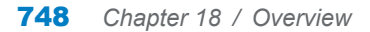

You can customize specific sections of procedure output by specifying the STYLE= option in specific statements within the procedure.

# **19**

# <span id="page-754-0"></span>Style Templates

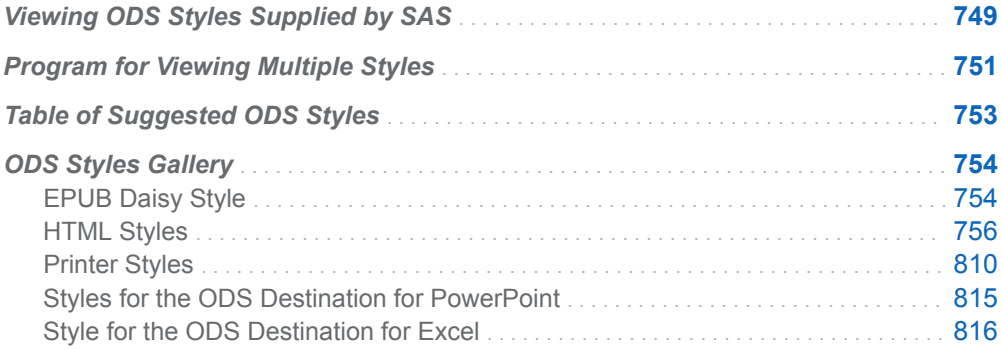

### Viewing ODS Styles Supplied by SAS

Over fifty ODS styles are available for use with ODS. To view the names of all of the style templates that are shipped with SAS , submit the following program. The style templates are all located in the Styles folder by default.

```
proc template;
    path sashelp.tmplmst;
    list styles;
run;
```
*Figure 19.1 Styles Supplied by SAS*

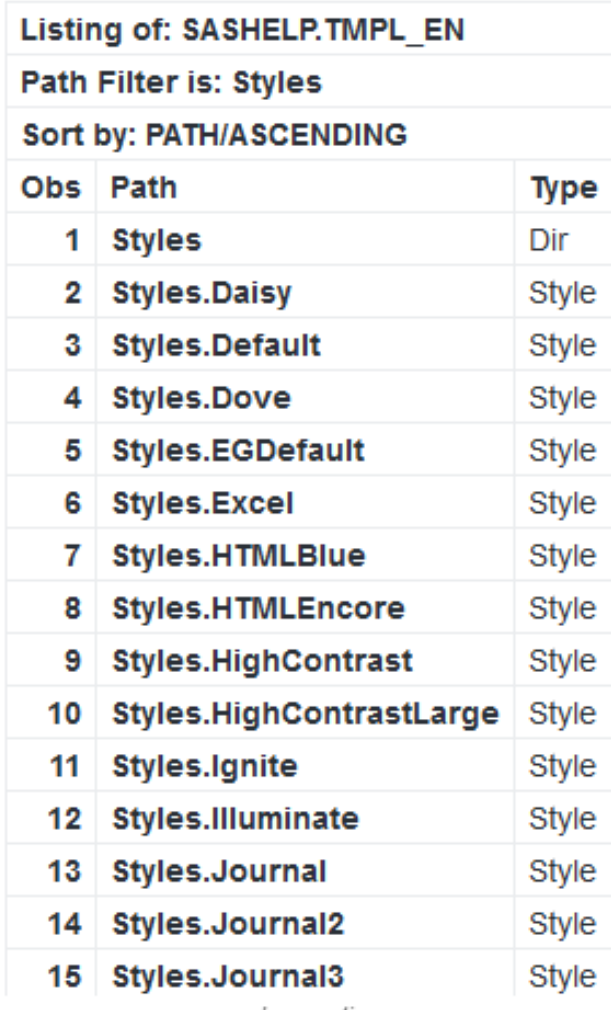

...more observations...

To view the source code of a specified style, submit the following code:

```
proc template;
    source styles.style-name;
run;
```
*Example Code 19.1 Partial Source Code for the HTMLBlue Style*

```
9 proc template;
10 source styles.htmlBlue;
define style Styles.htmlBlue;
   parent = styles.statistical;
   class GraphColors /
      'gndata12' = cxECE8C4
      'gndata11' = cxDBD8F8
      'gndata10' = cxC6E4BF
       'gndata9' = cxE6CEAD
       'gndata8' = cxE5C1D4
       'gndata7' = cxCCDFF0
       'gndata6' = cxDDDEB5
       'gndata5' = cxDBC7E7
       'gndata4' = cxD5C6B4
       'gndata3' = cxB7D4D3
       'gndata2' = cxE7B3B4
       'gndata1' = cxBBC2DC
       'gndata' = cxC8C9CB
```
**Note:** If you are using SAS Studio, you do not need to specify the STYLE= option. You can go to **Preferences** ⇔ **Results** and change the style from the drop-down list for your selected destination.

## Program for Viewing Multiple Styles

This program creates a sample report in HTML, PDF, and RTF of every style supplied by SAS. The output appears in your working directory. Although you can apply most SAS styles to any destination, SAS supplies one or more styles that are optimized to work with the output the destination creates. For a table of suggested ODS styles for each destination, see ["Recommended Styles for ODS Destinations"](http://documentation.sas.com/?docsetId=odsadvug&docsetVersion=9.4&docsetTarget=n13ivejjjk8flyn1jajj8onc3xnw.htm&docsetTargetAnchor=p0e2rk36djqixdn1g8e7bhmfra7i&locale=en)  in *[SAS Output Delivery System: Advanced Topics](http://documentation.sas.com/?docsetId=odsadvug&docsetVersion=9.4&docsetTarget=n13ivejjjk8flyn1jajj8onc3xnw.htm&docsetTargetAnchor=p0e2rk36djqixdn1g8e7bhmfra7i&locale=en)*.

The table Gallery is created and is used in a subsequent DATA step to generate a list of each style for each destination. The destination link is a hyperlink.

```
ods all close;
proc template;
     define table gallery;
         column libname memname style links;
         define libname ; 
             blank_dups=on; 
         end;
         define links;
            header = 'Samples';
            compute as '<a href="' || trim(style) ||'.html">HTML</a> ' 
||
                        '<a href="' || trim(style) ||'.pdf">PDF</a> ' ||
                        '<a href="' || trim(style) ||'.rtf">RTF</a>';
         end;
end;
```
run;

The DATA step creates an index of all available styles supplied by SAS from the template store Sashelp.Tmplmst.

```
ods html file="index.html";
title "Index of all styles";
data null;
        set sashelp.vstyle(where=(libname="SASHELP"));
         file print ods=(template='Gallery');
         put _ods_;
run;
ods html close;
```
The ODS destination statements create the output. You can add additional destinations by specifying the following statement for each destination: ods *destination* file="&style..*destination-extension*" style=&style;

```
%macro generateods();
options nodate;
         ods html file="&style..html" style=&style;
         ods pdf file="&style..pdf" style=&style;
         ods rtf file="&style..rtf" style=&style;
         title "Style is: &style";
```
The ODS NOPTITLE statement removes the procedure title.

ods noptitle;

The ODS SELECT statement selects the Variables table for the gallery.

```
ods select variables;
               proc contents data=sashelp.class; 
               run;
        ods all close;
     %mend;
```
The ODS NORESULTS statement prevents an entry in the results window for each of the subsequent PROC CONTENTS steps that are generated.

ods noresults;

This DATA step creates a sample of each style.

```
data null;
        set sashelp.vstyle(where=(libname="SASHELP"));
         call symputx('style', style);
         call execute('%generateods');
     run;
```
The ODS RESULTS and ODS PREFERENCES statements set the ODS options back to defaults.

ods results; ods preferences;

# Table of Suggested ODS Styles

With ODS, you can use any style with any output destination. However, for each destination, SAS supplies one or more styles that are optimized to work with the output the destination creates.

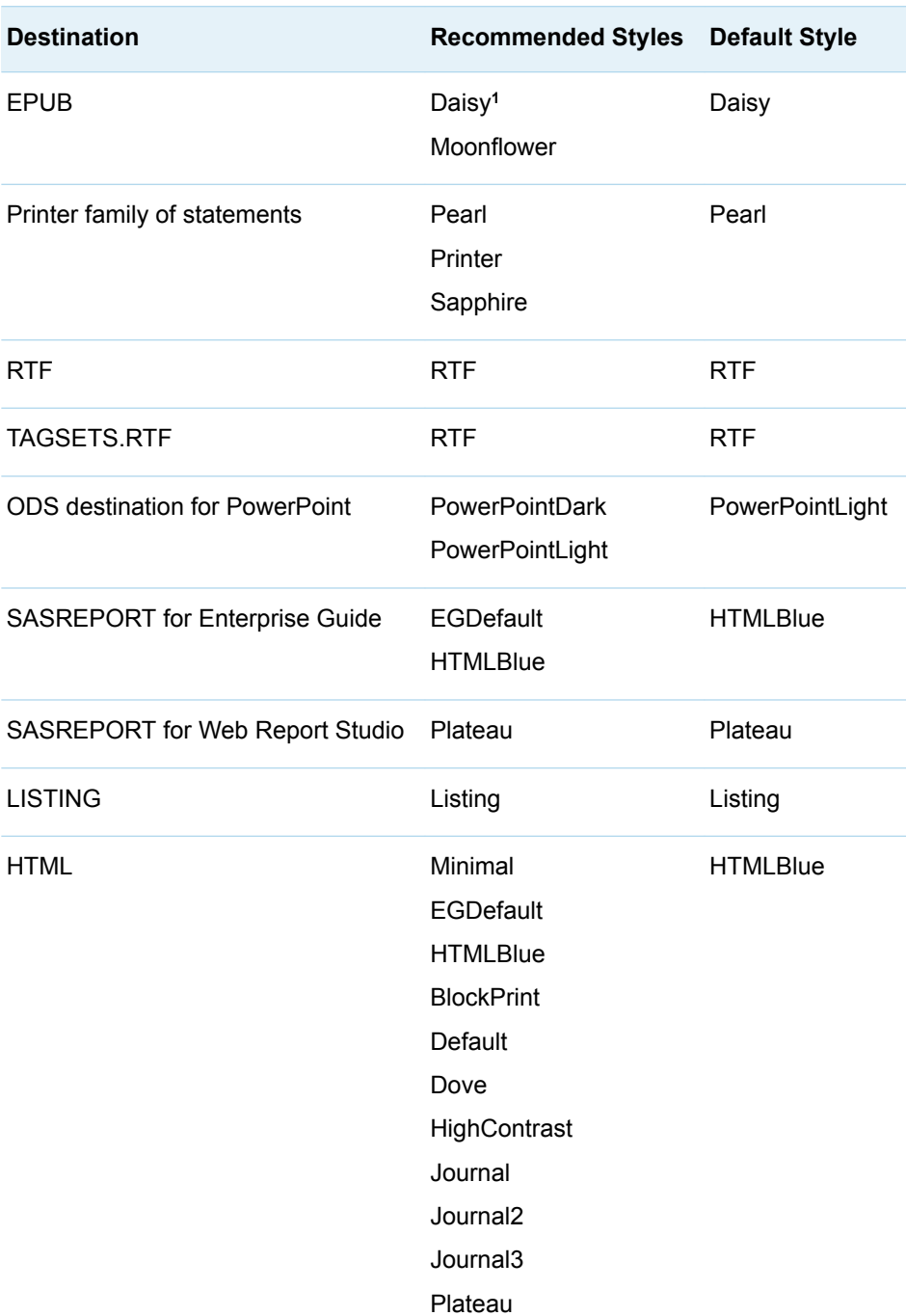

*Table 19.1 Recommended Styles for ODS Destinations*

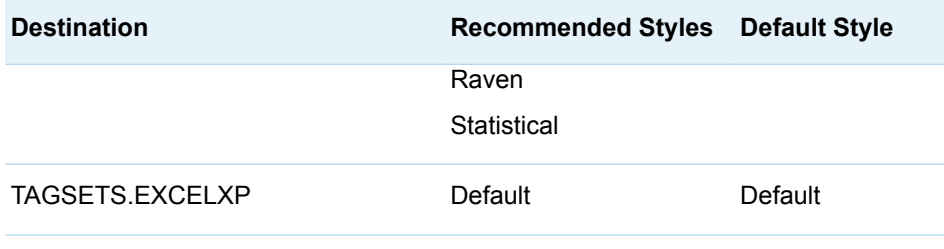

**1** The Moonflower style for ODS EPUB is designed for nighttime or low-light reading.

# ODS Styles Gallery

## EPUB Daisy Style

*Output 19.1 EPUB Book Title Page*

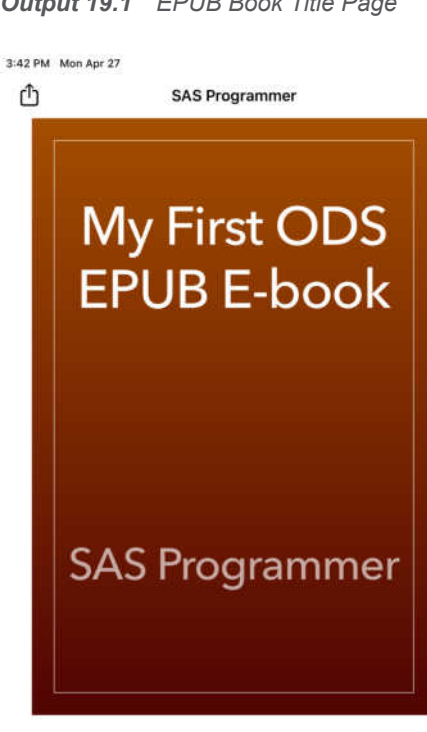

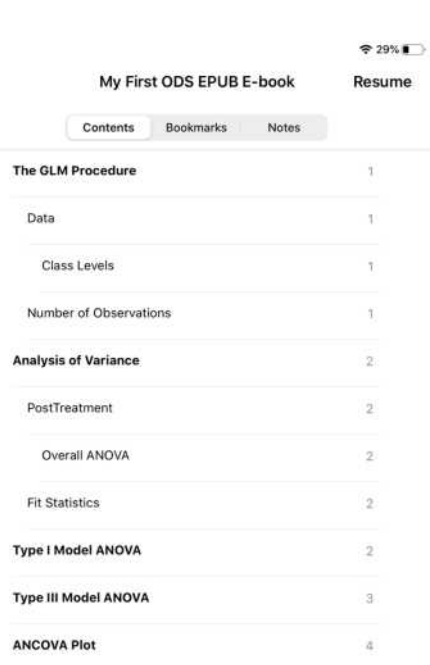

## *Output 19.2 EPUB Book, Page 1*

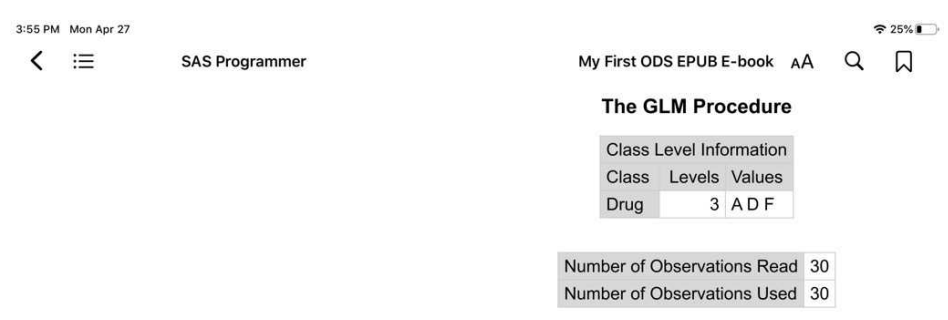

 $1 of 5$ 

*Output 19.3 EPUB Book, Page 2*

 $\bullet$ 

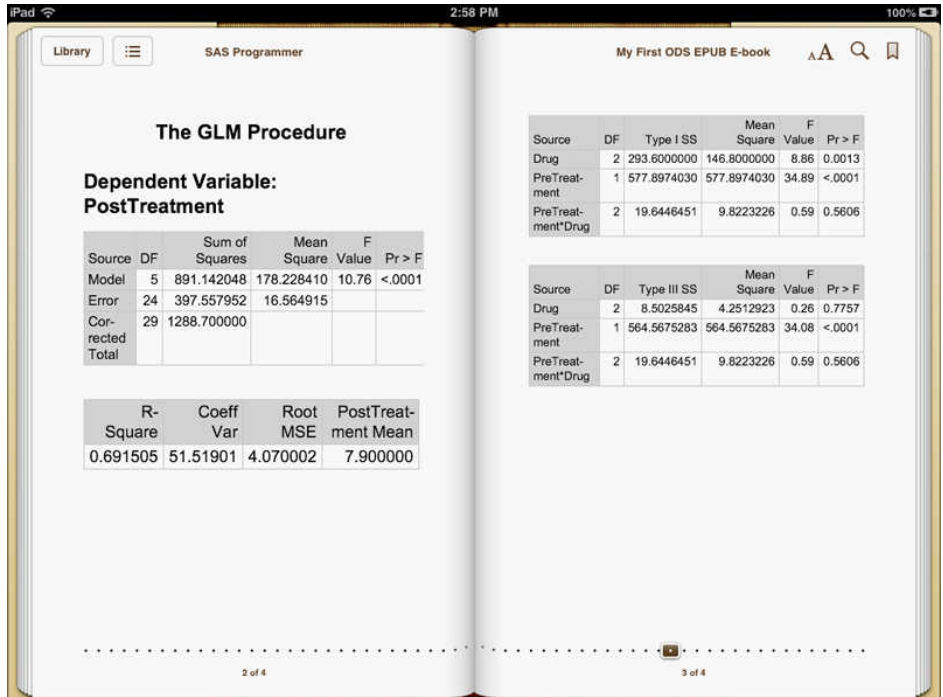

756 *Chapter 19 / Style Templates*

*Output 19.4 EPUB Book, Page 4*

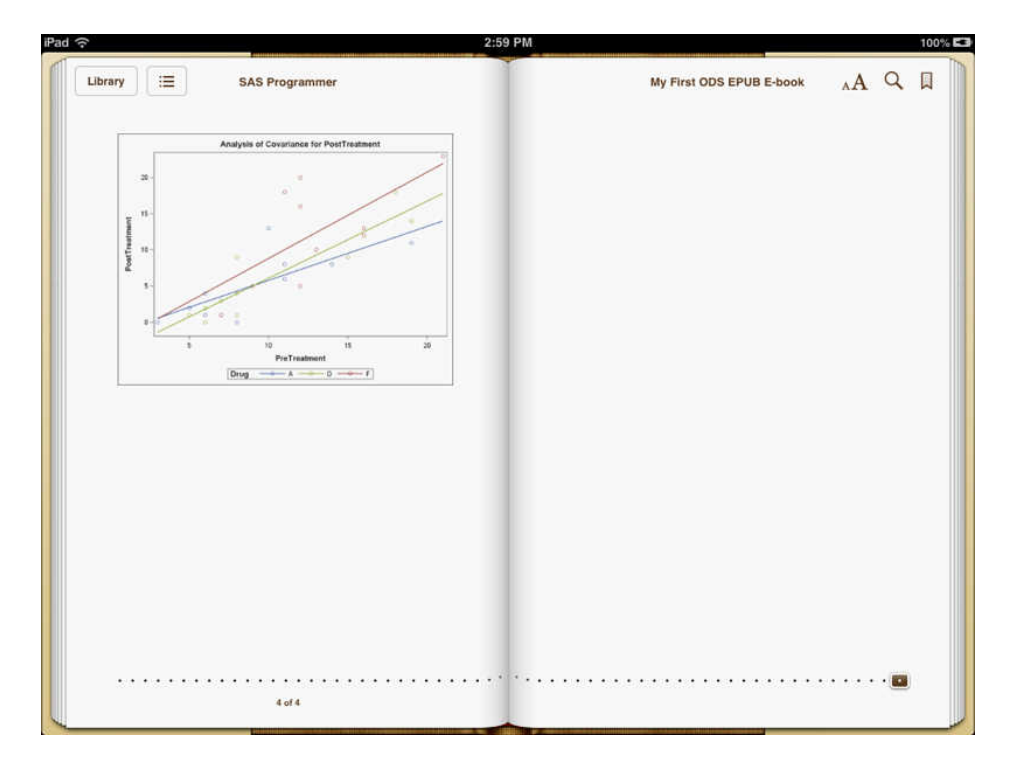

## HTML Styles

You can view and modify the default HTML style by selecting **Tools**  $\Rightarrow$  Options  $\Rightarrow$ **Preferences** from the menu at the top of the main SAS window. Then open the **Results** tab. You can change the style by selecting a style from the **Style** dropdown menu. The settings in your Preferences window persist until you explicitly change them. The following display shows the **Results** tab with the new HTML style specified:

**Note:** If you are using SAS Studio, you do not need to specify the STYLE= option. You can go to **Preferences**  $\Rightarrow$  **Results** and change the style from the drop-down list for your selected destination.

#### Preferences Start Up Results Reset General  $\blacktriangleright$  Display warning if results are larger than specific size  $\vee$  SAS Programs Code and Log Maximum size (MB): @  $3 - 1$ Results Editors Generate table of contents Tables **HTML** Tasks Flows Produce HTML output Background Submit Specify an HTML output style @ Query Output style: Import HTMLBlue v Generate HTML graphs as SVG  $\Box$  Enable accessible graph option  ${\sf PDF}$ Produce PDF output Output style: Pearl v Generate table of contents Save Cancel

### *Figure 19.2 Changing the HTML Style with the Preferences Window*

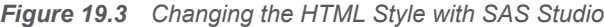

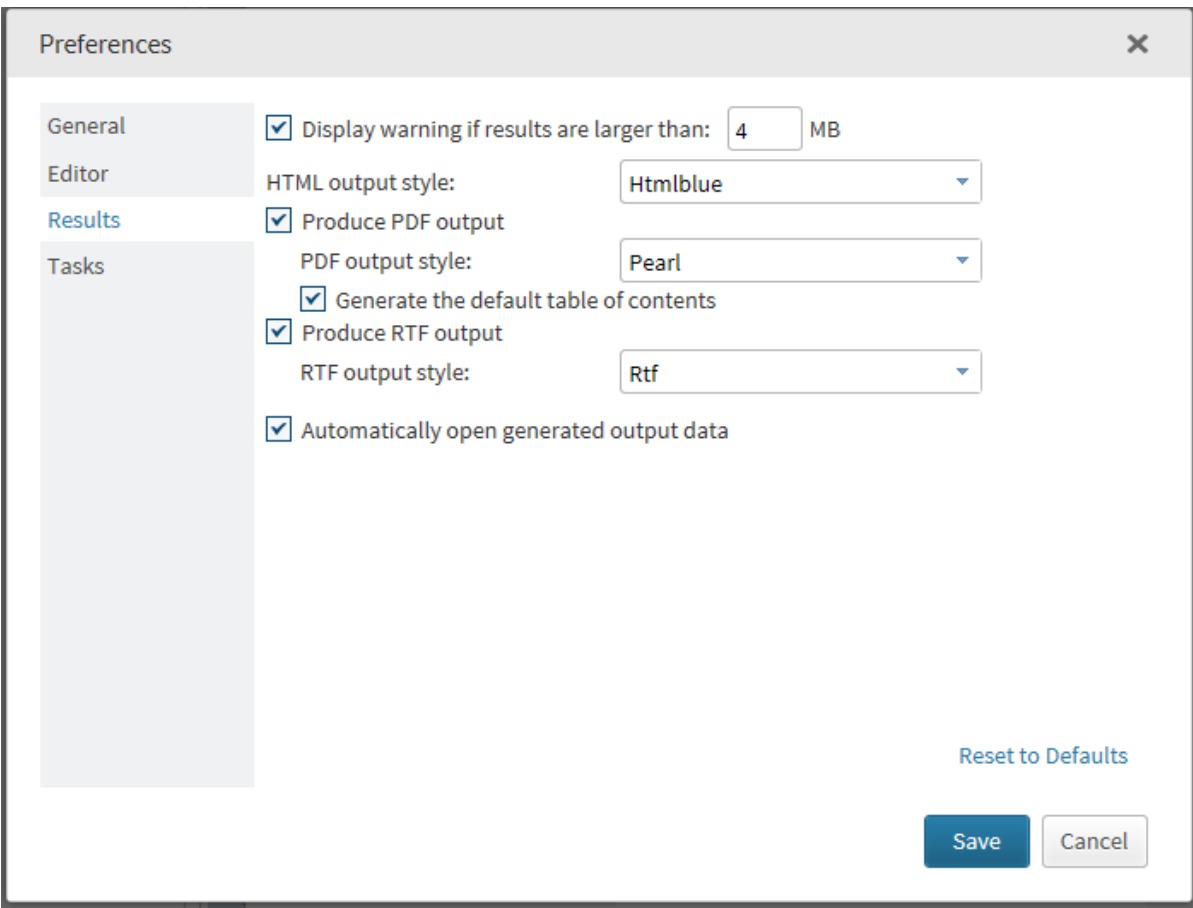

*Output 19.5 Analysis Style: Table*

| Obs | <b>PRODUCT</b> | <b>REGION</b> | <b>ACTUAL</b> | <b>PREDICT</b> |
|-----|----------------|---------------|---------------|----------------|
|     | 1 SOFA         | EAST          | \$925.00      | \$850.00       |
|     | 2 SOFA         | EAST          | \$999.00      | \$297.00       |
|     | 3 SOFA         | <b>EAST</b>   | \$608,00      | \$846.00       |
|     | 4 SOFA         | <b>EAST</b>   | \$642.00      | \$533.00       |
|     | 5 SOFA         | EAST          | \$656.00      | \$646.00       |
|     | 6 SOFA         | <b>EAST</b>   | \$948.00      | \$486.00       |
|     | <b>SOFA</b>    | <b>EAST</b>   | \$612.00      | \$717.00       |
| 흅   | <b>SOFA</b>    | EAST          | \$114.00      | \$564.00       |

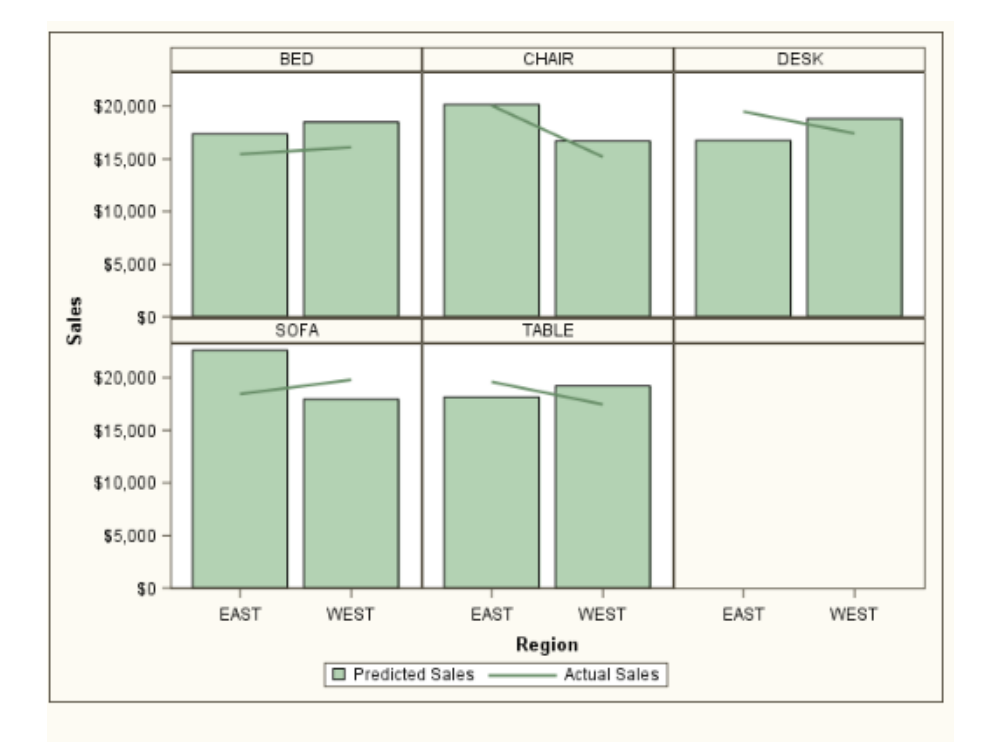

*Output 19.6 Analysis Style: Graphs*

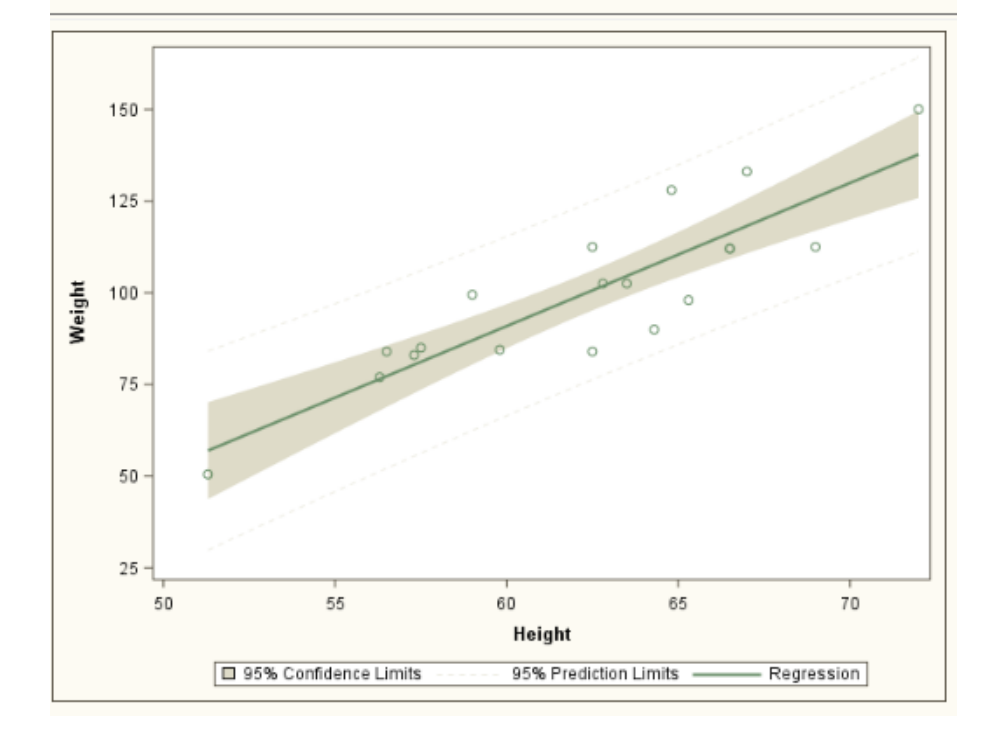

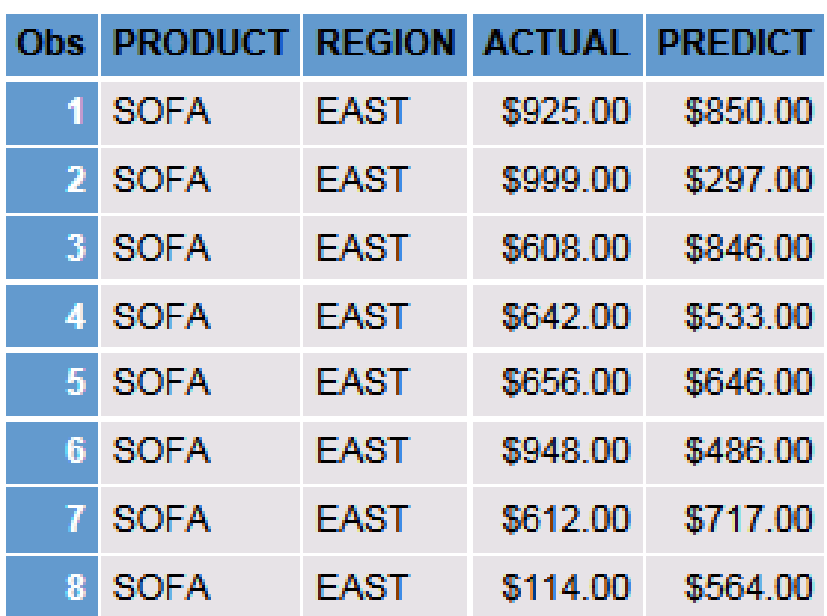

## *Output 19.7 BarrettsBlue Style: Table*

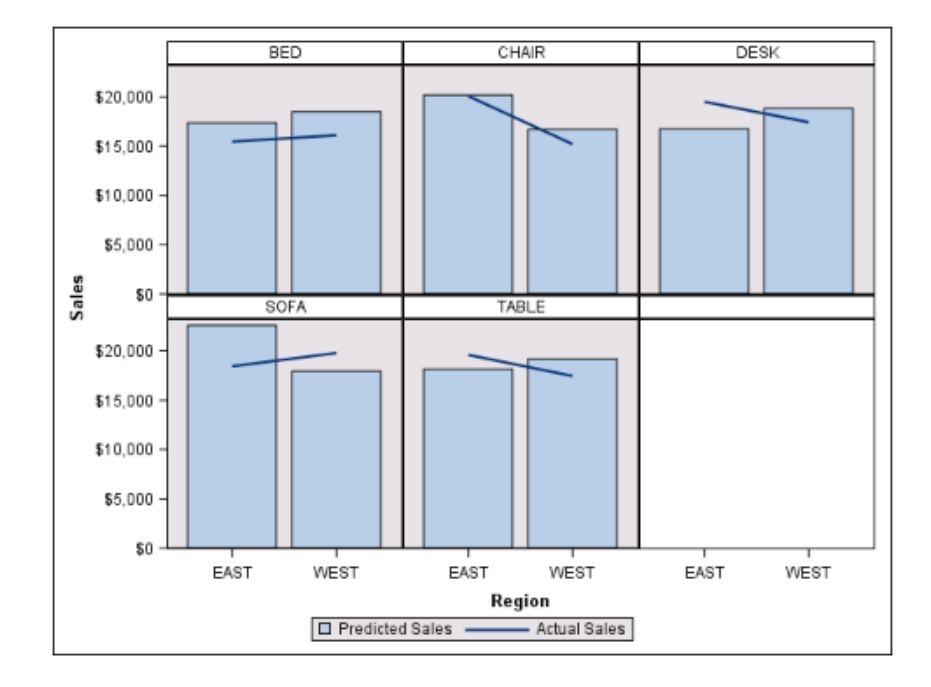

*Output 19.8 BarrettsBlue Style: Graphs*

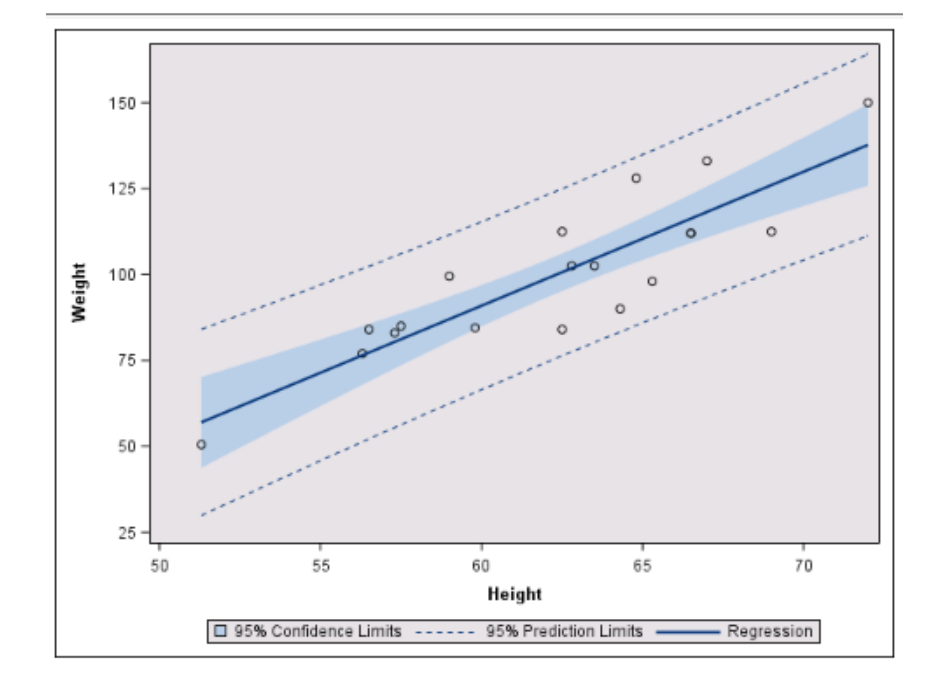

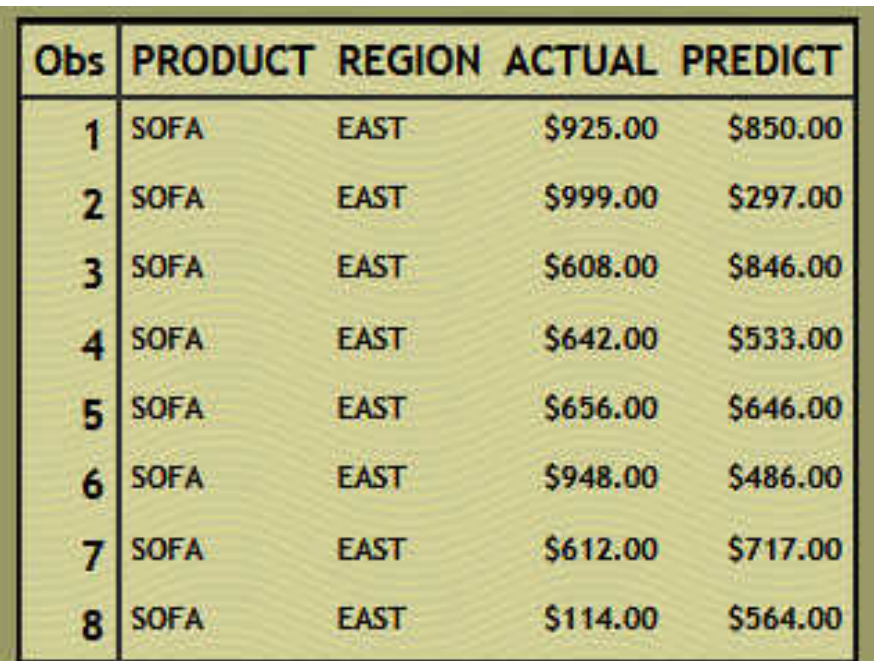

## *Output 19.9 BlockPrint Style: Table*

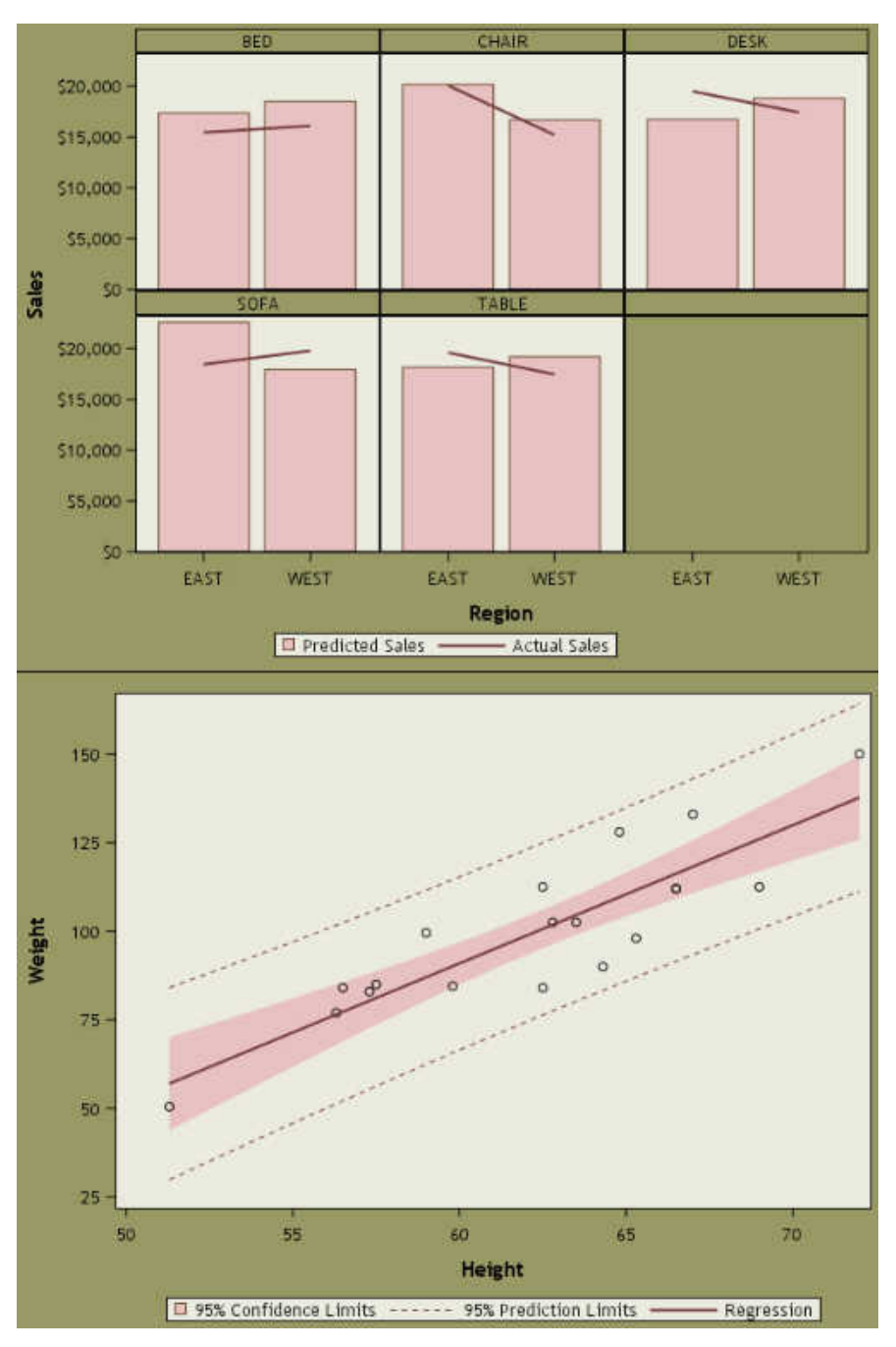

*Output 19.10 BlockPrint Style: Graphs*

The following style is recommended for generating accessible output when used with the ODS HTML5 destination.

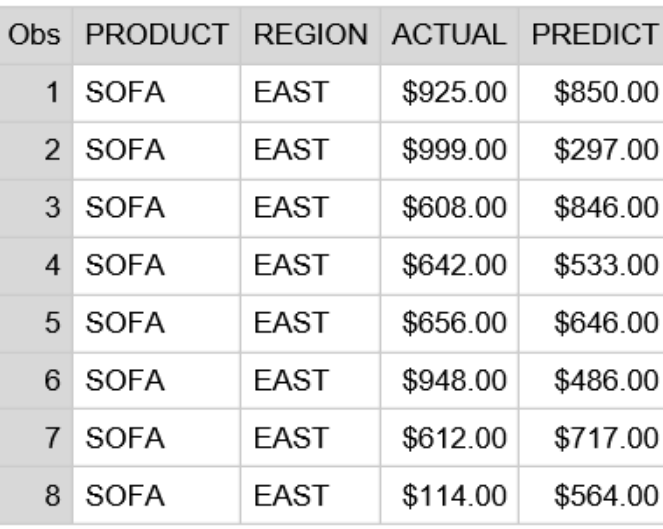

*Output 19.11 Daisy Style: Table*

The following style is recommended for generating accessible output when used with the ODS HTML5 destination.

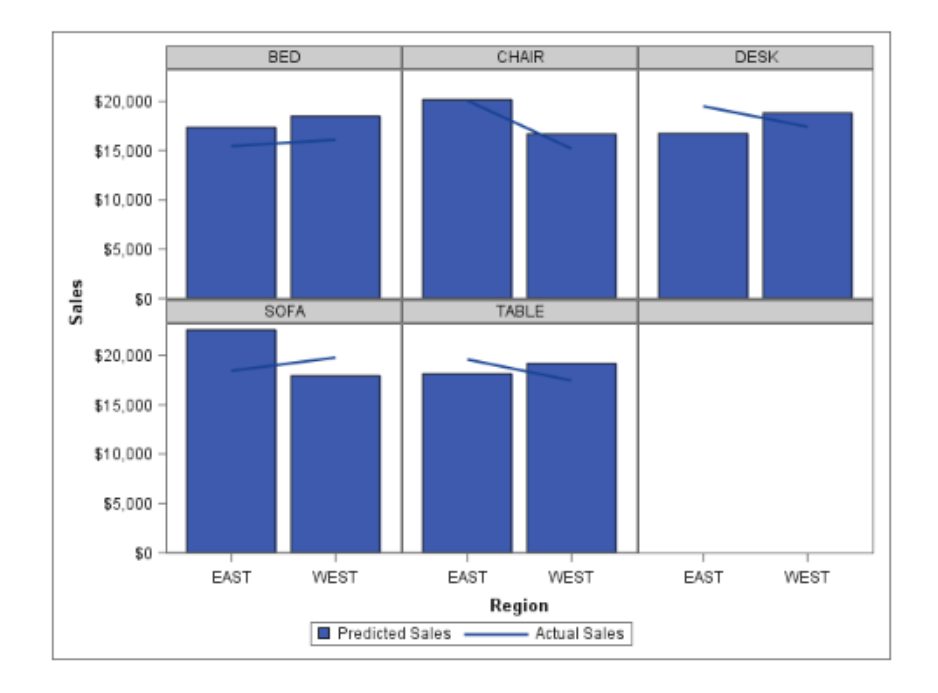

*Output 19.12 Daisy Style: Graphs*

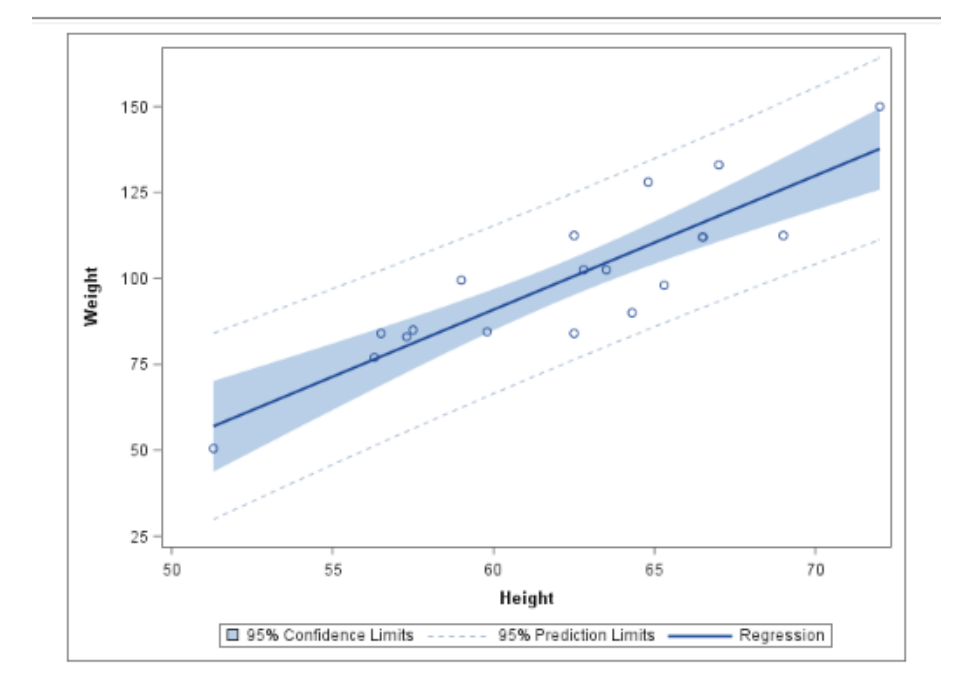

| <b>Obs</b>     | <b>PRODUCT</b> | <b>REGION</b> |          | <b>ACTUAL PREDICT</b> |
|----------------|----------------|---------------|----------|-----------------------|
| 1              | <b>SOFA</b>    | <b>EAST</b>   | \$925.00 | \$850.00              |
| $\overline{2}$ | <b>SOFA</b>    | EAST          | \$999.00 | \$297.00              |
| 3              | <b>SOFA</b>    | EAST          | \$608.00 | \$846.00              |
| 4              | <b>SOFA</b>    | <b>EAST</b>   | \$642.00 | \$533.00              |
| 5              | <b>SOFA</b>    | <b>FAST</b>   | \$656.00 | \$646.00              |
| 6              | <b>SOFA</b>    | EAST          | \$948.00 | \$486.00              |
|                | <b>SOFA</b>    | EAST          | \$612.00 | \$717.00              |
| 8              | <b>SOFA</b>    | EAST          | \$114.00 | \$564.00              |

*Output 19.13 Default Style: Table*

Regression

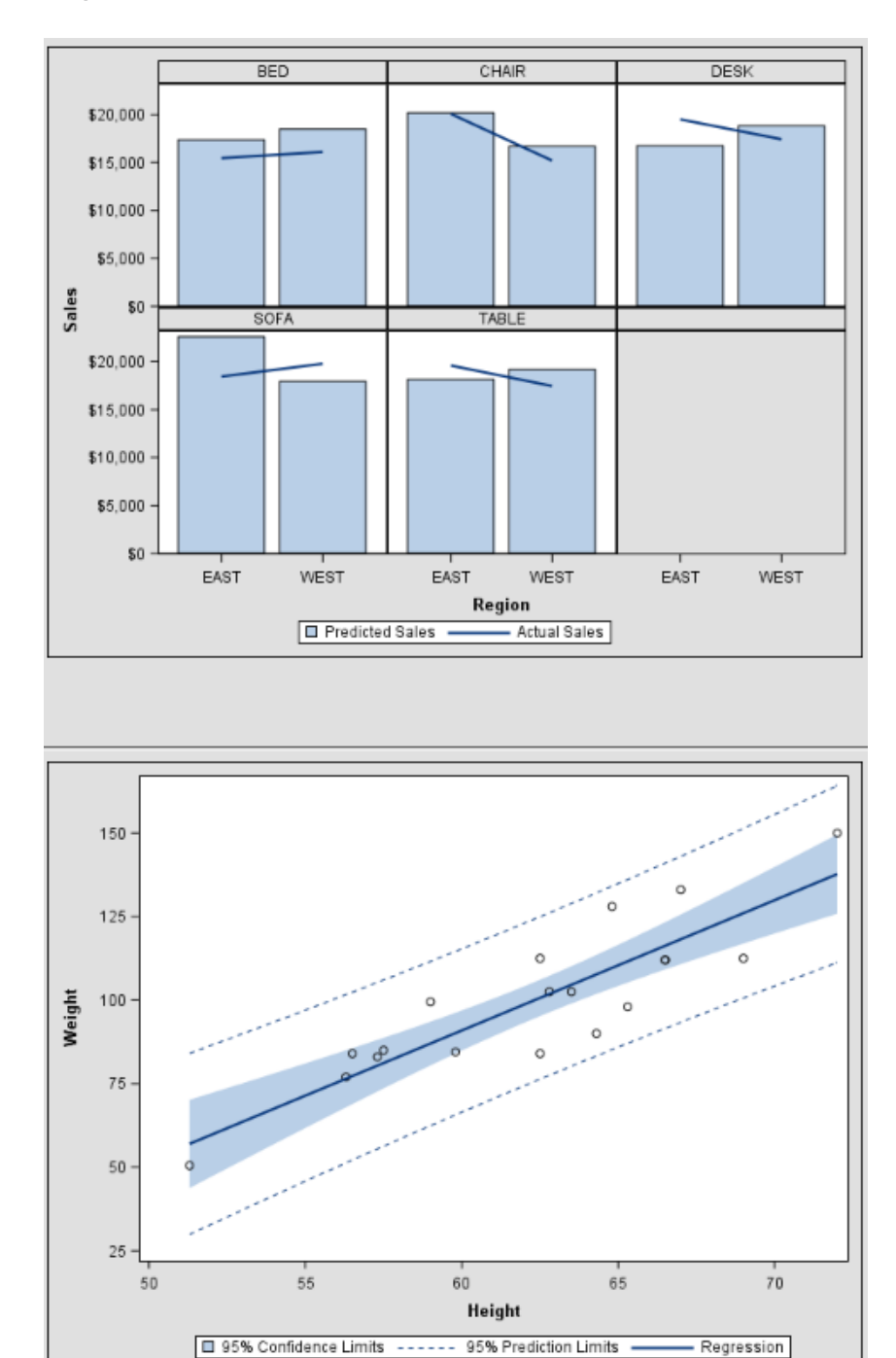

*Output 19.14 Default Style: Graphs*

*Output 19.15 Dove Style: Table*

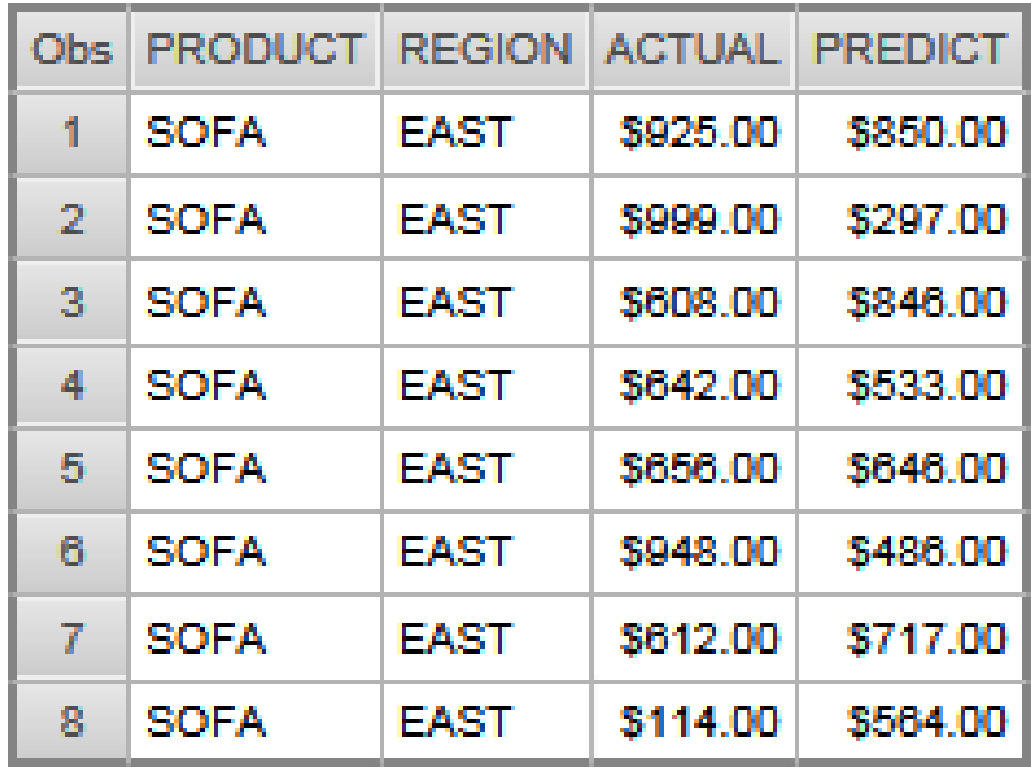

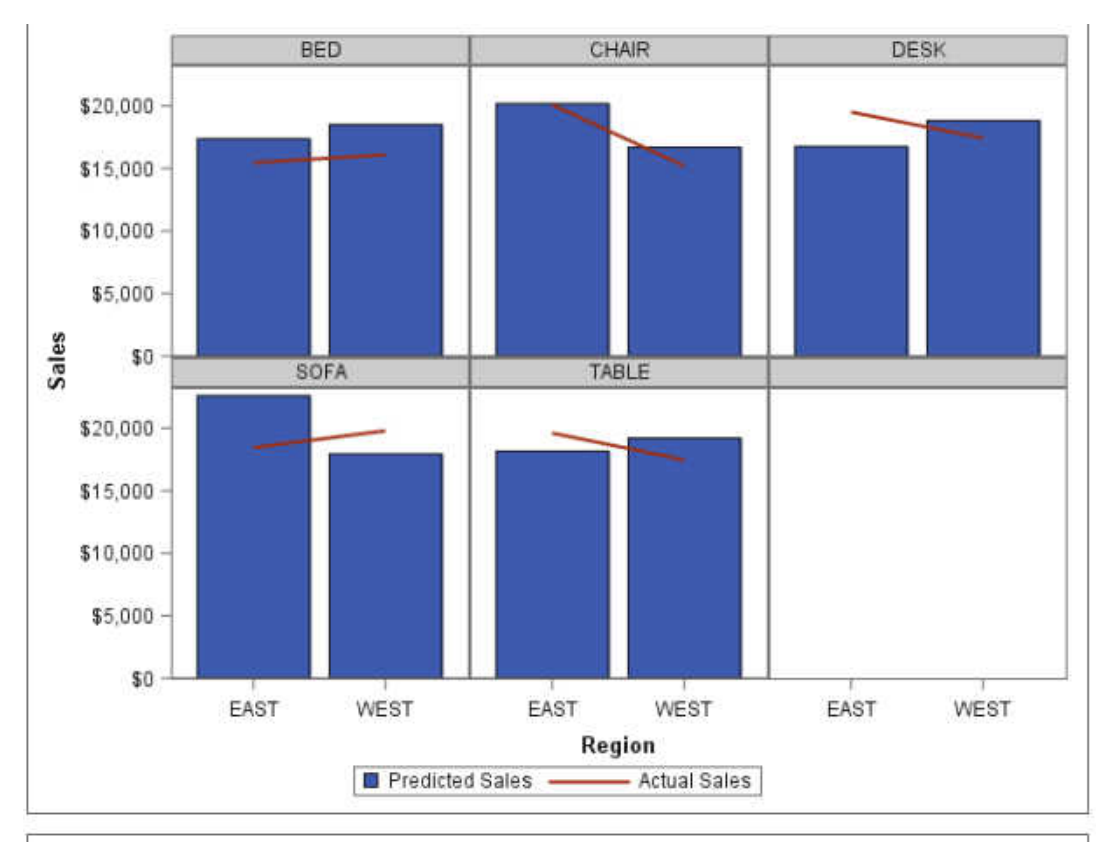

*Output 19.16 Dove Style: Graphs*

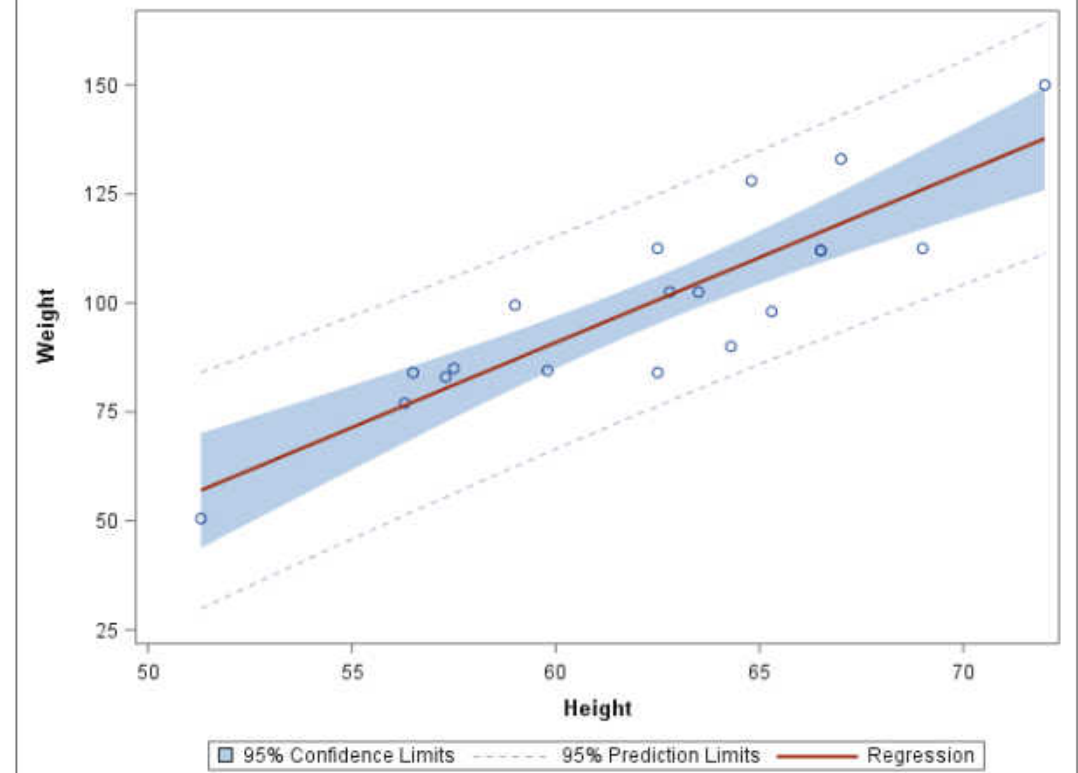

| Obs            | <b>PRODUCT</b> | <b>REGION</b> |          | <b>ACTUAL PREDICT</b> |
|----------------|----------------|---------------|----------|-----------------------|
| 1              | <b>SOFA</b>    | <b>EAST</b>   | \$925.00 | \$850.00              |
| $\overline{2}$ | <b>SOFA</b>    | <b>EAST</b>   | \$999.00 | \$297.00              |
| 3              | <b>SOFA</b>    | EAST          | \$608.00 | \$846.00              |
|                | <b>SOFA</b>    | <b>EAST</b>   | \$642.00 | \$533.00              |
| 5              | <b>SOFA</b>    | <b>EAST</b>   | \$656.00 | \$646.00              |
| 6              | <b>SOFA</b>    | EAST          | \$948.00 | \$486.00              |
|                | <b>SOFA</b>    | EAST          | \$612.00 | \$717.00              |
| 8              | <b>SOFA</b>    | EAST          | \$114.00 | \$564.00              |

*Output 19.17 Dtree Style: Table*

 $70$ 

Regression

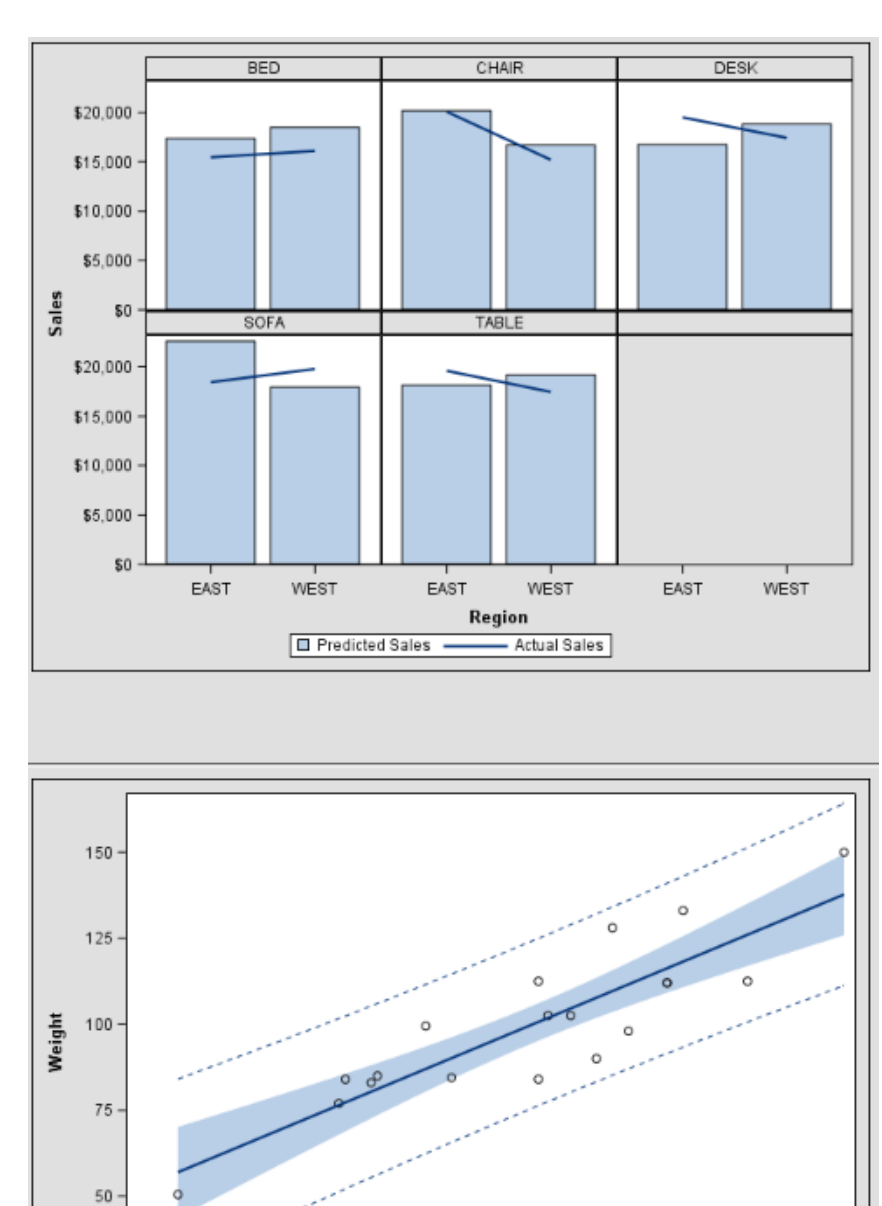

 $60\,$ 

95% Confidence Limits ------ 95% Prediction Limits

Height

65

*Output 19.18 Dtree Style: Graphs*

25

 $50\,$ 

55

| <b>Obs</b>     | <b>PRODUCT</b> | <b>REGION</b> |          | <b>ACTUAL PREDICT</b> |
|----------------|----------------|---------------|----------|-----------------------|
| 1              | SOFA           | EAST          | \$925.00 | \$850.00              |
| $\overline{2}$ | SOFA           | EAST          | \$999.00 | \$297.00              |
| 3              | SOFA           | EAST          | \$608.00 | \$846.00              |
| 4              | SOFA           | EAST          | \$642.00 | \$533.00              |
| 5              | SOFA           | EAST          | \$656.00 | \$646.00              |
| 6              | SOFA           | EAST          | \$948.00 | \$486.00              |
| 7              | <b>SOFA</b>    | EAST          | \$612.00 | \$717.00              |
| 8              | SOFA           | EAST          | \$114.00 | \$564.00              |

*Output 19.19 EGDefault Style: Table*

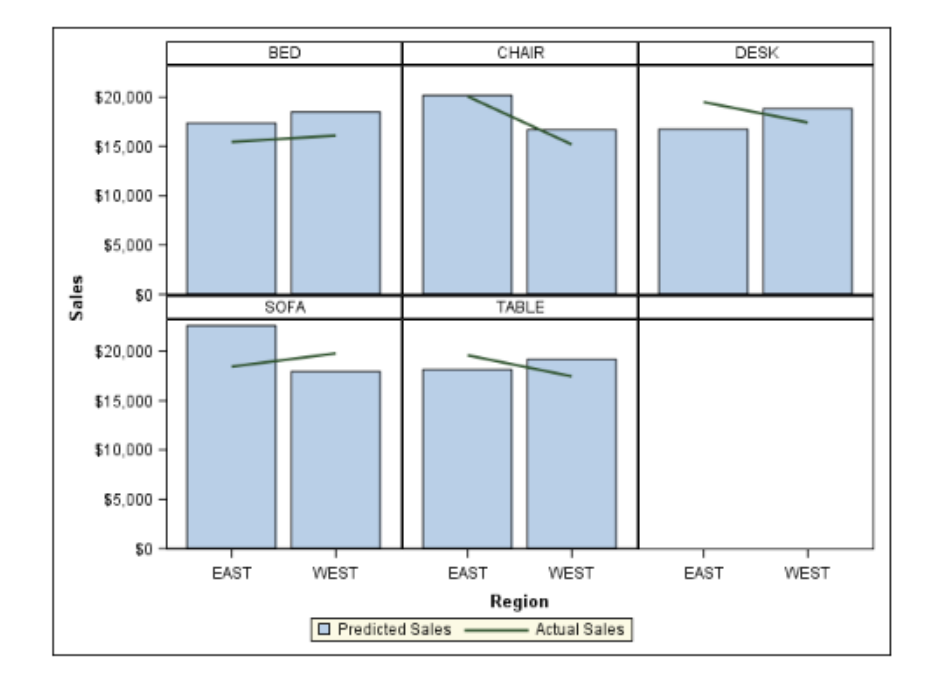

*Output 19.20 EGDefault Style: Graphs*

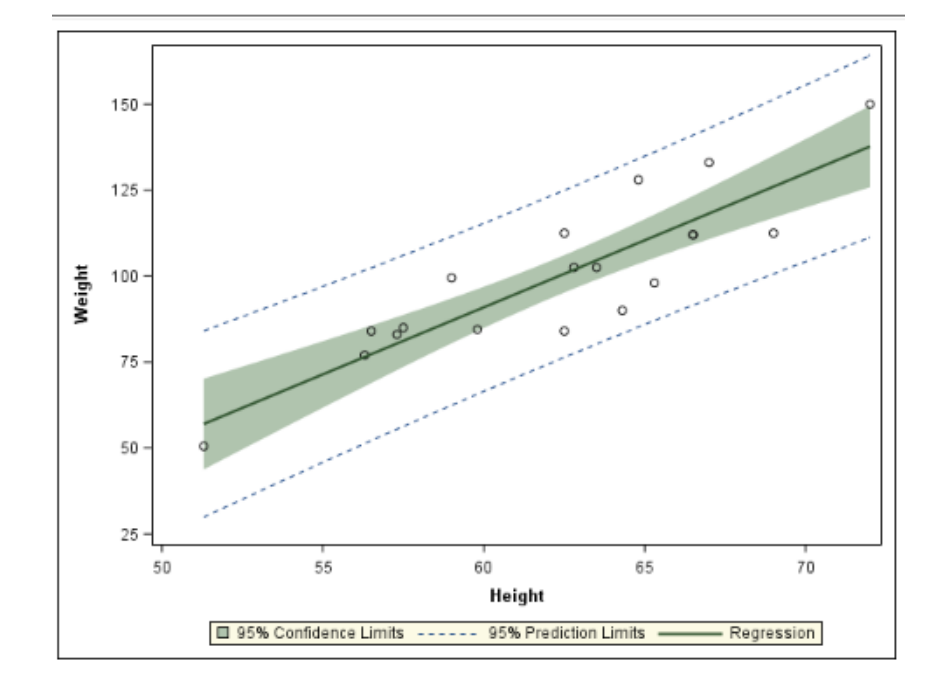

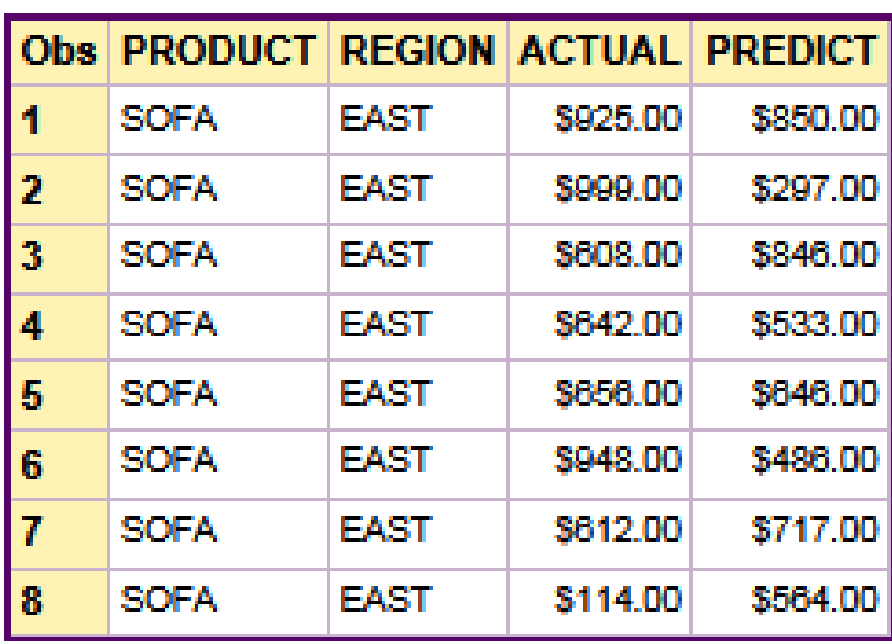

## *Output 19.21 Festival Style: Table*

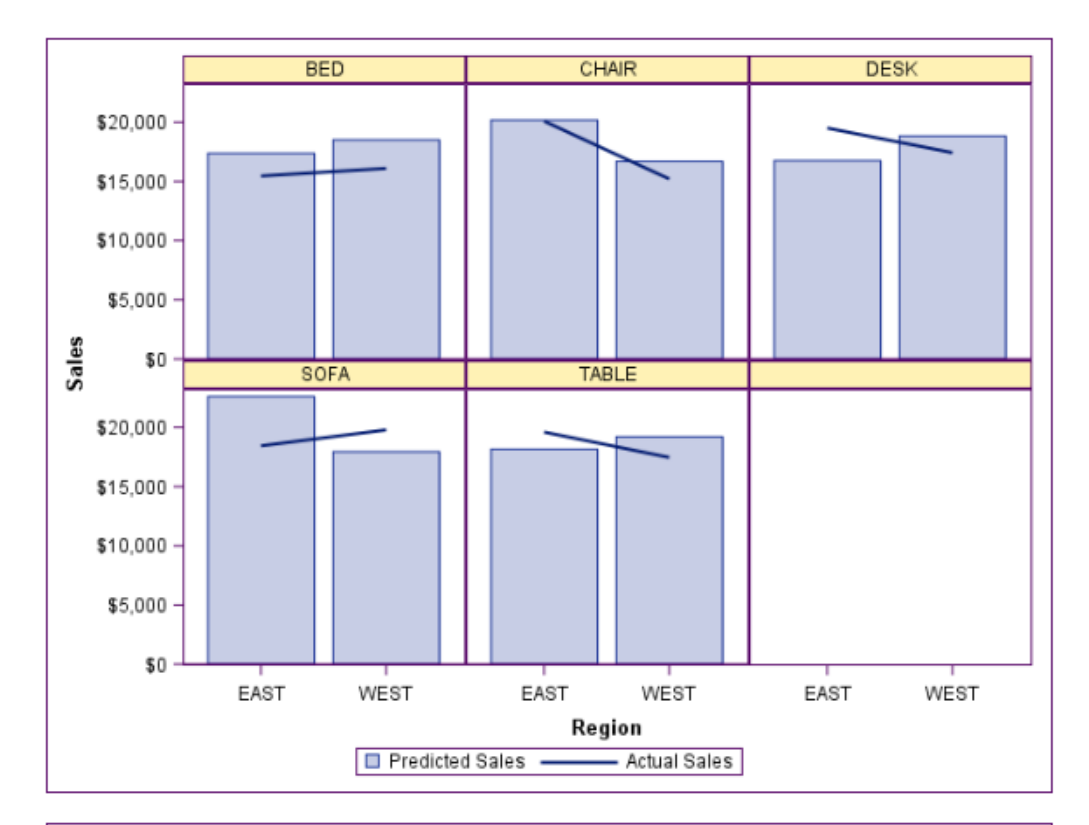

*Output 19.22 Festival Style: Graphs*

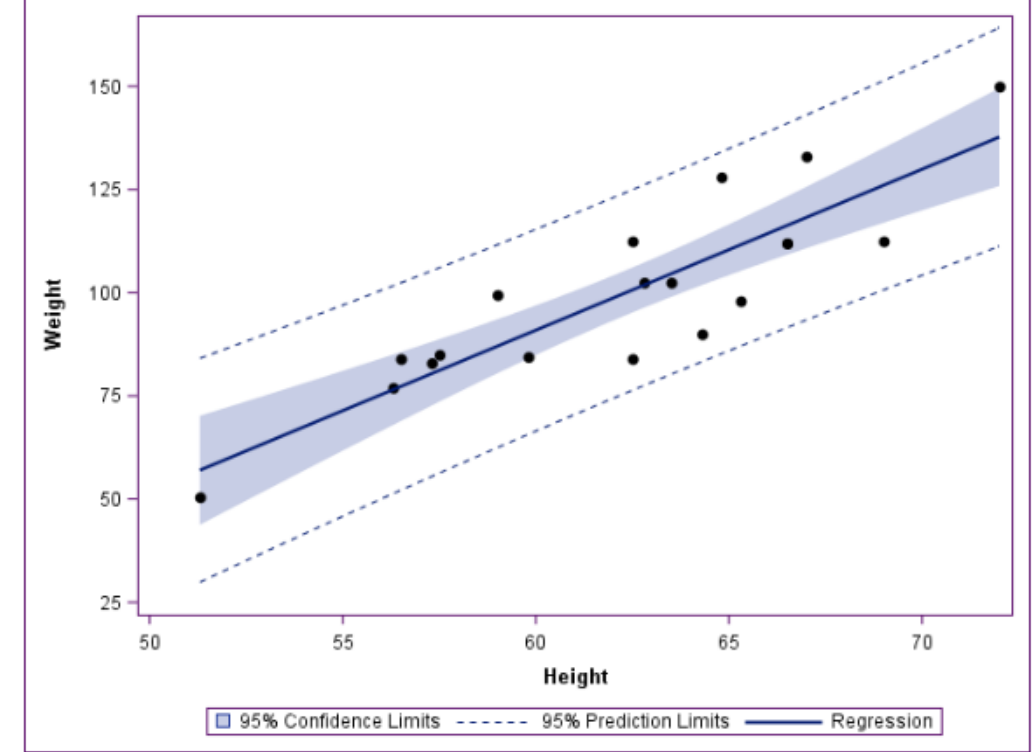

*Output 19.23 Gantt Style: Table*

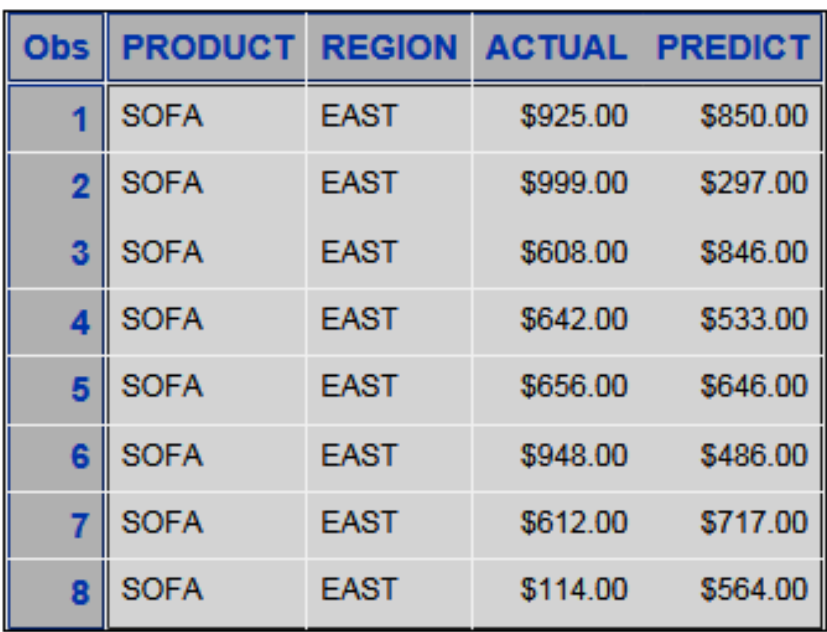

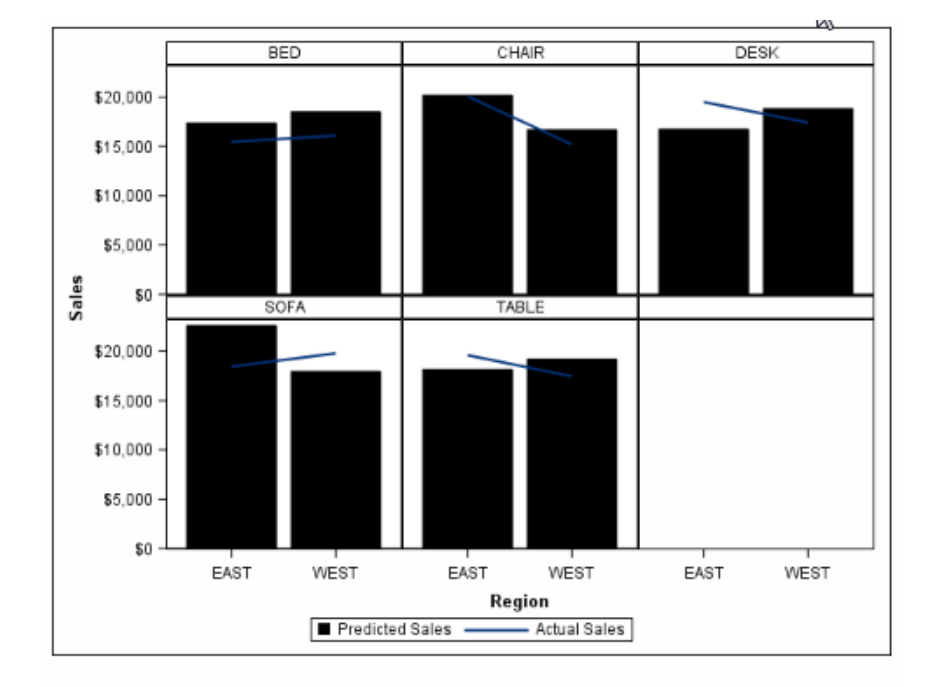

*Output 19.24 Gantt Style: Graphs*

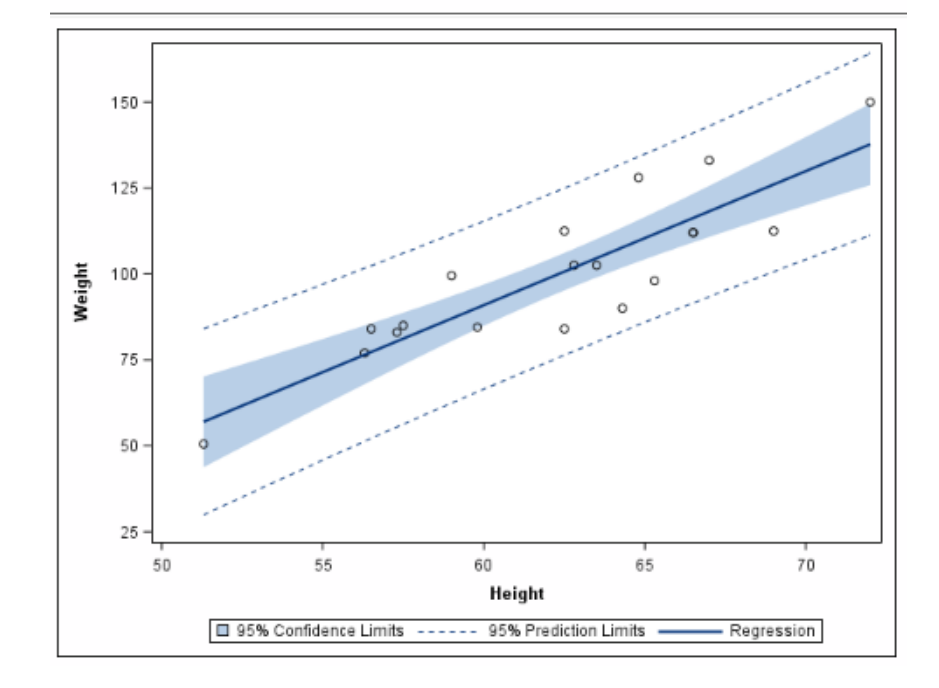

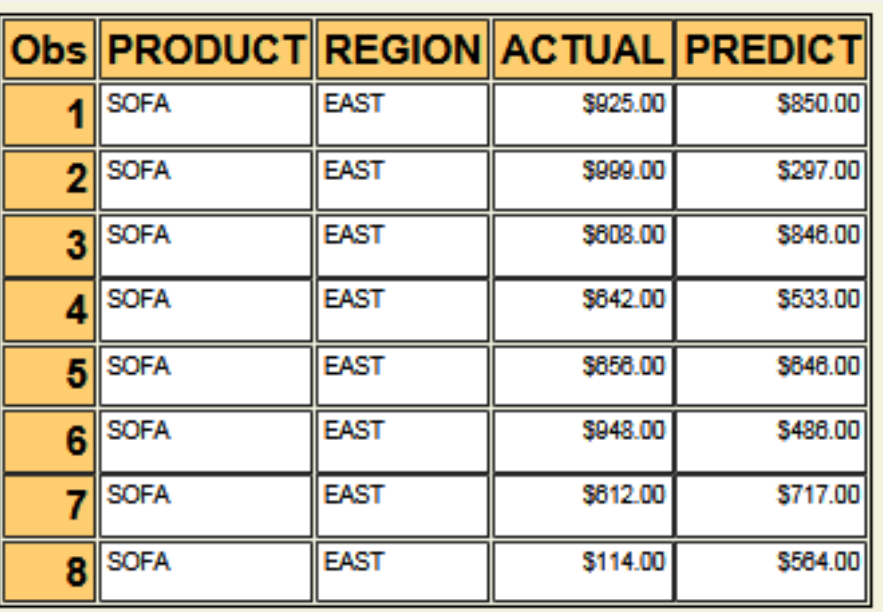

## *Output 19.25 Harvest Style: Table*

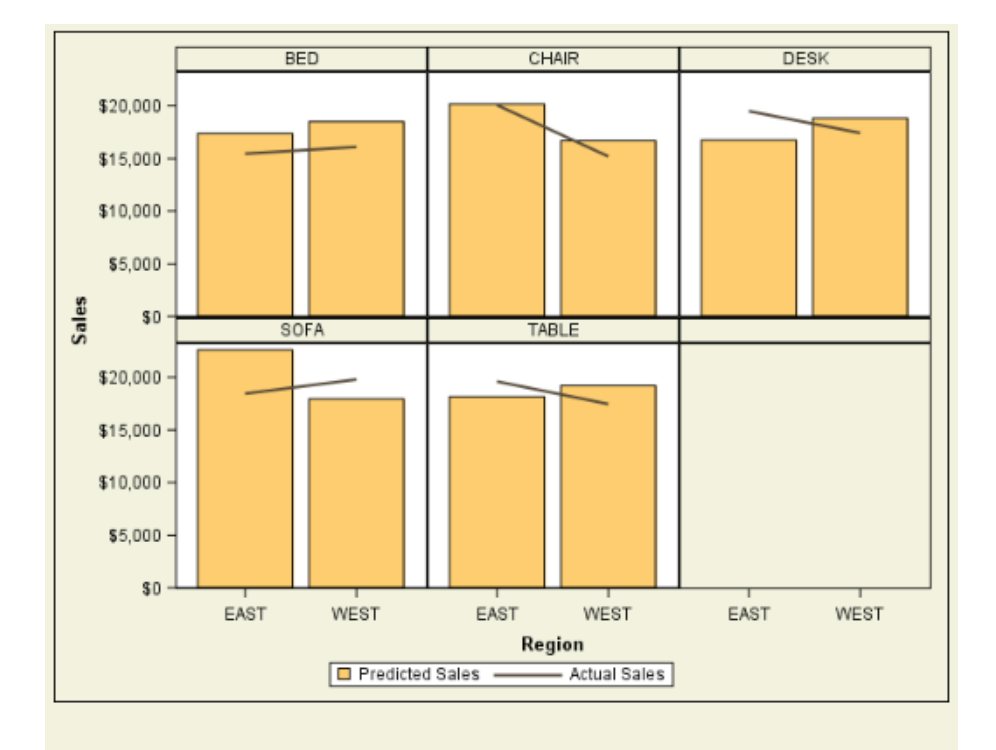

*Output 19.26 Harvest Style: Graphs*

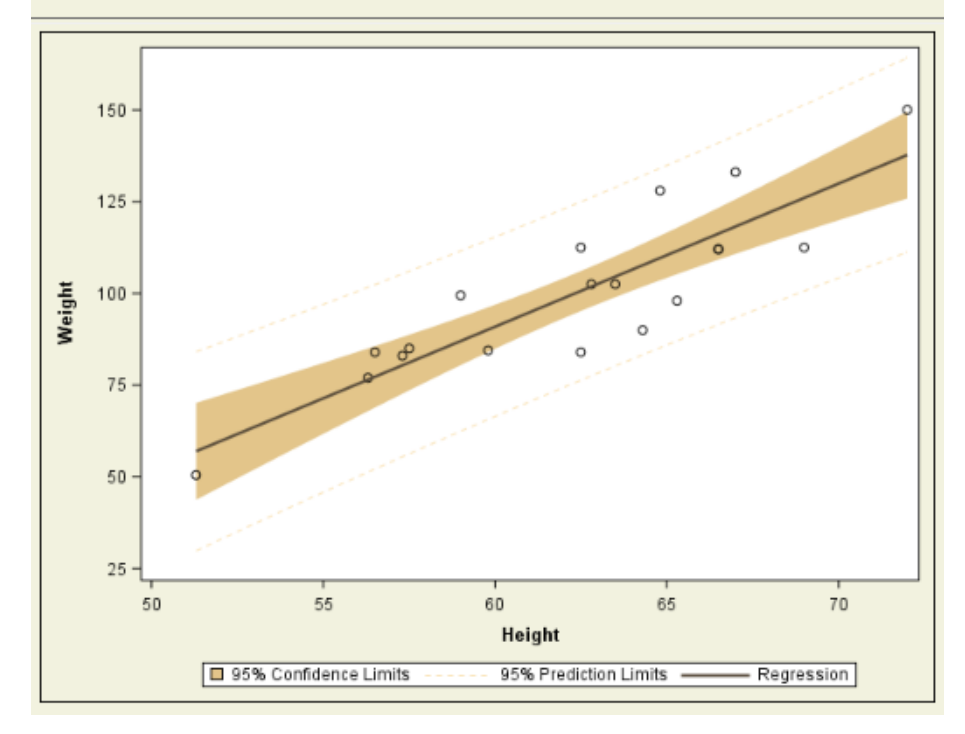

The following style is suitable for generating accessible output when used with the ODS HTML5 destination.

| <b>Obs</b> | PRODUCT REGION ACTUAL PREDICT |             |          |          |
|------------|-------------------------------|-------------|----------|----------|
| 1          | <b>SOFA</b>                   | <b>EAST</b> | \$925.00 | \$850.00 |
| 2          | <b>SOFA</b>                   | <b>EAST</b> | \$999.00 | \$297.00 |
| 3          | <b>SOFA</b>                   | <b>EAST</b> | \$608.00 | \$846.00 |
| 4          | <b>SOFA</b>                   | <b>EAST</b> | \$642.00 | \$533.00 |
| 5          | <b>SOFA</b>                   | <b>EAST</b> | \$656.00 | \$646.00 |
| 6          | <b>SOFA</b>                   | <b>EAST</b> | \$948.00 | \$486.00 |
| 7          | <b>SOFA</b>                   | <b>EAST</b> | \$612.00 | \$717.00 |
| 8          | <b>SOFA</b>                   | <b>EAST</b> | \$114.00 | \$564.00 |

*Output 19.27 HighContrast Style: Table*

The following style is suitable for generating accessible output when used with the ODS HTML5 destination.

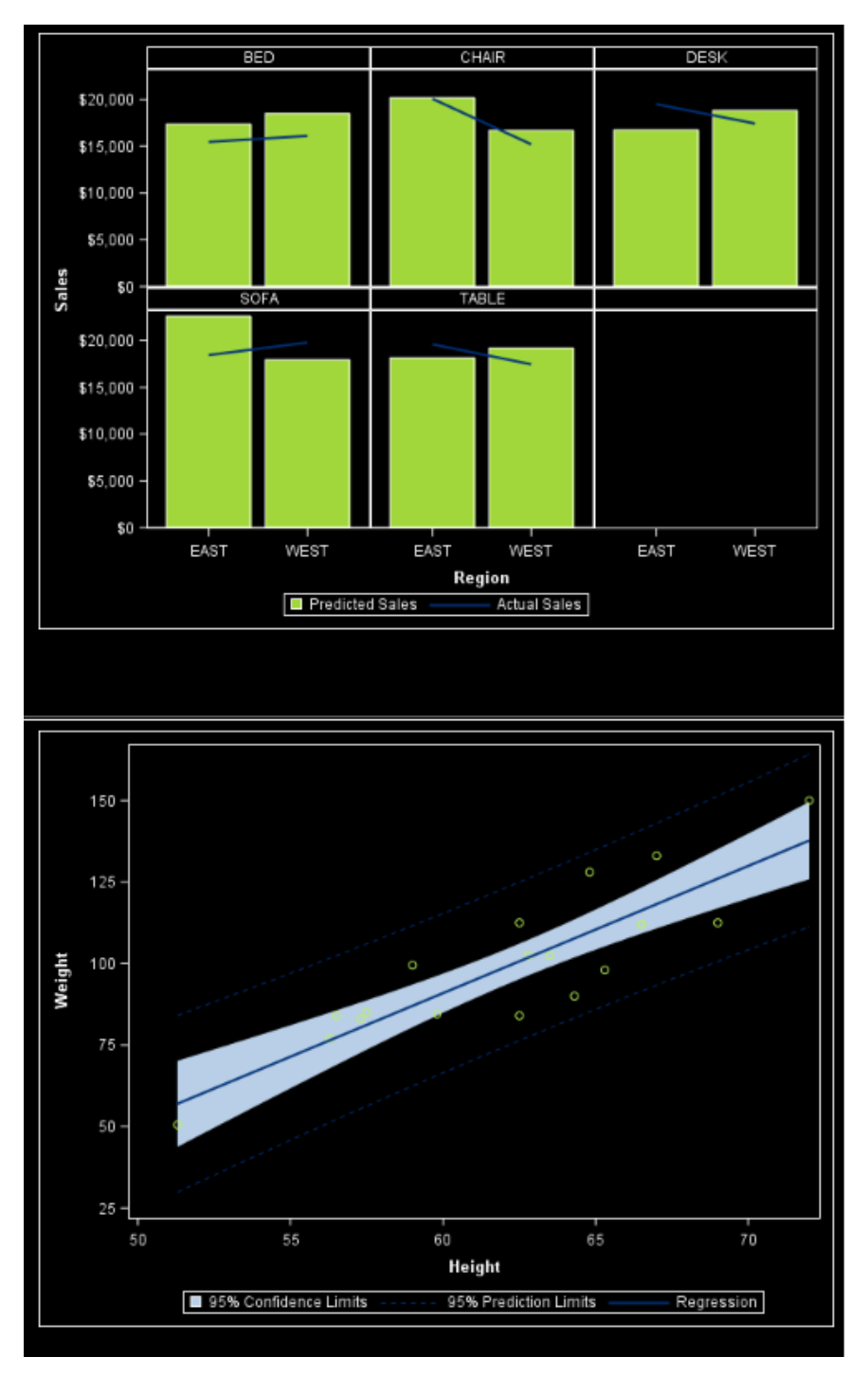

*Output 19.28 HighContrast Style: Graphs*

HTMLBlue is the default style for the HTML output in the SAS Windowing Environment and SAS Studio.

| Obs | <b>PRODUCT</b> | <b>REGION</b> | <b>ACTUAL</b> | PREDICT  |
|-----|----------------|---------------|---------------|----------|
| 1   | SOFA           | EAST          | \$925.00      | \$850.00 |
| 2   | <b>SOFA</b>    | EAST          | \$999.00      | \$297.00 |
| 3   | <b>SOFA</b>    | EAST          | \$608.00      | \$846.00 |
| 4.  | <b>SOFA</b>    | EAST          | \$642.00      | \$533,00 |
| 51  | <b>SOFA</b>    | EAST          | \$656.00      | \$646.00 |
| 6   | SOFA           | EAST          | \$948.00      | \$486,00 |
|     | SOFA           | EAST          | \$612.00      | \$717.00 |
| 8   | SOFA           | EAST          | \$114.00      | \$564,00 |

*Output 19.29 HTMLBlue Style: Table*

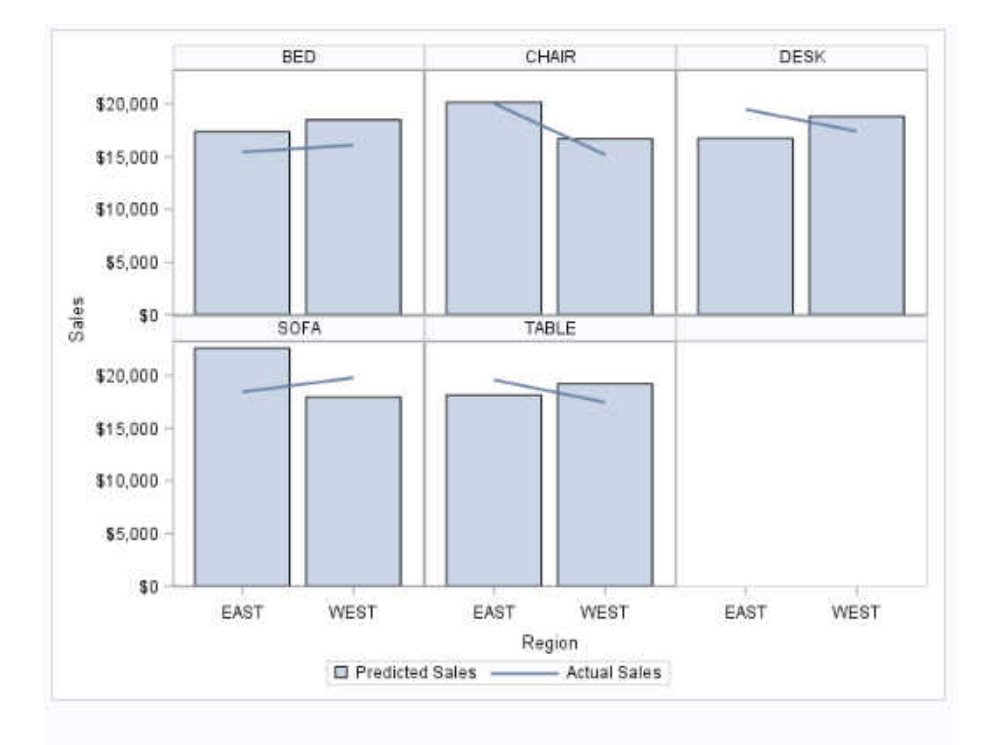

*Output 19.30 HTMLBlue Style: Graphs*

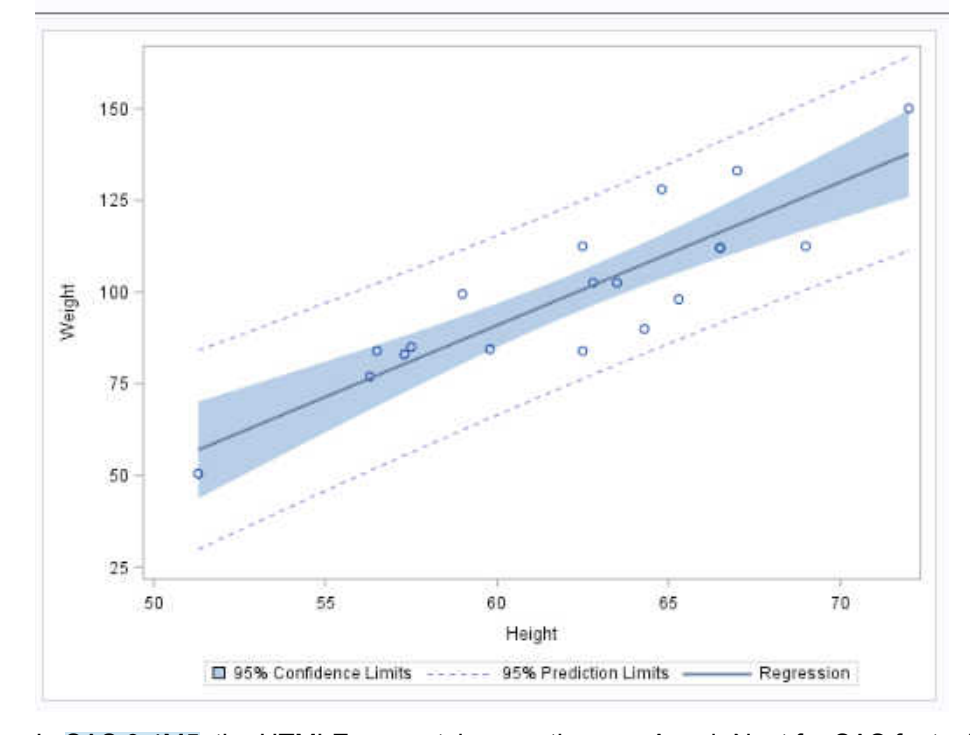

In SAS 9.4M5, the HTMLEncore style uses the new Avenir Next for SAS fonts. For more information, see ["TrueType Fonts Supplied by SAS" in](http://documentation.sas.com/?docsetId=lrcon&docsetVersion=9.4&docsetTarget=n04qo8tw2712qln1mzugjoorkj7j.htm&docsetTargetAnchor=p0is74urmmze08n1ou7f0qof6xcf&locale=en) *SAS Language [Reference: Concepts](http://documentation.sas.com/?docsetId=lrcon&docsetVersion=9.4&docsetTarget=n04qo8tw2712qln1mzugjoorkj7j.htm&docsetTargetAnchor=p0is74urmmze08n1ou7f0qof6xcf&locale=en)*.

| Obs | <b>PRODUCT</b> | <b>REGION</b> | <b>ACTUAL</b> | <b>PREDICT</b> |
|-----|----------------|---------------|---------------|----------------|
| 1   | SOFA           | EAST          | \$925.00      | \$850.00       |
| 2   | SOFA           | EAST          | \$999.00      | \$297.00       |
| 3   | SOFA           | EAST          | \$608.00      | \$846.00       |
| 4   | SOFA           | EAST          | \$642.00      | \$533.00       |
| 5   | SOFA           | EAST          | \$656.00      | \$646.00       |
| ĥ   | SOFA           | EAST          | \$948.00      | \$486.00       |
| 7   | SOFA           | EAST          | \$612.00      | \$717.00       |
| 8   | SOFA           | EAST          | \$114.00      | \$564.00       |

*Output 19.31 HTMLEncore: Table*

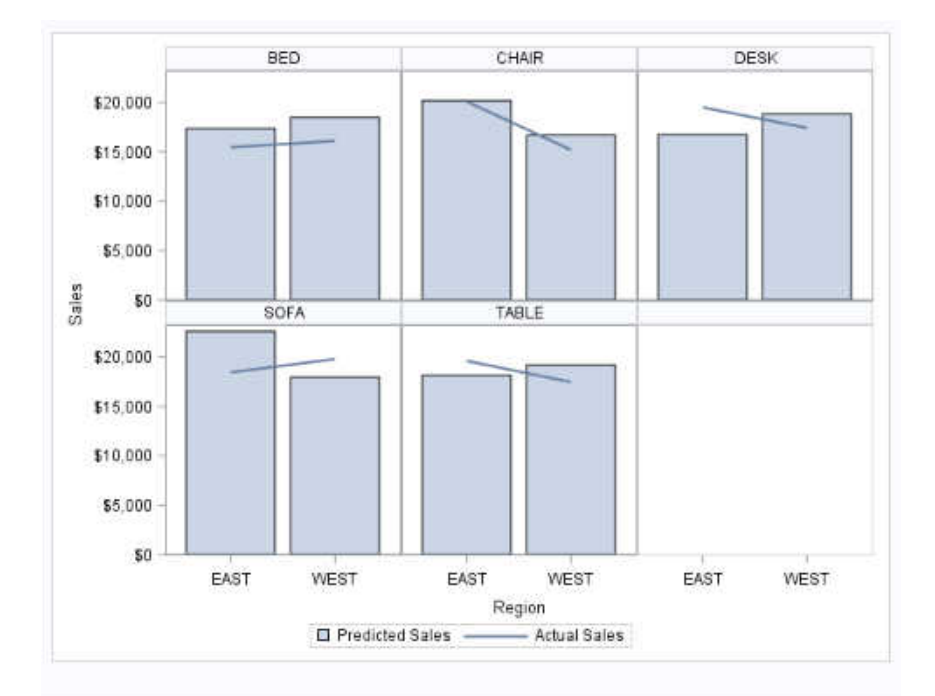

*Output 19.32 HTMLEncore: Graphs 1*

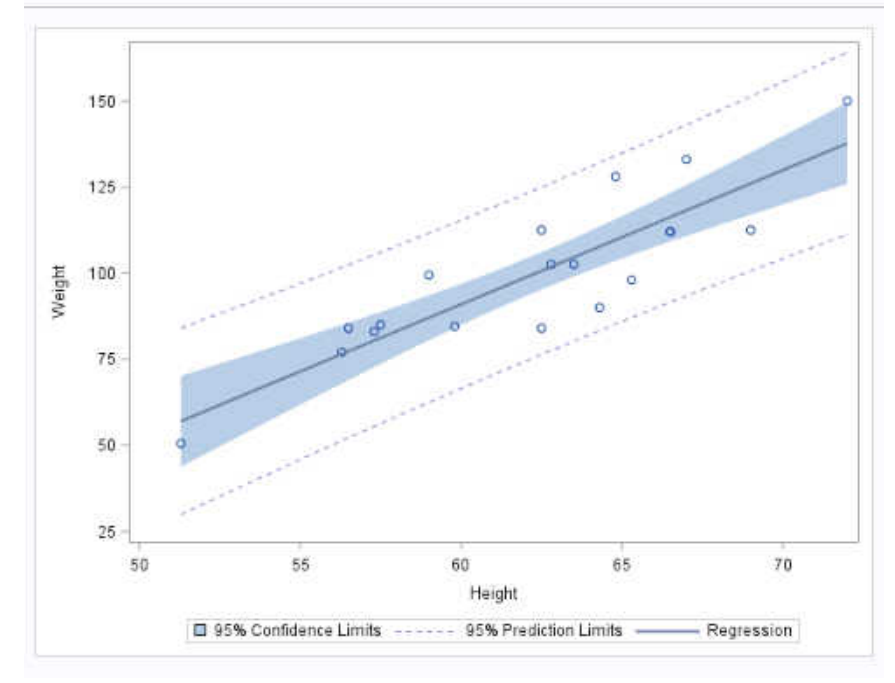

*Output 19.33 Journal Style: Table*

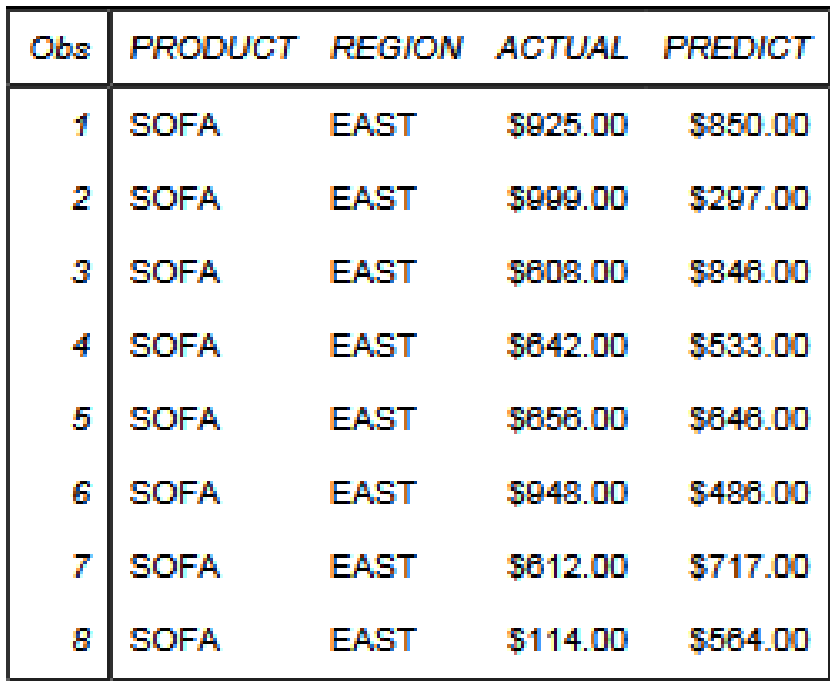
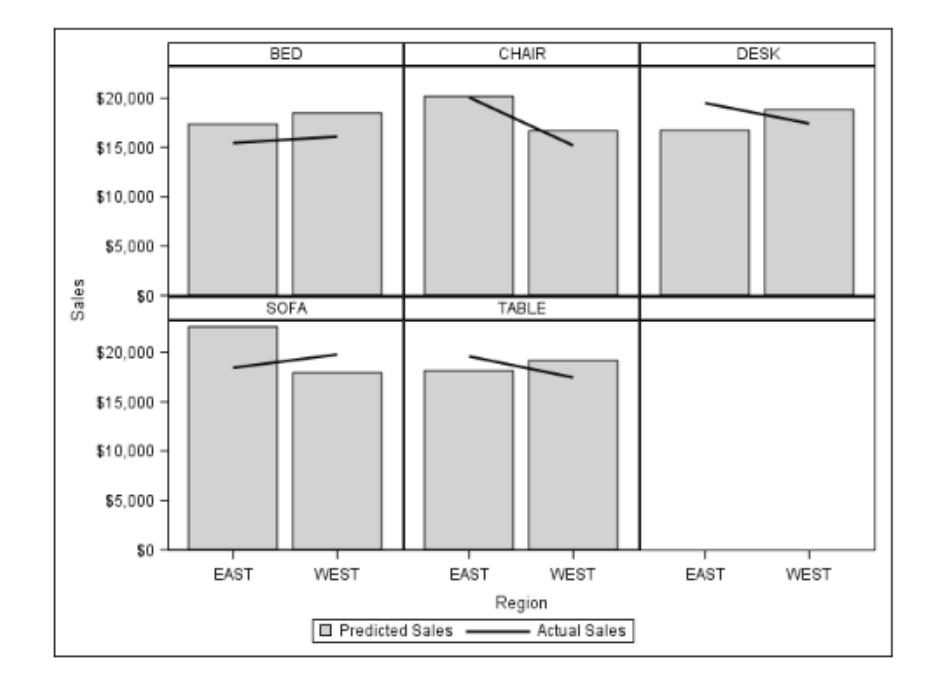

*Output 19.34 Journal Style: Graphs*

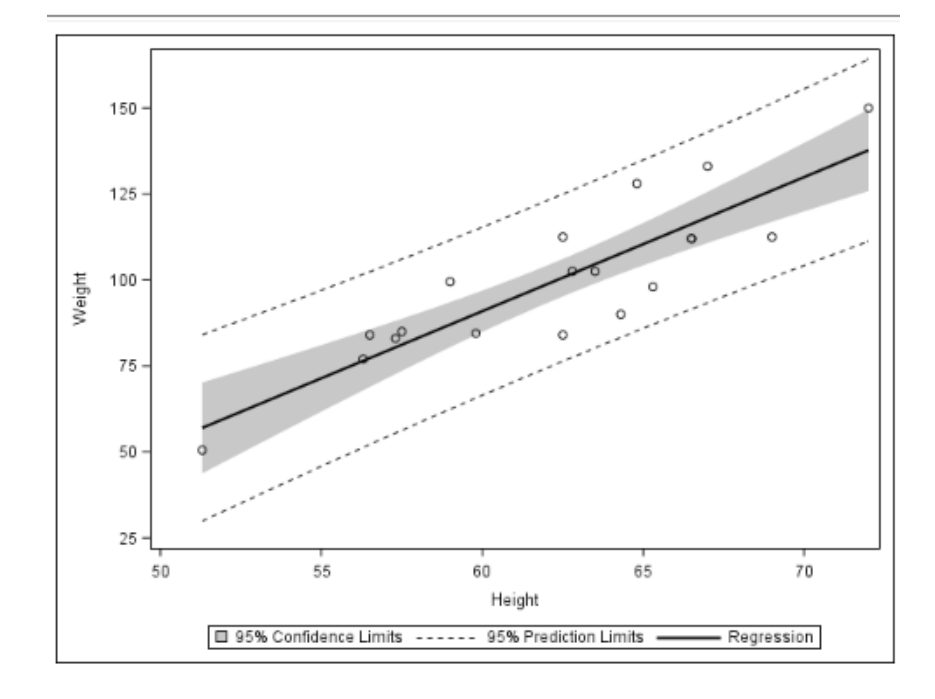

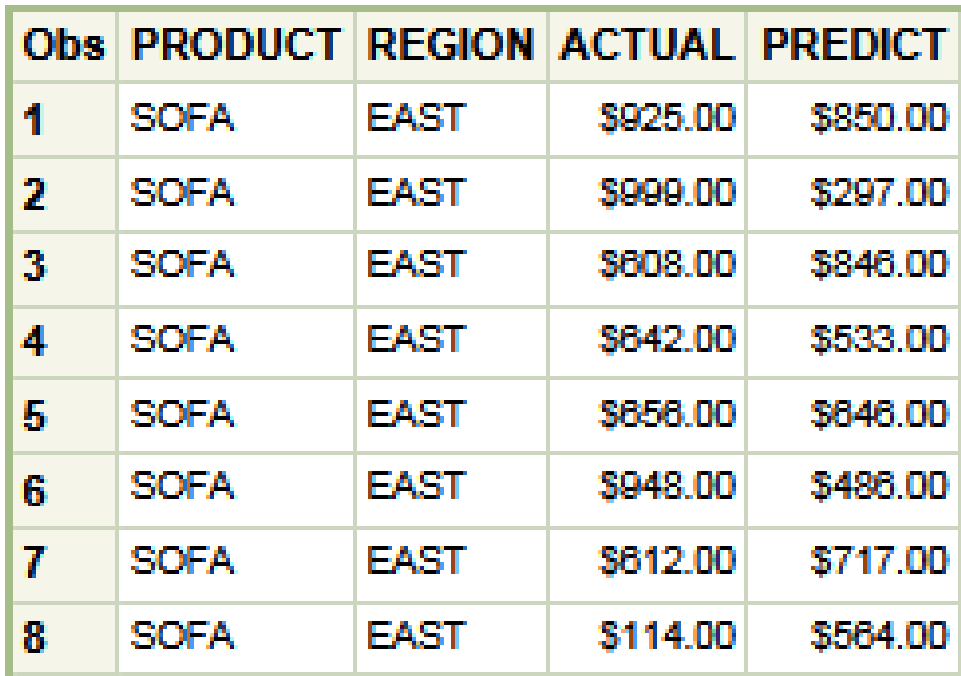

*Output 19.35 Meadow Style: Table*

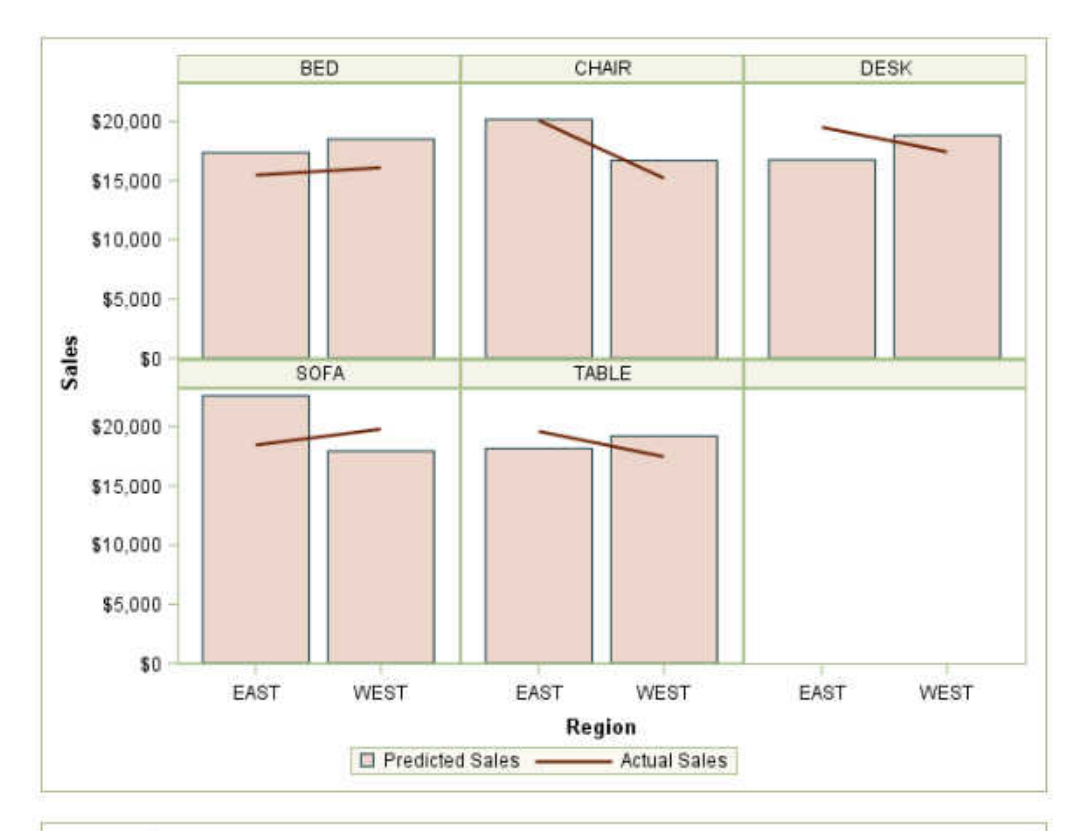

*Output 19.36 Meadow Style: Graphs*

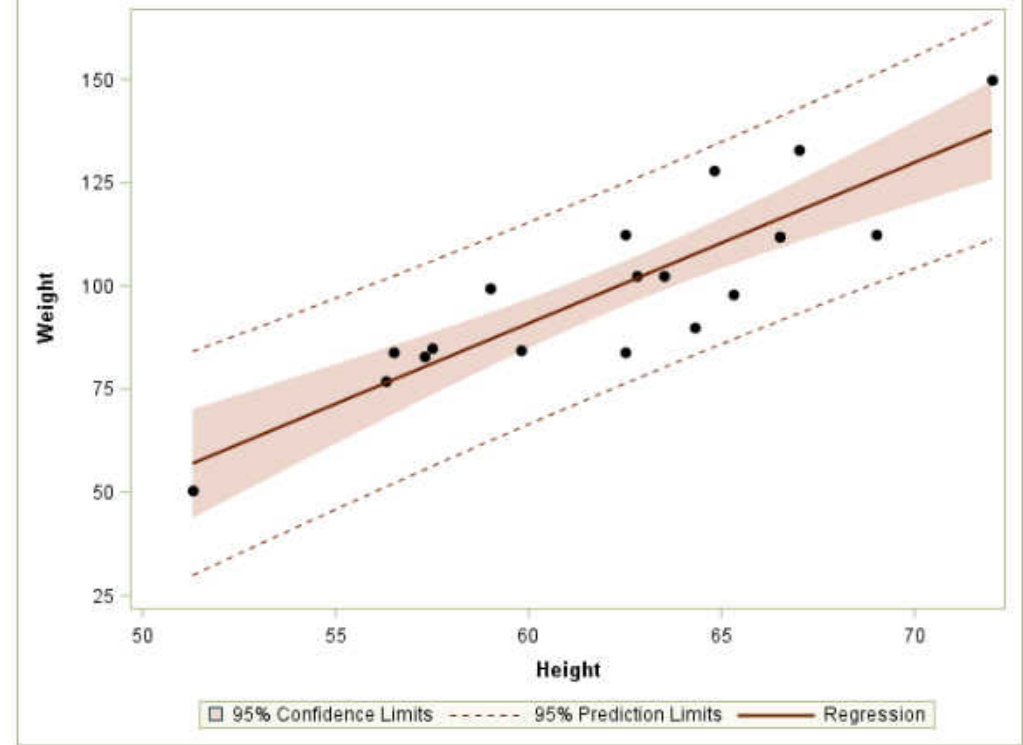

| Obs          | <b>PRODUCT</b> | <b>REGION</b> | <b>ACTUAL</b> | <b>PREDICT</b> |
|--------------|----------------|---------------|---------------|----------------|
| ı            | <b>SOFA</b>    | EAST          | \$925.00      | \$850.00       |
| $\mathbf{2}$ | <b>SOFA</b>    | EAST          | \$999.00      | \$297.00       |
| 3            | <b>SOFA</b>    | EAST          | \$608.00      | \$846.00       |
| 4            | <b>SOFA</b>    | EAST          | \$642.00      | \$533.00       |
| 5            | <b>SOFA</b>    | EAST          | \$656.00      | \$646.00       |
| б            | <b>SOFA</b>    | EAST          | \$948.00      | \$486.00       |
| 7            | <b>SOFA</b>    | EAST          | \$612.00      | \$717.00       |
| 8            | <b>SOFA</b>    | EAST          | \$114.00      | \$564.00       |

*Output 19.37 Minimal Style: Table*

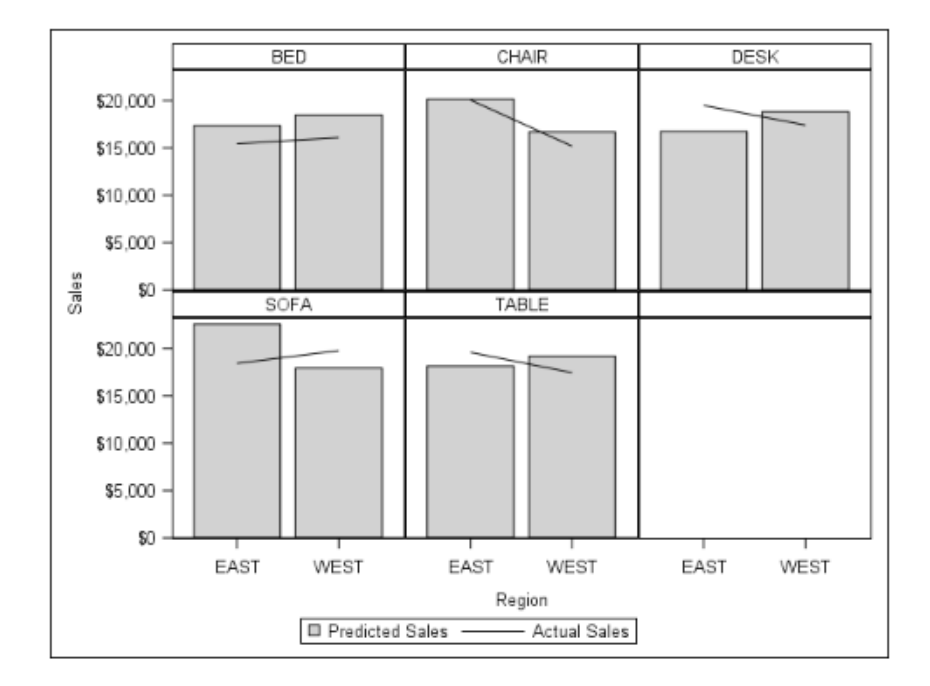

*Output 19.38 Minimal Style: Graphs*

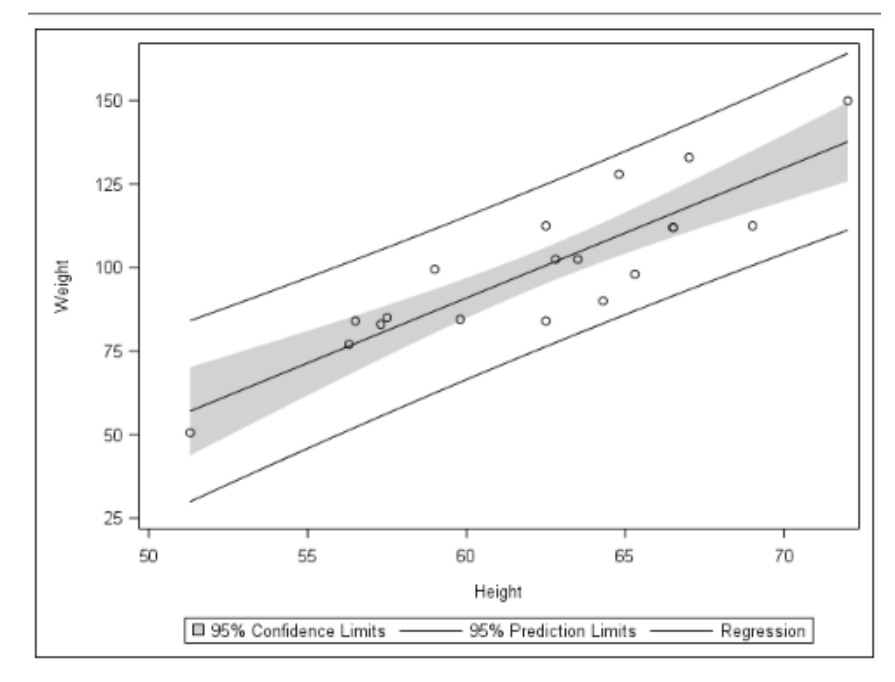

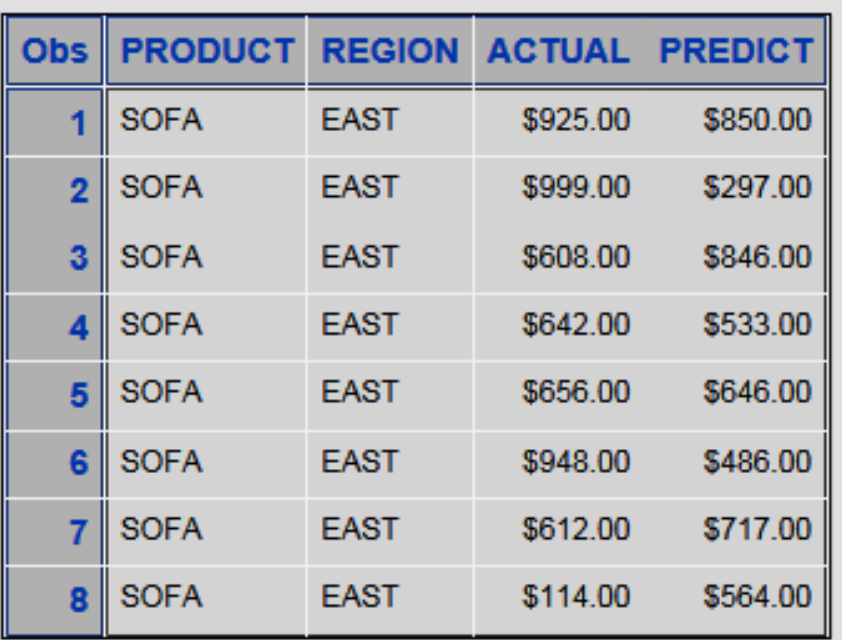

#### *Output 19.39 Netdraw and NoFontDefaul Styles: Table*

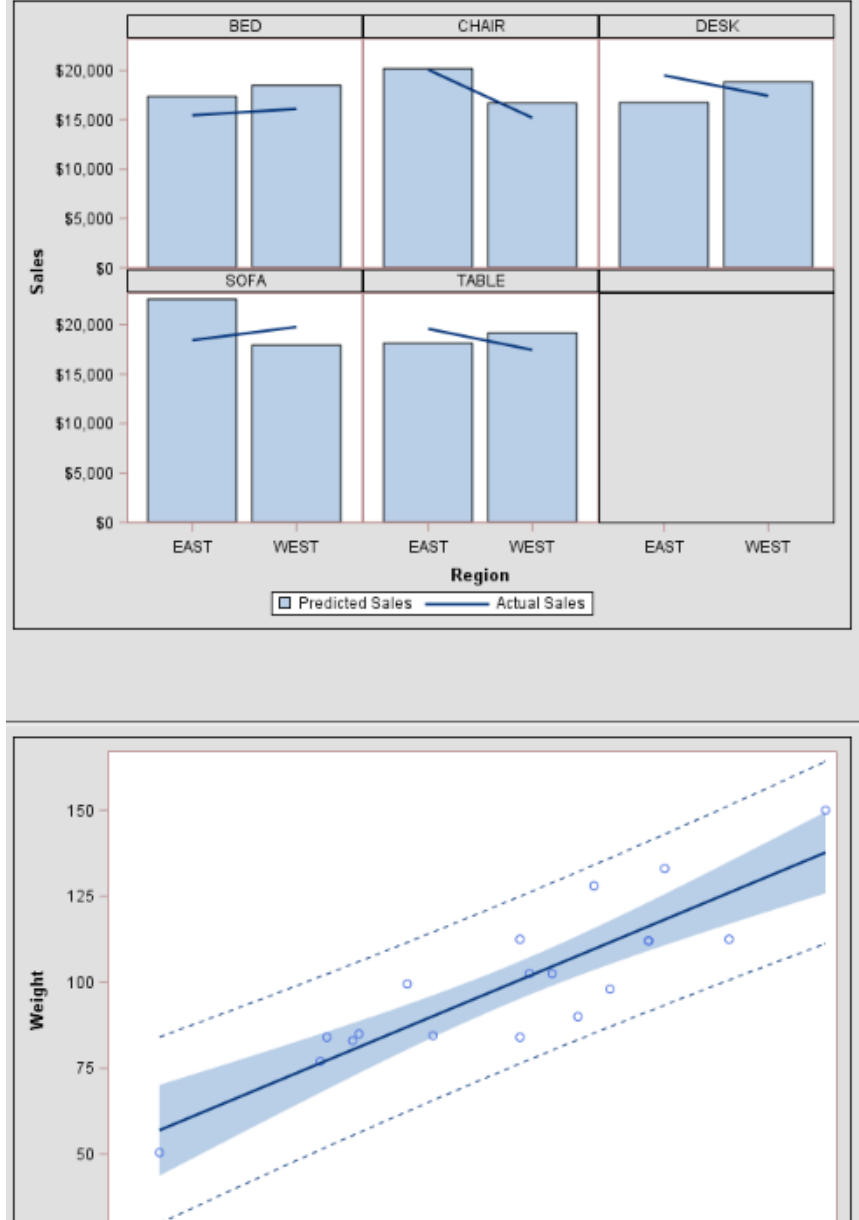

*Output 19.40 Netdraw and NoFontDefaul Styles: Graphs*

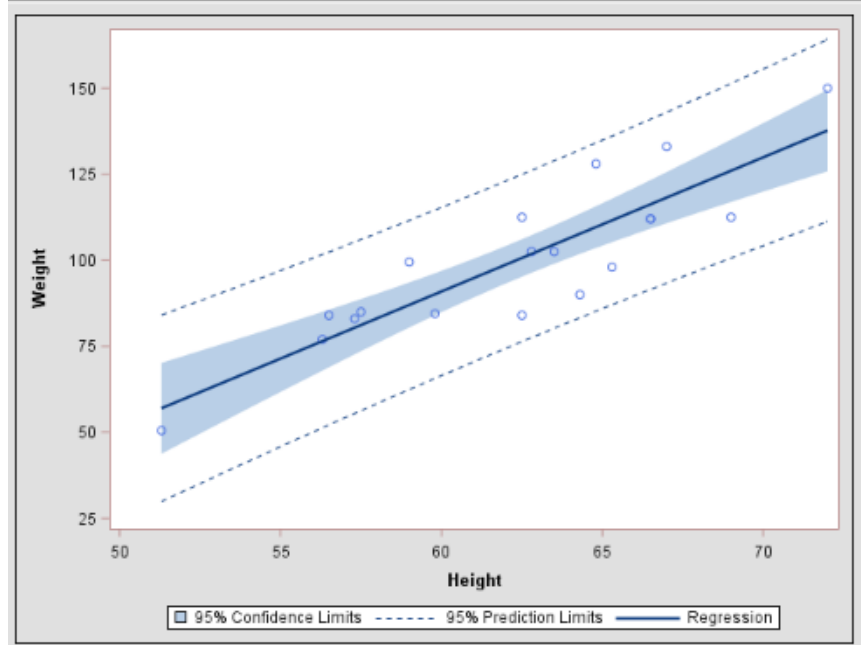

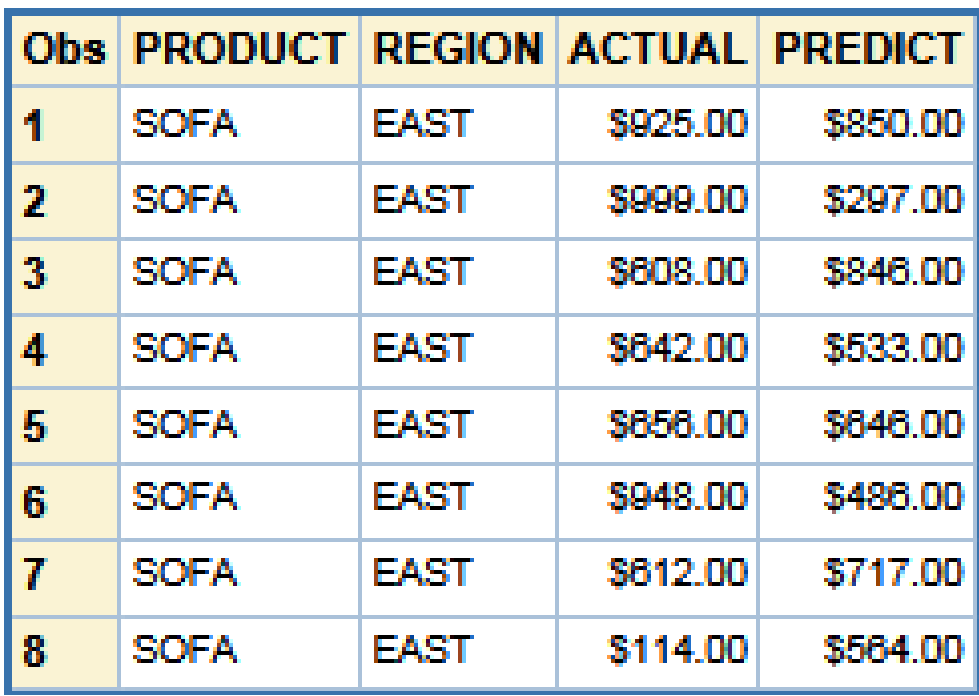

*Output 19.41 Normal Style: Table*

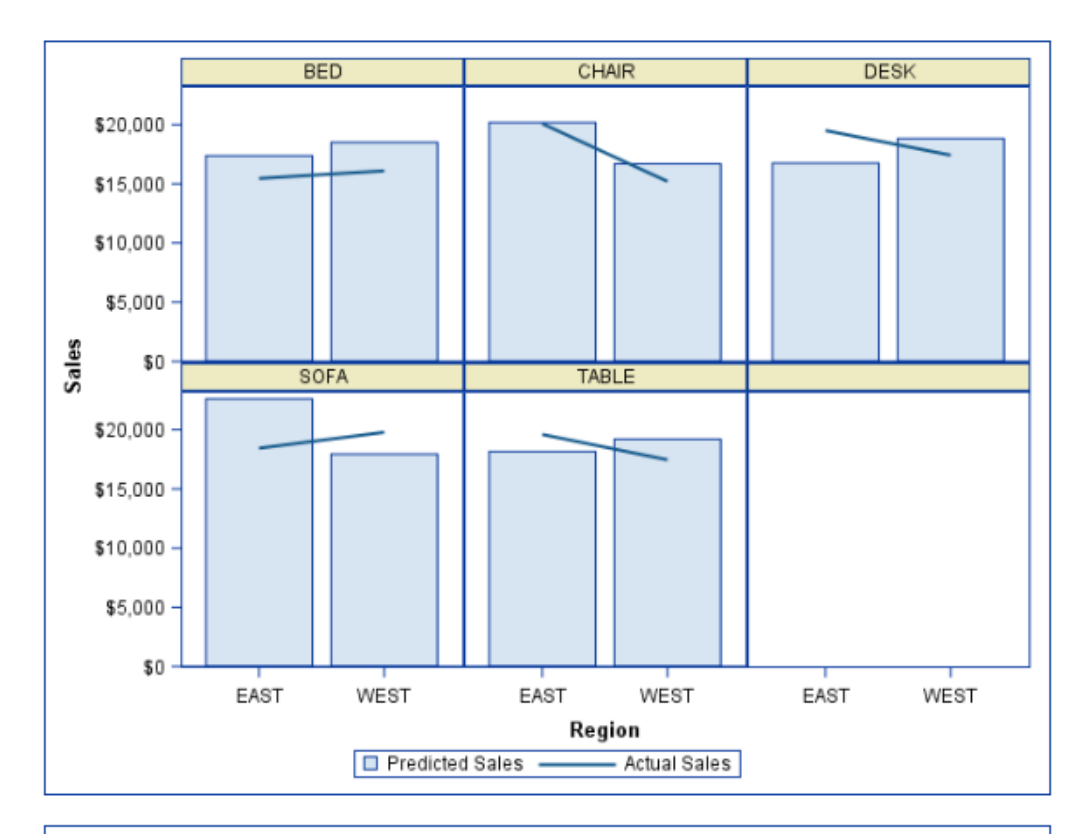

*Output 19.42 Normal Style: Graphs*

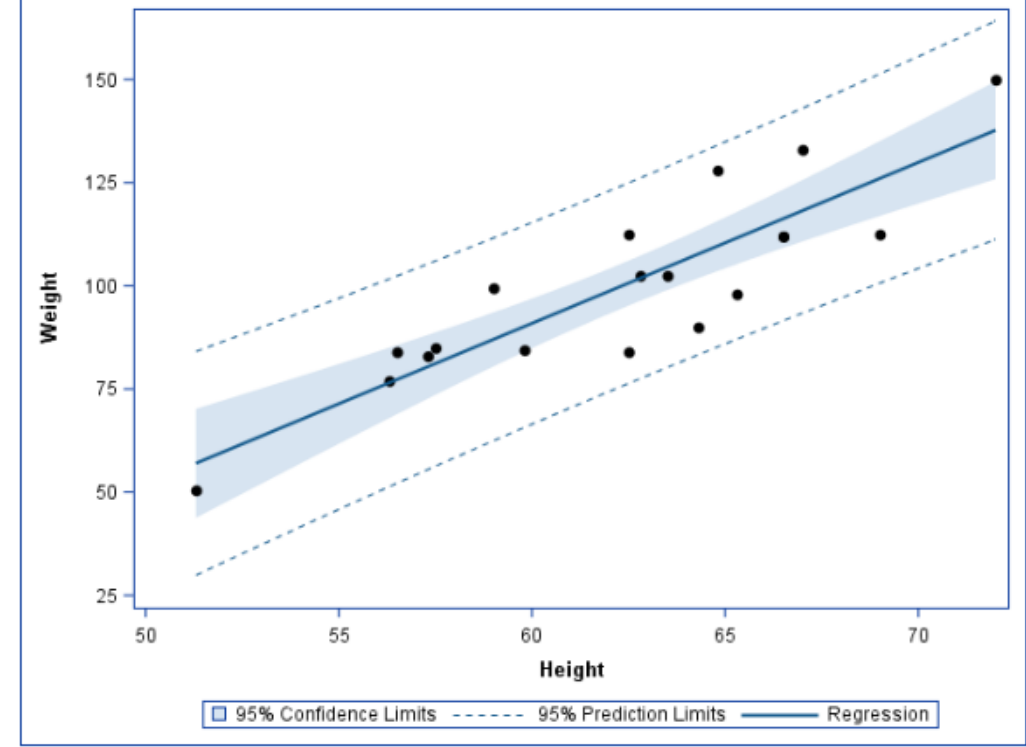

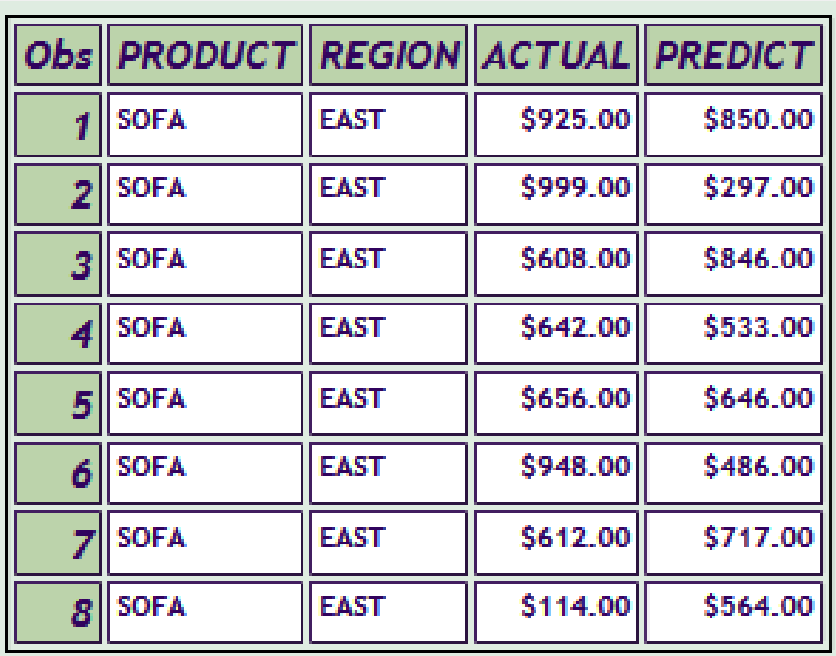

#### *Output 19.43 Ocean Style: Table*

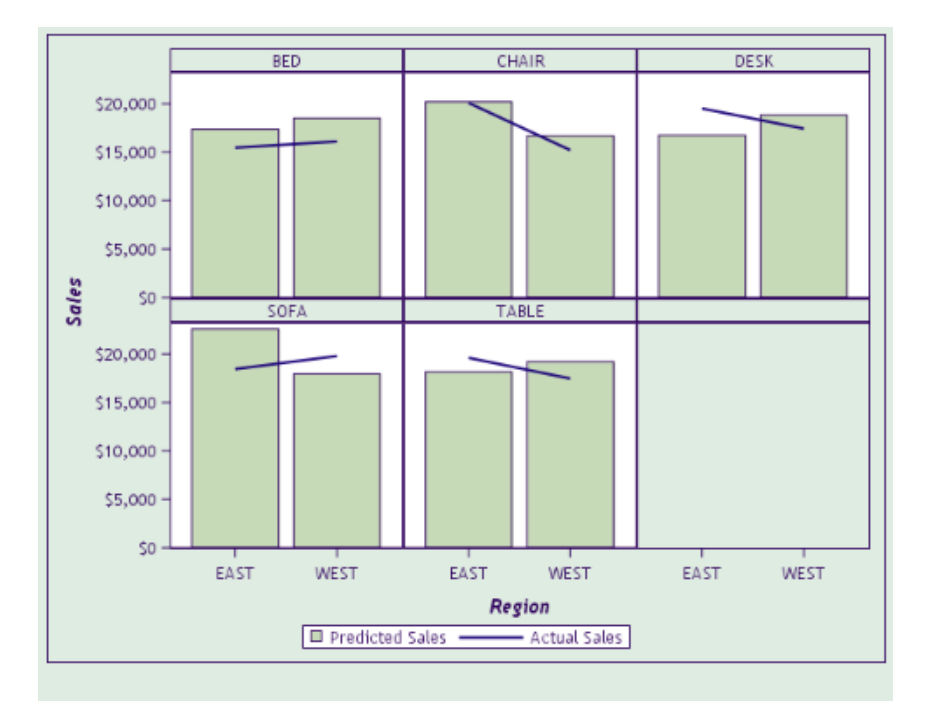

*Output 19.44 Ocean Style: Graphs*

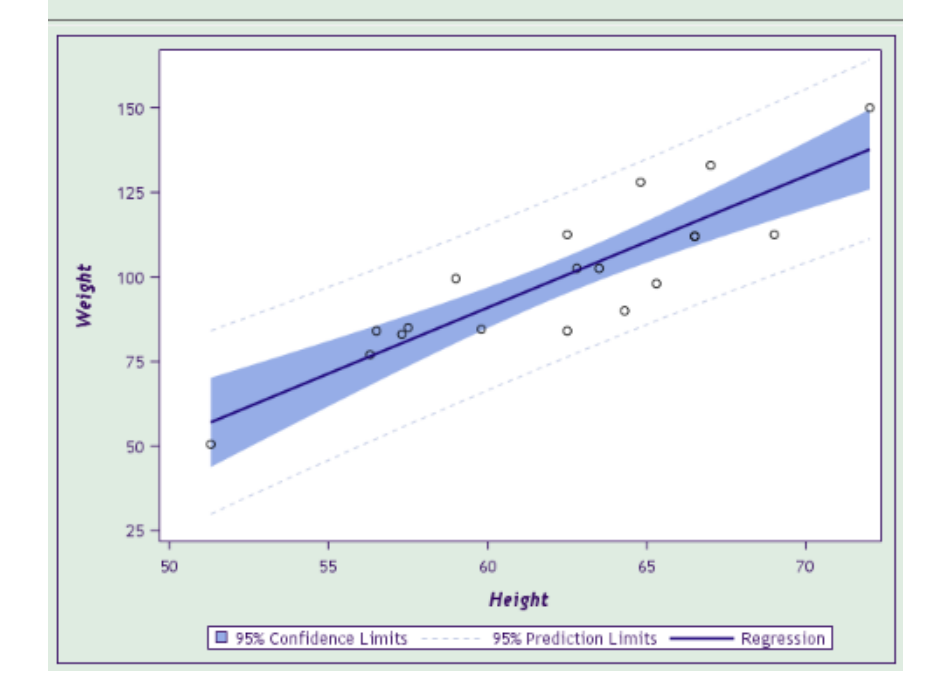

*Output 19.45 Plateau Style: Table*

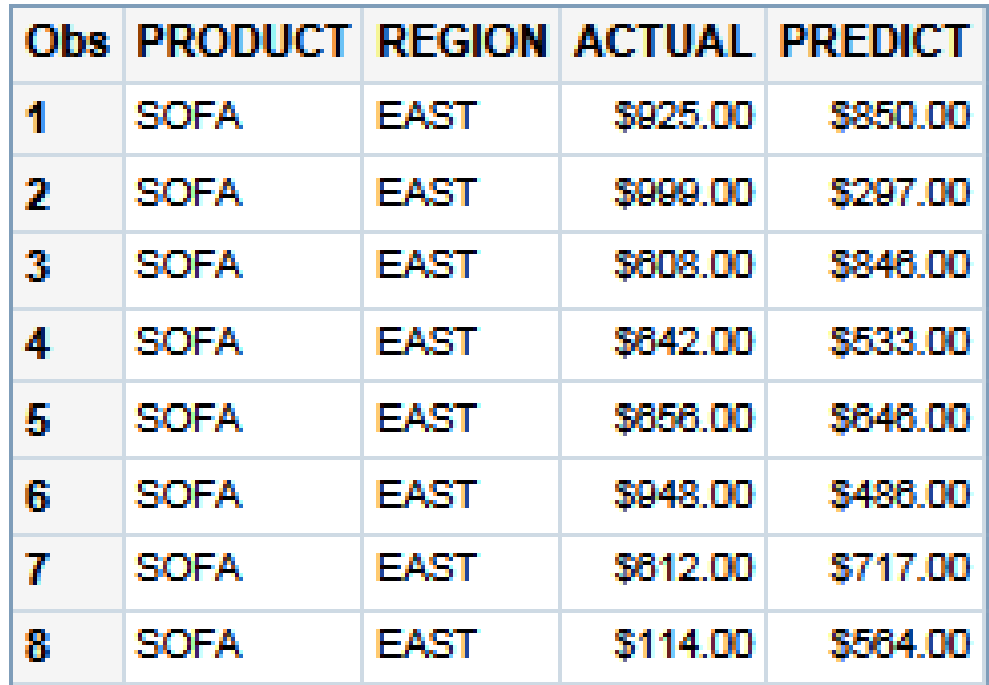

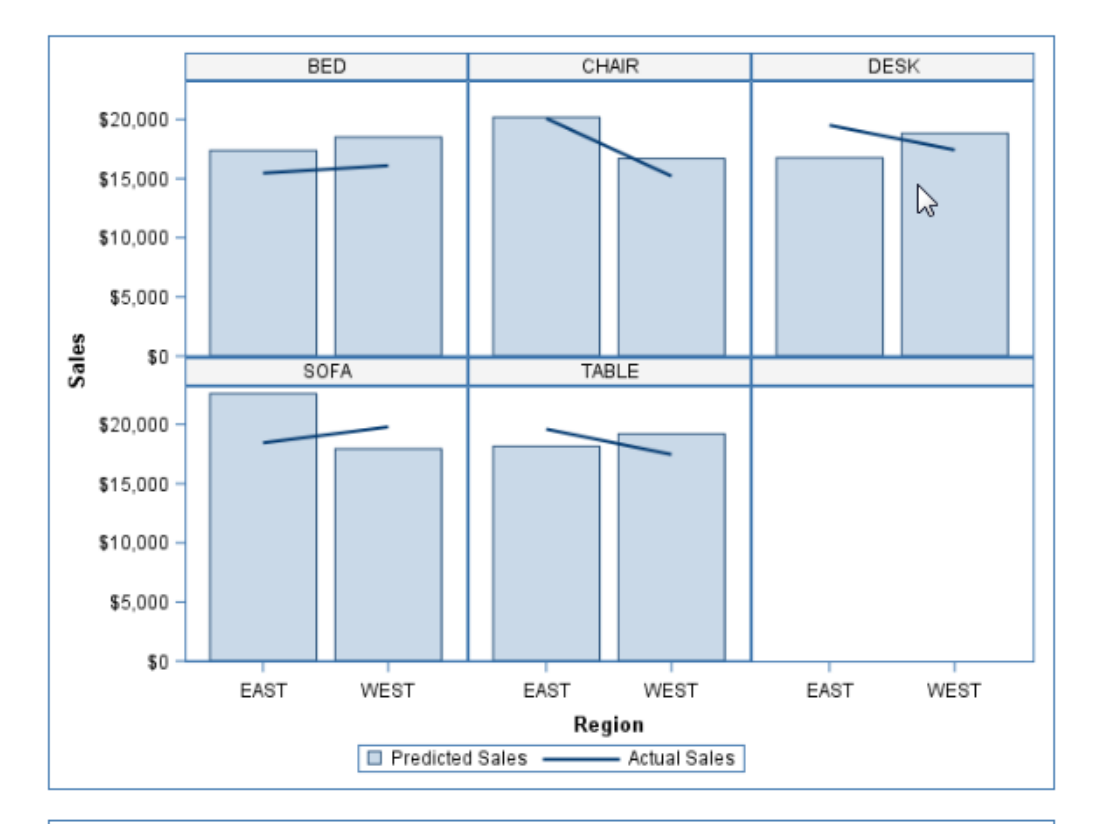

*Output 19.46 Plateau Style: Graphs*

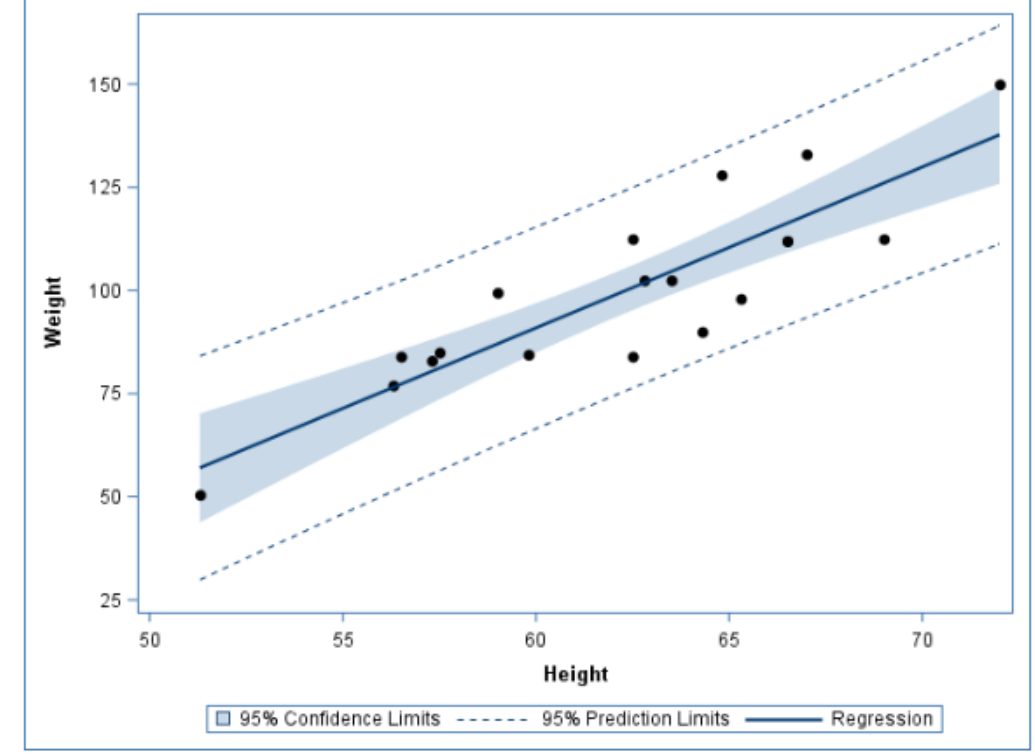

*Output 19.47 Raven Style: Table*

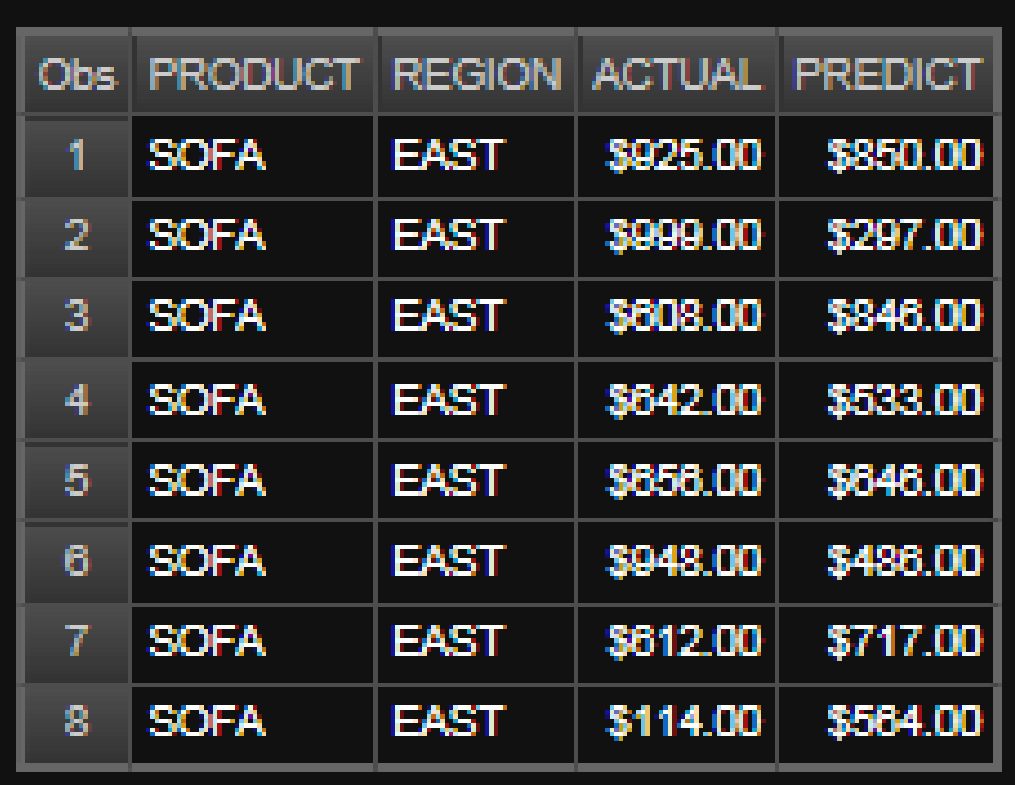

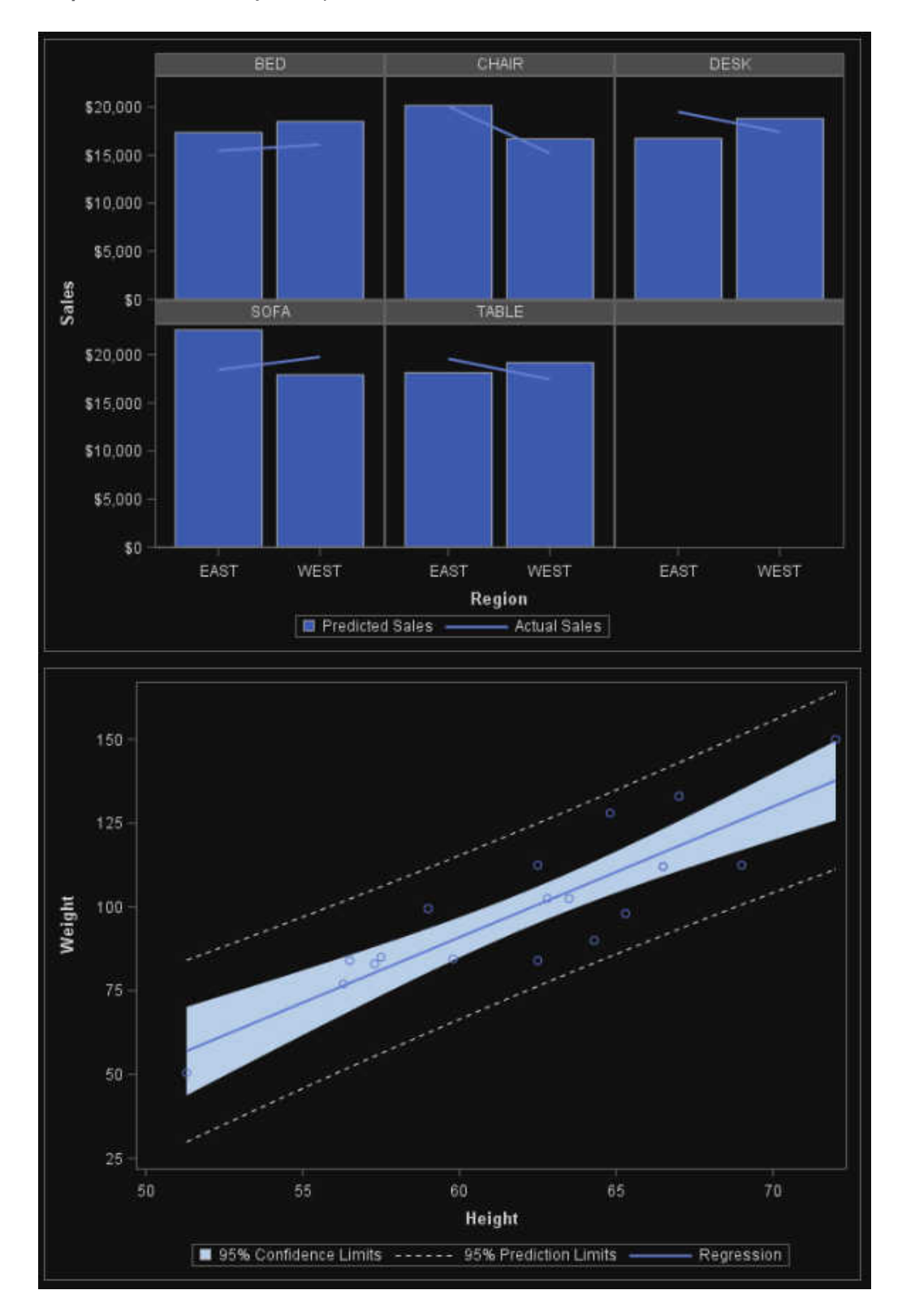

*Output 19.48 Raven Style: Graphs*

*Output 19.49 SasWeb Style: Table*

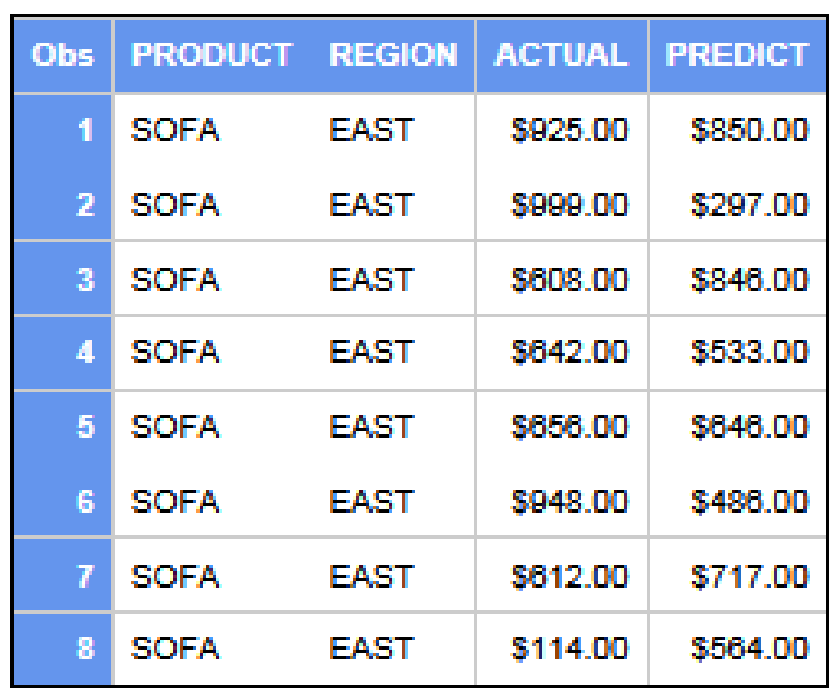

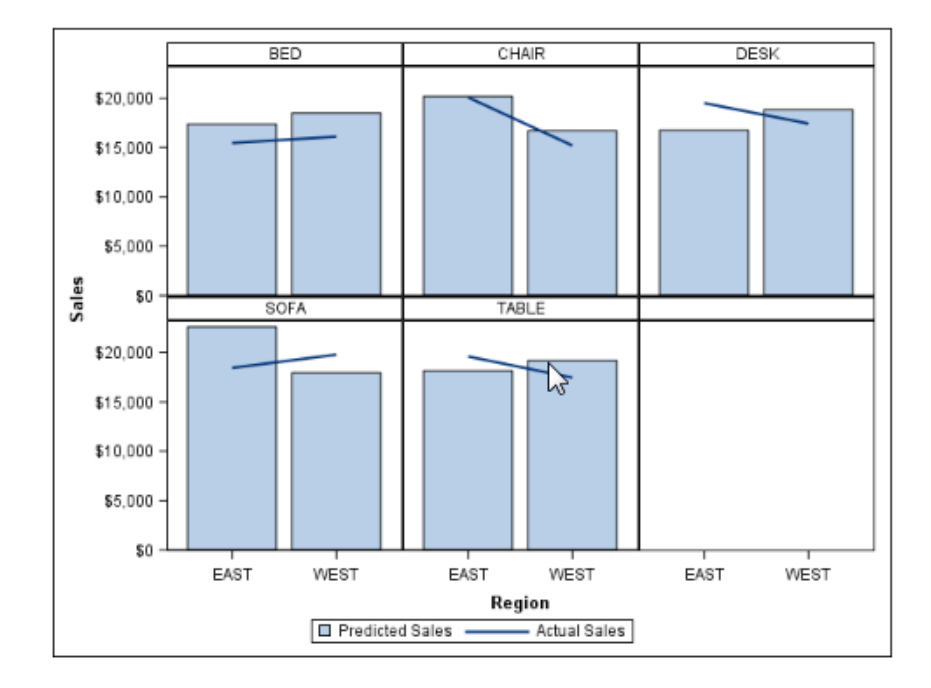

*Output 19.50 SasWeb Style: Graphs*

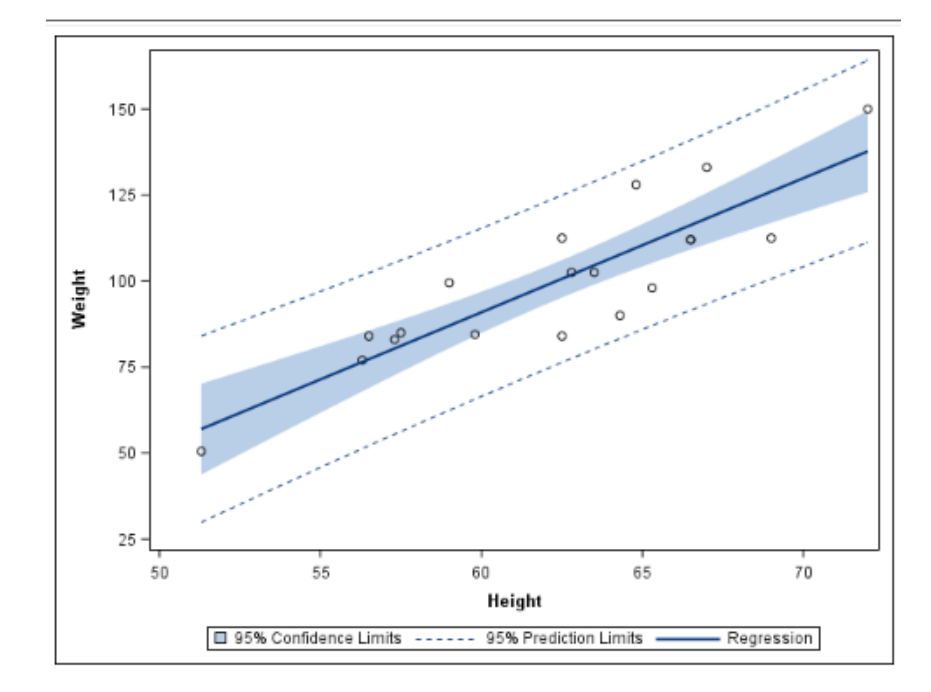

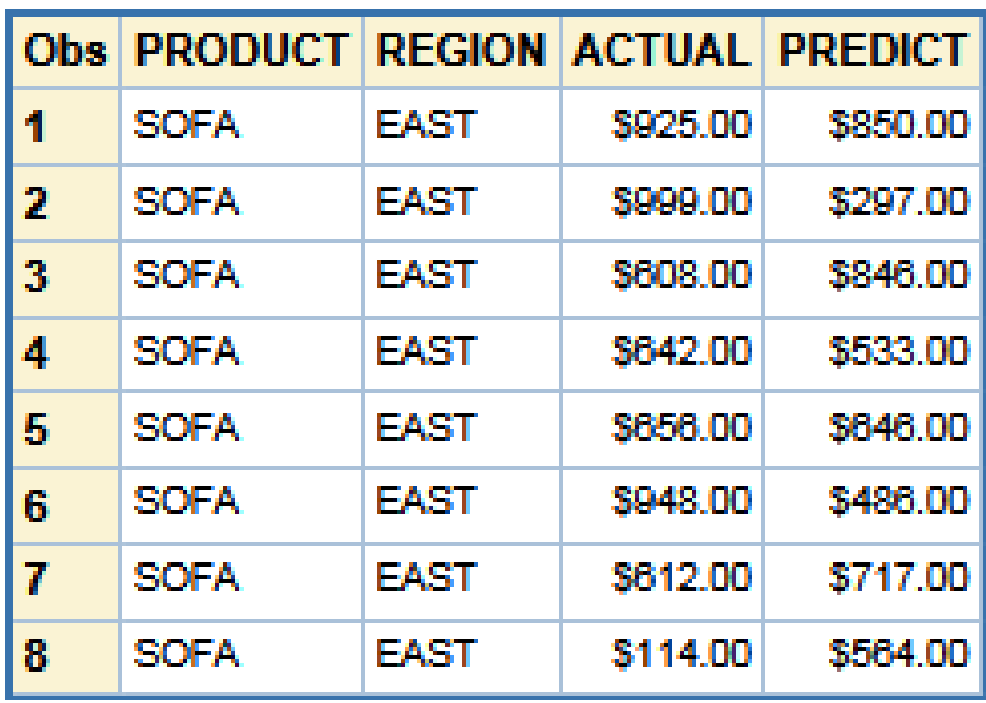

#### *Output 19.51 Seaside Style: Table*

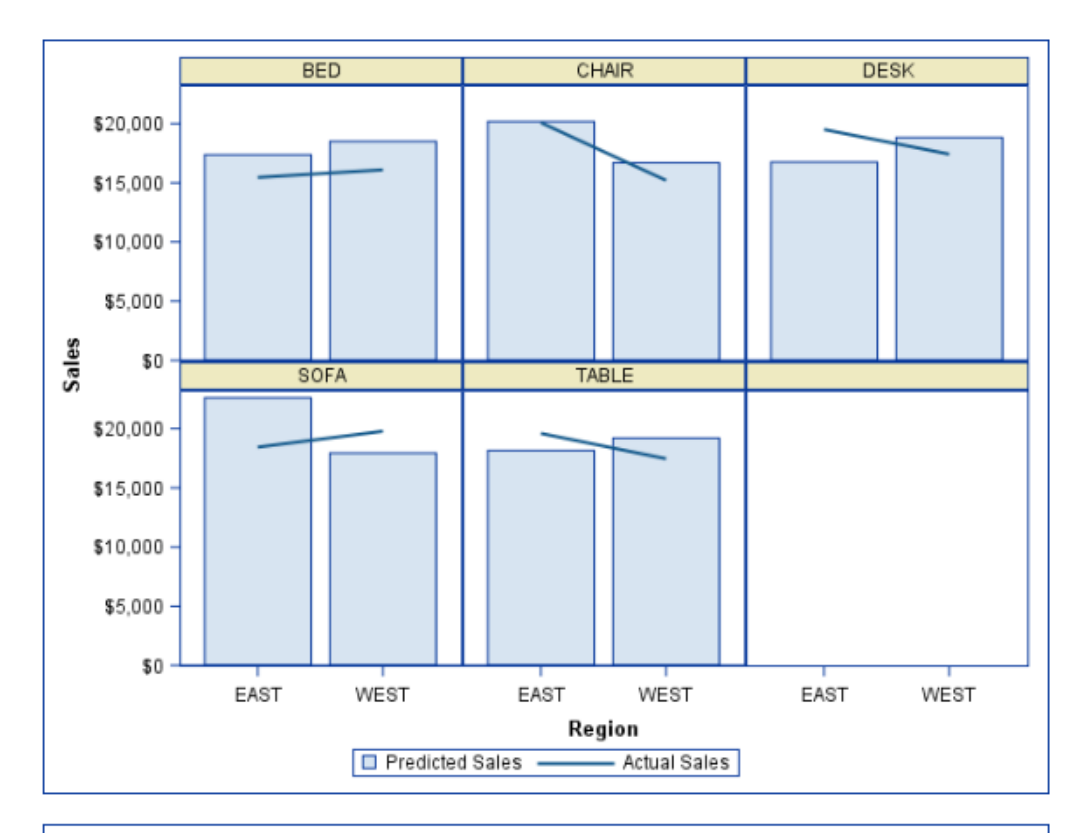

*Output 19.52 Seaside Style: Graphs*

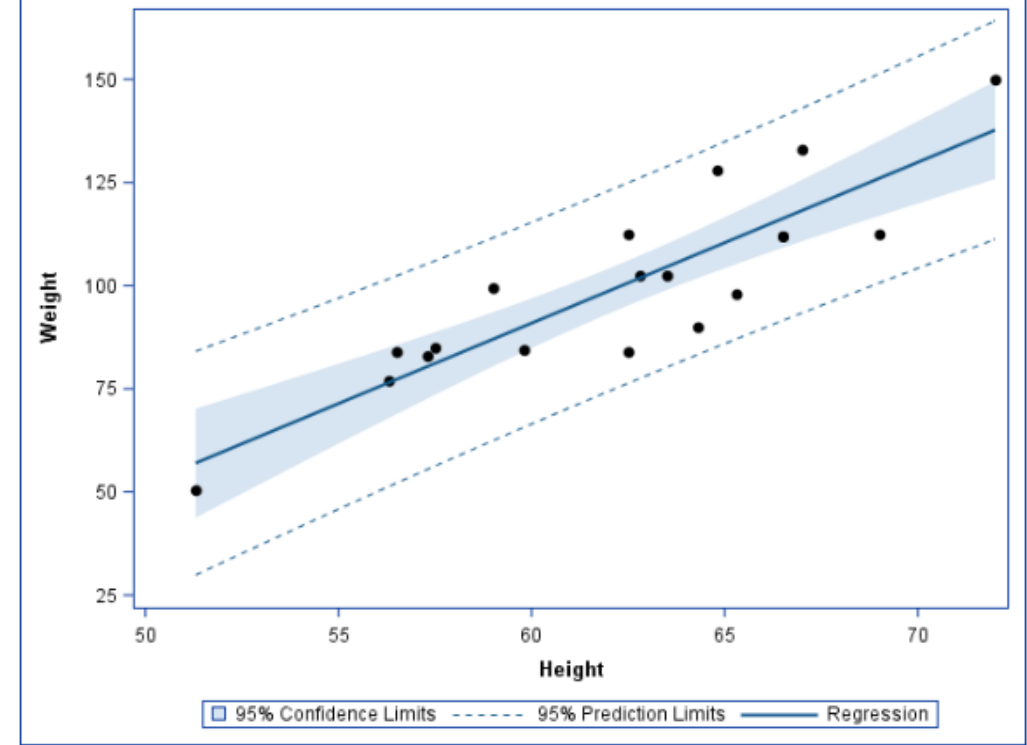

*Output 19.53 StatDoc Style: Table*

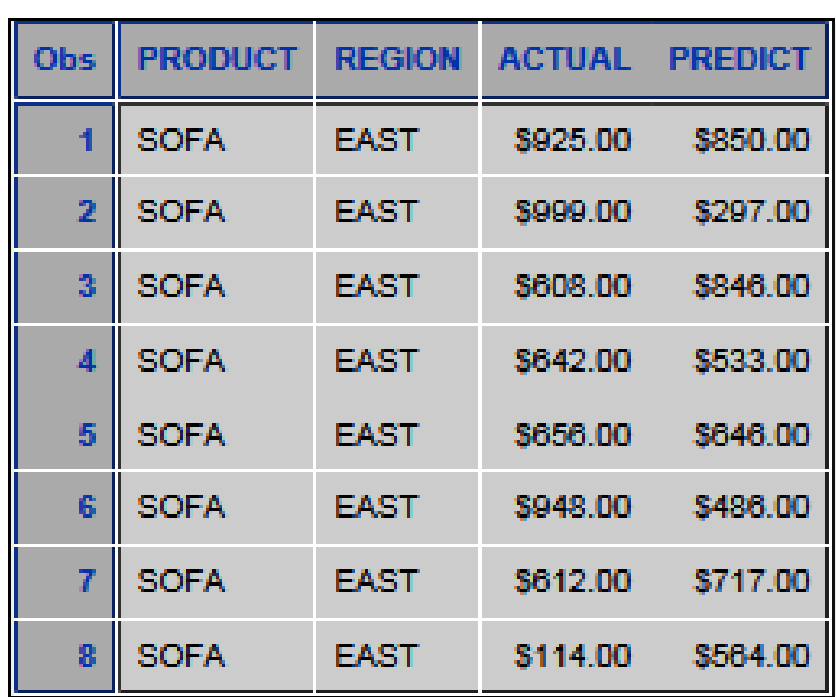

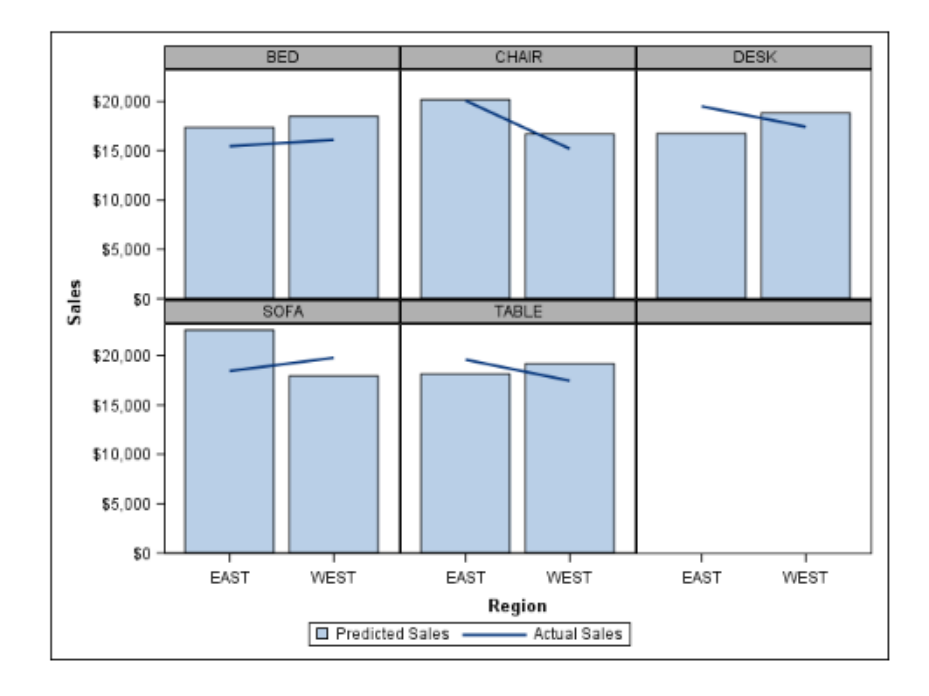

*Output 19.54 StatDoc Style: Graphs*

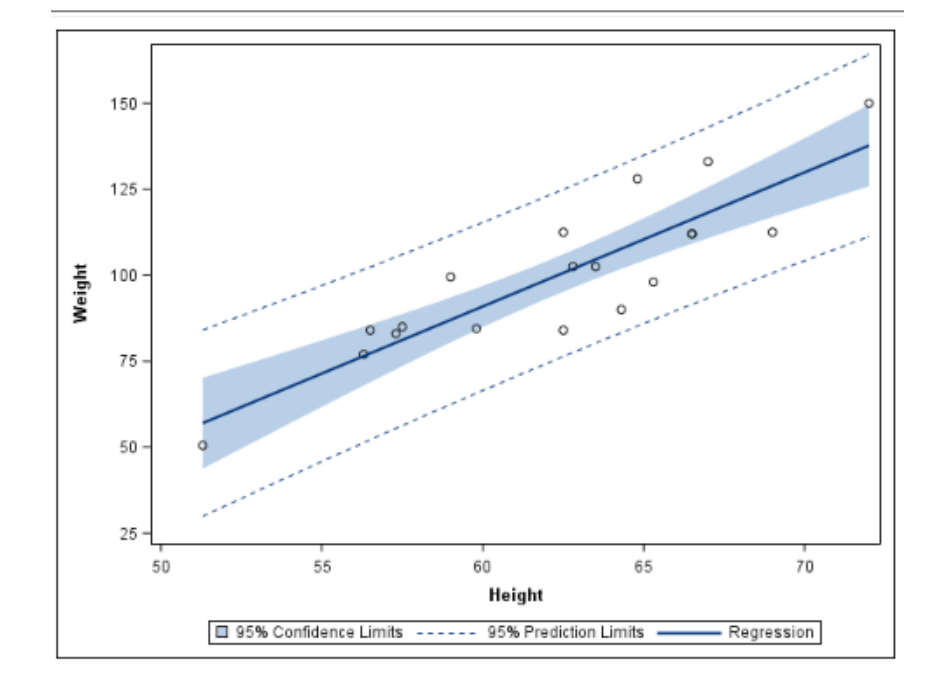

| Obs I | <b>PRODUCT</b> |      | <b>REGION ACTUAL PREDICT</b> |          |
|-------|----------------|------|------------------------------|----------|
|       | 1 SOFA         | EAST | \$925.00                     | \$850.00 |
|       | 2 SOFA         | EAST | \$999.00                     | \$297.00 |
|       | 3 SOFA         | EAST | \$608.00                     | \$846.00 |
|       | 4 SOFA         | EAST | \$642.00                     | \$533.00 |
|       | 5 SOFA         | EAST | \$656.00                     | \$646.00 |
|       | 6 SOFA         | EAST | \$948.00                     | \$486.00 |
| 7     | <b>SOFA</b>    | EAST | \$612.00                     | \$717.00 |
|       | 8 SOFA         | EAST | \$114.00                     | \$564.00 |

*Output 19.55 Statistical Style: Table*

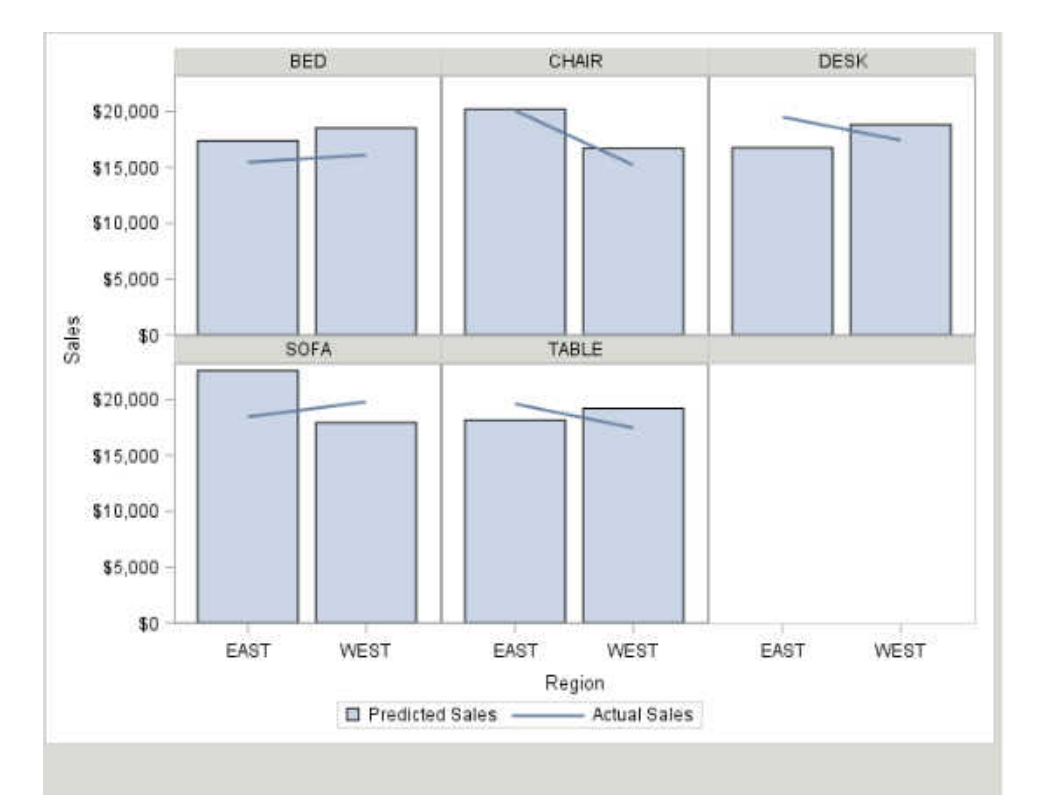

*Output 19.56 Statistical Style: Graphs*

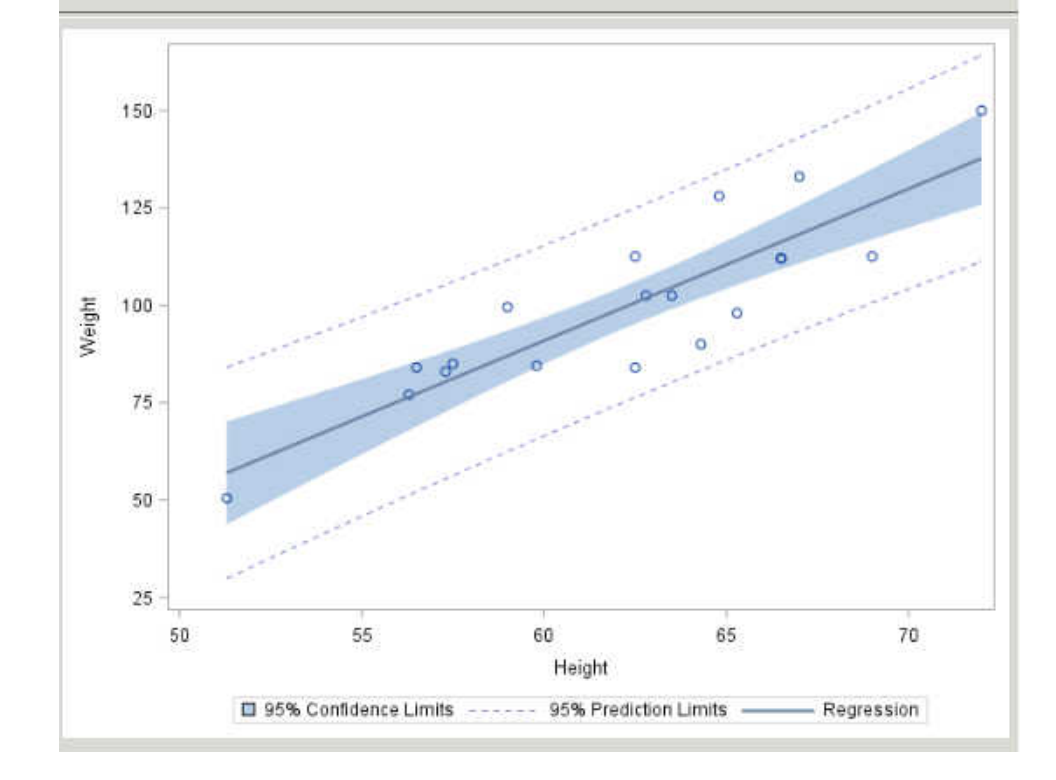

## Printer Styles

*Output 19.57 FancyPrinter Style*

| <b>Obs</b>       | <b>Make</b> | <b>Model</b>              | <b>Type</b>   | <b>Origin</b> | <b>Invoice</b> |
|------------------|-------------|---------------------------|---------------|---------------|----------------|
|                  | Acura       | <b>MDX</b>                | <b>SUV</b>    | Asia          | \$33,337       |
| $\overline{2}$   | Acura       | RSX Type S 2dr            | Sedan         | Asia          | \$21,761       |
| $\overline{3}$   | Acura       | TSX 4dr                   | Sedan         | Asia          | \$24,647       |
| 4                | Acura       | TL <sub>4dr</sub>         | Sedan         | Asia          | \$30,299       |
| 5                | Acura       | 3.5 RL 4dr                | Sedan         | Asia          | \$39,014       |
| 6                | Acura       | 3.5 RL w/Navigation 4dr   | Sedan         | Asia          | \$41,100       |
| 7                | Acura       | NSX coupe 2dr manual S    | <b>Sports</b> | Asia          | \$79,978       |
| 8                | Audi        | A4 1.8T 4dr               | Sedan         | Europe        | \$23,508       |
| $\boldsymbol{g}$ | Audi        | A41.8T convertible 2dr    | Sedan         | Europe        | \$32,506       |
| 10               | Audi        | A4 3.0 4dr                | Sedan         | Europe        | \$28,846       |
| 11               | Audi        | A4 3.0 Quattro 4dr manual | Sedan         | Europe        | \$30,366       |
| 12               | Audi        | A4 3.0 Quattro 4dr auto   | Sedan         | Europe        | \$31,388       |
| 13               | Audi        | A6 3.0 4dr                | Sedan         | Europe        | \$33,129       |
| 14               | Audi        | A6 3.0 Quattro 4dr        | Sedan         | Europe        | \$35,992       |
| 15               | Audi        | A4 3.0 convertible 2dr    | Sedan         | Europe        | \$38,325       |

*Output 19.58 FestivalPrinter Style*

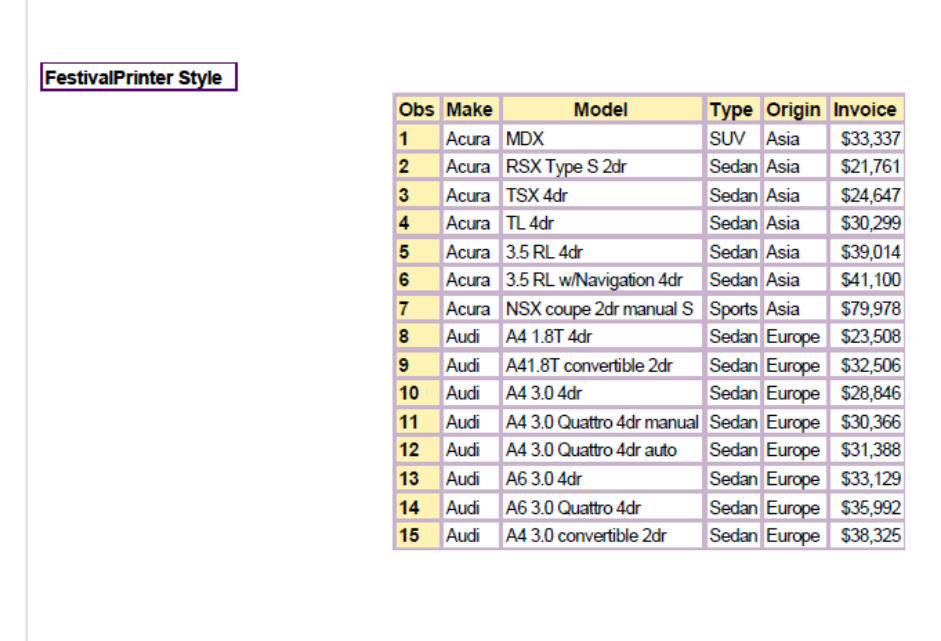

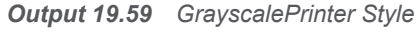

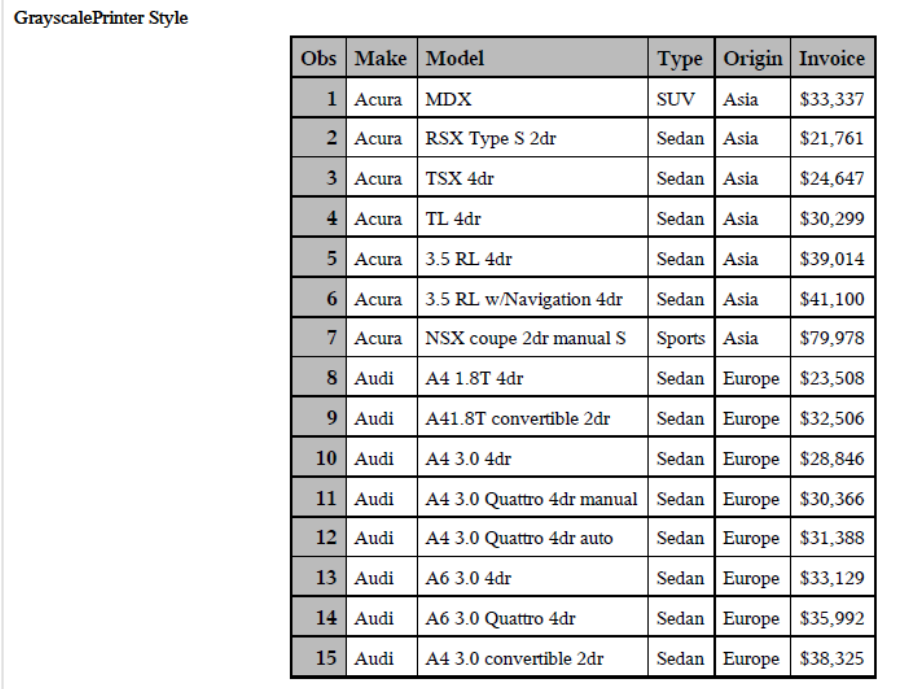

*Output 19.60 MeadowPrinter Style*

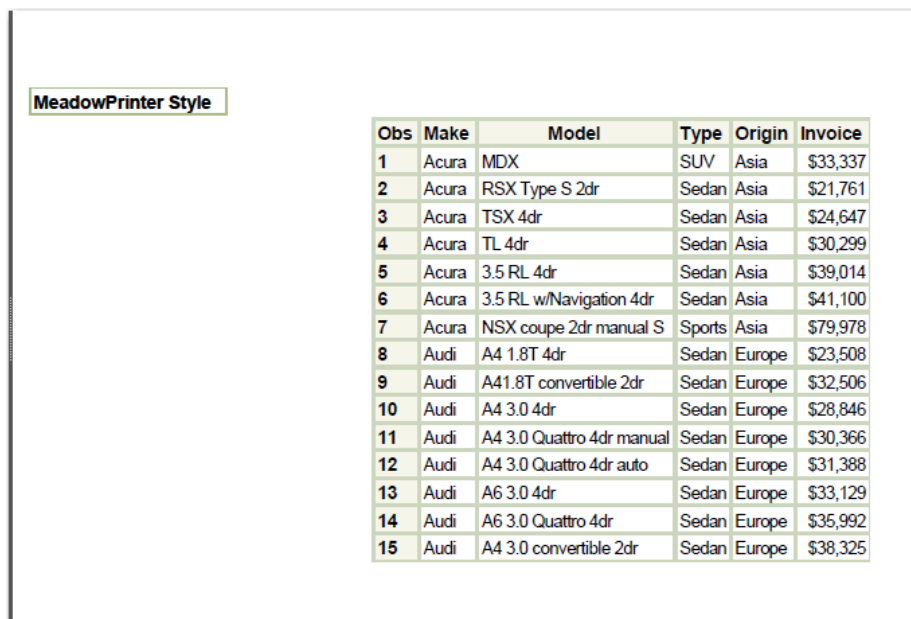

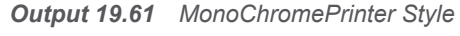

| <b>MonoChromePrinter Style</b> |             |                           |               |        |                |
|--------------------------------|-------------|---------------------------|---------------|--------|----------------|
| Obs                            | <b>Make</b> | Model                     | <b>Type</b>   | Origin | <b>Invoice</b> |
| 1                              | Acura       | <b>MDX</b>                | <b>SUV</b>    | Asia   | \$33,337       |
| $\overline{2}$                 | Acura       | RSX Type S 2dr            | Sedan         | Asia   | \$21,761       |
| 3                              | Acura       | TSX 4dr                   | Sedan         | Asia   | \$24,647       |
| 4                              | Acura       | TL <sub>4dr</sub>         | Sedan         | Asia   | \$30,299       |
| 5.                             | Acura       | 3.5 RL 4dr                | Sedan         | Asia   | \$39,014       |
| 6                              | Acura       | 3.5 RL w/Navigation 4dr   | Sedan         | Asia   | \$41,100       |
| 7                              | Acura       | NSX coupe 2dr manual S    | <b>Sports</b> | Asia   | \$79,978       |
| 8                              | Audi        | A4 1.8T 4dr               | Sedan         | Europe | \$23,508       |
| 9                              | Audi        | A41.8T convertible 2dr    | Sedan         | Europe | \$32,506       |
| 10                             | Audi        | A4 3.0 4dr                | Sedan         | Europe | \$28,846       |
| 11                             | Audi        | A4 3.0 Quattro 4dr manual | Sedan         | Europe | \$30,366       |
| 12                             | Audi        | A4 3.0 Quattro 4dr auto   | Sedan         | Europe | \$31,388       |
| 13                             | Audi        | A6 3.0 4dr                | Sedan         | Europe | \$33,129       |
| 14                             | Audi        | A6 3.0 Quattro 4dr        | Sedan         | Europe | \$35,992       |
| 15                             | Audi        | A4 3.0 convertible 2dr    | Sedan         | Europe | \$38,325       |

*Output 19.62 Monospace Style*

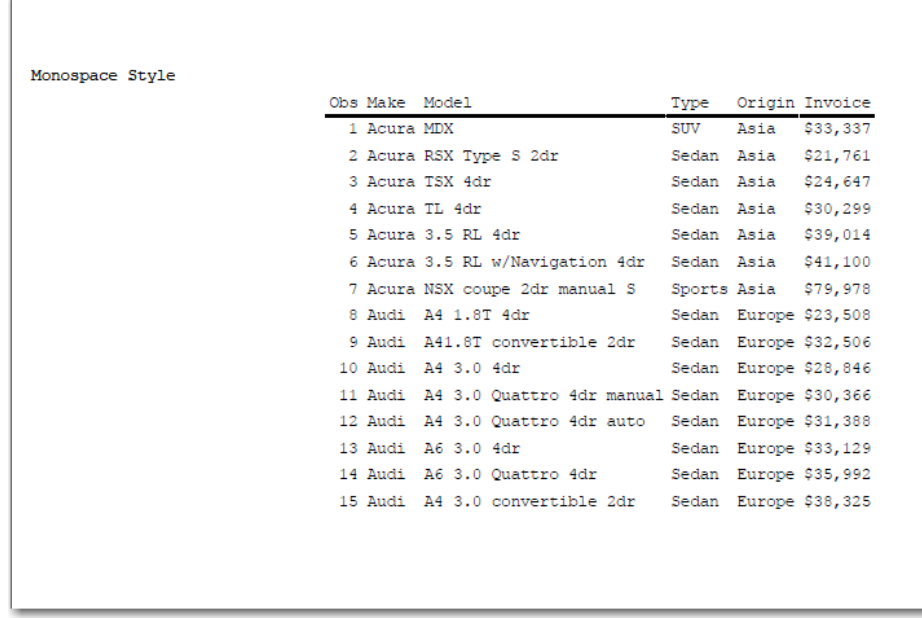

#### *Output 19.63 NormalPrinter Style*

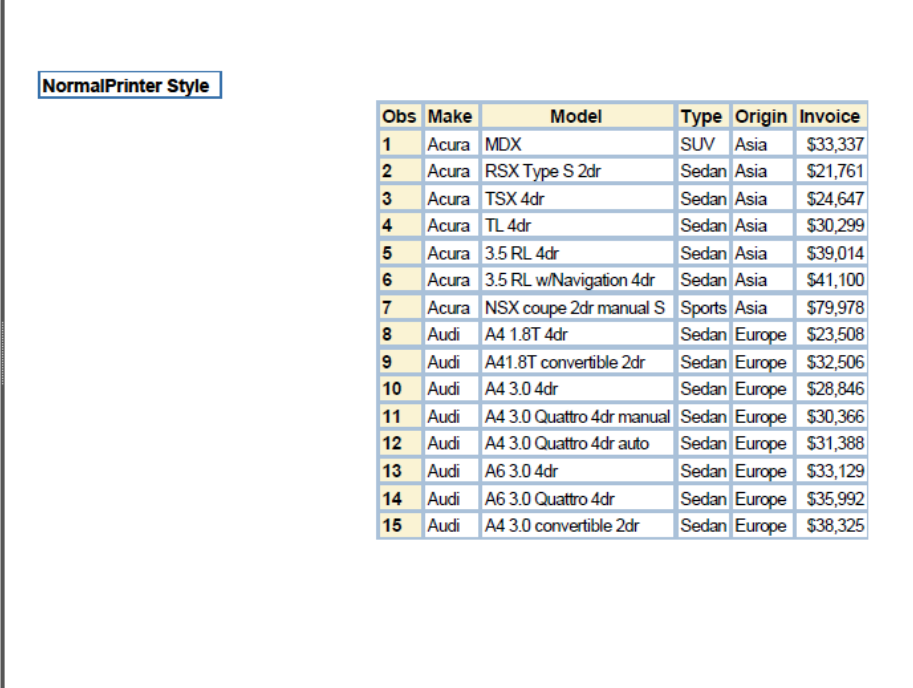

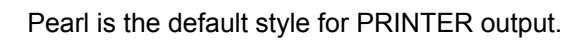

*Output 19.64 Pearl Style*

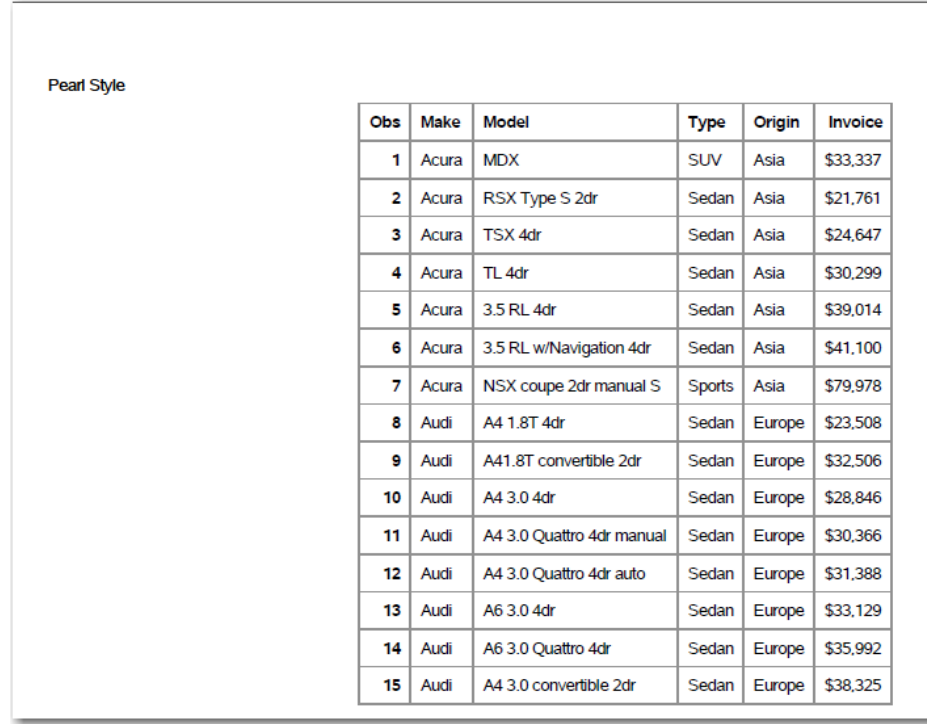

*Output 19.65 Sapphire Style*

| <b>Sapphire Style</b><br><b>Obs</b> | <b>Make</b> | <b>Model</b>              | <b>Type</b>   | Origin | <b>Invoice</b> |
|-------------------------------------|-------------|---------------------------|---------------|--------|----------------|
| 1                                   | Acura       | <b>MDX</b>                | <b>SUV</b>    | Asia   | \$33,337       |
| $\overline{2}$                      | Acura       | <b>RSX Type S 2dr</b>     | Sedan         | Asia   | \$21,761       |
| 3                                   | Acura       | TSX 4dr                   | Sedan         | Asia   | \$24,647       |
| 4                                   | Acura       | TL <sub>4dr</sub>         | Sedan         | Asia   | \$30,299       |
| 5                                   | Acura       | 3.5 RL 4dr                | Sedan         | Asia   | \$39,014       |
| 6                                   | Acura       | 3.5 RL w/Navigation 4dr   | Sedan         | Asia   | \$41,100       |
| 7                                   | Acura       | NSX coupe 2dr manual S    | <b>Sports</b> | Asia   | \$79,978       |
| 8                                   | Audi        | A4 1.8T 4dr               | Sedan         | Europe | \$23,508       |
| 9                                   | Audi        | A41.8T convertible 2dr    | Sedan         | Europe | \$32,506       |
| 10                                  | Audi        | A4 3.0 4dr                | Sedan         | Europe | \$28,846       |
| 11                                  | Audi        | A4 3.0 Ouattro 4dr manual | Sedan         | Europe | \$30,366       |
| 12                                  | Audi        | A4 3.0 Quattro 4dr auto   | Sedan         | Europe | \$31,388       |
| 13                                  | Audi        | A6 3.0 4dr                | Sedan         | Europe | \$33,129       |
| 14                                  | Audi        | A6 3.0 Quattro 4dr        | Sedan         | Europe | \$35,992       |
| 15                                  | Audi        | A4 3.0 convertible 2dr    | Sedan         | Europe | \$38,325       |

*Output 19.66 SasDocPrinter Style*

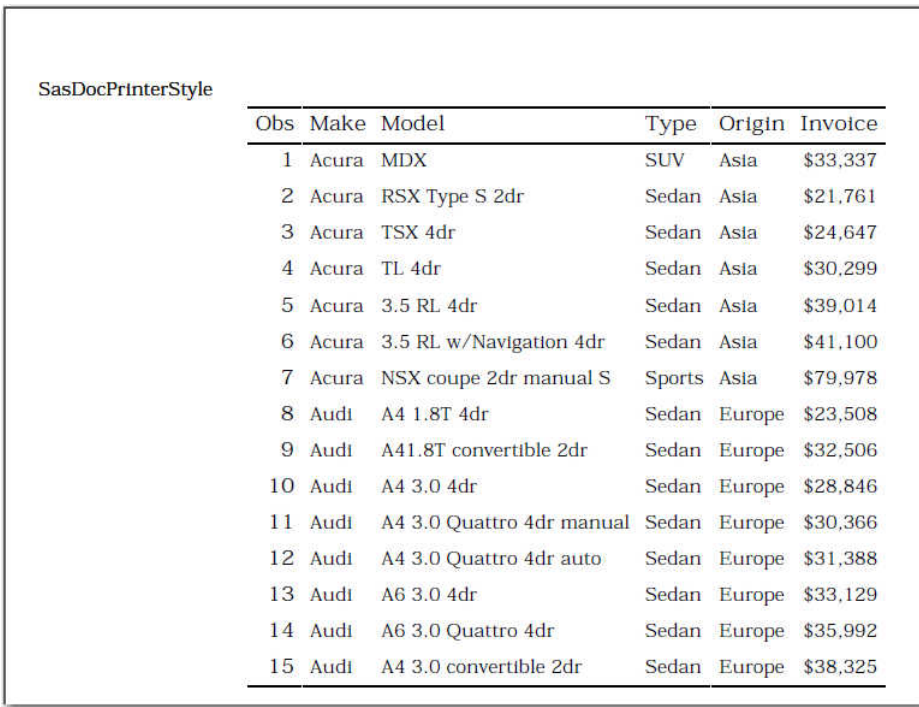

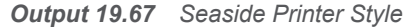

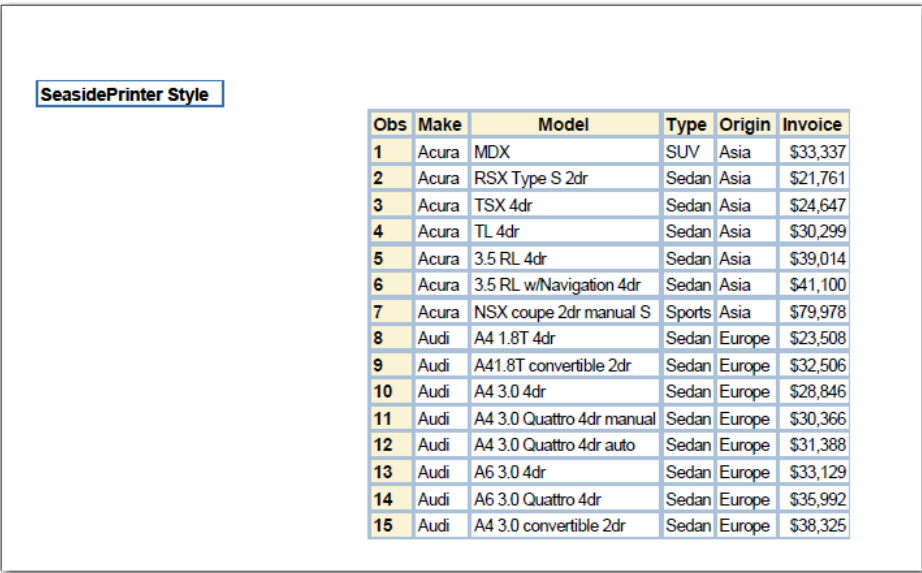

## Styles for the ODS Destination for PowerPoint

PowerPointLight is the default style for output created by the ODS destination for PowerPoint.

| ≣<br>х             |                    |                 |           |                               |             |              |          |
|--------------------|--------------------|-----------------|-----------|-------------------------------|-------------|--------------|----------|
| H<br>----<br>an ar |                    |                 | Obs Make  | Model                         | <b>Type</b> | Origin       | Invoice  |
| <b>Continued</b>   |                    | 1               | Acura MDX |                               | <b>SUV</b>  | Asia         | \$33,337 |
| ===                |                    |                 |           | 2 Acura RSX Type S 2dr        | Sedan       | Asia         | \$21,761 |
|                    |                    | 3               | Acura     | TSX 4dr                       | Sedan Asia  |              | \$24,647 |
|                    |                    | 4               | Acura     | TL 4dr                        | Sedan Asia  |              | \$30,299 |
|                    |                    | 5.              | Acura     | 3.5 RL 4dr                    | Sedan Asia  |              | \$39,014 |
|                    |                    | 6               |           | Acura 3.5 RL w/Navigation 4dr | Sedan Asia  |              | \$41,100 |
|                    |                    |                 | 7 Acura   | NSX coupe 2dr manual S        | Sports Asia |              | \$79,978 |
|                    |                    | 8               | Audi      | A4 1.8T 4dr                   |             | Sedan Europe | \$23,508 |
|                    |                    | 9               | Audi      | A41.8T convertible 2dr        |             | Sedan Europe | \$32,506 |
|                    |                    | 10 <sup>°</sup> | Audi      | A4 3.0 4dr                    | Sedan       | Europe       | \$28,846 |
|                    |                    | 11              | Audi      | A4 3.0 Quattro 4dr manual     |             | Sedan Europe | \$30,366 |
|                    |                    |                 | 12 Audi   | A4 3.0 Quattro 4dr auto       | Sedan       | Europe       | \$31,388 |
|                    |                    |                 | 13 Audi   | A6 3.0 4dr                    | Sedan       | Europe       | \$33,129 |
|                    |                    |                 |           |                               |             |              |          |
|                    | Click to add notes |                 |           |                               |             |              |          |

*Output 19.68 PowerPointLight Style*

*Output 19.69 PowerPointDark Style*

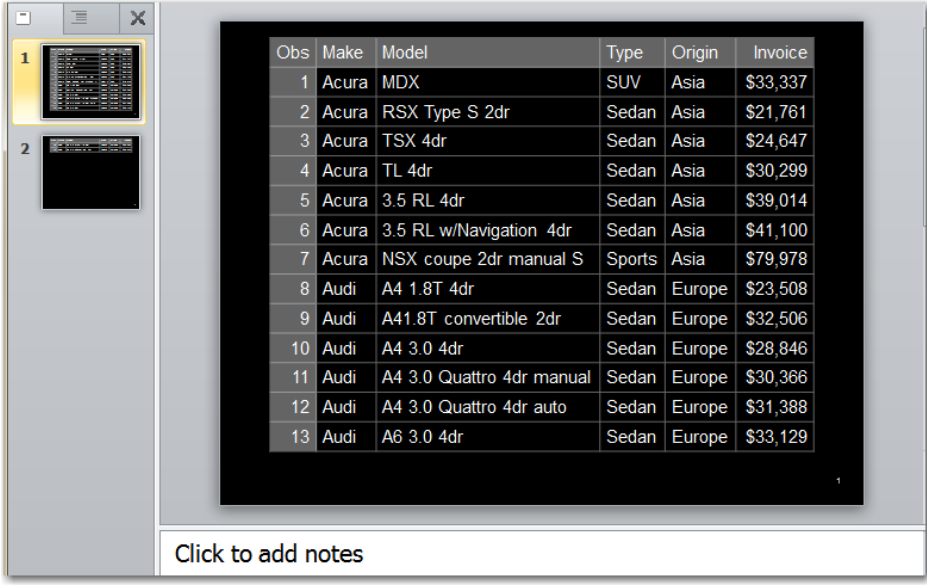

## Style for the ODS Destination for Excel

*Output 19.70 Excel Style*

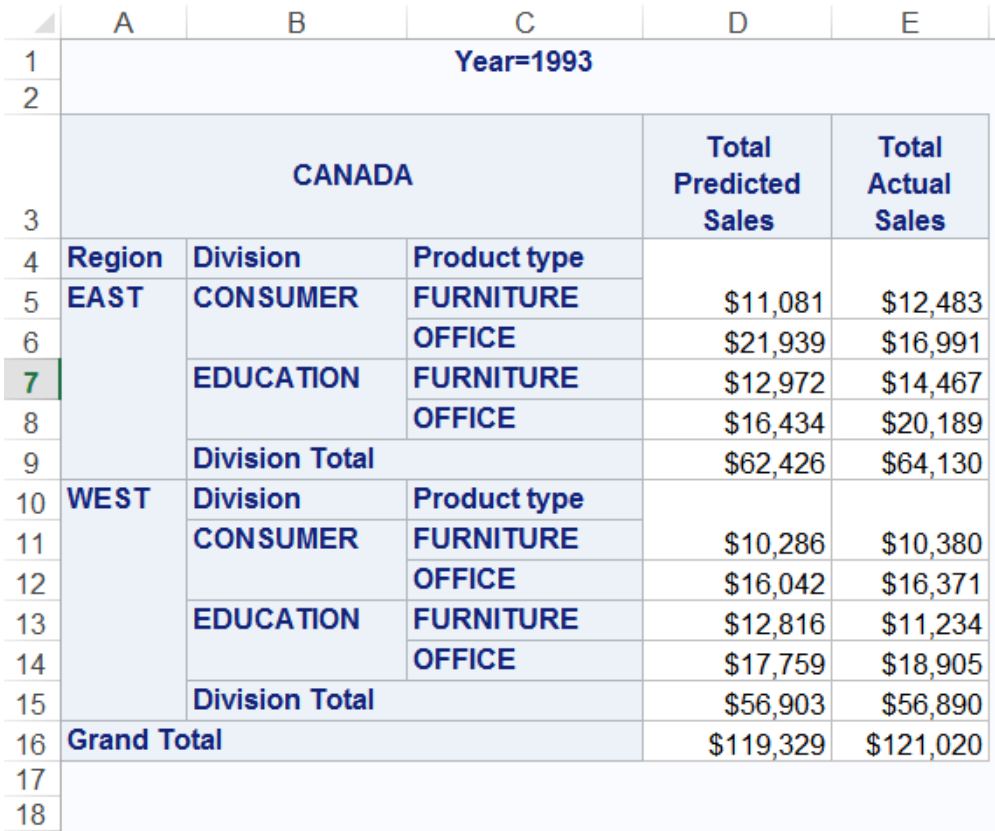

# **20**

# Style Elements

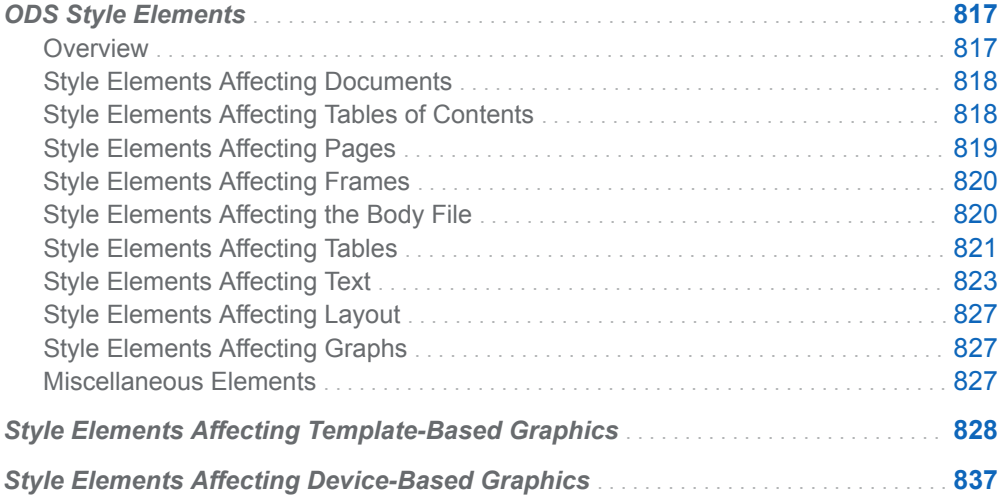

## ODS Style Elements

### **Overview**

The following tables lists all the style elements available for ODS style definitions. The tables provides a brief description of each style element and indicates the style elements from which it inherits its attributes.

Abstract style elements are not explicitly used in the ODS output. They are used for inheritance purposes only. Because of this, abstract styles do not appear in the output of destinations that generate a style sheet.

### <span id="page-823-0"></span>Style Elements Affecting Documents

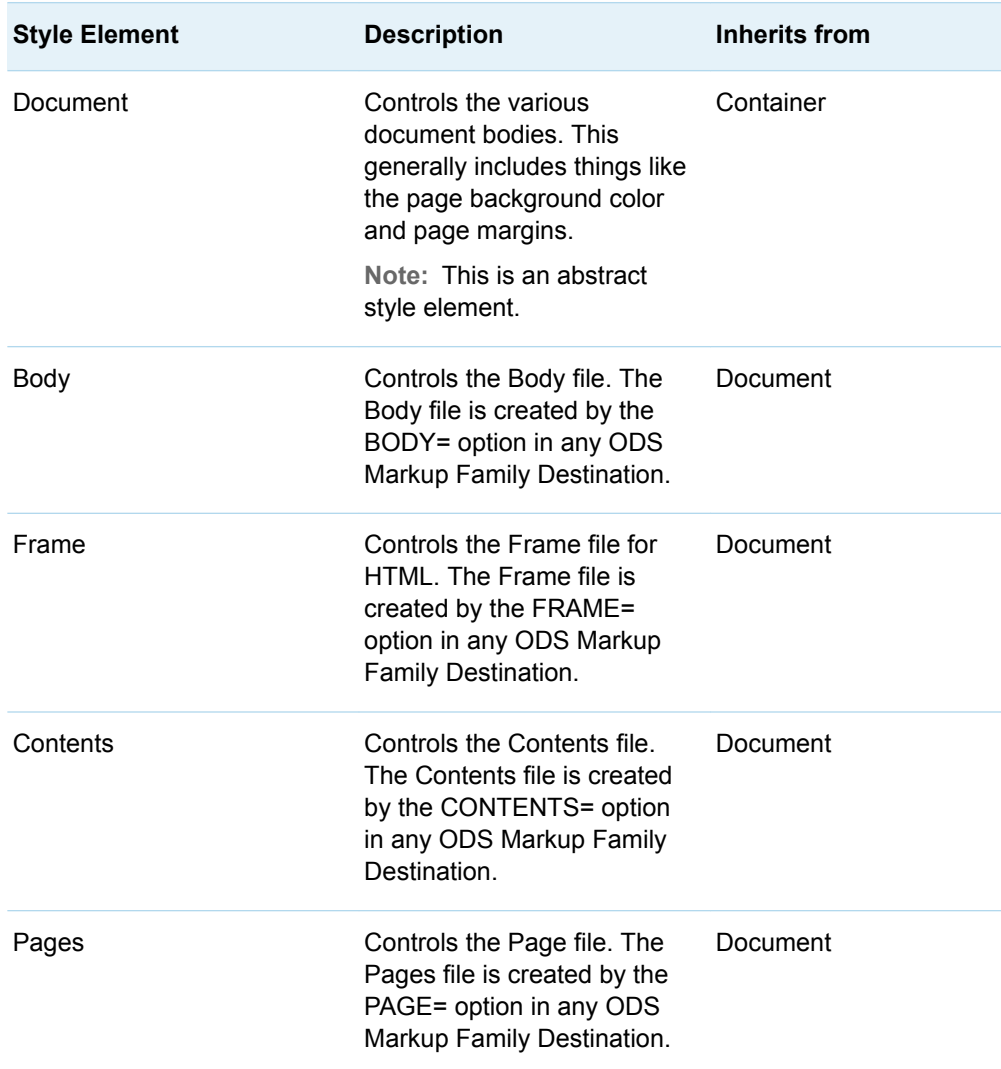

*Table 20.1 Style Elements Affecting Documents*

### Style Elements Affecting Tables of Contents

*Table 20.2 Style Elements Affecting Tables of Contents and Tables of Pages*

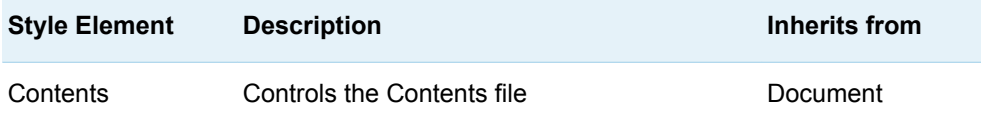

<span id="page-824-0"></span>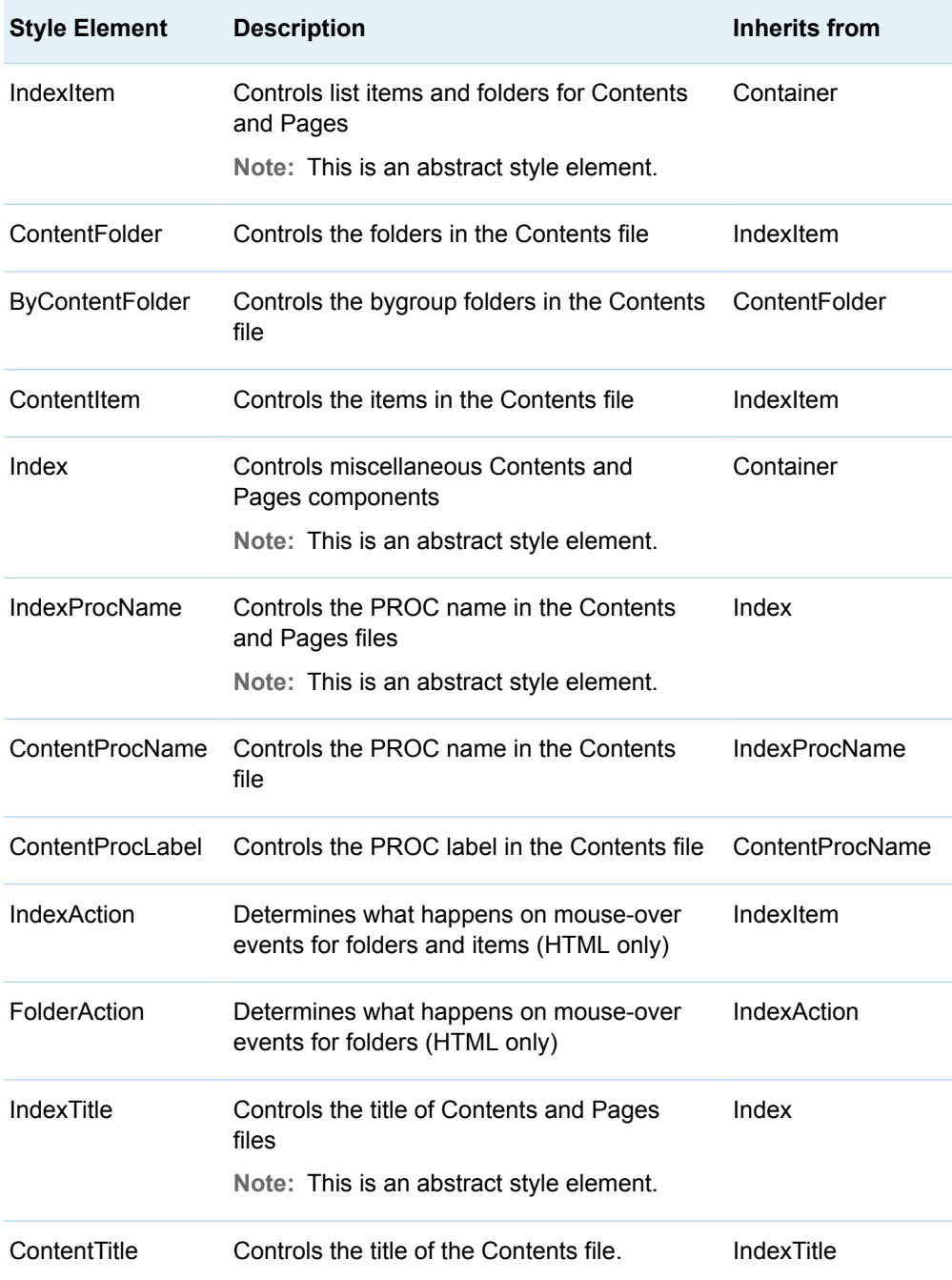

## Style Elements Affecting Pages

The PAGE= option in applicable MARKUP family destinations creates the page file. See [PAGE= option](http://documentation.sas.com/?docsetId=odsug&docsetVersion=9.4&docsetTarget=n0onpp2holuauhn1gyb7lzx6knr7.htm&docsetTargetAnchor=n1ig4h0nechxk6n17zpi2uso25ame&locale=en).

| <b>Style Element</b> | <b>Description</b>                                                        | Inherits from |
|----------------------|---------------------------------------------------------------------------|---------------|
| Pages                | Controls the Page file. The Pages file is<br>created by the PAGE= option. | Document      |
| Date                 | Controls how date fields look<br>Note: This is an abstract style element. | Container     |
| PagesDate            | Controls the date in the Pages file                                       | Date          |
| PagesTitle           | Controls the title of the Pages file                                      | IndexTitle    |
| PagesItem            | Controls the leafnode item in the Pages file                              | IndexItem     |
| PagesProcName        | Controls the proc name in the Pages file                                  | IndexProcName |
| PagesProcLabel       | Controls the proc label in the Pages file                                 | PagesProcName |

<span id="page-825-0"></span>*Table 20.3 Style Elements Affecting Pages*

#### Style Elements Affecting Frames

The FRAME= option in ODS MARKUP destinations creates the frame file. See [FRAME= option.](http://documentation.sas.com/?docsetId=odsug&docsetVersion=9.4&docsetTarget=n0onpp2holuauhn1gyb7lzx6knr7.htm&docsetTargetAnchor=n1wurfrvb6tsbnn1cmjlormpf268e&locale=en)

*Table 20.4 Style Elements Affecting Frame*

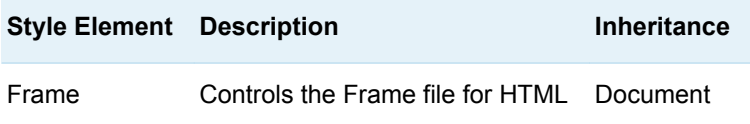

#### Style Elements Affecting the Body File

The BODY style element inherits from the DOCUMENT style element. The BODY= option in applicable Markup Family destinations creates the body file. See [BODY=](http://documentation.sas.com/?docsetId=odsug&docsetVersion=9.4&docsetTarget=n0onpp2holuauhn1gyb7lzx6knr7.htm&docsetTargetAnchor=p1c6fjcso5p9tmn1ls9ihbbg20n4e&locale=en)  [option](http://documentation.sas.com/?docsetId=odsug&docsetVersion=9.4&docsetTarget=n0onpp2holuauhn1gyb7lzx6knr7.htm&docsetTargetAnchor=p1c6fjcso5p9tmn1ls9ihbbg20n4e&locale=en).

The following style elements affect the body of an HTML document:

- [Tables on page 821](#page-826-0)
- [Text on page 823](#page-828-0)
- [Layouts on page 827](#page-832-0)

### <span id="page-826-0"></span>Style Elements Affecting Tables

| <b>Style Element</b> | <b>Description</b>                                                                  | <b>Inherits from</b> |
|----------------------|-------------------------------------------------------------------------------------|----------------------|
| Data                 | Default style for data cells                                                        | Cell                 |
| Cell                 | Controls data, header, and footer cells<br>Note: This is an abstract style element. | Container            |
| DataFixed            | Default style for data cells that request a fixed<br>font                           | Data                 |
| DataEmpty            | Controls empty data cells                                                           | Data                 |
| DataEmphasis         | Controls emphasized data cells                                                      | Data                 |
| DataEmphasisFixed    | Controls emphasized data cells that request a<br>fixed font                         | DataEmphasis         |
| DataStrong           | Controls strong (more emphasized) data cells                                        | Data                 |
| DataStrongFixed      | Controls strong (more emphasized) data cells<br>that request a fixed font           | DataStrong           |

*Table 20.5 Style Elements Affecting Data Cells in Tables*

*Table 20.6 Style Elements Affecting Header Cells*

| <b>Style Element</b> | <b>Description</b>                                                     | <b>Inherits from</b>     |
|----------------------|------------------------------------------------------------------------|--------------------------|
| Header               | Controls the headers of a table                                        | <b>HeadersAndFooters</b> |
| <b>HeaderFixed</b>   | Controls the header of a table<br>that request a fixed font            | Header                   |
| HeaderEmphasis       | Controls emphasized table<br>header cells that request a fixed<br>font | Header                   |
| HeaderEmphasisFixed  | Controls emphasized table<br>header cells that request a fixed<br>font | <b>HeaderEmphasis</b>    |
| HeaderStrong         | Controls strong (more<br>emphasized) table header cells                | Header                   |

| <b>Style Element</b>   | <b>Description</b>                                                            | <b>Inherits from</b> |
|------------------------|-------------------------------------------------------------------------------|----------------------|
| HeaderStrongFixed      | Controls strong (more<br>emphasized) table header cells                       | HeaderStrong         |
| HeaderEmpty            | Controls empty table header<br>cells                                          | Header               |
| RowHeader              | Controls row headers                                                          | Header               |
| RowHeaderFixed         | Controls row headers that<br>request a fixed font                             | RowHeader            |
| RowHeaderEmpty         | Controls empty row headers                                                    | RowHeader            |
| RowHeaderEmphasis      | Controls emphasized row<br>headers                                            | RowHeader            |
| RowHeaderEmphasisFixed | Controls emphasized row<br>headers that request a fixed<br>font               | RowHeaderEmphasis    |
| RowHeaderStrong        | Controls strong (more<br>emphasized) row headers                              | RowHeader            |
| RowHeaderStrongFixed   | Controls strong (more<br>emphasized) row headers that<br>request a fixed font | RowHeaderStrong      |

*Table 20.7 Style Elements Affecting Footer Cells*

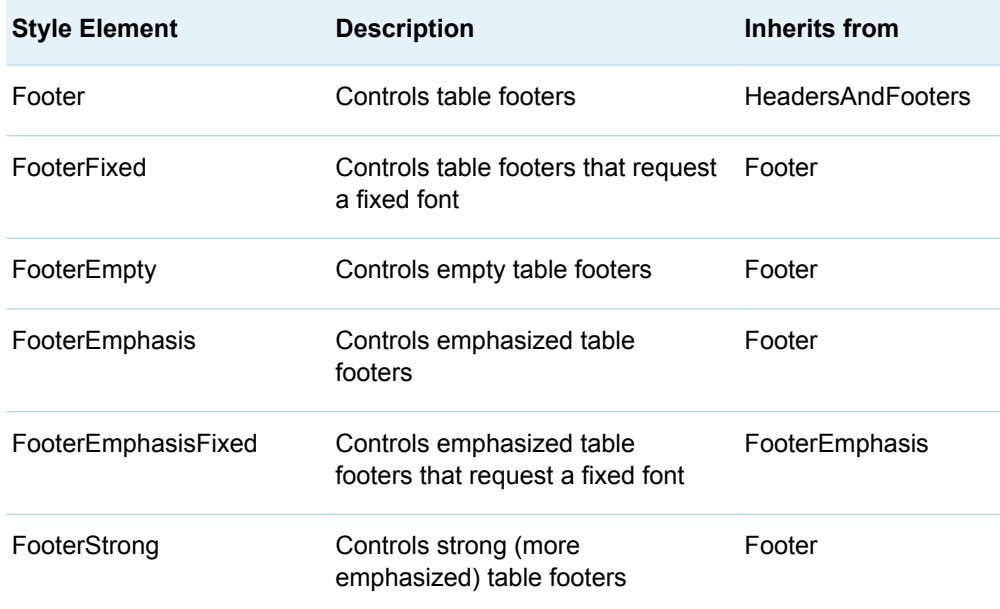
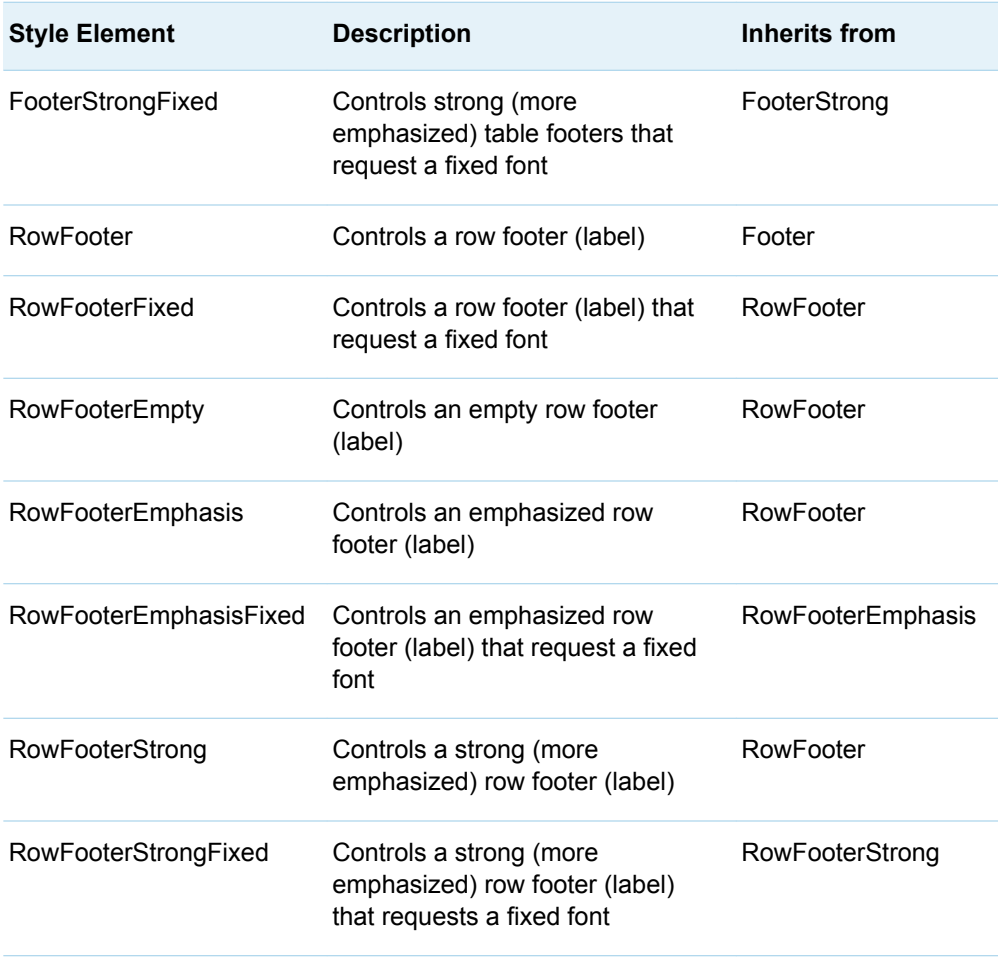

## Style Elements Affecting Text

*Table 20.8 Elements affecting Text*

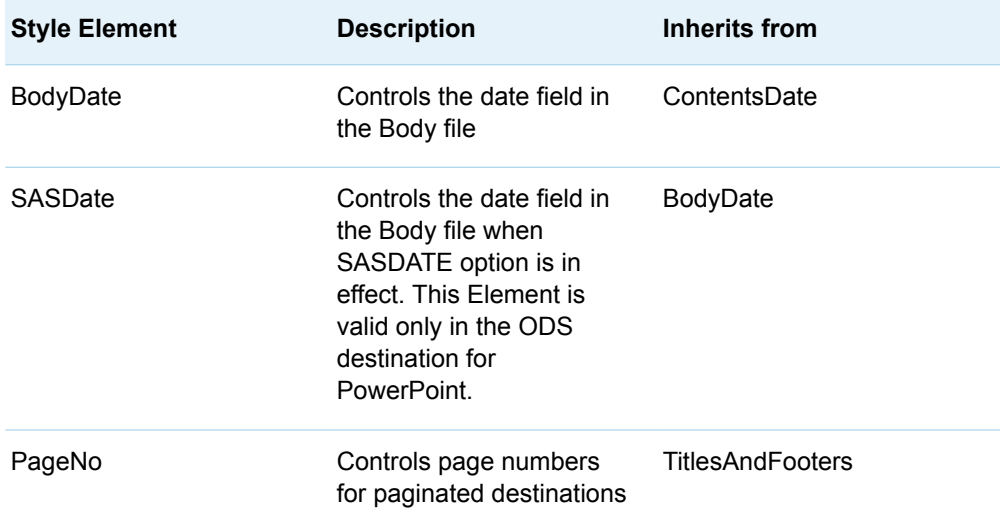

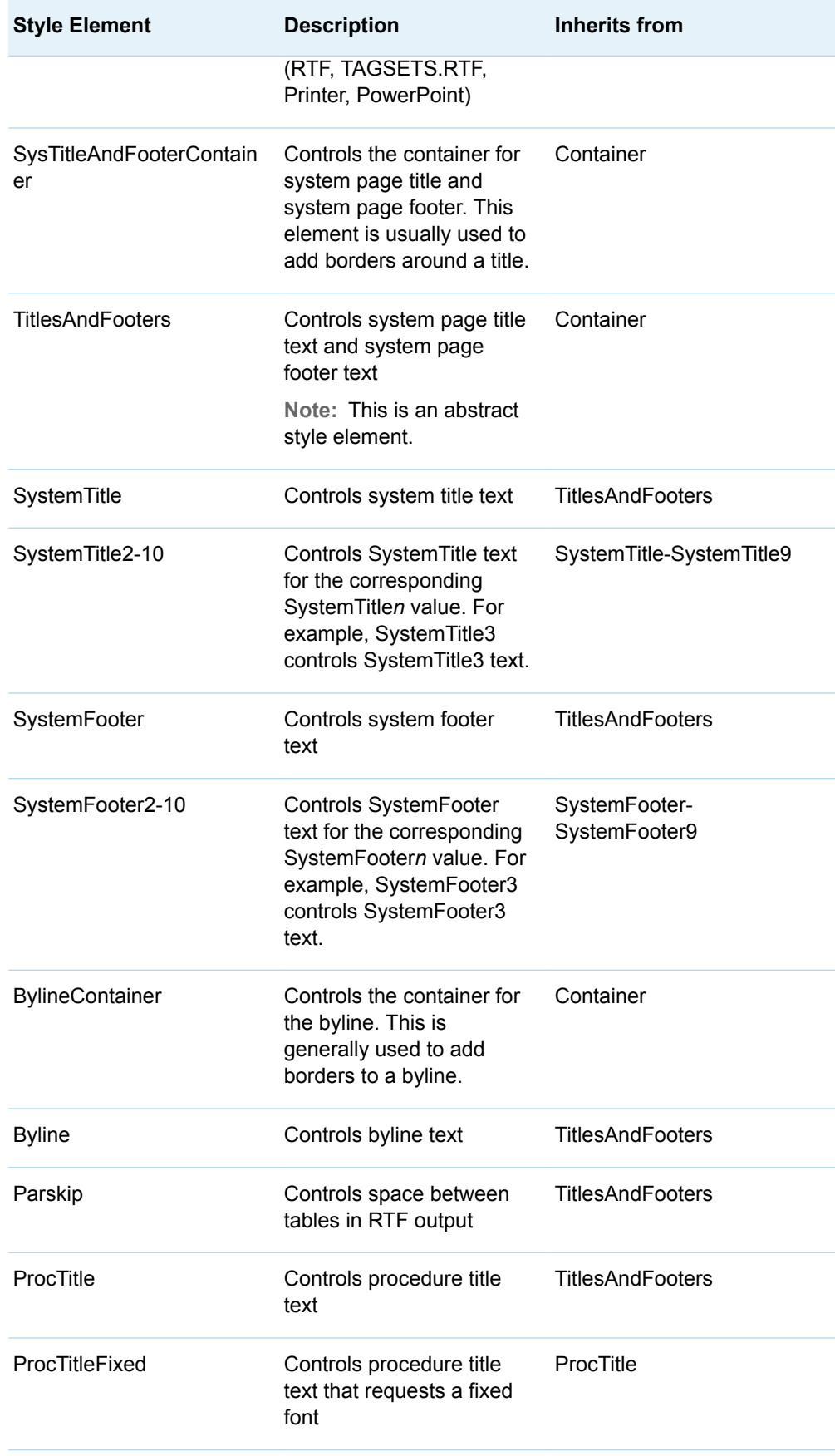

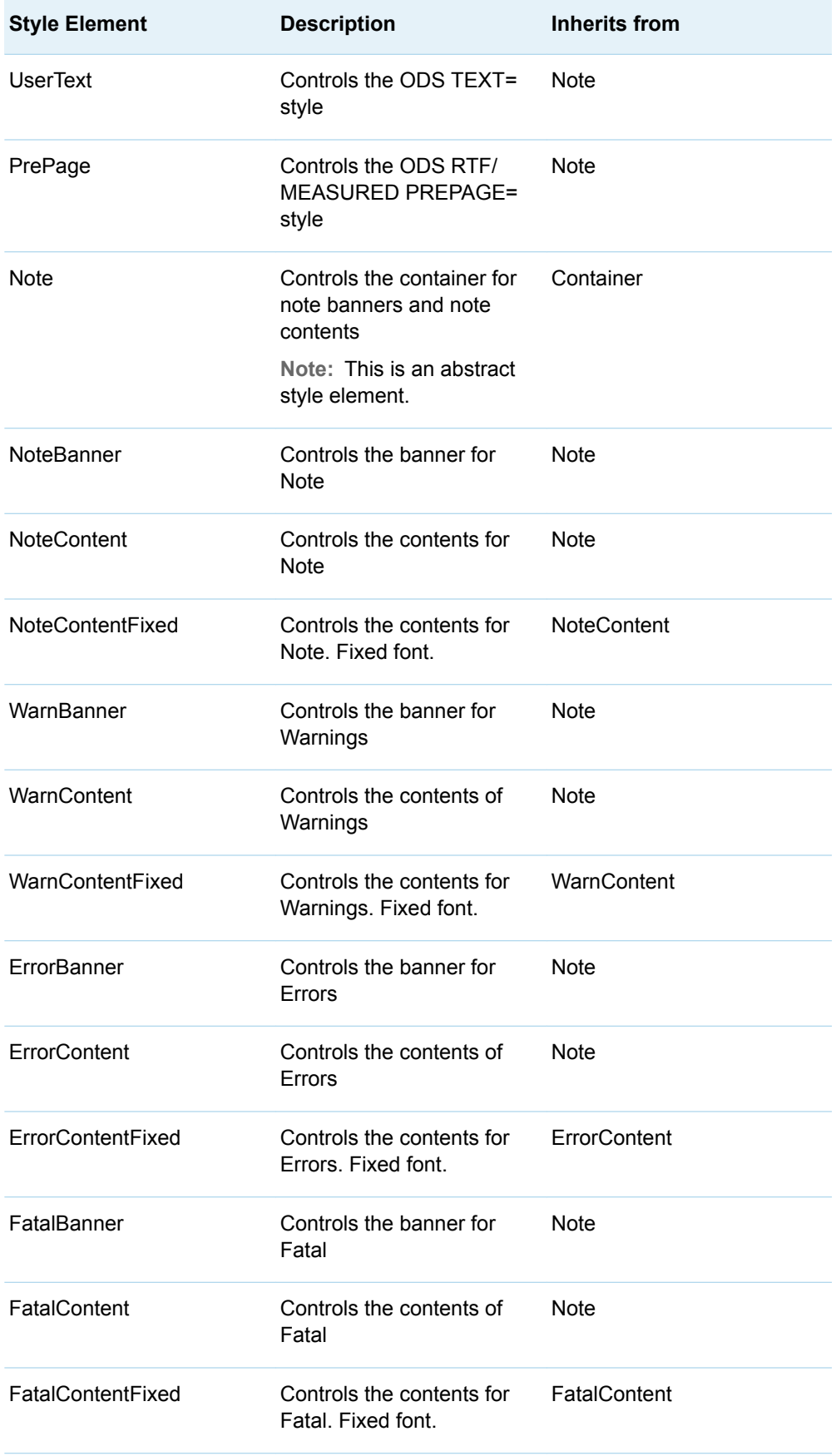

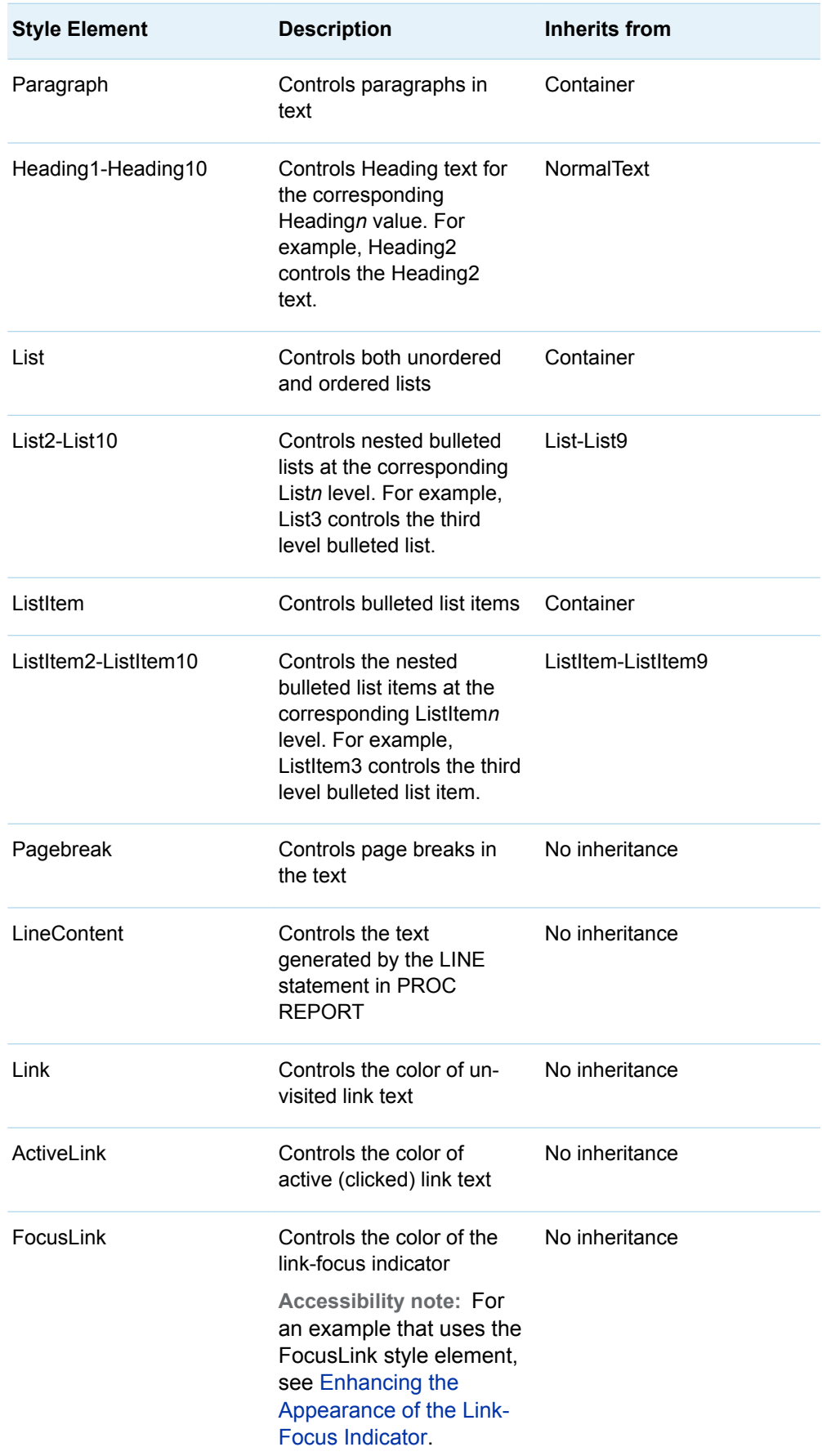

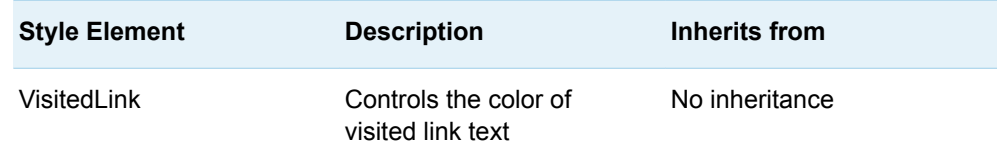

### Style Elements Affecting Layout

*Table 20.9 Elements Affecting Layout*

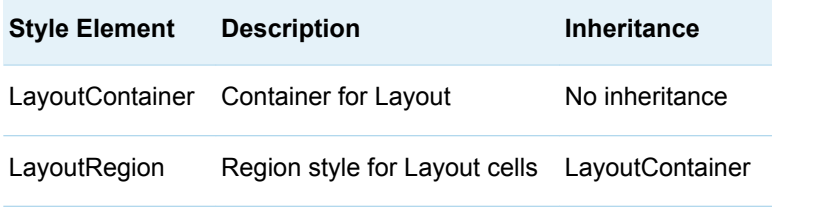

**Note:** Layouts and regions are created by the ODS LAYOUT and ODS REGION statements. See [ODS LAYOUT ABSOLUTE Statement](http://documentation.sas.com/?docsetId=odsug&docsetVersion=9.4&docsetTarget=p1k4g02kp6c9nwn164il8odc9pir.htm&locale=en), and [.ODS REGION](http://documentation.sas.com/?docsetId=odsug&docsetVersion=9.4&docsetTarget=n1igh7sm8chsu5n0zrigcqezv9vx.htm&locale=en)  [Statement, Absolute](http://documentation.sas.com/?docsetId=odsug&docsetVersion=9.4&docsetTarget=n1igh7sm8chsu5n0zrigcqezv9vx.htm&locale=en)

### Style Elements Affecting Graphs

For more information about Style Elements that affect graphs, see ["Style Elements](http://documentation.sas.com/?docsetId=grstatproc&docsetVersion=9.4&docsetTarget=n02bywwj20lelzn15x30wucq9pn8.htm&locale=en) for Use with ODS Graphics" in *[SAS ODS Graphics: Procedures Guide](http://documentation.sas.com/?docsetId=grstatproc&docsetVersion=9.4&docsetTarget=n02bywwj20lelzn15x30wucq9pn8.htm&locale=en)*.

### Miscellaneous Elements

*Table 20.10 Miscellaneous Style Elements*

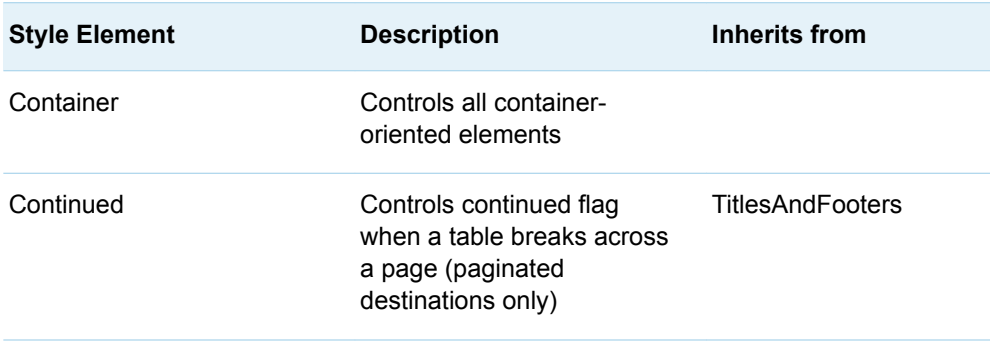

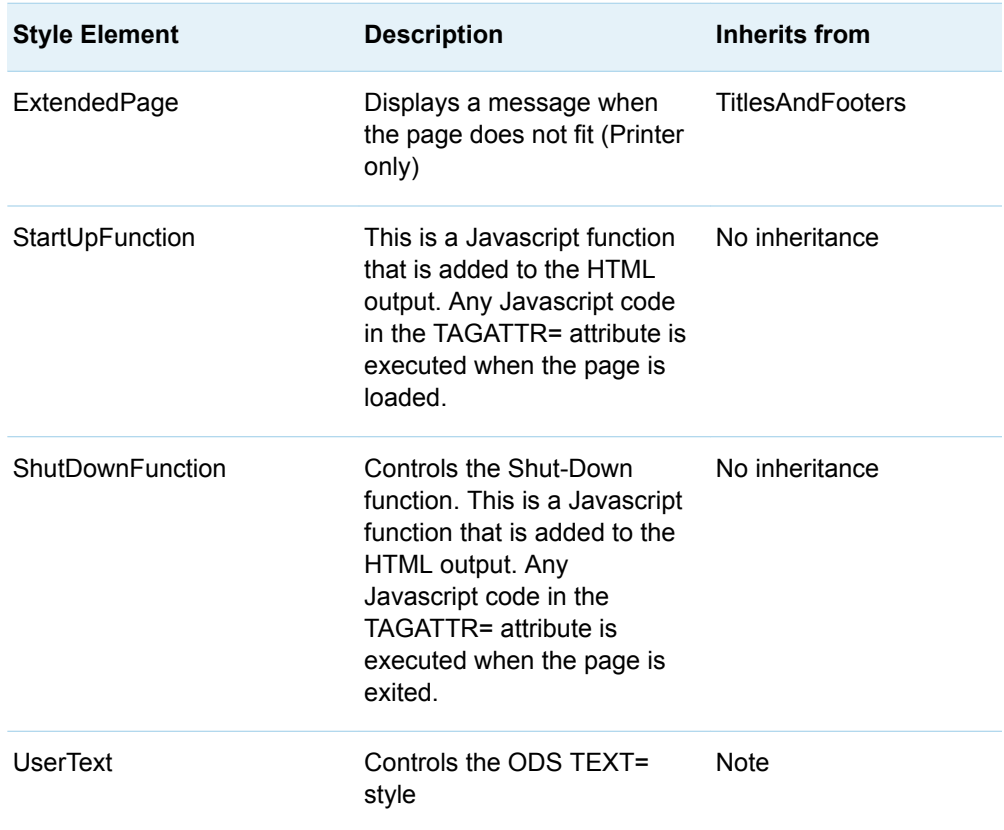

# Style Elements Affecting Template-Based **Graphics**

The following style elements affect template-based graphics and can be specified by Graph Template Language appearance options or used in styles. Template-based graphics include all ODS Graphics output where a compiled ODS template of type STATGRAPH is used to produce graphical output. Supplied templates are stored in Sashelp.Tmplmst. SAS/GRAPH device drivers and some global statements such as SYMBOL, PATTERN, AXIS, and LEGEND have no affect. Common ODS Graphics procedures that produce template-based graphics are SGPLOT, SGPANEL, SGSCATTER, and SGRENDER in addition to many SAS/STAT, SAS/ETS, and SAS/QC procedures. ODS Graphics always produce output as image files and use the ODS GRAPHICS statement to control the graphical environment.

Certain style elements were created to be used with specific plots or graphs. For example, the style element GraphFit2 is best used to modify secondary fit lines. The style element GraphConfidence2 was created to modify secondary confidence bands. The table below lists each style element, the portion of the graph that it affects or was created to use with, and the default attribute values. Attribute values can be changed with PROC TEMPLATE, as stated above.

For complete documentation on the style attributes that can be specified in each style element, see ["About Style Attributes" on page 475.](#page-480-0)

| <b>Style Element</b> | <b>Portion of Graph Affected</b>                                                                                                  | <b>Recognized Attributes</b>                                               |
|----------------------|----------------------------------------------------------------------------------------------------|----------------------------------------------------------------------------|
| GraphAnnoLine        | Annotation lines and arrows, and<br>outlines for closed annotation<br>shapes such as circles and<br>squares.                      | ContrastColor<br>LineStyle<br>LineThickness                                |
| GraphAnnoShape       | Fill for closed annotation shapes<br>such as circles and squares, and<br>the default annotation marker in<br>ODS Graphics Editor. | Color<br>MarkerSize<br>MarkerSymbol<br>Transparency                        |
| GraphAnnoText        | Annotation text                                                                                                    | Color<br>Font<br>or font-attributes <sup>1</sup>                           |
| GraphAxisLines       | X-, Y-, and Z-axis lines                                                                                                    | ContrastColor<br>LineStyle<br>I ineThickness<br>TickDisplay                |
| GraphBackground      | Background of the graph                                                                                                    | Color<br>Transparency                                                      |
| GraphBorderLines     | Border line around the graph<br>and around the graph legend                                                                       | ContrastColor<br>LineStyle<br>LineThickness                                |
| GraphDataText        | Text font and color for point and<br>line labels                                                                                  | Color<br>Font<br>or font-attributes <sup>1</sup>                           |
| GraphFootnoteText    | Text font and color for<br>footnote(s)                                                                                            | Color<br>Font<br>or font-attributes <sup>1</sup>                           |
| GraphGridLines       | Horizontal and vertical grid lines<br>drawn at major tick marks                                                                   | ContrastColor<br>DisplayOpts<br>LineStyle<br>LineThickness<br>Transparency |

*Table 20.11 Graph Style Elements: General Graph Appearance*

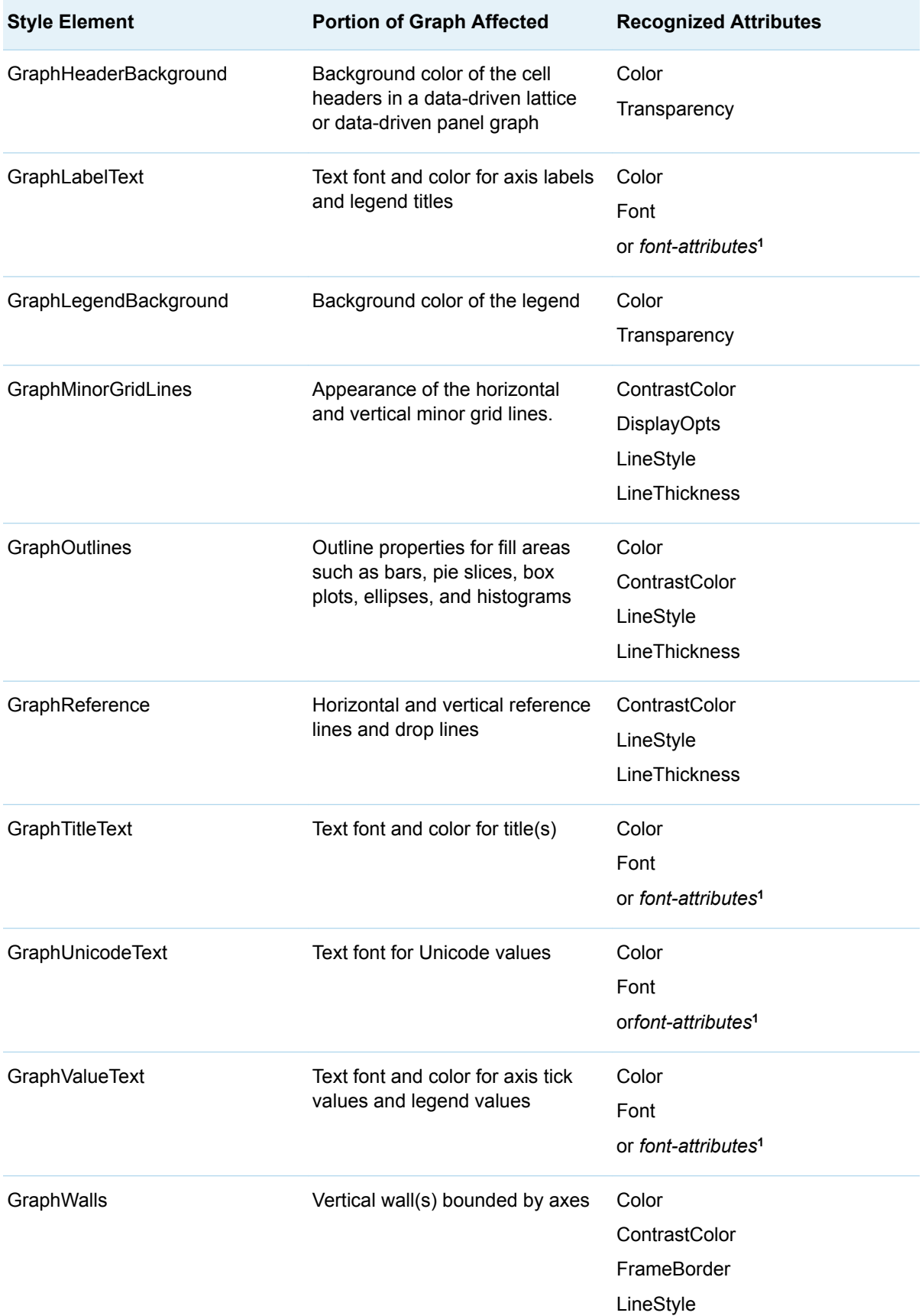

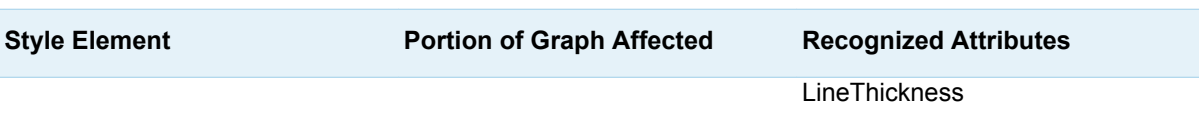

**1** *Font-attributes* can be one or more of the following: FONTFAMILY=, FONTSIZE=, FONTSTYLE=, FONTWEIGHT=.

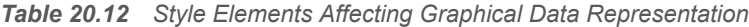

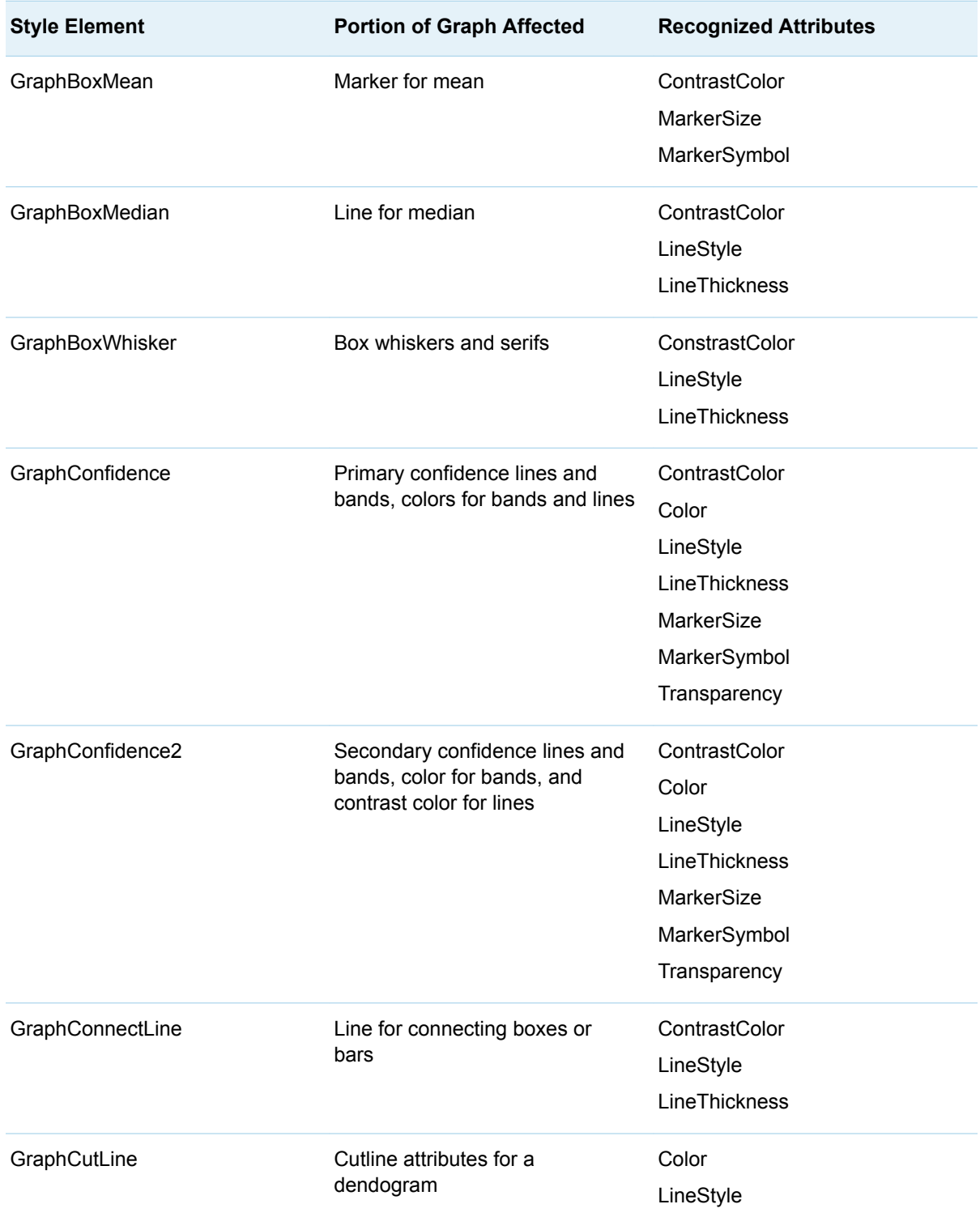

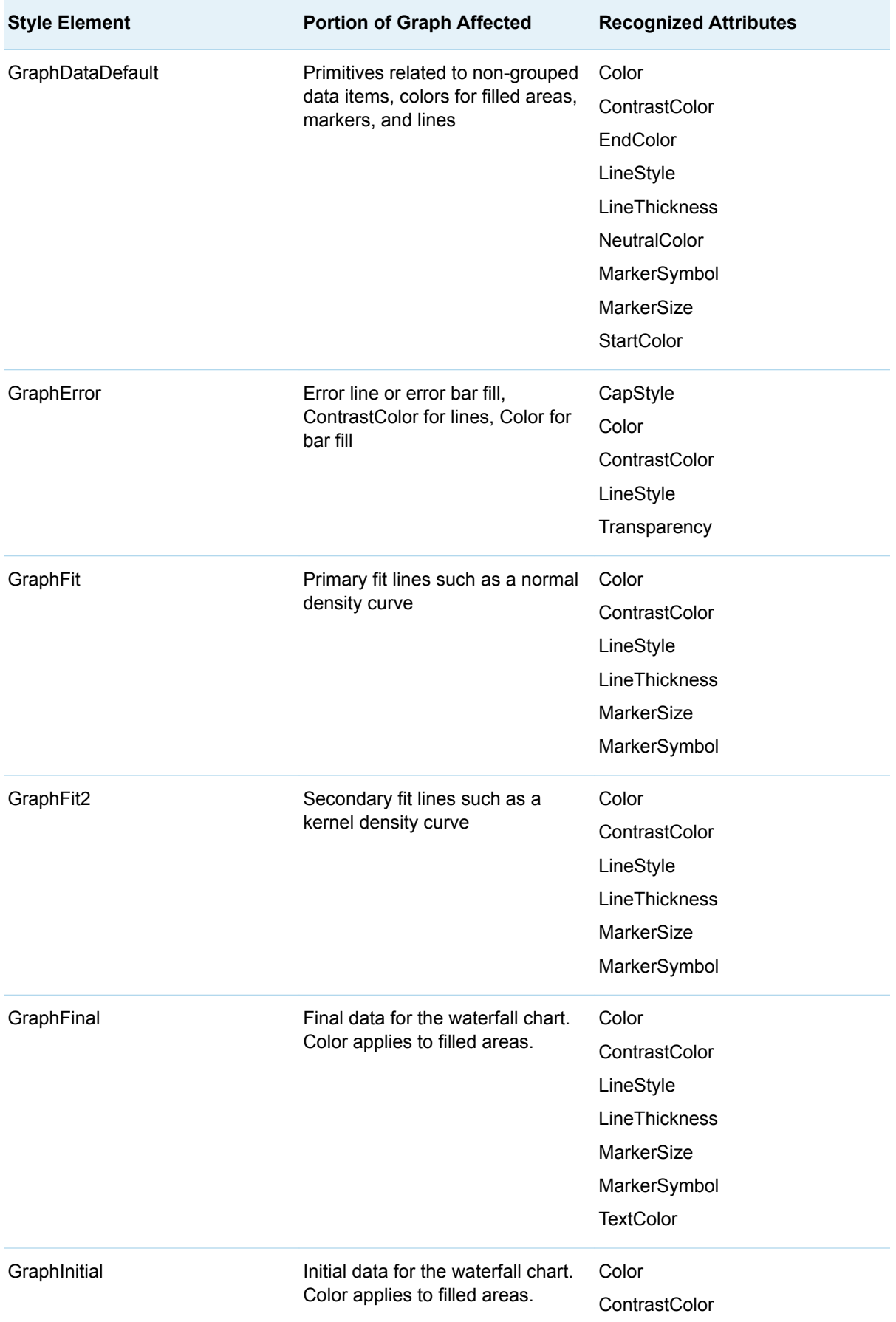

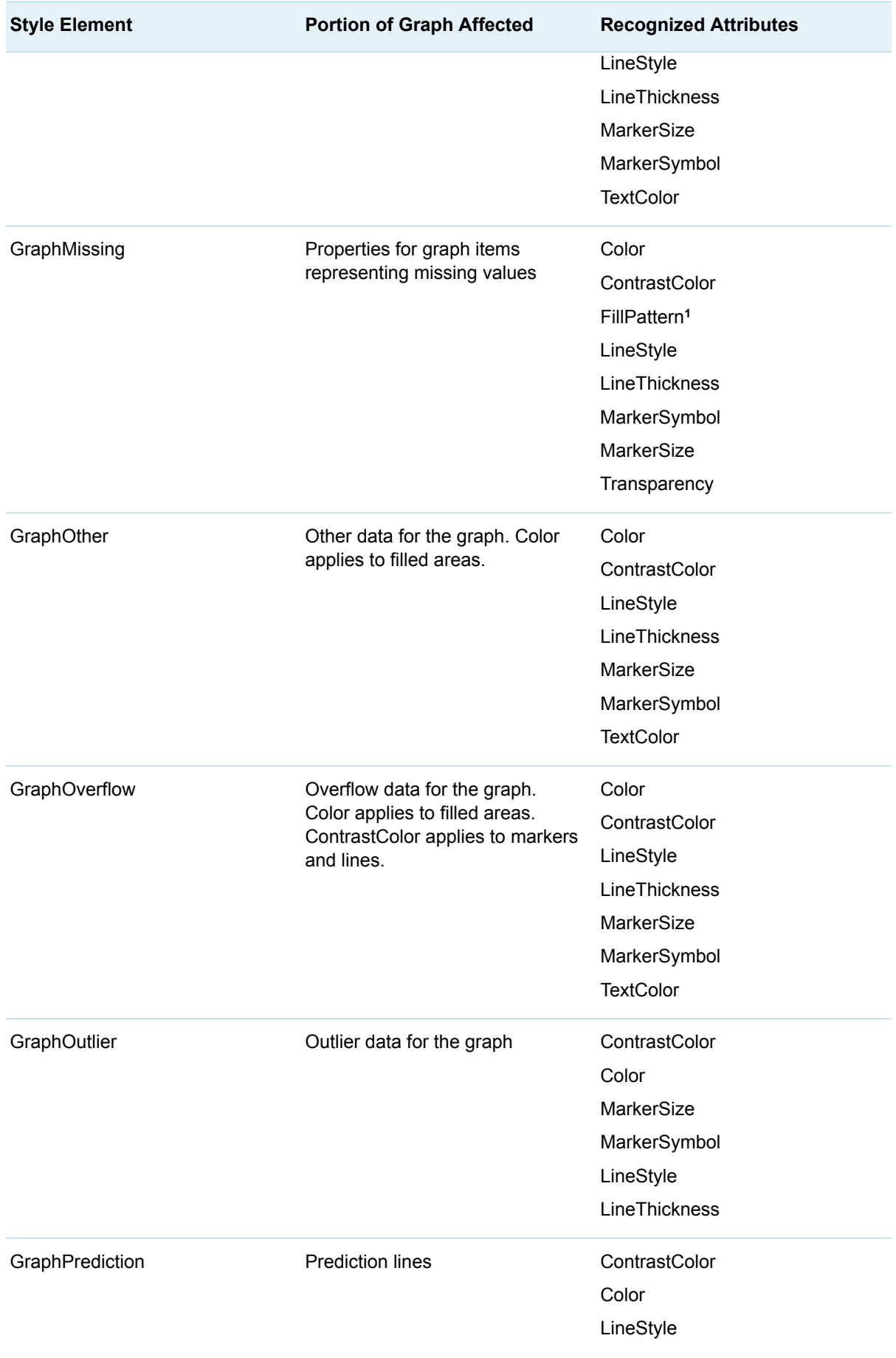

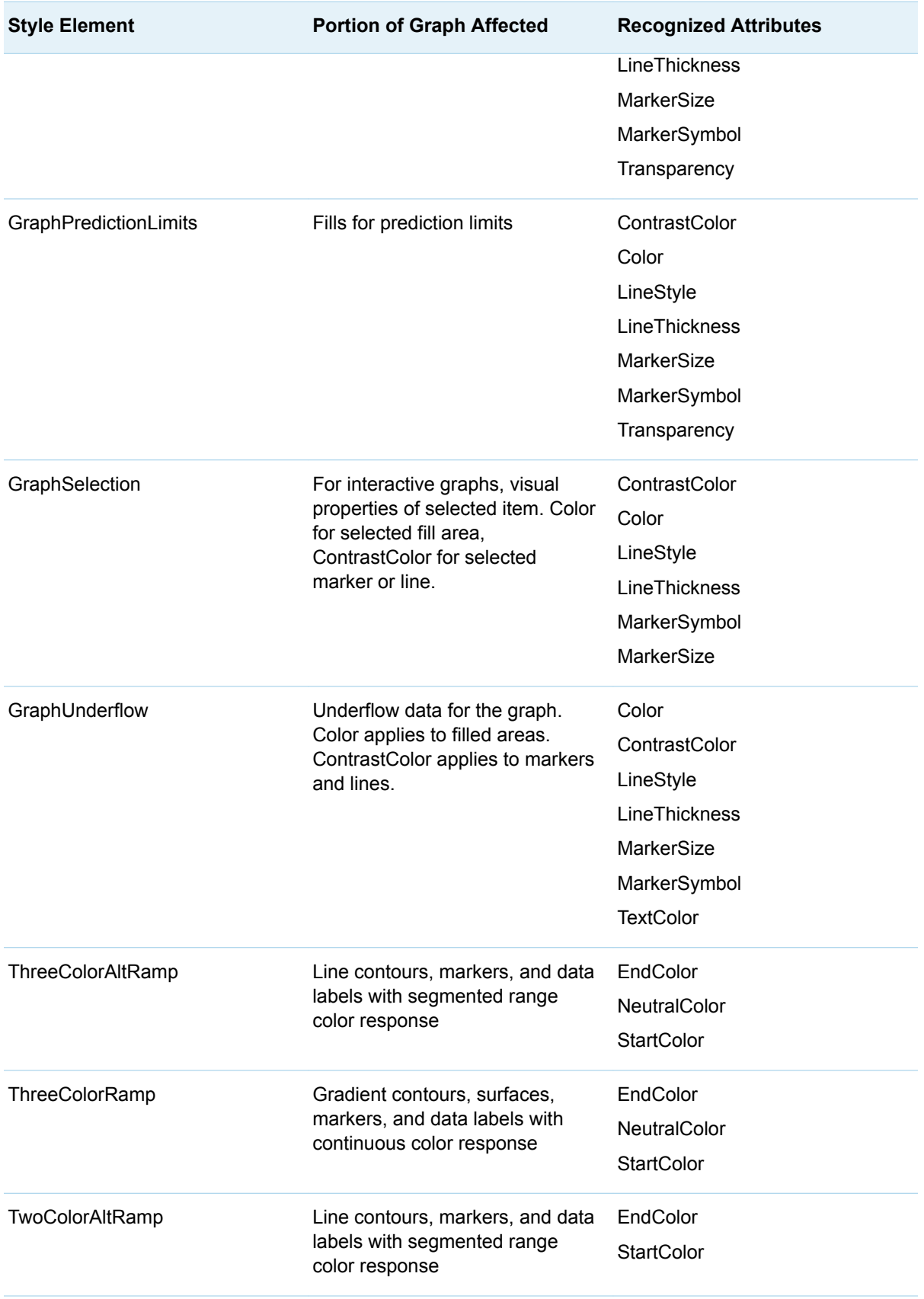

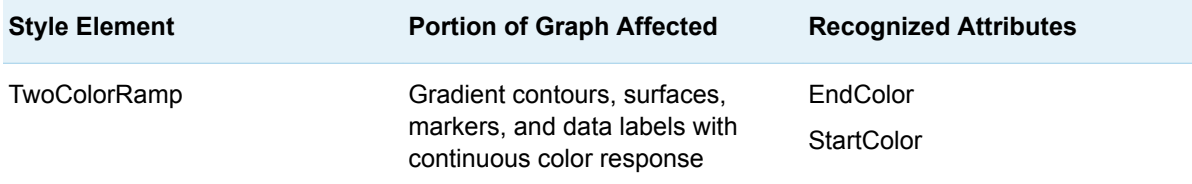

**1** Attribute FillPattern is available in style element GraphMissing starting with SAS 9.4M5.

*Table 20.13 Graphical Style Elements: Data Related (Grouped)*

| <b>Style Elements</b>                                                                          | <b>Portion of Graph Affected</b>                                                                                                    | <b>Attributes Defined</b>                                                                    |
|------------------------------------------------------------------------------------------------|----------------------------------------------------------------------------------------------------|----------------------------------------------------------------------------------------------|
| GraphData1<br>GraphData2<br>GraphData3<br>GraphData4<br>GraphData5<br>GraphData6<br>GraphData7 | Primitives related to the first<br>seven grouped data items. Color<br>applies to filled areas.<br>ContrastColor applies to markers<br>and lines. | Color<br>ContrastColor<br>FillPattern <sup>1</sup><br>LineStyle<br>MarkerSymbol              |
| GraphData8<br>GraphData9<br>GraphData10<br>GraphData11                                         | Primitives related to the 8th<br>through 11th grouped data items.                                                                                | Color<br>ContrastColor<br>FillPattern <sup>1</sup><br>LineStyle<br>MarkerSymbol <sup>2</sup> |
| GraphData12                                                                                    | Primitives related to the 12th<br>grouped data item.                                                                                             | Color<br>ContrastColor<br>FillPattern <sup>1</sup><br>MarkerSymbol <sup>2</sup>              |
| GraphData133<br>GraphData14<br>GraphData15                                                     | Primitives related to the 13th<br>through 15th grouped data items.                                                                               | FillPattern <sup>1</sup><br>MarkerSymbol                                                     |

**1** Prior to SAS 9.4M5, style attribute FillPattern is available only with the JOURNAL2, JOURNAL3, and MONOCHROMEPRINTER styles. Starting with SAS 9.4M5, style attribute FillPattern in GraphData1–GraphData11 is also available with the DEFAULT ODS style and all styles that are derived from it.

**2** Style attribute MarkerSymbol in these style elements is defined for styles JOURNAL2, JOURNAL3, and MONOCHROMEPRINTER only.

**3** Style elements GraphData13–GraphData15 are available only with the JOURNAL2, JOURNAL3, and MONOCHROMEPRINTER styles.

836 *Chapter 20 / Style Elements*

#### *Table 20.14 Display Style Elements*

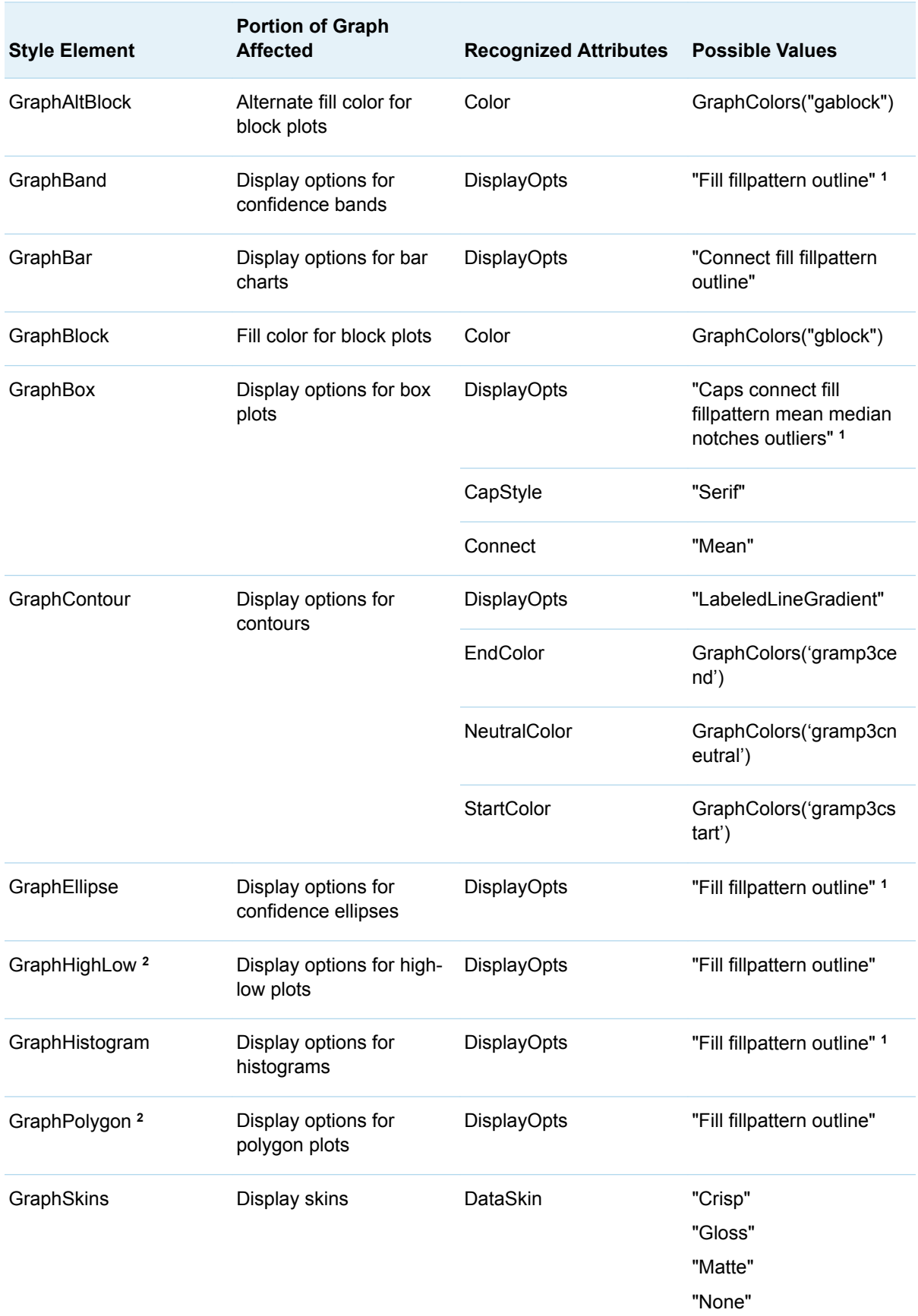

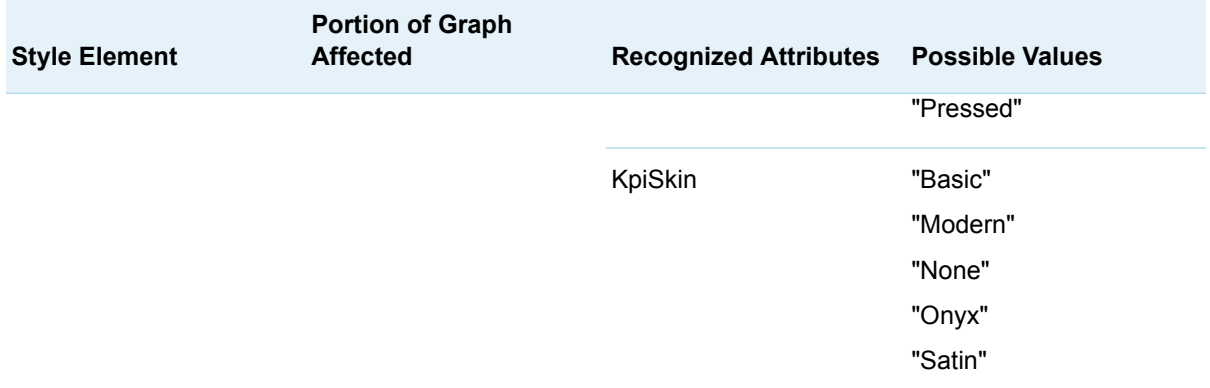

**1** Display option FillPattern is available starting with SAS 9.4M5.

**2** Style elements GraphHighLow and GraphPolygon are valid starting with SAS 9.4M5.

# Style Elements Affecting Device-Based **Graphics**

Device-based graphics are all SAS/GRAPH output where there is a user-specified or default device (DEVICE= option) that controls certain aspects of the graphical output. Supplied device drivers are stored in the Sashelp.Devices catalog. Examples of device drivers are SASPRTC, GIF, WIN, PDF, and SVG. Common SAS/GRAPH procedures that produce device-based graphics are GPLOT, GCHART, and GMAP. Most device-based graphics produce a GRSEG catalog entry as output and use the GOPTIONS statement to control the graphical environment.

For complete documentation on the style attributes that can be specified in each style element, see ["About Style Attributes" on page 475.](#page-480-0)

**Note:** These style elements affect device-based graphics only when the GSTYLE system option is in effect (this is the default for SAS 9.2). If the NOGSTYLE system option is specified, graphs do not use any style information. For more information

about the GSTYLE system option, see *[SAS System Options: Reference](http://documentation.sas.com/?docsetId=lesysoptsref&docsetVersion=9.4&docsetTarget=titlepage.htm&locale=en)*.

*Table 20.15 Device-Based Graph Style Elements: General Graph Appearance*

| <b>Style Element</b> | <b>Portion of Graph Affected</b>          | <b>Recognized Attributes</b>                                                           |
|----------------------|-------------------------------------------|----------------------------------------------------------------------------------------|
| DropShadowStyle      | Used with text types                      | Color                                                                                  |
| Graph                | Graph size and outer border<br>appearance | OutputWidth<br>OutputHeight<br><b>BorderColor</b><br><b>BorderWidth</b><br>CellPadding |

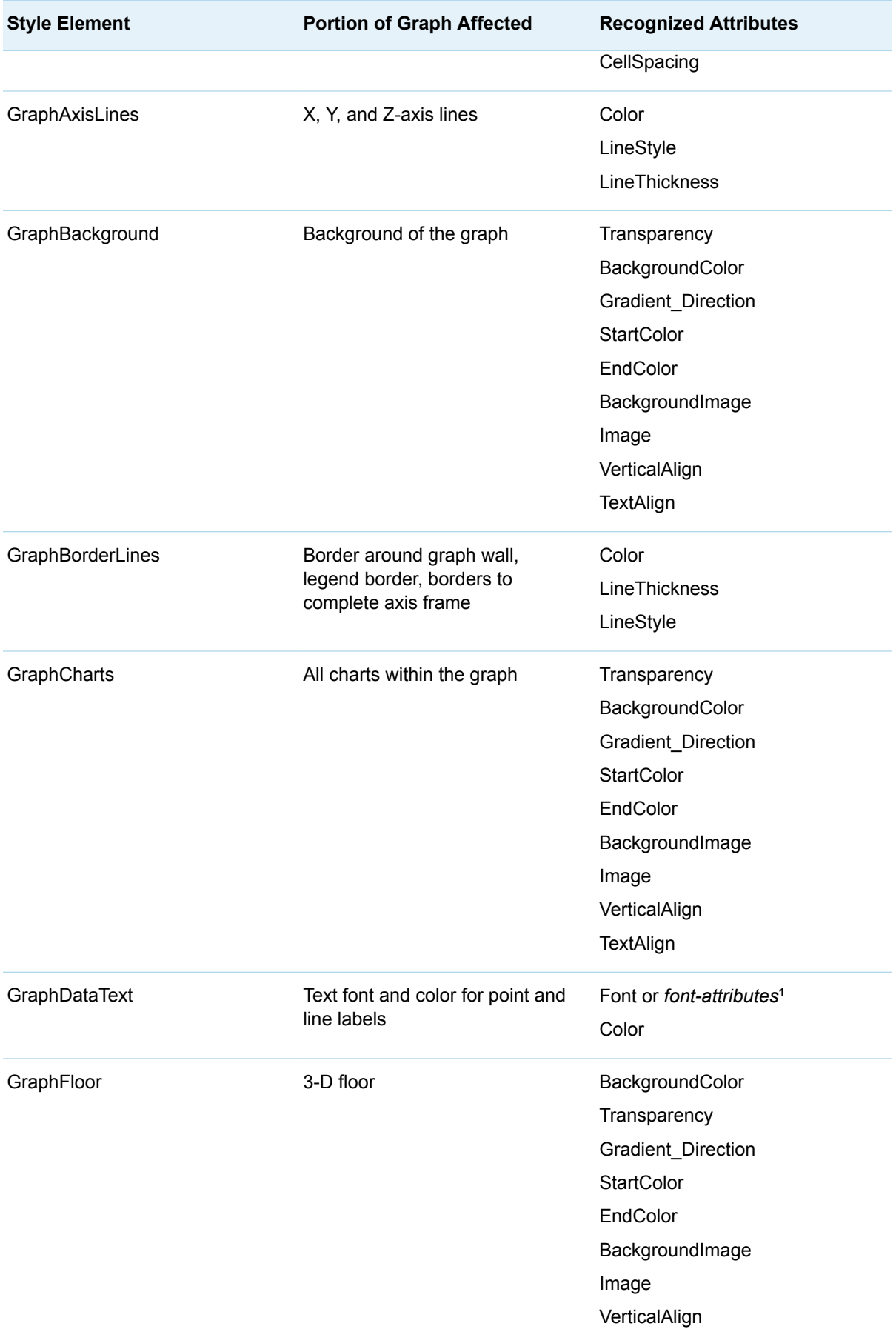

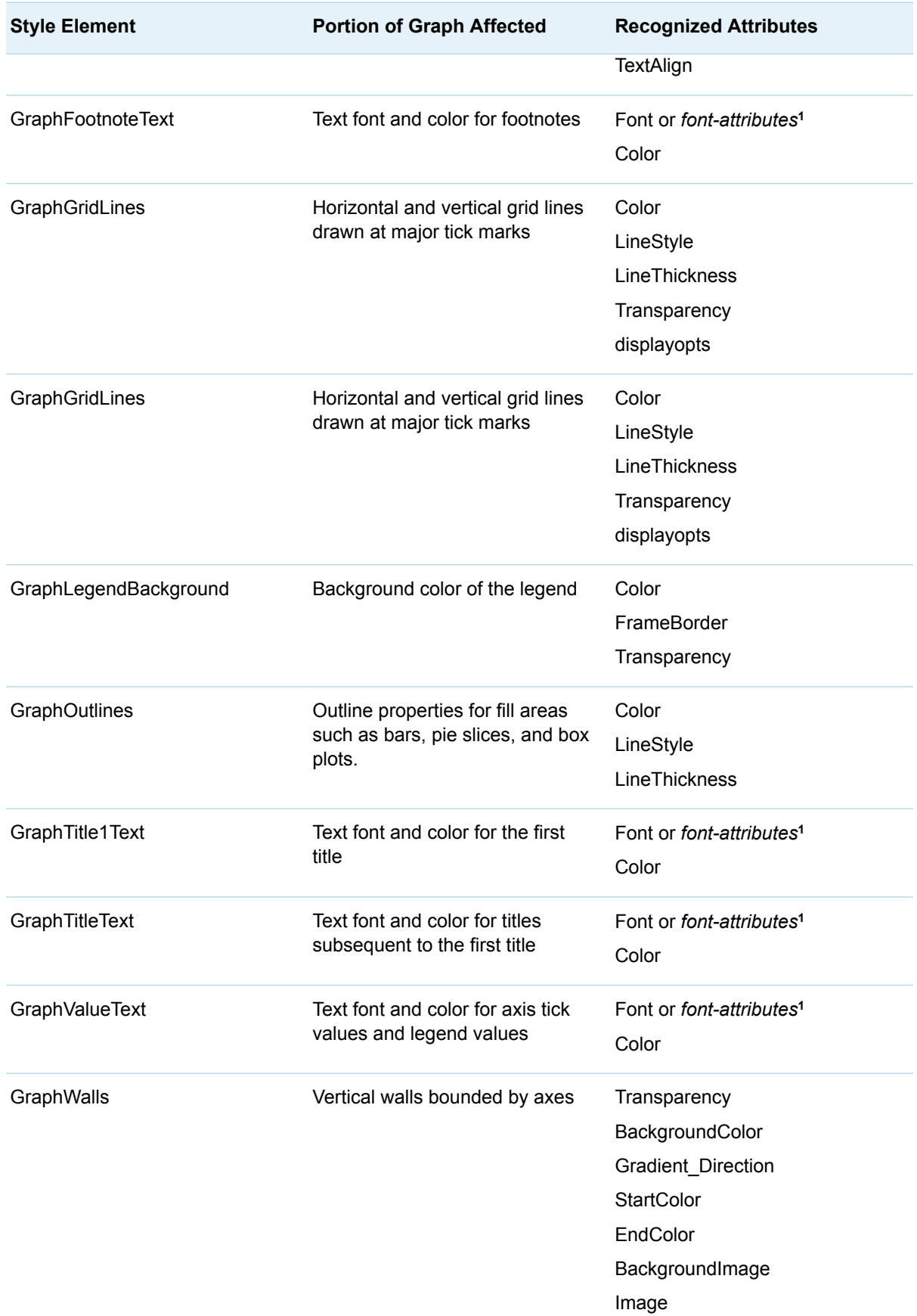

**1** *Font-attributes* can be one of the following: FONTFAMILY=, FONTSIZE=, FONTSTYLE=, FONTWEIGHT=.

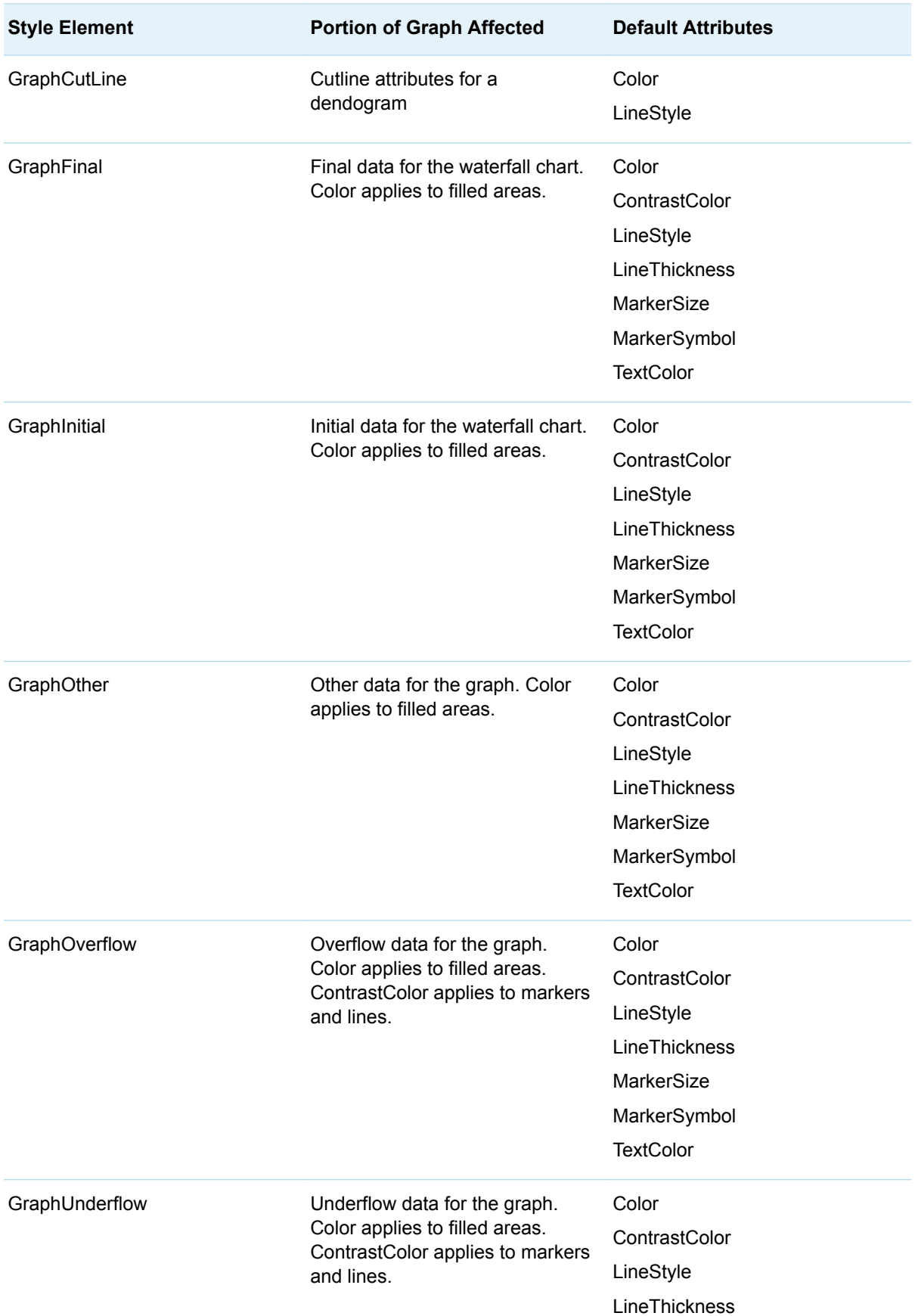

*Table 20.16 Style Elements Affecting Device-Based Non-Grouped Graphical Data Representation*

| <b>Style Element</b> | <b>Portion of Graph Affected</b>                                                           | <b>Default Attributes</b>                            |
|----------------------|--------------------------------------------------------------------------------------------|------------------------------------------------------|
|                      |                                                                                            | MarkerSize<br>MarkerSymbol                           |
|                      |                                                                                            | <b>TextColor</b>                                     |
| ThreeColorAltRamp    | Line contours, markers, and data<br>labels with segmented range<br>color response          | <b>StartColor</b><br><b>NeutralColor</b><br>EndColor |
| ThreeColorRamp       | Gradient contours, surfaces,<br>markers, and data labels with<br>continuous color response | <b>StartColor</b><br><b>NeutralColor</b><br>EndColor |
| TwoColorAltRamp      | Line contours, markers, and data<br>labels with segmented range<br>color response          | <b>StartColor</b><br>EndColor                        |
| TwoColorRamp         | Gradient contours, surfaces,<br>markers, and data labels with<br>continuous color response | <b>StartColor</b><br>EndColor                        |

*Table 20.17 Style Elements Affecting Device-Based Grouped Graphical Data Representation*

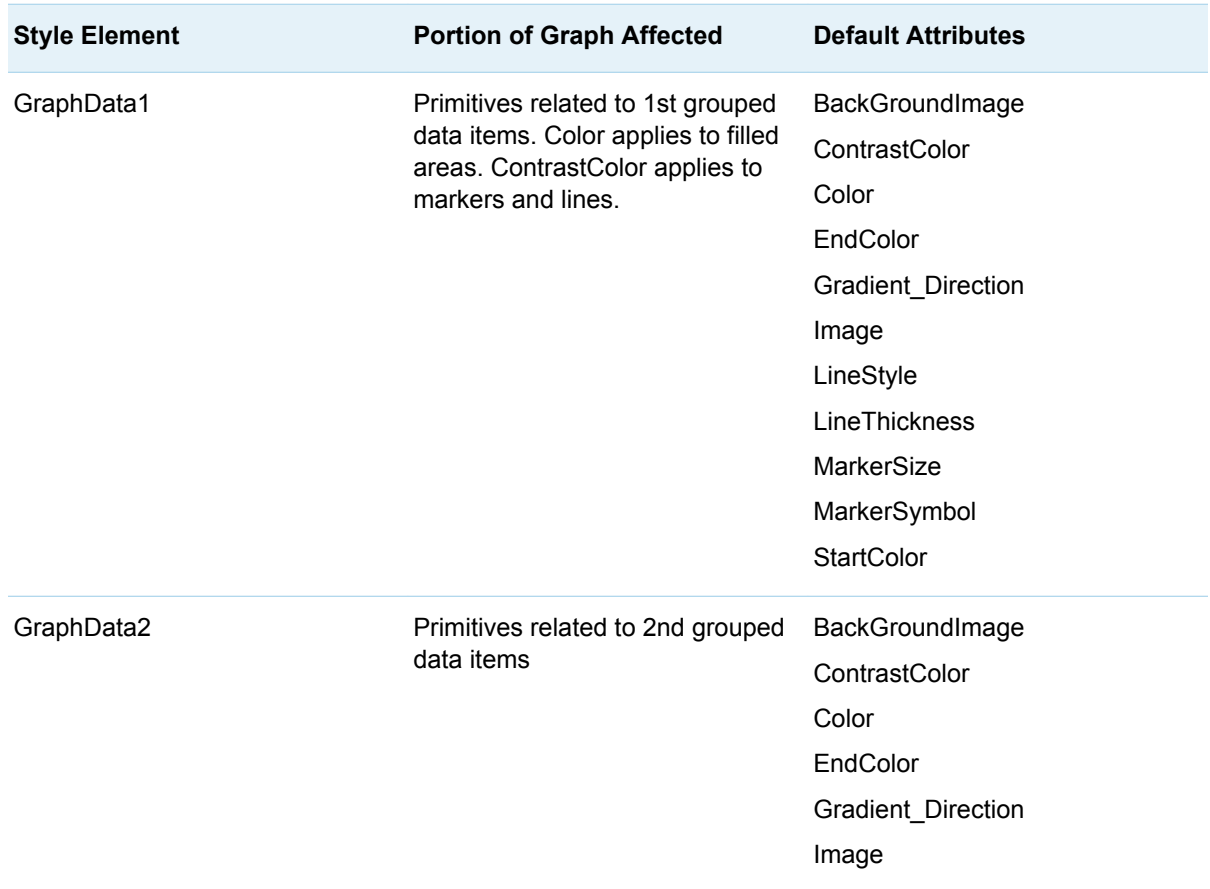

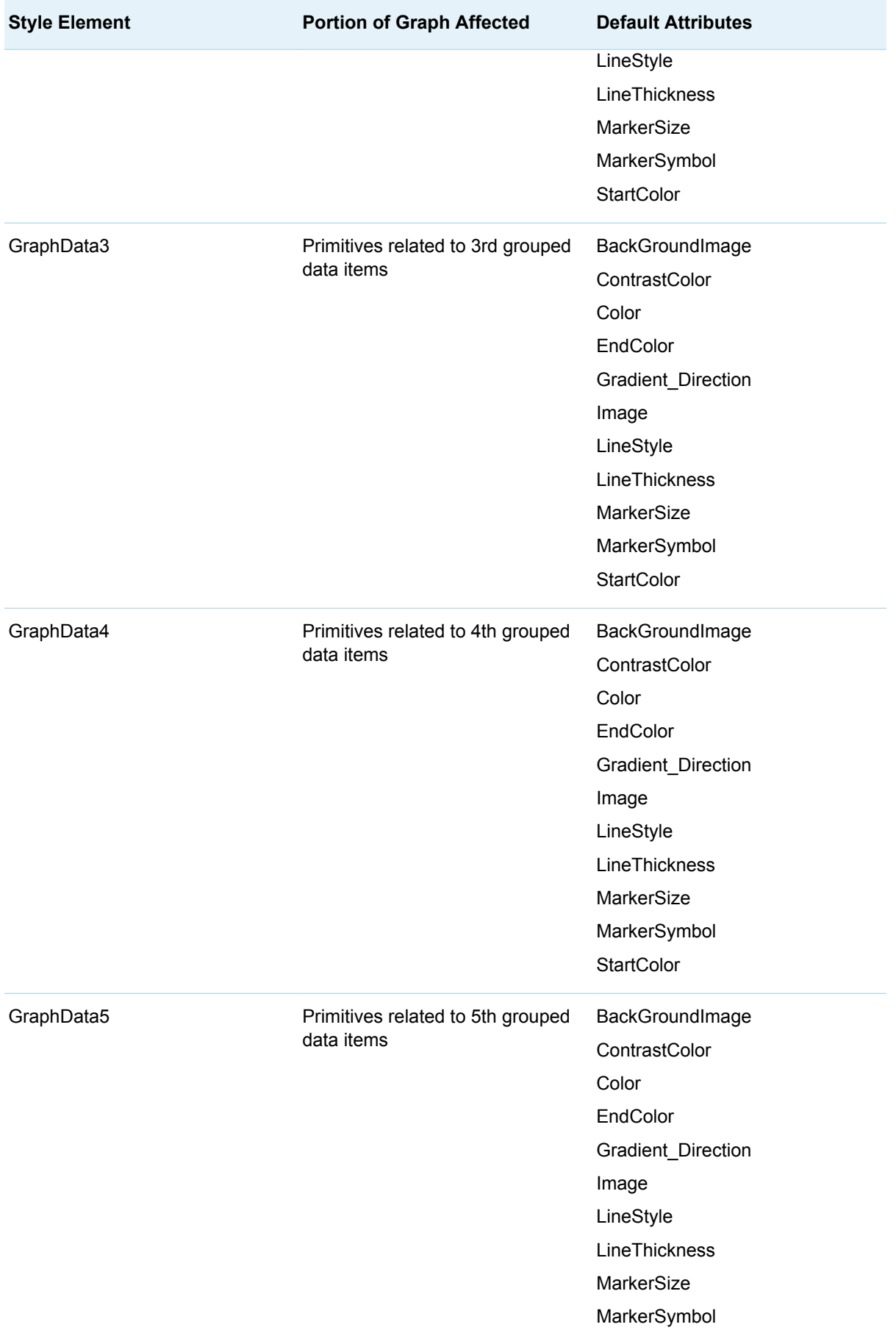

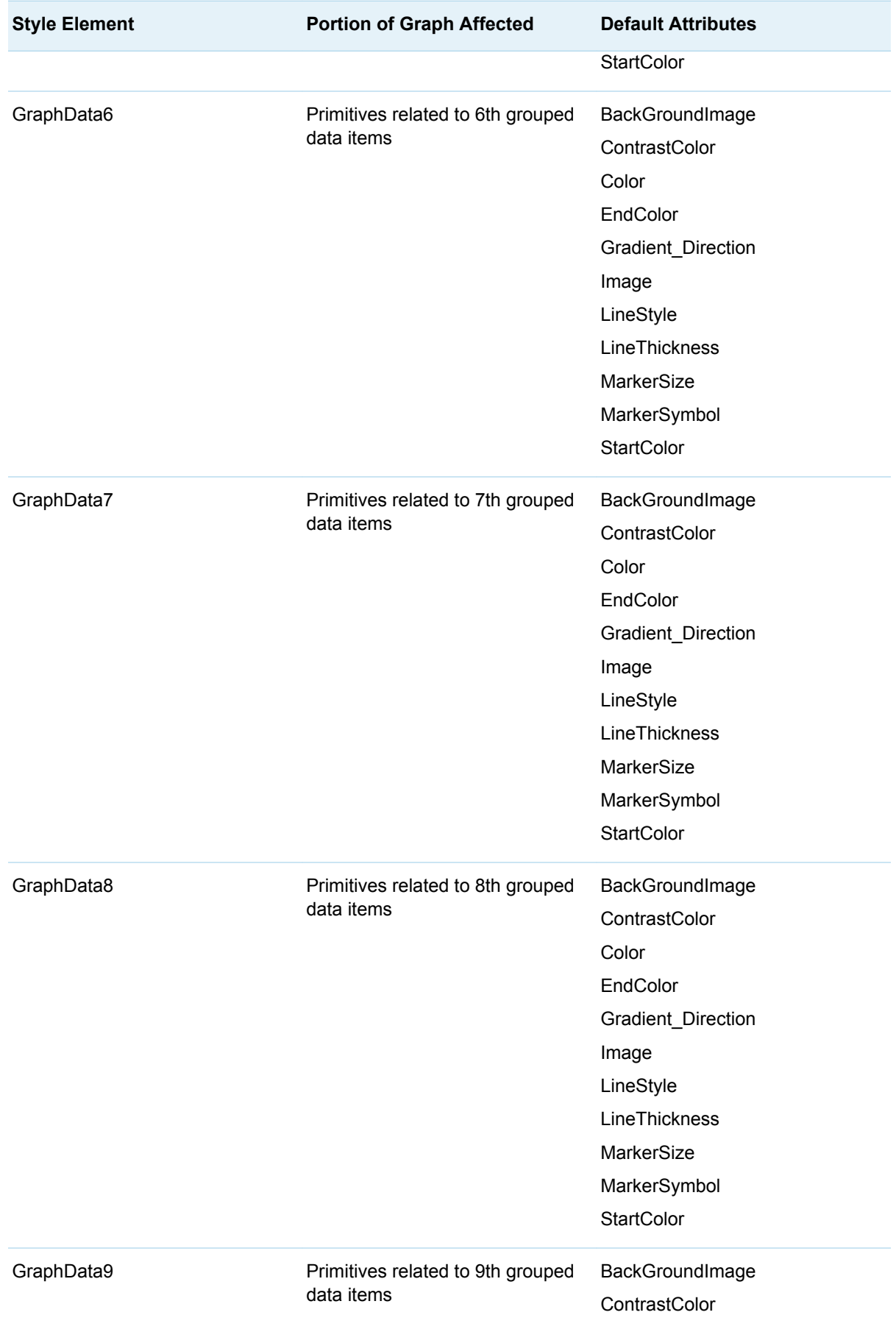

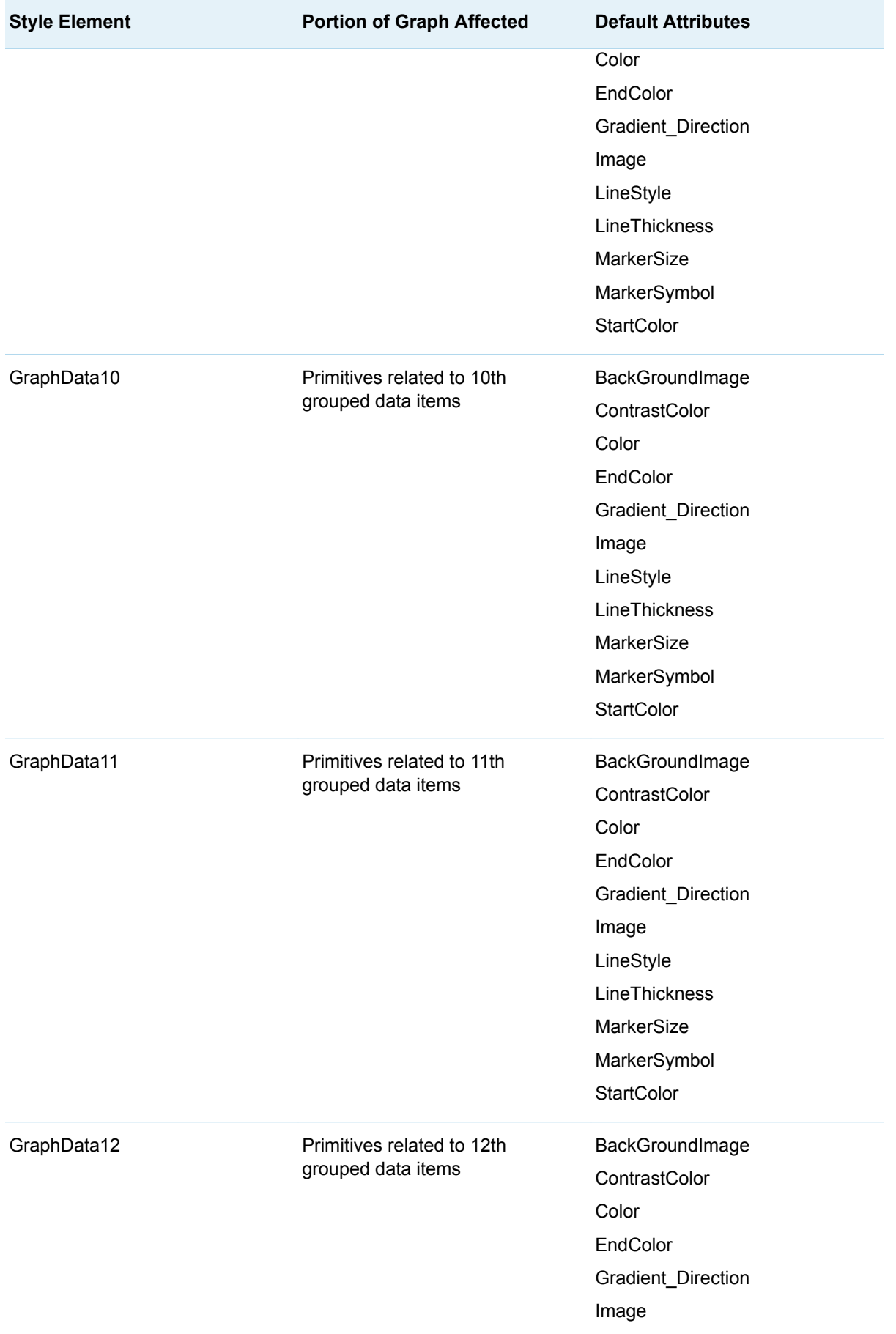

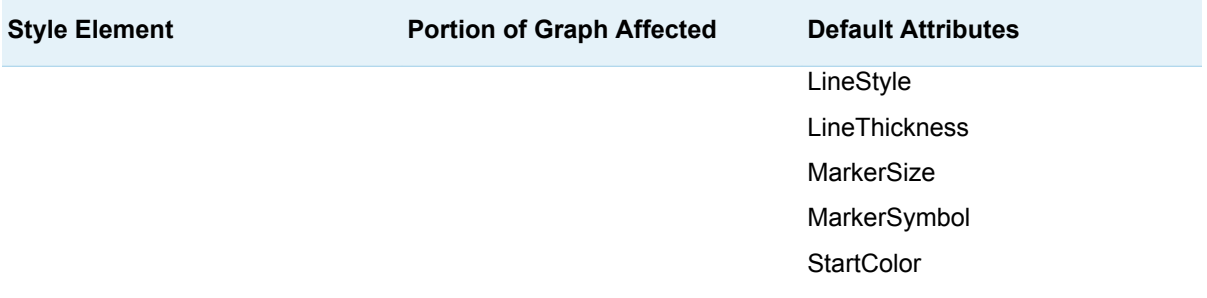

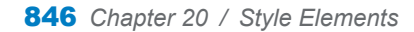

# **21**

# <span id="page-852-0"></span>Style Attributes

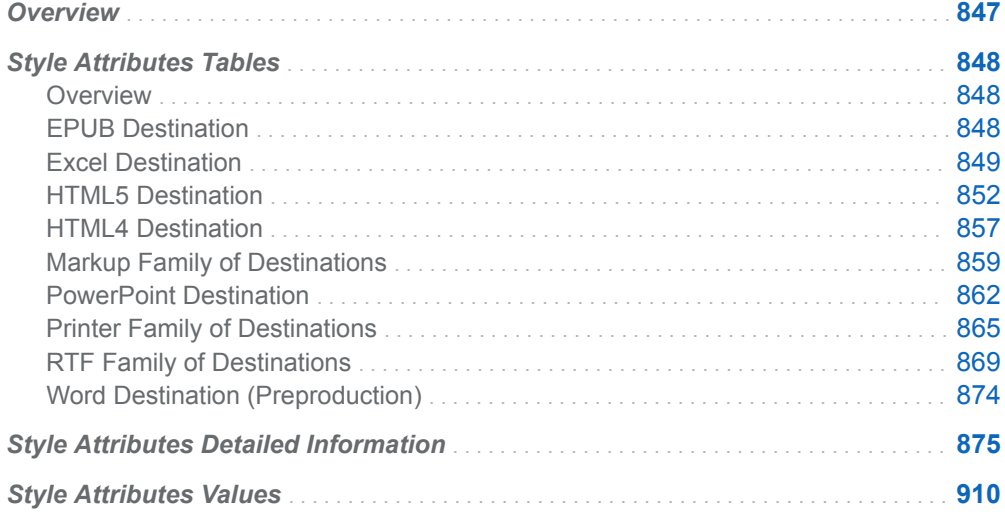

## **Overview**

Style attributes influence the characteristics of individual cells, tables, documents, graphs, and HTML frames. Style attributes exist within style elements and are specified by the [STYLE statement on page 472](#page-477-0) or the [CLASS statement on page](#page-470-0)  [465.](#page-470-0) The default value for an attribute depends on the style that is in use. For information about styles, style elements, and style attributes, see ["Understanding](#page-453-0) [Styles, Style Elements, and Style Attributes" on page 448](#page-453-0). For information about using style attributes with ODS Statistical Graphics, see the chapter on controlling the appearance of your graphics in *[SAS Graph Template Language: User's Guide](http://documentation.sas.com/?docsetId=grstatug&docsetVersion=9.4&docsetTarget=titlepage.htm&locale=en)*.

Style attributes can be supplied by SAS or user-defined. Style attributes can be referenced with a style reference. See ["Understanding Style References " on page](#page-461-0)  [456](#page-461-0) and "*[style-reference](#page-919-0)*" on page 914 for more information.

The implementation of an attribute depends on the ODS destination that formats the output. When creating HTML output, the implementation of an attribute depends on

<span id="page-853-0"></span>the browser that is used. For information about viewing the attributes in a style, see ["Viewing the Contents of a Style" on page 445.](#page-450-0)

For a list of the values that style attributes can specify, see [Chapter 21, "Style](#page-852-0)  [Attributes," on page 847.](#page-852-0) For a list of style elements that you can specify style attributes in, see [Chapter 20, "Style Elements," on page 817.](#page-822-0)

## Style Attributes Tables

#### **Overview**

For usage information about these style attributes, such as aliases, restrictions, and examples, see ["Style Attributes Detailed Information" on page 875.](#page-880-0)

#### EPUB Destination

The EPUB destination includes the following ODS statements:

- [ODS EPUB Statement](http://documentation.sas.com/?docsetId=odsug&docsetVersion=9.4&docsetTarget=p1cdrcrma2q05fn1nulrxw6t5xg9.htm&locale=en)
- ODS EPUB2 Statement
- ODS EPUB3 Statement

*Table 21.1 Tables*

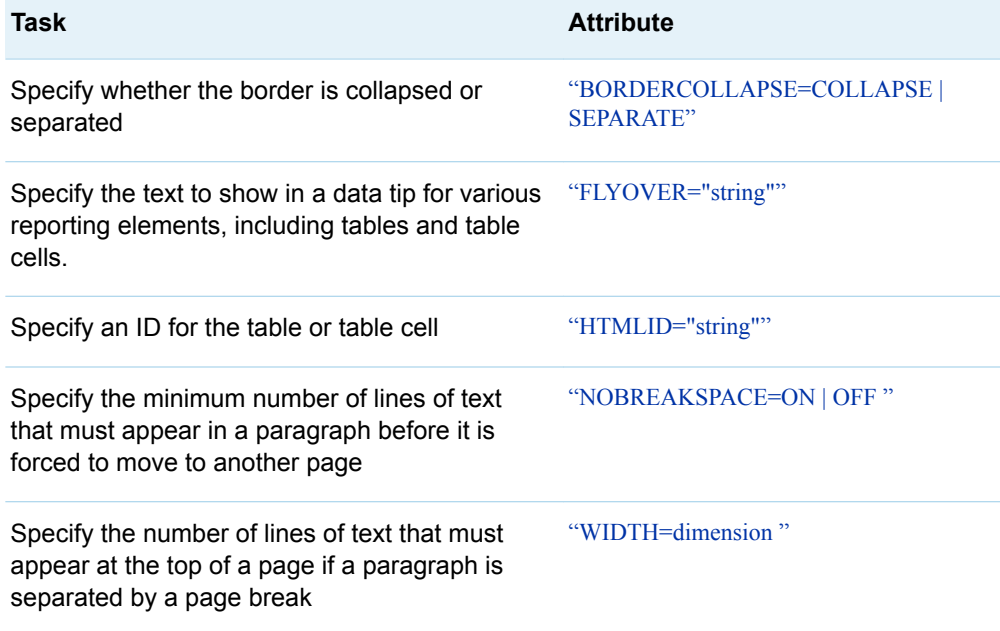

#### <span id="page-854-0"></span>*Table 21.2 Documents*

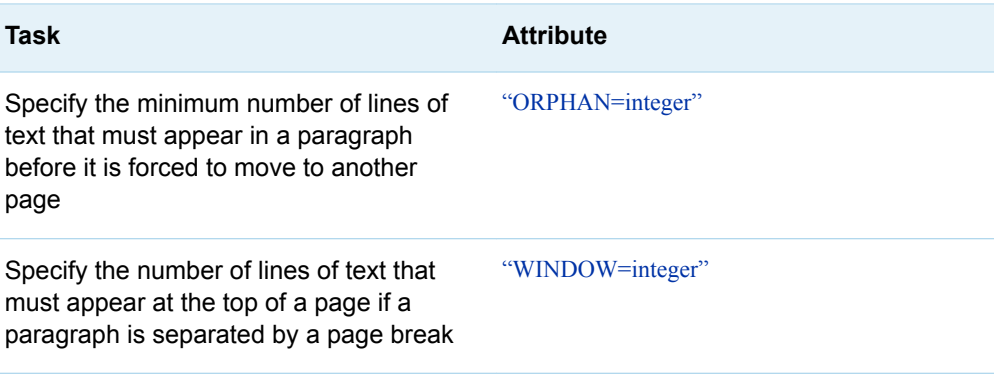

## Excel Destination

The ODS destination for Excel includes the [ODS EXCEL Statement](http://documentation.sas.com/?docsetId=odsug&docsetVersion=9.4&docsetTarget=p09n5pw9ol0897n1qe04zeur27rv.htm&locale=en).

*Table 21.3 Graphs*

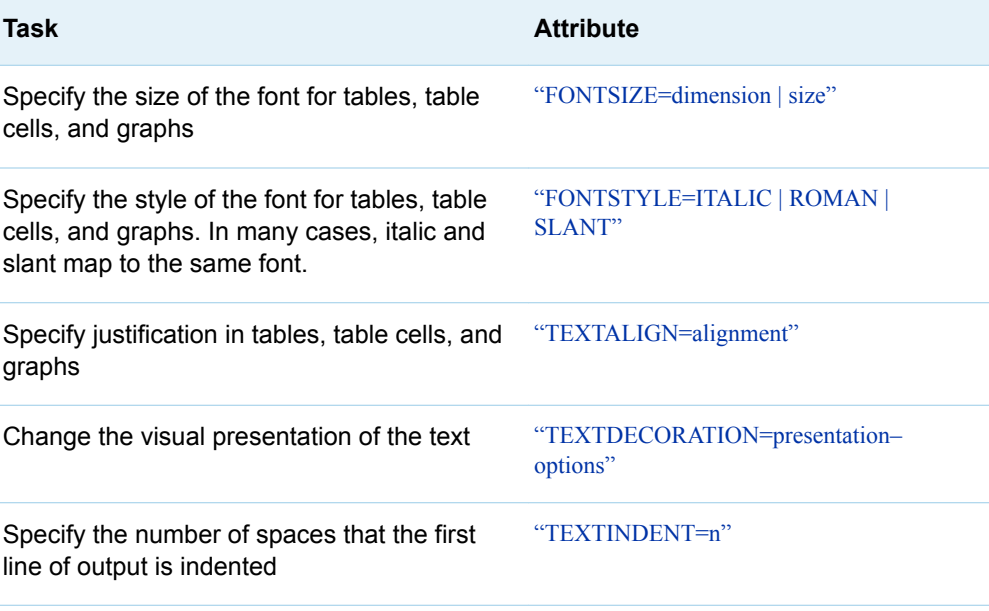

#### *Table 21.4 Document*

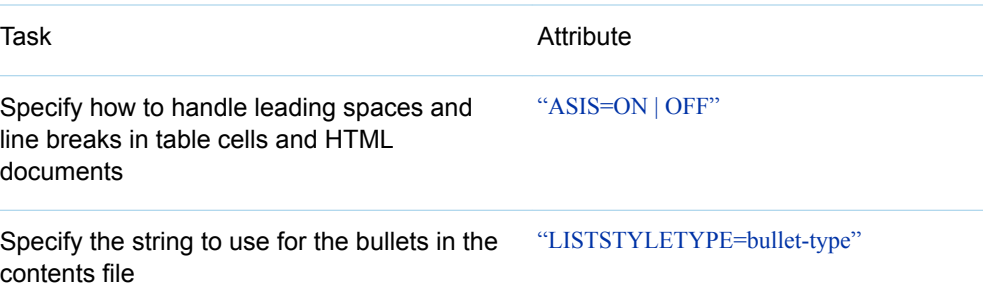

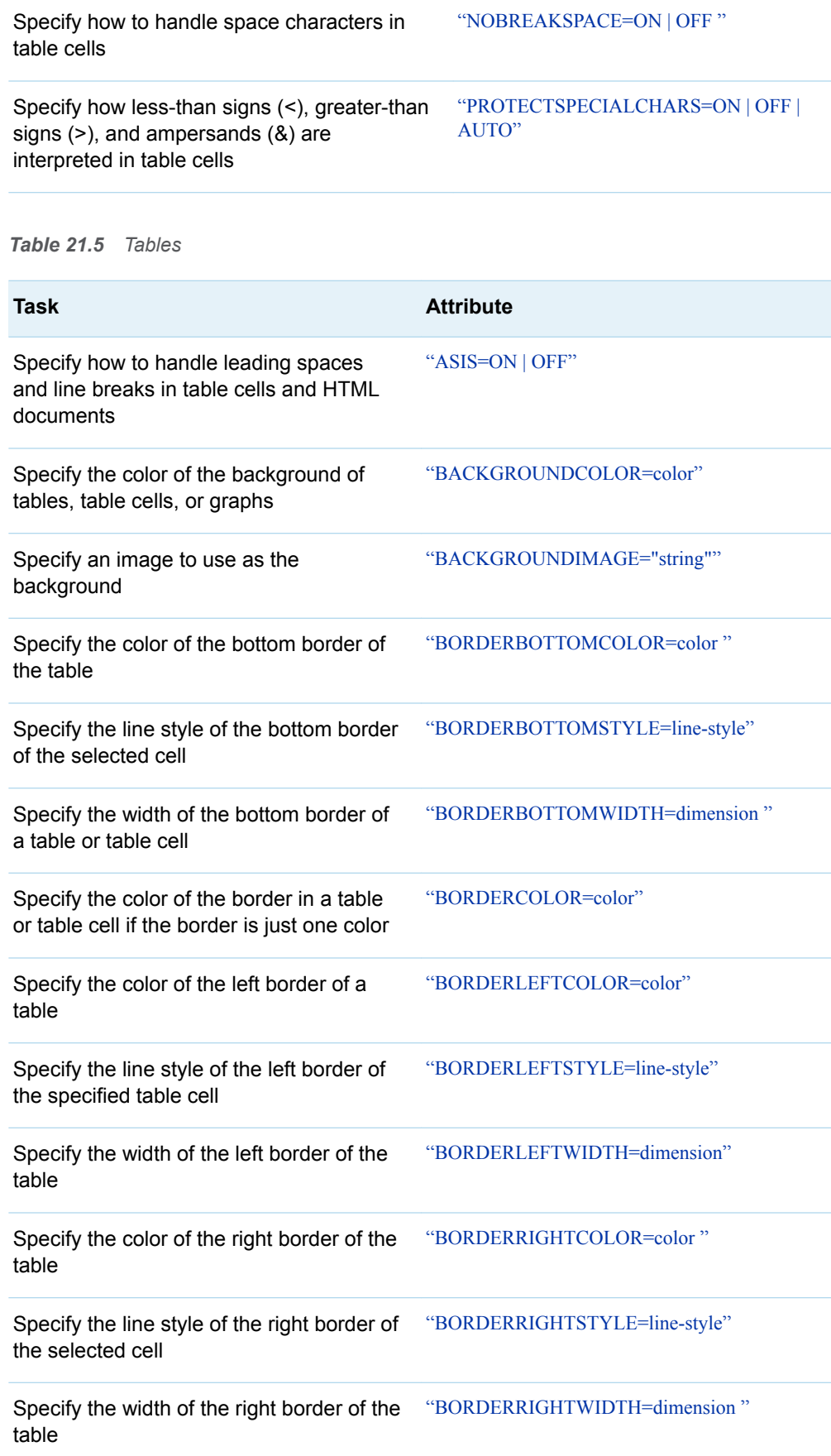

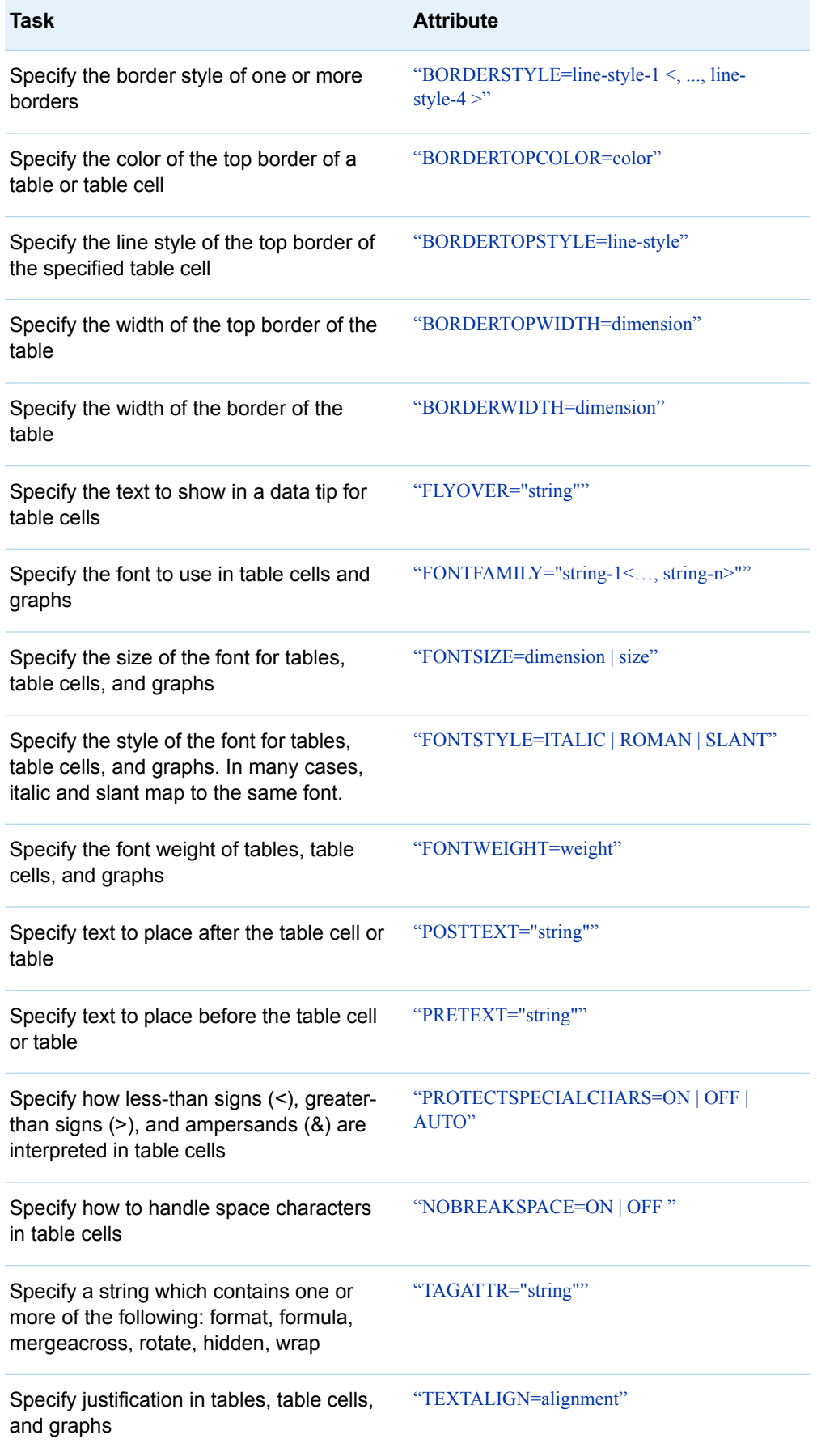

<span id="page-857-0"></span>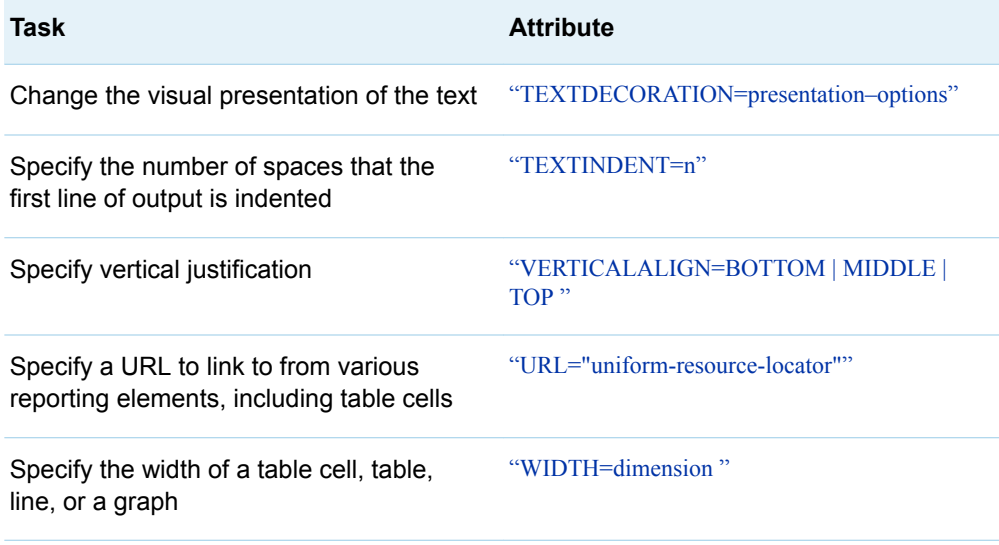

## HTML5 Destination

HTML5 belongs to the markup family of destinations. The following table contains all the style attributes for the markup family and the style attributes that are specific to ODS HTML5.

*Table 21.6 Output and Text*

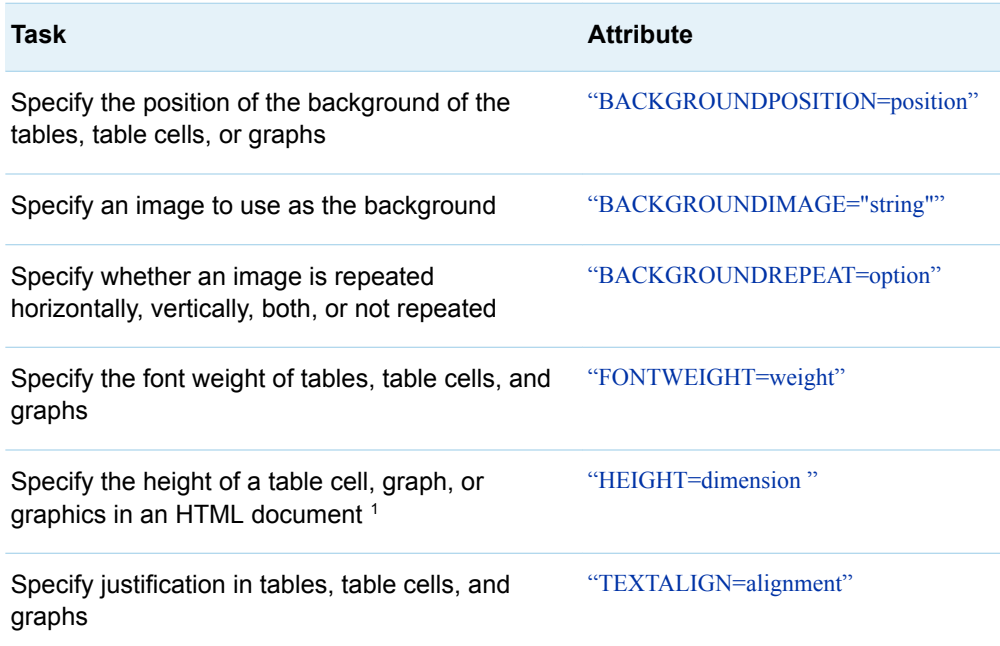

#### *Table 21.7 HTML Document*

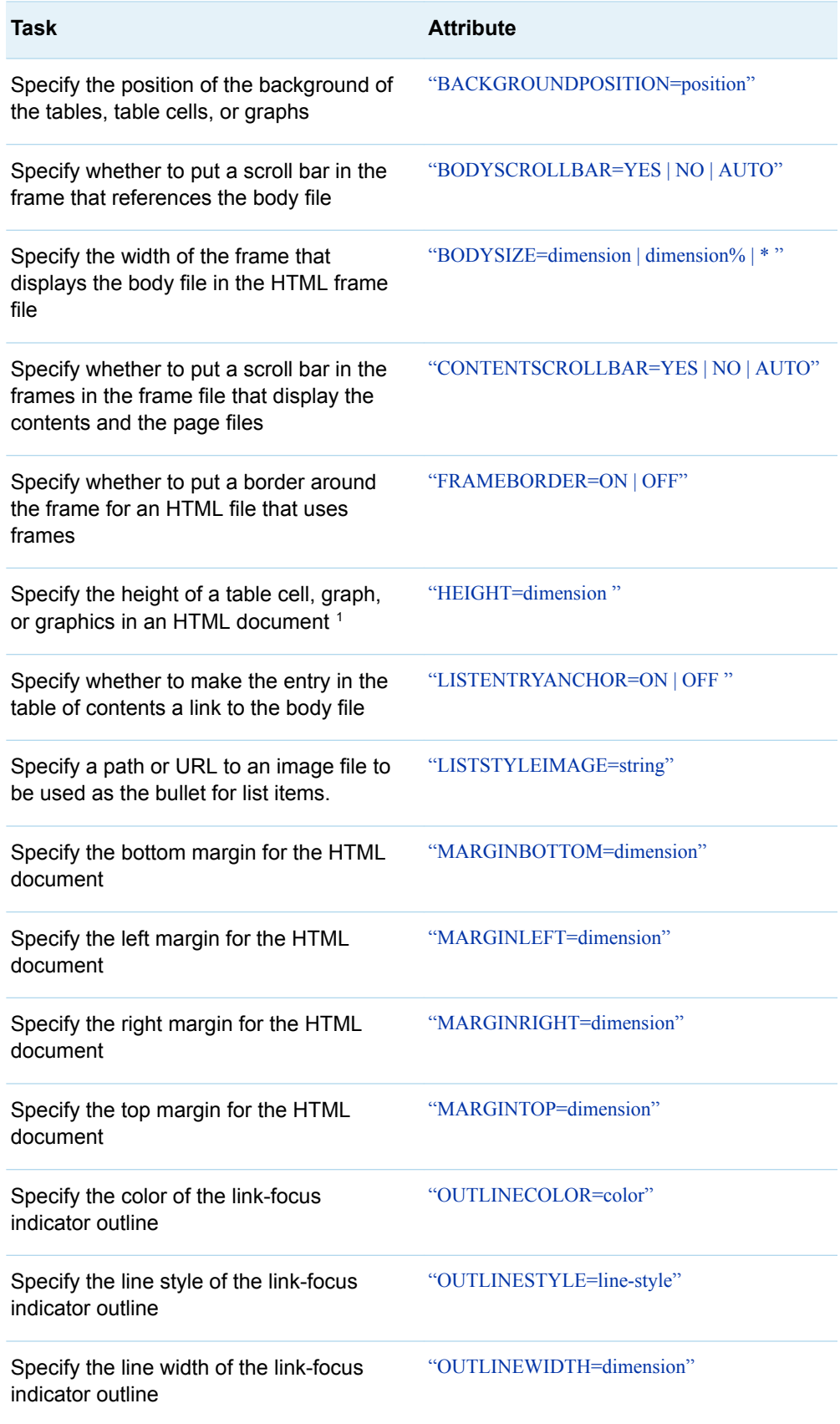

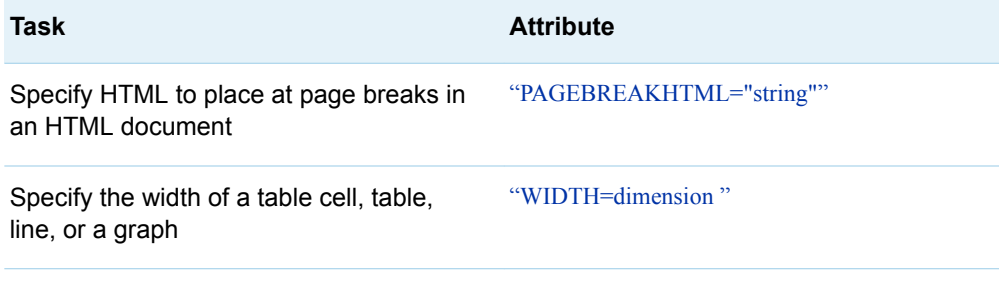

#### *Table 21.8 Tables*

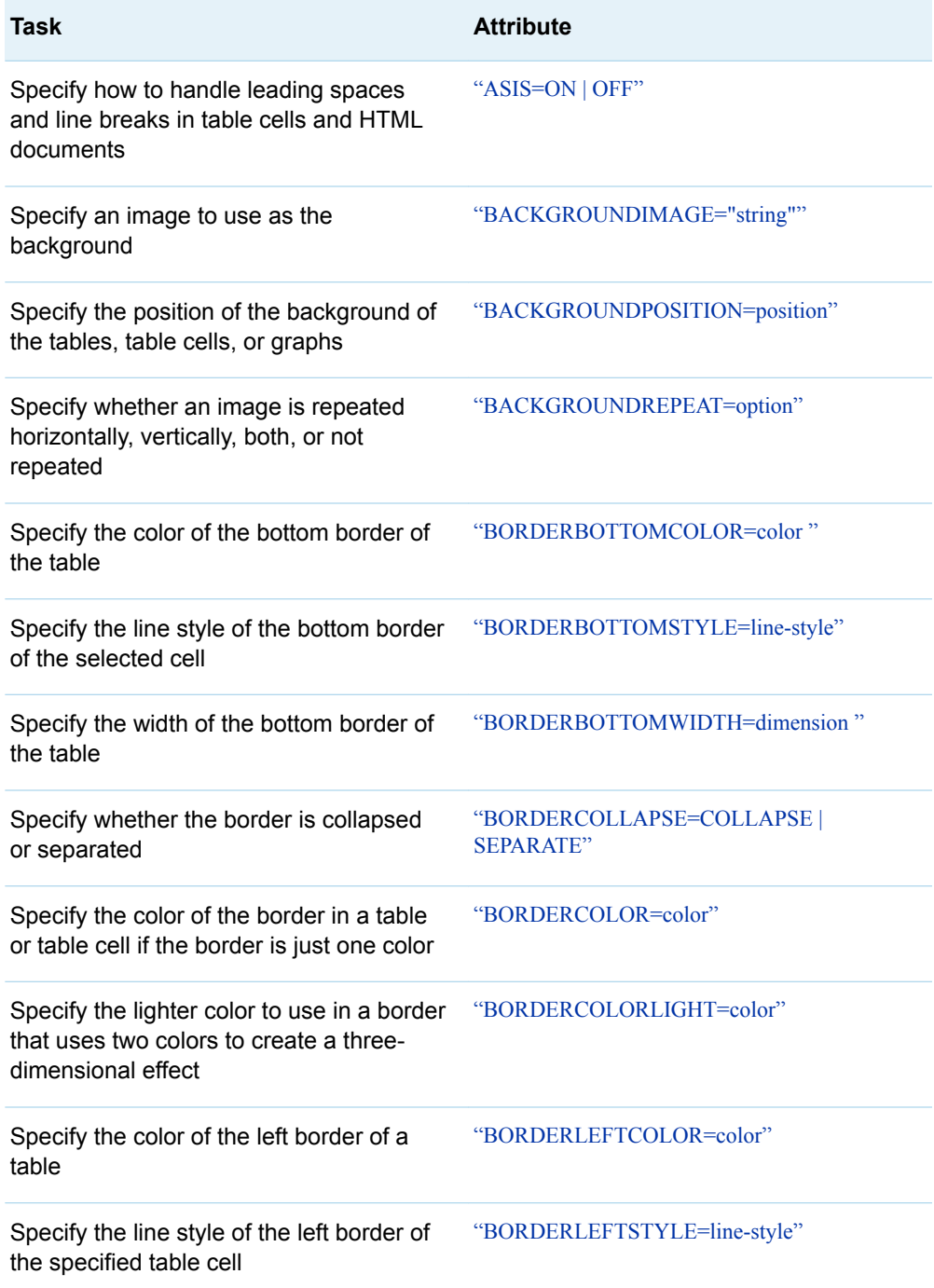

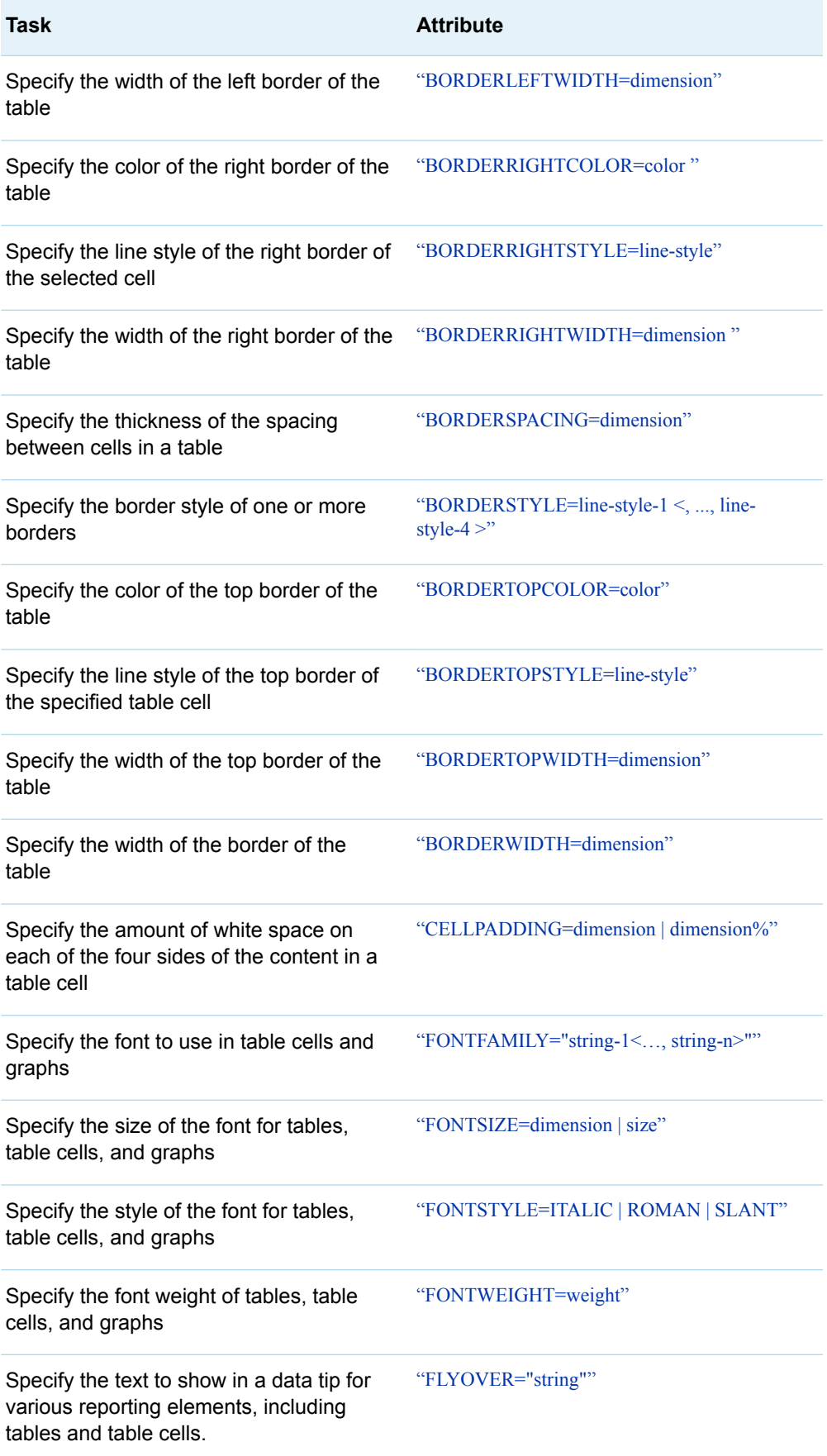

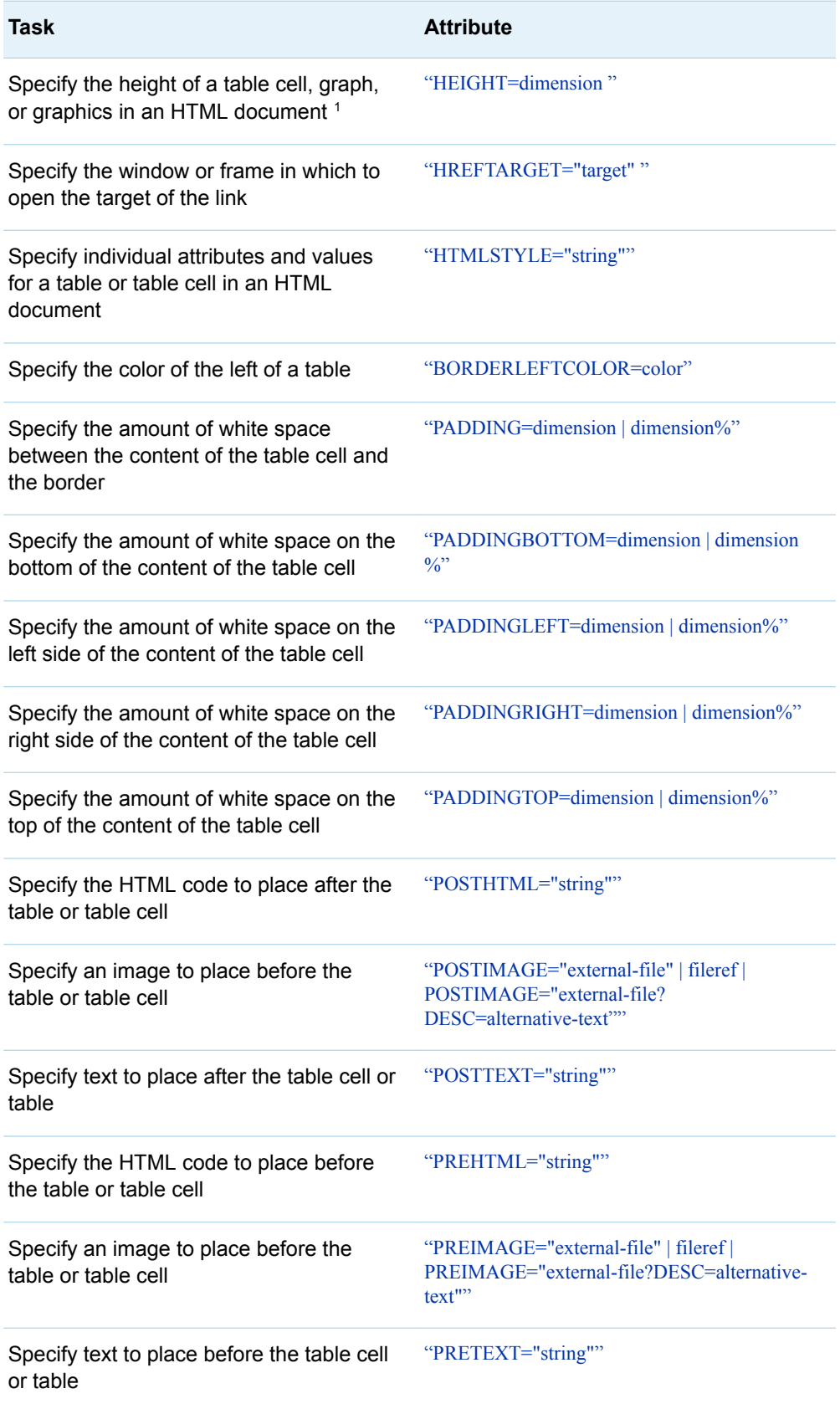

<span id="page-862-0"></span>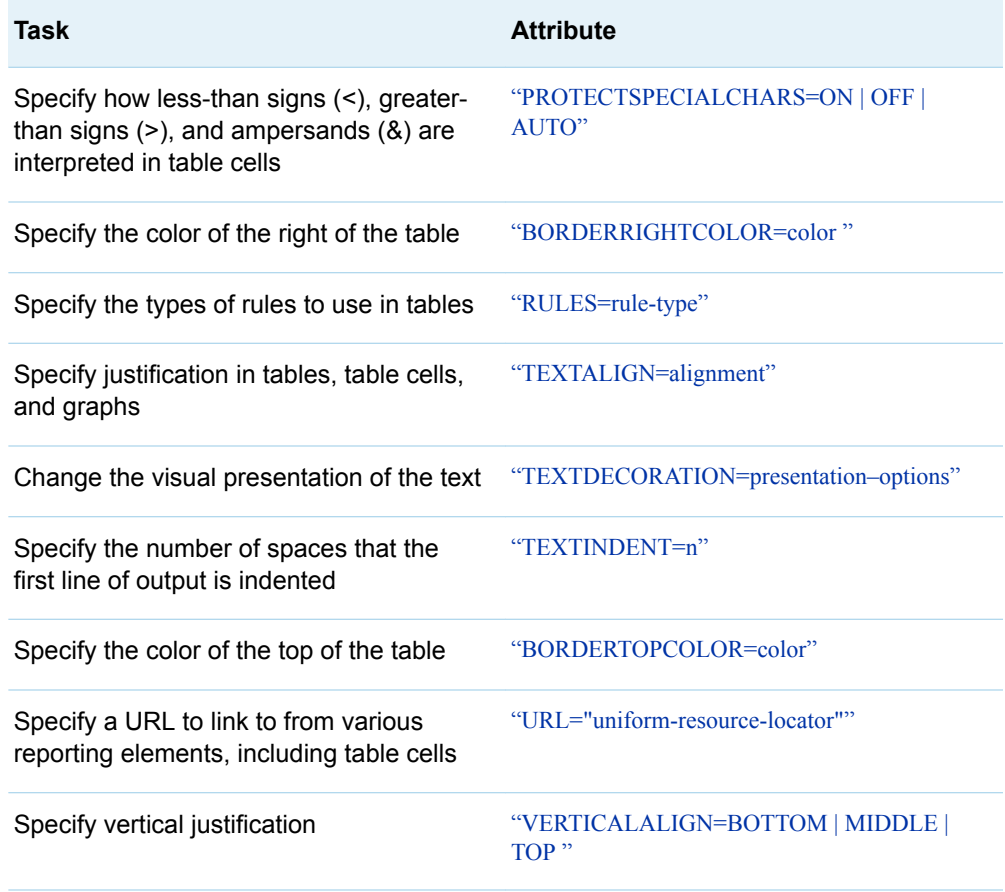

## HTML4 Destination

HTML4 belongs to the markup family of destinations. The following table contains all the style attributes for the markup family and the style attributes that are specific to ODS HTML4.

*Table 21.9 HTML Document*

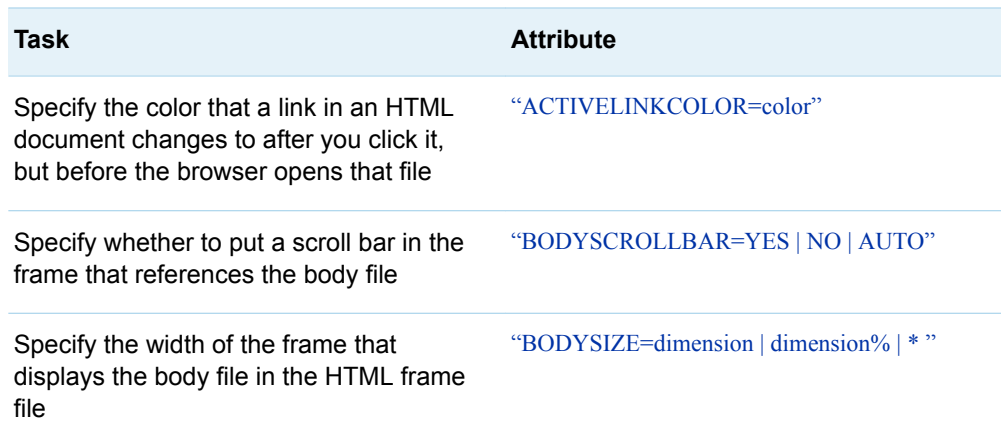

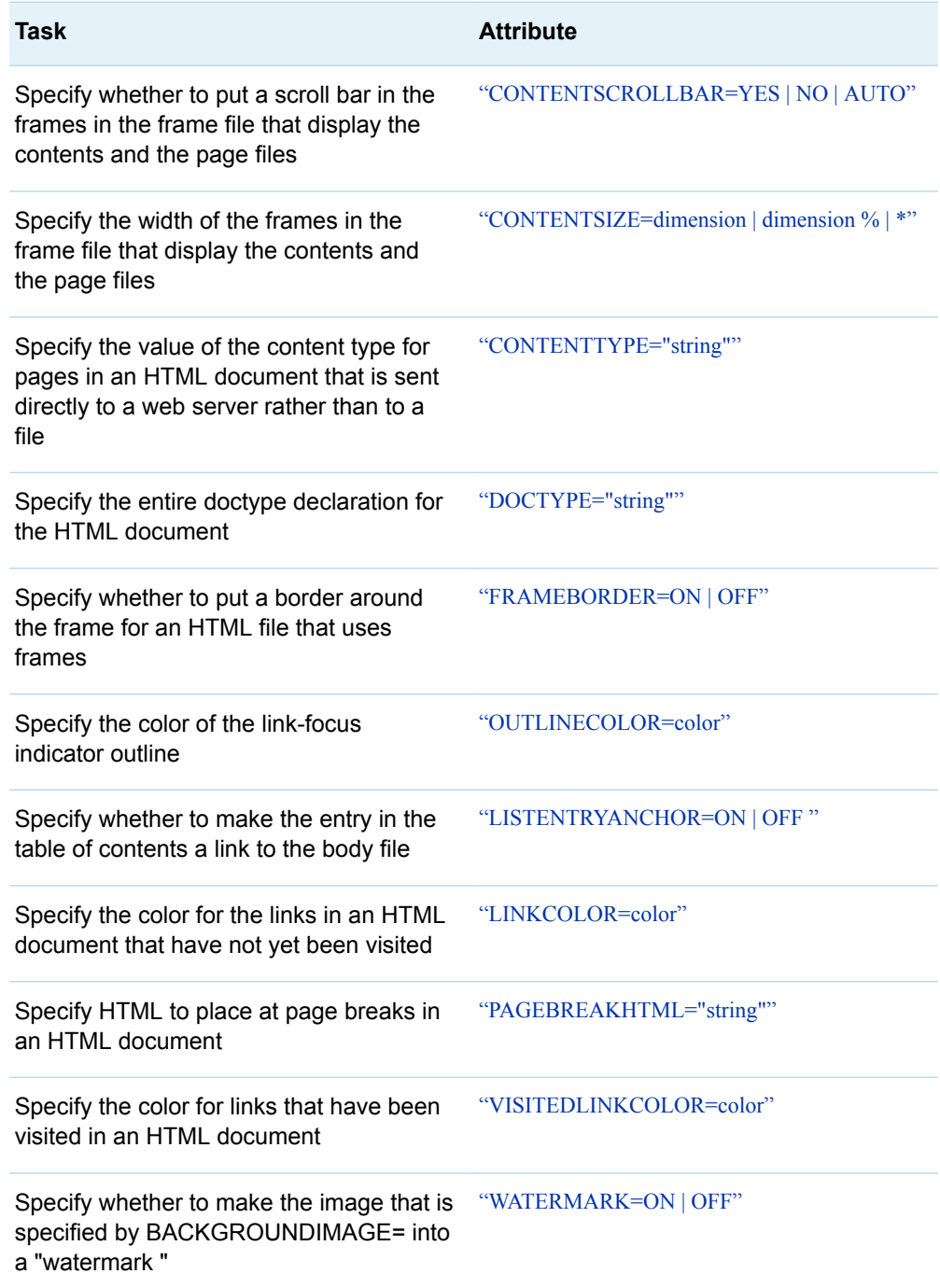

#### *Table 21.10 Tables*

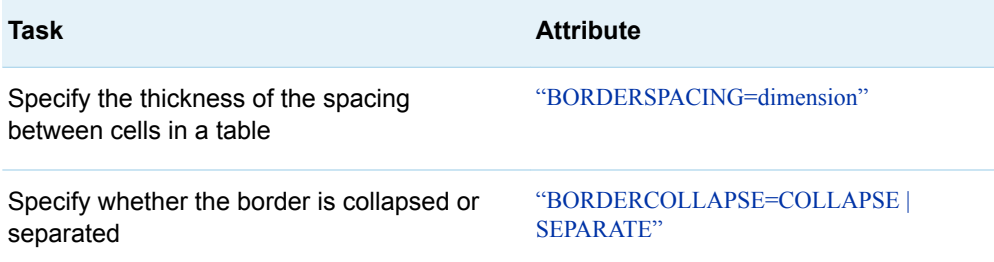
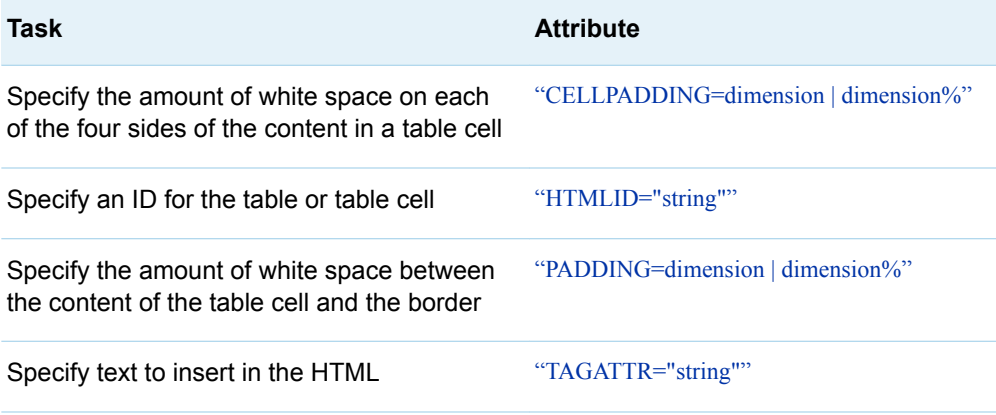

# Markup Family of Destinations

The markup family of destinations includes the following ODS statements:

- [ODS CSVALL Statement](http://documentation.sas.com/?docsetId=odsug&docsetVersion=9.4&docsetTarget=p11eu14m8gjbaln15insal0kjpl3.htm&locale=en)
- ODS HTML3 Statement
- **n** [ODS HTML Statement](http://documentation.sas.com/?docsetId=odsug&docsetVersion=9.4&docsetTarget=n0f5s1zezthhbrn1u0z71mh3wx64.htm&locale=en)
- **n** [ODS CHTML Statement](http://documentation.sas.com/?docsetId=odsug&docsetVersion=9.4&docsetTarget=p0bg4e5a9kl4whn1tx1bpttqtgdt.htm&locale=en)
- ODS PHTML Statement

*Table 21.11 Document*

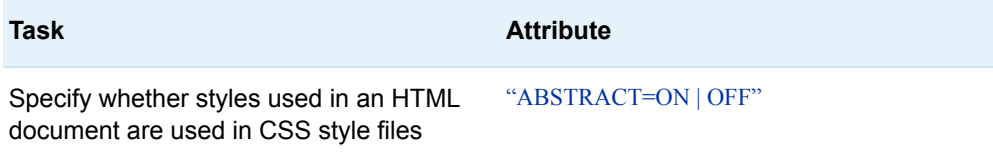

# *Table 21.12 Output and Text*

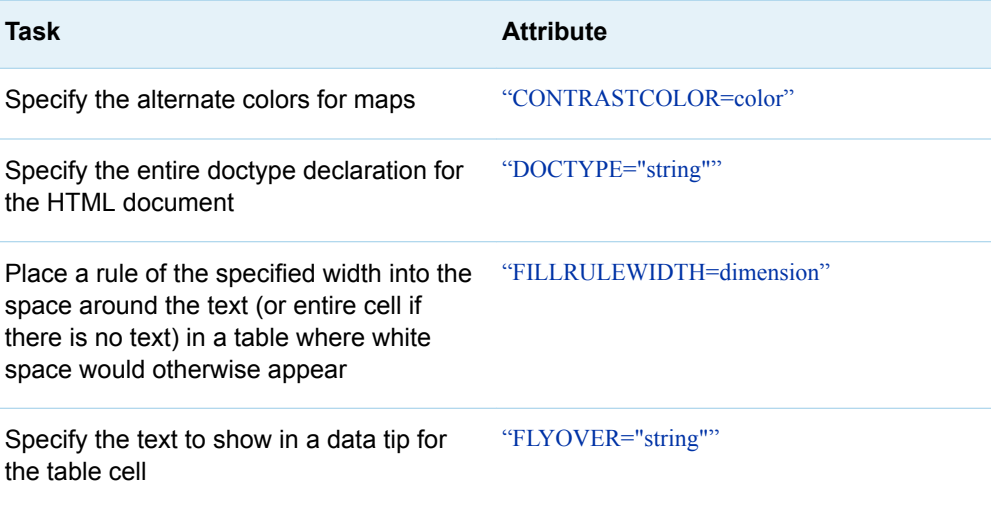

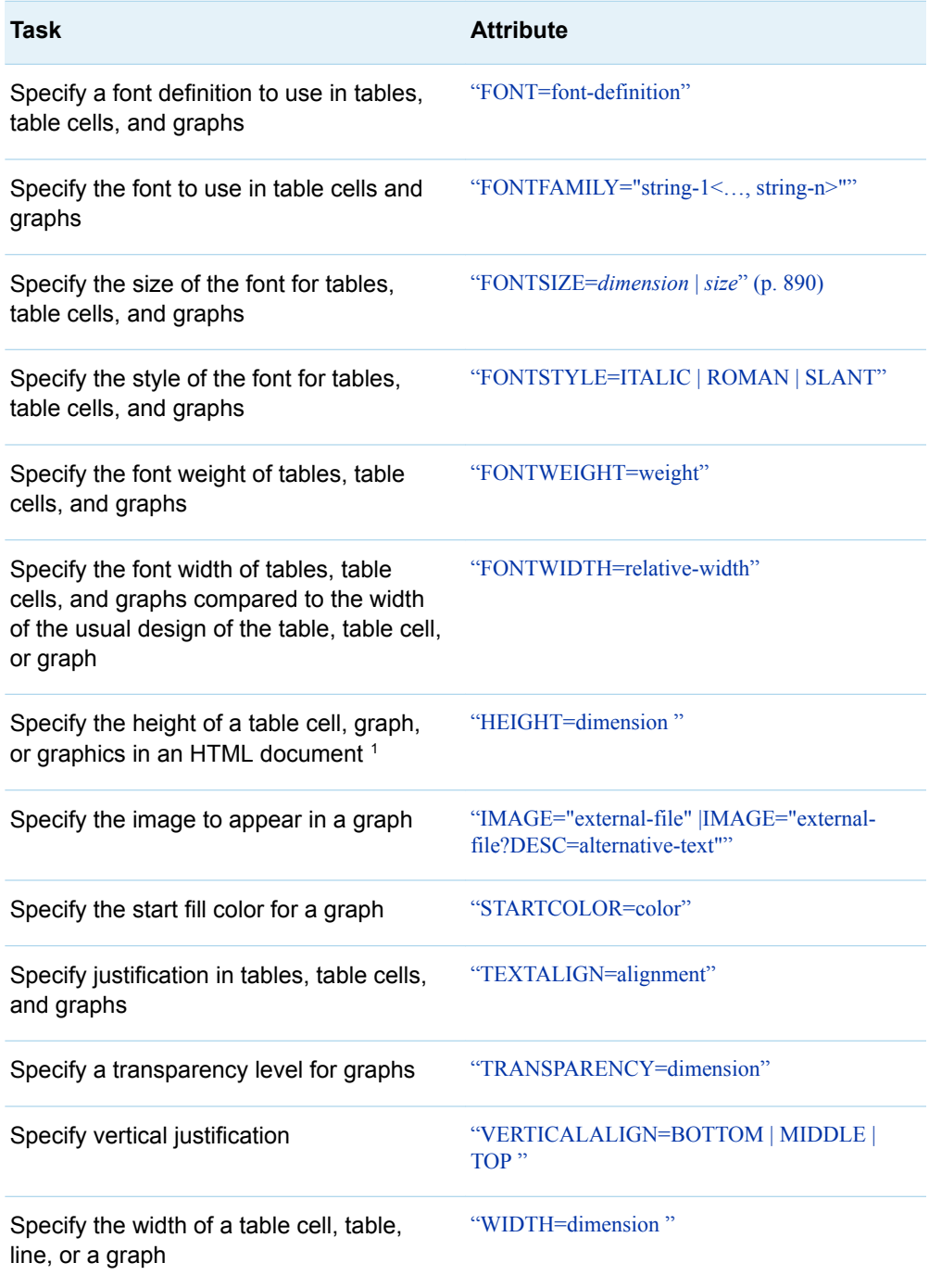

# *Table 21.13 Tables*

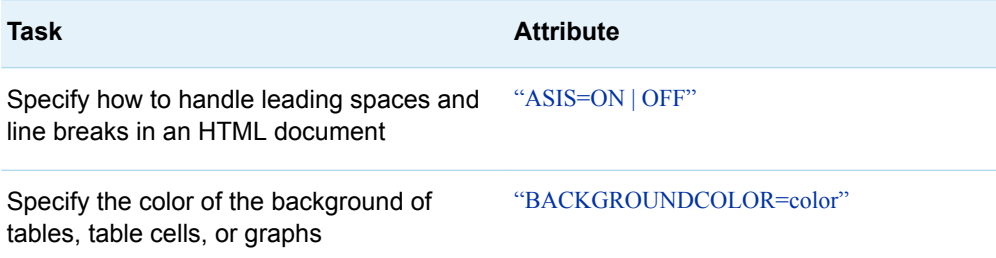

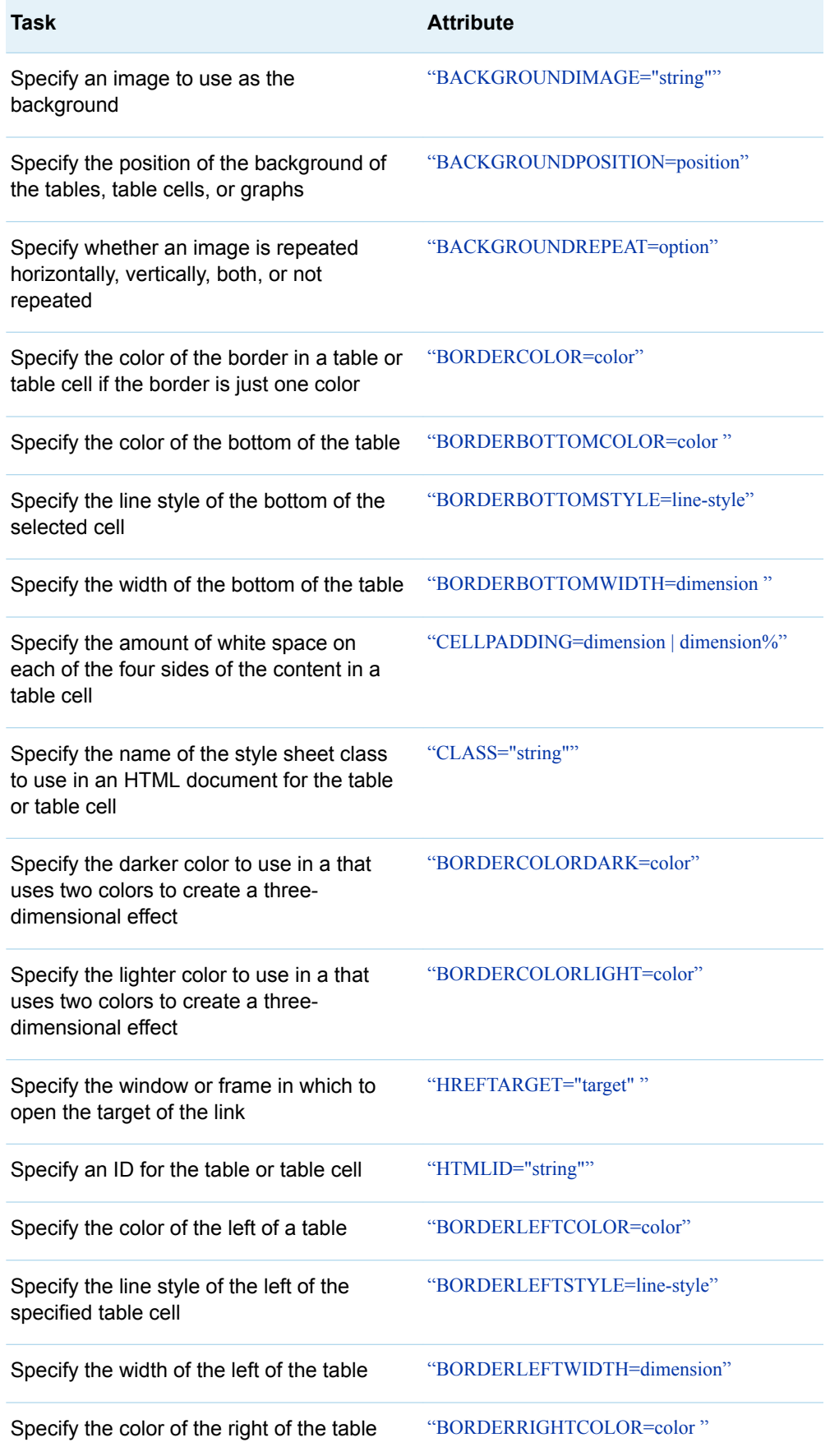

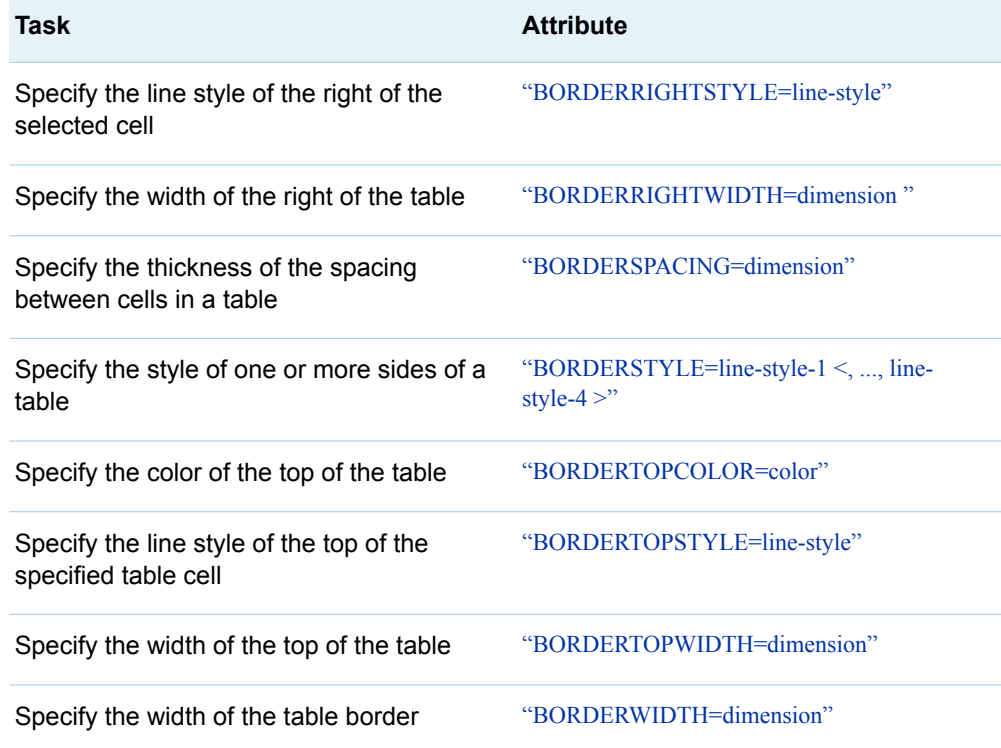

# PowerPoint Destination

The ODS destination for PowerPoint includes the [ODS P](http://documentation.sas.com/?docsetId=odsug&docsetVersion=9.4&docsetTarget=p1756mh7e3niunn15ptvbaaanog5.htm&locale=en)owerPoint [Statement](http://documentation.sas.com/?docsetId=odsug&docsetVersion=9.4&docsetTarget=p1756mh7e3niunn15ptvbaaanog5.htm&locale=en).

*Table 21.14 Output and Text*

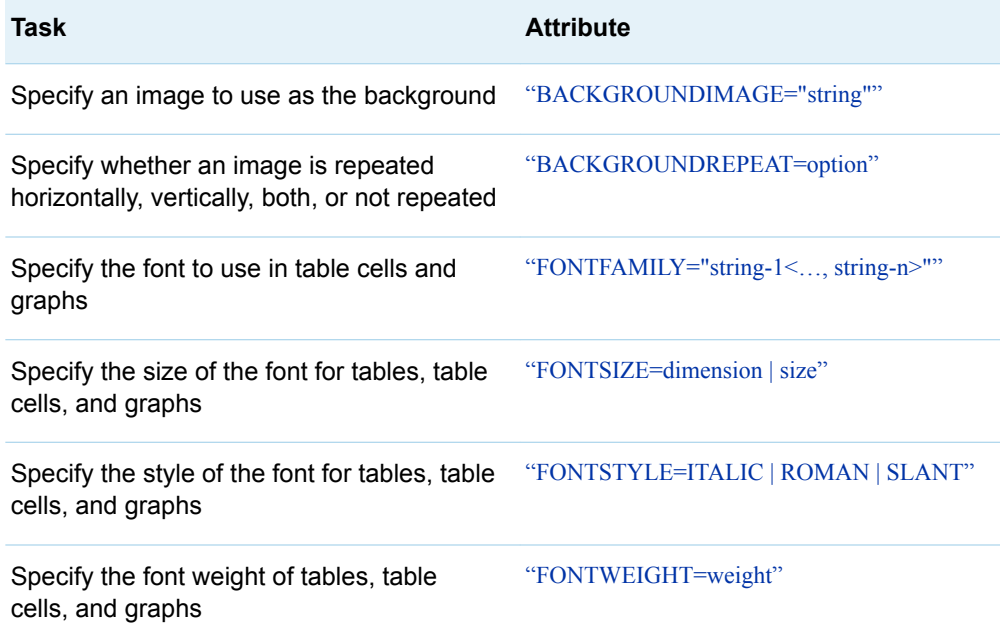

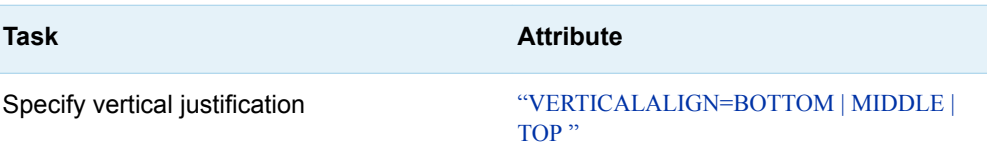

# *Table 21.15 Document*

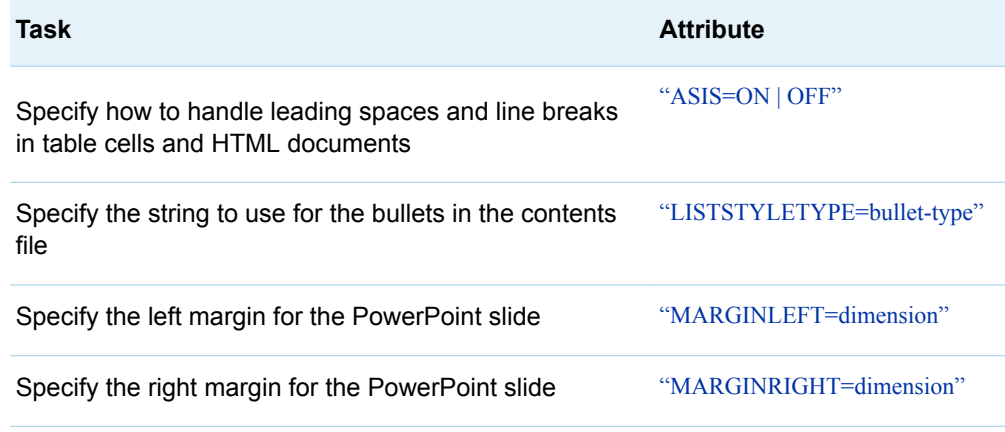

# *Table 21.16 Tables*

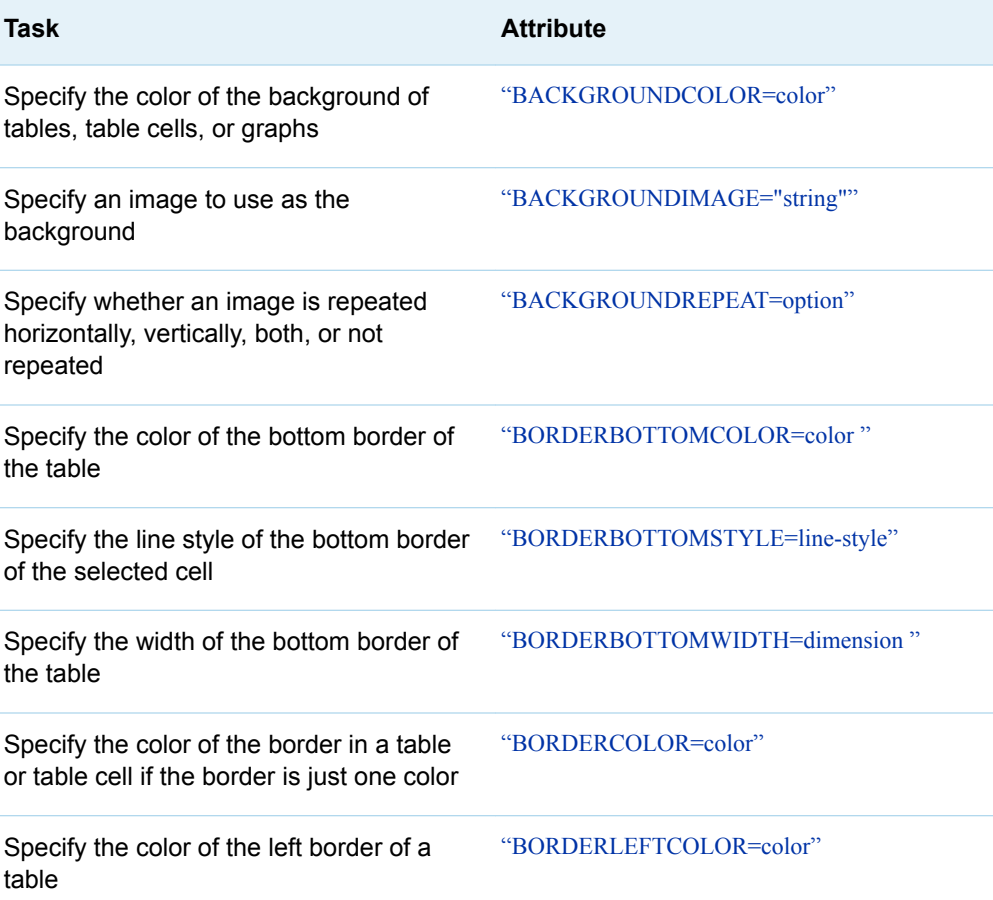

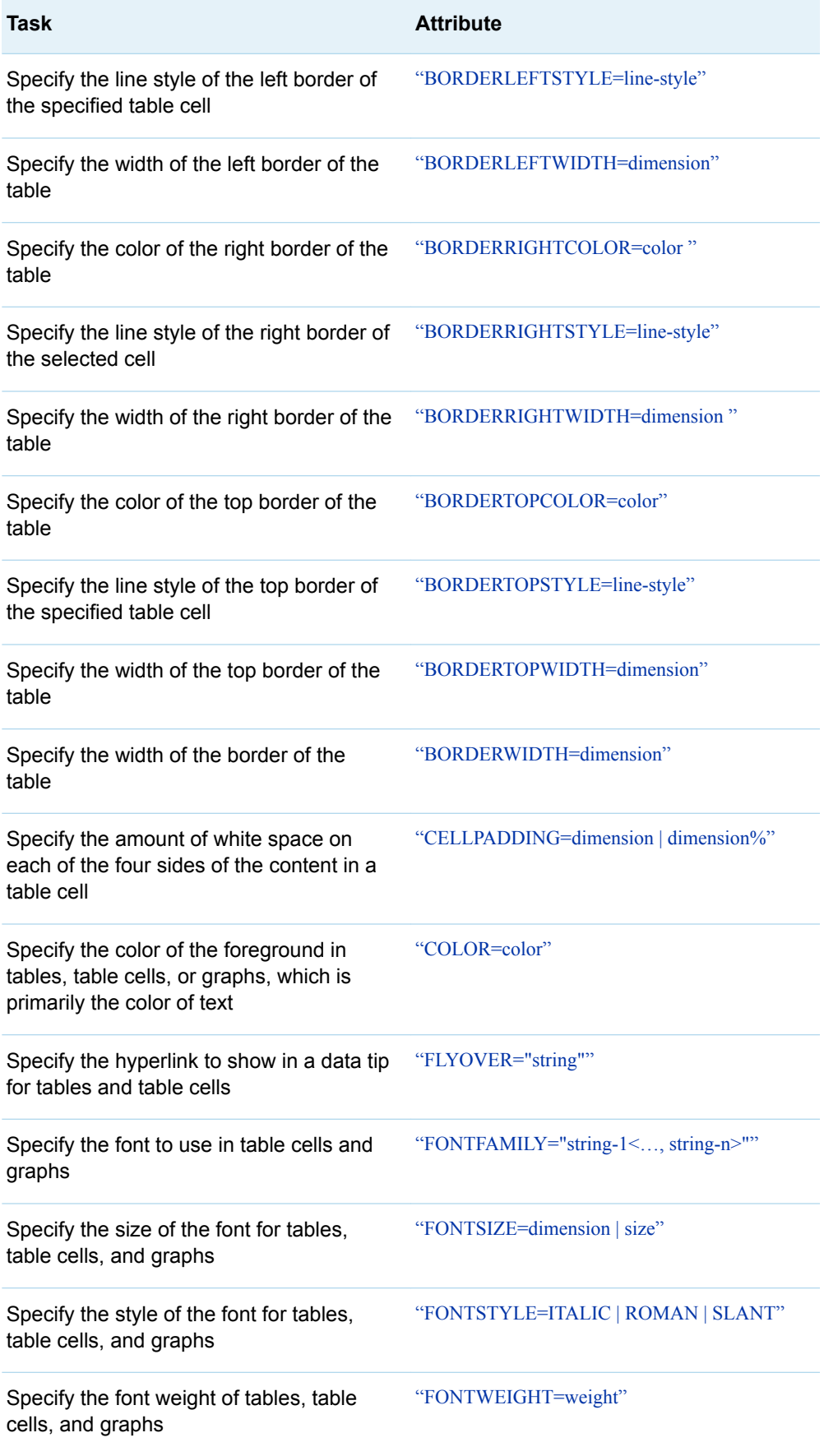

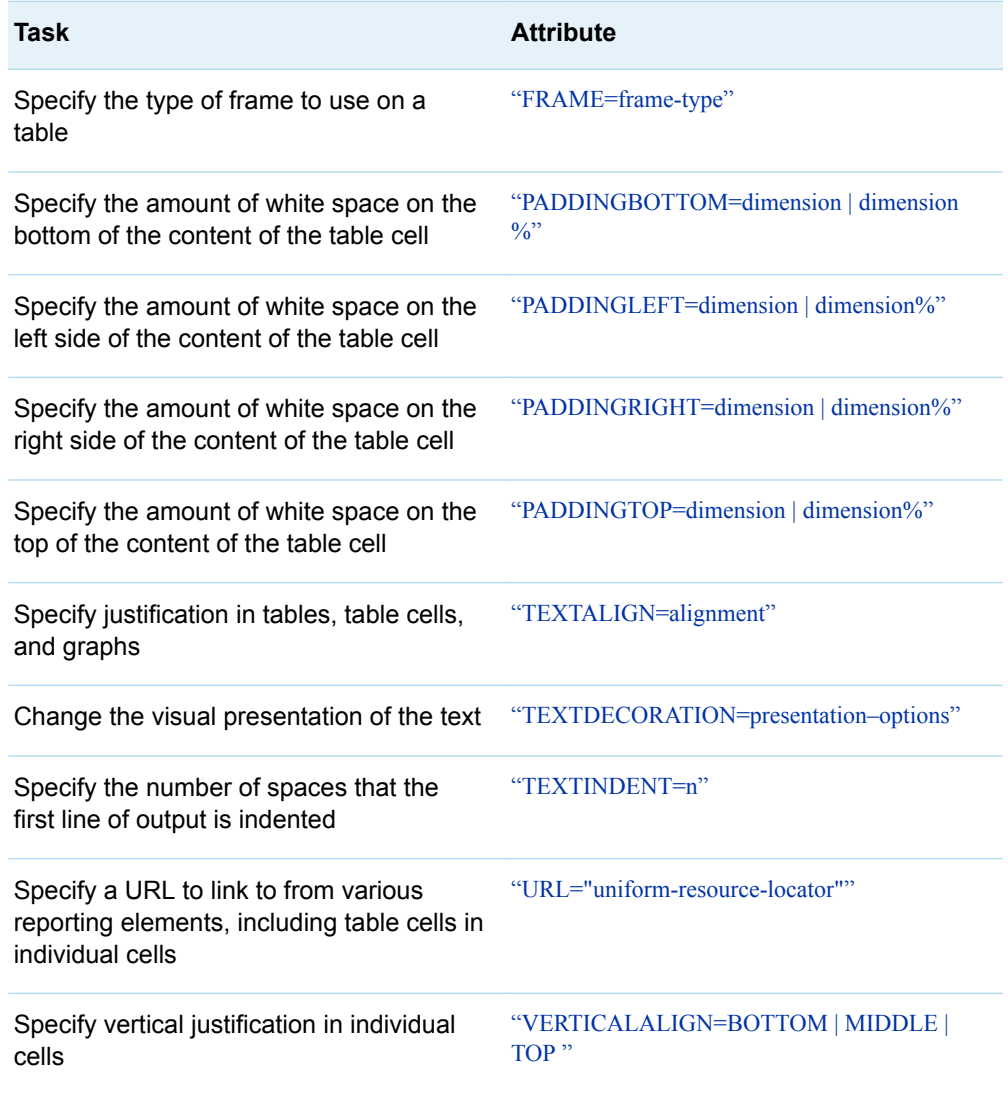

# Printer Family of Destinations

The printer family of destinations includes the following ODS statements:

- **n** ODS PRINTER Statement
- [ODS PS Statement](http://documentation.sas.com/?docsetId=odsug&docsetVersion=9.4&docsetTarget=p068tcrx9u5epln1euw469eum5pc.htm&locale=en)
- [ODS PCL Statement](http://documentation.sas.com/?docsetId=odsug&docsetVersion=9.4&docsetTarget=p0k0gw2elnffg5n1dfsth94gd5ob.htm&locale=en)
- **n** ODS PDF Statement

*Table 21.17 Output and Text*

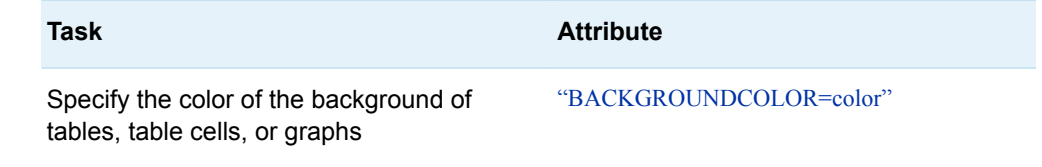

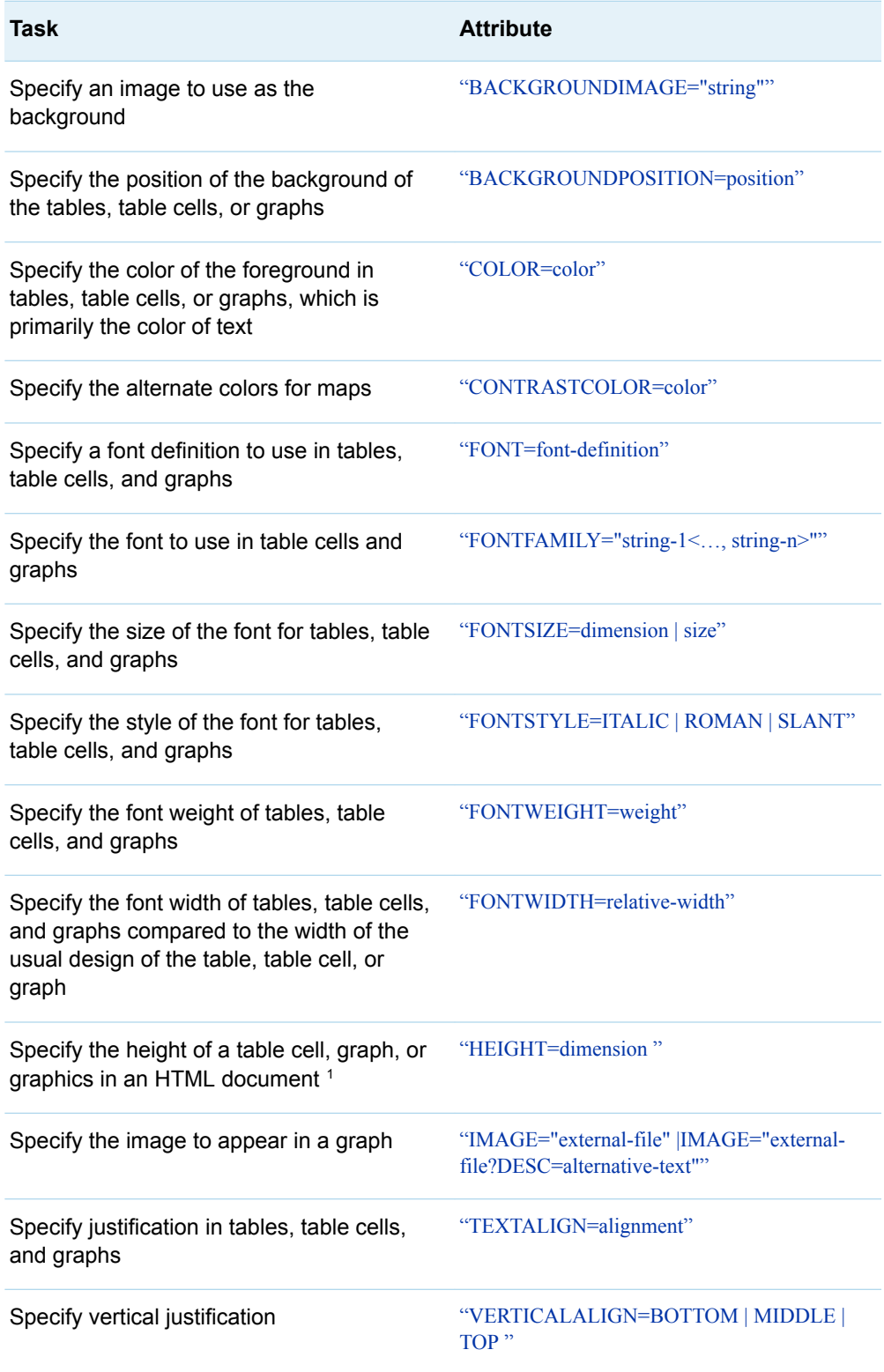

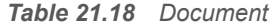

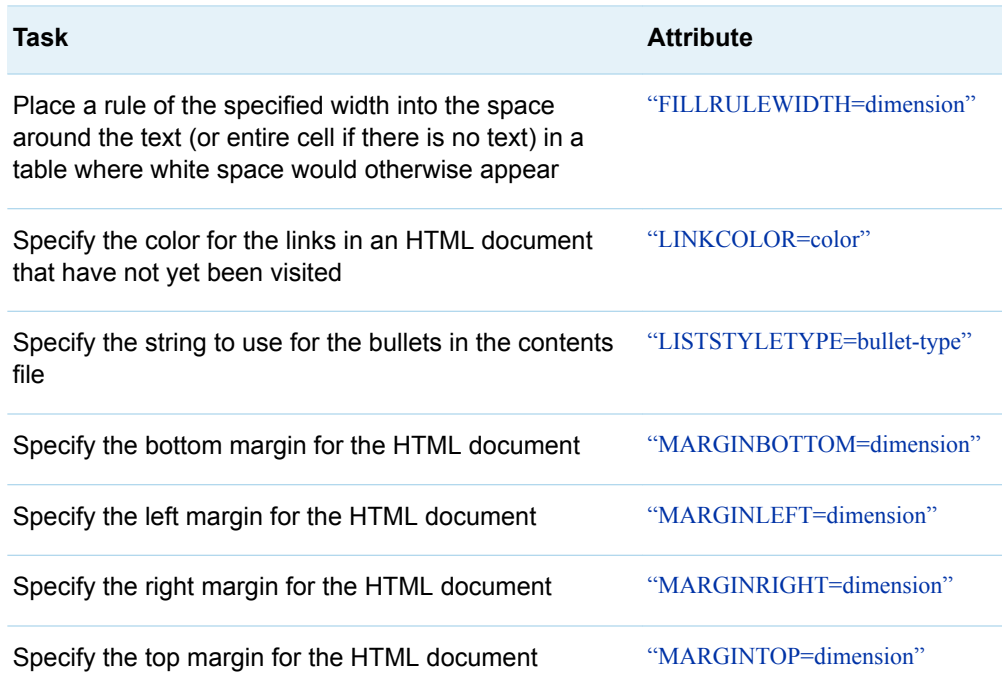

# *Table 21.19 Tables*

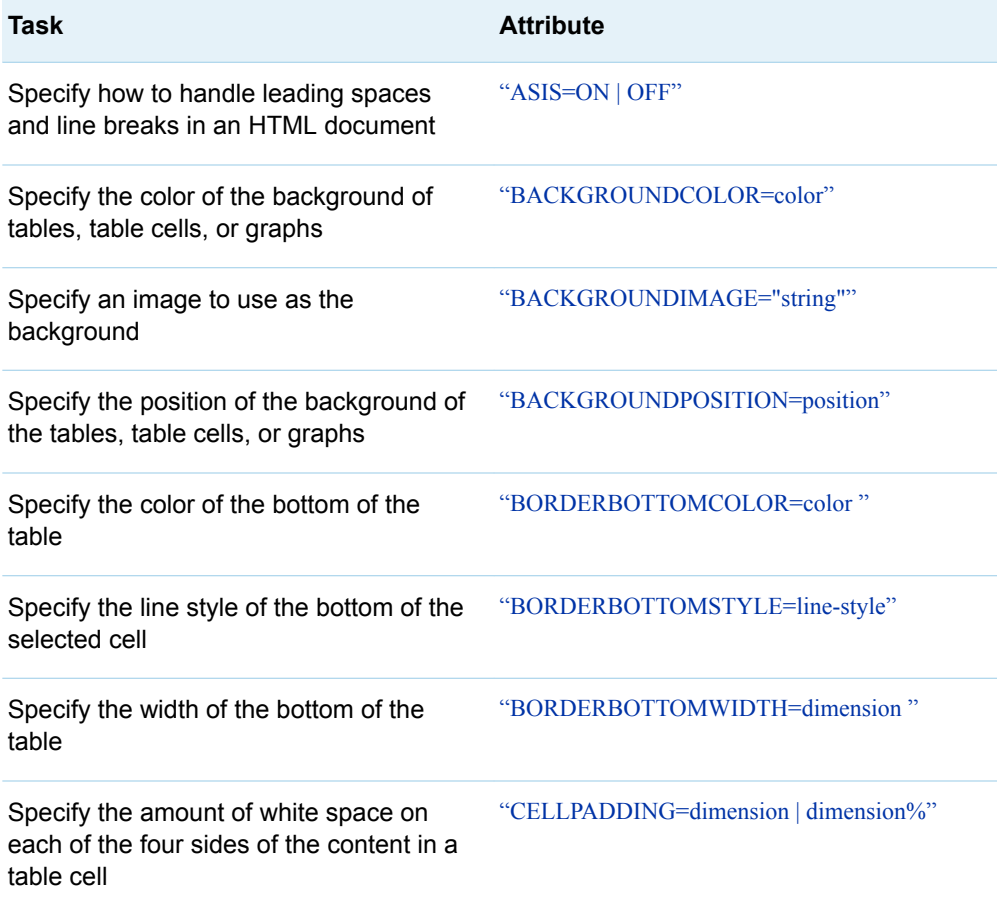

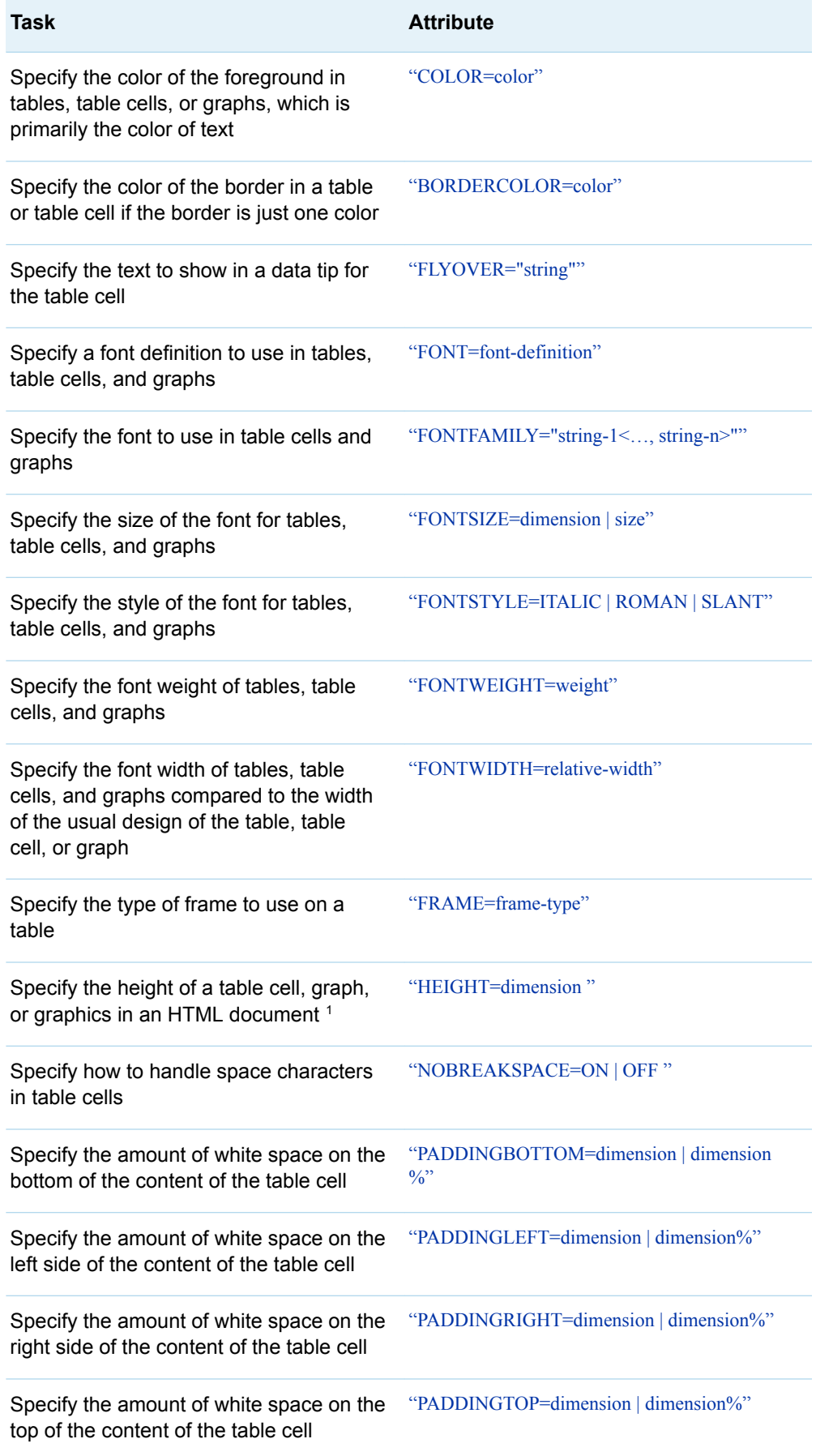

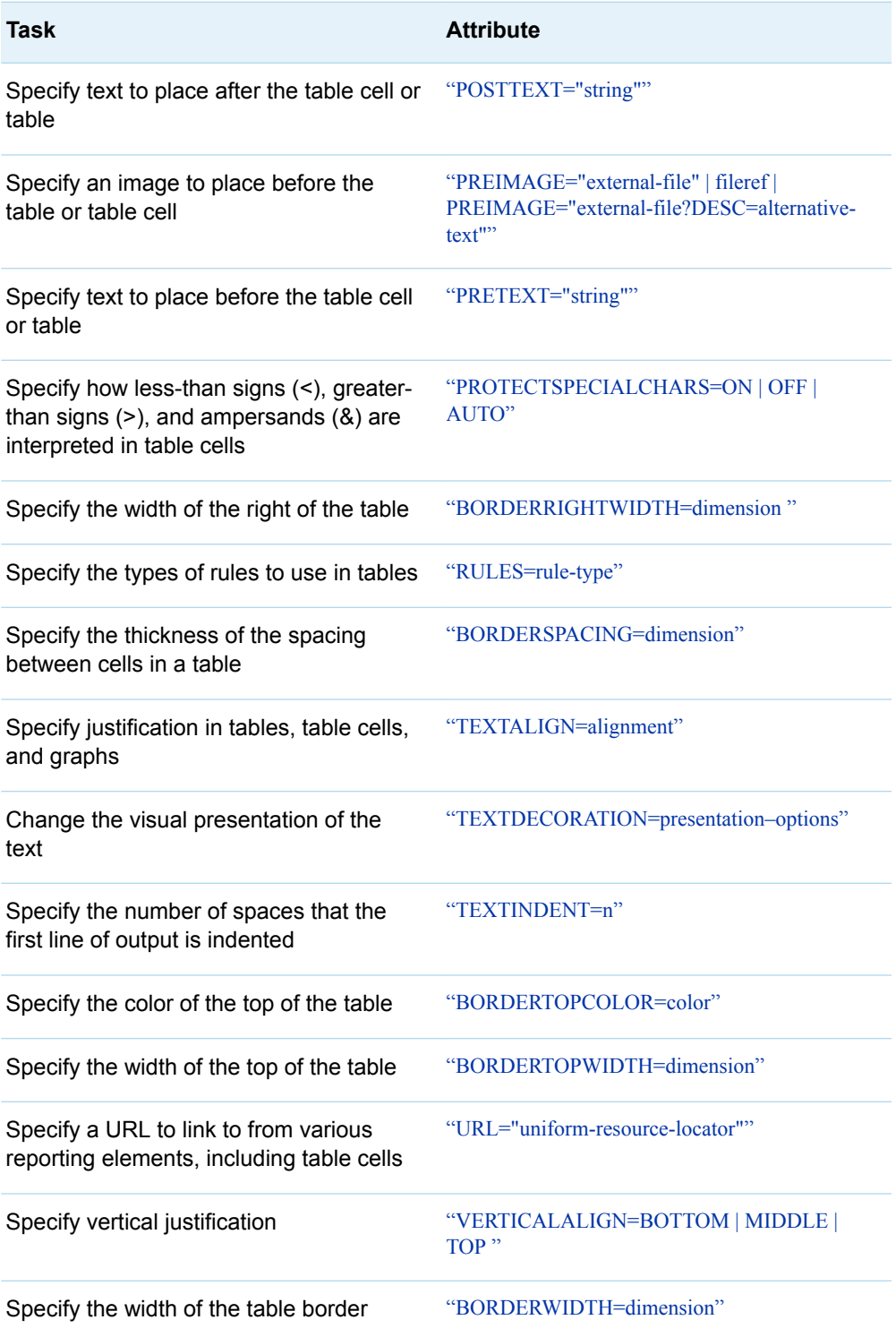

# RTF Family of Destinations

The RTF family of destinations includes the following statements:

■ [ODS RTF Statement](http://documentation.sas.com/?docsetId=odsug&docsetVersion=9.4&docsetTarget=p1vvsv8ucnjzjnn1wq5wrlp74mdb.htm&locale=en)

# ■ ODS TAGSETS.RTF Statement

*Table 21.20 Output and Text*

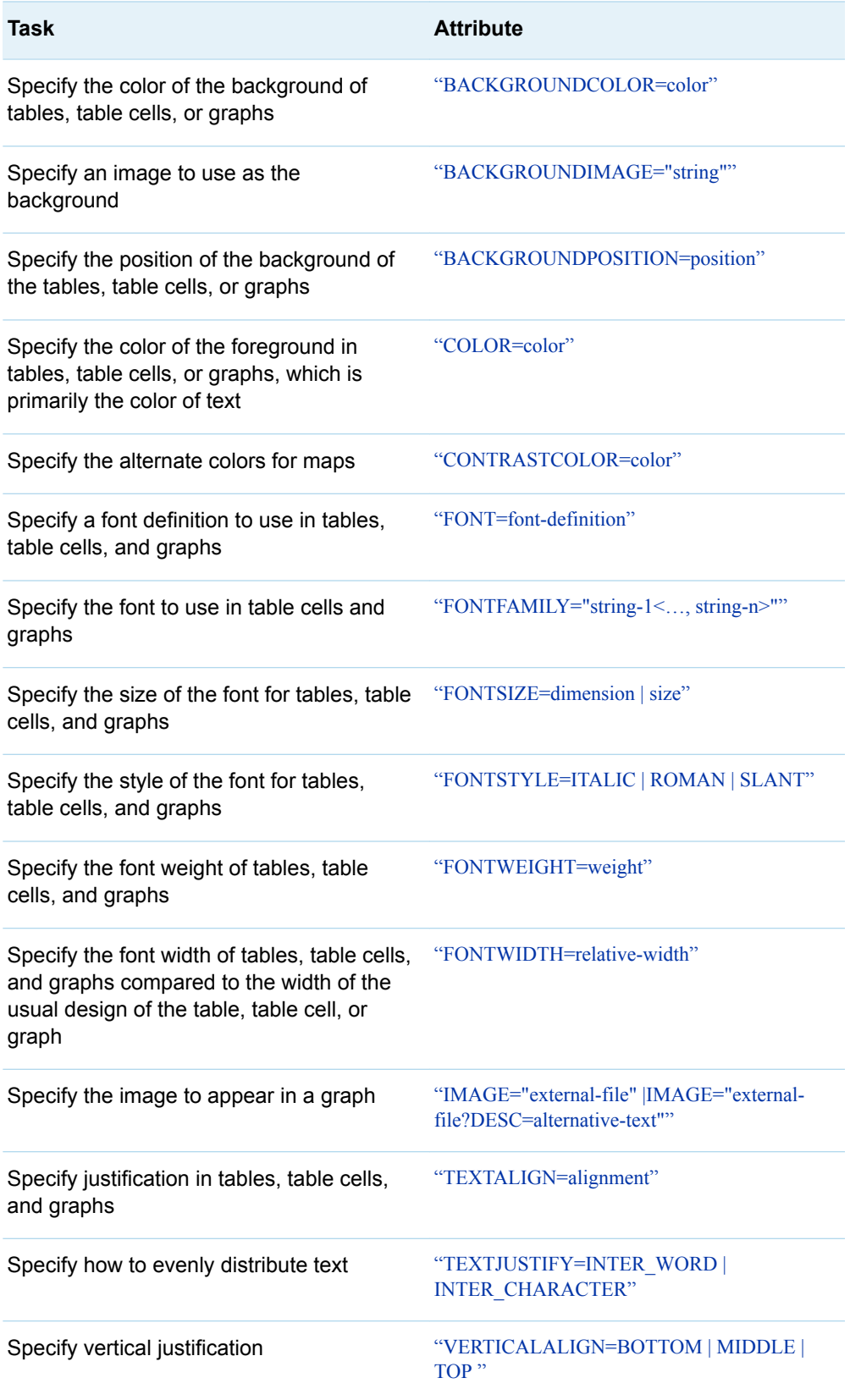

*Table 21.21 Document*

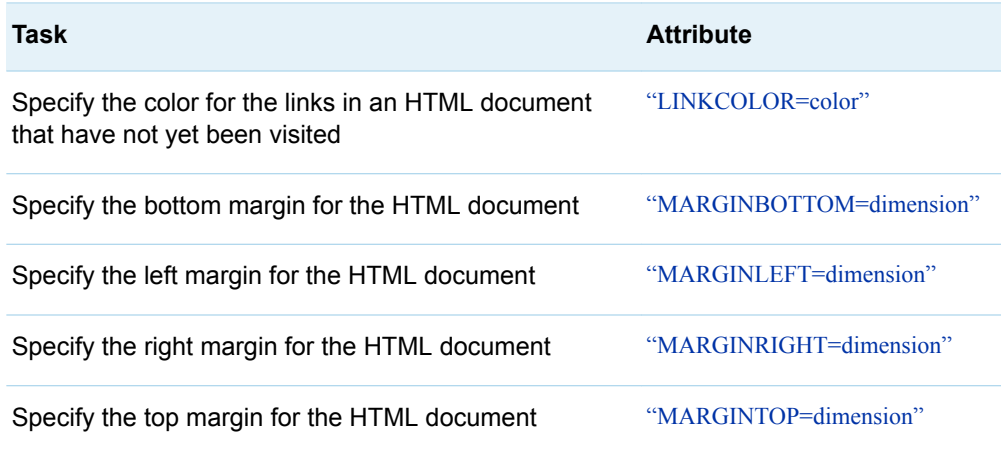

# *Table 21.22 Tables*

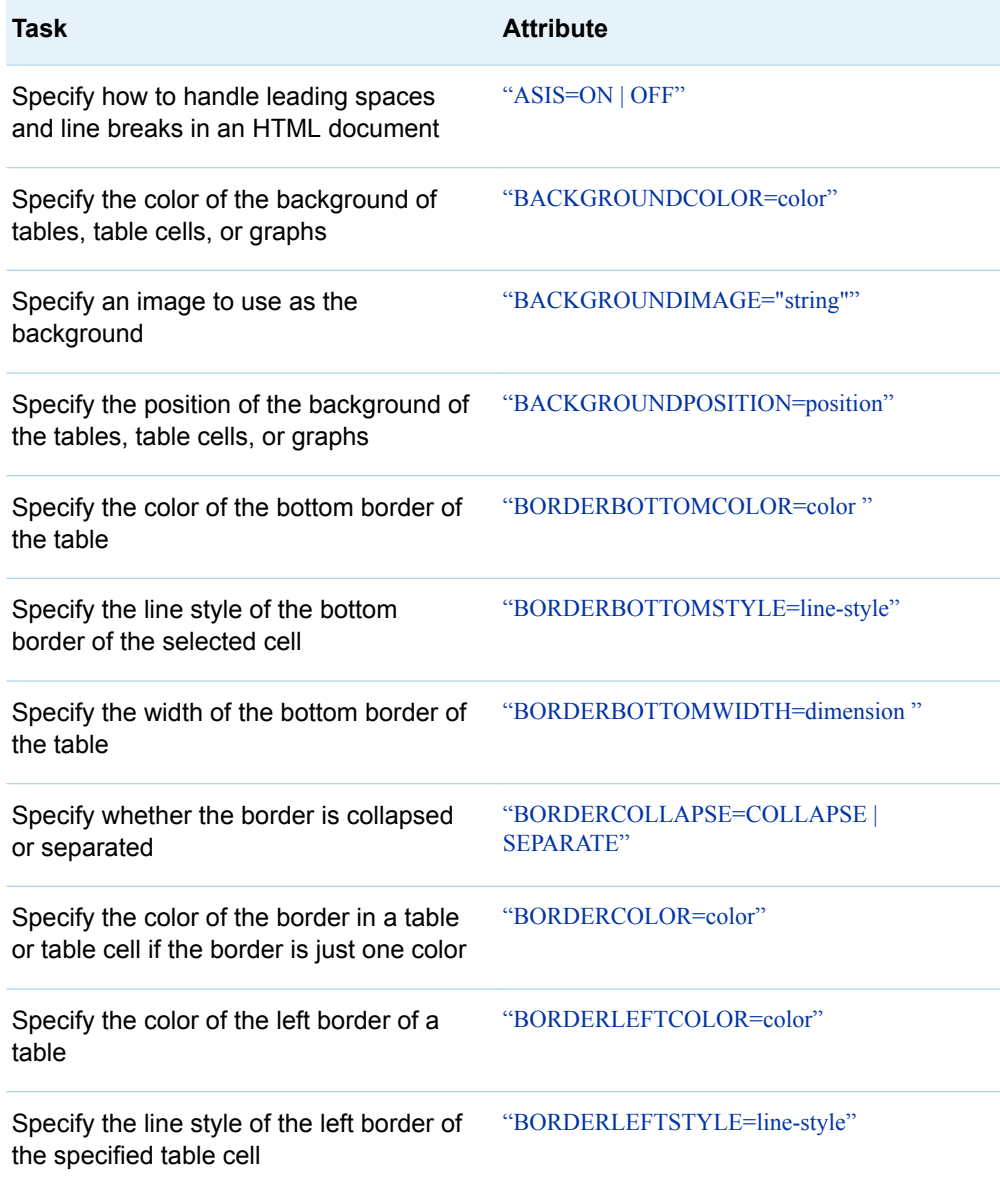

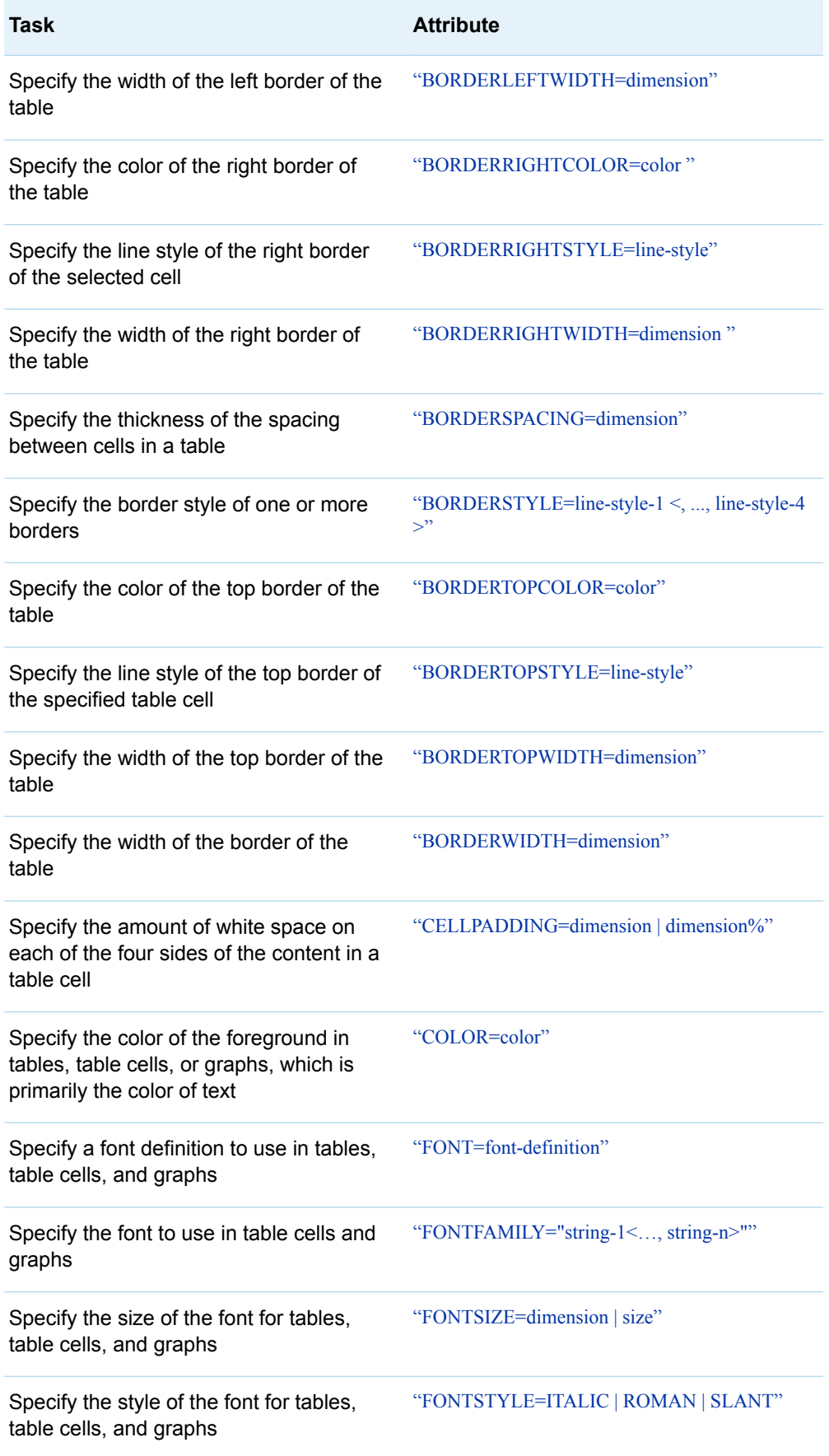

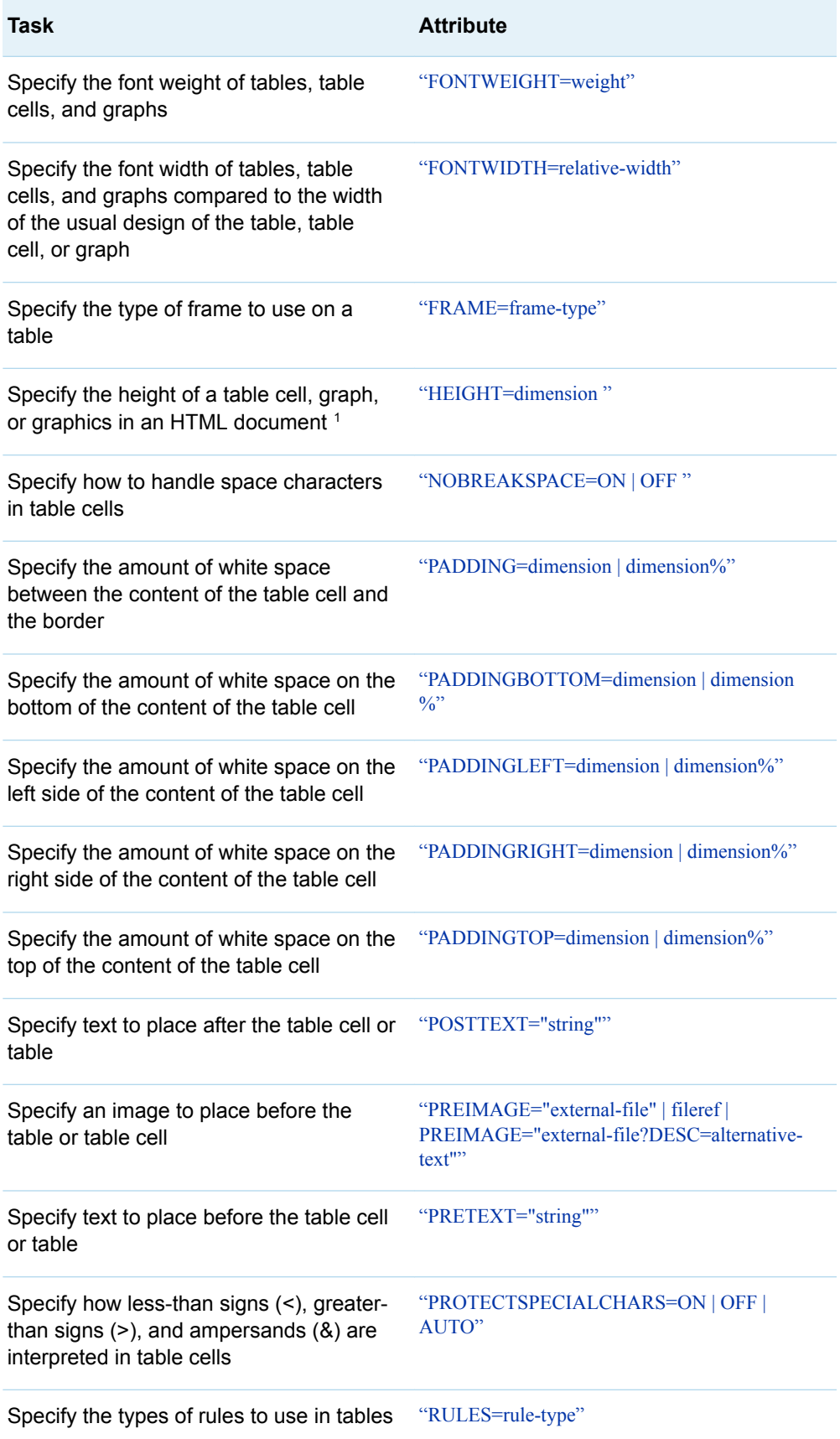

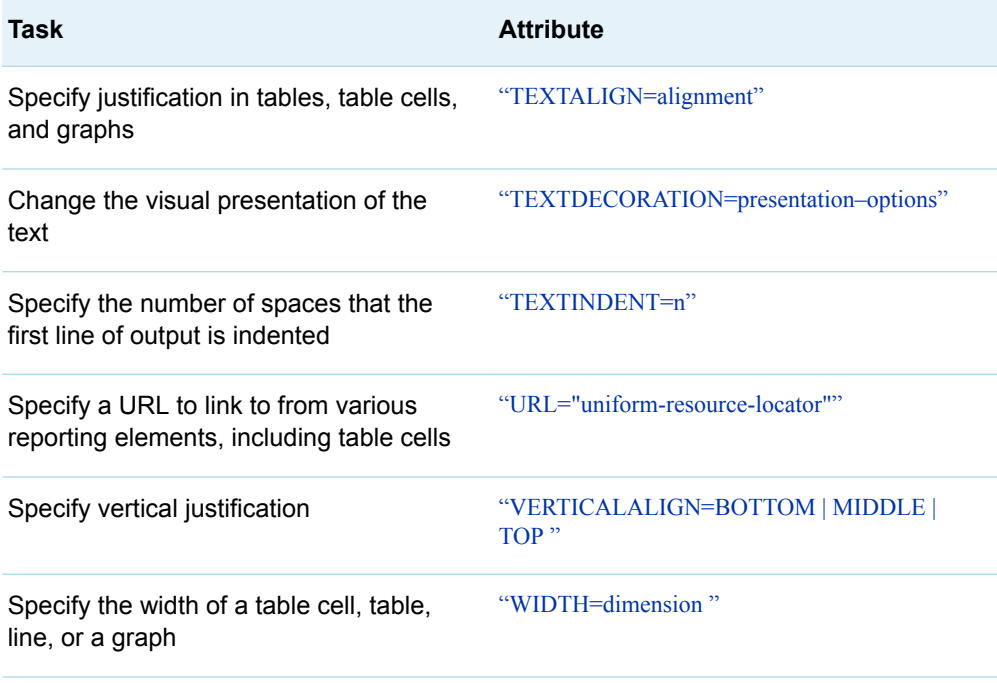

# Word Destination (Preproduction)

The ODS destination for Word includes the [ODS WORD Statement](http://documentation.sas.com/?docsetId=odsug&docsetVersion=9.4&docsetTarget=p10mxeb6wxqfjgn1p5u0w4t8qf20.htm&locale=en).

*Table 21.23 Document*

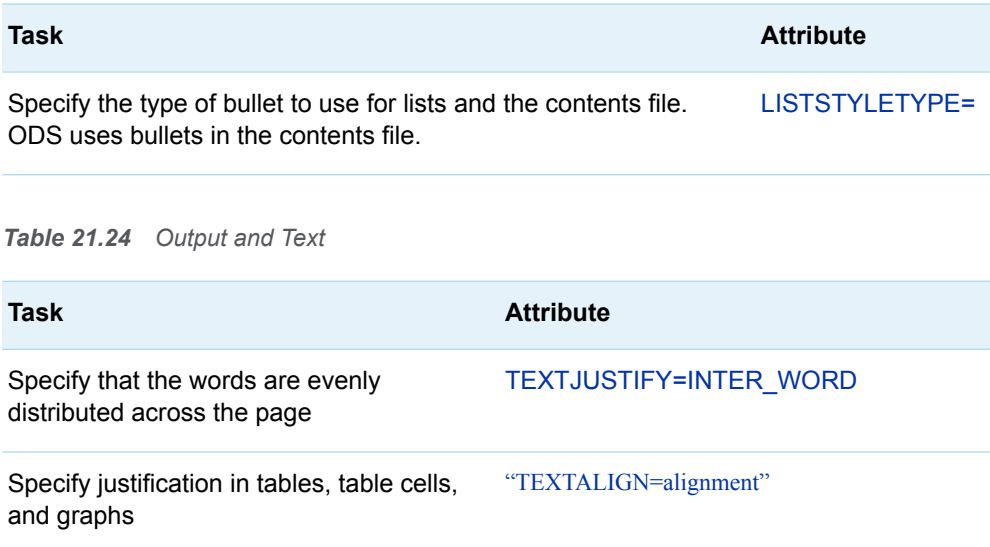

<span id="page-880-0"></span>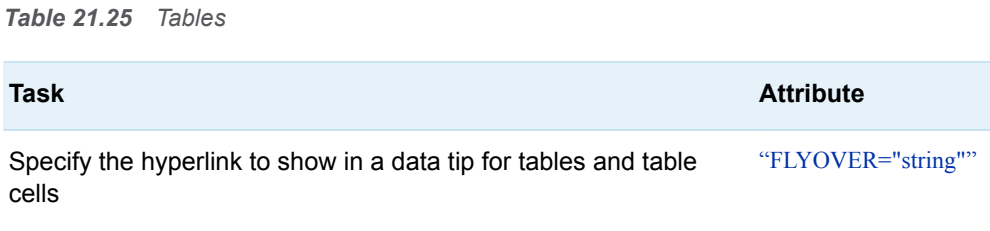

# Style Attributes Detailed Information

To quickly locate style attributes that are valid in your destination, see the [Style](#page-853-0)  [Attributes Tables on page 848](#page-853-0).

## **ABSTRACT=ON | OFF**

specifies whether styles used in an HTML document are used in CSS style files.

**ON**

specifies that styles are not used in CSS style files.

**OFF**

specifies that styles are used in CSS style files.

**Valid in** Markup family destinations, ODS HTML5 destination, and the ODS EPUB destination

## **ACTIVELINKCOLOR=***color*

specifies the color that a link in an HTML document changes to after you click it, but before the browser opens that file.

**Valid in** Markup family destinations

**See** [color style attribute value on page 910](#page-915-0)

#### **ASIS=ON | OFF**

specifies how to handle leading spaces and line breaks in an HTML document.

**ON**

prints text with leading spaces and line breaks, in the same manner as the LISTING output.

**OFF**

trims leading spaces and ignores line breaks.

**Valid in** Markup family, PowerPoint, and Excel

**Default** OFF

**Tip** Specify the ASIS= style attribute within the DATA style element to prevent the compressing of blank characters in table cells.

# **BACKGROUNDCOLOR=***color*

specifies the color of the background of the tables, table cells, or graphs.

- <span id="page-881-0"></span>**Valid in** Markup family, printer family, Excel, PowerPoint, and RTF destinations
- **Alias** BACKGROUND=
- **Interaction** The CBACK= option in the SAS/GRAPH GOPTIONS statement overrides the BACKGROUNDCOLOR= attribute.
- **Tip** Generally, the background color of the table cell overrides the background color of the table. You see the background color for the table only as the space between table cells (see ["BORDERSPACING=](#page-886-0)*dimension*" on page 881).
- **See** [color style attribute value on page 910](#page-915-0)
- **Examples** ["Example 1: Creating a Stand-Alone Style" on page 476](#page-481-0)

["Example 3: Modifying the Default Style with the CLASS Statement"](#page-497-0)  [on page 492](#page-497-0)

# **BACKGROUNDIMAGE="***string***"**

specifies an image in a table, table cell, or graph to use as the background. Viewers can tile or stretch the image as the background for the HTML table or graph that the procedure creates. For graphs, the specified image is stretched.

*string*

is the name of a GIF, JPEG, or PNG file. Use a simple filename, a complete path, or a URL. However, the most versatile approach is to use a simple filename and to place all image files in the local directory.

- **Valid in** Markup family, Excel, printer family, TAGSETS.RTF, and PowerPoint destinations
- **Interactions** The BACKGROUNDIMAGE= attribute is overridden by the IBACK= and IMAGESTYLE=FIT options in the SAS/GRAPH GOPTIONS statement.

When you apply BACKGROUNDIMAGE= to a cell using the Report Writing Interface, the image adjusts to the size of the cell.

**See** [string attribute value on page 914](#page-919-0)

#### **BACKGROUNDPOSITION=***position*

specifies the position of the background of the tables, table cells, or graphs.

*position* can be one of the following:

- n BOTTOM
- **N BOTTOM CENTER**
- BOTTOM\_LEFT
- **BOTTOM\_RIGHT**
- CENTER
- **Execution**
- **E** CENTER\_CENTER
- **E** CENTER LEFT
- <span id="page-882-0"></span>■ CENTER\_RIGHT
- $\blacksquare$  CENTER TOP
- n LEFT
- LEFT\_BOTTOM
- **n** LEFT CENTER
- **LEFT\_TOP**
- RIGHT
- RIGHT\_BOTTOM
- n RIGHT CENTER
- $\blacksquare$  RIGHT TOP
- n TOP
- TOP\_CENTER
- **TOP\_LEFT**
- **TOP\_RIGHT**

**Valid in** Markup family, printer family, and RTF destinations

**Default** TOP\_LEFT

### **BACKGROUNDREPEAT=***option*

specifies whether an image is repeated horizontally, vertically, both, or not repeated. *option* can be one of the following:

**NO\_REPEAT**

specifies that the image is not repeated.

**REPEAT**

specifies that the image is repeated both horizontally and vertically.

## **REPEAT\_X**

specifies that the image is repeated horizontally.

# **REPEAT\_Y**

specifies that the image is repeated vertically.

**Valid in** Markup family and PowerPoint destinations

**Restriction** The BACKGROUNDREPEAT= attribute is valid in most markup family destinations.

#### **BODYSCROLLBAR=YES | NO | AUTO**

specifies whether to put a scroll bar in the frame that references the body file.

**YES**

places a scroll bar in the frame that references the body file.

**NO**

specifies not to put a scroll bar in the frame that references the body file.

## **AUTO**

places a scroll bar in the frame that references the body file only if needed.

**Valid in** Markup family destinations

**Tip** Typically, BODYSCROLLBAR= is set to AUTO.

# <span id="page-883-0"></span>**BODYSIZE=***dimension* **|** *dimension***% | \***

specifies the width of the frame that displays the body file in the HTML frame file.

#### *dimension*

is a nonnegative number or the width of the frame specified as a percentage of the entire display.

**\***

specifies to use whatever space is left after displaying the content and page files as specified by the CONTENTSIZE= attribute.

- **Valid in** Markup family destinations
- **Tip** If *dimension* is a nonnegative number, then the unit of measure is pixels.
- **See** [dimension attribute value on page 912](#page-917-0)

For information about the HTML files that ODS creates, see ["HTML](http://documentation.sas.com/?docsetId=odsug&docsetVersion=9.4&docsetTarget=p008qqhegi6f5xn12af2ta919wa6.htm&locale=en) [Links and References Produced by the HTML Destination " in](http://documentation.sas.com/?docsetId=odsug&docsetVersion=9.4&docsetTarget=p008qqhegi6f5xn12af2ta919wa6.htm&locale=en) *SAS [Output Delivery System: User's Guide](http://documentation.sas.com/?docsetId=odsug&docsetVersion=9.4&docsetTarget=p008qqhegi6f5xn12af2ta919wa6.htm&locale=en)*.

## **BORDERBOTTOMCOLOR=***color*

specifies the color of the bottom border of a table or table cell.

- **Valid in** Markup family, printer family, PowerPoint, Excel, RTF, and Measured RTF destinations
- **Tip** You might also need to specify a BORDERBOTTOMWIDTH= attribute to override the style in the ODS destination.
- **See** [color style attribute value on page 910](#page-915-0)

## **BORDERBOTTOMSTYLE=***line-style*

specifies the line style of the bottom border of the specified table cell.

*line-style*

can be one of the following:

- **DASHED**
- n DOTTED
- **DOUBLE**
- GROOVE
- $HIDDEN$
- **NISET**
- OUTSET
- RIDGE
- SOLID
- **Valid in** Markup family, PowerPoint, Excel, RTF, and Measured RTF destinations

<span id="page-884-0"></span>**Tip** You might also need to specify the BORDERBOTTOMWIDTH= attribute to override the style in the ODS destination.

### **BORDERBOTTOMWIDTH=***dimension*

specifies the width of the bottom border of a table or table cell.

For the ODS destination for Excel, when you specify the following dimensions, the thickness of the border appears as follows:

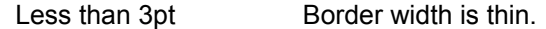

3pt, but less than 5pt Border width is medium.

5pt or more **Border width is thick.** 

- **Valid in** Markup family, Excel, PowerPoint, printer family, RTF, and Measured RTF destinations
- **See** [dimension attribute value on page 912](#page-917-0)
- **Example** ["Using BORDERBOTTOMCOLOR with Excel Output" in](http://documentation.sas.com/?docsetId=odsug&docsetVersion=9.4&docsetTarget=p09n5pw9ol0897n1qe04zeur27rv.htm&docsetTargetAnchor=p1ajjxjuvppdd5n1nabwy1l9t66v&locale=en) *SAS Output [Delivery System: User's Guide](http://documentation.sas.com/?docsetId=odsug&docsetVersion=9.4&docsetTarget=p09n5pw9ol0897n1qe04zeur27rv.htm&docsetTargetAnchor=p1ajjxjuvppdd5n1nabwy1l9t66v&locale=en)*

#### **BORDERCOLLAPSE=COLLAPSE | SEPARATE**

specifies whether the border is collapsed or separated.

- **Valid in** HTML5, HTML4, and EPUB destinations
- **Default** SEPARATE

## **BORDERCOLOR=***color*

specifies the border color of a table or table cell. The color is applied to all four borders.

- **Valid in** Markup family, Excel, PowerPoint, printer family, RTF, and Measured RTF destinations
- **See** [color style attribute value on page 910](#page-915-0)

#### **BORDERCOLORDARK=***color*

in a table or table cell, specifies the darker color to use in a border that uses two colors to create a three-dimensional effect.

- **Valid in** Markup family and printer family destinations
- **Interaction** The BORDERCOLORDARK style attribute is ignored in HTML4 output because it is not part of the HTML4 standard. To create a color border in the HTML4 output, use the BORDERCOLOR= style attribute.
- **See** [color style attribute value on page 910](#page-915-0)

**Example** ["Example 4: Defining a Table and Graph Style" on page 499](#page-504-0)

#### **BORDERCOLORLIGHT=***color*

in a table or table cell, specifies the lighter color to use in a border that uses two colors to create a three-dimensional effect.

**Valid in** Markup family and printer family destinations

- <span id="page-885-0"></span>**Interaction** The BORDERCOLORLIGHT style attribute is ignored in the creation of HTML4 output because it is not part of the HTML4 standard. To create a color border in HTML4 output, use the BORDERCOLOR= style attribute.
- **See** [color style attribute value on page 910](#page-915-0)
- **Example** ["Example 4: Defining a Table and Graph Style" on page 499](#page-504-0)

#### **BORDERLEFTCOLOR=***color*

specifies the color of the left border of the table.

- **Valid in** Markup family, Excel, PowerPoint, printer family, RTF, and Measured RTF destinations
- **Tip** You might also need to specify the BORDERLEFTWIDTH= attribute to override the style in the ODS destination.
- **See** [color style attribute value on page 910](#page-915-0)

## **BORDERLEFTSTYLE=***line-style*

specifies the line style of the left border of the specified table cell.

*line-style*

can be one of the following:

- **DASHED**
- n DOTTED
- **DOUBLE**
- GROOVE
- **N** HIDDEN
- **NISET**
- **n** OUTSET
- **n** RIDGE
- n SOLID
- **Valid in** Markup family, Excel, PowerPoint, RTF, and Measured RTF destinations
- **Tip** You might also need to specify the BORDERLEFTWIDTH= attribute to override the style in the ODS destination.

# **BORDERLEFTWIDTH=***dimension*

specifies the width of the left border of a table or table cell.

- **Valid in** Markup family, Excel, PowerPoint, printer family, RTF, and Measured RTF destinations
- **See** [dimension attribute value on page 912](#page-917-0)

#### **BORDERRIGHTCOLOR=***color*

specifies the color of the right border of a table or table cell.

**Valid in** Markup family, Excel, PowerPoint, printer family, RTF, and Measured RTF destinations

<span id="page-886-0"></span>**Tip** You might also need to specify the BORDERRIGHTWIDTH= attribute to override the style in the ODS destination.

**See** [color style attribute value on page 910](#page-915-0)

## **BORDERRIGHTSTYLE=***line-style*

specifies the line style of the right border of the selected cell.

#### *line-style*

can be one of the following:

- **DASHED**
- n DOTTED
- **DOUBLE**
- GROOVE
- $HIDDEN$
- n INSET
- **n** OUTSET
- n RIDGE
- n SOLID
- **Valid in** Markup family, Excel, PowerPoint, RTF, and Measured RTF destinations
- **Tip** You might also need to specify the BORDERRIGHTWIDTH= attribute to override the style in the ODS destination.

## **BORDERRIGHTWIDTH=***dimension*

specifies the width of the right border of the table.

- **Valid in** Markup family, Excel, PowerPoint, printer family, RTF, and Measured RTF destinations
- **See** [dimension attribute value on page 912](#page-917-0)

#### **BORDERSPACING=***dimension*

specifies the vertical and horizontal thickness of the spacing between cells in a table.

- **Valid in** Markup family, RTF, and printer family destinations
- **Alias** CELLSPACING=
- Default 0
- **Interaction** If BORDERWIDTH= is nonzero, and if the background color of the table cells contrasts with the background color of the table, then the color of the table cell spacing is determined by the table's background.
- **See** [dimension attribute value on page 912](#page-917-0)
- **Examples** ["Example 1: Creating a Stand-Alone Style" on page 476](#page-481-0)

["Example 3: Modifying the Default Style with the CLASS Statement"](#page-497-0)  [on page 492](#page-497-0)

# <span id="page-887-0"></span>**BORDERSTYLE=***line-style-1 <, ..., line-style-4 >*

specifies the border style of one or more borders.

#### *line-style*

is one of the following:

- n DASHED
- n DOTTED
- n DOUBLE
- GROOVE
- $\blacksquare$  HIDDEN
- **NISET**
- $\blacksquare$  NONE
- OUTSET
- $RIDGE$
- SOLID

The order in which you specify the style determines the style applied to each side.

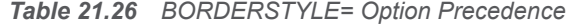

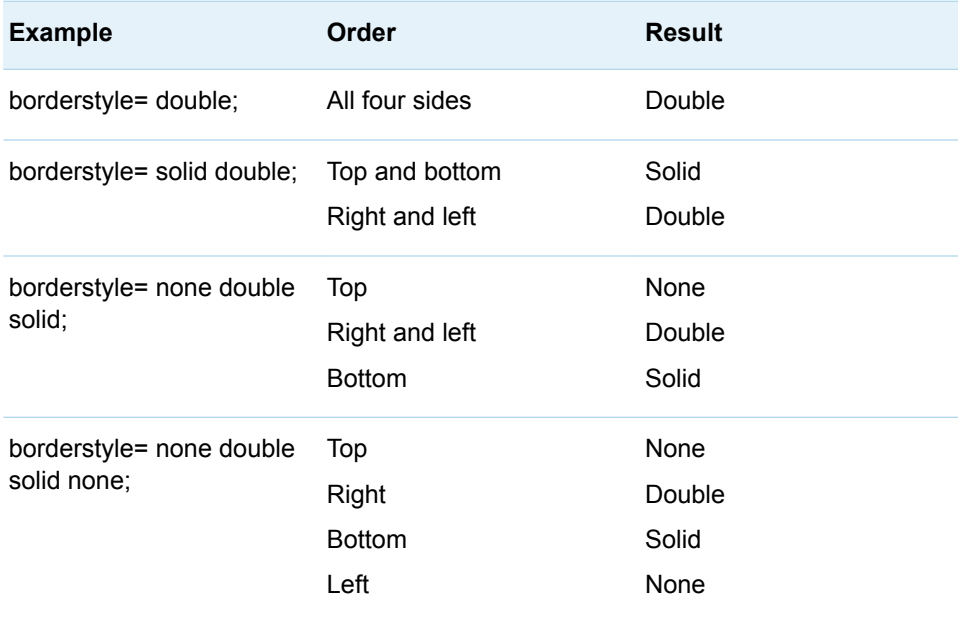

**Valid in** Markup family, Excel, RTF, and Measured RTF destinations

#### **BORDERTOPCOLOR=***color*

specifies the color of the top border of a table or table cell.

**Valid in** Markup family, printer family, RTF, PowerPoint, Excel, and Measured RTF destinations

<span id="page-888-0"></span>**Tip** Specify the BORDERTOPWIDTH= attribute to override the style in the ODS destination.

**See** [color style attribute value on page 910](#page-915-0)

## **BORDERTOPSTYLE=***line-style*

specifies the line style of the top border of the specified table cell.

#### *line-style*

can be one of the following:

- **DASHED**
- n DOTTED
- **DOUBLE**
- GROOVE
- **N** HIDDEN
- n INSET
- **n** OUTSET
- n RIDGE
- n SOLID
- **Valid in** Markup family, Excel, PowerPoint, RTF, and Measured RTF destinations
- **Restriction** For the RTF destination, specify the BORDERTOPSTYLE= attribute in conjunction with the BORDERTOPWIDTH= attribute to ensure that the style of the top border is the style that you specified.
- **Tip** You might also need to specify the BORDERTOPWIDTH= attribute to override the style in the ODS destination.

#### **BORDERTOPWIDTH=***dimension*

specifies the width of the top border of the table or table cell.

- **Valid in** Markup family, Excel, PowerPoint, printer family, RTF, and Measured RTF destinations
- **See** [dimension attribute value on page 912](#page-917-0)

## **BORDERWIDTH=***dimension*

specifies the width of the table borders. The value of BORDERWIDTH= is applied to all four borders.

- **Valid in** Markup family, Excel, PowerPoint, RTF, and printer family destinations
- **Tip** Typically, when BORDERWIDTH=0, the ODS destination sets RULES=NONE (see the discussion about ["RULES=](#page-909-0)*rule-type*" on [page 904\)](#page-909-0) and FRAME=VOID (see the discussion about "FRAME=*[frame-type](#page-897-0)*[" on page 892\)](#page-897-0).
- **See** [dimension attribute value on page 912](#page-917-0)
- **Examples** ["Example 1: Creating a Stand-Alone Style" on page 476](#page-481-0)

["Example 3: Modifying the Default Style with the CLASS Statement"](#page-497-0)  [on page 492](#page-497-0)

#### <span id="page-889-0"></span>**CAPSTYLE=***line-shape*

specifies the shape of the line at the end of a box whisker. *line-shape* can be one of the following:

- "BRACKET"
- $\blacksquare$  "LINE"
- "NONE"
- "SERIF"

**Requirement** You must enclose *line-shape* in quotation marks.

#### **CELLPADDING=***dimension* **|** *dimension***%**

specifies the amount of white space on each of the four sides of the content in a table cell.

#### *dimension*

is a nonnegative number or the amount of white space on each of the four sides of the text in a table cell specified as a percentage of the table.

- **Valid in** Markup family other than HTML5, PowerPoint, printer family, and the RTF destinations
- **Restrictions** CELLPADDING= is not valid in the HTML5 destination. All padding is done on the table cells.

In the ODS Destination for PowerPoint, the cellpadding dimension cannot go below 5 pt.

- **See** [dimension attribute value on page 912](#page-917-0)
- **Example** ["Example 3: Modifying the Default Style with the CLASS](#page-497-0)  [Statement" on page 492](#page-497-0)

## **CLASS="***string***"**

specifies the name of the style sheet class to use in an HTML document for the table or table cell.

**Valid in** Markup family

**Alias** HTMLCLASS=

**See** [string attribute value on page 914](#page-919-0)

## **COLOR=***color*

specifies the color of the foreground in tables, table cells, or graphs, which is primarily the color of text.

- **Valid in** Markup family, printer family, PowerPoint, and RTF destinations
- **Alias** FOREGROUND=
- **Interaction** The COLOR= attribute is overridden by the CBACK= option in the SAS/GRAPH GOPTIONS statement.

**See** [color style attribute value on page 910](#page-915-0)

**Examples** ["Example 3: Modifying the Default Style with the CLASS Statement"](#page-497-0)  [on page 492](#page-497-0)

["Example 1: Creating a Stand-Alone Style" on page 476](#page-481-0)

#### **CONNECT=***connect-line-type*

specifies the characteristics of a box plot connect line. *connect-line-type* can be one of the following:

- n "MAX"
- "MEAN"
- n "MEDIAN"
- $\blacksquare$  "MIN"
- $\blacksquare$  "Q1"
- $\blacksquare$  "Q3"

**Requirement** You must enclose *connect-line-type* in quotation marks.

#### **CONTENTSCROLLBAR=YES | NO | AUTO**

specifies whether to put a scroll bar in the frames in the frame file that display the contents and the page files. (For information about the HTML files that ODS creates, see ["HTML Links and References Produced by the HTML Destination "](http://documentation.sas.com/?docsetId=odsug&docsetVersion=9.4&docsetTarget=p008qqhegi6f5xn12af2ta919wa6.htm&locale=en)  in *[SAS Output Delivery System: User's Guide](http://documentation.sas.com/?docsetId=odsug&docsetVersion=9.4&docsetTarget=p008qqhegi6f5xn12af2ta919wa6.htm&locale=en)*.)

**YES**

places a scroll bar in the frames in the frame file that display the contents and the page files.

**NO**

specifies not to put a scroll bar in the frames in the frame file that display the contents and the page files.

**AUTO**

specifies that the browser put a scroll bar on the table of contents frame only if the content in that panel is big enough to require scrolling.

**Valid in** Markup family destinations

- **Tip** Typically, CONTENTSCROLLBAR= is set to AUTO.
- **See** For information about the HTML files that ODS creates, see ["HTML](http://documentation.sas.com/?docsetId=odsug&docsetVersion=9.4&docsetTarget=p008qqhegi6f5xn12af2ta919wa6.htm&locale=en) [Links and References Produced by the HTML Destination " in](http://documentation.sas.com/?docsetId=odsug&docsetVersion=9.4&docsetTarget=p008qqhegi6f5xn12af2ta919wa6.htm&locale=en) *SAS [Output Delivery System: User's Guide](http://documentation.sas.com/?docsetId=odsug&docsetVersion=9.4&docsetTarget=p008qqhegi6f5xn12af2ta919wa6.htm&locale=en)*.

### **CONTENT=***html-code*

specifies the HTML code for page breaks.

#### *html-code*

is a string of html code that defines page breaks.

- **Valid in** HTML5 and EPUB destinations
- **Example** The following example is from Styles.Daisy: content = '<div class="pagebreak" style="text-align: center; page-break-before: avoid;

page-break-after: always"><span>&#160;</span></div>'

#### <span id="page-891-0"></span>**CONTENTSIZE=***dimension* **|** *dimension* **% | \***

specifies the width of the frames in the frame file that display the contents and the page files.

#### *dimension*

is a nonnegative number or the width of the frames specified as a percentage of the entire display.

**\***

specifies to use whatever space is left after displaying the body file as specified by the BODYSIZE= attribute.

- **Valid in** Markup family destinations
- **Requirement** *dimension* % must be a positive number between 0 and 100.
- Tip If *dimension* is a nonnegative number, then the unit of measure is pixels.
- **See** [dimension attribute value on page 912](#page-917-0)

["BODYSIZE=](#page-883-0)*dimension* | *dimension*[% | \\* " on page 878](#page-883-0)

For information about the HTML files that ODS creates, see ["HTML Links and References Produced by the HTML](http://documentation.sas.com/?docsetId=odsug&docsetVersion=9.4&docsetTarget=p008qqhegi6f5xn12af2ta919wa6.htm&locale=en)  Destination " in *[SAS Output Delivery System: User's Guide](http://documentation.sas.com/?docsetId=odsug&docsetVersion=9.4&docsetTarget=p008qqhegi6f5xn12af2ta919wa6.htm&locale=en)*.

#### **CONTENTTYPE="***string***"**

specifies the value of the content type for pages in an HTML document that is sent directly to a web server rather than to a file.

*string*

is the content type for the pages.

**Requirement** *string* must be enclosed in quotation marks.

- **Tip** The value of *string* is usually "text/html".
- **See** [string attribute value on page 914](#page-919-0)
- **Valid in** Markup family destinations
- **Alias** HTMLCONTENTTYPE=

#### **CONTRASTCOLOR=***color*

specifies the alternate colors for maps. The alternate colors are applied to the blocks on region areas in block maps.

**Valid in** Markup family, RTF, and printer family destinations

**See** [color style attribute value on page 910](#page-915-0)

#### **DATASKIN=CRISP | GLOSS | MATTE | NONE | PRESSED | SHEEN**

specifies the type of skin to apply to plots and charts (other than KPIs) to give them a raised, 3-D appearance.

The DATASKIN= style attribute is valid for the following plots and charts in the Graph Template Language:

- $\blacksquare$  bar charts
- $\Box$  box plots
- $\blacksquare$  bubble plots
- $\blacksquare$  drop lines
- $\blacksquare$  high-low charts
- histograms
- $\blacksquare$  line charts
- $\blacksquare$  needle plots
- $\blacksquare$  pie charts
- $\blacksquare$  polygon plots
- $\blacksquare$  reference lines
- $\blacksquare$  scatter plots
- $\blacksquare$  series plots
- $\blacksquare$  step plots
- $\blacksquare$  vector plots
- $\blacksquare$  waterfall charts

The DATASKIN= style attribute is valid for the following plots and charts in the SG procedures:

- $\blacksquare$  bar charts
- $\blacksquare$  scatter plots
- $\blacksquare$  waterfall charts

*Table 21.27 DATASKIN Values*

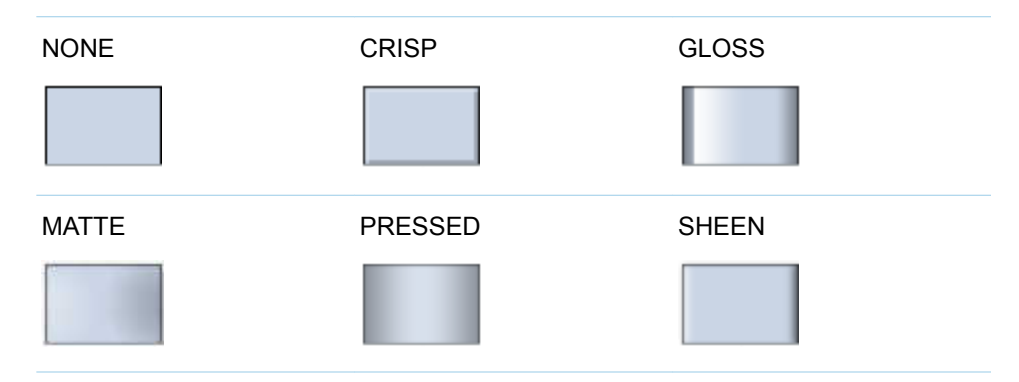

**Restriction** In the first maintenance release of SAS 9.4 and later releases, the maximum number of skinned graphical elements is limited to 200 per plot in an overlay or prototype layout. When this limit is exceeded for a plot, the specified data skin is not applied to that plot. In that case, use the DATASKINMAX= option in your ODS GRAPHICS statement to increase the maximum limit.

## <span id="page-893-0"></span>**DISPLAYOPTS=***"display-feature"*

specifies one or more display features for ODS graphs. To specify multiple features, enclose the list of features in quotation marks (for example: displayopts="fill caps mean"). *"display-feature"* can be one of the following:

#### **CAPS**

displays caps at the ends of the whiskers.

**Restriction** CAPS can be used only for box plots.

#### **CONNECT**

displays the line connecting multiple boxes.

**Restriction** CONNECT can be used only for box plots.

## **FILL**

displays filled boxes, bars, ellipses, and bands.

**Restriction** FILL can be used only for box plots, histograms, ellipses, and confidence bands.

## **MEAN**

displays the mean symbol within a box.

**Restriction** MEAN can be used only for box plots.

#### **MEDIAN**

displays the median line within the box.

#### **NOTCHES**

displays notched boxes.

**Restriction** NOTCHES can be used only for box plots.

## **OUTLIERS**

displays markers for the outliers.

**Restriction** OUTLIERS can be used only for box plots.

#### **OUTLINE**

displays outlined ellipses and bars.

**Restriction** OUTLINE can be used only for ellipses, bands, and histograms.

**Requirement** You must enclose *"display-feature"* in quotation marks.

## **DOCTYPE="***string***"**

specifies the entire doctype declaration for the HTML document, including the opening "<!DOCTYPE" and the closing ">".

*string*

is the doctype declaration.

**Requirement** *string* must be enclosed in quotation marks.

**See** [string attribute value on page 914](#page-919-0)

**Valid in** Markup family destinations

**Alias** HTMLDOCTYPE=

### <span id="page-894-0"></span>**DROPSHADOW=ON | OFF**

specifies whether the drop shadow color for text is displayed.

#### **ENDCOLOR=***color*

specifies the final color used with a two- or three-color ramp.

**See** [color style attribute value on page 910](#page-915-0)

## **FILLPATTERN=***fillpattern-value*

specifies the fill pattern to be displayed on the chart. The valid values are: S, E, L1, L2, L3, L4, L5, R1, R2, R3, R4, R5, X1, X2, X3, X4, and X5.

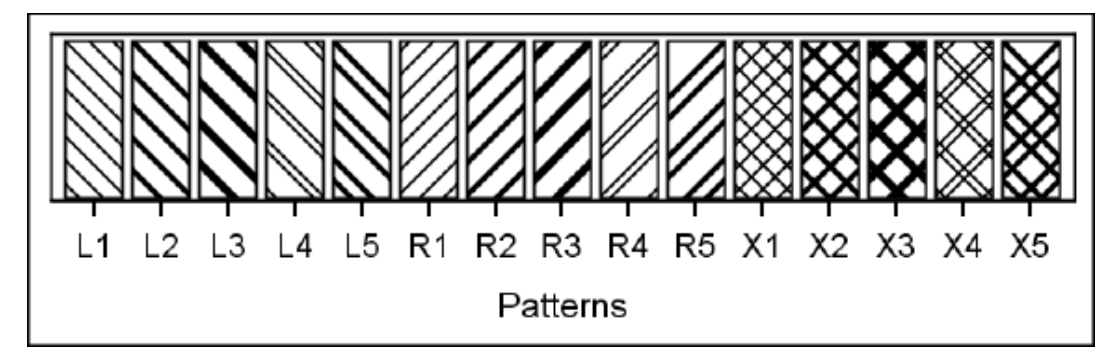

**Restriction** The FILLPATTERN= attribute is valid for bar charts only.

- **Tip** To display these fill patterns on the bar chart through the style, you must also specify FILLPATTERN as one of the DISPLAYOPTS in the GRAPHBAR style element.
- **See** For a table of style elements and the style attributes that are valid in each one, see ["Style Elements Affecting Template-Based Graphics"](#page-833-0) [on page 828](#page-833-0) and ["Style Elements Affecting Device-Based Graphics"](#page-842-0)  [on page 837.](#page-842-0)

#### **FILLRULEWIDTH=***dimension*

places a rule of the specified width into the space around the text (or entire cell if there is no text) in a table where white space would otherwise appear.

- **Valid in** Printer family destinations
- **Tip** If no text is specified, then FILLRULEWIDTH= fills the space around the text with hyphen marks. For example: --this-- or this ------.
- **See** [dimension attribute value on page 912](#page-917-0)

#### **FLYOVER="***string***"**

specifies the text to show in a data tip for various reporting elements, including table cells.

*string*

is the text of the data tip.

**Restriction** When using the ODS PDF destination, the FLYOVER= style attribute text should not exceed 1024 chars. If the length exceeds 1024, the text is ignored and a warning message is recorded in the SAS log.

- <span id="page-895-0"></span>**Requirement** *string* must be enclosed in quotation marks. **Note** For destination-specific information for the FLYOVER attribute,
	- see ["Style Attributes Tables" on page 848.](#page-853-0)
- **See** [string attribute value on page 914](#page-919-0)
- **Valid in** Markup family, HTML5, EPUB, Excel, PowerPoint, Word, and PDF destinations

## **FONT=***font-definition*

specifies a font definition to use in tables, table cells, and graphs.

- **Valid in** Markup family, RTF, and printer family destinations
- **Tips** For a table, the FONT= attribute affects only the text that is specified with the PRETEXT=, POSTTEXT=, PREHTML=, and POSTHTML= attributes. To alter the font for the text that appears in the table, set the attribute for a table cell.

If the system does not recognize the font specified, then it refers to the system's default font. This attribute does not accept concatenated fonts. SAS Graph Styles can specify only one font.

- **See** [font-definition attribute value on page 912](#page-917-0)
- **Example** ["Example 3: Modifying the Default Style with the CLASS Statement"](#page-497-0)  [on page 492](#page-497-0)

# **FONTFAMILY="***string-1***<…,** *string-n***>"**

specifies the font to use in table cells and graphs. If you supply multiple fonts, then the destination device uses the first one that is installed on the system.

*string*

is the name of the font.

**Requirement** *string* must be enclosed in quotation marks.

**See** [string attribute value on page 914](#page-919-0)

- **Valid in** Markup family, Excel, PowerPoint, RTF, and printer family destinations
- **Alias** FONT\_FACE=
- **Tips** For a table, the FONTFAMILY= attribute affects only the text that is specified with the PRETEXT=, POSTTEXT=, PREHTML=, and POSTHTML= attributes. To alter the font for the text that appears in the table, set the attribute for a table cell.

You cannot be sure what fonts are available to someone who is viewing the output in a browser or printing it on a high-resolution printer. Most devices support the following fonts: Times, Courier, Arial, Helvetica.

**Example** ["Example 1: Creating a Stand-Alone Style" on page 476](#page-481-0)

#### **FONTSIZE=***dimension* **|** *size*

specifies the size of the font for tables, table cells, and graphs.

## <span id="page-896-0"></span>*dimension*

is a nonnegative number.

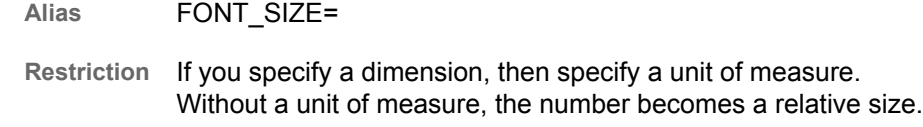

**See** [dimension attribute value on page 912](#page-917-0)

#### *size*

The value of *size* is relative to all other font sizes in the HTML document.

**Range** 1 to 7

- **Valid in** Markup family, Excel, PowerPoint, RTF, and printer family destinations
- **Tip** For a table, the FONTSIZE= attribute affects only the text that is specified with the PRETEXT=, POSTTEXT=, PREHTML=, and POSTHTML= attributes. To alter the font for the text that appears in the table, set the attribute for a table cell.

**Example** ["Example 1: Creating a Stand-Alone Style" on page 476](#page-481-0)

#### **FONTSTYLE=ITALIC | ROMAN | SLANT**

specifies the style of the font for tables, table cells, and graphs. In many cases, italic and slant map to the same font.

- **Valid in** Excel, Markup family, PowerPoint, RTF, and printer family destinations
- **Alias** FONT\_STYLE=
- **Tip** For a table, the FONTSTYLE= attribute affects only the text that is specified with the PRETEXT=, POSTTEXT=, PREHTML=, and POSTHTML= attributes. To alter the font for the text that appears in the table, set the attribute for a table cell.
- **Examples** ["Example 1: Creating a Stand-Alone Style" on page 476](#page-481-0)

["Example 3: Modifying the Default Style with the CLASS Statement"](#page-497-0)  [on page 492](#page-497-0)

## **FONTWEIGHT=***weight*

specifies the font weight of tables, table cells, and graphs. *weight* is any of the following:

- MEDIUM
- n BOLD
- **DEMI\_BOLD**
- $\blacksquare$  EXTRA BOLD
- **D** LIGHT
- DEMI\_LIGHT
- EXTRA\_LIGHT.
- <span id="page-897-0"></span>**Valid in** Markup family, Excel, PowerPoint, RTF, and printer family destinations
- **Alias** FONT\_WEIGHT=
- **Restriction** You cannot be sure what font weights are available to someone who is viewing the output in a browser or printing it on a highresolution printer. Most devices support only MEDIUM and BOLD, and possibly LIGHT.
- **Tip** For a table, the FONTWEIGHT= attribute affects only the text that is specified with the PRETEXT=, POSTTEXT=, PREHTML=, and POSTHTML= attributes. To alter the font for the text that appears in the table, set the attribute for a table cell.
- **Examples** ["Example 1: Creating a Stand-Alone Style" on page 476](#page-481-0)

["Example 1: Creating a Stand-Alone Style" on page 476](#page-481-0)

# **FONTWIDTH=***relative-width*

specifies the font width of tables, table cells, and graphs compared to the width of the usual design of the table, table cell, or graph. *relative-width* is any of the following:

- **NORMAL**
- COMPRESSED
- **EXTRA COMPRESSED**
- NARROW
- WIDE
- EXPANDED
- **Valid in** Markup family, RTF, and printer family destinations
- **Alias** FONT\_WIDTH=

**Restriction** Few fonts honor these values.

- **Tip** For a table, the FONTWIDTH= attribute affects only the text that is specified with the PRETEXT=, POSTTEXT=, PREHTML=, and POSTHTML= attributes. To alter the font for the text that appears in the table, set the attribute for a table cell.
- **Example** ["Example 1: Creating a Stand-Alone Style" on page 476](#page-481-0)

#### **FRAME=***frame-type*

specifies the type of frame to use on a table. This table shows the possible values for *frame-type* and their meanings:

*Table 21.28 Frame-type Values*

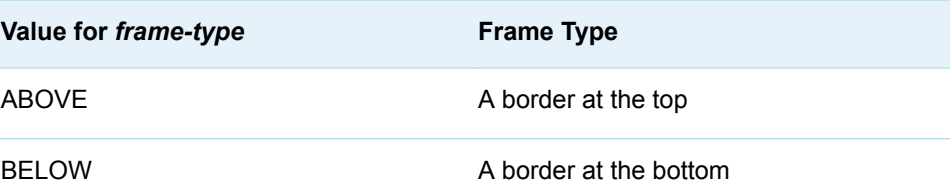

<span id="page-898-0"></span>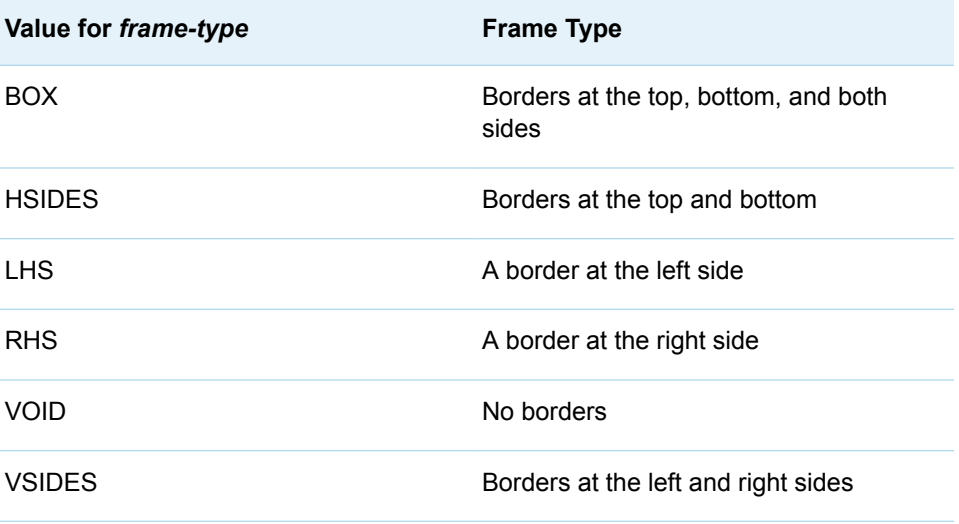

**Valid in** Markup family, PowerPoint, RTF, and printer family destinations

**Example** ["Example 3: Modifying the Default Style with the CLASS Statement"](#page-497-0)  [on page 492](#page-497-0)

## **FRAMEBORDER=ON | OFF**

specifies whether to put a border around the frame for an HTML file that uses frames.

**ON**

places a border around the frame for an HTML file that uses frames.

**OFF**

specifies not to put a border around the frame for an HTML file that uses frames.

**Valid in** Markup family destinations

#### **GRADIENT\_DIRECTION="YAXIS"" | XAXIS**

specifies the direction of the gradient.

**"YAXIS"**

specifies a vertical gradient.

**"XAXIS"**

specifies a horizontal gradient.

## **HEIGHT=***dimension*

specifies the height of a table cell, graph, or graphics in an HTML document.

#### *dimension*

is a nonnegative number.

**See** [dimension attribute value on page 912](#page-917-0)

- **Valid in** Markup family, RTF, and printer family destinations
- **Aliases** CELLHEIGHT=

OUTPUTHEIGHT=

- <span id="page-899-0"></span>**Restriction** The HEIGHT= option does not apply to output generated as a result of GRSEG (graph segment) output.
- **Interaction** The YPIXELS= option in the SAS/GRAPH GOPTIONS statement overrides the HEIGHT= attribute.
- **Tip** HTML automatically sets cell height appropriately. You will seldom need to specify this attribute in the HTML destination.

#### **HREFTARGET="***target***"**

specifies the window or frame in which to open the target of the link. *target* is one of these values:

**\_blank**

opens the target in a new, blank window. The window has no name.

**Restriction** Use lowercase letters to specify values for HREFTARGET.

#### **\_parent**

opens the target in the window from which the current window was opened.

**Restriction** Use lowercase letters to specify values for HREFTARGET.

**\_search**

opens the target in the browser's search pane.

**Restriction** Use lowercase letters to specify values for HREFTARGET.

#### **\_self**

opens the target in the current window.

**Restriction** Use lowercase letters to specify values for HREFTARGET.

#### **\_top**

opens the target in the topmost window.

**Restriction** Use lowercase letters to specify values for HREFTARGET.

## **"***name***"**

opens the target in the specified window or the frame.

**Valid in** Markup family destinations

**Default** self

**Restriction** Use lowercase letters to specify values for HREFTARGET.

**Requirement** *target* must be enclosed in quotation marks.

#### **HTMLID="***string***"**

specifies an ID for the table or table cell. The ID is for use by Java Script.

*string*

is the ID text.

**Requirement** *string* must be enclosed in quotation marks.

**See** [string attribute value on page 914](#page-919-0)
**Valid in** Markup family destinations

#### **HTMLSTYLE="***string***"**

specifies individual attributes and values for a table or table cell in an HTML document.

*string*

is the name of an attribute or value.

**Requirement** *string* must be enclosed in quotation marks.

**See** [string attribute value on page 914](#page-919-0)

**Valid in** Markup family destinations

#### **IMAGE="***external-file***"**

#### **IMAGE="***external-file***?DESC=***alternative-text***"**

specifies the image to appear in a graph. This image is positioned or tiled.

#### *external-file*

names a GIF or JPEG file. Use a simple filename, a complete path, or a URL.

**Requirement** *external-file* must be enclosed in quotation marks.

#### **?DESC=***alternative-text*

specifies alternative image text for the image. To change the alternative text for an image, append ?desc=*mydesc* to the image filename. This option helps to make reports accessible for people with a wide range of abilities. For accessibility, the text should convey the meaning of the image.

If an empty text string is specified, then the image is ignored by screen readers.

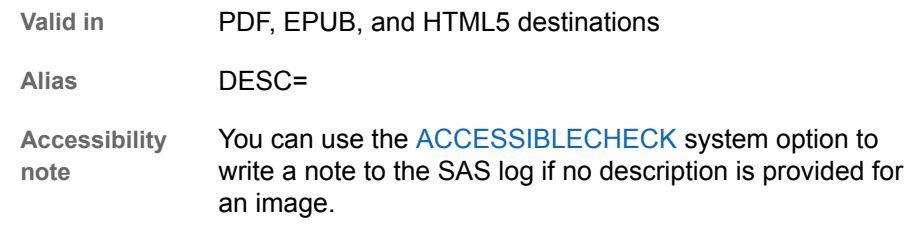

- **Example** image="questions.gif?desc=questionmark montage"
- **Valid in** Markup family, printer family, and RTF destinations
- **Interaction** The BACK= and IMAGESTYLE=TILE options in the SAS/GRAPH GOPTIONS statement override the IMAGE= attribute.

#### **KPISKIN=BASIC | MODERN | NONE | ONYX | SATIN**

specifies the type of skin to apply to KPI charts to give them a raised, 3-D appearance.

#### **LINESTYLE=***pattern-number*

specifies the pattern of a line. Valid pattern numbers range from 1 to 46. Not all pattern numbers have names. You must specify the line pattern by its number. *pattern-number* can be one of the following:

*Figure 21.1 Table of Line Patterns*

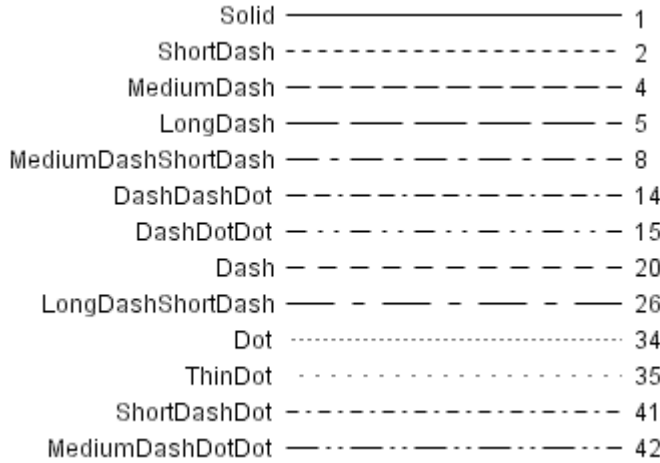

#### **LINETHICKNESS=***dimension*

specifies the thickness of a line.

**See** [dimension attribute value on page 912](#page-917-0)

#### **LINKCOLOR=***color*

specifies the color for the links in an HTML document that have not yet been visited.

**Valid in** Markup family, printer family, and RTF destinations

**See** [color style attribute value on page 910](#page-915-0)

#### **LISTENTRYANCHOR=ON | OFF**

in an HTML document, the LISTENTRYANCHOR= attribute specifies whether to make the entry in the table of contents a link to the body file.

**ON**

specifies to make this entry in the table of contents a link to the body file.

**OFF**

specifies not to make this entry in the table of contents a link to the body file.

**Valid in** Markup family destinations

#### **LISTSTYLEIMAGE=***string*

specifies a path or URL to an image file to be used as the bullet for list items.

**Valid in** Printer family destinations

#### **LISTSTYLETYPE=***bullet-type*

specifies the type of bullet to use for lists and the contents file. ODS uses bullets in the contents file.

*bullet-type*

The *bullet-type* value differs for PowerPoint, Markup, Excel, and Word destinations.

The following values are valid in the Markup destinations:

ARMENIAN LOWER-GREEK CIRCLE LOWER-LATIN

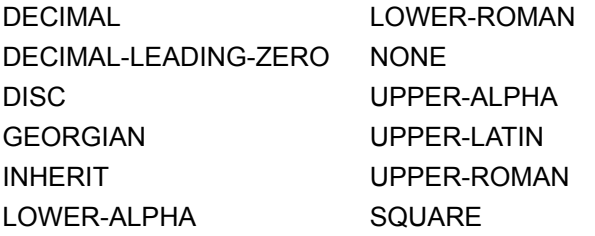

The following values are valid in the PowerPoint destination:

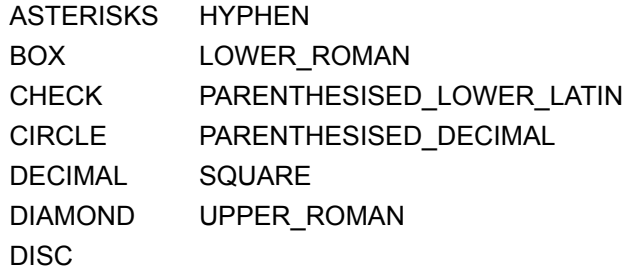

The following values are valid in the Excel destination:

CIRCLE SQUARE DISC NONE

The following values are valid in the Word destination:

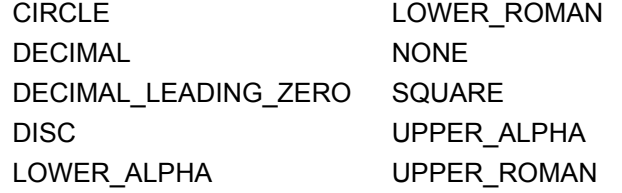

**Valid in** PowerPoint, Markup family, and Excel destinations

**Default** DISC

**See** [string attribute value on page 914](#page-919-0)

#### **MARGINBOTTOM=***dimension*

specifies the bottom margin for the document.

- **Valid in** Markup family, printer family, and RTF destinations
- **Alias** BOTTOMMARGIN=
- Tip If the orientation of a PDF document is changed after the PDF destination is opened and before the PDF destination is closed, any setting for margins is taken from the OPTIONS statement in place before the ODS PDF FILE= statement. If no OPTIONS statement is used to explicitly set the margins, the margin settings are retrieved from the SAS registry.
- **See** [dimension attribute value on page 912](#page-917-0)

#### **MARGINLEFT=***dimension*

specifies the left margin for the document.

- **Valid in** Markup family, PowerPoint, printer family, and RTF destinations
- **Alias** LEFTMARGIN=
- **Tip** If the orientation of a PDF document is changed after the PDF destination is opened and before the PDF destination is closed, any setting for margins is taken from the OPTIONS statement in place before the ODS PDF FILE= statement. If no OPTIONS statement is used to explicitly set the margins, the margin settings are retrieved from the SAS registry.
- **See** [dimension attribute value on page 912](#page-917-0)

#### **MARGINRIGHT=***dimension*

specifies the right margin for the document.

- **Valid in** Markup family, PowerPoint, printer family, and RTF destinations
- **Alias** RIGHTMARGIN=
- Tip If the orientation of a PDF document is changed after the PDF destination is opened and before the PDF destination is closed, any setting for margins is taken from the OPTIONS statement in place before the ODS PDF FILE= statement. If no OPTIONS statement is used to explicitly set the margins, the margin settings are retrieved from the SAS registry.
- **See** [dimension attribute value on page 912](#page-917-0)

#### **MARGINTOP=***dimension*

specifies the top margin for the document.

- **Valid in** Markup family, printer family, and RTF destinations
- **Alias** TOPMARGIN=
- **Tip** If the orientation of a PDF document is changed after the PDF destination is opened and before the PDF destination is closed, any setting for margins is taken from the OPTIONS statement in place before the ODS PDF FILE= statement. If no OPTIONS statement is used to explicitly set the margins, the margin settings are retrieved from the SAS registry.
- **See** [dimension attribute value on page 912](#page-917-0)

#### **MARKERSIZE=***dimension*

specifies the marker size (both width and height).

**See** [dimension attribute value on page 912](#page-917-0)

#### **MARKERSYMBOL=***marker-symbol*

specifies a marker symbol. *marker-symbol* can be one of the following:

*Figure 21.2 Table of Marker Symbols*

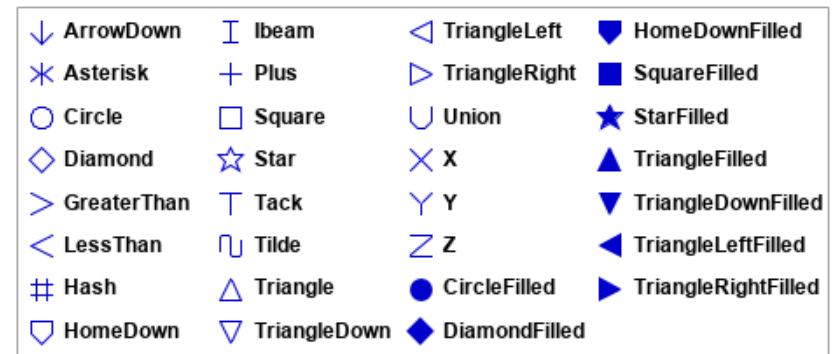

#### **NEUTRALCOLOR=***color*

specifies the middle color in a three-color ramp.

**See** [color style attribute value on page 910](#page-915-0)

#### **NOBREAKSPACE=ON | OFF**

specifies how to handle space characters in table cells.

**ON**

does not let SAS break a line at a space character.

**OFF**

lets SAS break a line at a space character if appropriate.

**Valid in** Markup family, Excel, printer family, and RTF destinations

#### **ORPHAN=***integer*

specifies the minimum number of lines of text that must appear in a paragraph before it is forced to move to another page.

**Valid in** EPUB destination

**Default** 2

#### **OUTLINECOLOR=***color*

specifies the color of the link-focus indicator outline.

- **Valid in** HTML5 destination
- **Note** The OUTLINECOLOR= attribute is valid starting with SAS 9.4M5.
- **Tip** The OUTLINECOLOR= attribute is useful for making your HTML5 documents accessible. See [Enhancing the Appearance of the Link-](http://documentation.sas.com/?cdcId=pgmsascdc&cdcVersion=9.4_3.5&docsetId=odsacoutput&docsetTarget=n0y7r027w7urofn1vgqs3tbn02gq.htm#p0g1ilfaceeladn1k4tyrexbp8jp)[Focus Indicator](http://documentation.sas.com/?cdcId=pgmsascdc&cdcVersion=9.4_3.5&docsetId=odsacoutput&docsetTarget=n0y7r027w7urofn1vgqs3tbn02gq.htm#p0g1ilfaceeladn1k4tyrexbp8jp) in *Creating Accessible SAS Output Using ODS and ODS Graphics*.
- **See** [color style attribute value on page 910](#page-915-0)

#### **OUTLINESTYLE=***line-style*

specifies the line style of the link-focus indicator outline.

#### *line-style*

can be one of the following:

■ DASHED

- n DOTTED
- **DOUBLE**
- GROOVE
- HIDDEN
- **n** INSET
- OUTSET
- RIDGE
- n SOLID
- **Valid in** HTML5 destination
- **Note** The OUTLINESTYLE= attribute is valid starting with SAS 9.4M5.
- **Tip** The OUTLINESTYLE= attribute is useful for making your HTML5 documents accessible. See [Enhancing the Appearance of the Link-](http://documentation.sas.com/?cdcId=pgmsascdc&cdcVersion=9.4_3.5&docsetId=odsacoutput&docsetTarget=n0y7r027w7urofn1vgqs3tbn02gq.htm#p0g1ilfaceeladn1k4tyrexbp8jp)[Focus Indicator](http://documentation.sas.com/?cdcId=pgmsascdc&cdcVersion=9.4_3.5&docsetId=odsacoutput&docsetTarget=n0y7r027w7urofn1vgqs3tbn02gq.htm#p0g1ilfaceeladn1k4tyrexbp8jp) in *Creating Accessible SAS Output Using ODS and ODS Graphics*.

#### **OUTLINEWIDTH=***dimension*

specifies the line width of the link-focus indicator outline.

- **Valid in** HTML5 destination
- **Note** The OUTLINEWIDTH= attribute is valid starting with SAS 9.4M5.
- **Tip** The OUTLINEWIDTH= attribute is useful for making your HTML5 documents accessible. See [Enhancing the Appearance of the Link-](http://documentation.sas.com/?cdcId=pgmsascdc&cdcVersion=9.4_3.5&docsetId=odsacoutput&docsetTarget=n0y7r027w7urofn1vgqs3tbn02gq.htm#p0g1ilfaceeladn1k4tyrexbp8jp)[Focus Indicator](http://documentation.sas.com/?cdcId=pgmsascdc&cdcVersion=9.4_3.5&docsetId=odsacoutput&docsetTarget=n0y7r027w7urofn1vgqs3tbn02gq.htm#p0g1ilfaceeladn1k4tyrexbp8jp) in *Creating Accessible SAS Output Using ODS and ODS Graphics*.
- **See** [dimension attribute value on page 912](#page-917-0)

#### **OUTPUTHEIGHT=***dimension*

specifies the height of a graph.

**See** [dimension attribute value on page 912](#page-917-0)

#### **OUTPUTWIDTH=***dimension*

specifies the width of a graph.

**See** [dimension attribute value on page 912](#page-917-0)

#### **PADDING=***dimension* **|** *dimension%*

specifies the amount of white space between the content of the table cell and the border. The value of PADDING= applies to all four sides.

To change the padding of each side, use one or more of the following attributes:

- [PADDINGBOTTOM= on page 901](#page-906-0)
- [PADDINGLEFT= on page 901](#page-906-0)
- [PADDINGRIGHT= on page 901](#page-906-0)
- [PADDINGTOP= on page 901](#page-906-0)

**Valid in** Markup family, RTF, and printer family destinations

**See** [dimension attribute value on page 912](#page-917-0)

#### <span id="page-906-0"></span>**PADDINGBOTTOM=***dimension* **|** *dimension***%**

specifies the amount of white space on the bottom of the content of the table cell.

**Valid in** Markup family, PowerPoint, RTF, and printer family destinations

**Default** 0

**See** [dimension attribute value on page 912](#page-917-0)

#### **PADDINGLEFT=***dimension* **|** *dimension***%**

specifies the amount of white space on the left side of the content of the table cell.

**Valid in** Markup family, PowerPoint, RTF, and printer family destinations

Default 0

**See** [dimension attribute value on page 912](#page-917-0)

#### **PADDINGRIGHT=***dimension* **|** *dimension***%**

specifies the amount of white space on the right side of the content of the table cell.

**Valid in** Markup family, PowerPoint, RTF, and printer family destinations

**Default** 0

**See** [dimension attribute value on page 912](#page-917-0)

#### **PADDINGTOP=***dimension* **|** *dimension***%**

specifies the amount of white space on the top of the content of the table cell.

**Valid in** Markup family, PowerPoint, RTF, and printer family destinations

**Default** 0

**See** [dimension attribute value on page 912](#page-917-0)

#### **PAGEBREAKHTML="***string***"**

specifies HTML to place at page breaks in an HTML document.

#### *string*

is the HTML code used to place at page breaks.

**Requirement** *string* must be enclosed in quotation marks.

**See** [string attribute value on page 914](#page-919-0)

**Valid in** Markup family destinations

#### **POSTHTML="***string***"**

specifies the HTML code to place after the table or table cell.

*string*

is the HTML code to place after a table or table cell.

**Requirement** *string* must be enclosed in quotation marks.

**See** [string attribute value on page 914](#page-919-0)

- **Valid in** Markup family destinations
- **Example** ["Example 3: Modifying the Default Style with the CLASS Statement"](#page-497-0)  [on page 492](#page-497-0)

#### **POSTIMAGE="***external-file***" |** *fileref* **| POSTIMAGE="***external-file***? DESC=***alternative-text***"**

specifies an image to place after the table or table cell.

#### *external-file*

names a GIF or JPEG file. Use a simple filename, a complete path, or a URL.

**Requirement** *external-file* must be enclosed in quotation marks.

#### *fileref*

is a reference that has been assigned to an external file. Use the FILENAME statement to assign a fileref.

- **Restriction** The following destinations do not support fileref images: HTML4, HTML5, EPUB, PowerPoint, Excel, RTF, and Word.
- **See** "Statements" in *[SAS DATA Step Statements: Reference](http://documentation.sas.com/?docsetId=lestmtsref&docsetVersion=9.4&docsetTarget=titlepage.htm&locale=en)* for information about the FILENAME statement.

#### **?DESC=***alternative-text*

specifies alternative image text for the image. To change the alternative text for an image, append ?desc=*mydesc* to the image filename. This option helps to make reports accessible for people with a wide range of abilities. For accessibility, the text should convey the meaning of the image.

If an empty text string is specified, then the image is ignored by screen readers.

**Valid in** PDF, EPUB, and HTML5 destinations

**Alias** DESC=

**Accessibility note** You can use the [ACCESSIBLECHECK s](http://documentation.sas.com/?docsetId=lesysoptsref&docsetVersion=9.4&docsetTarget=n0b6ah1xwx1qp7n1ac24r33z9o0s.htm&locale=en)ystem option to write a note to the SAS log if no description is provided for an image.

- **Example** postimage="questions.gif?desc=questionmark montage"
- **Valid in** Markup family, printer family, PowerPoint, and RTF destinations

**Restriction** For the ODS destination for PowerPoint, the POSTIMAGE= attribute can be used to place an image below a table, but it cannot be used to put an image after a cell.

#### **POSTTEXT="***string***"**

specifies text to place after the table cell or table.

**Requirement** *string* must be enclosed in quotation marks.

#### **See** [string attribute value on page 914](#page-919-0)

#### **PREHTML="***string***"**

specifies the HTML code to place before the table or table cell.

**Restriction** The PREHTML= attribute is valid only for markup family destinations.

**See** [string attribute value on page 914](#page-919-0)

#### **PREIMAGE="***external-file***" |** *fileref* **| PREIMAGE="***external-file***? DESC=***alternative-text***"**

specifies an image to place before the table or table cell.

#### *external-file*

names a GIF or JPEG file. Use a simple filename, a complete path, or a URL.

- **Valid in** Markup family, printer family, and RTF destinations
- **Restriction** When using the PREIMAGE= style attribute with the PRINTER destination, you must specify STARTPAGE=NO on the PRINTER family statement to display page numbers, times, dates, and titles. Without the STARTPAGE=NO option, preimages are treated like graphs and have no page numbers, times, dates, or titles displayed.
- **Requirement** Enclose *external-file* in quotation marks.

#### *fileref*

is a reference that has been assigned to an external file. Use the FILENAME statement to assign a fileref. (For information about the FILENAME statement, see "Statements" in *[SAS DATA Step Statements: Reference](http://documentation.sas.com/?docsetId=lestmtsref&docsetVersion=9.4&docsetTarget=titlepage.htm&locale=en)*.)

- **Restriction** The following destinations do not support fileref images: HTML4, HTML5, EPUB, PowerPoint, Excel, RTF, and Word.
- **?DESC=***alternative-text*

specifies alternative image text for the image. To change the alternative text for an image, append ?desc=*mydesc* to the image filename. This option helps to make reports accessible for people with a wide range of abilities. For accessibility, the text should convey the meaning of the image.

If an empty text string is specified, then the image is ignored by screen readers.

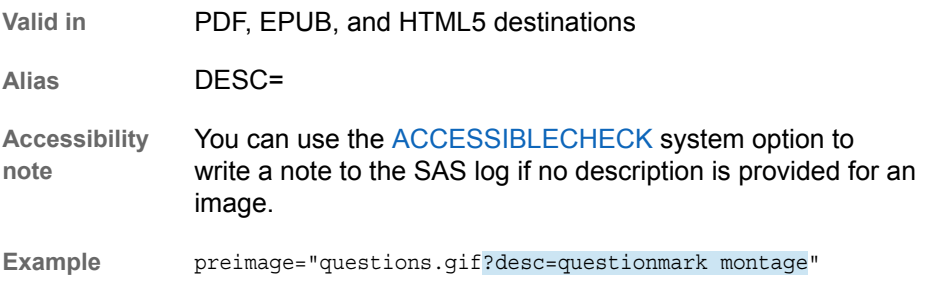

**Valid in** Markup family, printer family, and RTF destinations

**Restriction** For the ODS destination for PowerPoint, the PREIMAGE= attribute can be used to place an image above a table, but it cannot be used to put an image before a cell.

#### **PRETEXT="***string***"**

specifies text to place before the table cell or table.

*string*

text that is placed before the table cell or table.

**Valid in** Markup family, Excel, printer family, and RTF destinations

**Requirement** Enclose *string* in quotation marks.

**See** [string attribute value on page 914](#page-919-0)

**Example** ["Customizing the Table of Contents" in](http://documentation.sas.com/?docsetId=odsug&docsetVersion=9.4&docsetTarget=n0mc4eolqoned0n16oy88mpj0e4g.htm&docsetTargetAnchor=n1kumfmlpx77inn14kzxrn7w0y38&locale=en) *SAS Output Delivery [System: User's Guide](http://documentation.sas.com/?docsetId=odsug&docsetVersion=9.4&docsetTarget=n0mc4eolqoned0n16oy88mpj0e4g.htm&docsetTargetAnchor=n1kumfmlpx77inn14kzxrn7w0y38&locale=en)*

#### **PROTECTSPECIALCHARS=ON | OFF | AUTO**

specifies how less-than signs  $($ < $)$ , greater-than signs  $($ > $)$ , and ampersands  $($ & $)$ are interpreted in table cells. In HTML and other markup languages, these characters indicate the beginning of a markup tag, the end of a markup tag, and the beginning of the name of a file or character entity.

**ON**

interprets special characters as the characters themselves. That is, when ON is in effect the characters are protected before they are passed to the HTML or other markup language destination so that the characters are not interpreted as part of the markup language. Using ON enables you to show markup language tags in the HTML document.

**OFF**

interprets special characters as markup language tags. That is, when OFF is in effect, the characters are passed to the HTML or other markup language destination without any protection so that the special characters are interpreted as part of the markup language.

**AUTO**

interprets any string that starts with  $a <$  and ends with  $a >$  as a markup language tag (ignoring spaces that immediately precede the <, spaces that immediately follow the >, and spaces at the beginning and end of the string). In any other string, AUTO protects the special characters from their markup language meaning.

**Valid in** Markup family, Excel, printer family, and RTF destinations

#### **RULES=***rule-type*

specifies the types of rules to use in tables. This table shows the possible values for the RULES= attribute and their meanings:

*Table 21.29 RULES= Attribute Values*

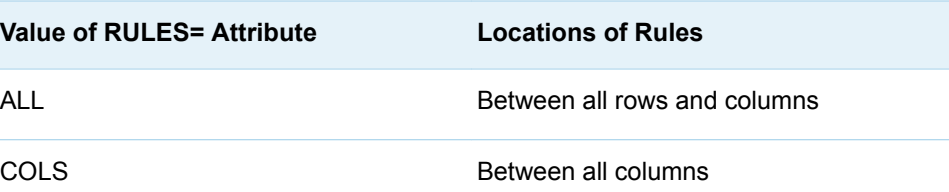

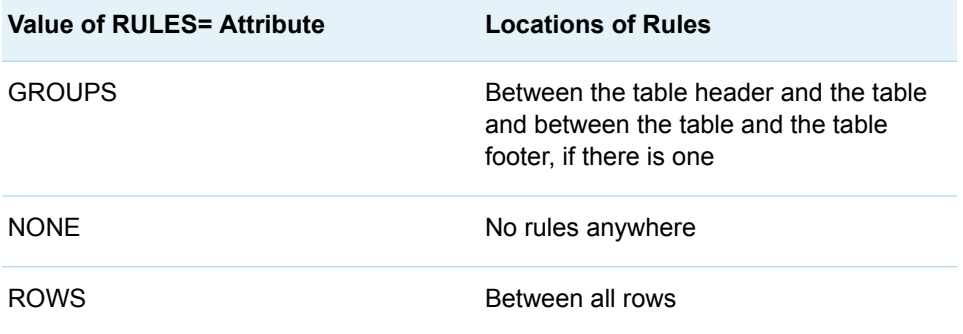

**Valid in** Markup family, PowerPoint, printer family, and RTF destinations

**Example** ["Example 4: Defining a Table and Graph Style" on page 499](#page-504-0)

#### **STARTCOLOR=***color*

specifies the start fill color for a graph. It is used to create a gradient effect.

**Note:** You can have either a start and end gradient effect or no gradient effect. If you specify a TRANSPARENCY level and you only specify the STARTCOLOR, then the end color is completely transparent gradationally to the specified start color.

**Valid in** HTML4 destination

**See** [color style attribute value on page 910](#page-915-0)

#### **TAGATTR="***string***"**

specifies text to insert into HTML.

*string*

is the text that is inserted into HTML tags.

**Requirements** *string* must be enclosed in quotation marks.

*string* must be valid HTML for the context in which the style element is created.

- **Interaction** When using the Report Writing Interface with the ODS destination for Excel, the TAGATTR= Style Attribute is needed to pass Excel formats instead of the FORMAT parameter within the [FORMAT\\_CELL Method](http://documentation.sas.com/?docsetId=odsadvug&docsetVersion=9.4&docsetTarget=p12q0pykppxbz8n1200luexgbz4t.htm&locale=en) .
- **Tip** Many style elements are created between <TD> and </TD> tags. To determine how a style element is created, look at the source for the output.
- **See** [string attribute value on page 914](#page-919-0)

**Valid in** Markup family and Excel destinations

#### **TEXTALIGN=***alignment*

specifies justification in tables, table cells, and graphs. In graphs, this option specifies the justification of the image specified with the IMAGE= statement. For example, this statement would produce a page number that is centered at the

bottom of the page: style PageNo from TitleAndFooters / textalign=c verticalalign=b; This statement would produce a date in the body file that is left-justified at the top of the page: style BodyDate from Date / textalign=l; The value of *alignment* can be one of the following:

#### **CENTER**

specifies center justification.

**Alias** C

#### **DEC**

specifies aligning the values by the decimal point.

**Alias** D

**Restriction** Decimal alignment is supported for the printer family and RTF destinations only.

#### **LEFT**

specifies left justification.

**Alias** L

#### **RIGHT**

specifies right justification.

**Alias** R

- **Restriction** Not all contexts support RIGHT. If RIGHT is not supported, it is interpreted as CENTER.
- **Valid in** Markup family, printer family, PowerPoint, Excel, Word, and RTF destinations
- **Alias** JUST=
- **Restriction** For the HTML5 destination, you might be able to use MARGINRIGHT=0 instead.
- **Tips** For the printer family destinations and the MARKUP destination, use the style attribute TEXTALIGN= with the style attribute VERTICALALIGN= in the style element PageNo to control the placement of page numbers.

For printer family destinations and the MARKUP destination, control the placement of dates by using the style attribute TEXTALIGN= with the style attribute VERTICALALIGN= in the BodyDate or Date. style element.

#### **TEXTDECORATION=***presentation–options*

changes the visual presentation of the text. *presentation–options* can be one of the following:

**BLINK**

specifies that the text's visual presentation alternates rapidly between visible and invisible.

**Valid in** Excel, HTML, RTF, PowerPoint, and Excel destinations

#### **LINE\_THROUGH**

specifies that a line is drawn through the text.

**Valid in** HTML, printer family, measured RTF, and RTF destinations

#### **OVERLINE**

specifies that a line is drawn above the text.

**Valid in** HTML and printer family destinaions

#### **UNDERLINE**

specifies that a line is drawn below the text.

- **Valid in** HTML, printer family, measured RTF, and RTF destinations
- **Tip** TEXTDECORATION= can be used with inline formatting and the ODS PDF statement to enhance PDF files.
- **Example** ["Formatting Cells with the Textdecoration Style Attribute " in](http://documentation.sas.com/?docsetId=odsadvug&docsetVersion=9.4&docsetTarget=p1c0wjc0cwdc9mn1h1490qars5eo.htm&docsetTargetAnchor=p1c0wjc0cwdc9mn1h1490qars5eo&locale=en) *SAS [Output Delivery System: Advanced Topics](http://documentation.sas.com/?docsetId=odsadvug&docsetVersion=9.4&docsetTarget=p1c0wjc0cwdc9mn1h1490qars5eo.htm&docsetTargetAnchor=p1c0wjc0cwdc9mn1h1490qars5eo&locale=en)*

#### **TEXTINDENT=***n*

specifies the number of spaces that the first line of output is indented.

*n*

specifies the number of spaces to indent the output.

- **Valid in** Markup family, printer family, Excel, PowerPoint, and RTF destinations
- **Alias** INDENT=
- **Default** The default value for XML is 2. For all other ODS destinations, the default value is 0.

#### **TICKDISPLAY="INSIDE"" | OUTSIDE"" | ACROSS"**

specifies the placement of all major and minor axis tick marks.

#### **TEXTJUSTIFY=INTER\_WORD | INTER\_CHARACTER**

specifies how to evenly distribute text.

#### **INTER\_WORD**

specifies that the words are evenly distributed across the page.

#### **INTER\_CHARACTER**

specifies that all characters are evenly distributed across a page.

- **Valid in** RTF, TAGSETS.RTF, and Word destinations
- **Restriction** The ODS destination for Word supports only the INTER\_WORD option.
- **Tip** Use the TEXTJUSTIFY= style attribute with the TEXTALIGN=J (alias JUST=) style attribute.

#### **TRANSPARENCY=***dimension*

specifies a transparency level for graphs. The values are 0.0 (opaque) to 1.0 (transparent).

**Valid in** HTML destination

#### **See** [dimension attribute value on page 912](#page-917-0)

#### **URL="***uniform-resource-locator***"**

specifies a URL to link to from various reporting elements, including table cells.

**Valid in** Markup family, Excel, PowerPoint, printer family, and RTF destinations

**Requirement** *uniform-resource-locator* must be enclosed in quotation marks.

#### **VERTICALALIGN=BOTTOM | MIDDLE | TOP**

specifies vertical justification for graphs and cells. In graphs, this option specifies the vertical justification of the image specified with IMAGE=. For example, this statement produces a page number that is centered at the bottom of the page: style PageNo from TitleAndFooters / textalign=c verticalalign=b; This statement produces a date in the body file that is left-justified at the top of the page: style BodyDate from Date / textalign=l verticalalign=t;

#### **BOTTOM**

specifies bottom justification.

**Alias** B

#### **MIDDLE**

specifies center justification.

**Alias** M

#### **TOP**

specifies top justification.

**Alias** T

- **Valid in** Markup family, Excel, printer family, and RTF destinations
- **Alias** VJUST=
- **Tips** For printer and markup family destinations, use the style attribute VERTICALALIGN= with the style attribute TEXTALIGN= in the style element PAGENO to control the placement of page numbers.

For printer and markup family destinations, control the placement of dates by using the style attribute VERTICALALIGN= with the style attribute TEXTALIGN= in the BODYDATE or DATE style element.

#### **VISITEDLINKCOLOR=***color*

specifies the color for links that have been visited in an HTML document.

- **Valid in** Markup family destinations
- **See** [color style attribute value on page 910](#page-915-0)

#### **WATERMARK=ON | OFF**

specifies whether to make the image that is specified by BACKGROUNDIMAGE= into a watermark. A watermark appears in a fixed position as the window is scrolled.

**ON**

specifies to make the image that is specified by BACKGROUNDIMAGE= into a watermark.

**OFF**

specifies not to make the image that is specified by BACKGROUNDIMAGE= into a watermark.

- **Valid in** Markup family and RTF destinations
- **Tip** You can apply a watermark to output generated using the ODS TAGSETS.RTF destination by specifying a background image file. Note that the image is applied to the RTF document and not to a table or a table cell.

#### **See** ["BACKGROUNDIMAGE="](#page-881-0)*string*"" on page 876

#### **WIDTH=***dimension*

specifies the width of a table cell, table, line, or a graph.

When used with graphs, the WIDTH= option must be specified as a pixel or percentage value. If a unit of measure is not specified with the *dimension*, then the value will be in pixels. If a unit of measure other than pixels or percentage is specified with the *dimension*, then the HEIGHT=*dimension* is not applied to the graph.

#### *dimension*

is a nonnegative number.

**See** [dimension attribute value on page 912](#page-917-0)

- **Valid in** Markup family, Excel, printer family, and RTF destinations
- **Aliases** CELLWIDTH=

OUTPUTWIDTH=

- **Restriction** The WIDTH= option does not apply to output generated as a result of GRSEG (graph segment) output.
- **Interaction** The XPIXELS= option in the SAS/GRAPH GOPTIONS statement overrides the WIDTH= attribute.
- **Tips** A column of cells has the width of the widest cell in the column.

Use WIDTH=100% to make the table or graph as wide as the window that it is open in.

#### **WINDOW=***integer*

specifies the number of lines of text that must appear at the top of a page if a paragraph is separated by a page break.

**Valid in** EPUB destination

**Default** 2

### <span id="page-915-0"></span>Style Attributes Values

#### *color*

is a string that identifies a color. A color is defined in the following ways:

- $\blacksquare$  most of the color names that are supported by SAS/GRAPH. These names include the following:
- $\Box$  a predefined SAS color (for example, blue or VIYG)
- $\Box$  a red/green/blue (RGB) value (for example, CX0023FF)
- $\Box$  a hue/light/saturation (HLS) value (for example, H14E162D)
- $\Box$  a gray-scale value (for example, GRAYBB).
- $\Box$  a red/green/blue transparency (RGBA) value (for example, a98FB9880)
- $\Box$  a cyan/magenta/yellow/black (CMYK) value (for example, FFFFFF00)
- $\blacksquare$  an RGB value with a leading number sign (#) rather than CX (for example, #0023FF).
- $\blacksquare$  one of the colors that exist in the SAS session when the style is used:
- o DMSBLUE
- o DMSRED
- o DMSPINK
- o DMSGREEN
- □ DMSCYAN
- □ DMSYELLOW
- o DMSWHITE
- DMSORANGE
- DMSBLACK
- DMSMAGENTA
- o DMSGRAY
- o DMSBROWN
- □ SYSBACK
- o SYSSECB
- o SYSFORE

**Note:** Use these colors only when running SAS in the windowing environment.

■ an English description of an HLS. Such descriptions use a combination of words to describe the lightness, the saturation, and the hue (in that order). Use the Color Naming System to form a color in the following ways:

 $\Box$  combining a chromatic hue with a lightness, a saturation, or both

- $\Box$  combining the achromatic hue gray with a lightness
- $\Box$  combining the achromatic hue black or white without qualifiers Use the words in the following table:

*Table 21.30 Hue/Light/Saturation (HLS) Values*

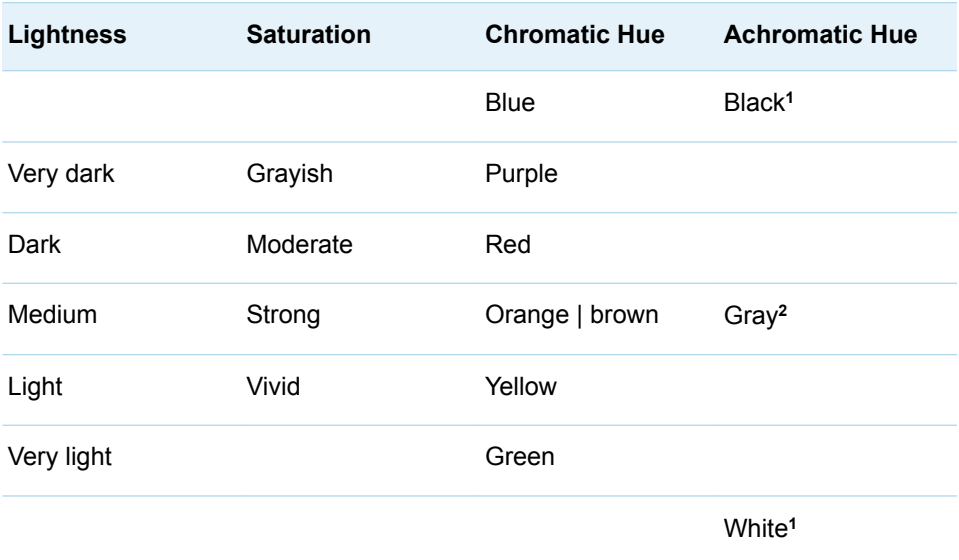

**1** Black and white cannot be combined with a lightness value or a saturation value.

**2** Gray cannot be combined with a saturation value.

Combine these words to form a wide variety of colors. Here are examples:

- $\Box$  light vivid green
- $\Box$  dark vivid orange
- $\Box$  light yellow

**Note:** The Output Delivery System first tries to match a color with a SAS/GRAPH color. Thus, although brown and orange are interchangeable in the table, if you use them as unmodified hues, then they are different. The reason for this is that ODS interprets them as SAS colors, which are mapped to different colors.

You can also specify hues that are intermediate between two neighboring colors. To do so, combine one of these adjectives with one of its neighboring colors:

- $\Box$  reddish
- $\Box$  orangish
- $\square$  brownish
- $\Box$  yellowish
- $\Box$  greenish
- $\Box$  bluish
- $\Box$  purplish
- $\Box$  bluish purple
- <span id="page-917-0"></span> $\Box$  reddish orange
- $\Box$  yellowish green
- **Tips** For a list of some valid colors, see [Link to Valid Colors to use with](http://www.w3schools.com/cssref/css_colors.asp) [cascading style sheets.](http://www.w3schools.com/cssref/css_colors.asp)

To see how color names map to hexadecimal values, submit the following REGISTRY procedure code:

```
proc registry list startat="COLORNAMES";
run;
```
**See** [RBG Color Codes, HLS Color Codes, and Gray-Scale Color codes](http://documentation.sas.com/?docsetId=graphref&docsetVersion=9.4&docsetTarget=n1ldaunxx53oatn1vwlu1shili4k.htm&locale=en) in *[SAS/GRAPH: Reference](http://documentation.sas.com/?docsetId=graphref&docsetVersion=9.4&docsetTarget=titlepage.htm&locale=en)* for information about SAS/GRAPH colors.

#### *dimension*

is a whole number, a percentage, or a nonnegative number followed by one of these units of measure:

| cm | Centimeters                                      |
|----|--------------------------------------------------|
| em | Standard typesetting measurement unit for width  |
| ex | Standard typesetting measurement unit for height |
| in | Inches                                           |
| mm | Millimeters                                      |
| pt | A printer's point                                |

*Table 21.31 Units of Measure for Dimension*

**Default** For the PRINTER destination, units of 1/150 of an inch

#### *font-definition*

is the name of a font, the font size, and font keywords. A font definition has this general format.

("*font-face-1* <… , *font-face-n*>", *font-size*, *keyword-list*)

A font specification in an ODS style can specify multiple fonts so that a reasonable substitution can be made when a font cannot be located on the current computer. The fonts are normally listed in a most-specific to most-generic order. For example, the TitleFont attribute shown in the following example specifies a list of fonts in the following order: <sans-serif>, <MTsans-serif>, Helvetica, and then Helv.

'TitleFont'=("<sans-serif>,<MTsans-serif>,Helvetica,Helv",3,bold)

For table title text, SAS searches the computer for a font in the TitleFont font list in the order listed. The first font in the list that is found is used.

If a font is enclosed in angle brackets, that indicates that the resolved font is defined in the ODS\FONTS portion of the SAS registry. One way to view the SAS registry font definitions is with the DMS REGEDIT command.

**"***font-face***"**

specifies the name of the font.

ODS styles can now use new TrueType fonts. All Universal Printers and many SAS/GRAPH devices use the FreeType library to render TrueType fonts for output in all of the operating environments that SAS software supports. In addition, by default, many SAS/GRAPH device drivers and all Universal Printers generate output using ODS styles, and these ODS styles use TrueType fonts. In addition to SAS Monospace and SAS Monospace Bold, 21 new TrueType fonts are made available when you install SAS:

- $\blacksquare$  five Latin fonts compatible with Microsoft
- $\blacksquare$  eight multilingual Unicode fonts
- $\blacksquare$  eight monolingual Asian fonts

For more information about the TrueType fonts, see *SAS 9.4 Universal Printing*.

- **Restriction** You must enclose multiple *font-face* in quotation marks. If you specify only one font and if its name does not include a space character, then omit the quotation marks.
- **Note** For SAS 9.4M5, ODS Styles supports the AvenirNextForSAS font.
- Tip If you specify more than one font, then the destination device uses the first one that is installed on the system.

#### *font-size*

specifies the size of the font. *font-size* is a dimension or a number without units of measure. If you specify a dimension, then specify a unit of measure. Without a unit of measure the number becomes a size that is relative to all other font sizes in the HTML document. For more information, see [dimension](#page-917-0) [attribute value on page 912](#page-917-0).

#### *keyword-list*

specifies the font weight, font style, and font width. Include one value for each, in any order. This table shows the keywords to use:

*Table 21.32 Font Keywords*

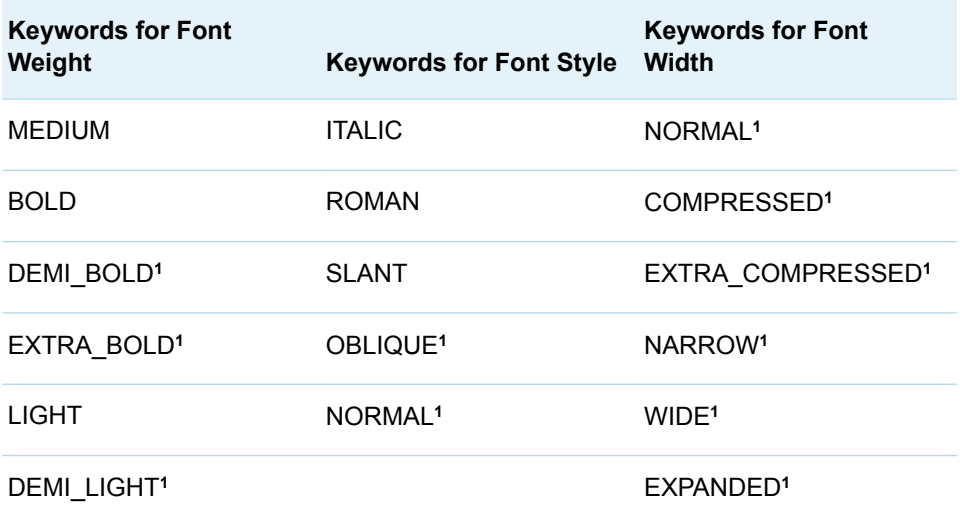

<span id="page-919-0"></span>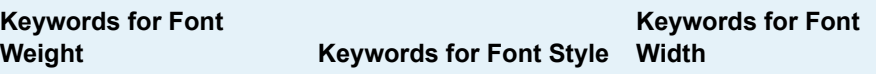

#### EXTRA\_LIGHT**<sup>1</sup>**

#### NORMAL**<sup>1</sup>**

**1** Few fonts honor these values.

#### **Example** ["Example 2: Using User-Defined Attributes" on page 483](#page-488-0)

#### *format*

is a SAS format or a user-defined format.

#### *integer* **|** *integer-list* **|** *integer-column-list*

specifies a column variable that contains integer values, or a dynamic variable that refers to such a column variable.

#### *integer*

specifies a single integer.

#### *integer-list*

specifies a sequence of integer values, or a column variable that contains integer values, or a dynamic variable that refers to such a column variable or to a string.

#### *integer-column-list*

specifies a sequence of column variables, or a column variable that contains column variables, or a dynamic variable that refers to such a column variable, or a dynamic variable that refers to a string containing a list of column variables. Values within the columns must be integers.

#### *style-reference*

is a reference to an attribute that is defined in the current style or in the parent style (or beyond). The value used is the name of the style element followed by the name of an attribute, in parentheses, within that element. Style references have the following form.

#### *style-attribute*=*target-style-element("target-style-attribute")*

#### *style-attribute*

specifies the name of the style attribute.

#### *target-style-element*

specifies the name of the style element that contains the style attribute that you want to reference.

#### *target-style-attribute*

specifies the style attribute with the value that you want to use.

**Requirement** You must enclose *target-style-attribute* in quotation marks if it is a user-supplied style attribute.

**See** ["Understanding Style References " on page 456](#page-461-0) 

#### **Example** ["Example 2: Using User-Defined Attributes" on page 483](#page-488-0)

#### **"***string***"**

is a quoted character string.

#### *user-defined-format*

specifies a format created with the FORMAT procedure.

**Restriction** *user-defined-format* can be specified only for data cells.

*Chapter 21 / Style Attributes*

### **PART 9**

## Appendices

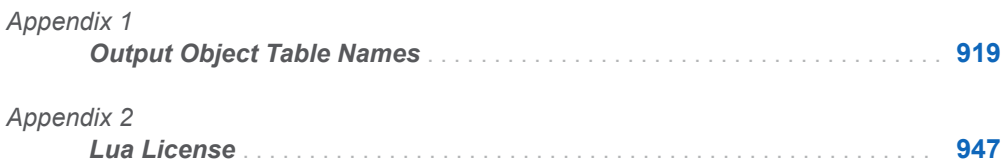

# **Appendix 1**

## <span id="page-924-0"></span>Output Object Table Names

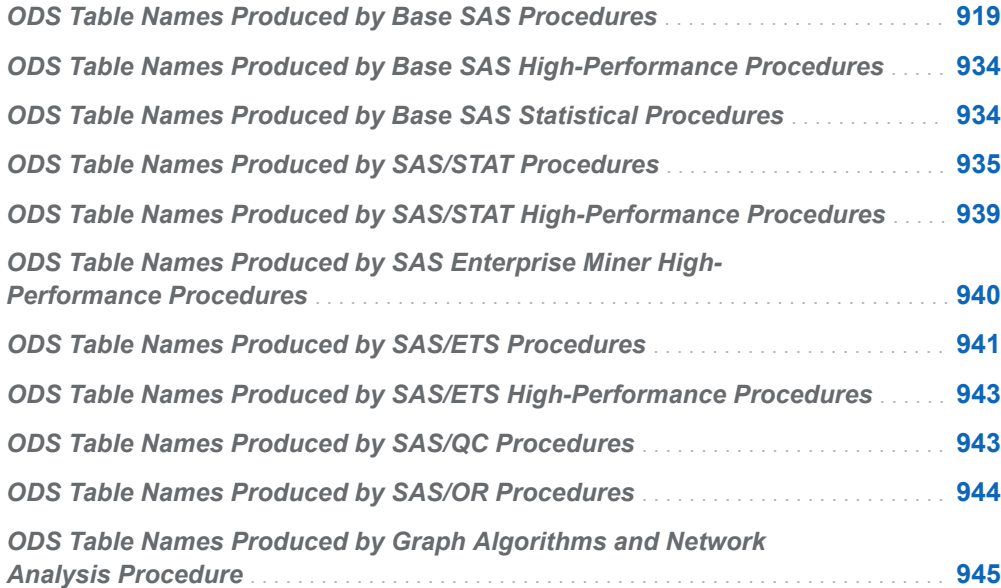

## ODS Table Names Produced by Base SAS Procedures

This table lists the output object table names that Base SAS procedures produce. The table provides the name of each table, a description of what the table contains, and the option, if any, that creates the output object table.

*Table A13.1 ODS Table Names Produced by the CALENDAR Procedure*

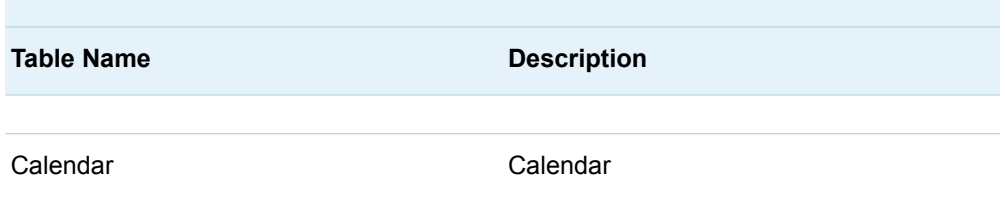

*Table A13.2 ODS Table Names Produced by the CATALOG Procedure*

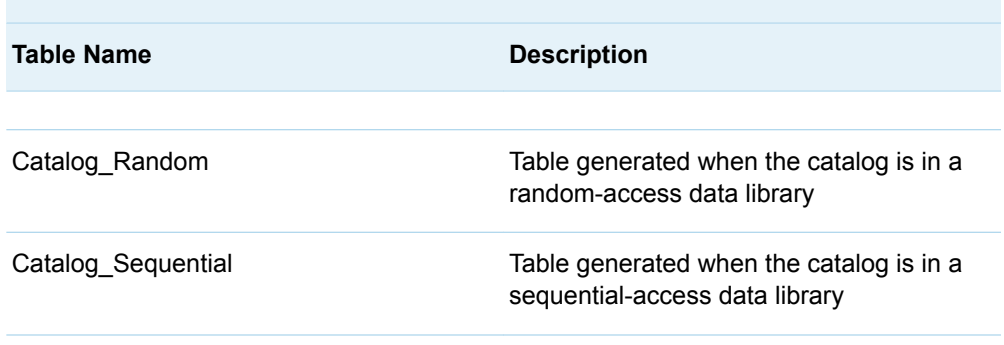

*Table A13.3 ODS Table Names Produced by the CHART Procedure*

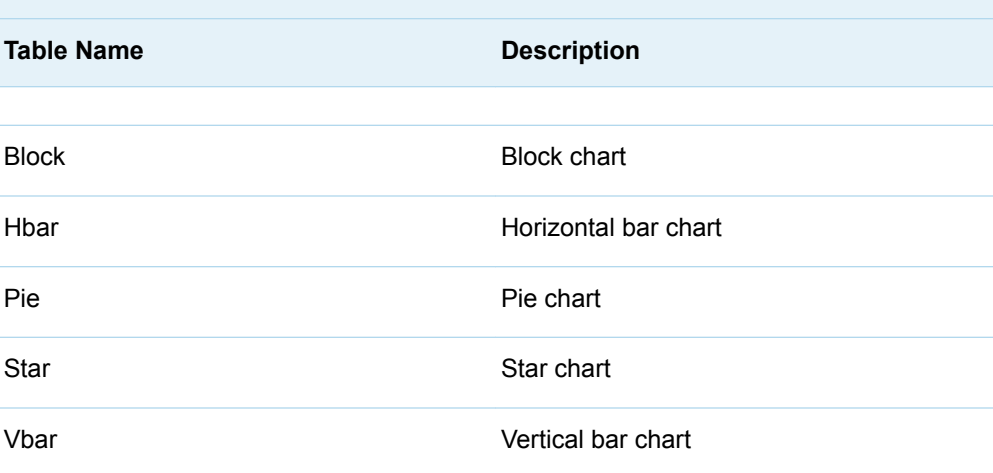

*Table A13.4 ODS Table Names Produced by the COMPARE Procedure*

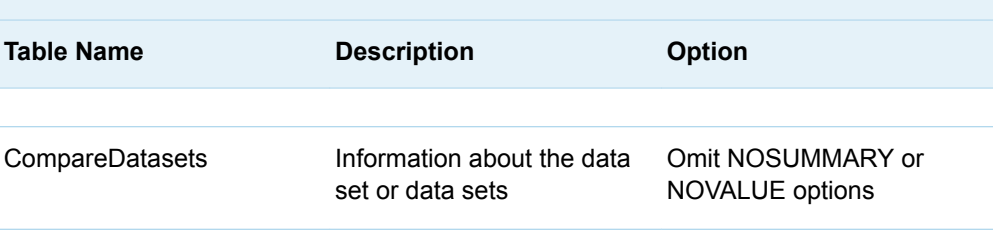

T.

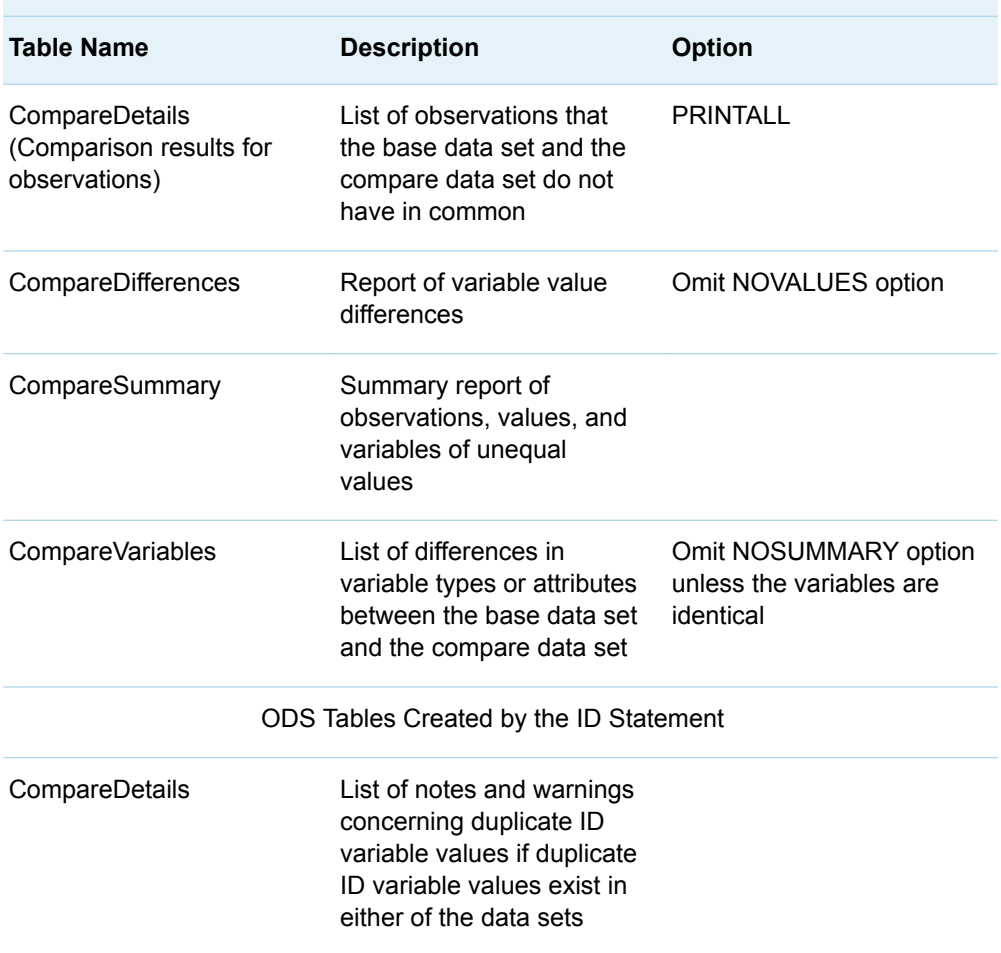

#### *Table A13.5 ODS Table Names Produced by the CORR Procedure*

۰

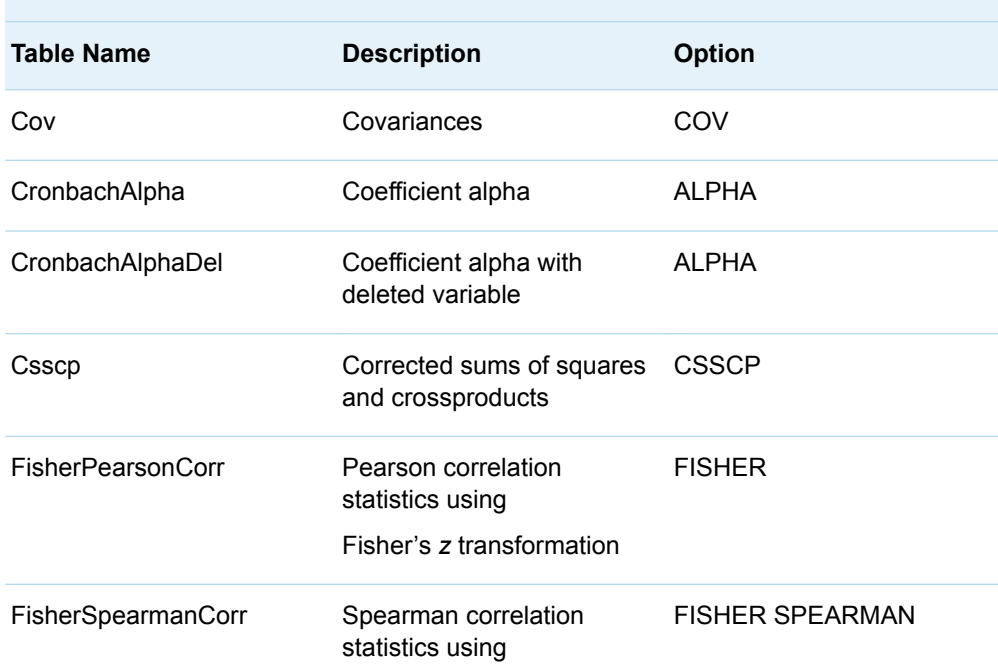

 $\overline{\phantom{a}}$ 

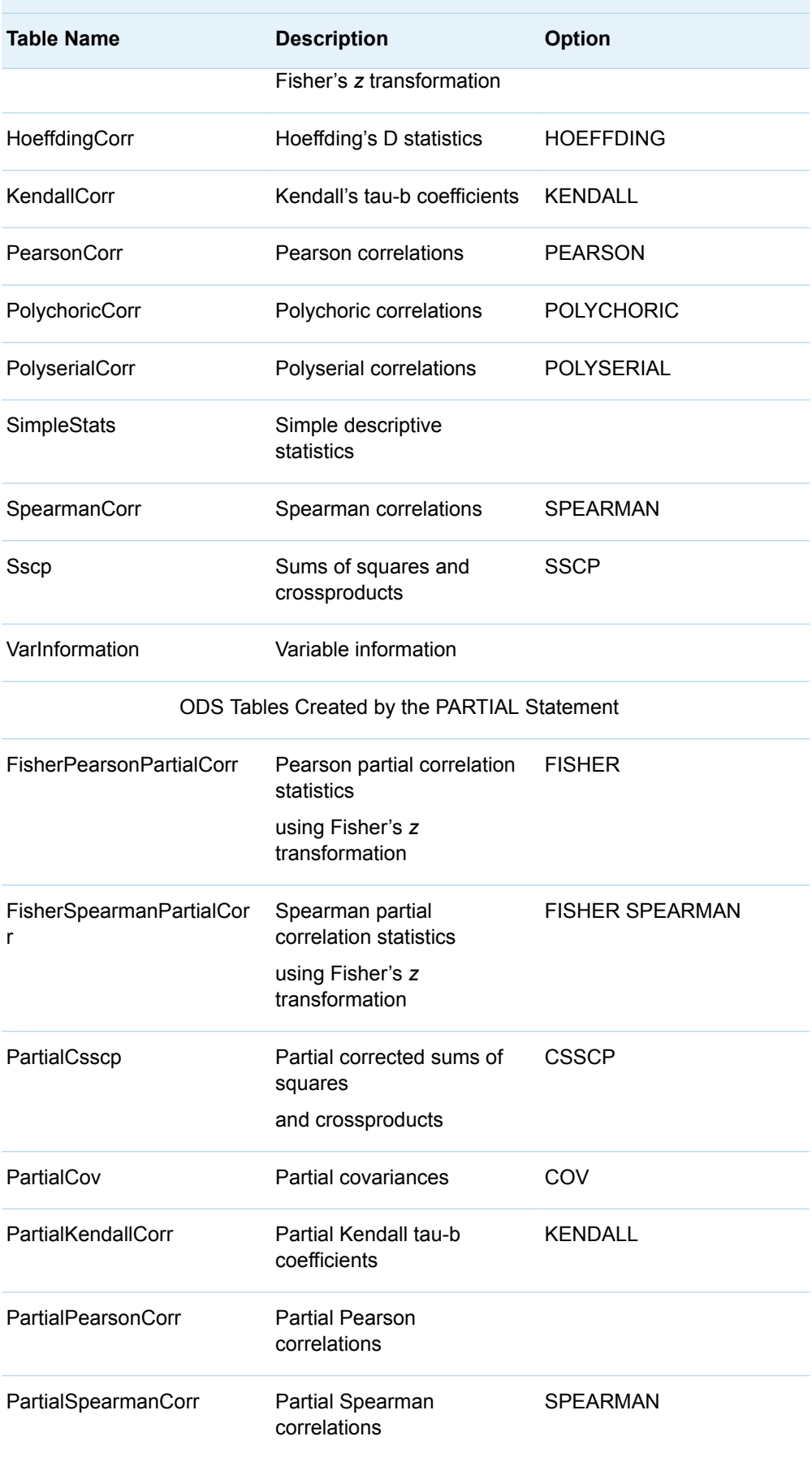

÷.

*Table A13.6 ODS Table Names Produced by the DATASETS and CONTENTS Procedures*

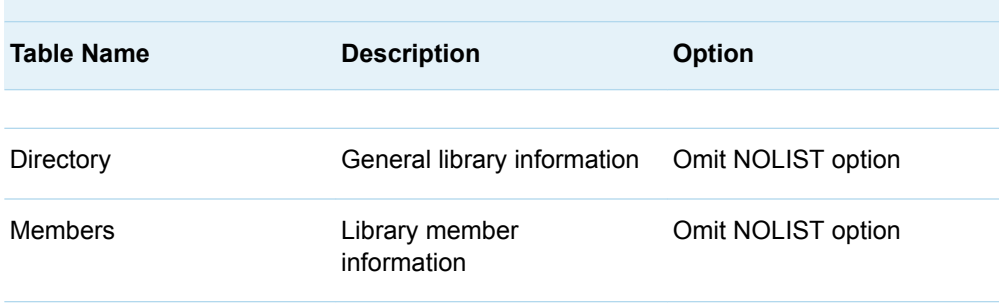

*Table A13.7 ODS Table Names Produced by the CONTENTS Procedure or the DATASETS Procedure with the CONTENTS Statement*

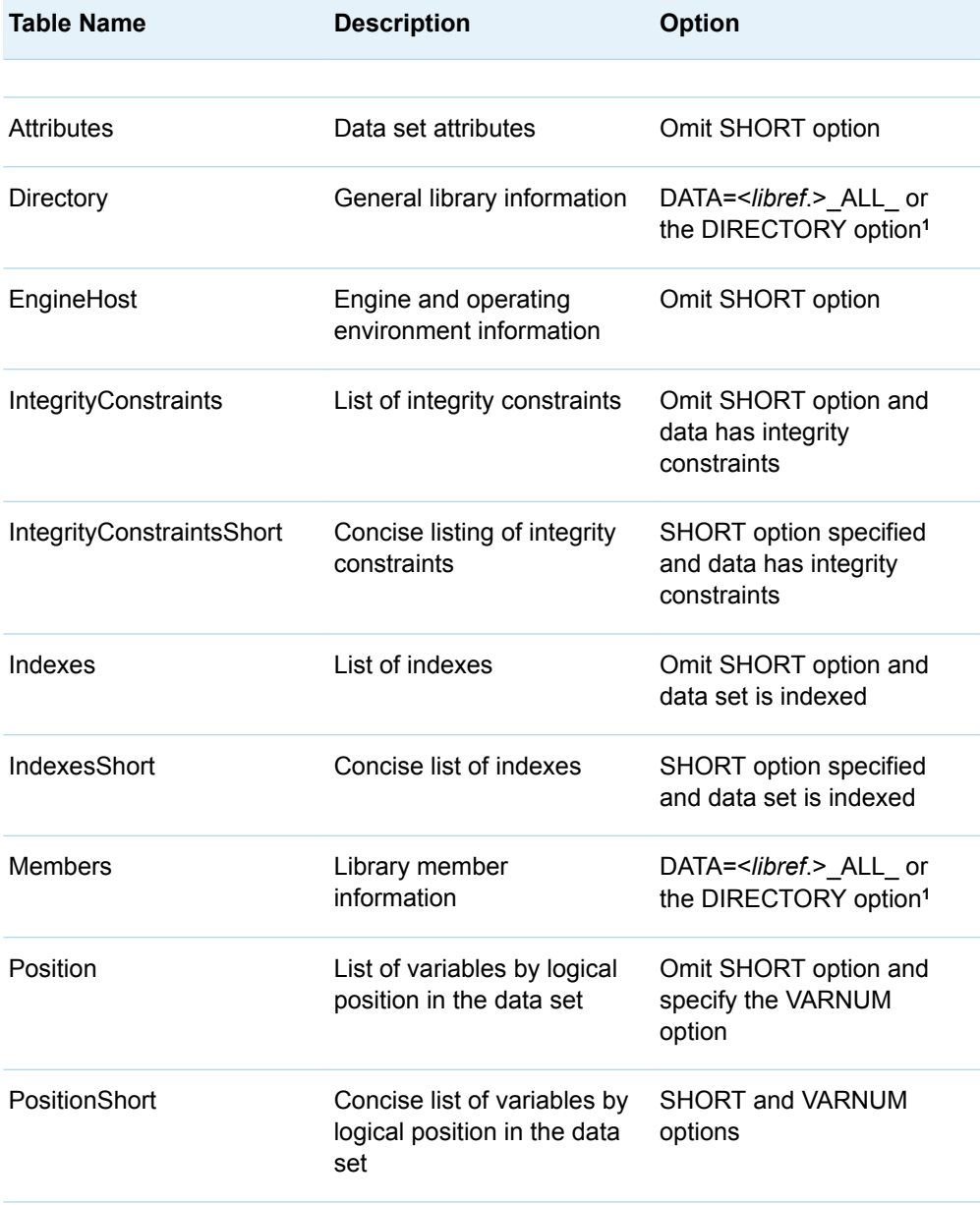

 $\overline{\phantom{a}}$ 

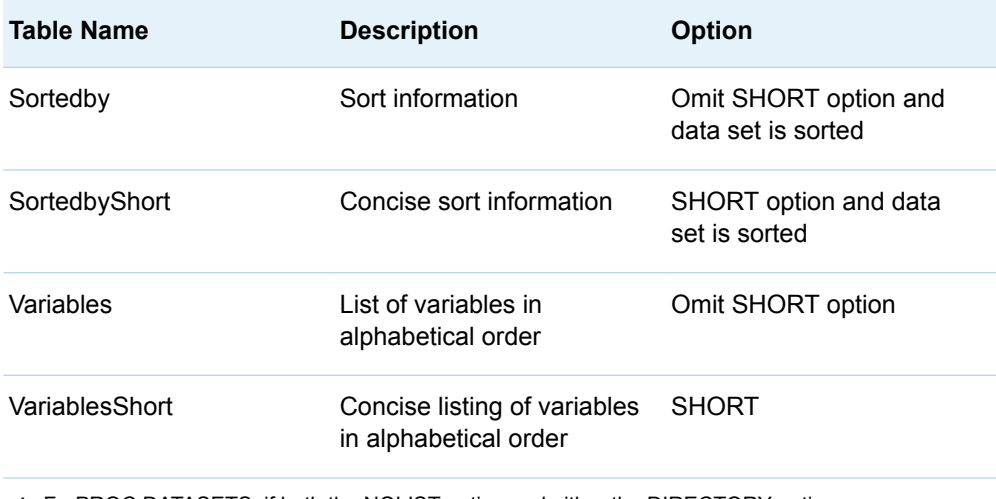

**1** ForPROC DATASETS, if both the NOLIST option and either the DIRECTORY option or DATA=<*libref*.>\_ALL\_ are specified, then the NOLIST option is ignored.

| <b>Table Name</b>     | <b>Description</b>                     | <b>Statement</b> | <b>Option</b>          |
|-----------------------|----------------------------------------|------------------|------------------------|
| <b>BarnardsTest</b>   | Barnard's exact<br>test                | <b>EXACT</b>     | <b>BARNARD</b>         |
| <b>BinomialCLs</b>    | Binomial<br>confidence limits          | <b>TABLES</b>    | BINOMIAL(AC   J   W)   |
| BinomialEquiv         | Binomial<br>equivalence<br>analysis    | <b>TABLES</b>    | <b>BINOMIAL(EQUIV)</b> |
| BinomialEquivLimits   | <b>Binomial</b><br>equivalence limits  | <b>TABLES</b>    | <b>BINOMIAL(EQUIV)</b> |
| BinomialEquivTest     | Binomial<br>equivalence test           | <b>TABLES</b>    | <b>BINOMIAL(EQUIV)</b> |
| BinomialNoninf        | <b>Binomial</b><br>noninferiority test | <b>TABLES</b>    | BINOMIAL(NONINF)       |
| <b>Binomial</b>       | Binomial<br>proportion                 | <b>TABLES</b>    | <b>BINOMIAL</b>        |
| <b>BinomialTest</b>   | Binomial<br>proportion test            | <b>TABLES</b>    | <b>BINOMIAL</b>        |
| BinomialSup           | <b>Binomial</b><br>superiority test    | <b>TABLES</b>    | <b>BINOMIAL(SUP)</b>   |
| <b>BreslowDayTest</b> | Breslow-Day test                       | <b>TABLES</b>    | <b>CMH</b>             |

*Table A13.8 ODS Table Names Produced by the FREQ Procedure*

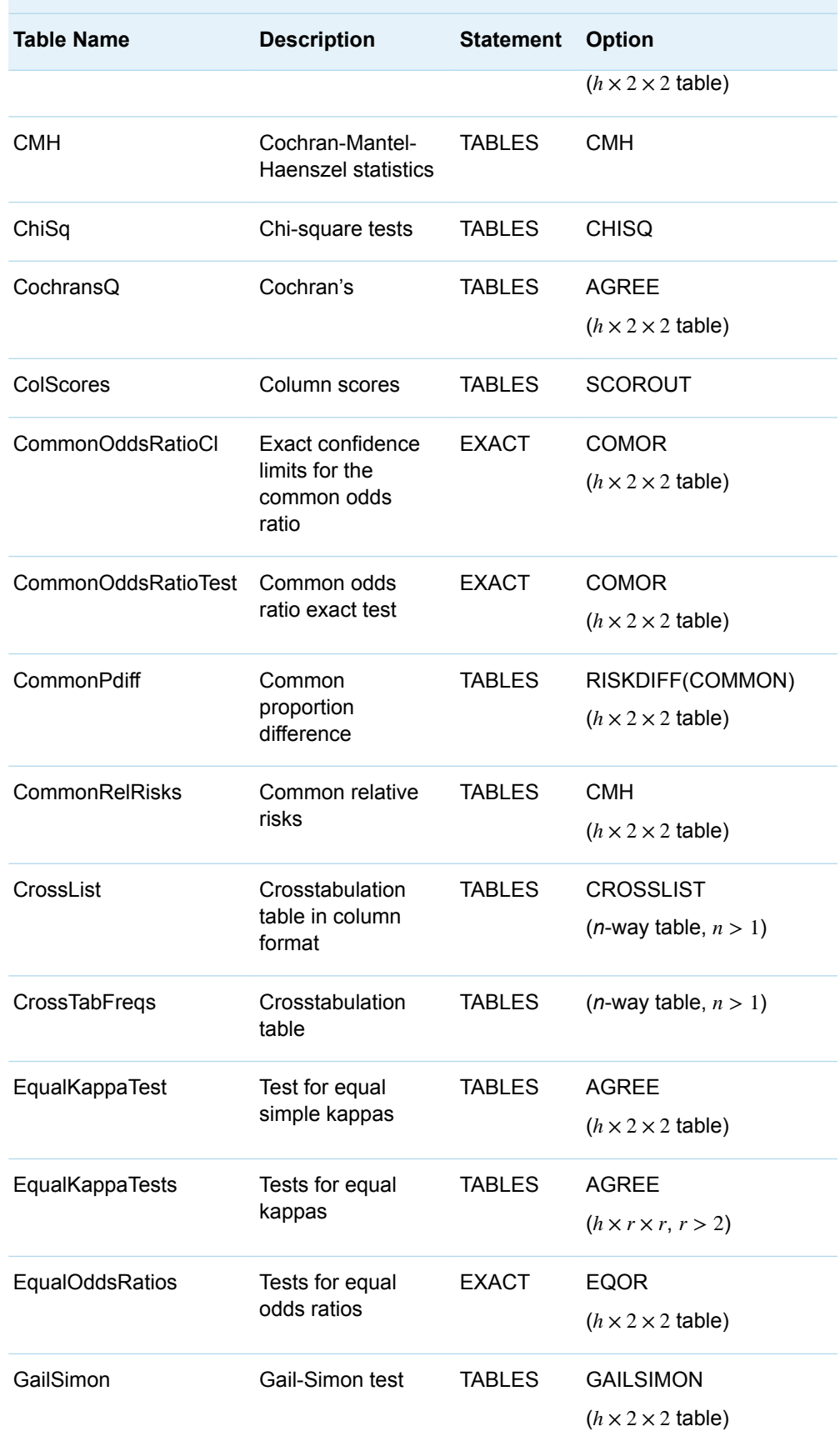

 $\overline{\phantom{a}}$ 

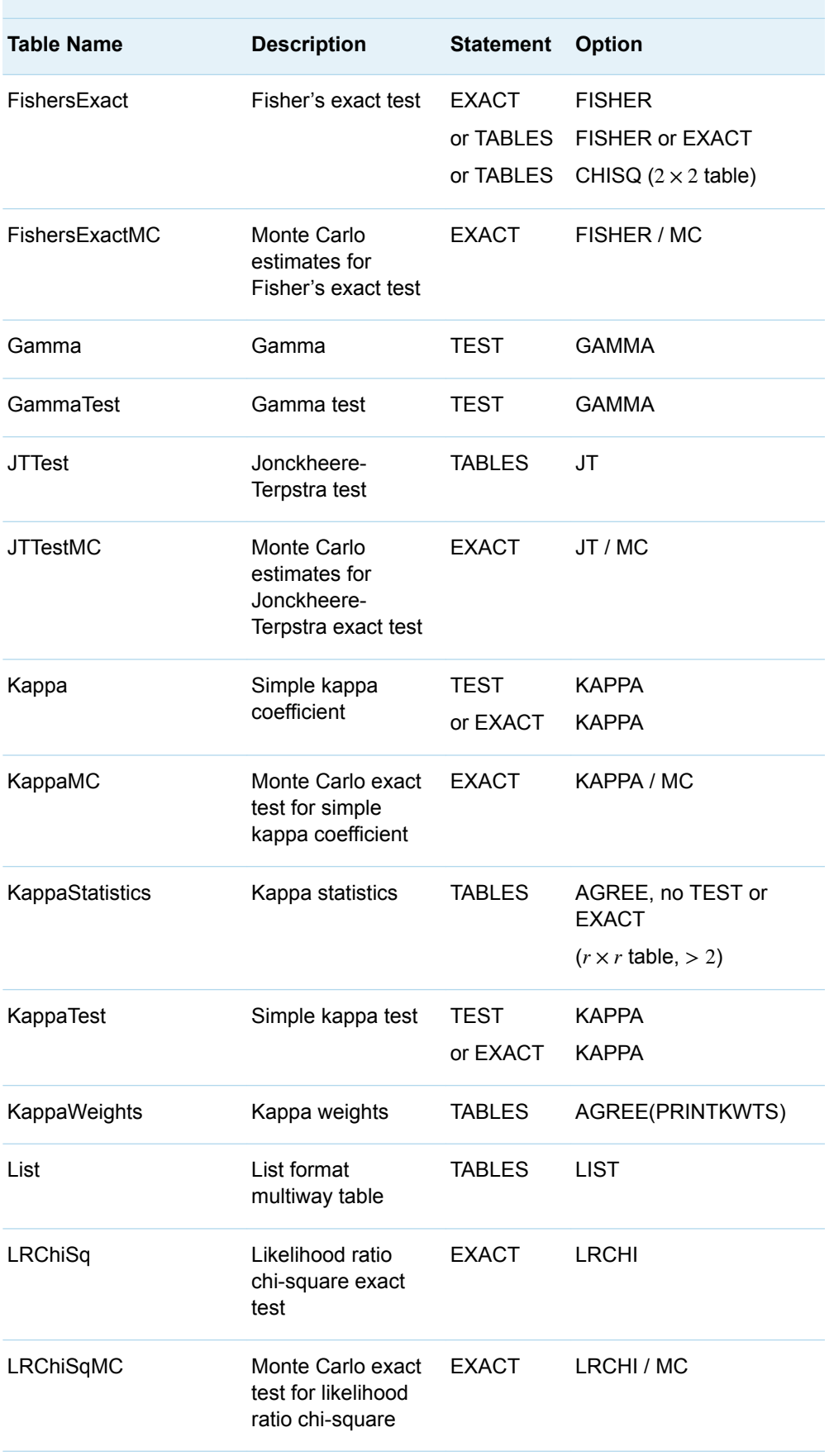

÷,

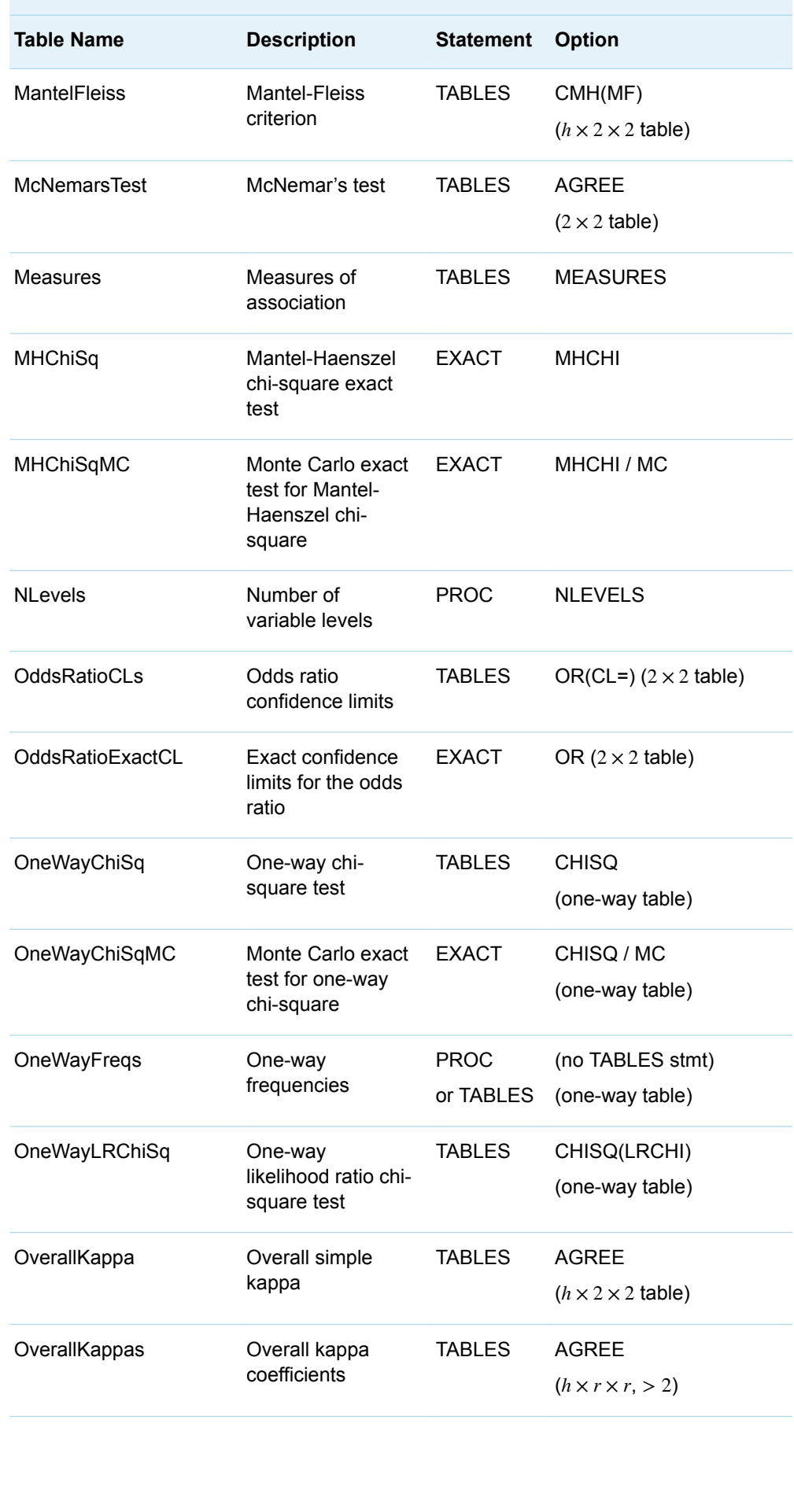

 $\overline{\phantom{a}}$ 

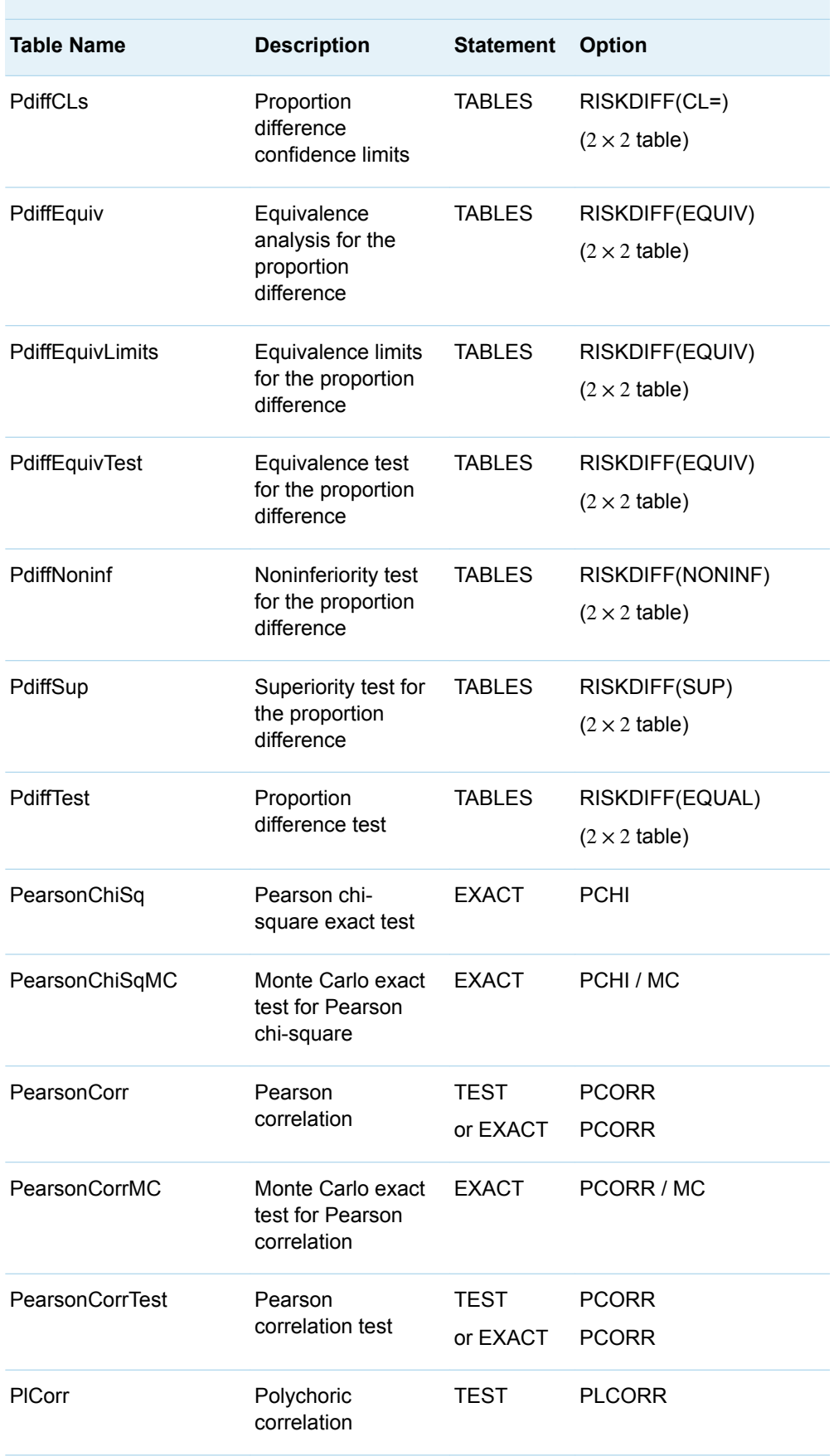

 $\mathcal{L}_{\mathcal{A}}$ 

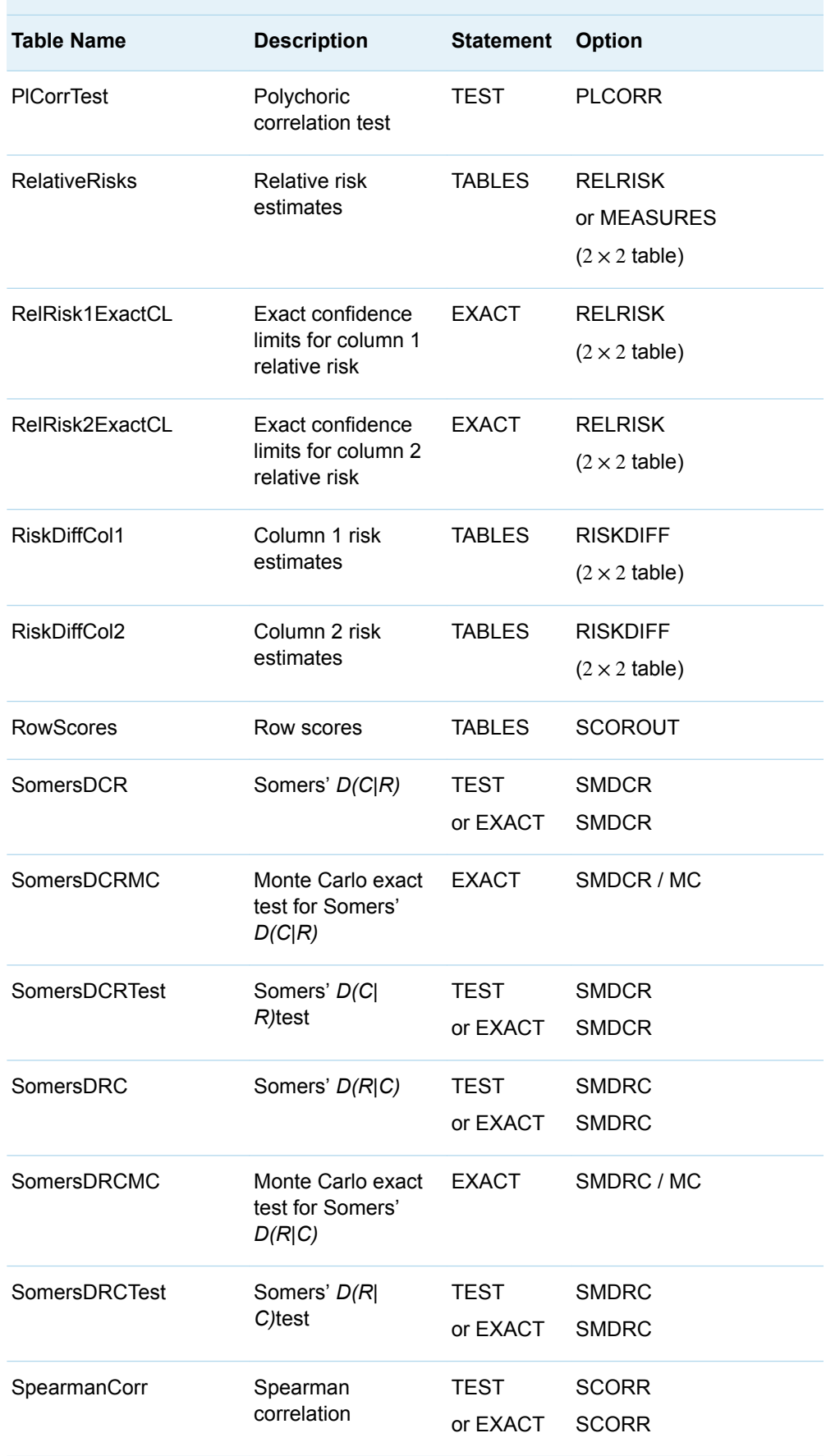

 $\overline{\phantom{a}}$ 

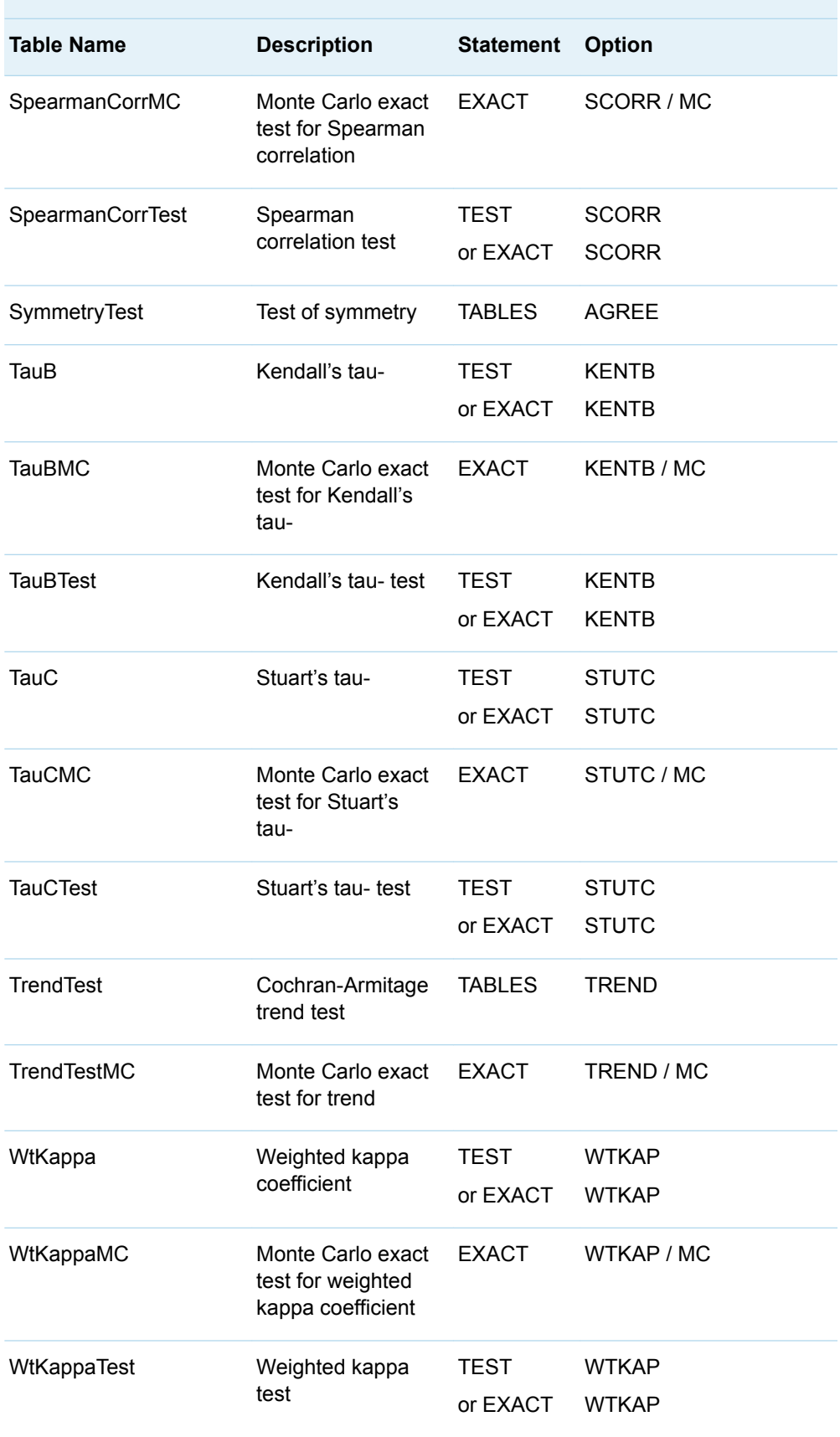
*Table A13.9 ODS Table Names Produced by the MEANS and SUMMARY Procedures*

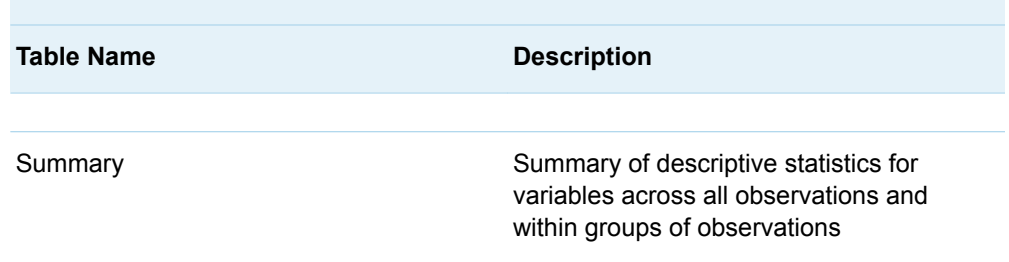

#### *Table A13.10 ODS Table Names Produced by the PLOT Procedure*

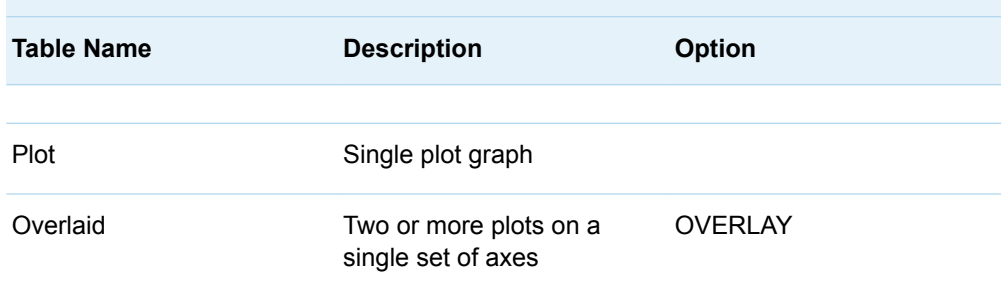

*Table A13.11 ODS Table Names Produced by the REPORT Procedure*

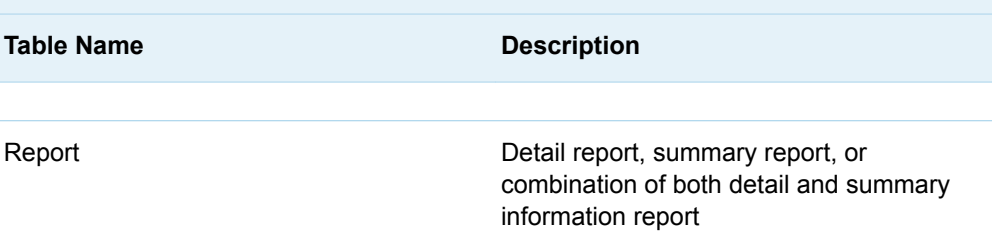

*Table A13.12 ODS Table Names Produced by the SQL Procedure*

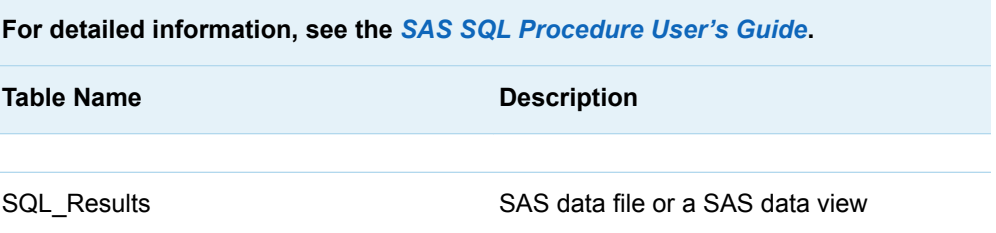

*Table A13.13 ODS Table Names Produced by the TABULATE Procedure*

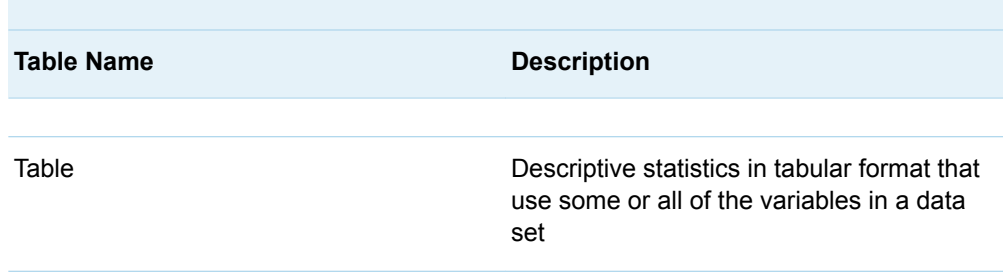

*Table A13.14 ODS Table Names Produced by the TIMEPLOT Procedure*

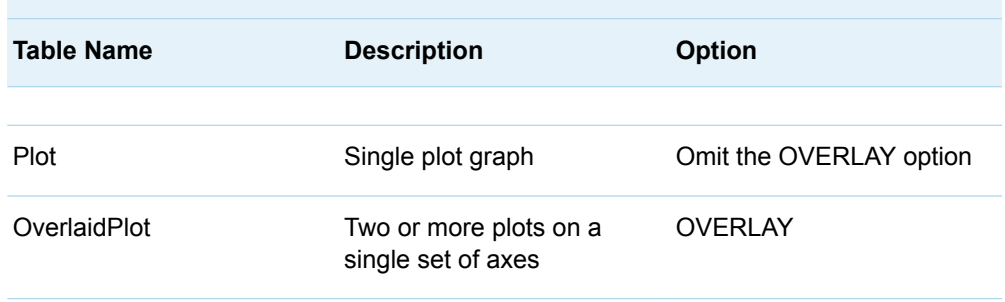

*Table A13.15 ODS Table Names Produced by the UNIVARIATE Procedure*

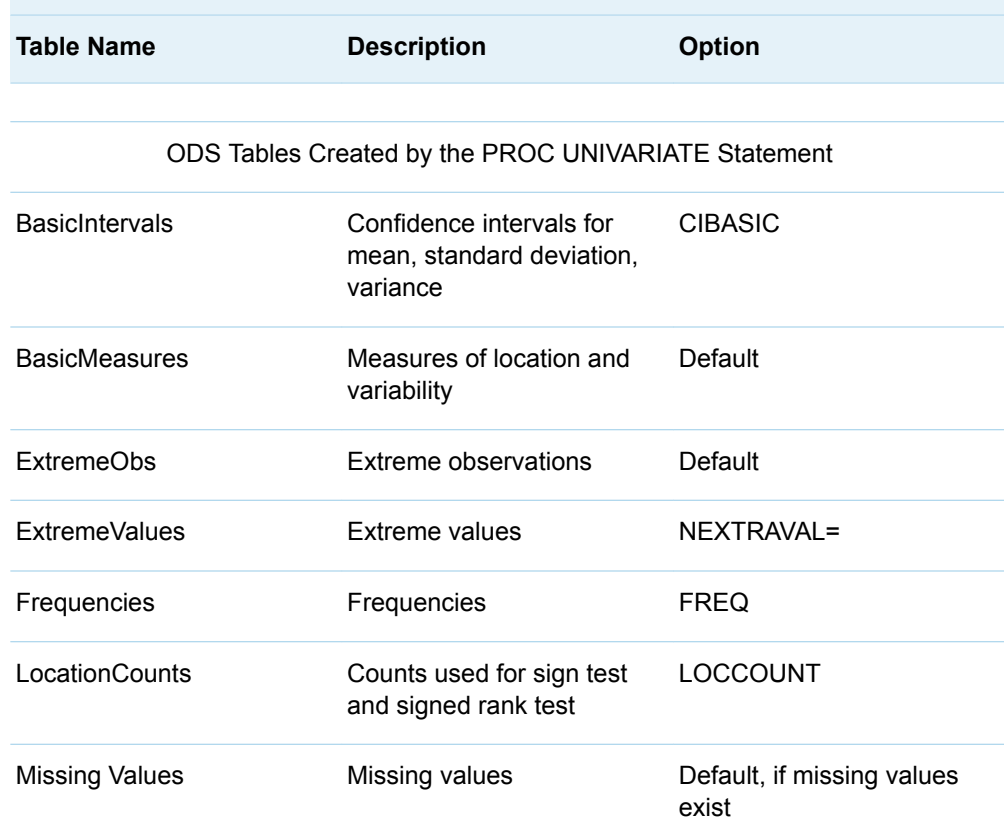

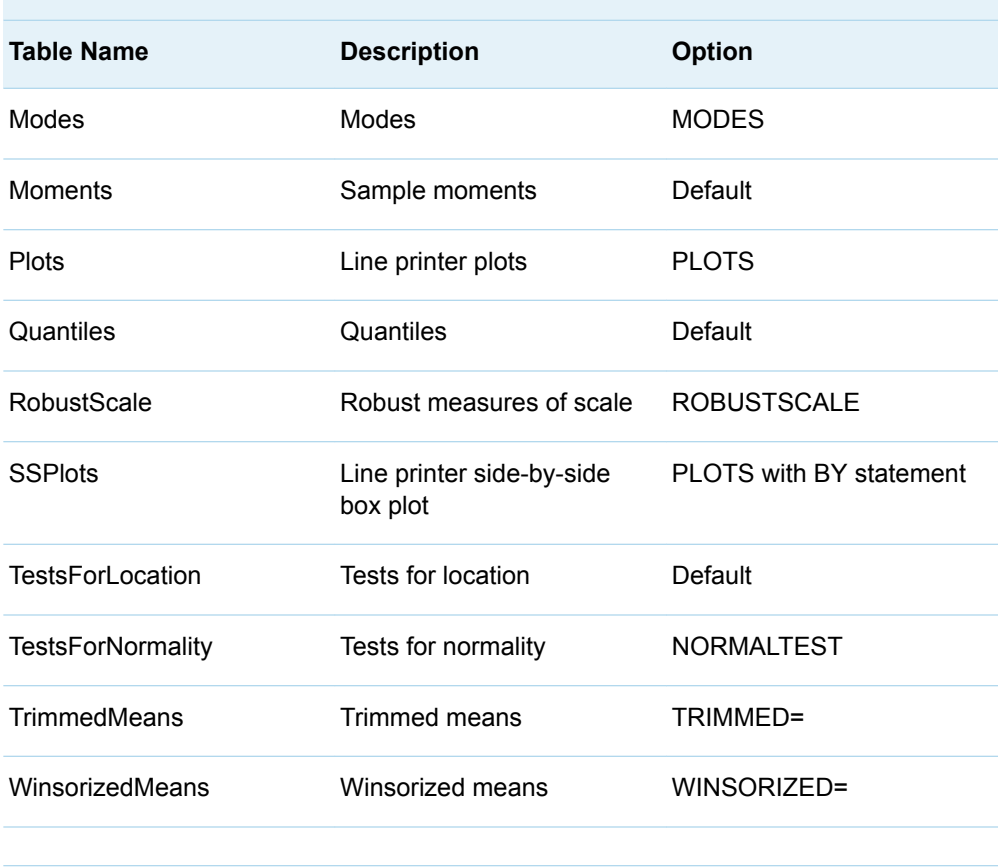

 $\mathcal{L}_{\mathcal{A}}$ 

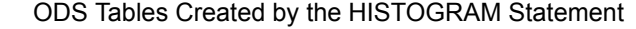

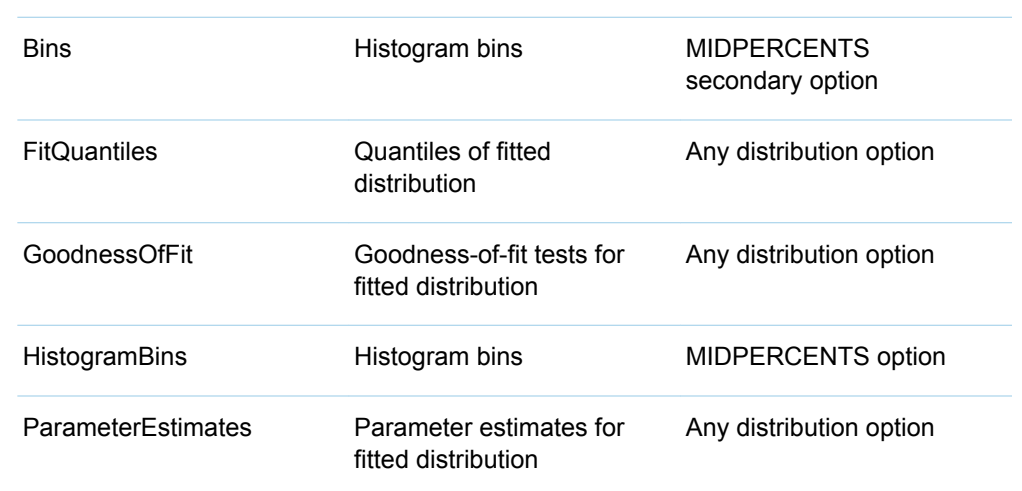

#### ODS Table Names Produced by Base SAS High-Performance Procedures

*Table A13.16 ODS Table Names Produced by Base SAS High-Performance Procedures*

**For detailed information, see the procedures in** *Base SAS Procedures Guide: High-Performance Procedures*

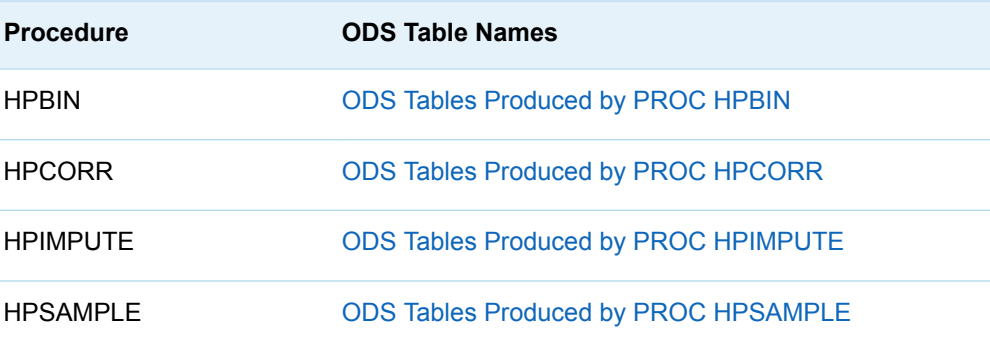

#### ODS Table Names Produced by Base SAS Statistical Procedures

*Table A13.17 ODS Table Names Produced by Base SAS Statistical Procedures*

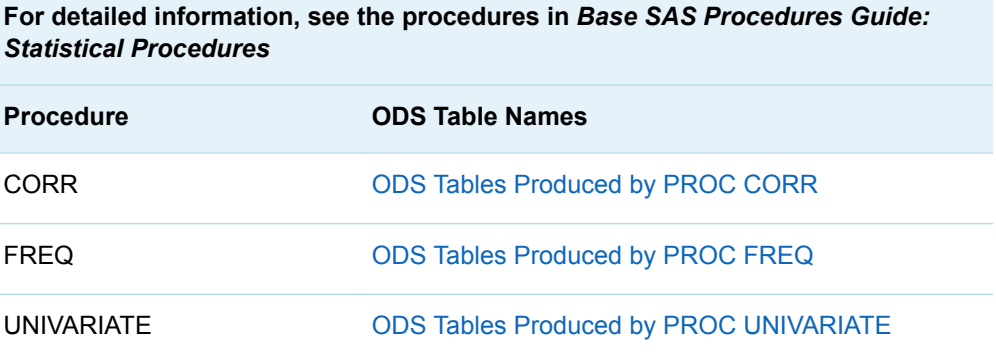

### ODS Table Names Produced by SAS/STAT Procedures

*Table A13.18 ODS Table Names Produced by SAS/STAT Procedures*

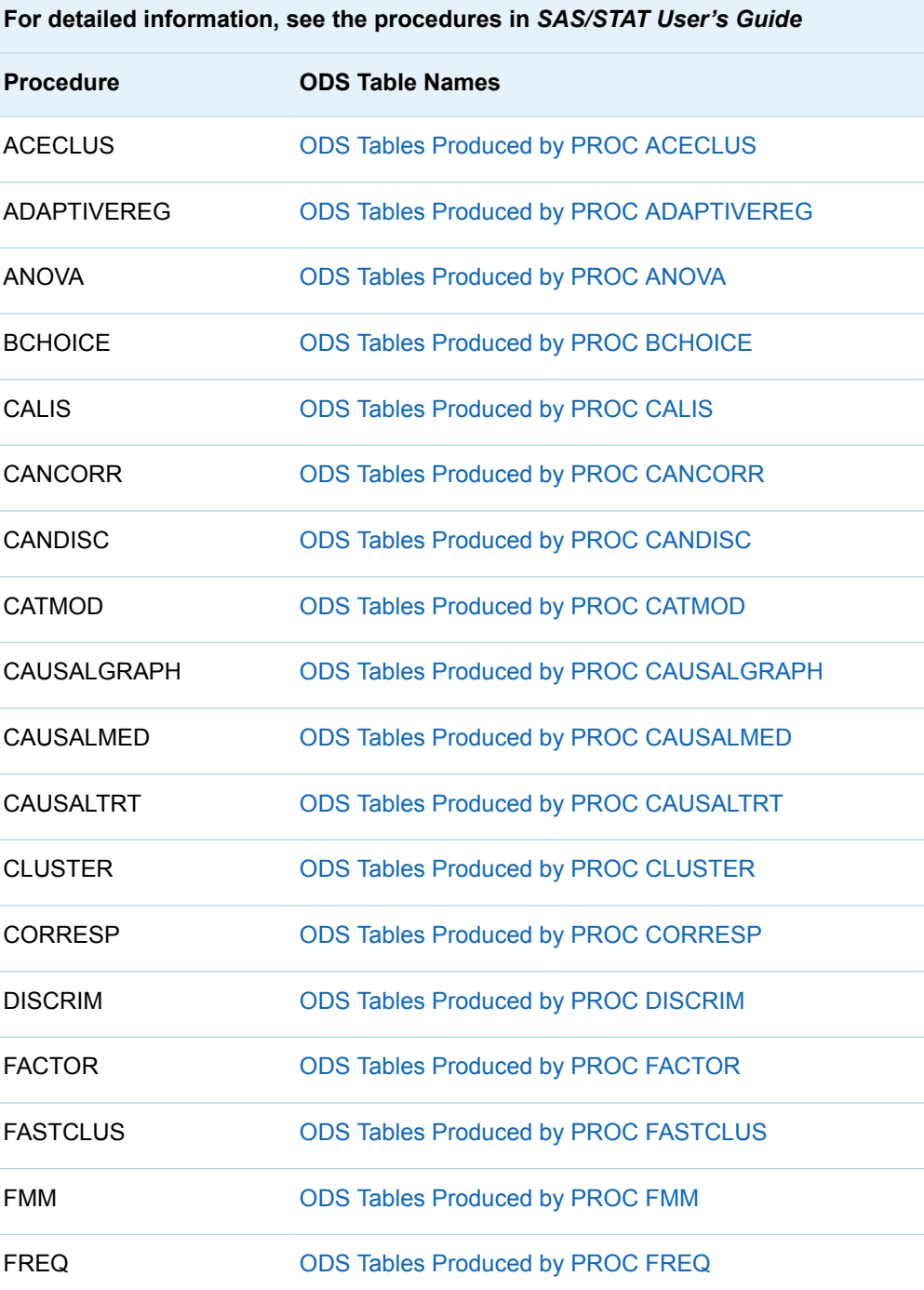

**The Second** 

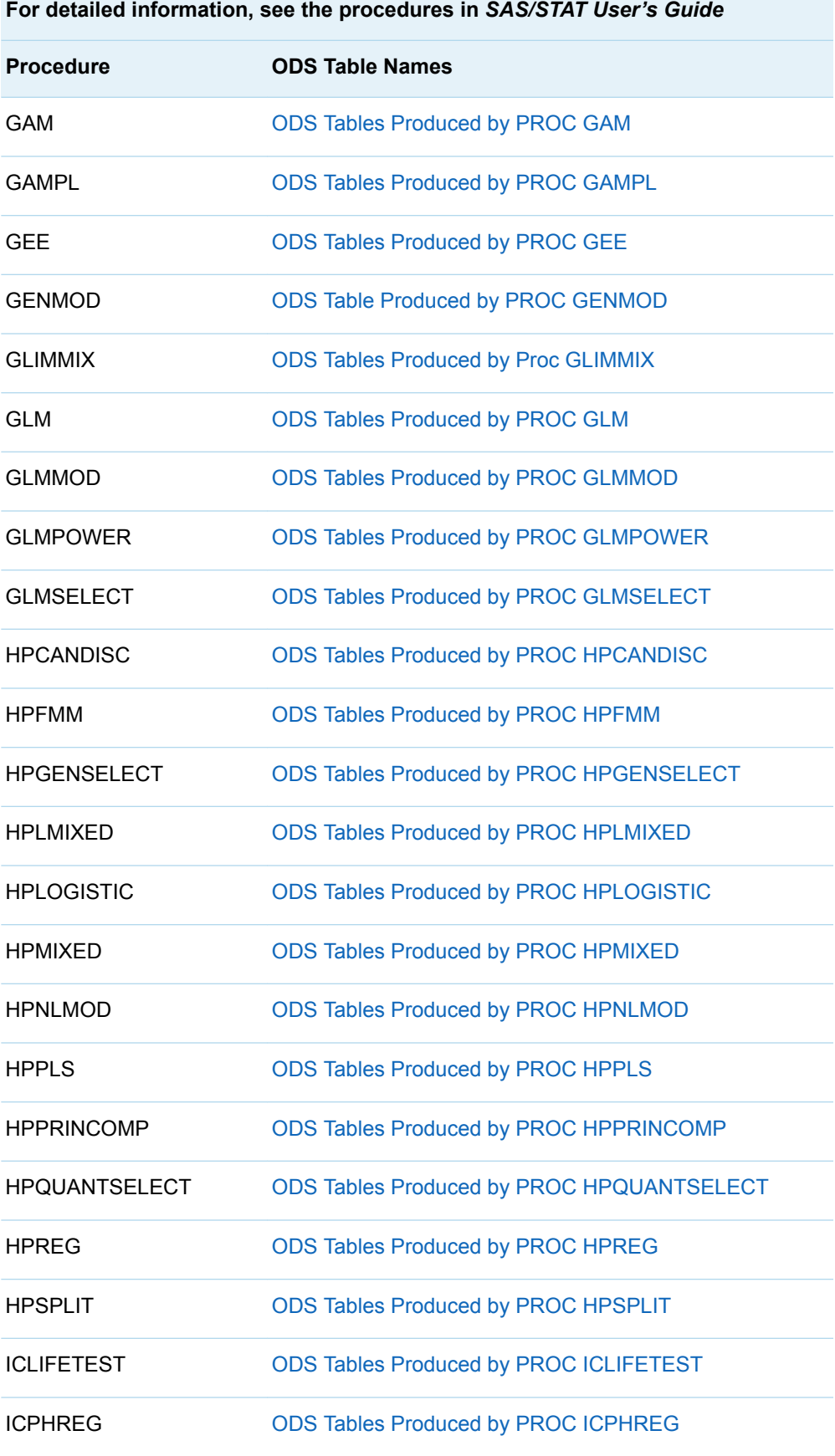

T

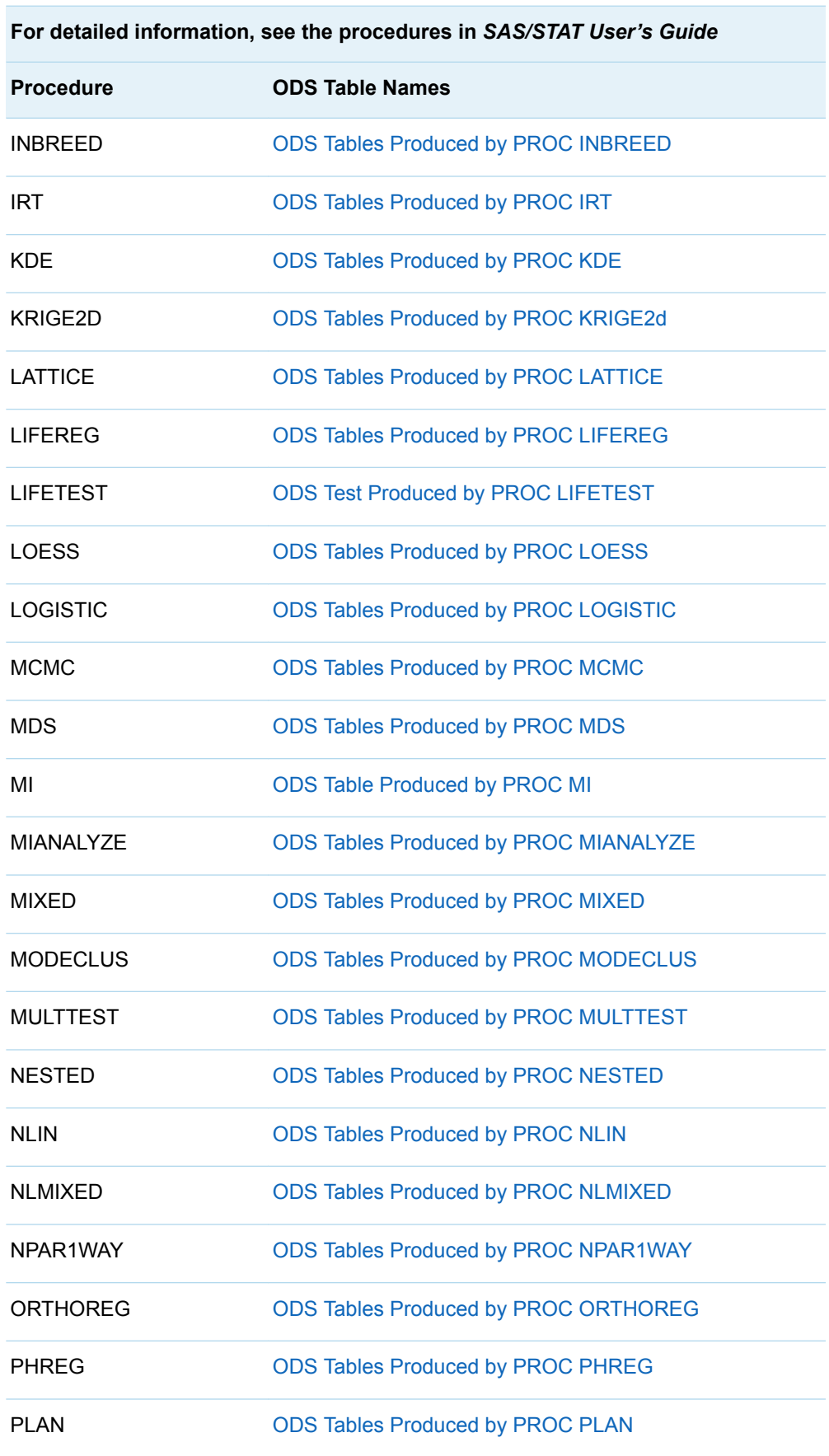

π

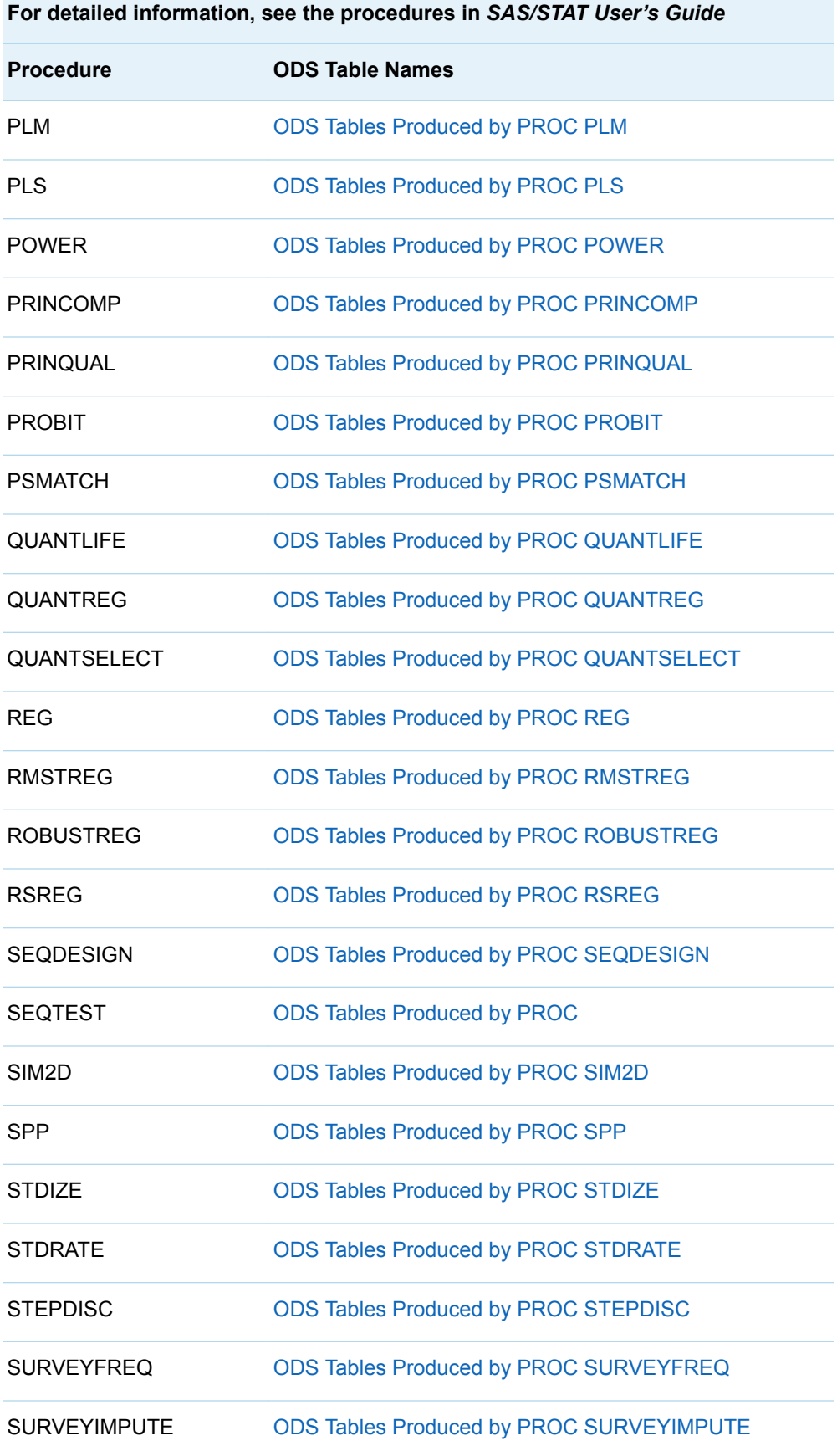

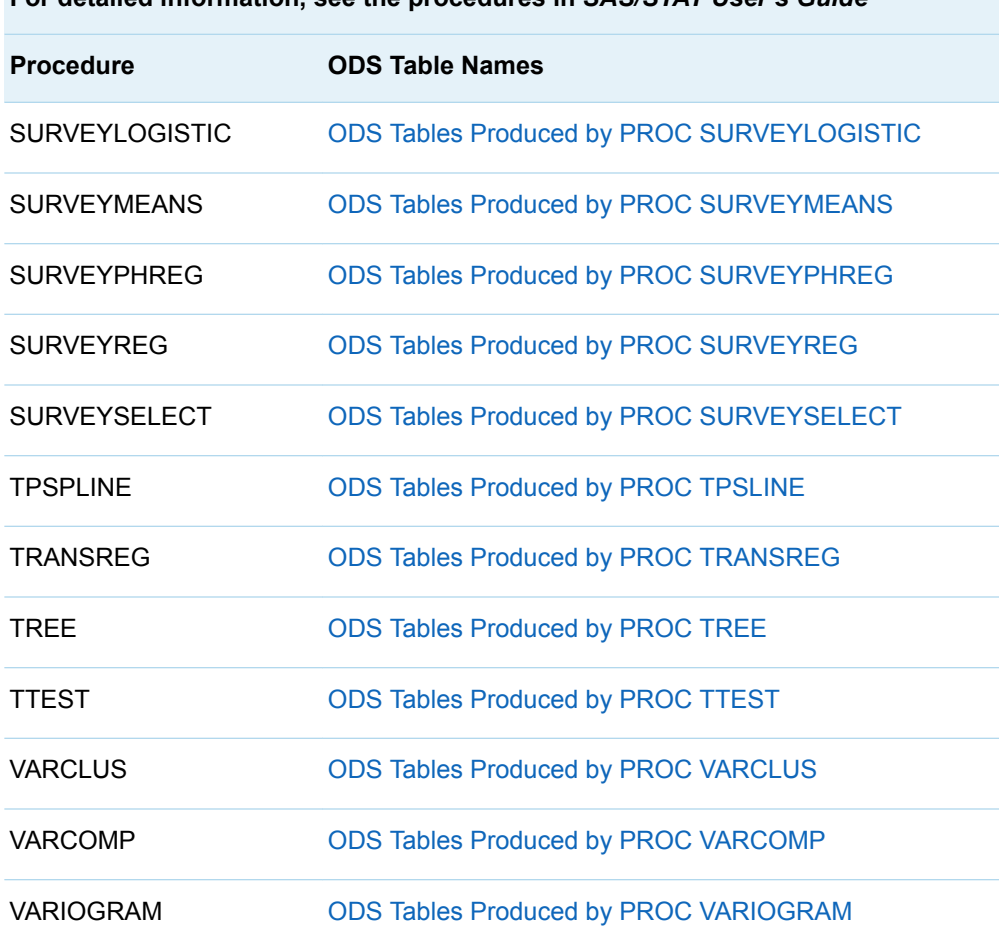

**For detailed information, see the procedures in** *SAS/STAT User's Guide*

### ODS Table Names Produced by SAS/STAT High-Performance Procedures

*Table A13.19 ODS Table Names Produced by SAS/STAT High-Performance Procedures*

**For detailed information, see the procedures in** *SAS/STAT User's Guide: High-Performance Procedures*

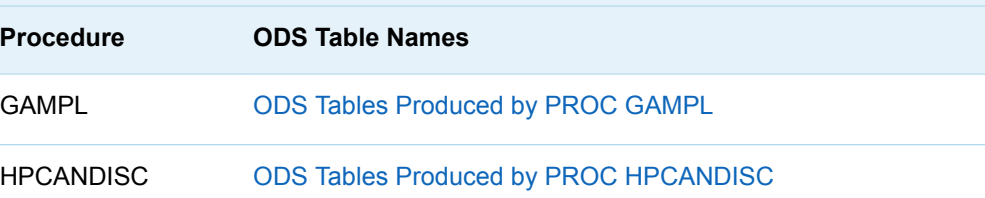

**For detailed information, see the procedures in** *SAS/STAT User's Guide: High-Performance Procedures*

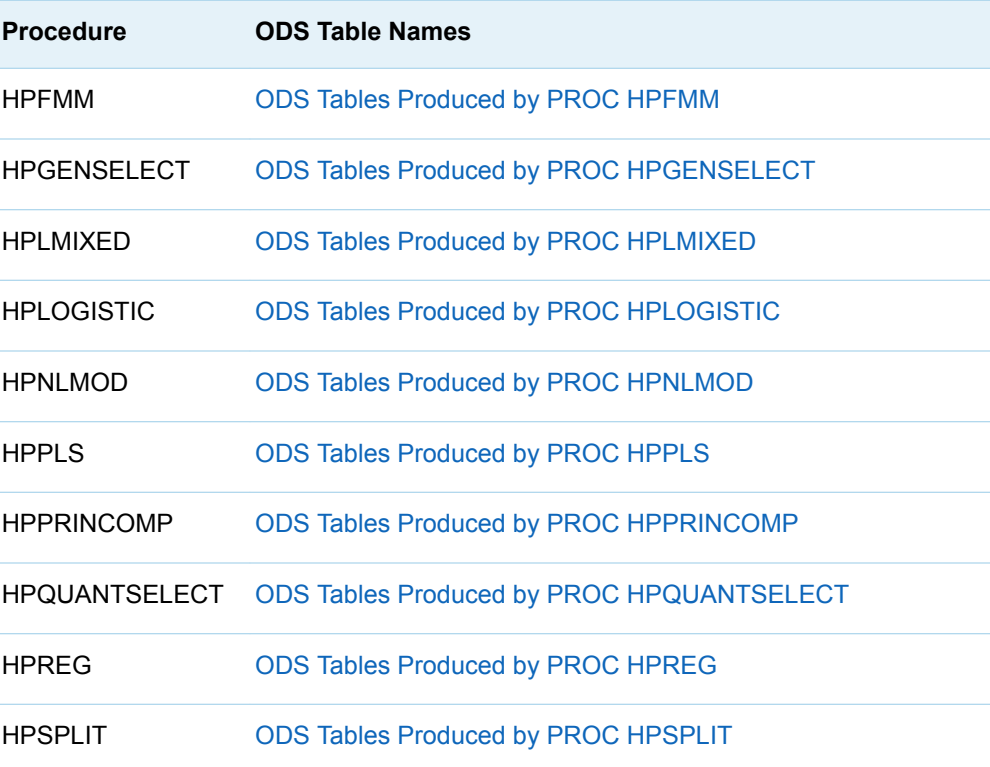

#### ODS Table Names Produced by SAS Enterprise Miner High-Performance **Procedures**

*Table A13.20 ODS Table Names Produced by SAS Enterprise Miner High-Performance Procedures*

**For detailed information, see the procedures in** *SAS Enterprise Miner: High-Performance Procedures*

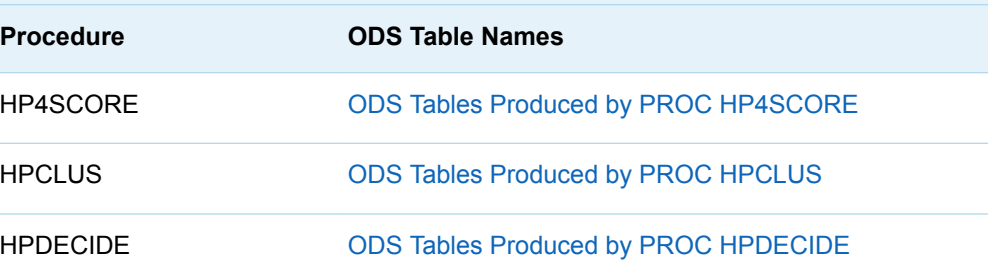

**For detailed information, see the procedures in** *SAS Enterprise Miner: High-Performance Procedures*

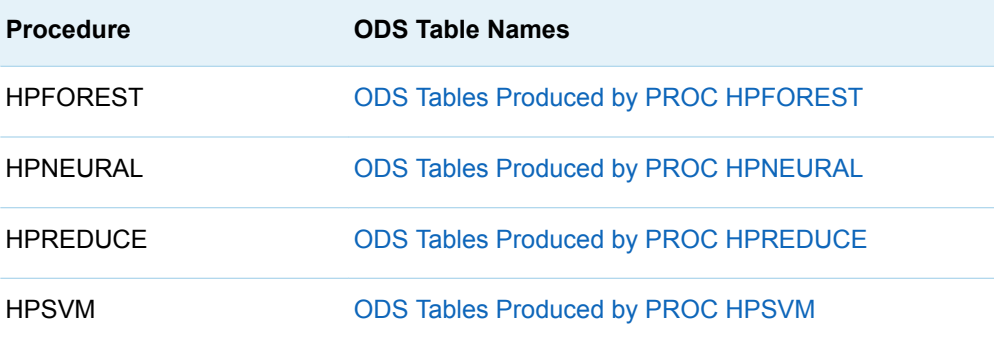

#### ODS Table Names Produced by SAS/ETS Procedures

This table lists the output object table names that SAS/ETS procedures produce. You must license SAS/ETS software in order to produce these output objects. The table provides the name of each table, a description of what the table contains, and the option, if any, that creates the output object table. For more information about SAS/ETS procedures, see *SAS/ETS User's Guide*.

*Table A13.21 ODS Table Names Produced by SAS/ETS Procedures*

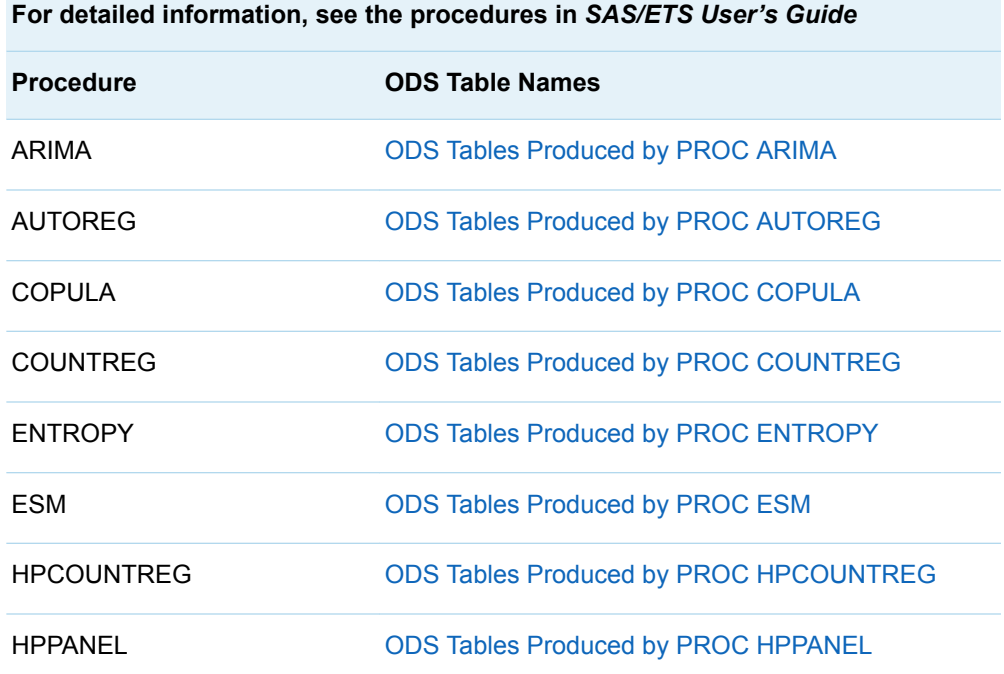

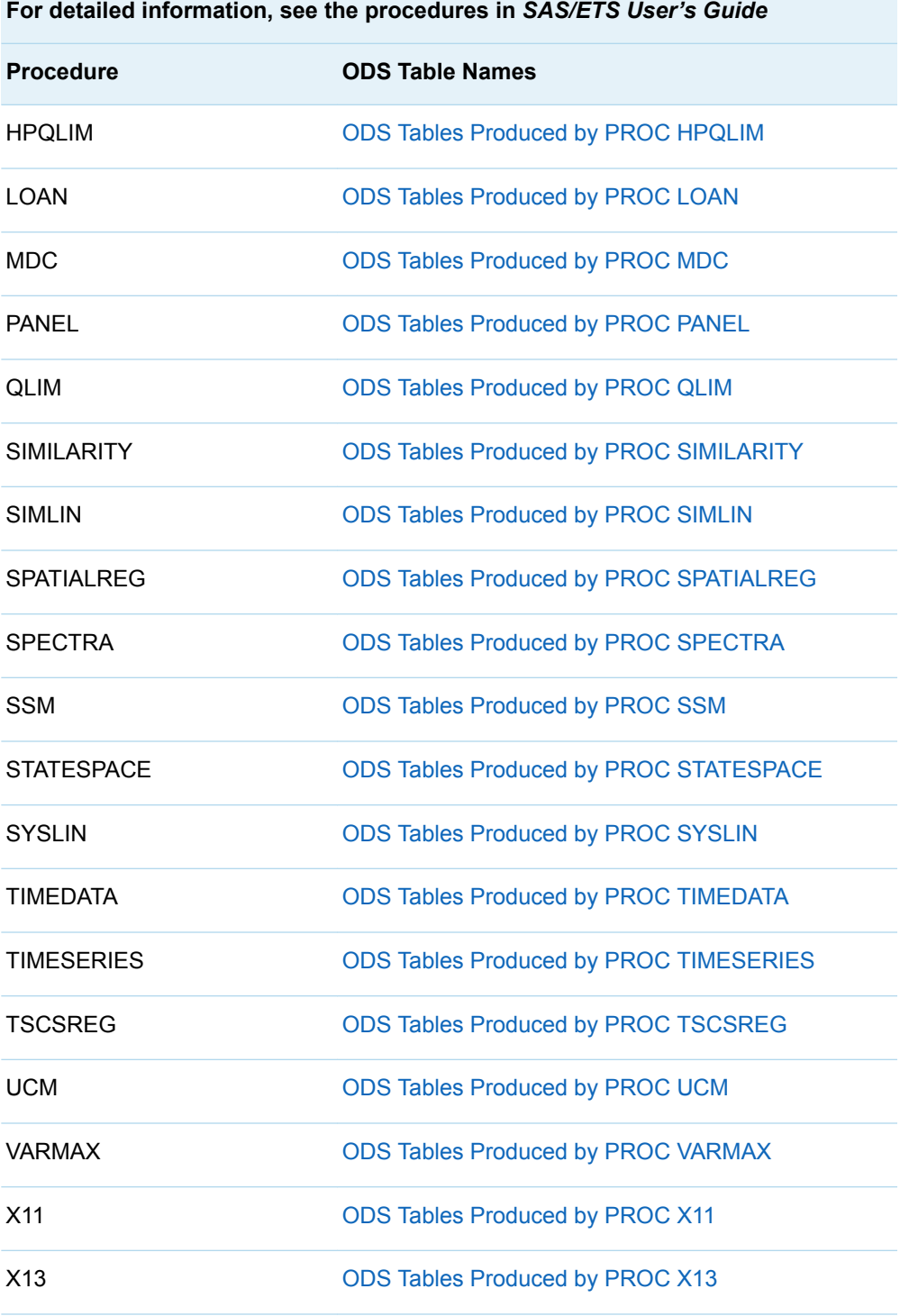

#### ODS Table Names Produced by SAS/ETS High-Performance Procedures

*Table A13.22 ODS Table Names Produced by SAS/ETS High-Performance Procedures*

**For detailed information, see the procedures in** *SAS/ETS User's Guide: High-Performance Procedures*

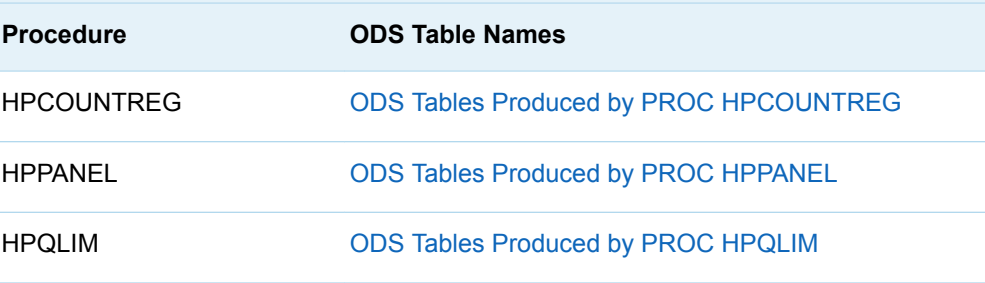

#### ODS Table Names Produced by SAS/QC Procedures

*Table A13.23 ODS Table Names Produced by SAS/QC Procedures*

**For detailed information, see the procedures in** *SAS/QC User's Guide* **Procedure ODS Table Names** FACTEX [ODS Tables Produced by PROC FACTEX](http://documentation.sas.com/?docsetId=qcug&docsetVersion=15.3&docsetTarget=qcug_factex_details28.htm&locale=en) MVPMODEL [ODS Tables Produced by PROC MVPMODEL](http://documentation.sas.com/?docsetId=qcug&docsetVersion=15.3&docsetTarget=qcug_mvpmodel_details13.htm&locale=en) OPTEX [ODS Tables Produced by PROC OPTEX](http://documentation.sas.com/?docsetId=qcug&docsetVersion=15.3&docsetTarget=qcug_optex_details40.htm&locale=en) RAREEVENTS [ODS Tables Produced by PROC RAREEVENTS](http://documentation.sas.com/?docsetId=qcug&docsetVersion=15.3&docsetTarget=qcug_rareevents_details18.htm&locale=en) RELIABILITY [ODS Tables Produced by PROC RELIABILITY](http://documentation.sas.com/?docsetId=qcug&docsetVersion=15.3&docsetTarget=qcug_reliability_details69.htm&locale=en)

#### ODS Table Names Produced by SAS/OR **Procedures**

*Table A13.24 ODS Table Names Produced by SAS/OR Procedures*

**For detailed information, see the procedures in the following documents:**

- SAS/OR User's Guide: Project Management
- SAS/OR User's Guide: Mathematical Programming
- SAS/OR User's Guide: Local Search Optimization
- SAS/OR User's Guide: Network Optimization Algorithms

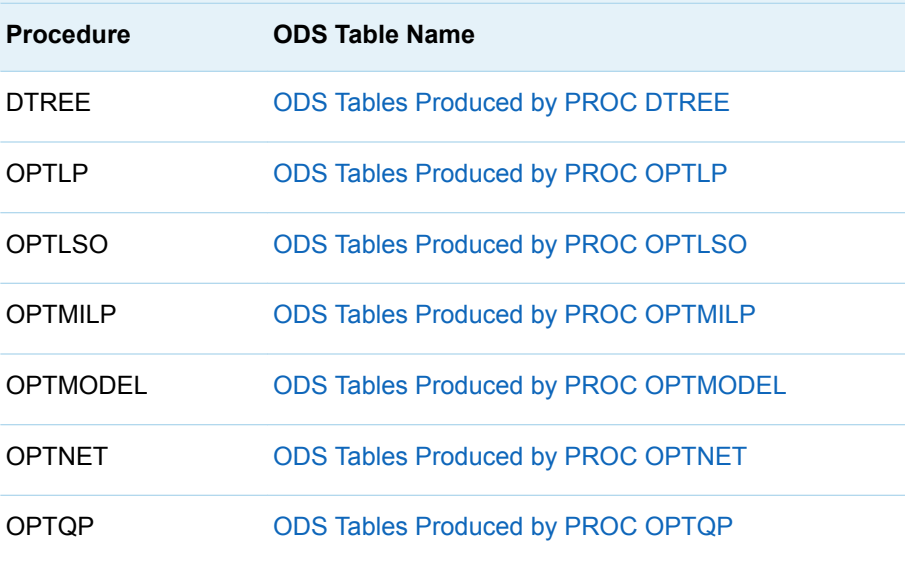

### ODS Table Names Produced by Graph Algorithms and Network Analysis Procedure

*Table A13.25 ODS Table Names Produced by Graph Algorithms and Network Analysis Procedure* **Procedure ODS Table Name**

OPTGRAPH [ODS Tables Produced by PROC OPTGRAPH](http://documentation.sas.com/?docsetId=procgralg&docsetVersion=15.3&docsetTarget=procgralg_optgraph_odstables.htm&locale=en)

*Appendix 1 / Output Object Table Names*

# **Appendix 2**

## Lua License

*Lua License* . . . . . . . . . . . . . . . . . . . . . . . . . . . . . . . . . . . . . . . . . . . . . . . . . . . . . . . . . . . . . . . . . . . **947**

#### Lua License

Copyright © 1994–2019 Lua.org, PUC-Rio.

Permission is hereby granted, free of charge, to any person obtaining a copy of this software and associated documentation files (the "Software"), to deal in the Software without restriction, including without limitation the rights to use, copy, modify, merge, publish, distribute, sublicense, and/or sell copies of the Software, and to permit persons to whom the Software is furnished to do so, subject to the following conditions:

The above copyright notice and this permission notice shall be included in all copies or substantial portions of the Software.

THE SOFTWARE IS PROVIDED "AS IS", WITHOUT WARRANTY OF ANY KIND, EXPRESS OR IMPLIED, INCLUDING BUT NOT LIMITED TO THE WARRANTIES OF MERCHANTABILITY, FITNESS FOR A PARTICULAR PURPOSE AND NONINFRINGEMENT. IN NO EVENT SHALL THE AUTHORS OR COPYRIGHT HOLDERS BE LIABLE FOR ANY CLAIM, DAMAGES OR OTHER LIABILITY, WHETHER IN AN ACTION OF CONTRACT, TORT OR OTHERWISE, ARISING FROM, OUT OF OR IN CONNECTION WITH THE SOFTWARE OR THE USE OR OTHER DEALINGS IN THE SOFTWARE.

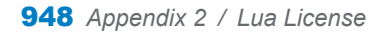